## 医疗智能体

**API** 参考

文档版本 01 发布日期 2024-08-08

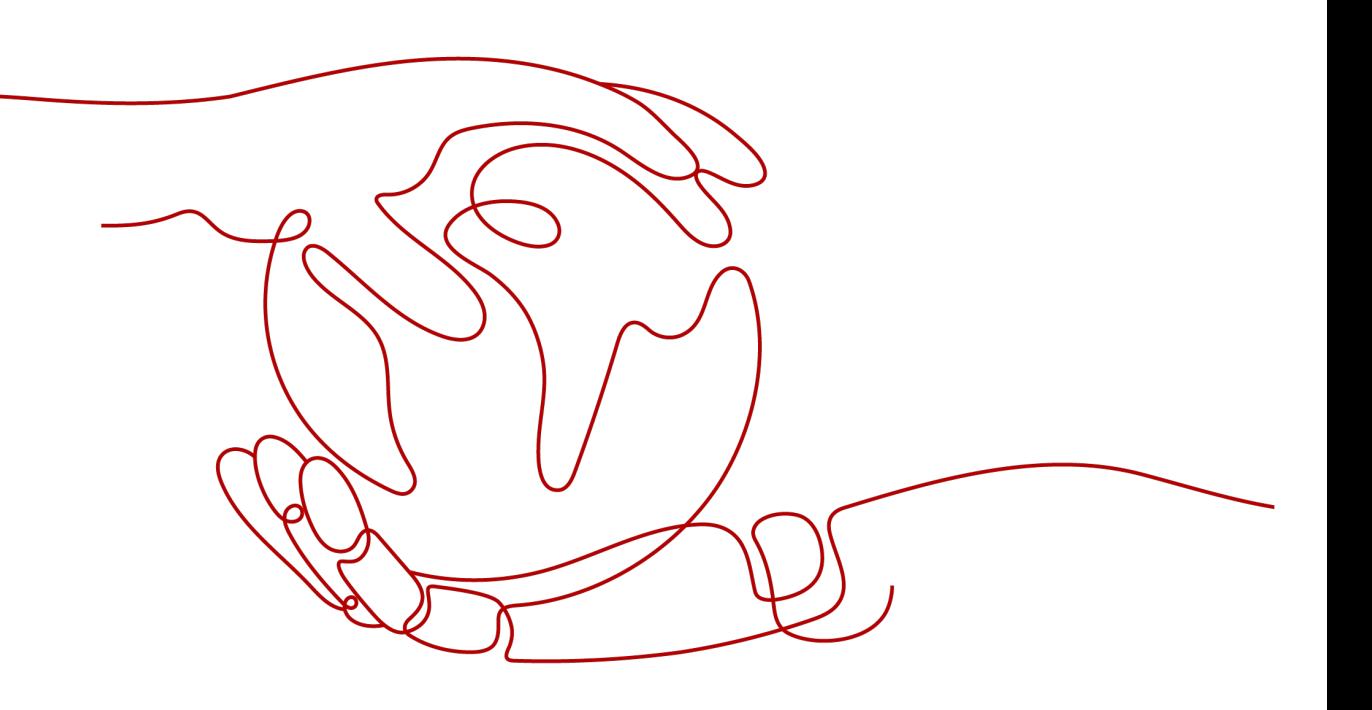

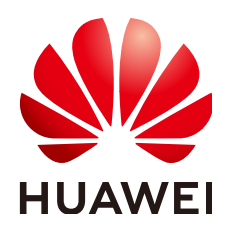

#### 版权所有 **©** 华为云计算技术有限公司 **2024**。 保留一切权利。

非经本公司书面许可,任何单位和个人不得擅自摘抄、复制本文档内容的部分或全部,并不得以任何形式传 播。

#### 商标声明

**、<br>HUAWE和其他华为商标均为华为技术有限公司的商标。** 本文档提及的其他所有商标或注册商标,由各自的所有人拥有。

#### 注意

您购买的产品、服务或特性等应受华为云计算技术有限公司商业合同和条款的约束,本文档中描述的全部或部 分产品、服务或特性可能不在您的购买或使用范围之内。除非合同另有约定,华为云计算技术有限公司对本文 档内容不做任何明示或暗示的声明或保证。

由于产品版本升级或其他原因,本文档内容会不定期进行更新。除非另有约定,本文档仅作为使用指导,本文 档中的所有陈述、信息和建议不构成任何明示或暗示的担保。

目录

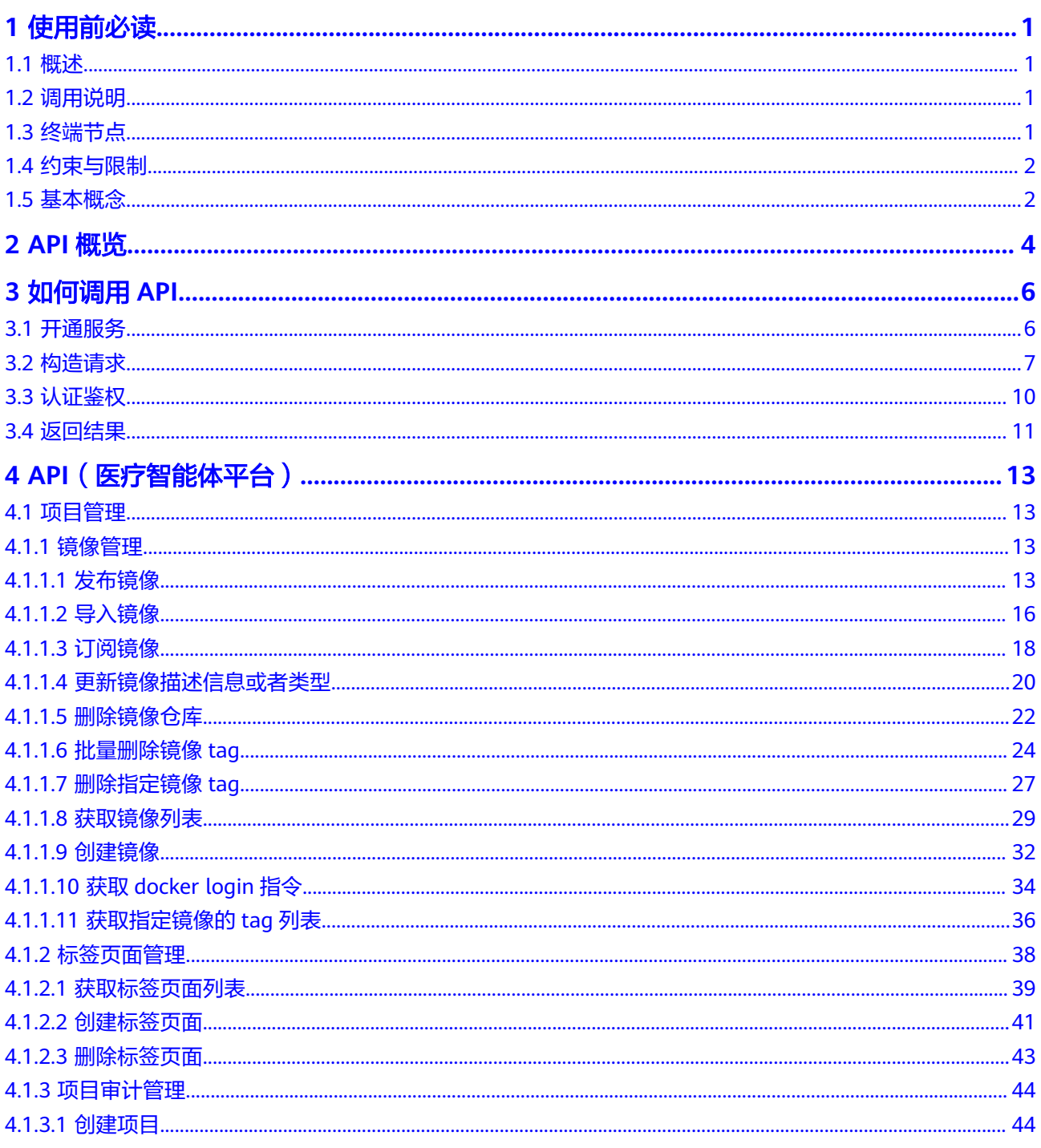

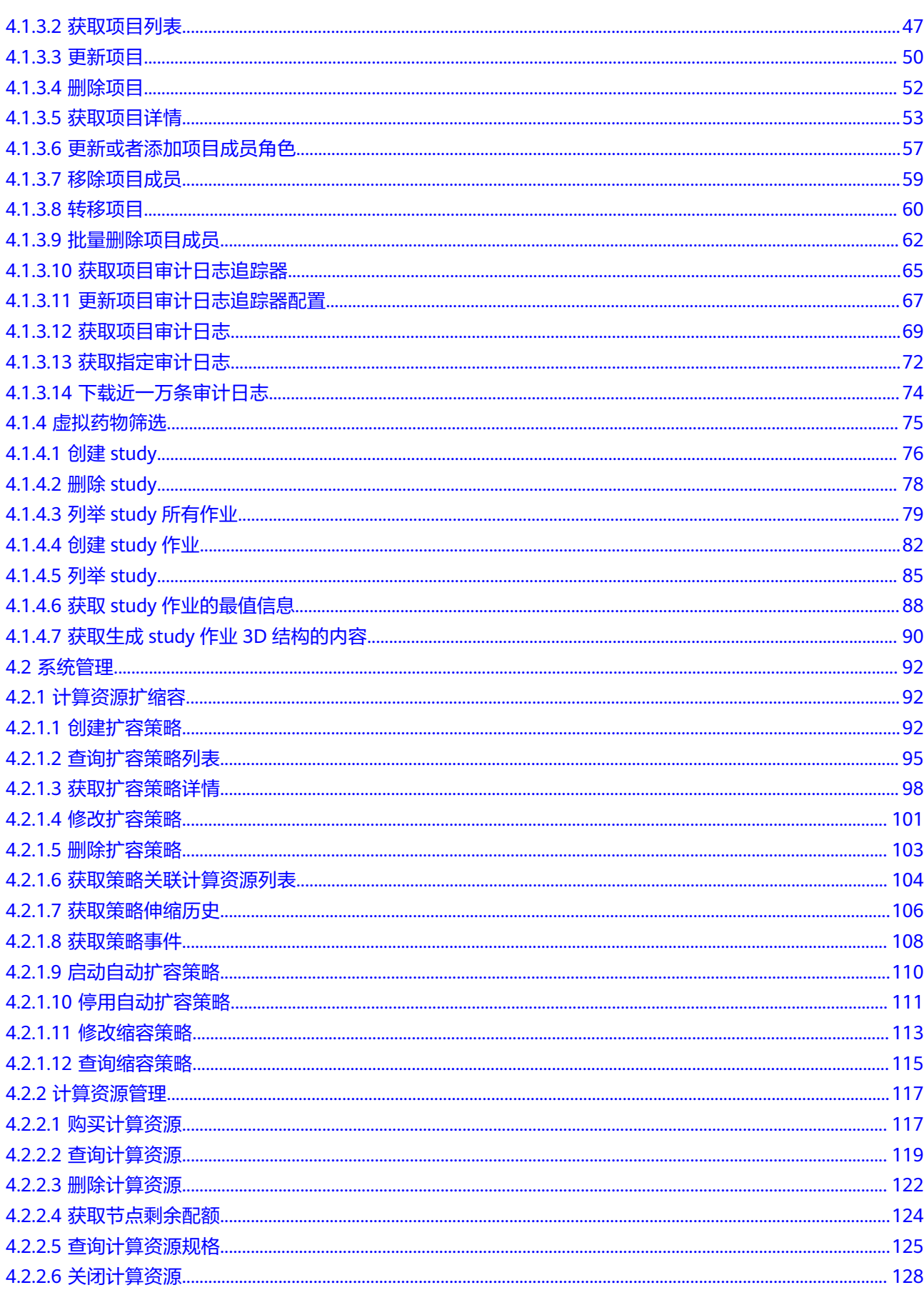

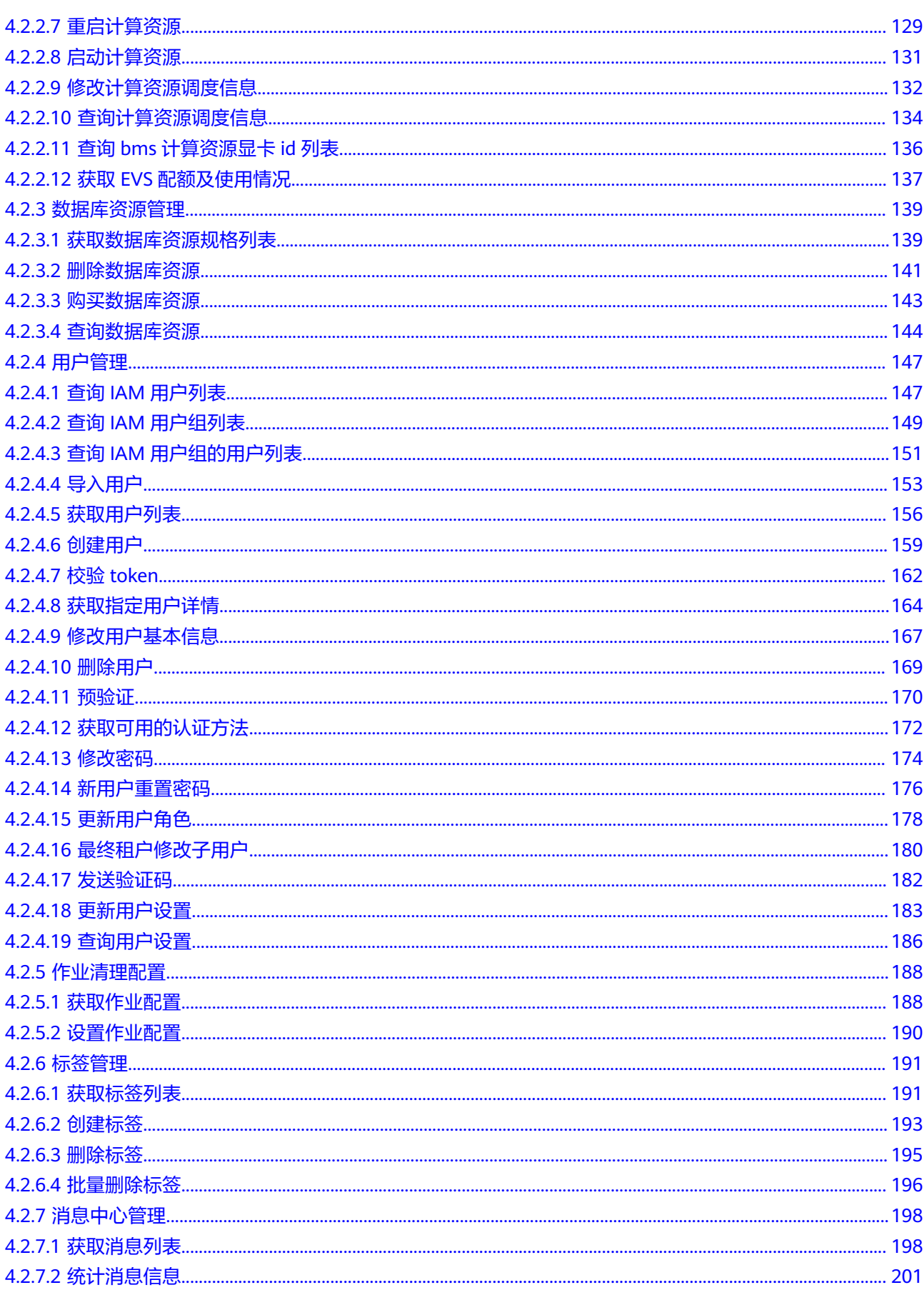

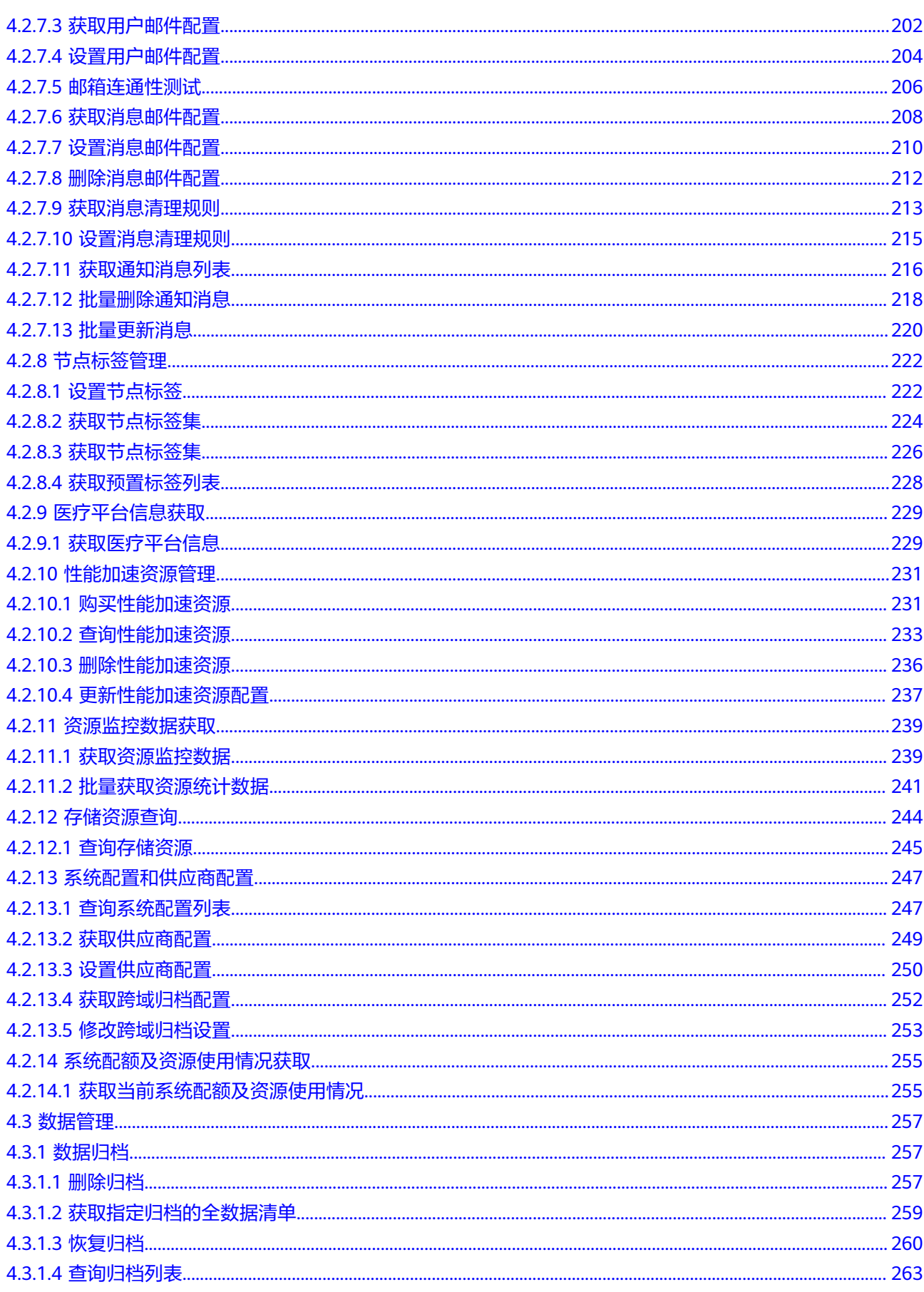

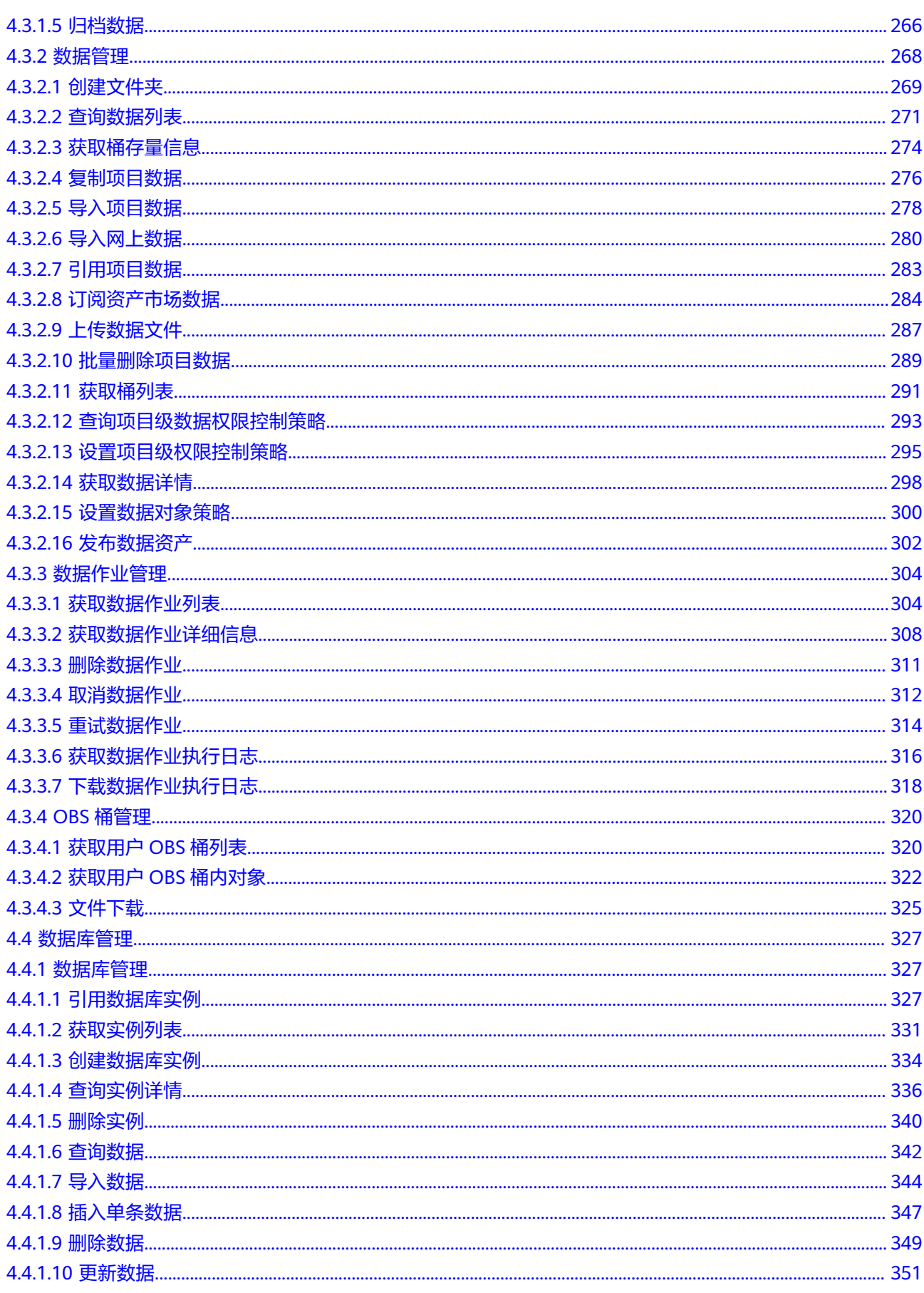

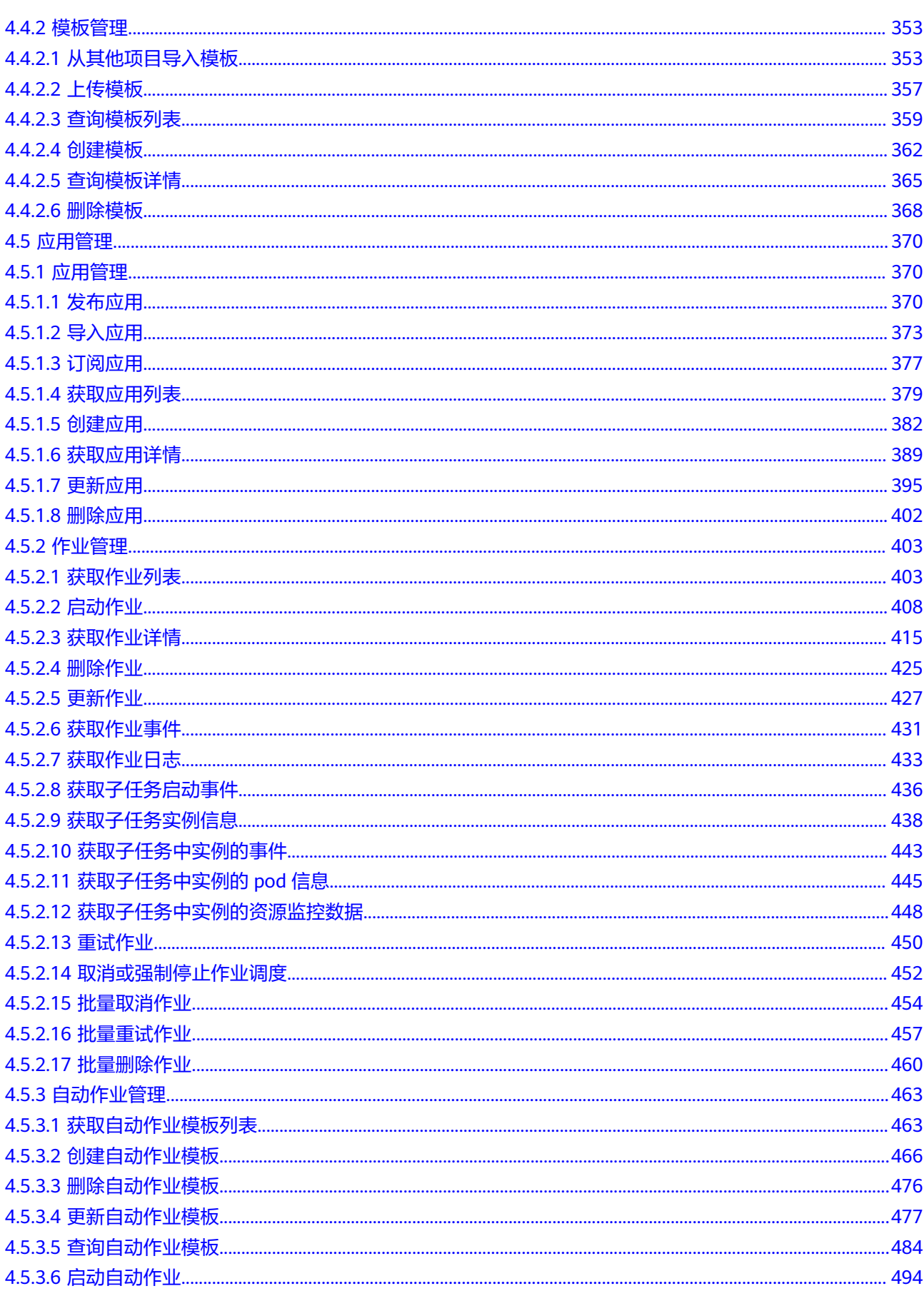

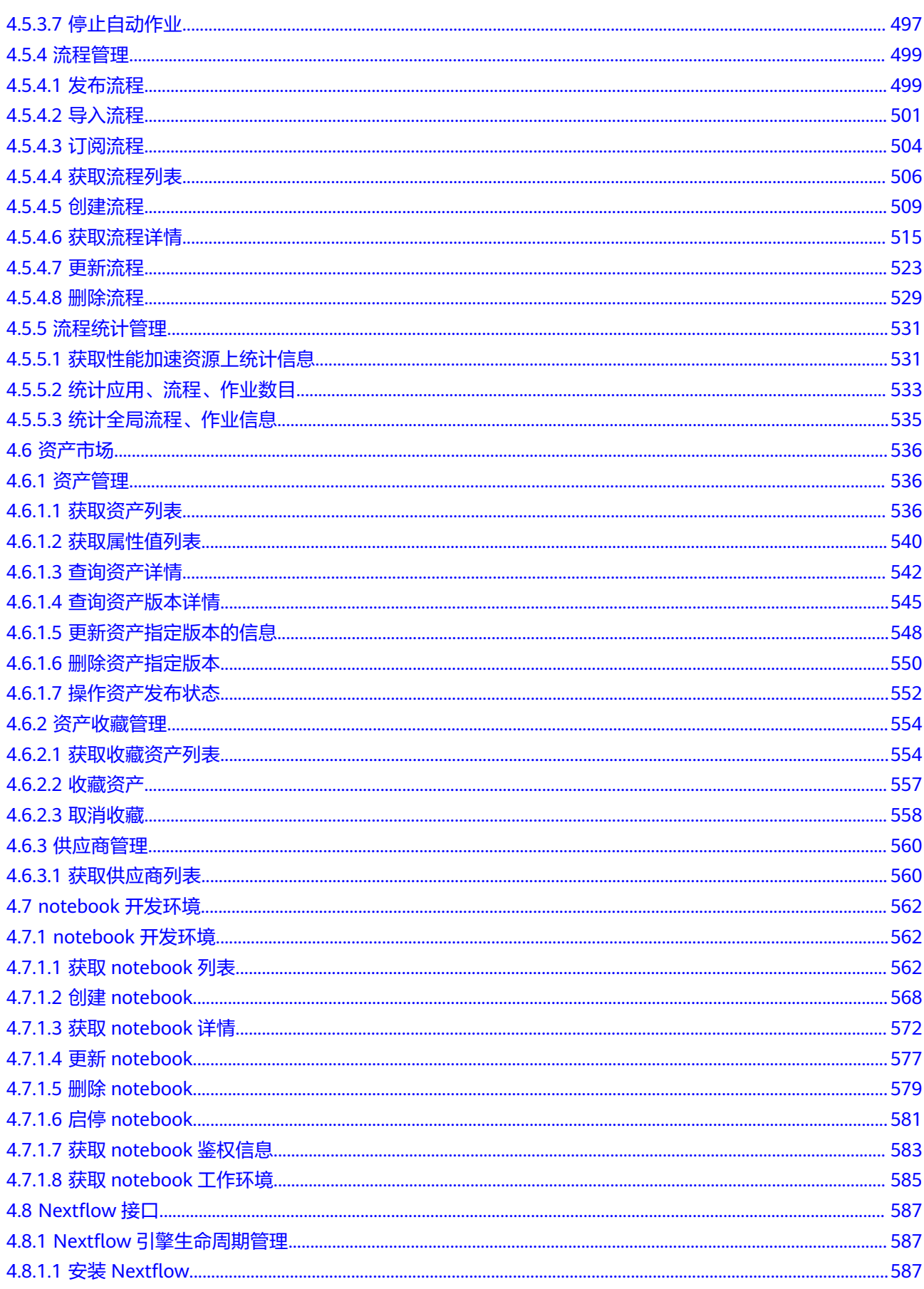

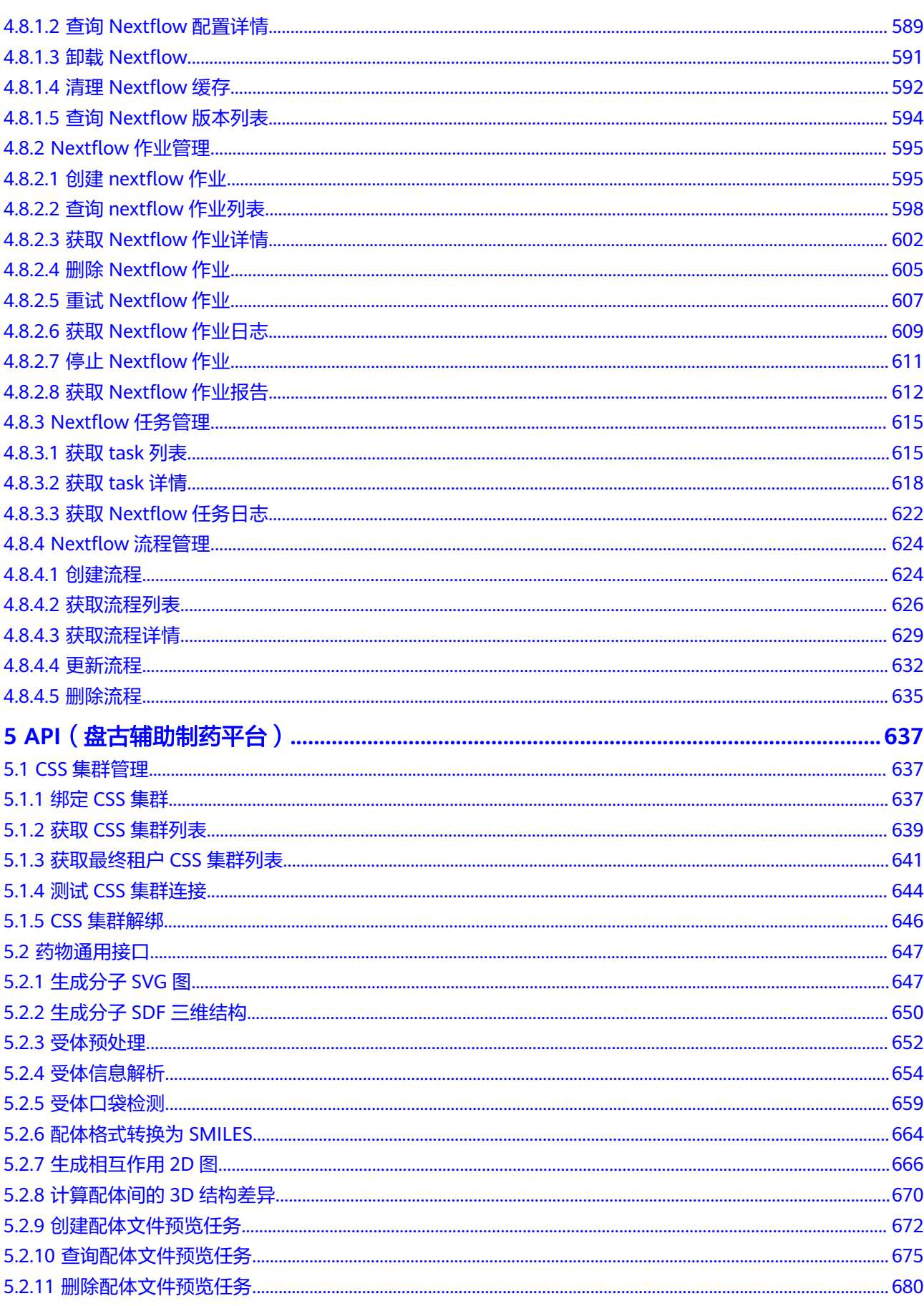

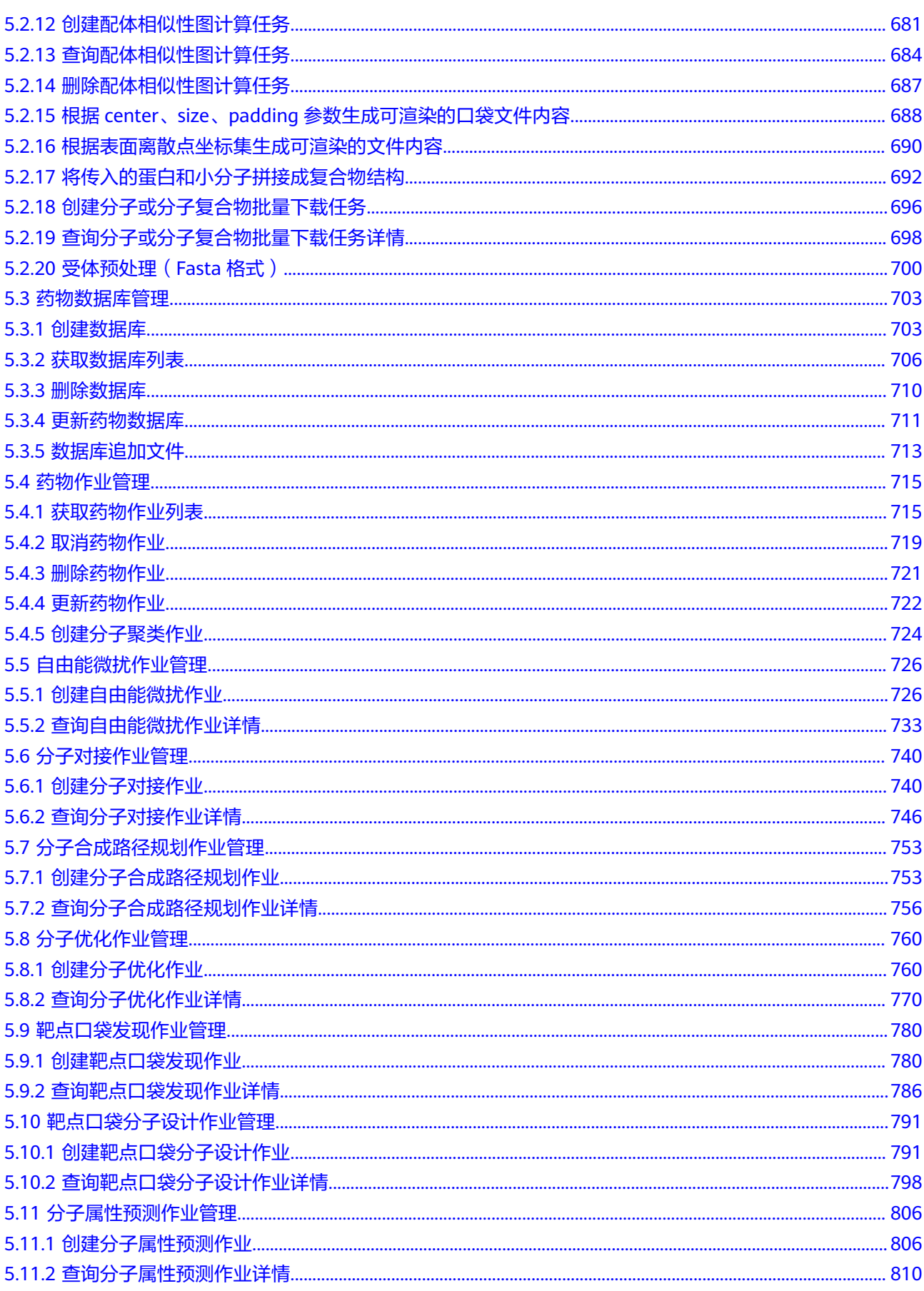

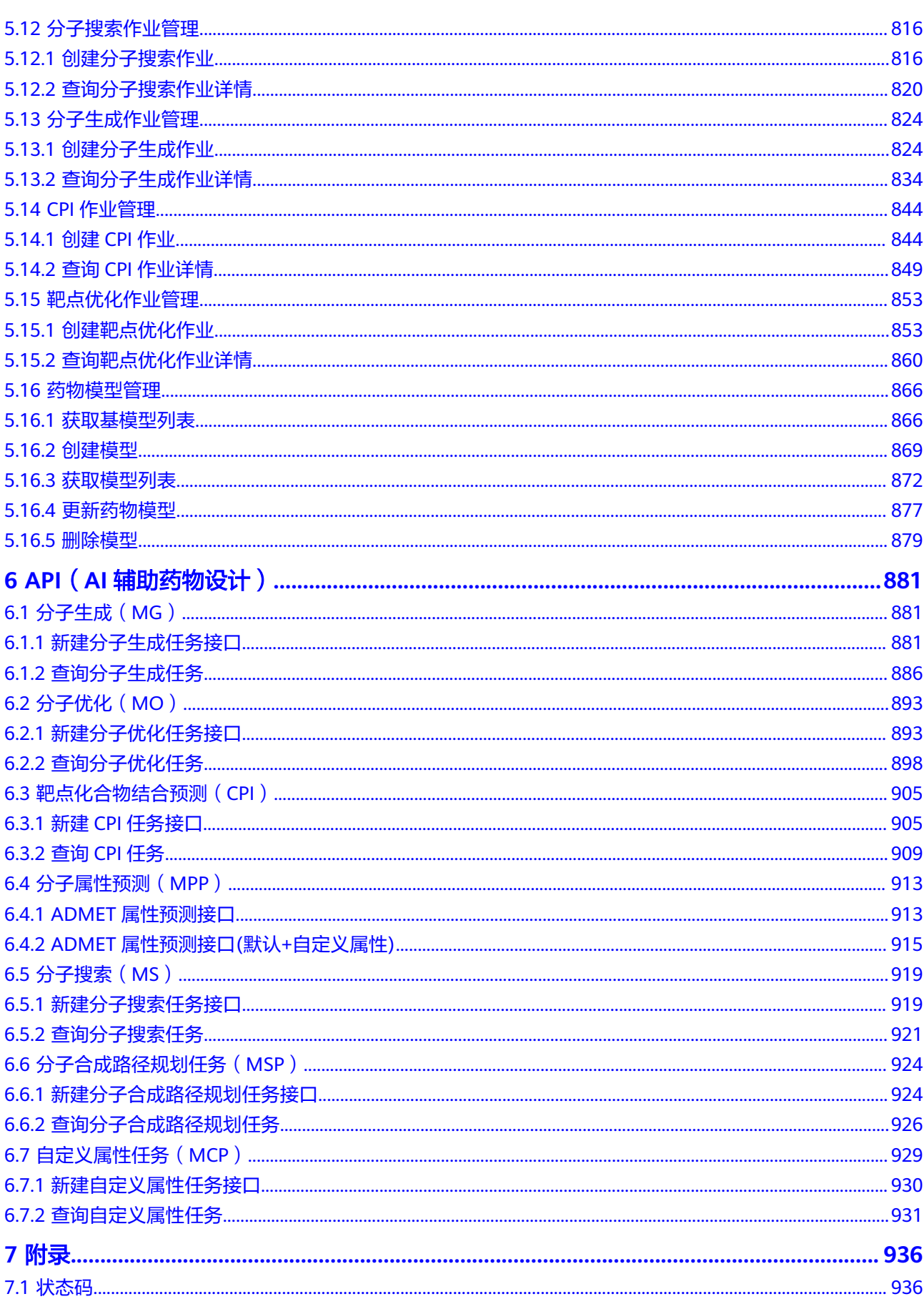

目录

## **1** 使用前必读

## <span id="page-13-0"></span>**1.1** 概述

欢迎使用医疗智能体(EIHealth)平台,该服务基于华为云AI和大数据技术优势,为 基因组分析、药物研发和临床研究三个领域提供的专业AI研发平台。平台提供大量相 关模型、算法及数据资源,是一站式的医疗研发平台。EIHealth以开放API的方式提供 给用户,您可以根据本文档提供的API来使用服务,支持的全部API请参见**API**[概览。](#page-16-0)

在调用医疗智能体平台API之前,请确保已经充分了解医疗智能体平台的相关概念,详 细信息请参见[产品介绍和](https://support.huaweicloud.com/productdesc-eihealth/eihealth_09_0001.html)[用户指南](https://support.huaweicloud.com/usermanual-eihealth/eihealth_25_0001.html)。

您可以使用本文档提供的API对EIHealth平台的资源进行相关操作。

## **1.2** 调用说明

医疗智能体平台提供了REST (Representational State Transfer)风格API,支持您通 过HTTPS请求调用,调用方法请参见[如何调用](#page-18-0)**API**。

## **1.3** 终端节点

终端节点(Endpoint)即调用API的请求地址,不同服务不同区域的终端节点不同,您 可以[从地区和终端节点中](https://developer.huaweicloud.com/endpoint?all)查询服务的终端节点。

医疗智能体平台的终端节点如表**1-1**所示,药物设计、临床研究的终端节点如表**[1-2](#page-14-0)**所 示,请您根据业务需要选择对应区域的终端节点。

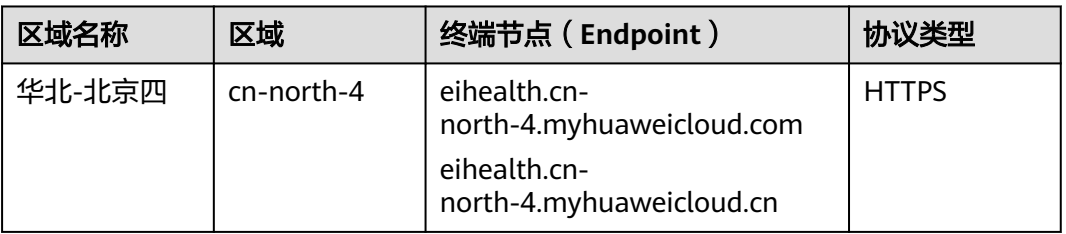

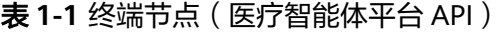

<span id="page-14-0"></span>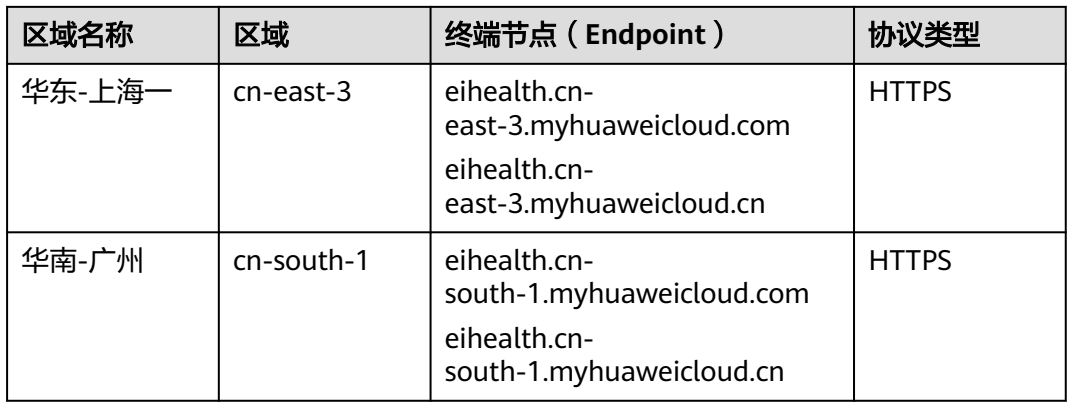

表 **1-2** 终端节点(AI 辅助药物设计 API、临床研究 API)

| 区域名称   | 区域           | 终端节点 (Endpoint)                                                                             | 协议类型         |
|--------|--------------|---------------------------------------------------------------------------------------------|--------------|
| 华东-上海一 | $cn$ -east-3 | eihealth-api.cn-<br>east-3.myhuaweicloud.com<br>eihealth-api.cn-<br>east-3.myhuaweicloud.cn | <b>HTTPS</b> |

表 **1-3** 终端节点(医学影像)

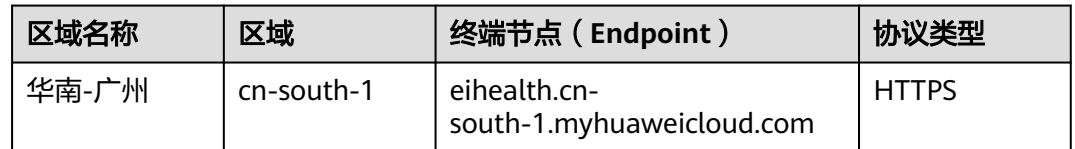

## **1.4** 约束与限制

- 您能创建的EIHealth资源的数量与配额有关系,具体请参见[服务配额。](https://support.huaweicloud.com/productdesc-eihealth/eihealth_09_0007.html)
- 更详细的限制请参见具体API的说明。

## **1.5** 基本概念

● 账号

用户注册华为云时的账号,账号对其所拥有的资源及云服务具有完全的访问权 限,可以重置用户密码、分配用户权限等。由于账号是付费主体,为了确保账号 安全,建议您不要直接使用账号进行日常管理工作,而是创建用户并使用创建的 用户进行日常管理工作。

- 用户 由账号在IAM中创建的用户,是云服务的使用人员,具有身份凭证(密码和访问 密钥)。
- 区域 (Region)

从地理位置和网络时延维度划分,同一个Region内共享弹性计算、块存储、对象 存储、VPC网络、弹性公网IP、镜像等公共服务。Region分为通用Region和专属 Region, 通用Region指面向公共租户提供通用云服务的Region; 专属Region指只 承载同一类业务或只面向特定租户提供业务服务的专用Region。

 $\overline{\mathbf{p}}$  用区 (AZ, Availability Zone)

一个AZ是一个或多个物理数据中心的集合,有独立的风火水电,AZ内逻辑上再将 计算、网络、存储等资源划分成多个集群。一个Region中的多个AZ间通过高速光 纤相连,以满足用户跨AZ构建高可用性系统的需求。

● 项目

华为云的区域默认对应一个项目,这个项目由系统预置,用来隔离物理区域间的 资源(计算资源、存储资源和网络资源),以默认项目为单位进行授权,用户可 以访问您账号中该区域的所有资源。如果您希望进行更加精细的权限控制,可以 在区域默认的项目中创建子项目,并在子项目中购买资源,然后以子项目为单位 进行授权,使得用户仅能访问特定子项目中资源,使得资源的权限控制更加精 确。

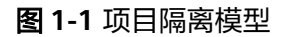

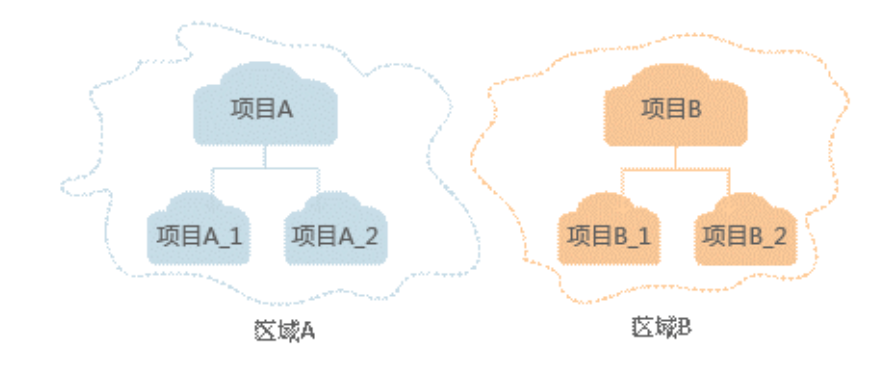

# **2 API** 概览

<span id="page-16-0"></span>医疗智能体平台所提供的API,均符合RESTful API设计规范,如表**2-1**所示。 临床研究和药物设计所提供的API,均符合RESTful API设计规范,如表**[2-2](#page-17-0)**所示。

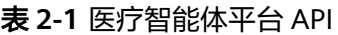

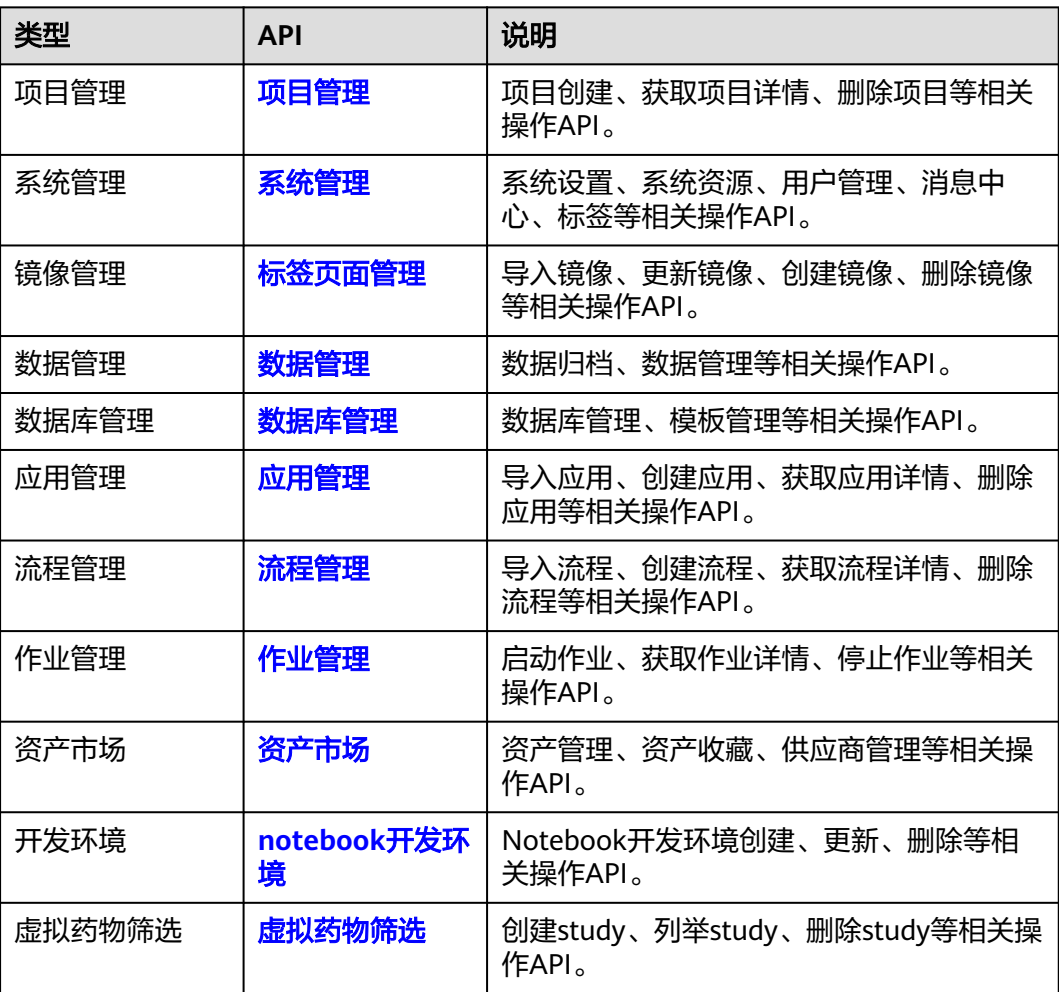

#### <span id="page-17-0"></span>表 **2-2** 临床研究、AI 辅助药物设计 API

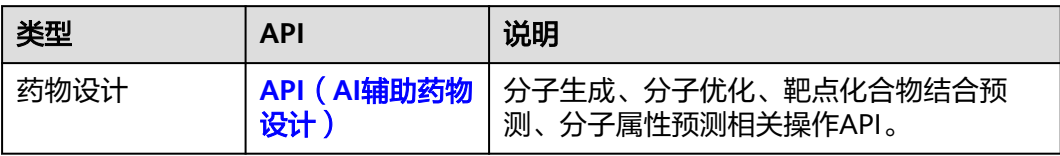

# **3** 如何调用 **API**

ea.

.<br>Health

开通报等

常用链接 □ 平台の現場<br>□ 平台の格学時期<br>□ 4月の使用中心<br>□ 税額解決

免费试用 □ 血古药物分子大模型<br>□ 神农药物简选平台

快速入门

ermans.

■ NGS流程<br>■ <sub>虚拟药物辅助</sub>

田 计表相关问题<br>日 购买AP相关问题

## <span id="page-18-0"></span>**3.1** 开通服务

本章节分别介绍开通医疗智能体平台API、开通药物设计和临床研究API的相关操作。

#### 开通医疗智能体平台 **API**

进入**[EIHealth](https://console.huaweicloud.com/eihealth/)**控制台,购买医疗智能体平台成功后,医疗智能体平台API自动开通成 功。

#### 开通 **AI** 辅助药物设计和临床研究 **API**

 $\Delta$  $\circledcirc$ 

 $_{\odot}$ 

 $\boldsymbol{\Psi}$ 

 $\mathbf{r}$ 

 $\overline{\mathbb{R}^2}$ 

1. 进入ElHealth<mark>控制台</mark>,在页面左上角切换区域"华东-上海一"。

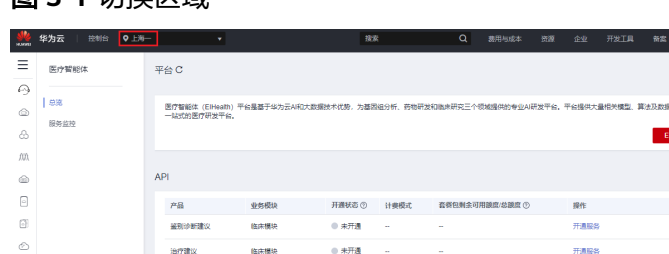

 $0.878$ 

 $0,7.78$ 

 $0.878$ 

 $\alpha$  small

 $6#BA$ 

#### 图 **3-1** 切换区域

 $\frac{1}{2} \frac{\partial \mathbf{H} \mathbf{H} \mathbf{H}}{\partial \mathbf{H} \mathbf{H}} \mathbf{H} \mathbf{H}$ 

 $8700$ 

分子生成

分子属性预测

药物模块

药物模块

2. 在API栏选择需要使用的服务,单击操作列的"开通服务"。 服务开通成功后,开通状态为"已开通"。

说明

● "开通服务"按钮置灰,说明您尚未认证,请先实名认证。

#### <span id="page-19-0"></span>开通医学影像 **API**

- 1. 进入**[EIHealth](https://console.huaweicloud.com/eihealth/)控制台**,在页面左上角切换区域"华南-广州"。
- 2. 在API栏选择需要使用的服务,单击操作列的"开通服务"。 服务开通成功后,开通状态为"已开通"。

#### 说明

● "开通服务"按钮置灰,说明您尚未认证,请先实名认证。

#### 服务声明

[医疗智能体服务声明](https://www.huaweicloud.com/declaration/tsa_eihealth.html),将为您介绍在使用华为云医疗智能体服务时所享有的权利、履 行的义务和责任。

## **3.2** 构造请求

本节介绍REST API请求的组成,并以调用IAM服务的[获取用户](https://support.huaweicloud.com/zh-cn/api-iam/iam_30_0001.html)**Token**接口来说明如何 调用API,该API获取用户的Token,Token可以用于调用其他API时鉴权。

您还可以通过这个视频教程了解如何构造请求调用API:**[https://](https://bbs.huaweicloud.com/videos/102987) [bbs.huaweicloud.com/videos/102987](https://bbs.huaweicloud.com/videos/102987)** 。

#### 请求 **URI**

请求URI由如下部分组成。

#### **{URI-scheme} :// {Endpoint} / {resource-path} ? {query-string}**

尽管请求URI包含在请求消息头中,但大多数语言或框架都要求您从请求消息中单独传 递它,所以在此单独强调。

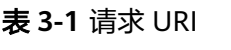

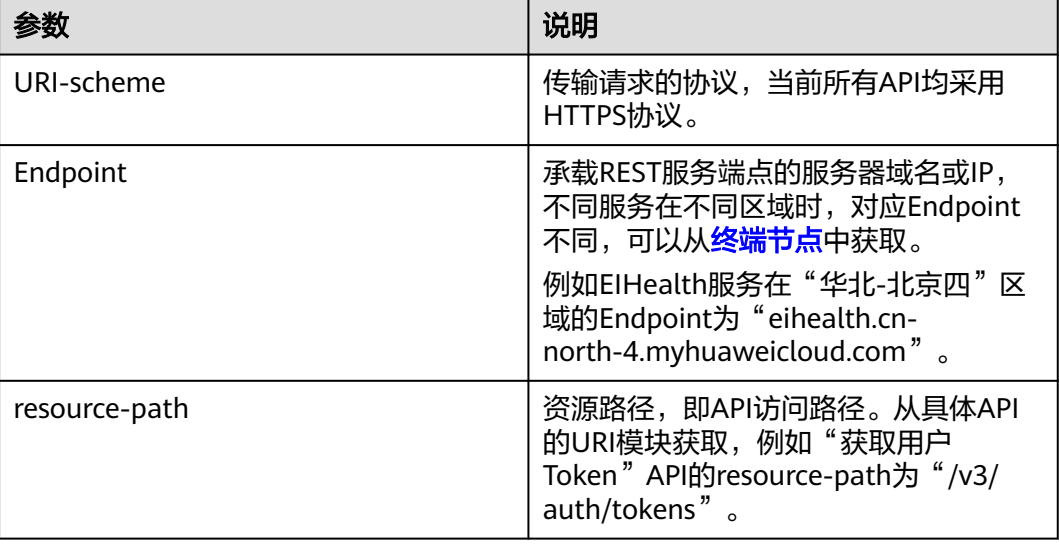

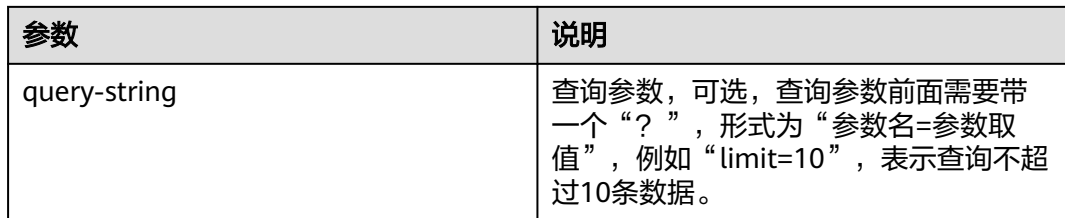

例如,您需要获取IAM在"华北-北京四"区域的Token,则需使用"华北-北京四"区 域的Endpoint(iam.cn-north-4.myhuaweicloud.com),并在[获取用户](https://support.huaweicloud.com/api-iam/iam_30_0001.html)**Token**的URI 部分找到resource-path(/v3/auth/tokens),拼接起来如下所示。

https://iam.cn-north-4.myhuaweicloud.com/v3/auth/tokens

#### 说明

为查看方便,服务每个具体API的URI,只给出resource-path部分,并将请求方法写在一起。这 是因为URI-scheme都是HTTPS,而Endpoint在同一个区域也相同,所以简洁起见将这两部分省 略。

#### 请求方法

HTTP请求方法(也称为操作或动词),它告诉服务你正在请求什么类型的操作。

| 方法            | 说明                                                  |
|---------------|-----------------------------------------------------|
| GET           | 请求服务器返回指定资源.                                        |
| PUT           | 请求服务器更新指定资源。                                        |
| <b>POST</b>   | 请求服务器新增资源或执行特殊操作。                                   |
| <b>DELETE</b> | 请求服务器删除指定资源,如删除对象<br>等。                             |
| <b>HEAD</b>   | 请求服务器资源头部。                                          |
| <b>PATCH</b>  | 请求服务器更新资源的部分内容。当资<br>源不存在的时候,PATCH可能会去创建<br>一个新的资源。 |

表 **3-2** HTTP 请求方法

[在获取用户](https://support.huaweicloud.com/zh-cn/api-iam/iam_30_0001.html)**Token**的URI部分,您可以看到其请求方法为 "POST",则其请求为:

POST https://iam.cn-north-4.myhuaweicloud.com/v3/auth/tokens Content-Type: application/json **X-Auth-Token: ABCDEFJ....**

#### 请求消息头

附加请求头字段,如指定的URI和HTTP方法所要求的字段。例如定义消息体类型的请 求头"Content-Type",请求鉴权信息等。

如下公共消息头需要添加到请求中。

#### 表 **3-3** 公共请求消息头

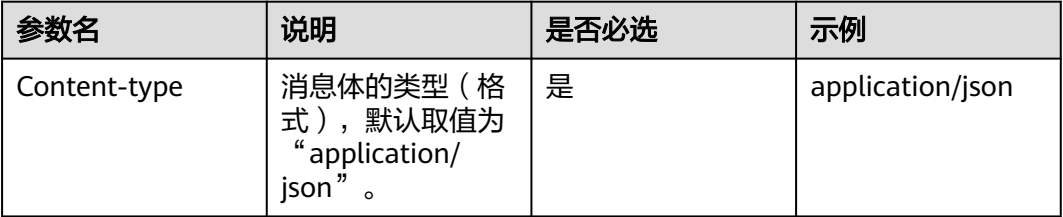

例如,对于<mark>获取用户Token</mark>接口,由于不需要认证,所以只添加"Content-Type"即 可,添加消息头后的请求如下所示。

POST https://iam.cn-north-4.myhuaweicloud.com/v3/auth/tokens Content-Type: application/json

#### 请求消息体

请求消息体通常以结构化格式发出,与请求消息头中Content-type对应,传递除请求 消息头之外的内容。如果请求消息体中参数支持中文,则中文字符必须为UTF-8编码。

每个接口的请求消息体内容不同,也并不是每个接口都需要有请求消息体(或者说消 息体为空),GET、DELETE操作类型的接口就不需要消息体,消息体具体内容需要根 据具体接口而定。

对于获取用户Token接口,您可以从接口的请求部分看到所需的请求参数及参数说明。 将消息体加入后的请求如下所示,加粗的斜体字段需要根据实际值填写,其中 **username**为用户名,**domainname**为用户所属的账号名称,**\*\*\*\*\*\*\*\***为用户登录密 码,cn-north-4为project的名称,获取方法请参见[获取用户名、账号名和项目](https://support.huaweicloud.com/api-iam/iam_17_0002.html)**name**。

说明

scope参数定义了Token的作用域,下面示例中获取的Token仅能访问project下的资源。您还可 以设置Token的作用域为某个账号下所有资源或账号的某个project下的资源,详细定义请参见<mark>[获](https://support.huaweicloud.com/api-iam/iam_30_0001.html)</mark> [取用户](https://support.huaweicloud.com/api-iam/iam_30_0001.html)**Token**。

POST https://iam.cn-north-4.myhuaweicloud.com/v3/auth/tokens Content-Type:application/json

```
{
  "auth": {
    "identity": {
     "methods": ["password"],
     "password": {
       "user": {
        "name": "username", 
        "password": "**********",
        "domain": {
         "name": "domainname" 
       }
      }
    }
   },
    "scope": {
     "project": {
      "name": "xxxxxxx" //替换为实际的project name,如cn-north-4
     }
   }
 }
}
```
到这里为止这个请求需要的内容就齐全了,您可以使用curl、Postman或直接编写代码 等方式发送请求调用API。对于获取用户Token接口,返回的响应消息头中"x-subjecttoken"就是需要获取的用户Token。有了Token之后,您就可以使用Token认证调用其 他API。

## <span id="page-22-0"></span>**3.3** 认证鉴权

调用接口有如下两种认证方式,您可以选择其中一种进行认证鉴权。

- Token认证:通过Token认证通用请求。
- AK/SK认证: 通过AK (Access Key ID) /SK (Secret Access Key)加密调用请求。

#### **Token** 认证

#### 说明

Token的有效期为24小时,需要使用同一个Token鉴权时,可以缓存起来,避免频繁调用。

Token在计算机系统中代表令牌(临时)的意思,拥有Token就代表拥有某种权限。 Token认证就是在调用API的时候将Token加到请求消息头,从而通过身份认证,获得 操作API的权限。

username为IAM用户名, domainname为账号名, \*\*\*\*\*\*\*\*为用户登录密码, project *name*为项目名称。可登录控制台["我的凭证"页](https://console.huaweicloud.com/iam/#/myCredential)面获取。

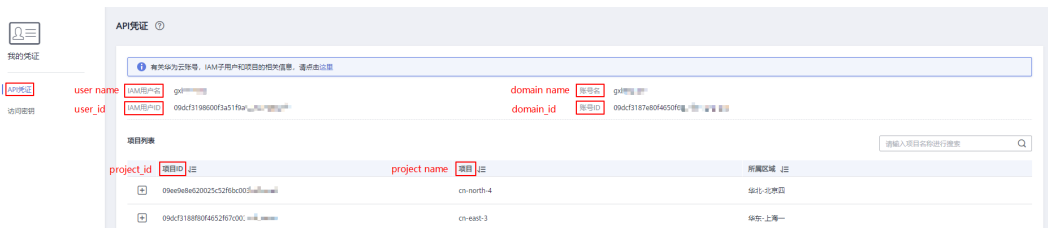

POST https://iam.cn-north-4.myhuaweicloud.com/v3/auth/tokens Content-Type:application/json

```
{
   "auth": {
    "identity": {
     "methods": ["password"],
     "password": {
      'user": {
        "name": "username", 
        "password": "**********",
        "domain": {
         "name": "domainname" 
        }
      }
     }
 },
    "scope": {
     "project": {
      "name": "xxxxxxx" //替换为实际的project name,如cn-north-4
     }
   }
  }
}
```
获取Token后,再调用其他接口时,您需要在请求消息头中添加"X-Auth-Token", 其值即为Token。例如Token值为"ABCDEFJ....",则调用接口时将"X-Auth-Token: ABCDEFJ...."加到请求消息头即可,如下所示。

GET https://iam.cn-north-4.myhuaweicloud.com/v3/auth/projects Content-Type: application/json X-Auth-Token: ABCDEFJ....

#### <span id="page-23-0"></span>**AK/SK** 认证

#### 说明

AK/SK签名认证方式仅支持消息体大小12MB以内,12MB以上的请求请使用Token认证。

AK/SK认证就是使用AK/SK对请求进行签名,在请求时将签名信息添加到消息头,从而 通过身份认证。

- AK(Access Key ID): 访问密钥ID。与私有访问密钥关联的唯一标识符; 访问密钥 ID和私有访问密钥一起使用,对请求进行加密签名。
- SK(Secret Access Kev): 与访问密钥ID结合使用的密钥, 对请求进行加密签名, 可标识发送方,并防止请求被修改。

使用AK/SK认证时,您可以基于签名算法使用AK/SK对请求进行签名,也可以使用专门 的签名SDK对请求进行签名。详细的签名方法和SDK使用方法请参见**API**[签名指南。](https://support.huaweicloud.com/devg-apisign/api-sign-provide.html)

#### 须知

签名SDK只提供签名功能,与服务提供的SDK不同,使用时请注意。

### **3.4** 返回结果

请求发送以后,您会收到响应,包含:状态码、响应消息头和响应消息体。

#### 状态码

状态码是一组从1xx到5xx的数字代码,状态码表示了请求响应的状态,完整的状态码 列表请参[见状态码。](#page-948-0)

对于[获取用户](https://support.huaweicloud.com/api-iam/iam_30_0001.html)**Token**接口,如果调用后返回状态码为"201",则表示请求成功。

#### 响应消息头

对应请求消息头,响应同样也有消息头,如"Content-type"。

#### 表 **3-4** 公共响应消息头

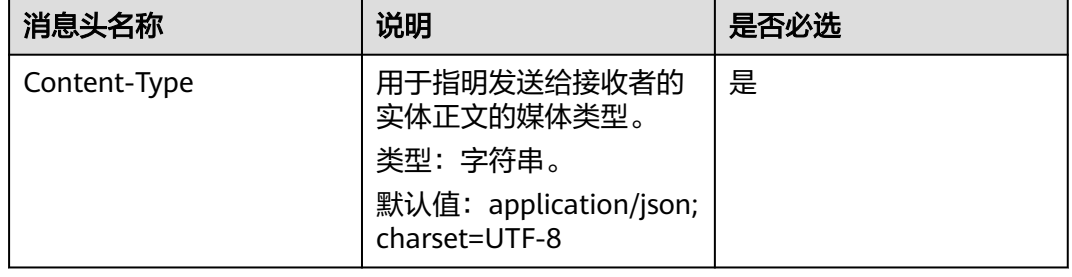

#### 对于[获取用户](https://support.huaweicloud.com/zh-cn/api-iam/iam_30_0001.html)**Token**接口,返回如图**3-2**所示。

其中"x-subject-token"就是需要获取的用户Token。有了Token之后,您就可以使用 Token认证调用其他API。

#### 图 **3-2** 获取用户 Token 响应消息头

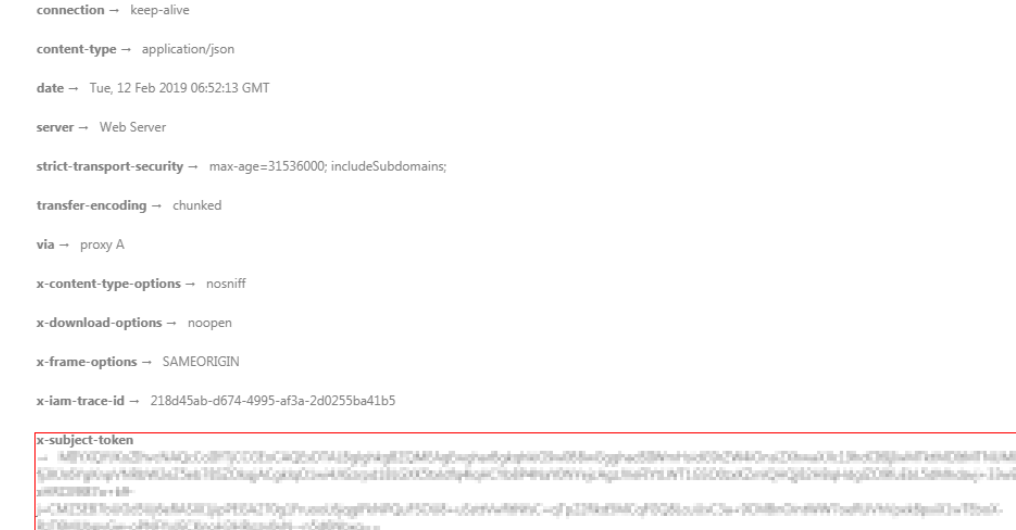

 $x$ -xss-protection  $\rightarrow$  1; mode=block;

#### 响应消息体

响应消息体通常以结构化格式返回,与响应消息头中Content-type对应,传递除响应 消息头之外的内容。

对于[获取用户](https://support.huaweicloud.com/zh-cn/api-iam/iam_30_0001.html)**Token**接口,返回如下消息体。

```
{
        "token": {
              "expires_at": "2019-02-13T06:52:13.855000Z",
               "methods": [
                      "password"
\qquad \qquad ],
 "catalog": [
 {
                            "endpoints": [
\left\{ \begin{array}{ccc} 0 & 0 & 0 \\ 0 & 0 & 0 \\ 0 & 0 & 0 \\ 0 & 0 & 0 \\ 0 & 0 & 0 \\ 0 & 0 & 0 \\ 0 & 0 & 0 \\ 0 & 0 & 0 \\ 0 & 0 & 0 \\ 0 & 0 & 0 \\ 0 & 0 & 0 \\ 0 & 0 & 0 \\ 0 & 0 & 0 \\ 0 & 0 & 0 & 0 \\ 0 & 0 & 0 & 0 \\ 0 & 0 & 0 & 0 \\ 0 & 0 & 0 & 0 & 0 \\ 0 & 0 & 0 & 0 & 0 \\ 0 & 0 & 0 & 0 & 0 \\ 0 & 0 & 0 & 0 "region_id": "aaa", //假设区域名称是"aaa"
```
当接口调用出错时,会返回错误码及错误信息说明,错误响应的Body体格式如下所示

```
{
   "error_msg": "The format of message is error",
   "error_code": "AS.0001"
}
```
其中, error\_code表示错误码, error\_msg表示错误描述信息。

......

# <span id="page-25-0"></span>**4 API**(医疗智能体平台)

## **4.1** 项目管理

## **4.1.1** 镜像管理

#### **4.1.1.1** 发布镜像

#### 功能介绍

发布镜像

#### 调试

您可以在**[API Explorer](https://console.huaweicloud.com/apiexplorer/#/openapi/eiHealth/doc?api=PublishImage)**中调试该接口,支持自动认证鉴权。API Explorer可以自动生成 SDK代码示例,并提供SDK代码示例调试功能。

#### **URI**

POST /v1/{project\_id}/eihealth-projects/{eihealth\_project\_id}/images/publish

#### 表 **4-1** 路径参数

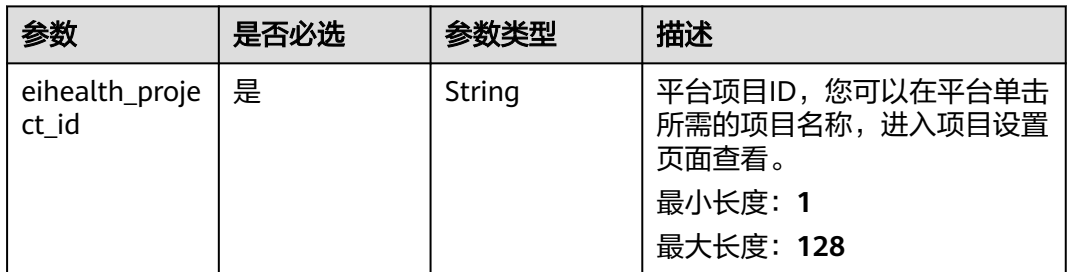

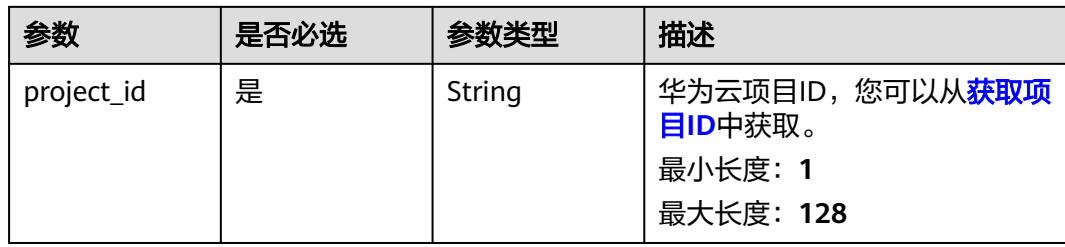

#### 请求参数

表 **4-2** 请求 Header 参数

| 参数           | 是否必选 | 参数类型   | 描述                                                                                                    |
|--------------|------|--------|----------------------------------------------------------------------------------------------------|
| X-Auth-Token | 是    | String | 用户Token。Token认证就是在<br>调用API的时候将Token加到请<br>求消息头, 从而通过身份认证,<br>获得操作API的权 限, <mark>获取</mark><br>Token接口响应消息头中X-<br>Subject -Token的值即为<br>Token.<br>最小长度: 1<br>最大长度: 32768 |

#### 表 **4-3** 请求 Body 参数

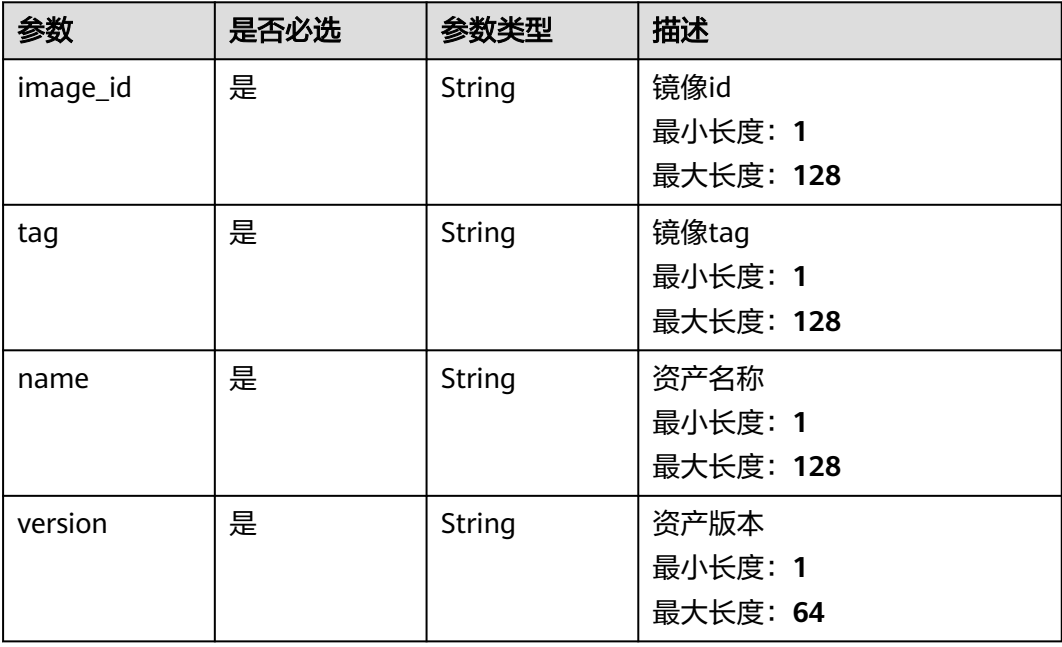

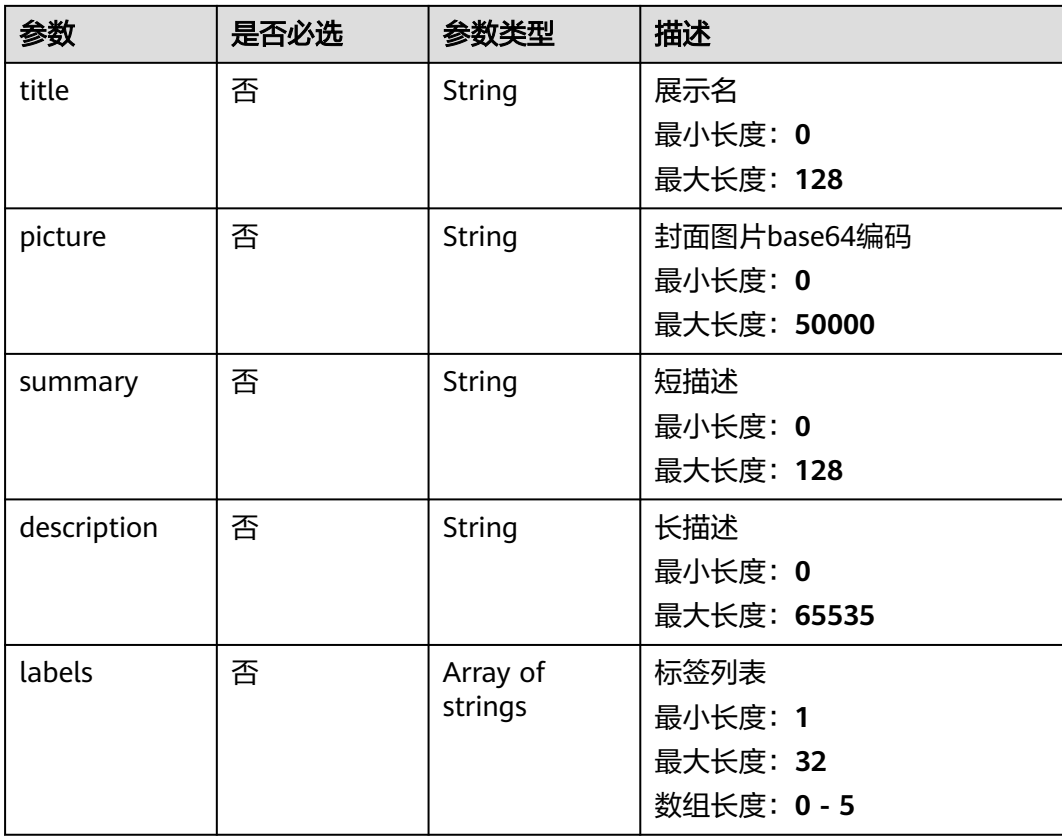

#### 响应参数

#### 状态码: **202**

表 **4-4** 响应 Body 参数

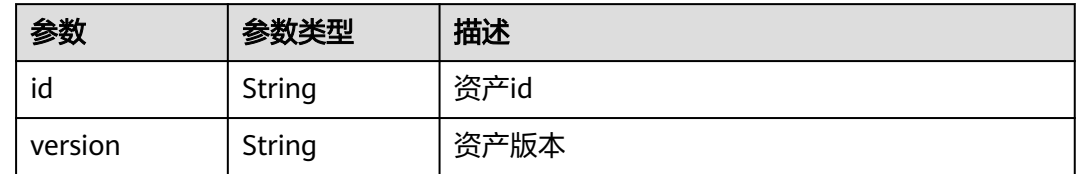

#### 请求示例

发布镜像,指定资产形成为demo-image,版本号为1.0.0

https://eihealth.cn-north-4.myhuaweicloud.com/v1/{project\_id}/eihealth-projects/{eihealth\_project\_id}/ images/publish

```
{
  "image_id" : "354d8f5c-aecf-43cc-8204-2e00a103ece1",
 "tag" : 1.0,
 "name" : "demo-image",
 "version" : "1.0.0",
 "picture" : "",
  "labels" : [ "label1", "label2" ],
  "summary" : "summary",
```
 "description" : "description" }

#### <span id="page-28-0"></span>响应示例

#### 状态码: **202**

**OK** 

```
{
  "id" : "0025ec57-9403-4a67-ae5f-ff79ffa847f7",
  "version" : "1.0"
}
```
#### 状态码

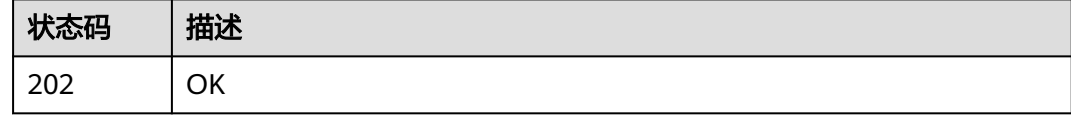

#### 错误码

请参[见错误码。](#page-950-0)

#### **4.1.1.2** 导入镜像

#### 功能介绍

导入镜像

#### 调试

您可以在**[API Explorer](https://console.huaweicloud.com/apiexplorer/#/openapi/eiHealth/doc?api=ImportImage)**中调试该接口,支持自动认证鉴权。API Explorer可以自动生成 SDK代码示例,并提供SDK代码示例调试功能。

#### **URI**

POST /v1/{project\_id}/eihealth-projects/{eihealth\_project\_id}/images/import

#### 表 **4-5** 路径参数

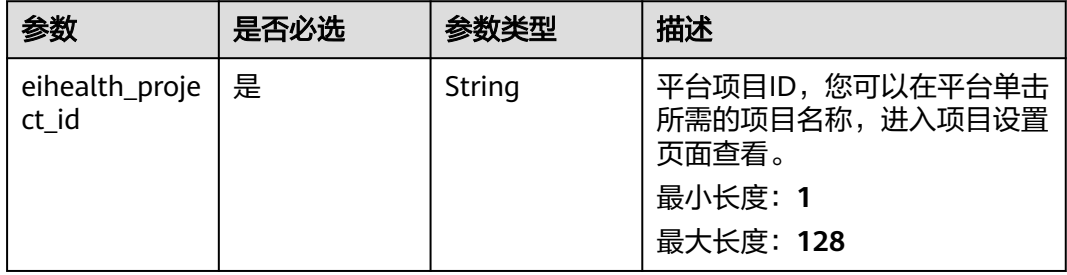

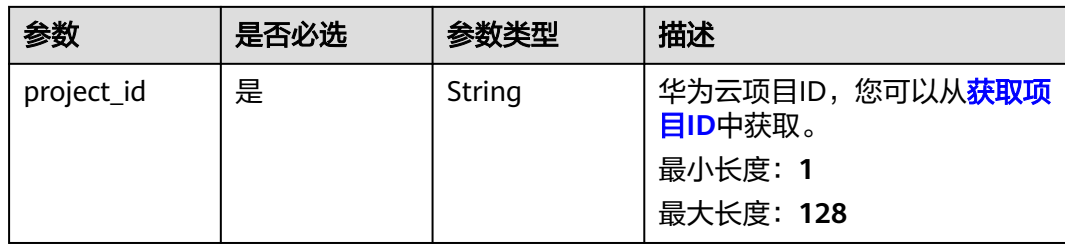

#### 请求参数

表 **4-6** 请求 Header 参数

| 参数           | 是否必选 | 参数类型   | 描述                                                                                                    |
|--------------|------|--------|----------------------------------------------------------------------------------------------------|
| X-Auth-Token | 是    | String | 用户Token。Token认证就是在<br>调用API的时候将Token加到请<br>求消息头, 从而通过身份认证,<br>获得操作API的权限,获取<br>Token接口响应消息头中X-<br>Subject-Token的值即为Token。<br>最小长度: 1<br>最大长度: 32768 |

#### 表 **4-7** 请求 Body 参数

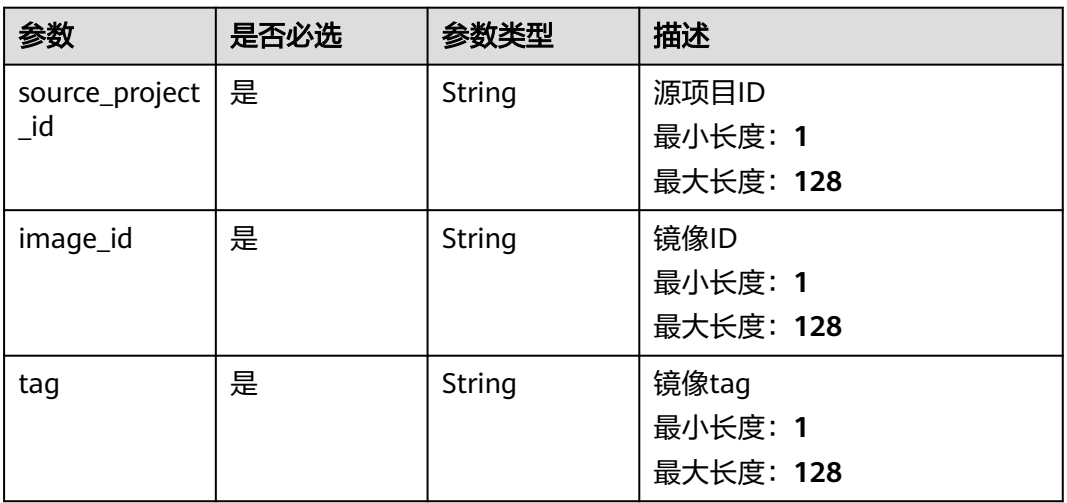

#### 响应参数

状态码: **200**

#### <span id="page-30-0"></span>表 **4-8** 响应 Body 参数

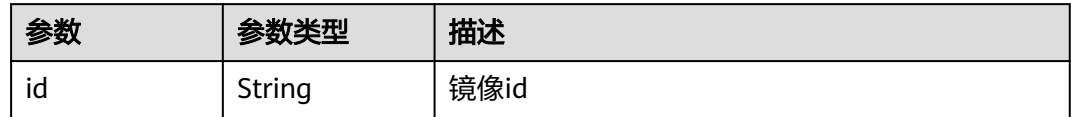

#### 请求示例

#### 导入镜像,选取指定项目中指定镜像的版本

https://eihealth.cn-north-4.myhuaweicloud.com/v1/{project\_id}/eihealth-projects/{eihealth\_project\_id}/ images/import

```
{
  "source_project_id" : "fce1376b-72f9-4d15-9f95-9b533cb96fda",
  "image_id" : "f3db389c-a252-47f2-b94e-ffeffd3d72cb",
  "tag" : "v1.1"
}
```
#### 响应示例

#### 状态码: **200**

**OK** 

{

 "id" : "fce1376b-72f9-4d15-9f95-9b533cb96fda" }

#### 状态码

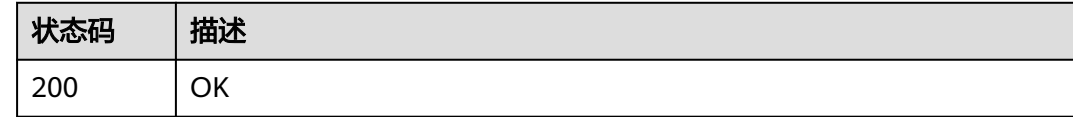

#### 错误码

请参见<mark>错误码</mark>。

#### **4.1.1.3** 订阅镜像

#### 功能介绍

订阅镜像

#### 调试

您可以在**[API Explorer](https://console.huaweicloud.com/apiexplorer/#/openapi/eiHealth/doc?api=SubscribeImage)**中调试该接口,支持自动认证鉴权。API Explorer可以自动生成 SDK代码示例,并提供SDK代码示例调试功能。

#### **URI**

POST /v1/{project\_id}/eihealth-projects/{eihealth\_project\_id}/images/subscribe

#### 表 **4-9** 路径参数

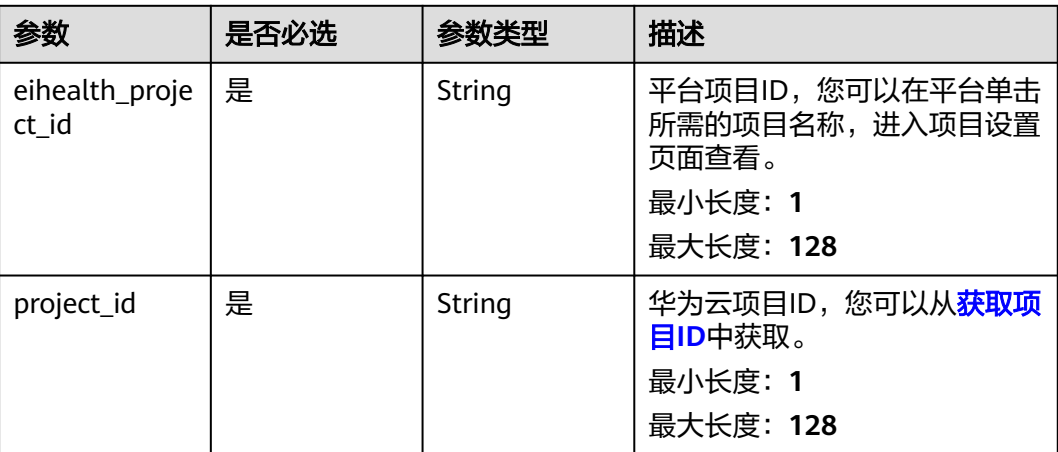

#### 请求参数

#### 表 **4-10** 请求 Header 参数

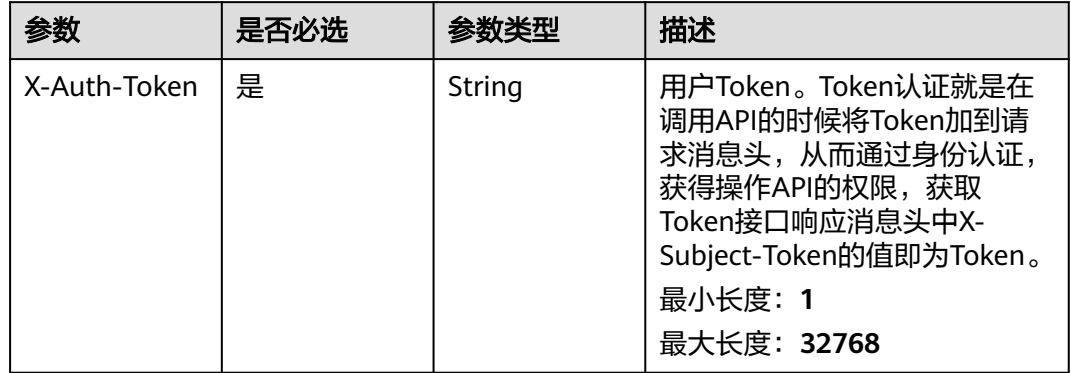

#### 表 **4-11** 请求 Body 参数

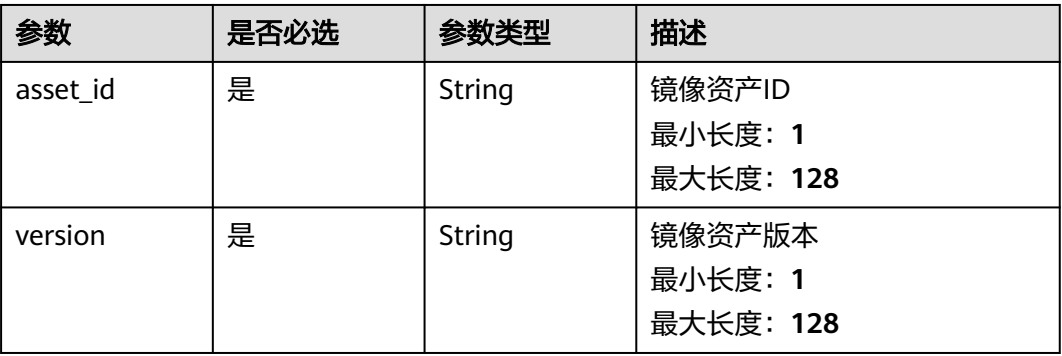

#### 响应参数

状态码: **200**

#### <span id="page-32-0"></span>表 **4-12** 响应 Body 参数

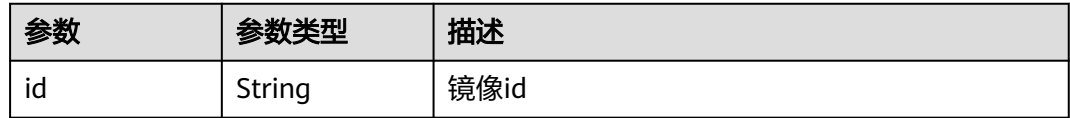

#### 请求示例

#### 订阅镜像,选取指定资产和版本订阅

https://eihealth.cn-north-4.myhuaweicloud.com/v1/{project\_id}/eihealth-projects/{eihealth\_project\_id}/ images/subscribe

```
{
  "asset_id" : "08f4ae64-6ade-47be-bb6a-a6d34365cfb5",
  "version" : "v1.0"
}
```
#### 响应示例

#### 状态码: **200**

OK

{ "id" : "fce1376b-72f9-4d15-9f95-9b533cb96fda" }

#### 状态码

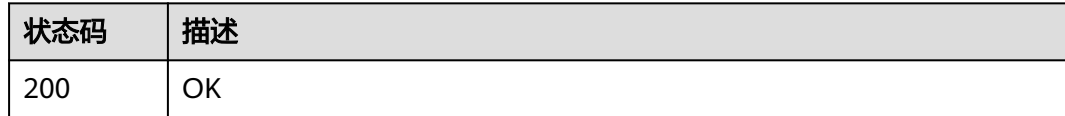

#### 错误码

请参[见错误码。](#page-950-0)

#### **4.1.1.4** 更新镜像描述信息或者类型

#### 功能介绍

更新镜像描述信息或者类型

#### 调试

您可以在**[API Explorer](https://console.huaweicloud.com/apiexplorer/#/openapi/eiHealth/doc?api=UpdateImage)**中调试该接口,支持自动认证鉴权。API Explorer可以自动生成 SDK代码示例,并提供SDK代码示例调试功能。

#### **URI**

PUT /v1/{project\_id}/eihealth-projects/{eihealth\_project\_id}/images/{image\_id}

#### 表 **4-13** 路径参数

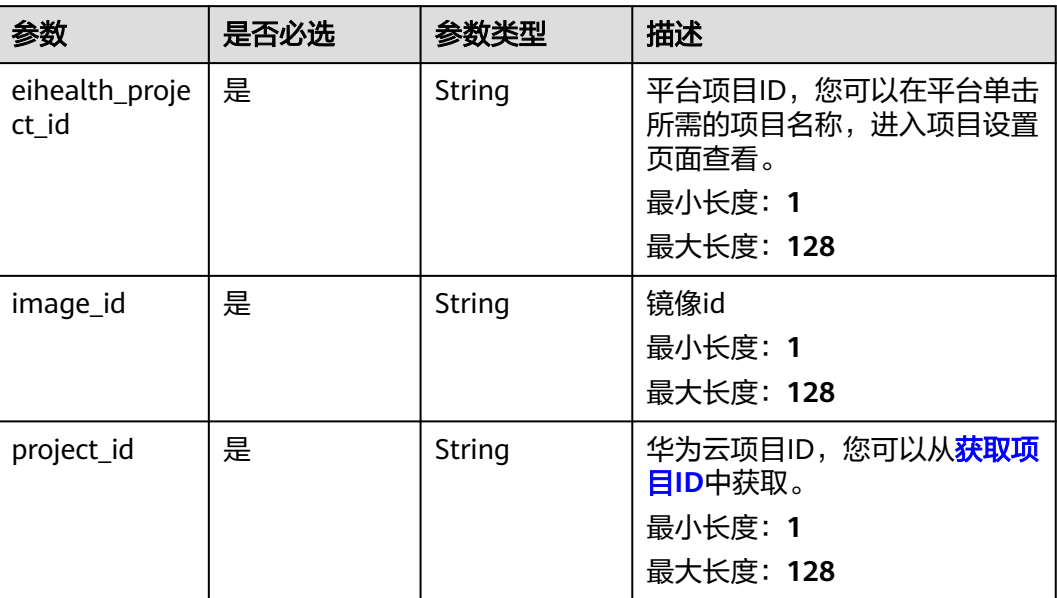

#### 请求参数

表 **4-14** 请求 Header 参数

| 参数           | 是否必选 | 参数举型   | 描述                                                                                                    |
|--------------|------|--------|----------------------------------------------------------------------------------------------------|
| X-Auth-Token | 是    | String | 用户Token。Token认证就是在<br>调用API的时候将Token加到请<br>求消息头, 从而通过身份认证,<br>获得操作API的权限,获取<br>Token接口响应消息头中X-<br>Subject-Token的值即为Token。<br>最小长度: 1<br>最大长度: 32768 |

#### 表 **4-15** 请求 Body 参数

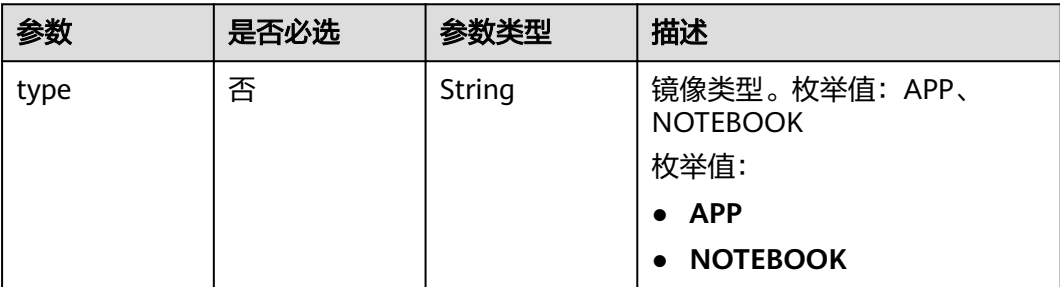

<span id="page-34-0"></span>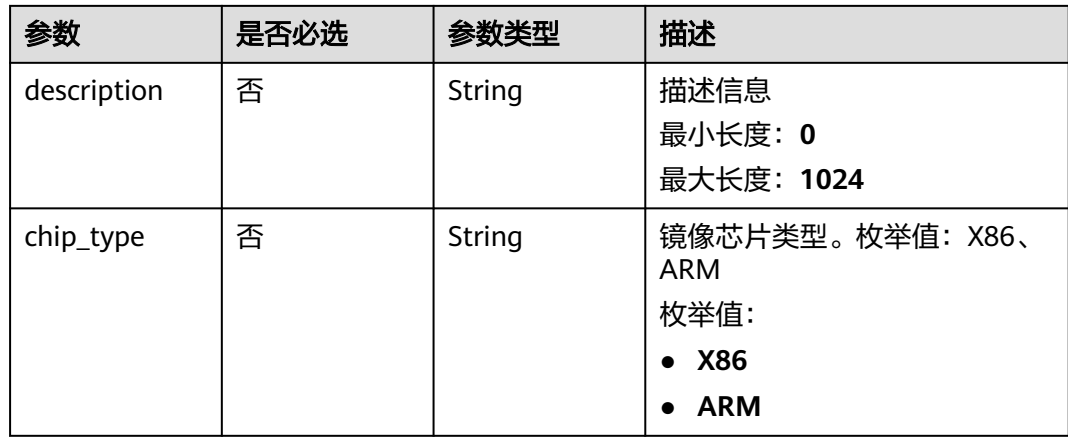

#### 响应参数

无

#### 请求示例

#### 更新镜像,设置类型和描述

https://eihealth.cn-north-4.myhuaweicloud.com/v1/{project\_id}/eihealth-projects/{eihealth\_project\_id}/ images/{image\_id}

{ "type" : "APP", "description" : "update image info" }

#### 响应示例

无

#### 状态码

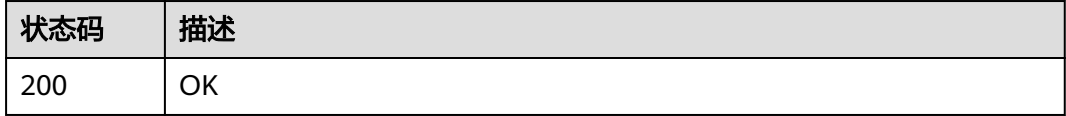

#### 错误码

请参[见错误码。](#page-950-0)

#### **4.1.1.5** 删除镜像仓库

#### 功能介绍

删除镜像仓库

#### 调试

您可以在**[API Explorer](https://console.huaweicloud.com/apiexplorer/#/openapi/eiHealth/doc?api=DeleteImage)**中调试该接口,支持自动认证鉴权。API Explorer可以自动生成 SDK代码示例,并提供SDK代码示例调试功能。

#### **URI**

DELETE /v1/{project\_id}/eihealth-projects/{eihealth\_project\_id}/images/{image\_id}

#### 表 **4-16** 路径参数

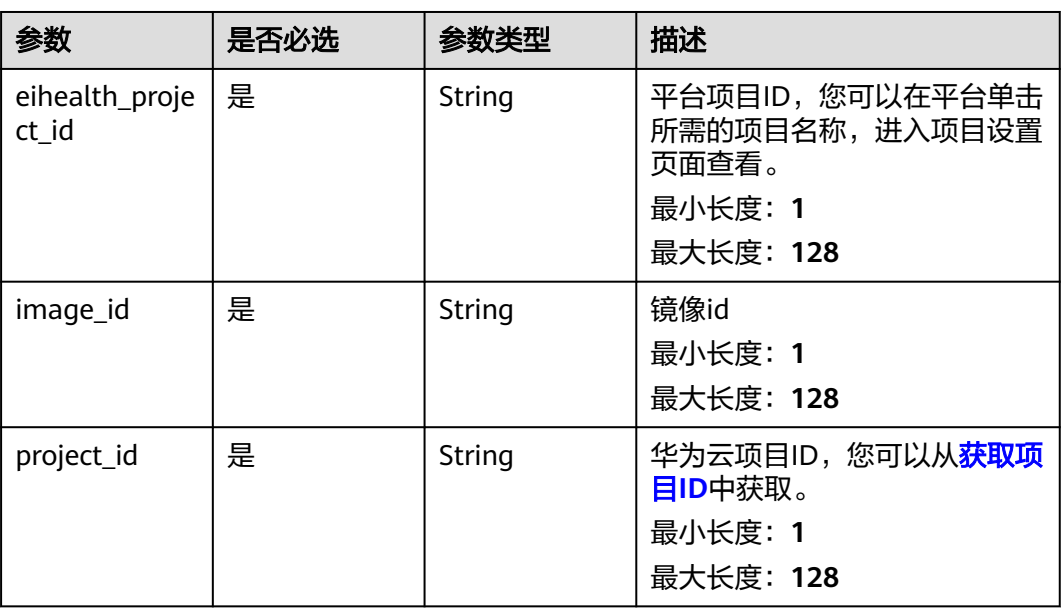

#### 请求参数

#### 表 **4-17** 请求 Header 参数

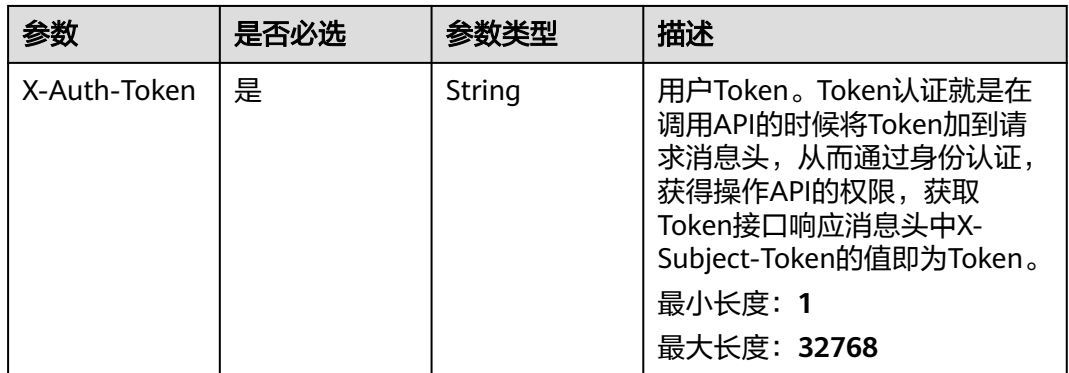

#### 响应参数

无
# 请求示例

#### 删除镜像

https://eihealth.cn-north-4.myhuaweicloud.com/v1/{project\_id}/eihealth-projects/{eihealth\_project\_id}/ images/{image\_id}

### 响应示例

无

# 状态码

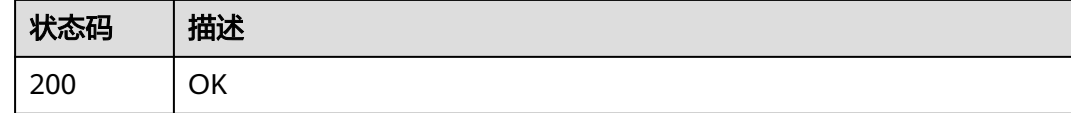

# 错误码

请参见<mark>错误码</mark>。

# **4.1.1.6** 批量删除镜像 **tag**

# 功能介绍

批量删除镜像tag

### 调试

您可以在**[API Explorer](https://console.huaweicloud.com/apiexplorer/#/openapi/eiHealth/doc?api=BatchDeleteTag)**中调试该接口,支持自动认证鉴权。API Explorer可以自动生成 SDK代码示例,并提供SDK代码示例调试功能。

### **URI**

POST /v1/{project\_id}/eihealth-projects/{eihealth\_project\_id}/images/{image\_id}/ tags/batch-delete

#### 表 **4-18** 路径参数

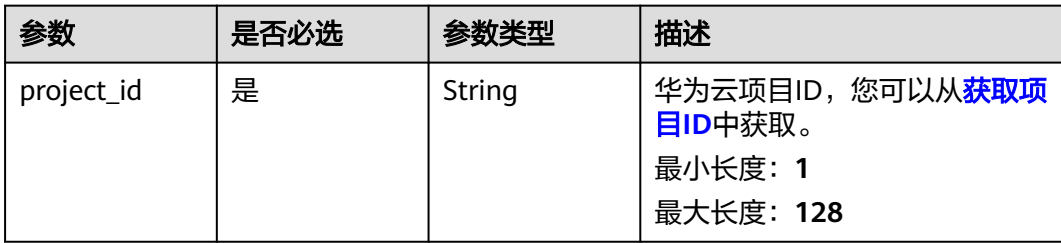

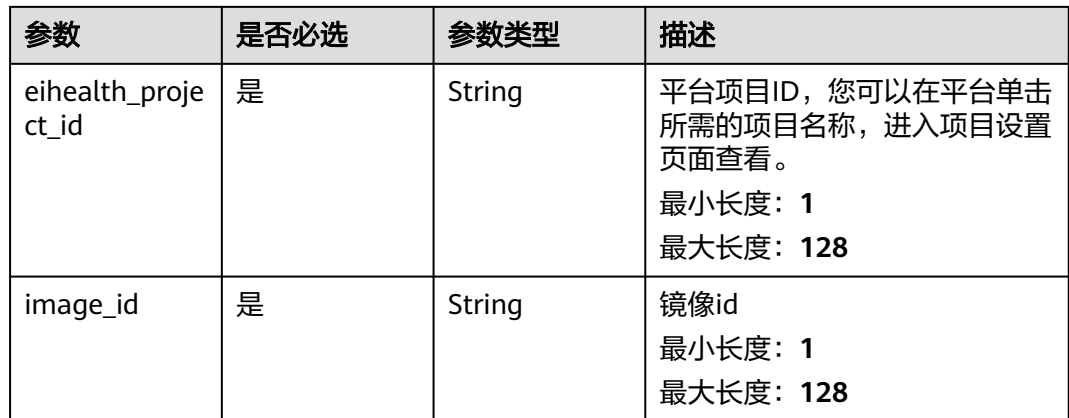

# 请求参数

### 表 **4-19** 请求 Header 参数

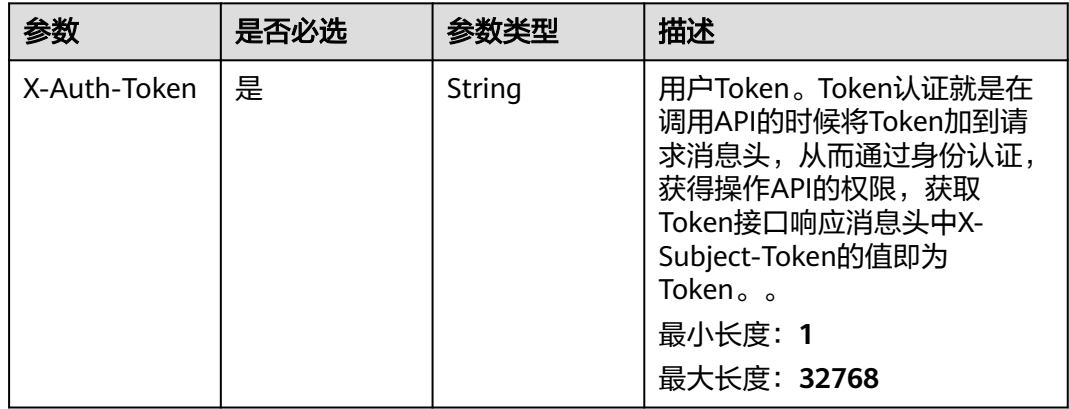

#### 表 **4-20** 请求 Body 参数

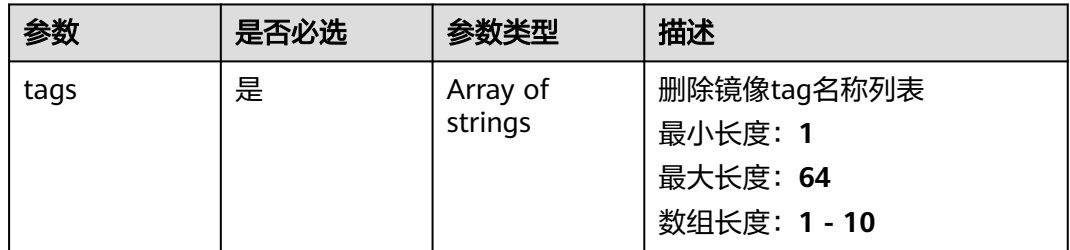

# 响应参数

状态码: **200**

#### 表 **4-21** 响应 Body 参数

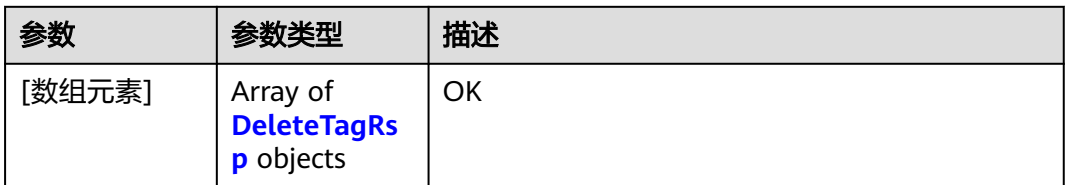

#### 表 **4-22** DeleteTagRsp

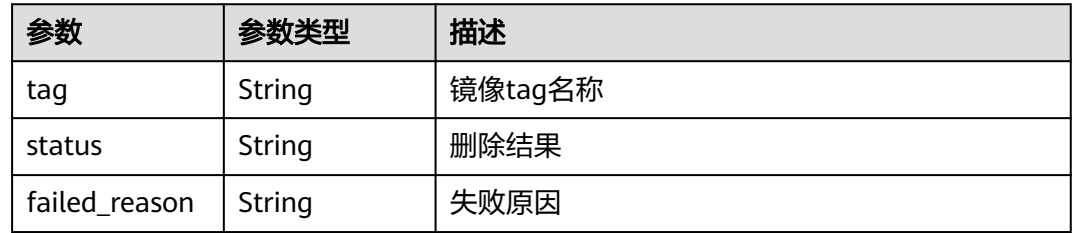

#### 状态码: **207**

表 **4-23** 响应 Body 参数

| 参数     | 参数类型                                               | 描述                  |
|--------|----------------------------------------------------|---------------------|
| [数组元素] | Array of<br><b>DeleteTagRs</b><br><b>p</b> objects | <b>MULTI STATUS</b> |

#### 表 **4-24** DeleteTagRsp

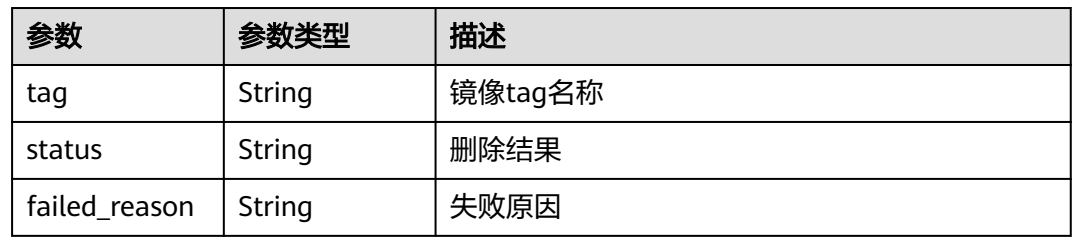

# 请求示例

批量删除镜像版本,删除v1.0,v2.0版本

https://eihealth.cn-north-4.myhuaweicloud.com/v1/{project\_id}/eihealth-projects/{eihealth\_project\_id}/ images/{image\_id}/tags/batch-delete

```
{
 "tags" : [ "v1.0", "v2.0" ]
}
```
# 响应示例

### 状态码: **200**

#### **OK**

```
[ {
 "tag" : "v1.0",
 "status" : "SUCCESS"
}, {
  "tag" : "v2.0",
  "status" : "SUCCESS"
} ]
```
#### 状态码: **207**

#### **MULTI\_STATUS**

```
[ {
 "tag" : "v1.0",
  "status" : "FAILED",
  "failed_reason" : "Internal error."
}, {
 "tag" : "v2.0",
  "status" : "SUCCESS"
} ]
```
# 状态码

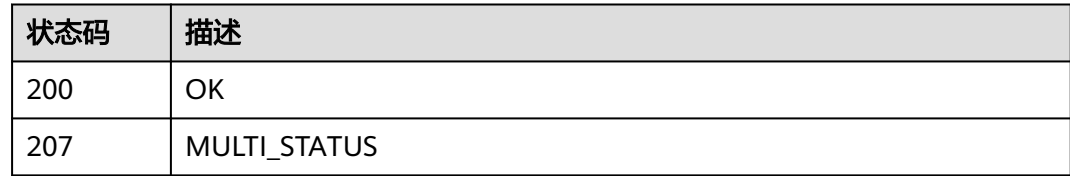

# 错误码

请参[见错误码。](#page-950-0)

# **4.1.1.7** 删除指定镜像 **tag**

# 功能介绍

删除指定镜像tag

### 调试

您可以在**[API Explorer](https://console.huaweicloud.com/apiexplorer/#/openapi/eiHealth/doc?api=DeleteTag)**中调试该接口,支持自动认证鉴权。API Explorer可以自动生成 SDK代码示例,并提供SDK代码示例调试功能。

### **URI**

DELETE /v1/{project\_id}/eihealth-projects/{eihealth\_project\_id}/images/{image\_id}/ tags/{tag}

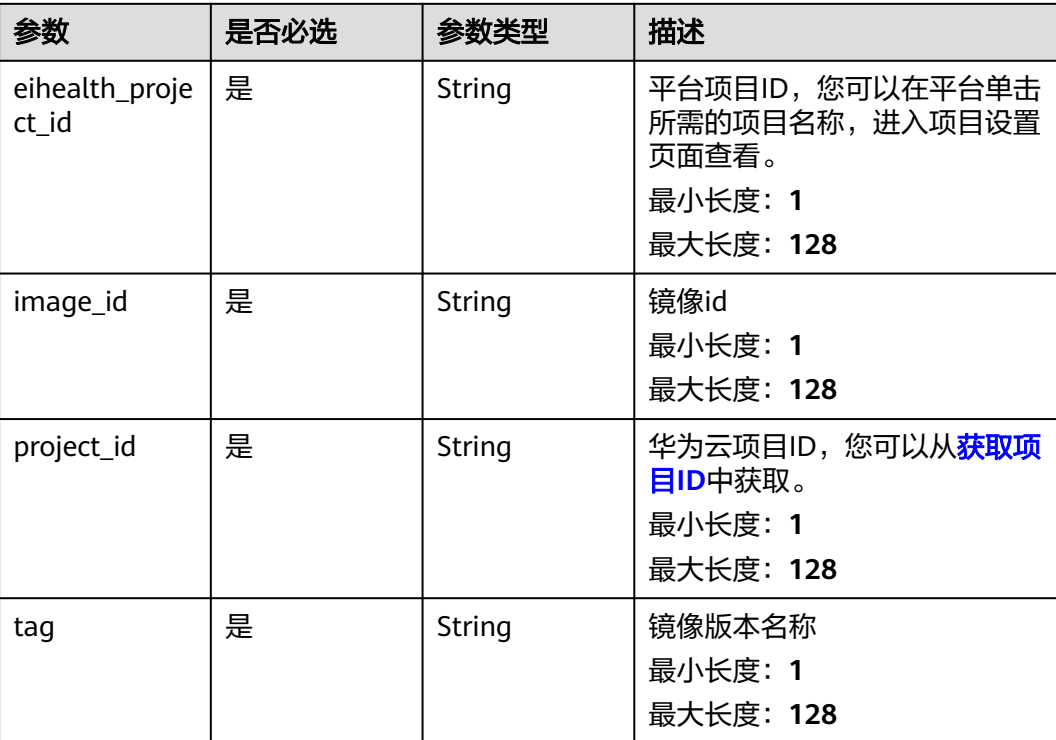

#### 表 **4-25** 路径参数

# 请求参数

#### 表 **4-26** 请求 Header 参数

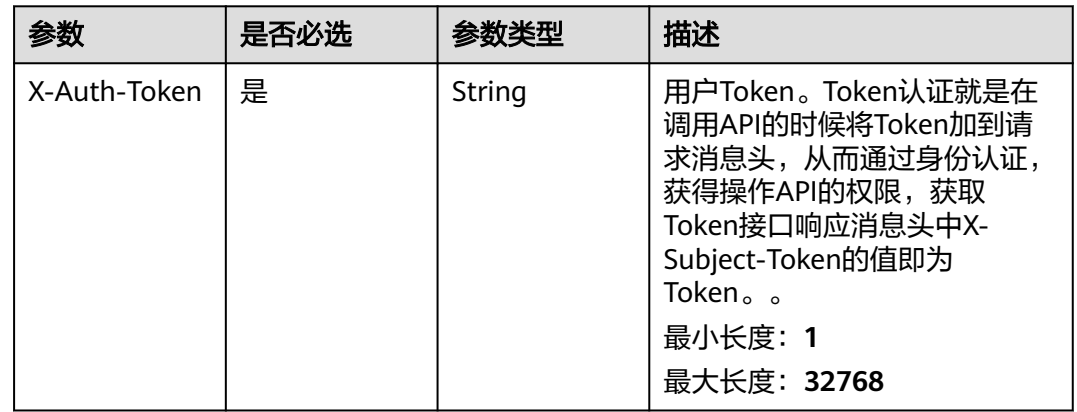

# 响应参数

无

# 请求示例

删除指定镜像版本

https://eihealth.cn-north-4.myhuaweicloud.com/v1/{project\_id}/eihealth-projects/{eihealth\_project\_id}/ images/{image\_id}/tags/{tag}

### 响应示例

无

### 状态码

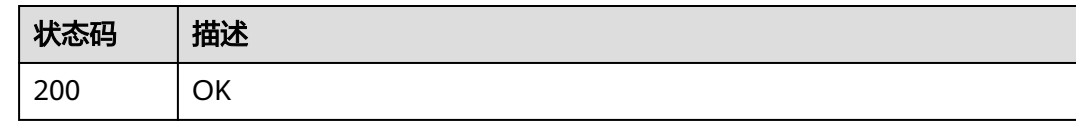

### 错误码

请参[见错误码。](#page-950-0)

# **4.1.1.8** 获取镜像列表

# 功能介绍

获取镜像列表

### 调试

您可以在**[API Explorer](https://console.huaweicloud.com/apiexplorer/#/openapi/eiHealth/doc?api=ListImage)**中调试该接口,支持自动认证鉴权。API Explorer可以自动生成 SDK代码示例,并提供SDK代码示例调试功能。

### **URI**

GET /v1/{project\_id}/eihealth-projects/{eihealth\_project\_id}/images

#### 表 **4-27** 路径参数

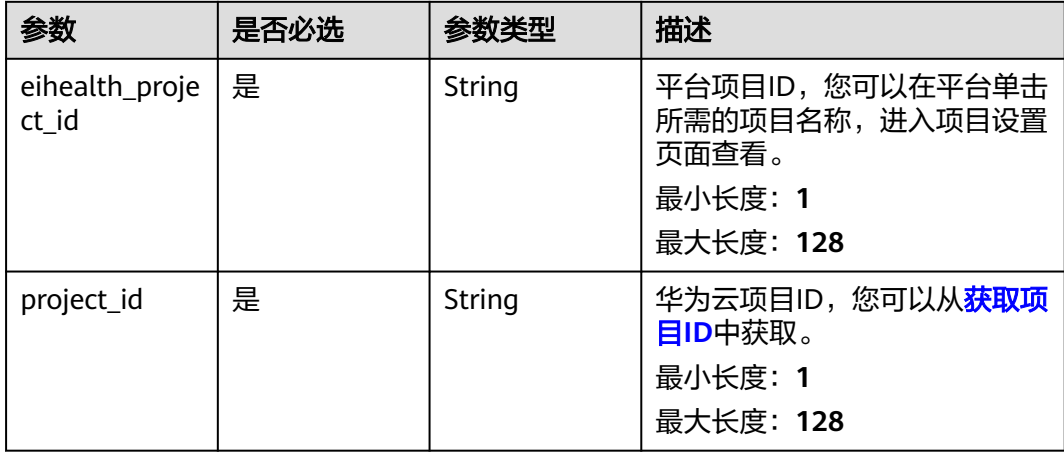

#### 表 **4-28** Query 参数

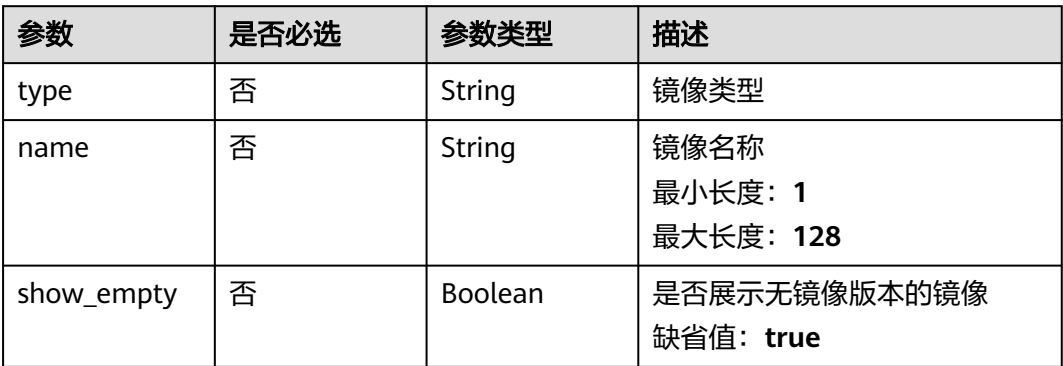

### 请求参数

#### 表 **4-29** 请求 Header 参数

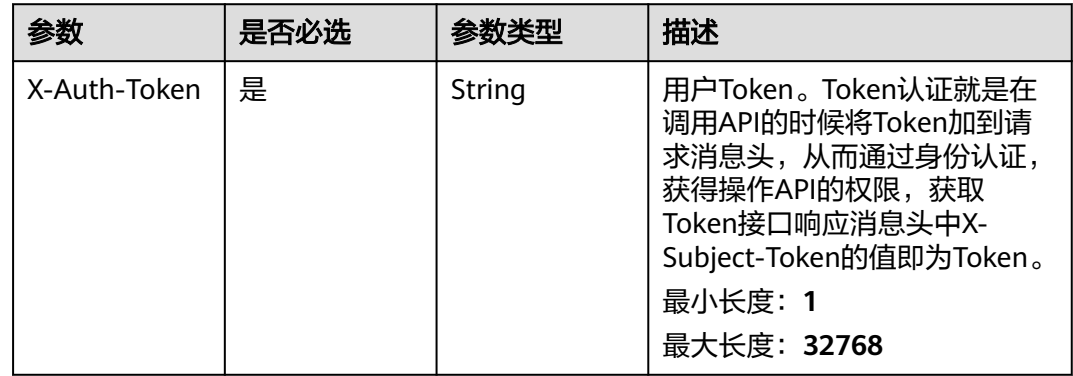

### 响应参数

#### 状态码: **200**

#### 表 **4-30** 响应 Body 参数

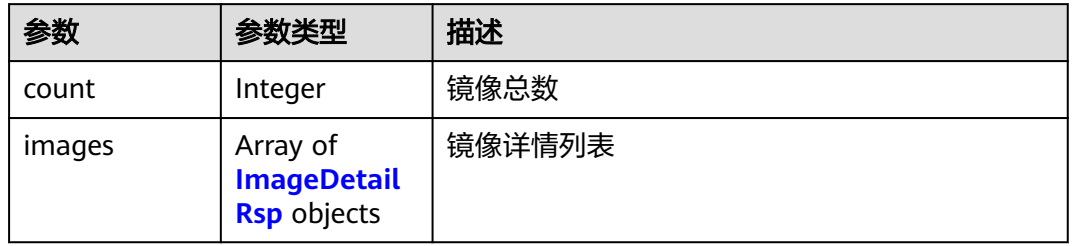

#### 表 **4-31** ImageDetailRsp

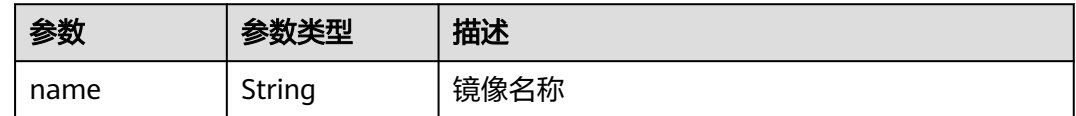

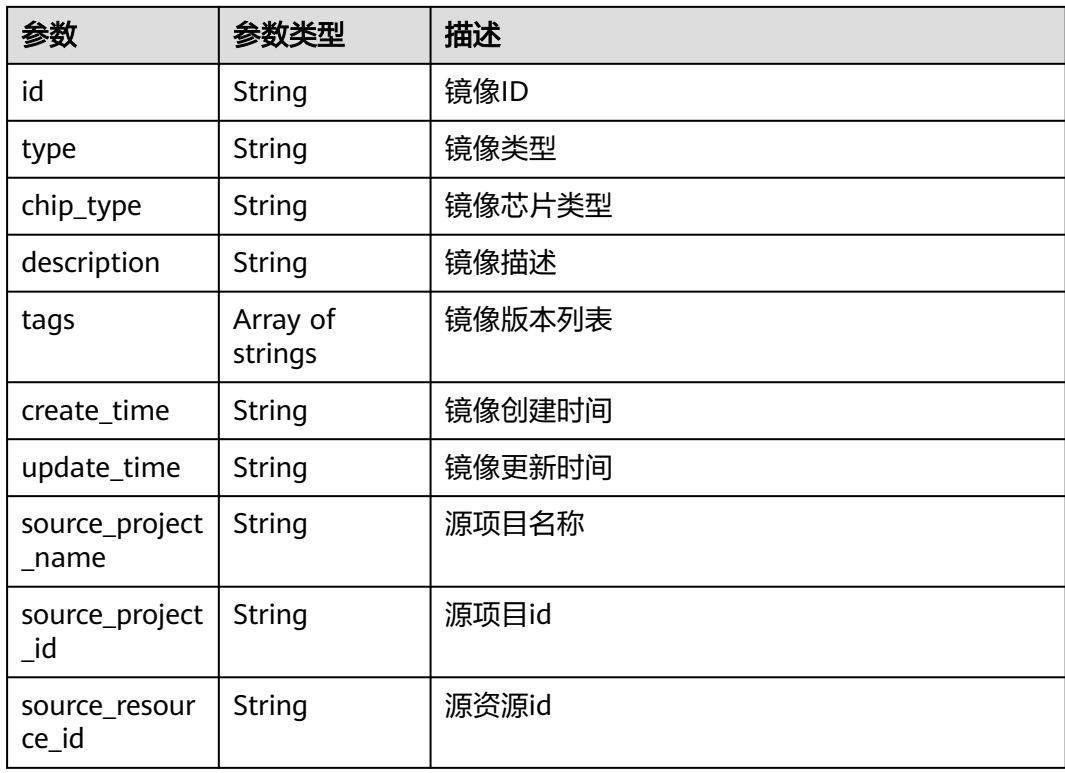

# 请求示例

#### 查询镜像列表

https://eihealth.cn-north-4.myhuaweicloud.com/v1/{project\_id}/eihealth-projects/{eihealth\_project\_id}/ images

# 响应示例

#### 状态码: **200**

#### **OK**

```
{
 "count" : 1,
 "images" : [ {
 "name" : "demoimage",
   "id" : "d4fc37ee-831d-4f64-afca-e2fd05f0824d",
 "type" : "APP",
 "chip_type" : "X86",
 "description" : "description",
   "tags" : [ "v1.1" ],
 "create_time" : "2021-01-21T10:54:06Z",
 "update_time" : "2021-01-21T10:54:06Z",
 "source_project_name" : "demo-project",
   "source_project_id" : "d57g37ee-831d-4f64-afca-e2fd05f0824d",
   "source_resource_id" : "5f40782b-3804-4684-a009-253265dd4592"
 } ]
}
```
# 状态码

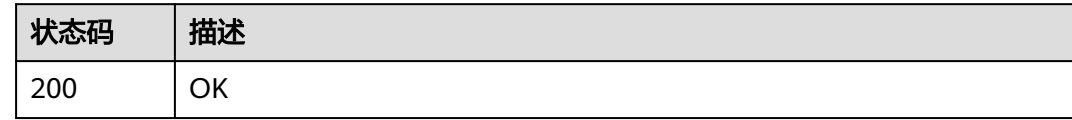

# 错误码

请参见<mark>错误码</mark>。

### **4.1.1.9** 创建镜像

# 功能介绍

创建镜像

### 调试

您可以在**[API Explorer](https://console.huaweicloud.com/apiexplorer/#/openapi/eiHealth/doc?api=CreateImage)**中调试该接口,支持自动认证鉴权。API Explorer可以自动生成 SDK代码示例,并提供SDK代码示例调试功能。

### **URI**

POST /v1/{project\_id}/eihealth-projects/{eihealth\_project\_id}/images

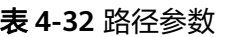

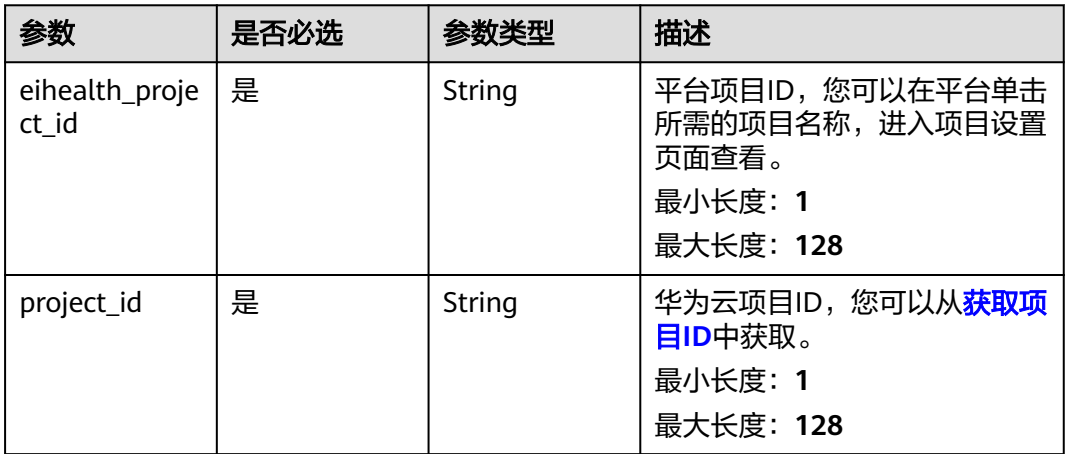

# 请求参数

表 **4-33** 请求 Header 参数

| 参数           | 是否必选 | 参数类型   | 描述                                                                                                    |
|--------------|------|--------|----------------------------------------------------------------------------------------------------|
| X-Auth-Token | 是    | String | 用户Token。Token认证就是在<br>调用API的时候将Token加到请<br>求消息头, 从而通过身份认证,<br>获得操作API的权限,获取<br>Token接口响应消息头中X-<br>Subject-Token的值即为Token。<br>最小长度: 1<br>最大长度: 32768 |

#### 表 **4-34** 请求 Body 参数

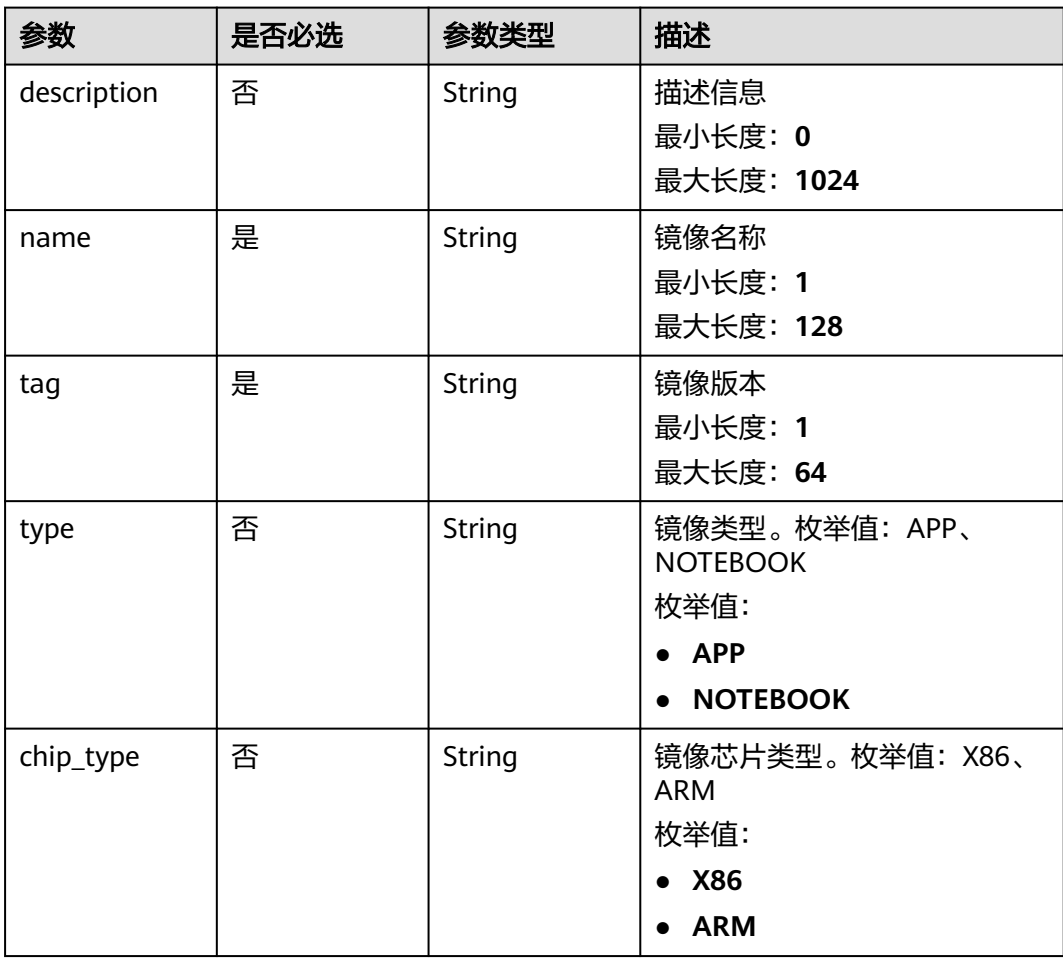

# 响应参数

状态码: **201**

#### 表 **4-35** 响应 Body 参数

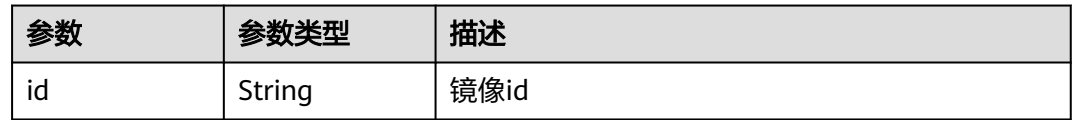

### 请求示例

#### 创建镜像,设置描述、名称、版本、类型、芯片类型

https://eihealth.cn-north-4.myhuaweicloud.com/v1/{project\_id}/eihealth-projects/{eihealth\_project\_id}/ images

```
{
 "description" : "this is a demo image",
  "name" : "demo-image",
 "tag" : "v1.0",
 "type" : "APP",
  "chip_type" : "X86"
}
```
### 响应示例

#### 状态码: **201**

CREATED

{ "id" : "fce1376b-72f9-4d15-9f95-9b533cb96fda" }

### 状态码

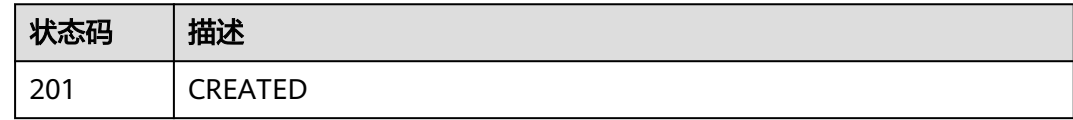

### 错误码

请参[见错误码。](#page-950-0)

# **4.1.1.10** 获取 **docker login** 指令

# 功能介绍

获取docker login指令

### 调试

您可以在**[API Explorer](https://console.huaweicloud.com/apiexplorer/#/openapi/eiHealth/doc?api=ShowDockerLogin)**中调试该接口,支持自动认证鉴权。API Explorer可以自动生成 SDK代码示例,并提供SDK代码示例调试功能。

### **URI**

GET /v1/{project\_id}/eihealth-projects/{eihealth\_project\_id}/images/docker-logincmd

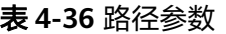

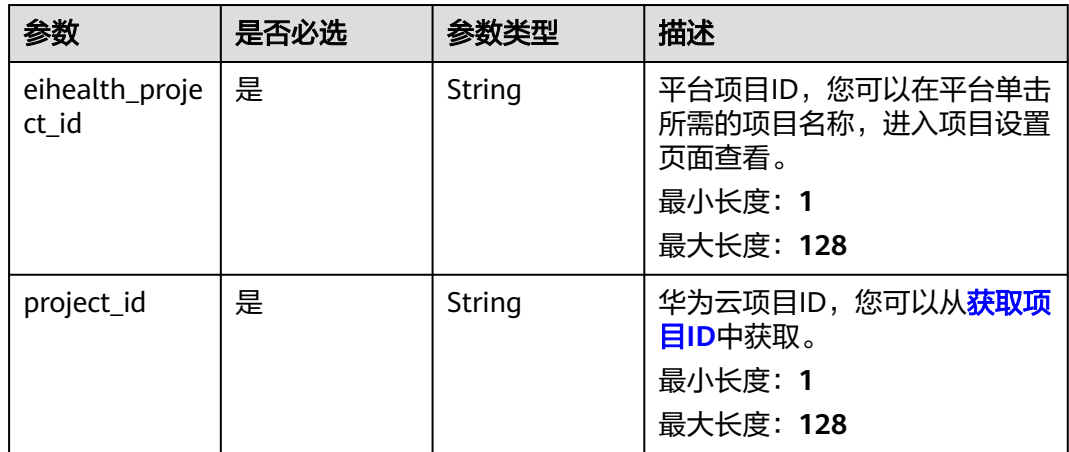

# 请求参数

表 **4-37** 请求 Header 参数

| 参数           | 是否必选 | 参数类型   | 描述                                                                                                    |
|--------------|------|--------|----------------------------------------------------------------------------------------------------|
| X-Auth-Token | 是    | String | 用户Token。Token认证就是在<br>调用API的时候将Token加到请<br>求消息头, 从而通过身份认证,<br>获得操作API的权限,获取<br>Token接口响应消息头中X-<br>Subject-Token的值即为Token。<br>最小长度: 1<br>最大长度: 32768 |

# 响应参数

状态码: **200**

表 **4-38** 响应 Body 参数

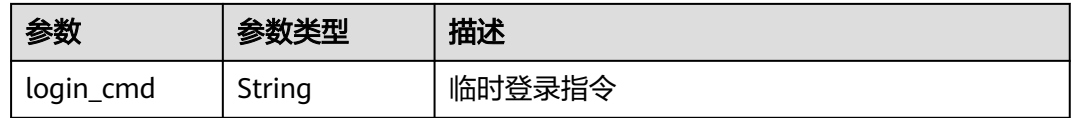

# 请求示例

#### 查询镜像仓库登录指令

https://eihealth.cn-north-4.myhuaweicloud.com/v1/{project\_id}/eihealth-projects/{eihealth\_project\_id}/ images/docker-login-cmd

### 响应示例

#### 状态码: **200**

**OK** 

```
{
  "login_cmd" : "docker login -u cn-north-4@XXXXXXXX -p 
b4c4267df9380b215d343082c29f4336e47965cdf5a5705815519d43542f9965 swr.cn-
north-4.myhuaweicloud.com"
}
```
### 状态码

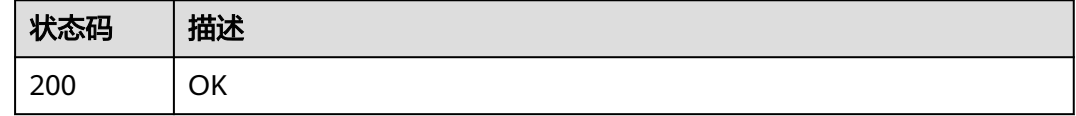

### 错误码

请参[见错误码。](#page-950-0)

# **4.1.1.11** 获取指定镜像的 **tag** 列表

# 功能介绍

获取指定镜像的tag列表

### 调试

您可以在**[API Explorer](https://console.huaweicloud.com/apiexplorer/#/openapi/eiHealth/doc?api=ListImageTag)**中调试该接口,支持自动认证鉴权。API Explorer可以自动生成 SDK代码示例,并提供SDK代码示例调试功能。

#### **URI**

GET /v1/{project\_id}/eihealth-projects/{eihealth\_project\_id}/images/{image\_id}/ tags

#### 表 **4-39** 路径参数

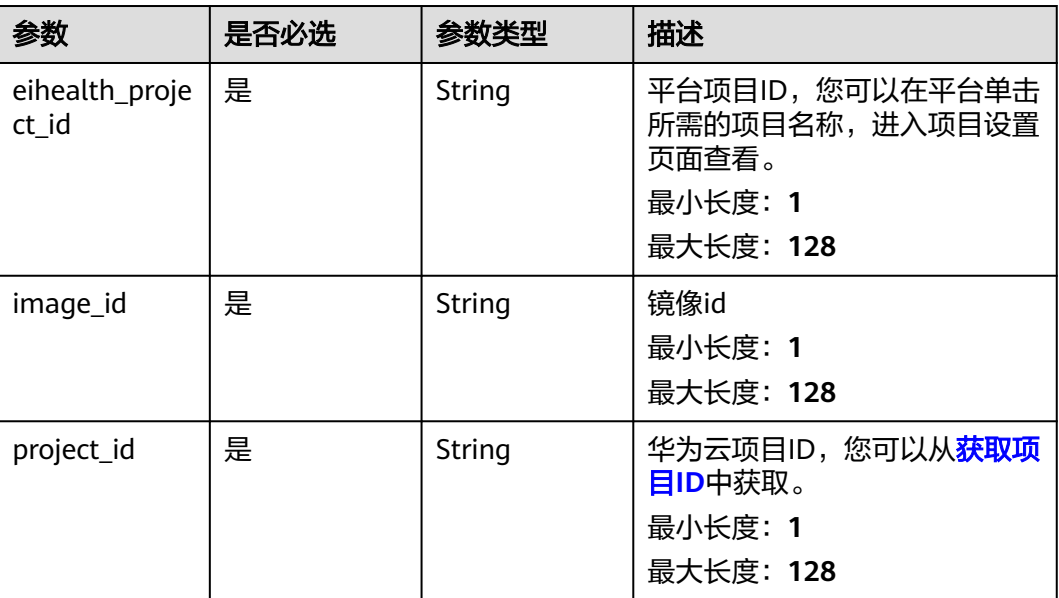

# 请求参数

表 **4-40** 请求 Header 参数

| 参数           | 是否必选 | 参数类型   | 描述                                                                                                    |
|--------------|------|--------|----------------------------------------------------------------------------------------------------|
| X-Auth-Token | 是    | String | 用户Token。Token认证就是在<br>调用API的时候将Token加到请<br>求消息头, 从而通过身份认证,<br>获得操作API的权限,获取<br>Token接口响应消息头中X-<br>Subject-Token的值即为Token。<br>最小长度: 1<br>最大长度: 32768 |

# 响应参数

状态码: **200**

表 **4-41** 响应 Body 参数

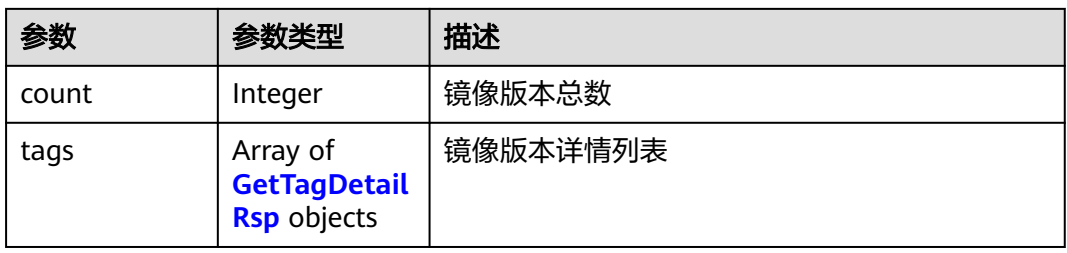

#### <span id="page-50-0"></span>表 **4-42** GetTagDetailRsp

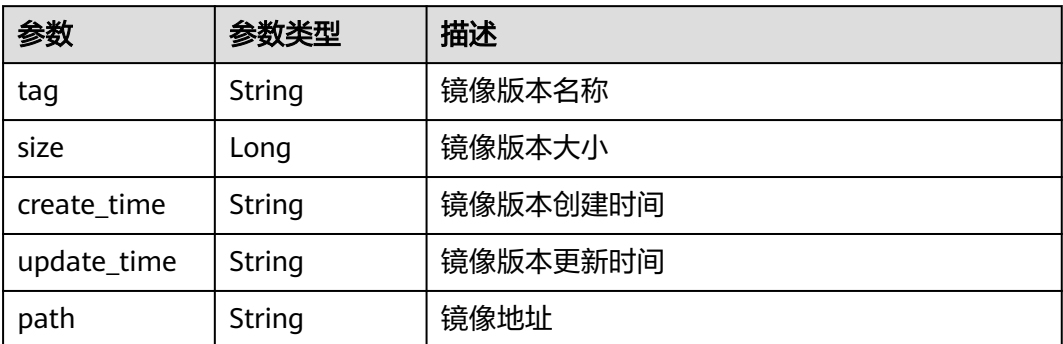

# 请求示例

#### 查询镜像版本列表

https://eihealth.cn-north-4.myhuaweicloud.com/v1/{project\_id}/eihealth-projects/{eihealth\_project\_id}/ images/{image\_id}/tags

### 响应示例

#### 状态码: **200**

OK

```
{
  "count" : 1,
 "tags" : [ {
 "tag" : "v1.0",
 "size" : 269325517,
 "create_time" : "2020-12-28T09:36:41Z",
 "update_time" : "2020-12-28T09:36:41Z",
 "path" : "swr.cn-north-7.myhuaweicloud.com/namespace/image-name"
 } ]
}
```
### 状态码

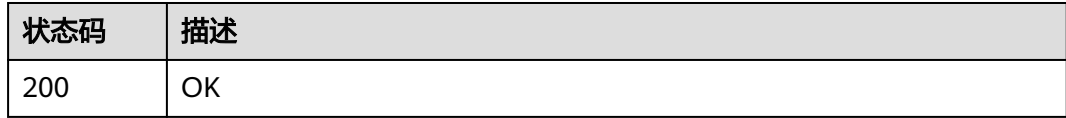

# 错误码

请参[见错误码。](#page-950-0)

# **4.1.2** 标签页面管理

### **4.1.2.1** 获取标签页面列表

# 功能介绍

获取标签页面列表

### 调试

您可以在**[API Explorer](https://console.huaweicloud.com/apiexplorer/#/openapi/eiHealth/doc?api=ListLabelPage)**中调试该接口,支持自动认证鉴权。API Explorer可以自动生成 SDK代码示例,并提供SDK代码示例调试功能。

#### **URI**

GET /v1/{project\_id}/eihealth-projects/{eihealth\_project\_id}/label-pages

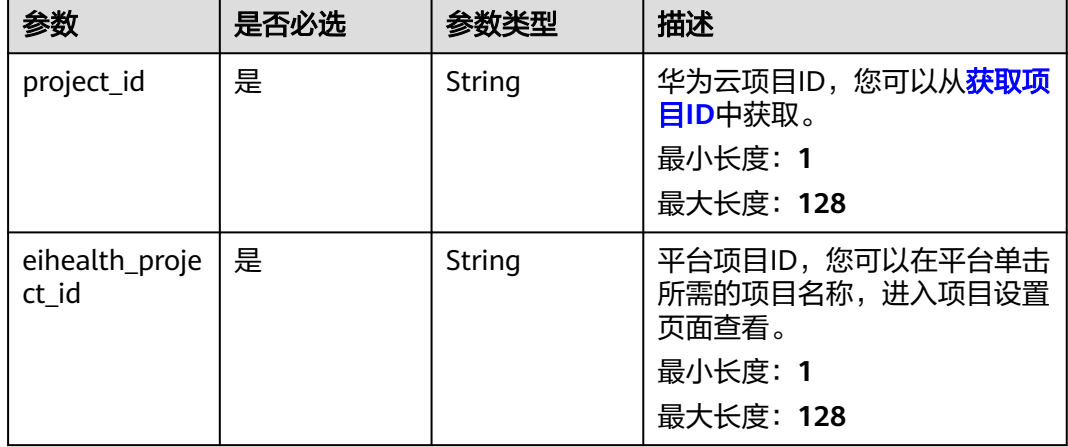

#### 表 **4-43** 路径参数

# 请求参数

表 **4-44** 请求 Header 参数

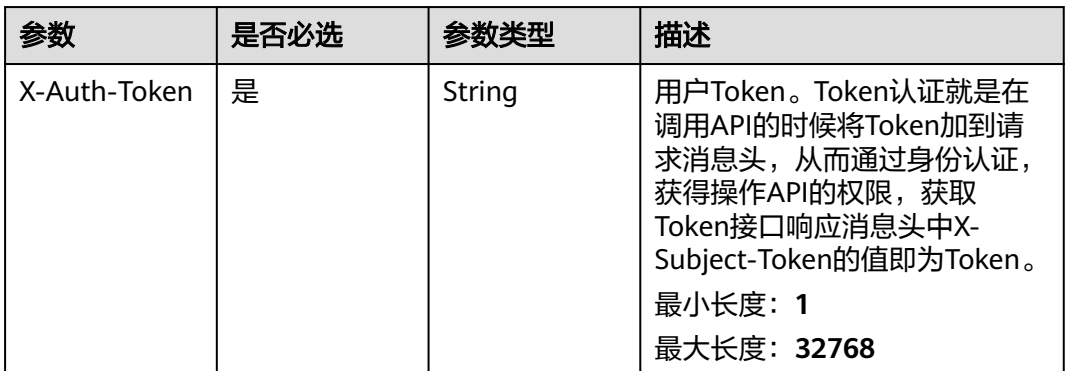

### 响应参数

状态码: **200**

#### 表 **4-45** 响应 Body 参数

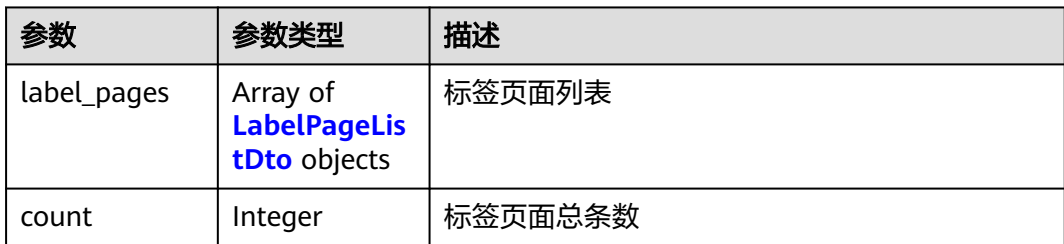

#### 表 **4-46** LabelPageListDto

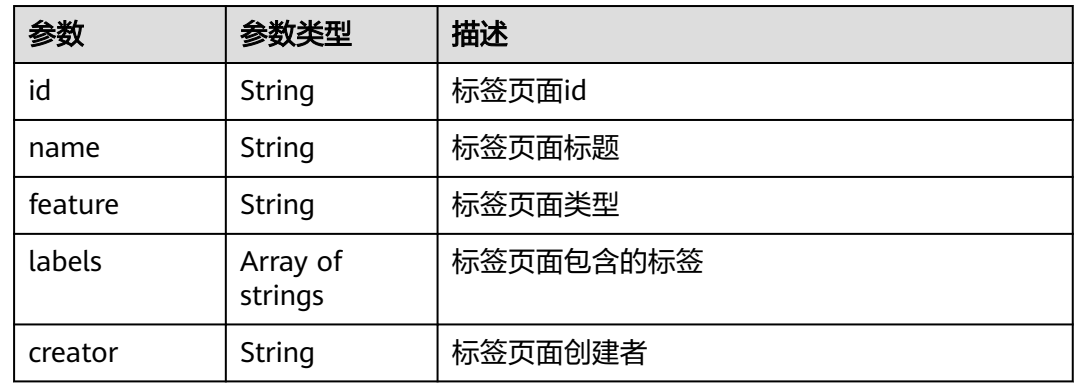

# 请求示例

#### 列举标签页列表

https://eihealth.cn-north-4.myhuaweicloud.com/v1/{project\_id}/eihealth-projects/{eihealth\_project\_id}/labelpages

### 响应示例

#### 状态码: **200**

#### OK

```
{
  "label_pages" : [ {
 "id" : "111122c4-5fb5-11eb-8a0d-fa163e3ddba1",
 "name" : "脑科学",
 "feature" : "TOOL",
 "labels" : [ "labelA" ],
 "creator" : "string"
  } ],
  "count" : "1"
}
```
### 状态码

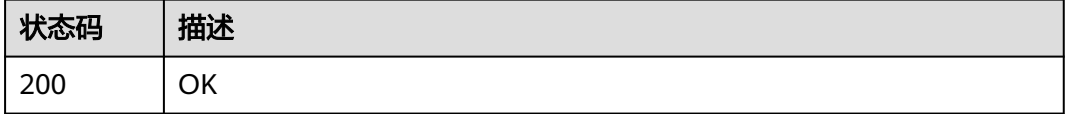

### 错误码

请参[见错误码。](#page-950-0)

# **4.1.2.2** 创建标签页面

# 功能介绍

创建标签页面

### 调试

您可以在**[API Explorer](https://console.huaweicloud.com/apiexplorer/#/openapi/eiHealth/doc?api=CreateLabelPage)**中调试该接口,支持自动认证鉴权。API Explorer可以自动生成 SDK代码示例,并提供SDK代码示例调试功能。

### **URI**

POST /v1/{project\_id}/eihealth-projects/{eihealth\_project\_id}/label-pages

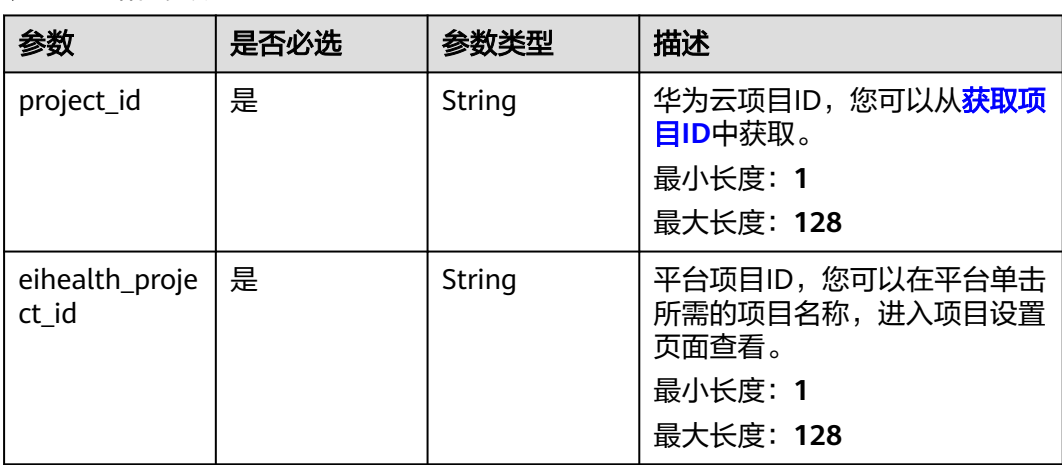

#### 表 **4-47** 路径参数

### 请求参数

#### 表 **4-48** 请求 Header 参数

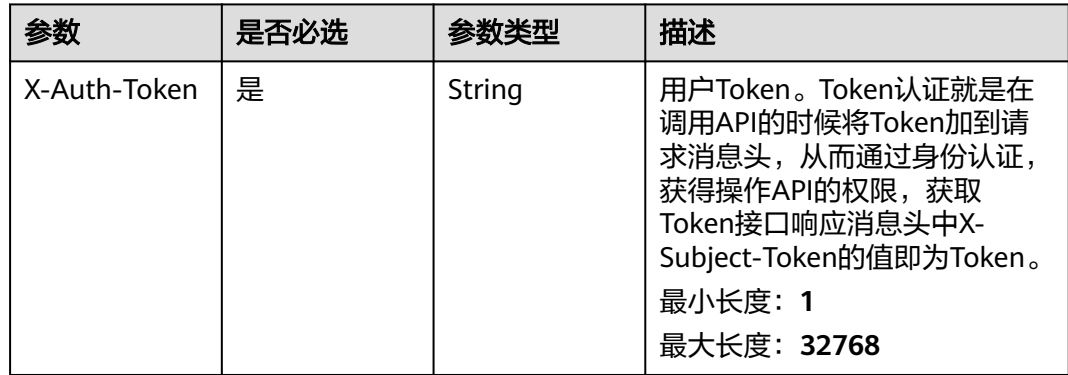

#### 表 **4-49** 请求 Body 参数

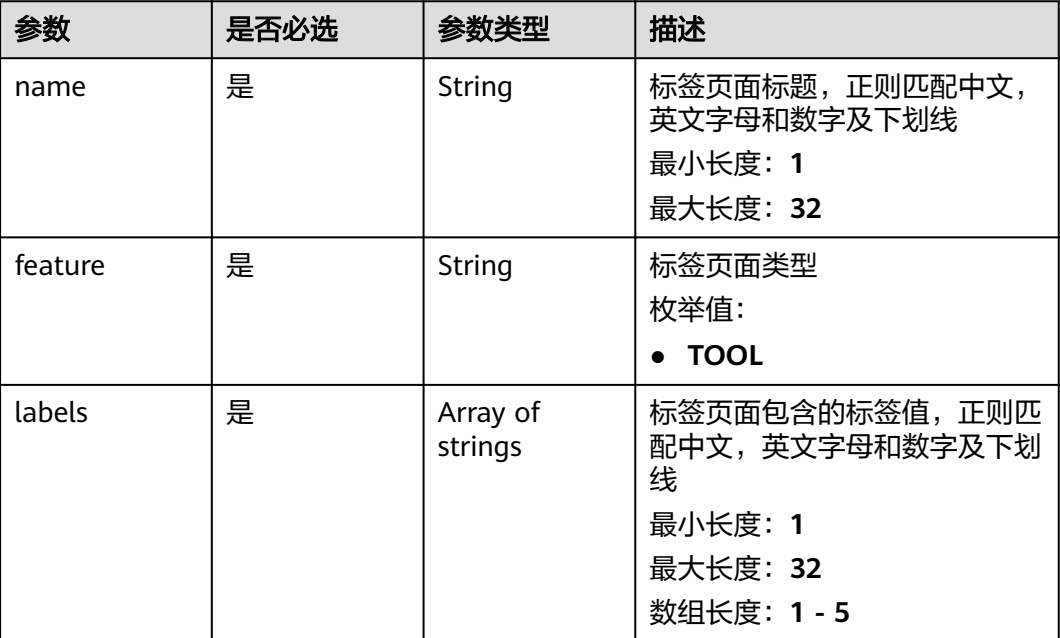

# 响应参数

#### 状态码: **201**

表 **4-50** 响应 Body 参数

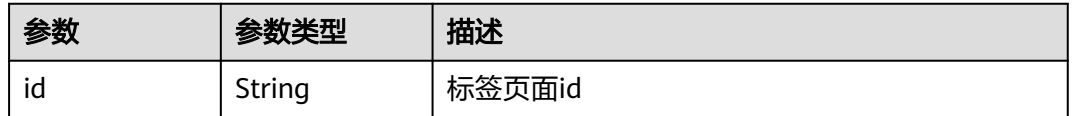

### 请求示例

#### 创建标签页,名称为脑科学,类型为TOOL,标签为labelA

https://eihealth.cn-north-4.myhuaweicloud.com/v1/{project\_id}/eihealth-projects/{eihealth\_project\_id}/labelpages

{ "name" : "脑科学", "feature" : "TOOL", "labels" : [ "labelA" ] }

# 响应示例

状态码: **201**

CREATED

{

 "id" : "baabcb56-5bb6-11eb-8a0d-fa163e3ddba1" }

# 状态码

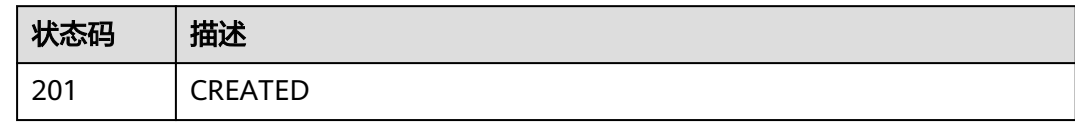

# 错误码

请参见<mark>错误码</mark>。

### **4.1.2.3** 删除标签页面

# 功能介绍

删除标签页面

#### 调试

您可以在**[API Explorer](https://console.huaweicloud.com/apiexplorer/#/openapi/eiHealth/doc?api=DeleteLabelPage)**中调试该接口,支持自动认证鉴权。API Explorer可以自动生成 SDK代码示例,并提供SDK代码示例调试功能。

### **URI**

DELETE /v1/{project\_id}/eihealth-projects/{eihealth\_project\_id}/label-pages/ {label\_page\_id}

#### 表 **4-51** 路径参数

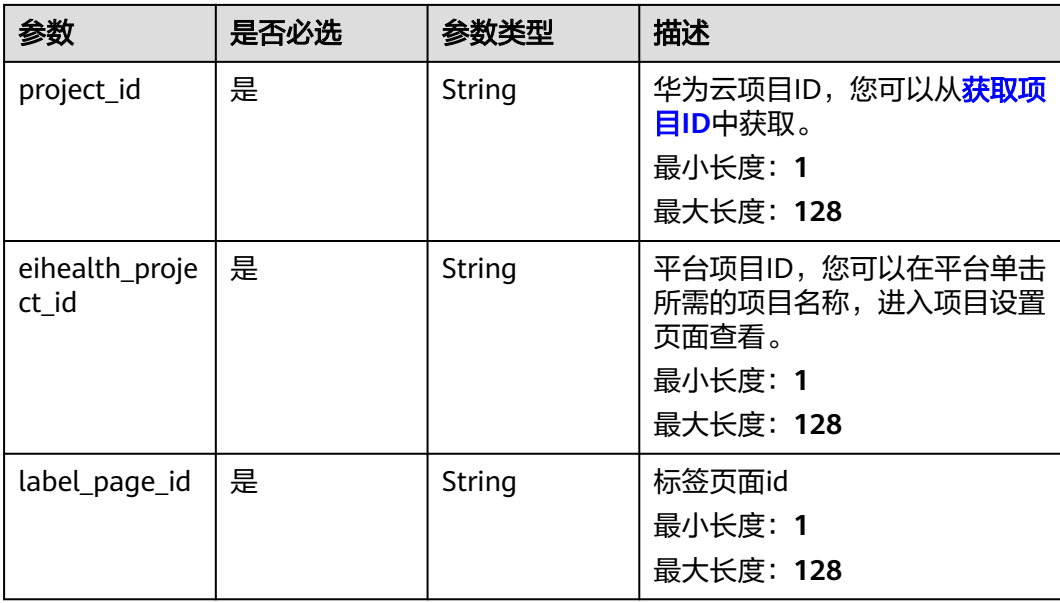

# 请求参数

#### 表 **4-52** 请求 Header 参数

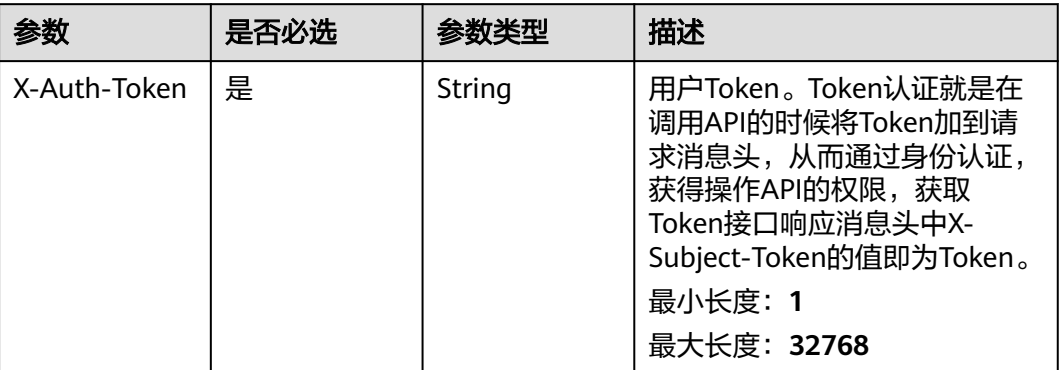

# 响应参数

无

### 请求示例

#### 删除标签页

https://eihealth.cn-north-4.myhuaweicloud.com/v1/{project\_id}/eihealth-projects/{eihealth\_project\_id}/labelpages/{label\_page\_id}

### 响应示例

无

#### 状态码

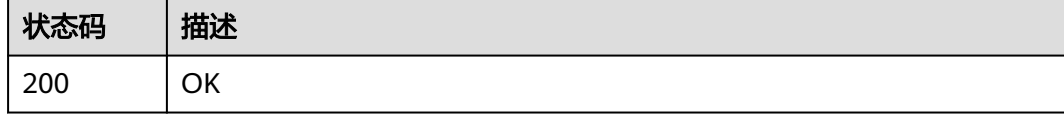

# 错误码

请参[见错误码。](#page-950-0)

# **4.1.3** 项目审计管理

# **4.1.3.1** 创建项目

# 功能介绍

创建项目

# 调试

您可以在**[API Explorer](https://console.huaweicloud.com/apiexplorer/#/openapi/eiHealth/doc?api=CreateProject)**中调试该接口,支持自动认证鉴权。API Explorer可以自动生成 SDK代码示例,并提供SDK代码示例调试功能。

#### **URI**

POST /v1/{project\_id}/eihealth-projects

#### 表 **4-53** 路径参数

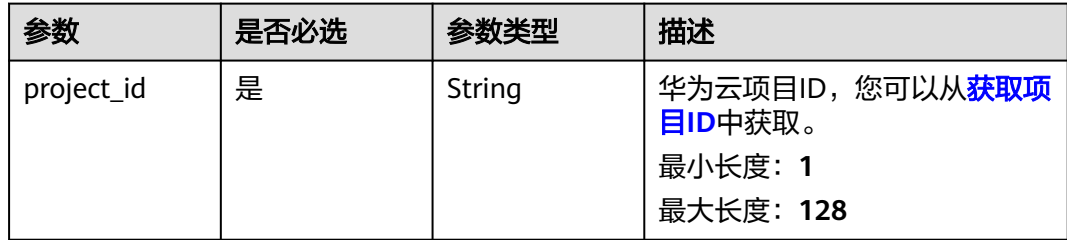

### 请求参数

表 **4-54** 请求 Header 参数

| 参数           | 是否必选 | 参数举型   | 描述                                                                                                    |
|--------------|------|--------|----------------------------------------------------------------------------------------------------|
| X-Auth-Token | 是    | String | 用户Token。Token认证就是在<br>调用API的时候将Token加到请<br>求消息头, 从而通过身份认证,<br>获得操作API的权限,获取<br>Token接口响应消息头中X-<br>Subject-Token的值即为Token。<br>最小长度: 1<br>最大长度: 32768 |

#### 表 **4-55** 请求 Body 参数

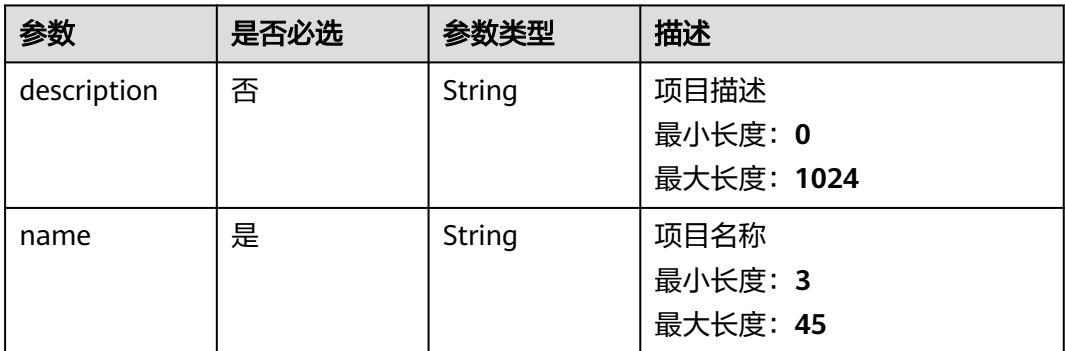

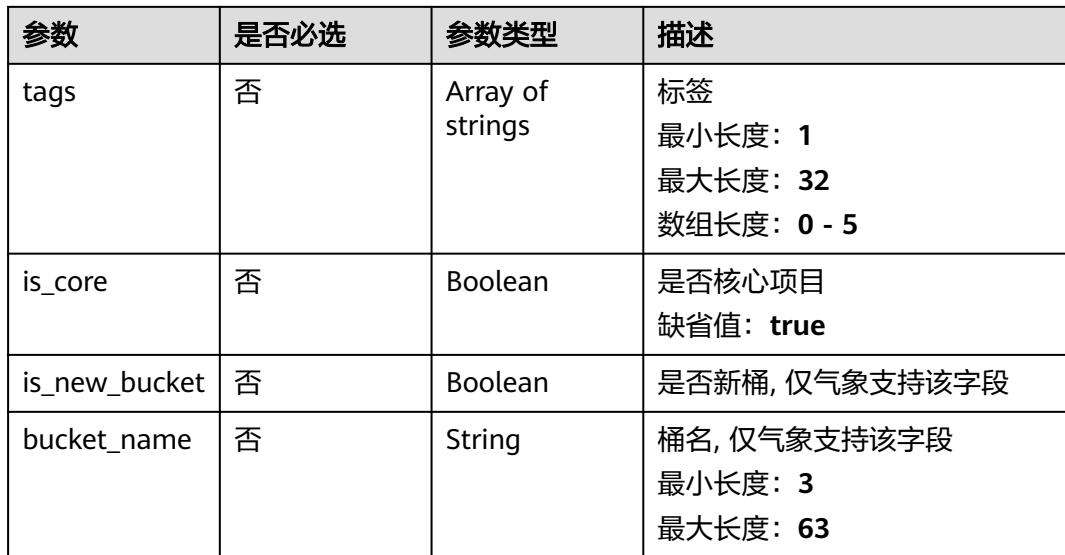

### 响应参数

状态码: **201**

表 **4-56** 响应 Body 参数

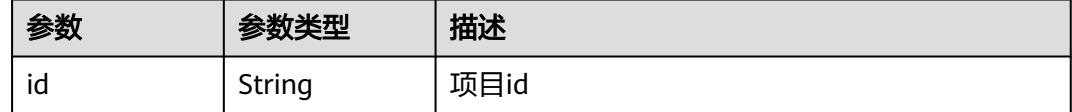

# 请求示例

创建项目,设置描述、名称、标签

https://eihealth.cn-north-4.myhuaweicloud.com/v1/{project\_id}/eihealth-projects

```
{
 "description" : "this is a demo project",
 "name" : "demo-project",
  "tags" : [ "tag" ]
}
```
# 响应示例

#### 状态码: **201**

CREATED

{ "id" : "fce1376b-72f9-4d15-9f95-9b533cb96fda" }

# 状态码

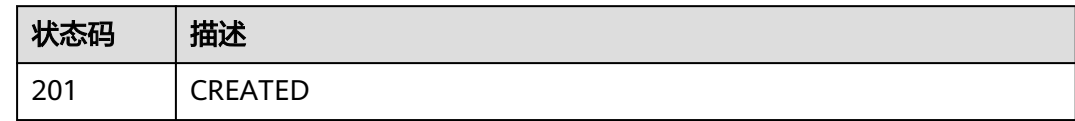

# 错误码

请参见<mark>错误码</mark>。

### **4.1.3.2** 获取项目列表

# 功能介绍

获取项目列表

#### 调试

您可以在**[API Explorer](https://console.huaweicloud.com/apiexplorer/#/openapi/eiHealth/doc?api=ListProject)**中调试该接口,支持自动认证鉴权。API Explorer可以自动生成 SDK代码示例,并提供SDK代码示例调试功能。

### **URI**

GET /v1/{project\_id}/eihealth-projects

#### 表 **4-57** 路径参数

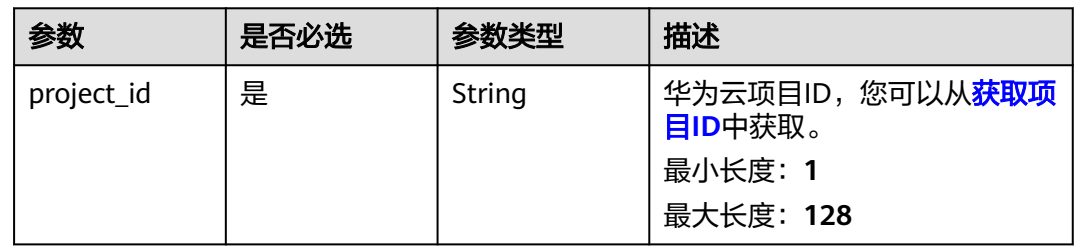

# 请求参数

#### 表 **4-58** 请求 Header 参数

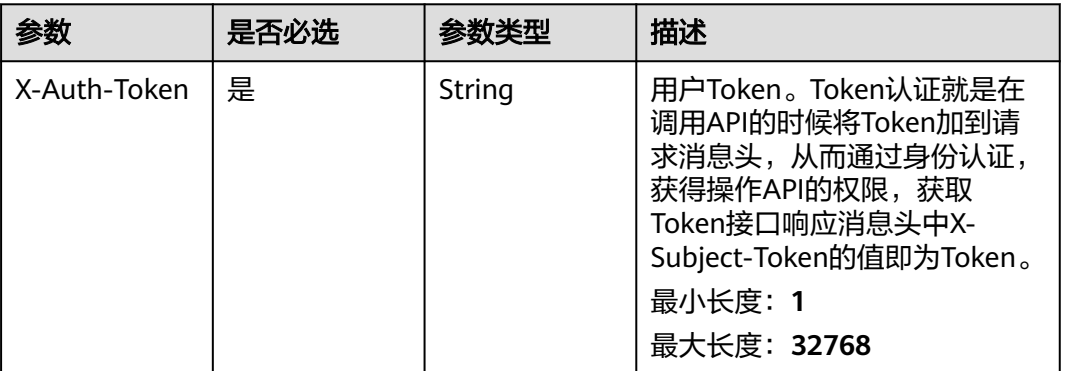

# 响应参数

#### 状态码: **200**

#### 表 **4-59** 响应 Body 参数

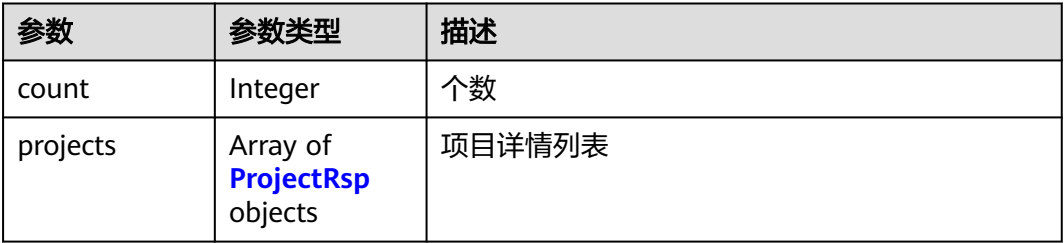

### 表 **4-60** ProjectRsp

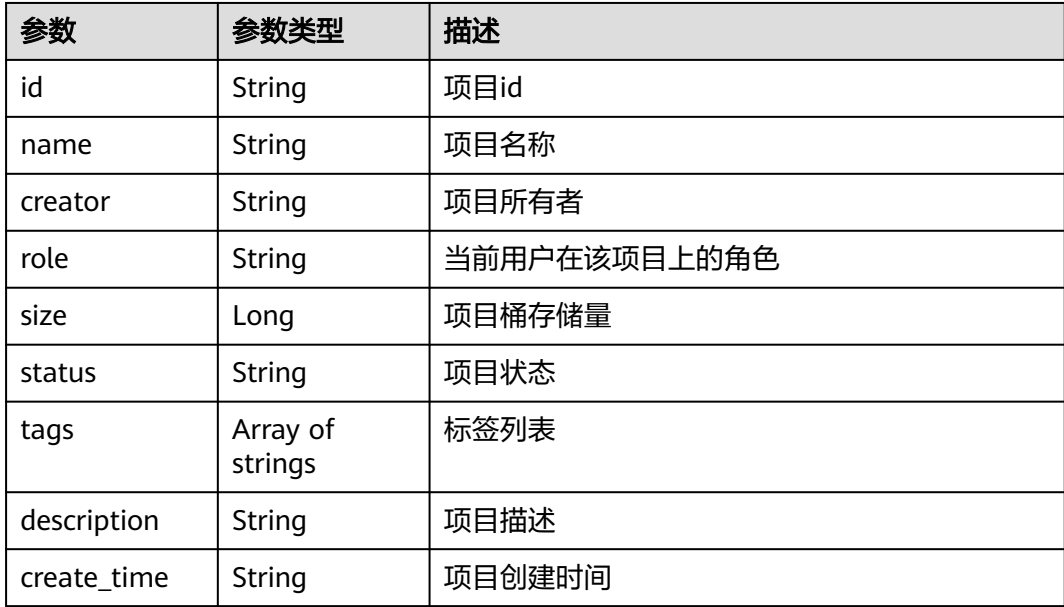

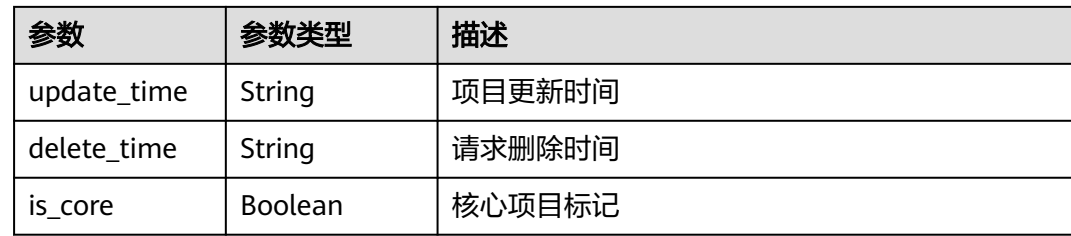

# 请求示例

#### 查询项目列表

https://eihealth.cn-north-4.myhuaweicloud.com/v1/{project\_id}/eihealth-projects

### 响应示例

#### 状态码: **200**

**OK** 

```
{
  "count" : 2,
  "projects" : [ {
    "id" : "fce1376b-72f9-4d15-9f95-9b533cb96fd1",
 "name" : "demo-project-1",
 "creator" : "demo-user",
   "role" : "Admin",
   "size" : 1123243536,
 "status" : "ACTIVE",
 "tags" : [ "tag1" ],
 "description" : "This is demo project 1",
 "create_time" : "2020-09-10T10:07:17Z",
 "update_time" : "2020-09-10T10:07:17Z"
 }, {
 "id" : "fce1376b-72f9-4d15-9f95-9b533cb96fd2",
 "name" : "demo-project-2",
 "creator" : "demo-user",
   "role" : "Admin",
   "size" : 1123243536,
 "status" : "TO_BE_DELETED",
 "tags" : [ "tag1" ],
 "description" : "This is demo project 2",
 "create_time" : "2020-09-10T10:07:17Z",
 "update_time" : "2020-09-10T10:07:17Z",
 "delete_time" : "2020-09-10T10:07:17Z"
  } ]
}
```
# 状态码

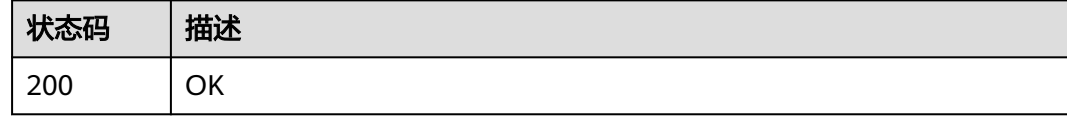

#### 错误码

请参[见错误码。](#page-950-0)

# **4.1.3.3** 更新项目

# 功能介绍

更新项目

### 调试

您可以在**[API Explorer](https://console.huaweicloud.com/apiexplorer/#/openapi/eiHealth/doc?api=UpdateProject)**中调试该接口,支持自动认证鉴权。API Explorer可以自动生成 SDK代码示例,并提供SDK代码示例调试功能。

#### **URI**

PUT /v1/{project\_id}/eihealth-projects/{eihealth\_project\_id}

#### 表 **4-61** 路径参数

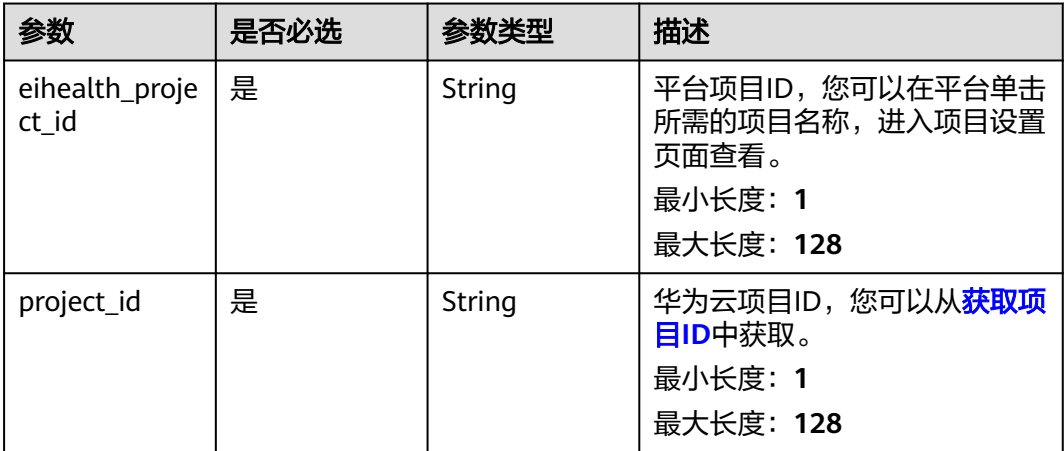

# 请求参数

#### 表 **4-62** 请求 Header 参数

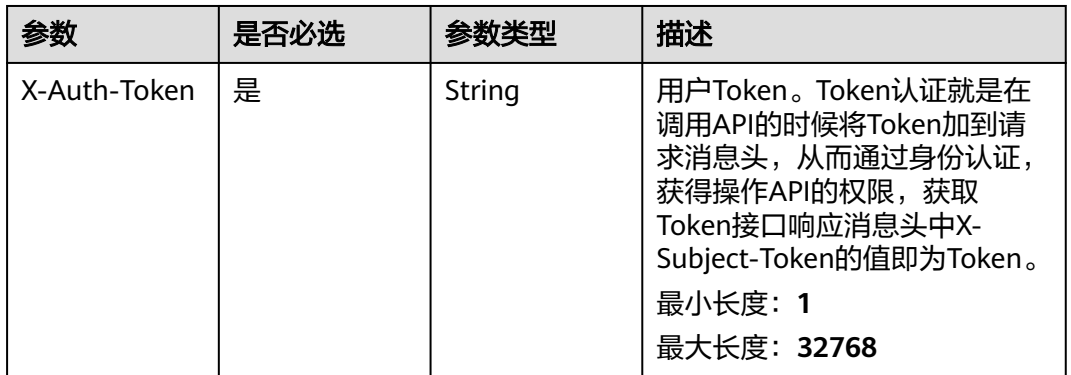

#### 表 **4-63** 请求 Body 参数

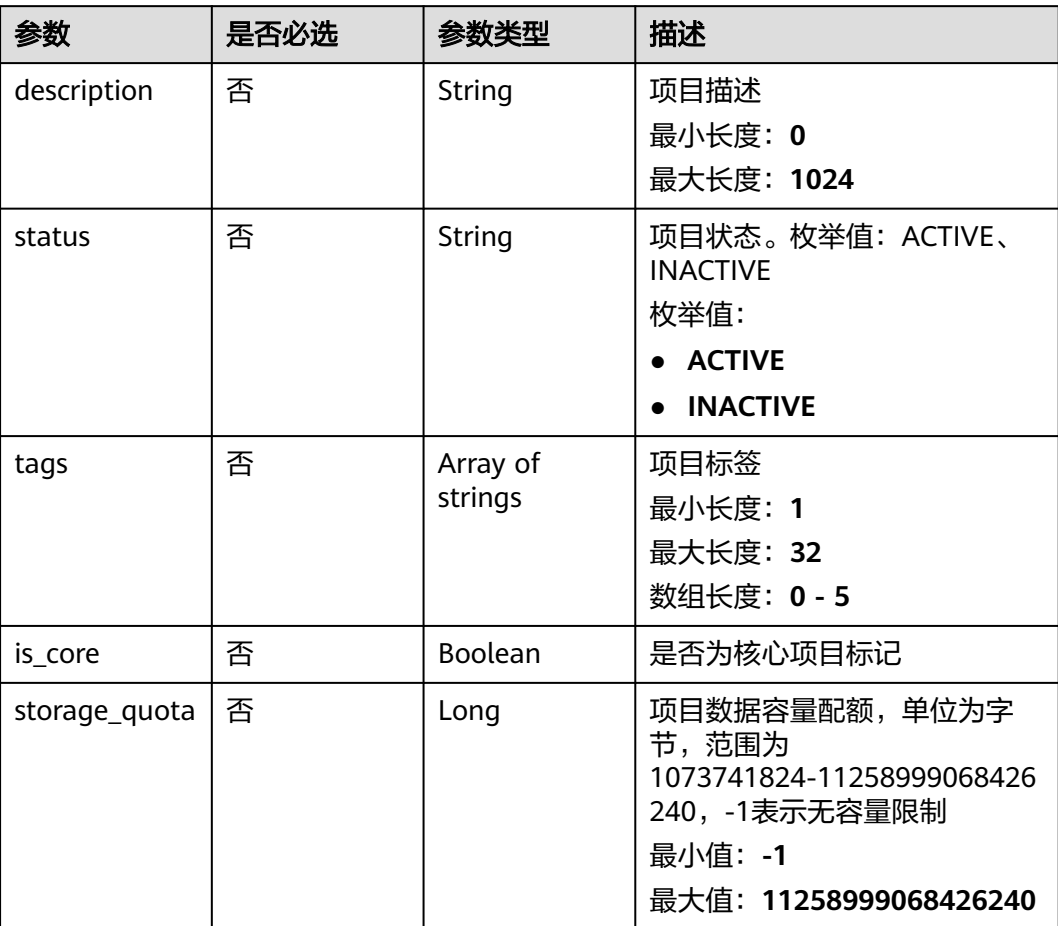

# 响应参数

无

# 请求示例

#### 更新项目,修改项目描述、标签,将项目更新为可用状态

https://eihealth.cn-north-4.myhuaweicloud.com/v1/{project\_id}/eihealth-projects/{eihealth\_project\_id}

```
{
 "description" : "this is a demo project",
 "status" : "ACTIVE",
 "tags" : [ "tag" ]
}
```
# 响应示例

无

# 状态码

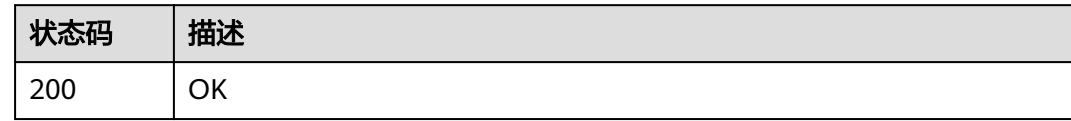

# 错误码

请参见<mark>错误码</mark>。

### **4.1.3.4** 删除项目

# 功能介绍

删除项目

#### 调试

您可以在**[API Explorer](https://console.huaweicloud.com/apiexplorer/#/openapi/eiHealth/doc?api=DeleteProject)**中调试该接口,支持自动认证鉴权。API Explorer可以自动生成 SDK代码示例,并提供SDK代码示例调试功能。

### **URI**

DELETE /v1/{project\_id}/eihealth-projects/{eihealth\_project\_id}

#### 表 **4-64** 路径参数

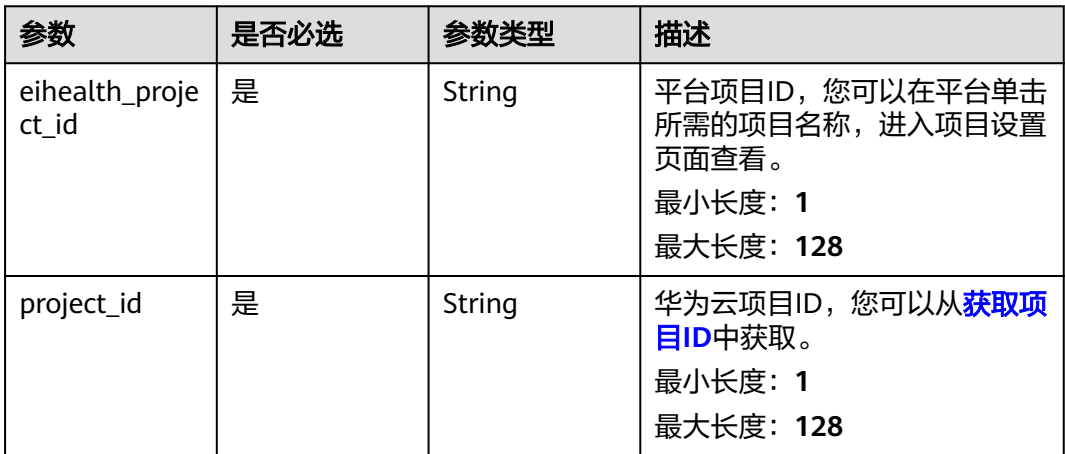

# 请求参数

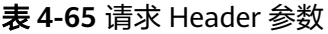

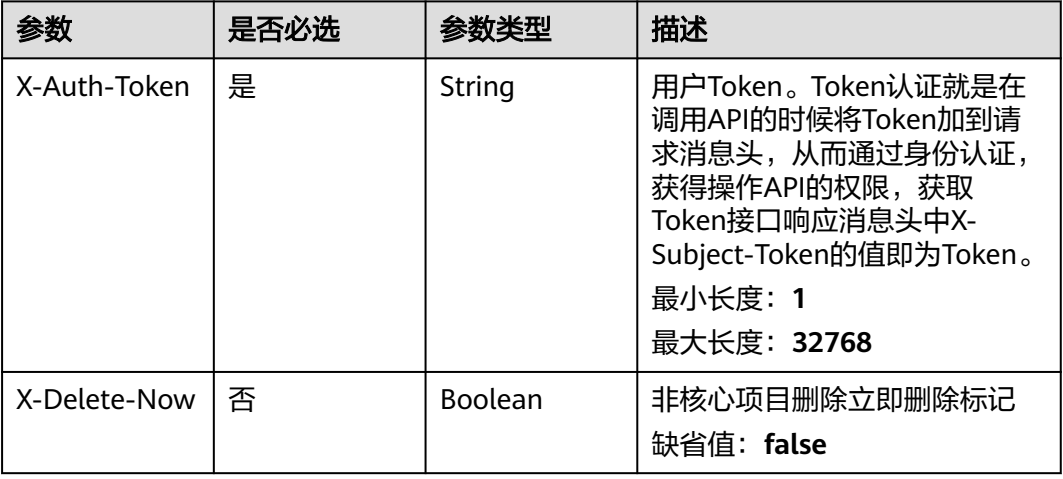

# 响应参数

无

# 请求示例

删除项目

https://eihealth.cn-north-4.myhuaweicloud.com/v1/{project\_id}/eihealth-projects/{eihealth\_project\_id}

### 响应示例

无

# 状态码

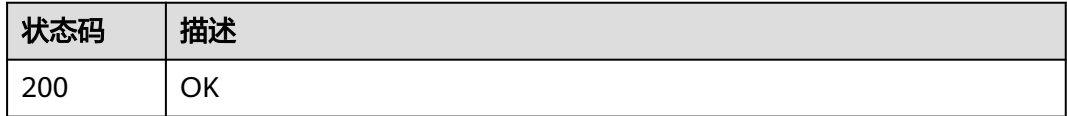

### 错误码

请参[见错误码。](#page-950-0)

# **4.1.3.5** 获取项目详情

# 功能介绍

获取项目详情

# 调试

您可以在**[API Explorer](https://console.huaweicloud.com/apiexplorer/#/openapi/eiHealth/doc?api=ShowProject)**中调试该接口,支持自动认证鉴权。API Explorer可以自动生成 SDK代码示例,并提供SDK代码示例调试功能。

### **URI**

GET /v1/{project\_id}/eihealth-projects/{eihealth\_project\_id}

#### 表 **4-66** 路径参数

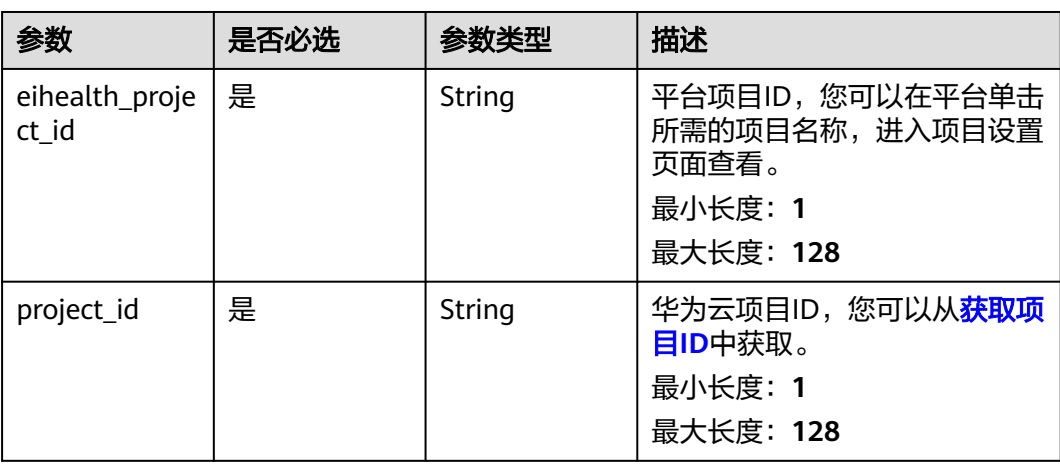

# 请求参数

#### 表 **4-67** 请求 Header 参数

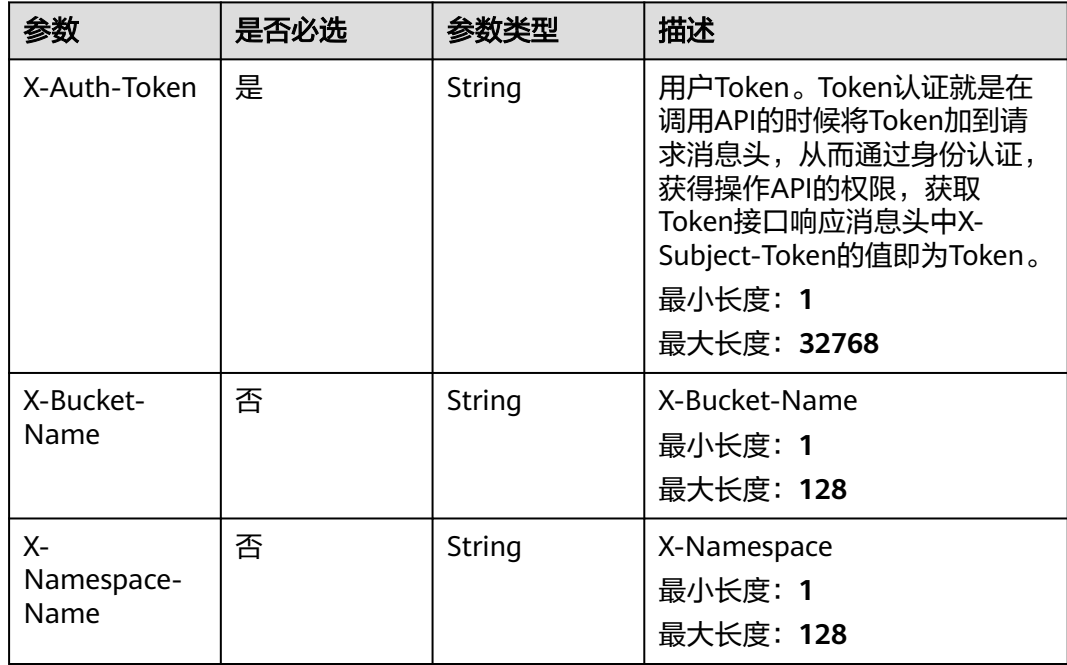

# 响应参数

#### 状态码: **200**

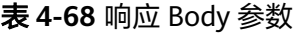

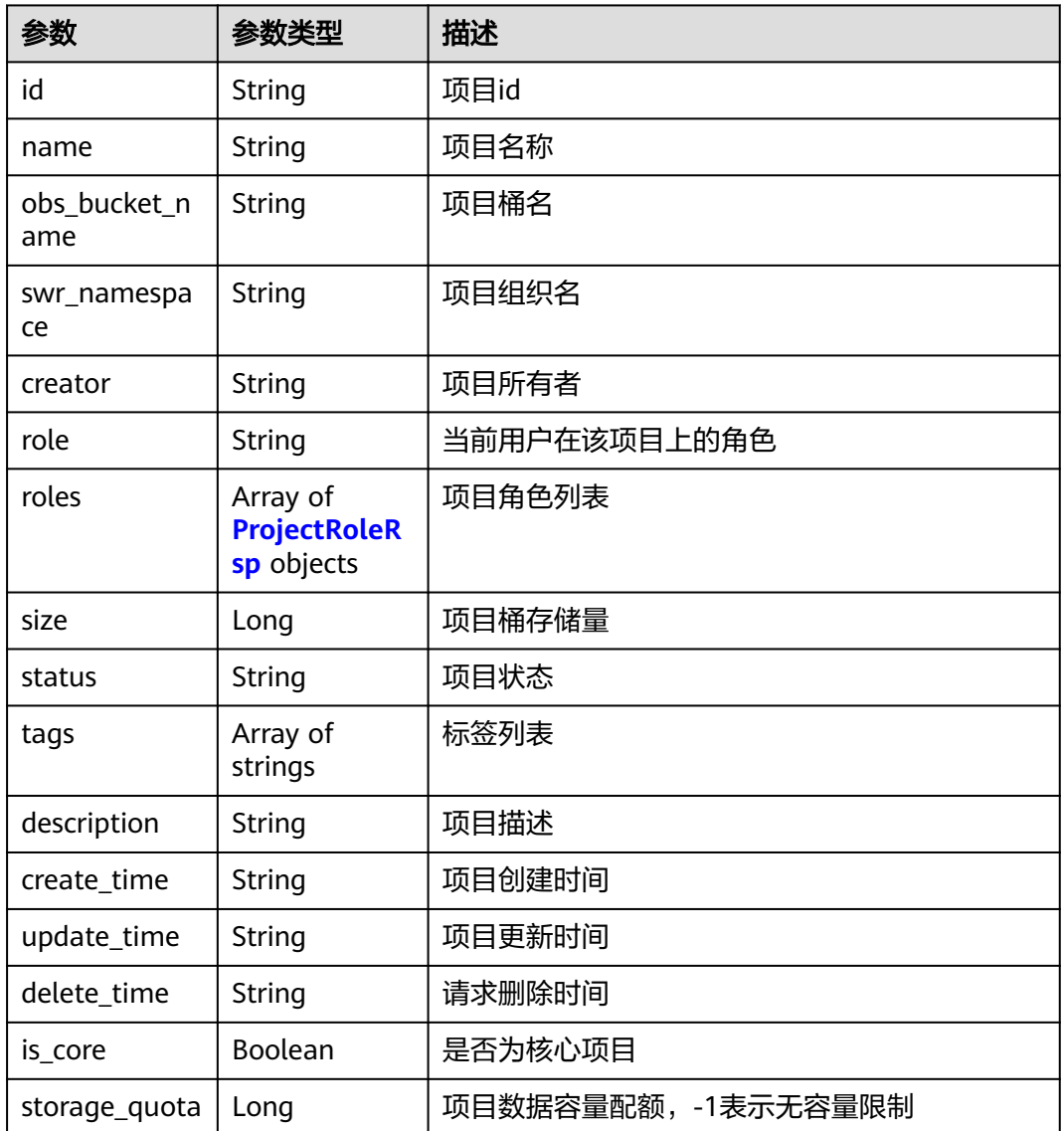

### 表 **4-69** ProjectRoleRsp

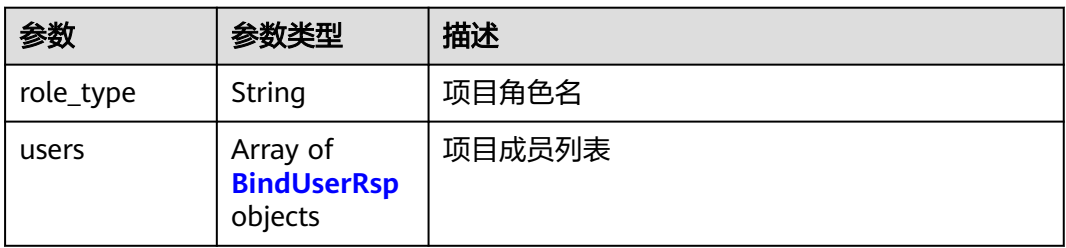

#### <span id="page-68-0"></span>表 **4-70** BindUserRsp

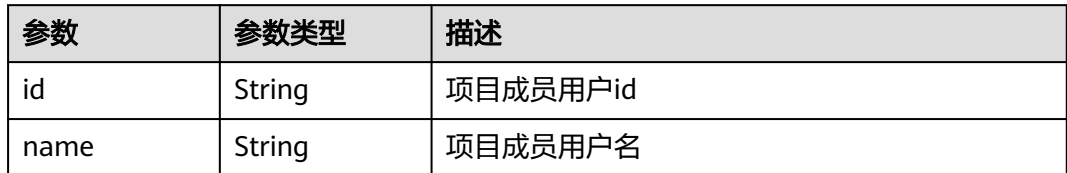

### 请求示例

#### 查询项目详情

https://eihealth.cn-north-4.myhuaweicloud.com/v1/{project\_id}/eihealth-projects/{eihealth\_project\_id}

#### 响应示例

#### 状态码: **200**

#### **OK**

```
{
  "id" : "fce1376b-72f9-4d15-9f95-9b533cb96fda",
  "name" : "demo-project",
 "obs_bucket_name" : "eihealth-demo-project-sjdj3",
 "swr_namespace" : "eihealth-demo-project-sjdj3",
 "tags" : [ "tag1" ],
 "description" : "This is demo project",
  "creator" : "demo-user",
  "role" : "Admin",
  "roles" : [ {
   "role_type" : "Admin",
  "users" : \lceil \cdot \rceil "id" : "adb1376b-72f9-4d15-9f95-9b533cb96dce",
     "name" : "demo-user"
   } ]
  } ],
  "size" : 1123243535,
  "status" : "TO_BE_DELETED",
  "update_time" : "2020-09-10T10:07:17Z",
 "create_time" : "2020-09-10T10:07:17Z",
 "delete_time" : "2020-09-10T10:07:17Z"
}
```
### 状态码

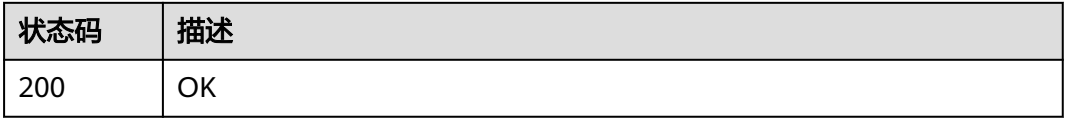

#### 错误码

请参[见错误码。](#page-950-0)

# **4.1.3.6** 更新或者添加项目成员角色

# 功能介绍

更新或者添加项目成员角色

# 调试

您可以在**[API Explorer](https://console.huaweicloud.com/apiexplorer/#/openapi/eiHealth/doc?api=UpdateMember)**中调试该接口,支持自动认证鉴权。API Explorer可以自动生成 SDK代码示例,并提供SDK代码示例调试功能。

### **URI**

PUT /v1/{project\_id}/eihealth-projects/{eihealth\_project\_id}/members/{user\_id}

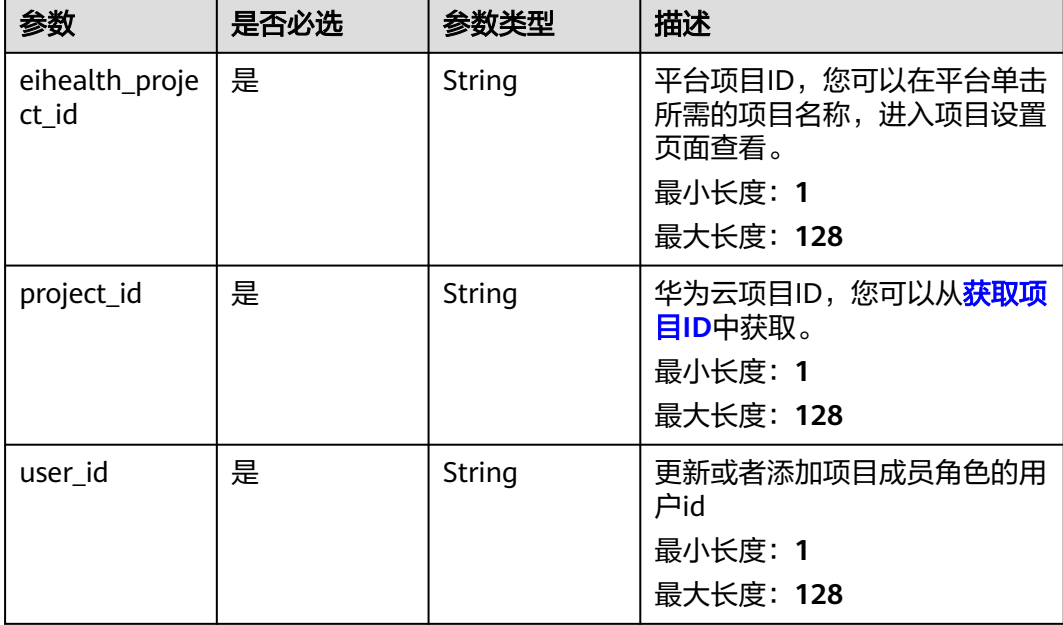

#### 表 **4-71** 路径参数

# 请求参数

表 **4-72** 请求 Header 参数

| 参数           | 是否必选 | 参数类型   | 描述                                                                                                    |
|--------------|------|--------|----------------------------------------------------------------------------------------------------|
| X-Auth-Token | 是    | String | 用户Token。Token认证就是在<br>调用API的时候将Token加到请<br>求消息头, 从而通过身份认证,<br>获得操作API的权限,获取<br>Token接口响应消息头中X-<br>Subject-Token的值即为Token。<br>最小长度: 1<br>最大长度: 32768 |

### 表 **4-73** 请求 Body 参数

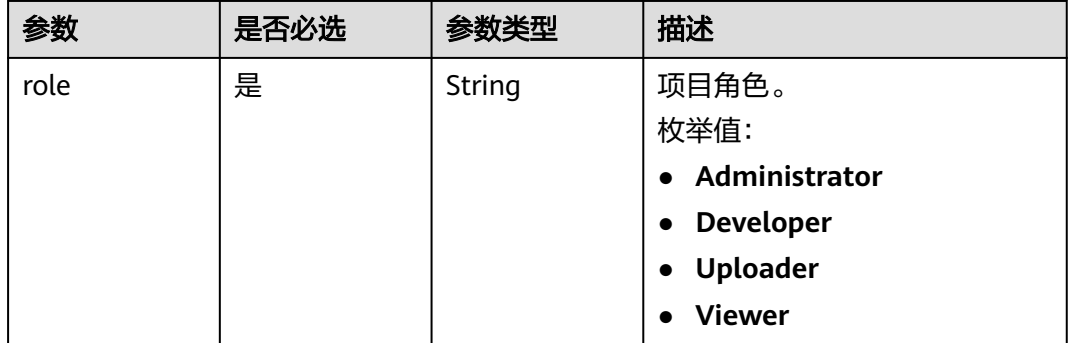

# 响应参数

无

# 请求示例

#### 更改项目成员角色,改为Viever角色

https://eihealth.cn-north-4.myhuaweicloud.com/v1/{project\_id}/eihealth-projects/{eihealth\_project\_id}/ members/{user\_id}

{ "role" : "Viewer" }

# 响应示例

无

# 状态码

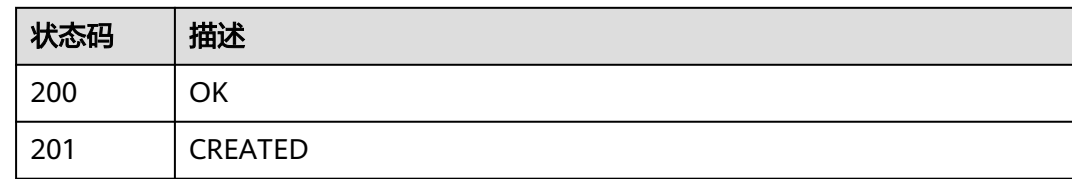

# 错误码

请参见<mark>错误码</mark>。

# **4.1.3.7** 移除项目成员

# 功能介绍

移除项目成员

### 调试

您可以在**[API Explorer](https://console.huaweicloud.com/apiexplorer/#/openapi/eiHealth/doc?api=DeleteMember)**中调试该接口,支持自动认证鉴权。API Explorer可以自动生成 SDK代码示例,并提供SDK代码示例调试功能。

### **URI**

DELETE /v1/{project\_id}/eihealth-projects/{eihealth\_project\_id}/members/{user\_id}

#### 表 **4-74** 路径参数

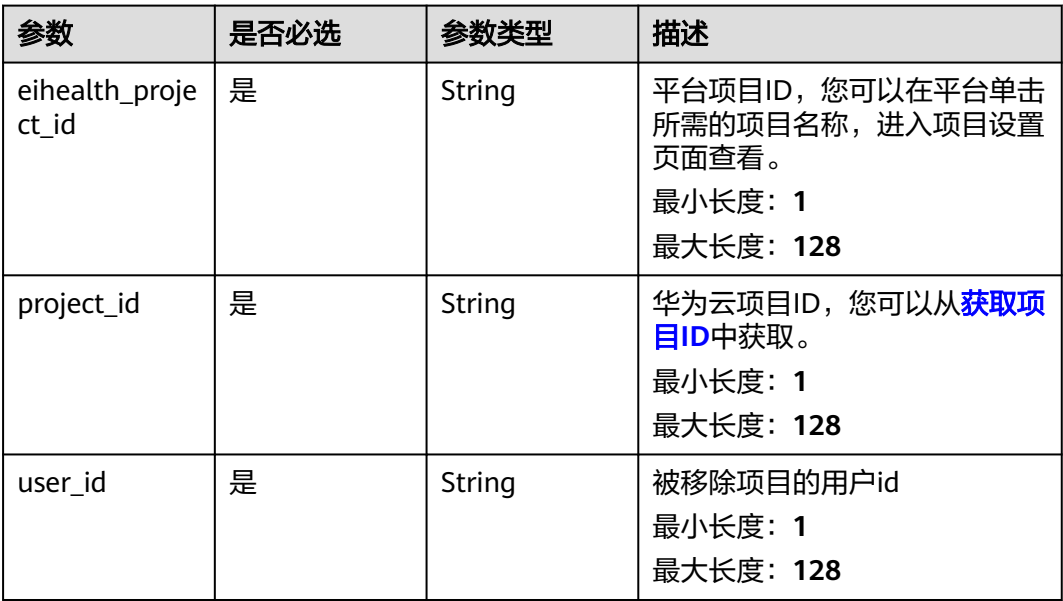
#### 表 **4-75** 请求 Header 参数

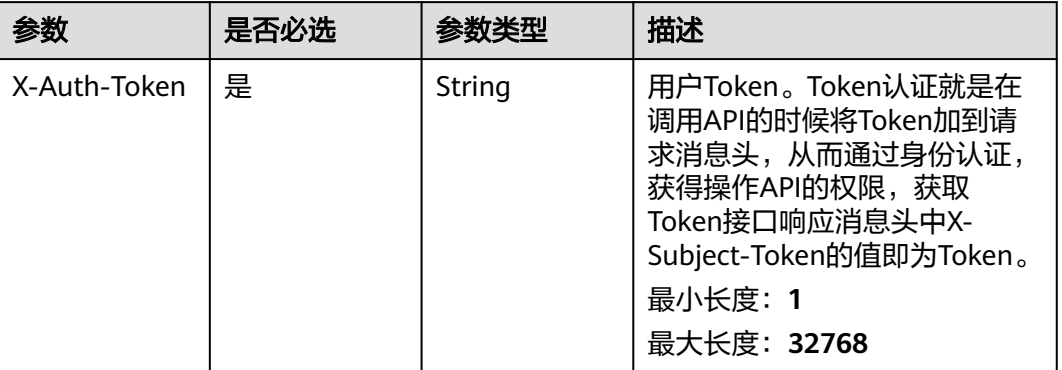

## 响应参数

无

### 请求示例

#### 移除项目成员

https://eihealth.cn-north-4.myhuaweicloud.com/v1/{project\_id}/eihealth-projects/{eihealth\_project\_id}/ members/{user\_id}

## 响应示例

无

## 状态码

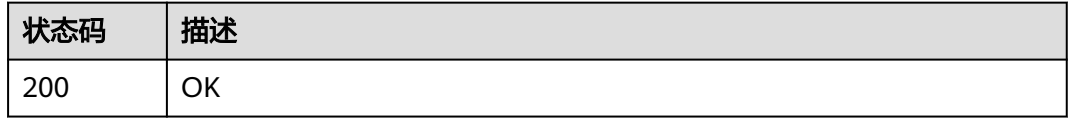

### 错误码

请参[见错误码。](#page-950-0)

## **4.1.3.8** 转移项目

## 功能介绍

转移项目

## 调试

您可以在**[API Explorer](https://console.huaweicloud.com/apiexplorer/#/openapi/eiHealth/doc?api=TransferProject)**中调试该接口,支持自动认证鉴权。API Explorer可以自动生成 SDK代码示例,并提供SDK代码示例调试功能。

### **URI**

POST /v1/{project\_id}/eihealth-projects/{eihealth\_project\_id}/transfer

#### 表 **4-76** 路径参数

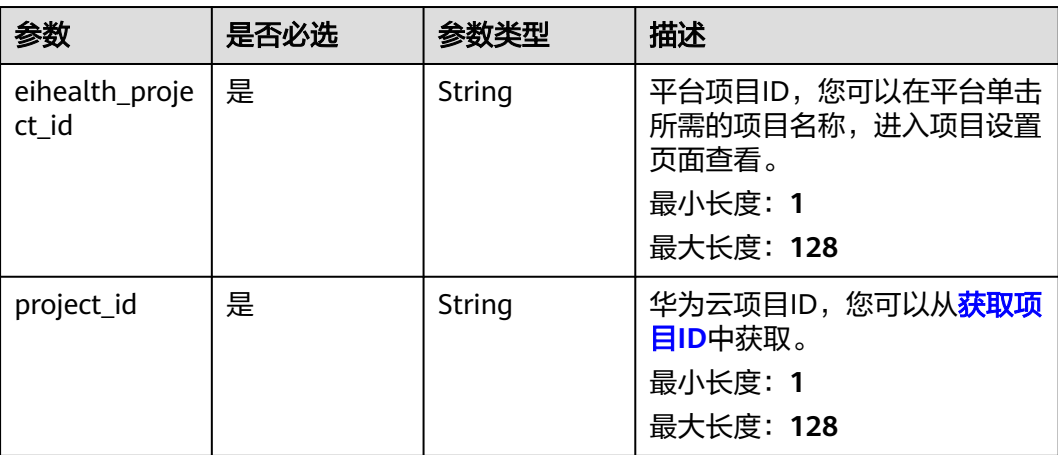

## 请求参数

#### 表 **4-77** 请求 Header 参数

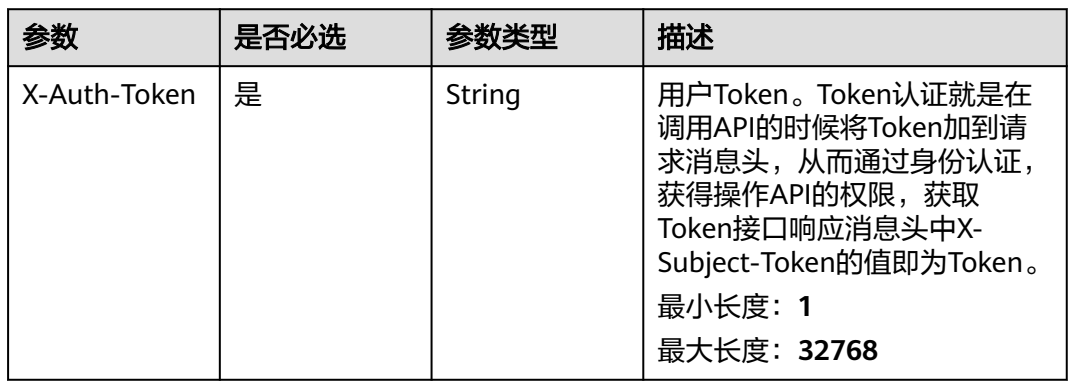

#### 表 **4-78** 请求 Body 参数

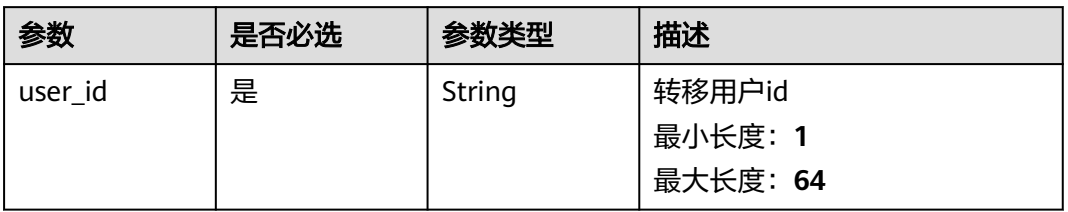

### 响应参数

无

## 请求示例

### 转移项目给指定用户

https://eihealth.cn-north-4.myhuaweicloud.com/v1/{project\_id}/eihealth-projects/{eihealth\_project\_id}/ transfer

{ "user\_id" : "0era3396d980d45f1fJ3DGW345af8" }

## 响应示例

无

### 状态码

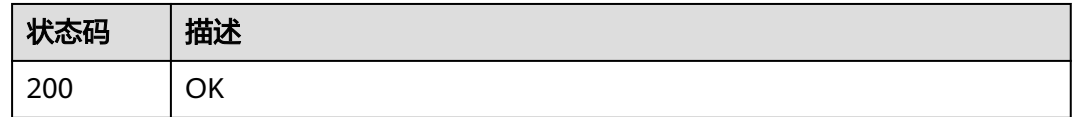

### 错误码

请参[见错误码。](#page-950-0)

## **4.1.3.9** 批量删除项目成员

### 功能介绍

批量删除项目成员

### 调试

您可以在**[API Explorer](https://console.huaweicloud.com/apiexplorer/#/openapi/eiHealth/doc?api=BatchDeleteMember)**中调试该接口,支持自动认证鉴权。API Explorer可以自动生成 SDK代码示例,并提供SDK代码示例调试功能。

### **URI**

POST /v1/{project\_id}/eihealth-projects/{eihealth\_project\_id}/members/batchdelete

#### 表 **4-79** 路径参数

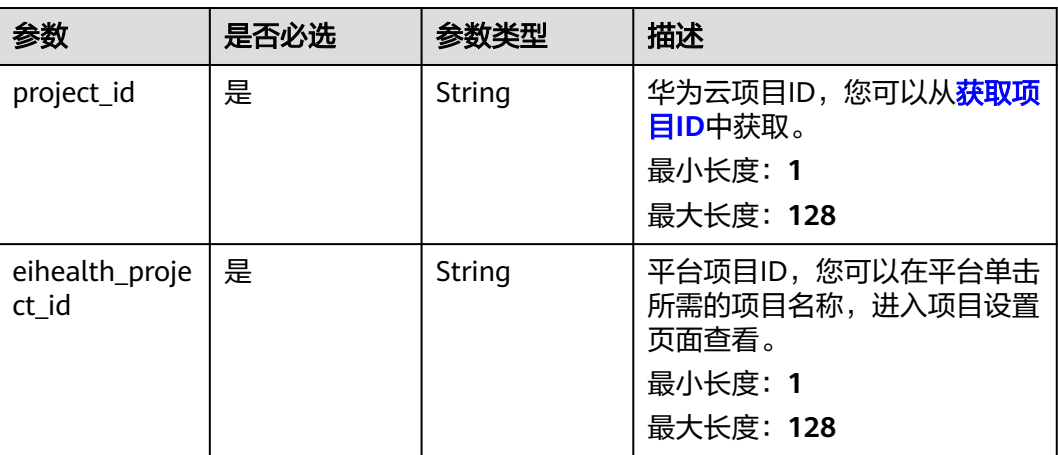

## 请求参数

### 表 **4-80** 请求 Header 参数

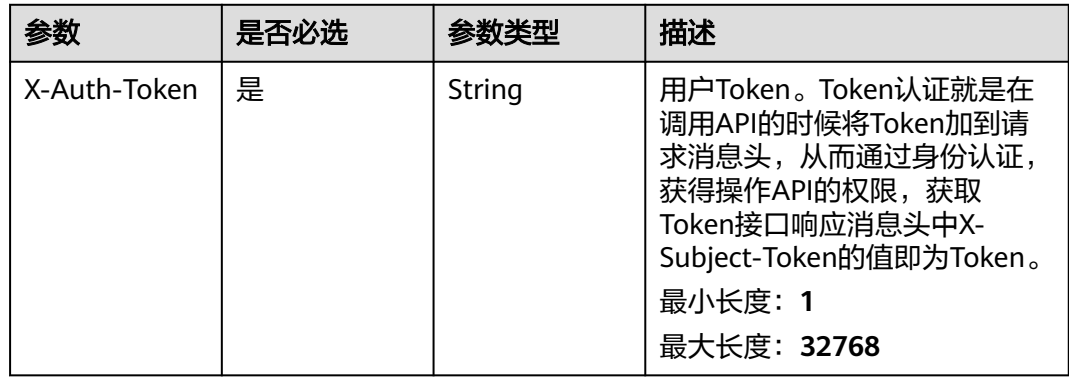

### 表 **4-81** 请求 Body 参数

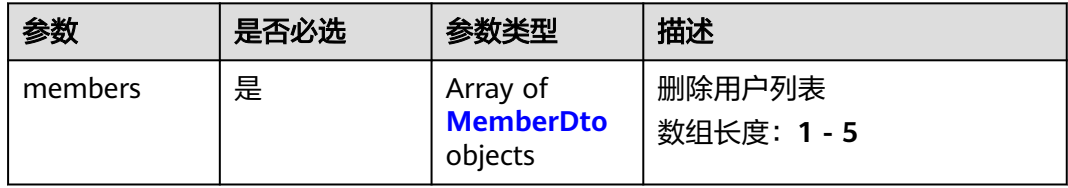

#### 表 **4-82** MemberDto

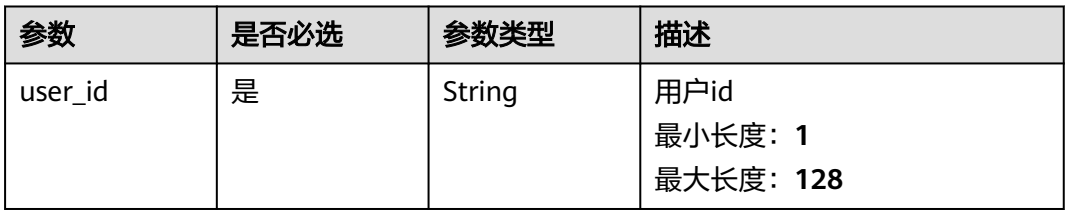

## 响应参数

### 状态码: **200**

#### 表 **4-83** 响应 Body 参数

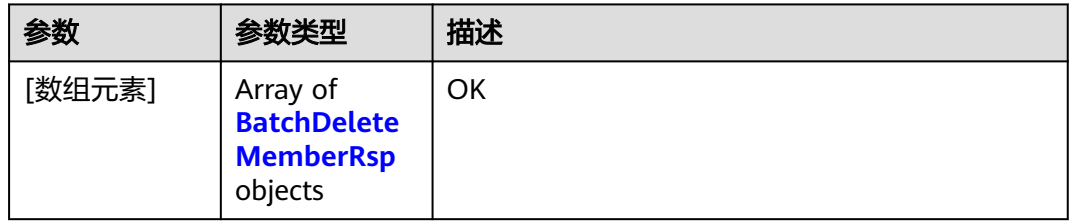

#### 表 **4-84** BatchDeleteMemberRsp

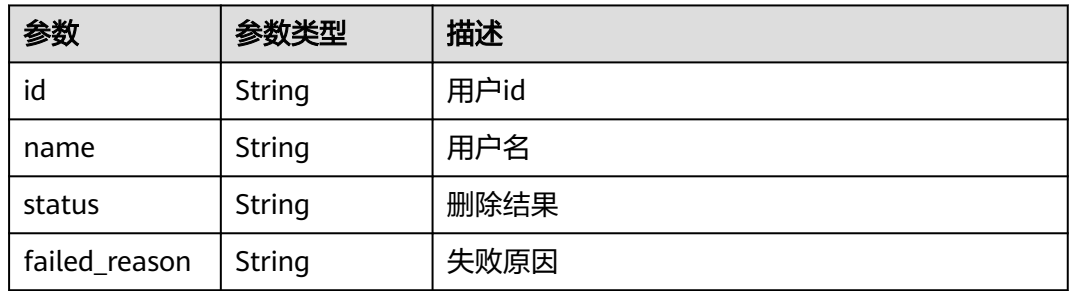

### 状态码: **207**

#### 表 **4-85** 响应 Body 参数

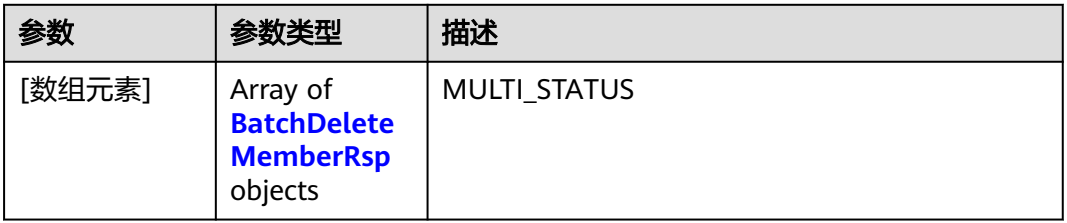

#### 表 **4-86** BatchDeleteMemberRsp

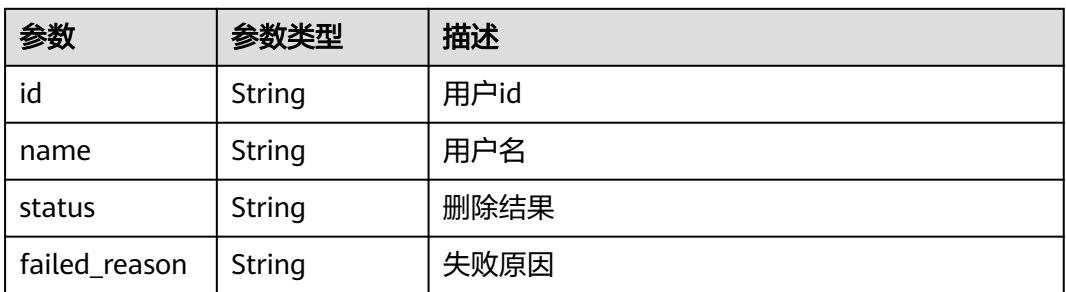

## 请求示例

#### 批量移除项目成员,指定需要移除的成员的用户id

https://eihealth.cn-north-4.myhuaweicloud.com/v1/{project\_id}/eihealth-projects/{eihealth\_project\_id}/ members/batch-delete

```
{
 "members" : [ {
   "user_id" : "0era3396d980d45f1fJ3DGW345af8"
 } ]
}
```
## 响应示例

#### 状态码: **200**

OK

```
[ {
  "id" : "0era3396d980d45f1fJ3DGW345af8",
 "name" : "demo-user",
 "status" : "SUCCESS"
} ]
```
#### 状态码: **207**

#### MULTI\_STATUS

```
[ {
 "id" : "0era3396d980d45f1fJ3DGW345af8",
  "name" : "demo-user",
  "status" : "FAILED",
  "failed_reason" : "Internal error."
\overline{1}
```
## 状态码

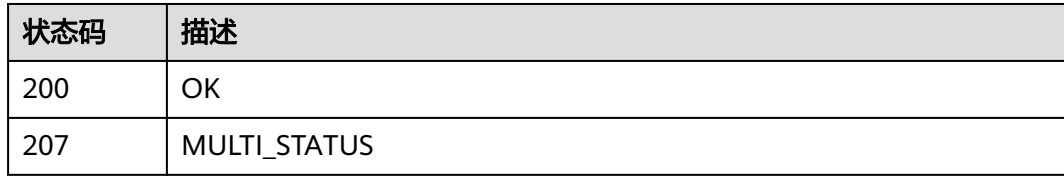

## 错误码

请参[见错误码。](#page-950-0)

## **4.1.3.10** 获取项目审计日志追踪器

## 功能介绍

获取项目审计日志追踪器

## 调试

您可以在**[API Explorer](https://console.huaweicloud.com/apiexplorer/#/openapi/eiHealth/doc?api=ShowProjectTracker)**中调试该接口,支持自动认证鉴权。API Explorer可以自动生成 SDK代码示例,并提供SDK代码示例调试功能。

### **URI**

GET /v1/{project\_id}/eihealth-projects/{eihealth\_project\_id}/project-tracker

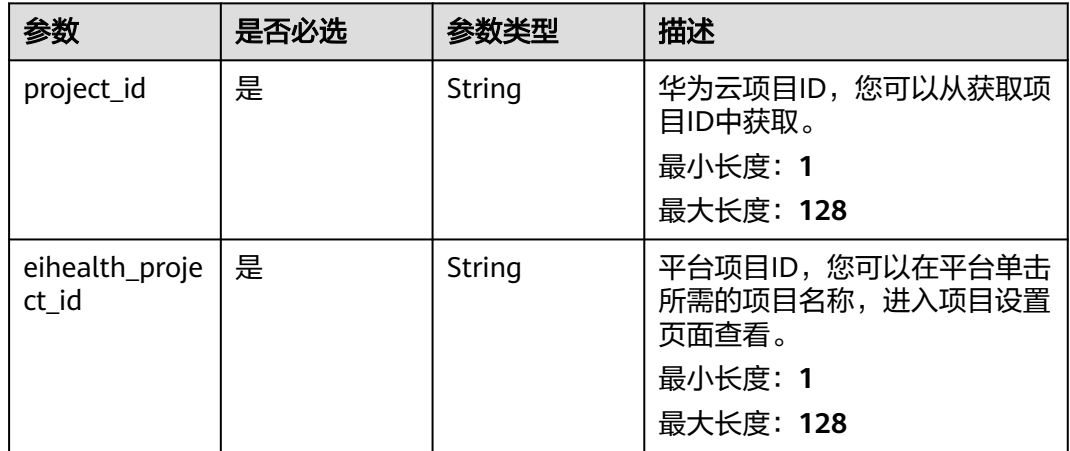

### 表 **4-87** 路径参数

## 请求参数

表 **4-88** 请求 Header 参数

| 参数           | 是否必选 | 参数类型   | 描述                                                                                                    |
|--------------|------|--------|----------------------------------------------------------------------------------------------------|
| X-Auth-Token | 是    | String | Token认证就是在调用API的时<br>候将Token加到请求消息头, 从<br>而通过身份认证,获得操作API<br>的权限,获取Token接口响应消<br>息头中X-Subject-Token的值即<br>为Token。<br>最小长度: 1<br>最大长度: 32768 |

## 响应参数

状态码: **200**

表 **4-89** 响应 Body 参数

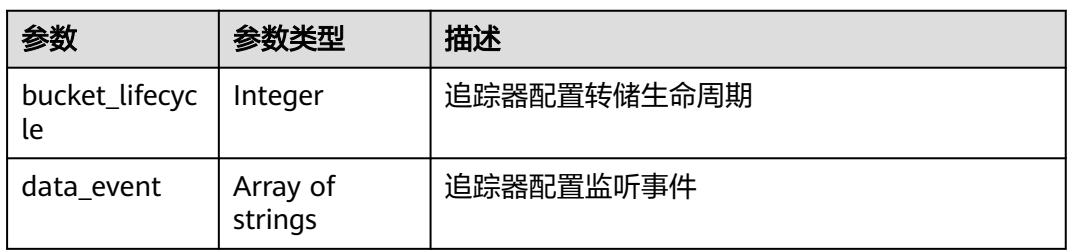

## 请求示例

#### 查询项目追踪器

https://eihealth.cn-north-4.myhuaweicloud.com/v1/{project\_id}/eihealth-projects/{eihealth\_project\_id}/ project-tracker

### 响应示例

#### 状态码: **200**

**OK** 

```
{
  "bucket_lifecycle" : 180,
  "data_event" : [ "READ", "WRITE" ]
}
```
### 状态码

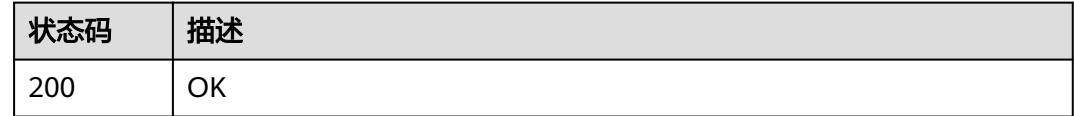

### 错误码

请参[见错误码。](#page-950-0)

## **4.1.3.11** 更新项目审计日志追踪器配置

## 功能介绍

更新项目审计日志追踪器配置

### 调试

您可以在**[API Explorer](https://console.huaweicloud.com/apiexplorer/#/openapi/eiHealth/doc?api=UpdateProjectTracker)**中调试该接口,支持自动认证鉴权。API Explorer可以自动生成 SDK代码示例,并提供SDK代码示例调试功能。

### **URI**

PUT /v1/{project\_id}/eihealth-projects/{eihealth\_project\_id}/project-tracker

### 表 **4-90** 路径参数

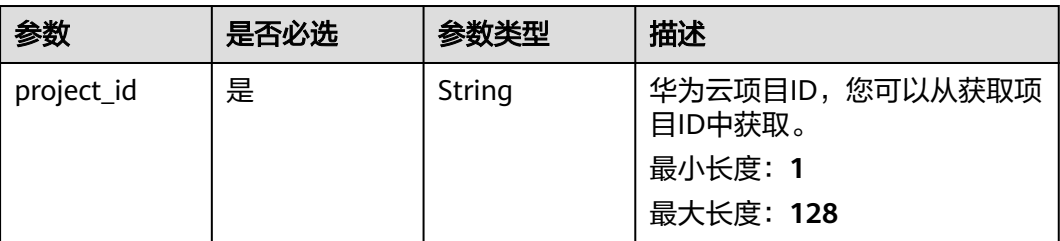

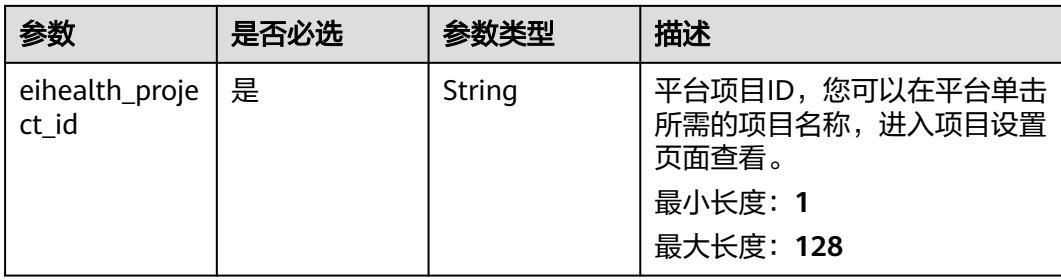

### 表 **4-91** 请求 Header 参数

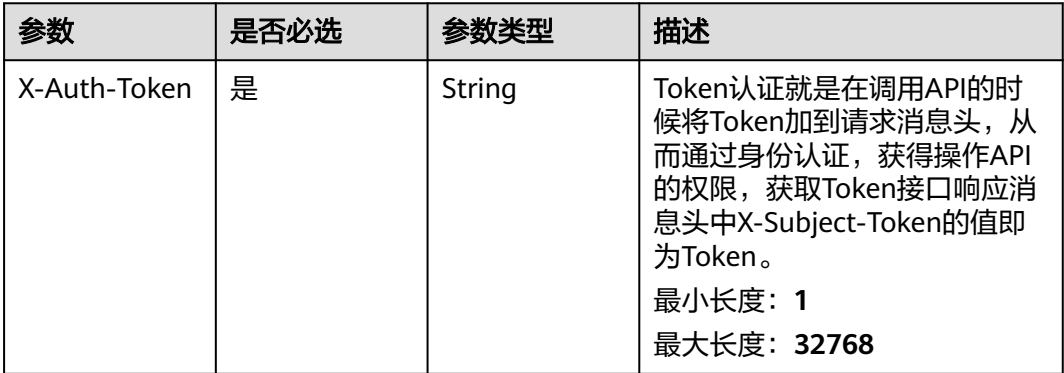

### 表 **4-92** 请求 Body 参数

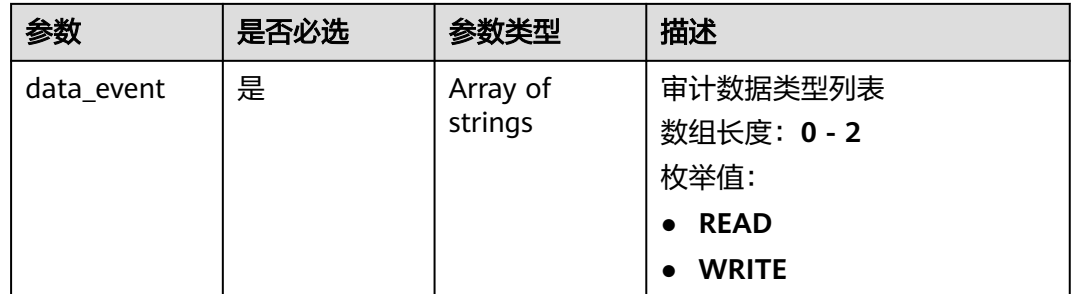

## 响应参数

无

{

### 请求示例

更新项目追踪器配置,设置为统计写操作

https://eihealth.cn-north-4.myhuaweicloud.com/v1/{project\_id}/eihealth-projects/{eihealth\_project\_id}/ project-tracker

```
 "data_event" : [ "WRITE" ]
}
```
## 响应示例

无

### 状态码

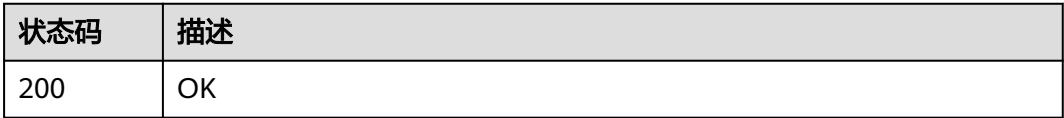

## 错误码

请参[见错误码。](#page-950-0)

## **4.1.3.12** 获取项目审计日志

## 功能介绍

获取项目审计日志

### 调试

您可以在**[API Explorer](https://console.huaweicloud.com/apiexplorer/#/openapi/eiHealth/doc?api=ShowProjectTrace)**中调试该接口,支持自动认证鉴权。API Explorer可以自动生成 SDK代码示例,并提供SDK代码示例调试功能。

### **URI**

GET /v1/{project\_id}/eihealth-projects/{eihealth\_project\_id}/project-traces

#### 表 **4-93** 路径参数

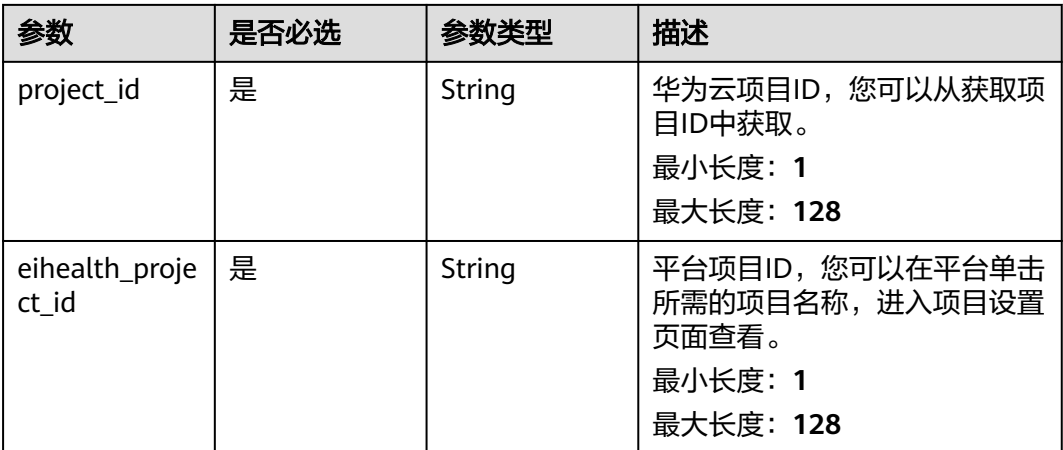

#### 表 **4-94** Query 参数

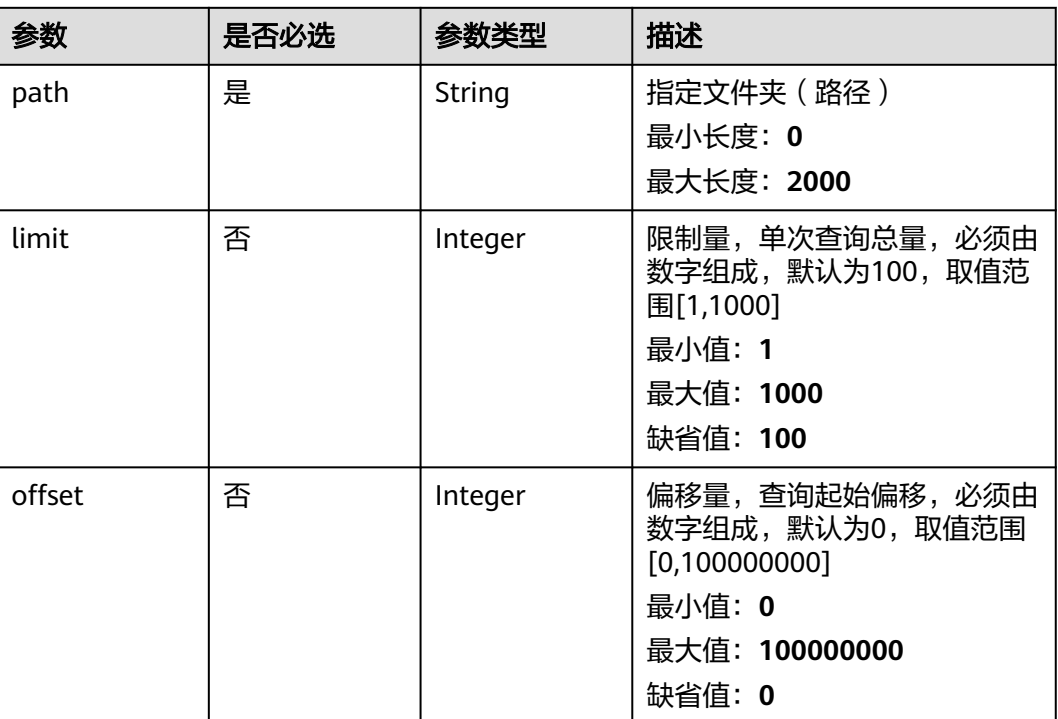

### 请求参数

### 表 **4-95** 请求 Header 参数

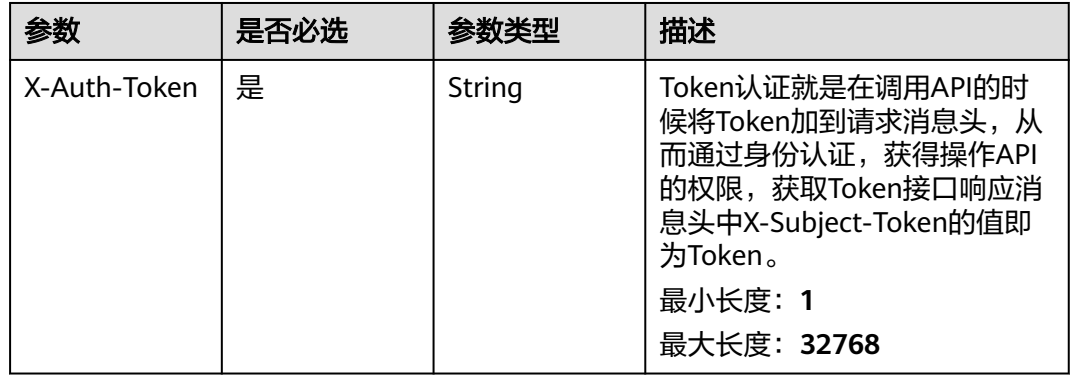

## 响应参数

### 状态码: **200**

### 表 **4-96** 响应 Body 参数

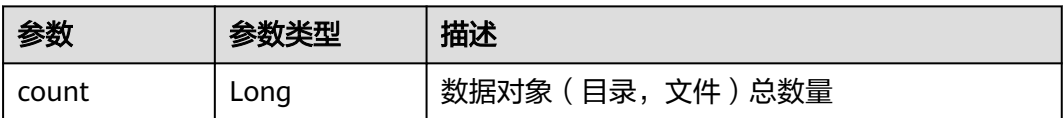

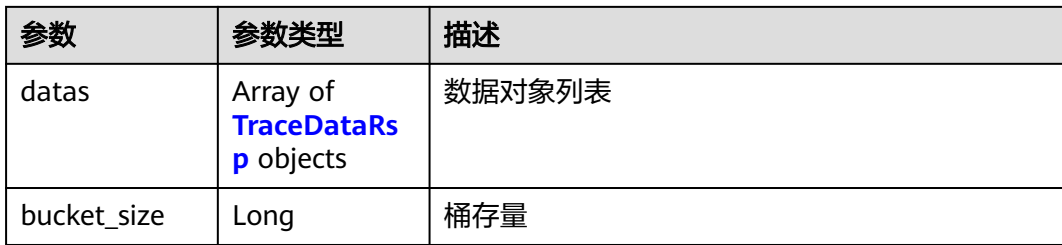

#### 表 **4-97** TraceDataRsp

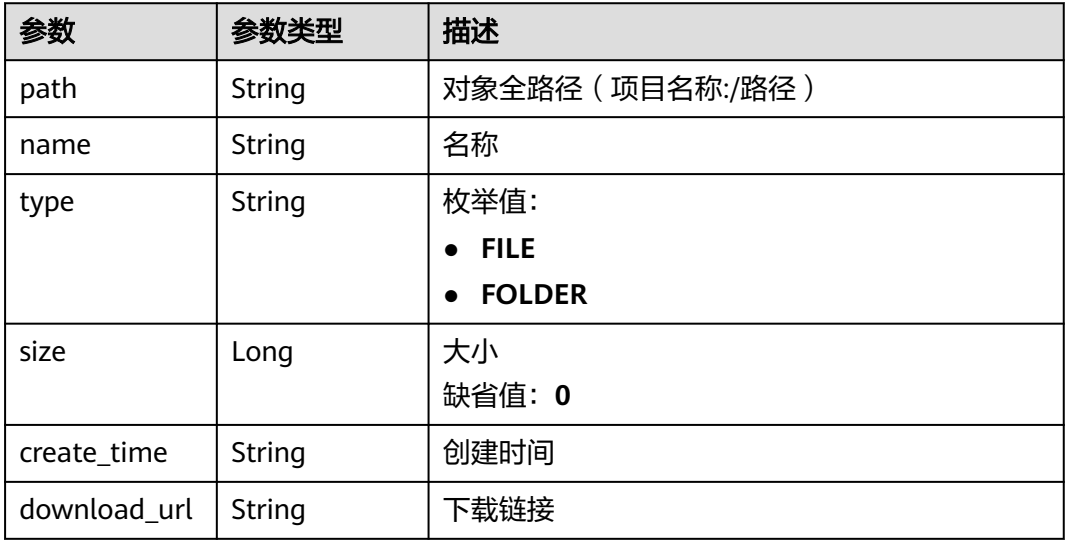

## 请求示例

#### 查询审计日志列表

https://eihealth.cn-north-4.myhuaweicloud.com/v1/{project\_id}/eihealth-projects/{eihealth\_project\_id}/ project-traces

### 响应示例

#### 状态码: **200**

#### **OK**

```
{
  "count" : 10,
 "datas" : [ {
 "path" : "2022/02/21/eiHealth-project_CloudTrace_cn-
north-7_2022-02-21T02-31-09Z_a45fc9849d217b43.json.gz",
   "name" : "eiHealth-project_CloudTrace_cn-north-7_2022-02-21T02-31-09Z_a45fc9849d217b43.json.gz",
   "type" : "FILE",
   "size" : 438,
 "create_time" : "2022-02-21T02:31:09Z",
 "download_url" : "https://aos-eihealth-for-trace-***/***60.json.gz"
  } ],
  "bucket_size" : 1111
}
```
## 状态码

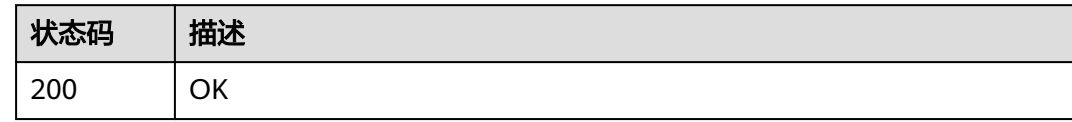

### 错误码

请参[见错误码。](#page-950-0)

## **4.1.3.13** 获取指定审计日志

## 功能介绍

获取指定审计日志

### 调试

您可以在**[API Explorer](https://console.huaweicloud.com/apiexplorer/#/openapi/eiHealth/doc?api=ShowProjectTraceData)**中调试该接口,支持自动认证鉴权。API Explorer可以自动生成 SDK代码示例,并提供SDK代码示例调试功能。

### **URI**

GET /v1/{project\_id}/eihealth-projects/{eihealth\_project\_id}/project-traces/{path}

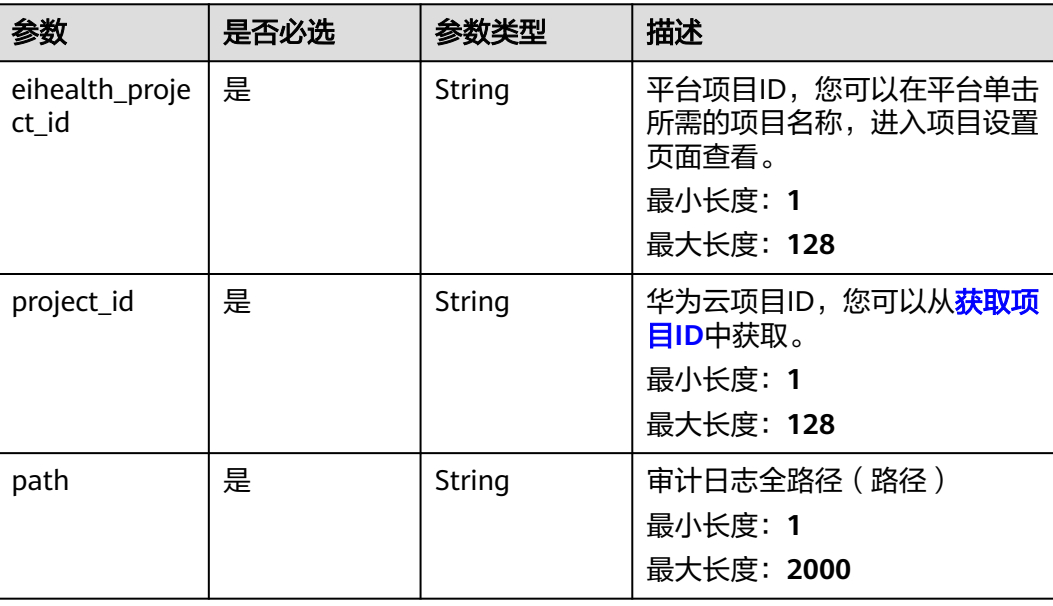

#### 表 **4-98** 路径参数

表 **4-99** 请求 Header 参数

| 参数           | 是否必选 | 参数类型   | 描述                                                                                                    |
|--------------|------|--------|----------------------------------------------------------------------------------------------------|
| X-Auth-Token | 是    | String | 用户Token。Token认证就是在<br>调用API的时候将Token加到请<br>求消息头,从而通过身份认证,<br>获得操作API的权限, <mark>获取</mark><br>Token接口响应消息头中X-<br>Subject-Token的值即为Token。<br>最小长度: 1<br>最大长度: 32768 |

### 响应参数

#### 状态码: **200**

### 表 **4-100** 响应 Body 参数

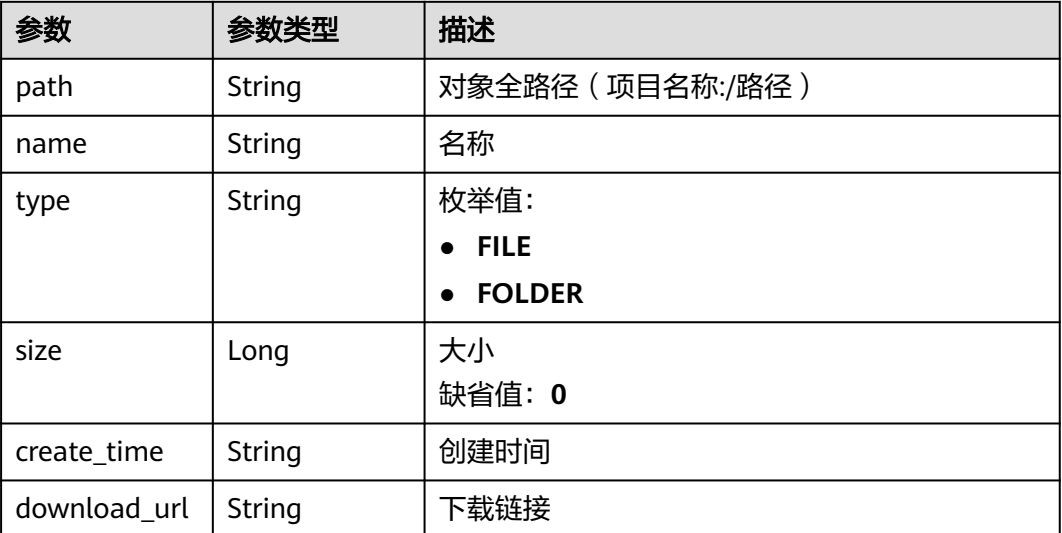

## 请求示例

#### 查询审计日志详情

https://eihealth.cn-north-4.myhuaweicloud.com/v1/{project\_id}/eihealth-projects/{eihealth\_project\_id}/ project-traces/load

### 响应示例

### 状态码: **200**

OK

```
{
  "path" : "2022|02|21|eiHealth-project_CloudTrace_cn-
north-7_2022-02-21T02-31-09Z_a45fc9849d217b43.json.gz",
 "name" : "eiHealth-project_CloudTrace_cn-north-7_2022-02-21T02-31-09Z_a45fc9849d217b43.json.gz",
 "type" : "FILE",
  "size" : 438,
  "create_time" : "2022-02-21T02:31:09Z",
  "download_url" : "https://aos-eihealth-for-trace-***/***60.json.gz"
}
```
### 状态码

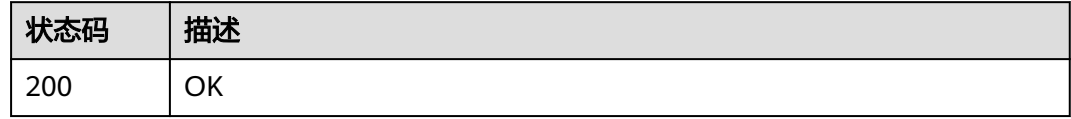

### 错误码

请参[见错误码。](#page-950-0)

## **4.1.3.14** 下载近一万条审计日志

## 功能介绍

下载近一万条审计日志

### 调试

您可以在**[API Explorer](https://console.huaweicloud.com/apiexplorer/#/openapi/eiHealth/doc?api=DownloadDataTrace)**中调试该接口,支持自动认证鉴权。API Explorer可以自动生成 SDK代码示例,并提供SDK代码示例调试功能。

### **URI**

GET /v1/{project\_id}/eihealth-projects/{eihealth\_project\_id}/data-traces

### 表 **4-101** 路径参数

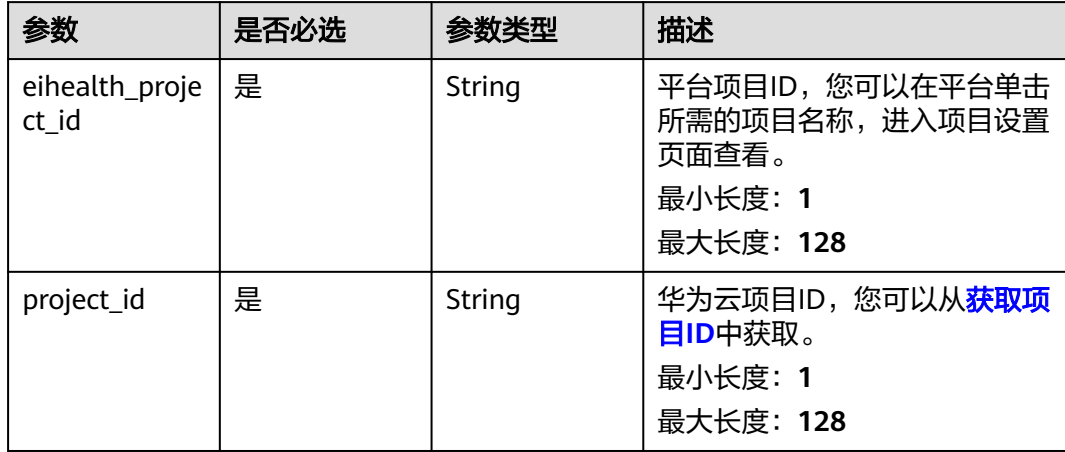

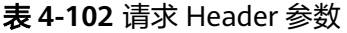

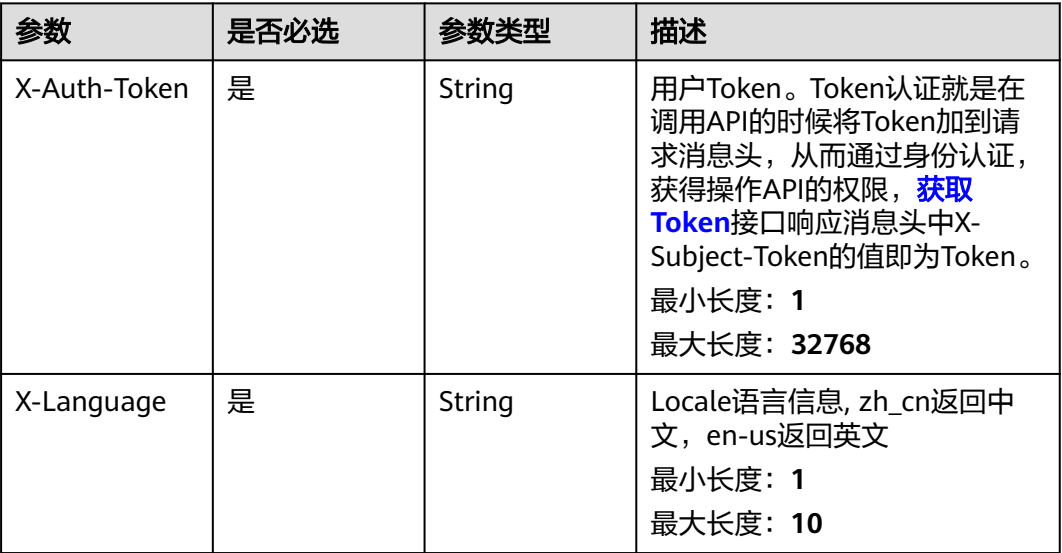

## 响应参数

无

## 请求示例

#### 下载最近一万条审计日志

https://eihealth.cn-north-4.myhuaweicloud.com/v1/{project\_id}/eihealth-projects/{eihealth\_project\_id}/datatraces

## 响应示例

无

## 状态码

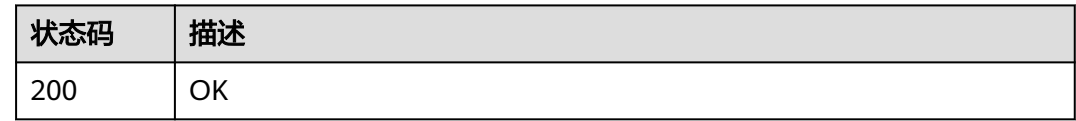

### 错误码

请参[见错误码。](#page-950-0)

# **4.1.4** 虚拟药物筛选

## **4.1.4.1** 创建 **study**

## 功能介绍

创建study

## 调试

您可以在**[API Explorer](https://console.huaweicloud.com/apiexplorer/#/openapi/eiHealth/doc?api=CreateStudy)**中调试该接口,支持自动认证鉴权。API Explorer可以自动生成 SDK代码示例,并提供SDK代码示例调试功能。

### **URI**

POST /v1/{project\_id}/eihealth-projects/{eihealth\_project\_id}/studies

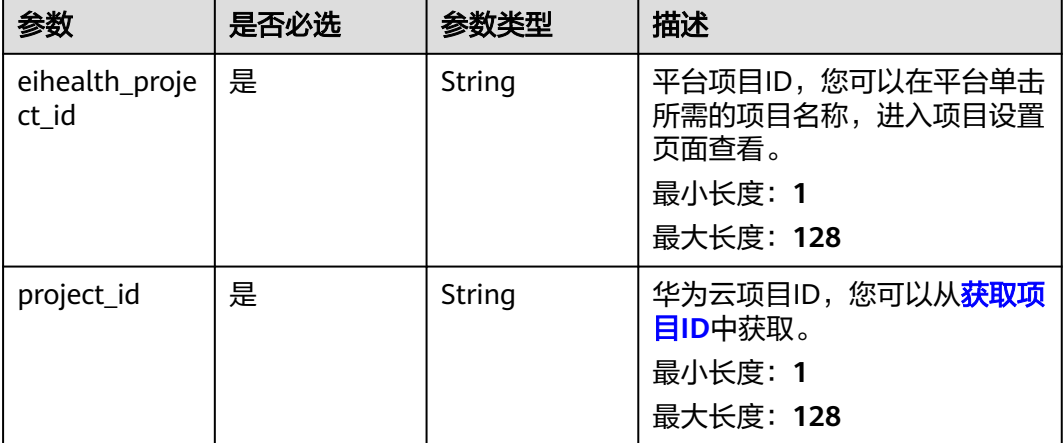

#### 表 **4-103** 路径参数

## 请求参数

### 表 **4-104** 请求 Header 参数

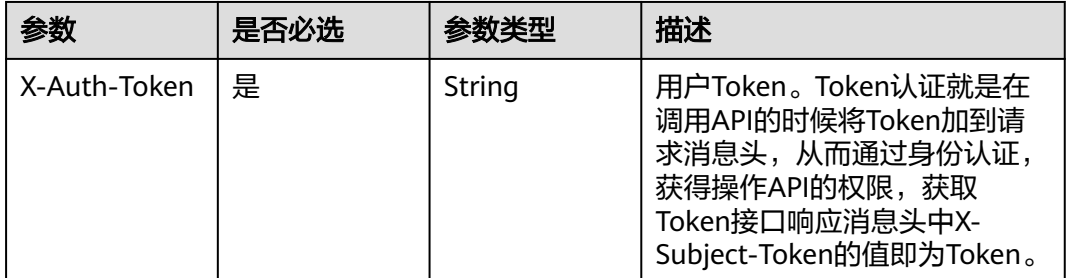

#### 表 **4-105** 请求 Body 参数

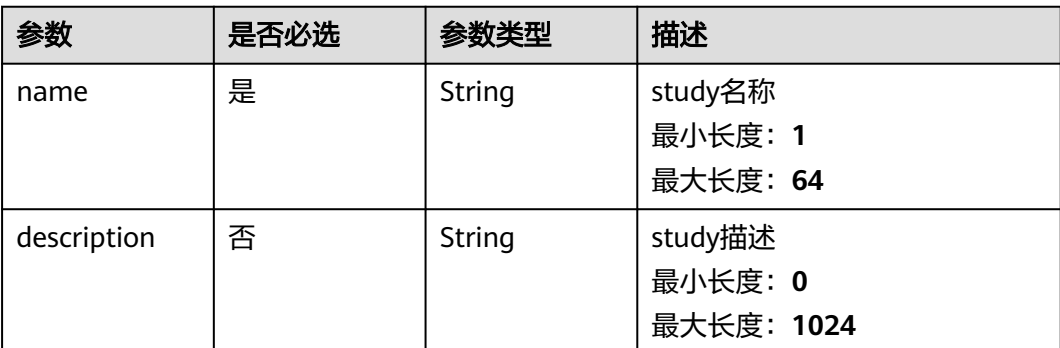

### 响应参数

#### 状态码: **201**

表 **4-106** 响应 Body 参数

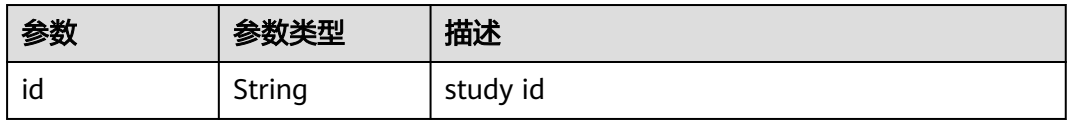

## 请求示例

#### 创建药筛study,指定名称和描述

https://eihealth.cn-north-4.myhuaweicloud.com/v1/{project\_id}/eihealth-projects/{eihealth\_project\_id}/ studies

```
{
  "name" : "demo-study",
  "description" : "this is a demo study"
}
```
## 响应示例

#### 状态码: **201**

#### CREATED

}

{ "id" : "e1ae25a0-070b-41ca-a1a9-3cb8db39e169"

### 状态码

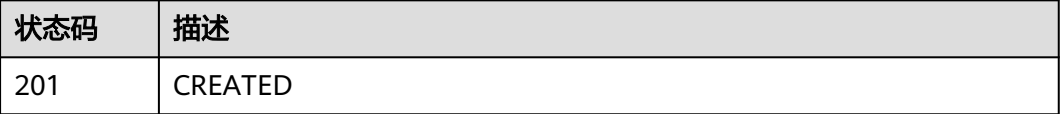

## 错误码

请参[见错误码。](#page-950-0)

## **4.1.4.2** 删除 **study**

## 功能介绍

删除study

### 调试

您可以在**[API Explorer](https://console.huaweicloud.com/apiexplorer/#/openapi/eiHealth/doc?api=DeleteStudy)**中调试该接口,支持自动认证鉴权。API Explorer可以自动生成 SDK代码示例,并提供SDK代码示例调试功能。

### **URI**

DELETE /v1/{project\_id}/eihealth-projects/{eihealth\_project\_id}/studies/{study\_id}

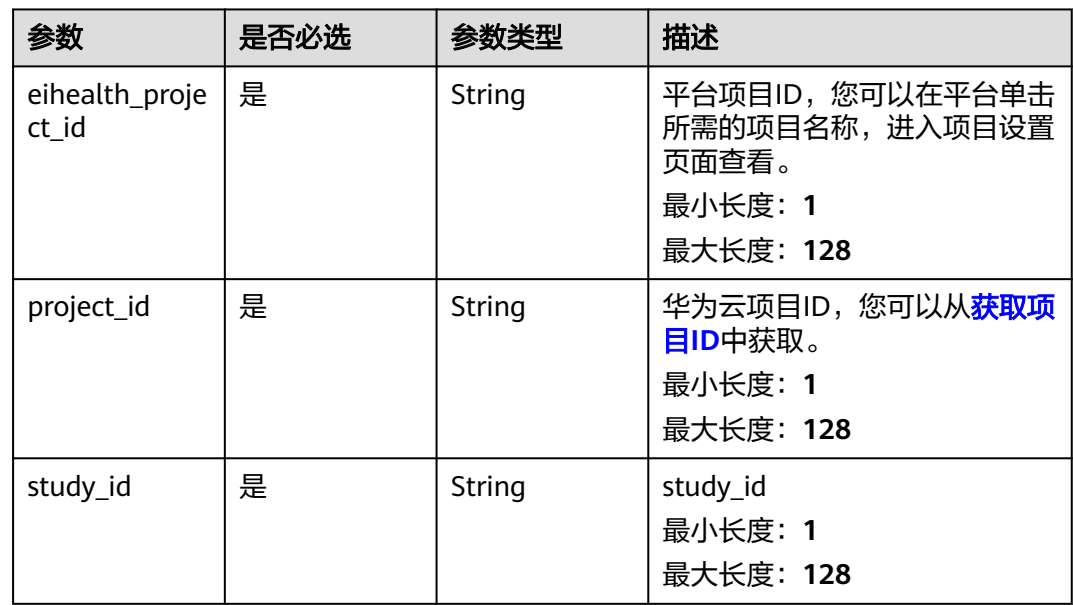

#### 表 **4-107** 路径参数

#### 表 **4-108** 请求 Header 参数

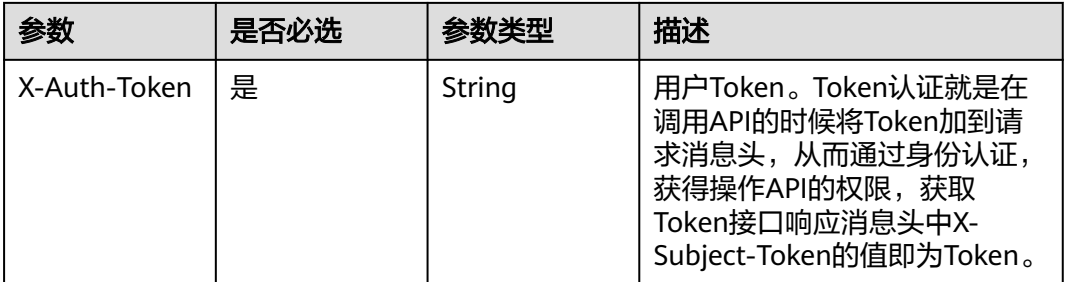

### 响应参数

无

### 请求示例

#### 删除药筛study

https://eihealth.cn-north-4.myhuaweicloud.com/v1/{project\_id}/eihealth-projects/{eihealth\_project\_id}/ studies/{study\_id}

### 响应示例

无

### 状态码

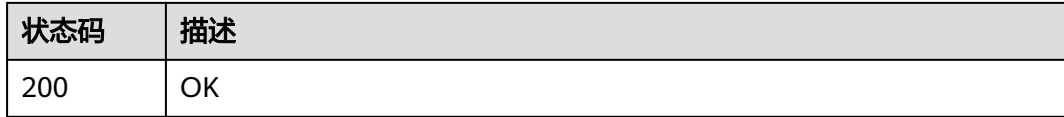

### 错误码

请参见<mark>错误码</mark>。

# **4.1.4.3** 列举 **study** 所有作业

## 功能介绍

列举study所有作业

### 调试

您可以在**[API Explorer](https://console.huaweicloud.com/apiexplorer/#/openapi/eiHealth/doc?api=ListStudyJob)**中调试该接口,支持自动认证鉴权。API Explorer可以自动生成 SDK代码示例,并提供SDK代码示例调试功能。

### **URI**

GET /v1/{project\_id}/eihealth-projects/{eihealth\_project\_id}/studies/{study\_id}/jobs

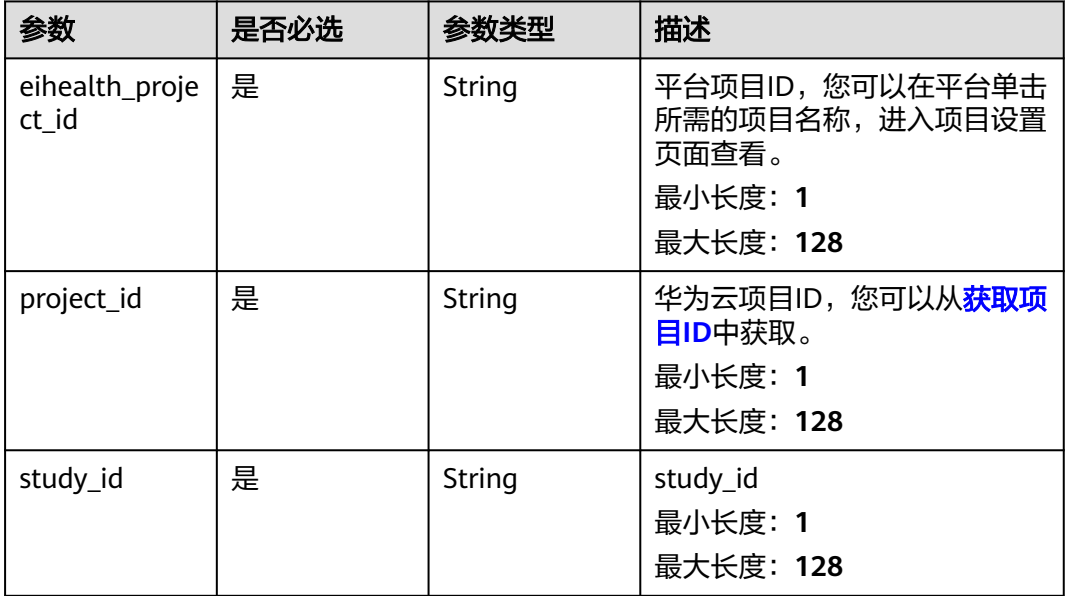

### 表 **4-109** 路径参数

### 请求参数

#### 表 **4-110** 请求 Header 参数

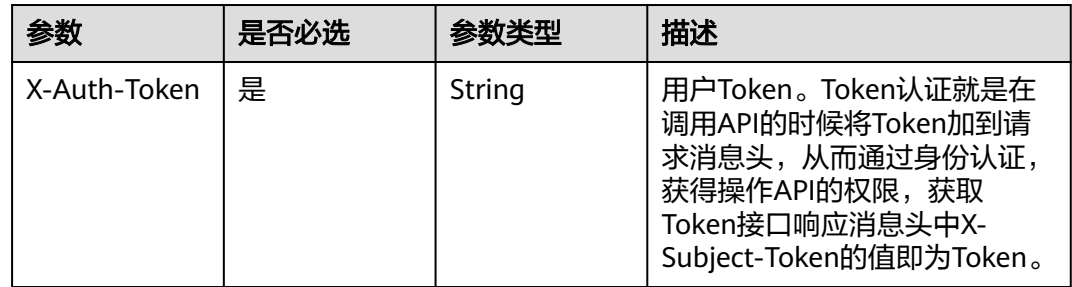

## 响应参数

#### 状态码: **200**

### 表 **4-111** 响应 Body 参数

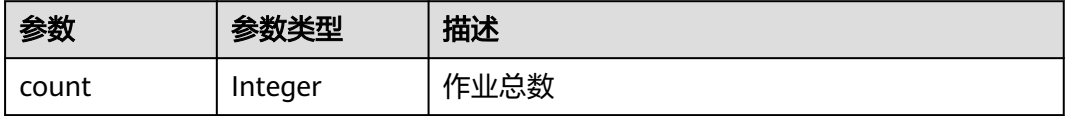

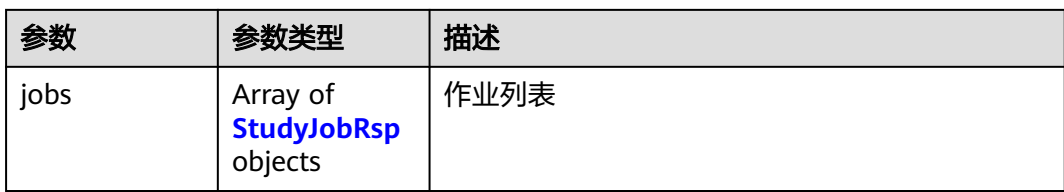

#### 表 **4-112** StudyJobRsp

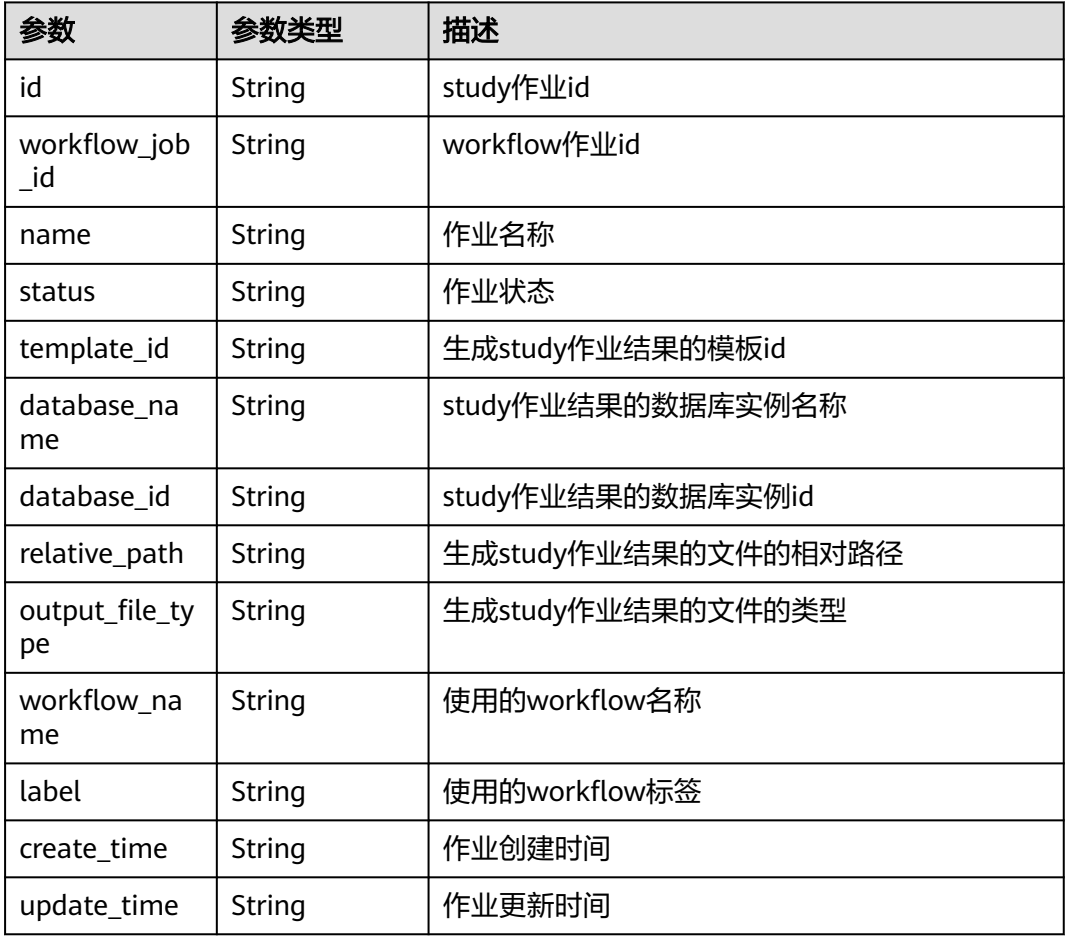

## 请求示例

#### 查询药筛作业列表

https://eihealth.cn-north-4.myhuaweicloud.com/v1/{project\_id}/eihealth-projects/{eihealth\_project\_id}/ studies/{study\_id}/jobs

## 响应示例

状态码: **200**

**OK** 

{

 "count" : 1, "jobs" : [ {

```
 "id" : "78dfce53-0303-4b46-a2d9-4a067812b289",
   "workflow_job_id" : "78dfce53-0303-4b46-a2d9-4a067812b289",
   "name" : "study-job",
   "status" : "RUNNING",
   "template_id" : "24dfce53-0303-4b46-a2d9-4a067812b289",
   "database_name" : "demo-database",
   "database_id" : "4f7fce53-0303-4b46-a2d9-4a067812b289",
   "relative_path" : "/docking-summary",
 "output_file_type" : "csv",
 "workflow_name" : "docking-summary",
   "label" : "small-molecular-chemicals",
 "create_time" : "2021-02-22T07:07:41Z",
 "update_time" : "2021-02-22T07:07:41Z"
 } ]
```
## 状态码

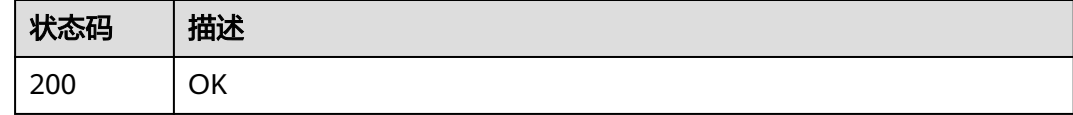

### 错误码

请参见<mark>错误码</mark>。

## **4.1.4.4** 创建 **study** 作业

}

## 功能介绍

创建study作业

### 调试

您可以在**[API Explorer](https://console.huaweicloud.com/apiexplorer/#/openapi/eiHealth/doc?api=CreateStudyJob)**中调试该接口,支持自动认证鉴权。API Explorer可以自动生成 SDK代码示例,并提供SDK代码示例调试功能。

### **URI**

POST /v1/{project\_id}/eihealth-projects/{eihealth\_project\_id}/studies/{study\_id}/ jobs

### 表 **4-113** 路径参数

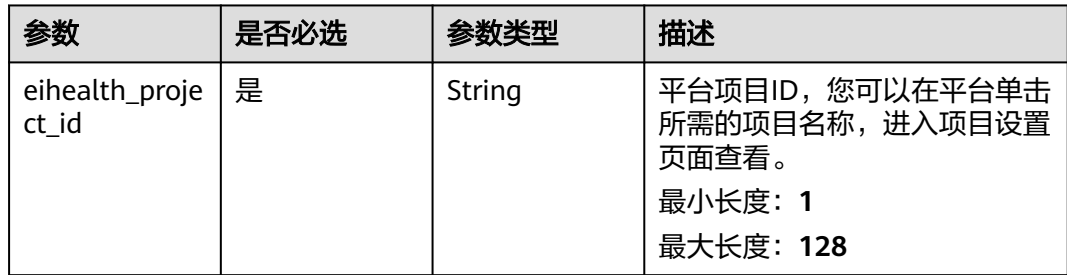

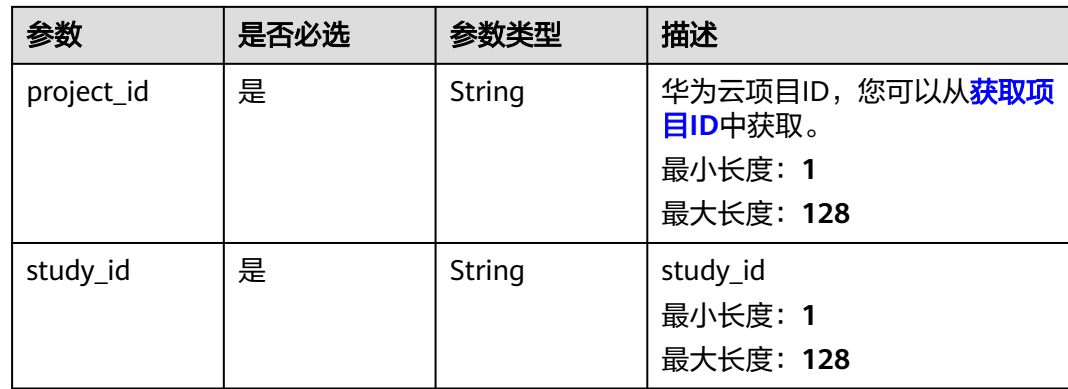

### 表 **4-114** 请求 Header 参数

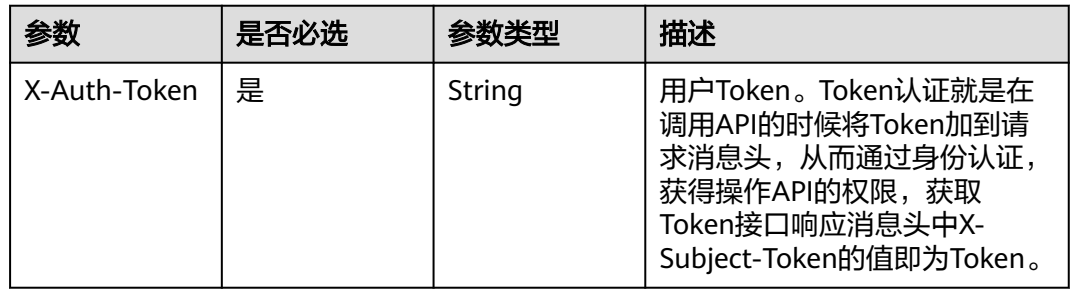

#### 表 **4-115** 请求 Body 参数

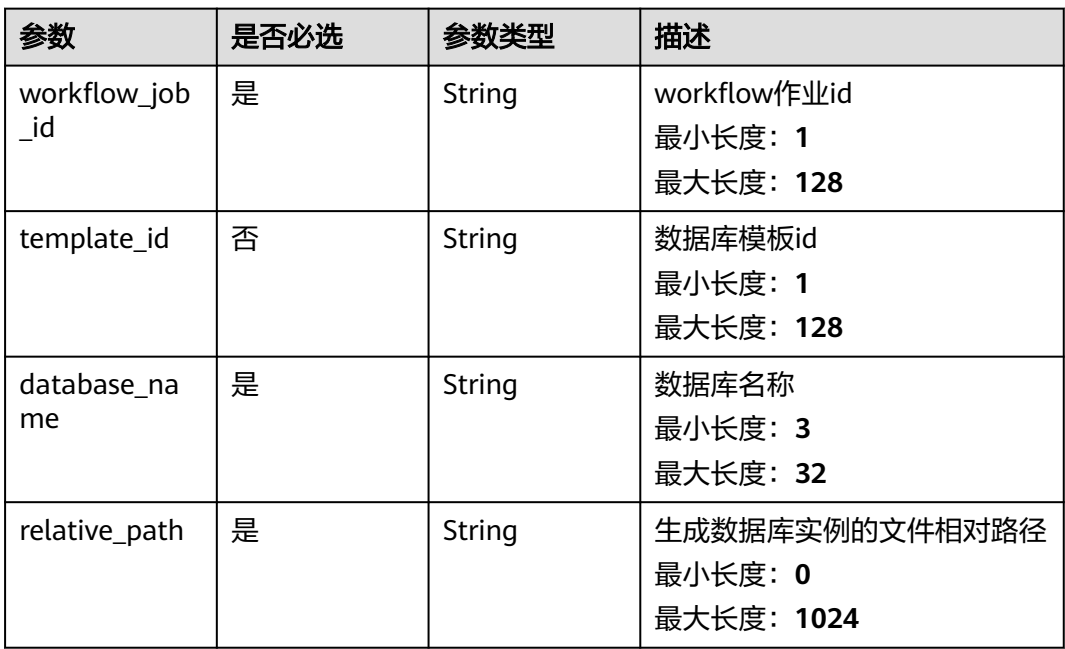

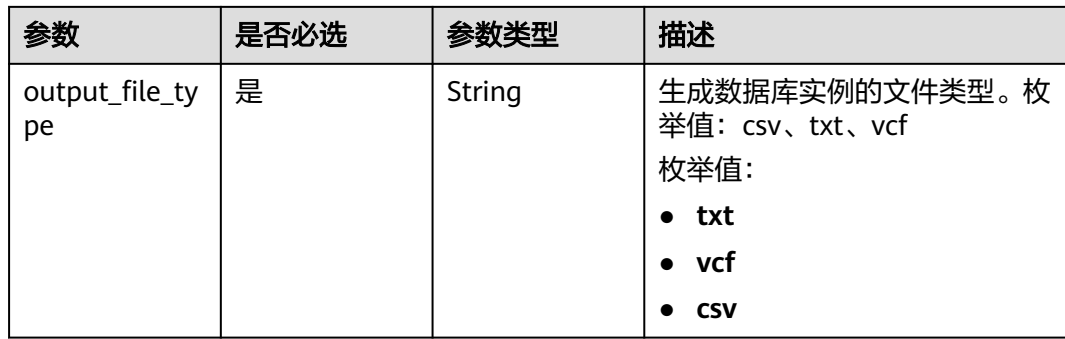

### 响应参数

#### 状态码: **201**

表 **4-116** 响应 Body 参数

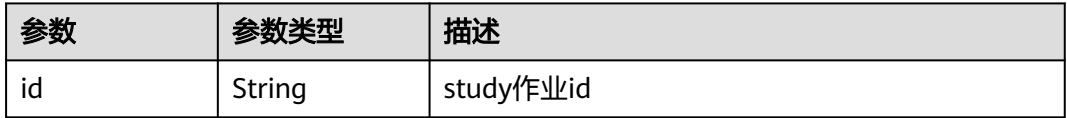

## 请求示例

创建药筛作业,指定已创建的流程作业id、数据库模板id、数据库名称、生成结果的相 对路径、输出文件类型

https://eihealth.cn-north-4.myhuaweicloud.com/v1/{project\_id}/eihealth-projects/{eihealth\_project\_id}/ studies/{study\_id}/jobs

```
 "workflow_job_id" : "fce1376b-72f9-4d15-9f95-9b533cb96fda",
 "template_id" : "e1ae25a0-070b-41ca-a1a9-3cb8db39e169",
 "database_name" : "demo-database",
 "relative_path" : "docking-summary",
 "output_file_type" : "csv"
```
## 响应示例

#### 状态码: **201**

{

}

CREATED

{ "id" : "e1ae25a0-070b-41ca-a1a9-3cb8db39e169" }

## 状态码

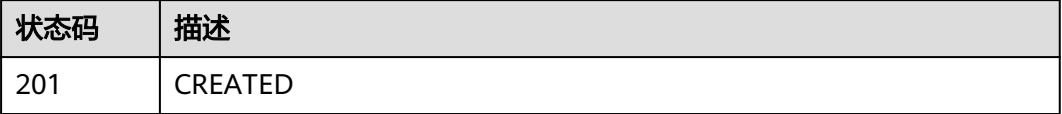

## 错误码

请参[见错误码。](#page-950-0)

## **4.1.4.5** 列举 **study**

## 功能介绍

列举study

### 调试

您可以在**[API Explorer](https://console.huaweicloud.com/apiexplorer/#/openapi/eiHealth/doc?api=ListStudy)**中调试该接口,支持自动认证鉴权。API Explorer可以自动生成 SDK代码示例,并提供SDK代码示例调试功能。

### **URI**

GET /v1/{project\_id}/studies

#### 表 **4-117** 路径参数

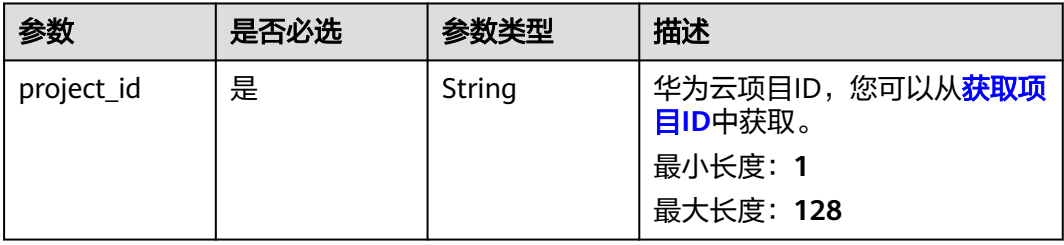

## 请求参数

#### 表 **4-118** 请求 Header 参数

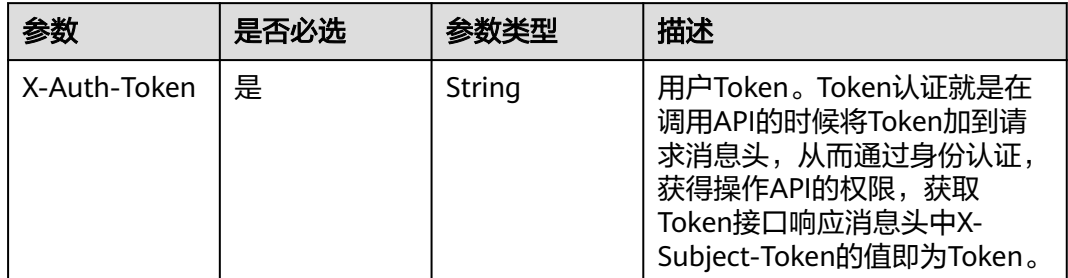

### 响应参数

状态码: **200**

#### 表 **4-119** 响应 Body 参数

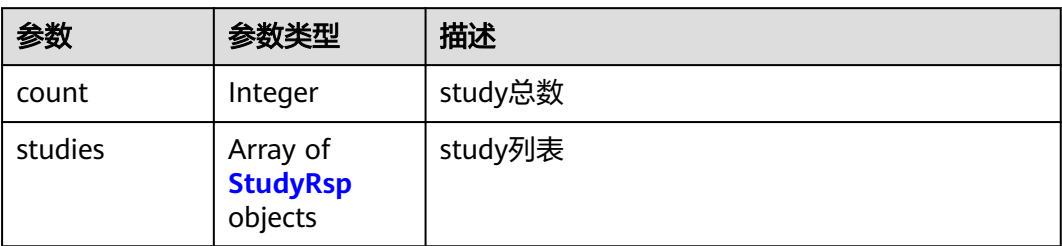

#### 表 **4-120** StudyRsp

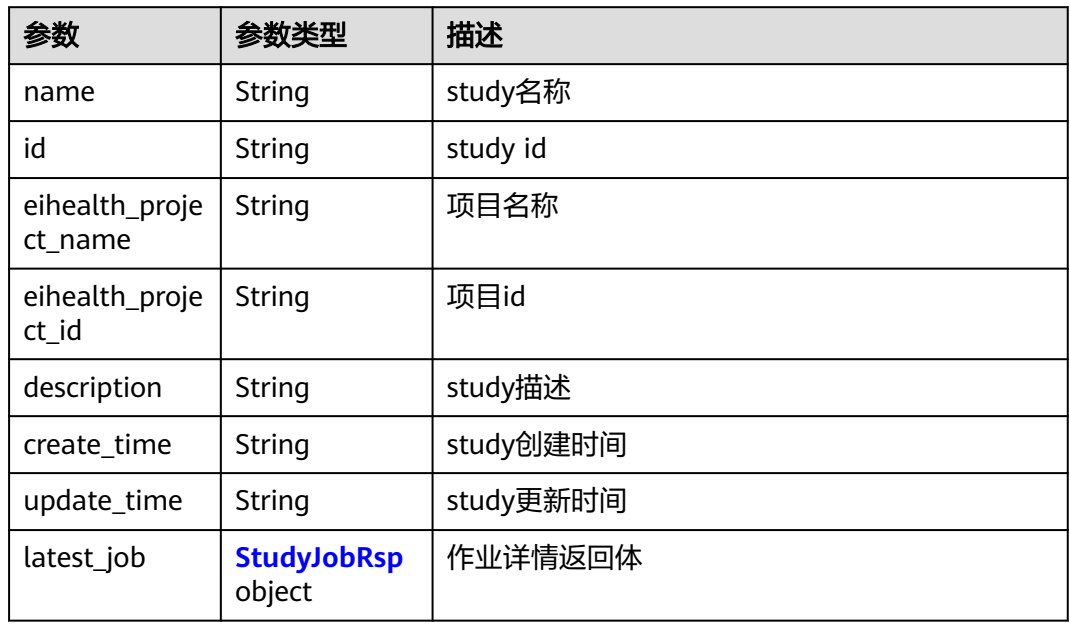

### 表 **4-121** StudyJobRsp

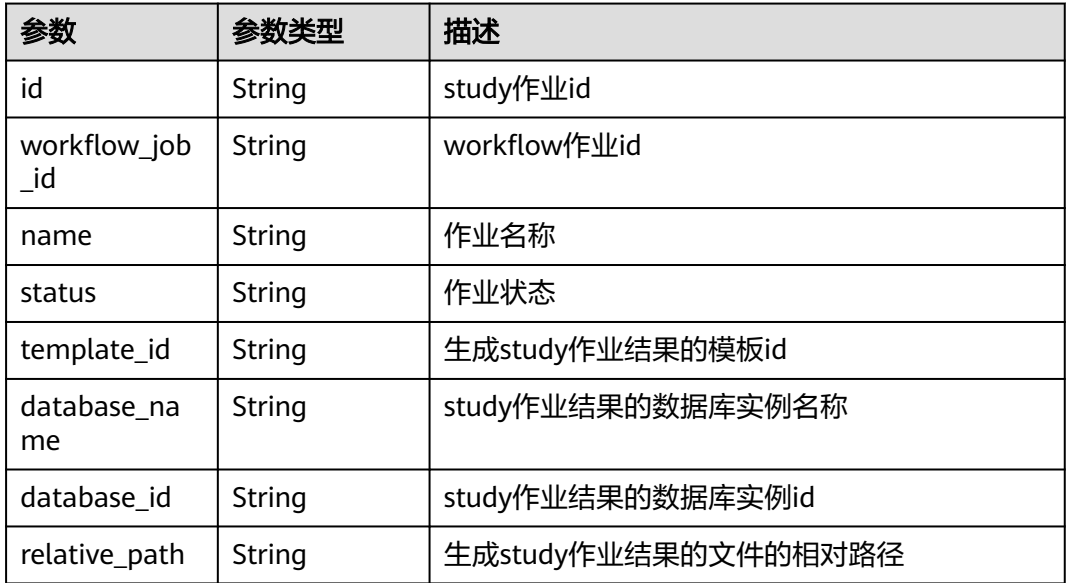

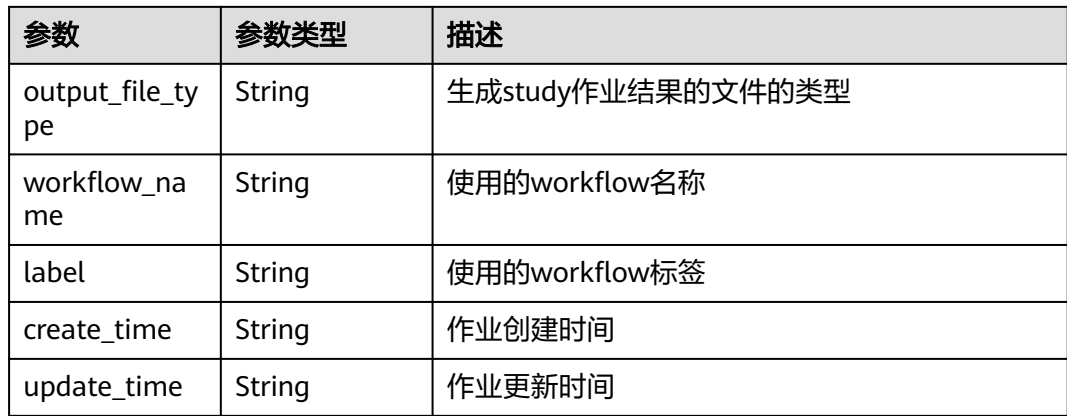

## 请求示例

#### 查询所有所有药筛study

https://eihealth.cn-north-4.myhuaweicloud.com/v1/{project\_id}/studies

## 响应示例

### 状态码: **200**

#### OK

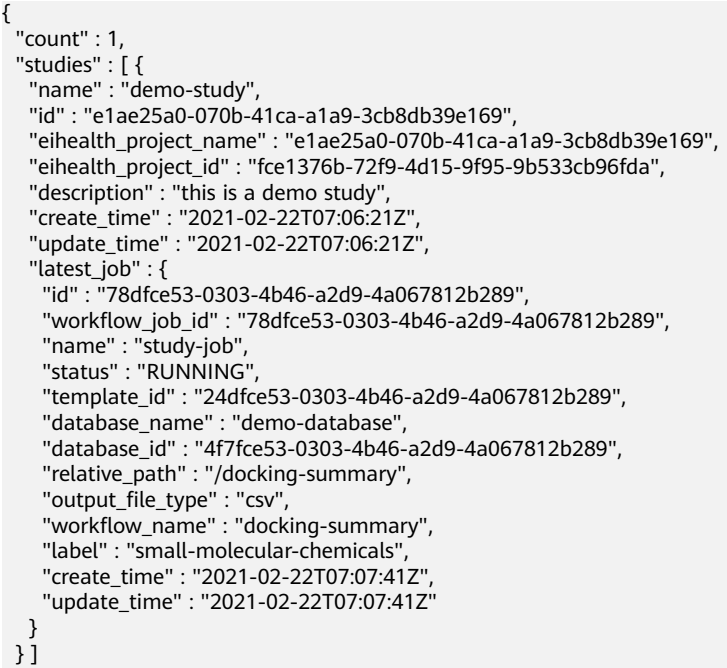

## 状态码

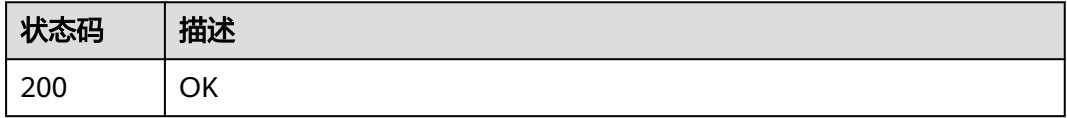

}

## 错误码

请参[见错误码。](#page-950-0)

## **4.1.4.6** 获取 **study** 作业的最值信息

## 功能介绍

获取study作业的最值信息

### 调试

您可以在**[API Explorer](https://console.huaweicloud.com/apiexplorer/#/openapi/eiHealth/doc?api=ShowExtremumInfo)**中调试该接口,支持自动认证鉴权。API Explorer可以自动生成 SDK代码示例,并提供SDK代码示例调试功能。

### **URI**

GET /v1/{project\_id}/eihealth-projects/{eihealth\_project\_id}/studies/{study\_id}/ jobs/{job\_id}/extremum

#### 表 **4-122** 路径参数

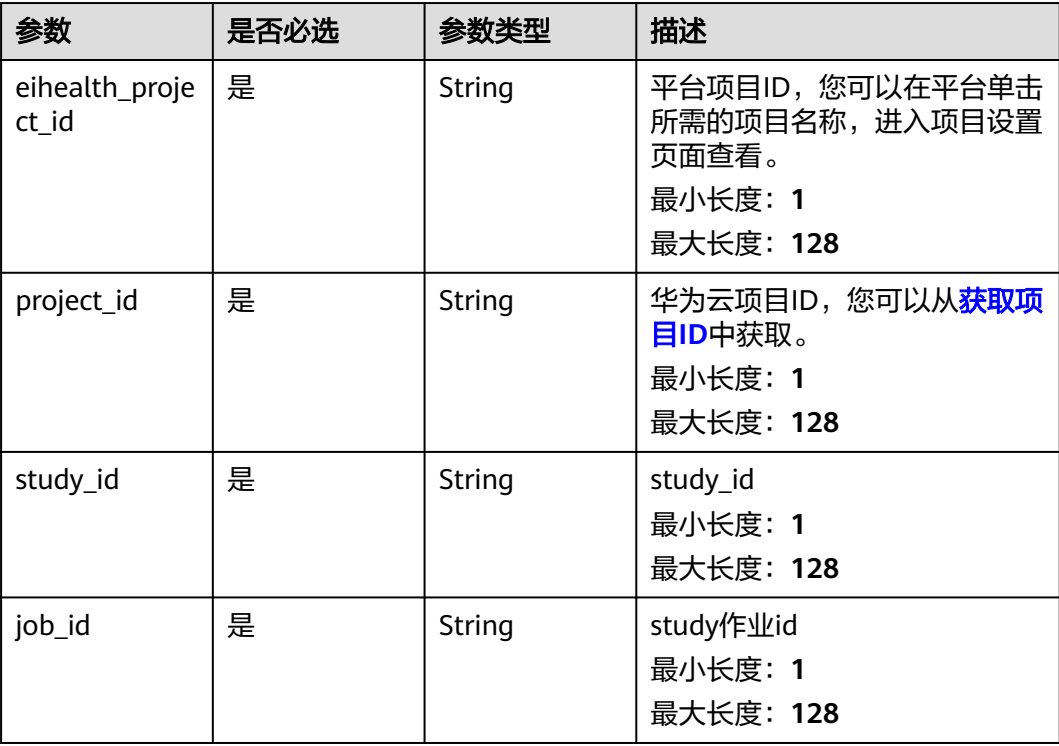

#### 表 **4-123** 请求 Header 参数

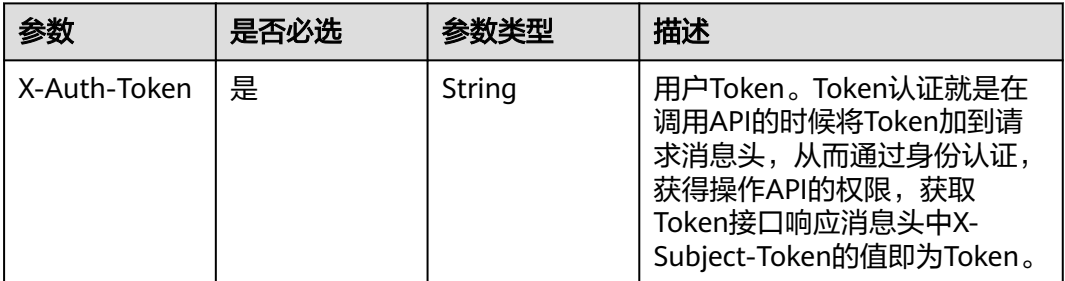

### 响应参数

#### 状态码: **200**

#### 表 **4-124** 响应 Body 参数

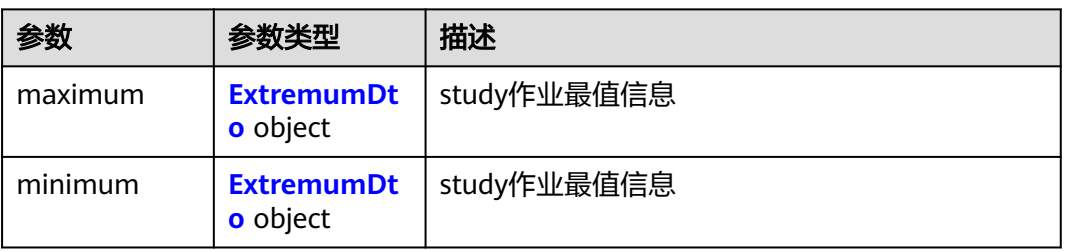

#### 表 **4-125** ExtremumDto

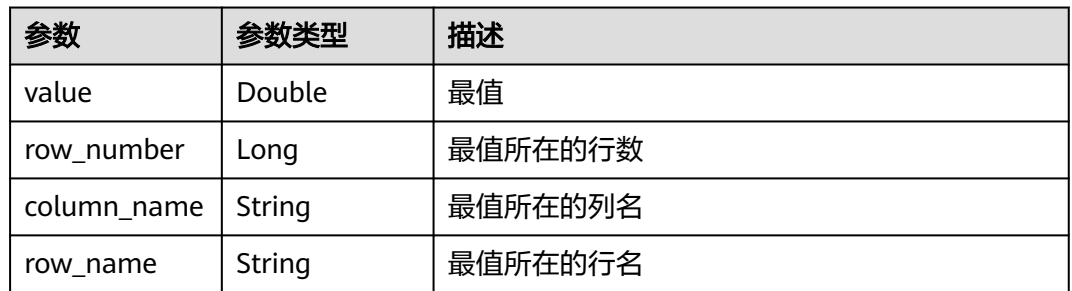

### 请求示例

#### 查询作业的最值信息

https://eihealth.cn-north-4.myhuaweicloud.com/v1/{project\_id}/eihealth-projects/{eihealth\_project\_id}/ studies/{study\_id}/jobs/{job\_id}/extremum

### 响应示例

### 状态码: **200**

**OK** 

```
{
  "maximum" : {
   "value" : 17,
 "row_number" : 102,
 "column_name" : "Mpro",
   "row_name" : "AZD-5991"
  },
  "minimum" : {
   "value" : 17,
   "row_number" : 102,
   "column_name" : "Mpro",
   "row_name" : "AZD-5991"
 }
}
```
## 状态码

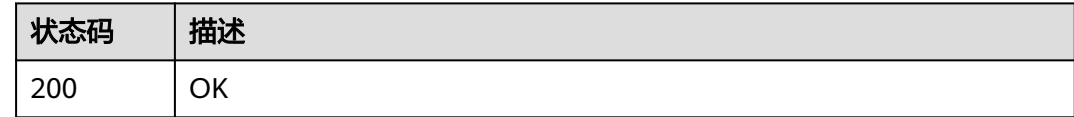

## 错误码

请参见<mark>错误码</mark>。

## **4.1.4.7** 获取生成 **study** 作业 **3D** 结构的内容

## 功能介绍

获取生成study作业3D结构的内容

### 调试

您可以在**[API Explorer](https://console.huaweicloud.com/apiexplorer/#/openapi/eiHealth/doc?api=Show3dStructureContent)**中调试该接口,支持自动认证鉴权。API Explorer可以自动生成 SDK代码示例,并提供SDK代码示例调试功能。

### **URI**

GET /v1/{project\_id}/eihealth-projects/{eihealth\_project\_id}/studies/{study\_id}/ jobs/{job\_id}/3d-structure

### 表 **4-126** 路径参数

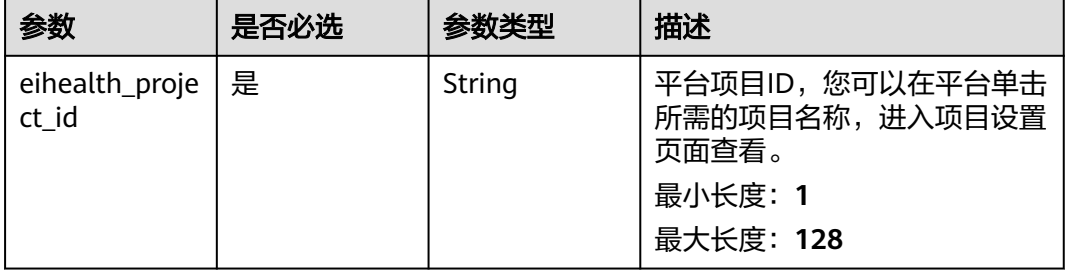

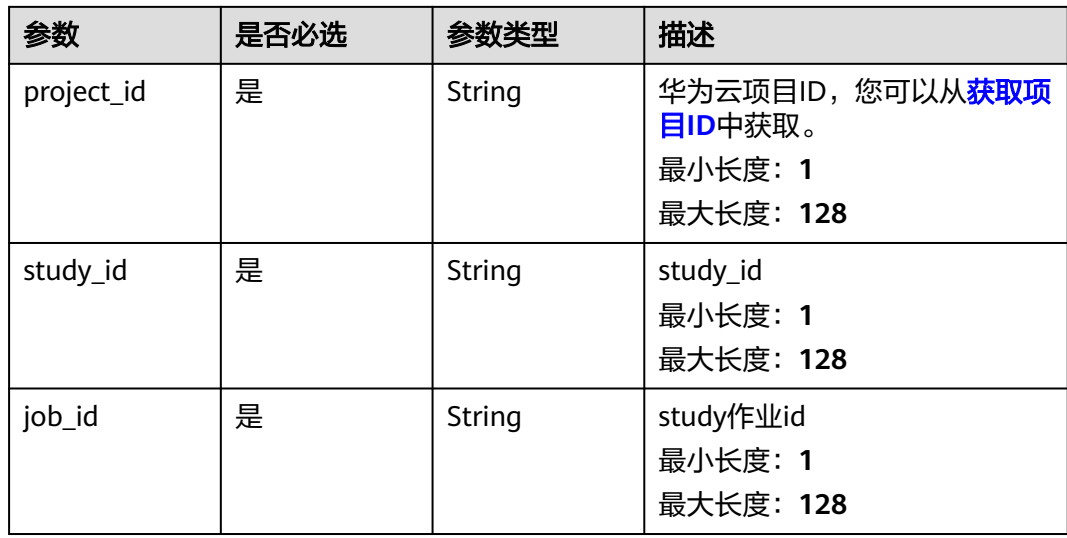

### 表 **4-127** Query 参数

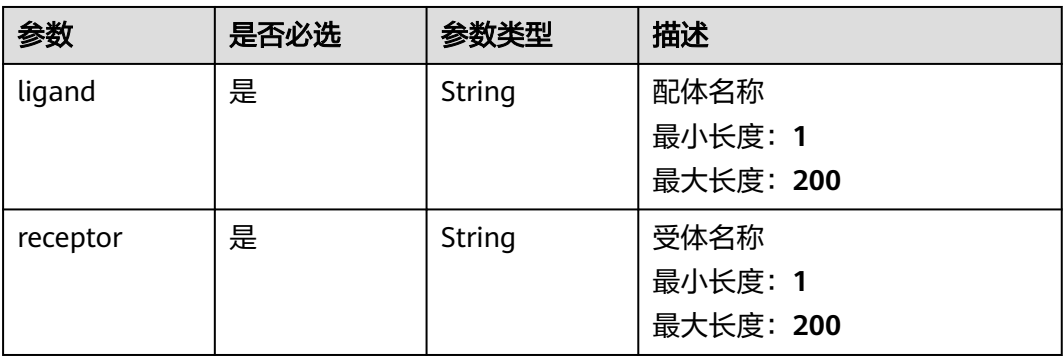

## 请求参数

#### 表 **4-128** 请求 Header 参数

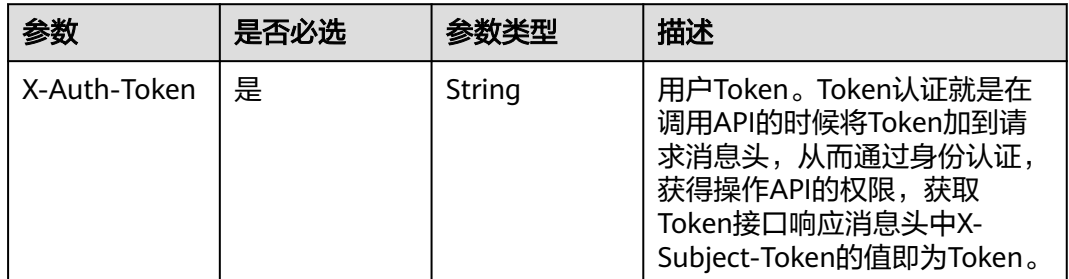

## 响应参数

无

## 请求示例

### 查询作业的3D结构内容

https://eihealth.cn-north-4.myhuaweicloud.com/v1/{project\_id}/eihealth-projects/{eihealth\_project\_id}/ studies/{study\_id}/jobs/{job\_id}/3d-structure

### 响应示例

无

### 状态码

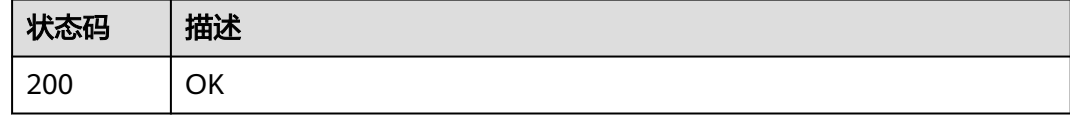

### 错误码

请参见<mark>错误码</mark>。

# **4.2** 系统管理

# **4.2.1** 计算资源扩缩容

## **4.2.1.1** 创建扩容策略

## 功能介绍

创建扩容策略

### **URI**

POST /v1/{project\_id}/system/autoscaler/scale-out-policies

### 表 **4-129** 路径参数

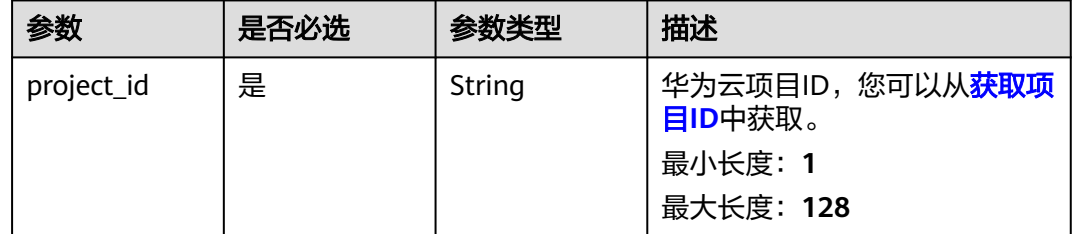

表 **4-130** 请求 Header 参数

| 参数           | 是否必选 | 参数类型   | 描述                                                                                                    |
|--------------|------|--------|----------------------------------------------------------------------------------------------------|
| X-Auth-Token | 是    | String | 用户Token。Token认证就是在<br>调用API的时候将Token加到请<br>求消息头, 从而通过身份认证,<br>获得操作API的权限, <mark>获取</mark><br>Token接口响应消息头中X-<br>Subject-Token的值即为Token。<br>最小长度: 1<br>最大长度: 32768 |

### 表 **4-131** 请求 Body 参数

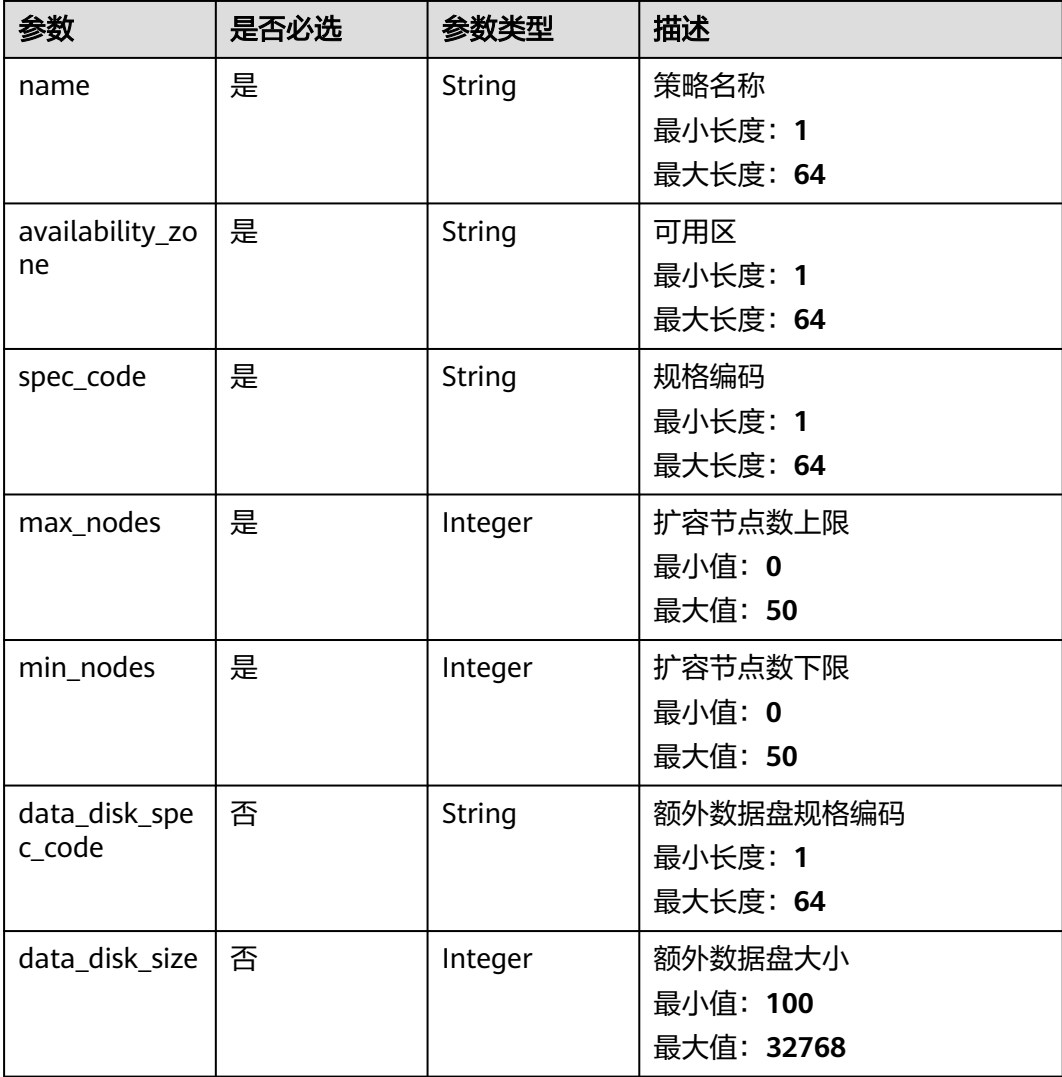

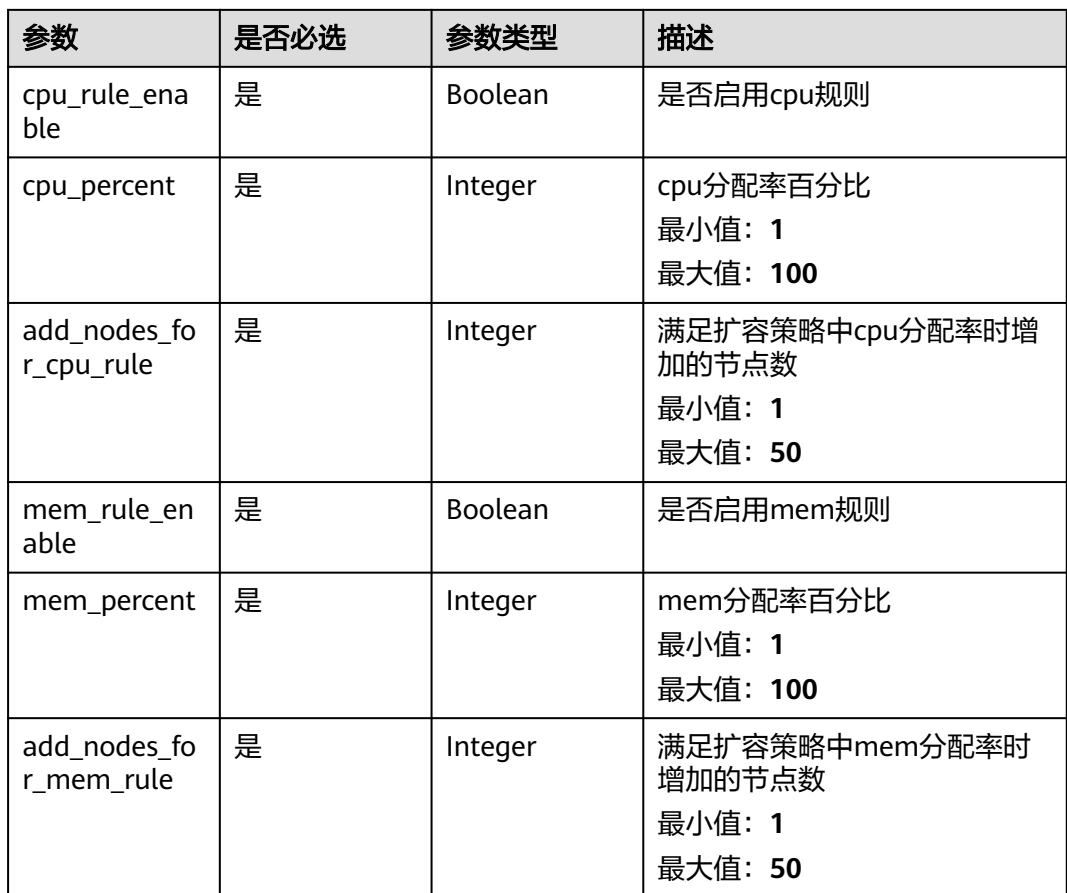

### 响应参数

状态码: **201**

表 **4-132** 响应 Body 参数

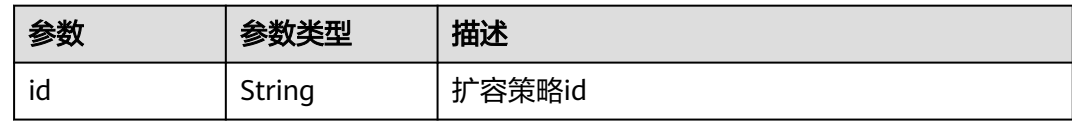

## 请求示例

#### 创建扩容策略,指定名称为trategy\_4vCPUS\_8GB

https://eihealth.cn-north-4.myhuaweicloud.com/v1/{project\_id}/system/autoscaler/scale-out-policies

```
{
 "name" : "strategy_4vCPUS_8GB",
 "availability_zone" : "cn-north-7c",
 "spec_code" : "eihealth.xxx.spec.xxx.xxx",
 "max_nodes" : 50,
  "min_nodes" : 0,
  "cpu_rule_enable" : true,
  "cpu_percent" : 80,
  "add_nodes_for_cpu_rule" : 1,
 "mem_rule_enable" : true,
```

```
 "mem_percent" : 80,
 "add_nodes_for_mem_rule" : 1
}
```
## 响应示例

#### 状态码: **201**

CREATED

{ "id" : "2f042ad4-6aca-11ed-b7f6-fa163e504fdd" }

### 状态码

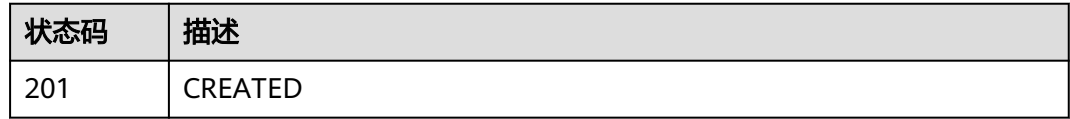

## 错误码

请参见<mark>错误码</mark>。

## **4.2.1.2** 查询扩容策略列表

## 功能介绍

查询扩容策略列表

### **URI**

GET /v1/{project\_id}/system/autoscaler/scale-out-policies

#### 表 **4-133** 路径参数

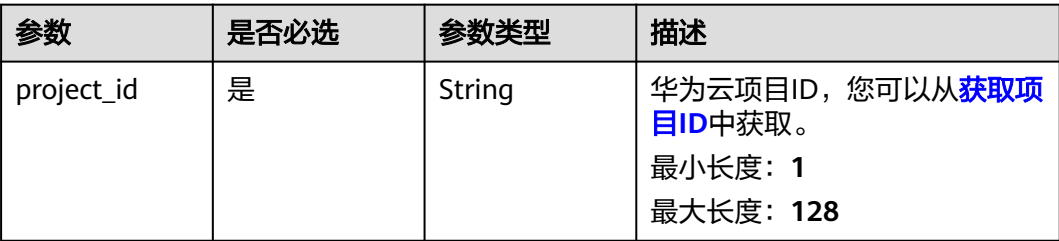
# 请求参数

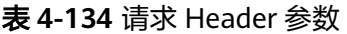

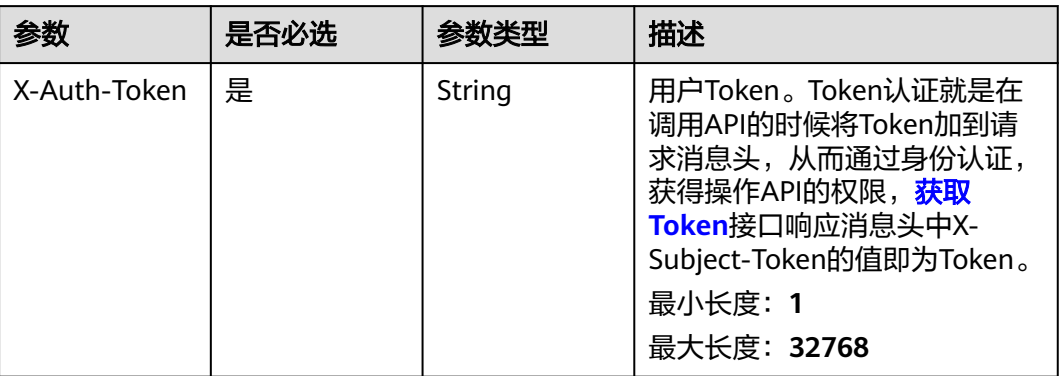

# 响应参数

#### 状态码: **200**

### 表 **4-135** 响应 Body 参数

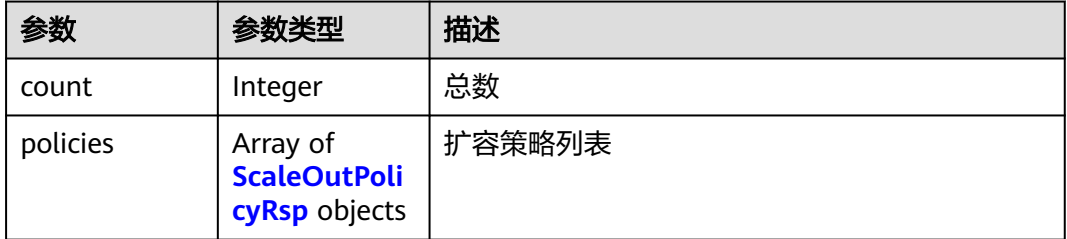

### 表 **4-136** ScaleOutPolicyRsp

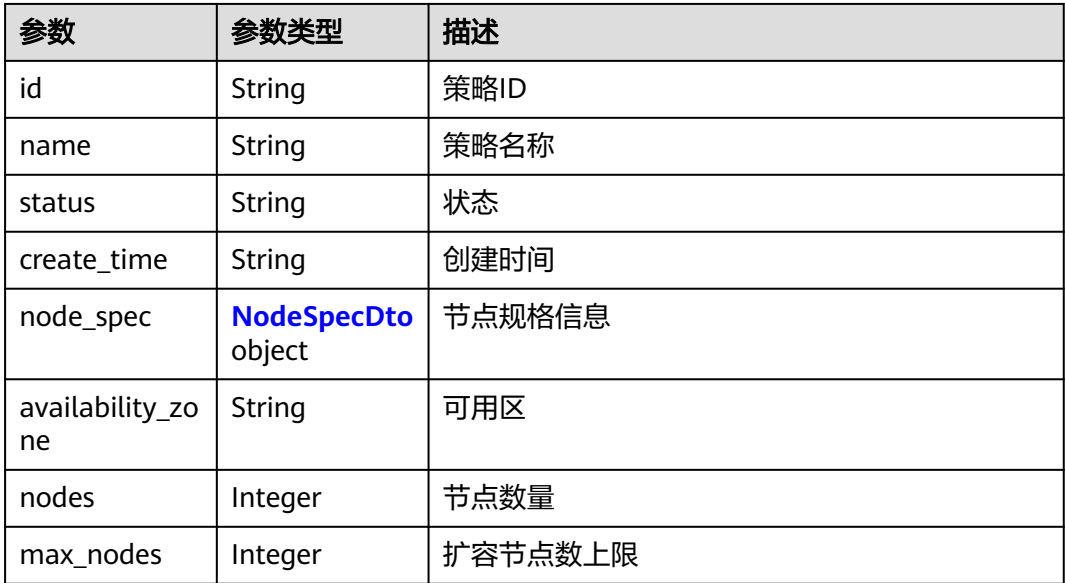

<span id="page-109-0"></span>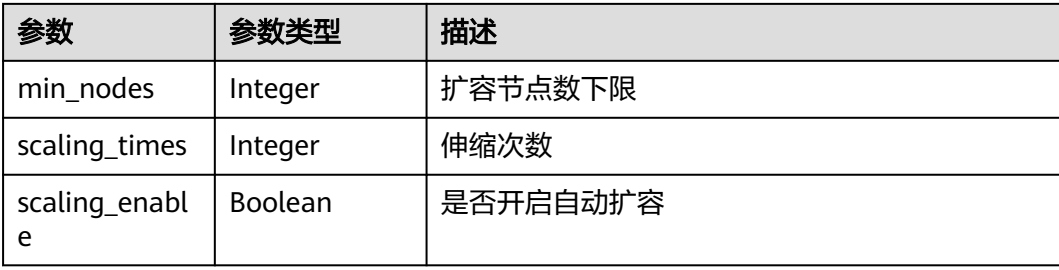

#### 表 **4-137** NodeSpecDto

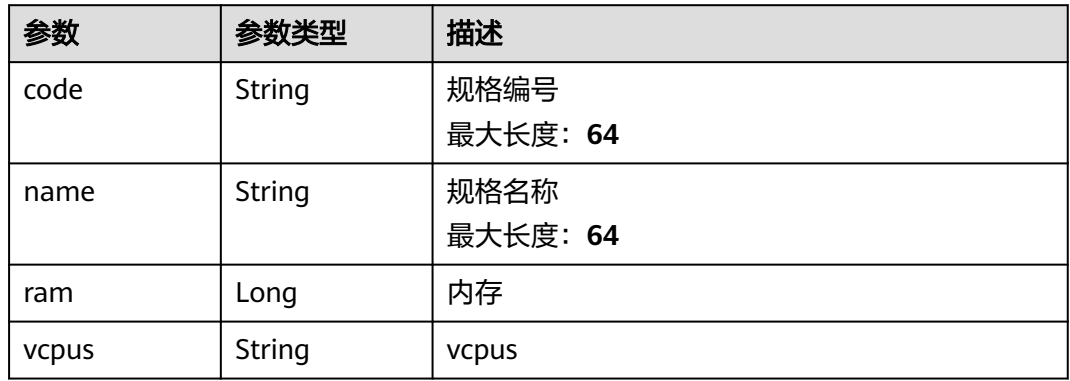

## 请求示例

查询扩容策略列表

https://eihealth.cn-north-4.myhuaweicloud.com/v1/{project\_id}/system/autoscaler/scale-out-policies

## 响应示例

#### 状态码: **200**

OK

```
{
  "count" : 1,
  "policies" : [ {
   "id" : "baabcb56-5bb6-11eb-8a0d-fa163e3ddba1",
 "name" : "strategy_4vCPUS_8GB",
 "status" : "normal",
   "create_time" : "2021-02-01T14:25:50Z",
   "node_spec" : {
 "code" : "eihealth.xxx.spec.xxx.xxx",
 "name" : "xxx",
 "ram" : 8192,
    "vcpus" : 4
 },
 "availability_zone" : "cn-north-7c",
   "nodes" : 1,
   "max_nodes" : 10,
   "min_nodes" : 0,
   "scaling_times" : 3,
   "scaling_enable" : true
 } ]
}
```
# 状态码

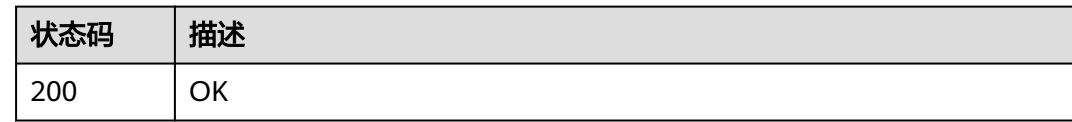

## 错误码

请参[见错误码。](#page-950-0)

# **4.2.1.3** 获取扩容策略详情

# 功能介绍

获取扩容策略详情

#### **URI**

GET /v1/{project\_id}/system/autoscaler/scale-out-policies/{id}

#### 表 **4-138** 路径参数

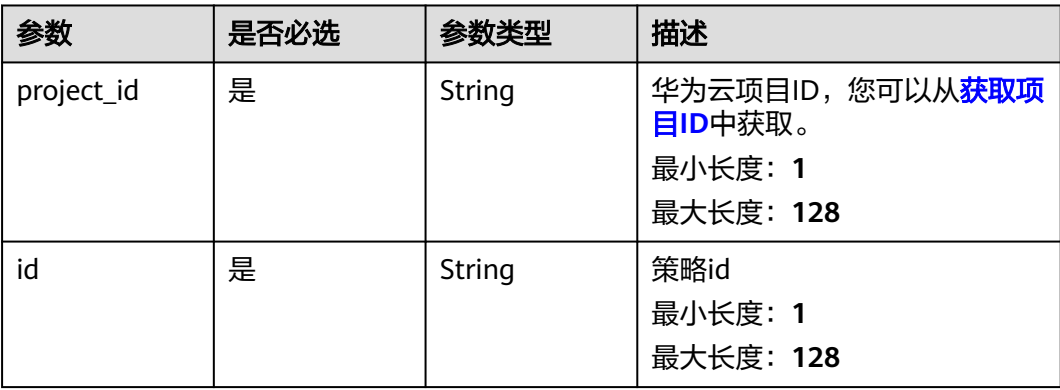

# 请求参数

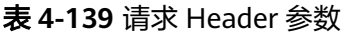

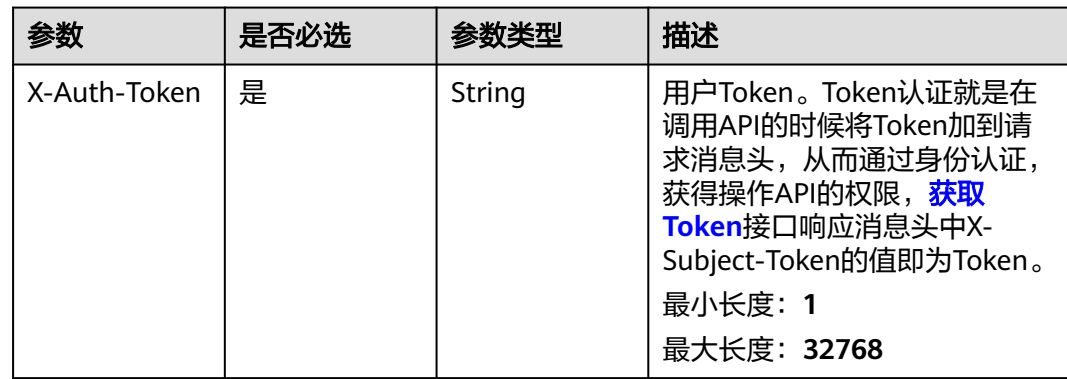

# 响应参数

#### 状态码: **200**

### 表 **4-140** 响应 Body 参数

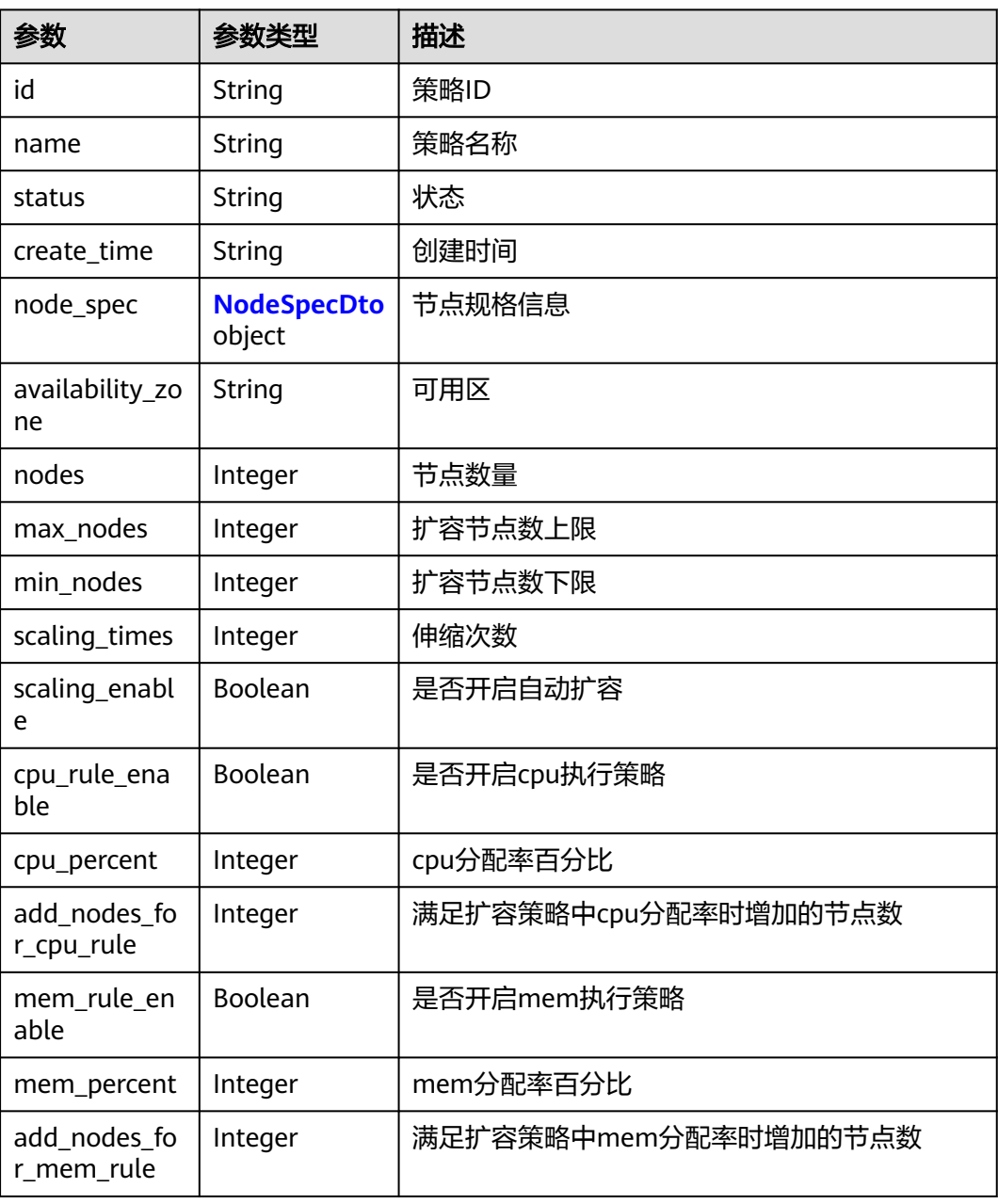

#### <span id="page-112-0"></span>表 **4-141** NodeSpecDto

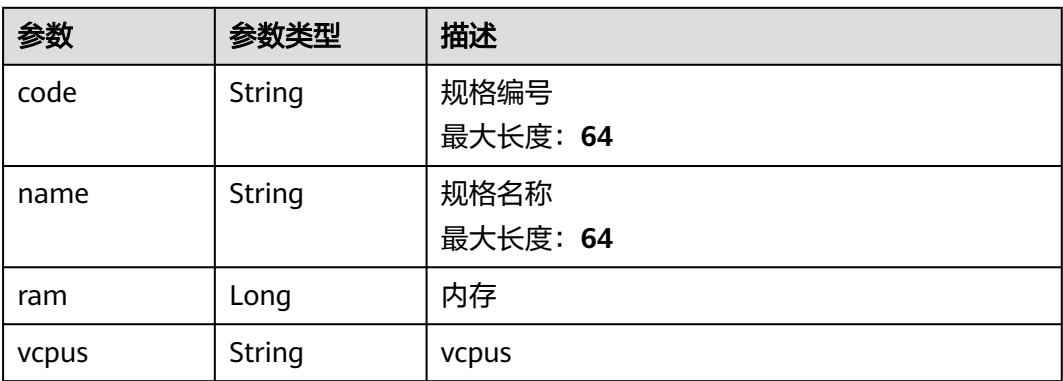

## 请求示例

#### 查询扩容策略详情

https://eihealth.cn-north-4.myhuaweicloud.com/v1/{project\_id}/system/autoscaler/scale-out-policies/{id}

响应示例

#### 状态码: **200**

#### **OK**

```
{
  "id" : "baabcb56-5bb6-11eb-8a0d-fa163e3ddba1",
 "name" : "strategy_4vCPUS_8GB",
 "status" : "normal",
  "create_time" : "2021-02-01T14:25:50Z",
  "node_spec" : {
 "code" : "eihealth.xxx.spec.xxx.xxx",
 "name" : "xxx",
   "ram" : 8192,
   "vcpus" : 4
 },
 "availability_zone" : "cn-north-7c",
 "nodes" : 1,
 "max_nodes" : 10,
 "min_nodes" : 0,
  "scaling_times" : 3,
  "scaling_enable" : true,
  "cpu_rule_enable" : true,
  "cpu_percent" : 80,
  "add_nodes_for_cpu_rule" : 1,
  "mem_rule_enable" : true,
  "mem_percent" : 80,
  "add_nodes_for_mem_rule" : 1
}
```
## 状态码

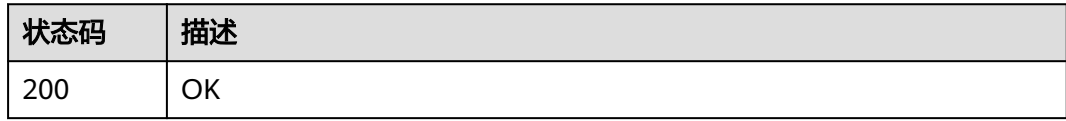

# 错误码

请参[见错误码。](#page-950-0)

# **4.2.1.4** 修改扩容策略

# 功能介绍

修改扩容策略

**URI**

PUT /v1/{project\_id}/system/autoscaler/scale-out-policies/{id}

#### 表 **4-142** 路径参数

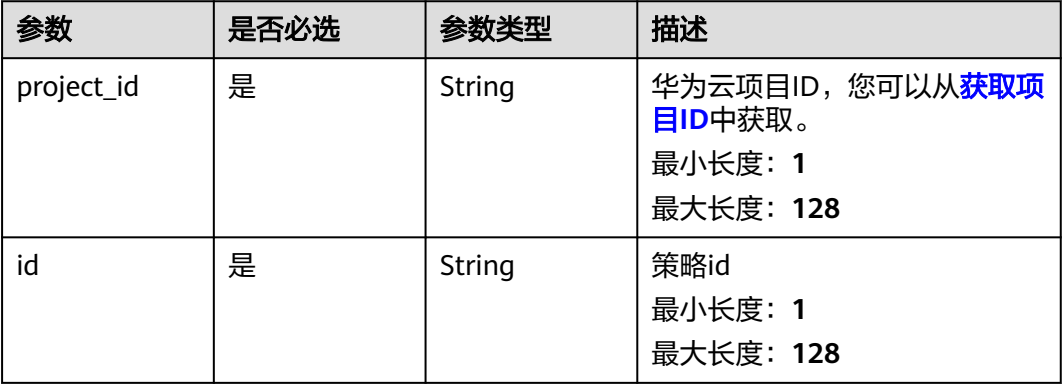

# 请求参数

#### 表 **4-143** 请求 Header 参数

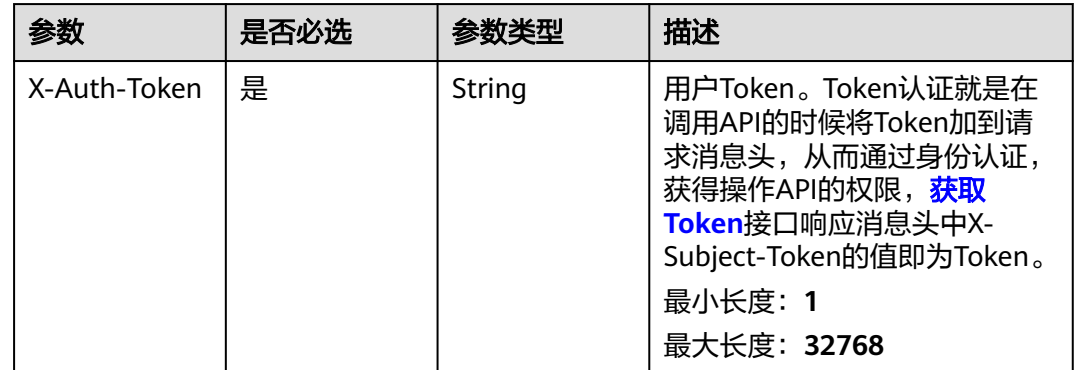

#### 表 **4-144** 请求 Body 参数

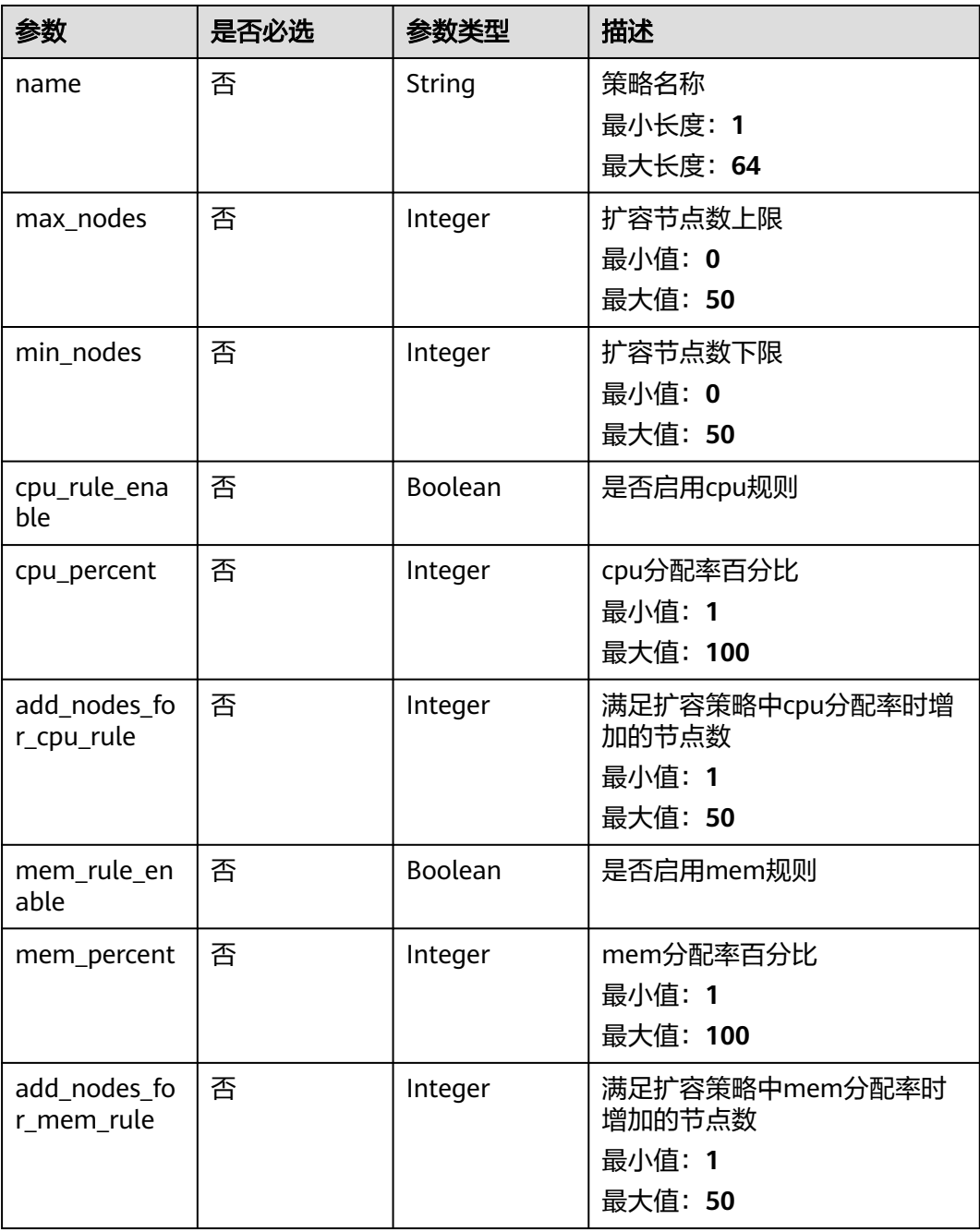

## 响应参数

无

# 请求示例

#### 更新扩容策略配置,更改名称为strategy\_4vCPUS\_8GB

https://eihealth.cn-north-4.myhuaweicloud.com/v1/{project\_id}/system/autoscaler/scale-out-policies/{id} {

```
 "name" : "strategy_4vCPUS_8GB",
  "max_nodes" : 50,
  "min_nodes" : 0,
  "cpu_rule_enable" : true,
  "cpu_percent" : 80,
  "add_nodes_for_cpu_rule" : 1,
  "mem_rule_enable" : true,
  "mem_percent" : 80,
  "add_nodes_for_mem_rule" : 1
}
```
## 响应示例

无

## 状态码

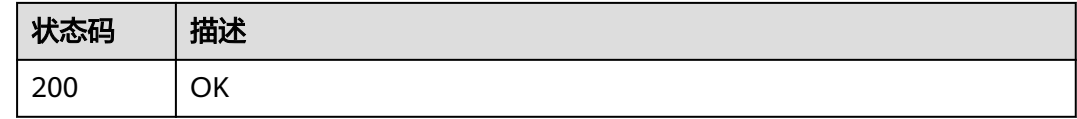

# 错误码

请参[见错误码。](#page-950-0)

## **4.2.1.5** 删除扩容策略

## 功能介绍

删除扩容策略

**URI**

DELETE /v1/{project\_id}/system/autoscaler/scale-out-policies/{id}

#### 表 **4-145** 路径参数

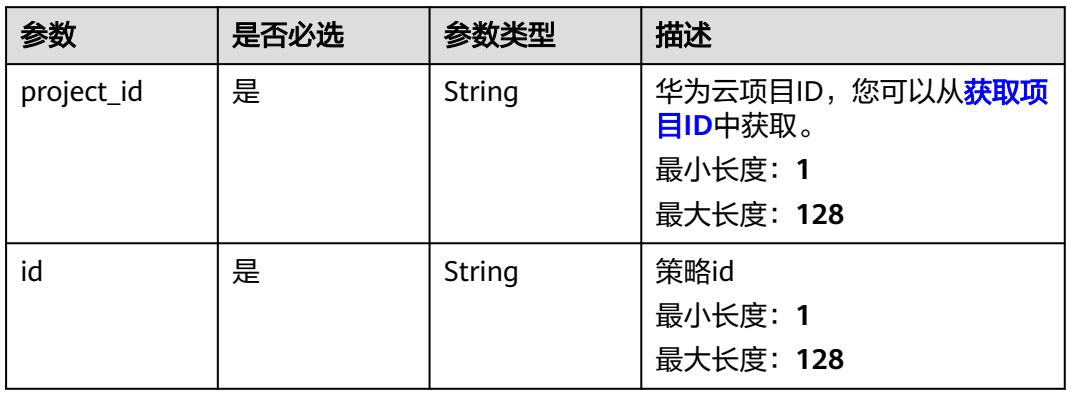

# 请求参数

#### 表 **4-146** 请求 Header 参数

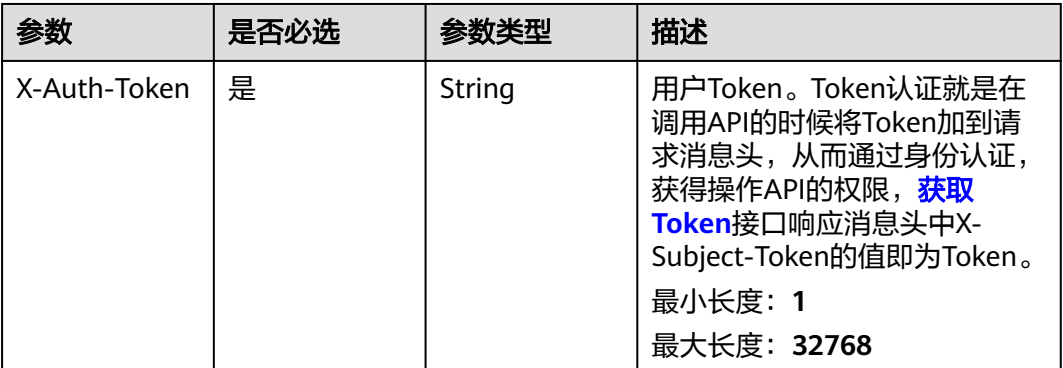

## 响应参数

无

## 请求示例

#### 删除扩容策略

https://eihealth.cn-north-4.myhuaweicloud.com/v1/{project\_id}/system/autoscaler/scale-out-policies/{id}

## 响应示例

无

## 状态码

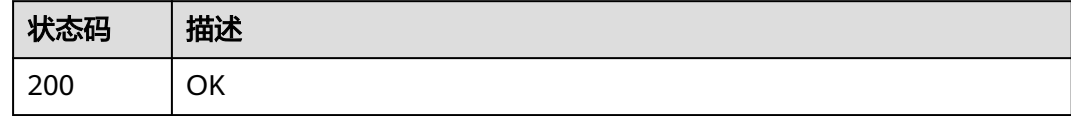

## 错误码

请参[见错误码。](#page-950-0)

# **4.2.1.6** 获取策略关联计算资源列表

## 功能介绍

获取策略关联计算资源列表

## **URI**

GET /v1/{project\_id}/system/autoscaler/scale-out-policies/{id}/computingresources

#### 表 **4-147** 路径参数

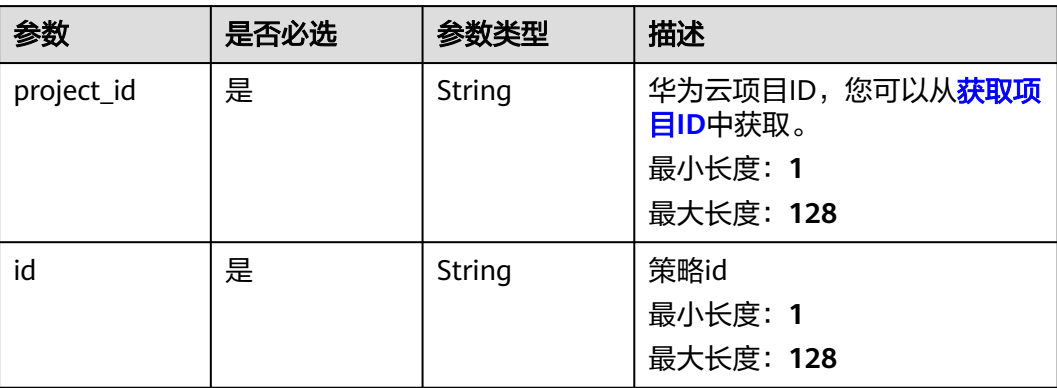

## 请求参数

#### 表 **4-148** 请求 Header 参数

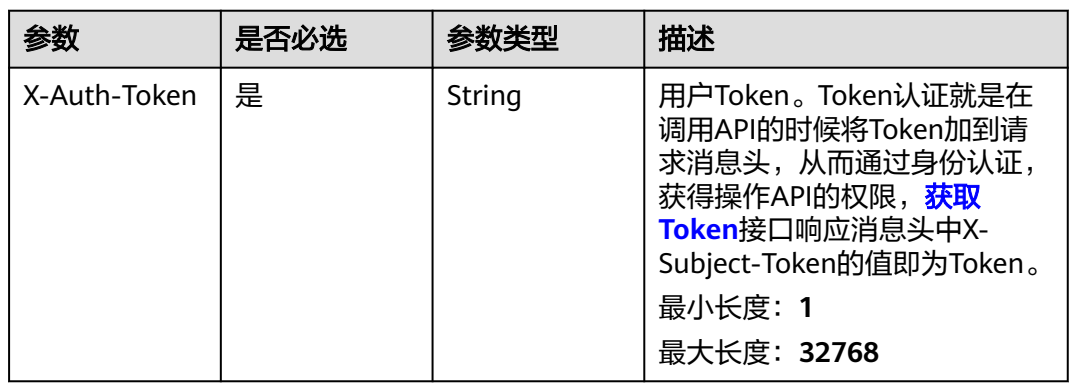

# 响应参数

#### 状态码: **200**

#### 表 **4-149** 响应 Body 参数

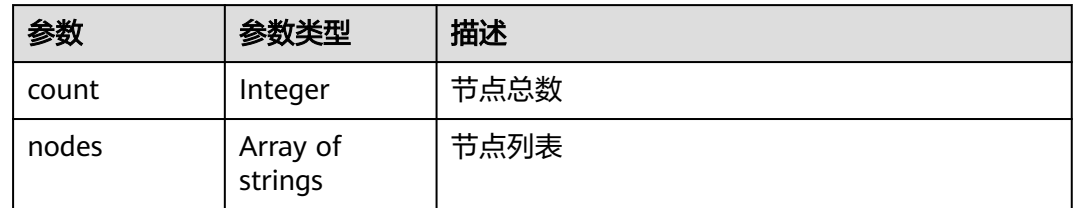

# 请求示例

#### 查询对应扩容策略下的节点列表

https://eihealth.cn-north-4.myhuaweicloud.com/v1/{project\_id}/system/autoscaler/scale-out-policies/{id}/ computing-resources

# 响应示例

### 状态码: **200**

OK

{

}

```
 "count" : 1,
 "nodes" : [ "eihealth-0e205854-nodepool-97665-fqq23" ]
```
## 状态码

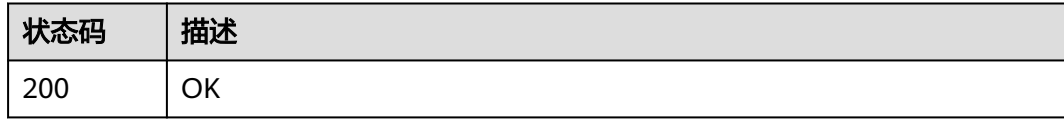

# 错误码

请参[见错误码。](#page-950-0)

# **4.2.1.7** 获取策略伸缩历史

# 功能介绍

获取策略伸缩历史

## **URI**

GET /v1/{project\_id}/system/autoscaler/scale-out-policies/{id}/histories

#### 表 **4-150** 路径参数

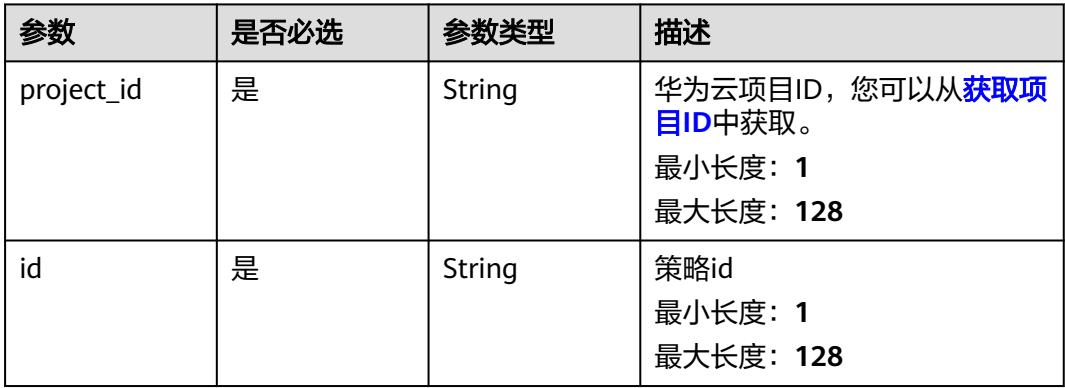

# 请求参数

#### 表 **4-151** 请求 Header 参数

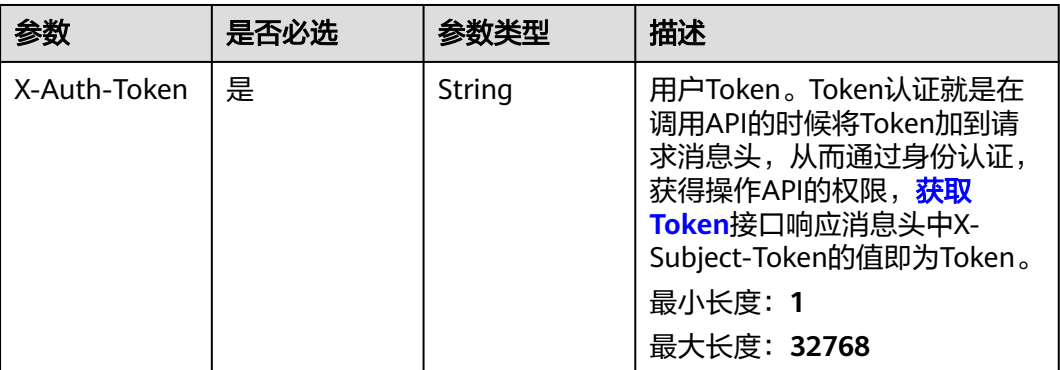

# 响应参数

状态码: **200**

表 **4-152** 响应 Body 参数

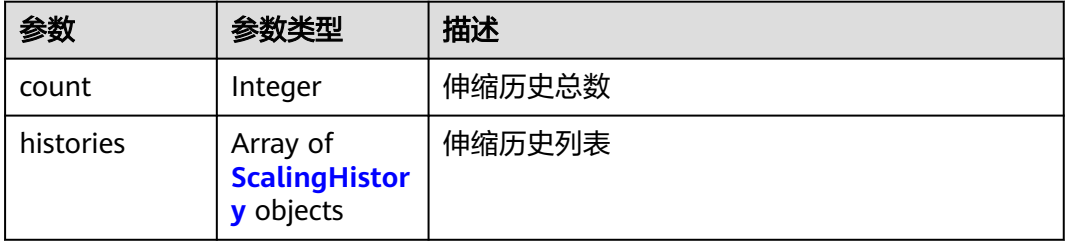

# 表 **4-153** ScalingHistory

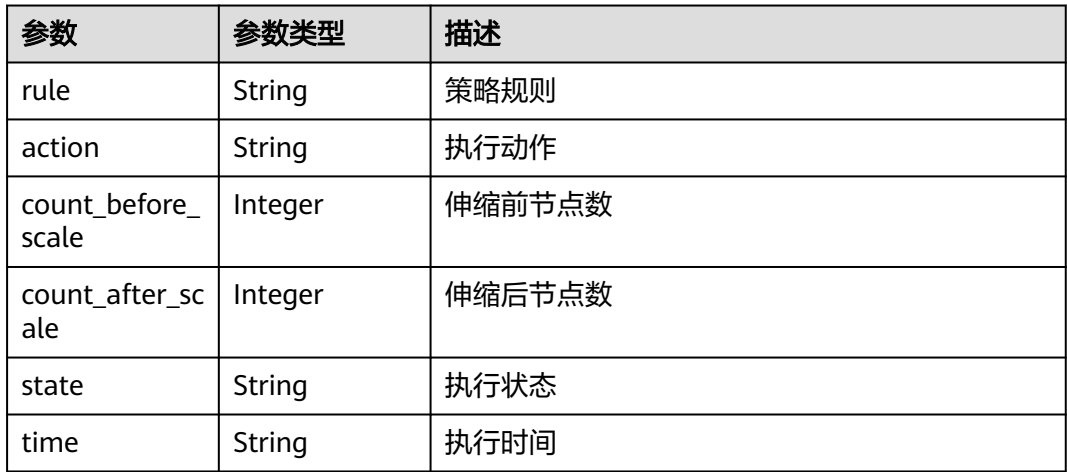

## 请求示例

查询伸缩历史

https://eihealth.cn-north-4.myhuaweicloud.com/v1/{project\_id}/system/autoscaler/scale-out-policies/{id}/ histories

## 响应示例

状态码: **200**

#### **OK**

```
{
  "count" : 1,
  "histories" : [ {
 "rule" : "cpurule",
 "action" : "increase 1 node",
 "count_before_scale" : 2,
  "count_after_scale" : 3,
 "state" : "Successful",
 "time" : "2022-10-15T09:53:50Z"
 } ]
}
```
## 状态码

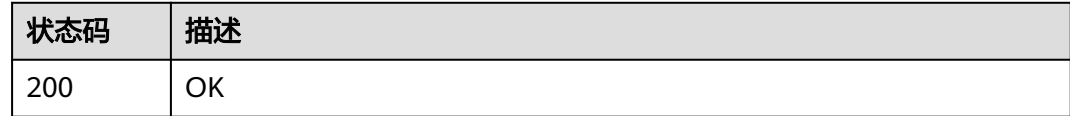

## 错误码

请参[见错误码。](#page-950-0)

## **4.2.1.8** 获取策略事件

## 功能介绍

获取策略事件

#### **URI**

GET /v1/{project\_id}/system/autoscaler/scale-out-policies/{id}/events

#### 表 **4-154** 路径参数

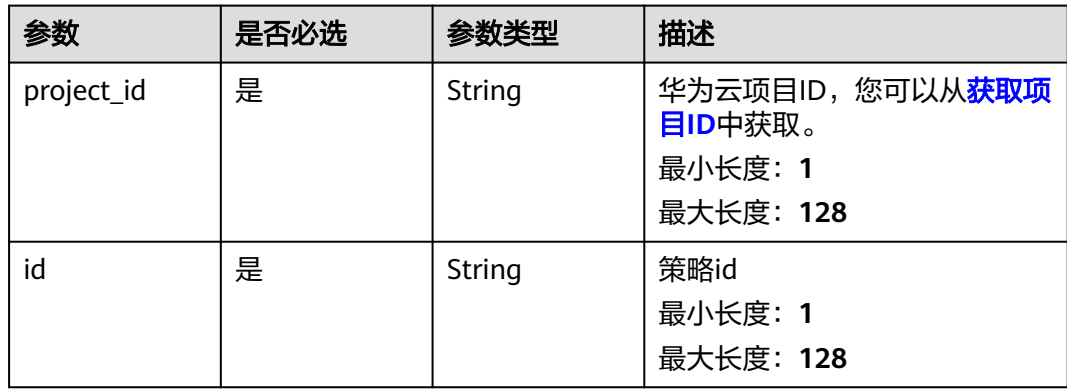

## 请求参数

#### 表 **4-155** 请求 Header 参数

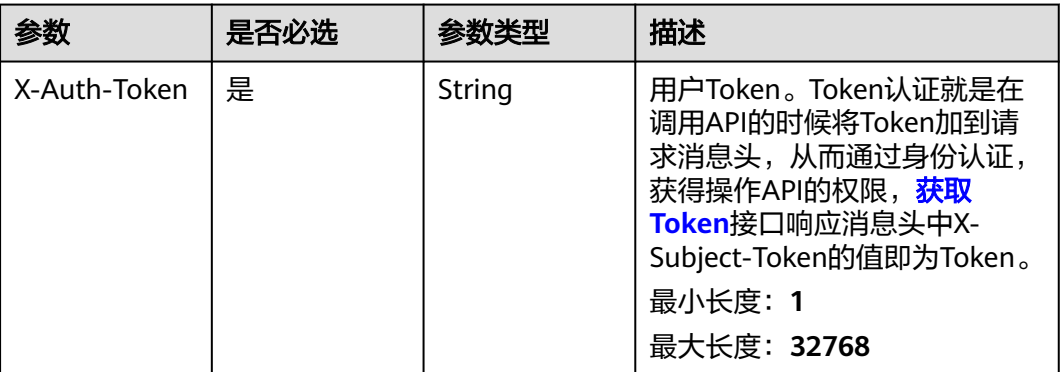

#### 响应参数

状态码: **200**

#### 表 **4-156** 响应 Body 参数

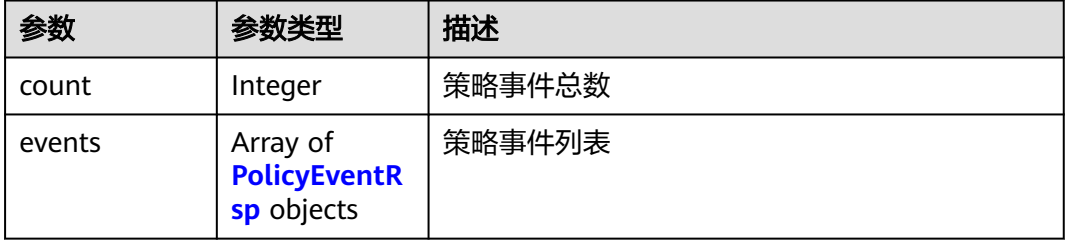

#### 表 **4-157** PolicyEventRsp

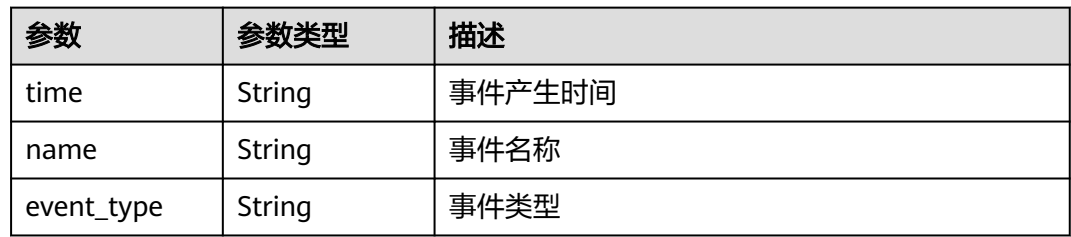

## 请求示例

#### 查询伸缩事件列表

https://eihealth.cn-north-4.myhuaweicloud.com/v1/{project\_id}/system/autoscaler/scale-out-policies/{id}/ events

# 响应示例

状态码: **200**

#### OK

```
{
 "count" : 1,
 "events" : [ {
 "time" : 1694924790248,
 "name" : "ScaleDown",
 "event_type" : "alarm"
 } ]
}
```
## 状态码

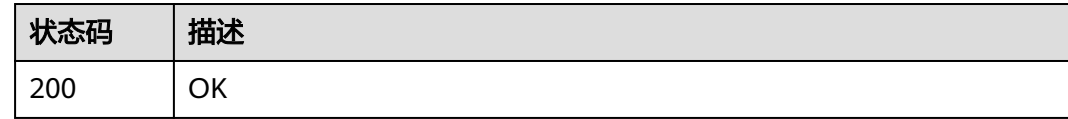

## 错误码

请参[见错误码。](#page-950-0)

# **4.2.1.9** 启动自动扩容策略

# 功能介绍

启动自动扩容策略

## **URI**

POST /v1/{project\_id}/system/autoscaler/scale-out-policies/{id}/start

#### 表 **4-158** 路径参数

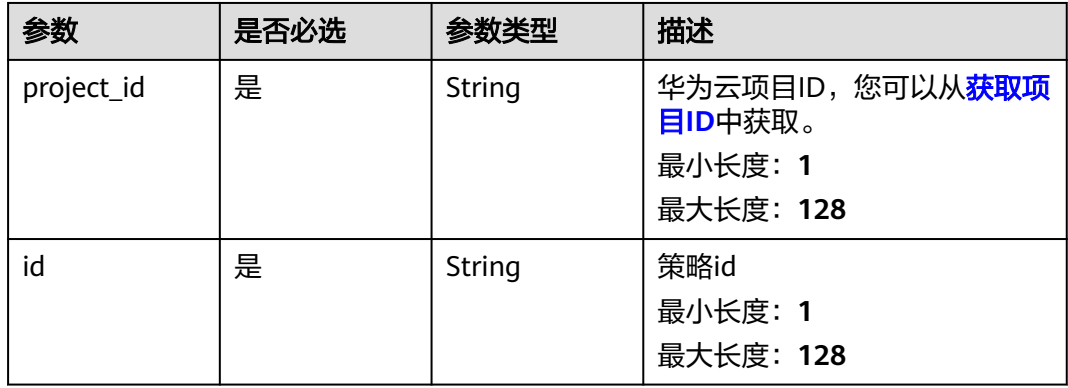

# 请求参数

#### 表 **4-159** 请求 Header 参数

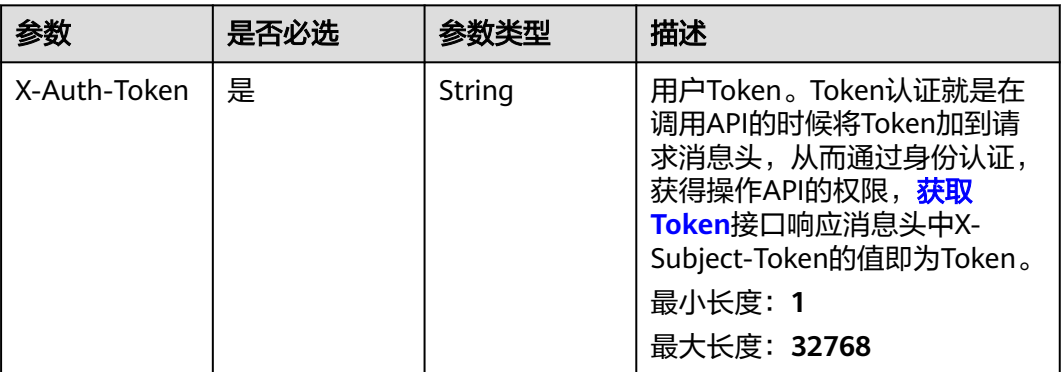

## 响应参数

无

# 请求示例

#### 开启自动扩容策略

https://eihealth.cn-north-4.myhuaweicloud.com/v1/{project\_id}/system/autoscaler/scale-out-policies/{id}/ start

## 响应示例

无

## 状态码

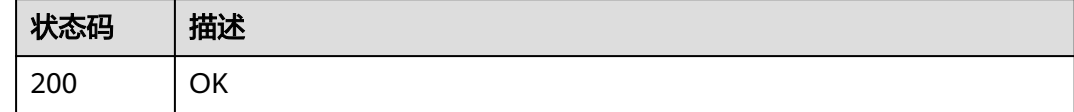

## 错误码

请参[见错误码。](#page-950-0)

# **4.2.1.10** 停用自动扩容策略

# 功能介绍

停用自动扩容策略

### **URI**

POST /v1/{project\_id}/system/autoscaler/scale-out-policies/{id}/stop

#### 表 **4-160** 路径参数

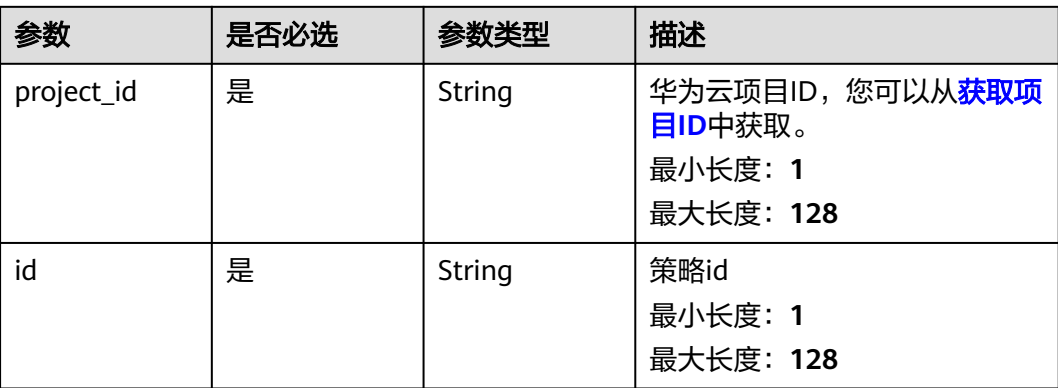

# 请求参数

### 表 **4-161** 请求 Header 参数

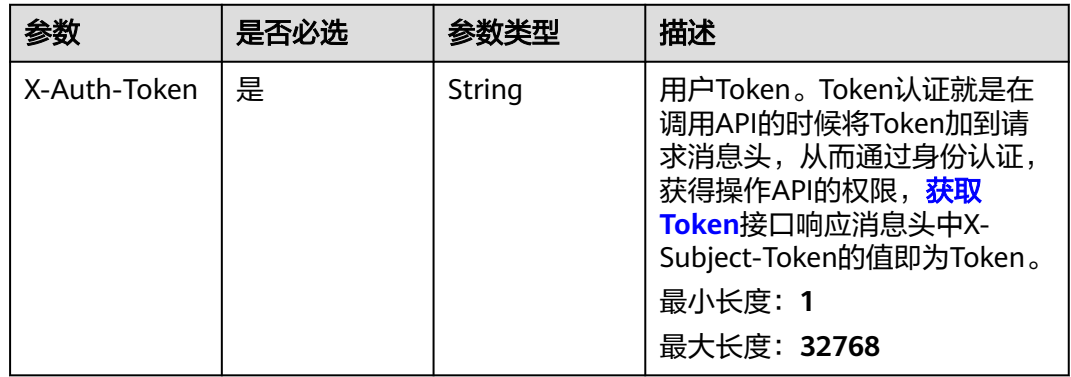

## 响应参数

无

# 请求示例

#### 关闭自动扩容策略

https://eihealth.cn-north-4.myhuaweicloud.com/v1/{project\_id}/system/autoscaler/scale-out-policies/{id}/ stop

# 响应示例

无

## 状态码

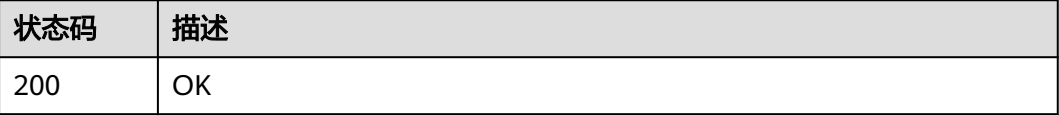

## 错误码

请参[见错误码。](#page-950-0)

# **4.2.1.11** 修改缩容策略

## 功能介绍

修改缩容策略

### **URI**

PUT /v1/{project\_id}/system/autoscaler/scale-in-policy

#### 表 **4-162** 路径参数

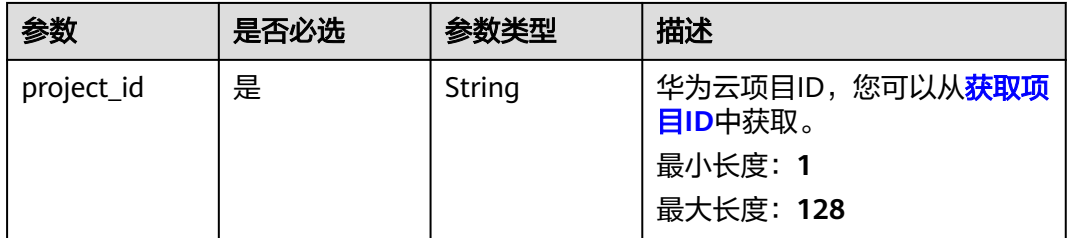

## 请求参数

#### 表 **4-163** 请求 Header 参数

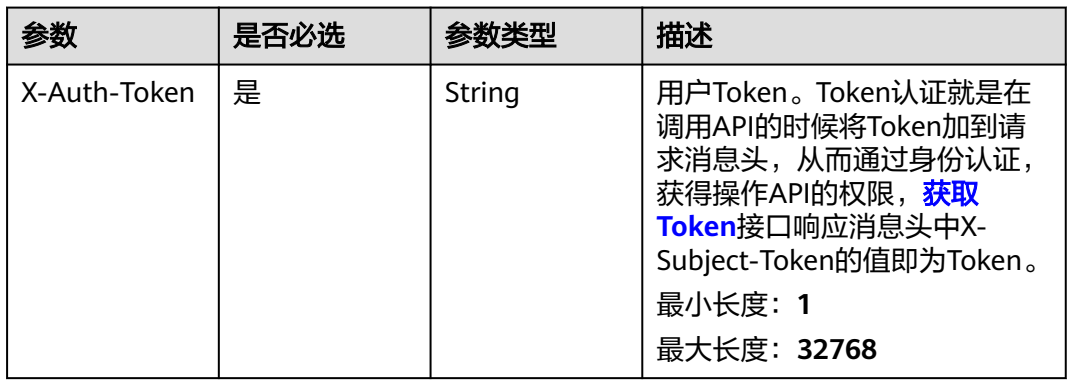

#### 表 **4-164** 请求 Body 参数

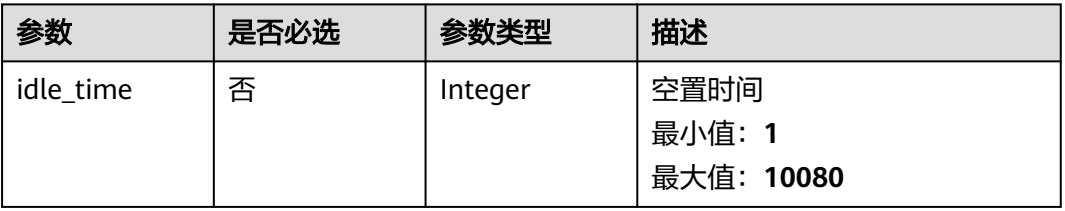

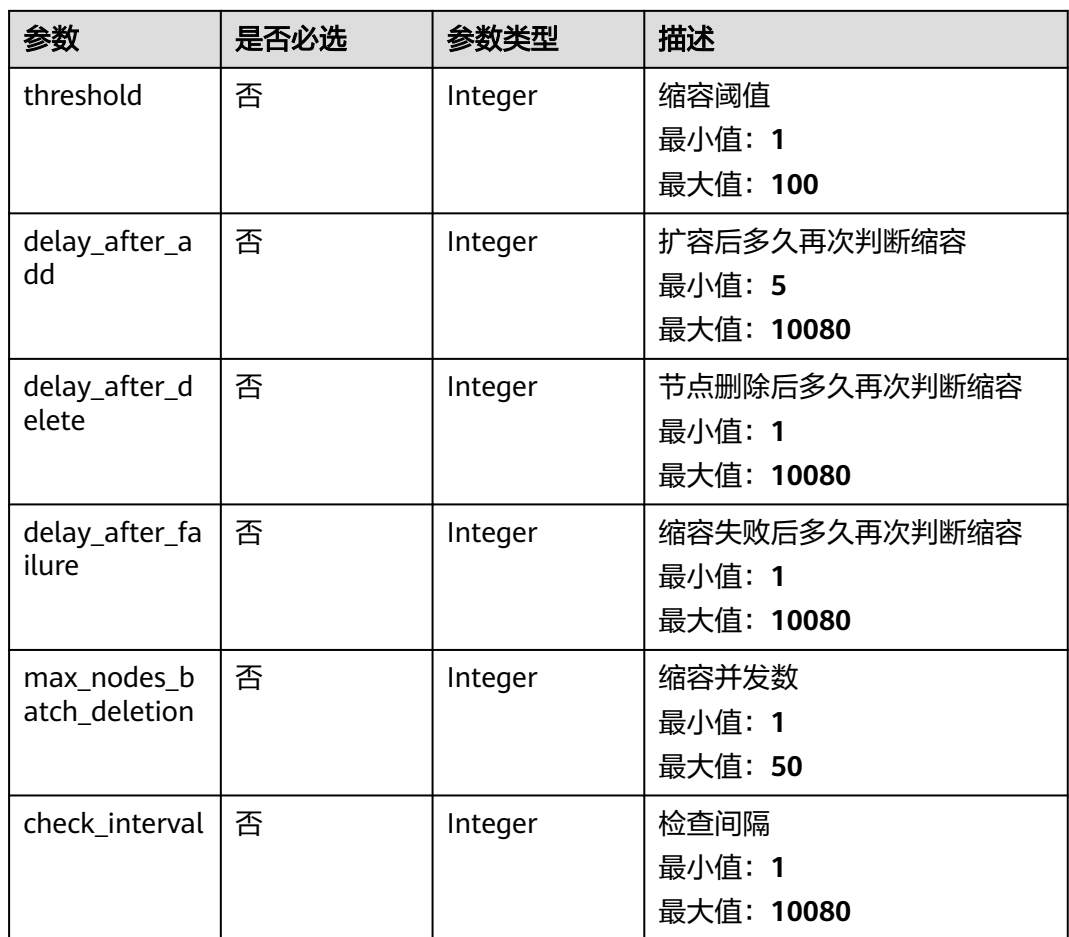

# 响应参数

无

## 请求示例

更新缩容策略,设置空闲时间为2分钟,扩容后多久再次判断缩容时间为5分钟

https://eihealth.cn-north-4.myhuaweicloud.com/v1/{project\_id}/system/autoscaler/scale-in-policy

```
{
 "idle_time" : 2,
 "threshold" : 50,
  "delay_after_add" : 5,
  "delay_after_delete" : 1,
  "delay_after_failure" : 1,
  "max_nodes_batch_deletion" : 1,
  "check_interval" : 1
}
```
# 响应示例

无

# 状态码

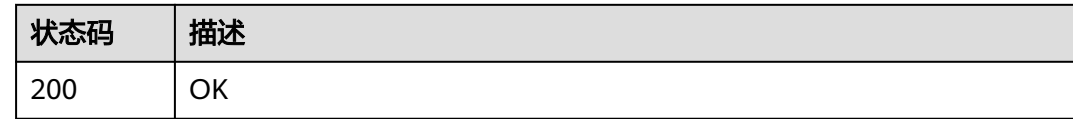

# 错误码

请参[见错误码。](#page-950-0)

# **4.2.1.12** 查询缩容策略

## 功能介绍

查询缩容策略

## **URI**

GET /v1/{project\_id}/system/autoscaler/scale-in-policy

#### 表 **4-165** 路径参数

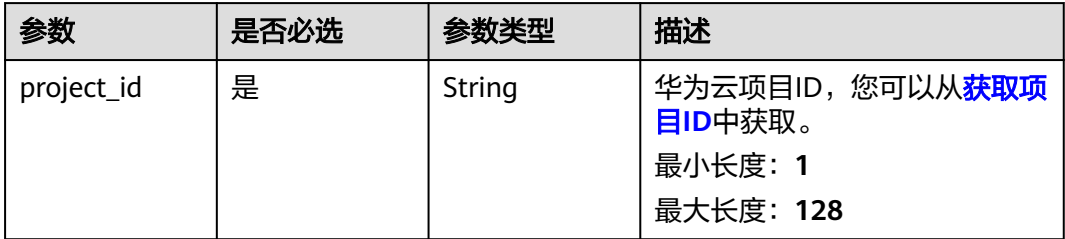

## 请求参数

#### 表 **4-166** 请求 Header 参数

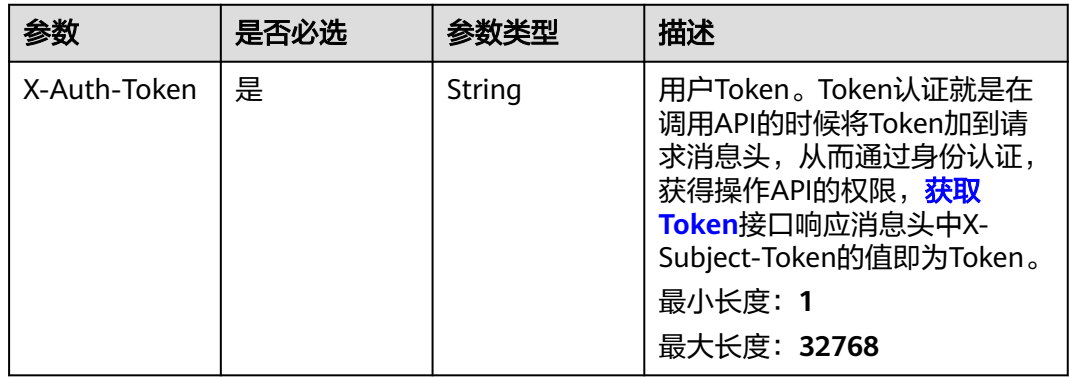

## 响应参数

### 状态码: **200**

#### 表 **4-167** 响应 Body 参数

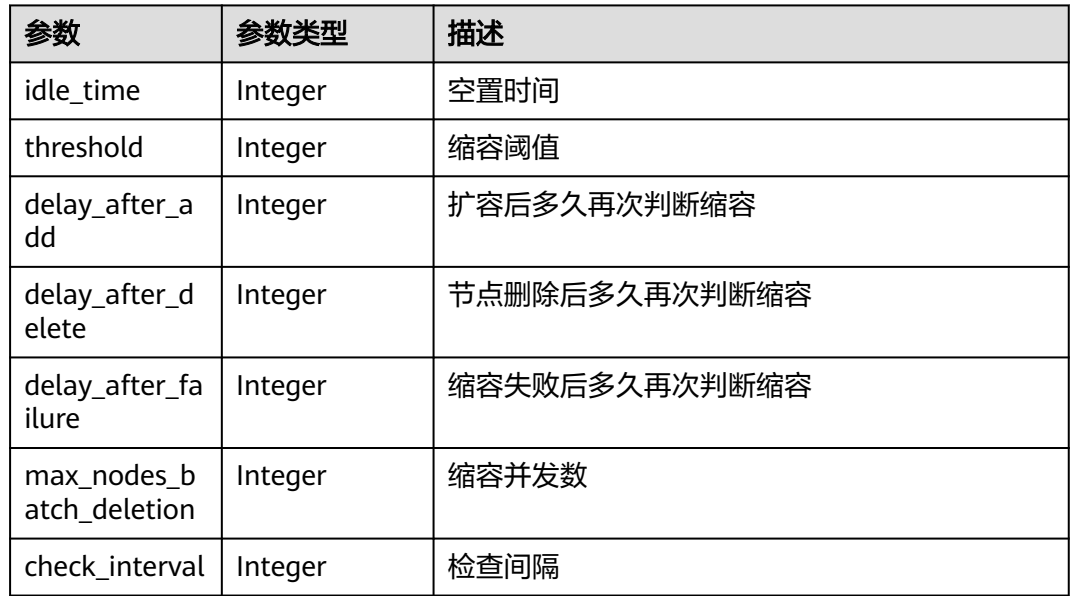

# 请求示例

#### 查询缩容策略详情

https://eihealth.cn-north-4.myhuaweicloud.com/v1/{project\_id}/system/autoscaler/scale-in-policy

# 响应示例

#### 状态码: **200**

OK

```
{
 "idle_time" : 2,
 "threshold" : 50,
 "delay_after_add" : 5,
 "delay_after_delete" : 1,
 "delay_after_failure" : 1,
 "max_nodes_batch_deletion" : 1,
  "check_interval" : 1
}
```
## 状态码

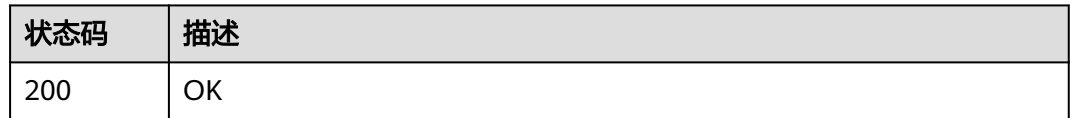

## 错误码

请参[见错误码。](#page-950-0)

# **4.2.2** 计算资源管理

## **4.2.2.1** 购买计算资源

# 功能介绍

购买计算资源

## **URI**

POST /v1/{project\_id}/system/computing-resources

#### 表 **4-168** 路径参数

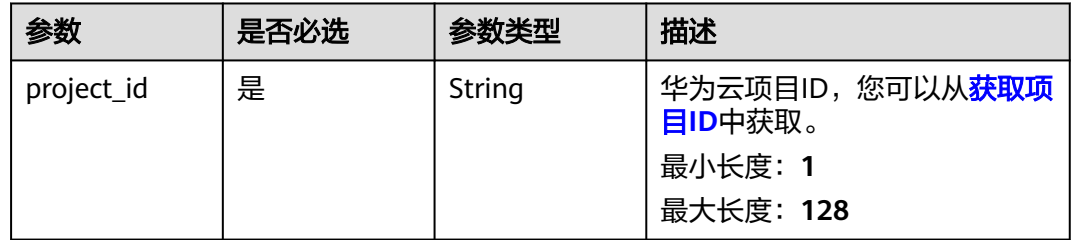

# 请求参数

#### 表 **4-169** 请求 Header 参数

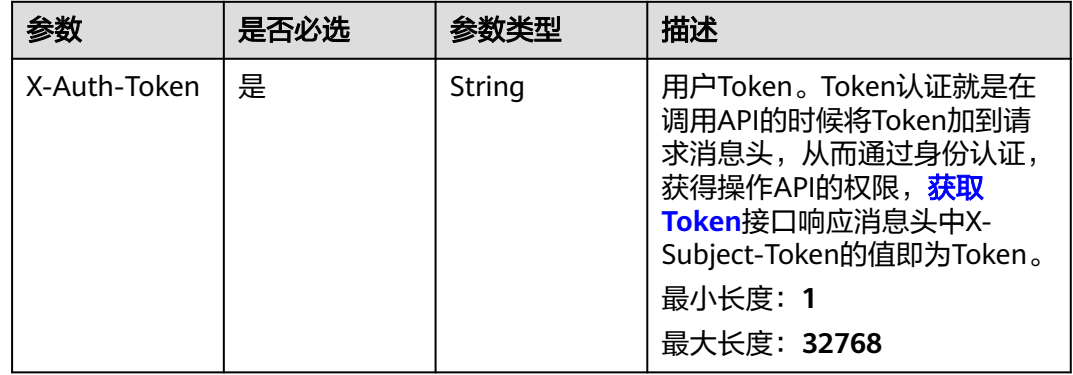

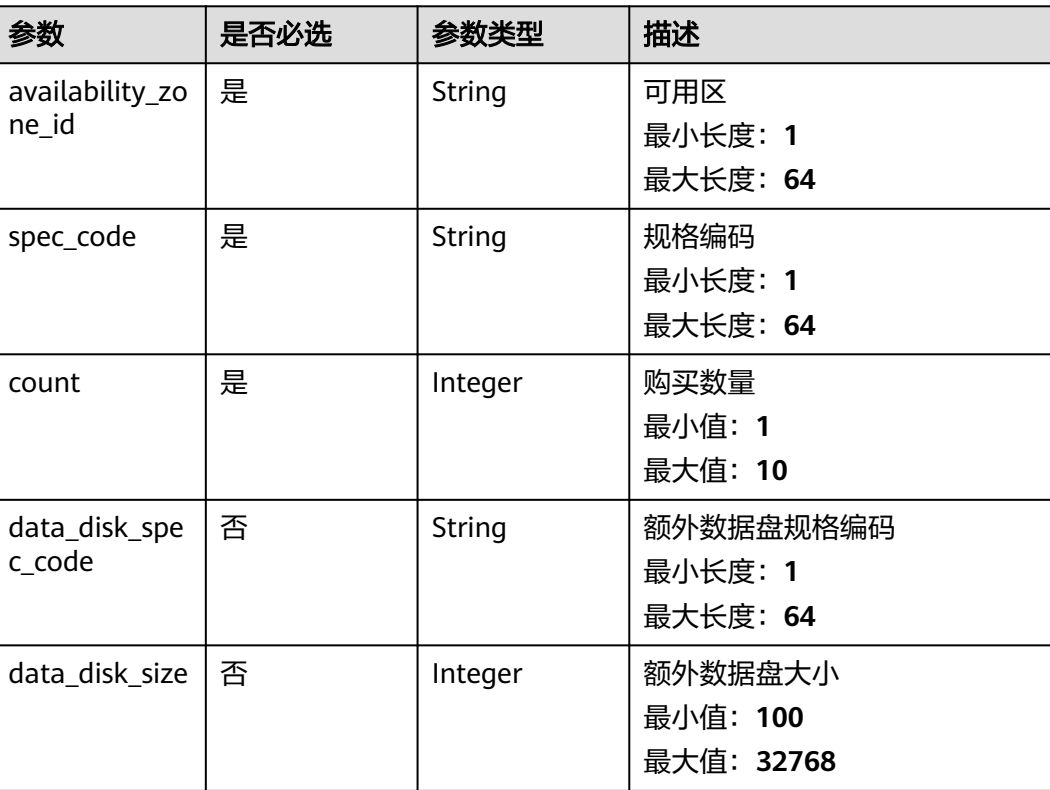

#### 表 **4-170** 请求 Body 参数

## 响应参数

无

# 请求示例

创建计算资源,指定可用区、规格,购买一台

https://eihealth.cn-north-4.myhuaweicloud.com/v1/{project\_id}/system/computing-resources

{ "availability\_zone\_id" : "cn-north-7c", "spec\_code" : "eihealth.xxx.spec.xxx.xxx", "count" : 1 }

# 响应示例

无

## 状态码

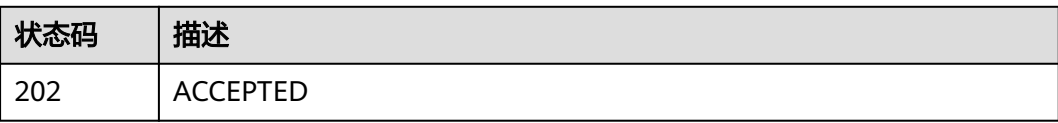

# 错误码

请参见<mark>错误码</mark>。

# **4.2.2.2** 查询计算资源

# 功能介绍

查询计算资源

## **URI**

GET /v1/{project\_id}/system/computing-resources

#### 表 **4-171** 路径参数

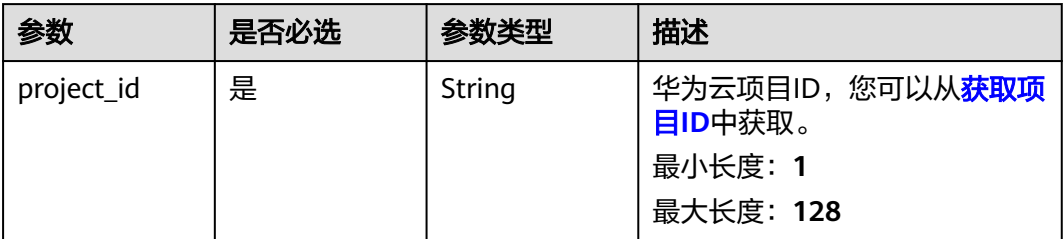

# 请求参数

### 表 **4-172** 请求 Header 参数

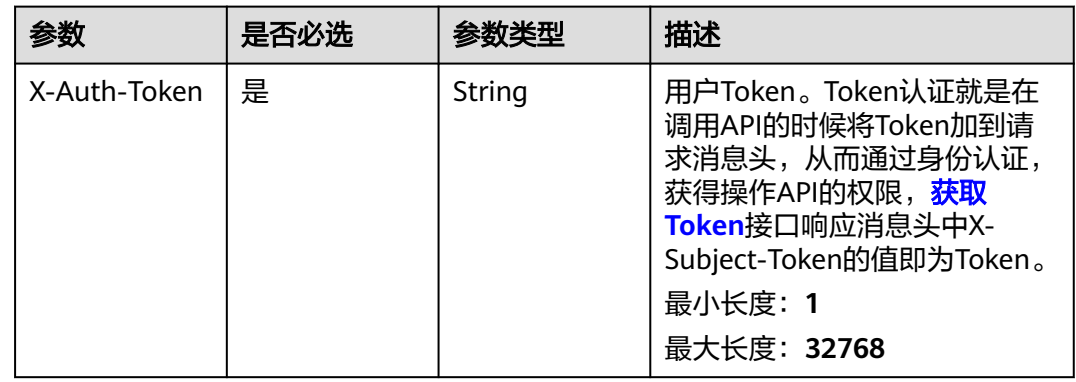

## 响应参数

状态码: **200**

#### 表 **4-173** 响应 Body 参数

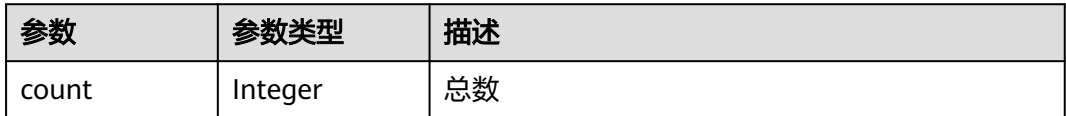

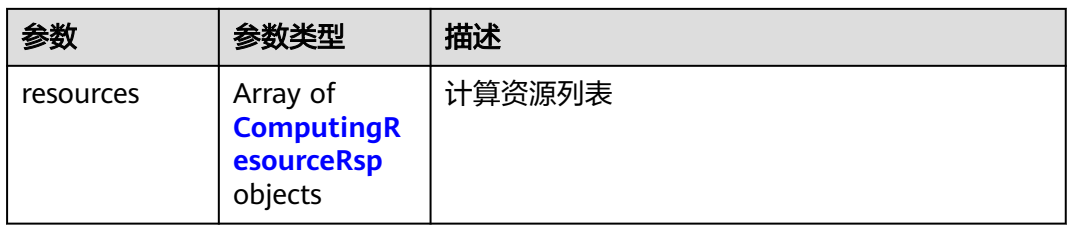

## 表 **4-174** ComputingResourceRsp

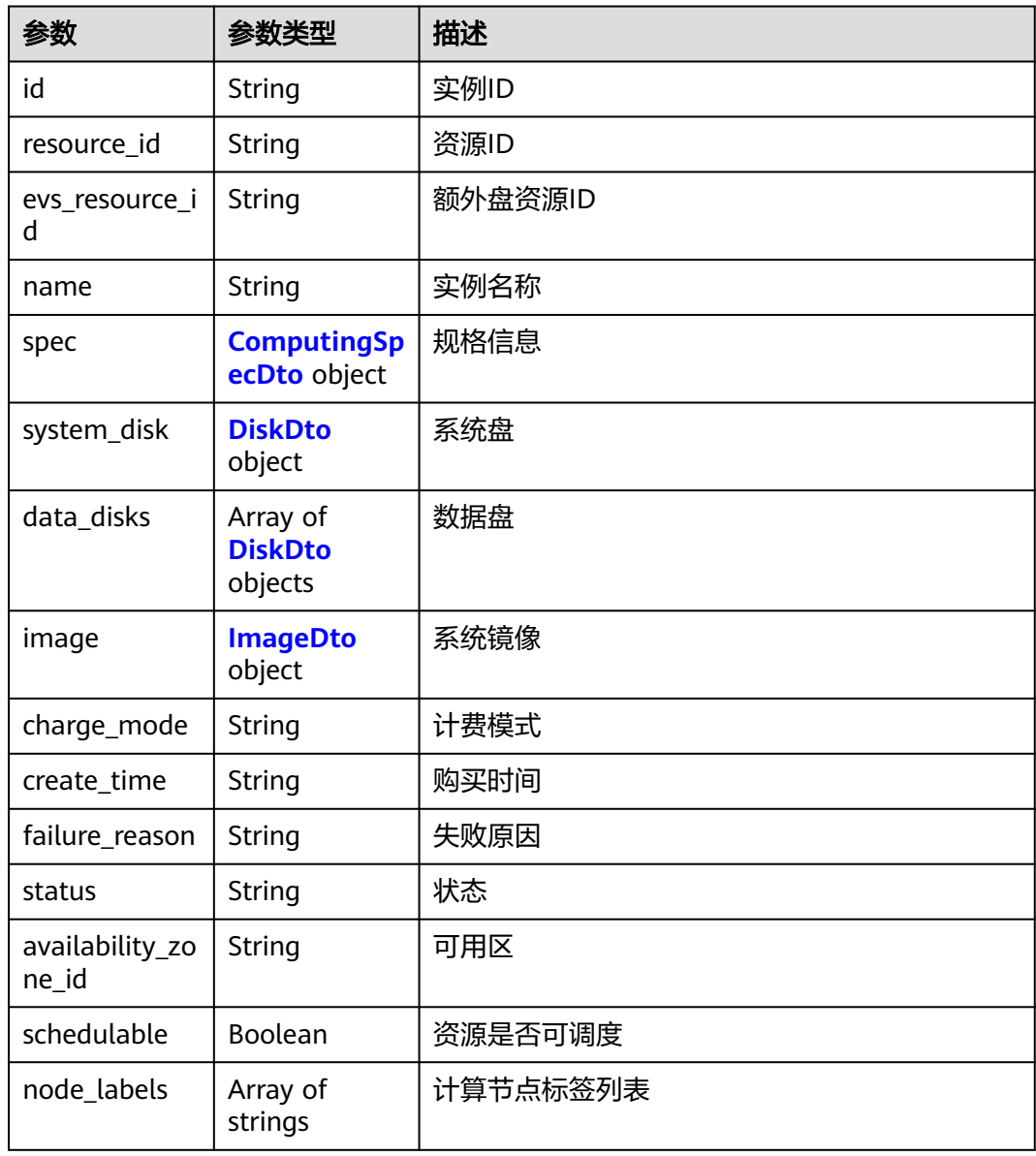

#### <span id="page-133-0"></span>表 **4-175** ComputingSpecDto

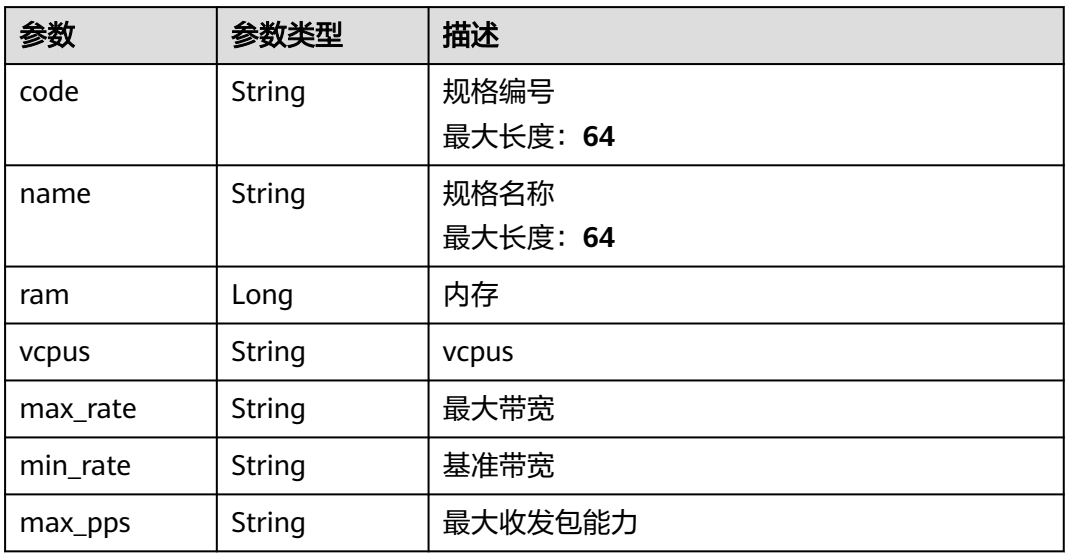

#### 表 **4-176** DiskDto

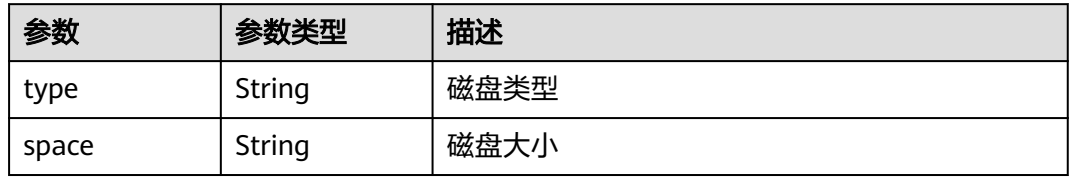

#### 表 **4-177** ImageDto

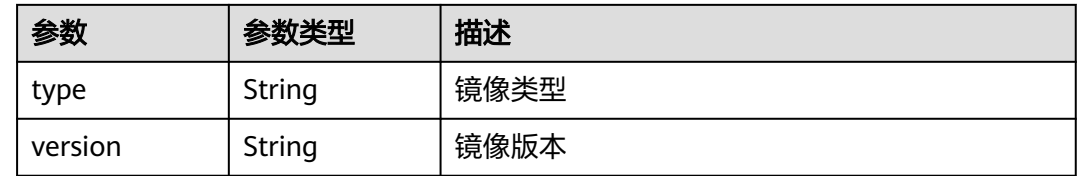

# 请求示例

#### 查询计算资源列表

https://eihealth.cn-north-4.myhuaweicloud.com/v1/{project\_id}/system/computing-resources

## 响应示例

#### 状态码: **200**

OK

{

```
 "count" : 1,
 "resources" : [ {
 "id" : "baabcb56-5bb6-11eb-8a0d-fa163e3ddba1",
   "spec" : {
```

```
 "code" : "eihealth.xxx.spec.xxx.xxx",
 "name" : "xxx",
    "ram" : 8192,
    "vcpus" : "a",
    "max_rate" : 8000,
    "min_rate" : 2400,
    "max_pps" : 800000
   },
 "system_disk" : {
 "type" : "SAS",
 "space" : 40
   },
   "data_disks" : [ {
 "type" : "SAS",
 "space" : 100
  \overline{31} "image" : {
 "type" : "CentOS",
    "version" : 1.0
 },
 "charge_mode" : 2,
 "create_time" : "2021-02-01T14:25:50Z",
   "status" : "ACTIVE",
   "availability_zone_id" : "cn-north-7c",
 "schedulable" : true,
 "node_labels" : [ "label" ]
 } ]
```
# 状态码

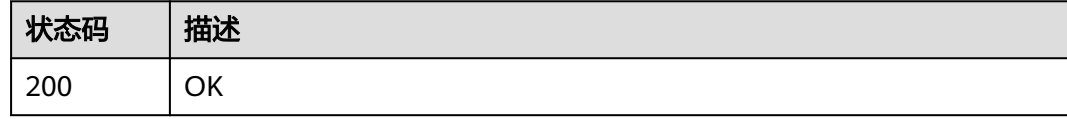

## 错误码

请参[见错误码。](#page-950-0)

# **4.2.2.3** 删除计算资源

}

# 功能介绍

删除计算资源

## **URI**

DELETE /v1/{project\_id}/system/computing-resources/{id}

#### 表 **4-178** 路径参数

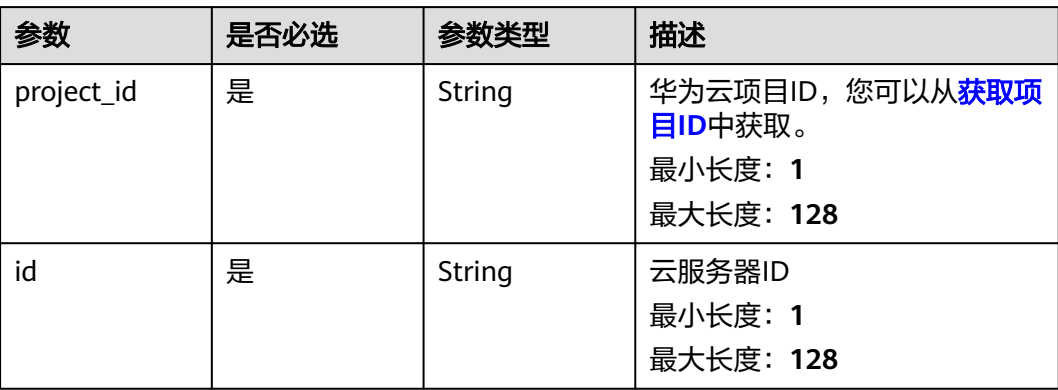

## 请求参数

#### 表 **4-179** 请求 Header 参数

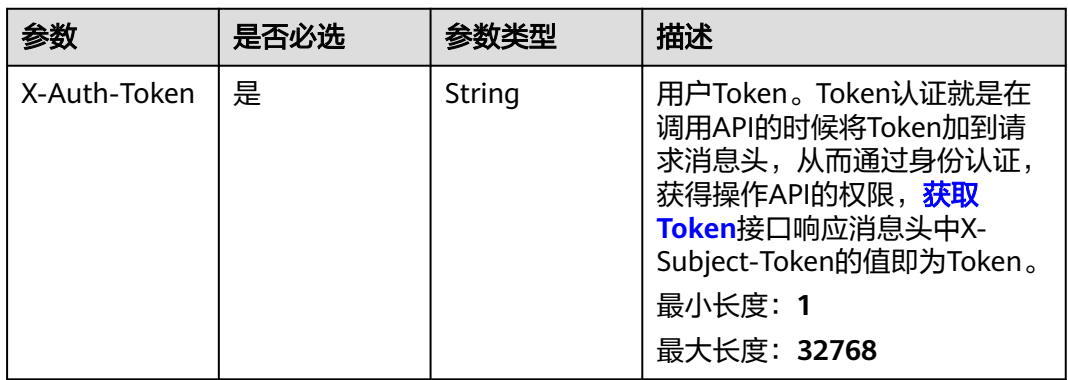

# 响应参数

无

## 请求示例

删除计算资源

https://eihealth.cn-north-4.myhuaweicloud.com/v1/{project\_id}/system/computing-resources/{id}

# 响应示例

无

## 状态码

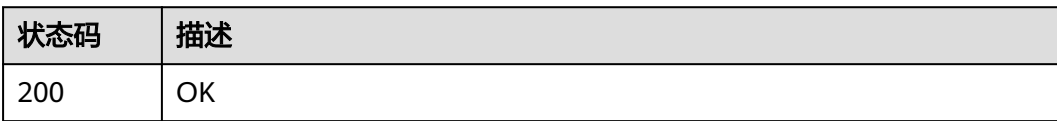

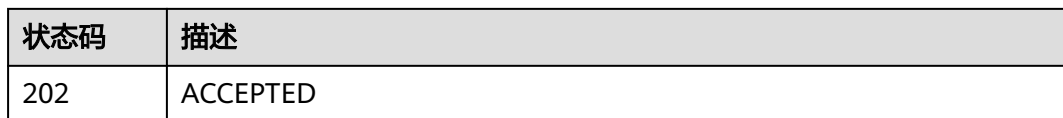

## 错误码

请参[见错误码。](#page-950-0)

## **4.2.2.4** 获取节点剩余配额

# 功能介绍

获取节点剩余配额

#### **URI**

GET /v1/{project\_id}/system/computing-resources/quota

### 表 **4-180** 路径参数

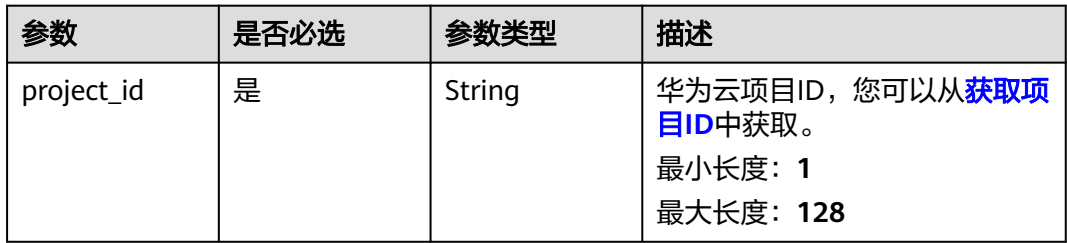

## 请求参数

表 **4-181** 请求 Header 参数

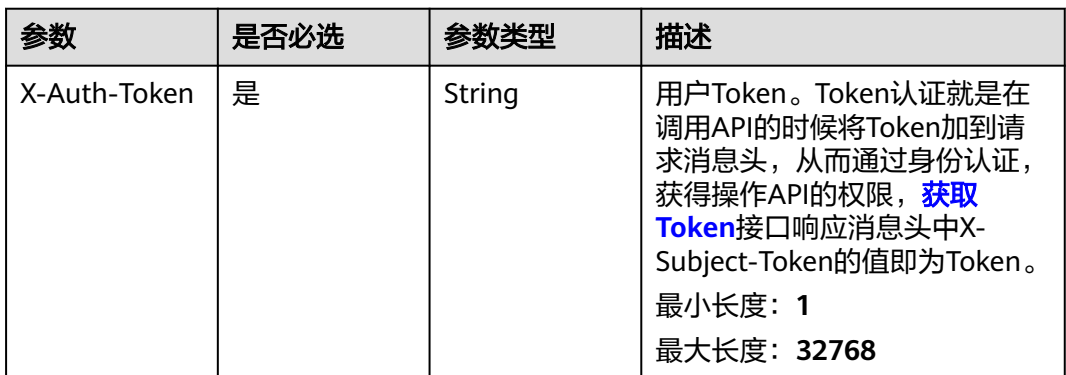

## 响应参数

状态码: **200**

#### 表 **4-182** 响应 Body 参数

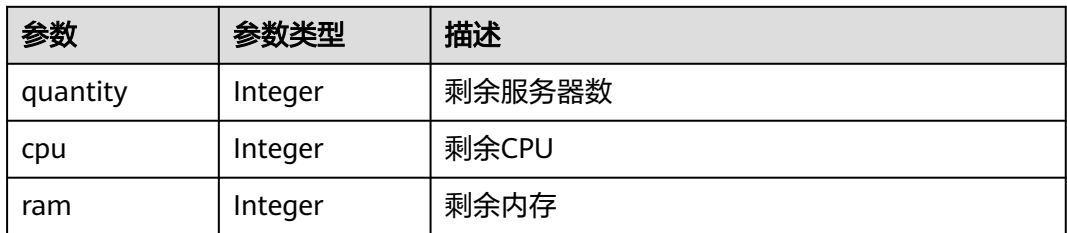

## 请求示例

#### 获取节点剩余配额

https://eihealth.cn-north-4.myhuaweicloud.com/v1/{project\_id}/system/computing-resources/quota

## 响应示例

#### 状态码: **200**

**OK** 

{

```
 "quantity" : 40,
 "cpu" : 0,
 "ram" : 0
}
```
## 状态码

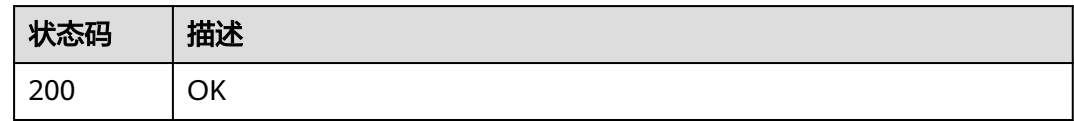

## 错误码

请参见<mark>错误码</mark>。

## **4.2.2.5** 查询计算资源规格

# 功能介绍

查询计算资源规格

## **URI**

GET /v1/{project\_id}/system/computing-resources/flavors

#### 表 **4-183** 路径参数

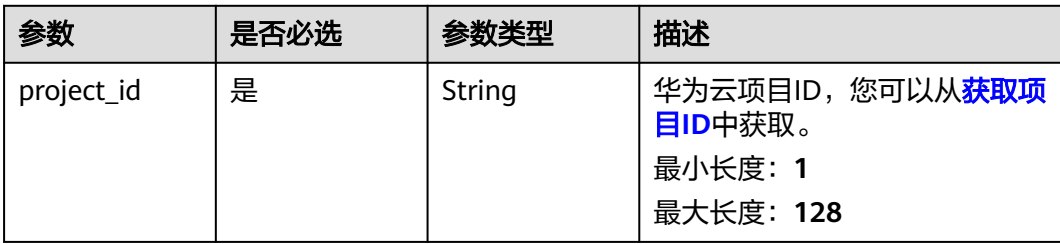

#### 表 **4-184** Query 参数

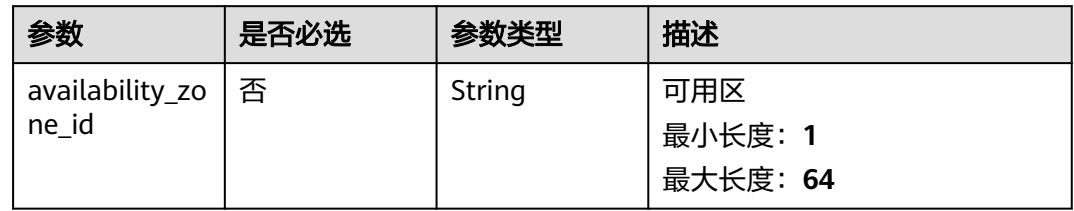

# 请求参数

#### 表 **4-185** 请求 Header 参数

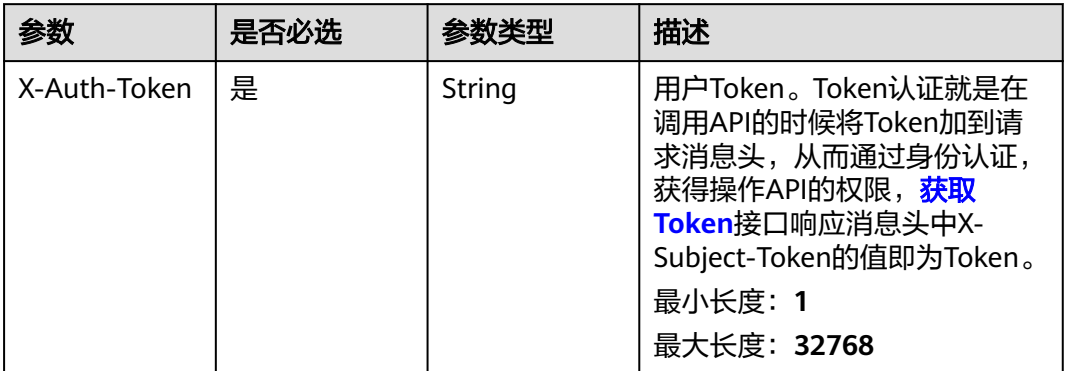

## 响应参数

### 状态码: **200**

表 **4-186** 响应 Body 参数

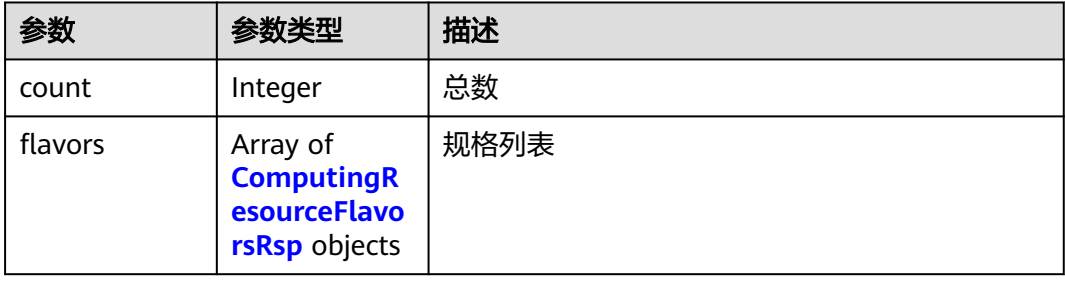

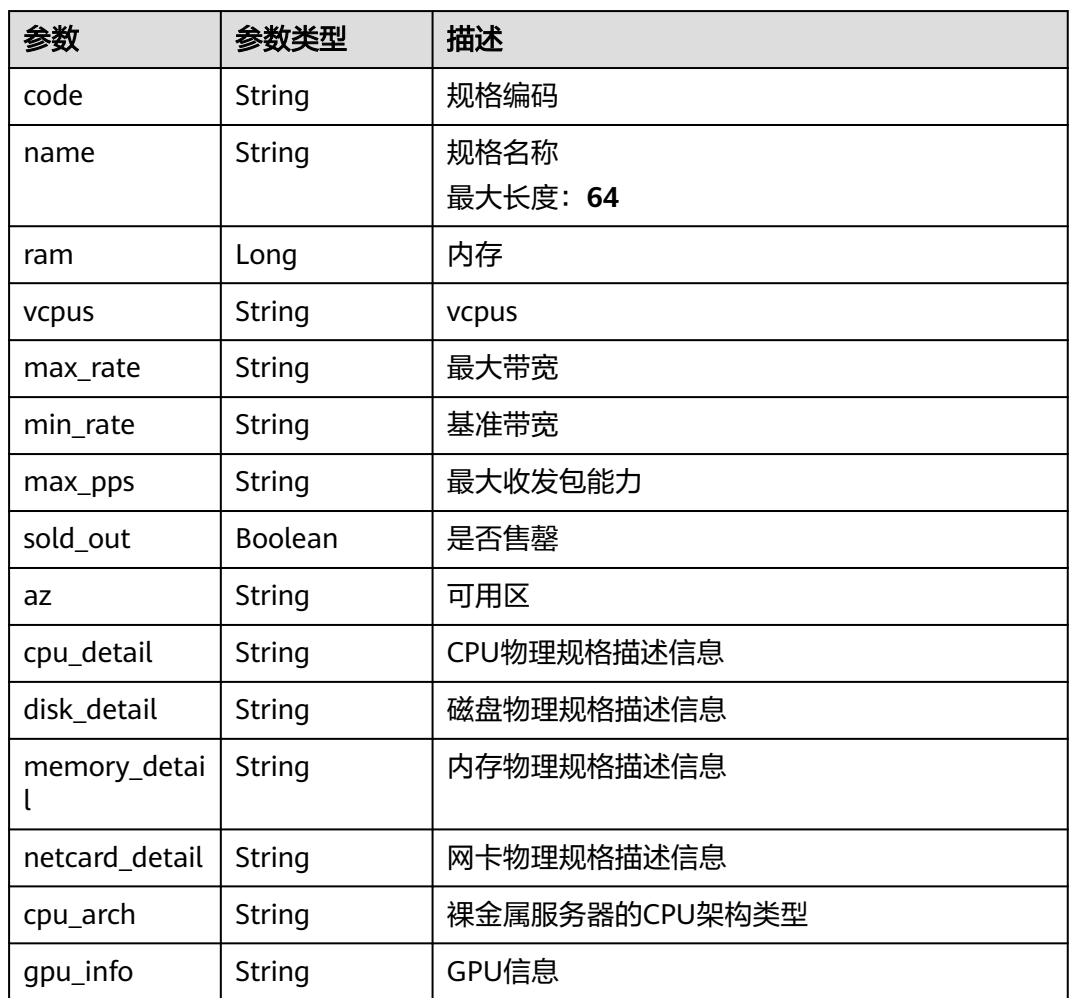

#### <span id="page-139-0"></span>表 **4-187** ComputingResourceFlavorsRsp

# 请求示例

#### 查询计算资源规格

/v1/{project\_id}/system/computing-resources/flavors

## 响应示例

#### 状态码: **200**

#### **OK**

```
{
 "count" : 1,
 "flavors" : [ {
 "code" : "eihealth.bms.spec.bms2.12xlarge.dgx2",
 "name" : "eihealth.bms.spec.bms2.12xlarge.dgx2",
   "ram" : 8192,
 "vcpus" : 4,
 "max_rate" : 8000,
 "min_rate" : 2400,
 "max_pps" : 800000,
   "sold_out" : false,
   "cpu_detail" : "Intel Xeon E5-2667 V4 (2*8core* 3.2 GHz)",
```

```
 "disk_detail" : "SAS SSD:2*800G Raid 1 + NVMe SSD Card1.6T",
 "memory_detail" : "256GB DDR4 RAM(GB)",
 "netcard_detail" : "2 x 2*10GE",
   "cpu_arch" : "x86_64"
 } ]
```
## 状态码

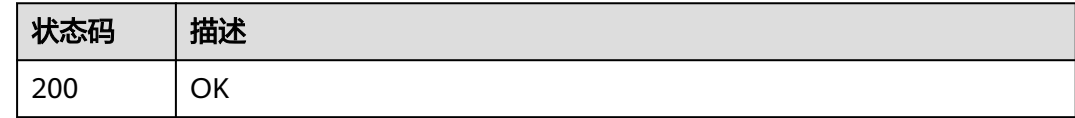

## 错误码

请参[见错误码。](#page-950-0)

# **4.2.2.6** 关闭计算资源

}

# 功能介绍

关闭计算资源

### **URI**

POST /v1/{project\_id}/system/computing-resources/{id}/stop

#### 表 **4-188** 路径参数

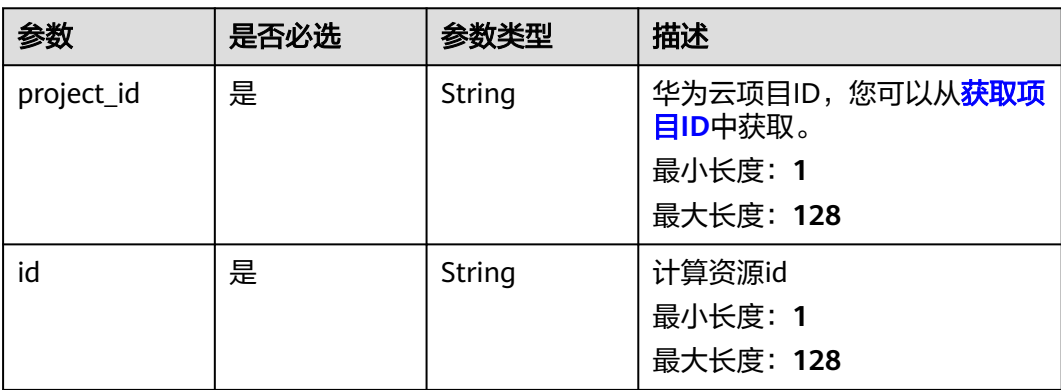

#### 表 **4-189** Query 参数

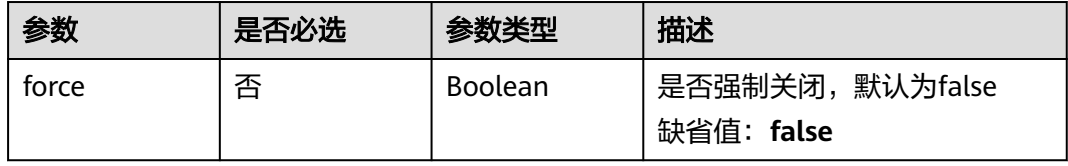

# 请求参数

#### 表 **4-190** 请求 Header 参数

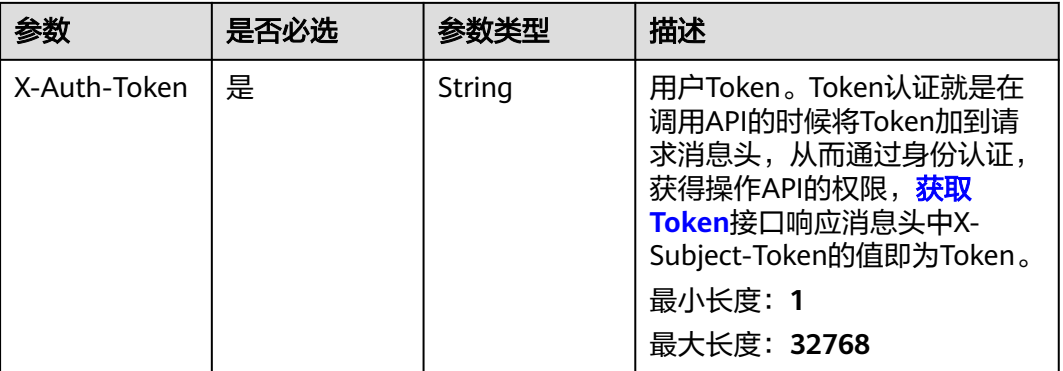

## 响应参数

无

# 请求示例

### 关闭计算资源

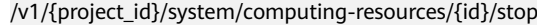

### 响应示例

无

## 状态码

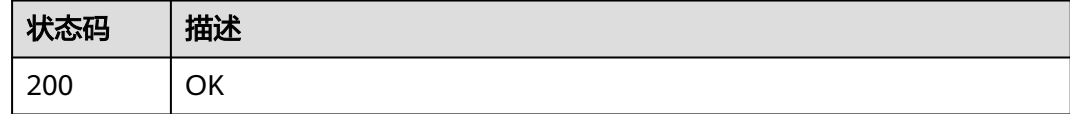

## 错误码

请参[见错误码。](#page-950-0)

# **4.2.2.7** 重启计算资源

# 功能介绍

重启计算资源

### **URI**

POST /v1/{project\_id}/system/computing-resources/{id}/reboot

#### 表 **4-191** 路径参数

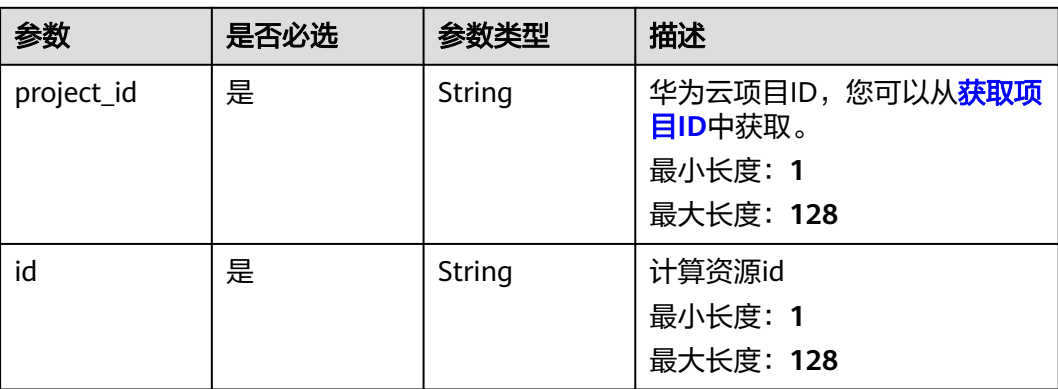

#### 表 **4-192** Query 参数

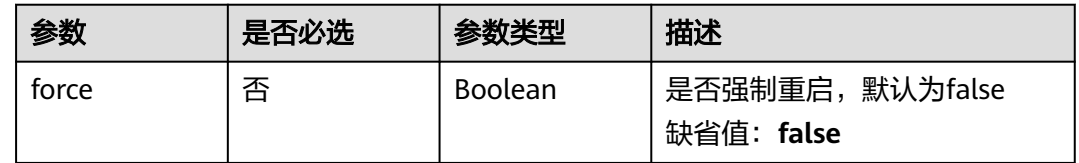

## 请求参数

## 表 **4-193** 请求 Header 参数

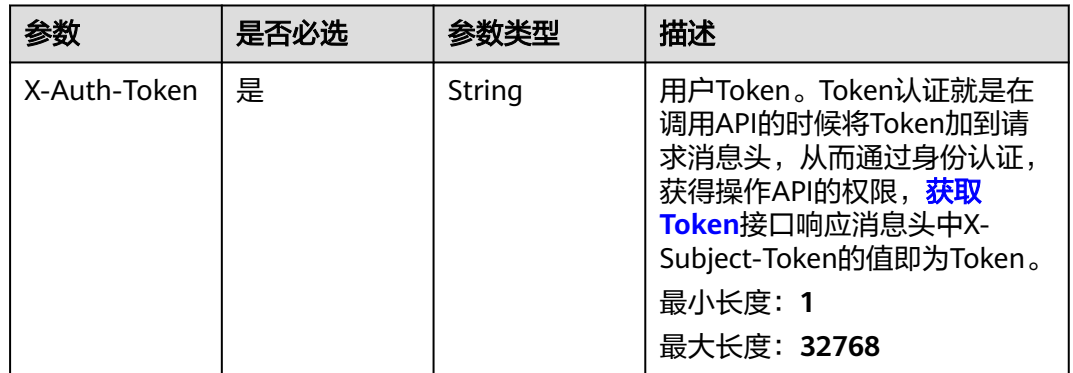

# 响应参数

无

# 请求示例

### 重启计算资源

/v1/{project\_id}/system/computing-resources/{id}/reboot

# 响应示例

无

# 状态码

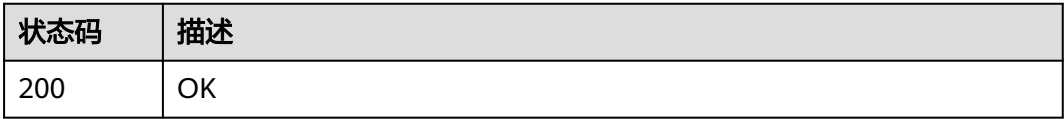

# 错误码

请参[见错误码。](#page-950-0)

# **4.2.2.8** 启动计算资源

# 功能介绍

启动计算资源

## **URI**

POST /v1/{project\_id}/system/computing-resources/{id}/start

#### 表 **4-194** 路径参数

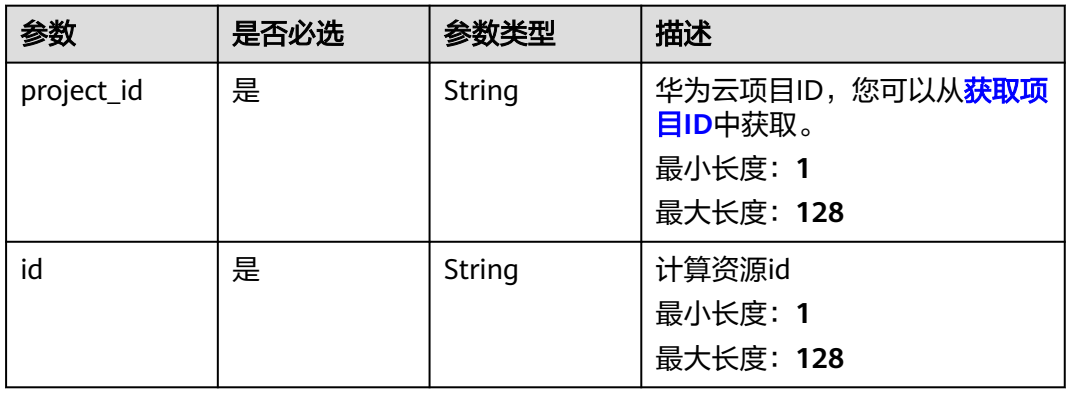
#### 表 **4-195** 请求 Header 参数

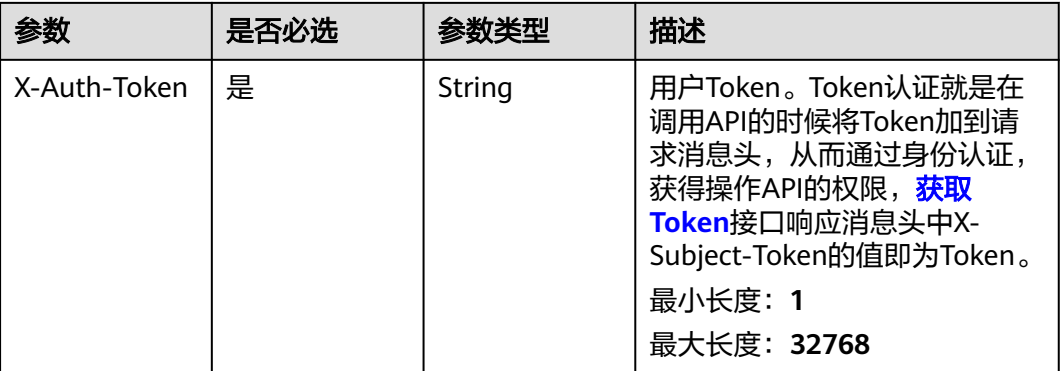

## 响应参数

无

## 请求示例

#### 启动计算资源

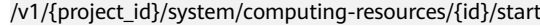

### 响应示例

无

### 状态码

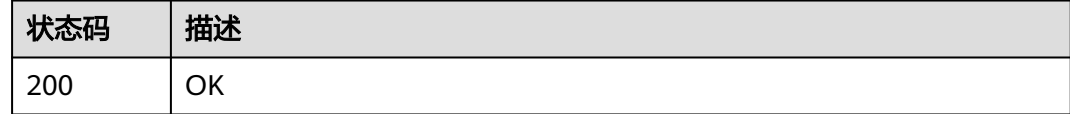

### 错误码

请参[见错误码。](#page-950-0)

## **4.2.2.9** 修改计算资源调度信息

## 功能介绍

修改计算资源调度信息

### **URI**

PUT /v1/{project\_id}/system/computing-resources/{id}/schedule

#### 表 **4-196** 路径参数

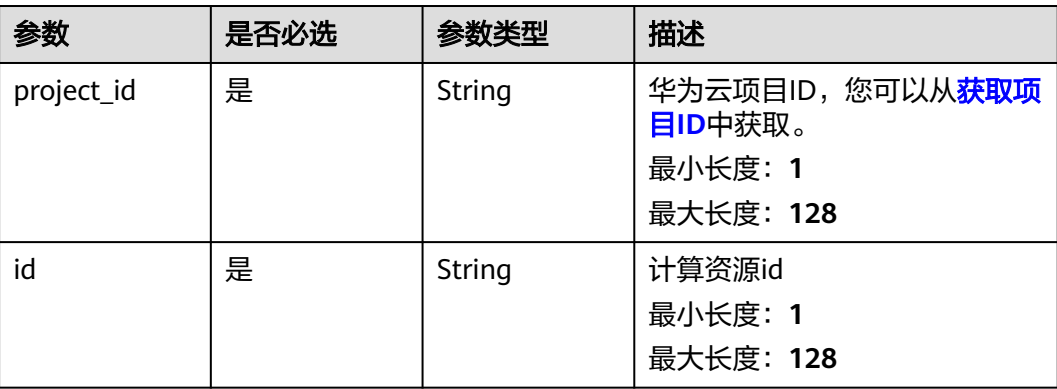

### 请求参数

#### 表 **4-197** 请求 Header 参数

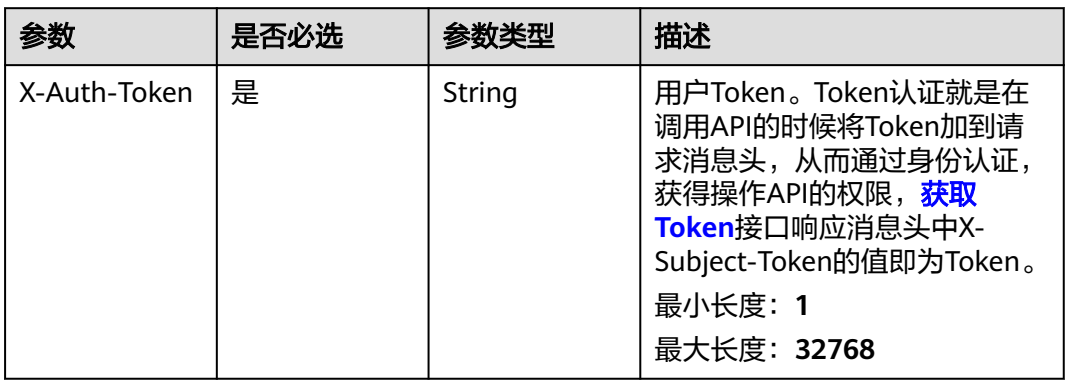

#### 表 **4-198** 请求 Body 参数

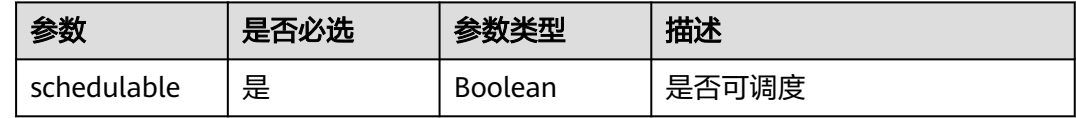

### 响应参数

无

### 请求示例

设置是否可调度,设置为可调度

https://eihealth.cn-north-4.myhuaweicloud.com/v1/{project\_id}/system/computing-resources/{id}/schedule

{ "schedulable" : true }

## 响应示例

无

## 状态码

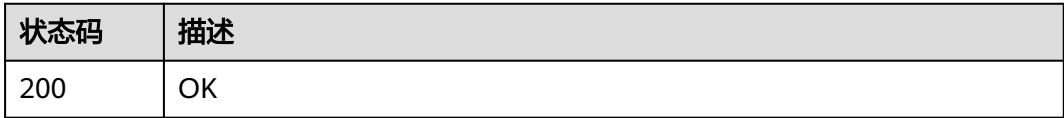

## 错误码

请参见<mark>错误码</mark>。

## **4.2.2.10** 查询计算资源调度信息

## 功能介绍

查询计算资源调度信息

### **URI**

GET /v1/{project\_id}/system/computing-resources/{id}/schedule

#### 表 **4-199** 路径参数

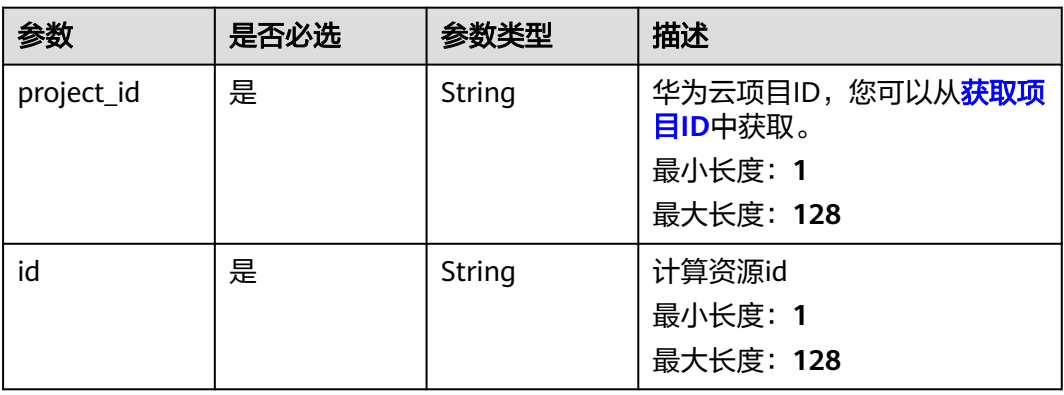

#### 表 **4-200** 请求 Header 参数

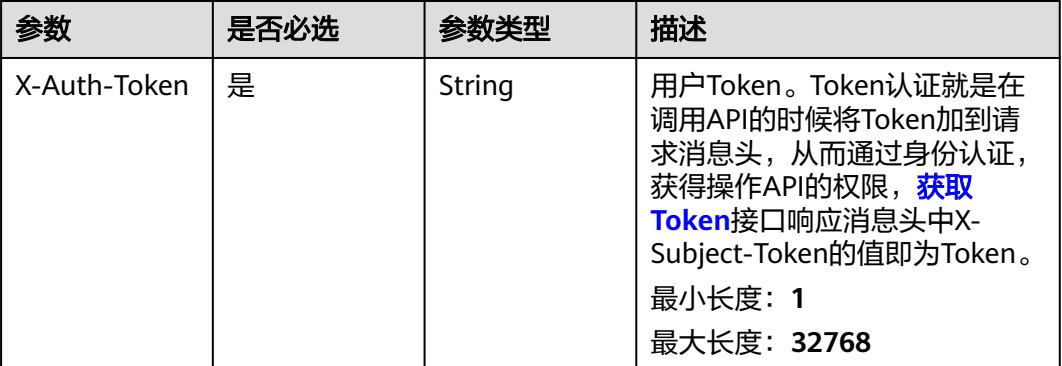

### 响应参数

#### 状态码: **200**

表 **4-201** 响应 Body 参数

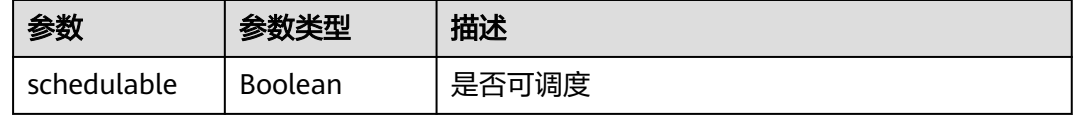

## 请求示例

#### 查询节点调度信息

https://eihealth.cn-north-4.myhuaweicloud.com/v1/{project\_id}/system/computing-resources/{id}/schedule

## 响应示例

#### 状态码: **200**

**OK** 

{ "schedulable" : true }

### 状态码

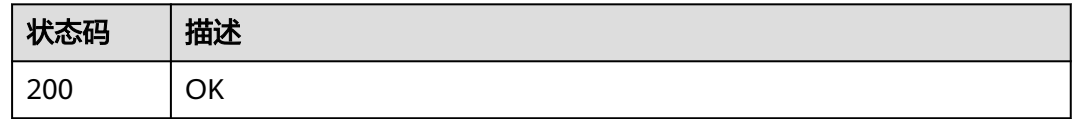

### 错误码

请参[见错误码。](#page-950-0)

## **4.2.2.11** 查询 **bms** 计算资源显卡 **id** 列表

## 功能介绍

查询bms计算资源显卡id列表

### **URI**

GET /v1/{project\_id}/system/computing-resources/{id}/devices

#### 表 **4-202** 路径参数

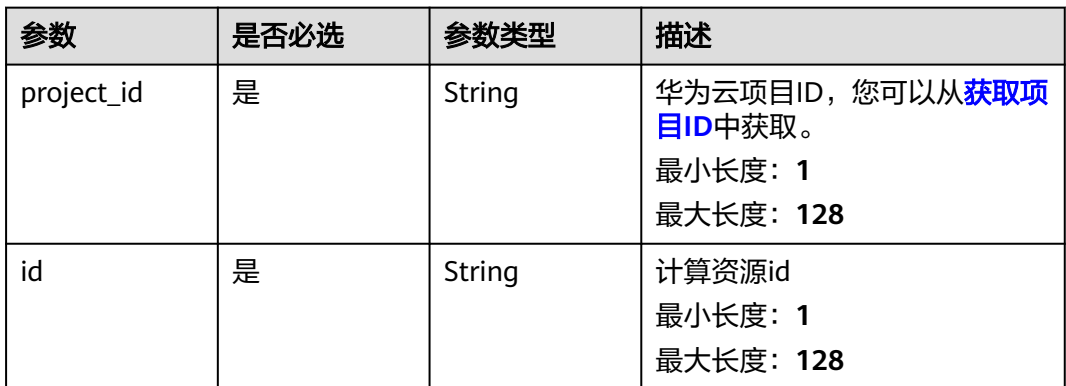

### 请求参数

#### 表 **4-203** 请求 Header 参数

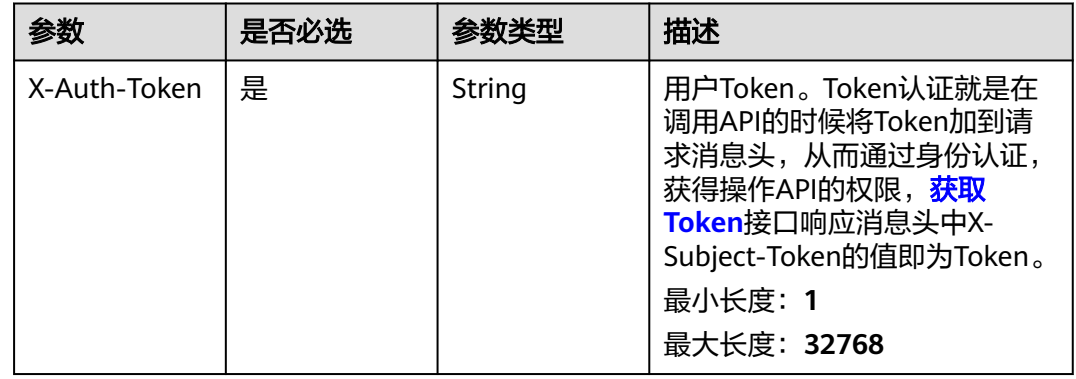

### 响应参数

状态码: **200**

#### 表 **4-204** 响应 Body 参数

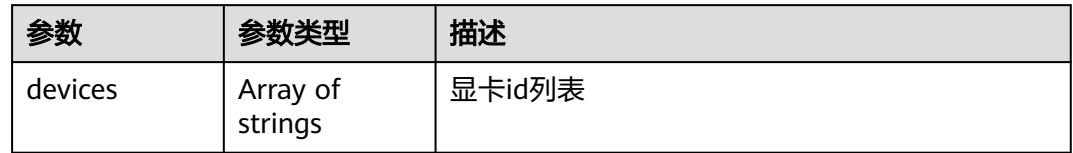

## 请求示例

#### 查询bms计算资源显卡id列表

https://eihealth.cn-north-4.myhuaweicloud.com/v1/{project\_id}/system/computing-resources/{id}/devices

## 响应示例

#### 状态码: **200**

**OK** 

{ "devices" : [ "string" ] }

## 状态码

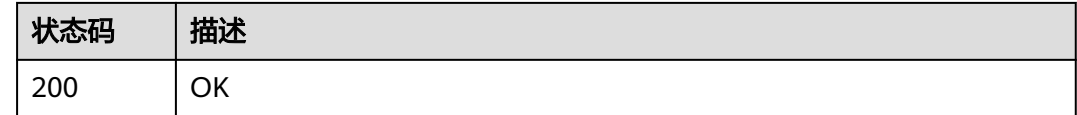

## 错误码

请参[见错误码。](#page-950-0)

## **4.2.2.12** 获取 **EVS** 配额及使用情况

### 功能介绍

获取EVS配额及使用情况

### **URI**

GET /v1/{project\_id}/system/computing-resources/evs-quota

#### 表 **4-205** 路径参数

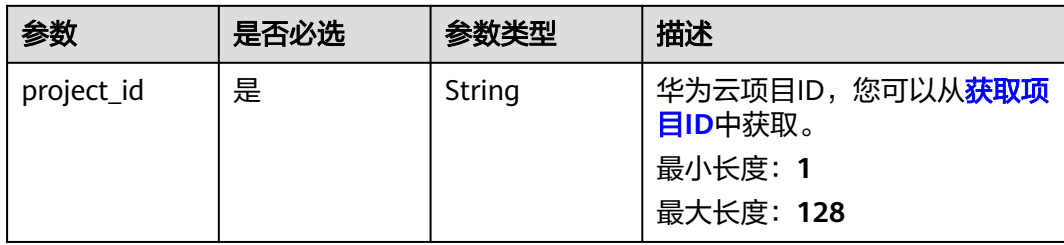

## 请求参数

#### 表 **4-206** 请求 Header 参数

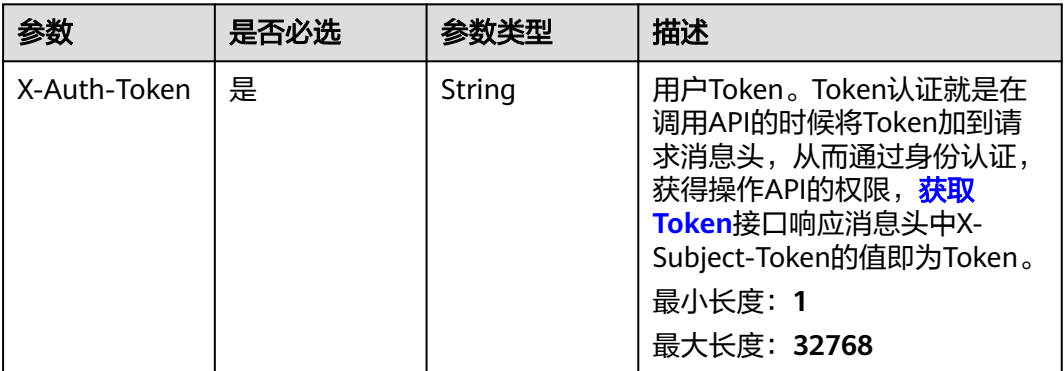

## 响应参数

状态码: **200**

表 **4-207** 响应 Body 参数

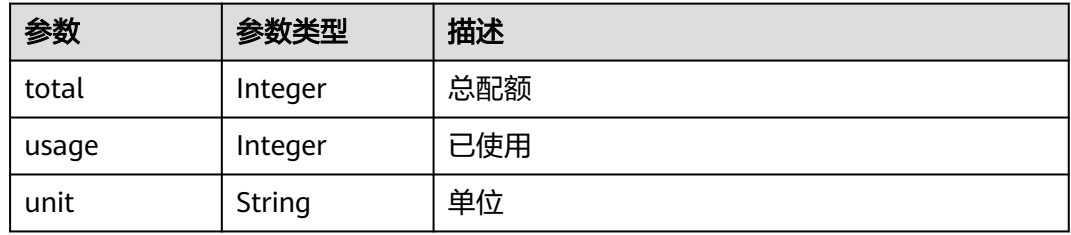

## 请求示例

#### 查询evs配额及使用情况

https://eihealth.cn-north-4.myhuaweicloud.com/v1/{project\_id}/system/computing-resources/evs-quota

### 响应示例

#### 状态码: **200**

OK

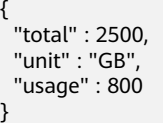

## 状态码

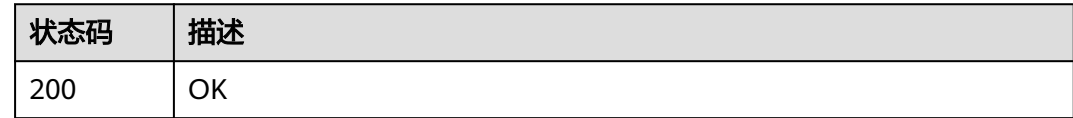

## 错误码

请参[见错误码。](#page-950-0)

# **4.2.3** 数据库资源管理

## **4.2.3.1** 获取数据库资源规格列表

## 功能介绍

获取数据库资源规格列表

### **URI**

GET /v1/{project\_id}/system/database-resources/flavors

#### 表 **4-208** 路径参数

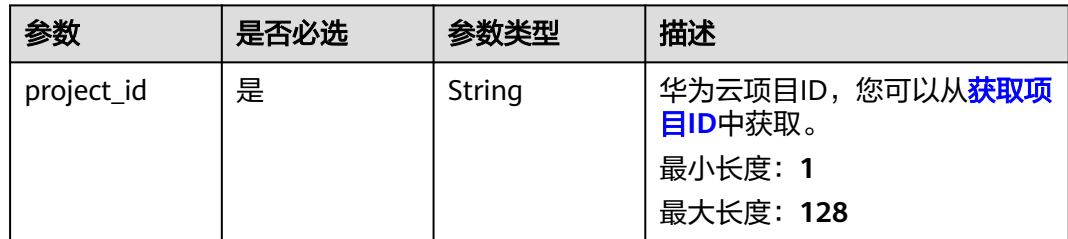

#### 表 **4-209** 请求 Header 参数

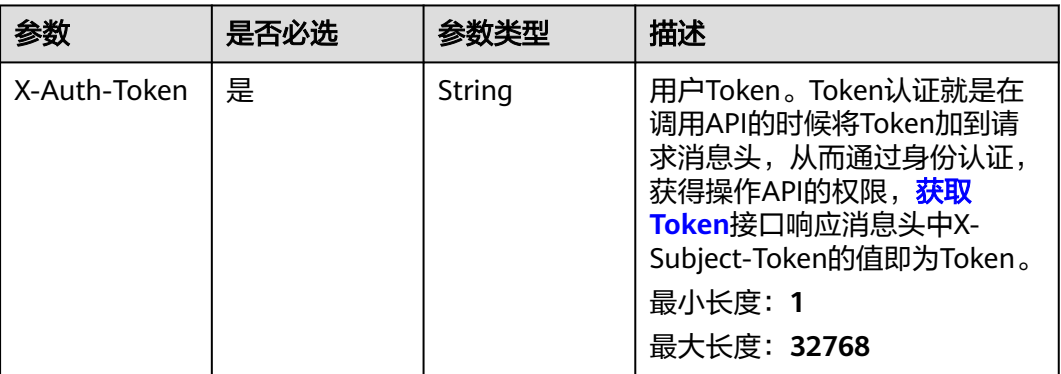

## 响应参数

状态码: **200**

#### 表 **4-210** 响应 Body 参数

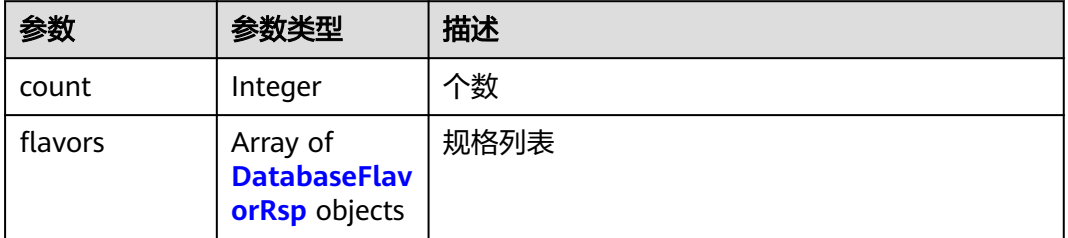

### 表 **4-211** DatabaseFlavorRsp

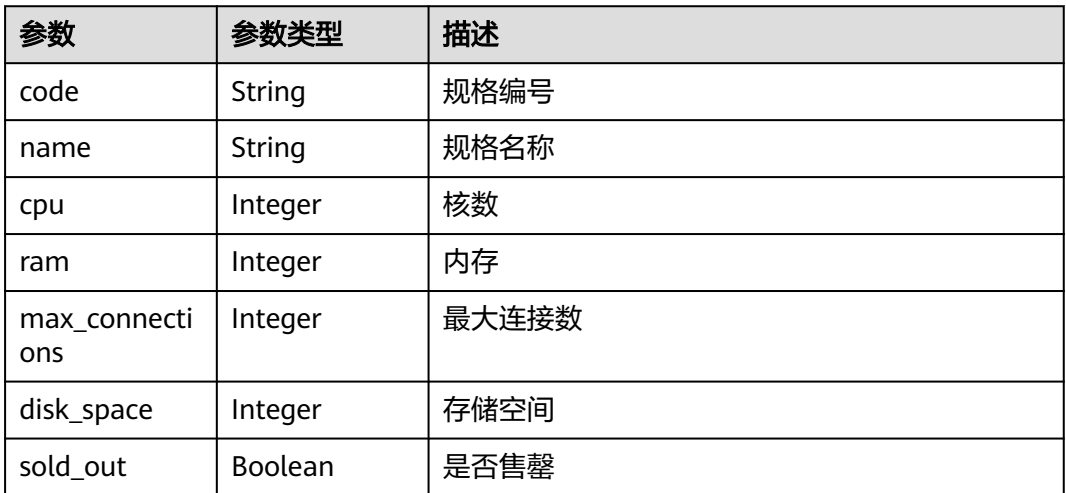

## 请求示例

#### 获取数据库资源规格列表

https://eihealth.cn-north-4.myhuaweicloud.com/v1/{project\_id}/system/database-resources/flavors

### 响应示例

#### 状态码: **200**

**OK** 

```
{
  "count" : 1,
 "flavors" : [ {
 "code" : "eihealth.dbm.spec.basic",
 "name" : "string",
   "cpu" : 0,
   "ram" : 0,
   "max_connections" : 0,
 "disk_space" : 0,
 "sold_out" : true
 } ]
}
```
## 状态码

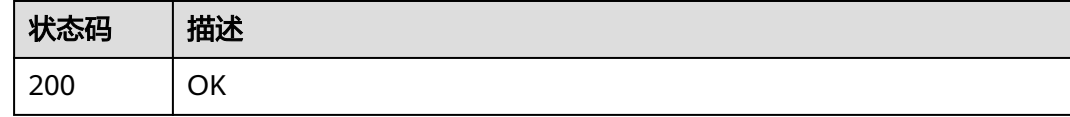

## 错误码

请参见<mark>错误码</mark>。

## **4.2.3.2** 删除数据库资源

## 功能介绍

删除数据库资源

#### **URI**

DELETE /v1/{project\_id}/system/database-resources/{id}

#### 表 **4-212** 路径参数

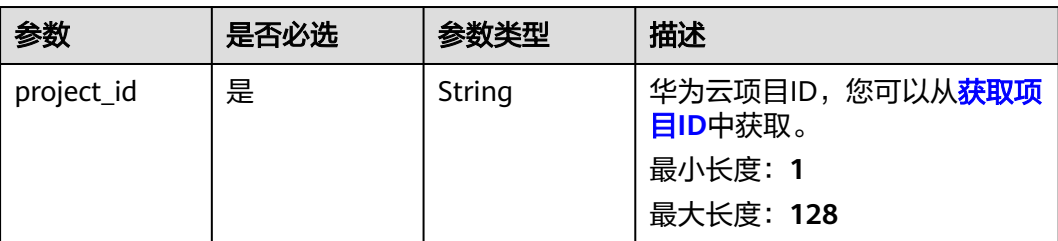

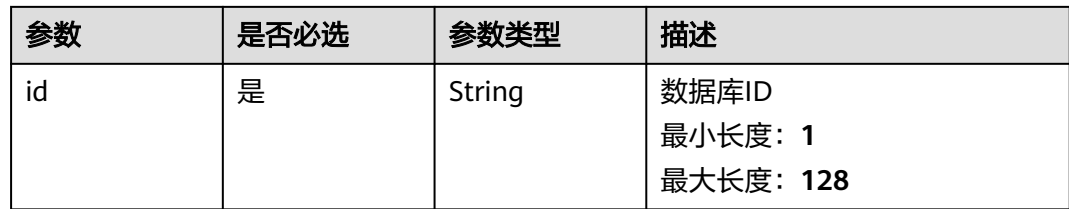

### 表 **4-213** 请求 Header 参数

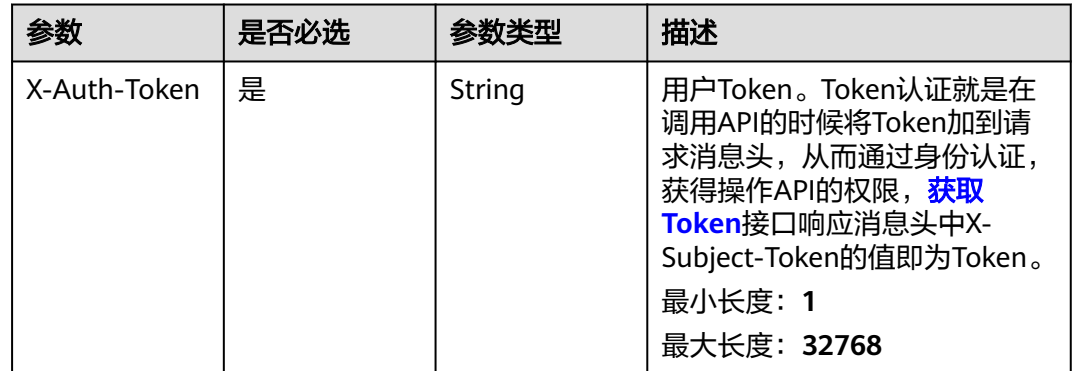

## 响应参数

无

## 请求示例

#### 删除数据库资源

https://eihealth.cn-north-4.myhuaweicloud.com/v1/{project\_id}/system/database-resources/{id}

## 响应示例

无

## 状态码

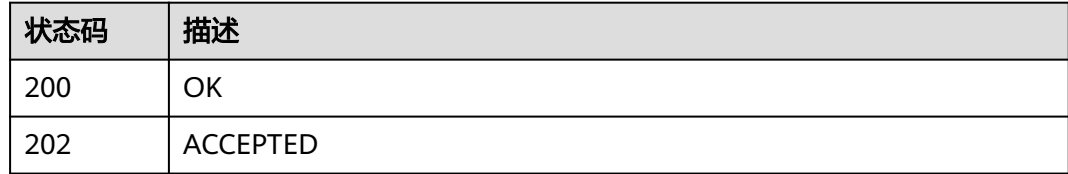

### 错误码

请参[见错误码。](#page-950-0)

### **4.2.3.3** 购买数据库资源

## 功能介绍

#### 购买数据库资源

### **URI**

POST /v1/{project\_id}/system/database-resources

#### 表 **4-214** 路径参数

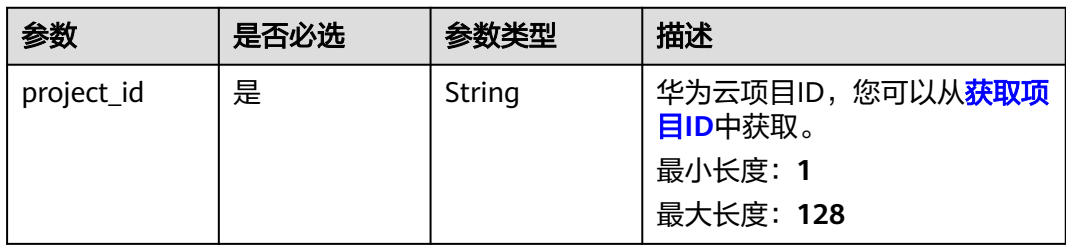

### 请求参数

表 **4-215** 请求 Header 参数

| 参数           | 是否必选 | 参数类型   | 描述                                                                                                    |
|--------------|------|--------|----------------------------------------------------------------------------------------------------|
| X-Auth-Token | 是    | String | 用户Token。Token认证就是在<br>调用API的时候将Token加到请<br>求消息头, 从而通过身份认证,<br>获得操作API的权限, <b>获取</b><br>Token接口响应消息头中X-<br>Subject-Token的值即为Token。<br>最小长度: 1<br>最大长度: 32768 |

#### 表 **4-216** 请求 Body 参数

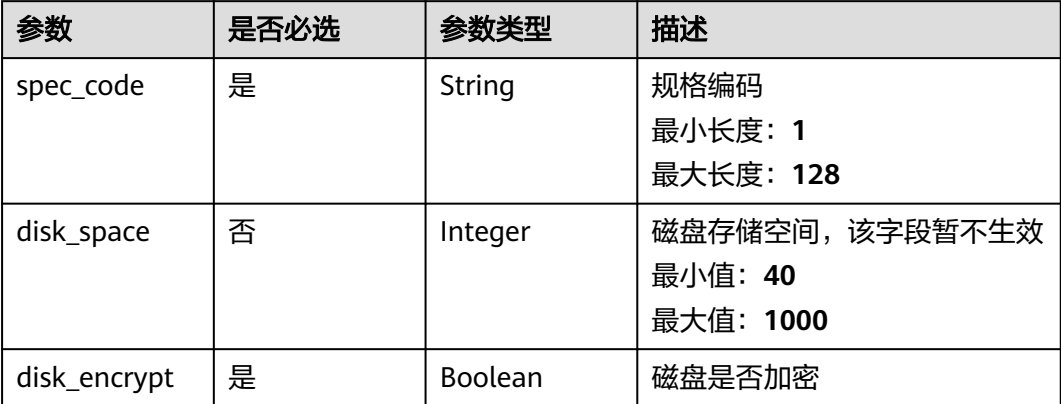

### 响应参数

无

## 请求示例

#### 创建数据库资源,选择规格,设置磁盘大小为0,设置磁盘加密

https://eihealth.cn-north-4.myhuaweicloud.com/v1/{project\_id}/system/database-resources

```
{
 "spec_code" : "string",
 "disk_space" : 0,
 "disk_encrypt" : true
}
```
## 响应示例

无

### 状态码

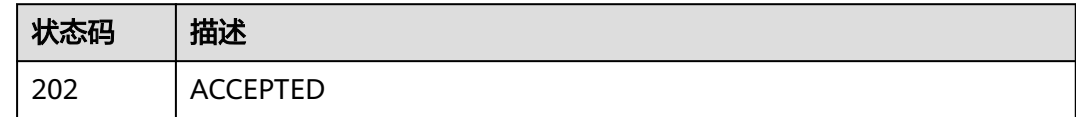

### 错误码

请参[见错误码。](#page-950-0)

## **4.2.3.4** 查询数据库资源

## 功能介绍

查询数据库资源

### **URI**

GET /v1/{project\_id}/system/database-resources

#### 表 **4-217** 路径参数

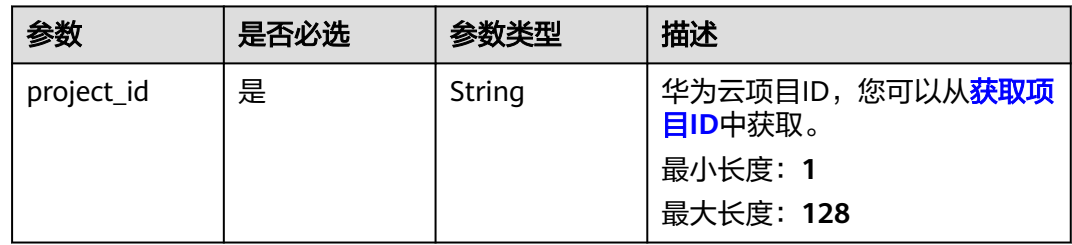

#### 表 **4-218** 请求 Header 参数

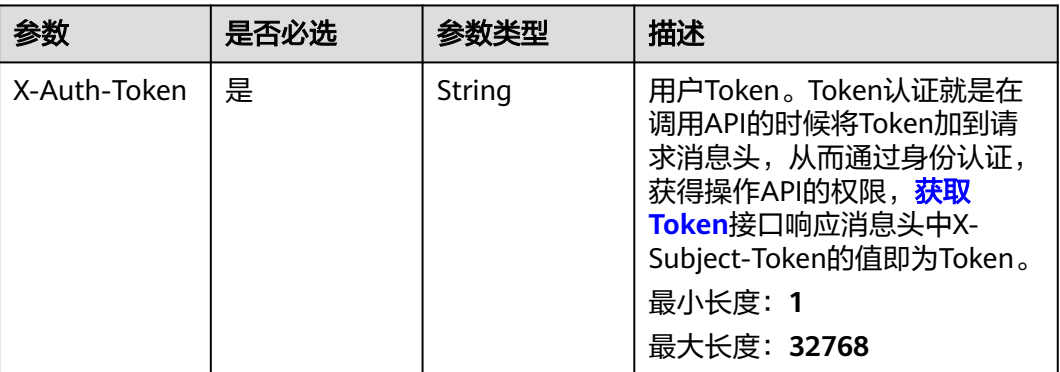

### 响应参数

#### 状态码: **200**

#### 表 **4-219** 响应 Header 参数

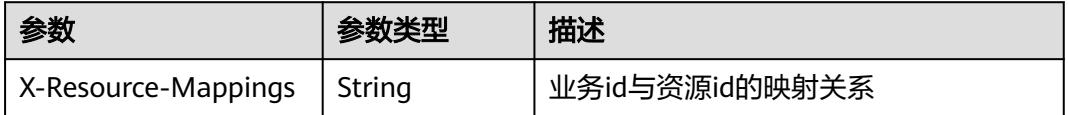

#### 表 **4-220** 响应 Body 参数

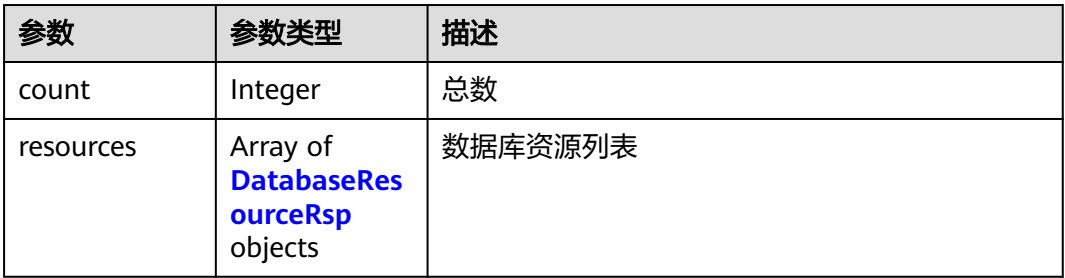

#### 表 **4-221** DatabaseResourceRsp

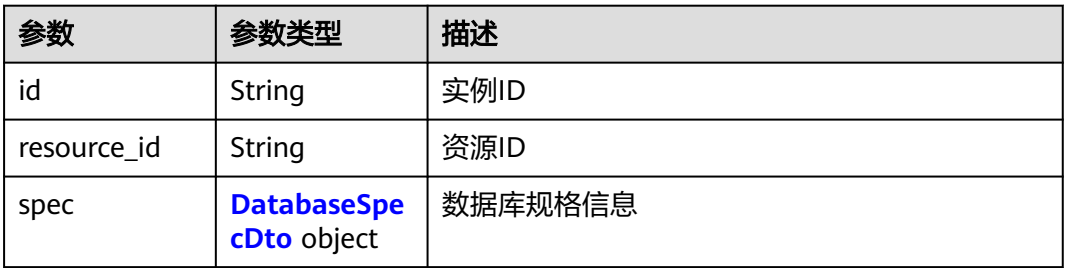

<span id="page-158-0"></span>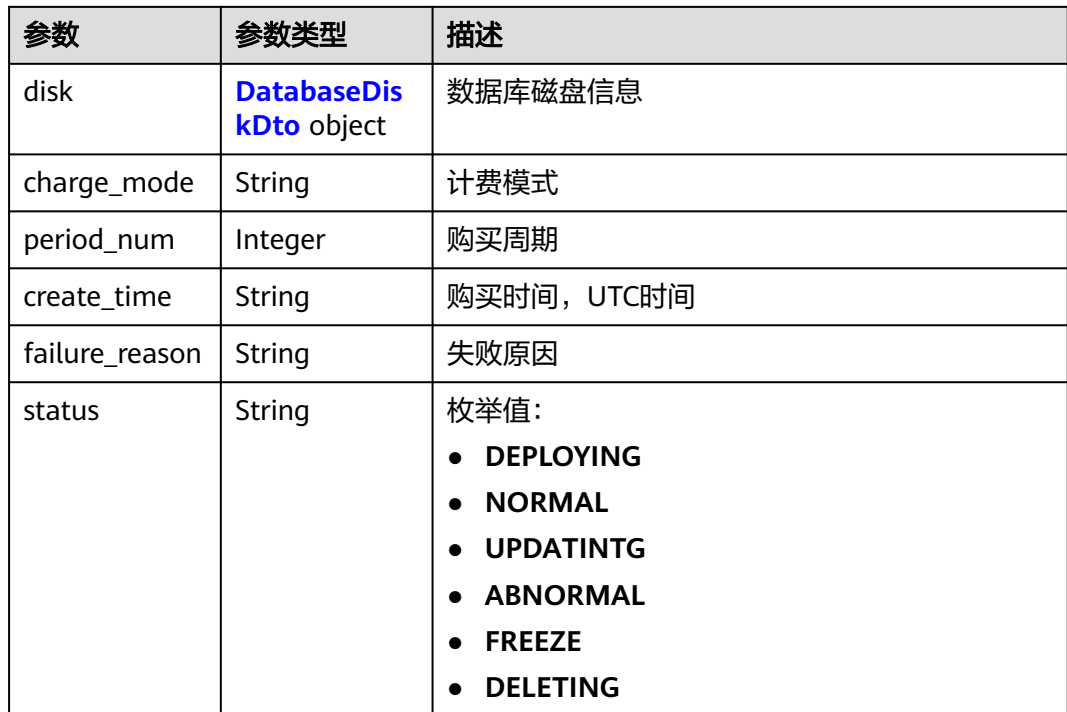

#### 表 **4-222** DatabaseSpecDto

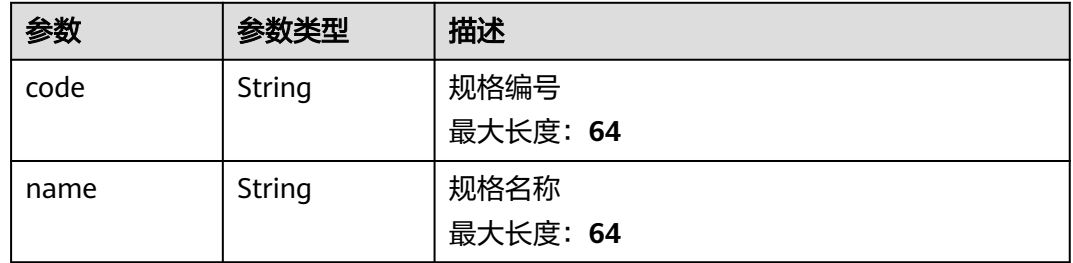

#### 表 **4-223** DatabaseDiskDto

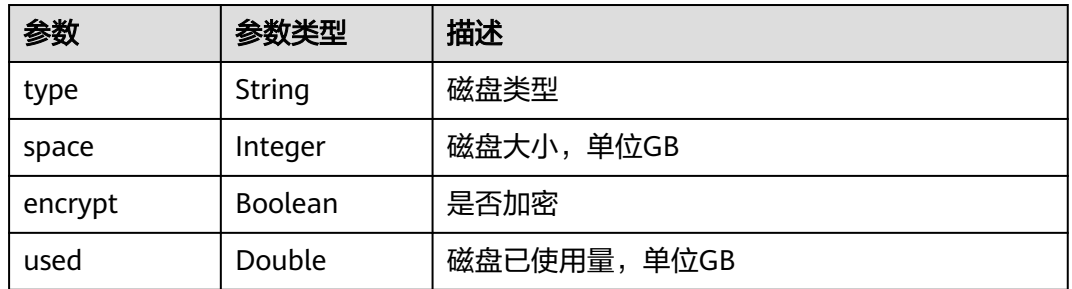

### 请求示例

#### 查询数据库资源列表

https://eihealth.cn-north-4.myhuaweicloud.com/v1/{project\_id}/system/database-resources

## 响应示例

#### 状态码: **200**

#### OK

{

}

```
 "count" : 0,
  "resources" : [ {
 "id" : "string",
 "resource_id" : "string",
 "spec" : {
 "code" : "string",
 "name" : "string"
 },
 "disk" : {
 "type" : "string",
 "space" : 0,
 "encrypt" : true,
 "used" : 0
 },
 "charge_mode" : "string",
 "period_num" : 0,
 "create_time" : "2021-09-02T11:51:30Z",
   "status" : "DEPLOYING"
 } ]
```
### 状态码

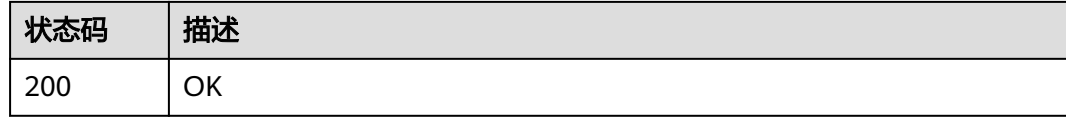

### 错误码

请参[见错误码。](#page-950-0)

## **4.2.4** 用户管理

## **4.2.4.1** 查询 **IAM** 用户列表

## 功能介绍

查询IAM用户列表

### **URI**

GET /v1/{project\_id}/iam/users

#### 表 **4-224** 路径参数

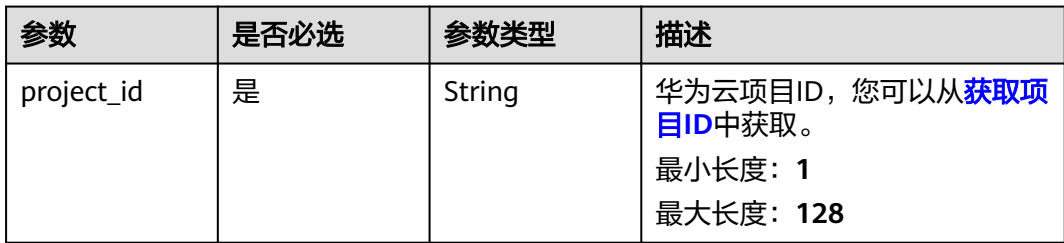

## 请求参数

#### 表 **4-225** 请求 Header 参数

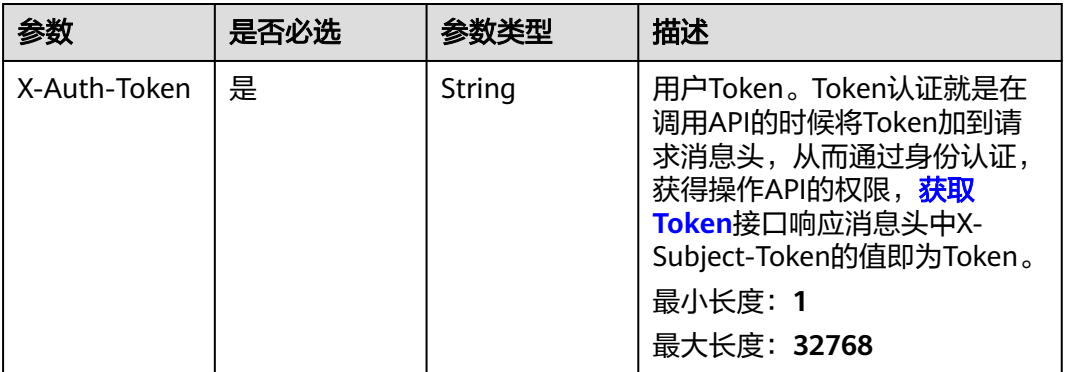

### 响应参数

#### 状态码: **200**

#### 表 **4-226** 响应 Body 参数

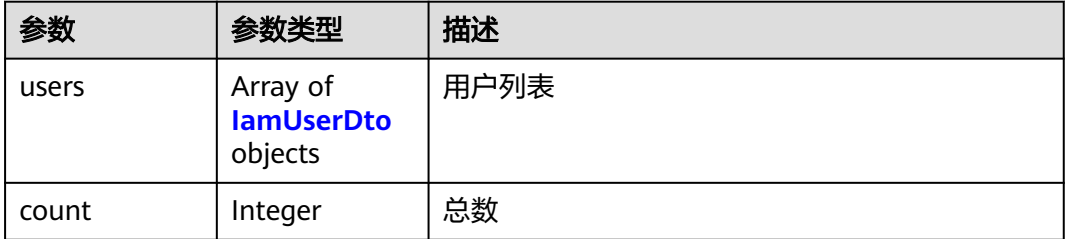

#### 表 **4-227** IamUserDto

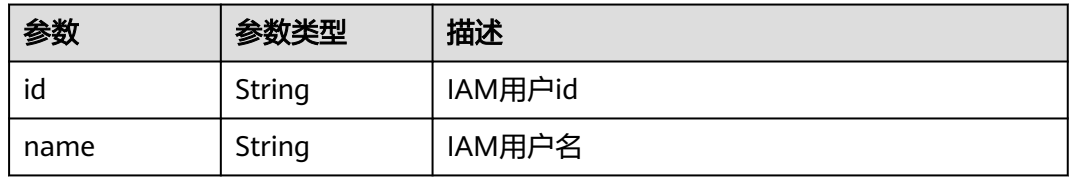

## 请求示例

#### 查询iam用户列表

https://eihealth.cn-north-4.myhuaweicloud.com/v1/{project\_id}/iam/users

## 响应示例

#### 状态码: **200**

OK

```
{
 "count" : 1,
 "users" : [ {
   "id" : "56e0f1b0-ac10-46a5-8fa7-b26831d7d488",
   "name" : "user1"
 } ]
}
```
### 状态码

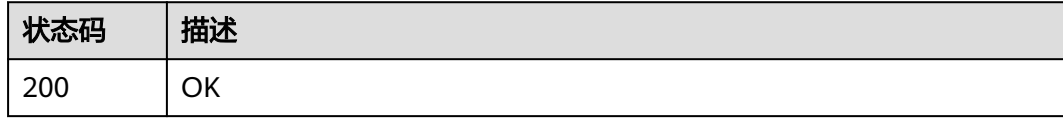

### 错误码

请参见<mark>错误码</mark>。

## **4.2.4.2** 查询 **IAM** 用户组列表

## 功能介绍

查询IAM用户组列表

### **URI**

GET /v1/{project\_id}/iam/groups

#### 表 **4-228** 路径参数

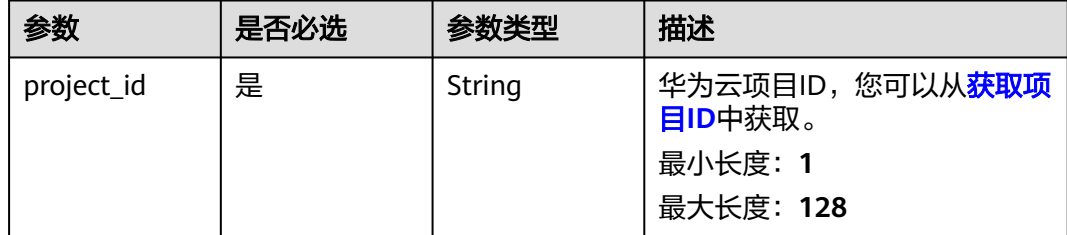

#### 表 **4-229** 请求 Header 参数

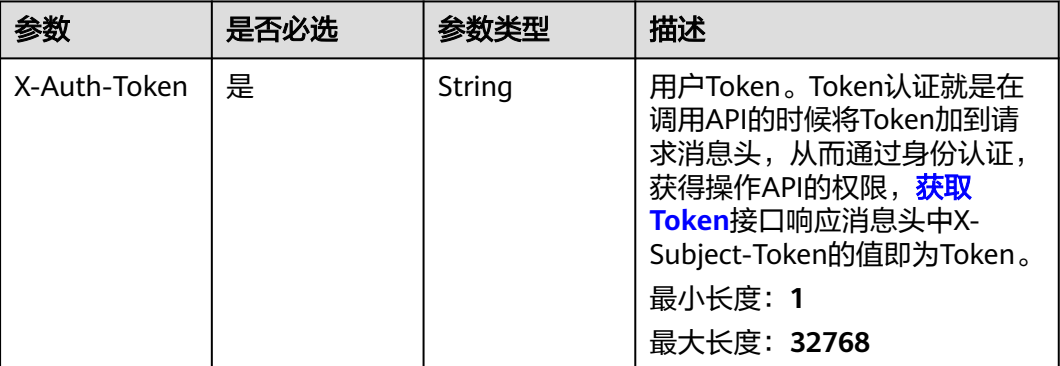

### 响应参数

状态码: **200**

表 **4-230** 响应 Body 参数

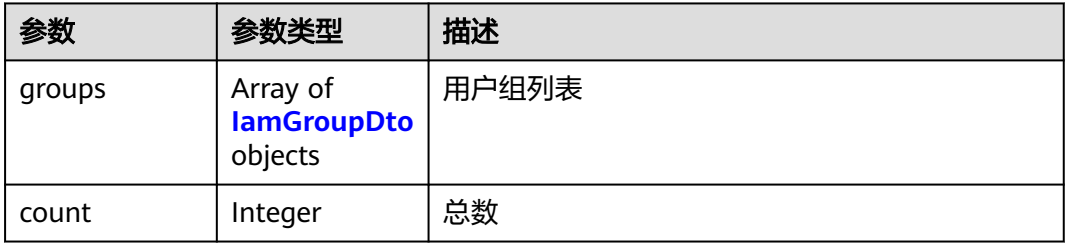

#### 表 **4-231** IamGroupDto

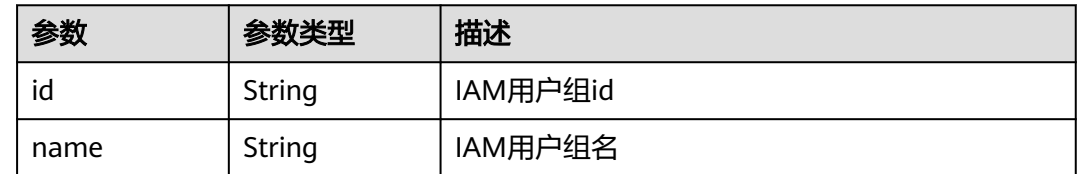

## 请求示例

#### 查询iam用户组列表

https://eihealth.cn-north-4.myhuaweicloud.com/v1/{project\_id}/iam/groups

## 响应示例

#### 状态码: **200**

**OK** 

{ "count" : 1,

```
 "groups" : [ {
   "id" : "56e0f1b0-ac10-46a5-8fa7-b26831d7d488",
   "name" : "group1"
 } ]
```
## 状态码

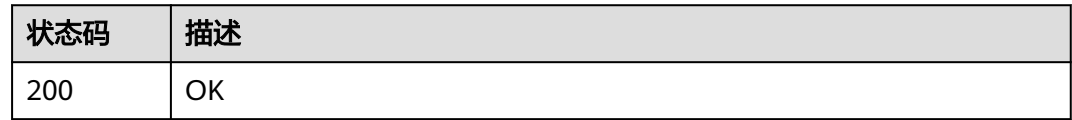

## 错误码

请参[见错误码。](#page-950-0)

## **4.2.4.3** 查询 **IAM** 用户组的用户列表

}

## 功能介绍

查询IAM用户组的用户列表

### **URI**

GET /v1/{project\_id}/iam/groups/{group\_id}/users

#### 表 **4-232** 路径参数

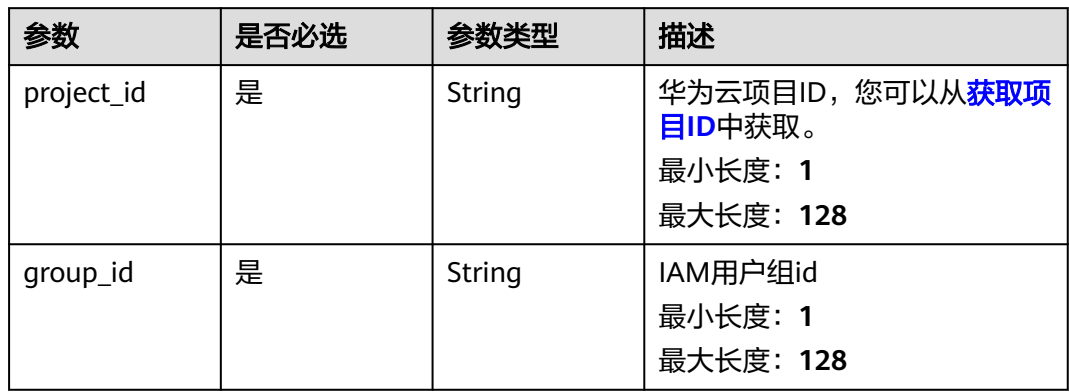

#### 表 **4-233** 请求 Header 参数

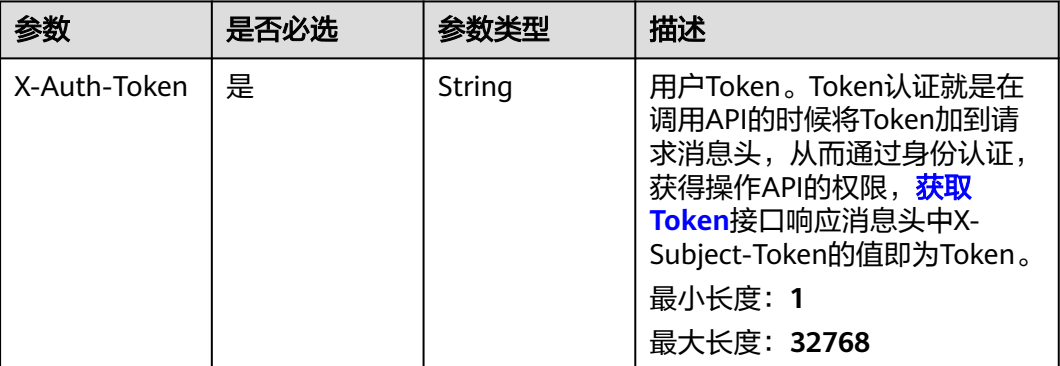

### 响应参数

状态码: **200**

表 **4-234** 响应 Body 参数

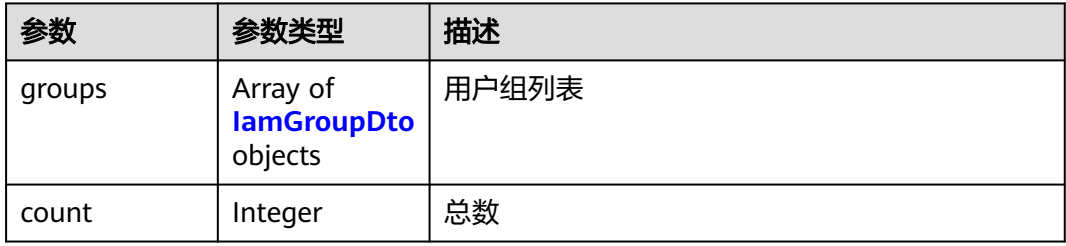

#### 表 **4-235** IamGroupDto

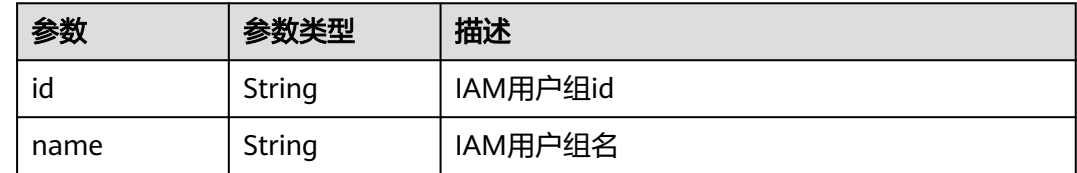

## 请求示例

#### 查询iam用户组用户列表

https://eihealth.cn-north-4.myhuaweicloud.com/v1/{project\_id}/iam/groups/{group\_id}/users

## 响应示例

#### 状态码: **200**

**OK** 

{ "count" : 1,

```
 "groups" : [ {
 "id" : "56e0f1b0-ac10-46a5-8fa7-b26831d7d488",
 "name" : "user1"
 } ]
```
## 状态码

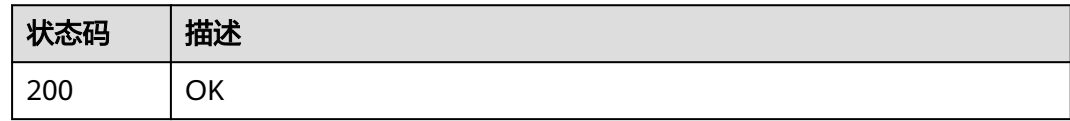

## 错误码

请参[见错误码。](#page-950-0)

}

## **4.2.4.4** 导入用户

## 功能介绍

导入用户

### **URI**

POST /v1/{project\_id}/users/import

#### 表 **4-236** 路径参数

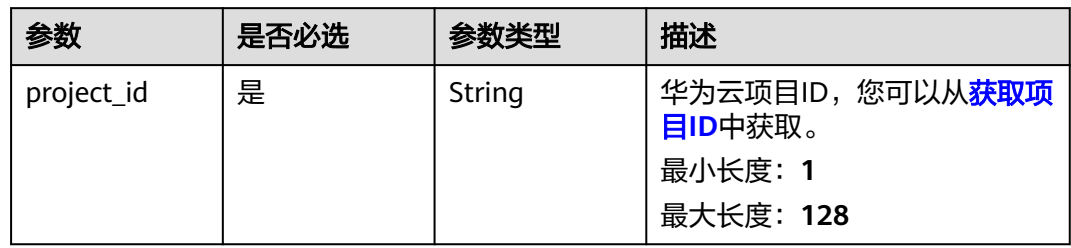

表 **4-237** 请求 Header 参数

| 参数           | 是否必选 | 参数类型   | 描述                                                                                                    |
|--------------|------|--------|----------------------------------------------------------------------------------------------------|
| X-Auth-Token | 是    | String | 用户Token。Token认证就是在<br>调用API的时候将Token加到请<br>求消息头, 从而通过身份认证,<br>获得操作API的权限, <mark>获取</mark><br>Token接口响应消息头中X-<br>Subject-Token的值即为Token。<br>最小长度: 1<br>最大长度: 32768 |

### 表 **4-238** 请求 Body 参数

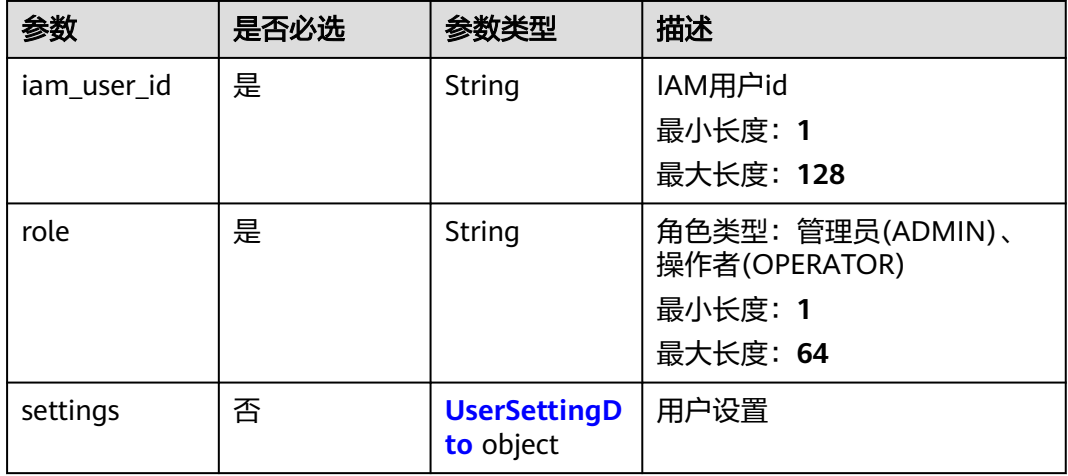

#### 表 **4-239** UserSettingDto

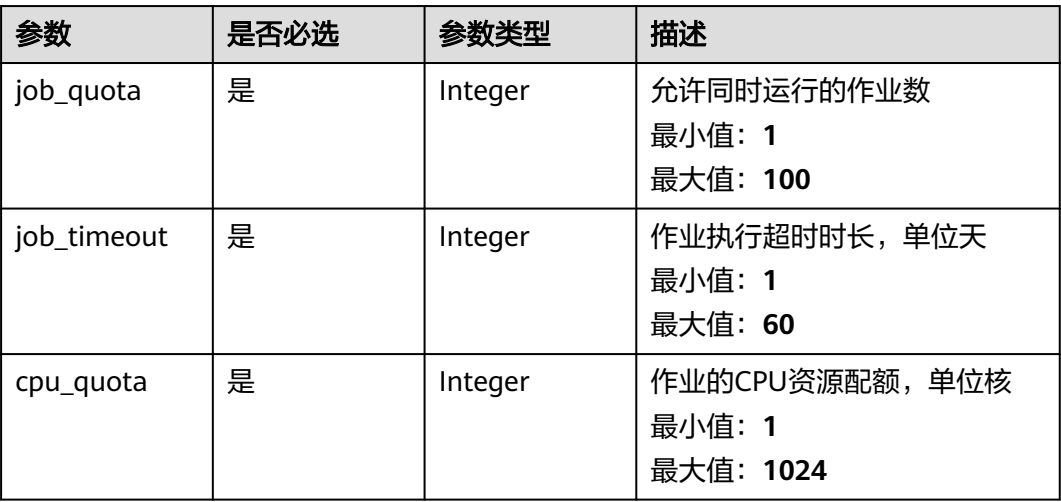

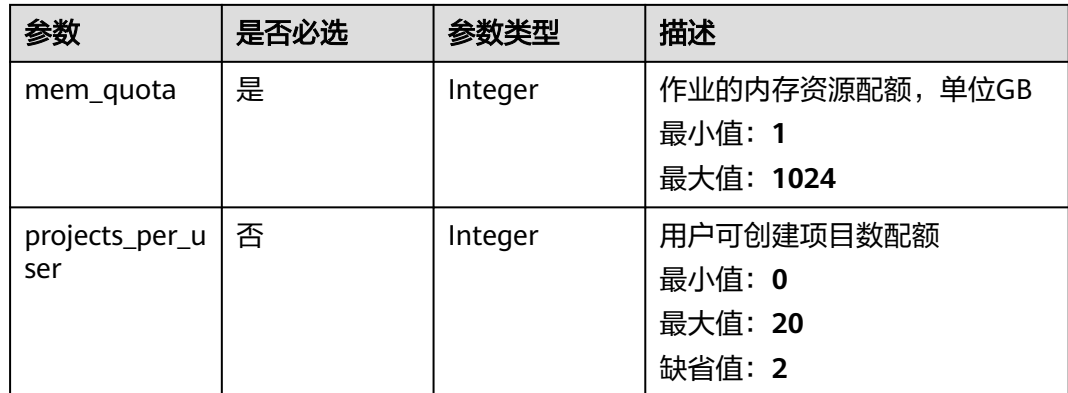

### 响应参数

#### 状态码: **200**

#### 表 **4-240** 响应 Body 参数

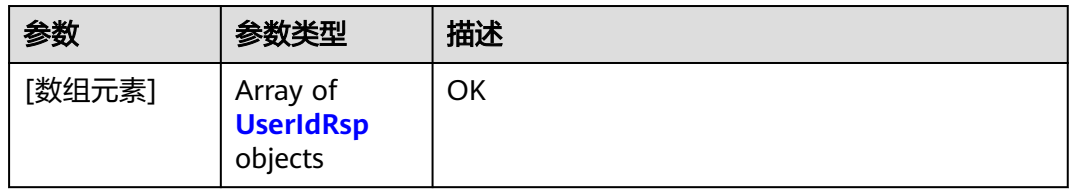

#### 表 **4-241** UserIdRsp

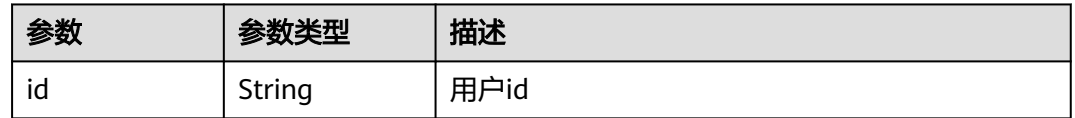

## 请求示例

导入用户,用户id为18c10a09-65d5-4fe8-8337-4ce5570b8a4b,角色为ADMIN,作 业配额为10,作业超时时长为1天,CPU的核数配额为50,内存的配额为128GB,用户 可创建的项目数为2

https://eihealth.cn-north-4.myhuaweicloud.com/v1/{project\_id}/users/batch-import

```
{
  "iam_user_id" : "18c10a09-65d5-4fe8-8337-4ce5570b8a4b",
  "role" : "ADMIN",
 "settings" : {
 "job_quota" : 10,
   "job_timeout" : 1,
   "cpu_quota" : 50,
   "mem_quota" : 128,
   "projects_per_user" : 2
 }
}
```
## 响应示例

#### 状态码: **200**

OK

[ { "id" : "18c10a09-65d5-4fe8-8337-4ce5570b8a4b"  $\overline{)}$ 

## 状态码

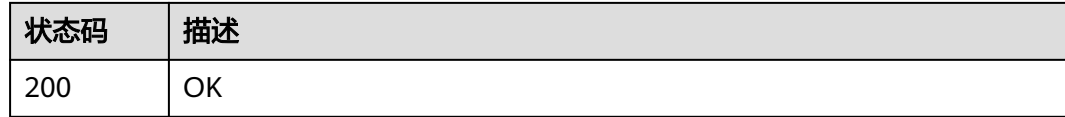

## 错误码

请参[见错误码。](#page-950-0)

## **4.2.4.5** 获取用户列表

## 功能介绍

获取用户列表

### **URI**

GET /v1/{project\_id}/users

#### 表 **4-242** 路径参数

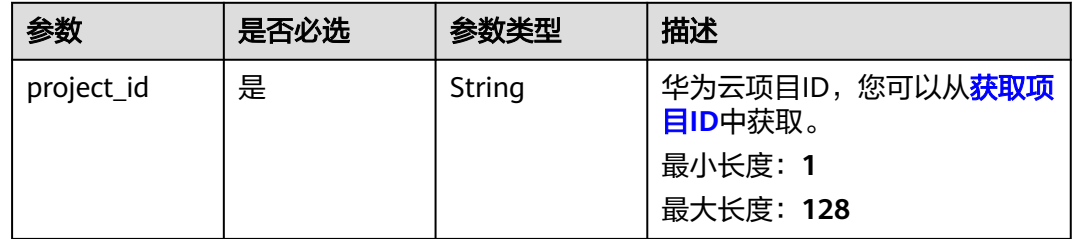

#### 表 **4-243** 请求 Header 参数

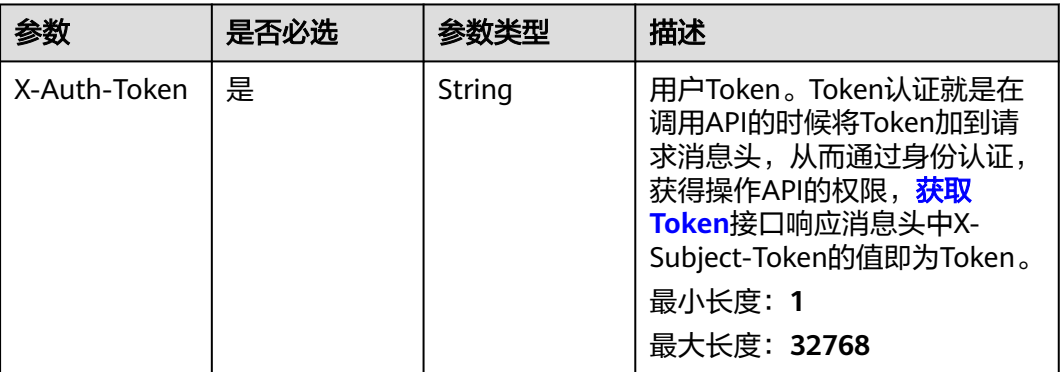

### 响应参数

状态码: **200**

#### 表 **4-244** 响应 Body 参数

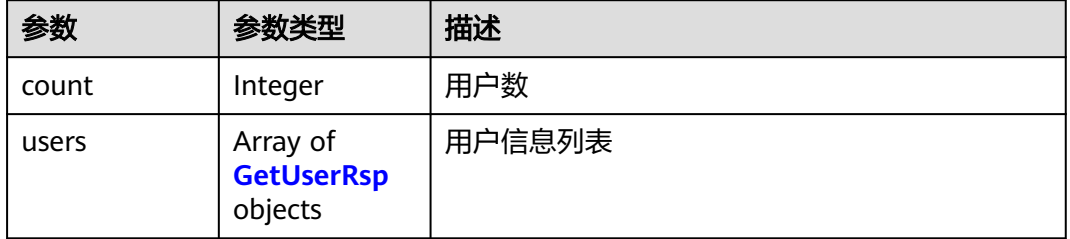

#### 表 **4-245** GetUserRsp

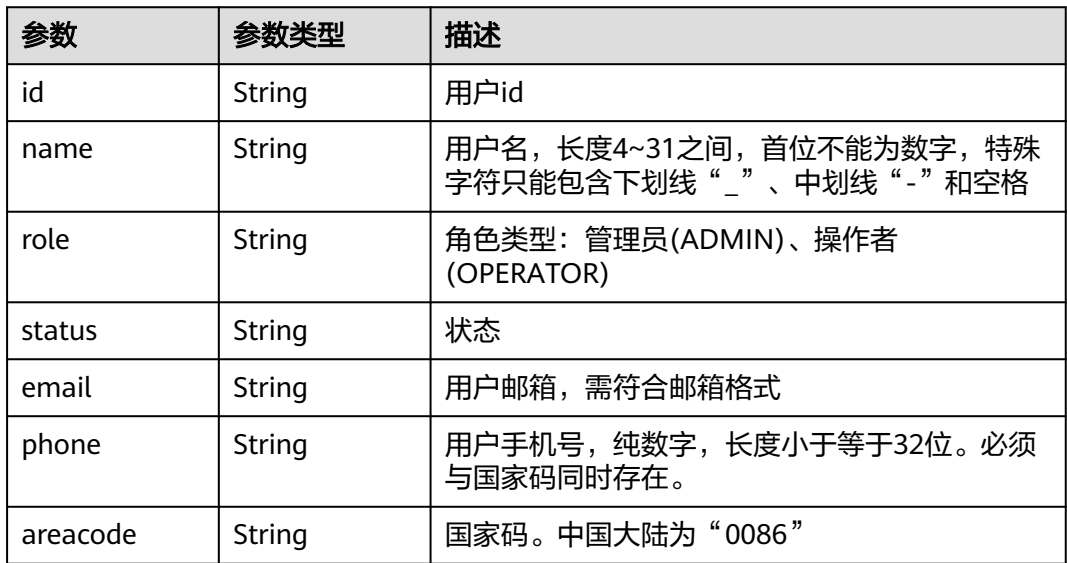

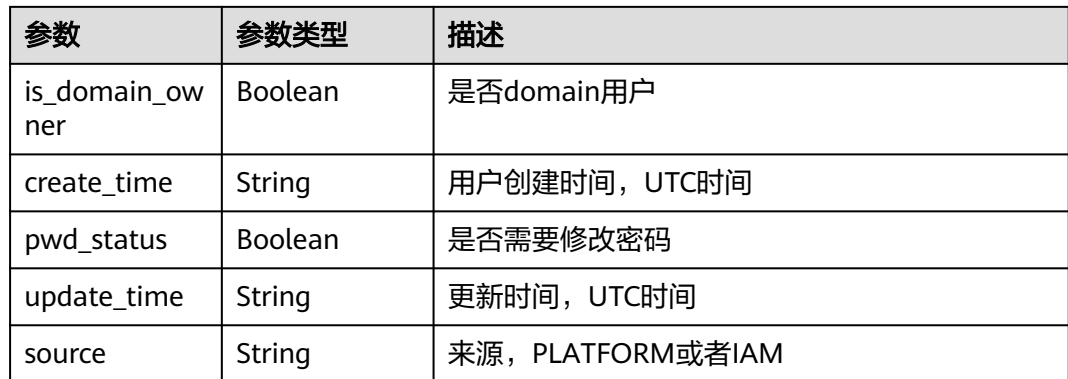

## 请求示例

无

### 响应示例

状态码: **200**

#### OK

```
{
  "count" : 1,
 "users" : [ {
 "id" : "7116d09f88fa41908676fdd4b039...",
 "name" : "user",
 "role" : "ADMIN",
 "status" : "ACTIVE",
 "email" : "example@huawei.com",
 "phone" : "12345678910",
 "areacode" : "0086",
 "is_domain_owner" : true,
 "create_time" : "2021-01-15T02:45:38Z",
 "pwd_status" : true,
 "update_time" : "2021-01-15T02:45:38Z",
   "source" : "PLATFORM"
 } ]
}
```
### 状态码

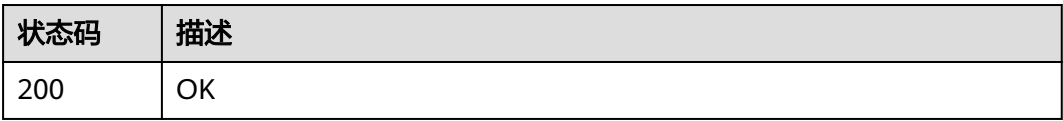

## 错误码

请参[见错误码。](#page-950-0)

## **4.2.4.6** 创建用户

## 功能介绍

创建用户

### **URI**

POST /v1/{project\_id}/users

#### 表 **4-246** 路径参数

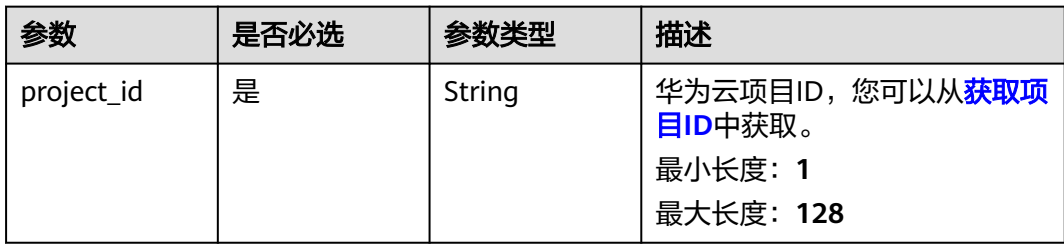

### 请求参数

表 **4-247** 请求 Header 参数

| 参数           | 是否必选 | 参数类型   | 描述                                                                                                    |
|--------------|------|--------|----------------------------------------------------------------------------------------------------|
| X-Auth-Token | 是    | String | 用户Token。Token认证就是在<br>调用API的时候将Token加到请<br>求消息头, 从而通过身份认证,<br>获得操作API的权限, <mark>获取</mark><br>Token接口响应消息头中X-<br>Subject-Token的值即为Token。<br>最小长度: 1<br>最大长度: 32768 |

#### 表 **4-248** 请求 Body 参数

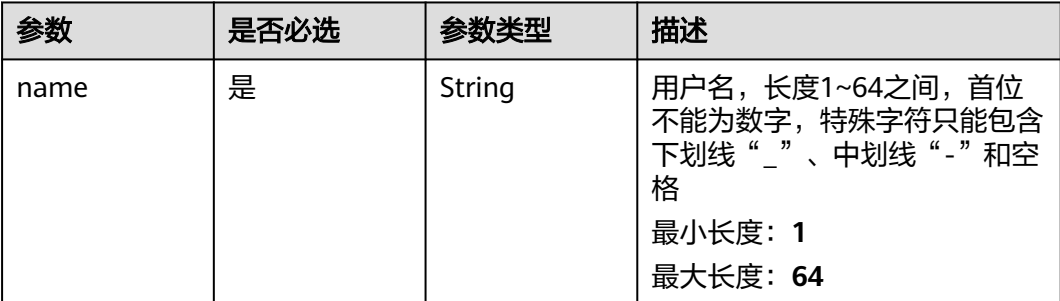

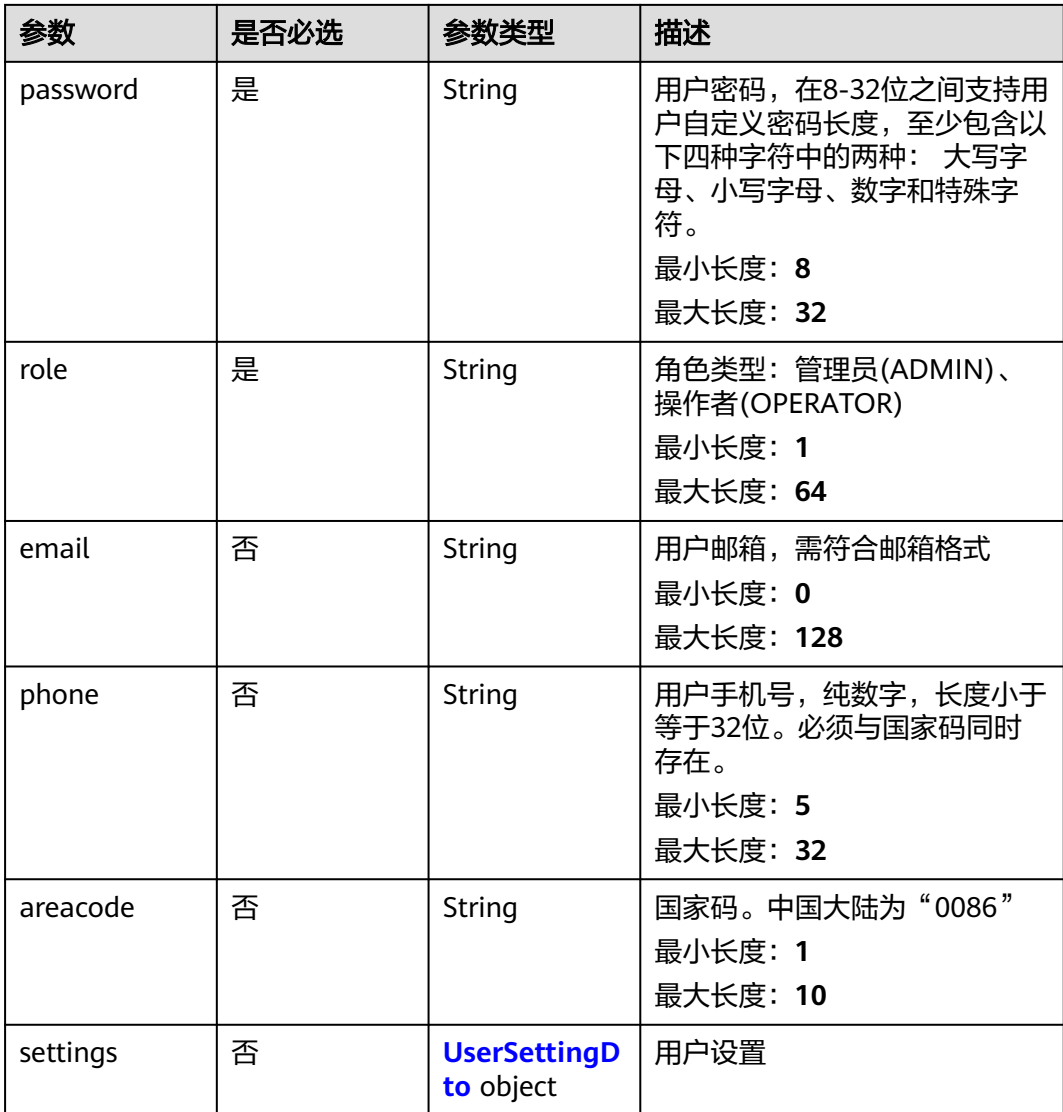

### 表 **4-249** UserSettingDto

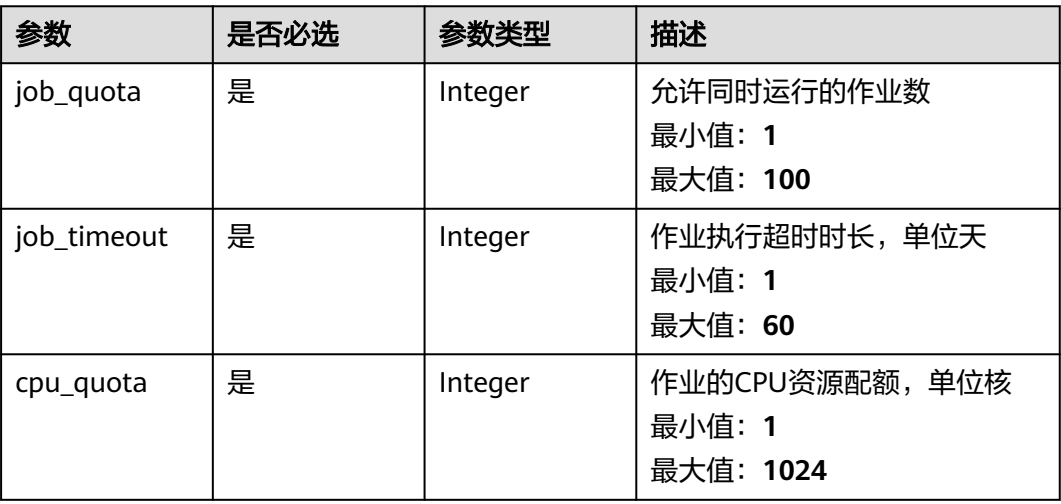

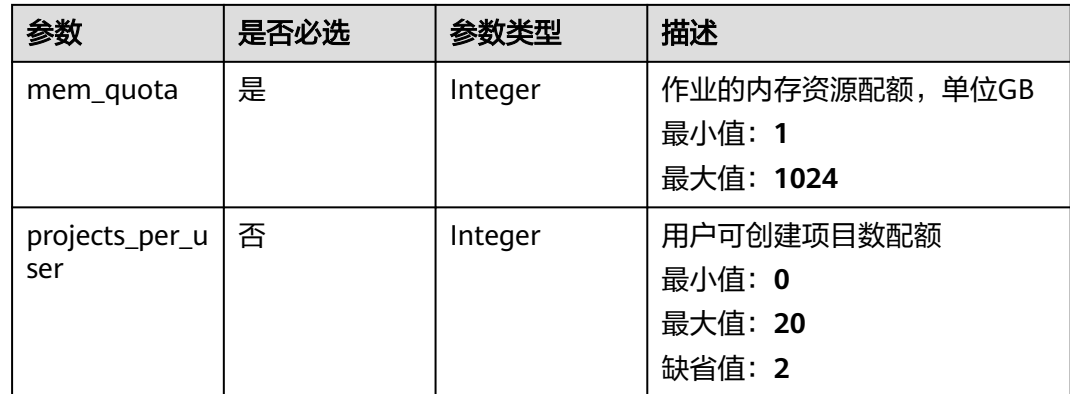

#### 响应参数

状态码: **201**

表 **4-250** 响应 Body 参数

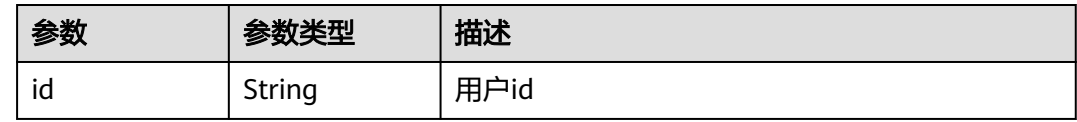

### 请求示例

创建用户,用户名为example\_user,密码为example,角色为ADMIN,邮箱为 example@huawei.com,电话为12345678910,作业配额为10,作业超时时长为1 天,CPU的核数配额为50,内存的配额为128GB,用户可创建的项目数为2

https://eihealth.cn-north-4.myhuaweicloud.com/v1/{project\_id}/users

```
{
 "name" : "example_user",
  "password" : "example",
  "role" : "ADMIN",
  "email" : "example@huawei.com",
 "phone" : "12345678910",
 "areacode" : "0086",
  "settings" : {
   "job_quota" : 10,
 "cpu_quota" : 50,
 "mem_quota" : 128,
 "job_timeout" : 1,
   "projects_per_user" : 2
  }
}
```
### 响应示例

状态码: **201**

CREATED

```
{
  "id" : "7116d09f88fa41908676fdd4b039..."
}
```
## 状态码

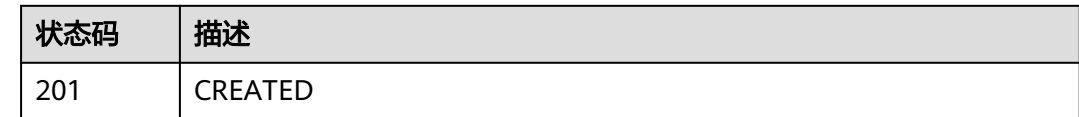

### 错误码

请参[见错误码。](#page-950-0)

## **4.2.4.7** 校验 **token**

## 功能介绍

校验token是否可访问当前环境

### **URI**

GET /v1/{project\_id}/users/token-verification

#### 表 **4-251** 路径参数

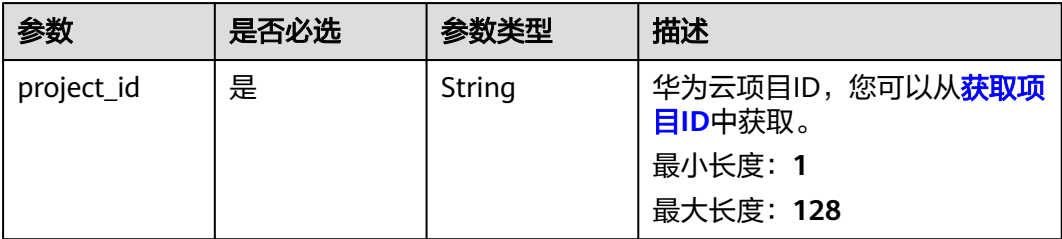

## 请求参数

#### 表 **4-252** 请求 Header 参数

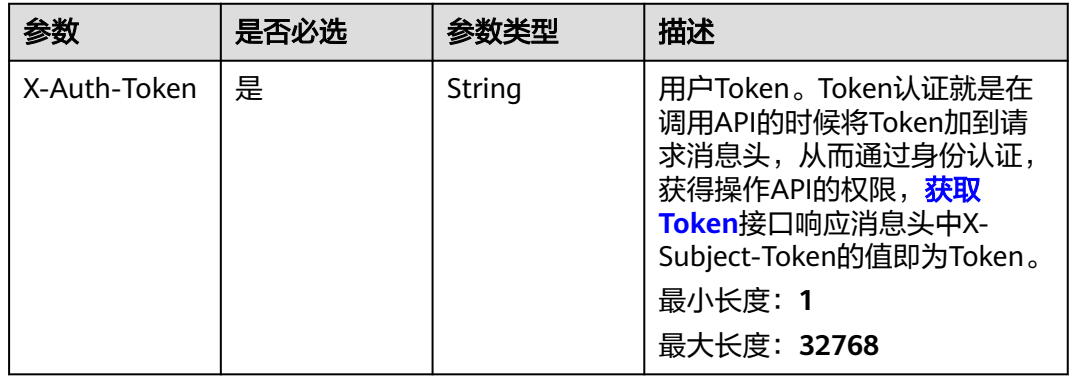

## 响应参数

### 状态码: **200**

### 表 **4-253** 响应 Body 参数

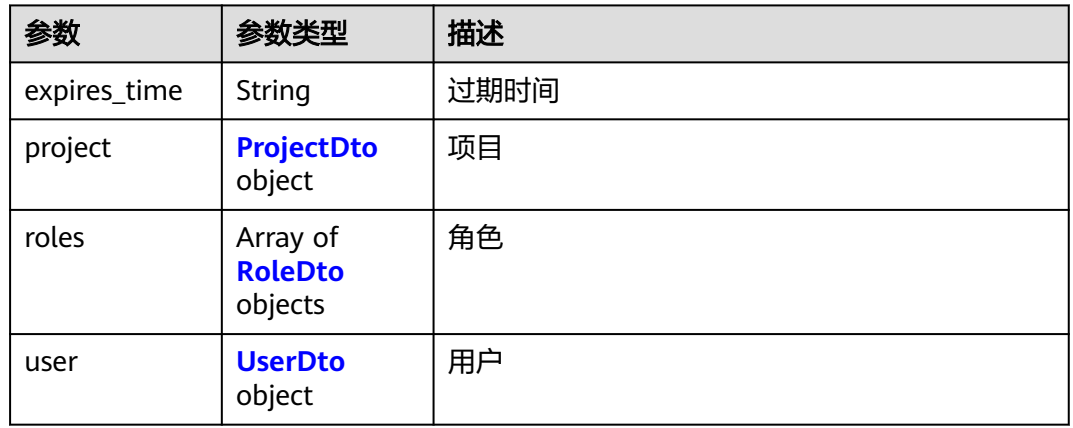

### 表 **4-254** ProjectDto

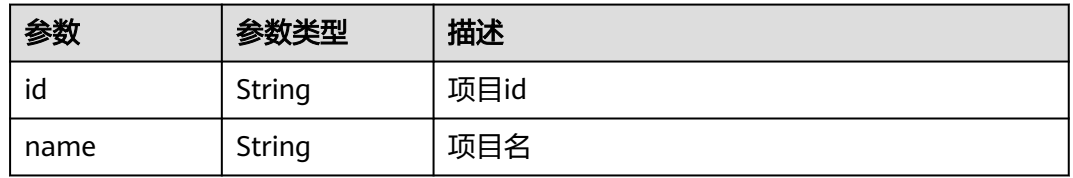

#### 表 **4-255** RoleDto

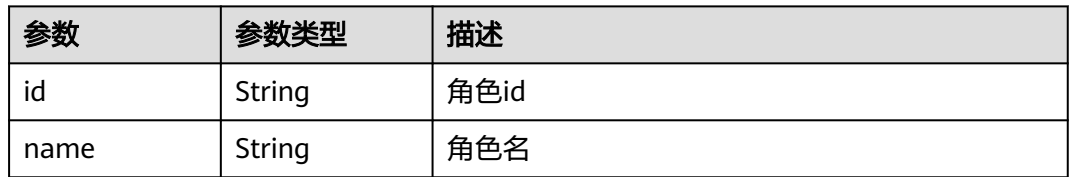

#### 表 **4-256** UserDto

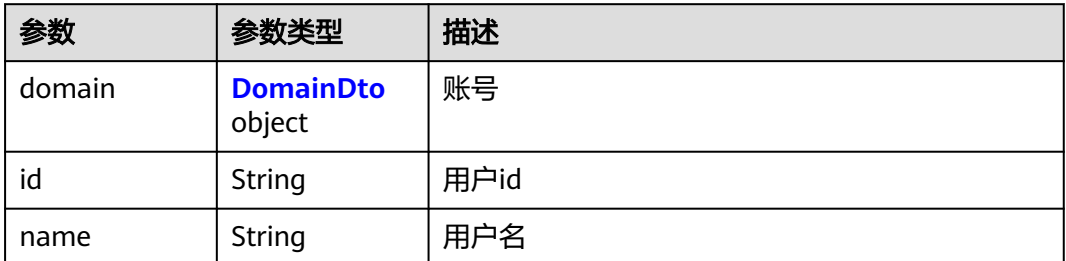

#### <span id="page-176-0"></span>表 **4-257** DomainDto

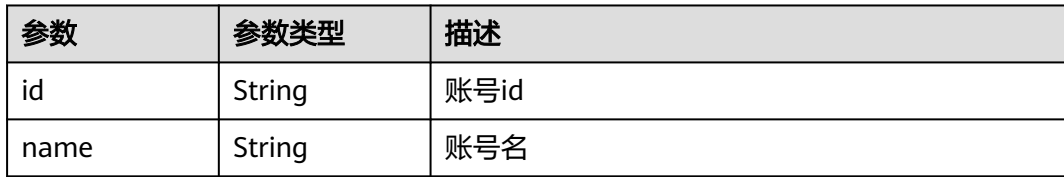

### 请求示例

无

### 响应示例

状态码: **200**

OK

```
{
  "expires_time" : "2022-09-02T10:08:57.686Z",
  "project" : {
   "id" : "06f1c15e6f0010672f86c00300...",
   "name" : "project-example-01"
 },
 "roles" : [ {
 "id" : "19bb93eec4ca4f08aefdc02da76d8f3c",
 "name" : "readonly"
 } ],
  "user" : {
   "domain" : {
     "id" : "d78cbac186b744899480f25bd022f...",
     "name" : "IAMDomain"
 },
 "id" : "086ba757f90089cf0fe5c000dbe7f...",
   "name" : "user-example"
  }
}
```
### 状态码

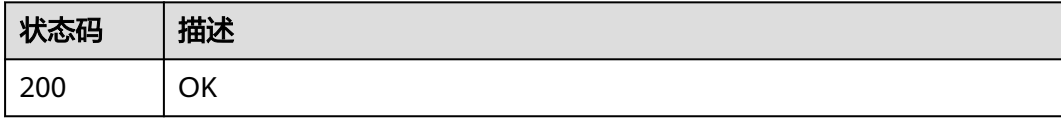

### 错误码

请参[见错误码。](#page-950-0)

## **4.2.4.8** 获取指定用户详情

### 功能介绍

获取指定用户详情

### **URI**

GET /v1/{project\_id}/users/{user\_id}

#### 表 **4-258** 路径参数

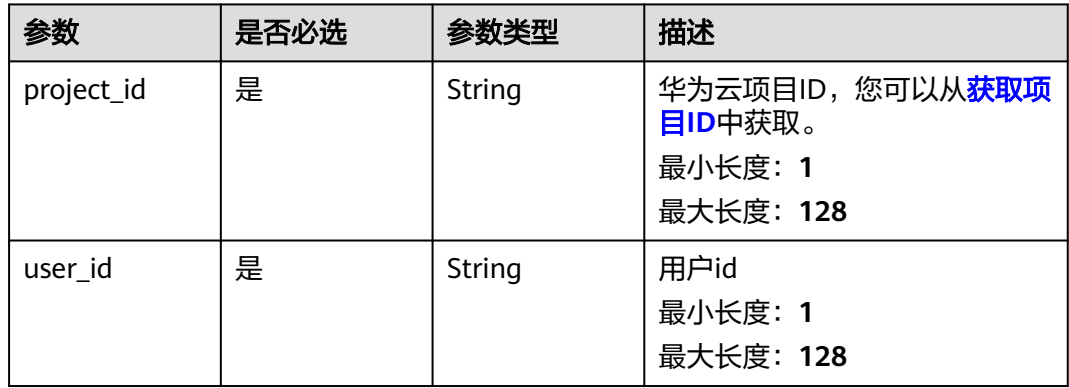

## 请求参数

#### 表 **4-259** 请求 Header 参数

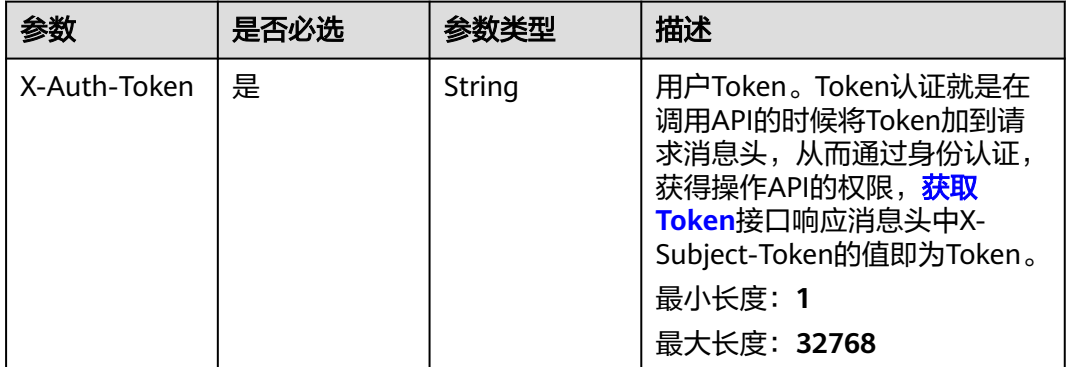

## 响应参数

状态码: **200**

#### 表 **4-260** 响应 Body 参数

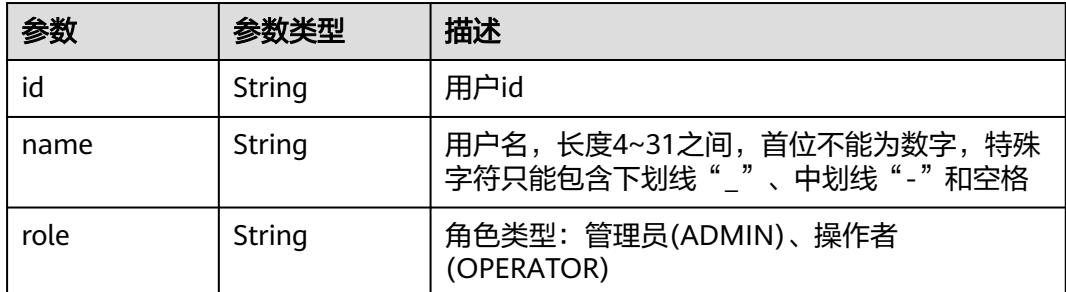

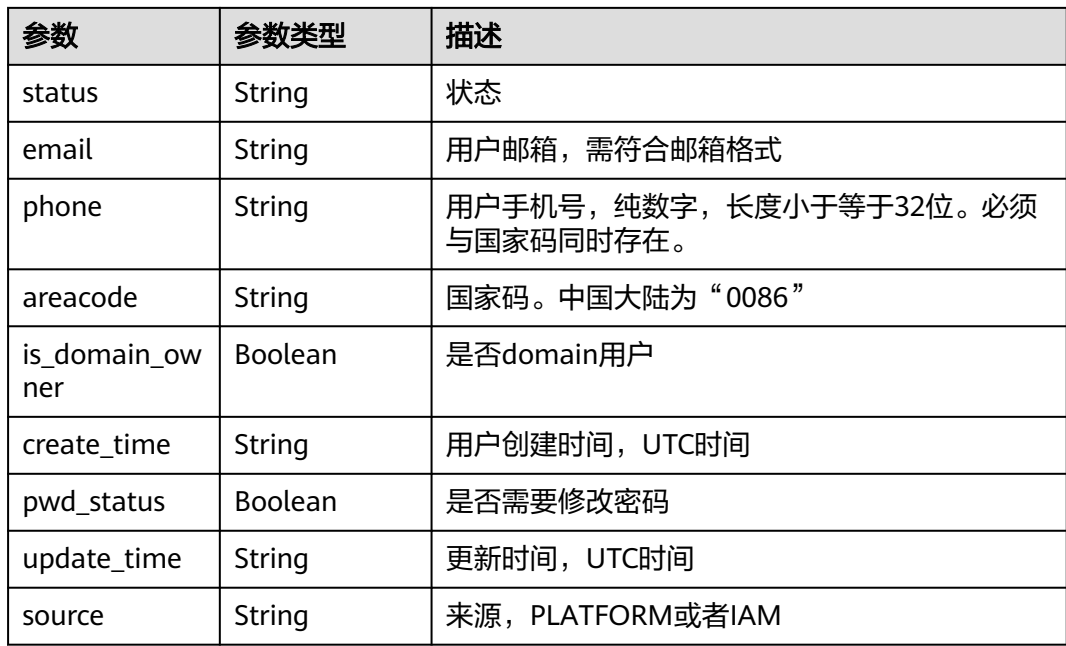

## 请求示例

无

### 响应示例

#### 状态码: **200**

**OK** 

{ "id" : "7116d09f88fa41908676fdd4b039...", "name" : "user", "role" : "ADMIN", "status" : "ACTIVE", "email" : "example@huawei.com", "phone" : "12345678910", "areacode" : "0086", "is\_domain\_owner" : true, "create\_time" : "2021-01-15T02:45:38Z", "pwd\_status" : true, "update\_time" : "2021-01-15T02:45:38Z", "source" : "PLATFORM" }

### 状态码

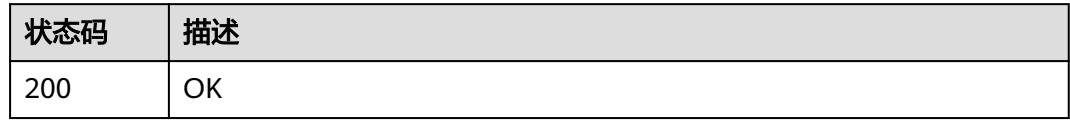

### 错误码

请参[见错误码。](#page-950-0)

## **4.2.4.9** 修改用户基本信息

## 功能介绍

修改用户基本信息(邮箱,手机)

### **URI**

PUT /v1/{project\_id}/users/{user\_id}

#### 表 **4-261** 路径参数

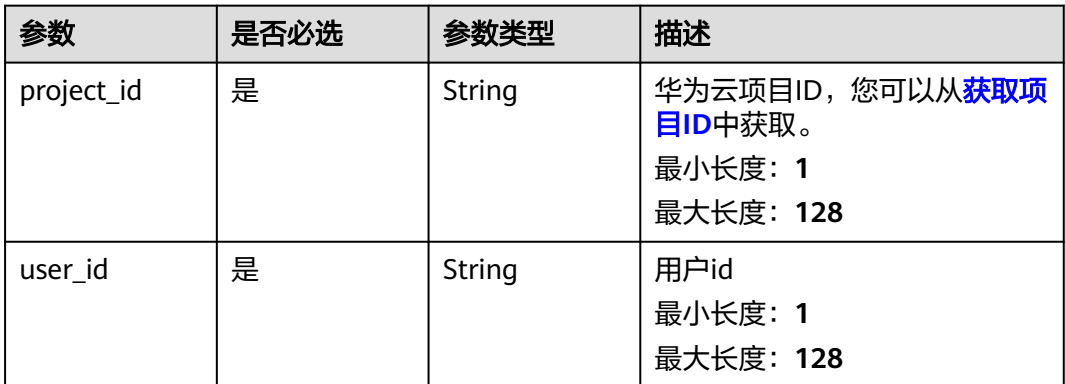

### 请求参数

#### 表 **4-262** 请求 Header 参数

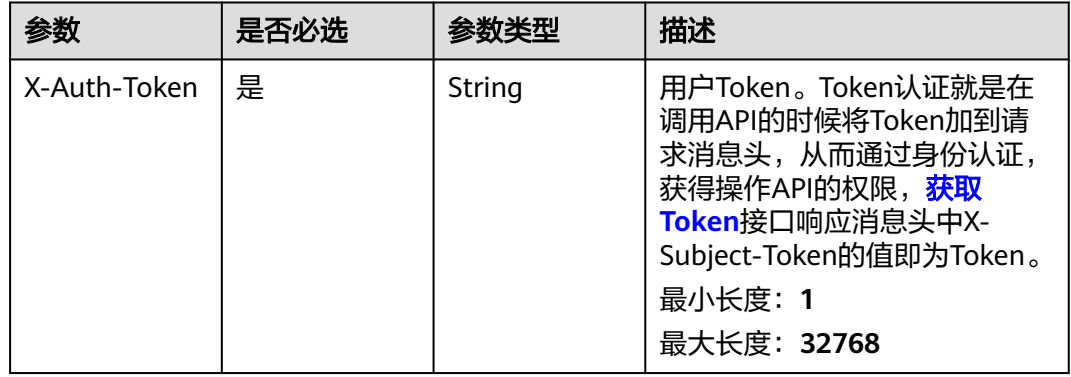
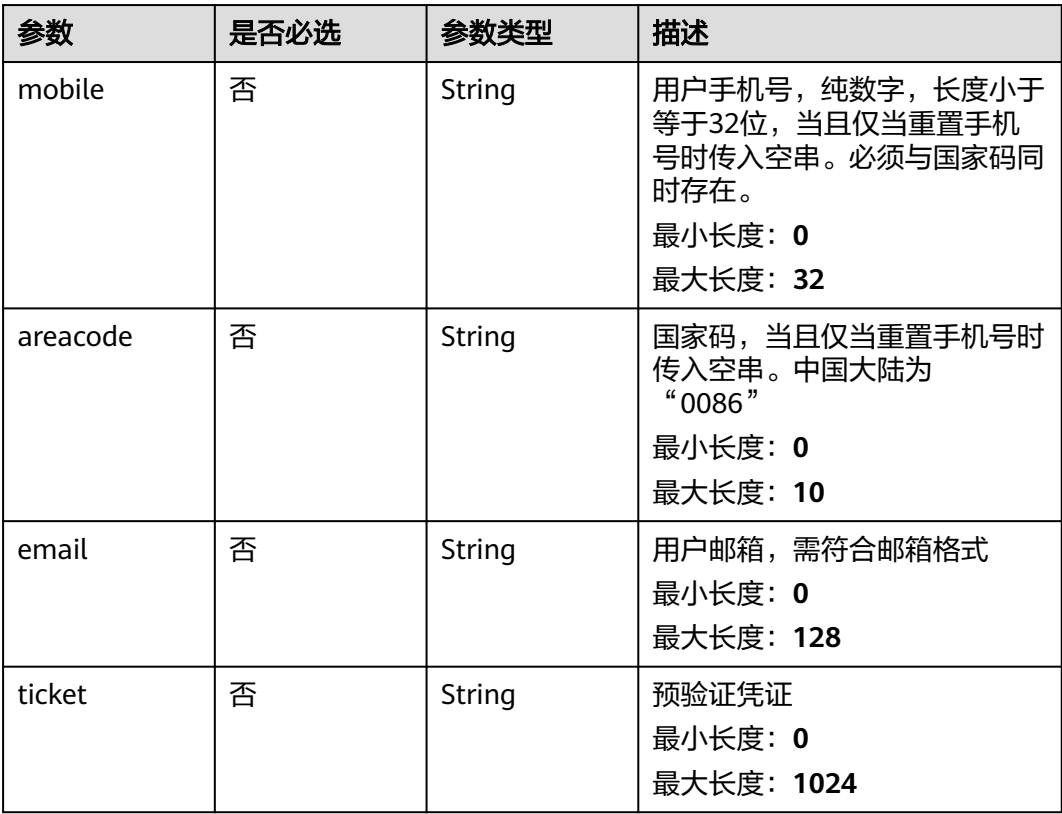

#### 表 **4-263** 请求 Body 参数

## 响应参数

无

### 请求示例

### 修改用户信息,修改邮箱为example@huawei.com,电话为12345678910

https://eihealth.cn-north-4.myhuaweicloud.com/v1/{project\_id}/users/{user\_id}

```
{
 "mobile" : "12345678910",
 "areacode" : "0086",
 "email" : "example@huawei.com",
 "ticket" : "ticket"
}
```
## 响应示例

无

### 状态码

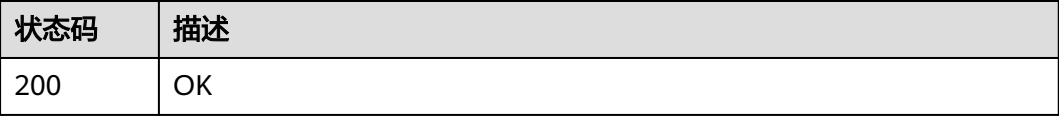

### 错误码

请参[见错误码。](#page-950-0)

### **4.2.4.10** 删除用户

### 功能介绍

删除用户

### **URI**

DELETE /v1/{project\_id}/users/{user\_id}

#### 表 **4-264** 路径参数

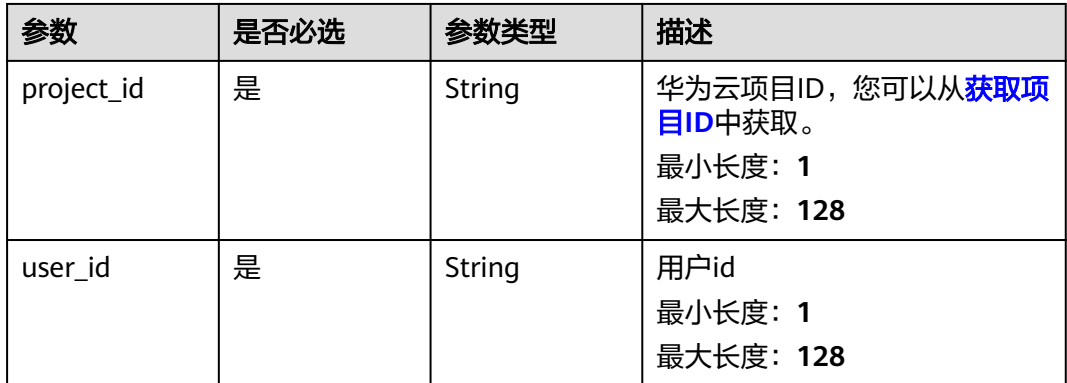

## 请求参数

表 **4-265** 请求 Header 参数

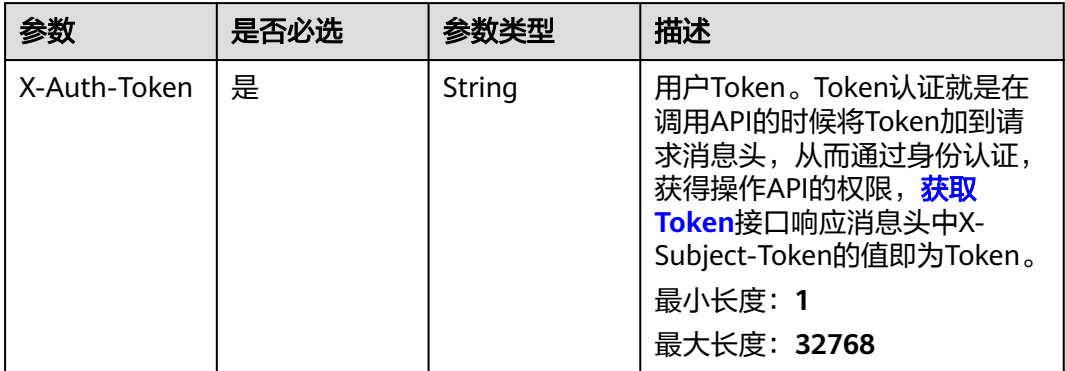

## 响应参数

无

## 请求示例

无

## 响应示例

无

### 状态码

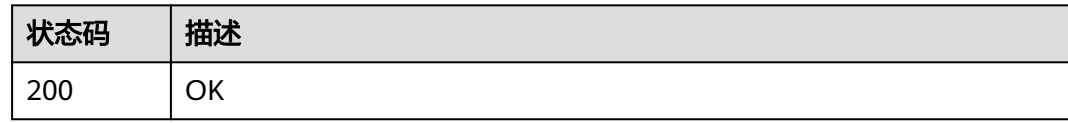

### 错误码

请参[见错误码。](#page-950-0)

### **4.2.4.11** 预验证

## 功能介绍

预验证

### **URI**

POST /v1/{project\_id}/users/{user\_id}/code-verify

### 表 **4-266** 路径参数

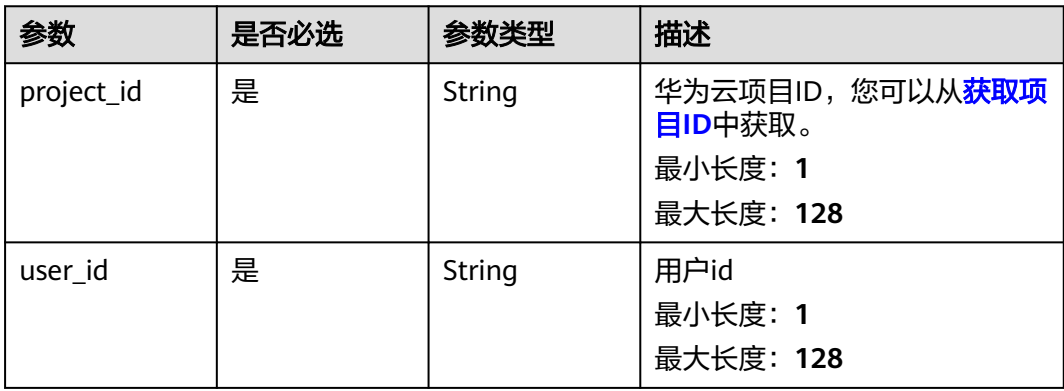

表 **4-267** 请求 Header 参数

| 参数           | 是否必选 | 参数类型   | 描述                                                                                                    |
|--------------|------|--------|----------------------------------------------------------------------------------------------------|
| X-Auth-Token | 是    | String | 用户Token。Token认证就是在<br>调用API的时候将Token加到请<br>求消息头, 从而通过身份认证,<br>获得操作APl的权限, <mark>获取</mark><br>Token接口响应消息头中X-<br>Subject-Token的值即为Token。<br>最小长度: 1<br>最大长度: 32768 |

#### 表 **4-268** 请求 Body 参数

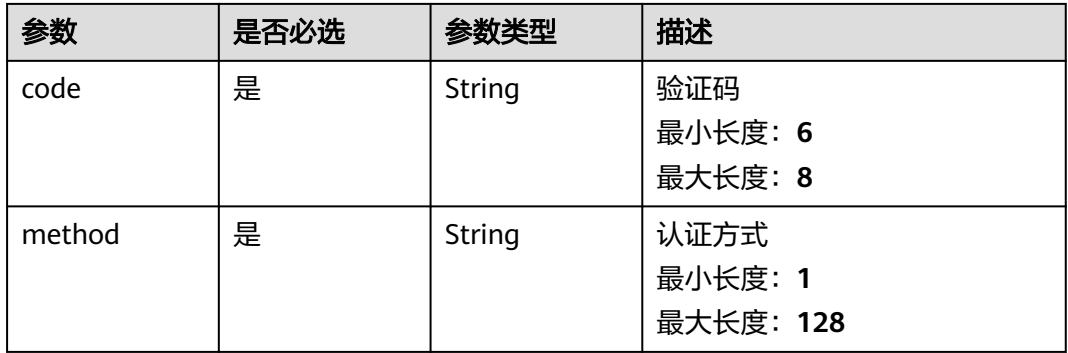

### 响应参数

#### 状态码: **200**

表 **4-269** 响应 Body 参数

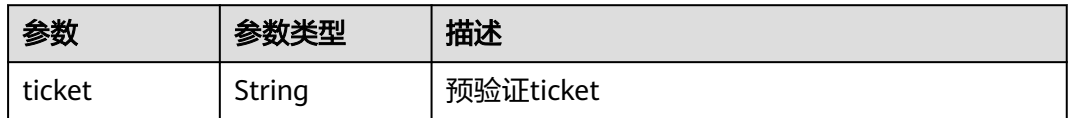

### 请求示例

校验验证码,校验码为string,校验方法为string

https://eihealth.cn-north-4.myhuaweicloud.com/v1/{project\_id}/users/{user\_id}/code-verify

```
{
  "code" : "string",
  "method" : "string"
}
```
## 响应示例

### 状态码: **200**

OK

{ "ticket" : "7116d39" }

## 状态码

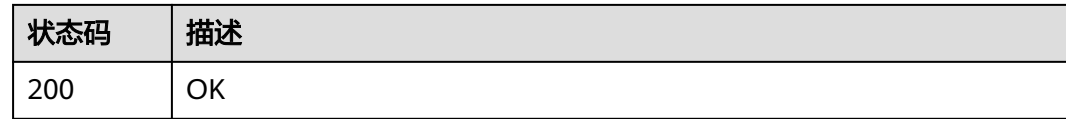

### 错误码

请参[见错误码。](#page-950-0)

## **4.2.4.12** 获取可用的认证方法

## 功能介绍

获取可用的认证方法

### **URI**

GET /v1/{project\_id}/users/{user\_id}/mfa/methods

### 表 **4-270** 路径参数

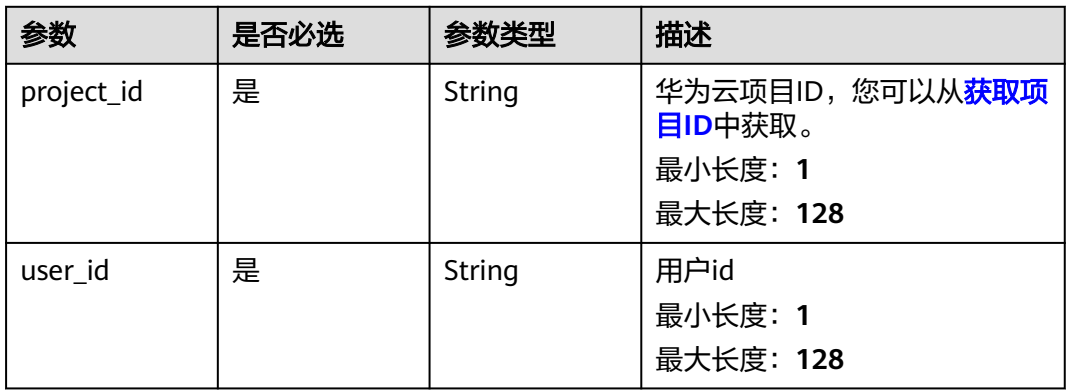

#### 表 **4-271** 请求 Header 参数

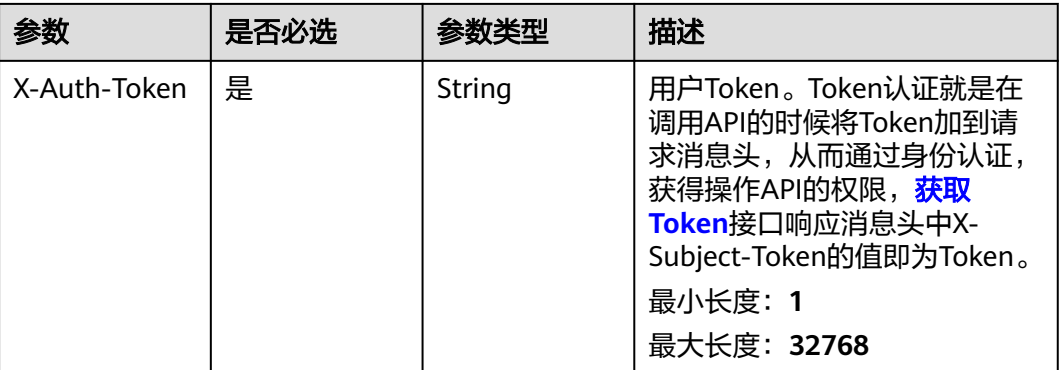

### 响应参数

状态码: **200**

### 表 **4-272** 响应 Body 参数

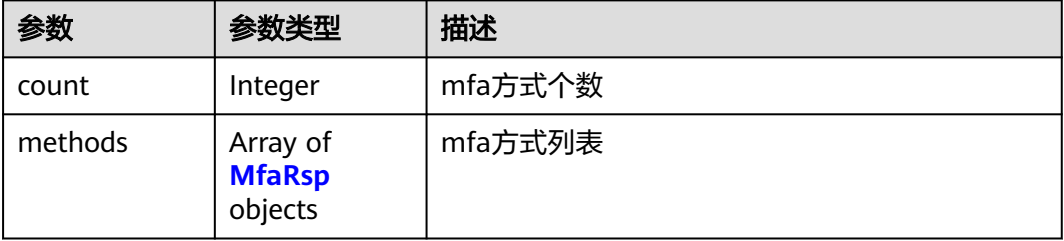

#### 表 **4-273** MfaRsp

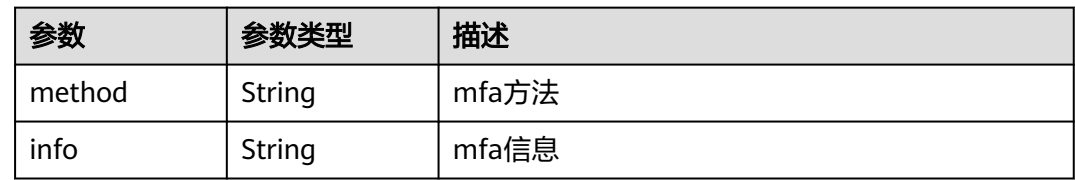

### 请求示例

无

## 响应示例

### 状态码: **200**

**OK** 

{

"count" : 0,

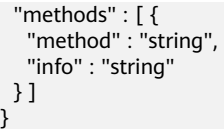

## 状态码

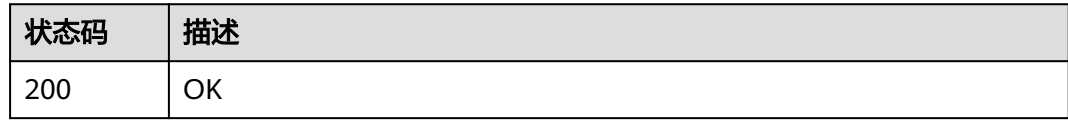

## 错误码

请参[见错误码。](#page-950-0)

## **4.2.4.13** 修改密码

## 功能介绍

修改密码

## **URI**

POST /v1/{project\_id}/users/{user\_id}/password

## 表 **4-274** 路径参数

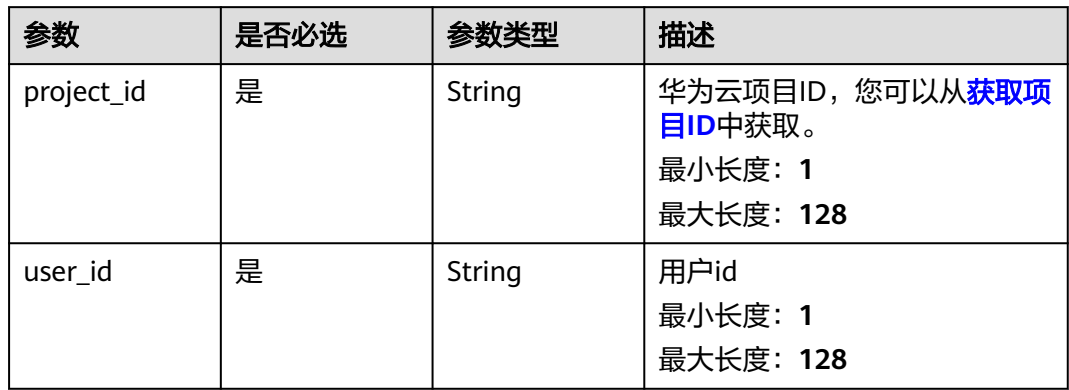

表 **4-275** 请求 Header 参数

| 参数           | 是否必选 | 参数类型   | 描述                                                                                                    |
|--------------|------|--------|----------------------------------------------------------------------------------------------------|
| X-Auth-Token | 是    | String | 用户Token。Token认证就是在<br>调用API的时候将Token加到请<br>求消息头, 从而通过身份认证,<br>获得操作APl的权限, <b>获取</b><br>Token接口响应消息头中X-<br>Subject-Token的值即为Token。<br>最小长度: 1<br>最大长度: 32768 |

#### 表 **4-276** 请求 Body 参数

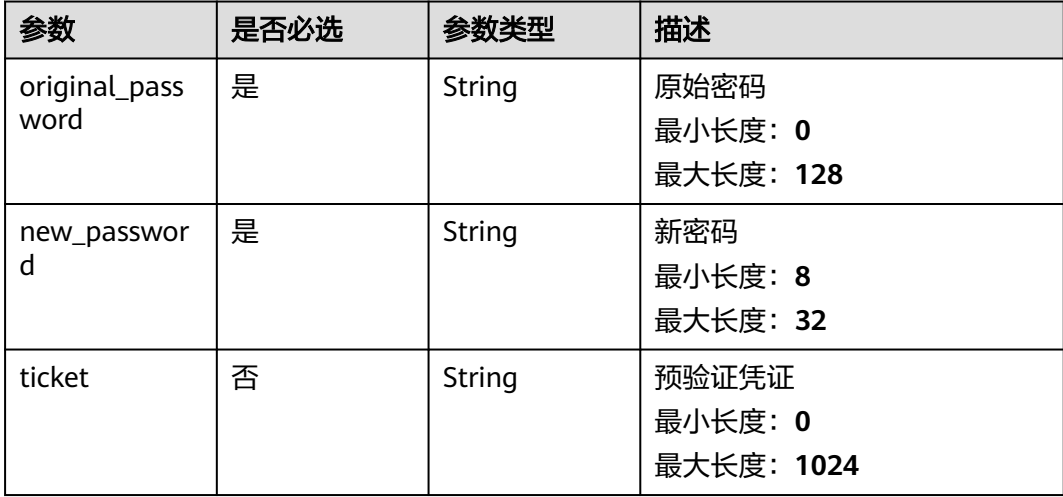

### 响应参数

无

### 请求示例

修改用户密码,修改密码Original\_Password@为New\_Password@

https://eihealth.cn-north-4.myhuaweicloud.com/v1/{project\_id}/users/{user\_id}/password

```
{
 "original_password" : "Original_Password@",
 "new_password" : "New_Password@",
  "ticket" : "ticket"
}
```
### 响应示例

无

### 状态码

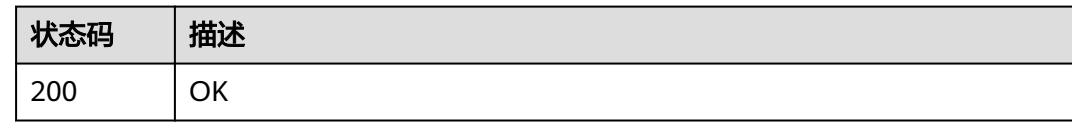

### 错误码

请参见<mark>错误码</mark>。

### **4.2.4.14** 新用户重置密码

## 功能介绍

新用户重置密码

### **URI**

PUT /v1/{project\_id}/users/{user\_id}/init-password

### 表 **4-277** 路径参数

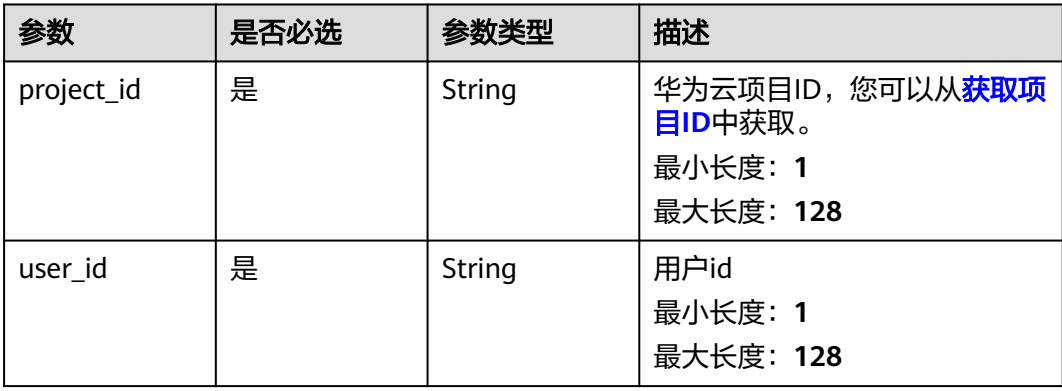

## 请求参数

#### 表 **4-278** 请求 Header 参数

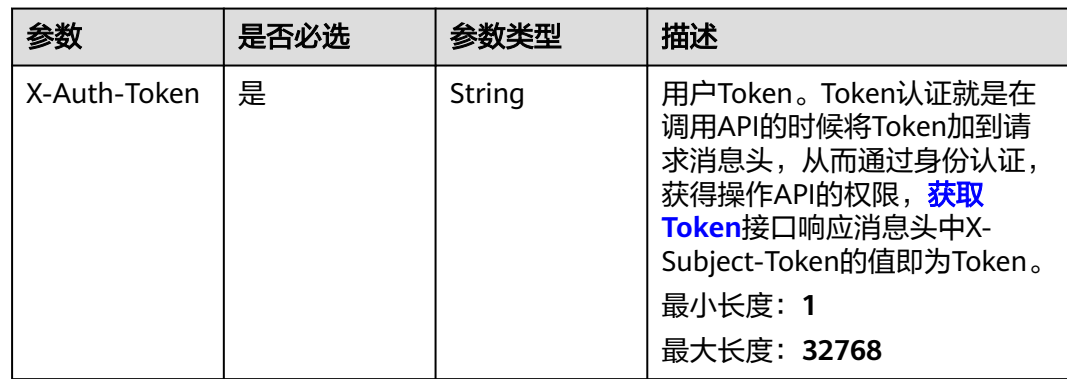

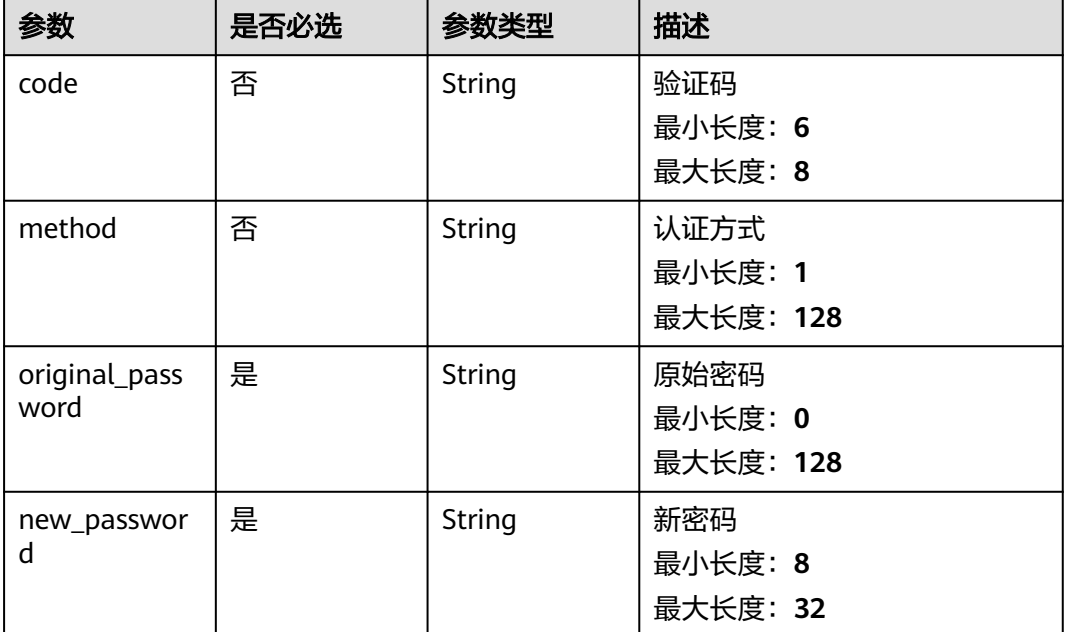

#### 表 **4-279** 请求 Body 参数

## 响应参数

无

### 请求示例

重置新用户密码,校验码为string,校验方法为string,修改原始密码 Original\_Password@为New\_Password@

https://eihealth.cn-north-4.myhuaweicloud.com/v1/{project\_id}/users/{user\_id}/init-password

{ "code" : "string", "method" : "string", "original\_password" : "Original\_Password@", "new\_password" : "New\_Password@" }

### 响应示例

无

### 状态码

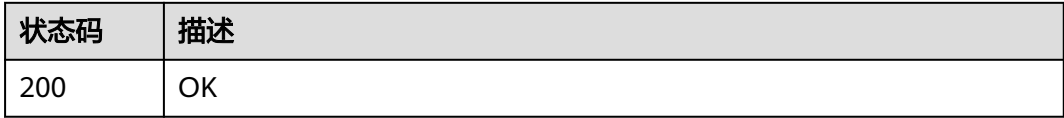

## 错误码

请参[见错误码。](#page-950-0)

## **4.2.4.15** 更新用户角色

## 功能介绍

更新用户角色

**URI**

PUT /v1/{project\_id}/users/{user\_id}/role

#### 表 **4-280** 路径参数

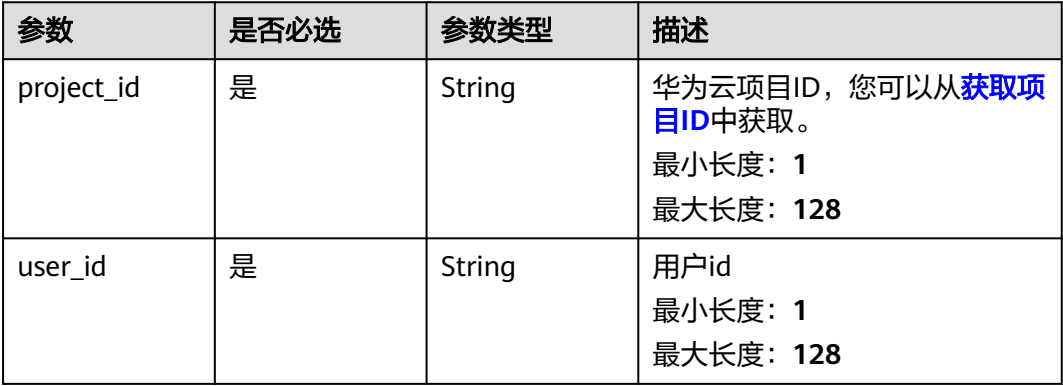

## 请求参数

#### 表 **4-281** 请求 Header 参数

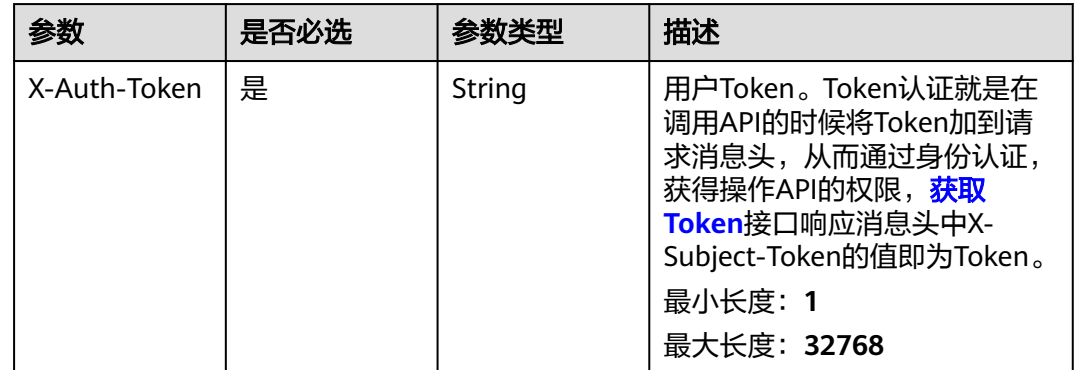

#### 表 **4-282** 请求 Body 参数

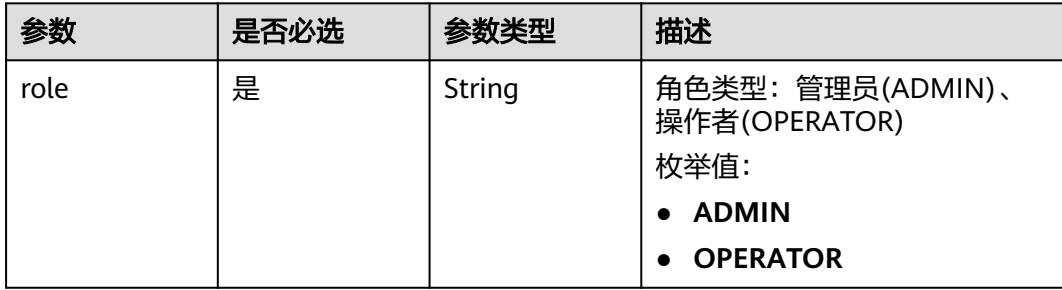

## 响应参数

#### 状态码: **200**

#### 表 **4-283** 响应 Body 参数

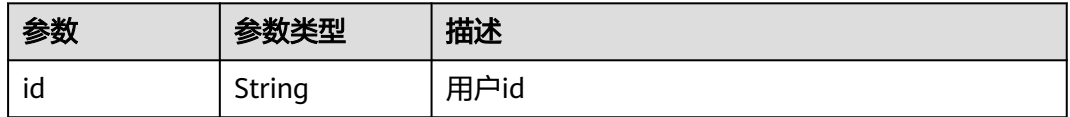

## 请求示例

#### 更新用户角色,更新用户角色为ADMIN

https://eihealth.cn-north-4.myhuaweicloud.com/v1/{project\_id}/users/{user\_id}/role

{ "role" : "ADMIN" }

## 响应示例

#### 状态码: **200**

**OK** 

{

 "id" : "baabcb56-5bb6-11eb-8a0d-fa163e3ddba1" }

### 状态码

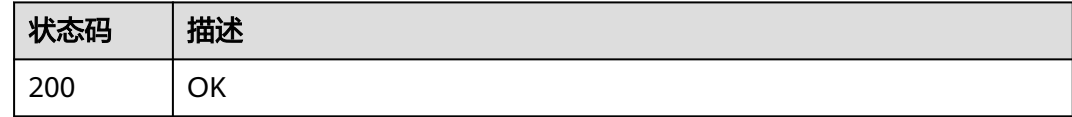

### 错误码

请参[见错误码。](#page-950-0)

## **4.2.4.16** 最终租户修改子用户

## 功能介绍

#### 最终租户修改子用户

### **URI**

PUT /v1/{project\_id}/users/{user\_id}/domain-change-info

#### 表 **4-284** 路径参数

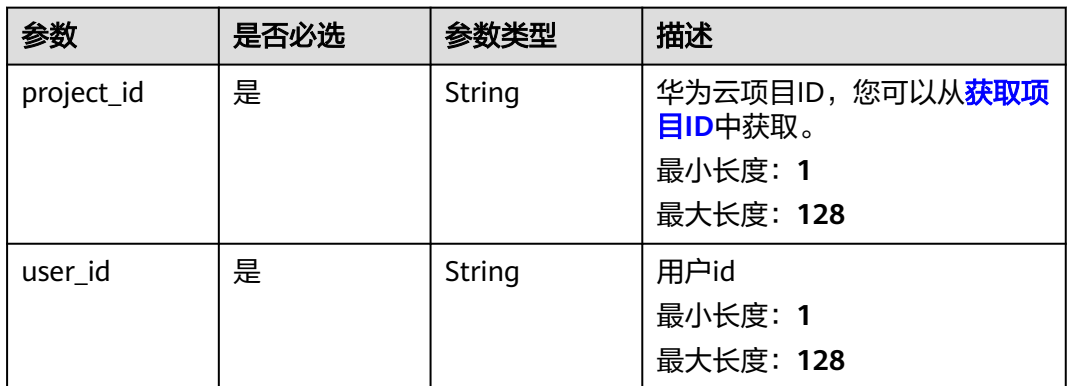

### 请求参数

#### 表 **4-285** 请求 Header 参数

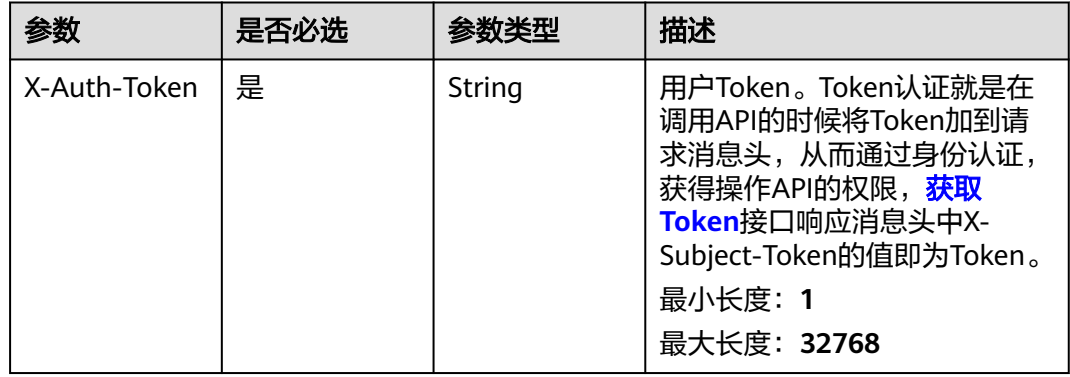

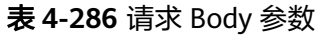

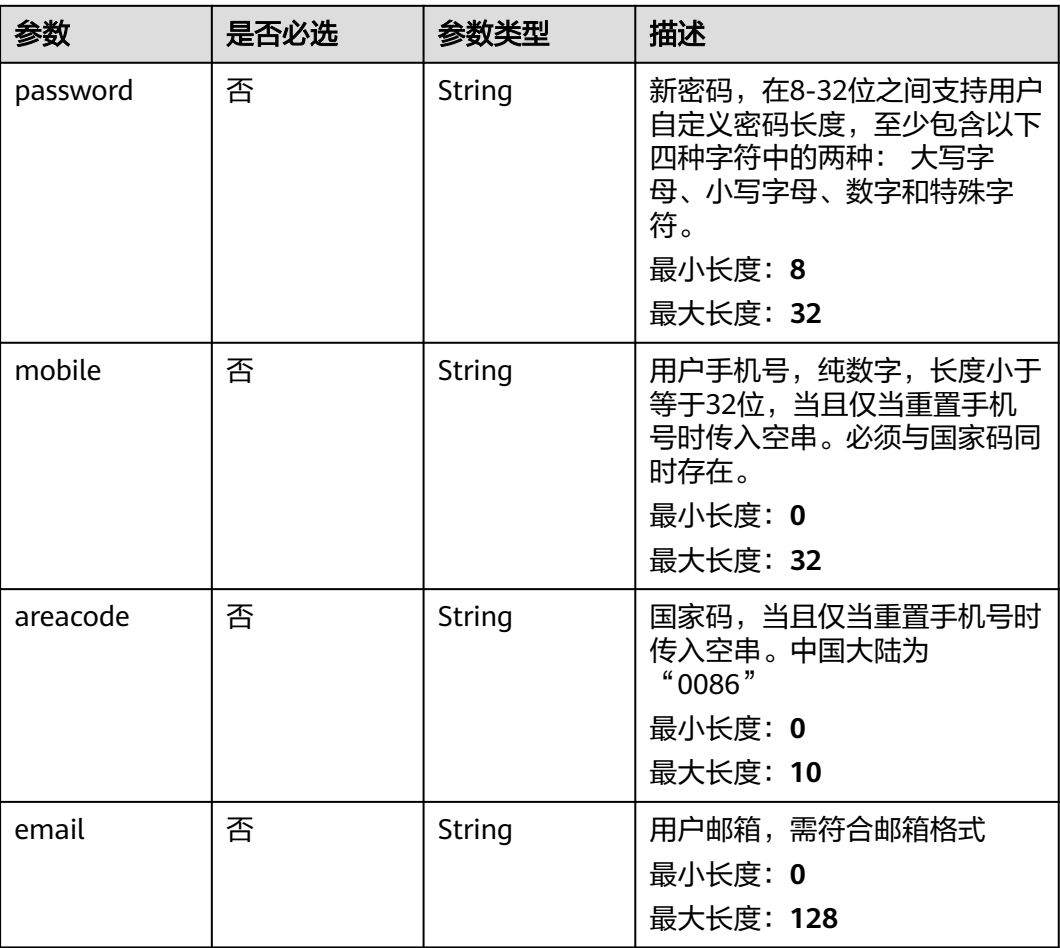

### 响应参数

无

### 请求示例

修改子用户信息,修改子用户密码为example,电话为12345678910,邮箱为 example@huawei.com

https://eihealth.cn-north-4.myhuaweicloud.com/v1/{project\_id}/users/{user\_id}/domain-change-info

```
{
 "password" : "example",
 "mobile" : "12345678910",
  "areacode" : "0086",
  "email" : "example@huawei.com"
}
```
### 响应示例

无

## 状态码

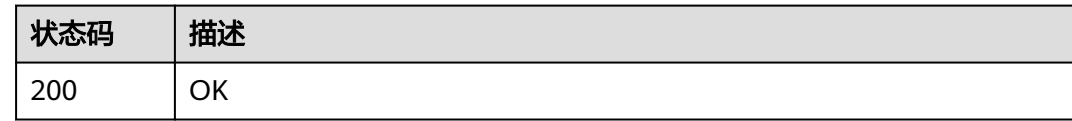

### 错误码

请参见<mark>错误码</mark>。

### **4.2.4.17** 发送验证码

## 功能介绍

发送验证码

### **URI**

POST /v1/{project\_id}/users/{user\_id}/verification-code

### 表 **4-287** 路径参数

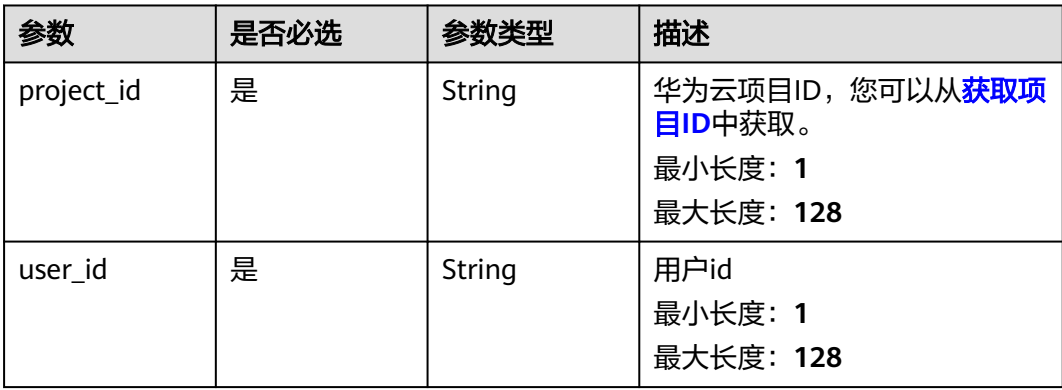

## 请求参数

#### 表 **4-288** 请求 Header 参数

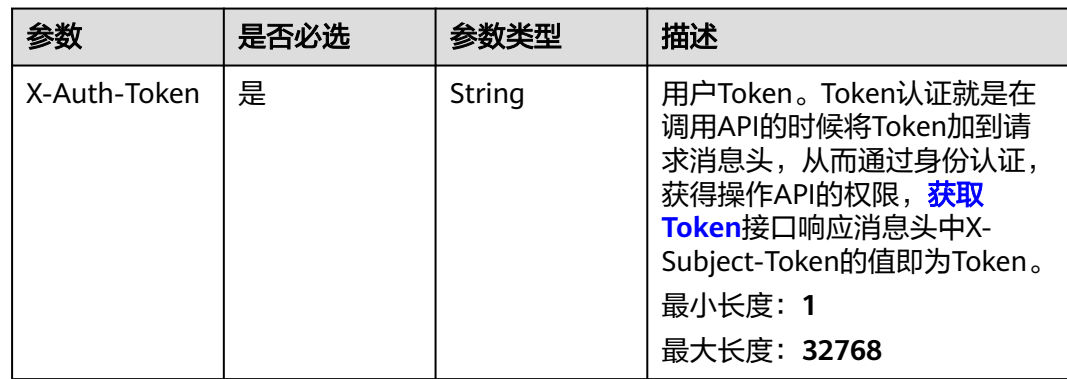

#### 表 **4-289** 请求 Body 参数

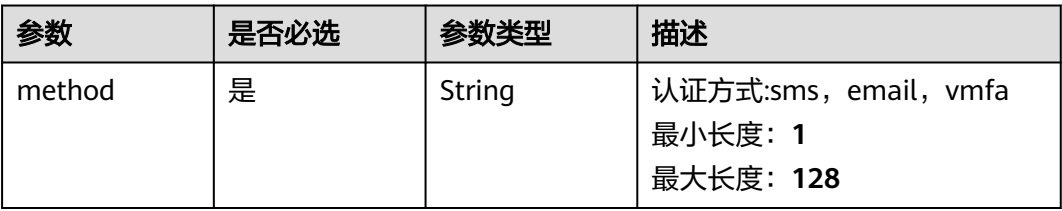

### 响应参数

无

### 请求示例

发送验证码,发送方式为email

https://eihealth.cn-north-4.myhuaweicloud.com/v1/{project\_id}/users/{user\_id}/verification-code

{ "method" : "email" }

### 响应示例

无

## 状态码

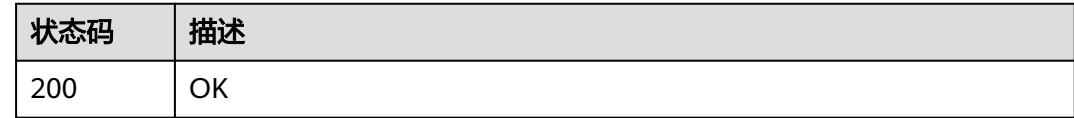

### 错误码

请参[见错误码。](#page-950-0)

## **4.2.4.18** 更新用户设置

## 功能介绍

更新用户设置

### **URI**

PUT /v1/{project\_id}/users/{user\_id}/settings

#### 表 **4-290** 路径参数

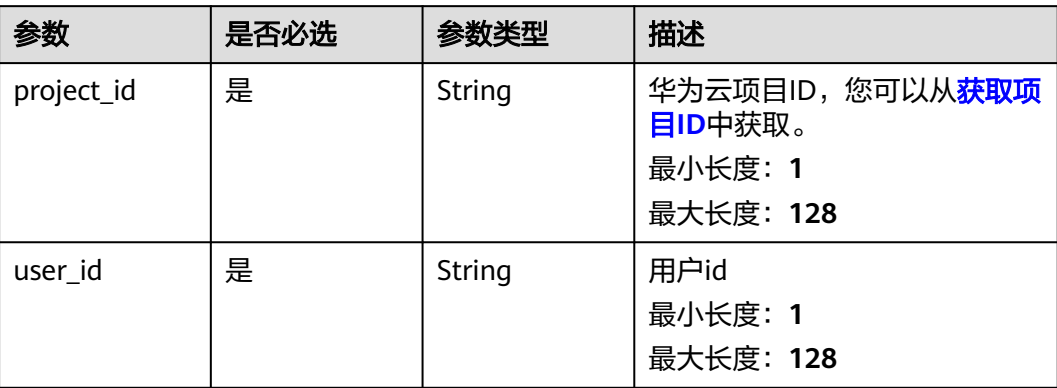

## 请求参数

### 表 **4-291** 请求 Header 参数

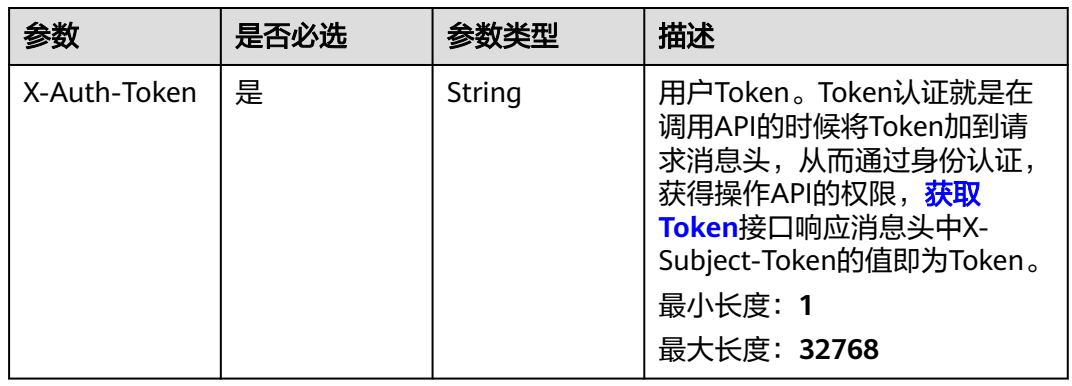

### 表 **4-292** 请求 Body 参数

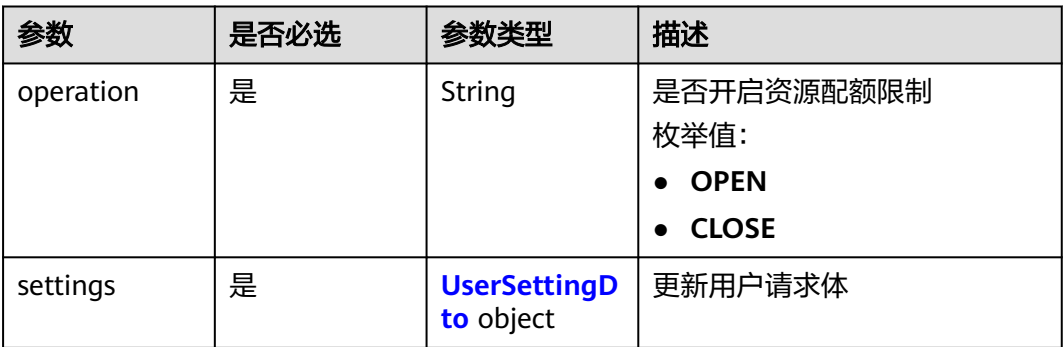

#### <span id="page-197-0"></span>表 **4-293** UserSettingDto

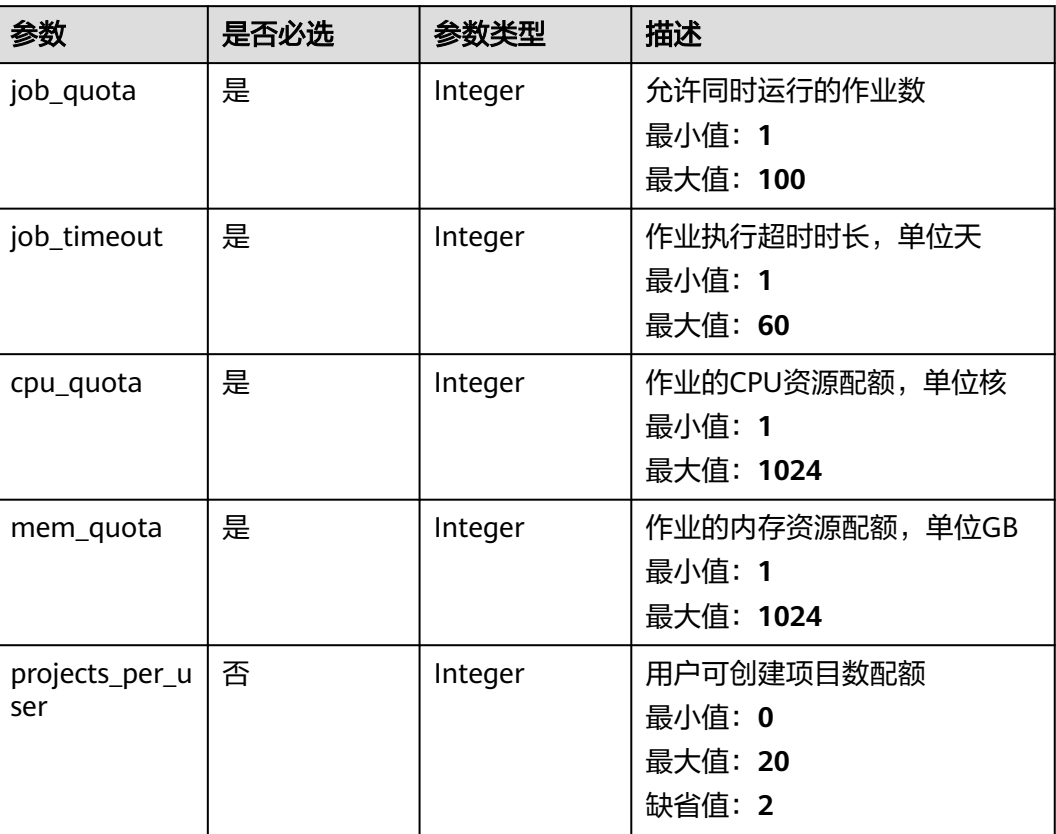

### 响应参数

无

### 请求示例

更新用户设置,设置开启资源配额限制,设置作业配额为10,作业超时时长为1天, CPU的核数配额为50,内存的配额为128GB,用户可创建的项目数为2

https://eihealth.cn-north-4.myhuaweicloud.com/v1/{project\_id}/users/{user\_id}/settings

```
{
 "operation" : "OPEN",
 "settings" : {
 "job_quota" : 10,
 "job_timeout" : 1,
 "cpu_quota" : 50,
 "mem_quota" : 128
  }
}
```
## 响应示例

无

### 状态码

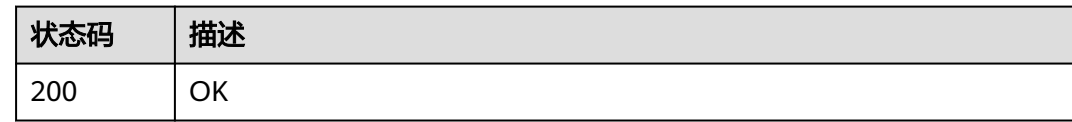

### 错误码

请参见<mark>错误码</mark>。

## **4.2.4.19** 查询用户设置

## 功能介绍

查询用户设置

### **URI**

GET /v1/{project\_id}/users/{user\_id}/settings

### 表 **4-294** 路径参数

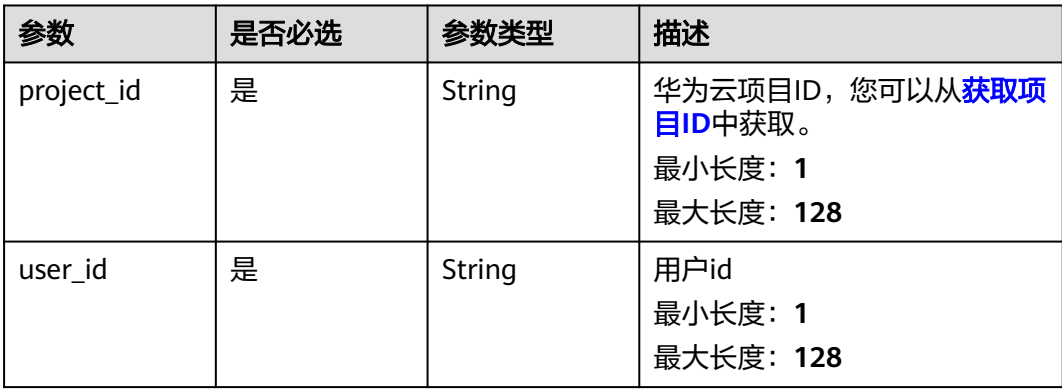

## 请求参数

#### 表 **4-295** 请求 Header 参数

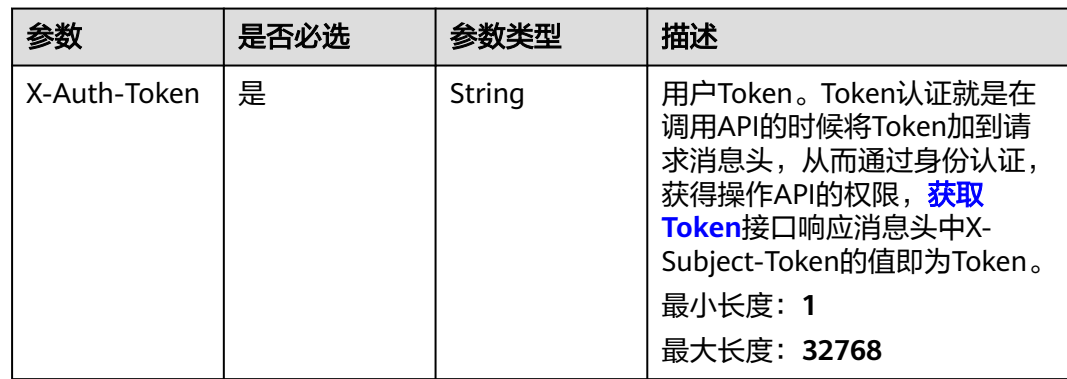

### 响应参数

### 状态码: **200**

#### 表 **4-296** 响应 Body 参数

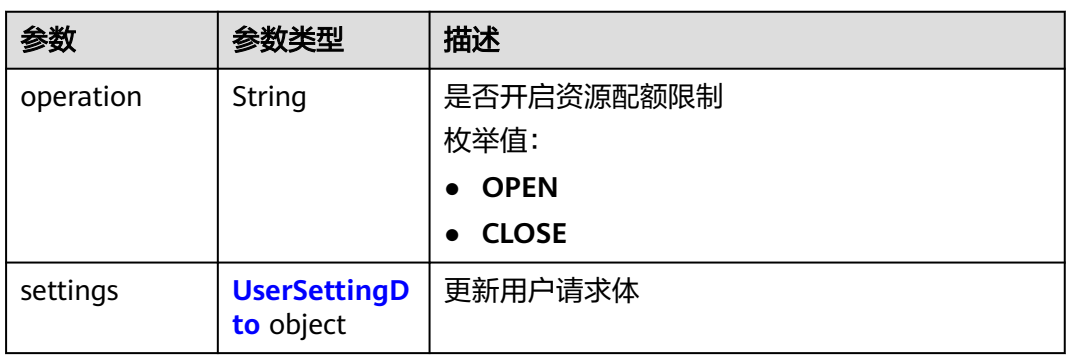

#### 表 **4-297** UserSettingDto

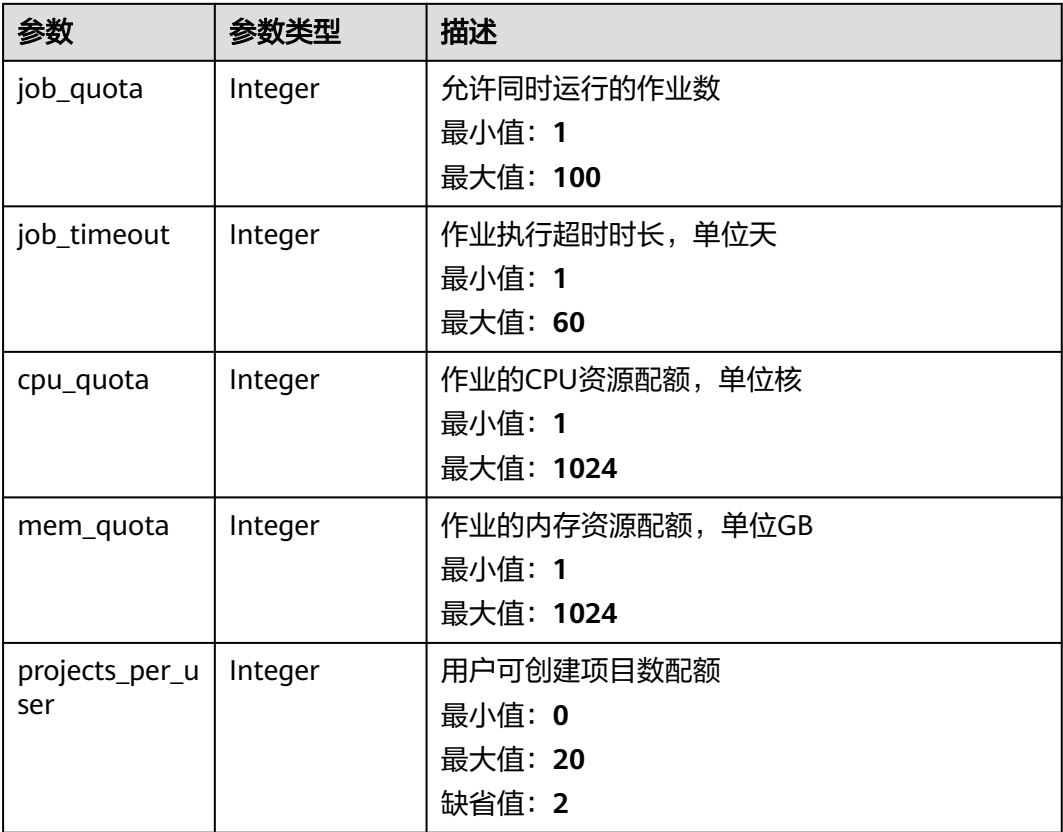

### 请求示例

## 响应示例

### 状态码: **200**

### OK

```
{
  "operation" : "OPEN",
 "settings" : {
 "job_quota" : 10,
 "job_timeout" : 1,
 "cpu_quota" : 50,
 "mem_quota" : 128,
   "projects_per_user" : 2
 }
}
```
### 状态码

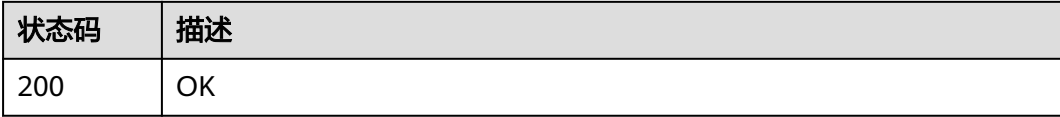

### 错误码

请参[见错误码。](#page-950-0)

# **4.2.5** 作业清理配置

## **4.2.5.1** 获取作业配置

## 功能介绍

获取作业配置

### **URI**

GET /v1/{project\_id}/system/job-config

### 表 **4-298** 路径参数

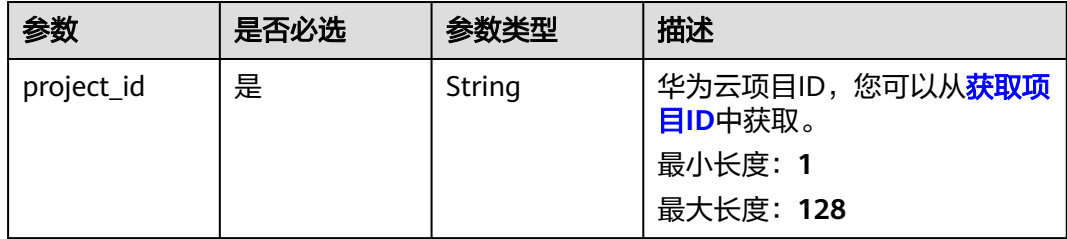

#### 表 **4-299** 请求 Header 参数

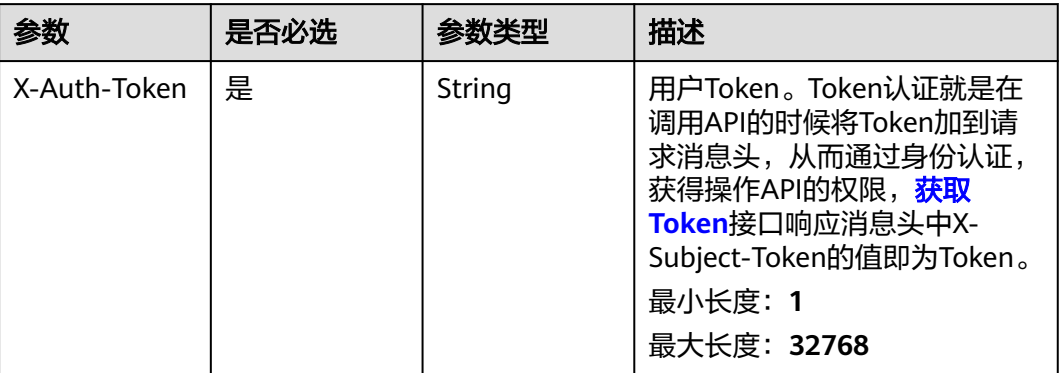

### 响应参数

#### 状态码: **200**

表 **4-300** 响应 Body 参数

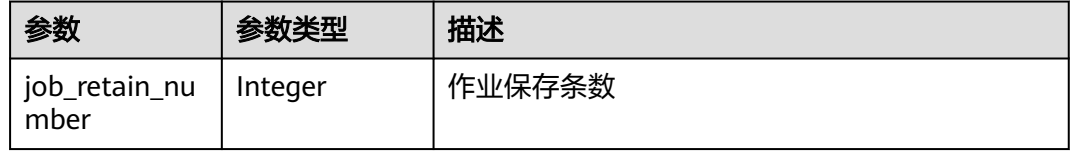

### 请求示例

#### 获取作业清理配置

/v1/{project\_id}/system/job-config

## 响应示例

### 状态码: **200**

**OK** 

{ "job\_retain\_number" : 5000000 }

### 状态码

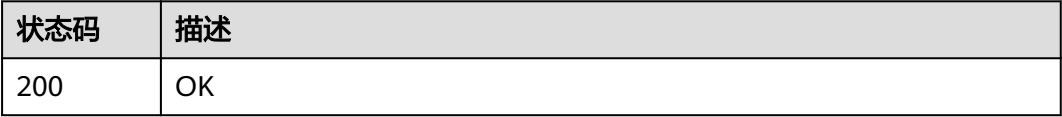

### 错误码

请参见<mark>错误码</mark>。

## **4.2.5.2** 设置作业配置

### 功能介绍

设置作业配置,目前支持修改作业保存条数(1万条-1000万条),默认设置为500万条;

### **URI**

PUT /v1/{project\_id}/system/job-config

#### 表 **4-301** 路径参数

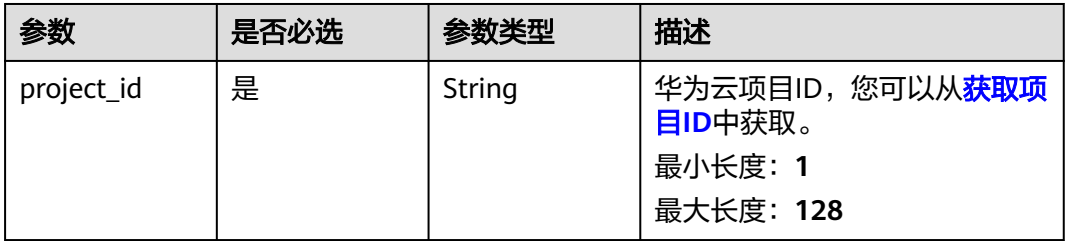

## 请求参数

### 表 **4-302** 请求 Header 参数

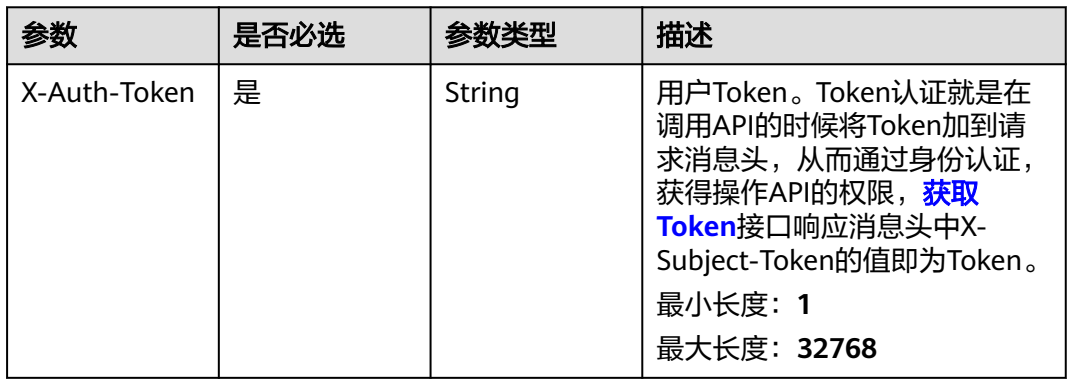

#### 表 **4-303** 请求 Body 参数

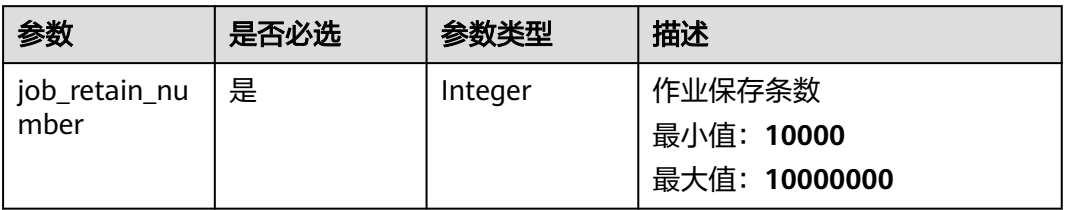

### 响应参数

无

## 请求示例

#### 更新作业清理配置,作业保留数设置为5000000

https://eihealth.cn-north-4.myhuaweicloud.com/v1/{project\_id}/system/job-config

{ "job\_retain\_number" : 5000000 }

## 响应示例

无

### 状态码

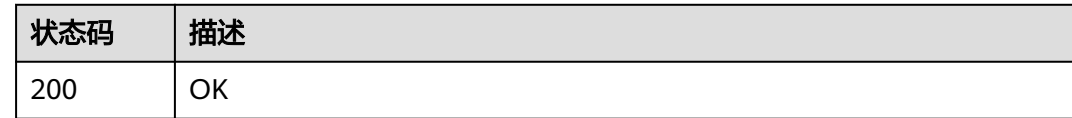

### 错误码

请参见<mark>错误码</mark>。

# **4.2.6** 标签管理

### **4.2.6.1** 获取标签列表

## 功能介绍

获取标签列表

### **URI**

GET /v1/{project\_id}/system/labels

### 表 **4-304** 路径参数

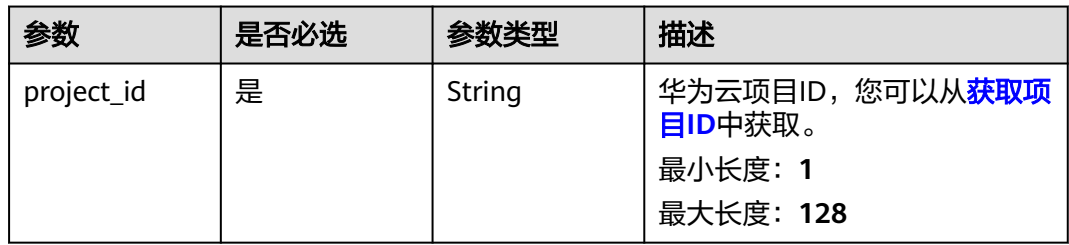

#### 表 **4-305** 请求 Header 参数

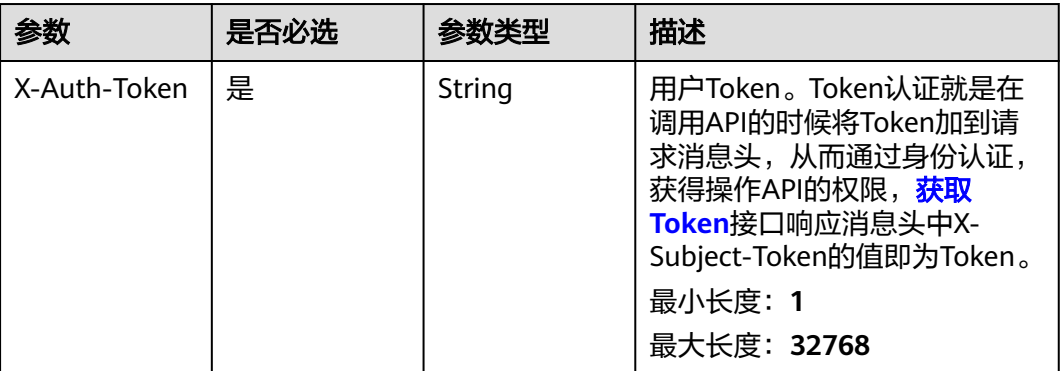

### 响应参数

#### 状态码: **200**

#### 表 **4-306** 响应 Body 参数

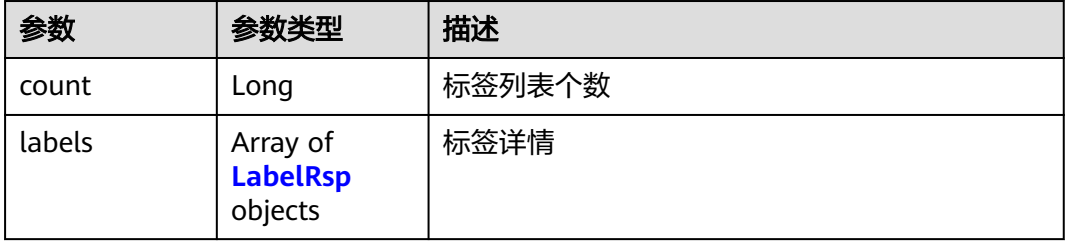

#### 表 **4-307** LabelRsp

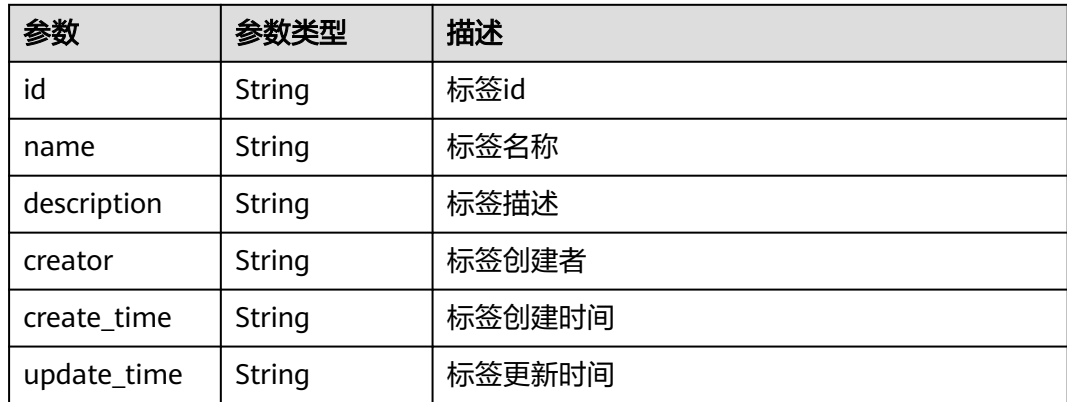

## 请求示例

#### 获取系统标签列表

https://eihealth.cn-north-4.myhuaweicloud.com/v1/{project\_id}/system/labels

## 响应示例

#### 状态码: **200**

#### OK

```
{
 "count" : 1,
 "labels" : [ {
 "id" : "id",
 "name" : "label1",
 "description" : "测试标签",
 "creator" : "user1",
 "create_time" : "2021-02-01T14:25:34Z",
 "update_time" : "2021-02-01T14:25:34Z"
 } ]
}
```
### 状态码

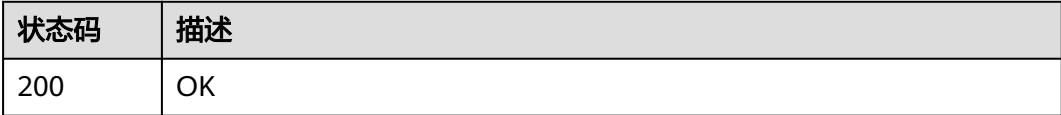

### 错误码

请参见<mark>错误码</mark>。

## **4.2.6.2** 创建标签

## 功能介绍

创建标签

### **URI**

POST /v1/{project\_id}/system/labels

### 表 **4-308** 路径参数

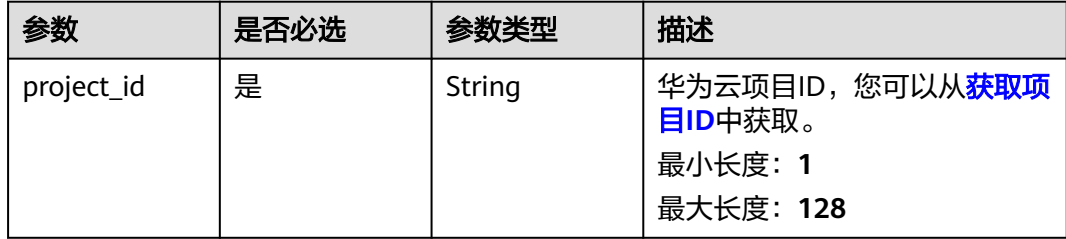

表 **4-309** 请求 Header 参数

| 参数           | 是否必选 | 参数类型   | 描述                                                                                                    |
|--------------|------|--------|----------------------------------------------------------------------------------------------------|
| X-Auth-Token | 是    | String | 用户Token。Token认证就是在<br>调用API的时候将Token加到请<br>求消息头, 从而通过身份认证,<br>获得操作APl的权限, <mark>获取</mark><br>Token接口响应消息头中X-<br>Subject-Token的值即为Token。<br>最小长度: 1<br>最大长度: 32768 |

#### 表 **4-310** 请求 Body 参数

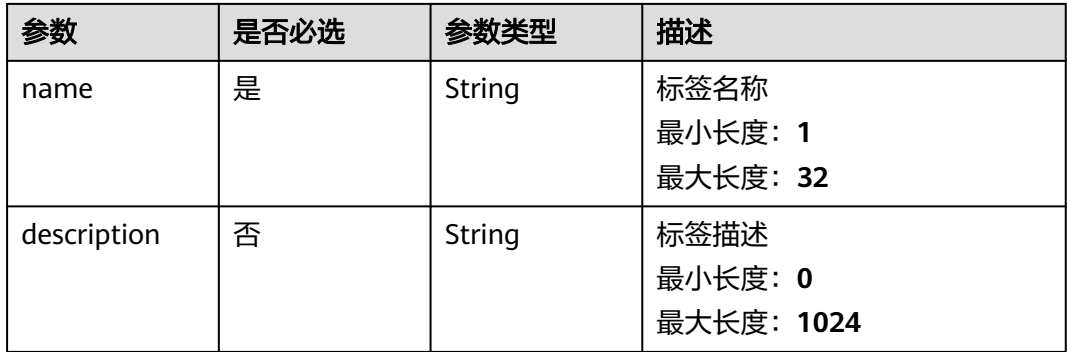

### 响应参数

#### 状态码: **201**

表 **4-311** 响应 Body 参数

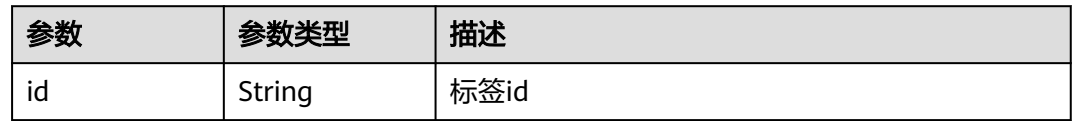

### 请求示例

创建标签,设置名称和描述

https://eihealth.cn-north-4.myhuaweicloud.com/v1/{project\_id}/system/labels

```
{
 "name" : "labelA",
 "description" : "脑科学"
}
```
## 响应示例

### 状态码: **201**

CREATED

{ "id" : "id" }

## 状态码

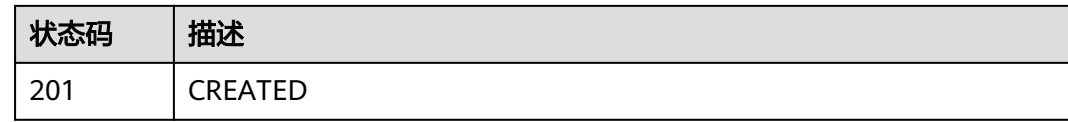

### 错误码

请参[见错误码。](#page-950-0)

### **4.2.6.3** 删除标签

## 功能介绍

删除标签

### **URI**

DELETE /v1/{project\_id}/system/labels/{label\_id}

### 表 **4-312** 路径参数

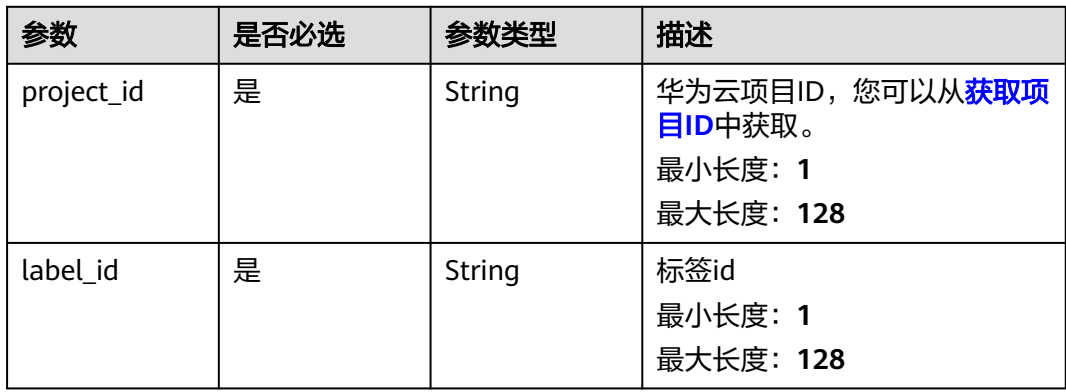

#### 表 **4-313** 请求 Header 参数

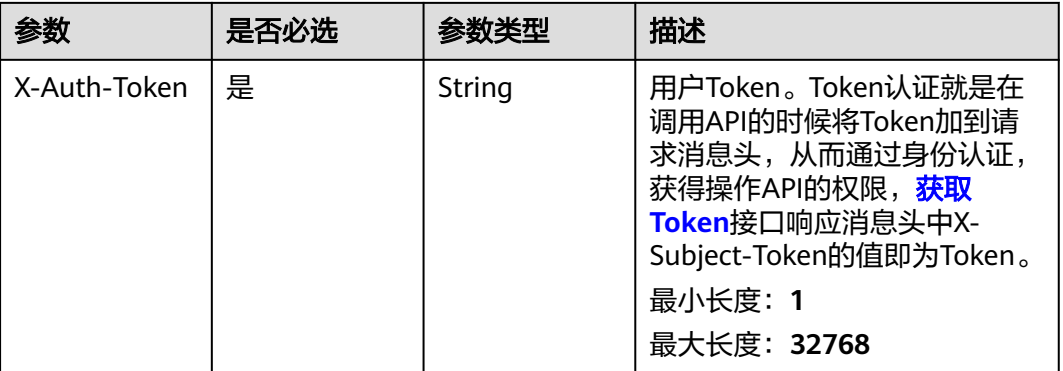

### 响应参数

无

### 请求示例

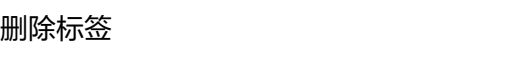

#### https://eihealth.cn-north-4.myhuaweicloud.com/v1/{project\_id}/system/labels/{label\_id}

### 响应示例

无

### 状态码

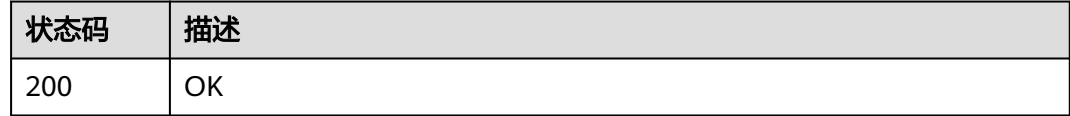

### 错误码

请参[见错误码。](#page-950-0)

# **4.2.6.4** 批量删除标签

## 功能介绍

批量删除标签

### **URI**

POST /v1/{project\_id}/system/labels/batch-delete

#### 表 **4-314** 路径参数

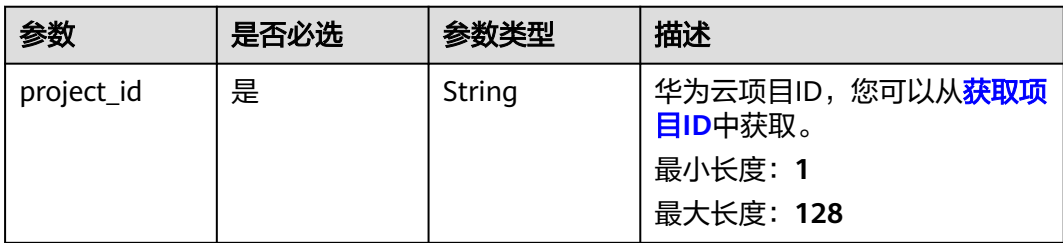

### 请求参数

#### 表 **4-315** 请求 Header 参数

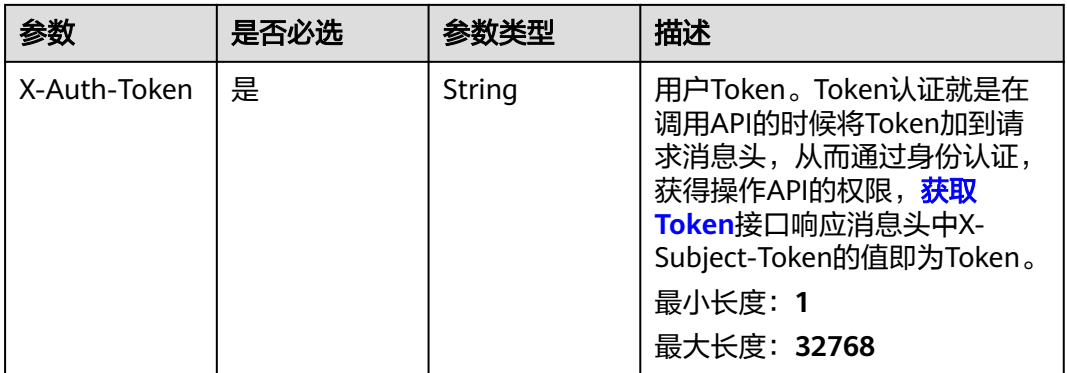

#### 表 **4-316** 请求 Body 参数

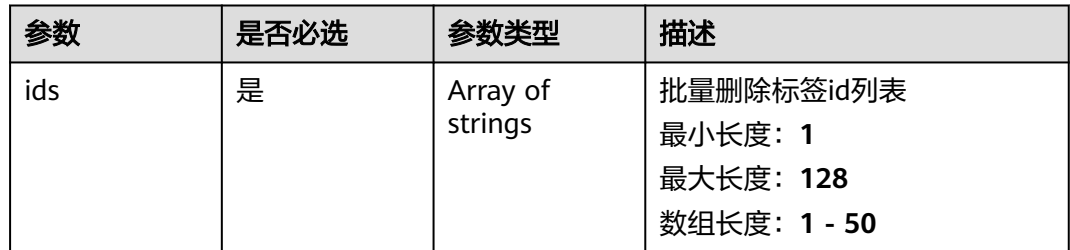

### 响应参数

无

{

}

## 请求示例

#### 批量删除标签

https://eihealth.cn-north-4.myhuaweicloud.com/v1/{project\_id}/system/labels/batch-delete

"ids" : [ "baabcb56-5bb6-11eb-8a0d-fa163e3ddba1", "baabcb56-5bb6-11eb-8a0d-fa163e3ddba2" ]

## 响应示例

无

### 状态码

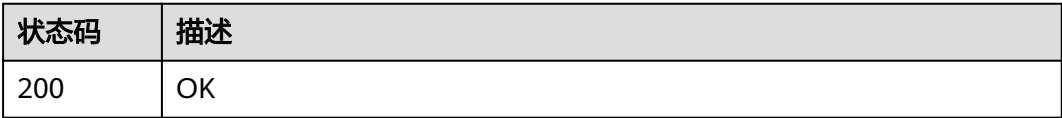

### 错误码

请参[见错误码。](#page-950-0)

# **4.2.7** 消息中心管理

## **4.2.7.1** 获取消息列表

## 功能介绍

从消息中心获取当前用户有权限查看的消息列表

### **URI**

GET /v1/{project\_id}/messages

#### 表 **4-317** 路径参数

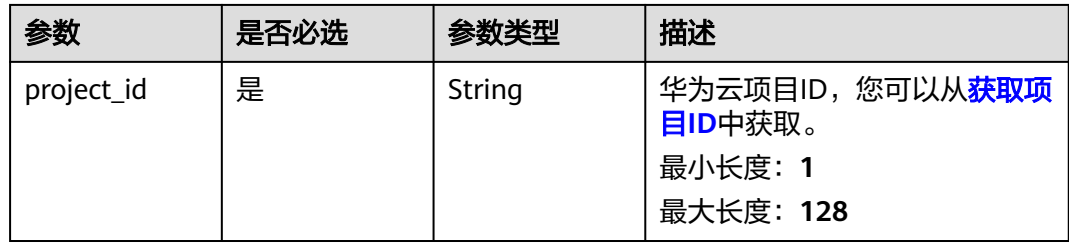

#### 表 **4-318** Query 参数

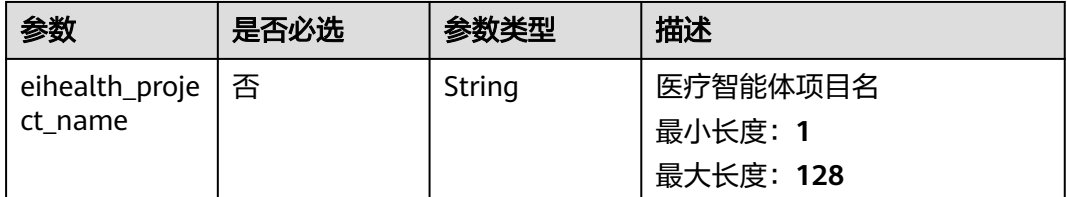

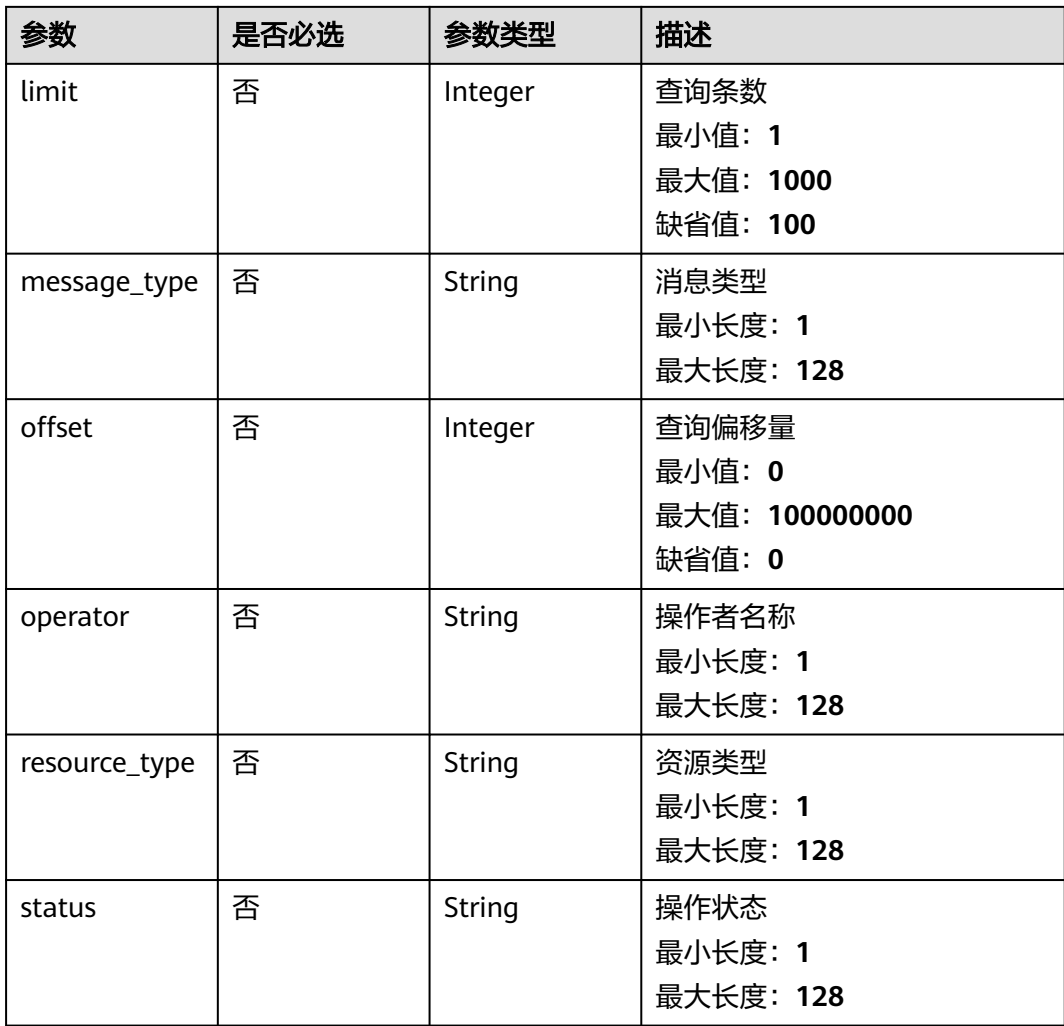

表 **4-319** 请求 Header 参数

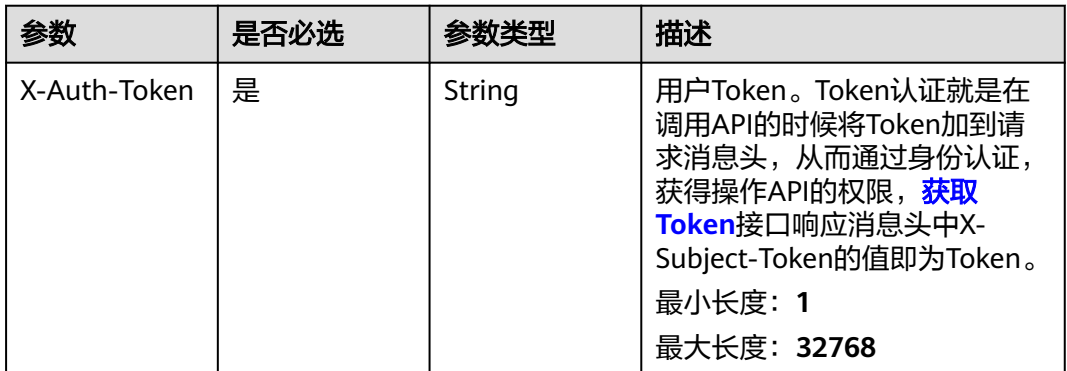

### 响应参数

状态码: **200**

#### 表 **4-320** 响应 Body 参数

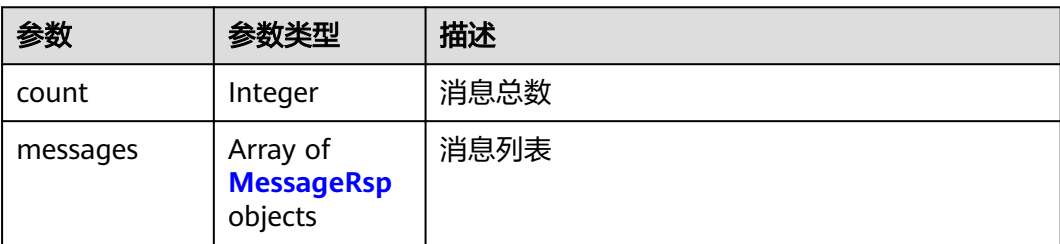

#### 表 **4-321** MessageRsp

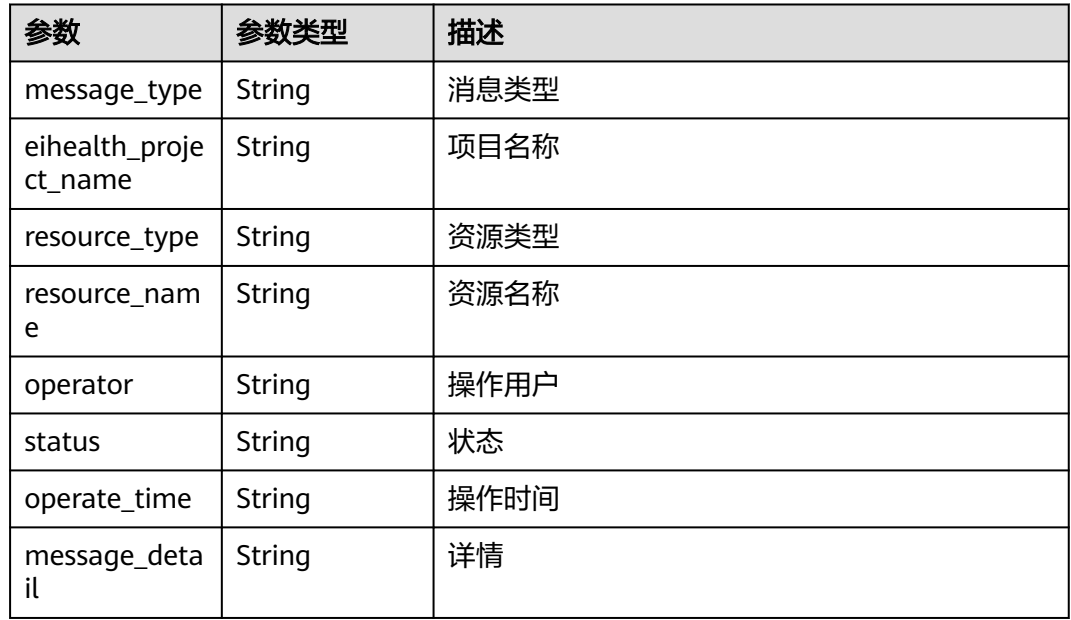

## 请求示例

#### 获取消息列表

https://eihealth.cn-north-4.myhuaweicloud.com/v1/{project\_id}/messages

### 响应示例

#### 状态码: **200**

#### **OK**

```
{
  "count" : 1,
  "messages" : [ {
   "message_type" : "PROJECT_DELETE",
   "eihealth_project_name" : "project-example-01",
 "resource_type" : "workflow_resource",
 "resource_name" : "WORKFLOW",
 "operator" : "operator-example-01",
 "status" : "SUCCEEDED",
 "operate_time" : "2021-01-15T02:45:38Z",
 "message_detail" : "message detail"
```
 } ] }

### 状态码

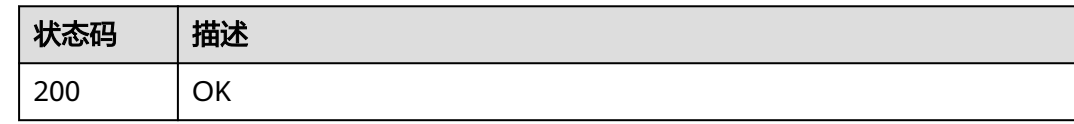

## 错误码

请参[见错误码。](#page-950-0)

## **4.2.7.2** 统计消息信息

### 功能介绍

统计消息信息

**URI**

GET /v1/{project\_id}/messages/statistics

### 表 **4-322** 路径参数

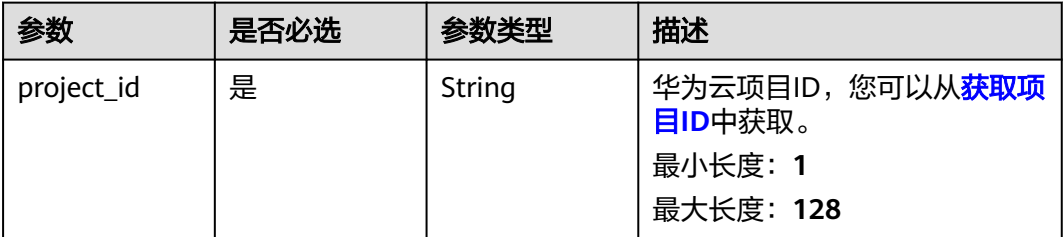

### 请求参数

### 表 **4-323** 请求 Header 参数

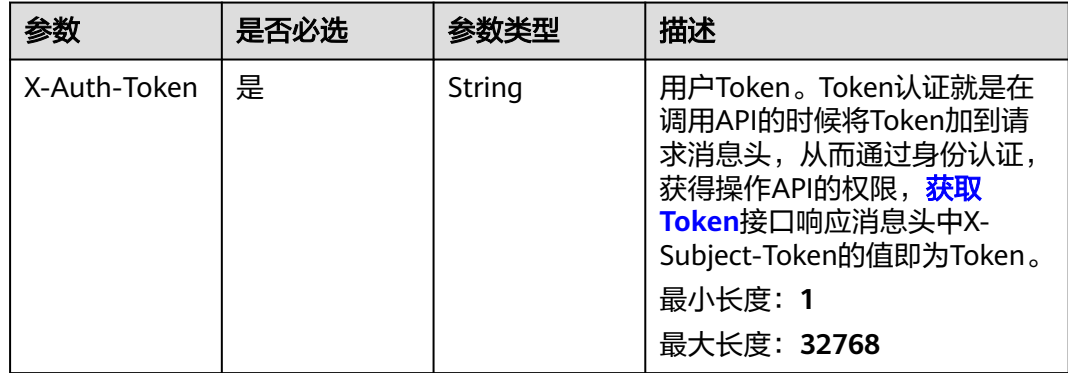

### 响应参数

### 状态码: **200**

#### 表 **4-324** 响应 Body 参数

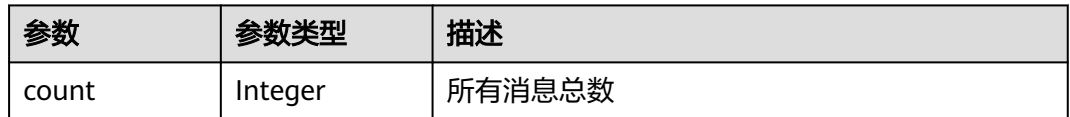

### 请求示例

#### 获取消息统计信息

https://eihealth.cn-north-4.myhuaweicloud.com/v1/{project\_id}/messages/statistics

### 响应示例

#### 状态码: **200**

**OK** 

{ "count" : 1 }

### 状态码

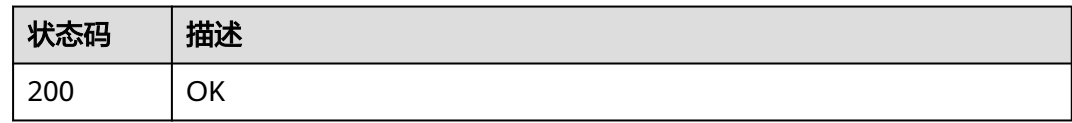

### 错误码

请参[见错误码。](#page-950-0)

## **4.2.7.3** 获取用户邮件配置

## 功能介绍

获取用户邮件配置

### **URI**

GET /v1/{project\_id}/messages/email-client-config

#### 表 **4-325** 路径参数

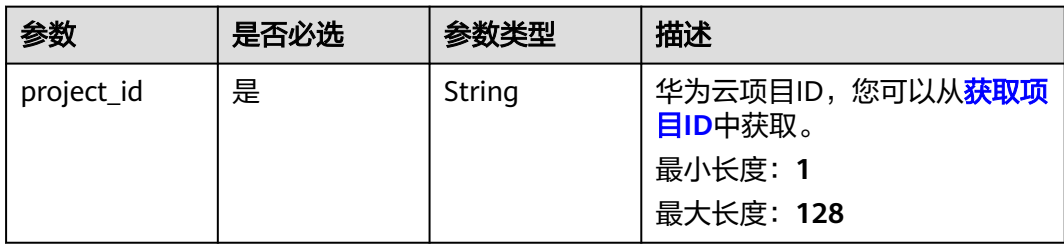

## 请求参数

#### 表 **4-326** 请求 Header 参数

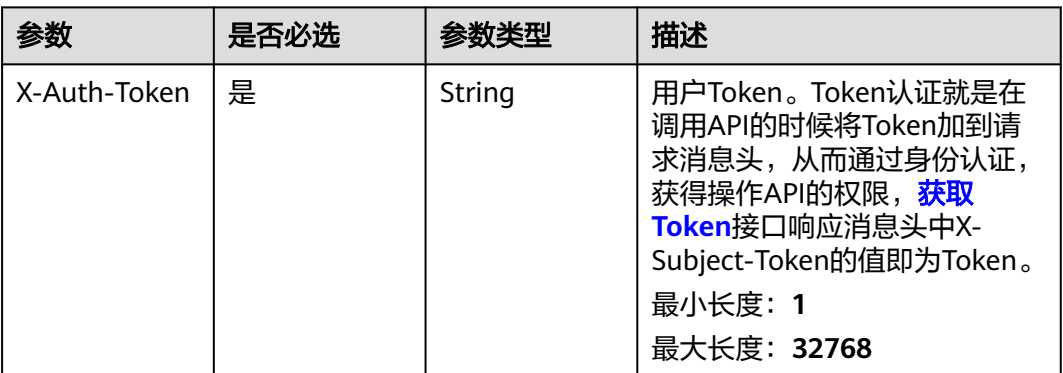

### 响应参数

状态码: **200**

表 **4-327** 响应 Body 参数

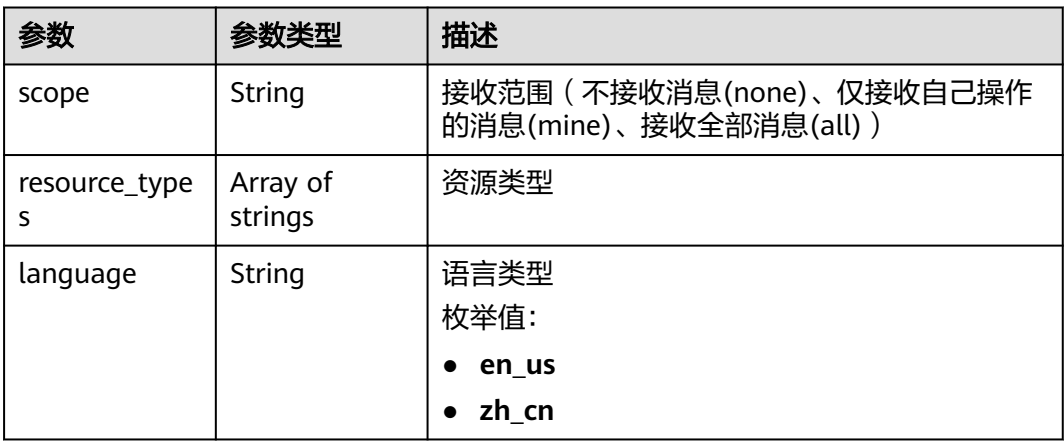

## 请求示例

获取用户邮件配置
https://eihealth.cn-north-4.myhuaweicloud.com/v1/{project\_id}/messages/email-client-config

## 响应示例

#### 状态码: **200**

**OK** 

```
{
 "scope" : "all",
 "resource_types" : [ "system" ],
 "language" : "zh_cn"
}
```
### 状态码

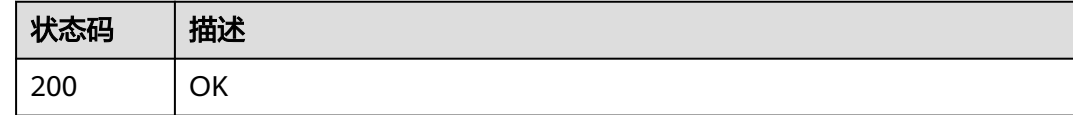

## 错误码

请参见<mark>错误码</mark>。

## **4.2.7.4** 设置用户邮件配置

## 功能介绍

设置用户邮件配置

### **URI**

PUT /v1/{project\_id}/messages/email-client-config

#### 表 **4-328** 路径参数

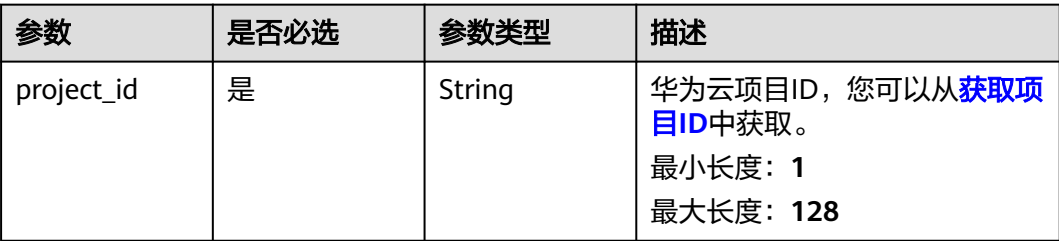

#### 表 **4-329** 请求 Header 参数

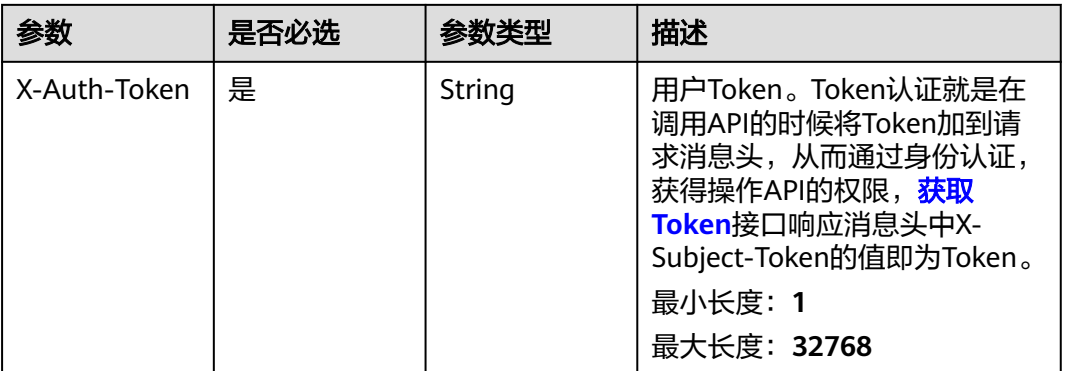

#### 表 **4-330** 请求 Body 参数

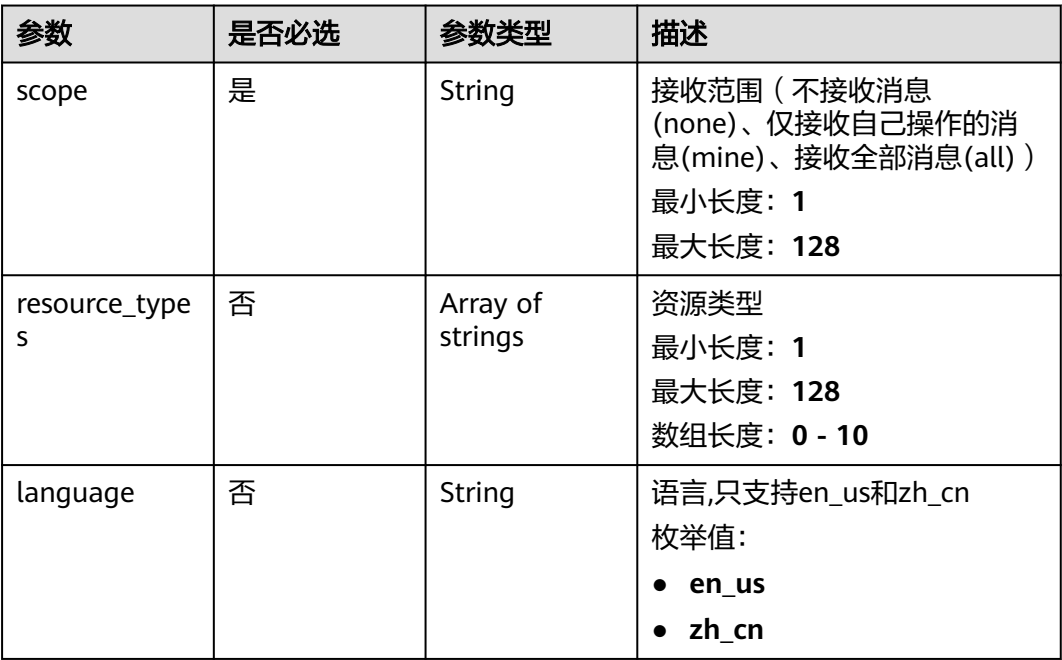

### 响应参数

无

## 请求示例

设置用户邮件配置,设置接受范围为全部,资源类型为system消息,语言设置为中文 https://eihealth.cn-north-4.myhuaweicloud.com/v1/{project\_id}/messages/email-client-config

```
{
 "scope" : "all",
 "resource_types" : [ "system" ],
```
 "language" : "zh\_cn" }

## 响应示例

无

## 状态码

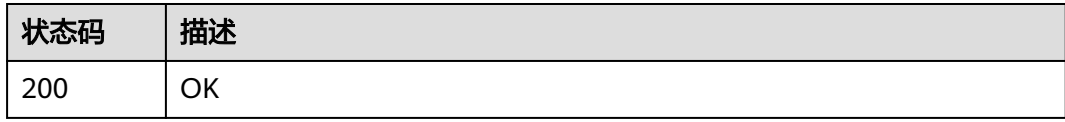

### 错误码

请参[见错误码。](#page-950-0)

## **4.2.7.5** 邮箱连通性测试

## 功能介绍

邮箱连通性测试

#### **URI**

POST /v1/{project\_id}/messages/email-connection-test

#### 表 **4-331** 路径参数

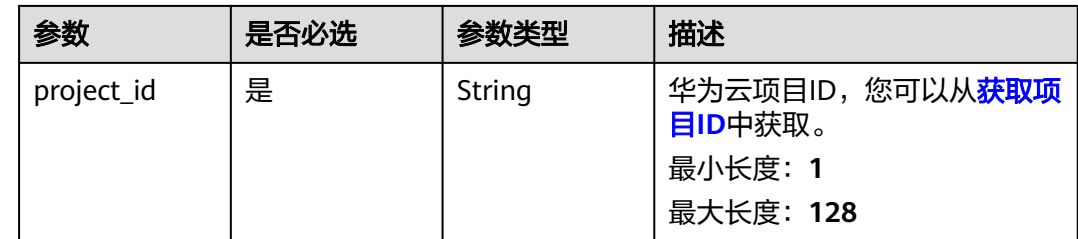

#### 表 **4-332** 请求 Header 参数

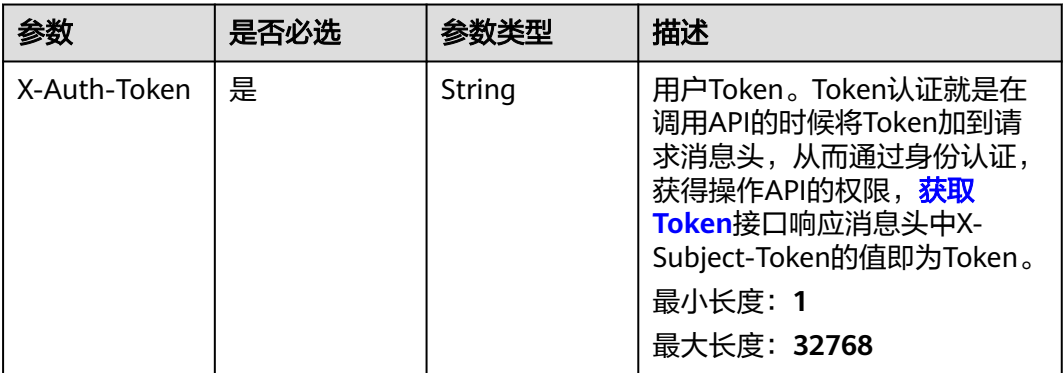

#### 表 **4-333** 请求 Body 参数

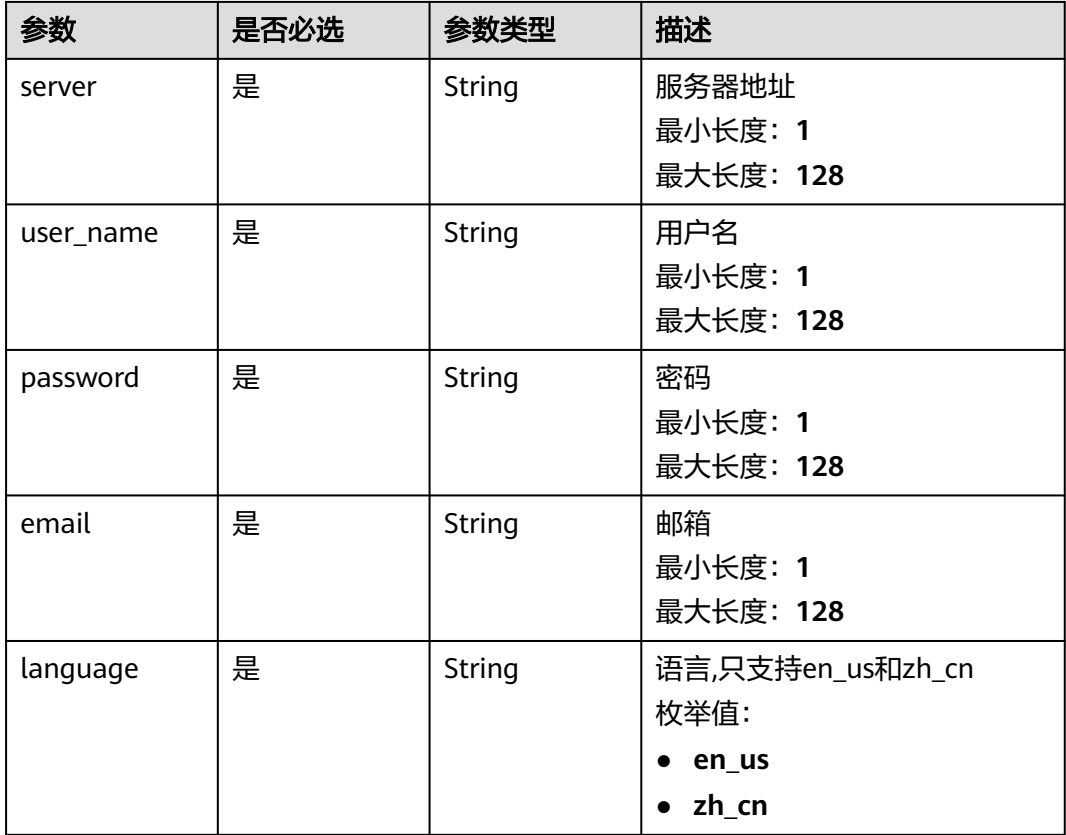

## 响应参数

无

### 请求示例

邮箱连通性测试, 输入服务器ip、用户名、密码、邮箱地址、语言

https://eihealth.cn-north-4.myhuaweicloud.com/v1/{project\_id}/messages/email-connection-test

```
{
 "server" : "192.168.0.0",
 "user_name" : "userName",
 "password" : "Password",
  "email" : "example@huawei.com",
  "language" : "en_us"
}
```
#### 响应示例

无

#### 状态码

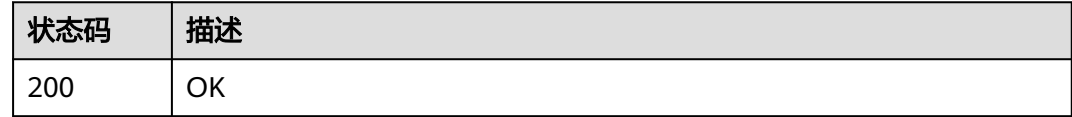

### 错误码

请参[见错误码。](#page-950-0)

## **4.2.7.6** 获取消息邮件配置

## 功能介绍

获取消息邮件配置

### **URI**

GET /v1/{project\_id}/messages/email-server-config

#### 表 **4-334** 路径参数

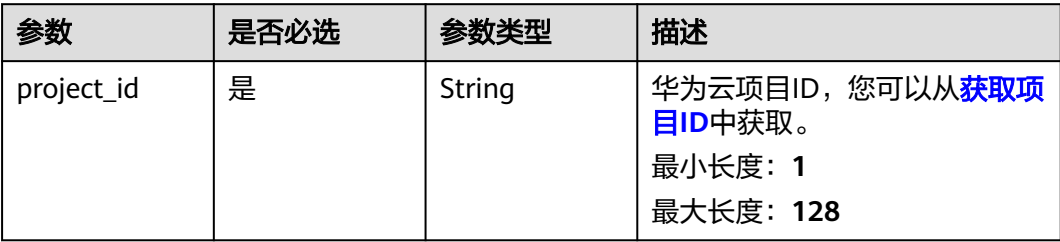

#### 表 **4-335** 请求 Header 参数

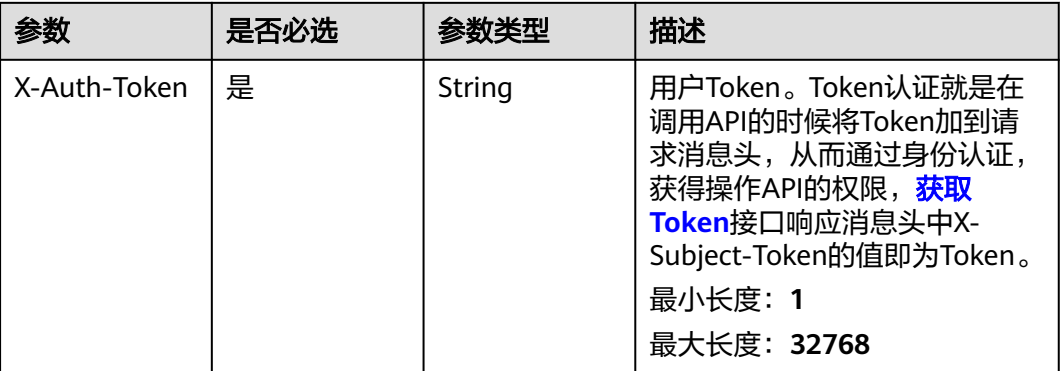

### 响应参数

#### 状态码: **200**

#### 表 **4-336** 响应 Body 参数

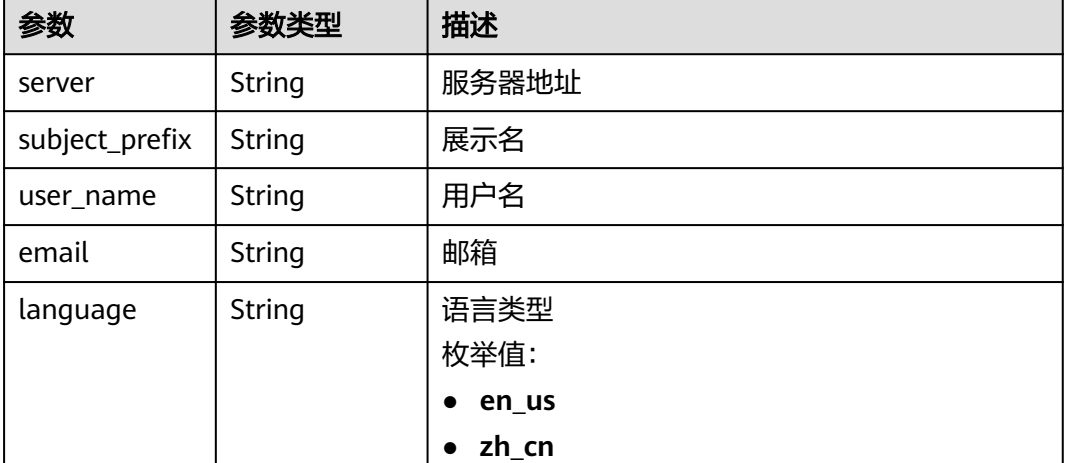

### 请求示例

#### 获取邮箱配置信息

https://eihealth.cn-north-4.myhuaweicloud.com/v1/{project\_id}/messages/email-server-config

### 响应示例

#### 状态码: **200**

OK

{ "server" : "192.168.0.0", "subject\_prefix" : "huawei",

 "user\_name" : "userName", "email" : "example@huawei.com", "language" : "en\_us" }

## 状态码

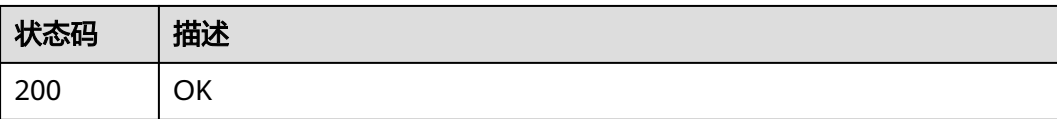

### 错误码

请参见<mark>错误码</mark>。

## **4.2.7.7** 设置消息邮件配置

## 功能介绍

设置消息邮件配置

#### **URI**

PUT /v1/{project\_id}/messages/email-server-config

#### 表 **4-337** 路径参数

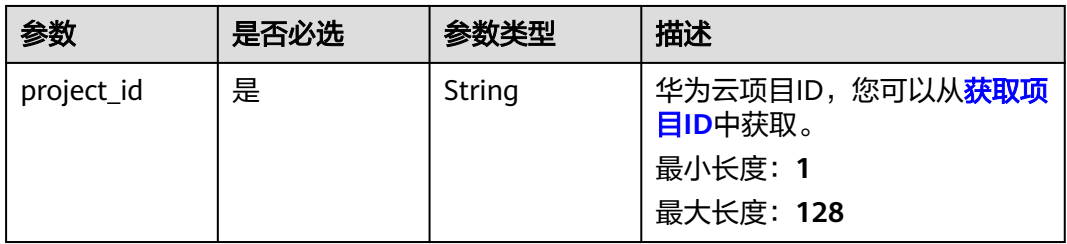

## 请求参数

#### 表 **4-338** 请求 Header 参数

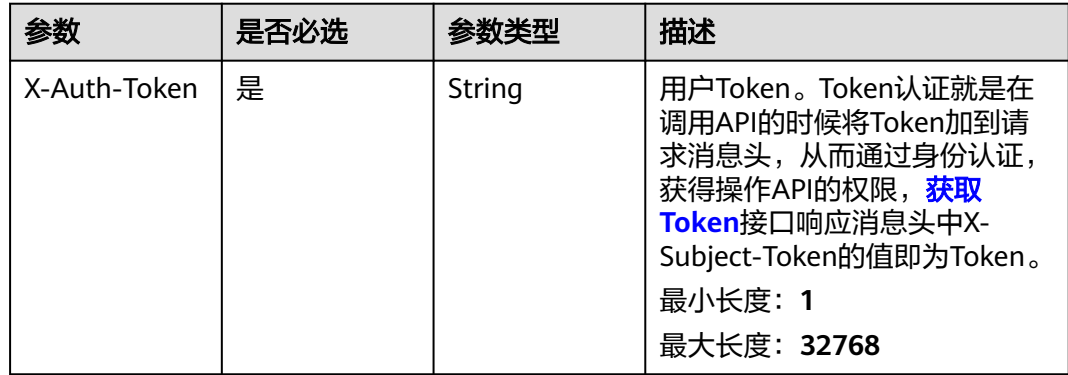

#### 表 **4-339** 请求 Body 参数

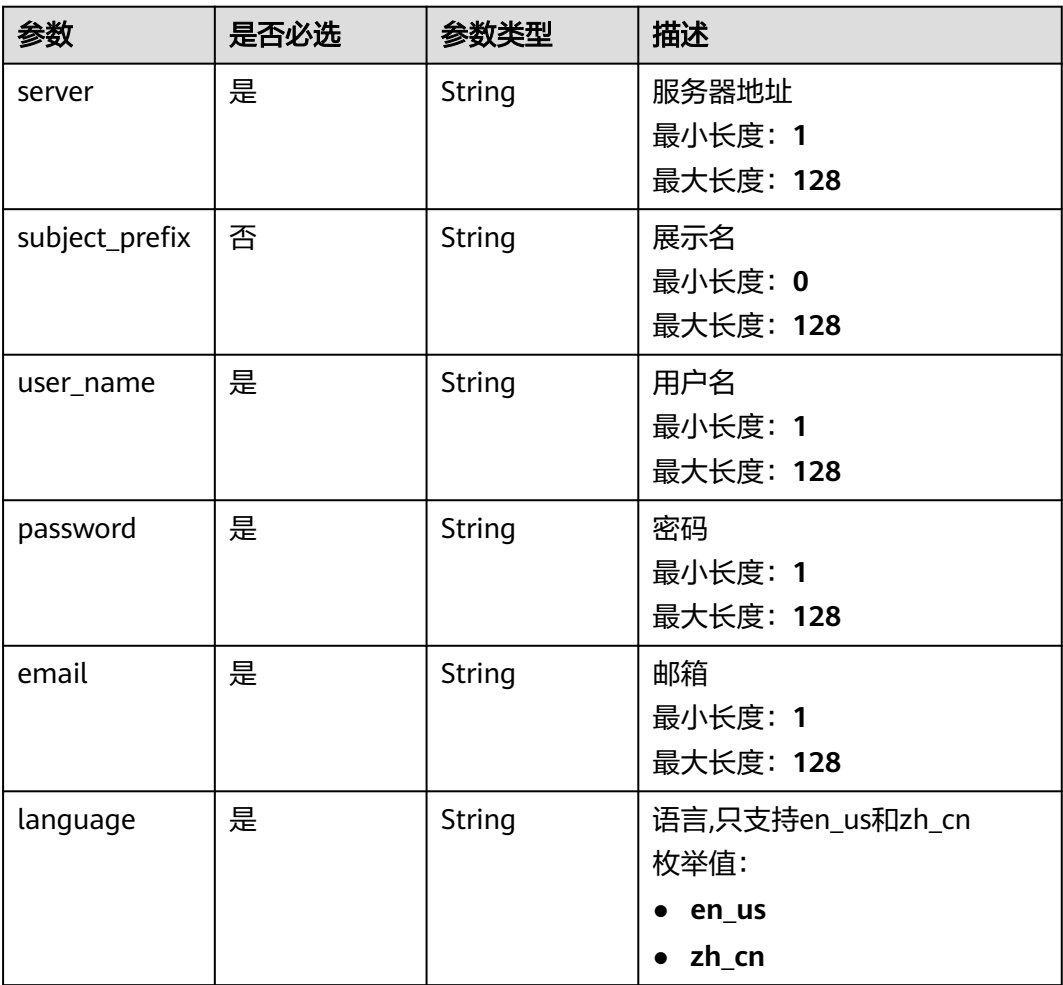

## 响应参数

无

### 请求示例

#### 更新邮箱配置信息

https://eihealth.cn-north-4.myhuaweicloud.com/v1/{project\_id}/messages/email-server-config

```
{
 "server" : "192.168.0.0",
 "subject_prefix" : "huawei",
```
- "user\_name" : "userName",
- "password" : "Password",
- "email" : "example@huawei.com",
- "language" : "en\_us"
- }

### 响应示例

无

## 状态码

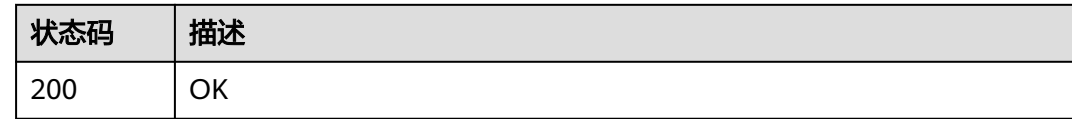

### 错误码

请参[见错误码。](#page-950-0)

## **4.2.7.8** 删除消息邮件配置

## 功能介绍

删除消息邮件配置

### **URI**

DELETE /v1/{project\_id}/messages/email-server-config

#### 表 **4-340** 路径参数

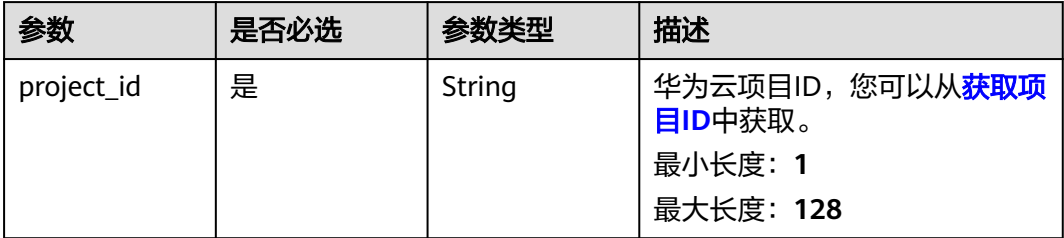

## 请求参数

#### 表 **4-341** 请求 Header 参数

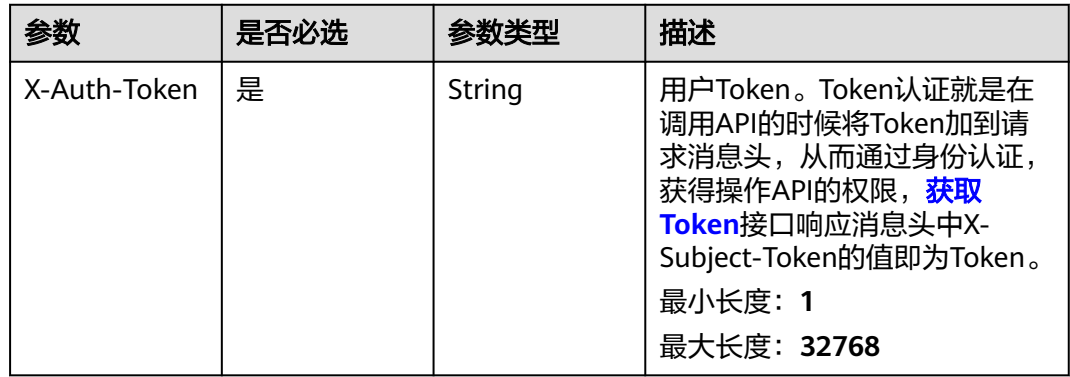

## 响应参数

无

## 请求示例

### 删除邮箱配置信息

https://eihealth.cn-north-4.myhuaweicloud.com/v1/{project\_id}/messages/email-serve

## 响应示例

无

## 状态码

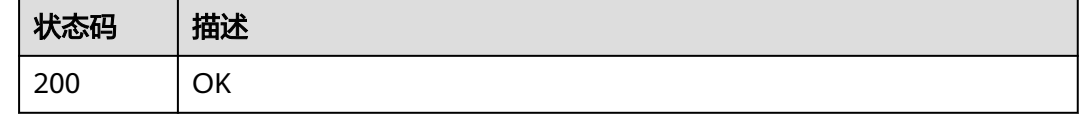

## 错误码

请参[见错误码。](#page-950-0)

## **4.2.7.9** 获取消息清理规则

## 功能介绍

获取消息清理规则

#### **URI**

GET /v1/{project\_id}/messages/rules

#### 表 **4-342** 路径参数

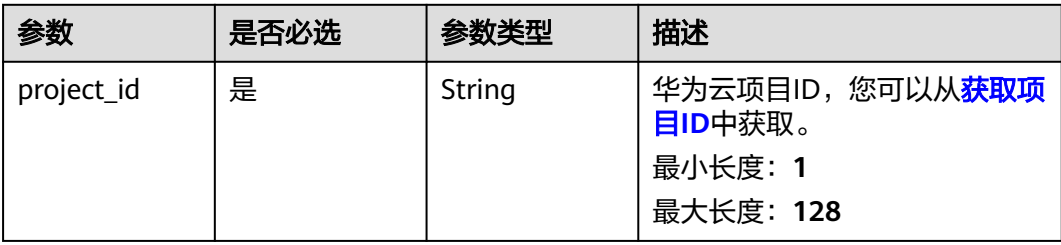

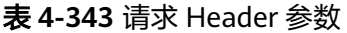

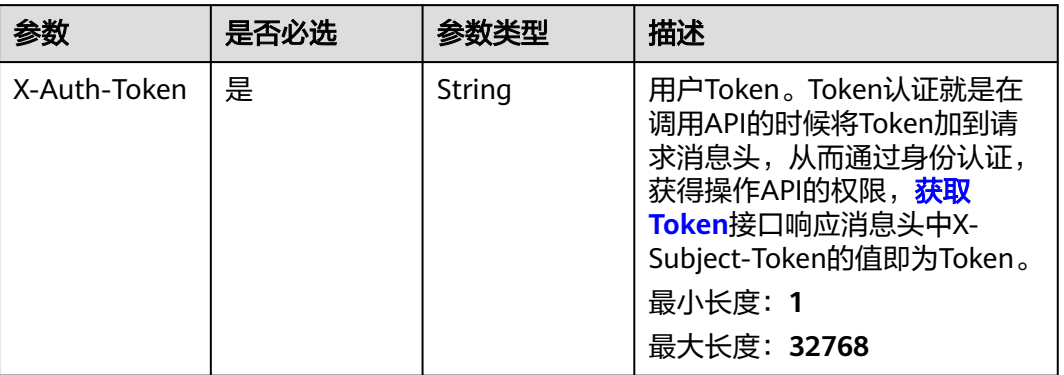

### 响应参数

#### 状态码: **200**

表 **4-344** 响应 Body 参数

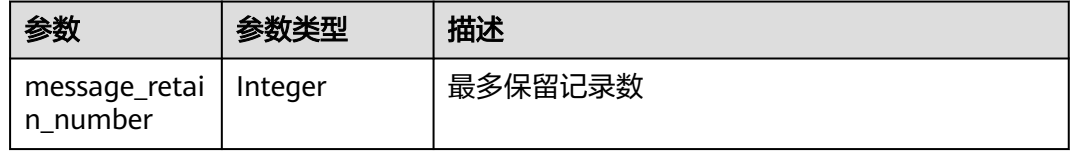

## 请求示例

#### 获取消息清理规则

https://eihealth.cn-north-4.myhuaweicloud.com/v1/{project\_id}/messages/rules

## 响应示例

### 状态码: **200**

**OK** 

{ "message\_retain\_number" : 10000 }

### 状态码

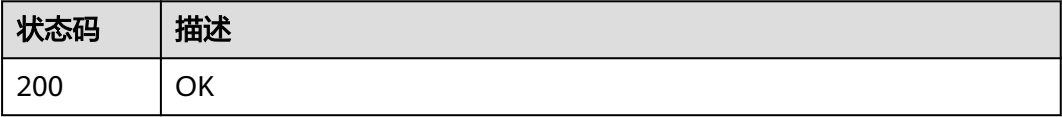

## 错误码

请参见<mark>错误码</mark>。

### **4.2.7.10** 设置消息清理规则

### 功能介绍

设置消息清理规则,支持修改记录数(1W-1000W)

### **URI**

PUT /v1/{project\_id}/messages/rules

#### 表 **4-345** 路径参数

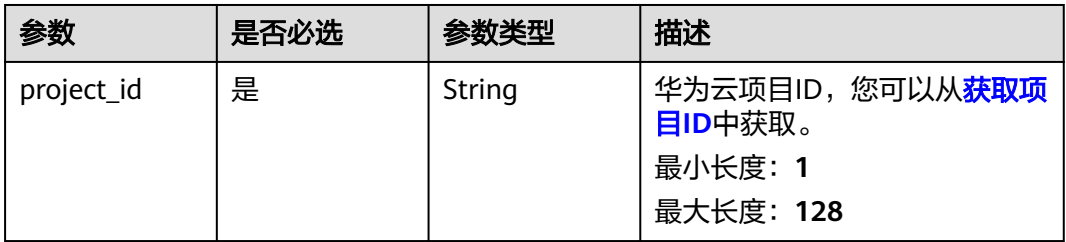

## 请求参数

#### 表 **4-346** 请求 Header 参数

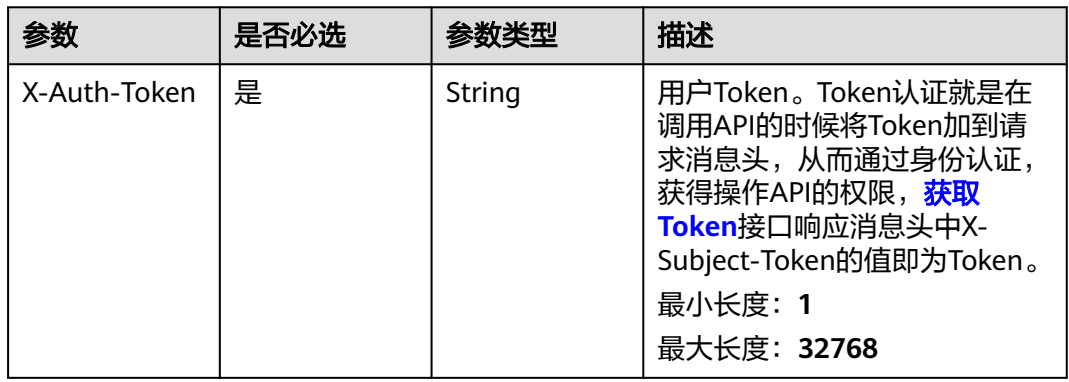

#### 表 **4-347** 请求 Body 参数

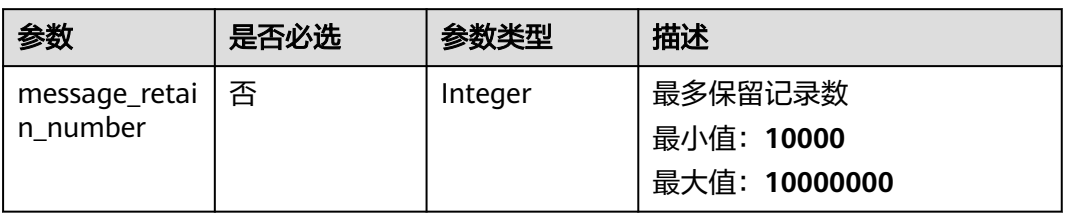

## 响应参数

无

### 请求示例

#### 设置消息清理规则, 保留消息条数为10000条

https://eihealth.cn-north-4.myhuaweicloud.com/v1/{project\_id}/messages/rules

{ "message\_retain\_number" : 10000 }

### 响应示例

无

#### 状态码

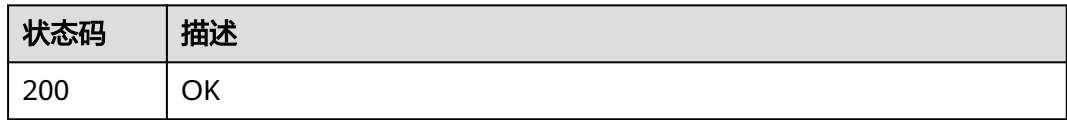

### 错误码

请参[见错误码。](#page-950-0)

## **4.2.7.11** 获取通知消息列表

## 功能介绍

获取通知消息列表

### **URI**

GET /v1/{project\_id}/notices

#### 表 **4-348** 路径参数

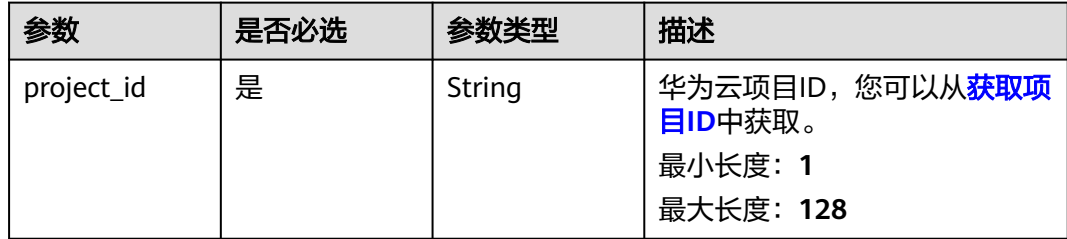

#### 表 **4-349** Query 参数

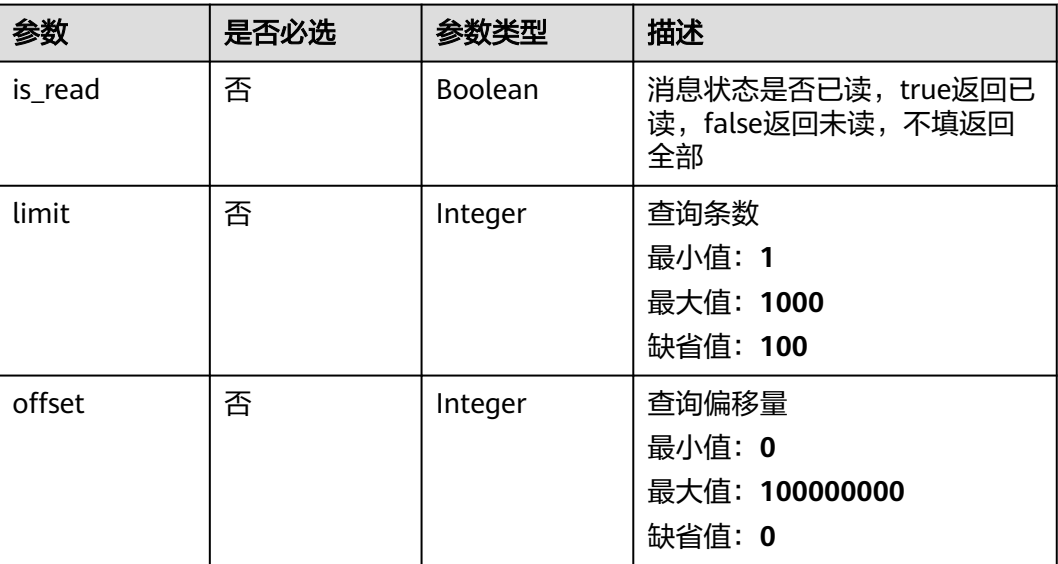

### 请求参数

表 **4-350** 请求 Header 参数

| 参数           | 是否必选 | 参数类型   | 描述                                                                                                    |
|--------------|------|--------|----------------------------------------------------------------------------------------------------|
| X-Auth-Token | 是    | String | 用户Token。Token认证就是在<br>调用API的时候将Token加到请<br>求消息头, 从而通过身份认证,<br>获得操作API的权限, <mark>获取</mark><br>Token接口响应消息头中X-<br>Subject-Token的值即为Token。<br>最小长度: 1<br>最大长度: 32768 |

## 响应参数

#### 状态码: **200**

#### 表 **4-351** 响应 Body 参数

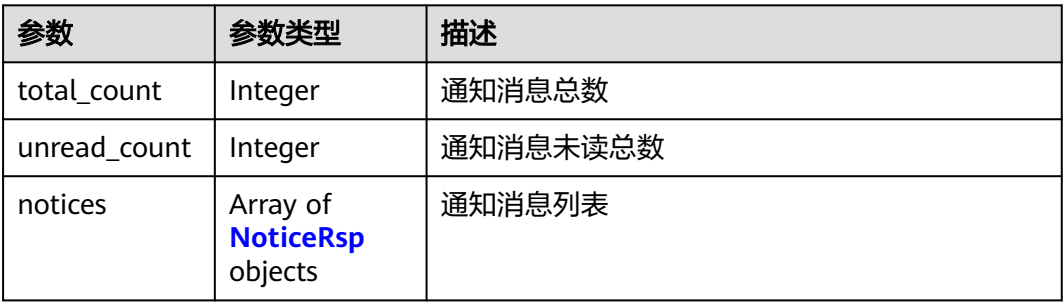

#### <span id="page-230-0"></span>表 **4-352** NoticeRsp

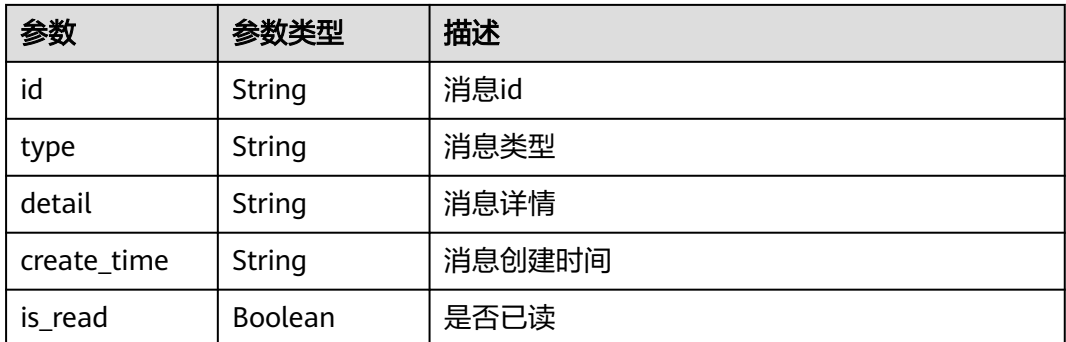

## 请求示例

#### 查询系统通知消息列表

https://eihealth.cn-north-4.myhuaweicloud.com/v1/{project\_id}/notices

### 响应示例

#### 状态码: **200**

**OK** 

```
{
  "total_count" : 100,
  "unread_count" : 50,
 "notices" : [ {
 "id" : 123456,
   "type" : "RESOURCE",
 "is_read" : true,
 "detail" : "notice detail",
   "create_time" : "2022-11-24 09:33:56"
  } ]
}
```
### 状态码

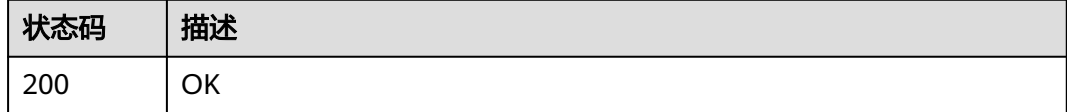

#### 错误码

请参[见错误码。](#page-950-0)

## **4.2.7.12** 批量删除通知消息

## 功能介绍

批量删除通知消息

#### **URI**

POST /v1/{project\_id}/notices/batch-delete

#### 表 **4-353** 路径参数

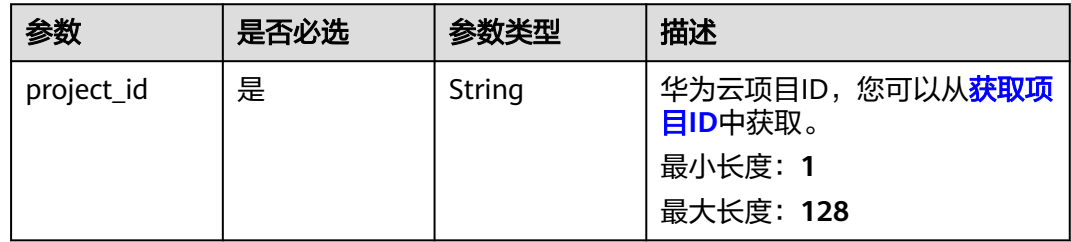

### 请求参数

#### 表 **4-354** 请求 Header 参数

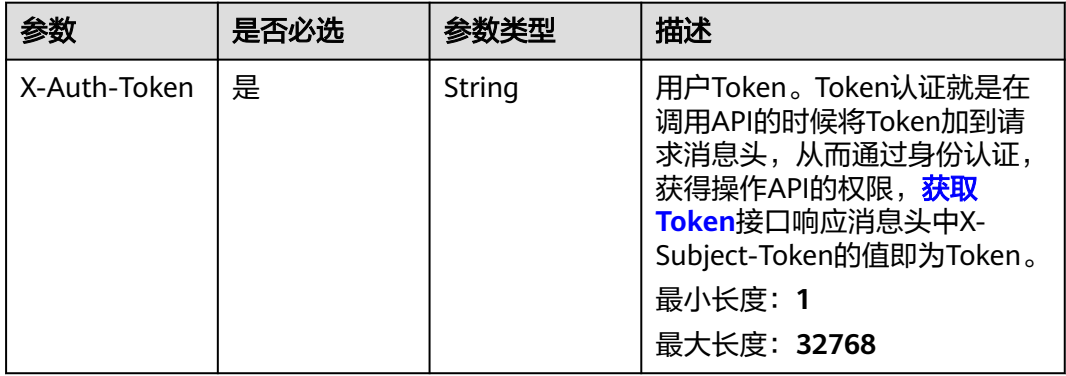

#### 表 **4-355** 请求 Body 参数

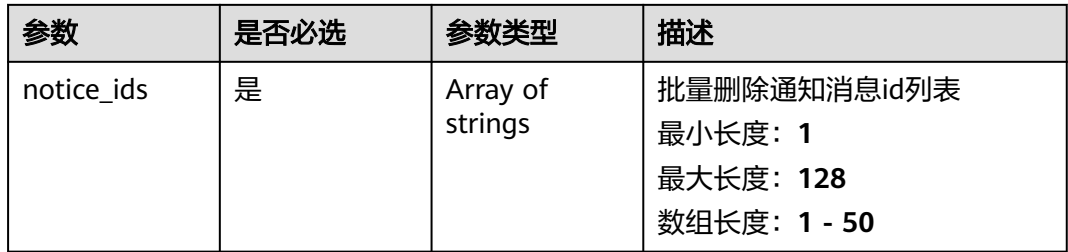

## 响应参数

无

### 请求示例

#### 批量删除系统消息

https://eihealth.cn-north-4.myhuaweicloud.com/v1/{project\_id}/notices/batch-delete

"notice\_ids" : [ "baabcb56-5bb6-11eb-8a0d-fa163e3ddba1", "baabcb56-5bb6-11eb-8a0d-fa163e3ddba2" ]

### 响应示例

无

{

}

### 状态码

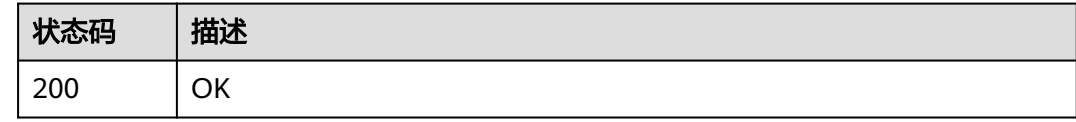

## 错误码

请参[见错误码。](#page-950-0)

## **4.2.7.13** 批量更新消息

## 功能介绍

批量更新消息

#### **URI**

POST /v1/{project\_id}/notices/batch-update

#### 表 **4-356** 路径参数

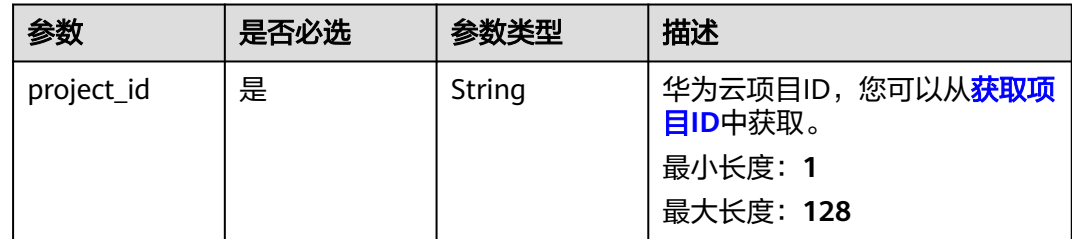

表 **4-357** 请求 Header 参数

| 参数           | 是否必选 | 参数类型   | 描述                                                                                                    |
|--------------|------|--------|----------------------------------------------------------------------------------------------------|
| X-Auth-Token | 是    | String | 用户Token。Token认证就是在<br>调用API的时候将Token加到请<br>求消息头, 从而通过身份认证,<br>获得操作APl的权限, <b>获取</b><br>Token接口响应消息头中X-<br>Subject-Token的值即为Token。<br>最小长度: 1<br>最大长度: 32768 |

#### 表 **4-358** 请求 Body 参数

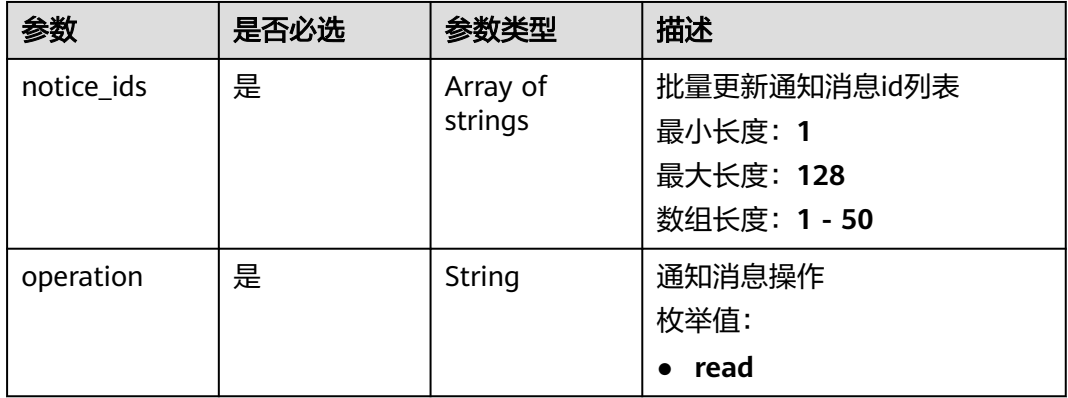

## 响应参数

无

## 请求示例

#### 批量更新消息状态为已读

https://eihealth.cn-north-4.myhuaweicloud.com/v1/{project\_id}/notices/batch-update

{ "notice\_ids" : [ "baabcb56-5bb6-11eb-8a0d-fa163e3ddba1", "baabcb56-5bb6-11eb-8a0d-fa163e3ddba2" ], "operation" : "read"

## 响应示例

无

}

## 状态码

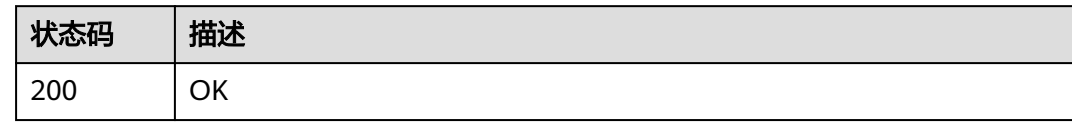

## 错误码

请参[见错误码。](#page-950-0)

# **4.2.8** 节点标签管理

## **4.2.8.1** 设置节点标签

## 功能介绍

设置节点标签

**URI**

POST /v1/{project\_id}/system/nodes/{server\_id}/labels

#### 表 **4-359** 路径参数

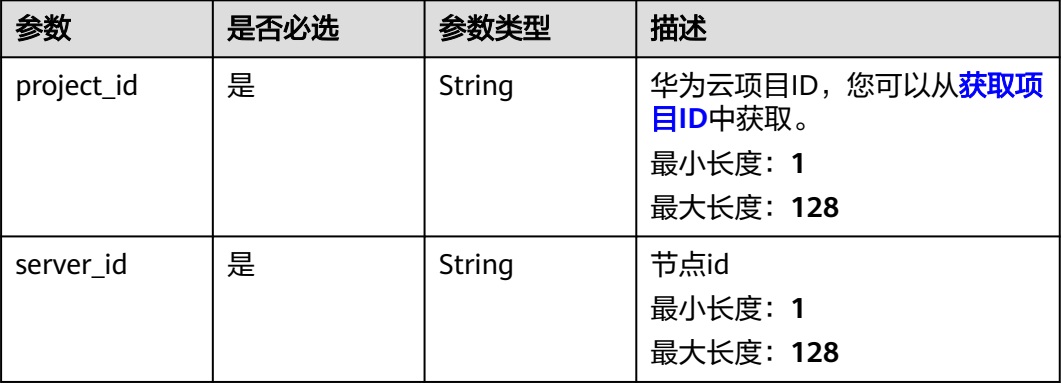

#### 表 **4-360** 请求 Header 参数

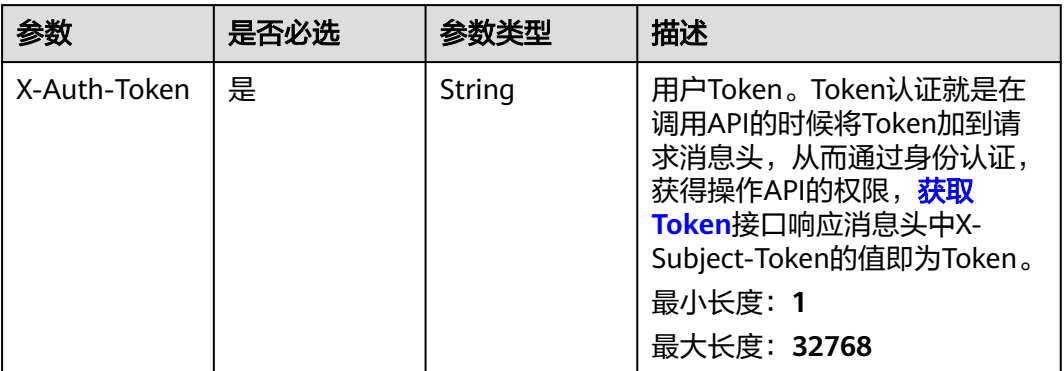

#### 表 **4-361** 请求 Body 参数

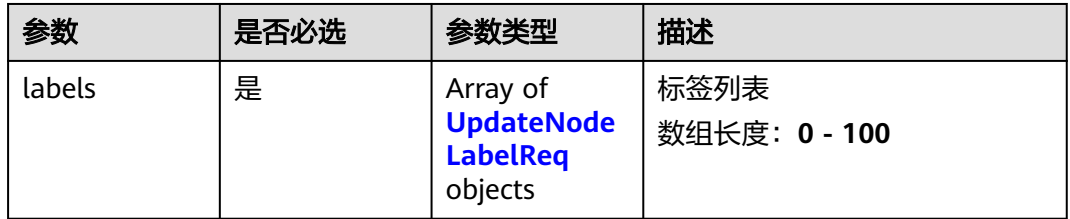

#### 表 **4-362** UpdateNodeLabelReq

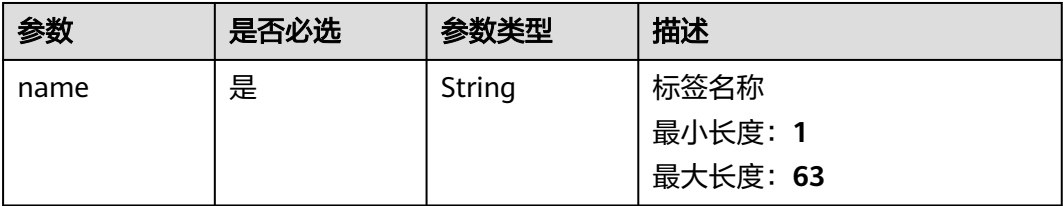

## 响应参数

无

## 请求示例

批量设置计算资源标签,设置标签为health.labelA

https://eihealth.cn-north-4.myhuaweicloud.com/v1/{project\_id}/system/nodes/{server\_id}/labels

```
{
 "labels" : [ {
 "name" : "health.labelA"
  } ]
}<sup>-</sup>
```
## 响应示例

无

### 状态码

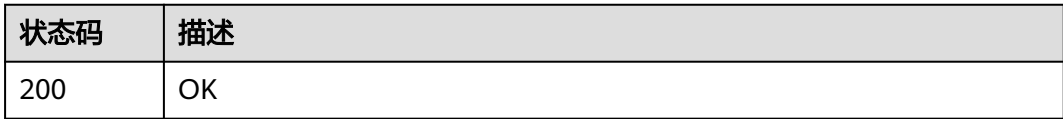

## 错误码

请参[见错误码。](#page-950-0)

## **4.2.8.2** 获取节点标签集

## 功能介绍

获取节点标签集

### **URI**

GET /v1/{project\_id}/system/nodes/{server\_id}/labels

#### 表 **4-363** 路径参数

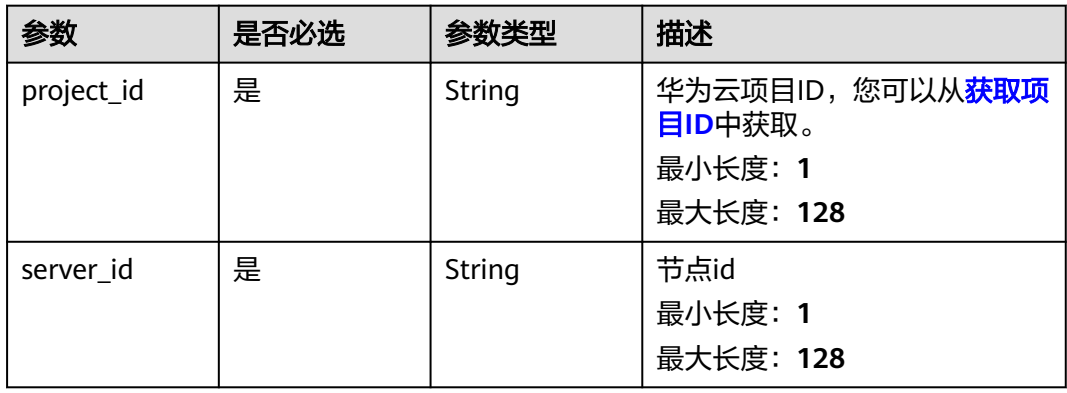

#### 表 **4-364** 请求 Header 参数

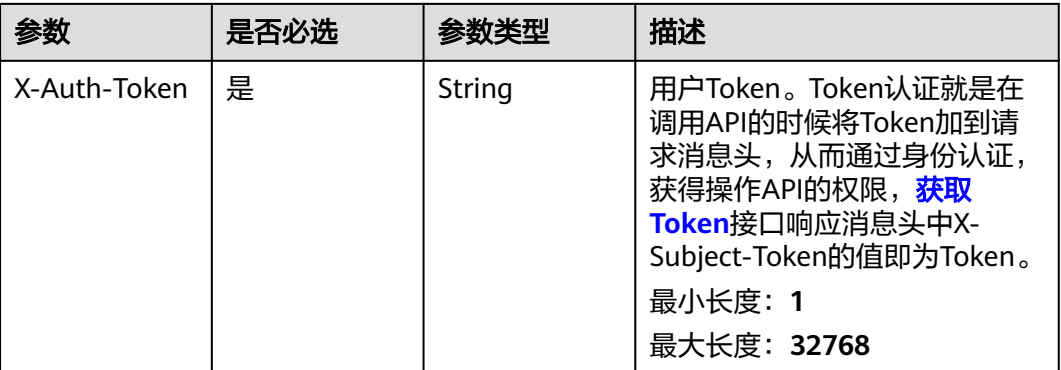

### 响应参数

#### 状态码: **200**

#### 表 **4-365** 响应 Body 参数

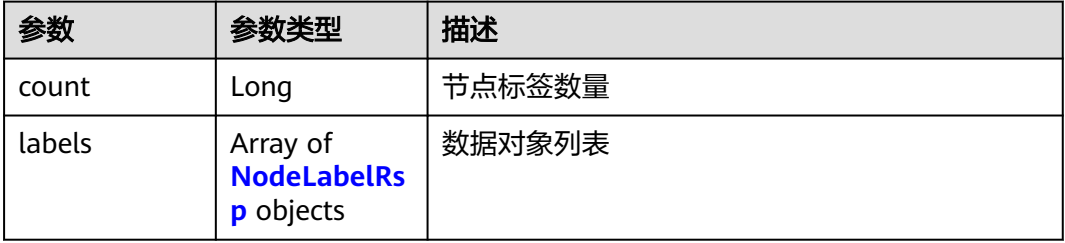

#### 表 **4-366** NodeLabelRsp

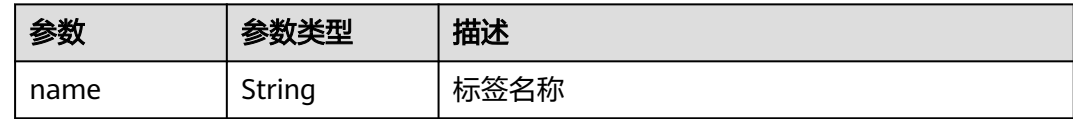

### 请求示例

#### 获取计算资源标签集

https://eihealth.cn-north-4.myhuaweicloud.com/v1/{project\_id}/system/nodes/{server\_id}/labels

### 响应示例

#### 状态码: **200**

**OK** 

{

 "count" : 1, "labels" : [ {

```
 "name" : "health.copy-in"
 } ]
```
}

#### 状态码

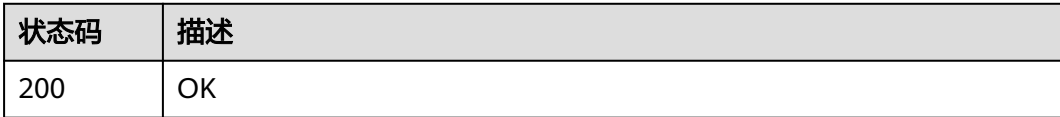

## 错误码

请参[见错误码。](#page-950-0)

## **4.2.8.3** 获取节点标签集

## 功能介绍

获取节点标签集

**URI**

GET /v1/{project\_id}/system/cluster/labels

#### 表 **4-367** 路径参数

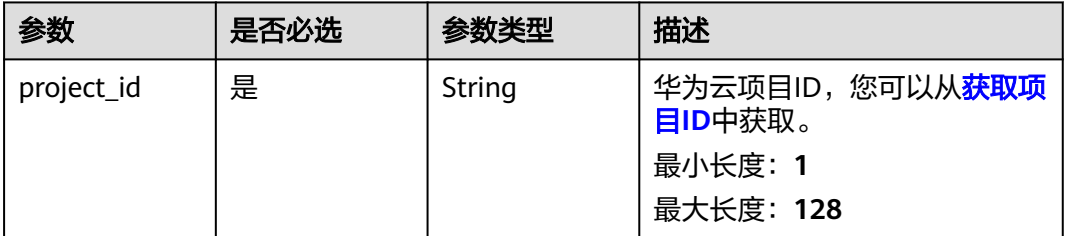

### 请求参数

#### 表 **4-368** 请求 Header 参数

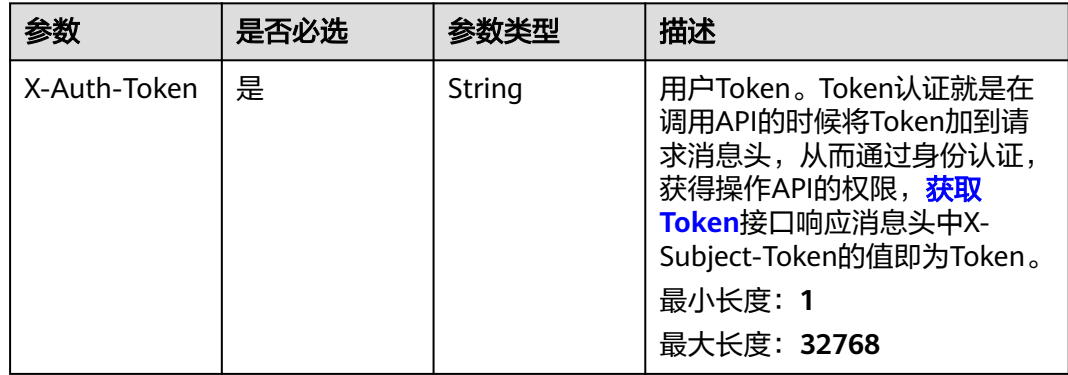

### 响应参数

#### 状态码: **200**

#### 表 **4-369** 响应 Body 参数

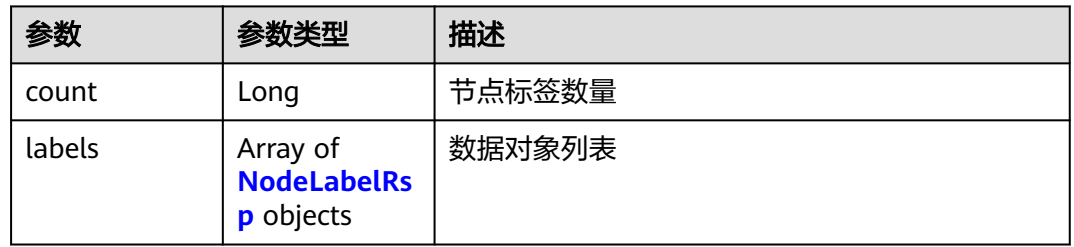

#### 表 **4-370** NodeLabelRsp

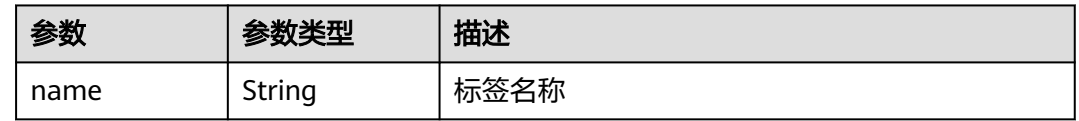

### 请求示例

https://eihealth.cn-north-4.myhuaweicloud.com/v1/{project\_id}/system/nodes/labels

## 响应示例

#### 状态码: **200**

**OK** 

}

```
{
  "count" : 1,
 "labels" : [ {
 "name" : "health.copy-in"
 } ]
```
### 状态码

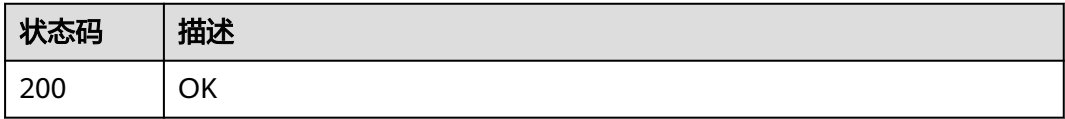

#### 错误码

请参[见错误码。](#page-950-0)

### **4.2.8.4** 获取预置标签列表

## 功能介绍

获取预置标签列表

### **URI**

GET /v1/{project\_id}/system/preset-labels

#### 表 **4-371** 路径参数

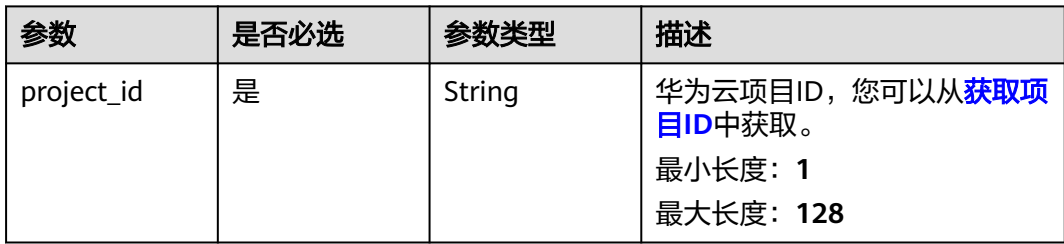

### 请求参数

表 **4-372** 请求 Header 参数

| 参数           | 是否必选 | 参数类型   | 描述                                                                                                    |
|--------------|------|--------|----------------------------------------------------------------------------------------------------|
| X-Auth-Token | 是    | String | 用户Token。Token认证就是在<br>调用API的时候将Token加到请<br>求消息头, 从而通过身份认证,<br>获得操作APl的权限, <b>获取</b><br>Token接口响应消息头中X-<br>Subject-Token的值即为Token。<br>最小长度: 1<br>最大长度: 32768 |

### 响应参数

状态码: **200**

表 **4-373** 响应 Body 参数

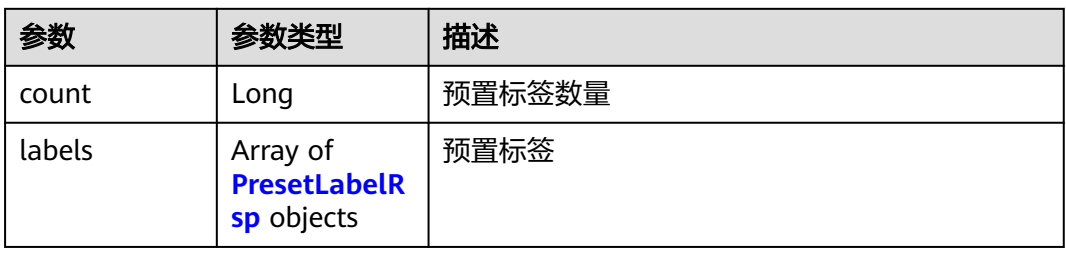

#### <span id="page-241-0"></span>表 **4-374** PresetLabelRsp

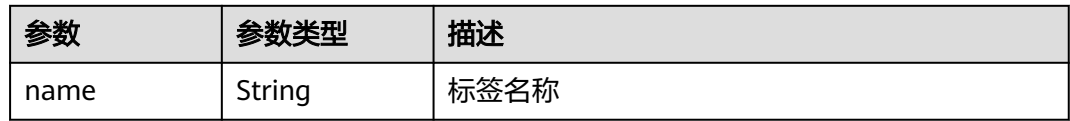

### 请求示例

#### 获取预置标签列表

https://eihealth.cn-north-4.myhuaweicloud.com/v1/{project\_id}/system/preset-labels

## 响应示例

#### 状态码: **200**

#### **OK**

```
{
 "count" : 1,
 "labels" : [ {
 "name" : "health.copy-in"
 } ]
}
```
### 状态码

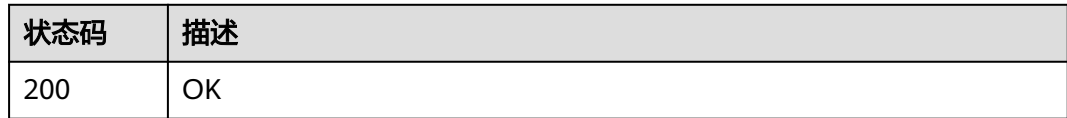

### 错误码

请参[见错误码。](#page-950-0)

# **4.2.9** 医疗平台信息获取

## **4.2.9.1** 获取医疗平台信息

## 功能介绍

获取医疗平台信息

#### **URI**

GET /v1/{project\_id}/system/overview

#### 表 **4-375** 路径参数

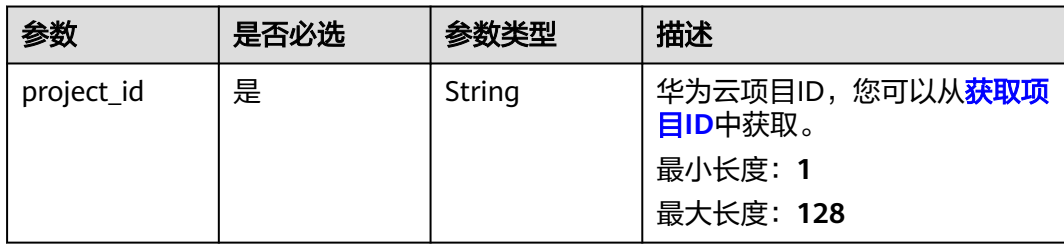

### 请求参数

#### 表 **4-376** 请求 Header 参数

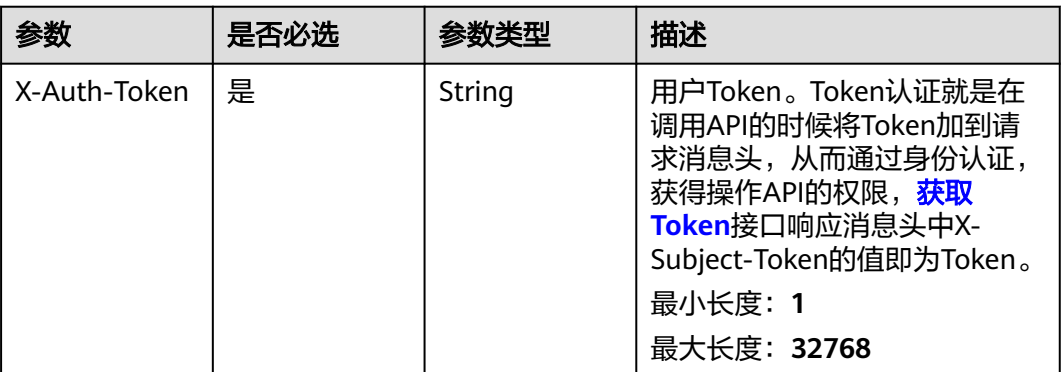

## 响应参数

状态码: **200**

### 表 **4-377** 响应 Body 参数

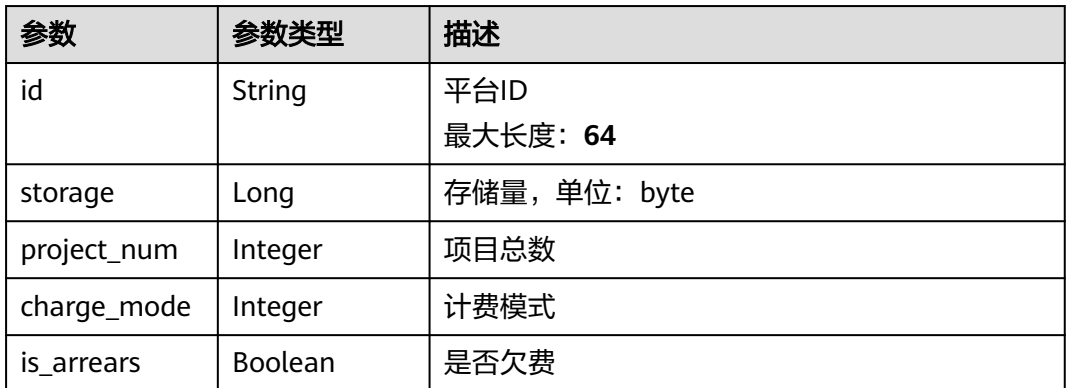

### 请求示例

#### 查询医疗平台信息

https://eihealth.cn-north-4.myhuaweicloud.com/v1/{project\_id}/system/overview

## 响应示例

#### 状态码: **200**

#### OK

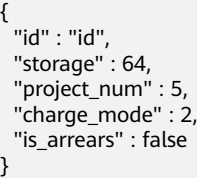

### 状态码

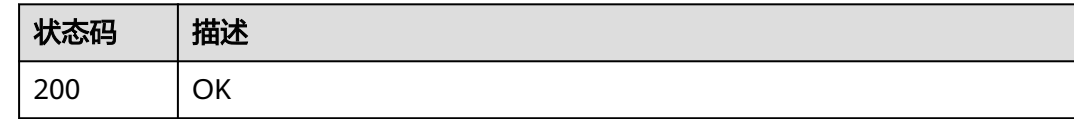

## 错误码

请参[见错误码。](#page-950-0)

# **4.2.10** 性能加速资源管理

## **4.2.10.1** 购买性能加速资源

## 功能介绍

购买性能加速资源

### **URI**

POST /v1/{project\_id}/system/performance-resources

#### 表 **4-378** 路径参数

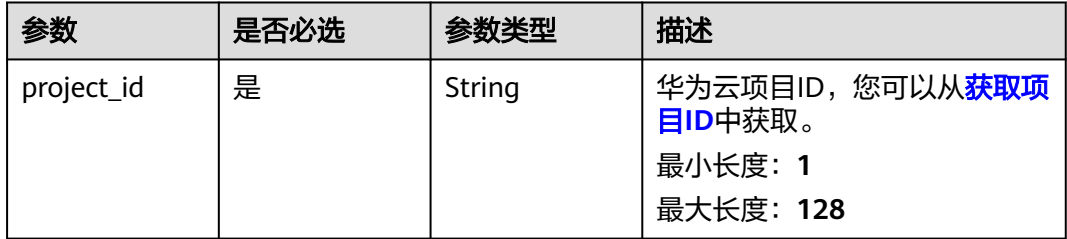

表 **4-379** 请求 Header 参数

| 参数           | 是否必选 | 参数类型   | 描述                                                                                                    |
|--------------|------|--------|----------------------------------------------------------------------------------------------------|
| X-Auth-Token | 是    | String | 用户Token。Token认证就是在<br>调用API的时候将Token加到请<br>求消息头, 从而通过身份认证,<br>获得操作APl的权限, <b>获取</b><br>Token接口响应消息头中X-<br>Subject-Token的值即为Token。<br>最小长度: 1<br>最大长度: 32768 |

#### 表 **4-380** 请求 Body 参数

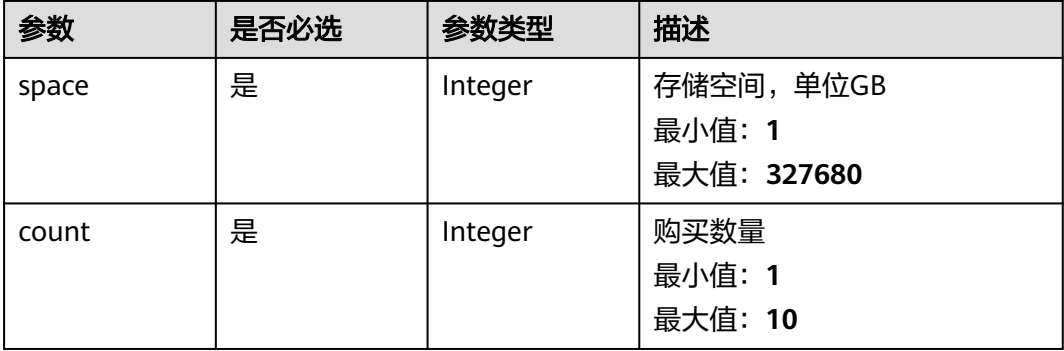

### 响应参数

无

### 请求示例

#### 创建性能加速资源,大小设置为1000GB,购买个数为1

https://eihealth.cn-north-4.myhuaweicloud.com/v1/{project\_id}/system/performance-resources

{ "space" : 1000, "count" : 1 }

## 响应示例

无

## 状态码

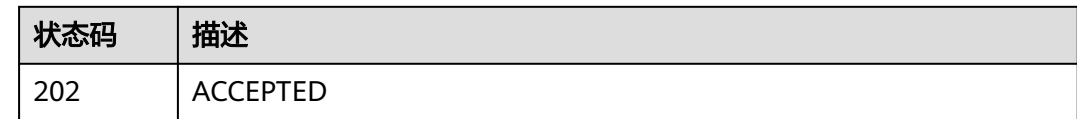

### 错误码

请参[见错误码。](#page-950-0)

## **4.2.10.2** 查询性能加速资源

### 功能介绍

查询性能加速资源

### **URI**

GET /v1/{project\_id}/system/performance-resources

#### 表 **4-381** 路径参数

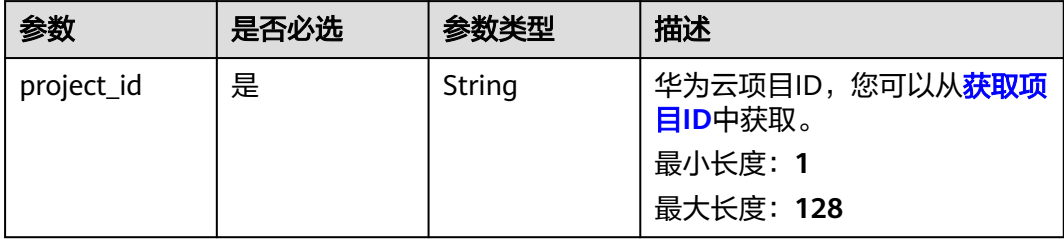

## 请求参数

#### 表 **4-382** 请求 Header 参数

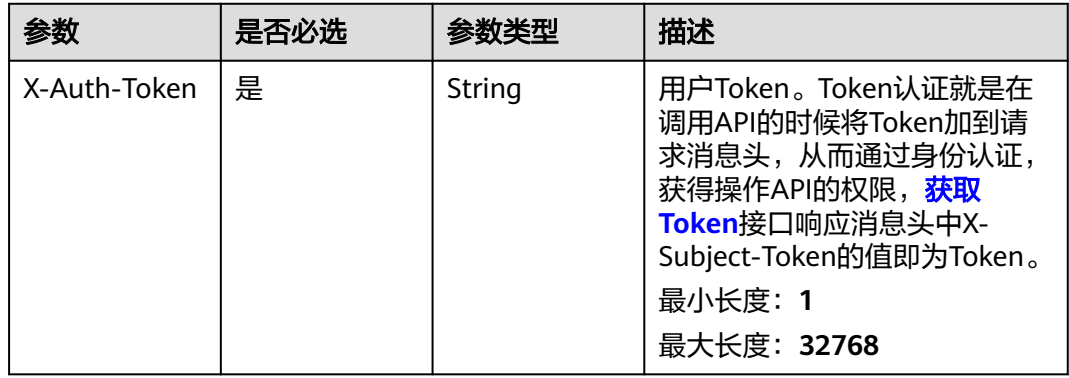

### 响应参数

#### 状态码: **200**

## 表 **4-383** 响应 Body 参数

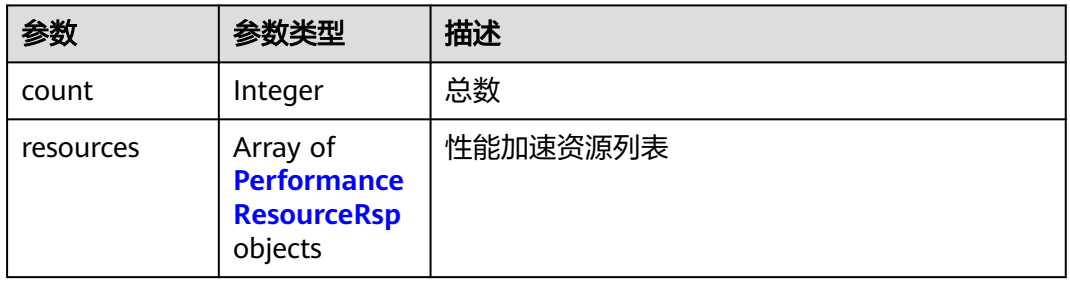

#### 表 **4-384** PerformanceResourceRsp

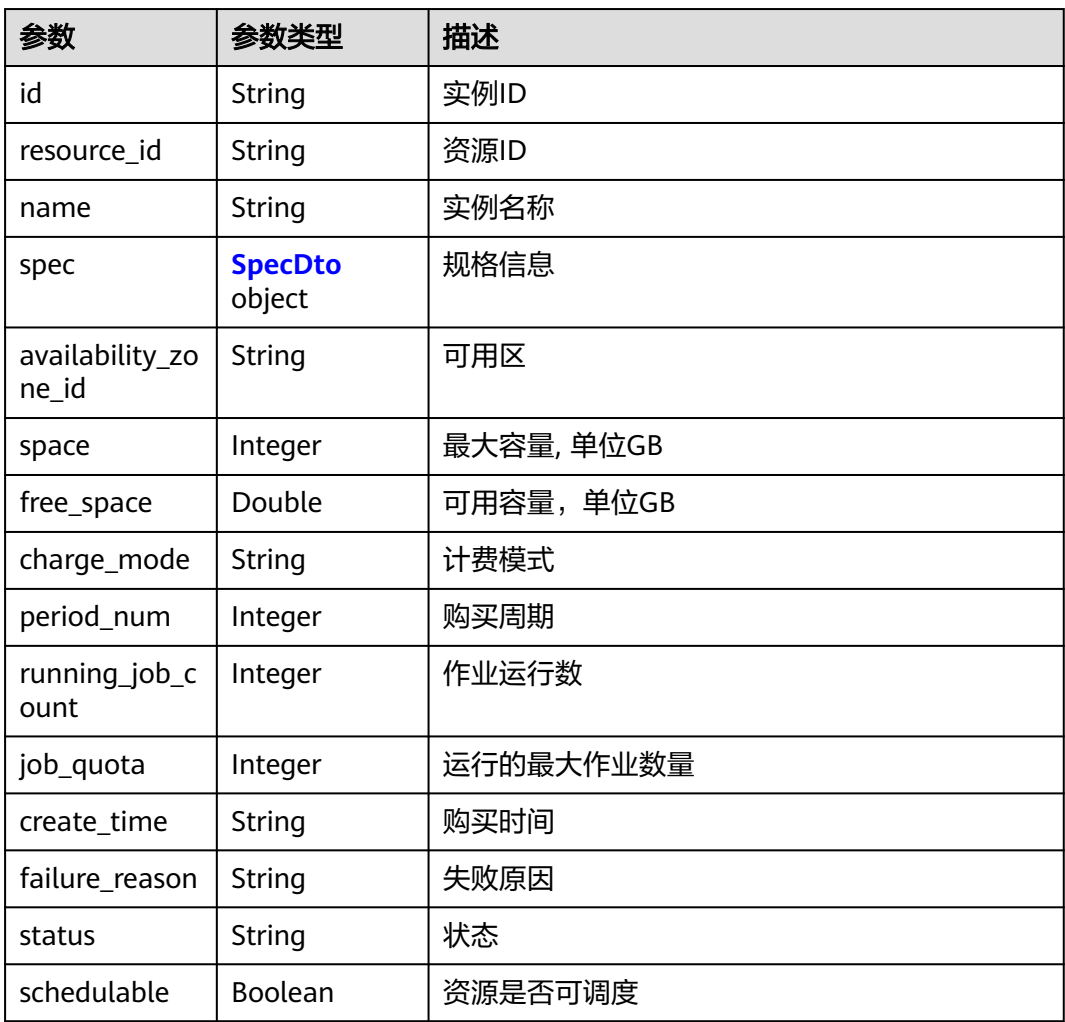

#### <span id="page-247-0"></span>表 **4-385** SpecDto

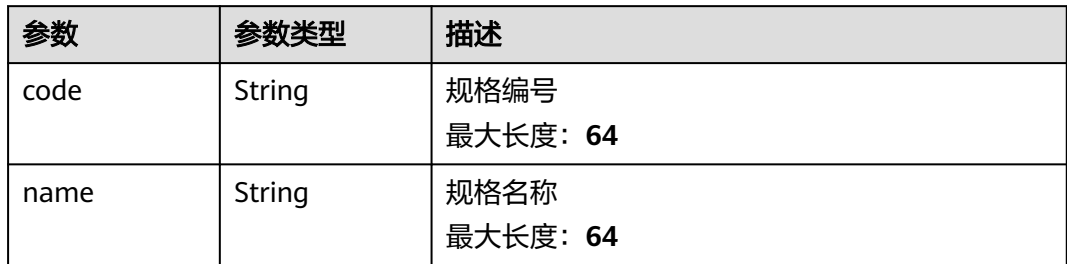

### 请求示例

#### 获取性能加速资源列表

https://eihealth.cn-north-4.myhuaweicloud.com/v1/{project\_id}/system/performance-resources

## 响应示例

#### 状态码: **200**

#### **OK**

```
{
  "count" : 1,
  "resources" : [ {
   "id" : "baabcb56-5bb6-11eb-8a0d-fa163e3ddba1",
   "name" : "instance",
 "spec" : {
 "code" : "code",
 "name" : "name"
 },
 "availability_zone_id" : "cn-north-7c",
   "space" : 65,
   "free_space" : 30,
 "charge_mode" : 1,
 "period_num" : 1,
 "job_quota" : 8,
 "create_time" : "2021-02-01T14:25:50Z",
 "status" : "Deploying"
  } ]
}
```
## 状态码

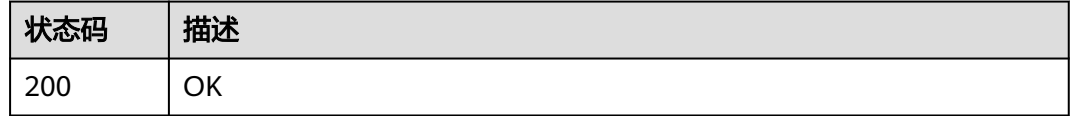

### 错误码

请参[见错误码。](#page-950-0)

### **4.2.10.3** 删除性能加速资源

## 功能介绍

#### 删除性能加速资源

#### **URI**

DELETE /v1/{project\_id}/system/performance-resources/{id}

#### 表 **4-386** 路径参数

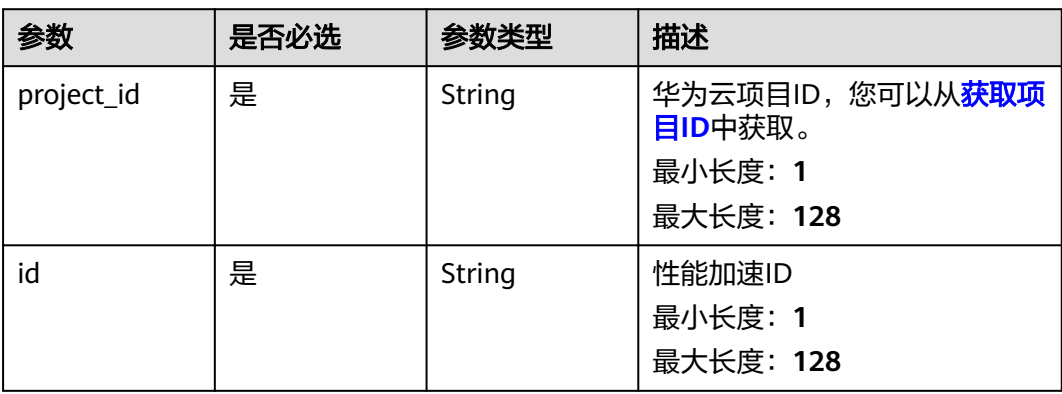

## 请求参数

#### 表 **4-387** 请求 Header 参数

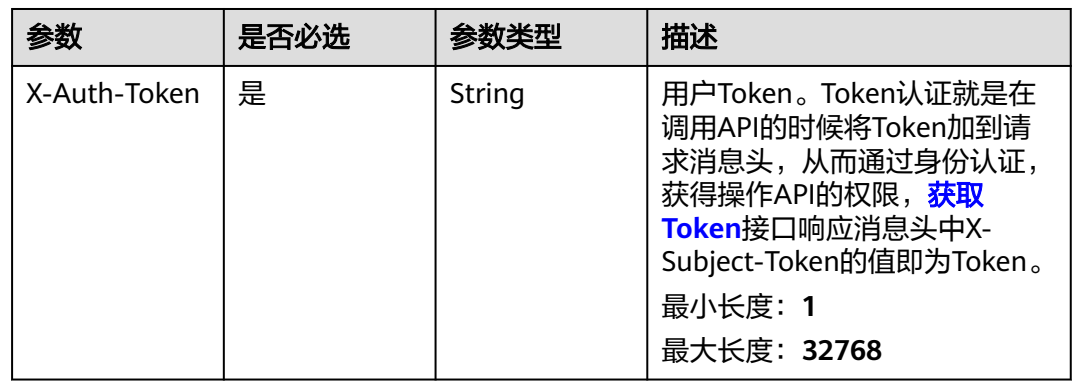

## 响应参数

无

#### 请求示例

#### 删除性能加速资源

https://eihealth.cn-north-4.myhuaweicloud.com/v1/{project\_id}/system/performance-resources/{id}

## 响应示例

无

## 状态码

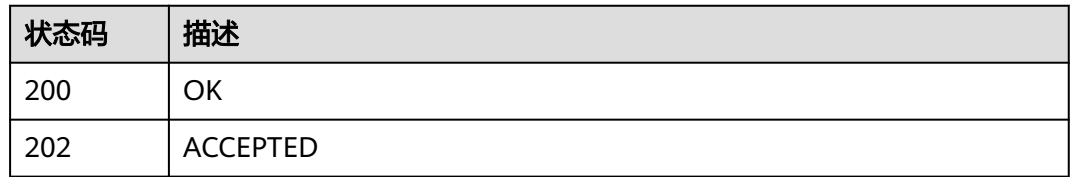

## 错误码

请参[见错误码。](#page-950-0)

## **4.2.10.4** 更新性能加速资源配置

## 功能介绍

更新性能加速资源配置

#### **URI**

PUT /v1/{project\_id}/system/performance-resources/{id}

#### 表 **4-388** 路径参数

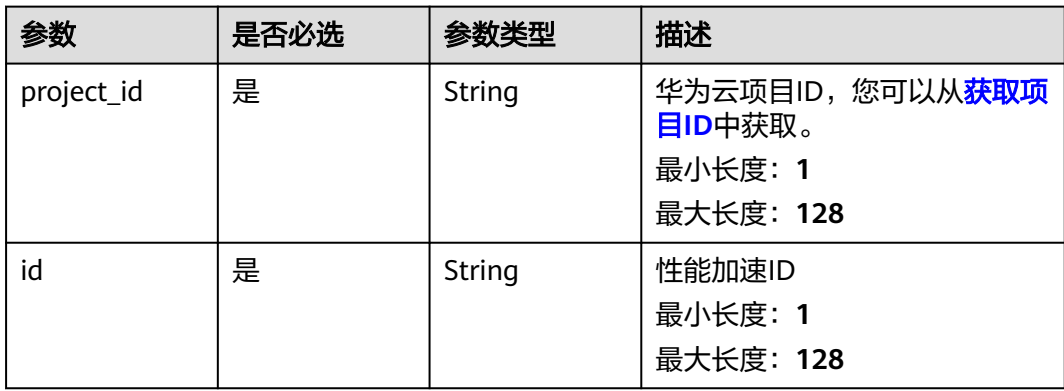

表 **4-389** 请求 Header 参数

| 参数           | 是否必选 | 参数类型   | 描述                                                                                                    |
|--------------|------|--------|----------------------------------------------------------------------------------------------------|
| X-Auth-Token | 是    | String | 用户Token。Token认证就是在<br>调用API的时候将Token加到请<br>求消息头, 从而通过身份认证,<br>获得操作APl的权限, <b>获取</b><br>Token接口响应消息头中X-<br>Subject-Token的值即为Token。<br>最小长度: 1<br>最大长度: 32768 |

#### 表 **4-390** 请求 Body 参数

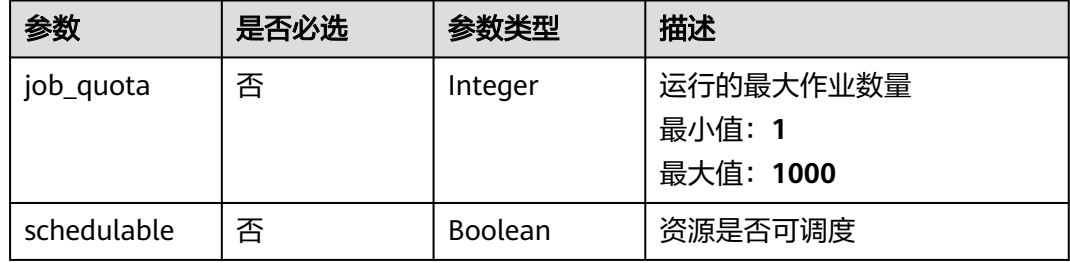

### 响应参数

无

## 请求示例

#### 更新性能加速资源配置,设置作业数配额为2,设置我可调度

https://eihealth.cn-north-4.myhuaweicloud.com/v1/{project\_id}/system/performance-resources/{id}

```
{
 "job_quota" : 2,
 "schedulable" : true
}
```
## 响应示例

无

### 状态码

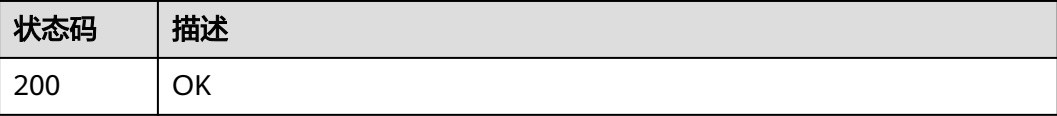

## 错误码

请参[见错误码。](#page-950-0)

# **4.2.11** 资源监控数据获取

## **4.2.11.1** 获取资源监控数据

## 功能介绍

获取资源监控数据

#### **URI**

GET /v1/{project\_id}/metric-data

#### 表 **4-391** 路径参数

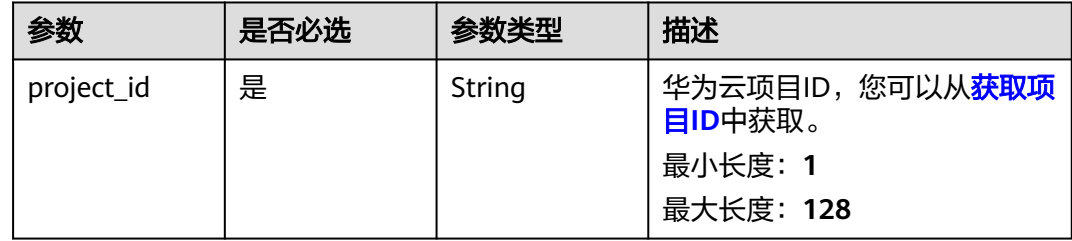

#### 表 **4-392** Query 参数

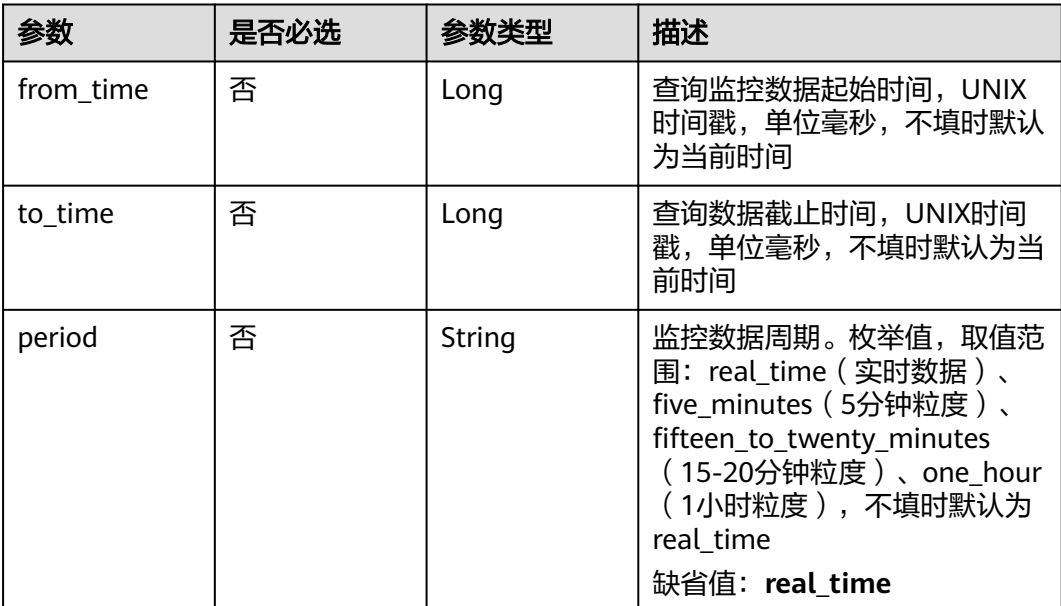
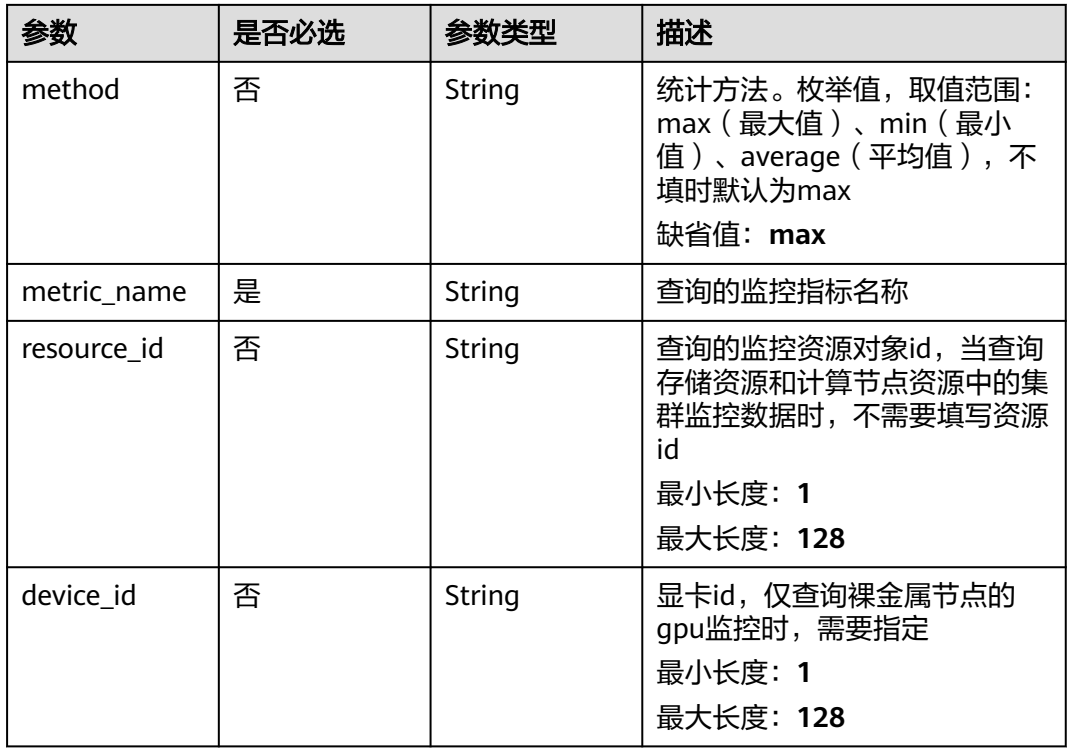

# 请求参数

### 表 **4-393** 请求 Header 参数

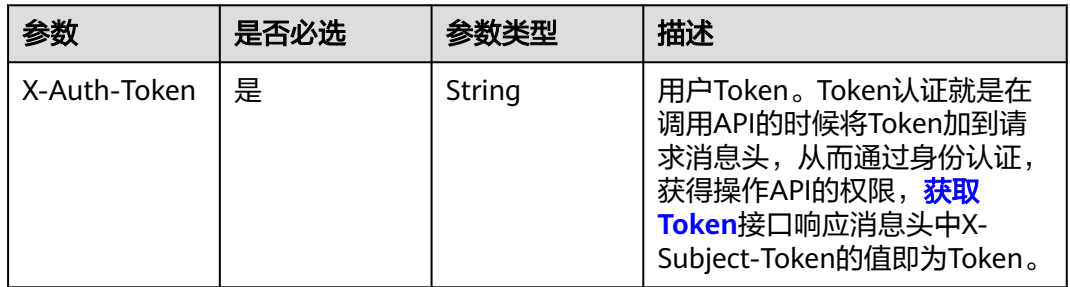

## 响应参数

#### 状态码: **200**

### 表 **4-394** 响应 Body 参数

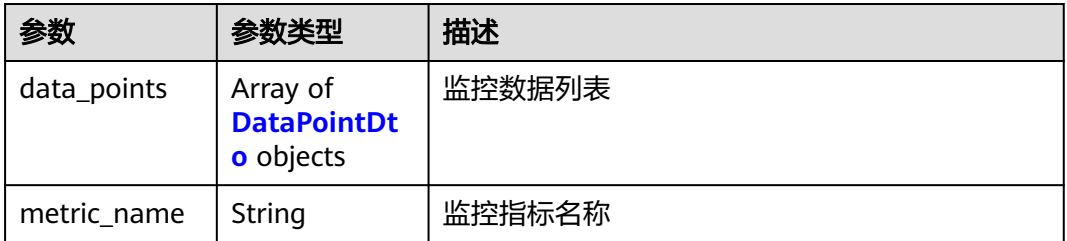

<span id="page-253-0"></span>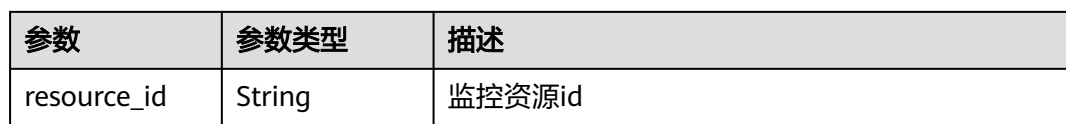

#### 表 **4-395** DataPointDto

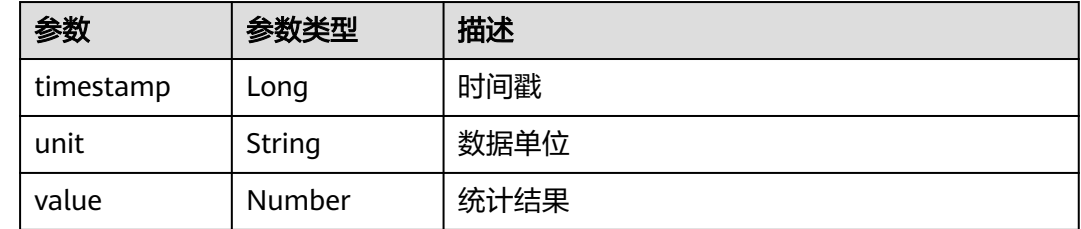

## 请求示例

获取资源监控数据

https://eihealth.cn-north-4.myhuaweicloud.com/v1/{project\_id}/metric-data

## 响应示例

### 状态码: **200**

**OK** 

```
{
 "data_points" : [ {
 "timestamp" : 1467892800000,
 "unit" : "bytes/second",
 "value" : 33.2
  } ],
  "metric_name" : "read_bandwidth",
  "resource_id" : 123456789
}
```
## 状态码

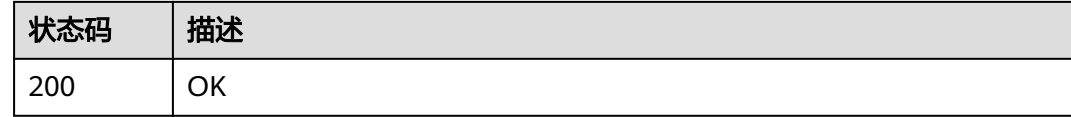

### 错误码

请参[见错误码。](#page-950-0)

# **4.2.11.2** 批量获取资源统计数据

## 功能介绍

批量获取资源统计数据

### **URI**

POST /v1/{project\_id}/metric-data/batch-stat-metric-data

#### 表 **4-396** 路径参数

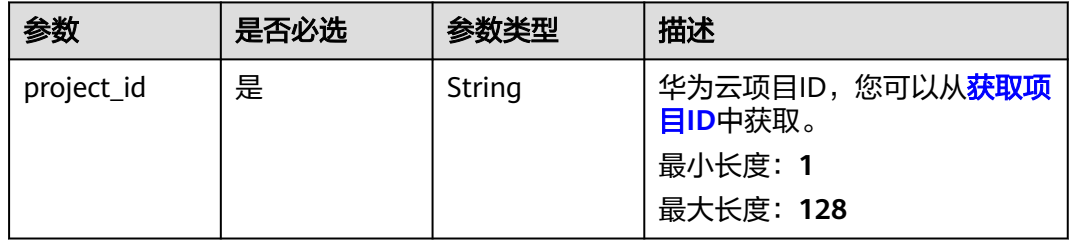

## 请求参数

### 表 **4-397** 请求 Header 参数

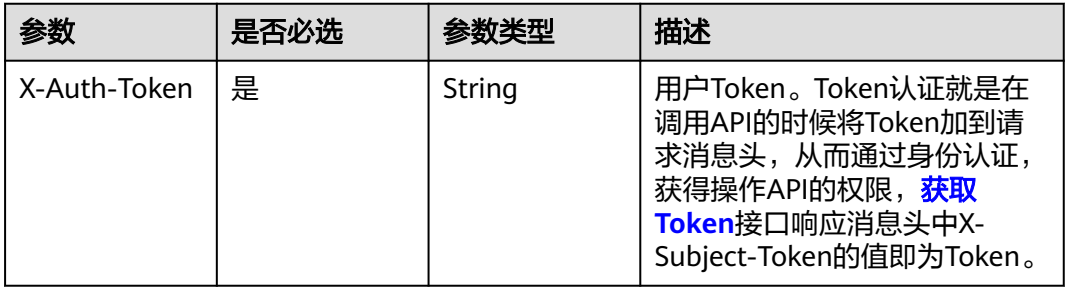

#### 表 **4-398** 请求 Body 参数

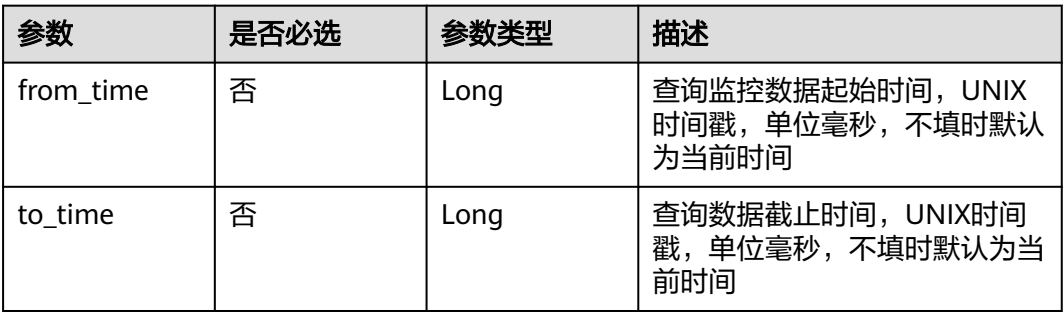

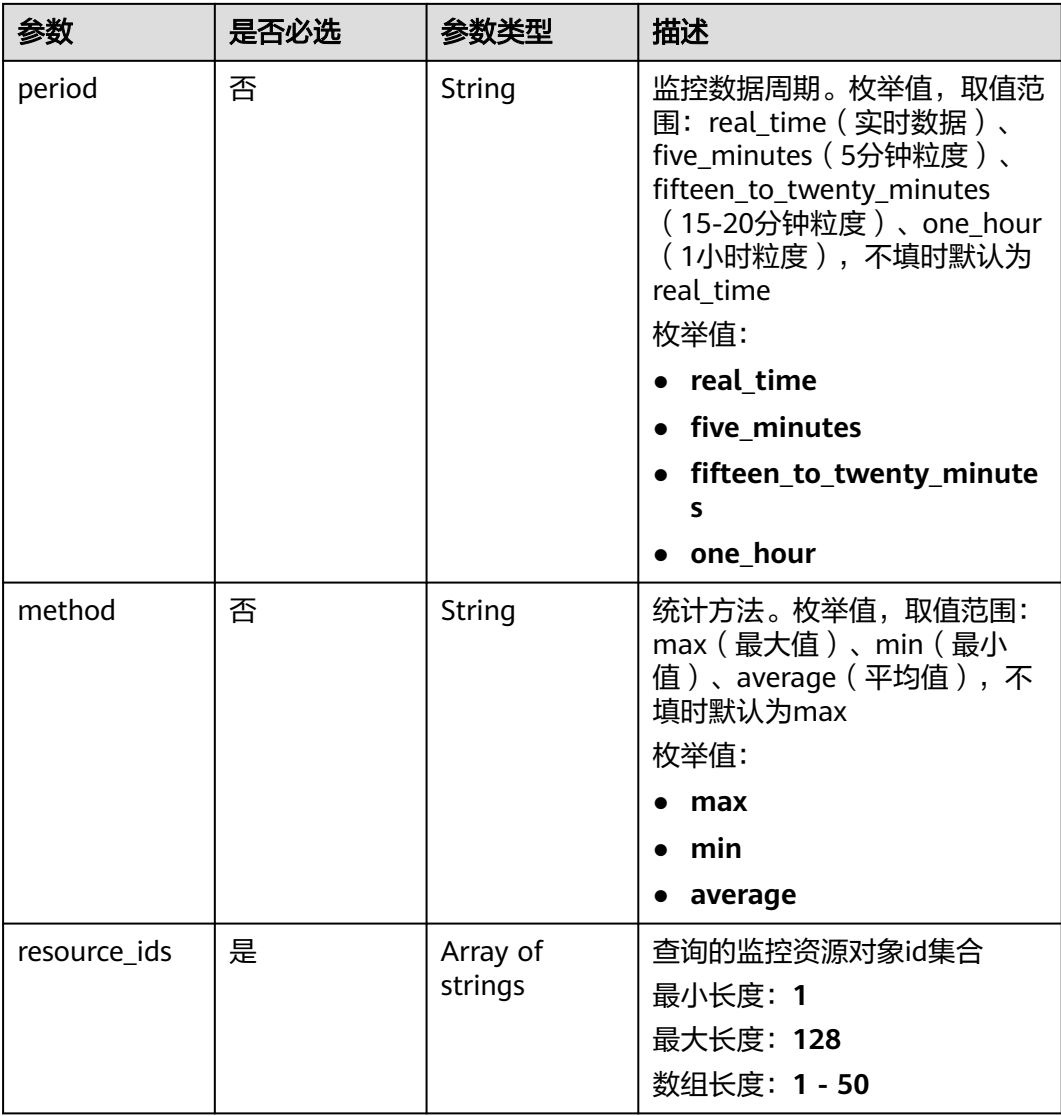

## 响应参数

### 状态码: **200**

表 **4-399** 响应 Body 参数

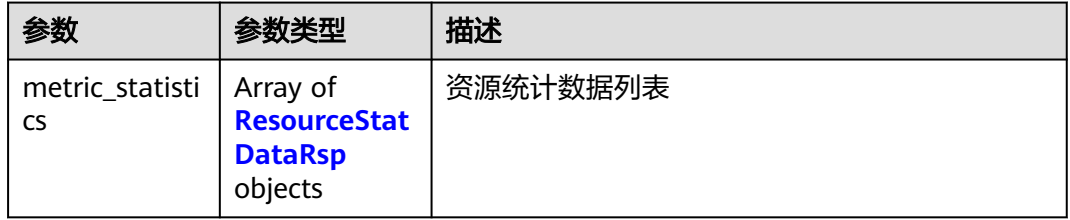

#### <span id="page-256-0"></span>表 **4-400** ResourceStatDataRsp

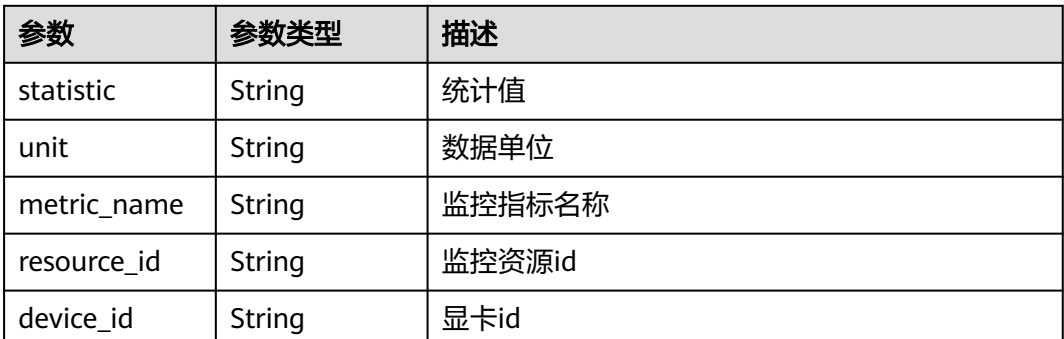

## 请求示例

#### 批量下载监控数据,设置起止时间,实时数据,统计方式为max, 指定资源id列表

https://eihealth.cn-north-4.myhuaweicloud.com/v1/{project\_id}/metric-data/batch-stat-metric-data

```
{
 "from_time" : 1234567891011,
 "to_time" : 1234567891012,
 "period" : "real_time",
 "method" : "max",
  "resource_ids" : [ 123456789 ]
}
```
## 响应示例

#### 状态码: **200**

OK

```
{
 "metric_statistics" : [ {
   "statistic" : "12345",
   "unit" : "bytes/second",
 "metric_name" : "read_bandwidth",
 "resource_id" : "123456789",
 "device_id" : "123456789"
 } ]
}
```
## 状态码

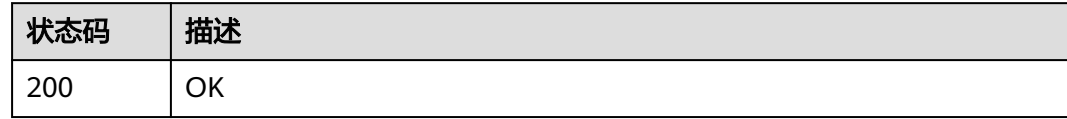

## 错误码

请参[见错误码。](#page-950-0)

# **4.2.12** 存储资源查询

## **4.2.12.1** 查询存储资源

## 功能介绍

#### 查询存储资源

### **URI**

GET /v1/{project\_id}/system/storage-resources

#### 表 **4-401** 路径参数

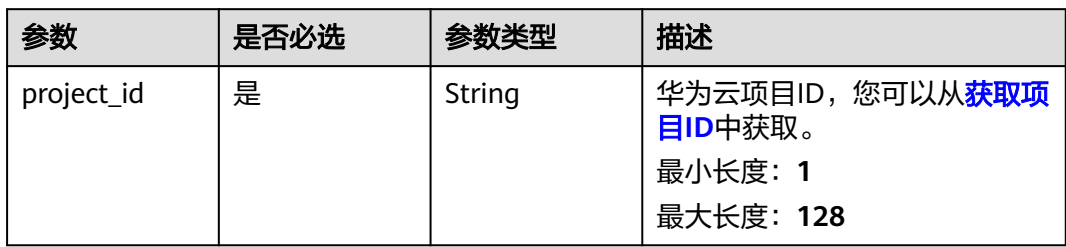

### 请求参数

表 **4-402** 请求 Header 参数

| 参数           | 是否必选 | 参数类型   | 描述                                                                                                    |
|--------------|------|--------|----------------------------------------------------------------------------------------------------|
| X-Auth-Token | 是    | String | 用户Token。Token认证就是在<br>调用API的时候将Token加到请<br>求消息头, 从而通过身份认证,<br>获得操作API的权限, <b>获取</b><br>Token接口响应消息头中X-<br>Subject-Token的值即为Token。<br>最小长度: 1<br>最大长度: 32768 |

### 响应参数

状态码: **200**

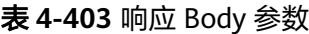

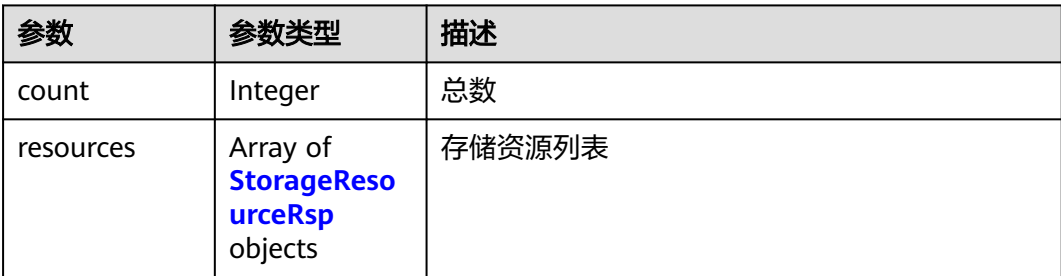

#### <span id="page-258-0"></span>表 **4-404** StorageResourceRsp

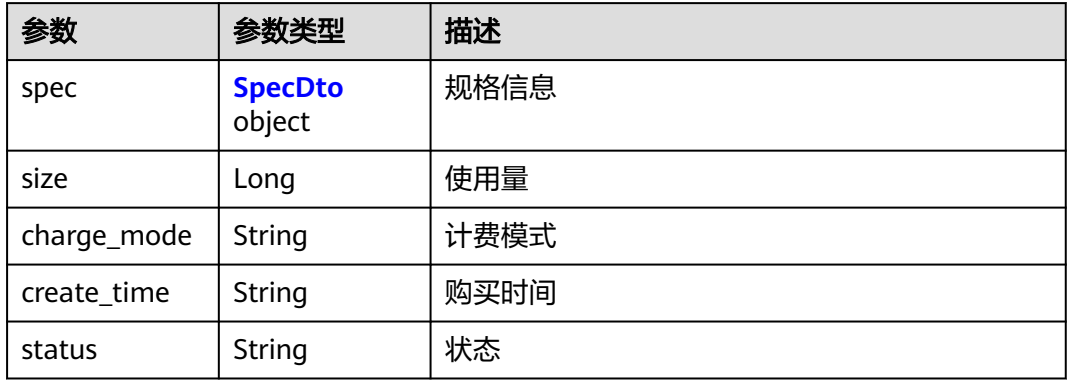

#### 表 **4-405** SpecDto

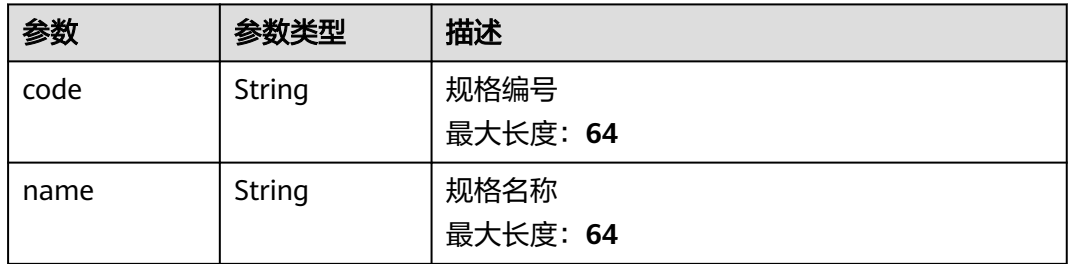

## 请求示例

#### 获取存储资源列表

https://eihealth.cn-north-4.myhuaweicloud.com/v1/{project\_id}/system/storage-resources

## 响应示例

#### 状态码: **200**

#### **OK**

```
{
  "count" : 1,
  "resources" : [ {
 "spec" : {
 "code" : "code",
 "name" : "name"
 },
 "size" : 1024,
 "charge_mode" : 2,
 "create_time" : "2021-02-01T14:25:50Z",
 "status" : "Deploying"
 } ]
}
```
## 状态码

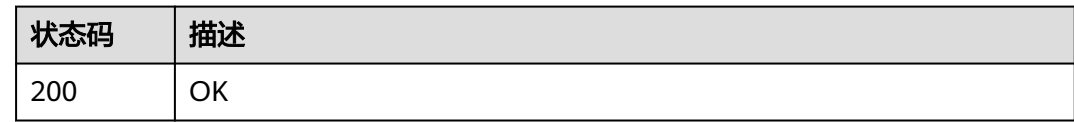

## 错误码

请参[见错误码。](#page-950-0)

# **4.2.13** 系统配置和供应商配置

## **4.2.13.1** 查询系统配置列表

## 功能介绍

获取系统配置列表

**URI**

GET /v1/{project\_id}/system/configs

#### 表 **4-406** 路径参数

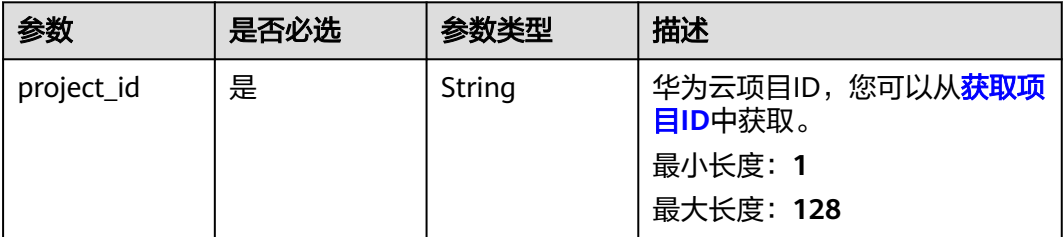

### 请求参数

### 表 **4-407** 请求 Header 参数

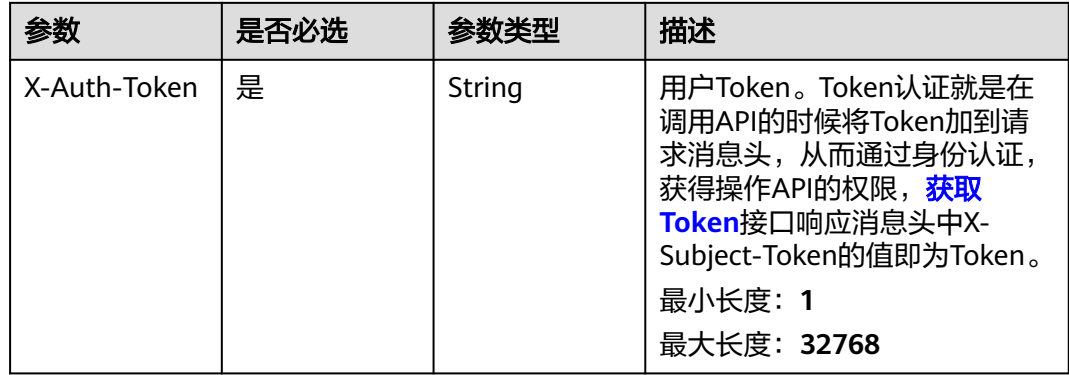

### 响应参数

#### 状态码: **200**

表 **4-408** 响应 Body 参数

| 参数                        | 参数类型           | 描述                |
|---------------------------|----------------|-------------------|
| dev_user_pool             | <b>Boolean</b> | notebook是否使用专属资源池 |
| has dev                   | <b>Boolean</b> | 是否集成开发环境          |
| has_drug                  | <b>Boolean</b> | 是否部署药物虚拟筛选        |
| has_encryptio<br>n button | <b>Boolean</b> | 是否显示加密按钮          |
| deploy_mode               | String         | 医疗智能体部署模式         |
| enable cold a<br>rchive   | <b>Boolean</b> | 是否支持归档类型存储        |
| public_bucket<br>$\_path$ | String         | 医疗智能体公共数据桶https路径 |

### 请求示例

#### 查询系统配置列表

https://eihealth.cn-north-4.myhuaweicloud.com/v1/{project\_id}/system/configs

## 响应示例

#### 状态码: **200**

**OK** 

{

}

```
 "dev_user_pool" : false,
 "has_dev" : false,
 "has_drug" : false,
 "has_encryption_button" : false,
 "deploy_mode" : "basic",
 "enable_cold_archive" : true,
  "public_bucket_path" : "https://bucket.obs.cn-north-4.myhuawei.com"
```
### 状态码

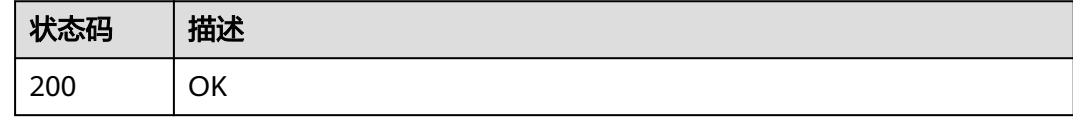

### 错误码

请参[见错误码。](#page-950-0)

## **4.2.13.2** 获取供应商配置

## 功能介绍

获取供应商配置

### **URI**

GET /v1/{project\_id}/system/vendor-config

#### 表 **4-409** 路径参数

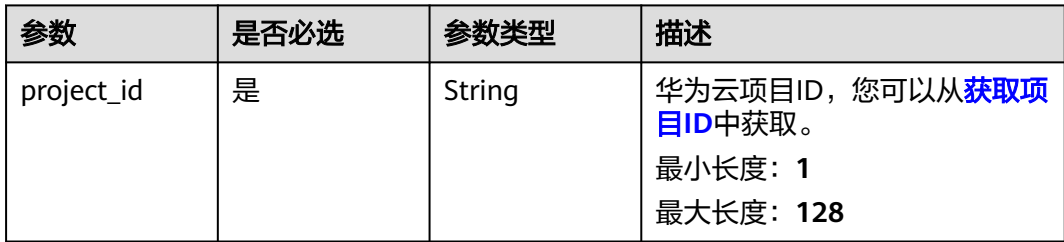

## 请求参数

表 **4-410** 请求 Header 参数

| 参数           | 是否必选 | 参数举型   | 描述                                                                                                    |
|--------------|------|--------|----------------------------------------------------------------------------------------------------|
| X-Auth-Token | 是    | String | 用户Token。Token认证就是在<br>调用API的时候将Token加到请<br>求消息头, 从而通过身份认证,<br>获得操作APl的权限, <mark>获取</mark><br>Token接口响应消息头中X-<br>Subject-Token的值即为Token。<br>最小长度: 1<br>最大长度: 32768 |

### 响应参数

状态码: **200**

表 **4-411** 响应 Body 参数

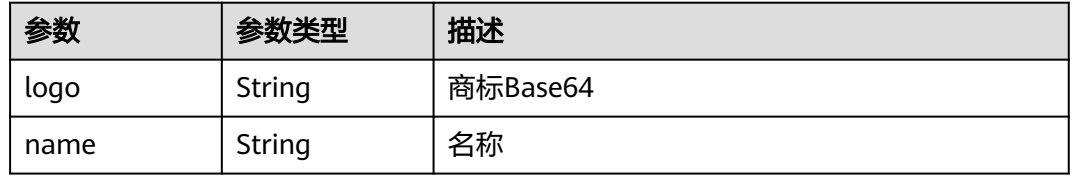

## 请求示例

### 获取供应商配置

https://eihealth.cn-north-4.myhuaweicloud.com/v1/{project\_id}/system/vendor-config

### 响应示例

#### 状态码: **200**

**OK** 

```
{
  "logo" : "base64-type image string",
  "name" : "vendor-example"
}
```
### 状态码

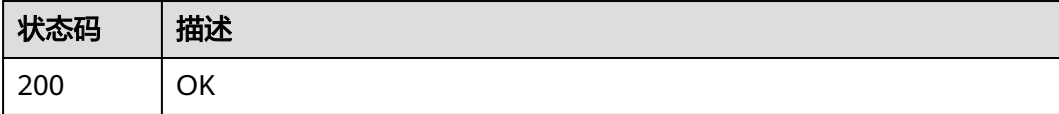

### 错误码

请参见<mark>错误码</mark>。

## **4.2.13.3** 设置供应商配置

## 功能介绍

设置供应商配置

### **URI**

PUT /v1/{project\_id}/system/vendor-config

#### 表 **4-412** 路径参数

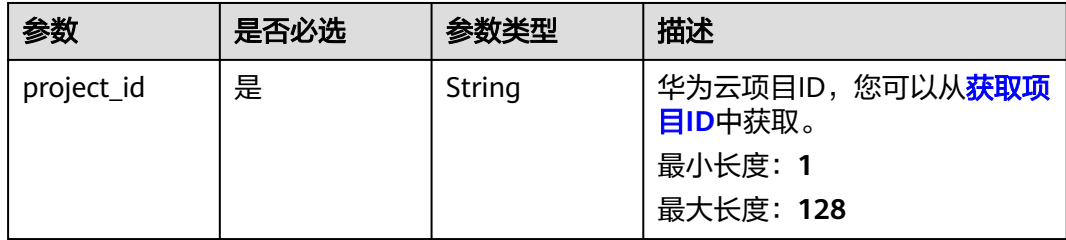

## 请求参数

表 **4-413** 请求 Header 参数

| 参数           | 是否必选 | 参数类型          | 描述                                                                                                    |
|--------------|------|---------------|----------------------------------------------------------------------------------------------------|
| X-Auth-Token | 是    | <b>String</b> | 用户Token。Token认证就是在<br>调用API的时候将Token加到请<br>求消息头, 从而通过身份认证,<br>获得操作APl的权限, <b>获取</b><br>Token接口响应消息头中X-<br>Subject-Token的值即为Token。<br>最小长度: 1<br>最大长度: 32768 |

#### 表 **4-414** FormData 参数

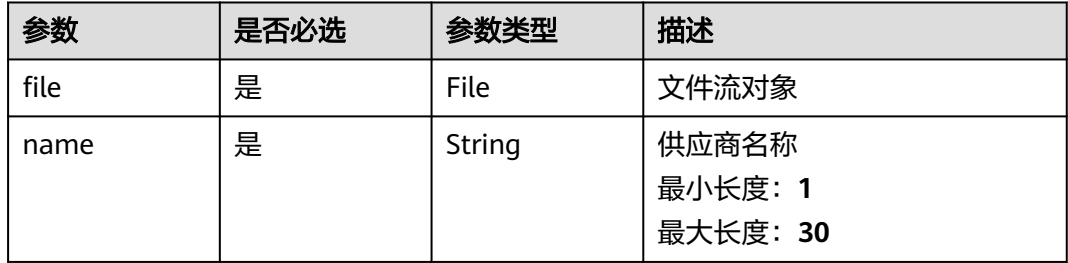

## 响应参数

无

## 请求示例

### 设置供应商配置,设置名称,上传图片

https://eihealth.cn-north-4.myhuaweicloud.com/v1/{project\_id}/system/vendor-config

```
{
 "file" : "(binary)",
 "name" : "EI HEALTH API"
}
```
## 响应示例

无

## 状态码

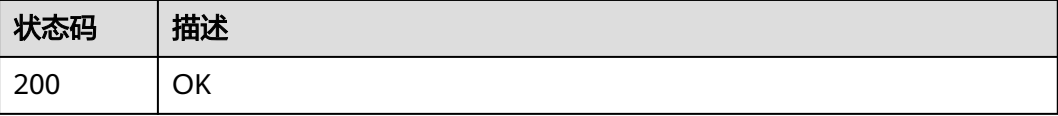

## 错误码

请参[见错误码。](#page-950-0)

## **4.2.13.4** 获取跨域归档配置

## 功能介绍

获取跨域归档配置

### **URI**

GET /v1/{project\_id}/system/archive-configs

#### 表 **4-415** 路径参数

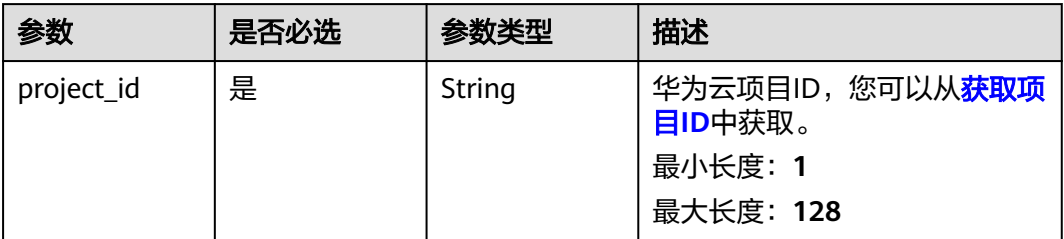

## 请求参数

### 表 **4-416** 请求 Header 参数

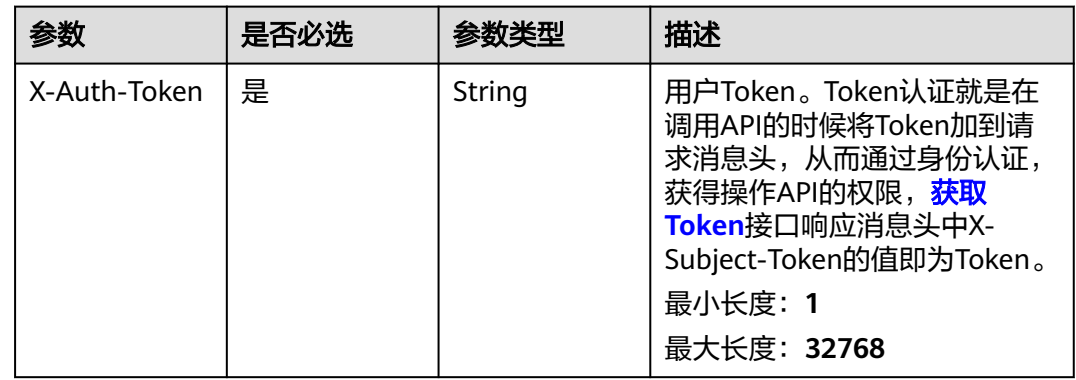

### 响应参数

状态码: **200**

#### 表 **4-417** 响应 Body 参数

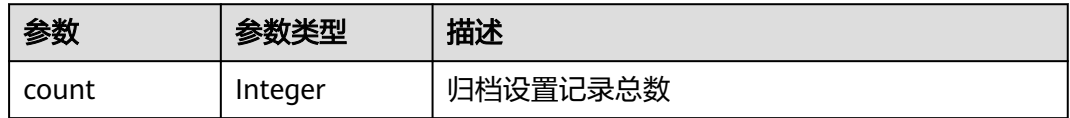

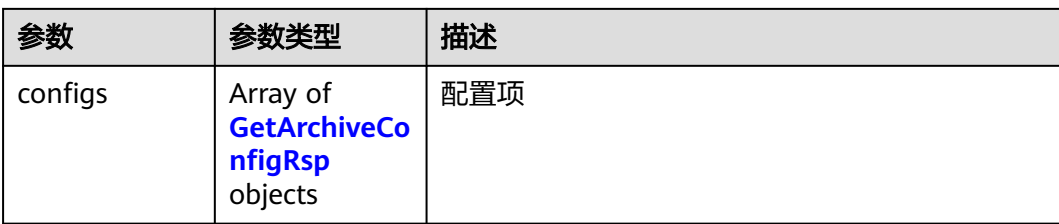

#### 表 **4-418** GetArchiveConfigRsp

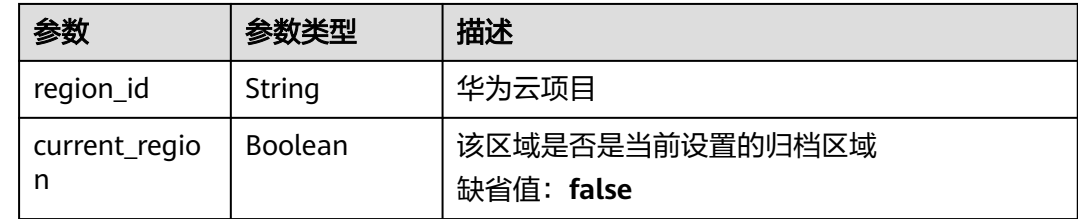

## 请求示例

#### 获取跨域归档配置

https://eihealth.cn-north-4.myhuaweicloud.com/v1/{project\_id}/system/archive-configs

## 响应示例

#### 状态码: **200**

#### **OK**

```
{
  "count" : 1,
 "configs" : [ {
 "region_id" : "cn-north-7",
   "current_region" : true
 } ]
}
```
### 状态码

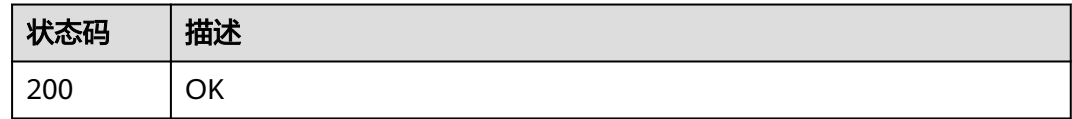

### 错误码

请参[见错误码。](#page-950-0)

## **4.2.13.5** 修改跨域归档设置

## 功能介绍

修改跨域归档设置

### **URI**

PUT /v1/{project\_id}/system/archive-configs/{region\_id}

#### 表 **4-419** 路径参数

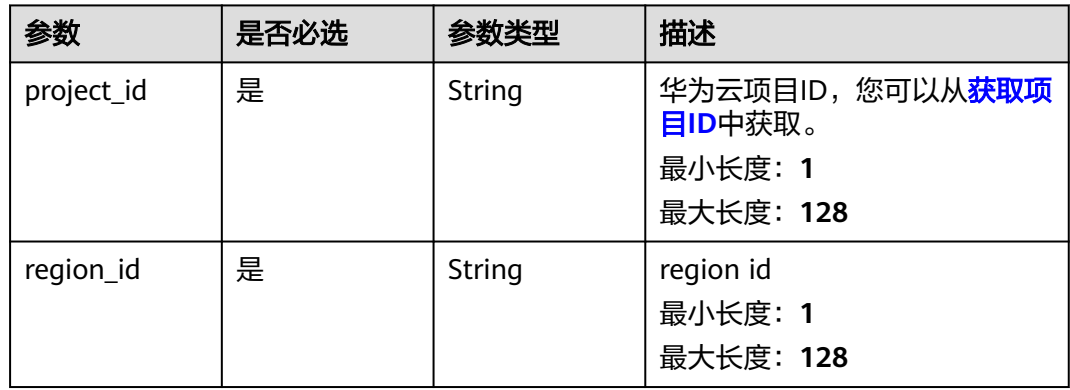

## 请求参数

### 表 **4-420** 请求 Header 参数

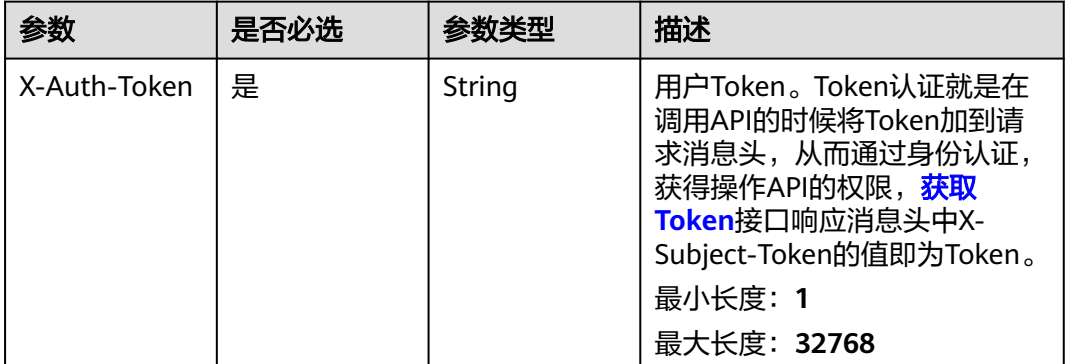

### 响应参数

无

## 请求示例

#### 修改跨域归档设置

https://eihealth.cn-north-4.myhuaweicloud.com/v1/{project\_id}/system/archive-configs/{region\_id}

### 响应示例

无

## 状态码

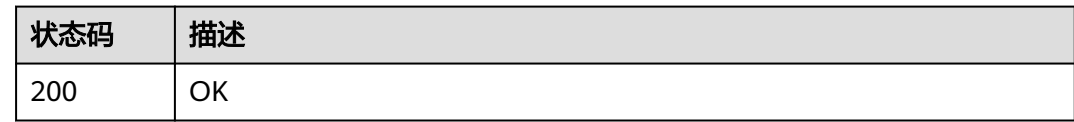

## 错误码

请参[见错误码。](#page-950-0)

# **4.2.14** 系统配额及资源使用情况获取

## **4.2.14.1** 获取当前系统配额及资源使用情况

## 功能介绍

获取当前系统配额及资源使用情况

**URI**

GET /v1/{project\_id}/quotas

#### 表 **4-421** 路径参数

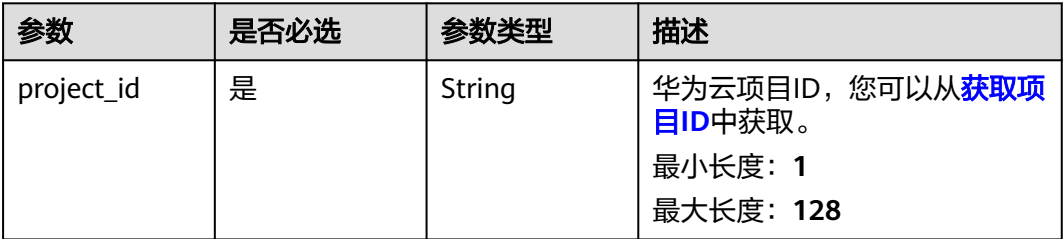

### 请求参数

#### 表 **4-422** 请求 Header 参数

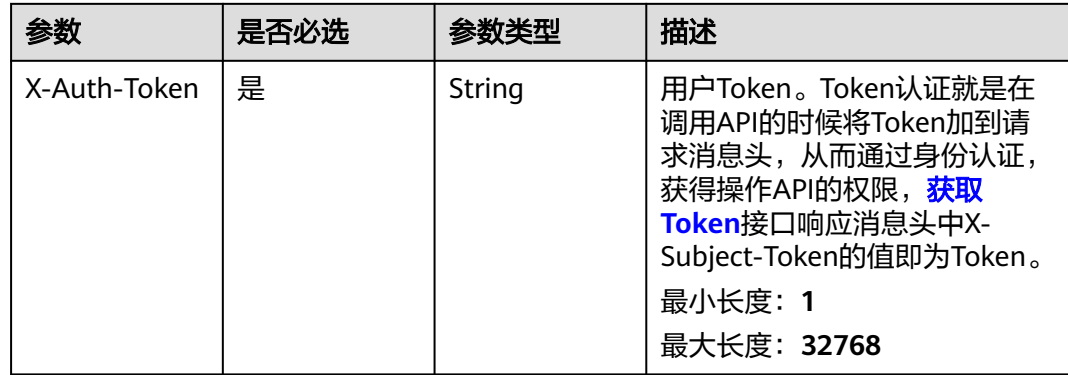

### 响应参数

### 状态码: **200**

#### 表 **4-423** 响应 Body 参数

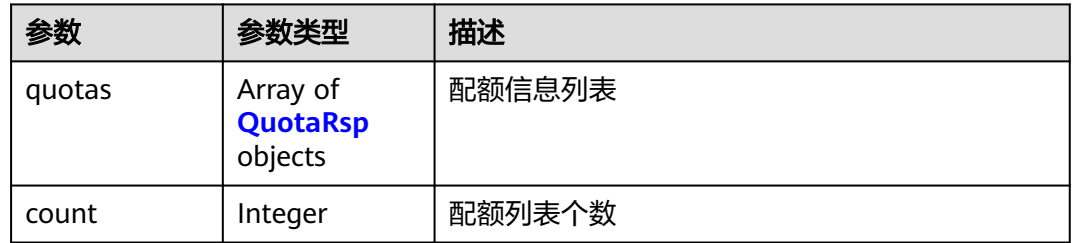

#### 表 **4-424** QuotaRsp

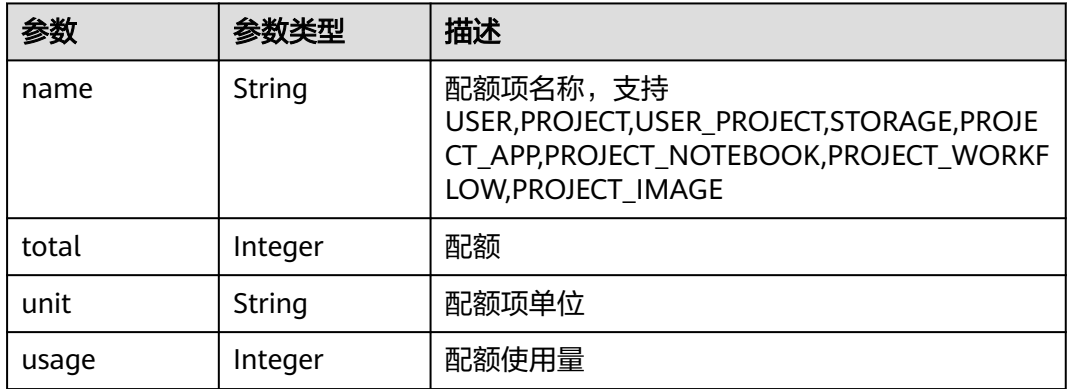

### 请求示例

#### 查询配额列表

https://eihealth.cn-north-4.myhuaweicloud.com/v1/{project\_id}/quotas

## 响应示例

### 状态码: **200**

#### OK

```
{
 "count" : 1,
 "quotas" : [ {
 "name" : "USER",
 "total" : 20,
 "unit" : "NUM",
 "usage" : 2
 } ]
}
```
## 状态码

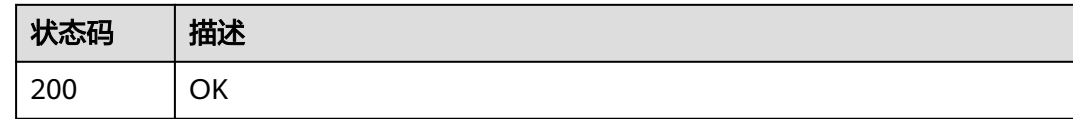

### 错误码

请参[见错误码。](#page-950-0)

# **4.3** 数据管理

# **4.3.1** 数据归档

## **4.3.1.1** 删除归档

## 功能介绍

删除指定的归档

## 调试

您可以在**[API Explorer](https://console.huaweicloud.com/apiexplorer/#/openapi/eihealth/doc?api=DeleteBackup)**中调试该接口,支持自动认证鉴权。API Explorer可以自动生成 SDK代码示例,并提供SDK代码示例调试功能。

### **URI**

DELETE /v1/{project\_id}/eihealth-projects/{eihealth\_project\_id}/backups/ {backup\_id}

### 表 **4-425** 路径参数

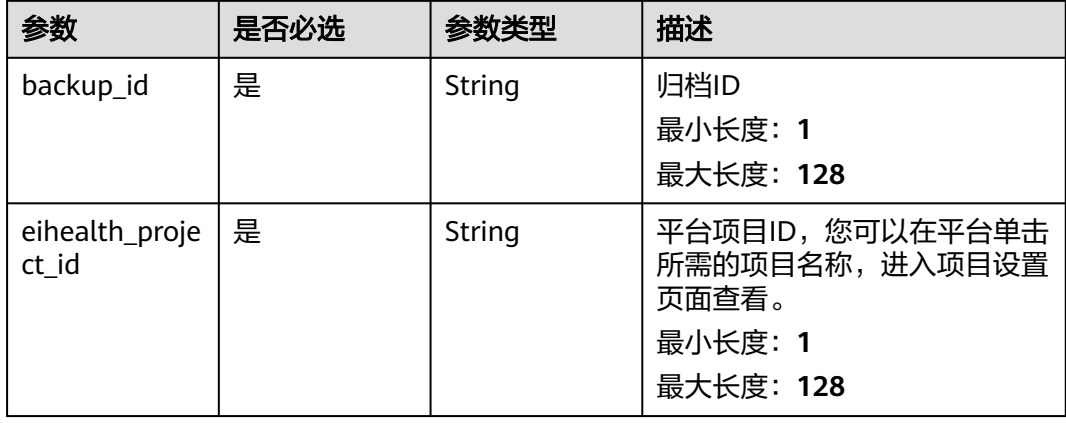

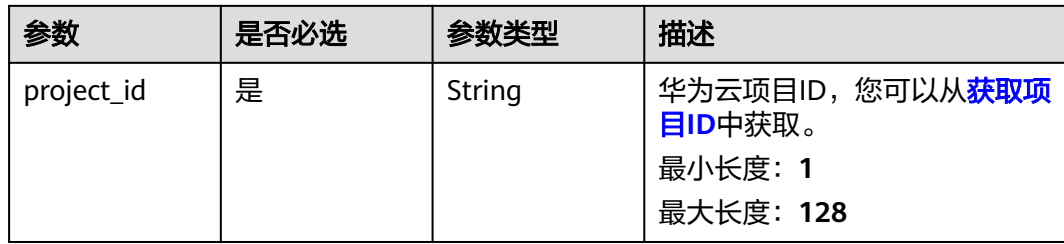

### 请求参数

#### 表 **4-426** 请求 Header 参数

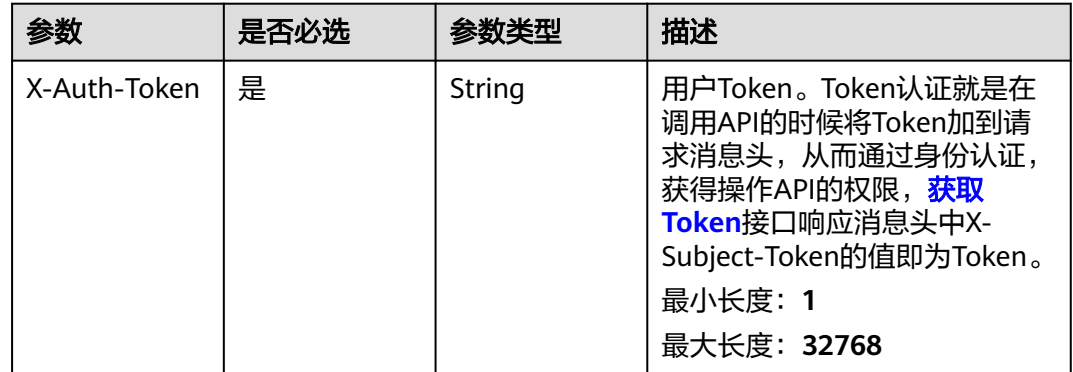

### 响应参数

状态码: **202**

#### 表 **4-427** 响应 Body 参数

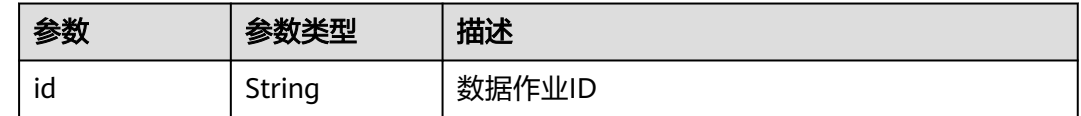

## 请求示例

#### 删除指定的归档

https://eihealth.cn-north-4.myhuaweicloud.com/v1/{project\_id}/eihealth-projects/{eihealth\_project\_id}/ backups/{backup\_id}

### 响应示例

### 状态码: **202**

ACCEPTED

{

 "id" : "94116a6b-1945-4581-b64c-2cea712988ab" }

## 状态码

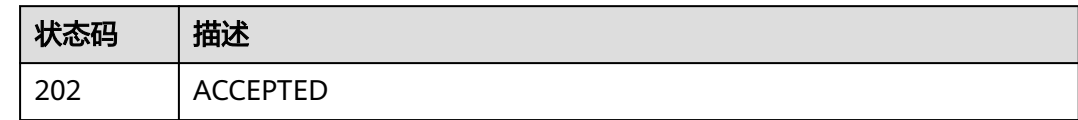

## 错误码

请参见<mark>错误码</mark>。

### **4.3.1.2** 获取指定归档的全数据清单

## 功能介绍

根据归档ID获取该归档的全数据清单

### 调试

您可以在**[API Explorer](https://console.huaweicloud.com/apiexplorer/#/openapi/eihealth/doc?api=ShowBackupPath)**中调试该接口,支持自动认证鉴权。API Explorer可以自动生成 SDK代码示例,并提供SDK代码示例调试功能。

### **URI**

GET /v1/{project\_id}/eihealth-projects/{eihealth\_project\_id}/backups/{backup\_id}/ paths

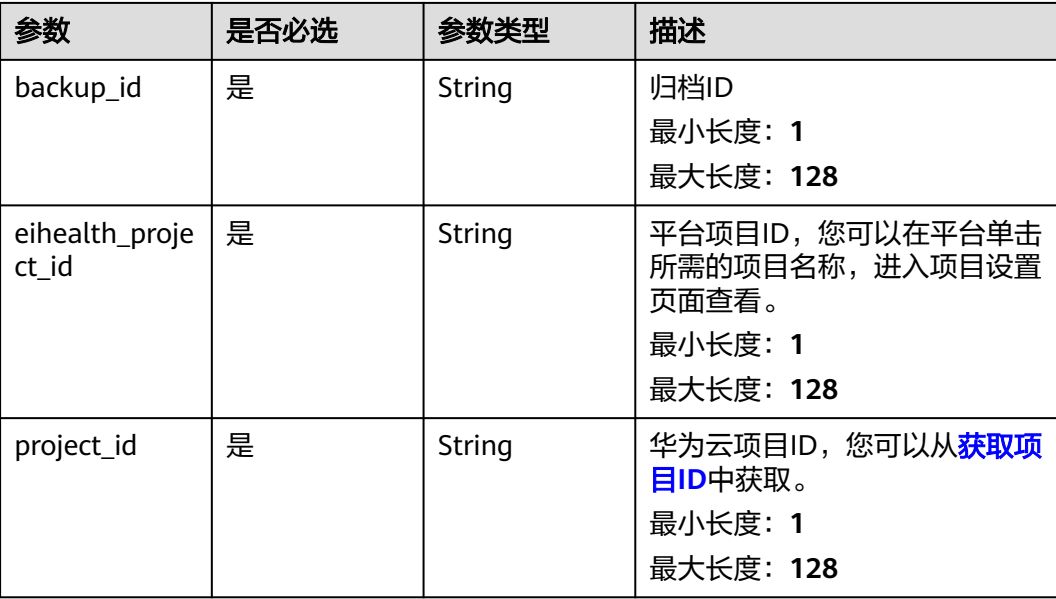

#### 表 **4-428** 路径参数

## 请求参数

#### 表 **4-429** 请求 Header 参数

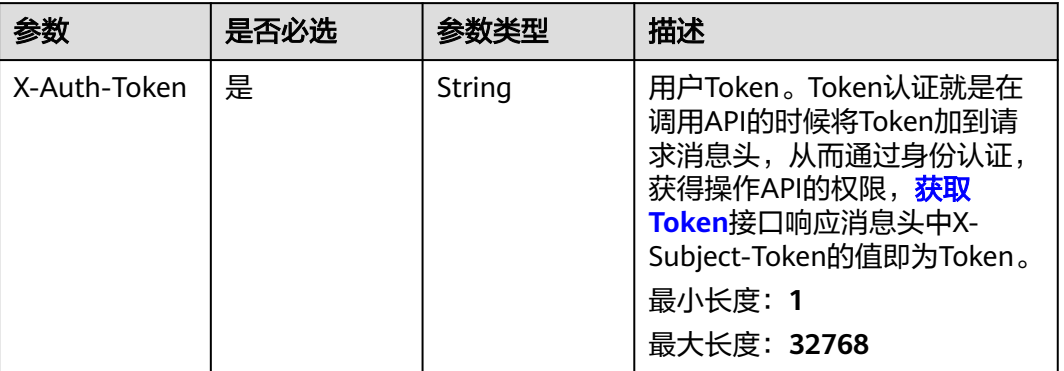

## 响应参数

无

### 请求示例

#### 获取指定归档的全数据清单

https://eihealth.cn-north-4.myhuaweicloud.com/v1/{project\_id}/eihealth-projects/{eihealth\_project\_id}/ backups/{backup\_id}/paths

## 响应示例

无

## 状态码

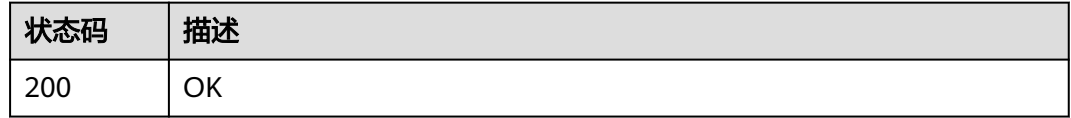

### 错误码

请参[见错误码。](#page-950-0)

## **4.3.1.3** 恢复归档

## 功能介绍

将指定的归档数据拷贝到目标项目的某个目录下

## 调试

您可以在**[API Explorer](https://console.huaweicloud.com/apiexplorer/#/openapi/eihealth/doc?api=RestoreBackup)**中调试该接口,支持自动认证鉴权。API Explorer可以自动生成 SDK代码示例,并提供SDK代码示例调试功能。

### **URI**

POST /v1/{project\_id}/eihealth-projects/{eihealth\_project\_id}/backups/{backup\_id}/ restore

#### 表 **4-430** 路径参数

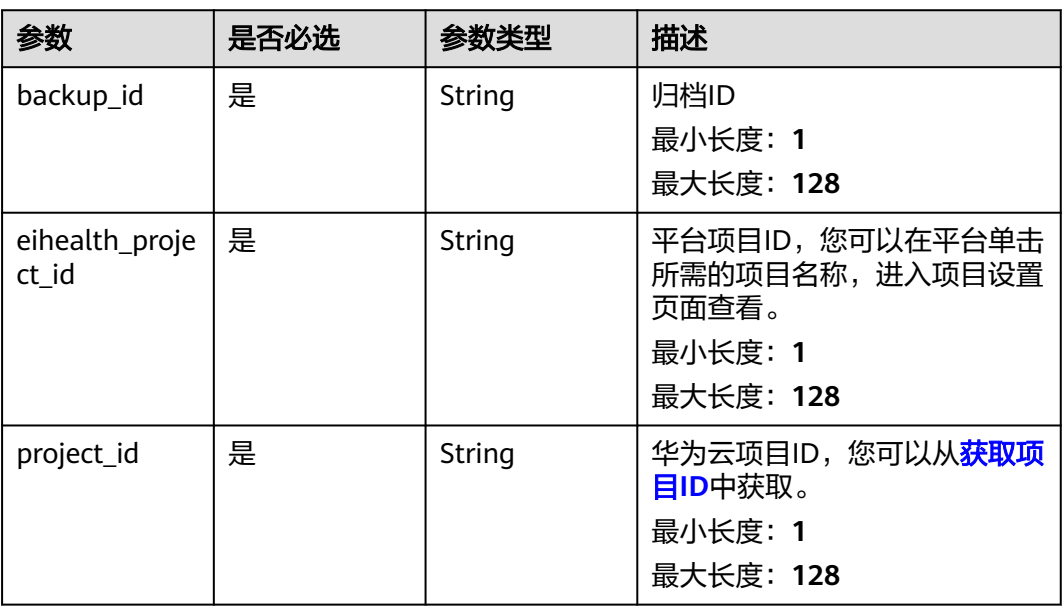

## 请求参数

#### 表 **4-431** 请求 Header 参数

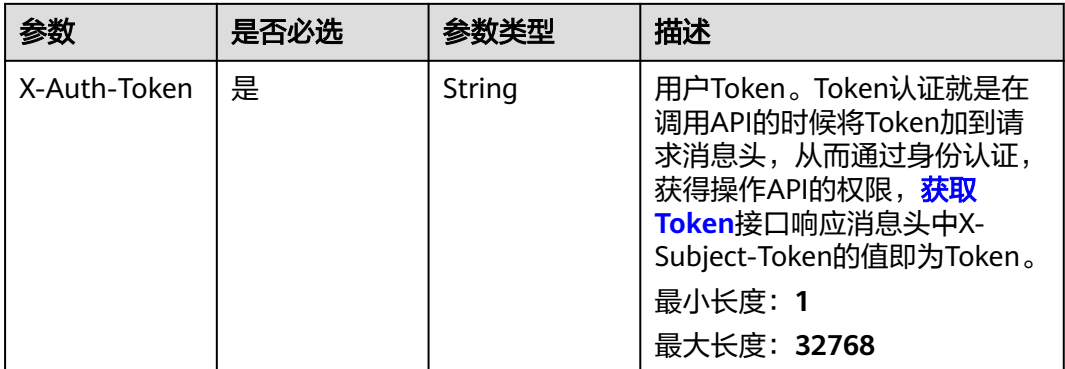

#### 表 **4-432** 请求 Body 参数

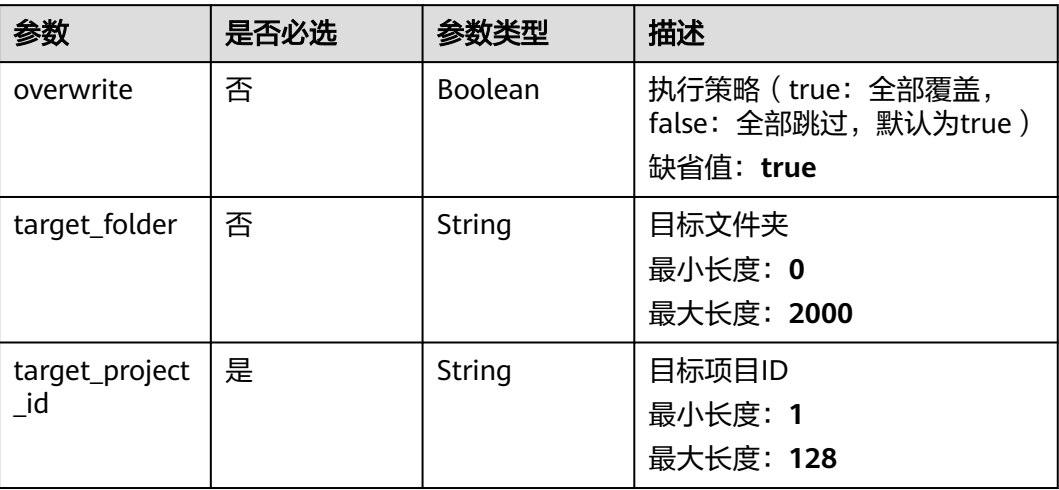

### 响应参数

#### 状态码: **202**

表 **4-433** 响应 Body 参数

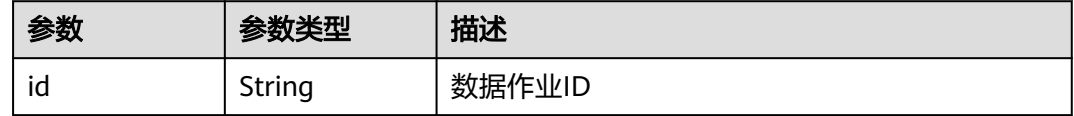

## 请求示例

#### 恢复归档文件,恢复到如下项目的folder-test目录中

https://eihealth.cn-north-4.myhuaweicloud.com/v1/{project\_id}/eihealth-projects/{eihealth\_project\_id}/ backups/{backup\_id}/restore

```
{
 "target_folder" : "folder-test/",
  "target_project_id" : "0e228eb7-df7f-49fb-844e-84bb8df9a71a"
}
```
### 响应示例

### 状态码: **202**

ACCEPTED

{ "id" : "94116a6b-1945-4581-b64c-2cea712988ab" }

## 状态码

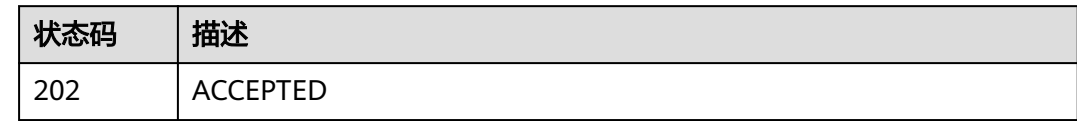

## 错误码

请参见<mark>错误码</mark>。

### **4.3.1.4** 查询归档列表

## 功能介绍

分页查询用户管理的项目的所有历史归档记录

### 调试

您可以在**[API Explorer](https://console.huaweicloud.com/apiexplorer/#/openapi/eihealth/doc?api=ListBackup)**中调试该接口,支持自动认证鉴权。API Explorer可以自动生成 SDK代码示例,并提供SDK代码示例调试功能。

### **URI**

GET /v1/{project\_id}/eihealth-projects/{eihealth\_project\_id}/backups

#### 表 **4-434** 路径参数

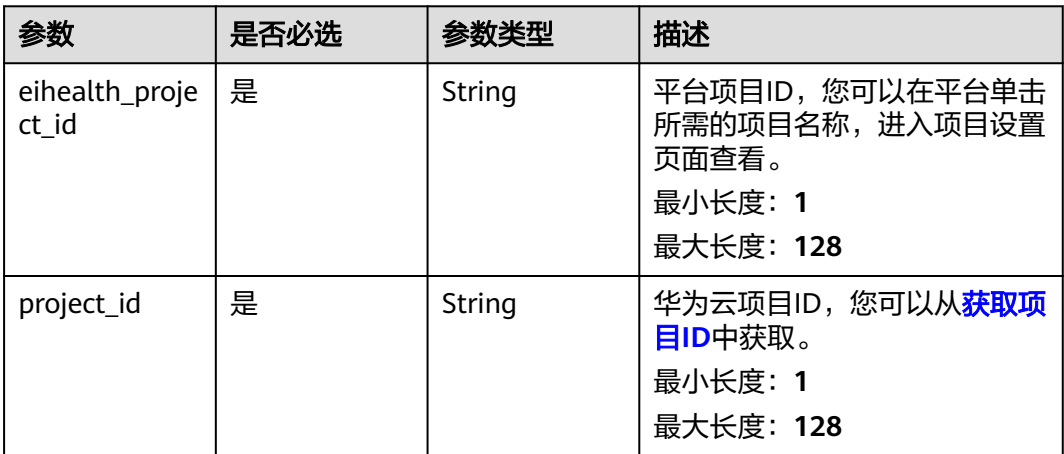

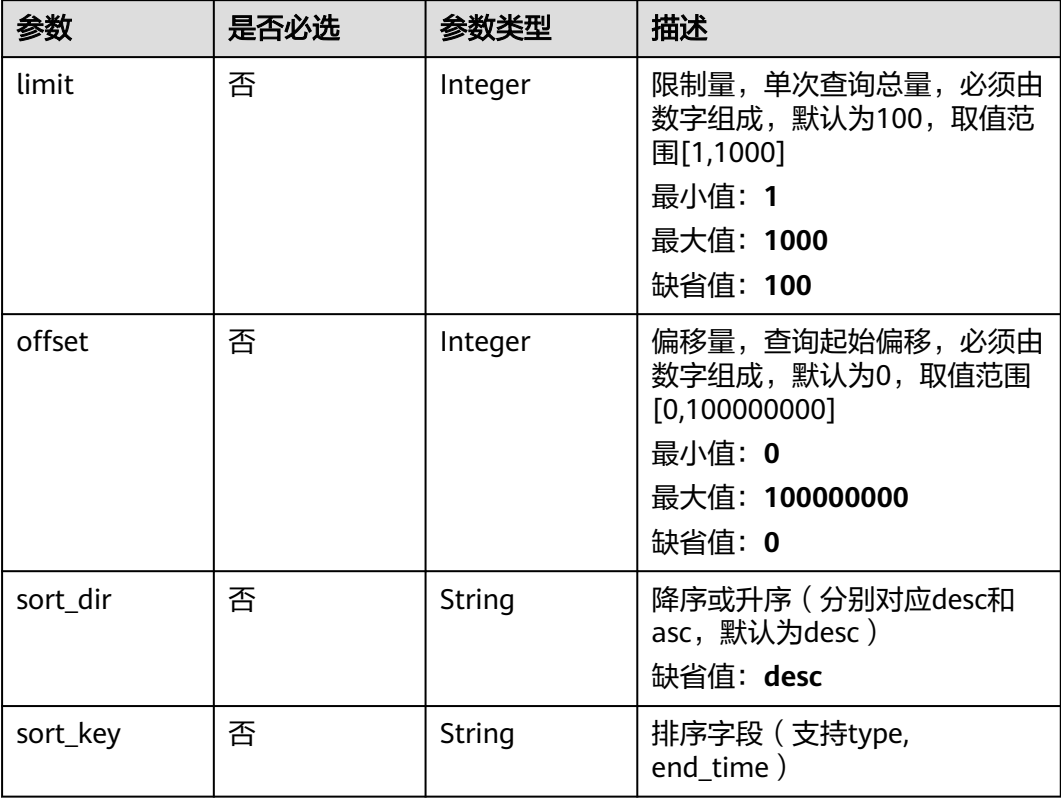

#### 表 **4-435** Query 参数

## 请求参数

#### 表 **4-436** 请求 Header 参数

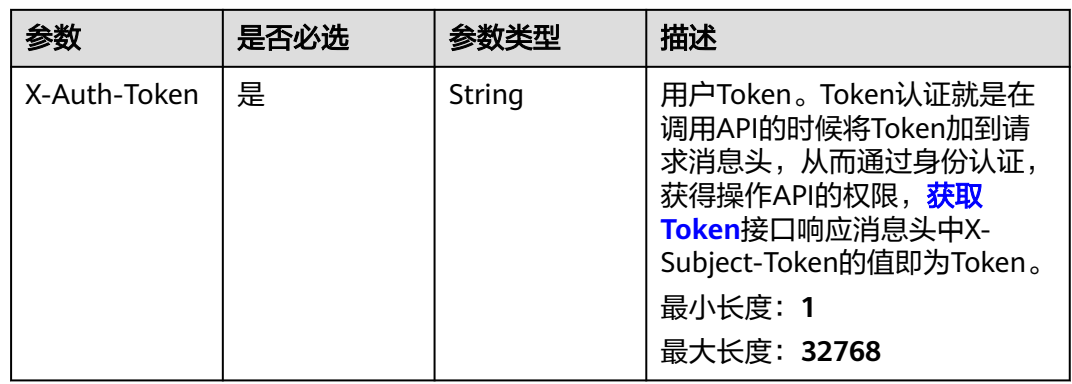

## 响应参数

状态码: **200**

#### 表 **4-437** 响应 Body 参数

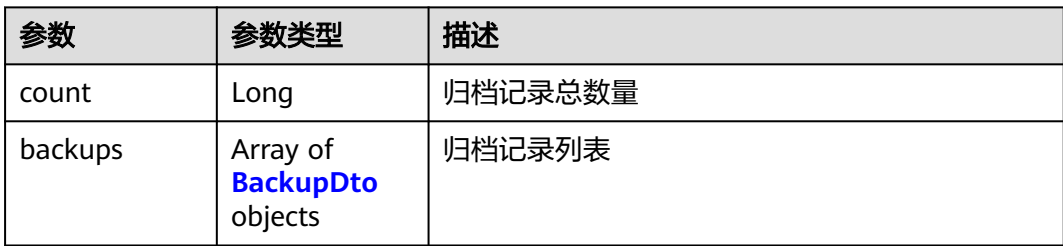

#### 表 **4-438** BackupDto

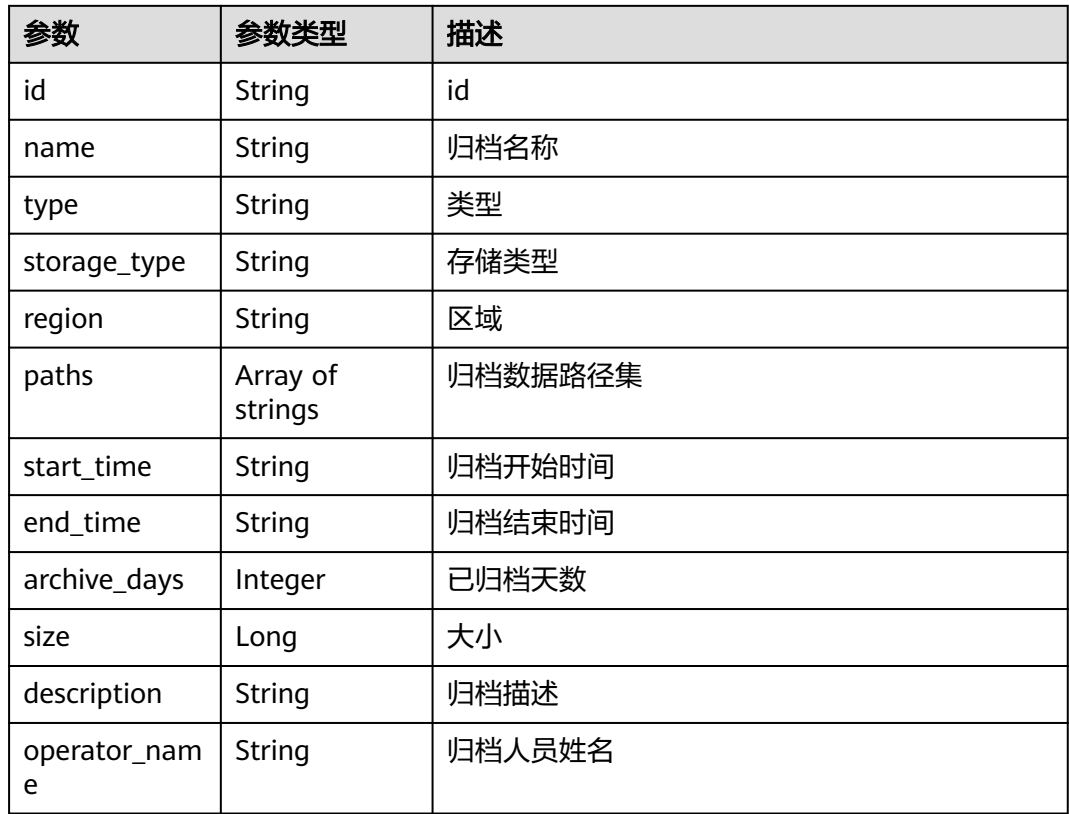

## 请求示例

#### 查询归档列表

https://eihealth.cn-north-4.myhuaweicloud.com/v1/{project\_id}/eihealth-projects/{eihealth\_project\_id}/ backups

## 响应示例

#### 状态码: **200**

**OK** 

{

 "count" : 1, "backups" : [ {

```
 "id" : "0e228eb7-df7f-49fb-844e-84bb8df9a71a",
 "name" : "归档2021",
 "type" : "manul",
 "storage_type" : "STANDARD",
 "region" : "same",
   "paths" : [ "project-name:/folder1/", "project-name:/file1" ],
 "start_time" : "2021-02-01T14:25:34Z",
 "end_time" : "2021-02-01T14:25:50Z",
 "size" : 1024,
 "description" : "归档描述",
   "operator_name" : "测试人员01"
 } ]
```
### 状态码

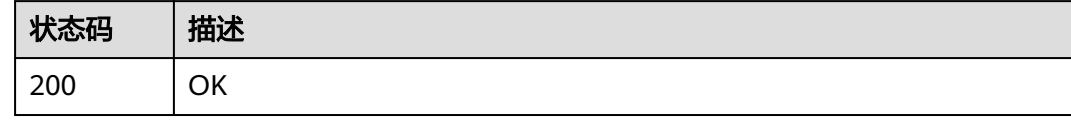

## 错误码

请参[见错误码。](#page-950-0)

}

### **4.3.1.5** 归档数据

### 功能介绍

将需要归档的重要数据拷贝到数据归档桶

### 调试

您可以在**[API Explorer](https://console.huaweicloud.com/apiexplorer/#/openapi/eihealth/doc?api=CreateBackup)**中调试该接口,支持自动认证鉴权。API Explorer可以自动生成 SDK代码示例,并提供SDK代码示例调试功能。

### **URI**

POST /v1/{project\_id}/eihealth-projects/{eihealth\_project\_id}/backups

### 表 **4-439** 路径参数

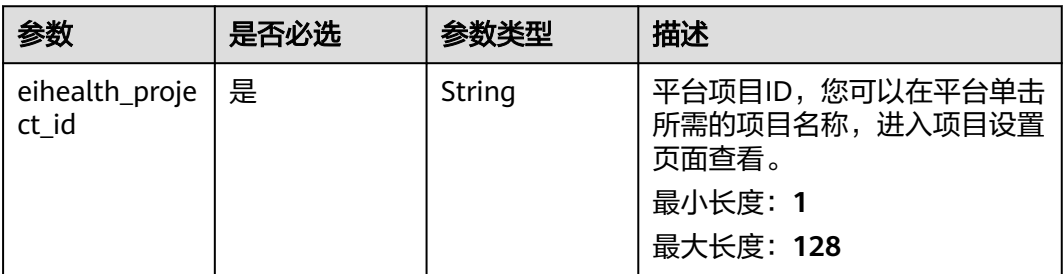

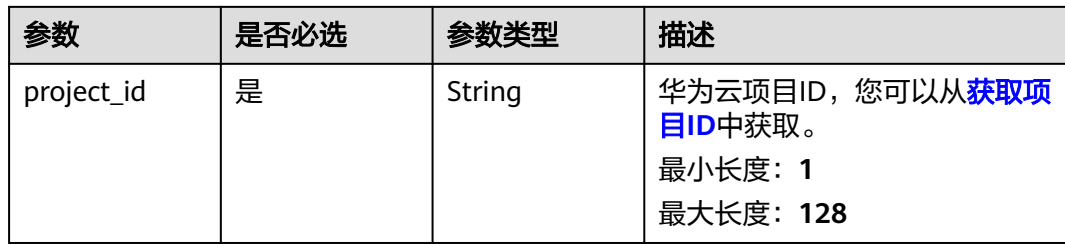

## 请求参数

#### 表 **4-440** 请求 Header 参数

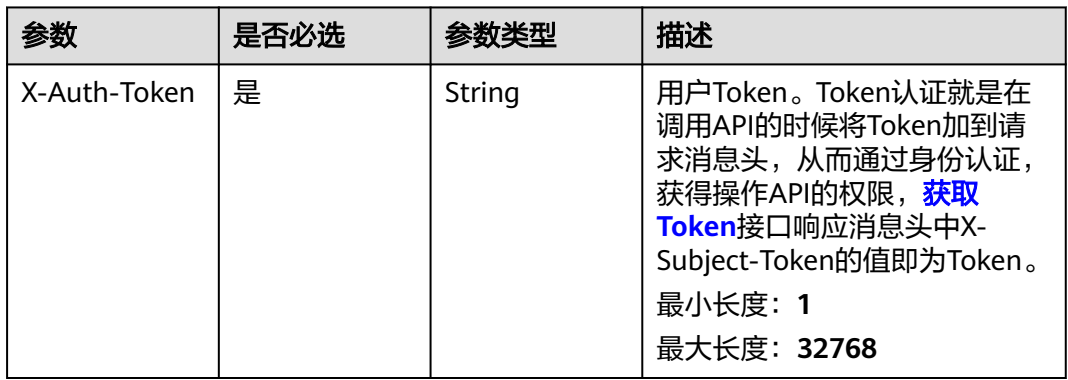

### 表 **4-441** 请求 Body 参数

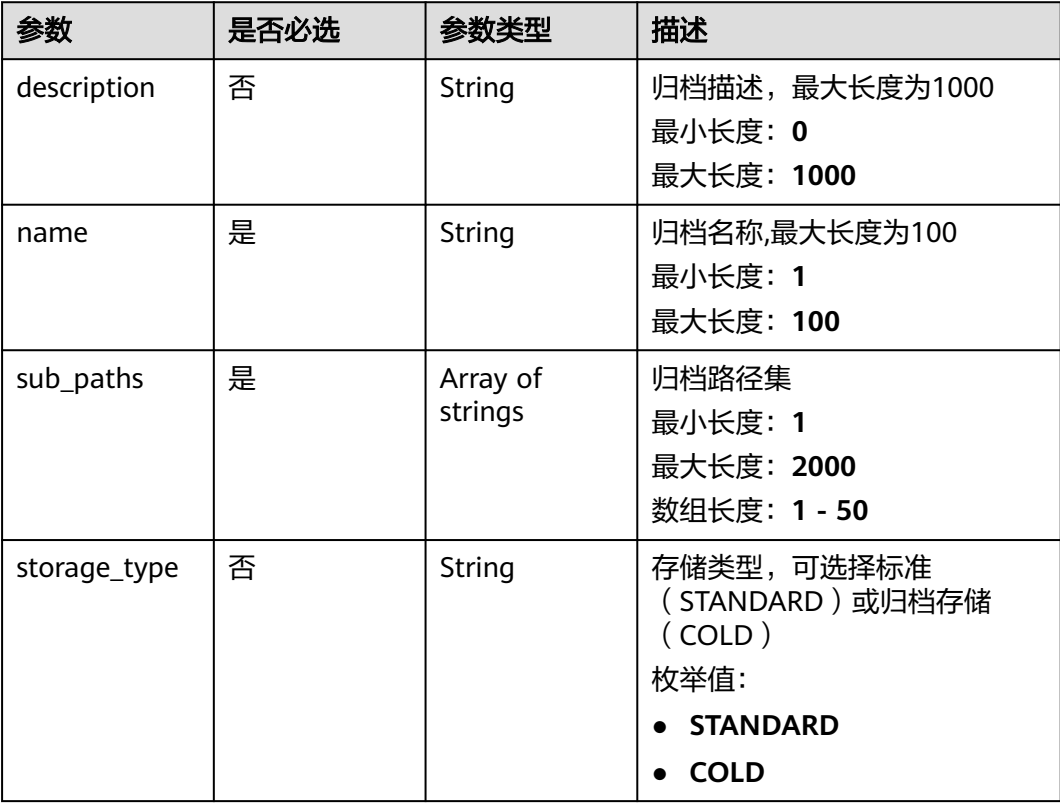

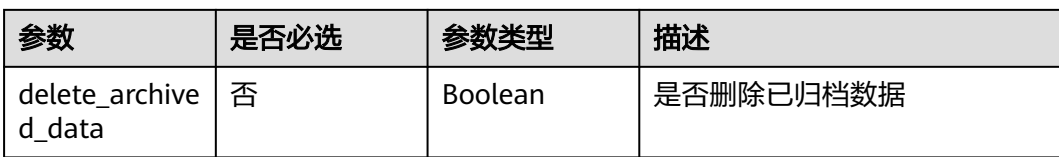

## 响应参数

#### 状态码: **202**

表 **4-442** 响应 Body 参数

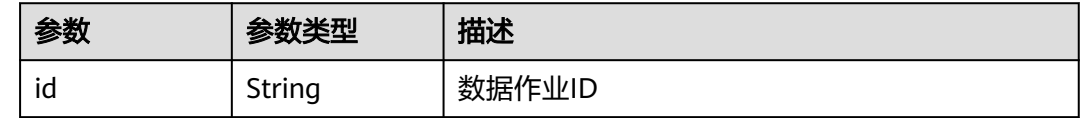

### 请求示例

#### 归档数据,归档模式为STANDARD,归档的子路径为folder1和folder2。

https://eihealth.cn-north-4.myhuaweicloud.com/v1/{project\_id}/eihealth-projects/{eihealth\_project\_id}/ backups

```
{
  "name" : "归档2021",
 "sub_paths" : [ "folder1/", "folder2/" ],
 "storage_type" : "STANDARD",
  "delete_archived_data" : false,
  "description" : "归档2021"
}
```
## 响应示例

#### 状态码: **202**

#### ACCEPTED

{ "id" : "94116a6b-1945-4581-b64c-2cea712988ab" }

## 状态码

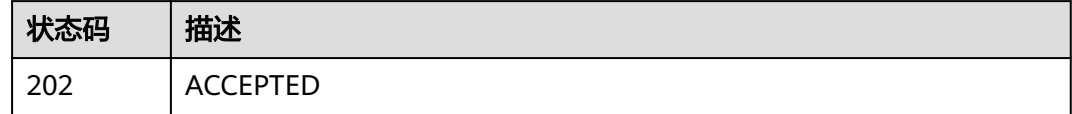

### 错误码

请参见<mark>错误码</mark>。

# **4.3.2** 数据管理

## **4.3.2.1** 创建文件夹

## 功能介绍

创建文件夹

### 调试

您可以在**[API Explorer](https://console.huaweicloud.com/apiexplorer/#/openapi/eihealth/doc?api=CreateData)**中调试该接口,支持自动认证鉴权。API Explorer可以自动生成 SDK代码示例,并提供SDK代码示例调试功能。

### **URI**

POST /v1/{project\_id}/eihealth-projects/{eihealth\_project\_id}/datas

#### 表 **4-443** 路径参数

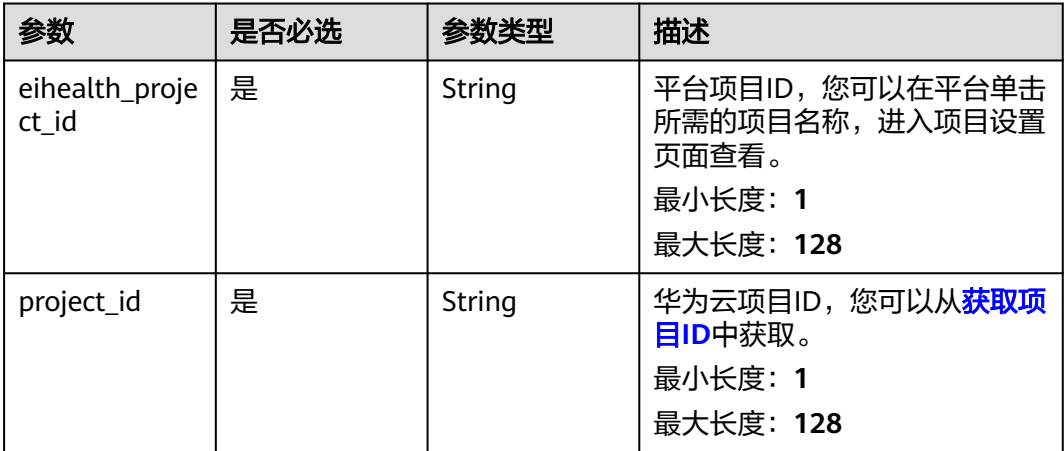

## 请求参数

#### 表 **4-444** 请求 Header 参数

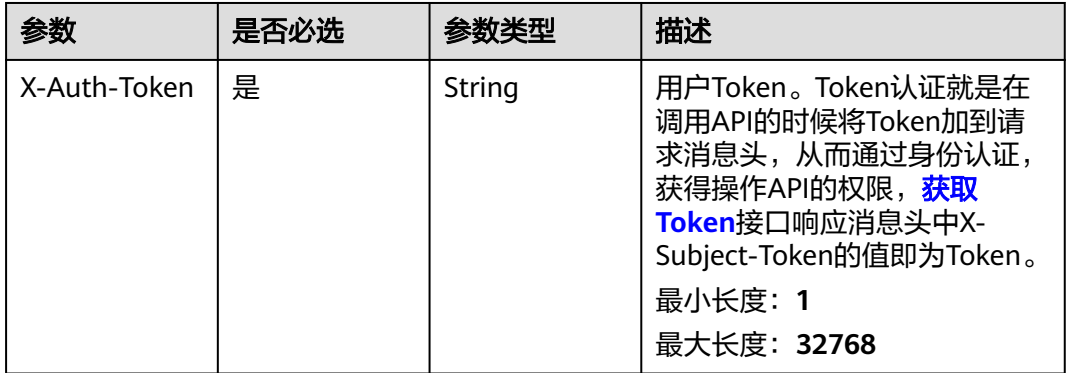

#### 表 **4-445** 请求 Body 参数

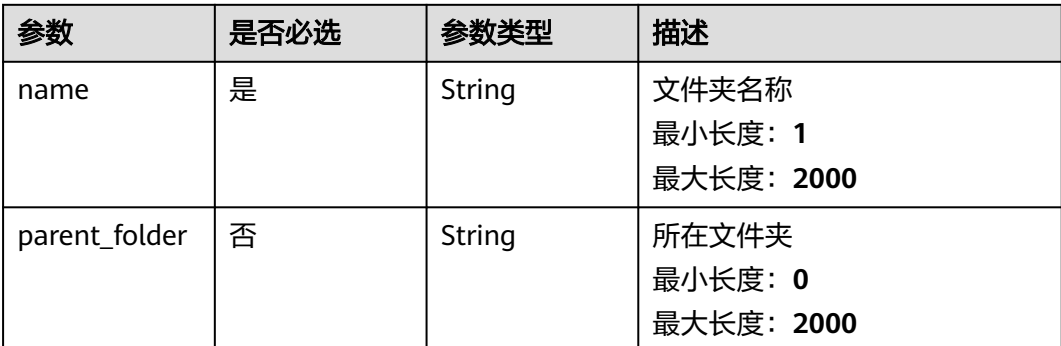

### 响应参数

#### 状态码: **201**

表 **4-446** 响应 Body 参数

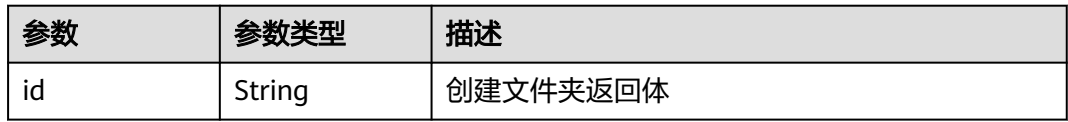

## 请求示例

#### 创建文件夹,文件夹名称为folder,文件夹上级目录为test。

https://eihealth.cn-north-4.myhuaweicloud.com/v1/{project\_id}/eihealth-projects/{eihealth\_project\_id}/datas

```
{
 "name" : "folder",
 "parent_folder" : "test/"
```
## 响应示例

#### 状态码: **201**

CREATED

}

{ "id" : "project:/dataId" }

## 状态码

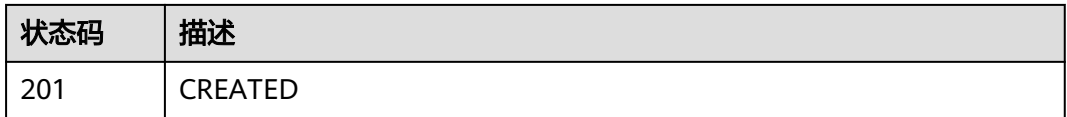

## 错误码

请参[见错误码。](#page-950-0)

## **4.3.2.2** 查询数据列表

## 功能介绍

查询指定目录下的数据列表,如果不指定默认查询根目录

### 调试

您可以在**[API Explorer](https://console.huaweicloud.com/apiexplorer/#/openapi/eihealth/doc?api=ListData)**中调试该接口,支持自动认证鉴权。API Explorer可以自动生成 SDK代码示例,并提供SDK代码示例调试功能。

### **URI**

GET /v1/{project\_id}/eihealth-projects/{eihealth\_project\_id}/datas

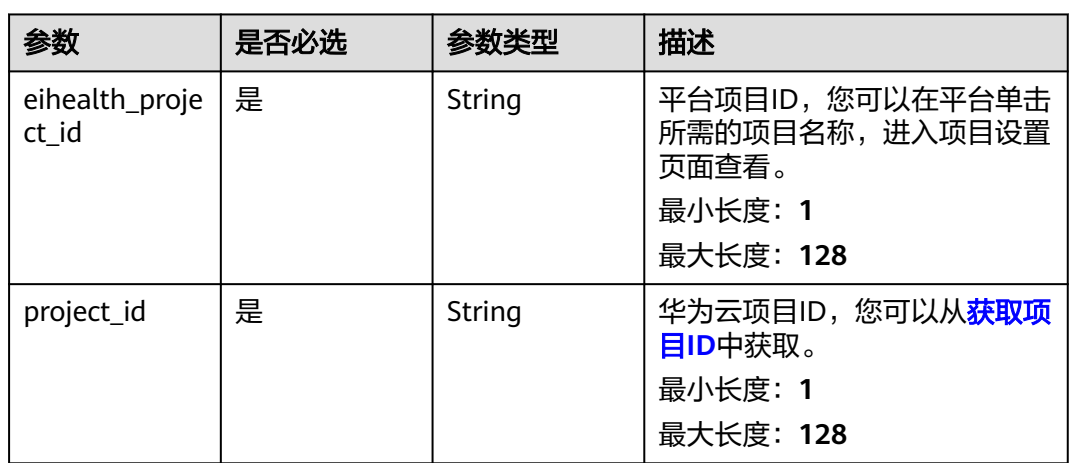

#### 表 **4-447** 路径参数

#### 表 **4-448** Query 参数

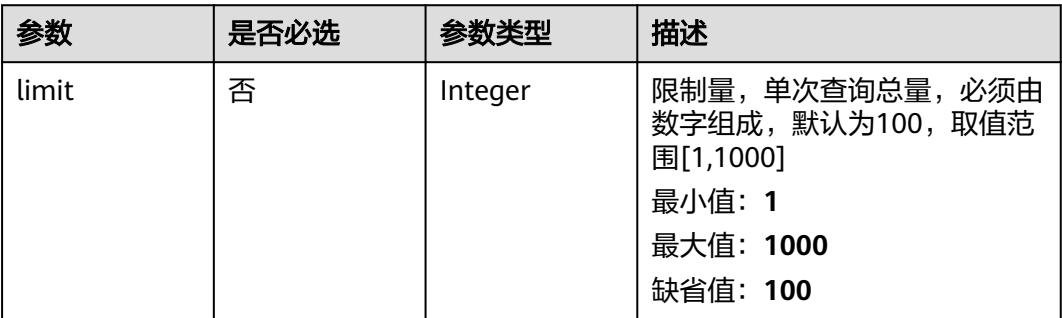

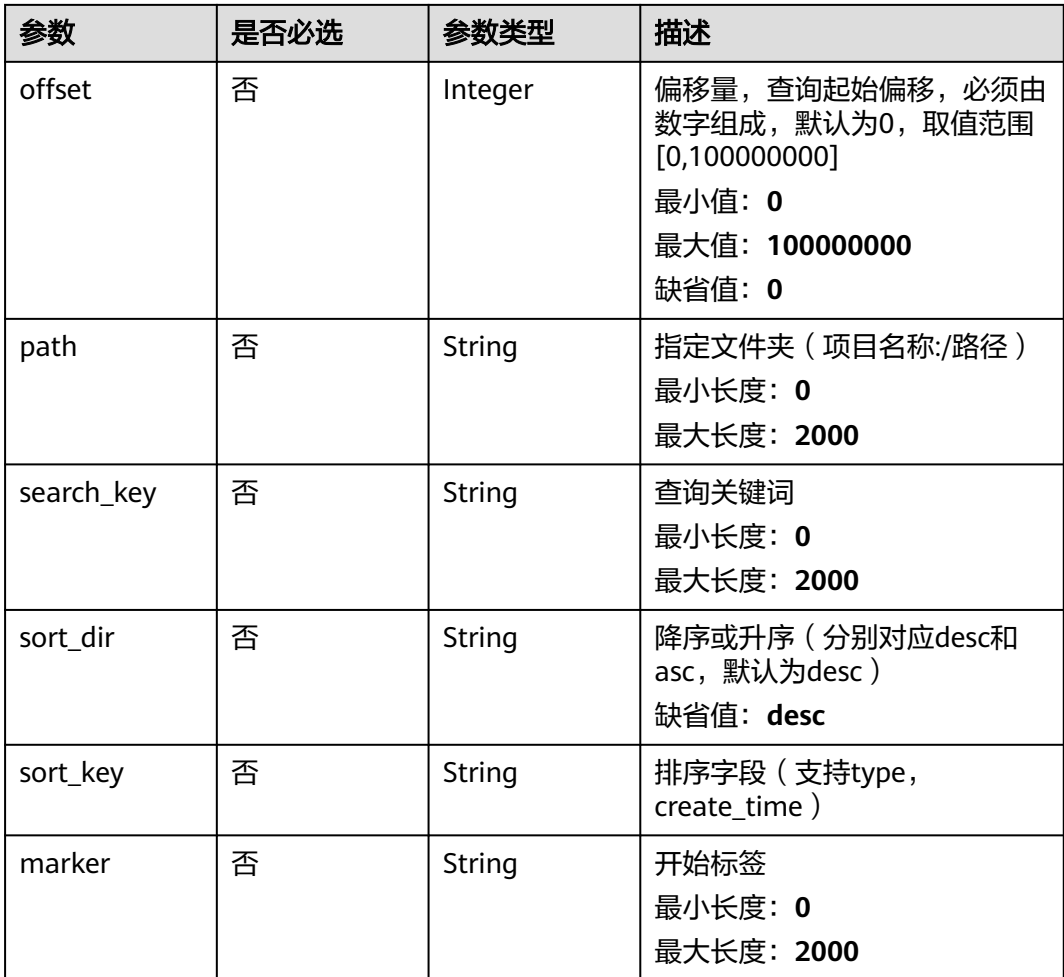

## 请求参数

#### 表 **4-449** 请求 Header 参数

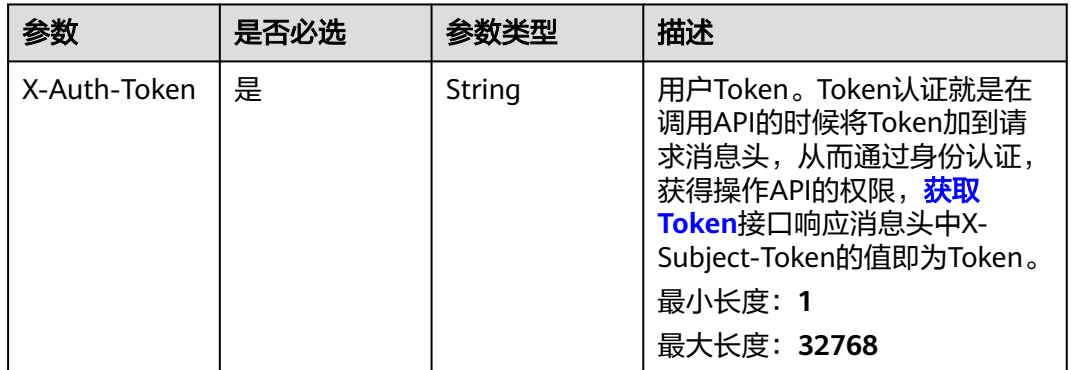

## 响应参数

状态码: **200**

#### 表 **4-450** 响应 Body 参数

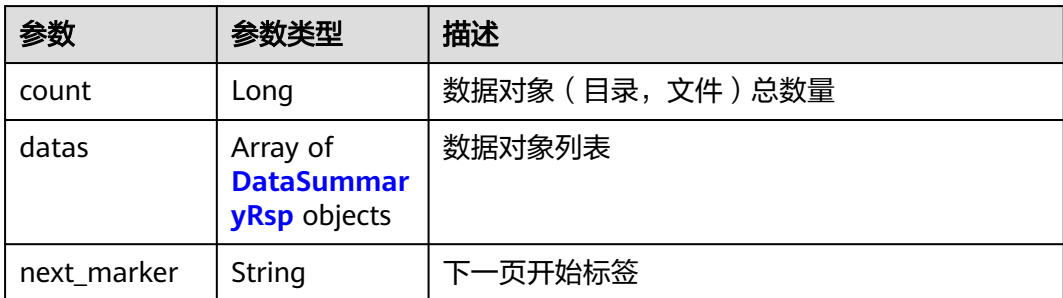

#### 表 **4-451** DataSummaryRsp

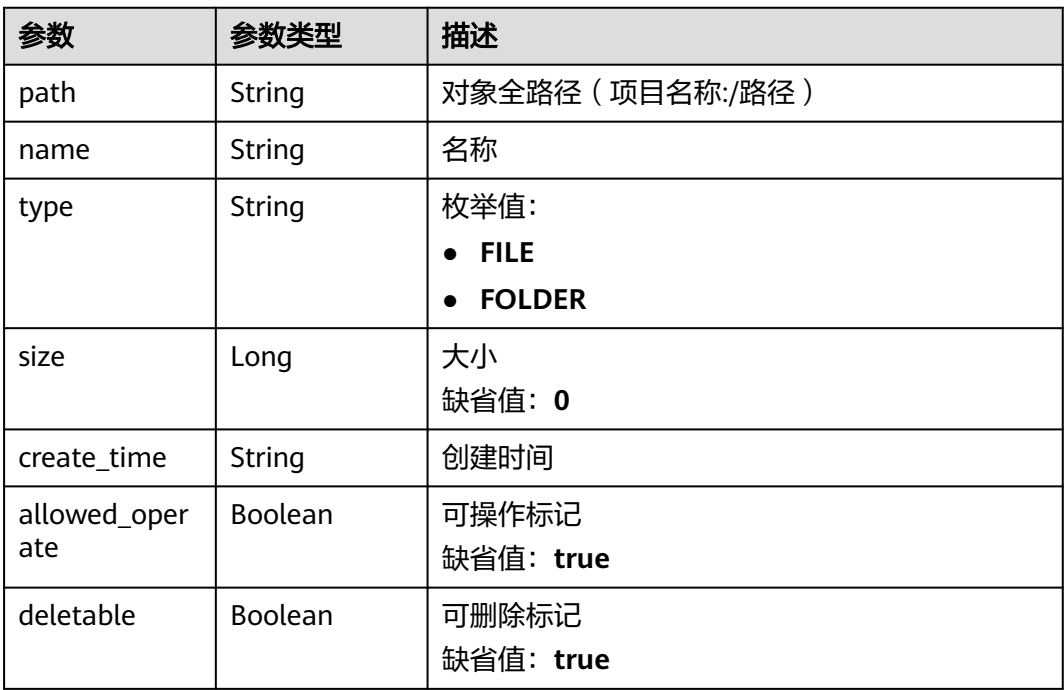

## 请求示例

### 查询数据列表

https://eihealth.cn-north-4.myhuaweicloud.com/v1/{project\_id}/eihealth-projects/{eihealth\_project\_id}/datas

## 响应示例

#### 状态码: **200**

**OK** 

```
{
  "count" : 1,
 "datas" : [ {
 "path" : "test-project-id:/db_test1.txt",
 "name" : "db_test1.txt",
 "type" : "FILE",
 "size" : 1024,
```
 "create\_time" : "2021-02-01T14:25:34Z", "allowed\_operate" : true, "deletable" : true } ], "next\_marker" : "text-01"

### 状态码

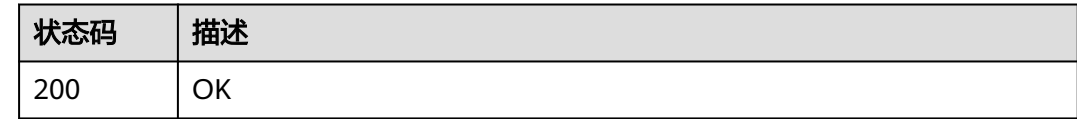

### 错误码

请参[见错误码。](#page-950-0)

## **4.3.2.3** 获取桶存量信息

}

## 功能介绍

获取桶存量信息

### 调试

您可以在**[API Explorer](https://console.huaweicloud.com/apiexplorer/#/openapi/eihealth/doc?api=ShowBucketStorage)**中调试该接口,支持自动认证鉴权。API Explorer可以自动生成 SDK代码示例,并提供SDK代码示例调试功能。

### **URI**

GET /v1/{project\_id}/eihealth-projects/{eihealth\_project\_id}/datas/bucket-storage

### 表 **4-452** 路径参数

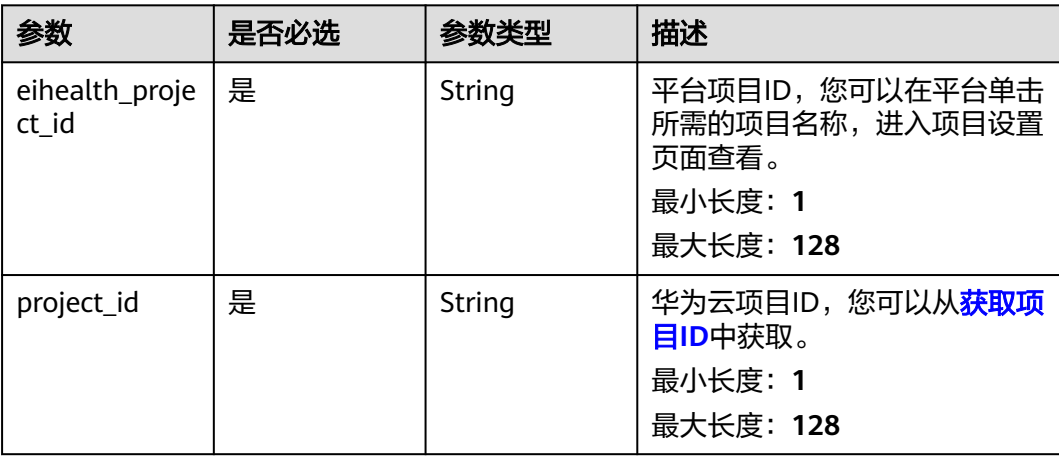

## 请求参数

#### 表 **4-453** 请求 Header 参数

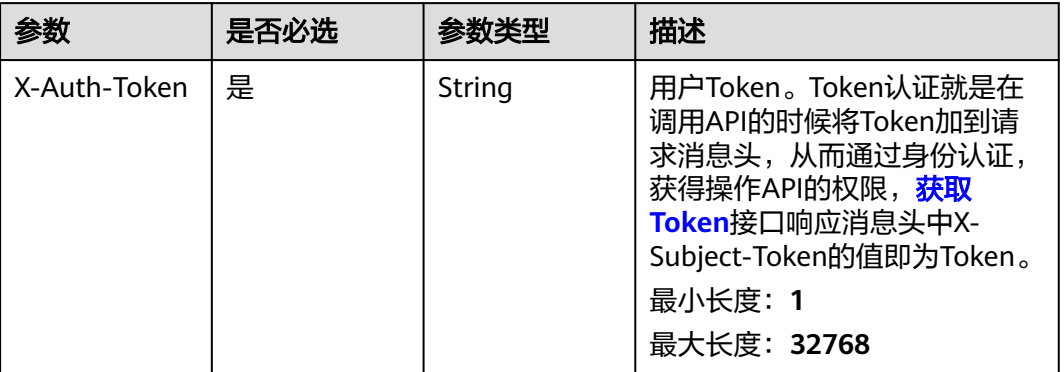

### 响应参数

#### 状态码: **200**

表 **4-454** 响应 Body 参数

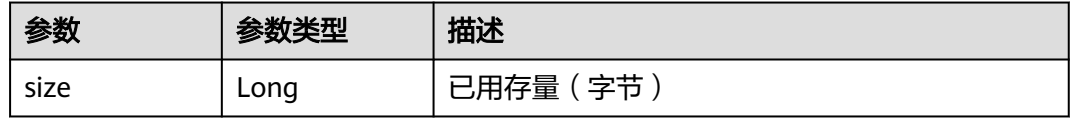

## 请求示例

#### 获取桶存量信息

https://eihealth.cn-north-4.myhuaweicloud.com/v1/{project\_id}/eihealth-projects/{eihealth\_project\_id}/datas/ bucket-storage

## 响应示例

#### 状态码: **200**

**OK** 

{ "size" : 1024 }

## 状态码

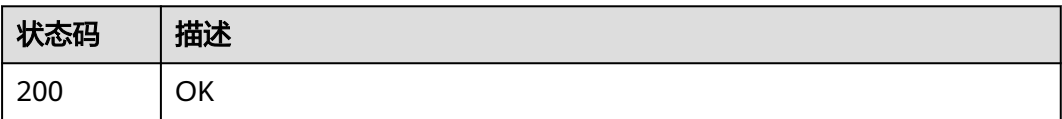
### 错误码

请参[见错误码。](#page-950-0)

## **4.3.2.4** 复制项目数据

## 功能介绍

复制项目数据

### 调试

您可以在**[API Explorer](https://console.huaweicloud.com/apiexplorer/#/openapi/eihealth/doc?api=CopyData)**中调试该接口,支持自动认证鉴权。API Explorer可以自动生成 SDK代码示例,并提供SDK代码示例调试功能。

### **URI**

POST /v1/{project\_id}/eihealth-projects/{eihealth\_project\_id}/datas/clone

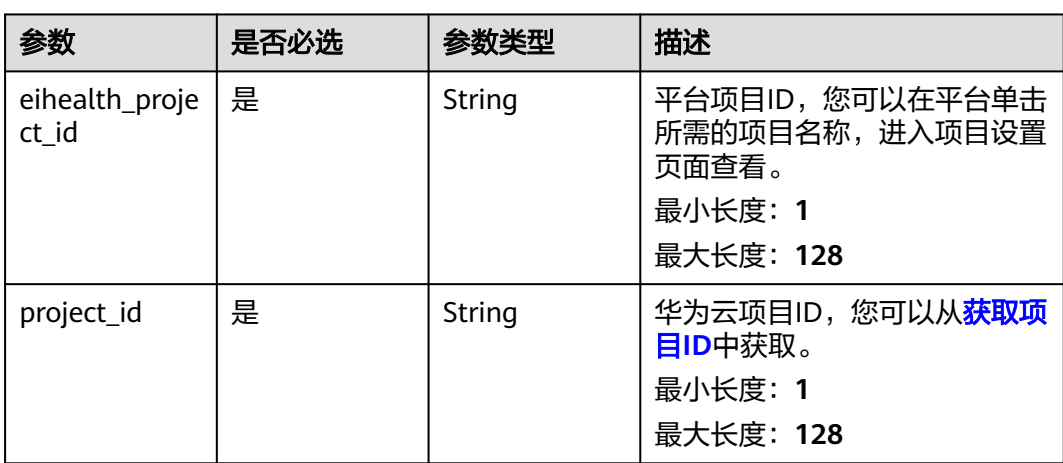

#### 表 **4-455** 路径参数

### 请求参数

#### 表 **4-456** 请求 Header 参数

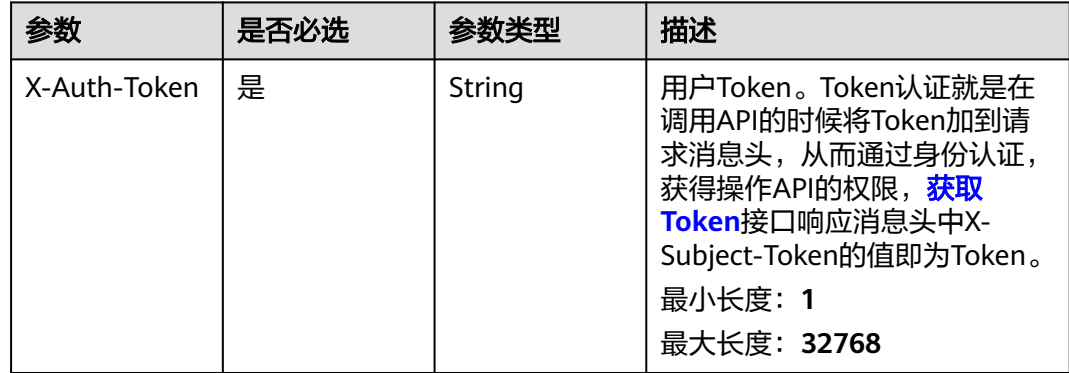

#### 表 **4-457** 请求 Body 参数

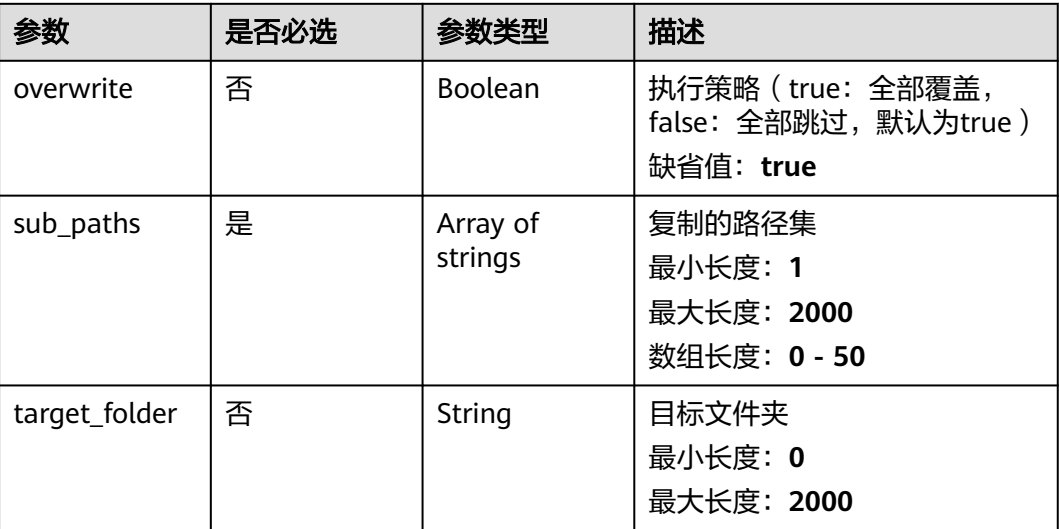

### 响应参数

状态码: **202**

表 **4-458** 响应 Body 参数

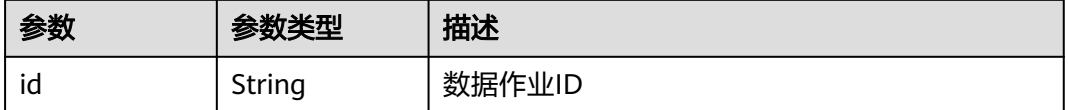

## 请求示例

#### 复制项目数据,使用覆盖模式,复制到目标目录为test。

https://eihealth.cn-north-4.myhuaweicloud.com/v1/{project\_id}/eihealth-projects/{eihealth\_project\_id}/datas/ clone

```
{
 "overwrite" : true,
 "sub_paths" : [ "folder1/", "folder2/test.txt" ],
 "target_folder" : "test/"
}
```
## 响应示例

### 状态码: **202**

ACCEPTED

{ "id" : "94116a6b-1945-4581-b64c-2cea712988ab" }

## 状态码

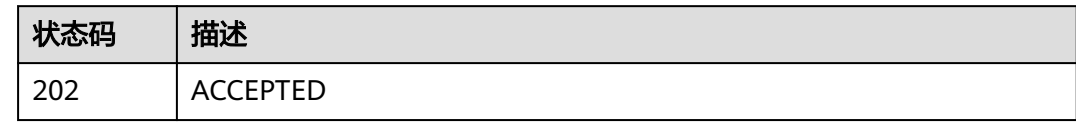

## 错误码

请参见<mark>错误码</mark>。

### **4.3.2.5** 导入项目数据

## 功能介绍

导入项目数据

### 调试

您可以在**[API Explorer](https://console.huaweicloud.com/apiexplorer/#/openapi/eihealth/doc?api=ImportData)**中调试该接口,支持自动认证鉴权。API Explorer可以自动生成 SDK代码示例,并提供SDK代码示例调试功能。

### **URI**

POST /v1/{project\_id}/eihealth-projects/{eihealth\_project\_id}/datas/import

#### 表 **4-459** 路径参数

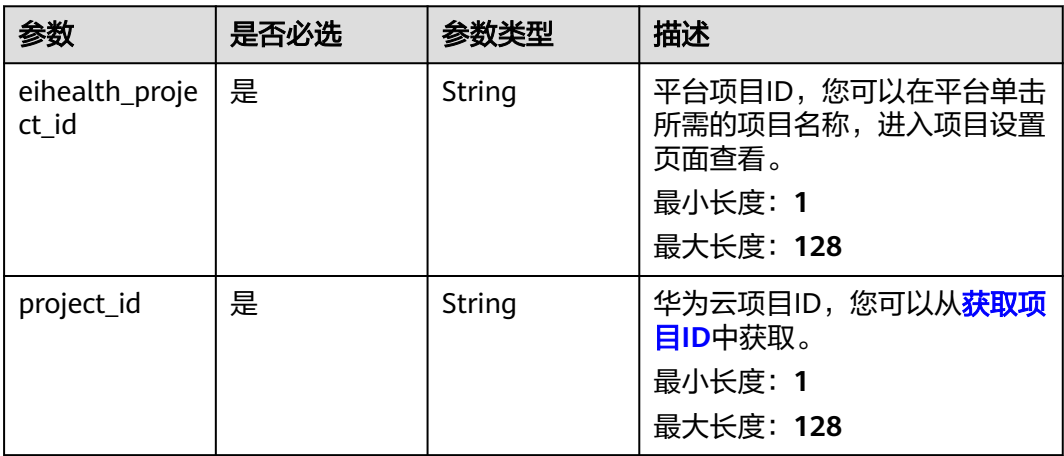

## 请求参数

#### 表 **4-460** 请求 Header 参数

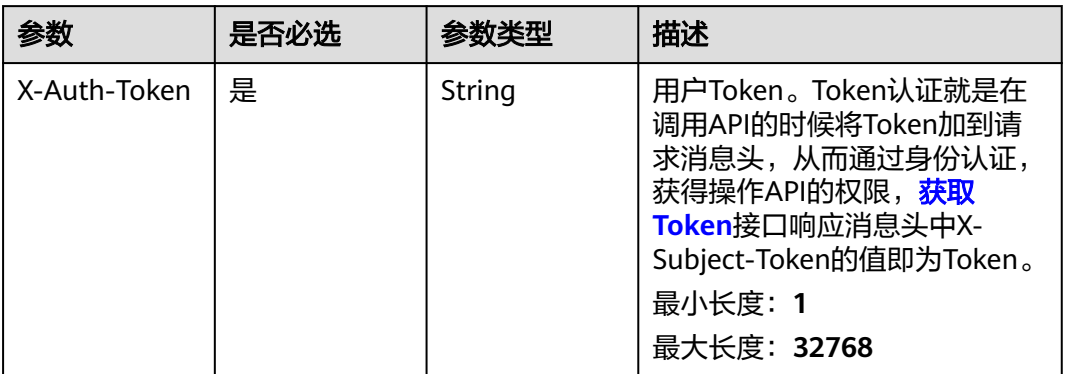

#### 表 **4-461** 请求 Body 参数

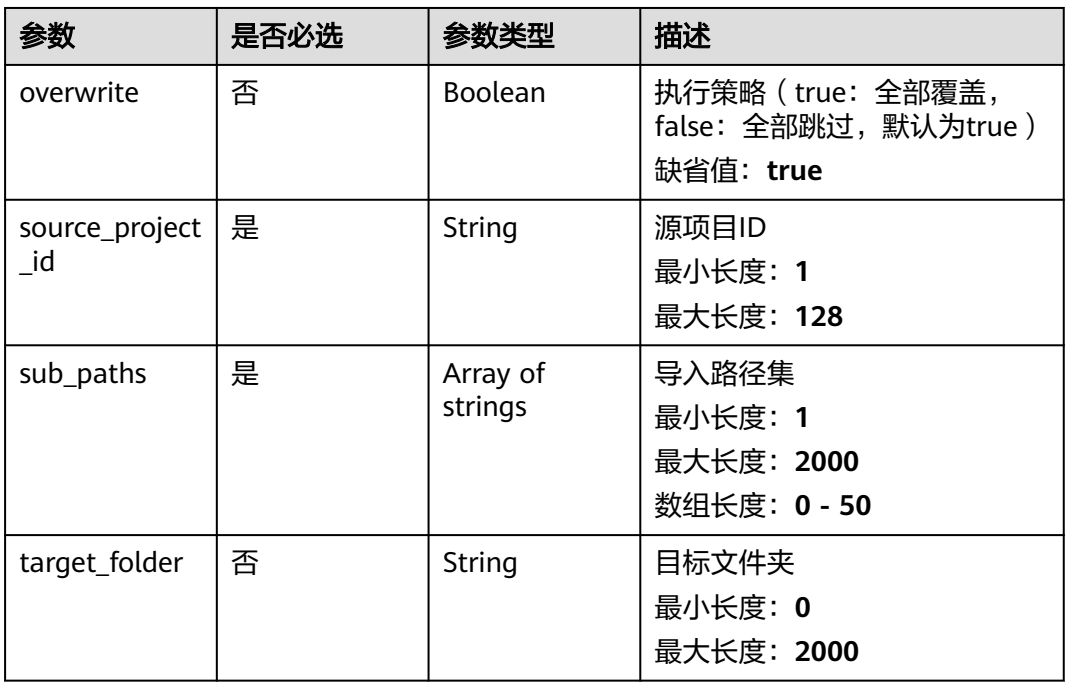

## 响应参数

状态码: **202**

#### 表 **4-462** 响应 Body 参数

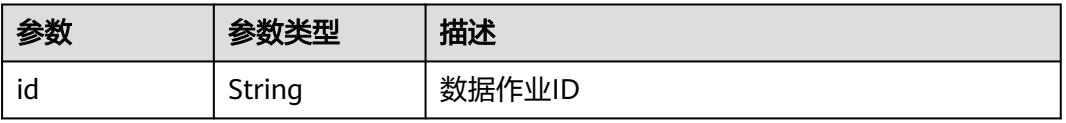

## 请求示例

#### 导入项目数据,源目录为folder1/和folder2/test.txt,目的目录为test。

https://eihealth.cn-north-4.myhuaweicloud.com/v1/{project\_id}/eihealth-projects/{eihealth\_project\_id}/datas/ import

```
{
  "overwrite" : true,
 "source_project_id" : "baabcb56-5bb6-11eb-8a0d-fa163e3ddba1",
 "sub_paths" : [ "folder1/", "folder2/test.txt" ],
 "target_folder" : "test/"
}
```
### 响应示例

#### 状态码: **202**

ACCEPTED

{ "id" : "94116a6b-1945-4581-b64c-2cea712988ab" }

### 状态码

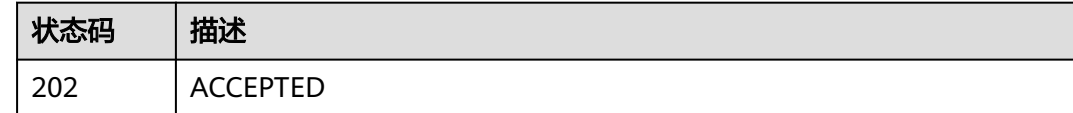

### 错误码

请参见<mark>错误码</mark>。

### **4.3.2.6** 导入网上数据

### 功能介绍

导入网上数据

### 调试

您可以在**[API Explorer](https://console.huaweicloud.com/apiexplorer/#/openapi/eihealth/doc?api=ImportNetworkData)**中调试该接口,支持自动认证鉴权。API Explorer可以自动生成 SDK代码示例,并提供SDK代码示例调试功能。

#### **URI**

POST /v1/{project\_id}/eihealth-projects/{eihealth\_project\_id}/datas/import-fromnetwork

#### 表 **4-463** 路径参数

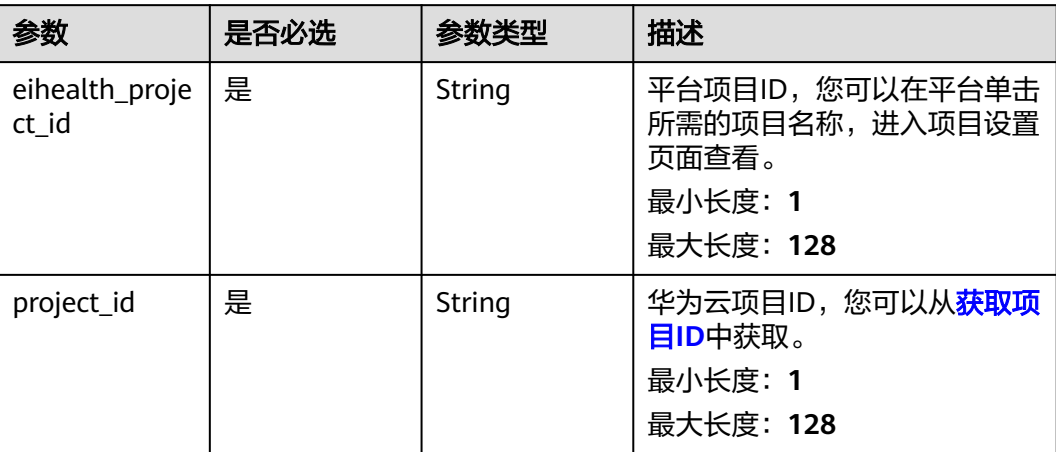

## 请求参数

#### 表 **4-464** 请求 Header 参数

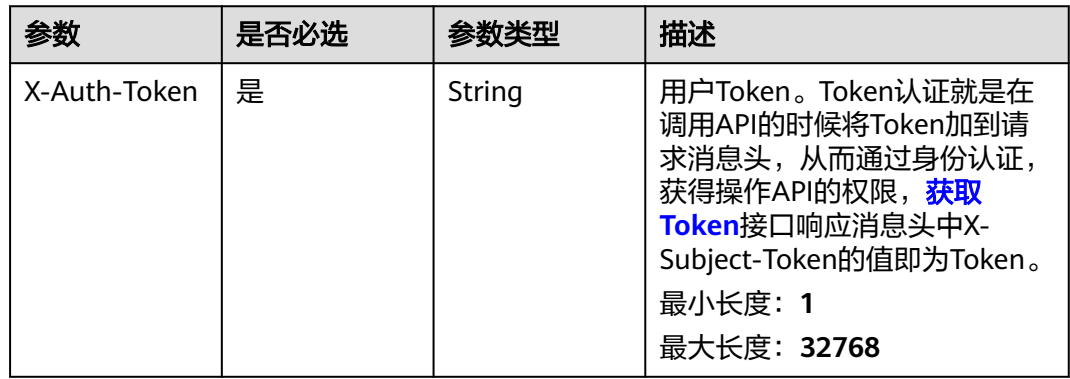

### 表 **4-465** 请求 Body 参数

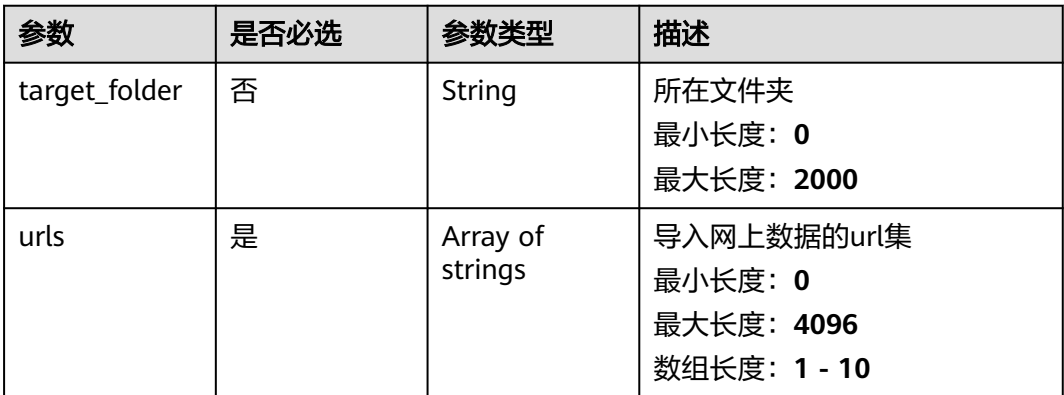

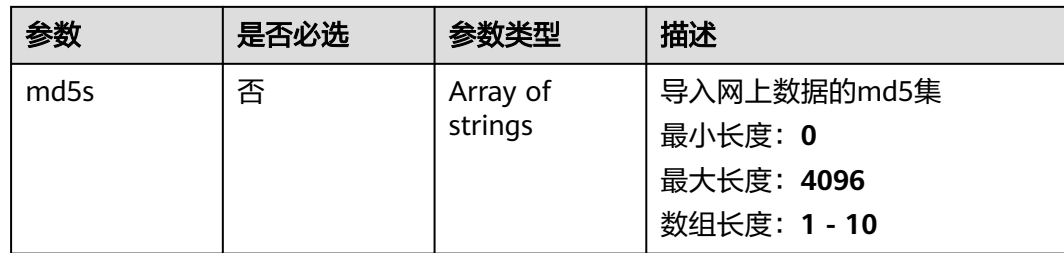

## 响应参数

状态码: **202**

表 **4-466** 响应 Body 参数

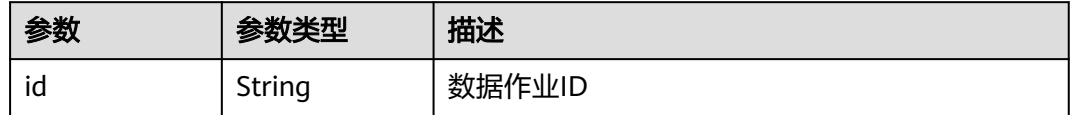

## 请求示例

导入网上数据,数据链接为https://www.hhh.com/test.txt,目的目录为test。

https://eihealth.cn-north-4.myhuaweicloud.com/v1/{project\_id}/eihealth-projects/{eihealth\_project\_id}/datas/ import-from-network

{ "target\_folder" : "test/", "urls" : [ "https://www.hhh.com/test.txt" ] }

## 响应示例

### 状态码: **202**

ACCEPTED

{ "id" : "94116a6b-1945-4581-b64c-2cea712988ab" }

## 状态码

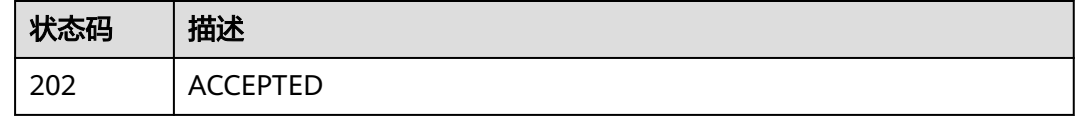

### 错误码

请参见<mark>错误码</mark>。

## **4.3.2.7** 引用项目数据

## 功能介绍

引用项目数据

### 调试

您可以在**[API Explorer](https://console.huaweicloud.com/apiexplorer/#/openapi/eihealth/doc?api=QuoteData)**中调试该接口,支持自动认证鉴权。API Explorer可以自动生成 SDK代码示例,并提供SDK代码示例调试功能。

### **URI**

POST /v1/{project\_id}/eihealth-projects/{eihealth\_project\_id}/datas/quote

#### 表 **4-467** 路径参数

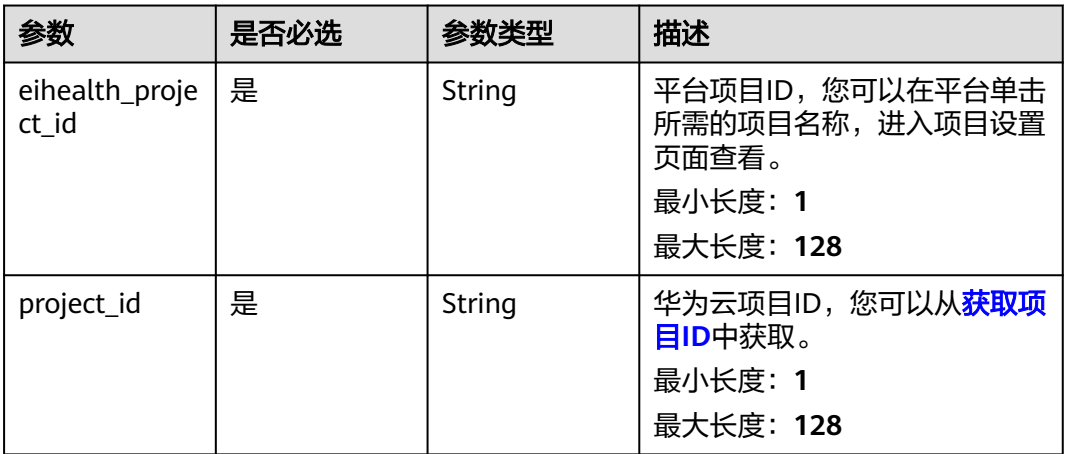

## 请求参数

#### 表 **4-468** 请求 Header 参数

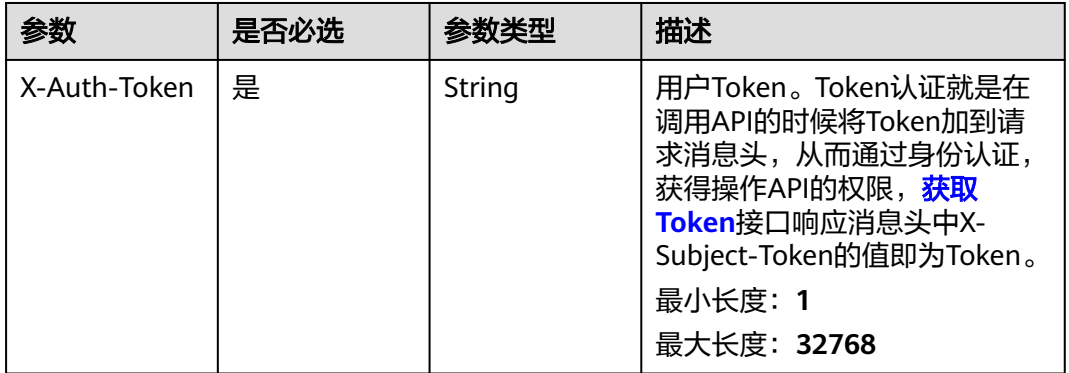

#### 表 **4-469** 请求 Body 参数

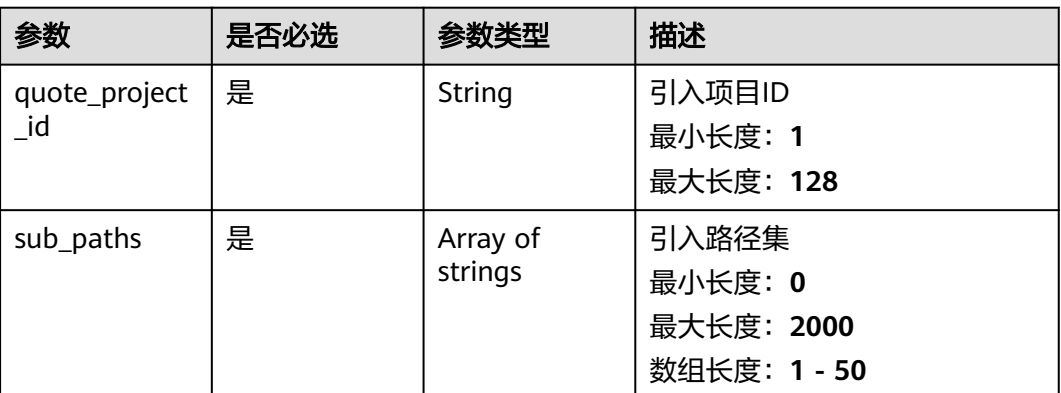

## 响应参数

无

### 请求示例

### ● 引用项目数据,引用如下项目的test1和test2/test.txt数据。

https://eihealth.cn-north-4.myhuaweicloud.com/v1/{project\_id}/eihealth-projects/{eihealth\_project\_id}/ datas/quote

{ "quote\_project\_id" : "baabcb56-5bb6-11eb-8a0d-fa163e3ddba1", "sub\_paths" : [ "test1/", "test2/test.txt" ] }

● { "quote\_project\_id" : "OBS:obs-bucket-name", "sub\_paths" : [ "test1/", "test2/test.txt" ] }

## 响应示例

无

### 状态码

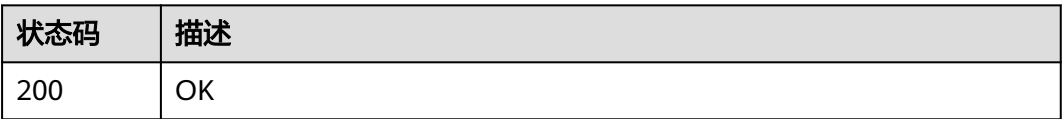

### 错误码

请参[见错误码。](#page-950-0)

## **4.3.2.8** 订阅资产市场数据

## 功能介绍

订阅资产市场数据

## 调试

您可以在**[API Explorer](https://console.huaweicloud.com/apiexplorer/#/openapi/eihealth/doc?api=SubscribeData)**中调试该接口,支持自动认证鉴权。API Explorer可以自动生成 SDK代码示例,并提供SDK代码示例调试功能。

### **URI**

POST /v1/{project\_id}/eihealth-projects/{eihealth\_project\_id}/datas/subscribe

#### 表 **4-470** 路径参数

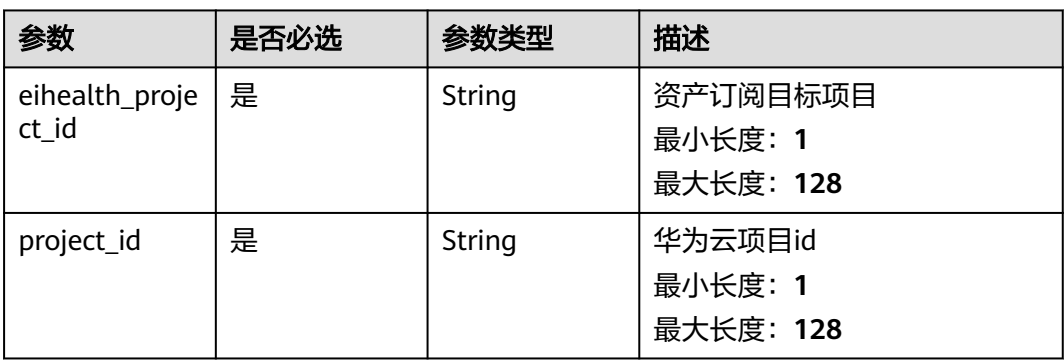

## 请求参数

### 表 **4-471** 请求 Header 参数

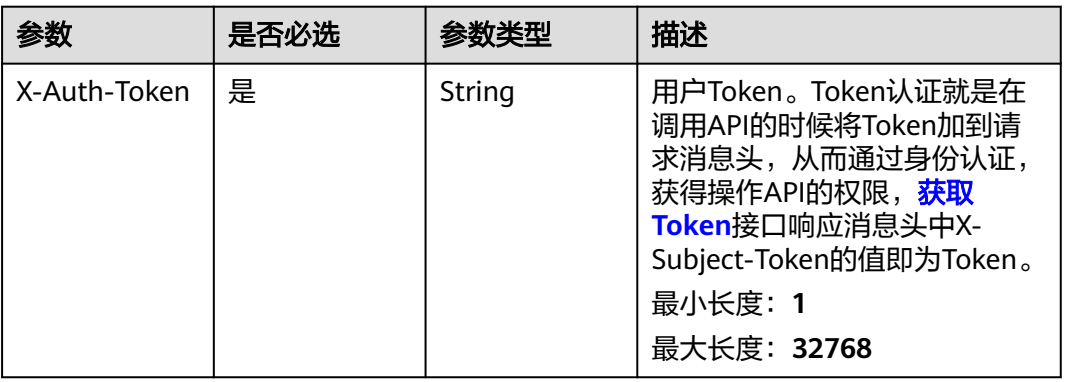

#### 表 **4-472** 请求 Body 参数

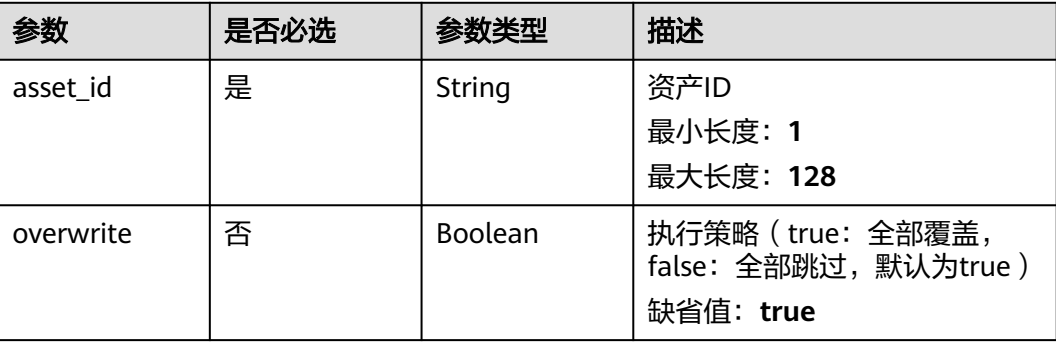

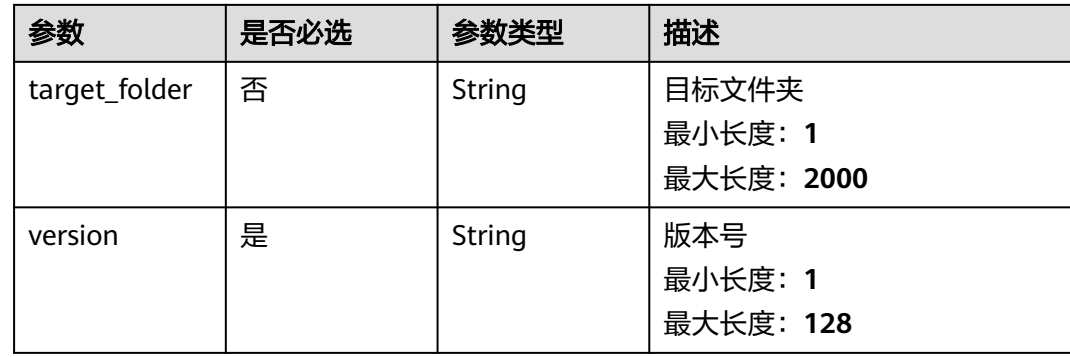

### 响应参数

#### 状态码: **202**

表 **4-473** 响应 Body 参数

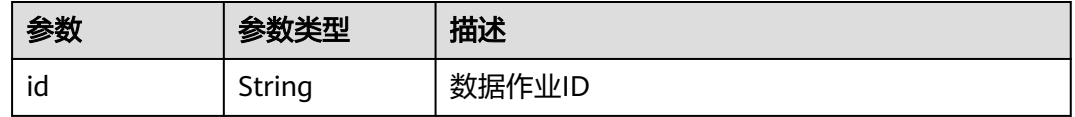

## 请求示例

#### 订阅资产市场数据,资产数据版本为v1.0,使用覆盖模式,目的目录为test。

https://eihealth.cn-north-4.myhuaweicloud.com/v1/{project\_id}/eihealth-projects/{eihealth\_project\_id}/datas/ subscribe

```
{
  "asset_id" : "baabcb56-5bb6-11eb-8a0d-fa163e3ddba1",
  "version" : "v1.0",
  "overwrite" : true,
  "target_folder" : "test/"
}
```
## 响应示例

#### 状态码: **202**

#### ACCEPTED

}

{ "id" : "94116a6b-1945-4581-b64c-2cea712988ab"

### 状态码

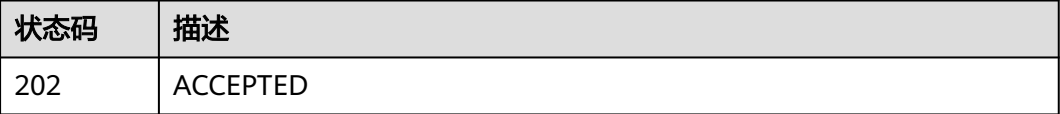

### 错误码

请参[见错误码。](#page-950-0)

## **4.3.2.9** 上传数据文件

## 功能介绍

上传数据文件

### 调试

您可以在**[API Explorer](https://console.huaweicloud.com/apiexplorer/#/openapi/eihealth/doc?api=UploadData)**中调试该接口,支持自动认证鉴权。API Explorer可以自动生成 SDK代码示例,并提供SDK代码示例调试功能。

### **URI**

POST /v1/{project\_id}/eihealth-projects/{eihealth\_project\_id}/datas/upload

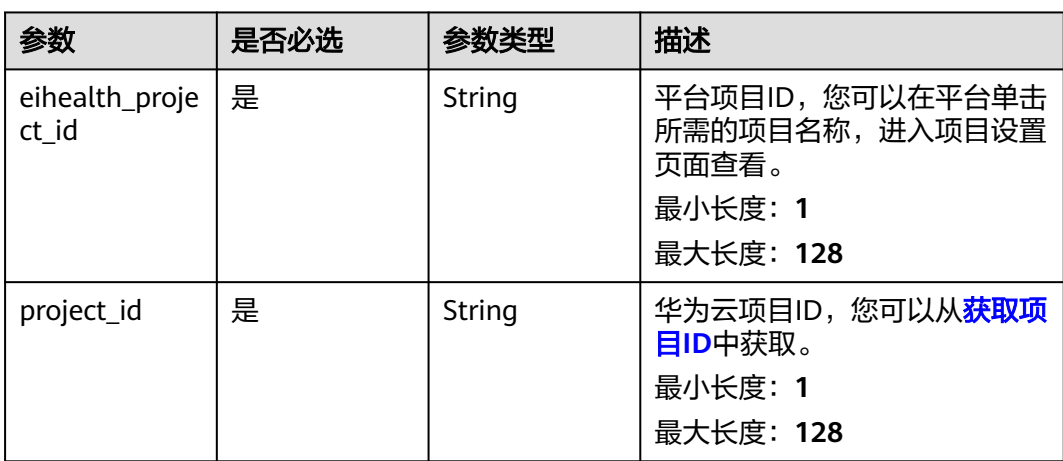

#### 表 **4-474** 路径参数

### 请求参数

#### 表 **4-475** 请求 Header 参数

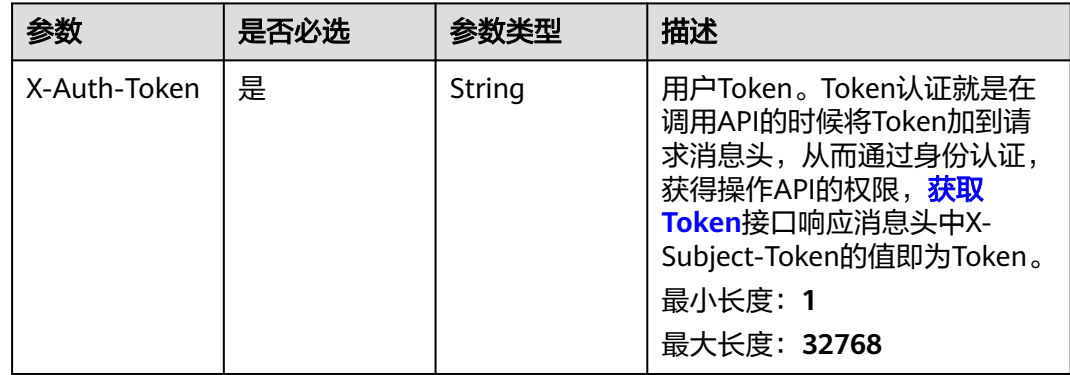

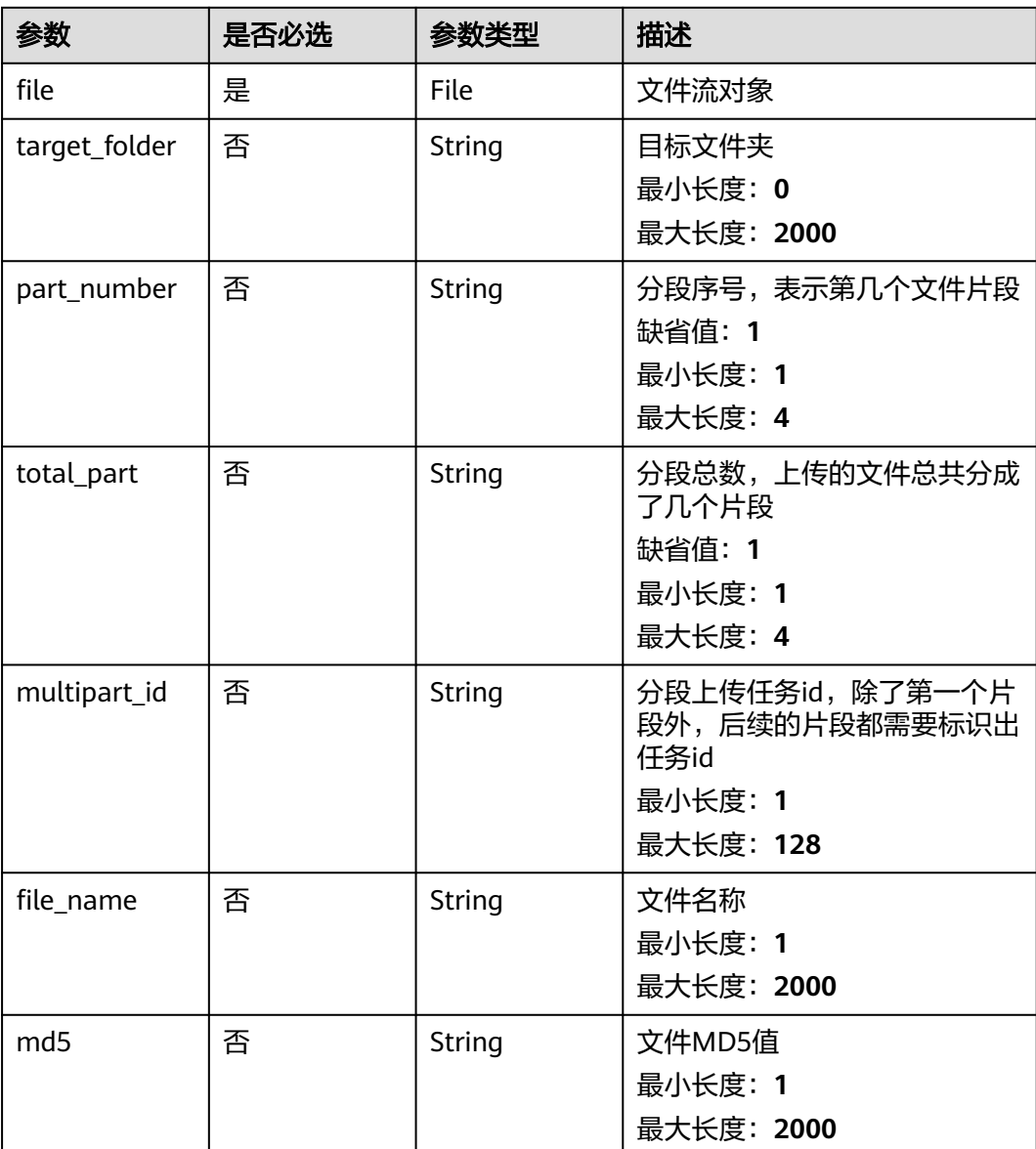

### 表 **4-476** FormData 参数

## 响应参数

状态码: **200**

表 **4-477** 响应 Body 参数

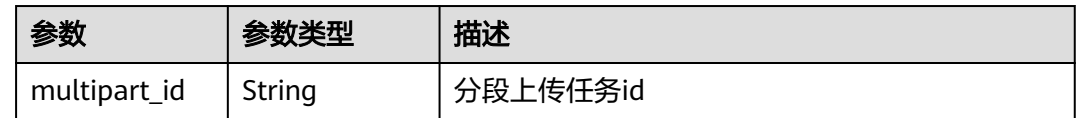

## 请求示例

上传数据文件,数据名称为upload.txt。

https://eihealth.cn-north-4.myhuaweicloud.com/v1/{project\_id}/eihealth-projects/{eihealth\_project\_id}/datas/ upload

{ "file" : "upload.txt" }

## 响应示例

#### 状态码: **200**

OK

{ "multipart\_id" : "0000017B09C208EA40127EA8AE05F327" }

### 状态码

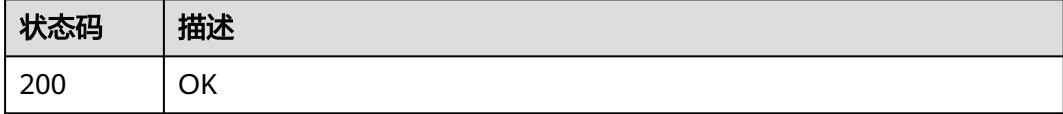

### 错误码

请参[见错误码。](#page-950-0)

## **4.3.2.10** 批量删除项目数据

### 功能介绍

批量删除项目数据

### 调试

您可以在**[API Explorer](https://console.huaweicloud.com/apiexplorer/#/openapi/eihealth/doc?api=BatchDeleteData)**中调试该接口,支持自动认证鉴权。API Explorer可以自动生成 SDK代码示例,并提供SDK代码示例调试功能。

### **URI**

POST /v1/{project\_id}/eihealth-projects/{eihealth\_project\_id}/datas/batch-delete

#### 表 **4-478** 路径参数

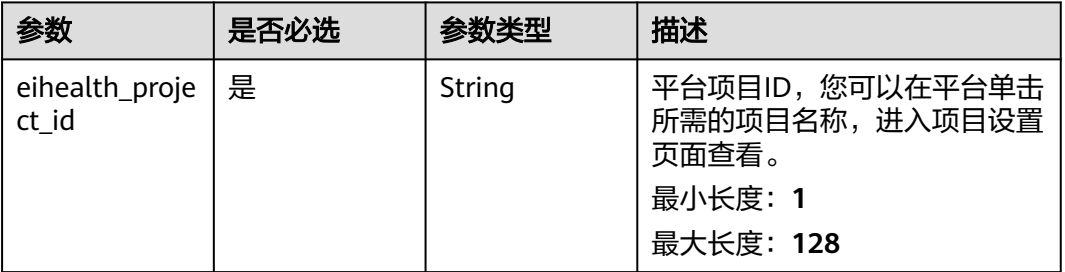

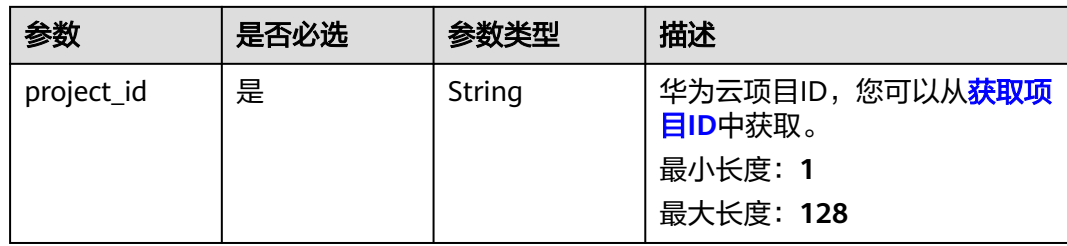

## 请求参数

表 **4-479** 请求 Header 参数

| 参数           | 是否必选 | 参数类型   | 描述                                                                                                    |
|--------------|------|--------|----------------------------------------------------------------------------------------------------|
| X-Auth-Token | 是    | String | 用户Token。Token认证就是在<br>调用API的时候将Token加到请<br>求消息头, 从而通过身份认证,<br>获得操作API的权限, <mark>获取</mark><br>Token接口响应消息头中X-<br>Subject-Token的值即为Token。<br>最小长度: 1<br>最大长度: 32768 |

#### 表 **4-480** 请求 Body 参数

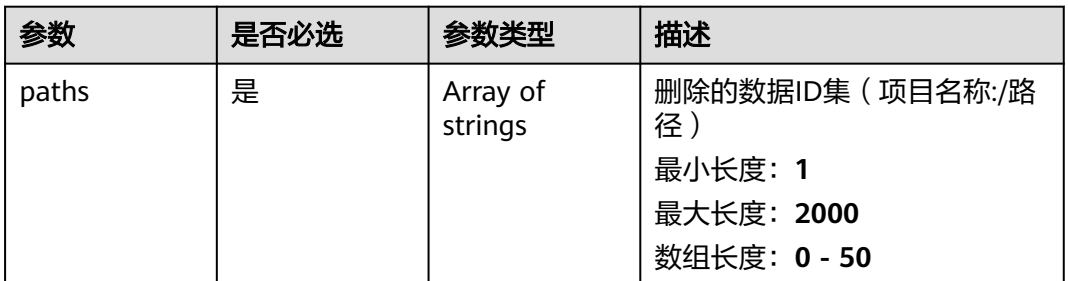

## 响应参数

状态码: **202**

表 **4-481** 响应 Body 参数

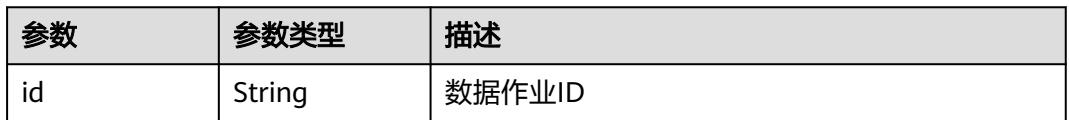

## 请求示例

### 批量删除项目数据,删除的数据为test1和test2。

https://eihealth.cn-north-4.myhuaweicloud.com/v1/{project\_id}/eihealth-projects/{eihealth\_project\_id}/datas/ batch-delete

{ "paths" : [ "test1/", "test2/" ] }

### 响应示例

### 状态码: **202**

ACCEPTED

{ "id" : "94116a6b-1945-4581-b64c-2cea712988ab" }

### 状态码

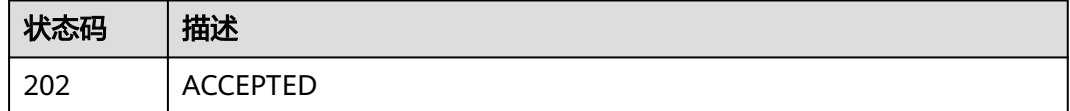

### 错误码

请参[见错误码。](#page-950-0)

### **4.3.2.11** 获取桶列表

## 功能介绍

获取桶列表(包含当前项目桶和引用项目桶)

### 调试

您可以在**[API Explorer](https://console.huaweicloud.com/apiexplorer/#/openapi/eihealth/doc?api=ListBucket)**中调试该接口,支持自动认证鉴权。API Explorer可以自动生成 SDK代码示例,并提供SDK代码示例调试功能。

#### **URI**

GET /v1/{project\_id}/eihealth-projects/{eihealth\_project\_id}/buckets

#### 表 **4-482** 路径参数

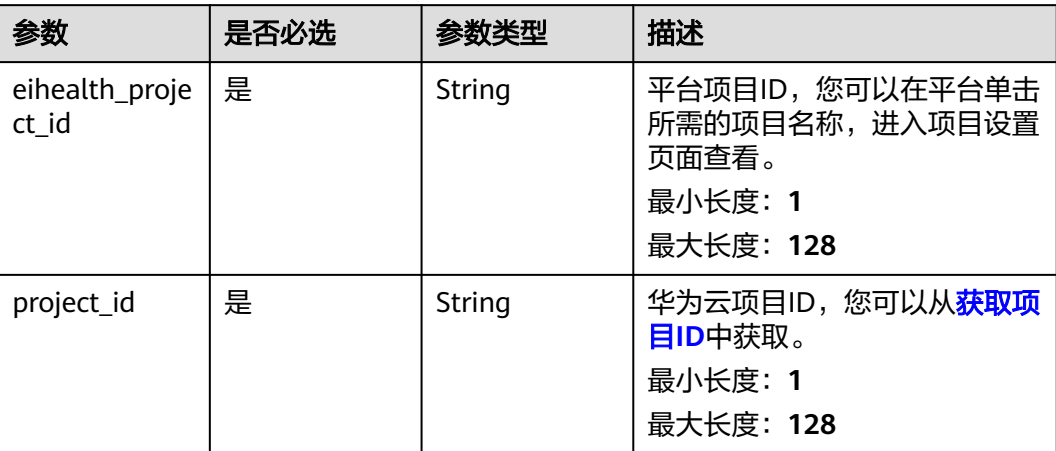

## 请求参数

#### 表 **4-483** 请求 Header 参数

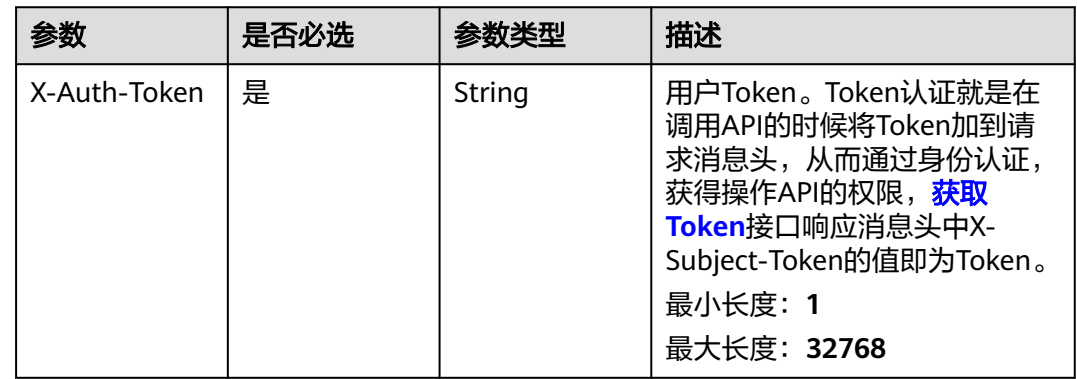

## 响应参数

#### 状态码: **200**

### 表 **4-484** 响应 Body 参数

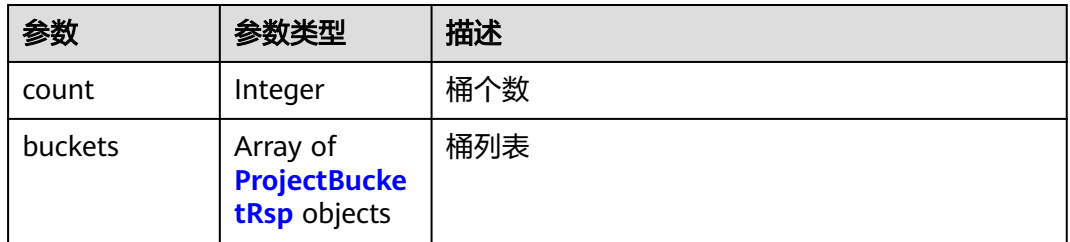

#### <span id="page-305-0"></span>表 **4-485** ProjectBucketRsp

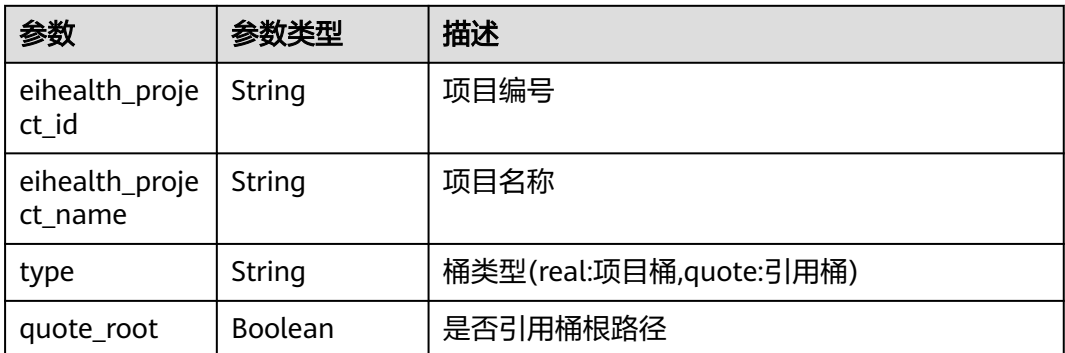

## 请求示例

#### 获取桶列表

https://eihealth.cn-north-4.myhuaweicloud.com/v1/{project\_id}/eihealth-projects/{eihealth\_project\_id}/ buckets

## 响应示例

#### 状态码: **200**

**OK** 

```
{
  "count" : 1,
  "buckets" : [ {
 "eihealth_project_id" : "a1decfc3-ef88-4dd3-9c23-62d05c26b288",
 "eihealth_project_name" : "test-project-01",
   "type" : "real"
 } ]
}
```
### 状态码

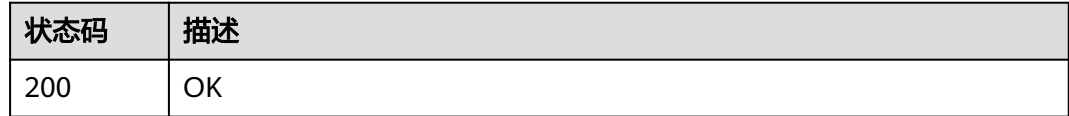

### 错误码

请参[见错误码。](#page-950-0)

## **4.3.2.12** 查询项目级数据权限控制策略

## 功能介绍

查询项目级数据权限控制策略

### 调试

您可以在**[API Explorer](https://console.huaweicloud.com/apiexplorer/#/openapi/eihealth/doc?api=ShowDataPolicy)**中调试该接口,支持自动认证鉴权。API Explorer可以自动生成 SDK代码示例,并提供SDK代码示例调试功能。

### **URI**

GET /v1/{project\_id}/eihealth-projects/{eihealth\_project\_id}/datas/policy

#### 表 **4-486** 路径参数

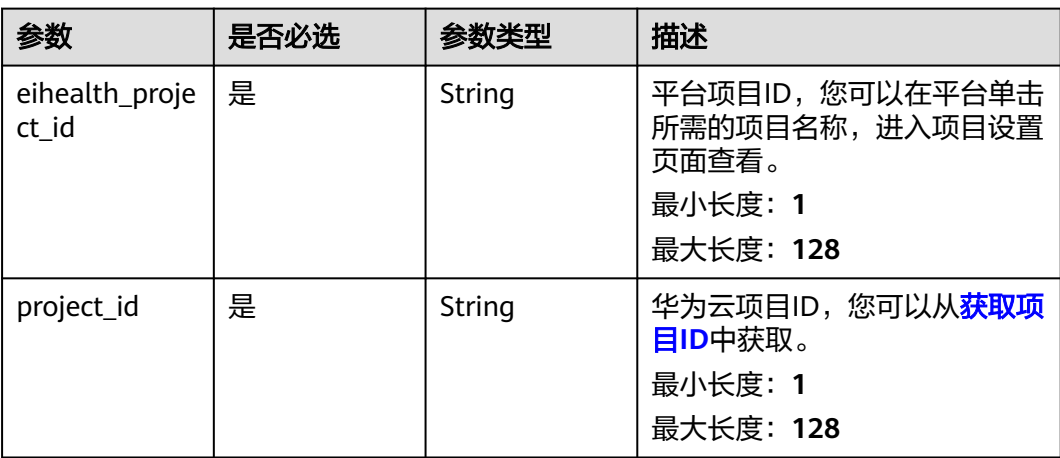

## 请求参数

#### 表 **4-487** 请求 Header 参数

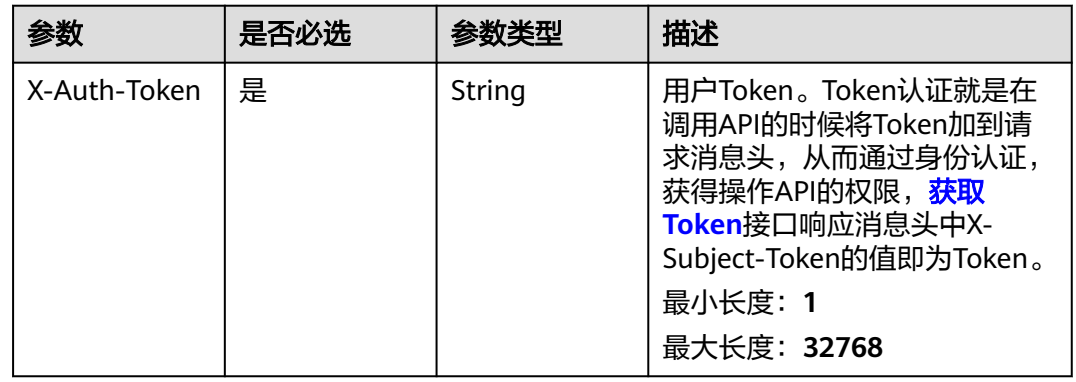

## 响应参数

状态码: **200**

#### 表 **4-488** 响应 Body 参数

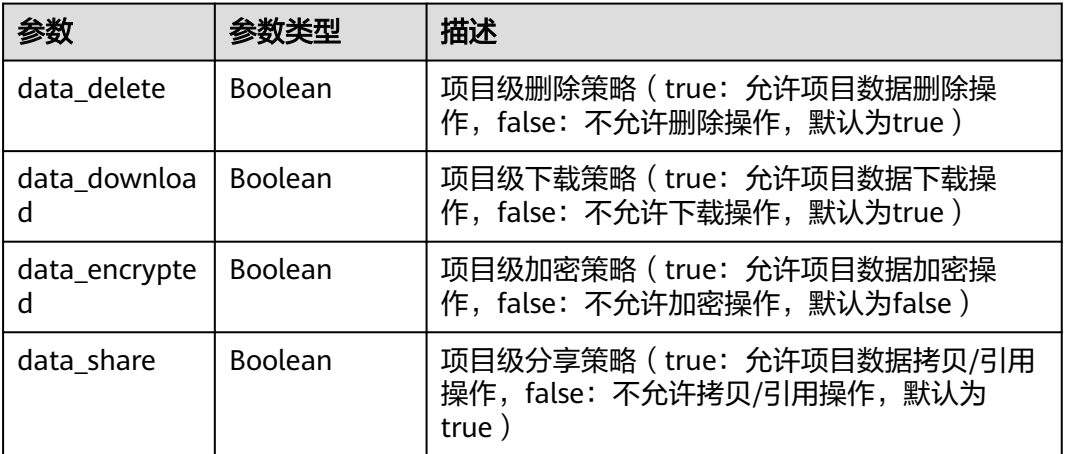

### 请求示例

#### 查询项目级数据权限控制策略

https://eihealth.cn-north-4.myhuaweicloud.com/v1/{project\_id}/eihealth-projects/{eihealth\_project\_id}/datas/ policy

## 响应示例

#### 状态码: **200**

**OK** 

{ "data\_delete" : true, "data\_download" : true, "data\_encrypted" : true, "data\_share" : true }

### 状态码

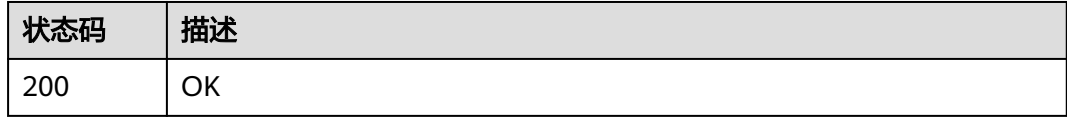

### 错误码

请参[见错误码。](#page-950-0)

## **4.3.2.13** 设置项目级权限控制策略

## 功能介绍

设置项目级权限控制策略

## 调试

您可以在**[API Explorer](https://console.huaweicloud.com/apiexplorer/#/openapi/eihealth/doc?api=UpdateDataPolicy)**中调试该接口,支持自动认证鉴权。API Explorer可以自动生成 SDK代码示例,并提供SDK代码示例调试功能。

### **URI**

PUT /v1/{project\_id}/eihealth-projects/{eihealth\_project\_id}/datas/policy

#### 表 **4-489** 路径参数

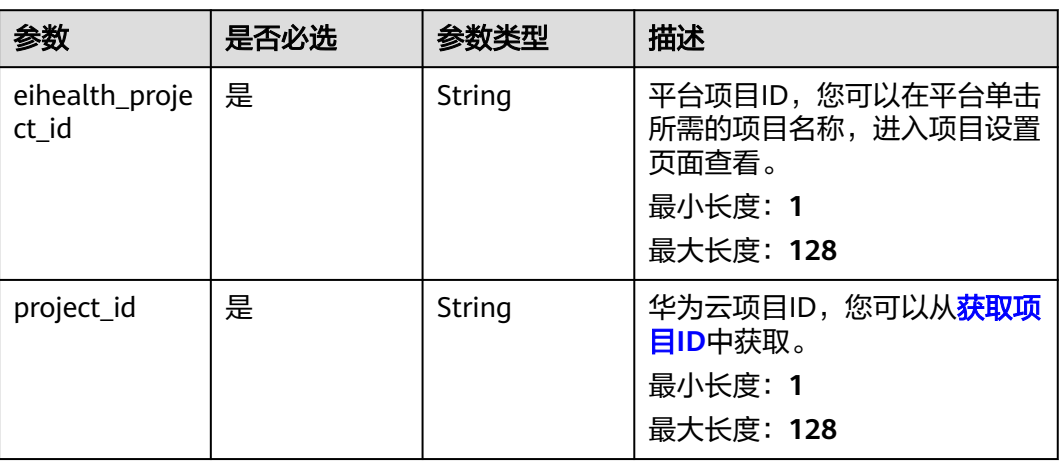

## 请求参数

#### 表 **4-490** 请求 Header 参数

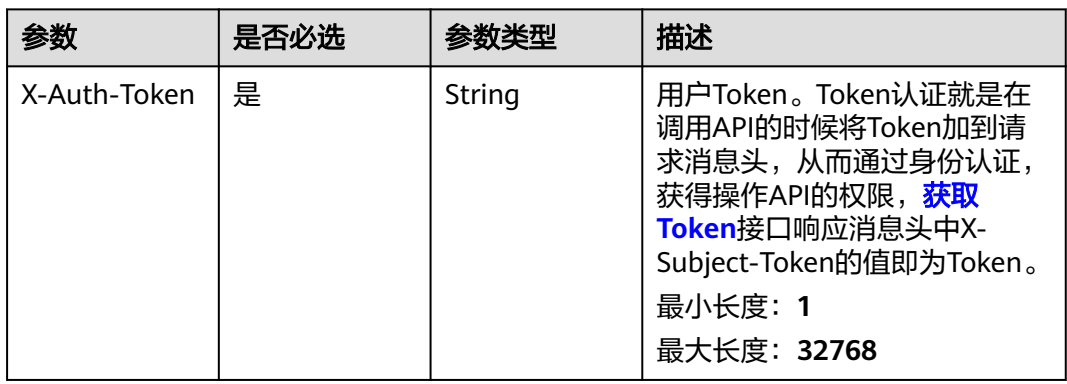

#### 表 **4-491** 请求 Body 参数

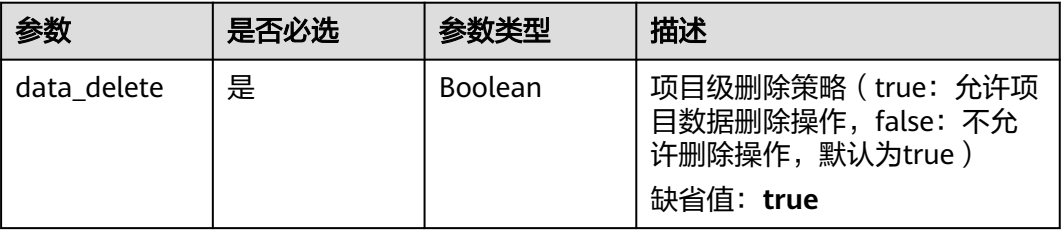

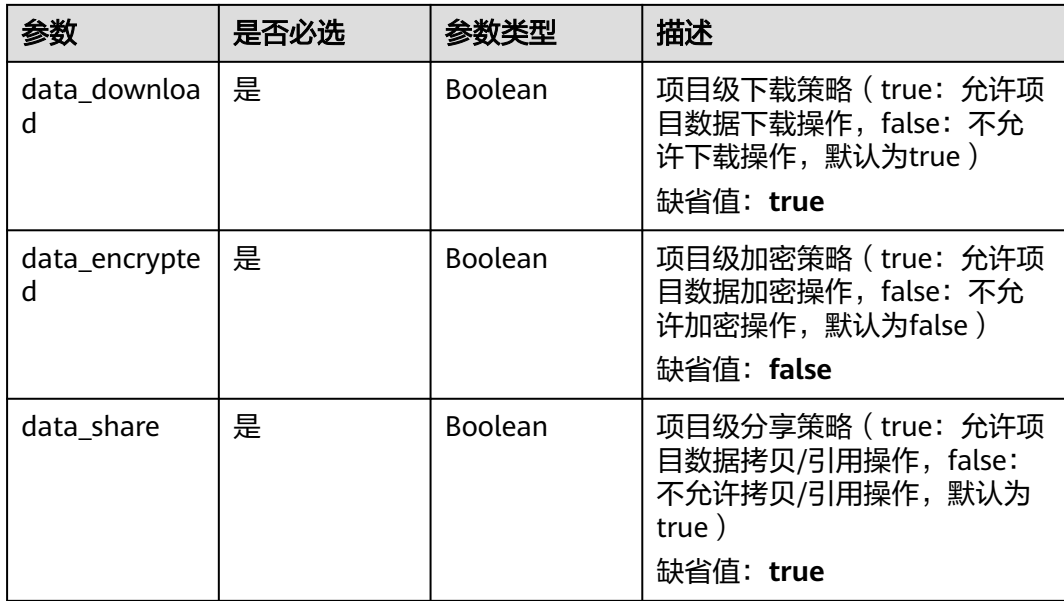

### 响应参数

无

### 请求示例

设置项目级权限控制策略,设置项目级数据可删除,可下载,可分享,启动加密模 式。

https://eihealth.cn-north-4.myhuaweicloud.com/v1/{project\_id}/eihealth-projects/{eihealth\_project\_id}/datas/ policy

```
{
 "data_delete" : true,
 "data_download" : true,
 "data_encrypted" : true,
 "data_share" : true
}
```
## 响应示例

无

## 状态码

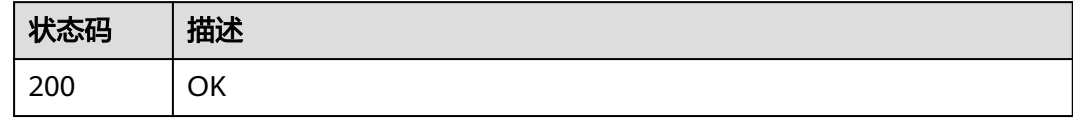

### 错误码

请参[见错误码。](#page-950-0)

## **4.3.2.14** 获取数据详情

## 功能介绍

获取指定数据对象的详细信息

### 调试

您可以在**[API Explorer](https://console.huaweicloud.com/apiexplorer/#/openapi/eihealth/doc?api=ShowData)**中调试该接口,支持自动认证鉴权。API Explorer可以自动生成 SDK代码示例,并提供SDK代码示例调试功能。

### **URI**

GET /v1/{project\_id}/eihealth-projects/{eihealth\_project\_id}/datas/{path}

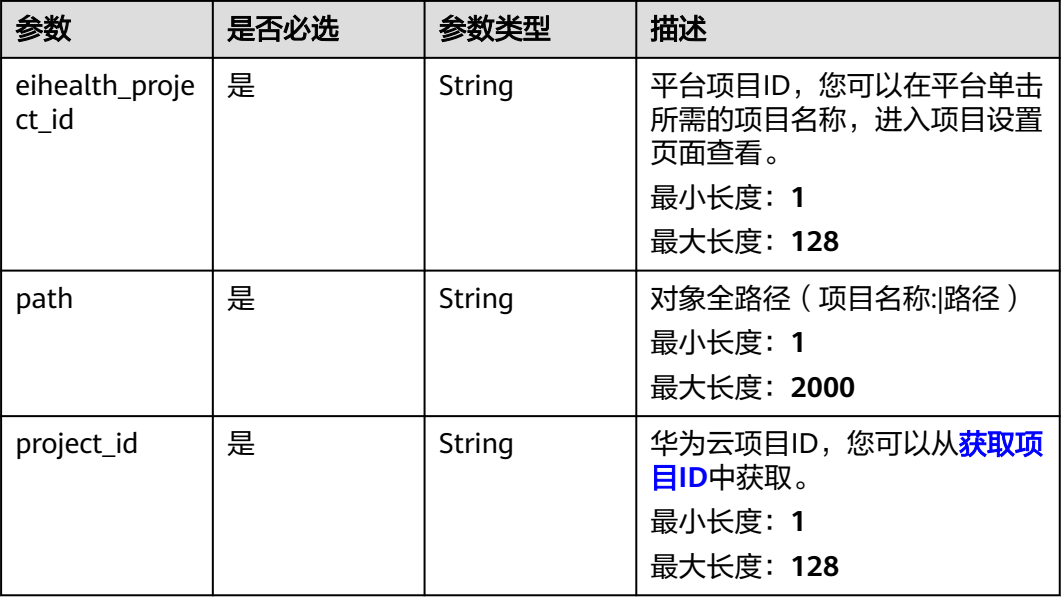

#### 表 **4-492** 路径参数

## 请求参数

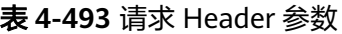

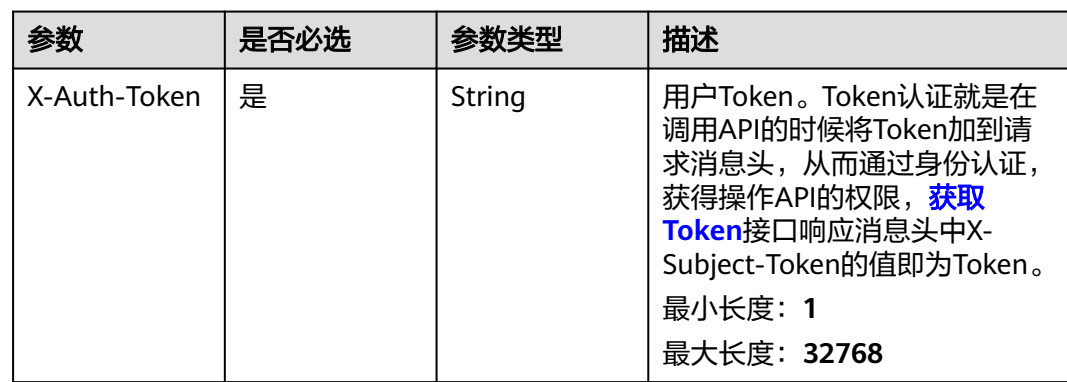

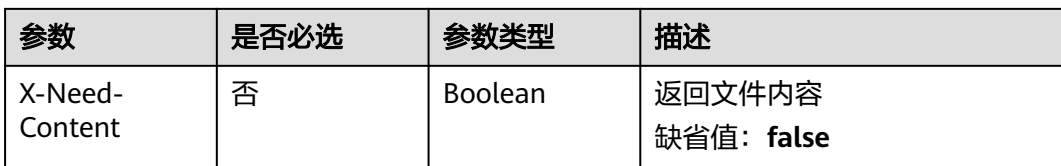

### 响应参数

#### 状态码: **200**

#### 表 **4-494** 响应 Body 参数

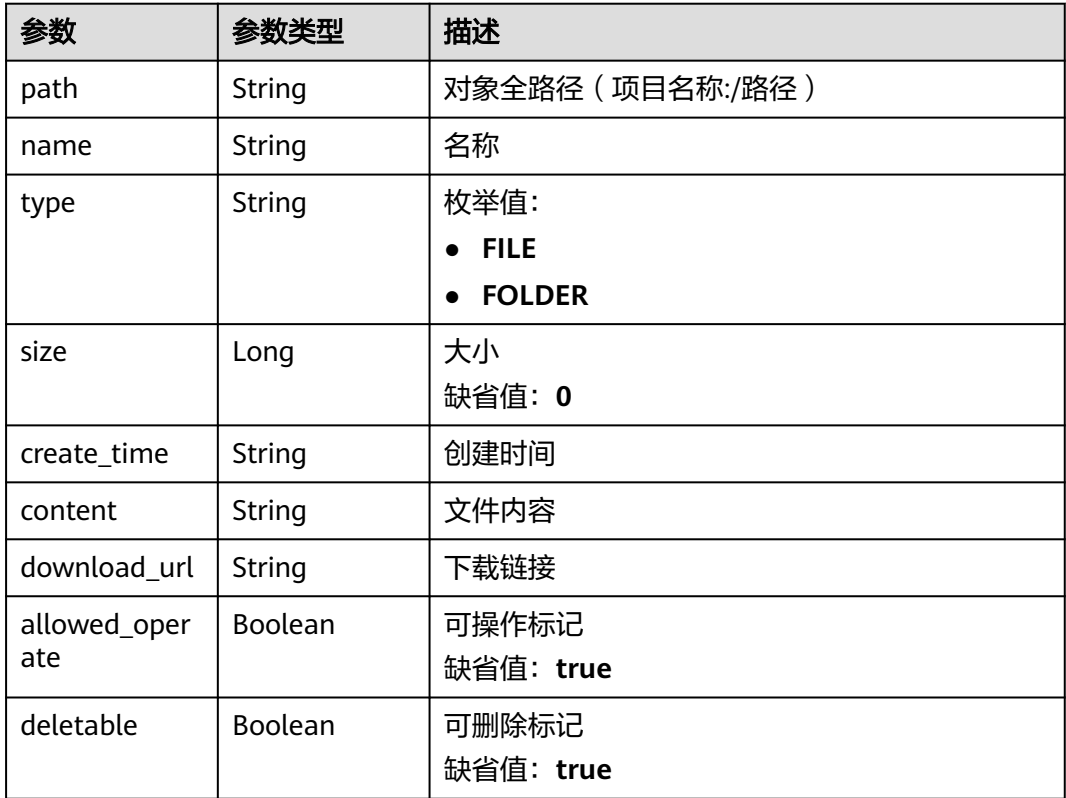

### 请求示例

#### 获取数据详情

https://eihealth.cn-north-4.myhuaweicloud.com/v1/{project\_id}/eihealth-projects/{eihealth\_project\_id}/datas/ {path}

## 响应示例

### 状态码: **200**

**OK** 

{ "path" : "test-project-id:/test.txt", "name" : "db\_test1.txt",

```
 "type" : "FILE",
  "size" : 1024,
  "create_time" : "2021-02-01T14:25:34Z",
  "download_url" : "https://www.hhh.com/db_test1.txt",
  "allowed_operate" : true
}
```
## 状态码

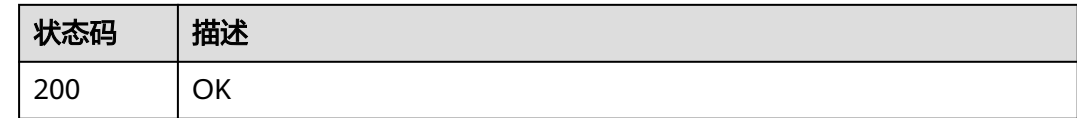

### 错误码

请参见<mark>错误码</mark>。

## **4.3.2.15** 设置数据对象策略

## 功能介绍

设置数据对象策略

### 调试

您可以在**[API Explorer](https://console.huaweicloud.com/apiexplorer/#/openapi/eihealth/doc?api=UpdateDataPathPolicy)**中调试该接口,支持自动认证鉴权。API Explorer可以自动生成 SDK代码示例,并提供SDK代码示例调试功能。

### **URI**

PUT /v1/{project\_id}/eihealth-projects/{eihealth\_project\_id}/datas/{path}/policy

#### 表 **4-495** 路径参数

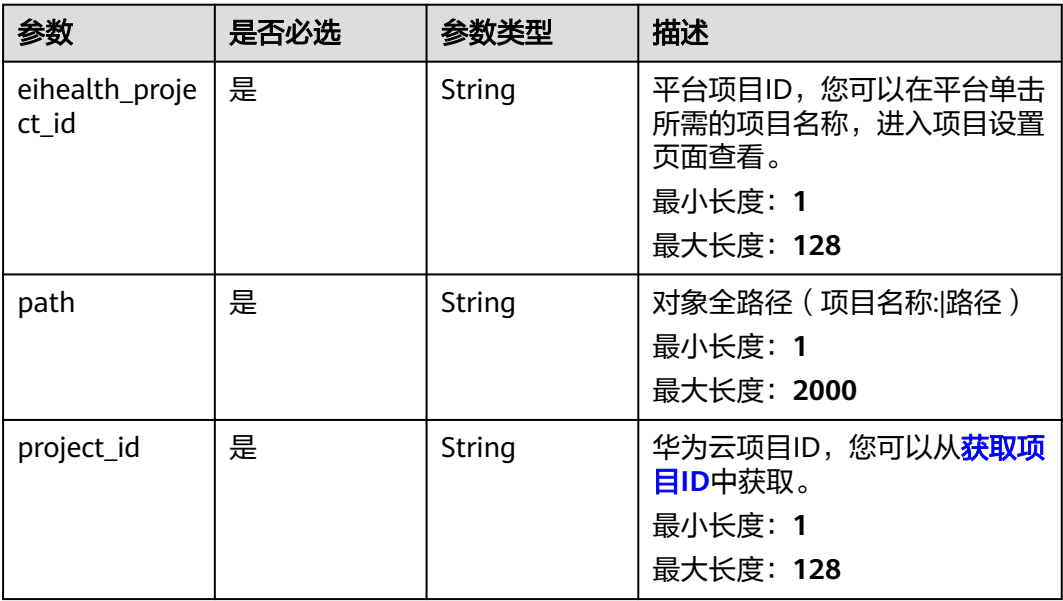

## 请求参数

表 **4-496** 请求 Header 参数

| 参数           | 是否必选 | 参数类型   | 描述                                                                                                    |
|--------------|------|--------|----------------------------------------------------------------------------------------------------|
| X-Auth-Token | 是    | String | 用户Token。Token认证就是在<br>调用API的时候将Token加到请<br>求消息头, 从而通过身份认证,<br>获得操作API的权限, <b>获取</b><br>Token接口响应消息头中X-<br>Subject-Token的值即为Token。<br>最小长度: 1<br>最大长度: 32768 |

#### 表 **4-497** 请求 Body 参数

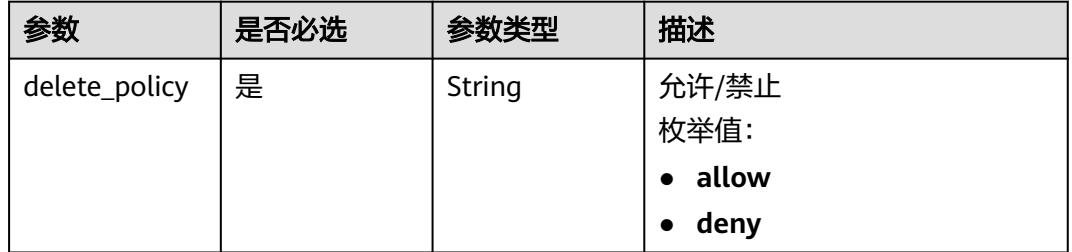

## 响应参数

无

## 请求示例

### 设置数据对象策略,数据对象允许删除

https://eihealth.cn-north-4.myhuaweicloud.com/v1/{project\_id}/eihealth-projects/{eihealth\_project\_id}/datas/ {path}/policy

{ "delete\_policy" : "allow" }

## 响应示例

无

### 状态码

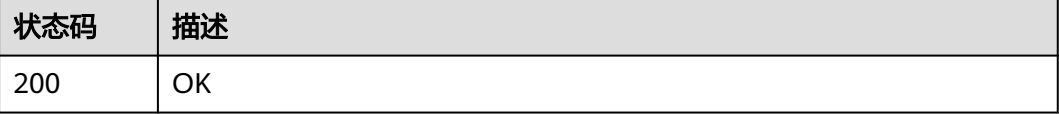

### 错误码

请参见<mark>错误码</mark>。

## **4.3.2.16** 发布数据资产

## 功能介绍

发布数据资产

### 调试

您可以在**[API Explorer](https://console.huaweicloud.com/apiexplorer/#/openapi/eihealth/doc?api=PublishData)**中调试该接口,支持自动认证鉴权。API Explorer可以自动生成 SDK代码示例,并提供SDK代码示例调试功能。

### **URI**

POST /v1/{project\_id}/eihealth-projects/{eihealth\_project\_id}/datas/publish

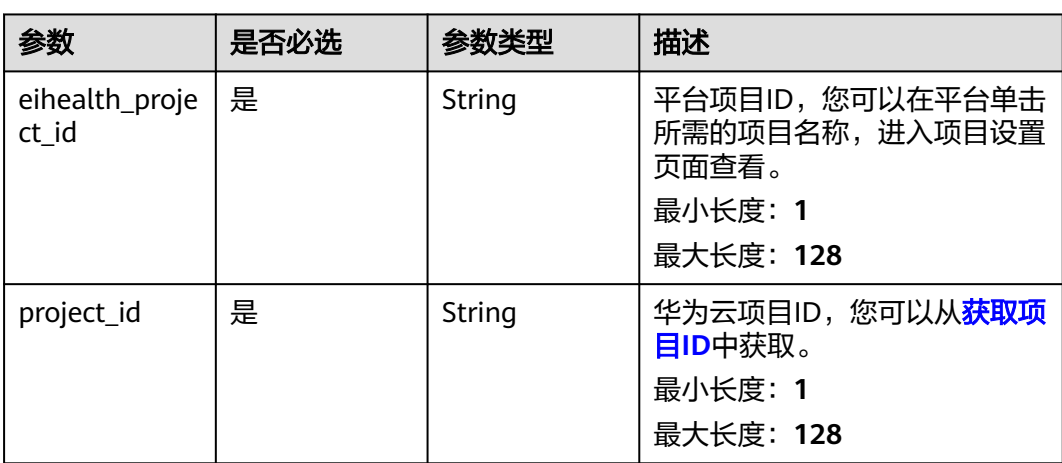

#### 表 **4-498** 路径参数

### 请求参数

#### 表 **4-499** 请求 Header 参数

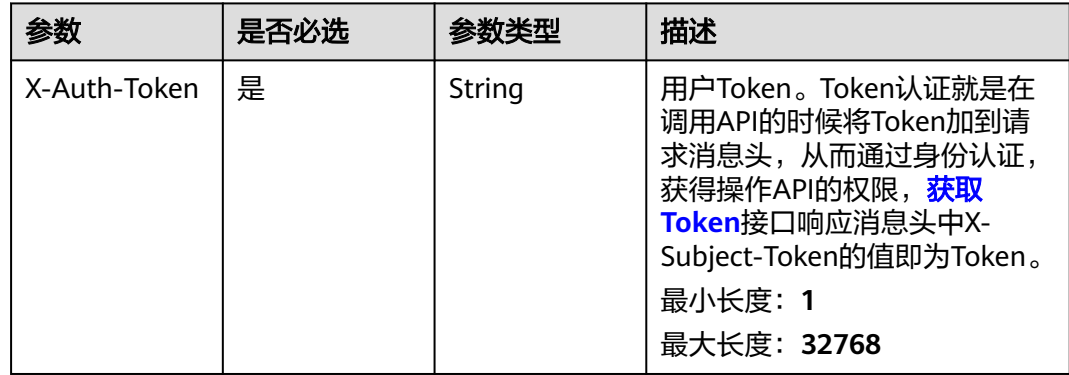

### 表 **4-500** 请求 Body 参数

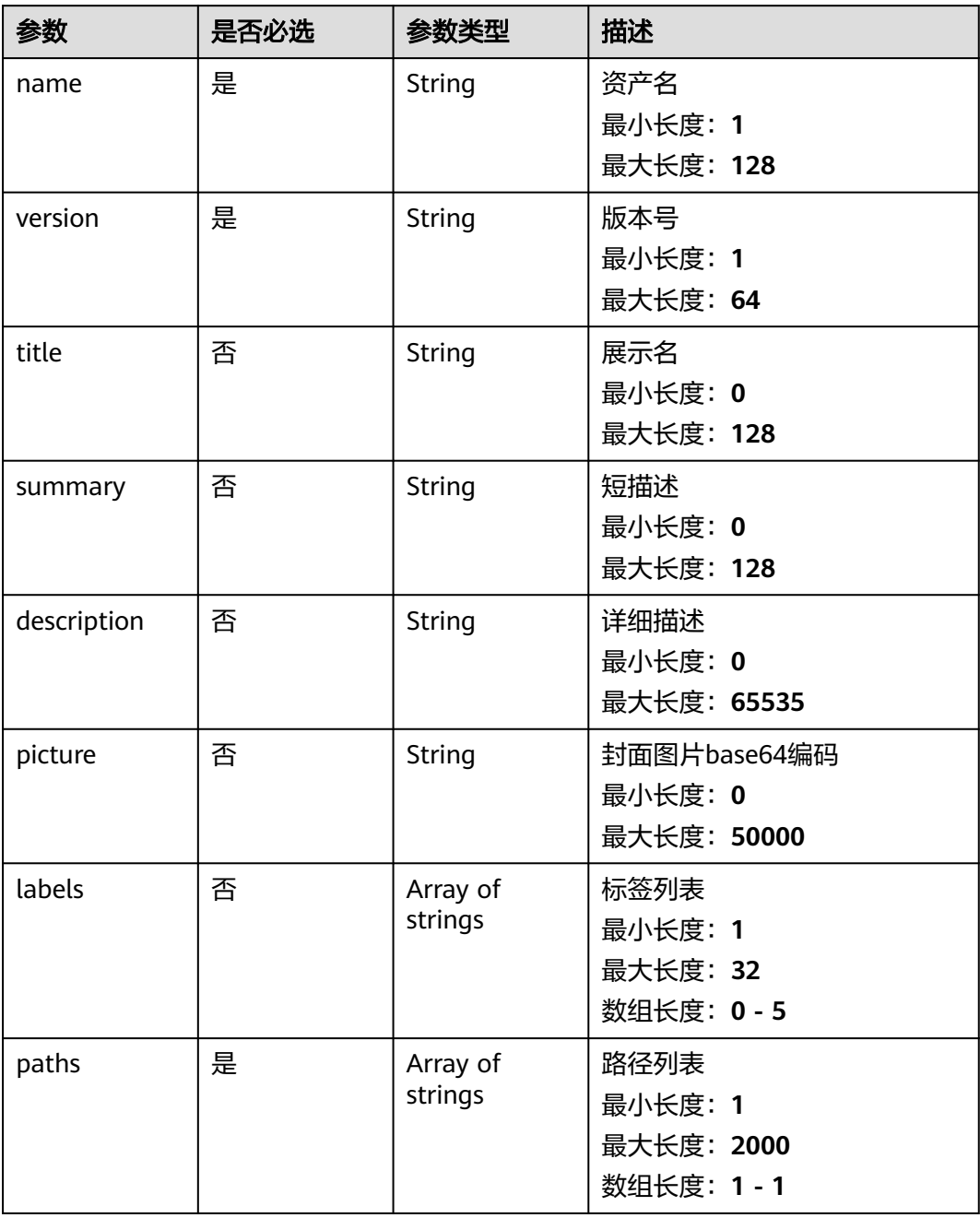

## 响应参数

状态码: **202**

表 **4-501** 响应 Body 参数

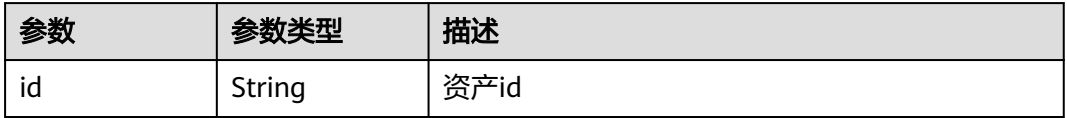

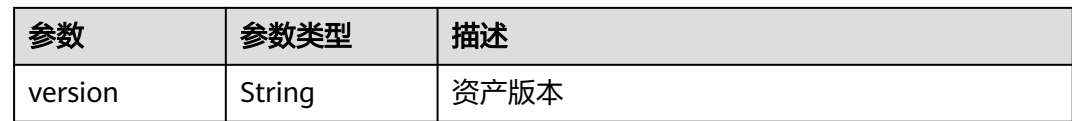

## 请求示例

发布数据资产,数据资产名称为eihealth-asset,版本为1。

https://eihealth.cn-north-4.myhuaweicloud.com/v1/{project\_id}/eihealth-projects/{eihealth\_project\_id}/datas/ publish

```
{
 "name" : "eihealth-asset",
 "version" : "1",
  "title" : "title",
 "summary" : "this is summary",
 "description" : "this is description",
 "picture" : "data:image/png;base64,xxxxx",
 "labels" : [ "label1" ],
 "paths" : [ "test:/rootFolder/aaa.txt" ]
}
```
## 响应示例

#### 状态码: **202**

**OK** 

```
{
  "id" : "354d8f5c.....",
  "version" : "1.0"
}
```
### 状态码

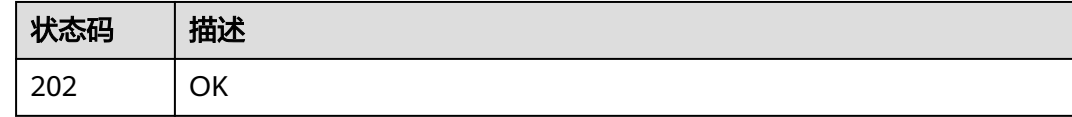

### 错误码

请参[见错误码。](#page-950-0)

# **4.3.3** 数据作业管理

## **4.3.3.1** 获取数据作业列表

## 功能介绍

获取数据作业列表

## 调试

您可以在**[API Explorer](https://console.huaweicloud.com/apiexplorer/#/openapi/eihealth/doc?api=ListDataJob)**中调试该接口,支持自动认证鉴权。API Explorer可以自动生成 SDK代码示例,并提供SDK代码示例调试功能。

### **URI**

GET /v1/{project\_id}/eihealth-projects/{eihealth\_project\_id}/data-jobs

#### 表 **4-502** 路径参数

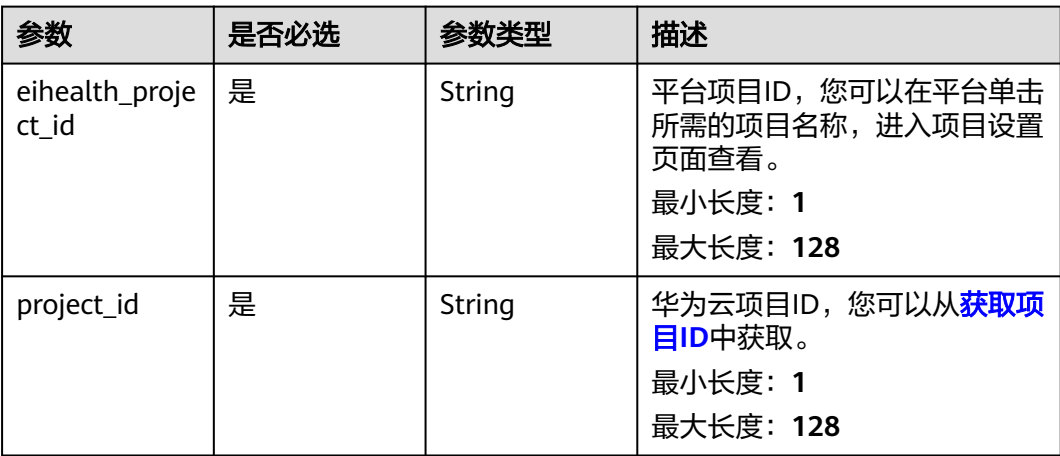

### 表 **4-503** Query 参数

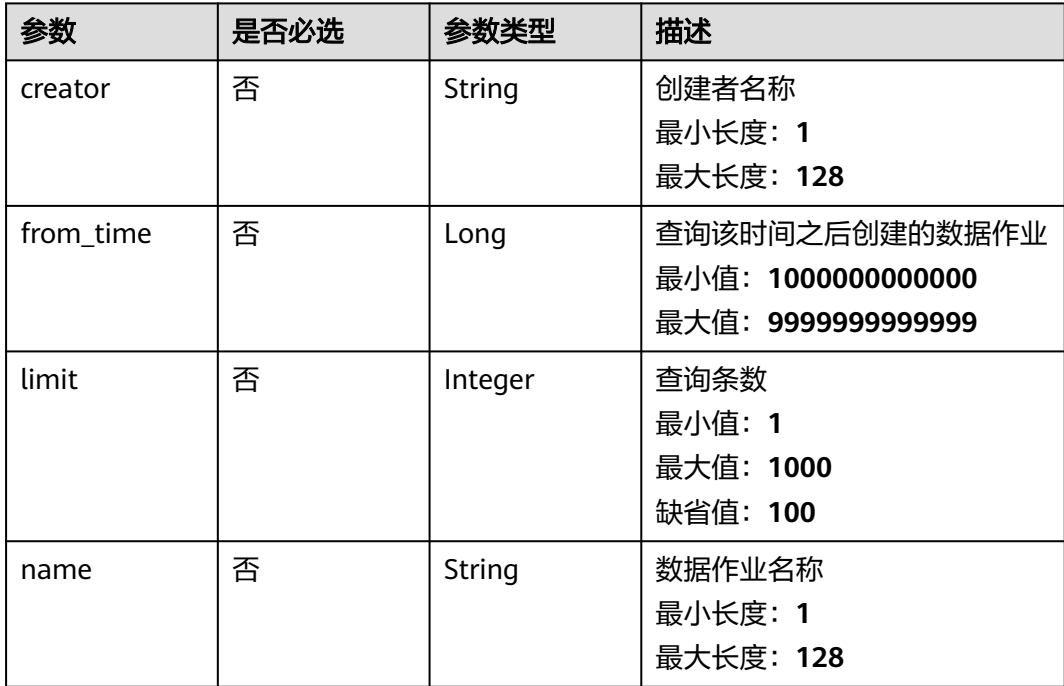

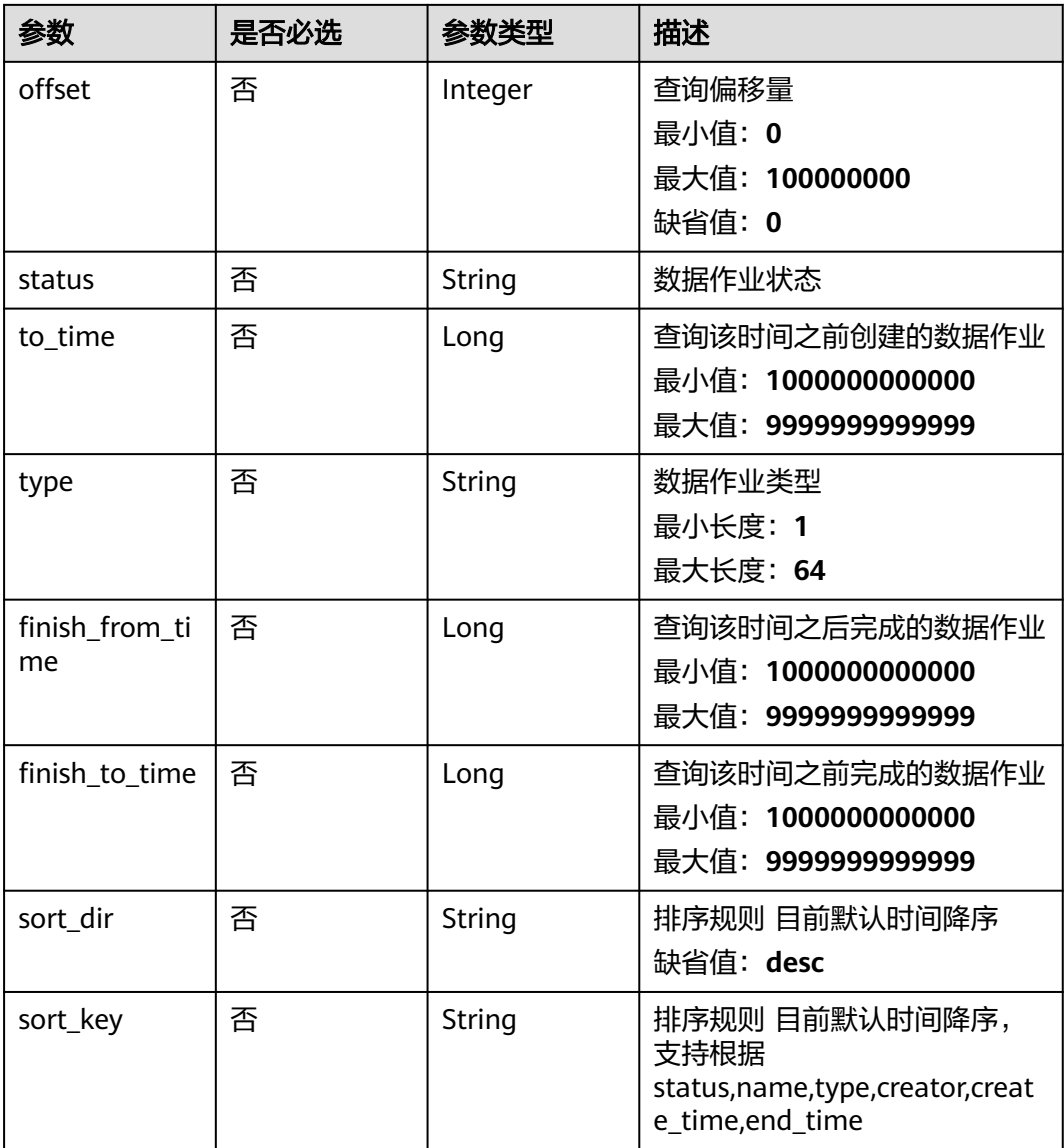

## 请求参数

## 表 **4-504** 请求 Header 参数

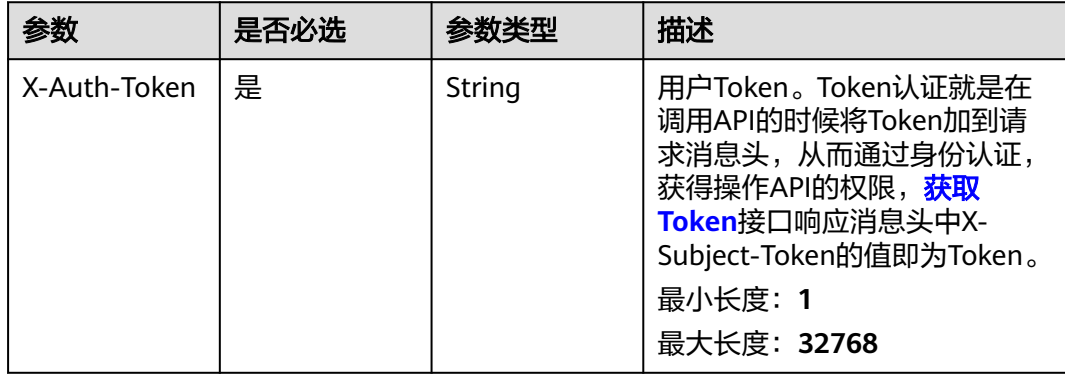

## 响应参数

### 状态码: **200**

### 表 **4-505** 响应 Body 参数

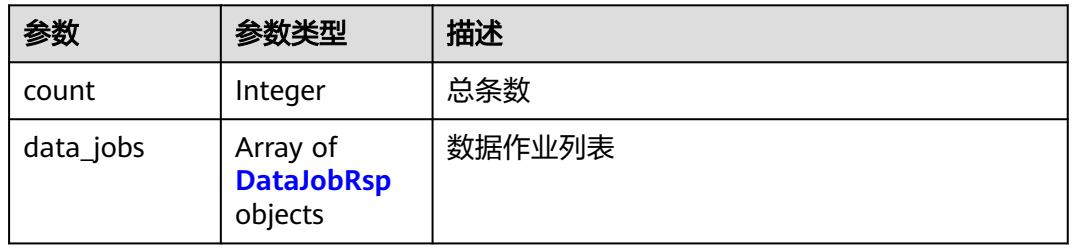

#### 表 **4-506** DataJobRsp

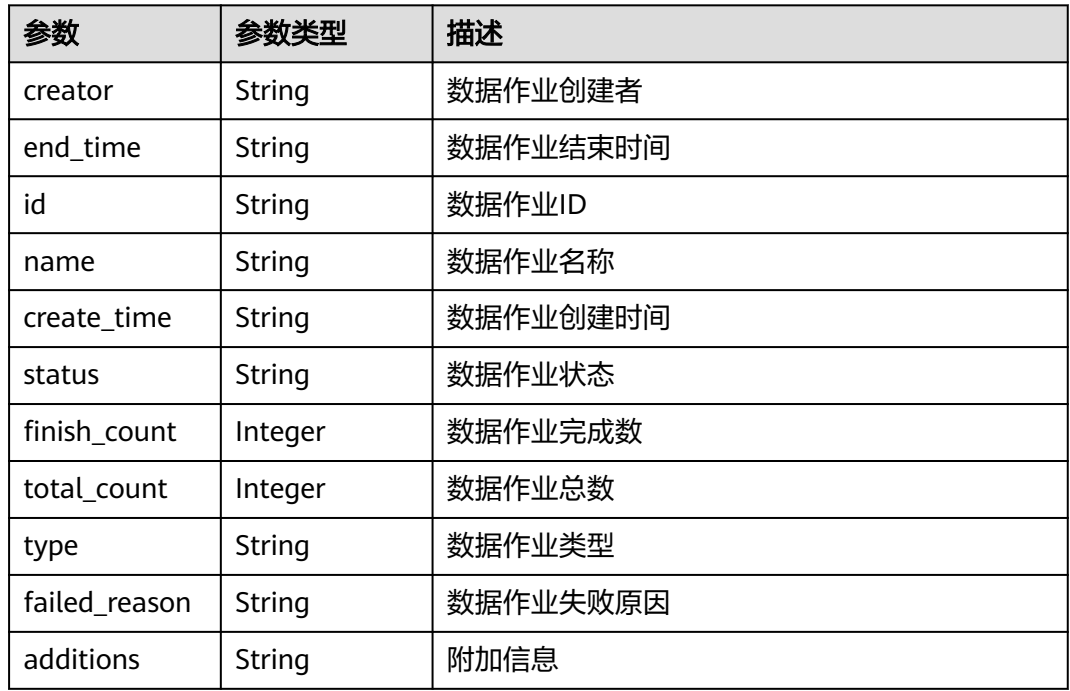

### 请求示例

#### 获取数据作业列表

https://eihealth.cn-north-4.myhuaweicloud.com/v1/{project\_id}/eihealth-projects/{eihealth\_project\_id}/datajobs

## 响应示例

#### 状态码: **200**

OK

{ "count" : 30, "data\_jobs" : [ {

```
 "creator" : "creator",
   "end_time" : "2021-04-21T09:30:37Z",
   "id" : "94116a6b-1945-4581-b64c-2cea712988ab",
 "name" : "DataDelete-20210421093037",
 "create_time" : "2021-04-21T09:30:37Z",
   "status" : "SUCCEED",
   "finish_count" : 4,
   "total_count" : 10,
   "type" : "DELETE_DATA"
 } ]
```
## 状态码

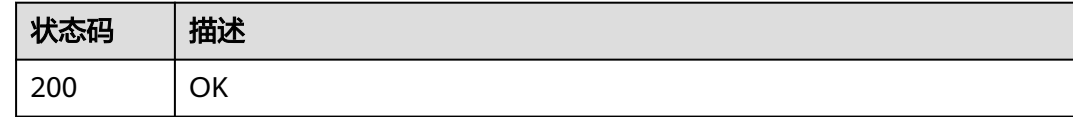

### 错误码

请参[见错误码。](#page-950-0)

## **4.3.3.2** 获取数据作业详细信息

}

## 功能介绍

获取数据作业详细信息

### 调试

您可以在**[API Explorer](https://console.huaweicloud.com/apiexplorer/#/openapi/eihealth/doc?api=ShowDataJob)**中调试该接口,支持自动认证鉴权。API Explorer可以自动生成 SDK代码示例,并提供SDK代码示例调试功能。

### **URI**

GET /v1/{project\_id}/eihealth-projects/{eihealth\_project\_id}/data-jobs/ {data\_job\_id}

#### 表 **4-507** 路径参数

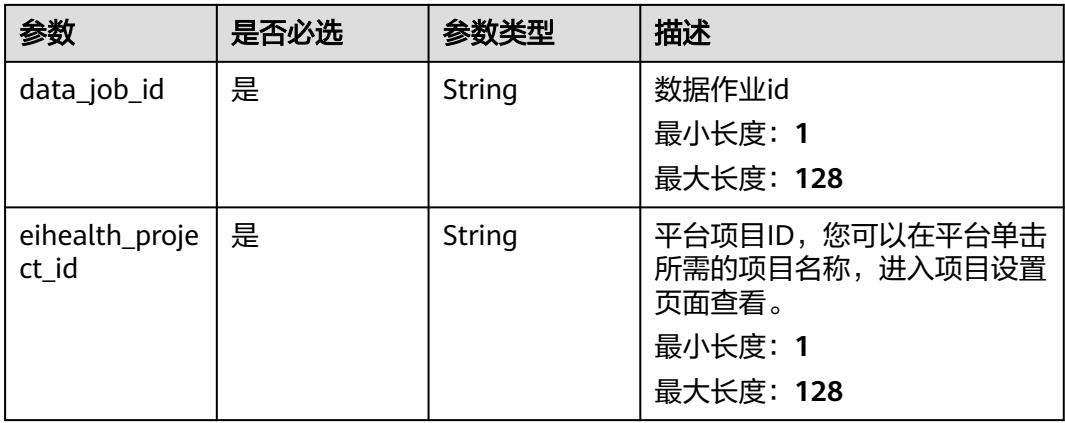

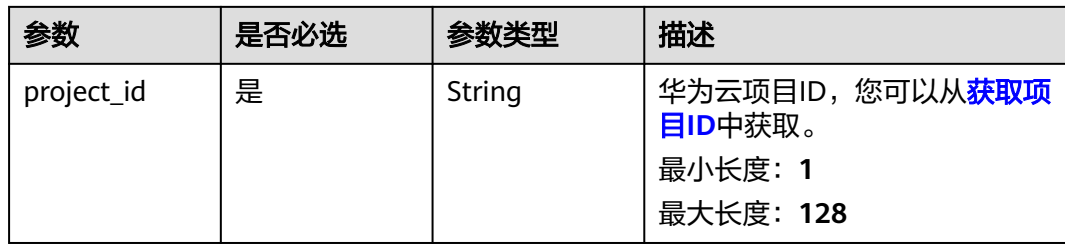

## 请求参数

表 **4-508** 请求 Header 参数

| 参数           | 是否必选 | 参数类型   | 描述                                                                                                    |
|--------------|------|--------|----------------------------------------------------------------------------------------------------|
| X-Auth-Token | 是    | String | 用户Token。Token认证就是在<br>调用API的时候将Token加到请<br>求消息头, 从而通过身份认证,<br>获得操作API的权限, <mark>获取</mark><br>Token接口响应消息头中X-<br>Subject-Token的值即为Token。<br>最小长度: 1<br>最大长度: 32768 |

## 响应参数

#### 状态码: **200**

表 **4-509** 响应 Body 参数

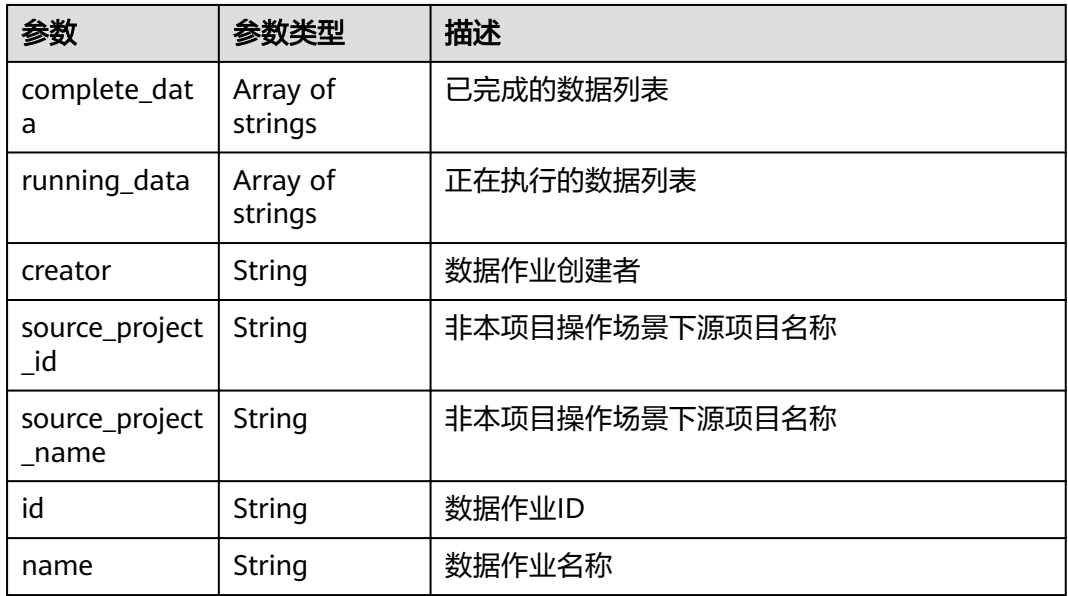

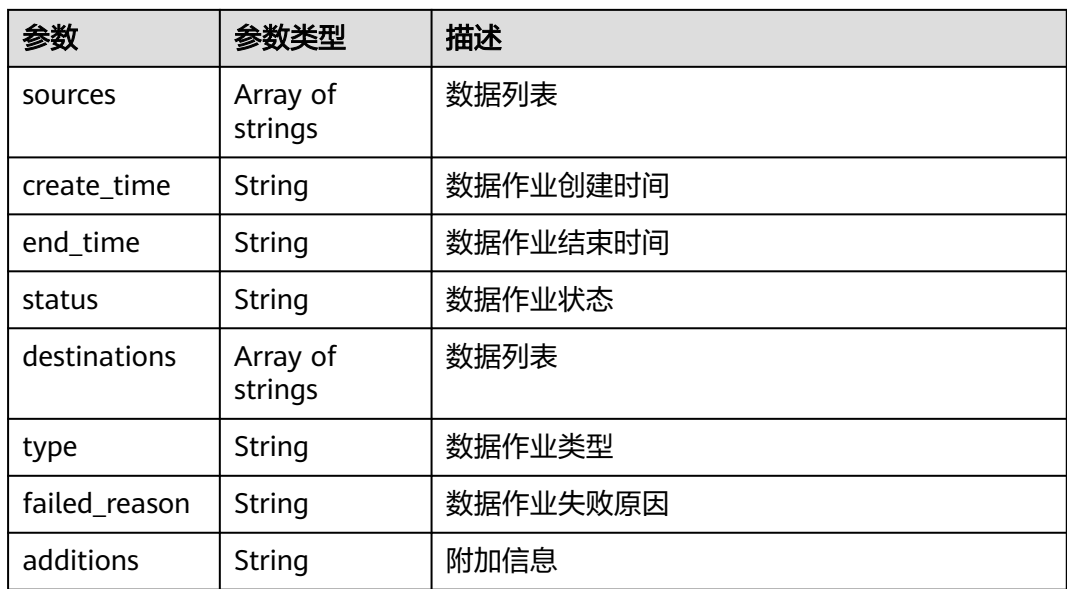

## 请求示例

#### 获取数据作业详细信息

https://eihealth.cn-north-4.myhuaweicloud.com/v1/{project\_id}/eihealth-projects/{eihealth\_project\_id}/datajobs/{data\_job\_id}

## 响应示例

#### 状态码: **200**

OK

}

```
{
 "complete_data" : [ "demo" ],
  "running_data" : [ "demo" ],
 "creator" : "creator",
 "source_project_id" : "fce1376b-72f9-4d15-9f95-9b533cb988ab",
  "source_project_name" : "source-project",
  "id" : "94116a6b-1945-4581-b64c-2cea712988ab",
  "name" : "DataDelete-20210421093037",
  "sources" : [ "demo" ],
  "create_time" : "2021-04-21T09:30:37Z",
  "end_time" : "2021-04-21T09:30:37Z",
  "status" : "SUCCEED",
  "destinations" : [ "demo" ],
 "type" : "DELETE_DATA",
 "failed_reason" : "failed reason"
```
## 状态码

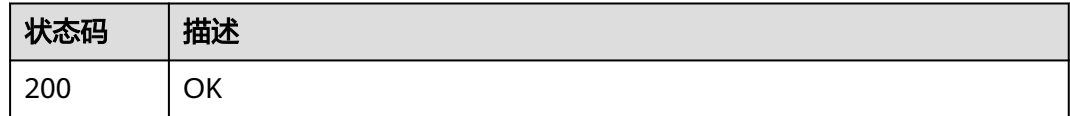

## 错误码

请参[见错误码。](#page-950-0)

## **4.3.3.3** 删除数据作业

## 功能介绍

删除数据作业

### 调试

您可以在**[API Explorer](https://console.huaweicloud.com/apiexplorer/#/openapi/eihealth/doc?api=DeleteDataJob)**中调试该接口,支持自动认证鉴权。API Explorer可以自动生成 SDK代码示例,并提供SDK代码示例调试功能。

### **URI**

DELETE /v1/{project\_id}/eihealth-projects/{eihealth\_project\_id}/data-jobs/ {data\_job\_id}

#### 表 **4-510** 路径参数

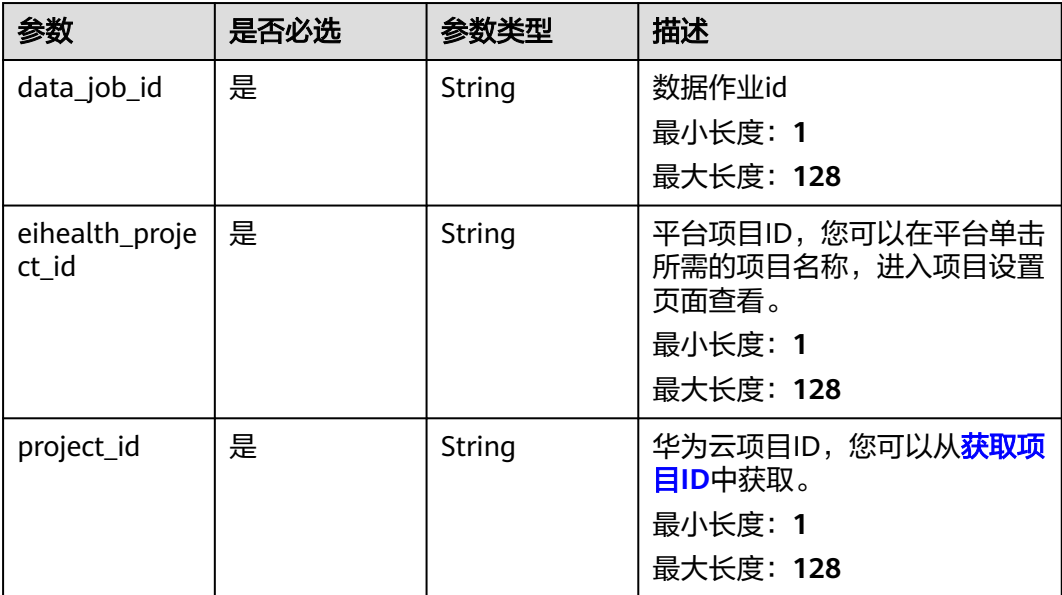
# 请求参数

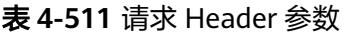

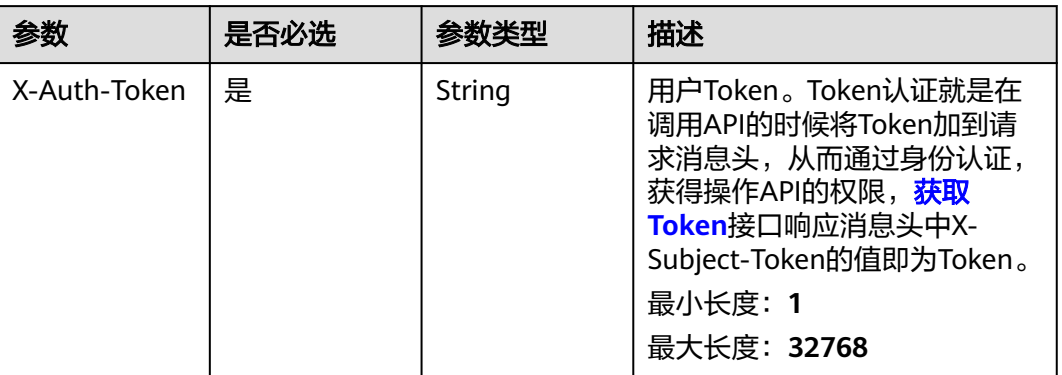

# 响应参数

无

## 请求示例

#### 删除数据作业

https://eihealth.cn-north-4.myhuaweicloud.com/v1/{project\_id}/eihealth-projects/{eihealth\_project\_id}/datajobs/{data\_job\_id}

# 响应示例

无

## 状态码

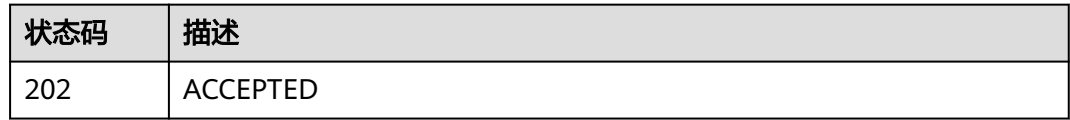

## 错误码

请参[见错误码。](#page-950-0)

# **4.3.3.4** 取消数据作业

## 功能介绍

取消数据作业

# 调试

您可以在**[API Explorer](https://console.huaweicloud.com/apiexplorer/#/openapi/eihealth/doc?api=CancelDataJob)**中调试该接口,支持自动认证鉴权。API Explorer可以自动生成 SDK代码示例,并提供SDK代码示例调试功能。

#### **URI**

POST /v1/{project\_id}/eihealth-projects/{eihealth\_project\_id}/data-jobs/ {data\_job\_id}/cancel

#### 表 **4-512** 路径参数

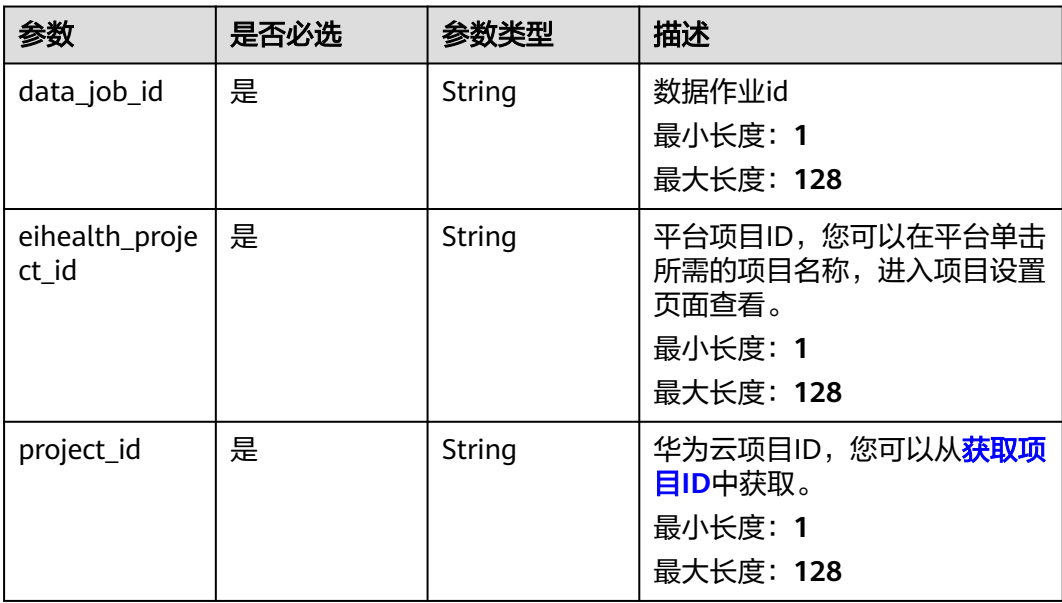

# 请求参数

表 **4-513** 请求 Header 参数

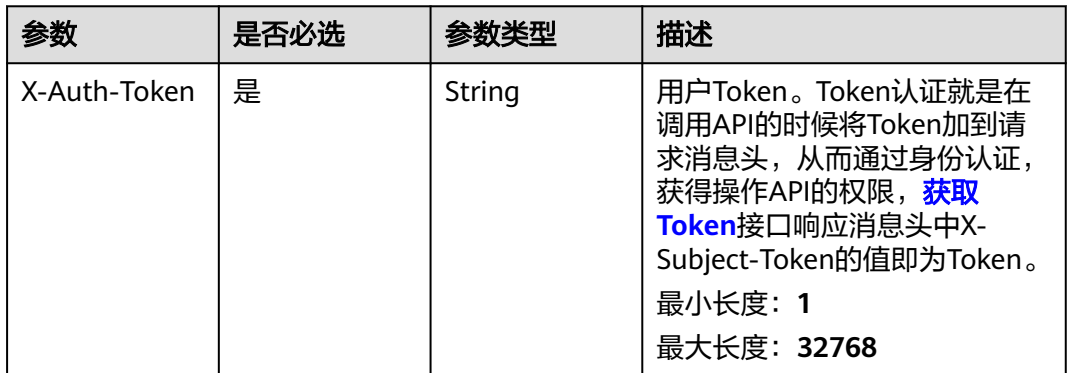

## 响应参数

无

# 请求示例

## 取消数据作业

https://eihealth.cn-north-4.myhuaweicloud.com/v1/{project\_id}/eihealth-projects/{eihealth\_project\_id}/datajobs/{data\_job\_id}/cancel

## 响应示例

无

# 状态码

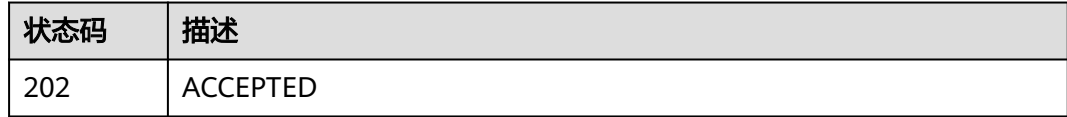

## 错误码

请参[见错误码。](#page-950-0)

## **4.3.3.5** 重试数据作业

# 功能介绍

重试数据作业

#### 调试

您可以在**[API Explorer](https://console.huaweicloud.com/apiexplorer/#/openapi/eihealth/doc?api=RetryDataJob)**中调试该接口,支持自动认证鉴权。API Explorer可以自动生成 SDK代码示例,并提供SDK代码示例调试功能。

## **URI**

POST /v1/{project\_id}/eihealth-projects/{eihealth\_project\_id}/data-jobs/ {data\_job\_id}/retry

#### 表 **4-514** 路径参数

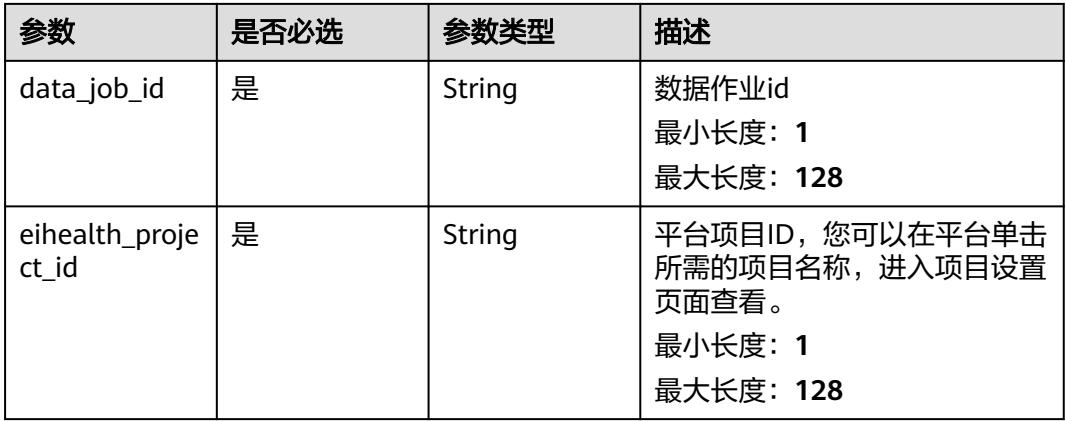

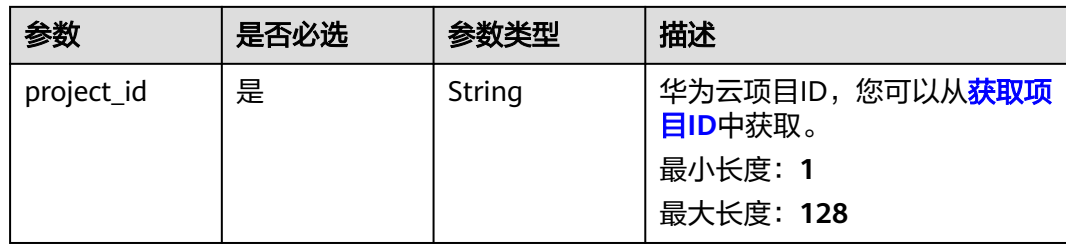

# 请求参数

#### 表 **4-515** 请求 Header 参数

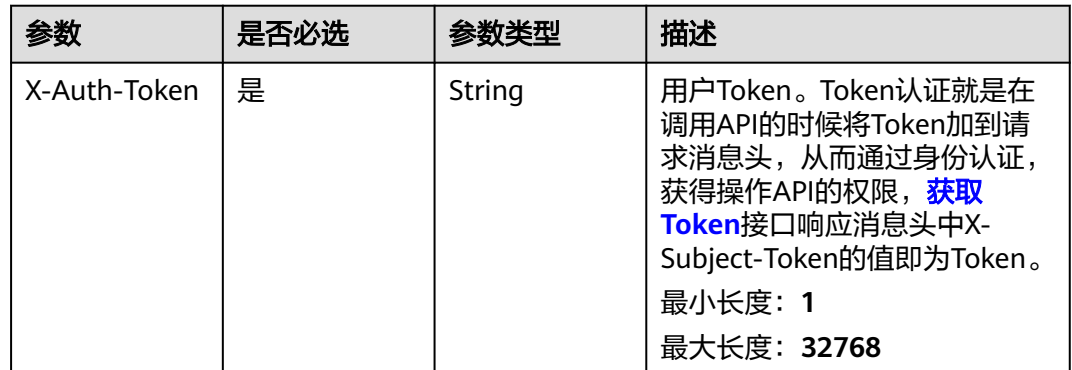

# 响应参数

无

## 请求示例

#### 重试数据作业

https://eihealth.cn-north-4.myhuaweicloud.com/v1/{project\_id}/eihealth-projects/{eihealth\_project\_id}/datajobs/{data\_job\_id}/retry

# 响应示例

无

# 状态码

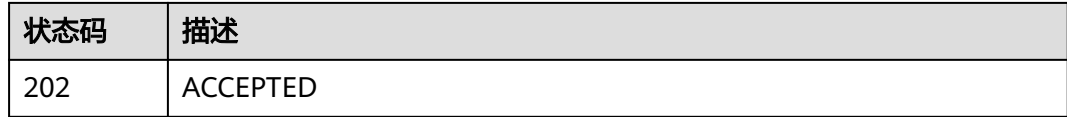

## 错误码

请参[见错误码。](#page-950-0)

# **4.3.3.6** 获取数据作业执行日志

# 功能介绍

获取数据作业执行日志

## 调试

您可以在**[API Explorer](https://console.huaweicloud.com/apiexplorer/#/openapi/eihealth/doc?api=ListCheckpoint)**中调试该接口,支持自动认证鉴权。API Explorer可以自动生成 SDK代码示例,并提供SDK代码示例调试功能。

## **URI**

GET /v1/{project\_id}/eihealth-projects/{eihealth\_project\_id}/data-jobs/ {data\_job\_id}/checkpoints

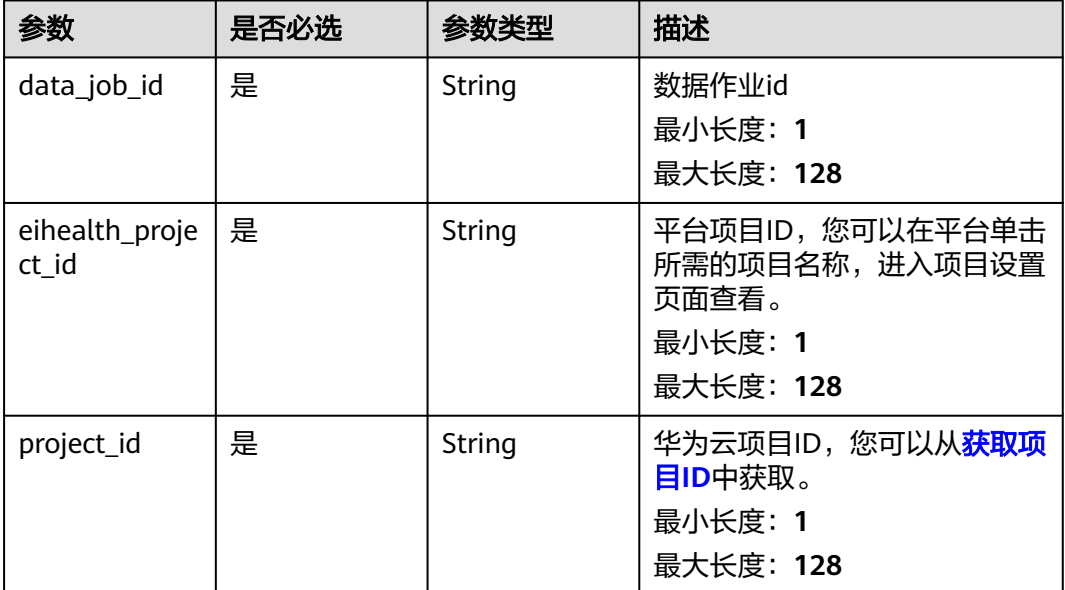

#### 表 **4-516** 路径参数

# 请求参数

#### 表 **4-517** 请求 Header 参数

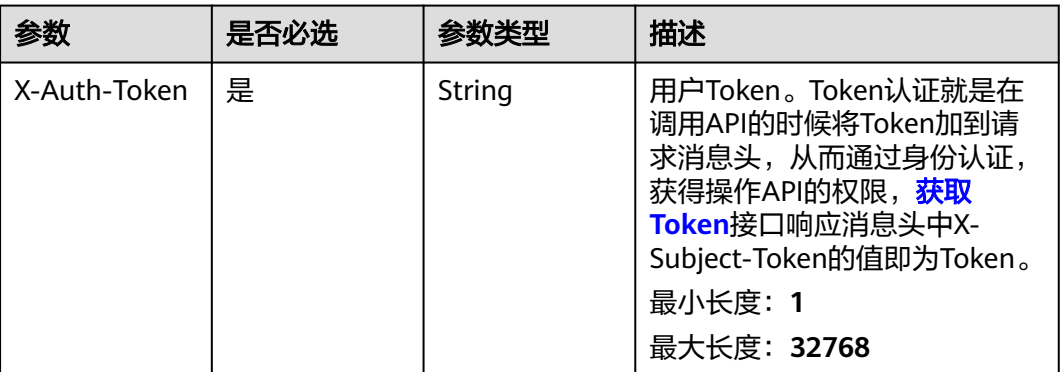

#### 响应参数

状态码: **200**

#### 表 **4-518** 响应 Body 参数

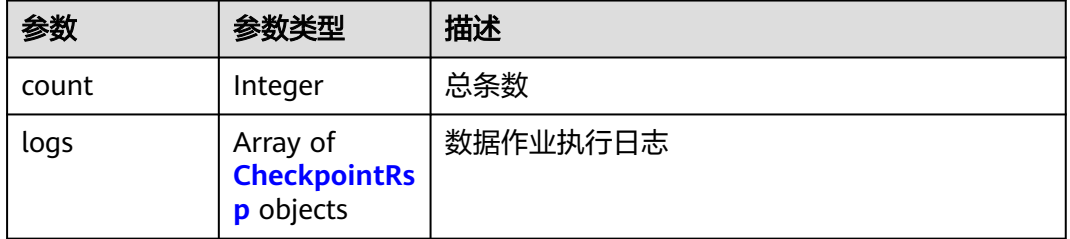

#### 表 **4-519** CheckpointRsp

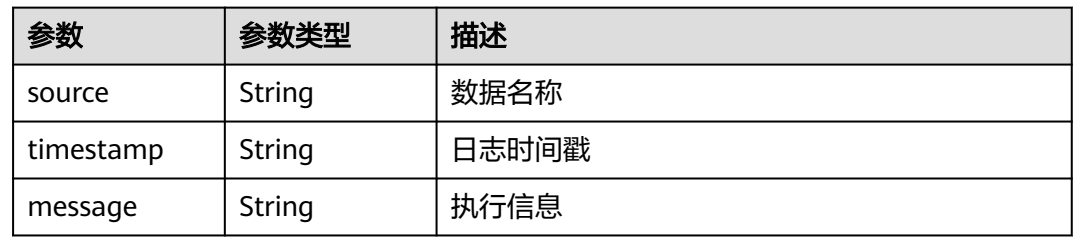

## 请求示例

#### 获取数据作业执行日志

https://eihealth.cn-north-4.myhuaweicloud.com/v1/{project\_id}/eihealth-projects/{eihealth\_project\_id}/datajobs/{data\_job\_id}/checkpoints

# 响应示例

状态码: **200**

#### **OK**

}

```
{
  "count" : 30,
 "logs" : [ {
 "source" : "folder/",
 "timestamp" : "2021-04-21T09:30:37Z",
 "message" : "folder/test.txt done"
 } ]
```
# 状态码

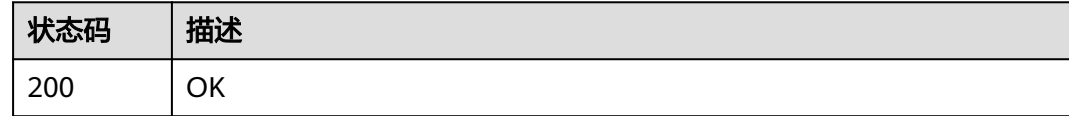

## 错误码

请参见<mark>错误码</mark>。

# **4.3.3.7** 下载数据作业执行日志

# 功能介绍

下载数据作业执行日志

## 调试

您可以在**[API Explorer](https://console.huaweicloud.com/apiexplorer/#/openapi/eihealth/doc?api=DownloadDataJobLog)**中调试该接口,支持自动认证鉴权。API Explorer可以自动生成 SDK代码示例,并提供SDK代码示例调试功能。

## **URI**

GET /v1/{project\_id}/eihealth-projects/{eihealth\_project\_id}/data-jobs/ {data\_job\_id}/logs

#### 表 **4-520** 路径参数

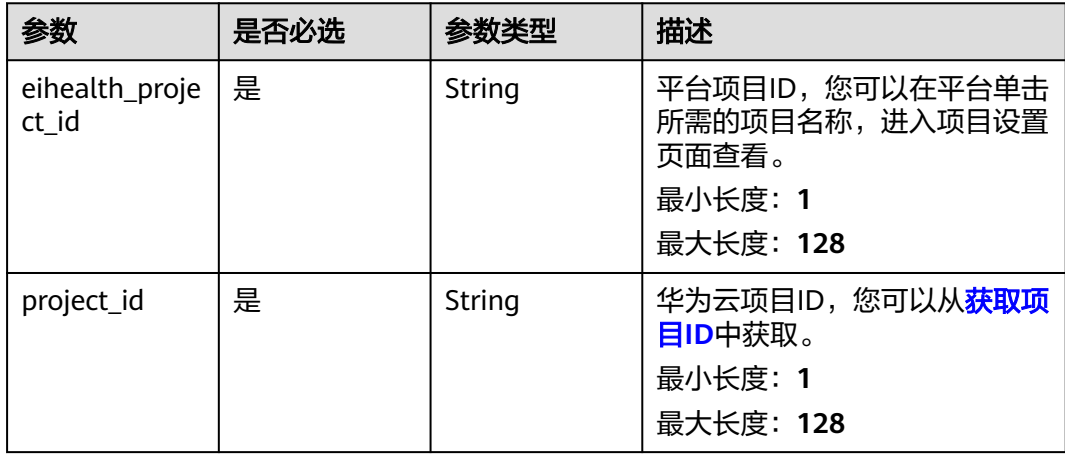

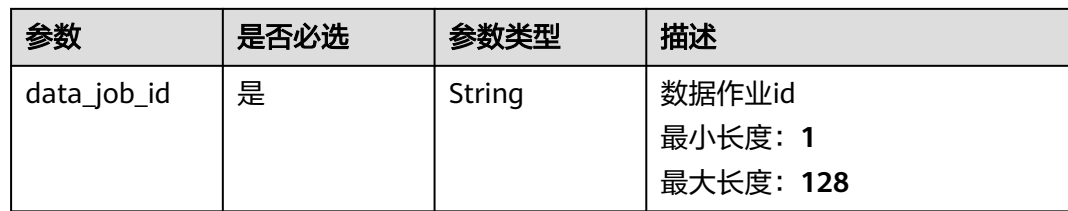

# 请求参数

表 **4-521** 请求 Header 参数

| 参数           | 是否必选 | 参数类型   | 描述                                                                                                    |
|--------------|------|--------|----------------------------------------------------------------------------------------------------|
| X-Auth-Token | 是    | String | 用户Token。Token认证就是在<br>调用API的时候将Token加到请<br>求消息头, 从而通过身份认证,<br>获得操作API的权限, <mark>获取</mark><br>Token接口响应消息头中X-<br>Subject-Token的值即为Token。<br>最小长度: 1<br>最大长度: 32768 |

## 响应参数

无

## 请求示例

#### 下载数据作业执行日志

https://eihealth.cn-north-4.myhuaweicloud.com/v1/{project\_id}/eihealth-projects/{eihealth\_project\_id}/datajobs/{data\_job\_id}/logs

# 响应示例

无

# 状态码

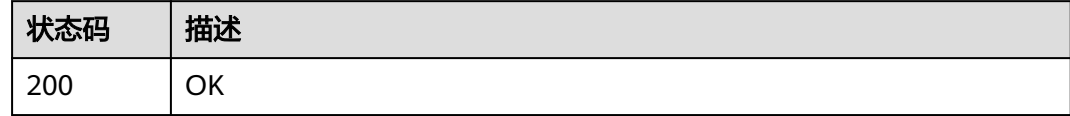

## 错误码

请参[见错误码。](#page-950-0)

# **4.3.4 OBS** 桶管理

# **4.3.4.1** 获取用户 **OBS** 桶列表

# 功能介绍

获取用户OBS桶列表

## 调试

您可以在**[API Explorer](https://console.huaweicloud.com/apiexplorer/#/openapi/eihealth/doc?api=ListObsBucket)**中调试该接口,支持自动认证鉴权。API Explorer可以自动生成 SDK代码示例,并提供SDK代码示例调试功能。

## **URI**

GET /v1/{project\_id}/customer-buckets

#### 表 **4-522** 路径参数

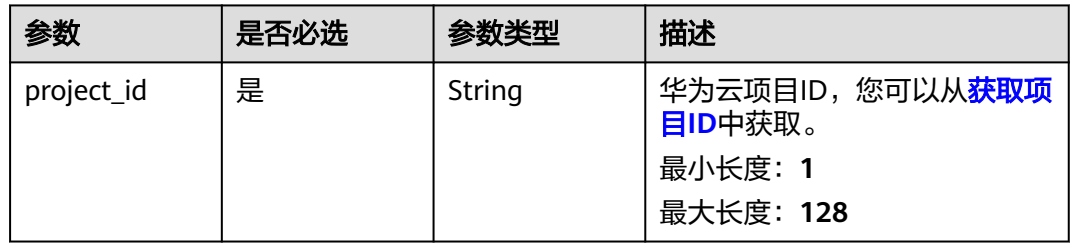

#### 表 **4-523** Query 参数

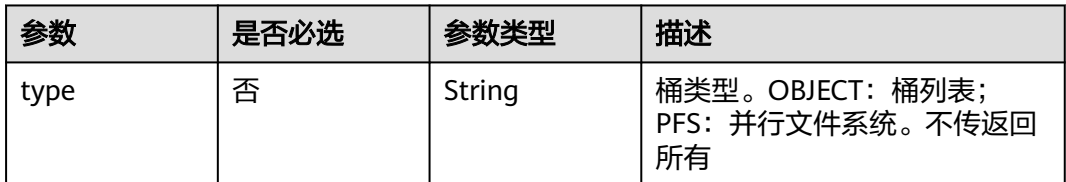

# 请求参数

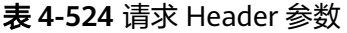

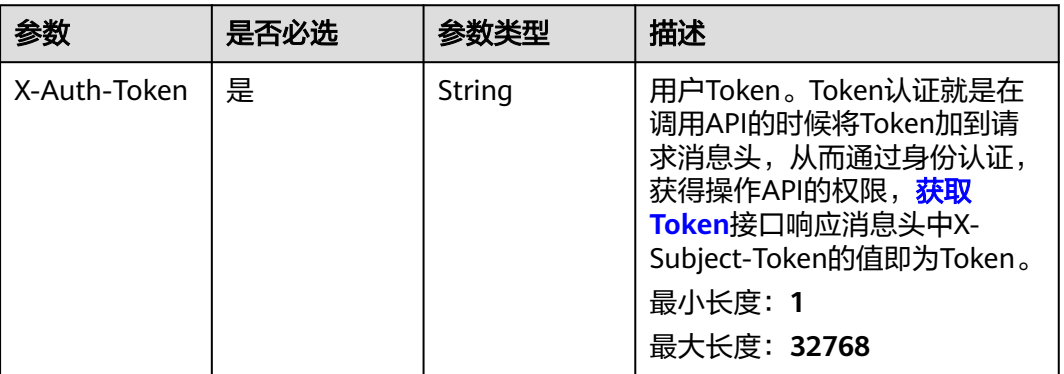

## 响应参数

状态码: **200**

#### 表 **4-525** 响应 Body 参数

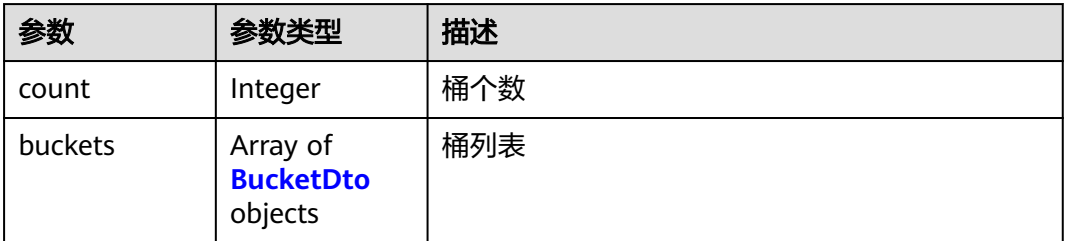

#### 表 **4-526** BucketDto

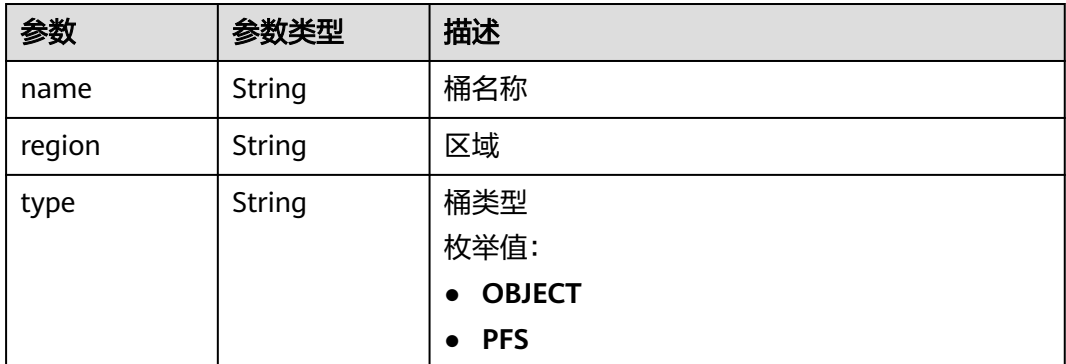

## 请求示例

#### 获取用户OBS桶列表

https://eihealth.cn-north-4.myhuaweicloud.com/v1/{project\_id}/customer-buckets

# 响应示例

#### 状态码: **200**

#### **OK**

```
{
  "count" : 1,
  "buckets" : [ {
   "name" : "bucket",
 "region" : "cn-north-7",
 "type" : "PFS"
 } ]
}
```
## 状态码

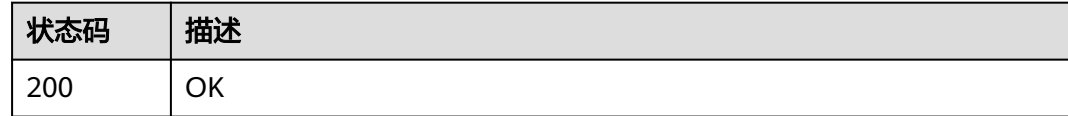

## 错误码

请参见<mark>错误码</mark>。

# **4.3.4.2** 获取用户 **OBS** 桶内对象

## 功能介绍

获取用户OBS桶内对象

#### 调试

您可以在**[API Explorer](https://console.huaweicloud.com/apiexplorer/#/openapi/eihealth/doc?api=ListObsBucketObject)**中调试该接口,支持自动认证鉴权。API Explorer可以自动生成 SDK代码示例,并提供SDK代码示例调试功能。

## **URI**

GET /v1/{project\_id}/customer-buckets/{bucket\_name}/objects

#### 表 **4-527** 路径参数

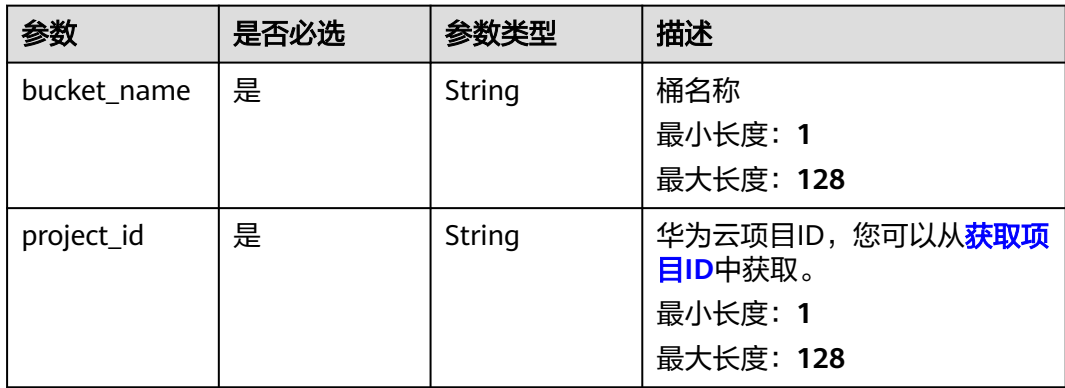

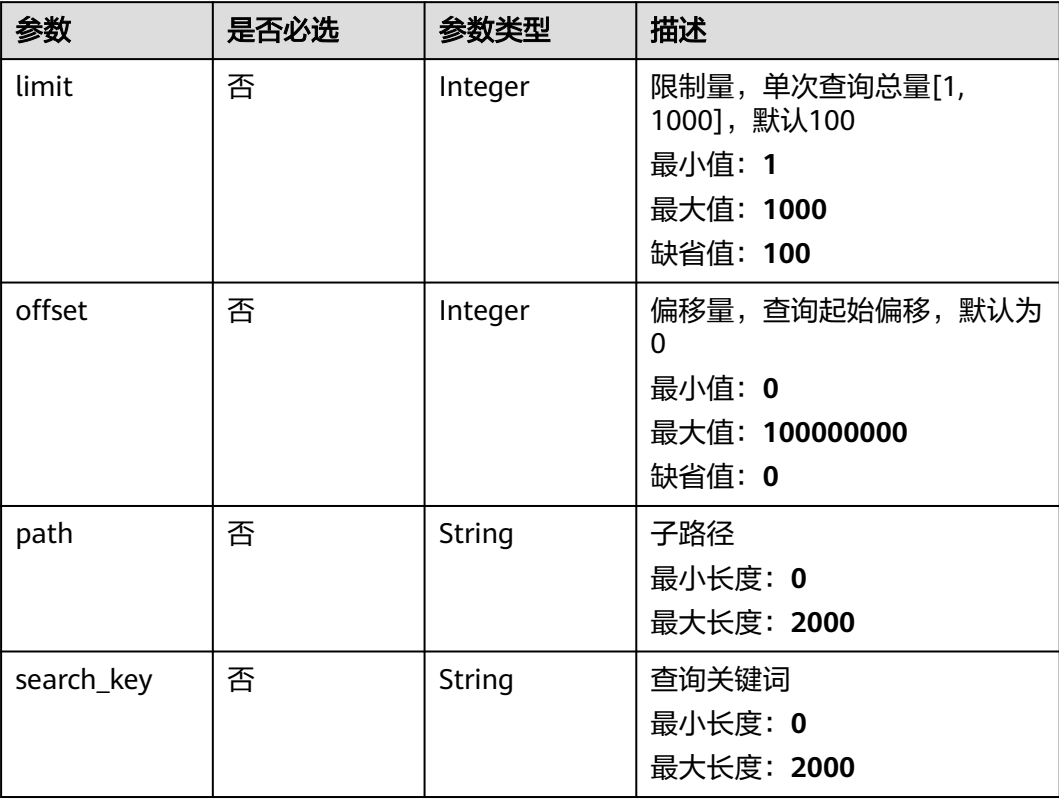

#### 表 **4-528** Query 参数

# 请求参数

#### 表 **4-529** 请求 Header 参数

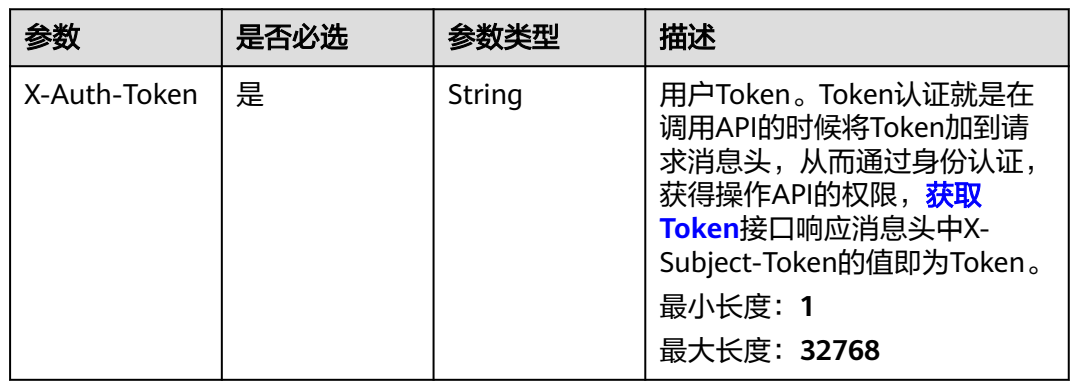

## 响应参数

状态码: **200**

#### 表 **4-530** 响应 Body 参数

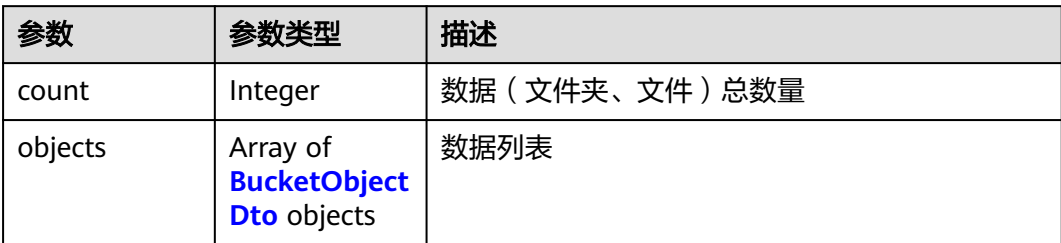

#### 表 **4-531** BucketObjectDto

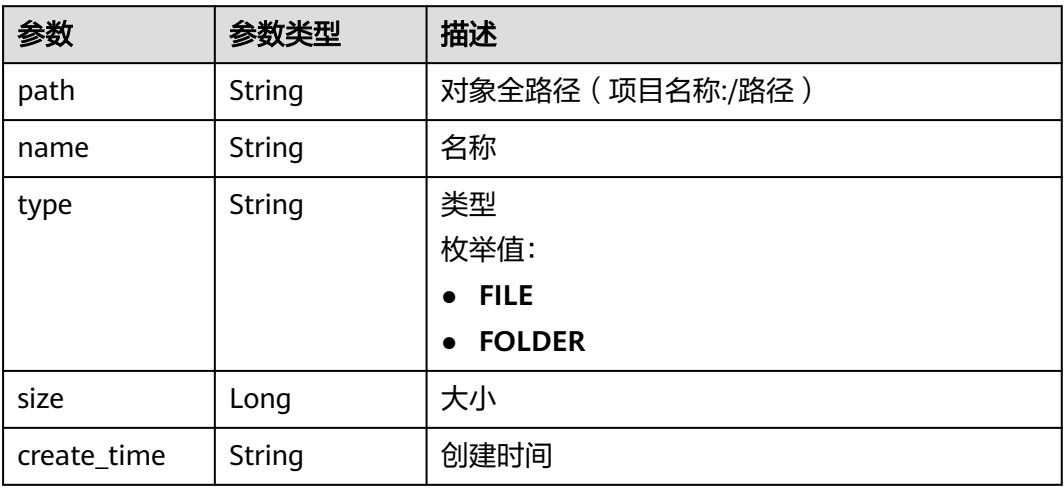

# 请求示例

#### 获取用户OBS桶内对象

https://eihealth.cn-north-4.myhuaweicloud.com/v1/{project\_id}/customer-buckets/{bucket\_name}/object

# 响应示例

#### 状态码: **200**

**OK** 

```
{
 "count" : 1,
 "objects" : [ {
 "path" : "bucket:/test.txt",
 "name" : "test.txt",
 "type" : "FILE",
 "size" : 1024,
 "create_time" : "2021-02-01T14:25:34Z"
 } ]
}
```
# 状态码

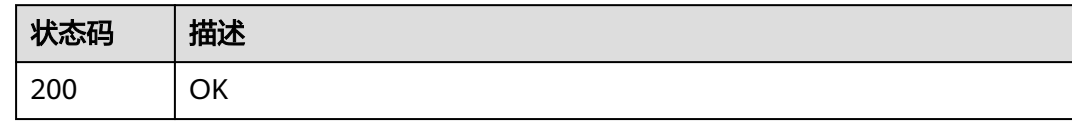

# 错误码

请参见<mark>错误码</mark>。

## **4.3.4.3** 文件下载

# 功能介绍

文件下载

## 调试

您可以在**[API Explorer](https://console.huaweicloud.com/apiexplorer/#/openapi/eihealth/doc?api=DownloadData)**中调试该接口,支持自动认证鉴权。API Explorer可以自动生成 SDK代码示例,并提供SDK代码示例调试功能。

## **URI**

POST /v1/{project\_id}/eihealth-projects/{eihealth\_project\_id}/data/download

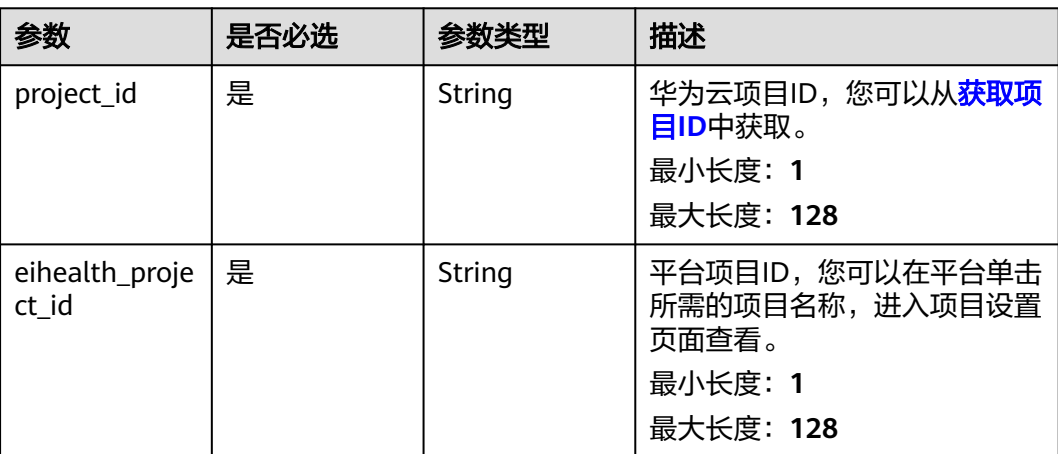

#### 表 **4-532** 路径参数

# 请求参数

表 **4-533** 请求 Header 参数

| 参数           | 是否必选 | 参数类型   | 描述                                                                                                    |
|--------------|------|--------|----------------------------------------------------------------------------------------------------|
| X-Auth-Token | 是    | String | 用户Token。Token认证就是在<br>调用API的时候将Token加到请<br>求消息头, 从而通过身份认证,<br>获得操作APl的权限, <b>获取</b><br>Token接口响应消息头中X-<br>Subject-Token的值即为Token。<br>最小长度: 1<br>最大长度: 32768 |

## 表 **4-534** 请求 Body 参数

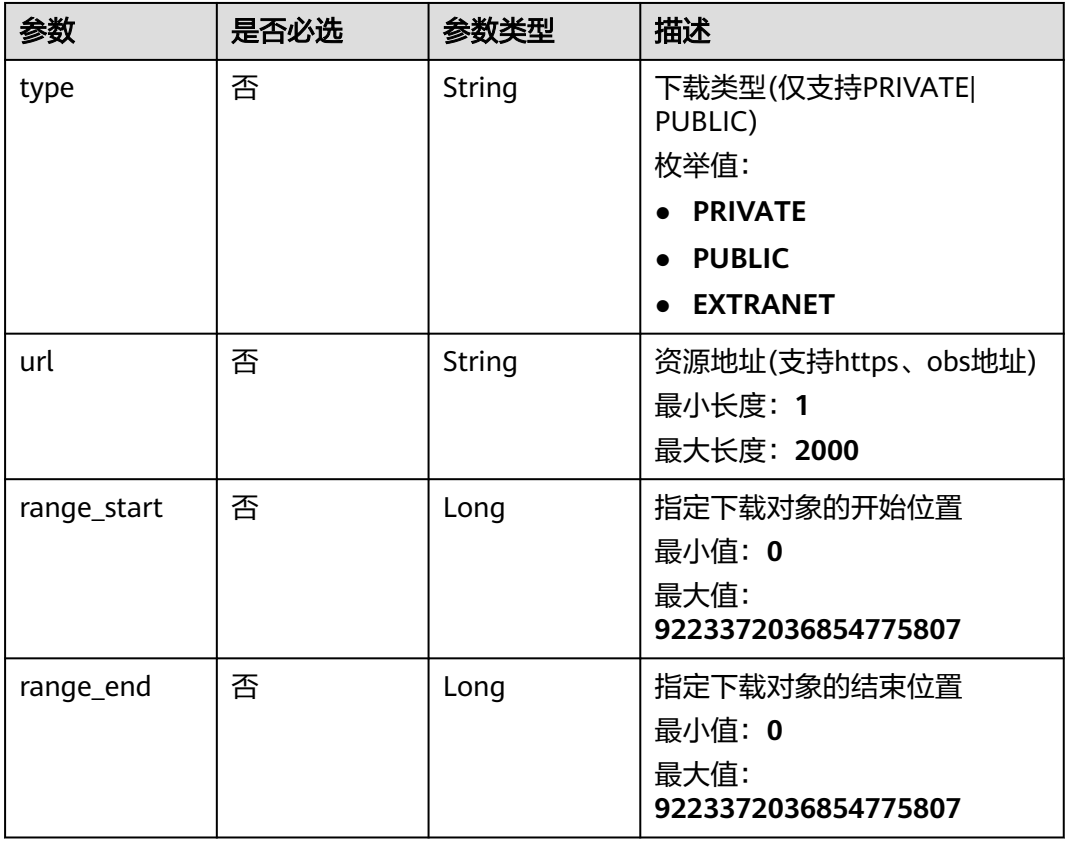

# 响应参数

无

#### 请求示例 ● 文件下载,其中文件类型为PUBLIC,文件链接如下。 https://eihealth.cn-north-4.myhuaweicloud.com/v1/{project\_id}/eihealth-projects/{eihealth\_project\_id}/ data/download { "type" : "PUBLIC", "url" : "https://eihealth-6a713322-72ad-4080-bdcb-acf571576015.obs.cnnorth-4.myhuaweicloud.com/test.txt" } ● { "type" : "PRIVATE", "url" : "projectName:/test.txt"

## 响应示例

无

}

## 状态码

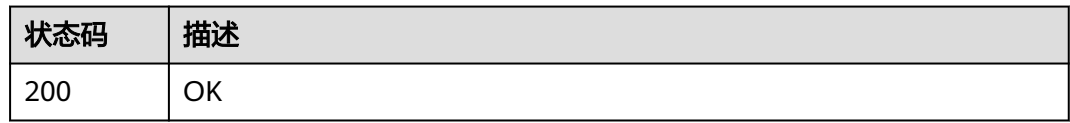

# 错误码

请参[见错误码。](#page-950-0)

# **4.4** 数据库管理

# **4.4.1** 数据库管理

## **4.4.1.1** 引用数据库实例

## 功能介绍

引用数据库实例

## 调试

您可以在**[API Explorer](https://console.huaweicloud.com/apiexplorer/#/openapi/eihealth/doc?api=QuoteInstance)**中调试该接口,支持自动认证鉴权。API Explorer可以自动生成 SDK代码示例,并提供SDK代码示例调试功能。

## **URI**

POST /v1/{project\_id}/eihealth-projects/{eihealth\_project\_id}/databases/batchquote

#### 表 **4-535** 路径参数

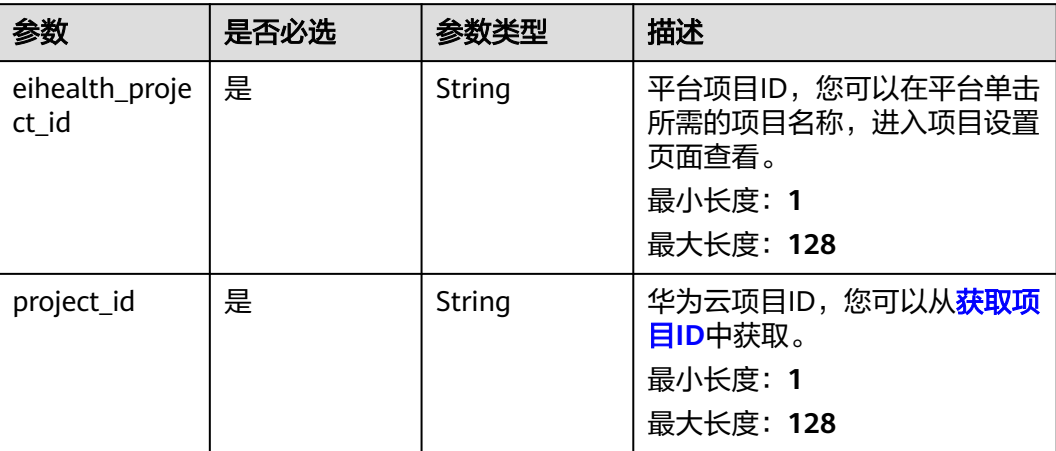

# 请求参数

#### 表 **4-536** 请求 Header 参数

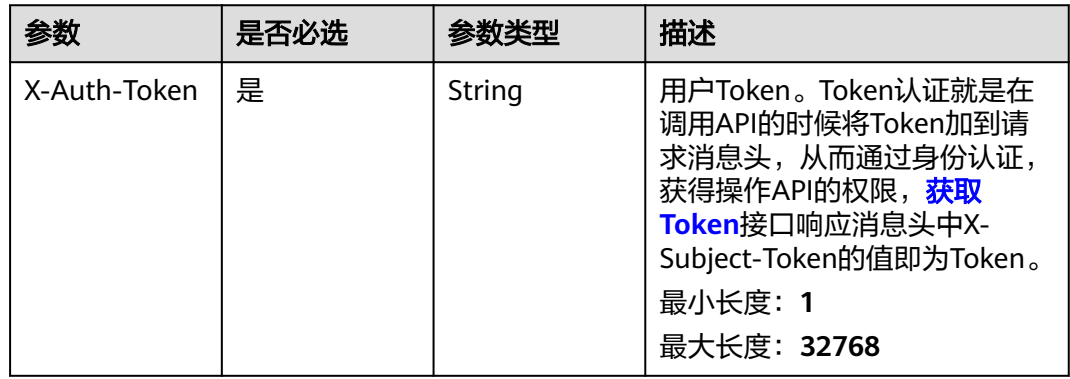

## 表 **4-537** 请求 Body 参数

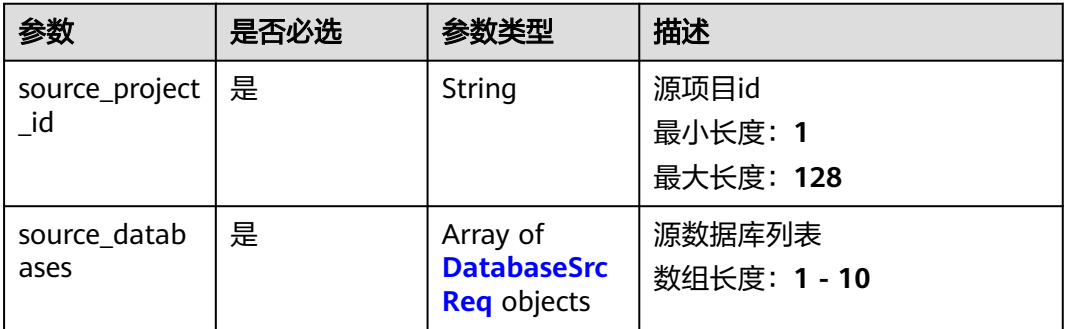

#### <span id="page-341-0"></span>表 **4-538** DatabaseSrcReq

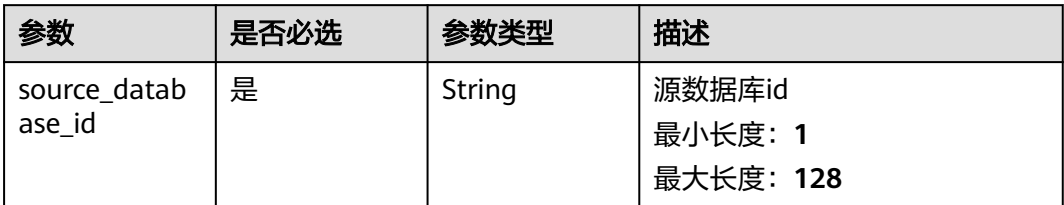

## 响应参数

#### 状态码: **200**

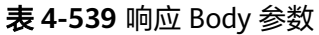

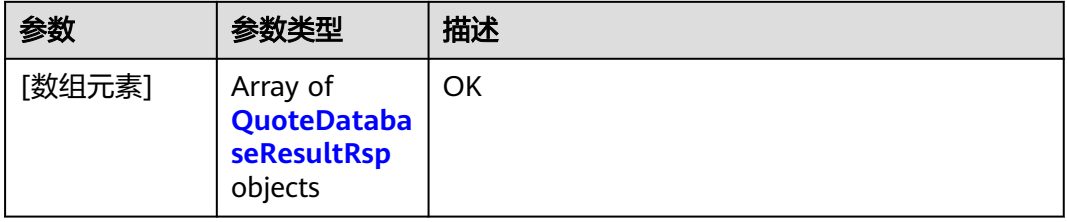

#### 表 **4-540** QuoteDatabaseResultRsp

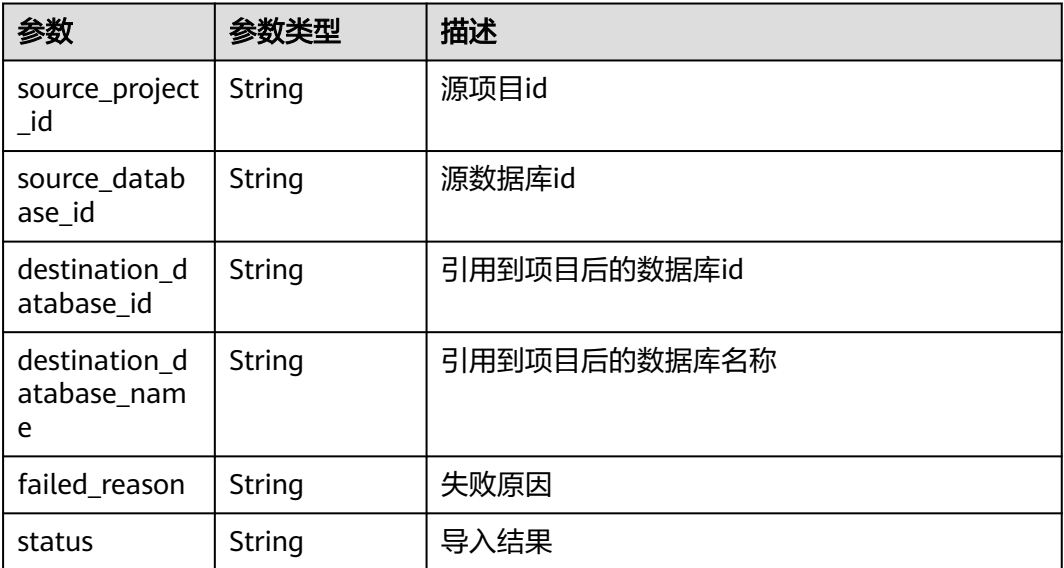

状态码: **207**

#### 表 **4-541** 响应 Body 参数

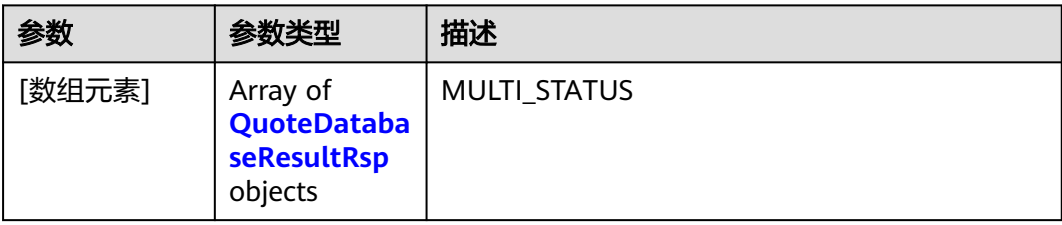

#### 表 **4-542** QuoteDatabaseResultRsp

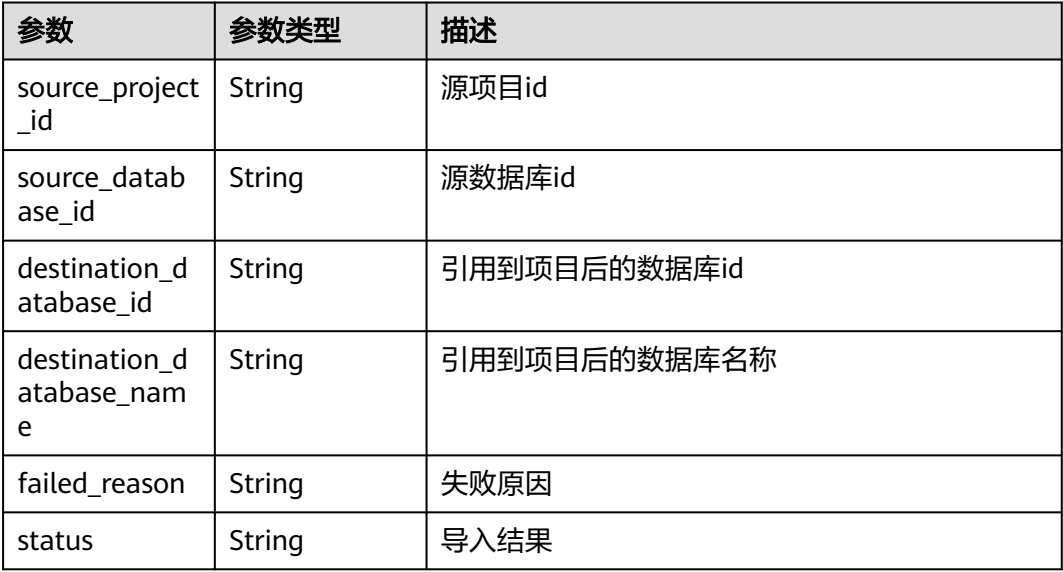

## 请求示例

引用数据库实例,源项目ID为3b8771e4-b3c7-41d5-b29e-36906eef6778,源数据库 实例ID为4b8771e4-b3c7-41d5-b29e-36906eef6776

```
{
  "source_project_id" : "3b8771e4-b3c7-41d5-b29e-36906eef6778",
  "source_databases" : [ {
   "source_database_id" : "4b8771e4-b3c7-41d5-b29e-36906eef6776"
 } ]
}
```
## 响应示例

#### 状态码: **200**

```
OK
```

```
[ {
 "source_project_id" : "56e0f1b0-ac10-46a5-8fa7-b26831d7d488",
  "source_database_id" : "77e0f1b0-ac10-46a5-8fa7-b26831d7d488",
  "destination_database_id" : "25e0f1b0-ac10-46a5-8fa7-b26831d7d488",
  "destination_database_name" : "database_name",
  "failed_reason" : null,
  "status" : "success"
} ]
```
#### 状态码: **207**

**MULTI\_STATUS** 

```
[ {
```

```
 "source_project_id" : "55e0f1b0-ac10-46a5-8fa7-b26831d7d488",
  "source_database_id" : "36e0f1b0-ac10-46a5-8fa7-b26831d7d488",
  "destination_database_id" : "26e0f1b0-ac10-46a5-8fa7-b26831d7d488",
  "destination_database_name" : "database_name",
  "failed_reason" : "failed reason",
  "status" : "fail"
} ]
```
## 状态码

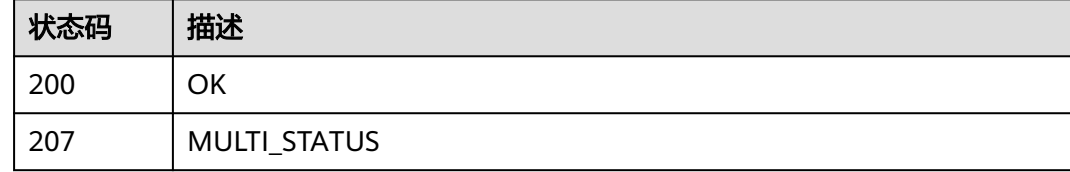

## 错误码

请参[见错误码。](#page-950-0)

## **4.4.1.2** 获取实例列表

## 功能介绍

获取实例列表

## 调试

您可以在**[API Explorer](https://console.huaweicloud.com/apiexplorer/#/openapi/eihealth/doc?api=ListInstance)**中调试该接口,支持自动认证鉴权。API Explorer可以自动生成 SDK代码示例,并提供SDK代码示例调试功能。

## **URI**

GET /v1/{project\_id}/eihealth-projects/{eihealth\_project\_id}/databases

#### 表 **4-543** 路径参数

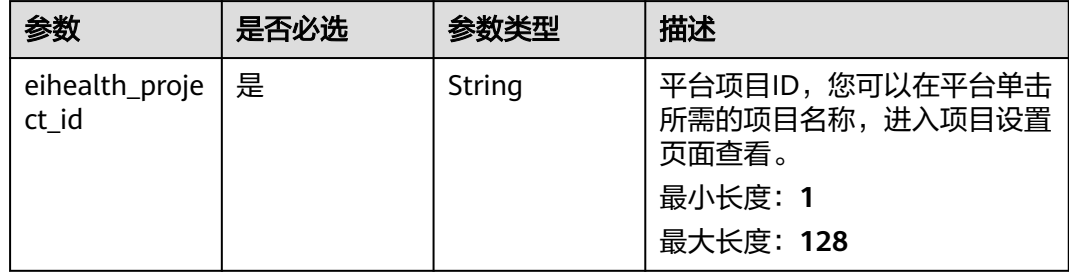

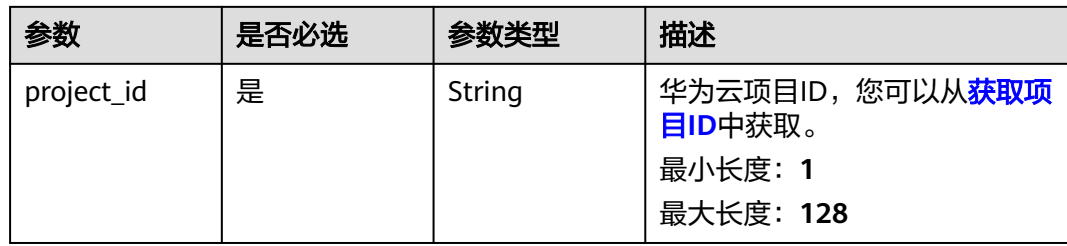

# 请求参数

#### 表 **4-544** 请求 Header 参数

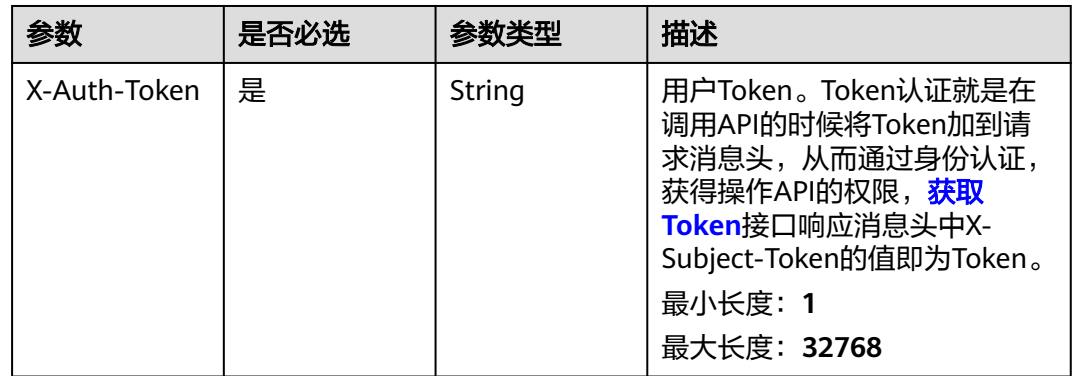

# 响应参数

#### 状态码: **200**

#### 表 **4-545** 响应 Body 参数

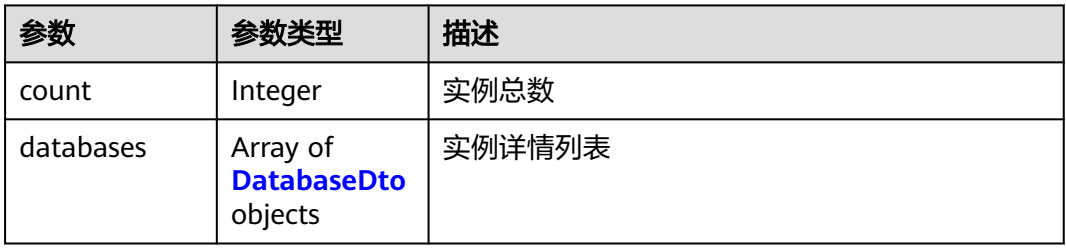

#### 表 **4-546** DatabaseDto

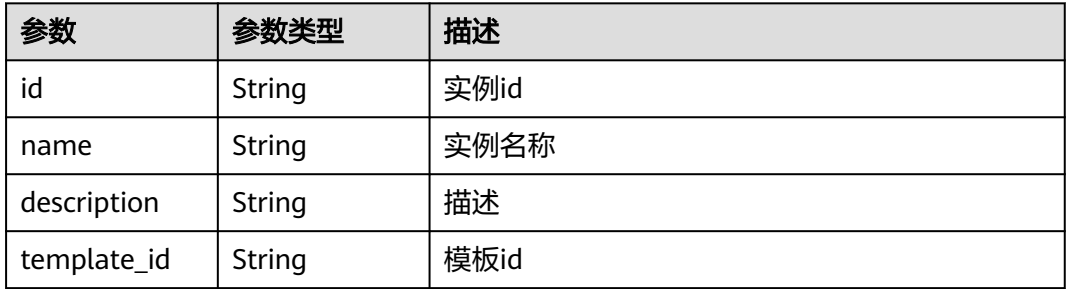

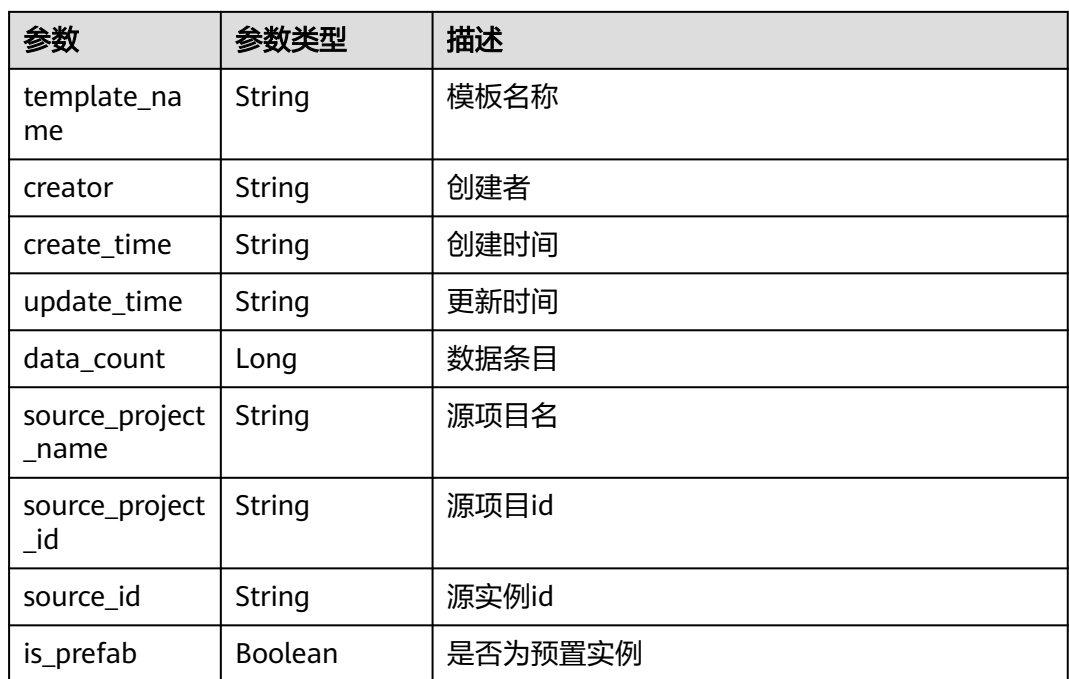

# 请求示例

无

# 响应示例

#### 状态码: **200**

#### **OK**

```
{
  "count" : 1,
 "databases" : [ {
 "id" : "56e0f1b0-ac10-46a5-8fa7-b26831d7d488",
 "name" : "demo-instance",
 "description" : "description",
 "template_id" : "56e0f1b0-ac10-46a5-8fa7-b26831d7d488",
 "template_name" : "demo-template",
 "creator" : "demo-user",
 "create_time" : "2021-01-29T09:10:27Z",
 "update_time" : "2021-01-29T09:10:27Z",
   "data_count" : 1000,
 "source_project_name" : "source-project",
 "source_project_id" : "56e0f1b0-ac10-46a5-8fa7-b26831d7d488",
 "source_id" : "56e0f1b0-ac10-46a5-8fa7-b26831d7d488",
   "is_prefab" : false
 } ]
}<sup>-</sup>
```
## 状态码

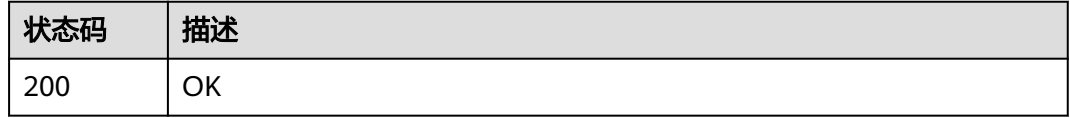

## 错误码

请参[见错误码。](#page-950-0)

# **4.4.1.3** 创建数据库实例

# 功能介绍

创建数据库实例

## 调试

您可以在**[API Explorer](https://console.huaweicloud.com/apiexplorer/#/openapi/eihealth/doc?api=CreateInstance)**中调试该接口,支持自动认证鉴权。API Explorer可以自动生成 SDK代码示例,并提供SDK代码示例调试功能。

## **URI**

POST /v1/{project\_id}/eihealth-projects/{eihealth\_project\_id}/databases

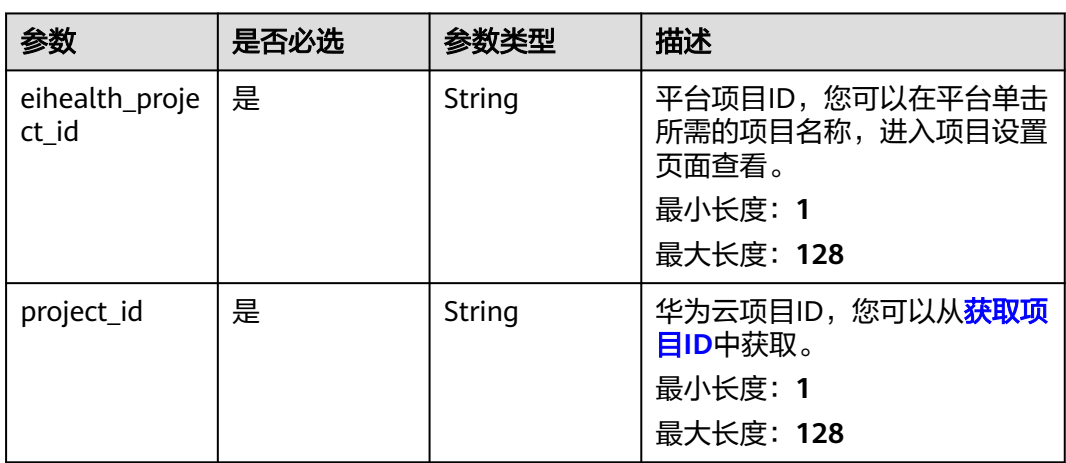

#### 表 **4-547** 路径参数

## 请求参数

#### 表 **4-548** 请求 Header 参数

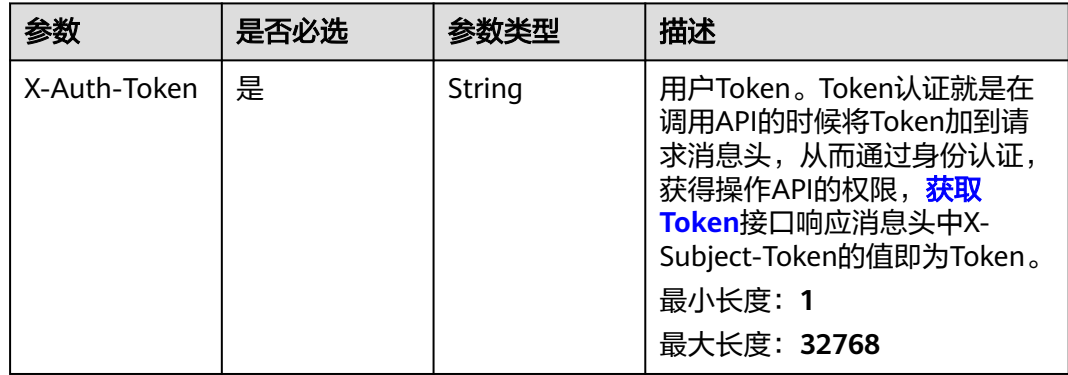

#### 表 **4-549** 请求 Body 参数

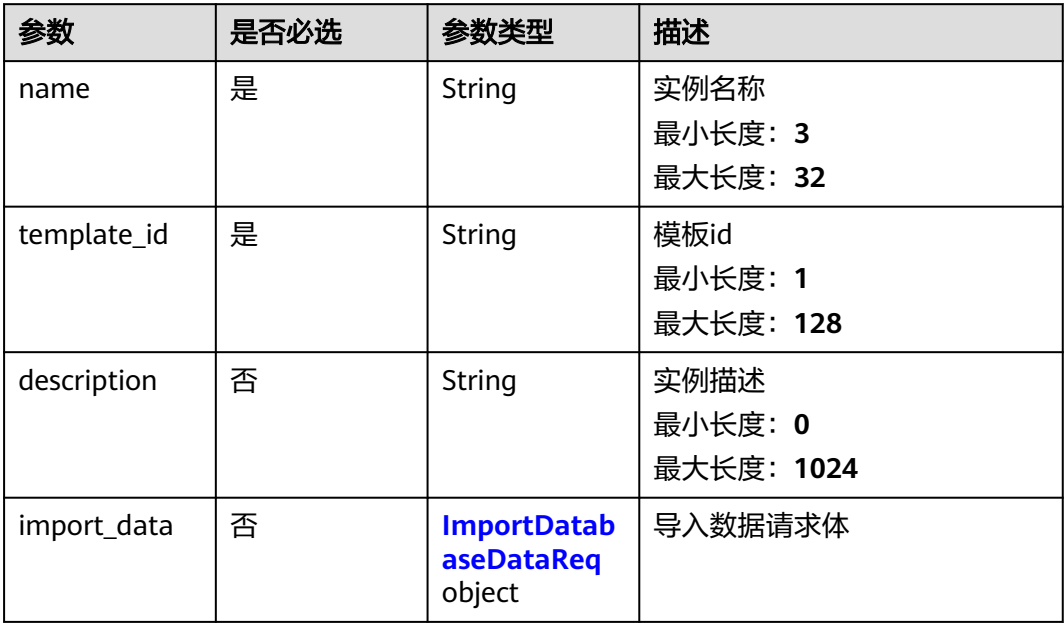

#### 表 **4-550** ImportDatabaseDataReq

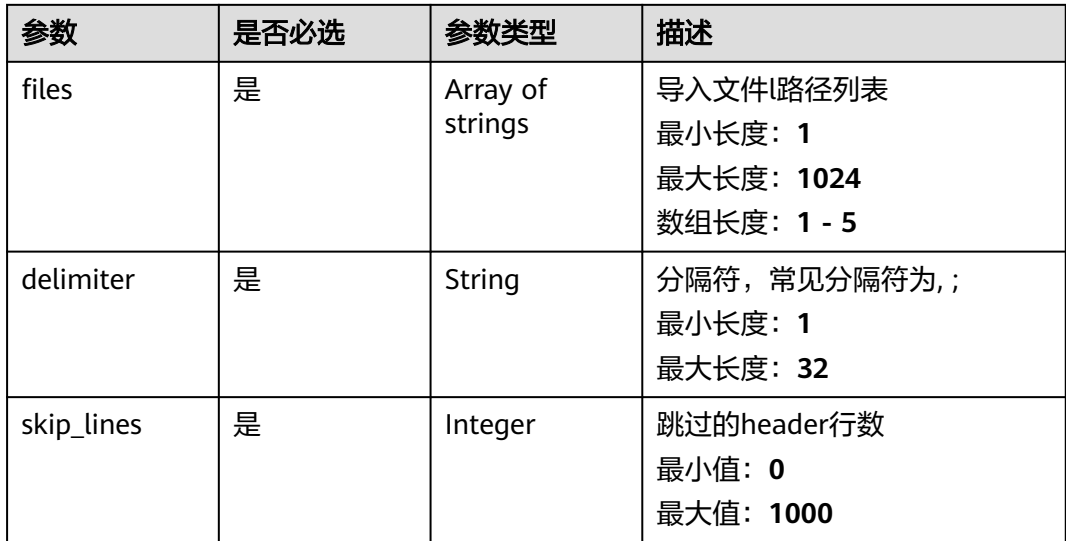

# 响应参数

状态码: **201**

表 **4-551** 响应 Body 参数

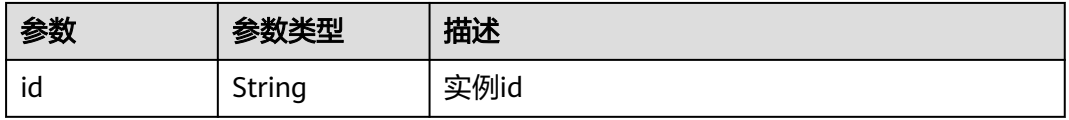

# 请求示例

创建数据库实例,名称为demo-instance,模板ID为56e0f1b0-ac10-46a5-8fa7 b26831d7d488,导入test-project-01项目中db\_test1.txt文件的数据,分隔符为string

https://eihealth.cn-north-4.myhuaweicloud.com/v1/{project\_id}/eihealth-projects/{eihealth\_project\_id}/ databases

```
{
 "name" : "demo-instance",
 "template_id" : "56e0f1b0-ac10-46a5-8fa7-b26831d7d488",
 "description" : "description",
  "import_data" : {
 "files" : [ "test-project-01:/db_test1.txt" ],
 "delimiter" : "string",
 "skip_lines" : 0
 }
}
```
# 响应示例

#### 状态码: **201**

CREATED

{ "id" : "56e0f1b0-ac10-46a5-8fa7-b26831d7d488" }

## 状态码

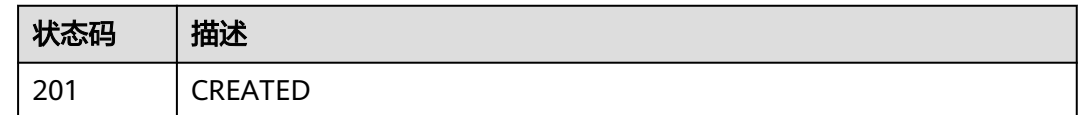

## 错误码

请参[见错误码。](#page-950-0)

## **4.4.1.4** 查询实例详情

## 功能介绍

查询实例详情

## 调试

您可以在**[API Explorer](https://console.huaweicloud.com/apiexplorer/#/openapi/eihealth/doc?api=ShowInstance)**中调试该接口,支持自动认证鉴权。API Explorer可以自动生成 SDK代码示例,并提供SDK代码示例调试功能。

## **URI**

GET /v1/{project\_id}/eihealth-projects/{eihealth\_project\_id}/databases/ {database\_id}

#### 表 **4-552** 路径参数

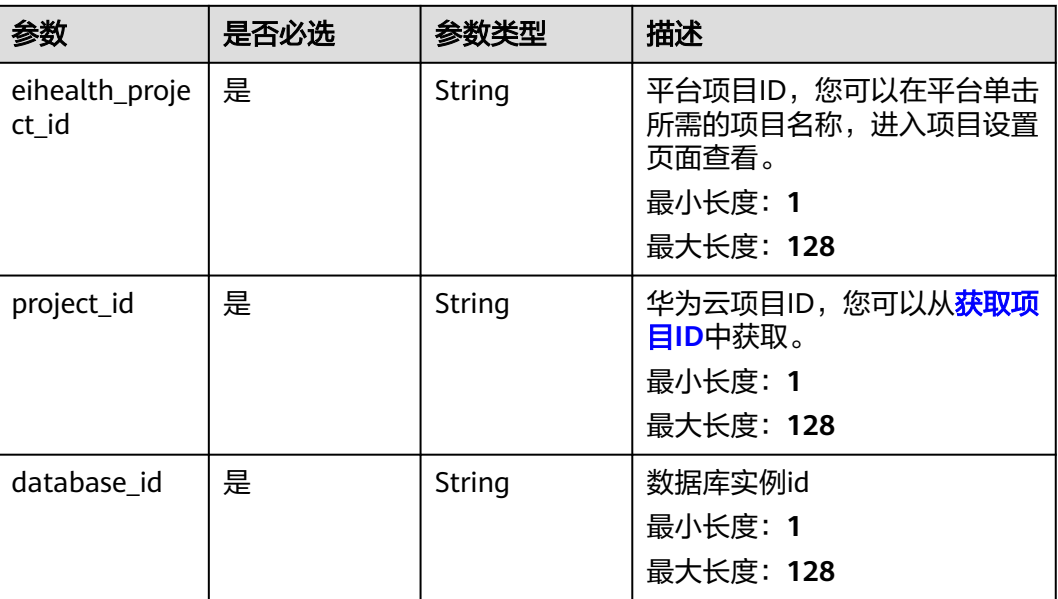

# 请求参数

## 表 **4-553** 请求 Header 参数

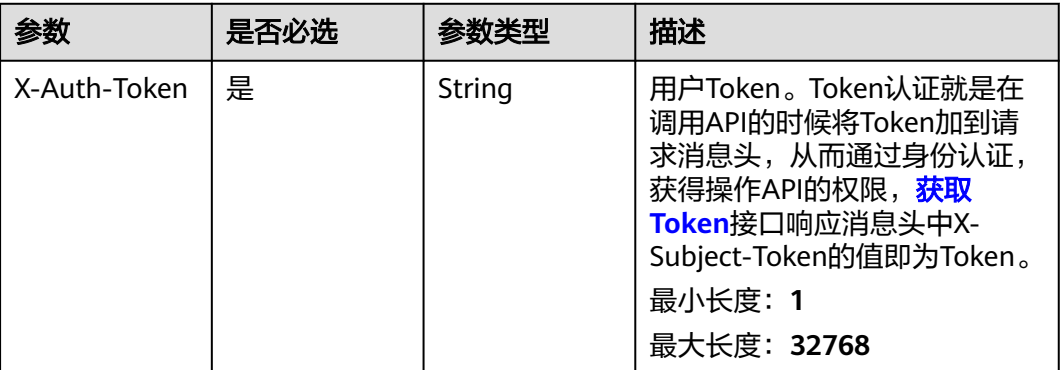

## 响应参数

状态码: **200**

#### 表 **4-554** 响应 Body 参数

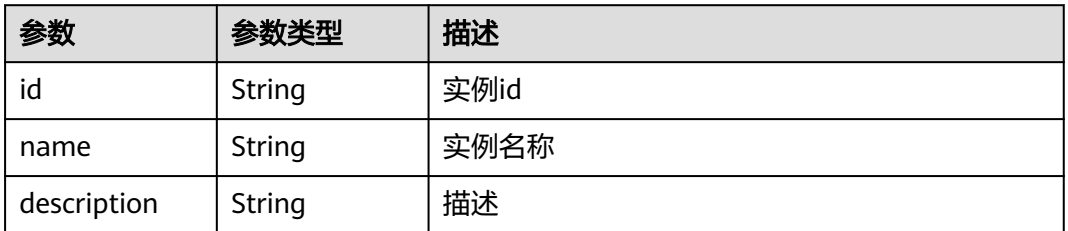

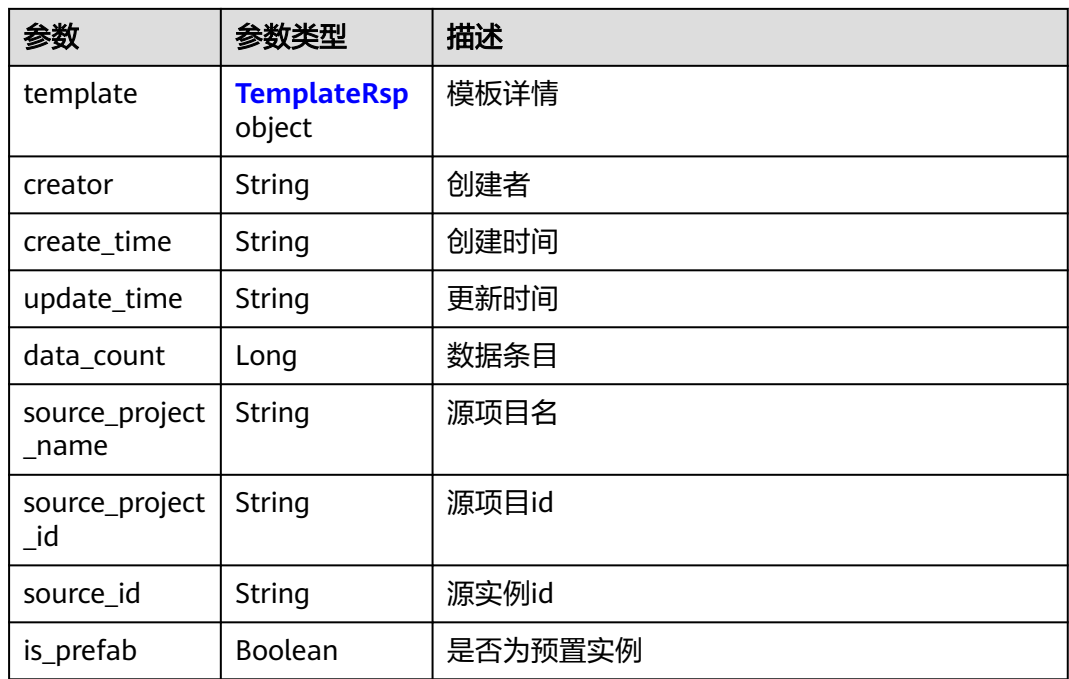

## 表 **4-555** TemplateRsp

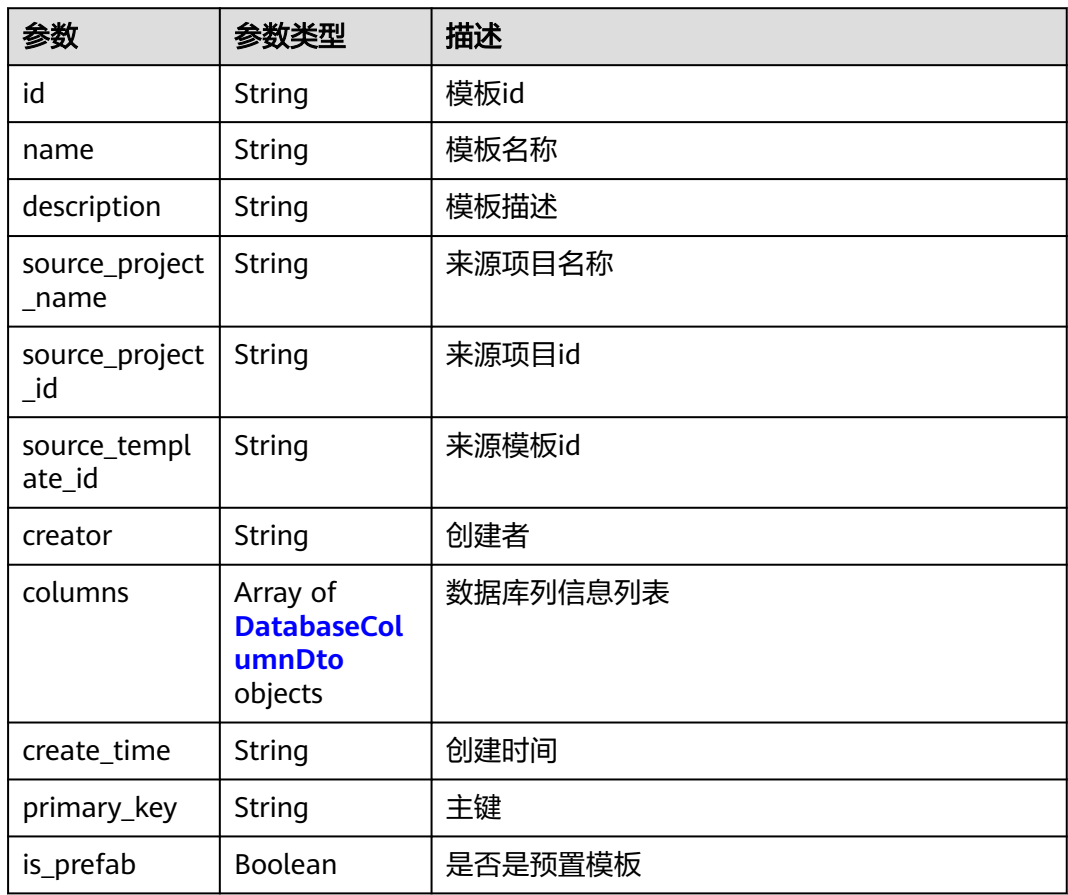

<span id="page-351-0"></span>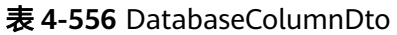

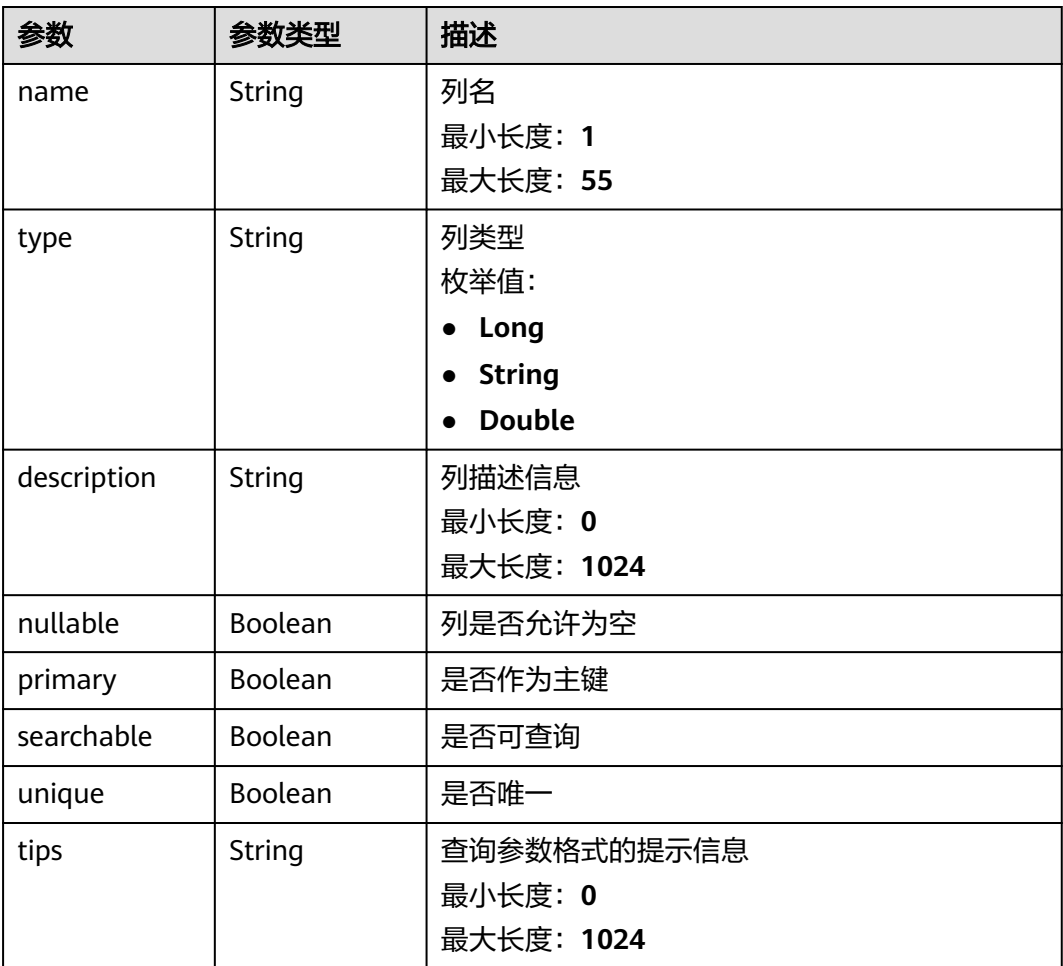

## 请求示例

无

响应示例

状态码: **200**

**OK** 

```
{
  "name" : "demo-instance",
  "description" : "description",
 "template" : {
 "id" : "44e0f1b0-ac10-46a5-8fa7-b26831d7d488",
   "name" : "demo-template",
   "description" : "description",
 "source_project_name" : "source project",
 "source_project_id" : "16e0f1b0-ac10-46a5-8fa7-b26831d7d488",
 "source_template_id" : "36e0f1b0-ac10-46a5-8fa7-b26831d7d488",
 "creator" : "demo-user",
 "columns" : [ {
 "name" : "column1",
 "type" : "Long",
 "description" : "description",
```

```
 "nullable" : false,
    "primary" : true,
    "searchable" : true,
 "unique" : true,
 "tips" : "tips"
   } ],
 "create_time" : "2021-01-29T09:10:27Z",
 "primary_key" : "ID,GROUP",
   "is_prefab" : false
  },
  "creator" : "demo-user",
 "create_time" : "2021-01-29T09:10:27Z",
 "update_time" : "2021-01-29T09:10:27Z",
  "data_count" : 1000,
  "source_project_name" : "source-project",
  "source_project_id" : "56e0f1b0-ac10-46a5-8fa7-b26831d7d488",
  "source_id" : "44e0f1b0-ac10-46a5-8fa7-b26831d7d488",
  "is_prefab" : false
```
# 状态码

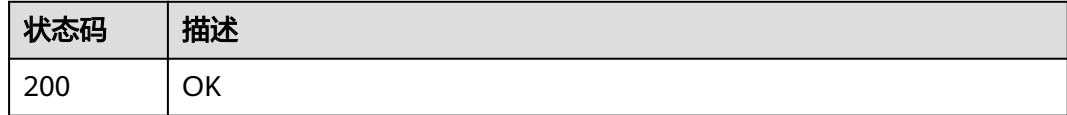

## 错误码

请参[见错误码。](#page-950-0)

}

# **4.4.1.5** 删除实例

# 功能介绍

删除实例

## 调试

您可以在**[API Explorer](https://console.huaweicloud.com/apiexplorer/#/openapi/eihealth/doc?api=DeleteInstance)**中调试该接口,支持自动认证鉴权。API Explorer可以自动生成 SDK代码示例,并提供SDK代码示例调试功能。

## **URI**

DELETE /v1/{project\_id}/eihealth-projects/{eihealth\_project\_id}/databases/ {database\_id}

#### 表 **4-557** 路径参数

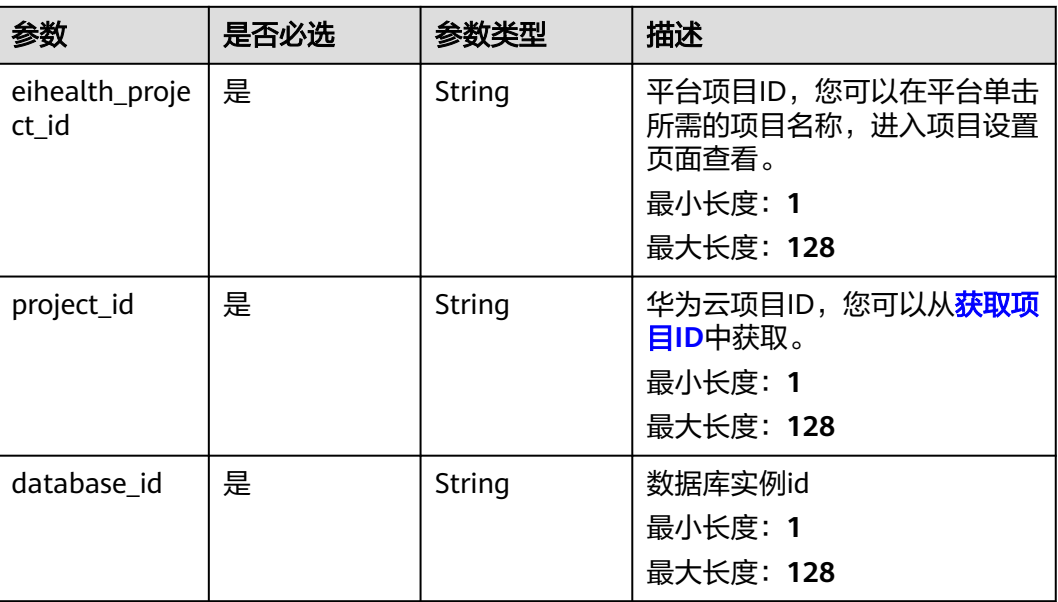

# 请求参数

## 表 **4-558** 请求 Header 参数

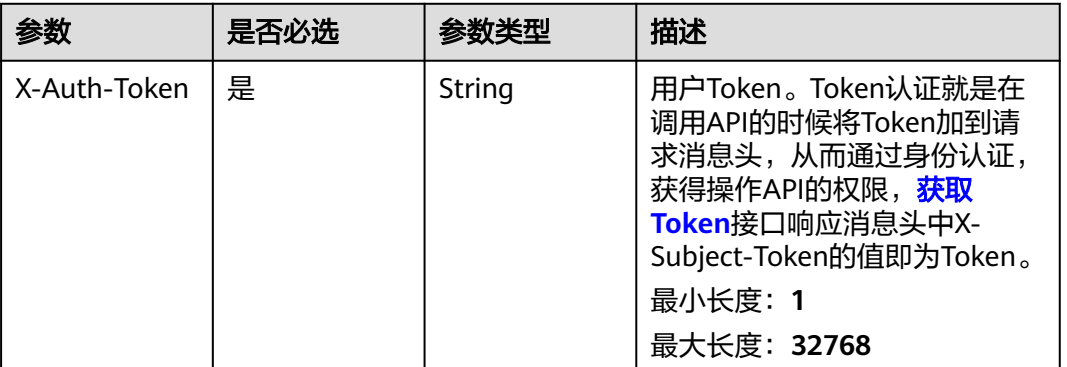

# 响应参数

请求示例

无

无

## 响应示例

无

# 状态码

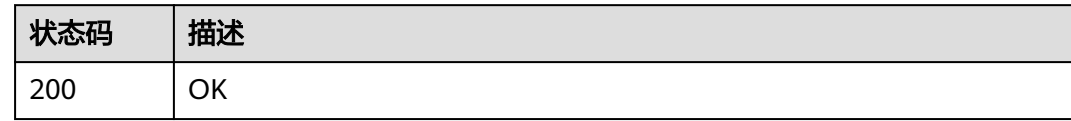

## 错误码

请参见<mark>错误码</mark>。

## **4.4.1.6** 查询数据

# 功能介绍

查询数据

## 调试

您可以在**[API Explorer](https://console.huaweicloud.com/apiexplorer/#/openapi/eihealth/doc?api=ListDatabaseData)**中调试该接口,支持自动认证鉴权。API Explorer可以自动生成 SDK代码示例,并提供SDK代码示例调试功能。

## **URI**

GET /v1/{project\_id}/eihealth-projects/{eihealth\_project\_id}/databases/ {database\_id}/data

#### 表 **4-559** 路径参数

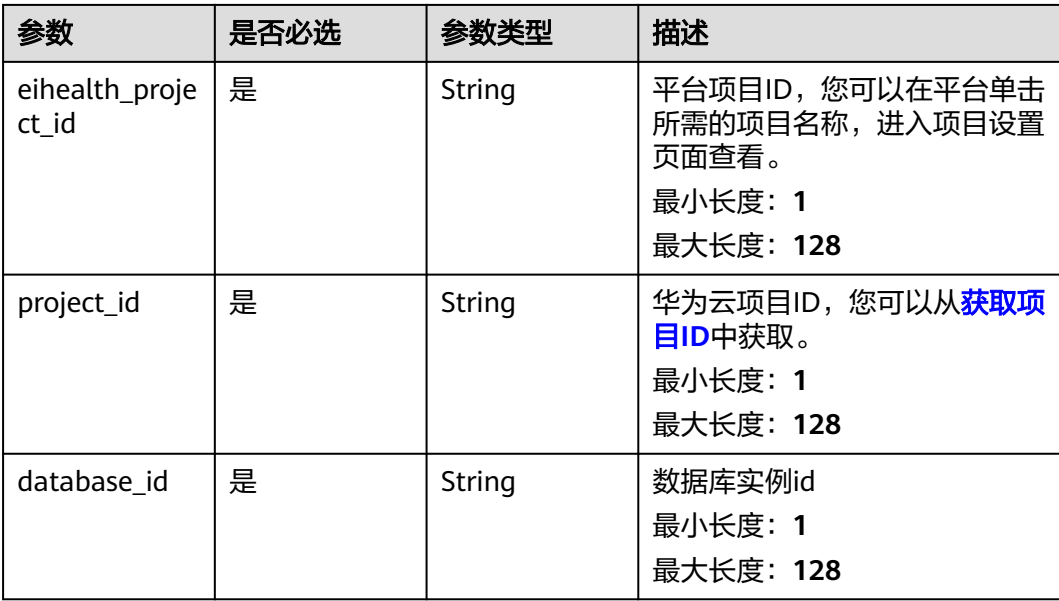

#### 表 **4-560** Query 参数

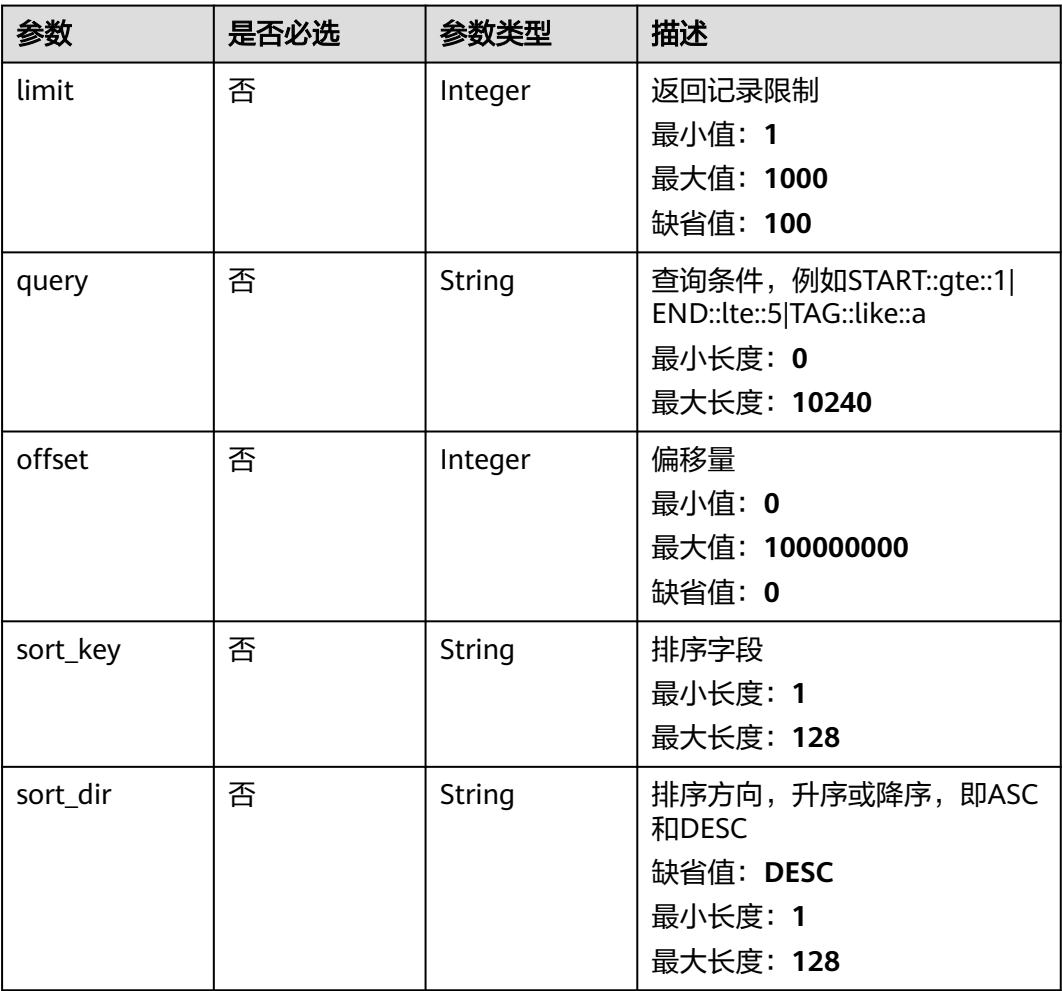

# 请求参数

#### 表 **4-561** 请求 Header 参数

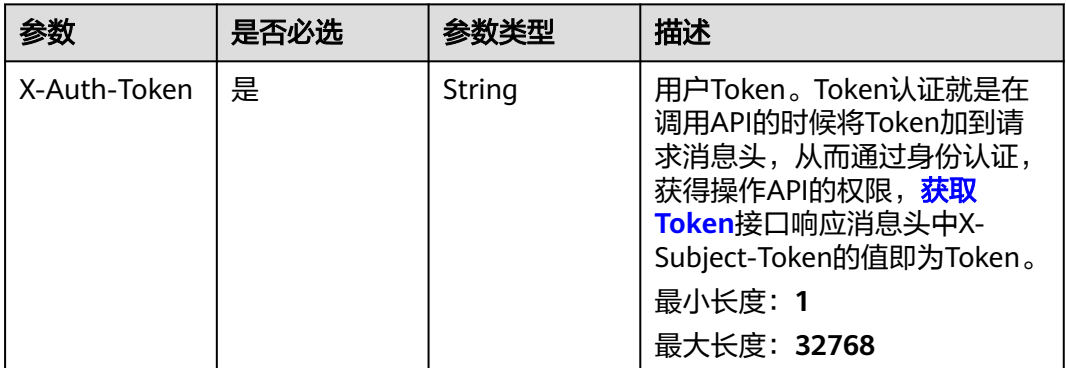

## 响应参数

状态码: **200**

#### 表 **4-562** 响应 Body 参数

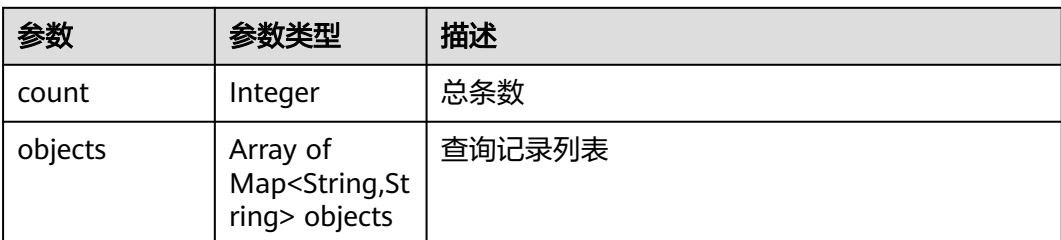

# 请求示例

无

## 响应示例

状态码: **200**

**OK** 

}

```
{
 "count" : 1,
 "objects" : [ {
 "ID" : "56e0f1b0-ac10-46a5-8fa7-b26831d7d488",
 "UPDATE_TIME" : "2021-04-08T03:18:01.908+0000",
 "TITLE" : "demo"
 } ]
```
## 状态码

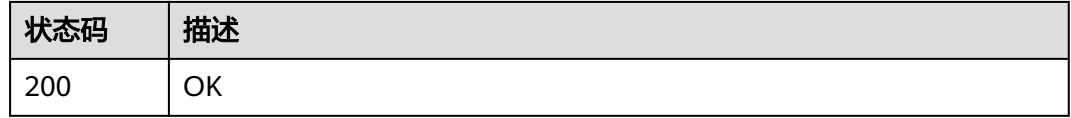

## 错误码

请参[见错误码。](#page-950-0)

# **4.4.1.7** 导入数据

# 功能介绍

导入数据

## 调试

您可以在**[API Explorer](https://console.huaweicloud.com/apiexplorer/#/openapi/eihealth/doc?api=ImportDatabaseData)**中调试该接口,支持自动认证鉴权。API Explorer可以自动生成 SDK代码示例,并提供SDK代码示例调试功能。

## **URI**

POST /v1/{project\_id}/eihealth-projects/{eihealth\_project\_id}/databases/ {database\_id}/data

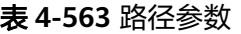

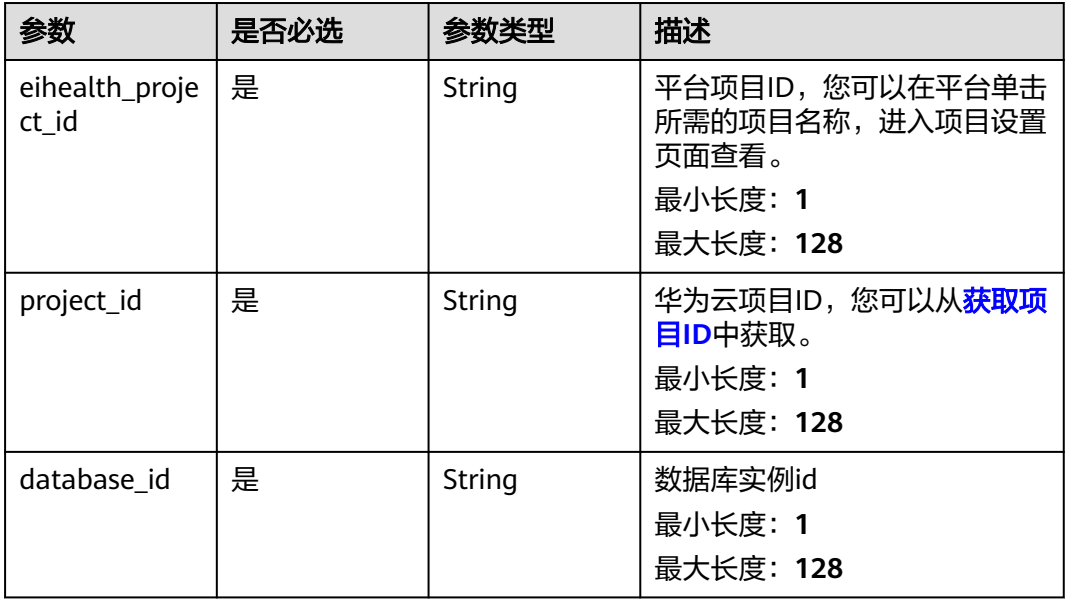

# 请求参数

## 表 **4-564** 请求 Header 参数

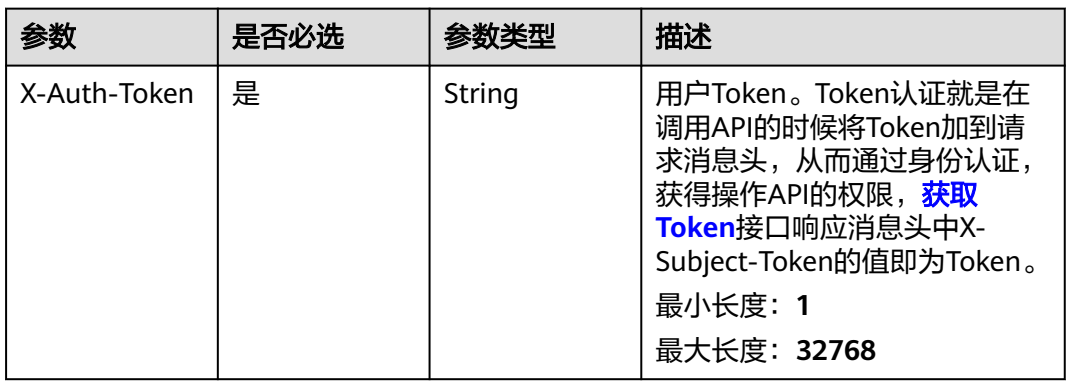

#### 表 **4-565** 请求 Body 参数

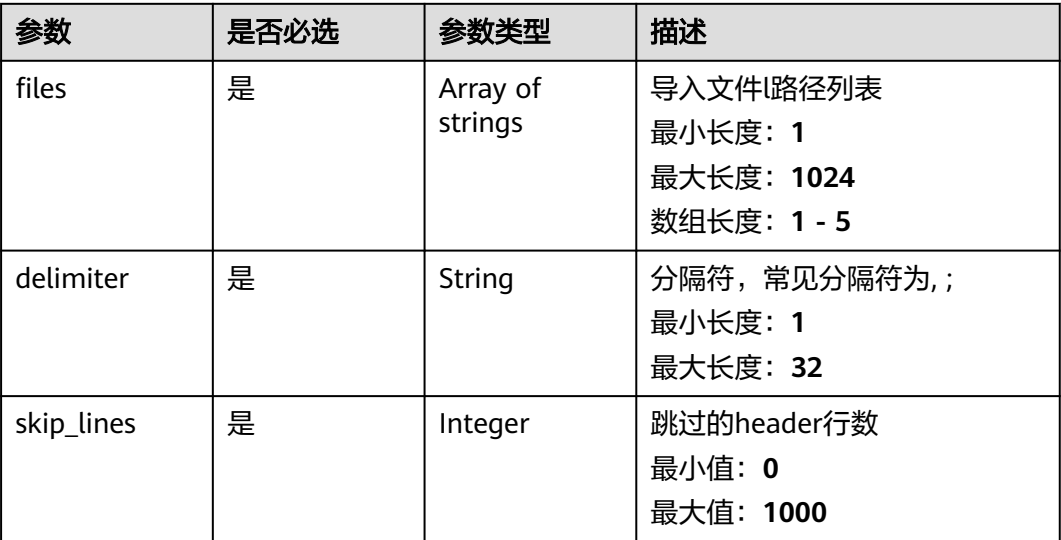

## 响应参数

状态码: **202**

表 **4-566** 响应 Body 参数

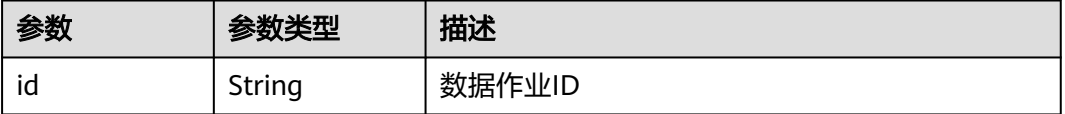

## 请求示例

导入数据,数据来源为test-project-01项目中的db\_test1.txt文件,分隔符为string,跳 过的行数为0

https://eihealth.cn-north-4.myhuaweicloud.com/v1/{project\_id}/eihealth-projects/{eihealth\_project\_id}/ databases/{database\_id}/data

```
{
  "files" : [ "test-project-01:/db_test1.txt" ],
  "delimiter" : "string",
  "skip_lines" : 0
}
```
## 响应示例

#### 状态码: **202**

ACCEPTED

{ "id" : "94116a6b-1945-4581-b64c-2cea712988ab" }

# 状态码

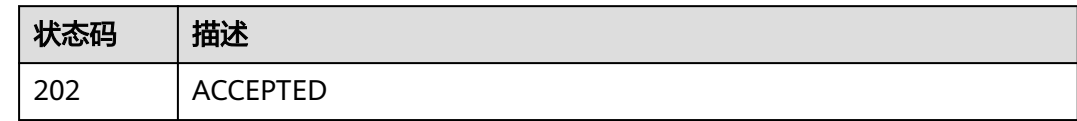

## 错误码

请参见<mark>错误码</mark>。

## **4.4.1.8** 插入单条数据

# 功能介绍

插入单条数据

## 调试

您可以在**[API Explorer](https://console.huaweicloud.com/apiexplorer/#/openapi/eihealth/doc?api=CreateDatabaseData)**中调试该接口,支持自动认证鉴权。API Explorer可以自动生成 SDK代码示例,并提供SDK代码示例调试功能。

## **URI**

POST /v1/{project\_id}/eihealth-projects/{eihealth\_project\_id}/databases/ {database\_id}/data/insert

#### 表 **4-567** 路径参数

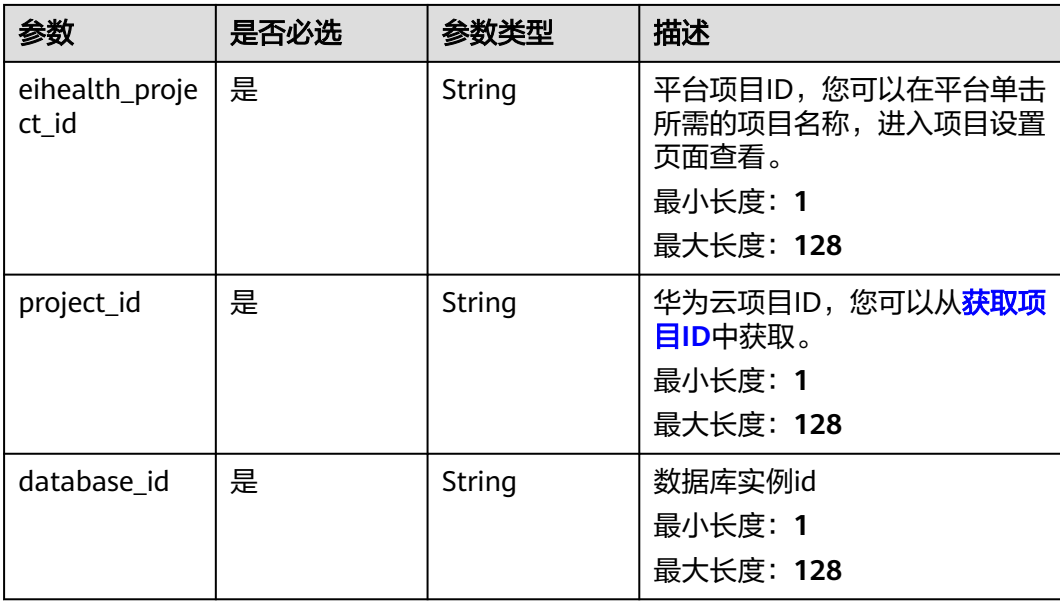
#### 表 **4-568** 请求 Header 参数

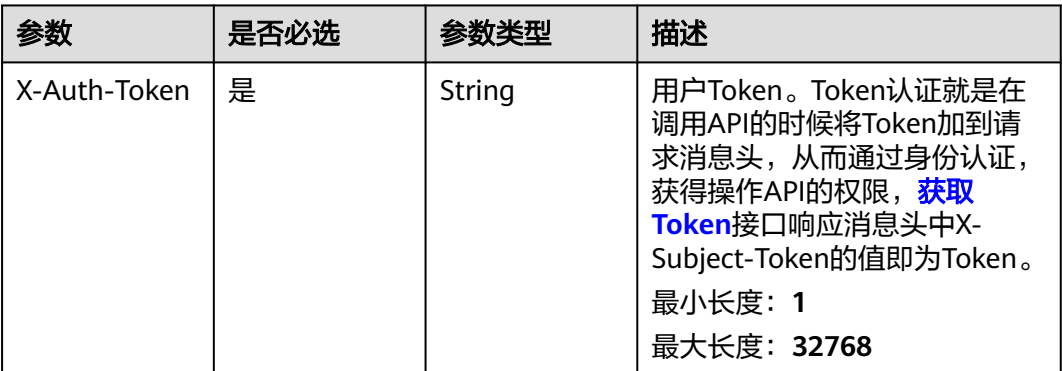

#### 表 **4-569** 请求 Body 参数

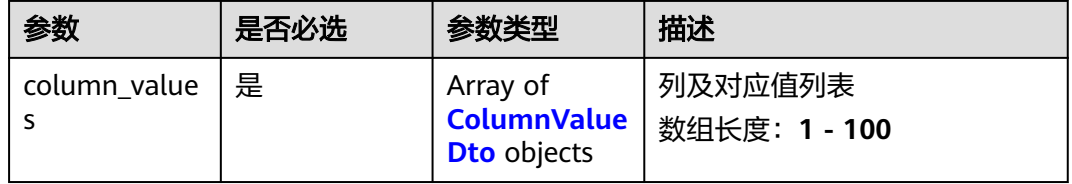

#### 表 **4-570** ColumnValueDto

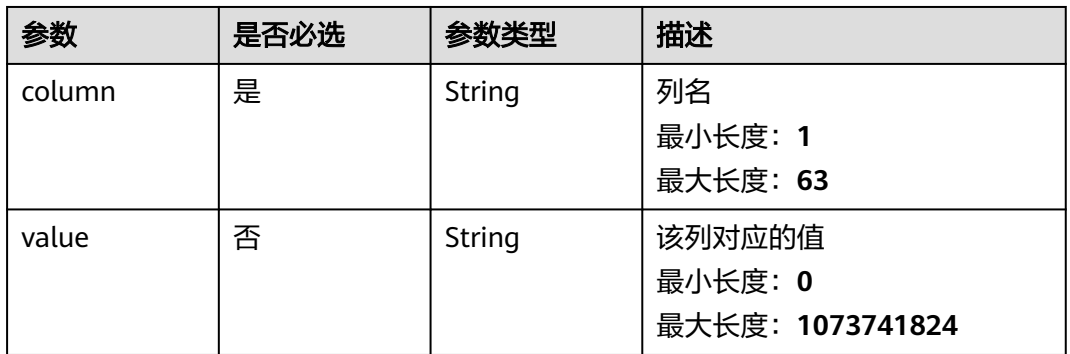

### 响应参数

无

### 请求示例

插入数据单条数据,列column1、column2、column3的值分别为1000、str2、1.1

https://eihealth.cn-north-4.myhuaweicloud.com/v1/{project\_id}/eihealth-projects/{eihealth\_project\_id}/ databases/{database\_id}/data/insert

{ "column\_values" : [ {

```
 "column" : "column1",
   "value" : "1000"
 }, {
 "column" : "column2",
 "value" : "str2"
 }, {
 "column" : "column3",
 "value" : "1.1"
 } ]
}
```
### 响应示例

无

### 状态码

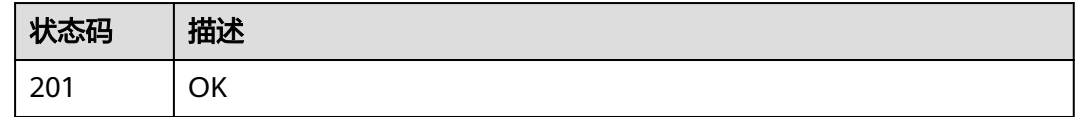

### 错误码

请参[见错误码。](#page-950-0)

### **4.4.1.9** 删除数据

### 功能介绍

删除指定行数据

### 调试

您可以在**[API Explorer](https://console.huaweicloud.com/apiexplorer/#/openapi/eihealth/doc?api=DeleteDatabaseData)**中调试该接口,支持自动认证鉴权。API Explorer可以自动生成 SDK代码示例,并提供SDK代码示例调试功能。

#### **URI**

DELETE /v1/{project\_id}/eihealth-projects/{eihealth\_project\_id}/databases/ {database\_id}/data/{row\_num}

#### 表 **4-571** 路径参数

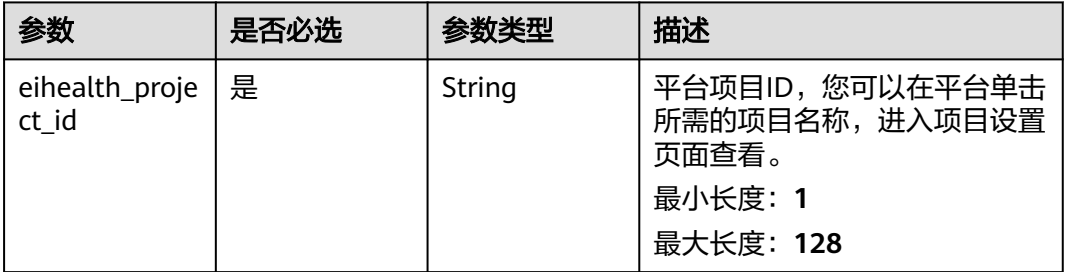

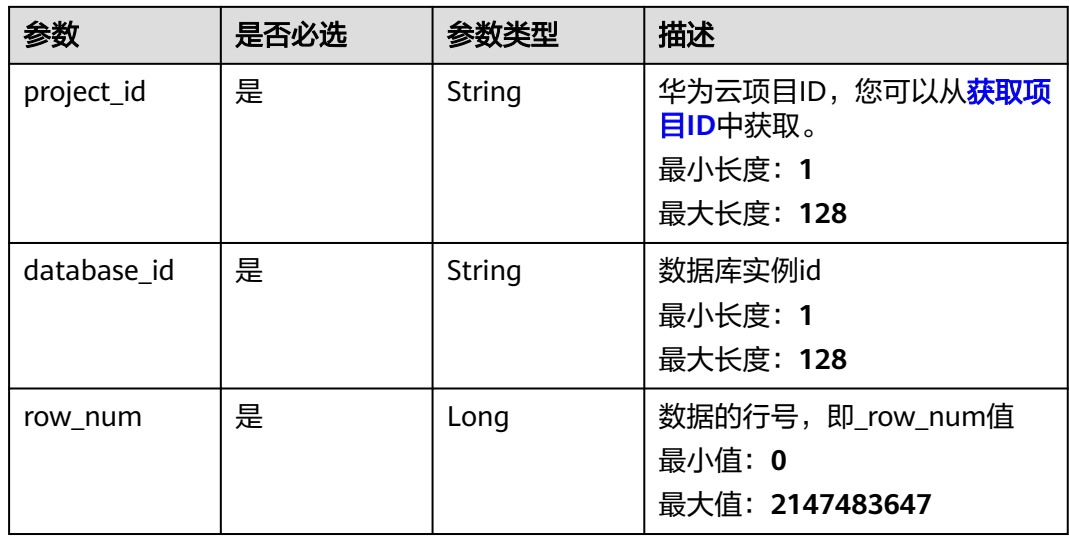

#### 表 **4-572** 请求 Header 参数

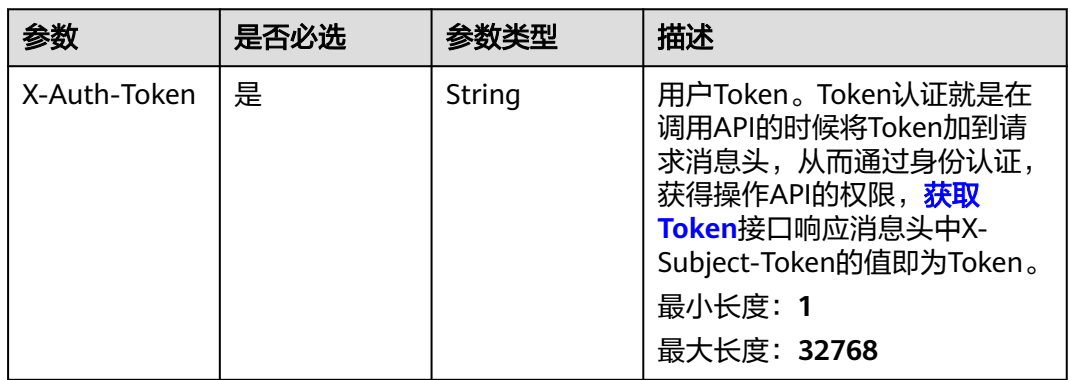

# 响应参数

无

## 请求示例

https://eihealth.cn-north-4.myhuaweicloud.com/v1/{project\_id}/eihealth-projects/{eihealth\_project\_id}/ databases/{database\_id}/data/120

# 响应示例

无

# 状态码

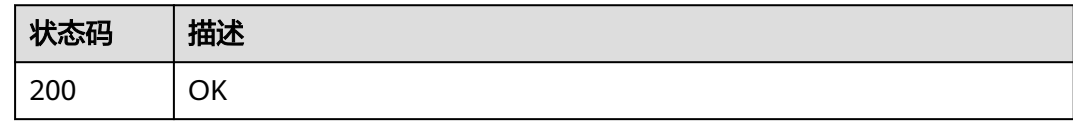

### 错误码

请参[见错误码。](#page-950-0)

### **4.4.1.10** 更新数据

# 功能介绍

更新数据

#### 调试

您可以在**[API Explorer](https://console.huaweicloud.com/apiexplorer/#/openapi/eihealth/doc?api=UpdateDatabaseData)**中调试该接口,支持自动认证鉴权。API Explorer可以自动生成 SDK代码示例,并提供SDK代码示例调试功能。

### **URI**

PUT /v1/{project\_id}/eihealth-projects/{eihealth\_project\_id}/databases/ {database\_id}/data/{row\_num}

#### 表 **4-573** 路径参数

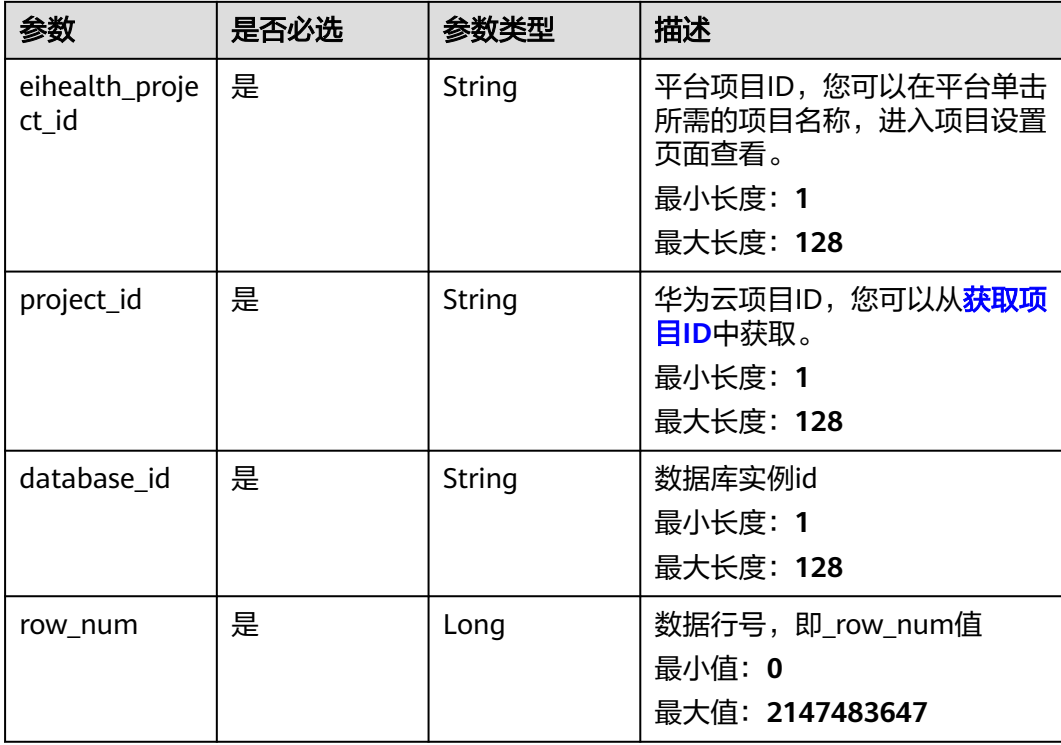

#### 表 **4-574** 请求 Header 参数

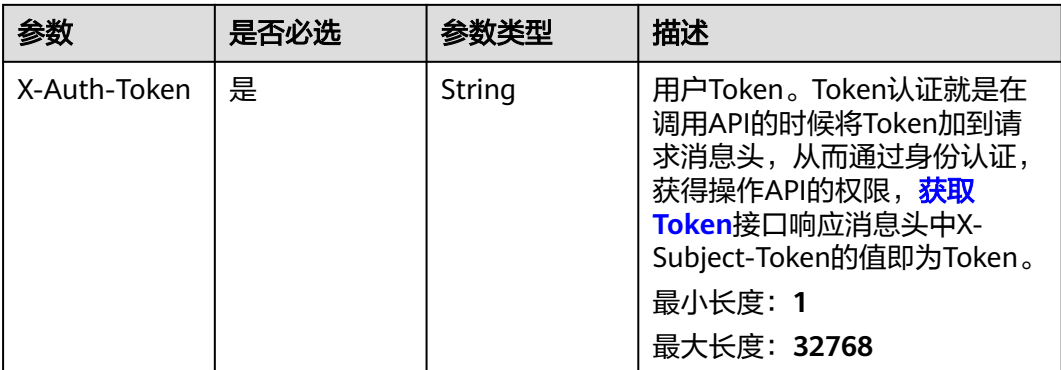

#### 表 **4-575** 请求 Body 参数

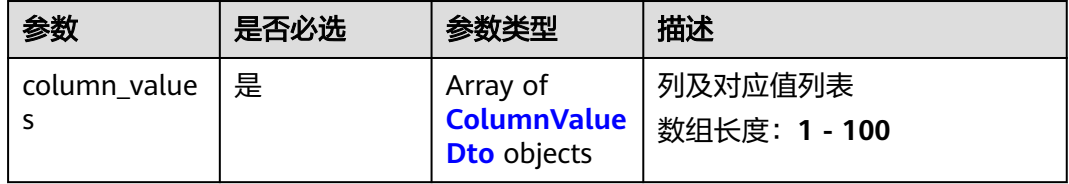

#### 表 **4-576** ColumnValueDto

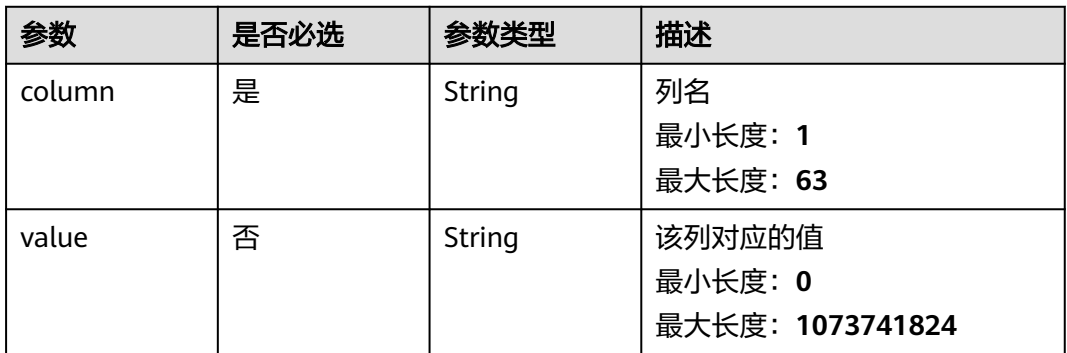

### 响应参数

无

# 请求示例

https://eihealth.cn-north-4.myhuaweicloud.com/v1/{project\_id}/eihealth-projects/{eihealth\_project\_id}/ databases/{database\_id}/data/120

```
{
  "column_values" : [ {
 "column" : "column1",
 "value" : "1000"
 }, {
```

```
 "column" : "column2",
   "value" : "str2"
  }, {
 "column" : "column2",
 "value" : "1.1"
  } ]
}
```
### 响应示例

无

### 状态码

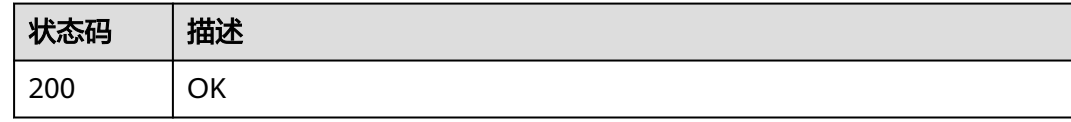

### 错误码

请参[见错误码。](#page-950-0)

# **4.4.2** 模板管理

# **4.4.2.1** 从其他项目导入模板

# 功能介绍

从其他项目导入模板

## 调试

您可以在**[API Explorer](https://console.huaweicloud.com/apiexplorer/#/openapi/eihealth/doc?api=ImportTemplate)**中调试该接口,支持自动认证鉴权。API Explorer可以自动生成 SDK代码示例,并提供SDK代码示例调试功能。

### **URI**

POST /v1/{project\_id}/eihealth-projects/{eihealth\_project\_id}/templates/batchimport

#### 表 **4-577** 路径参数

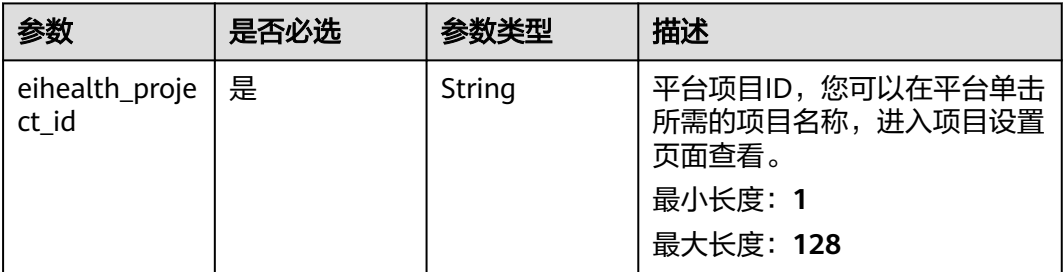

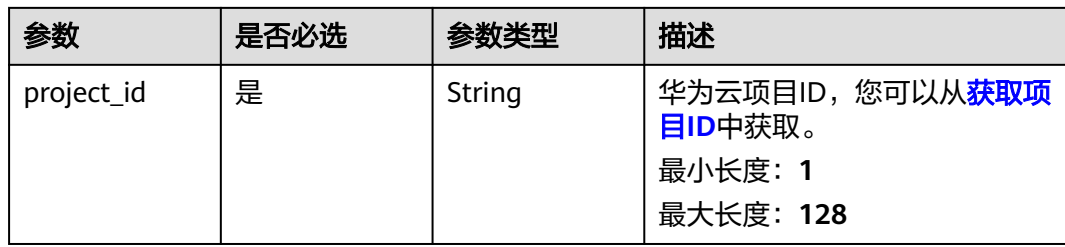

表 **4-578** 请求 Header 参数

| 参数           | 是否必选 | 参数类型   | 描述                                                                                                    |
|--------------|------|--------|----------------------------------------------------------------------------------------------------|
| X-Auth-Token | 是    | String | 用户Token。Token认证就是在<br>调用API的时候将Token加到请<br>求消息头, 从而通过身份认证,<br>获得操作API的权限, <mark>获取</mark><br>Token接口响应消息头中X-<br>Subject-Token的值即为Token。<br>最小长度: 1<br>最大长度: 32768 |

#### 表 **4-579** 请求 Body 参数

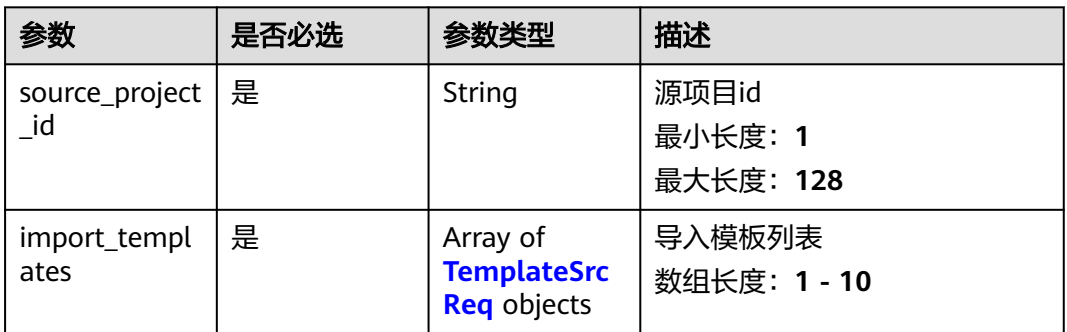

#### 表 **4-580** TemplateSrcReq

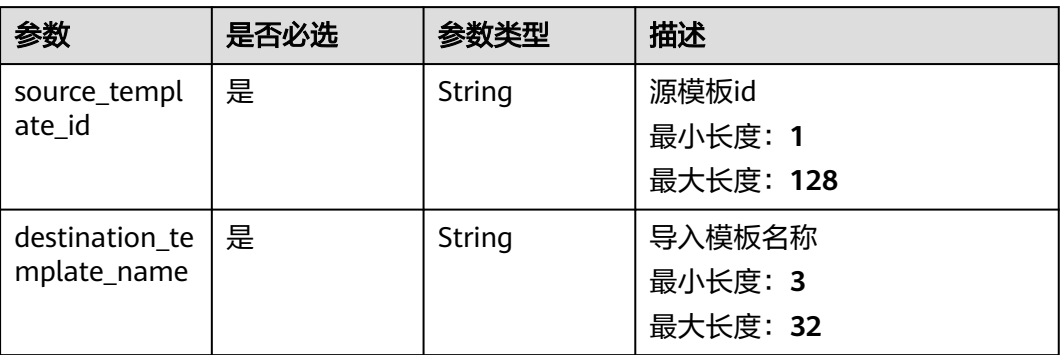

### 响应参数

#### 状态码: **200**

#### 表 **4-581** 响应 Body 参数

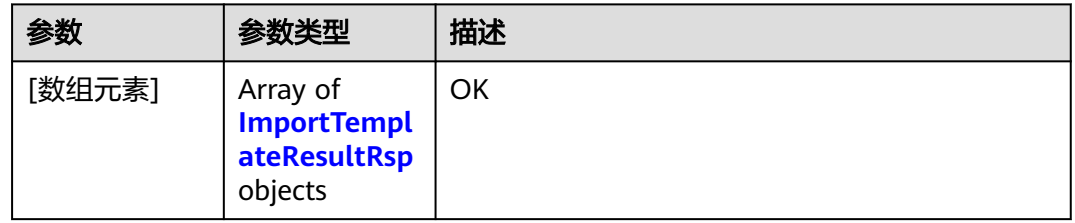

#### 表 **4-582** ImportTemplateResultRsp

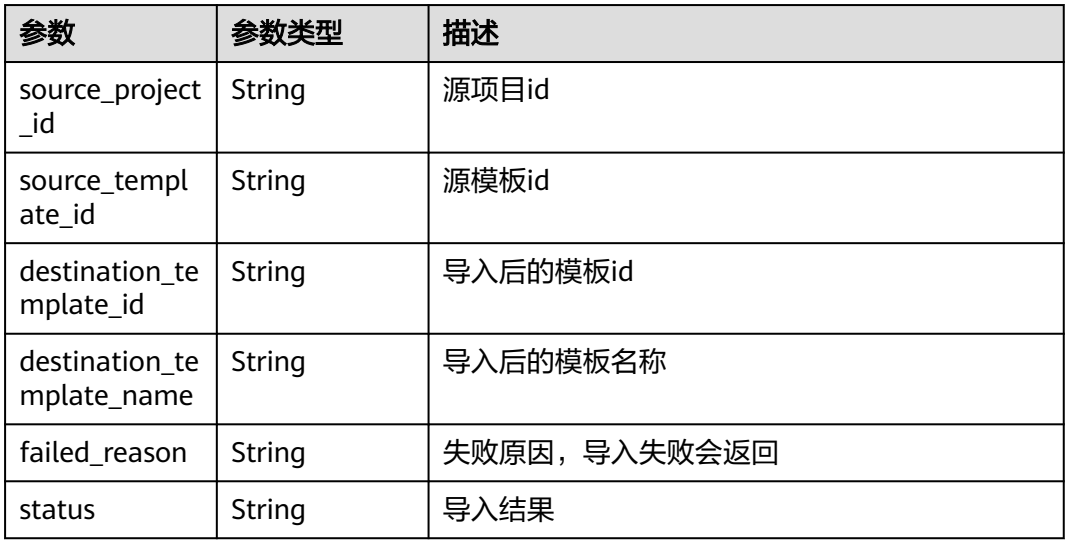

#### 状态码: **207**

#### 表 **4-583** 响应 Body 参数

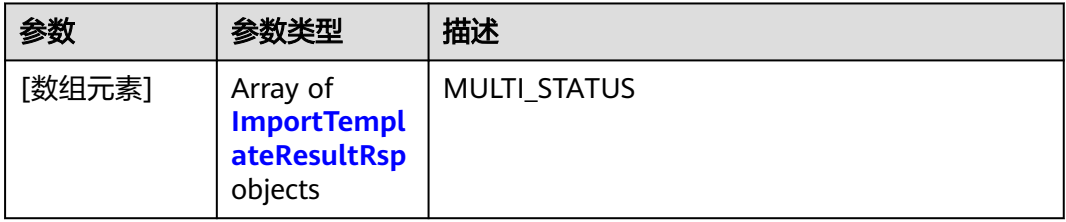

#### <span id="page-368-0"></span>表 **4-584** ImportTemplateResultRsp

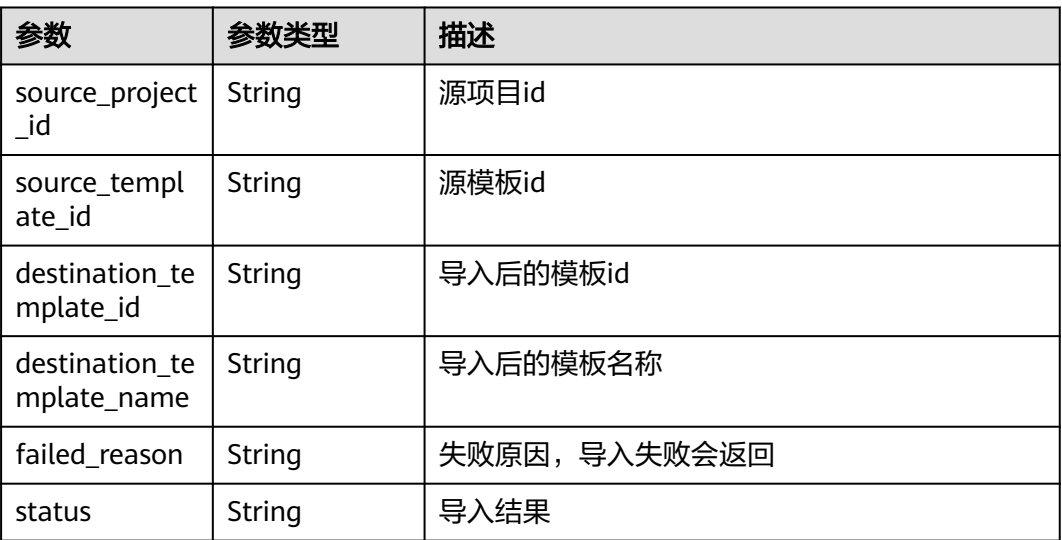

# 请求示例

导入模板,从ID为56e0f1b0-ac10-46a5-8fa7-b26831d7d488的项目导入名为importtemplate的模板

https://eihealth.cn-north-4.myhuaweicloud.com/v1/{project\_id}/eihealth-projects/{eihealth\_project\_id}/ templates/batch-import

```
{
 "source_project_id" : "56e0f1b0-ac10-46a5-8fa7-b26831d7d488",
 "import_templates" : [ {
 "source_template_id" : "56e0f1b0-ac10-46a5-8fa7-b26831d7d488",
   "destination_template_name" : "import-template"
 } ]
}
```
### 响应示例

#### 状态码: **200**

**OK** 

#### [ {

```
 "source_project_id" : "46e0f1b0-ac10-46a5-8fa7-b26831d7d488",
  "source_template_id" : "76e0f1b0-ac10-46a5-8fa7-b26831d7d488",
  "destination_template_id" : "86e0f1b0-ac10-46a5-8fa7-b26831d7d488",
  "destination_template_name" : "imported-template",
  "failed_reason" : null,
  "status" : "success"
} ]
```
#### 状态码: **207**

MULTI\_STATUS

#### [ {

"source\_project\_id" : "46e0f1b0-ac10-46a5-8fa7-b26831d7d488",

- "source\_template\_id" : "56e0f1b0-ac10-46a5-8fa7-b26831d7d488",
- "destination\_template\_id" : "66e0f1b0-ac10-46a5-8fa7-b26831d7d488",
- "destination\_template\_name" : "imported-template",

```
 "failed_reason" : "failed reason",
```
 "status" : "fail" } ]

### 状态码

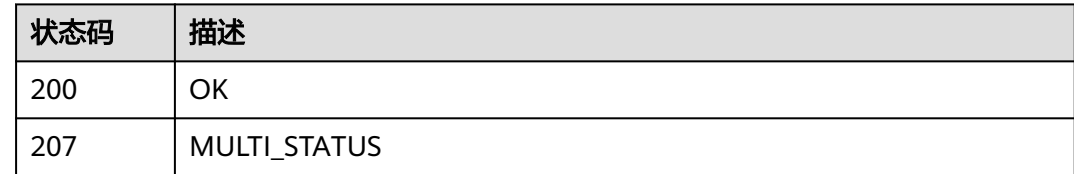

### 错误码

请参[见错误码。](#page-950-0)

# **4.4.2.2** 上传模板

# 功能介绍

上传模板

### 调试

您可以在**[API Explorer](https://console.huaweicloud.com/apiexplorer/#/openapi/eihealth/doc?api=UploadTemplate)**中调试该接口,支持自动认证鉴权。API Explorer可以自动生成 SDK代码示例,并提供SDK代码示例调试功能。

### **URI**

POST /v1/{project\_id}/eihealth-projects/{eihealth\_project\_id}/templates/upload

#### 表 **4-585** 路径参数

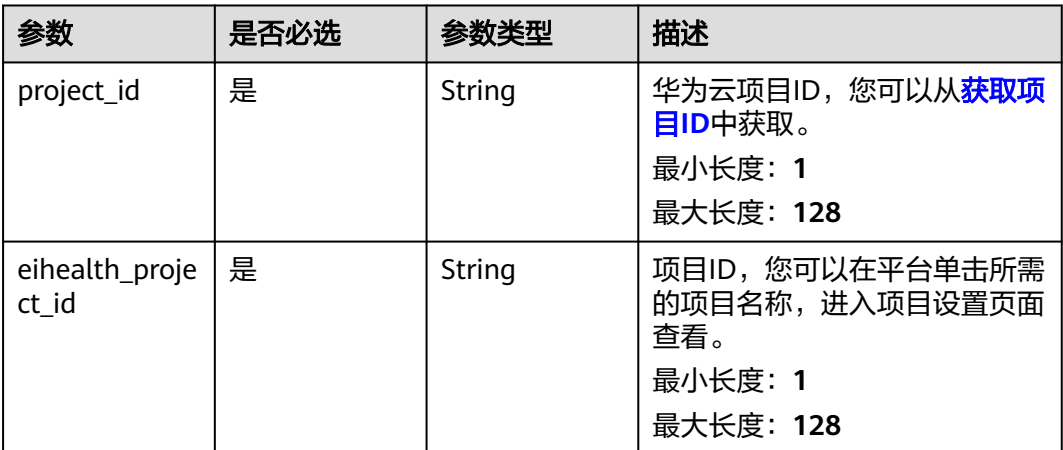

#### 表 **4-586** 请求 Header 参数

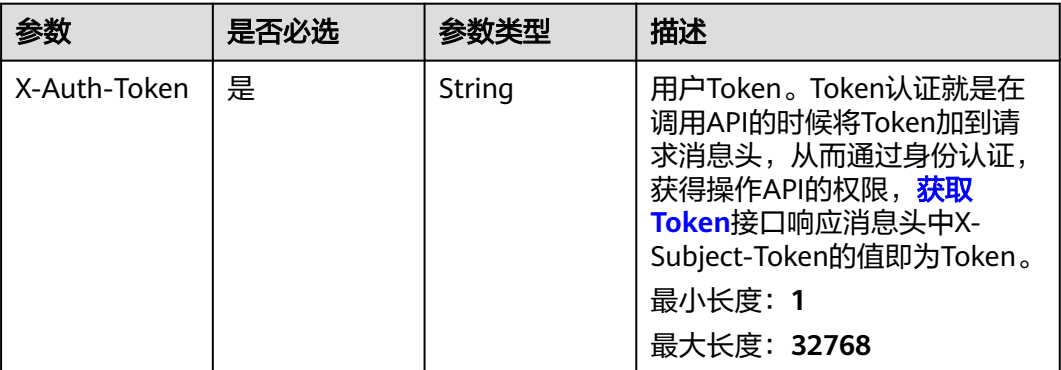

#### 表 **4-587** FormData 参数

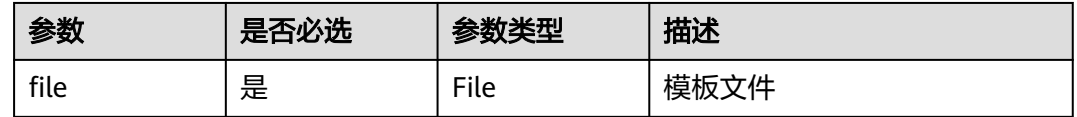

### 响应参数

状态码: **201**

表 **4-588** 响应 Body 参数

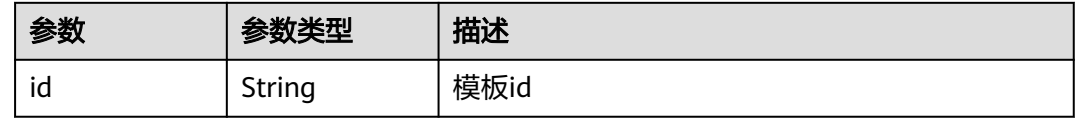

### 请求示例

#### 上传模板

https://eihealth.cn-north-4.myhuaweicloud.com/v1/{project\_id}/eihealth-projects/{eihealth\_project\_id}/ templates/upload

{ "file" : "(binary)"

}

{

### 响应示例

状态码: **201**

CREATED

 "id" : "56e0f1b0-ac10-46a5-8fa7-b26831d7d488" }

# 状态码

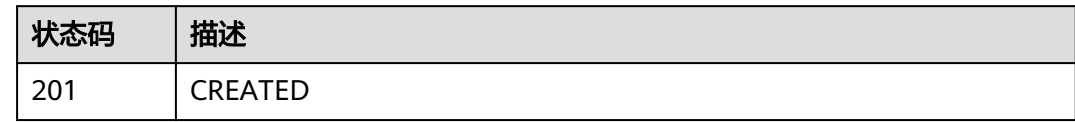

## 错误码

请参见<mark>错误码</mark>。

### **4.4.2.3** 查询模板列表

# 功能介绍

查询模板列表

### 调试

您可以在**[API Explorer](https://console.huaweicloud.com/apiexplorer/#/openapi/eihealth/doc?api=ListTemplate)**中调试该接口,支持自动认证鉴权。API Explorer可以自动生成 SDK代码示例,并提供SDK代码示例调试功能。

#### **URI**

GET /v1/{project\_id}/eihealth-projects/{eihealth\_project\_id}/templates

#### 表 **4-589** 路径参数

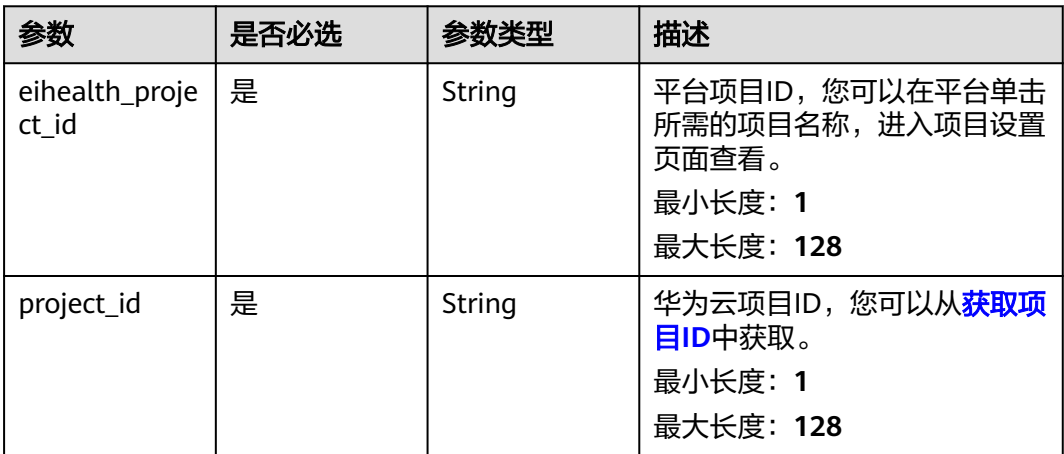

#### 表 **4-590** 请求 Header 参数

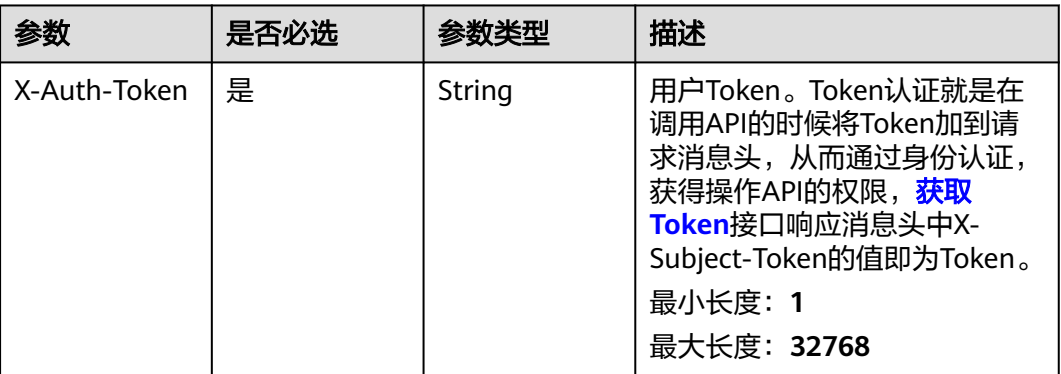

### 响应参数

状态码: **200**

#### 表 **4-591** 响应 Body 参数

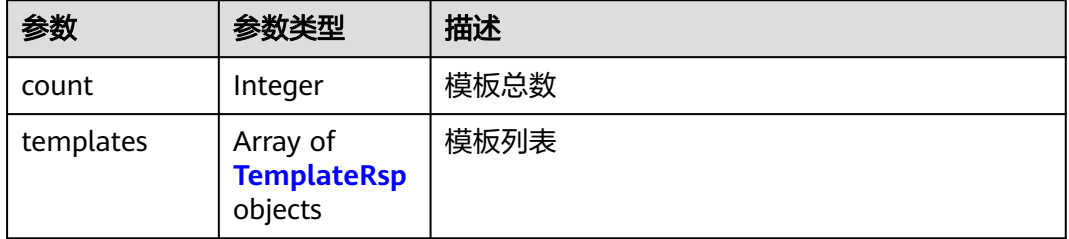

#### 表 **4-592** TemplateRsp

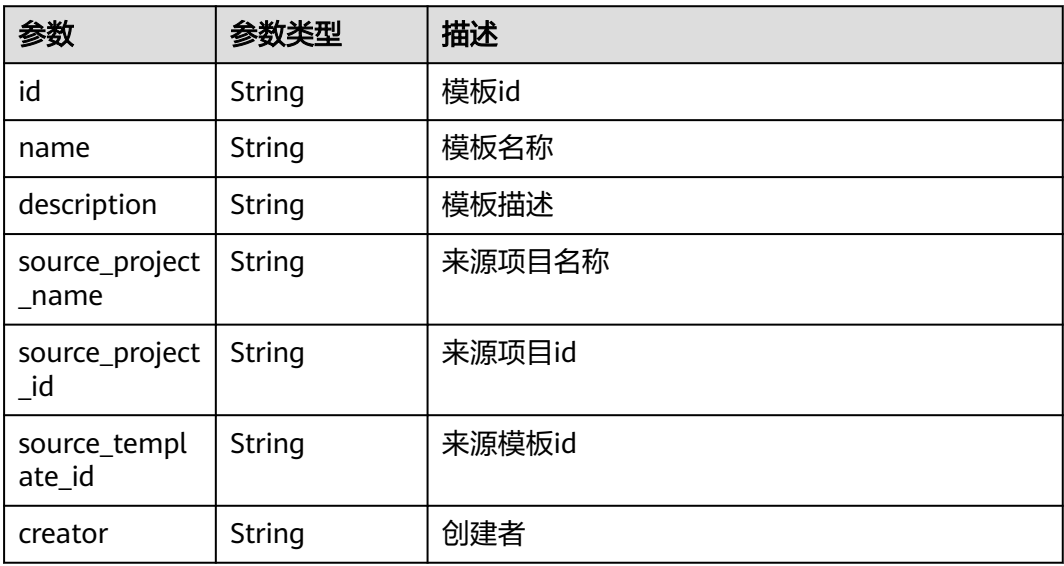

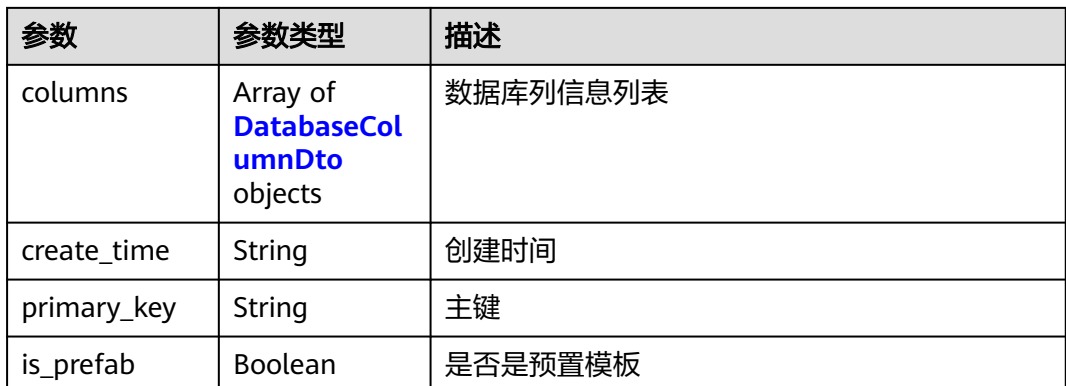

#### 表 **4-593** DatabaseColumnDto

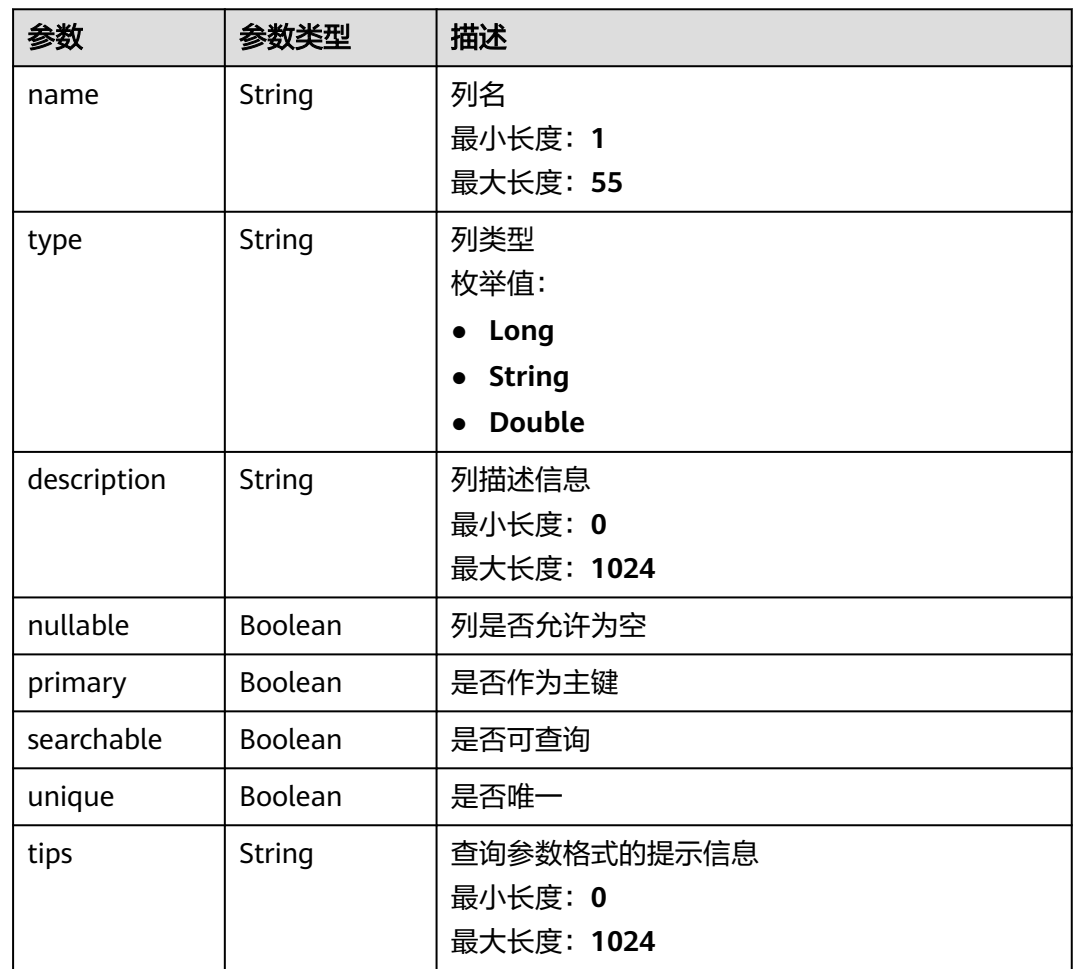

# 请求示例

无

# 响应示例

状态码: **200**

#### **OK**

```
{
 "count" : 1,
  "templates" : [ {
   "id" : "56e0f1b0-ac10-46a5-8fa7-b26831d7d488",
   "name" : "demo-template",
   "description" : "description",
   "source_project_name" : "source project",
   "source_project_id" : "86e0f1b0-ac10-46a5-8fa7-b26831d7d488",
   "source_template_id" : "66e0f1b0-ac10-46a5-8fa7-b26831d7d488",
 "creator" : "demo-user",
 "columns" : [ {
 "name" : "column1",
 "type" : "Long",
 "description" : "description",
     "nullable" : false,
     "primary" : true,
     "searchable" : true,
    "unique" : true,
    "tips" : "tips"
 } ],
 "create_time" : "2021-01-29T09:10:27Z",
 "primary_key" : "ID,GROUP",
 "is_prefab" : false
 } ]
}
```
### 状态码

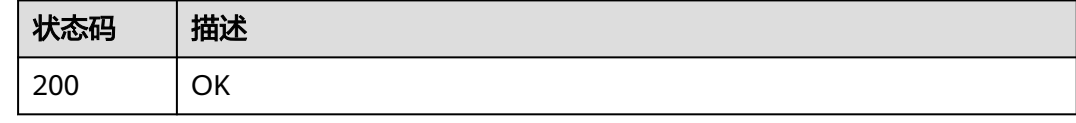

### 错误码

请参见<mark>错误码</mark>。

### **4.4.2.4** 创建模板

### 功能介绍

创建模板

#### 调试

您可以在**[API Explorer](https://console.huaweicloud.com/apiexplorer/#/openapi/eihealth/doc?api=CreateTemplate)**中调试该接口,支持自动认证鉴权。API Explorer可以自动生成 SDK代码示例,并提供SDK代码示例调试功能。

#### **URI**

POST /v1/{project\_id}/eihealth-projects/{eihealth\_project\_id}/templates

#### 表 **4-594** 路径参数

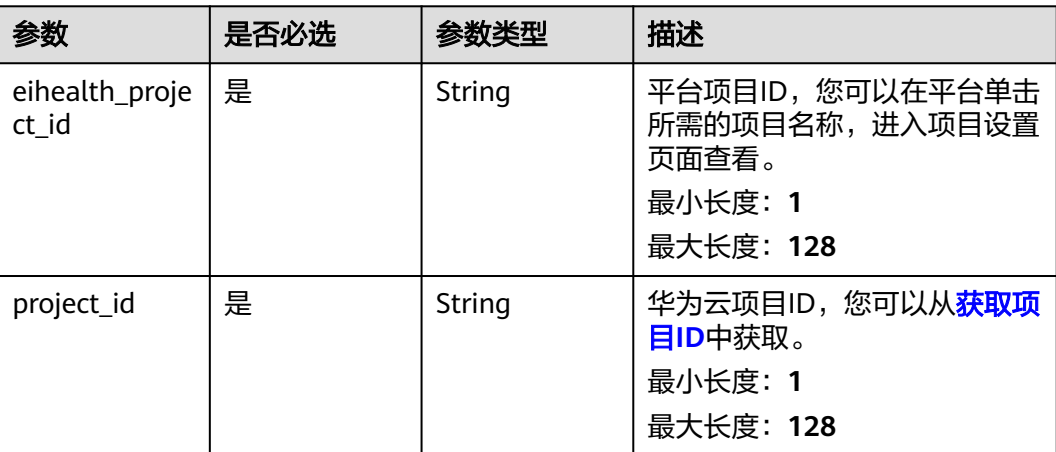

# 请求参数

### 表 **4-595** 请求 Header 参数

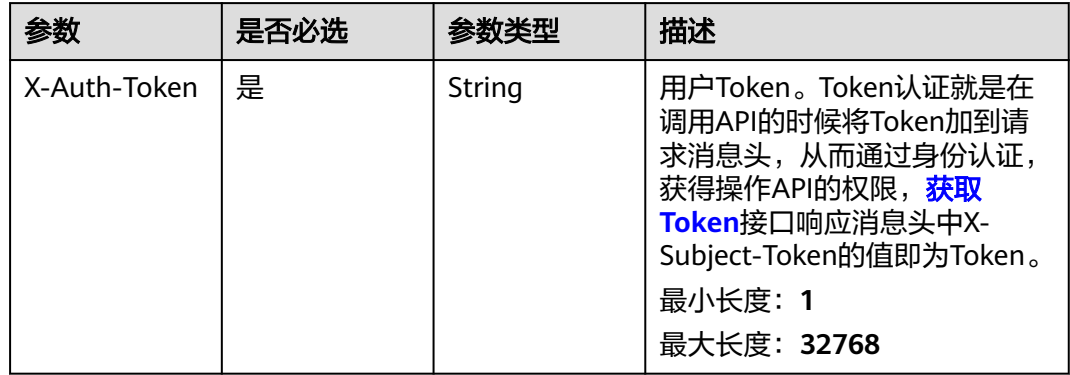

### 表 **4-596** 请求 Body 参数

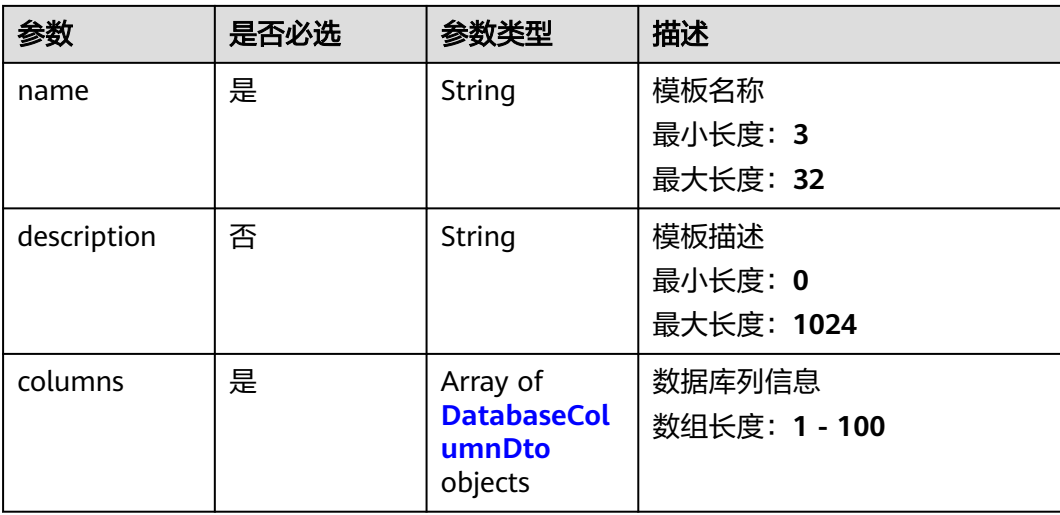

#### <span id="page-376-0"></span>表 **4-597** DatabaseColumnDto

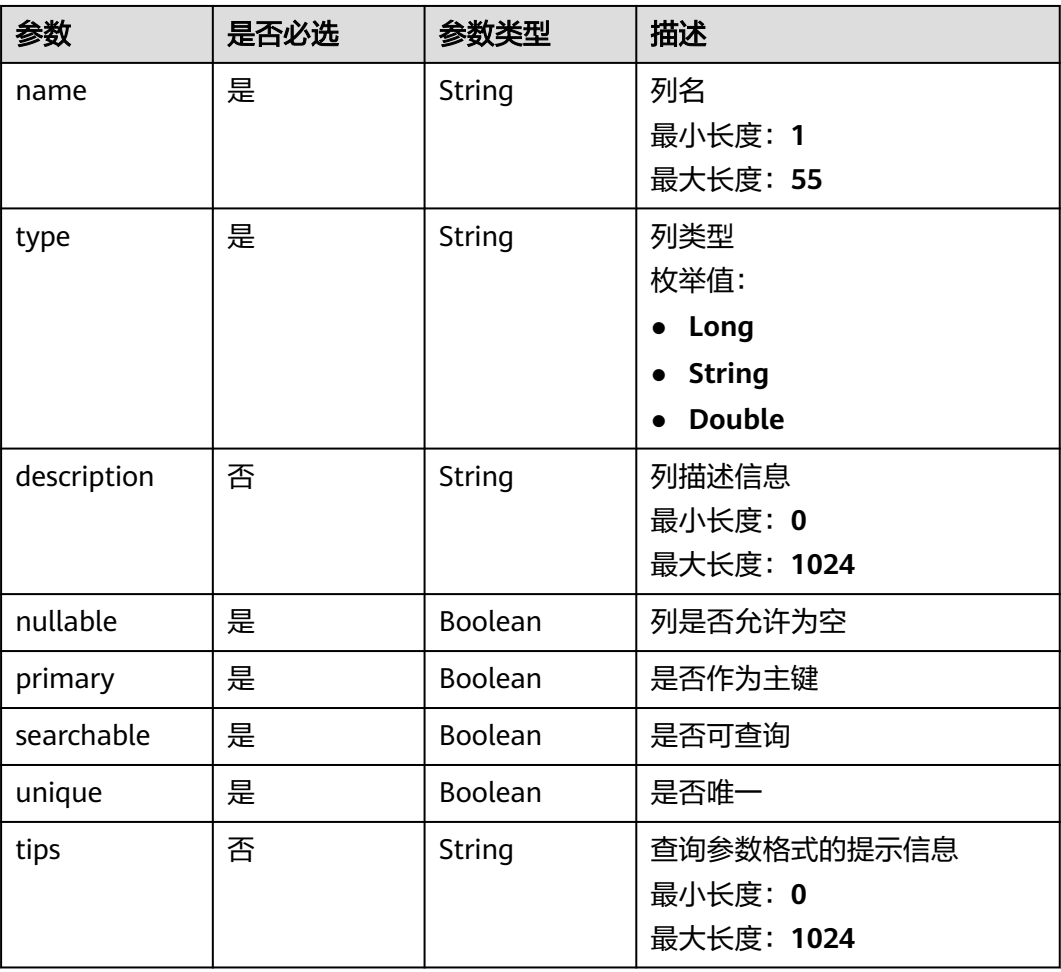

### 响应参数

状态码: **201**

表 **4-598** 响应 Body 参数

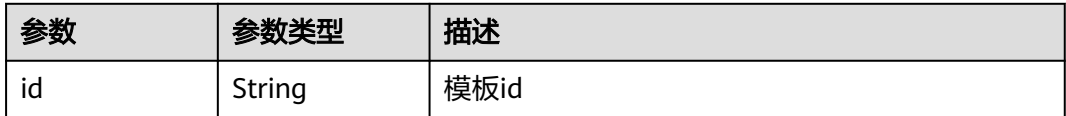

### 请求示例

创建模板,模板名为demo-template,有一列名为colum1,类型为Long,值不可为 null,且为主键,可搜索

https://eihealth.cn-north-4.myhuaweicloud.com/v1/{project\_id}/eihealth-projects/{eihealth\_project\_id}/ templates

 "name" : "demo-template", "description" : "description",

{

```
 "columns" : [ {
 "name" : "column1",
 "type" : "Long",
 "description" : "description",
    "nullable" : false,
    "primary" : true,
    "searchable" : true,
    "unique" : true,
   "tips" : "tips"
 } ]
}<sup>-</sup>
```
### 响应示例

#### 状态码: **201**

CREATED

{ "id" : "56e0f1b0-ac10-46a5-8fa7-b26831d7d488" }

### 状态码

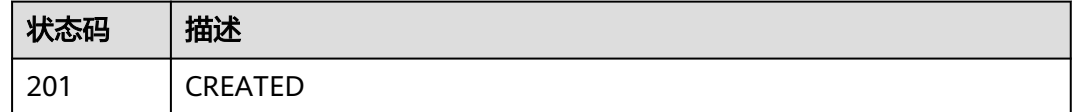

### 错误码

请参[见错误码。](#page-950-0)

### **4.4.2.5** 查询模板详情

### 功能介绍

查询模板详情

### 调试

您可以在**[API Explorer](https://console.huaweicloud.com/apiexplorer/#/openapi/eihealth/doc?api=ShowTemplate)**中调试该接口,支持自动认证鉴权。API Explorer可以自动生成 SDK代码示例,并提供SDK代码示例调试功能。

#### **URI**

GET /v1/{project\_id}/eihealth-projects/{eihealth\_project\_id}/templates/ {template\_id}

#### 表 **4-599** 路径参数

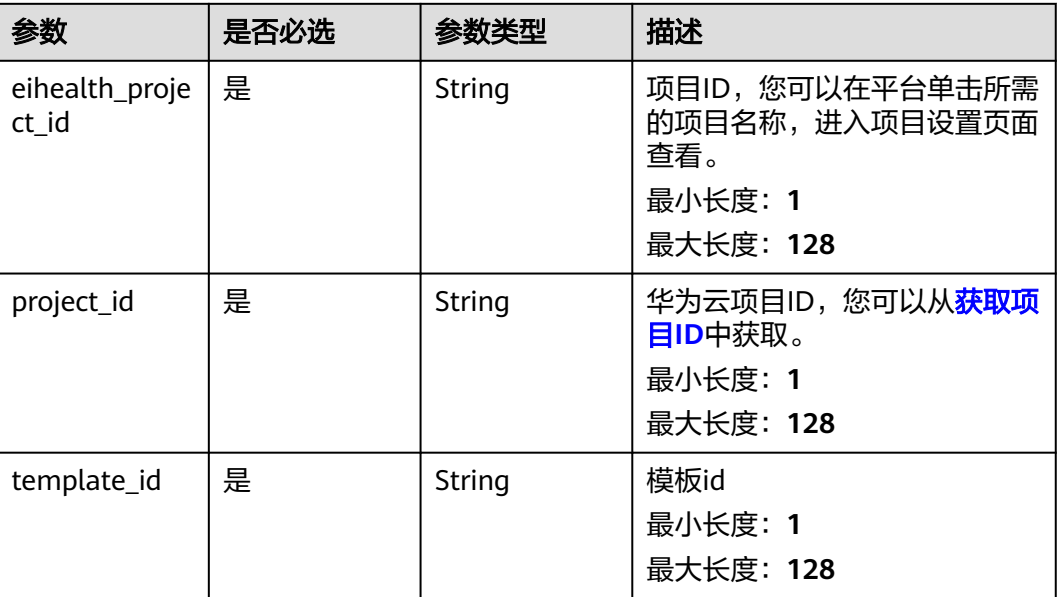

# 请求参数

#### 表 **4-600** 请求 Header 参数

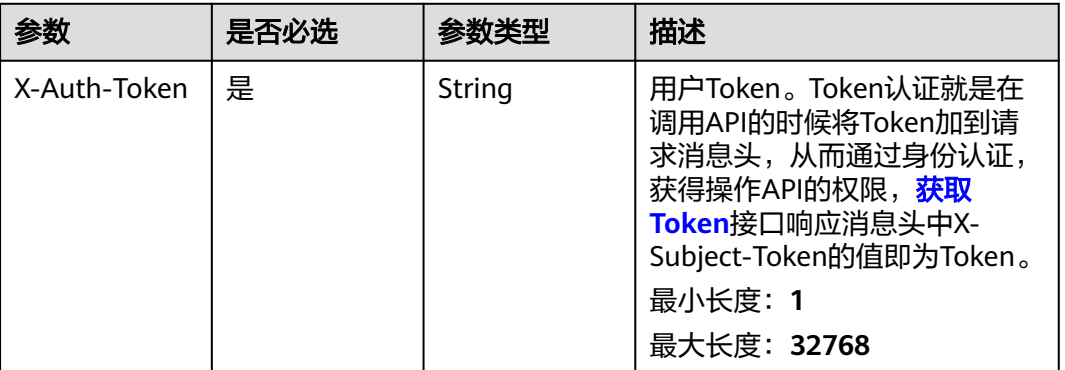

### 响应参数

状态码: **200**

表 **4-601** 响应 Body 参数

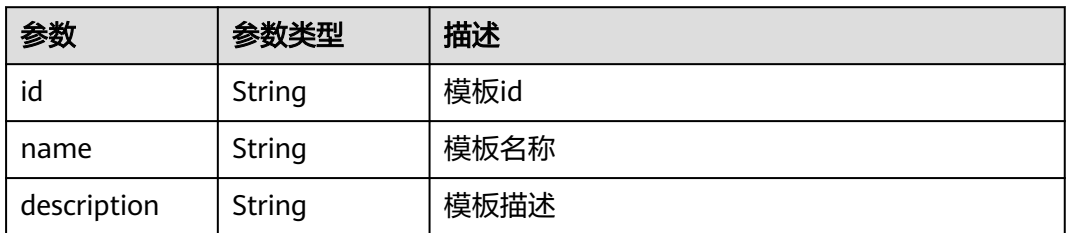

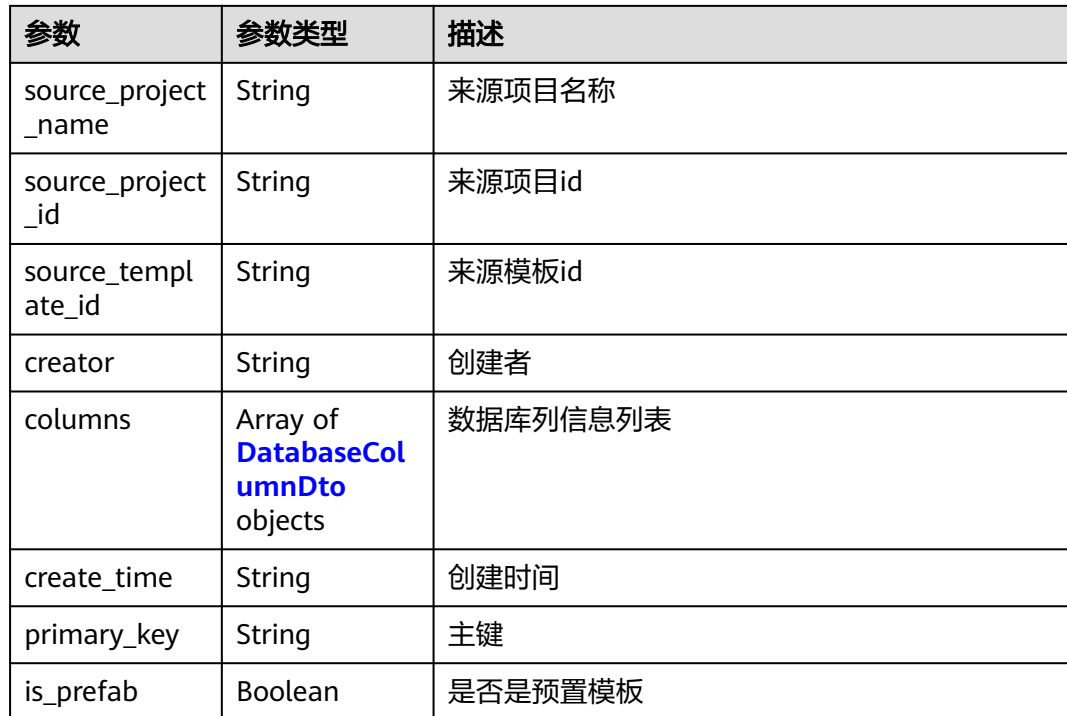

#### 表 **4-602** DatabaseColumnDto

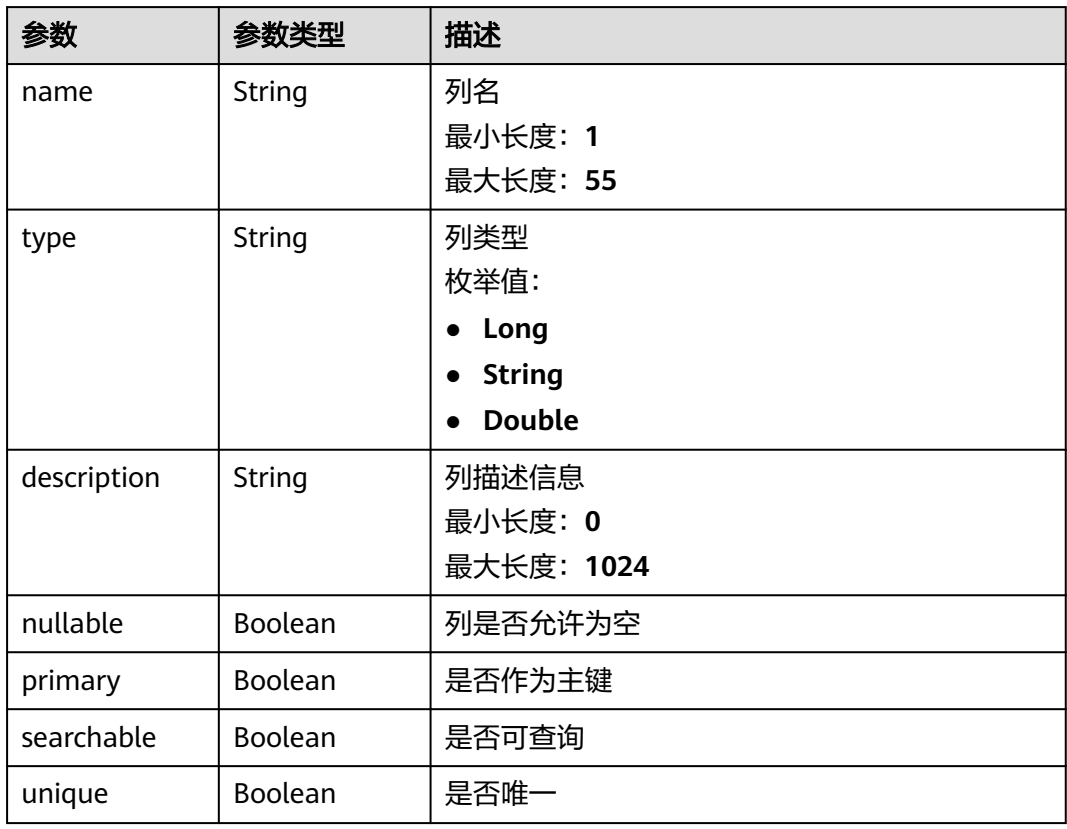

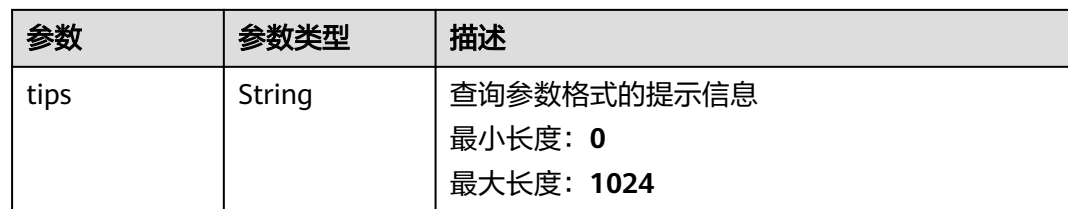

# 请求示例

无

# 响应示例

#### 状态码: **200**

OK

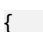

}

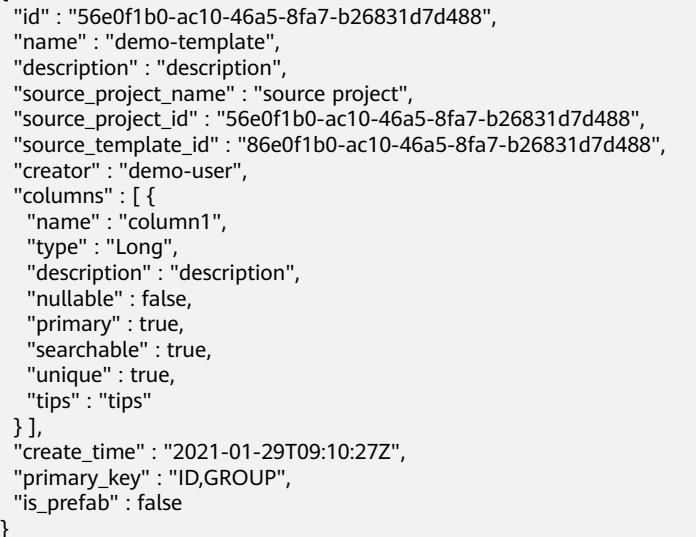

# 状态码

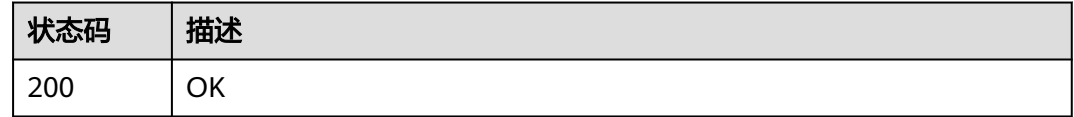

# 错误码

请参见<mark>错误码</mark>。

# **4.4.2.6** 删除模板

# 功能介绍

删除模板

# 调试

您可以在**[API Explorer](https://console.huaweicloud.com/apiexplorer/#/openapi/eihealth/doc?api=DeleteTemplate)**中调试该接口,支持自动认证鉴权。API Explorer可以自动生成 SDK代码示例,并提供SDK代码示例调试功能。

#### **URI**

DELETE /v1/{project\_id}/eihealth-projects/{eihealth\_project\_id}/templates/ {template\_id}

#### 表 **4-603** 路径参数

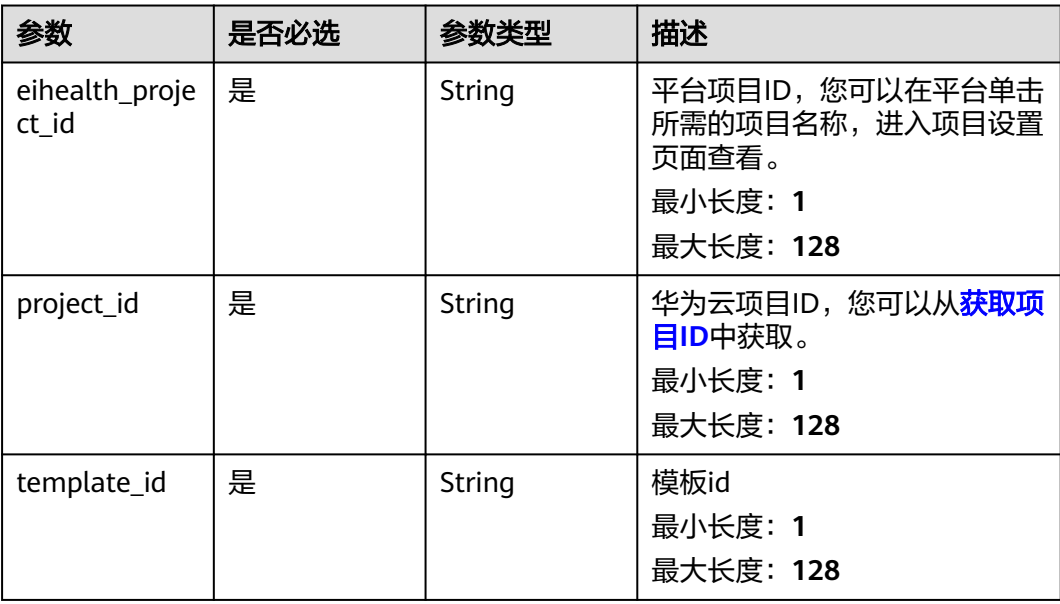

### 请求参数

表 **4-604** 请求 Header 参数

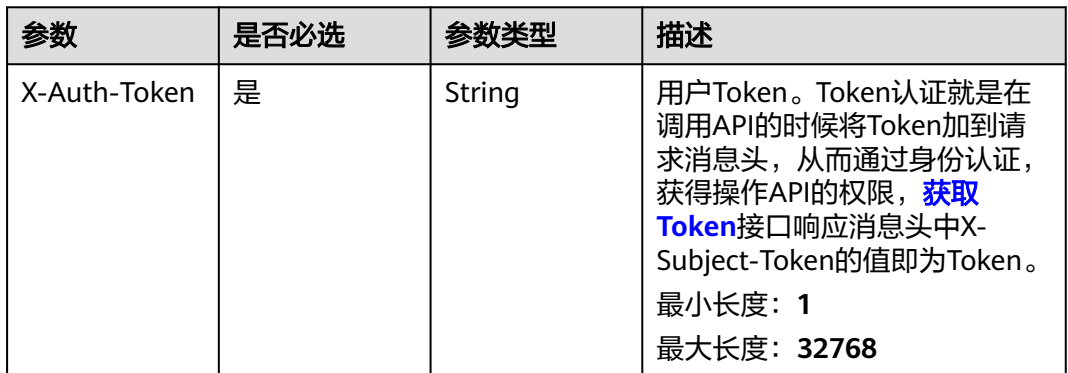

### 响应参数

无

## 请求示例

无

# 响应示例

无

### 状态码

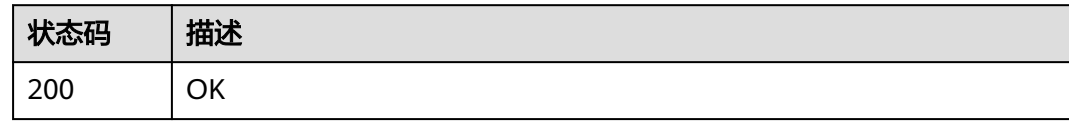

### 错误码

请参见<mark>错误码</mark>。

# **4.5** 应用管理

# **4.5.1** 应用管理

# **4.5.1.1** 发布应用

# 功能介绍

发布应用

### **URI**

POST /v1/{project\_id}/eihealth-projects/{eihealth\_project\_id}/apps/{app\_id}/ publish

#### 表 **4-605** 路径参数

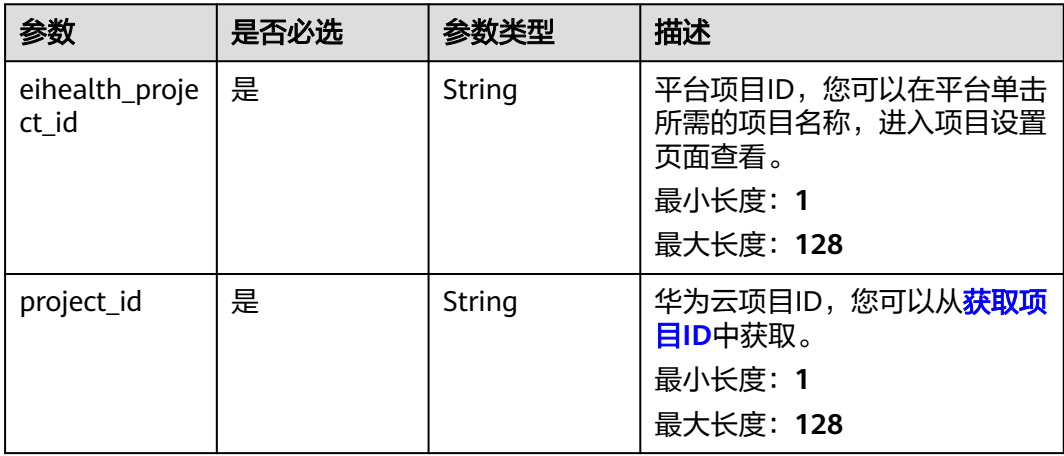

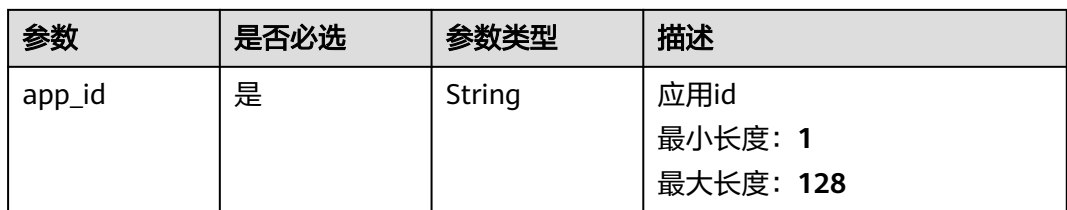

#### 表 **4-606** 请求 Header 参数

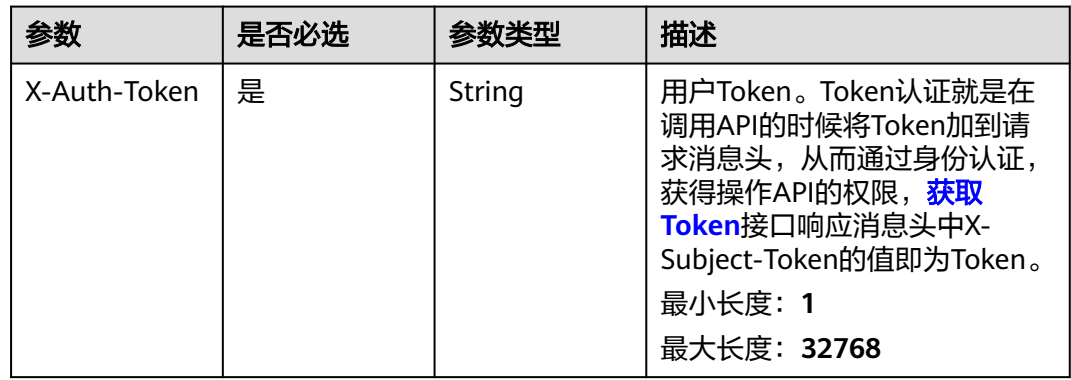

#### 表 **4-607** 请求 Body 参数

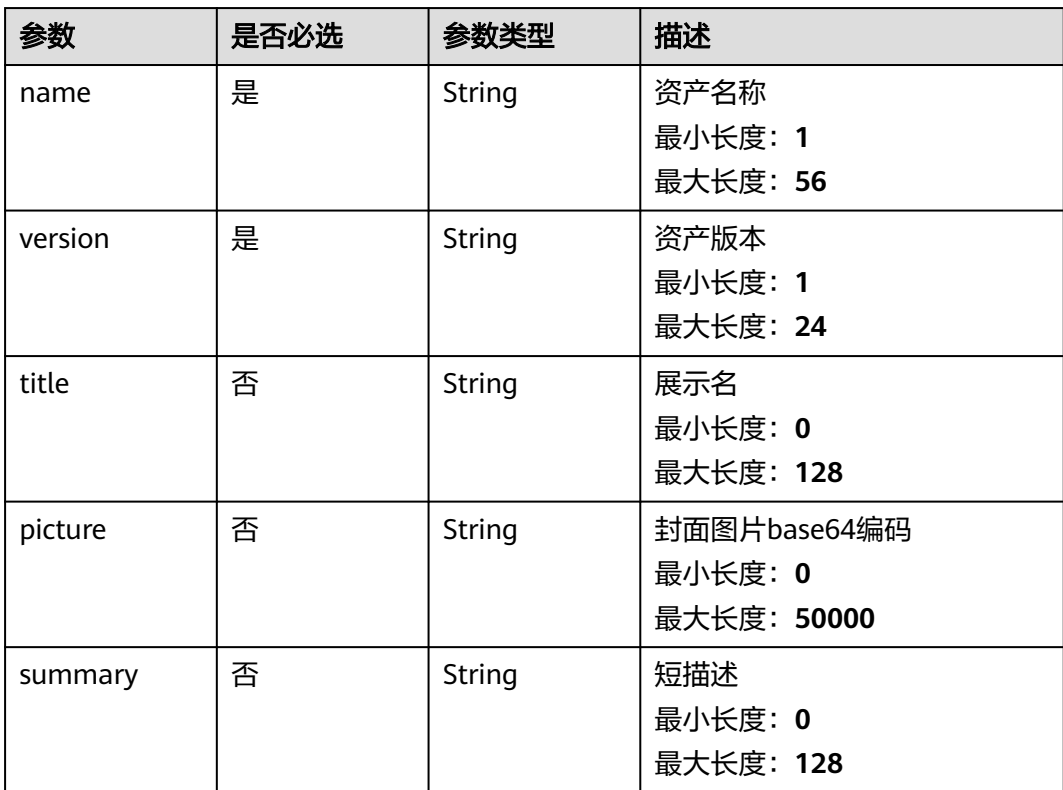

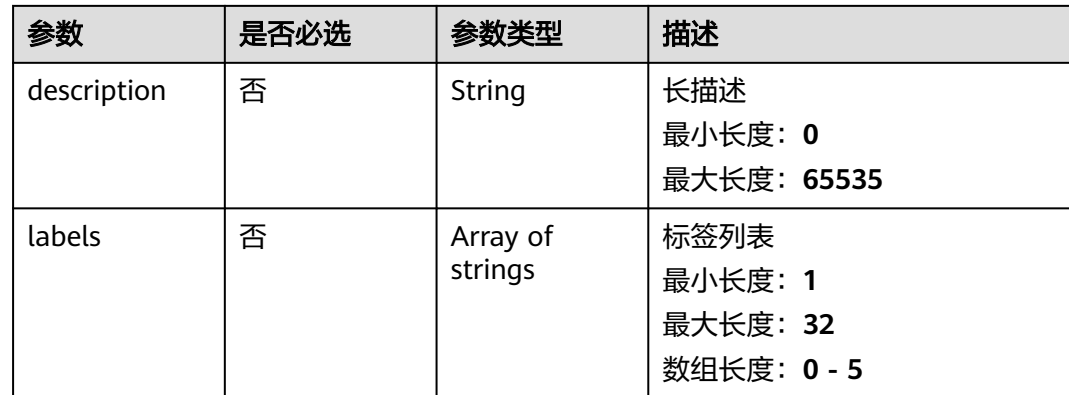

### 响应参数

状态码: **202**

表 **4-608** 响应 Body 参数

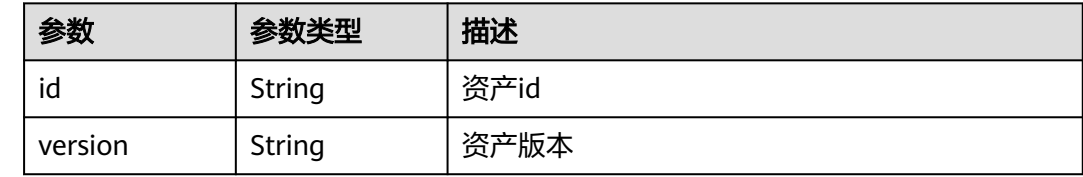

# 请求示例

#### 发布应用资产,资产名称为demo-app,版本为1.0.0

https://eihealth.cn-north-4.myhuaweicloud.com/v1/{project\_id}/eihealth-projects/{eihealth\_project\_id}/apps/ publish

```
{
  "name" : "demo-app",
 "version" : "1.0.0",
 "picture" : "",
 "labels" : [ "label1", "label2" ],
 "summary" : "summary",
 "description" : "description"
}
```
# 响应示例

#### 状态码: **202**

CREATED

```
{
  "id" : "0025ec57-9403-4a67-ae5f-ff79ffa847f7",
  "version" : "1.0"
}
```
# 状态码

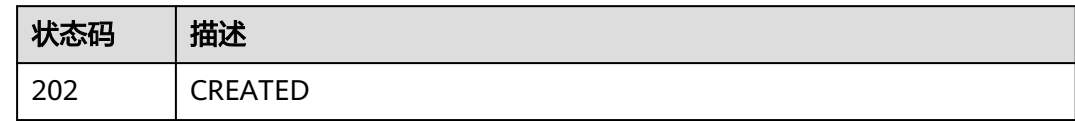

## 错误码

请参见<mark>错误码</mark>。

# **4.5.1.2** 导入应用

# 功能介绍

批量导入应用

#### **URI**

POST /v1/{project\_id}/eihealth-projects/{eihealth\_project\_id}/apps/batch-import

#### 表 **4-609** 路径参数

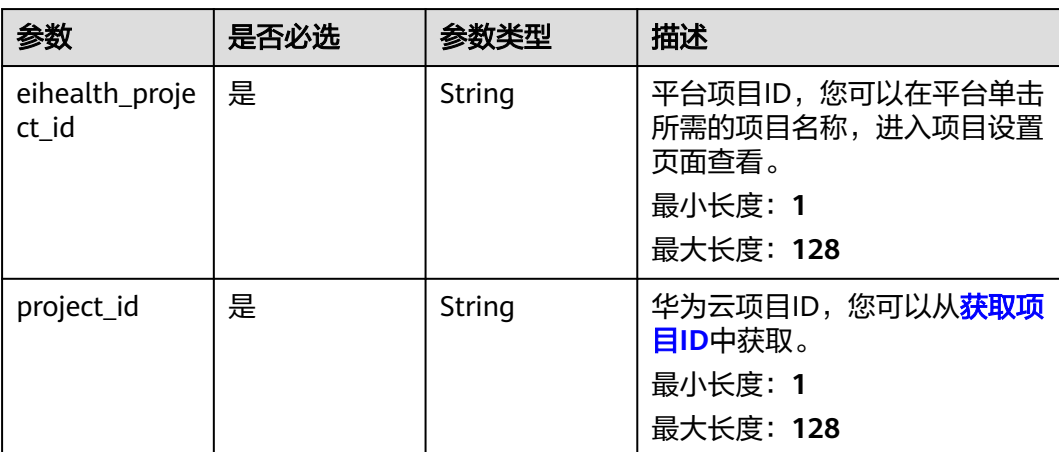

#### 表 **4-610** 请求 Header 参数

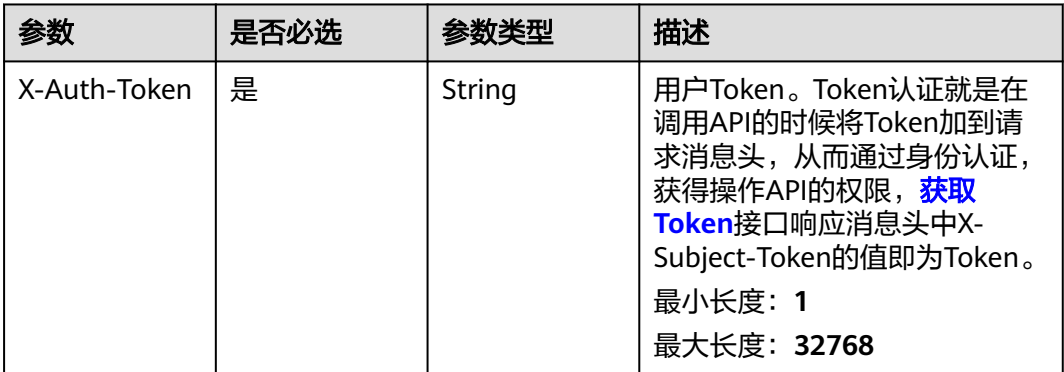

### 表 **4-611** 请求 Body 参数

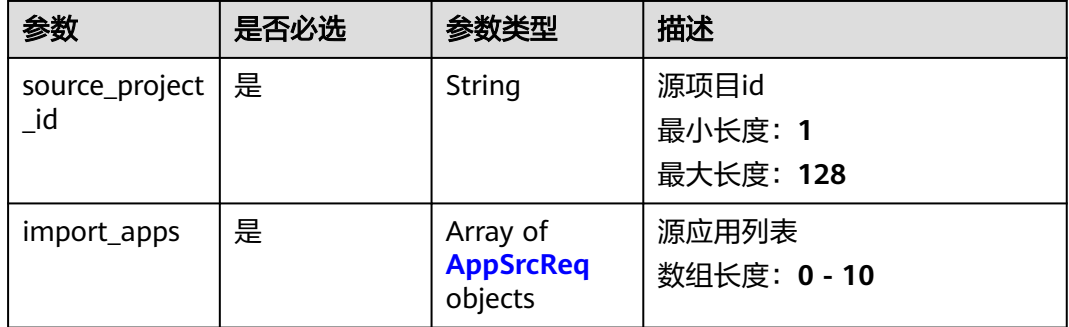

#### 表 **4-612** AppSrcReq

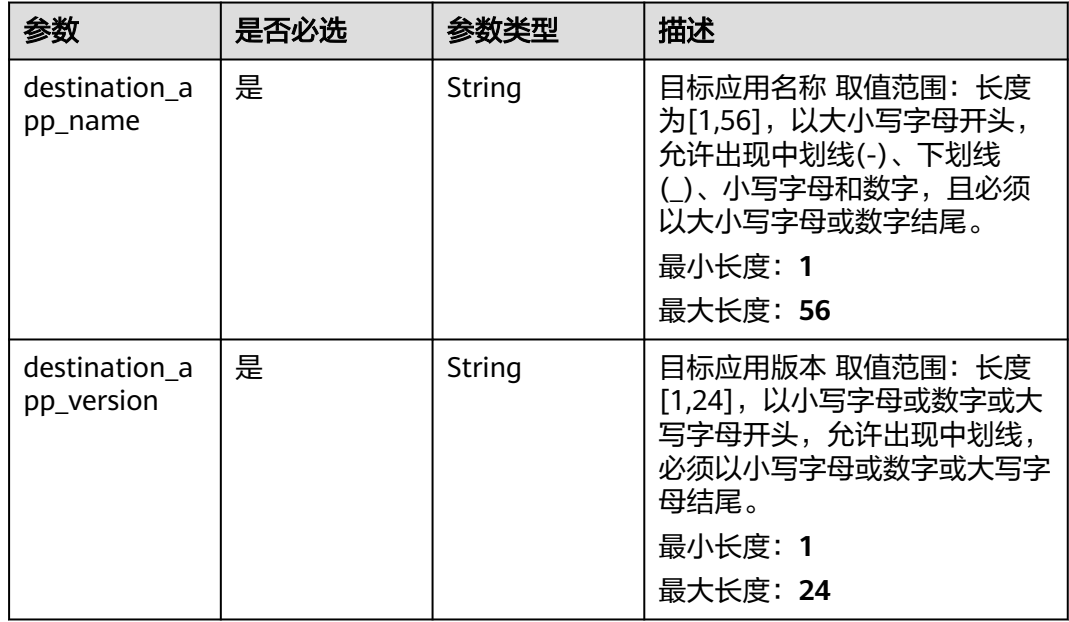

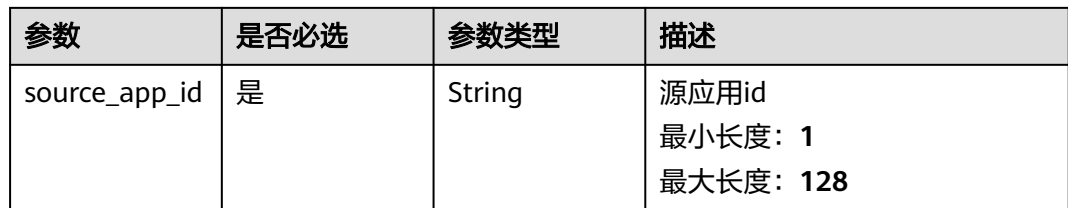

# 响应参数

#### 状态码: **200**

#### 表 **4-613** 响应 Body 参数

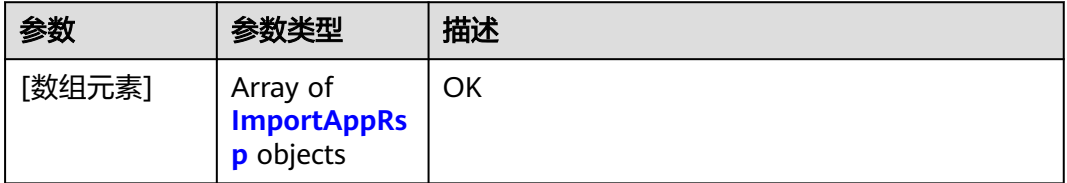

#### 表 **4-614** ImportAppRsp

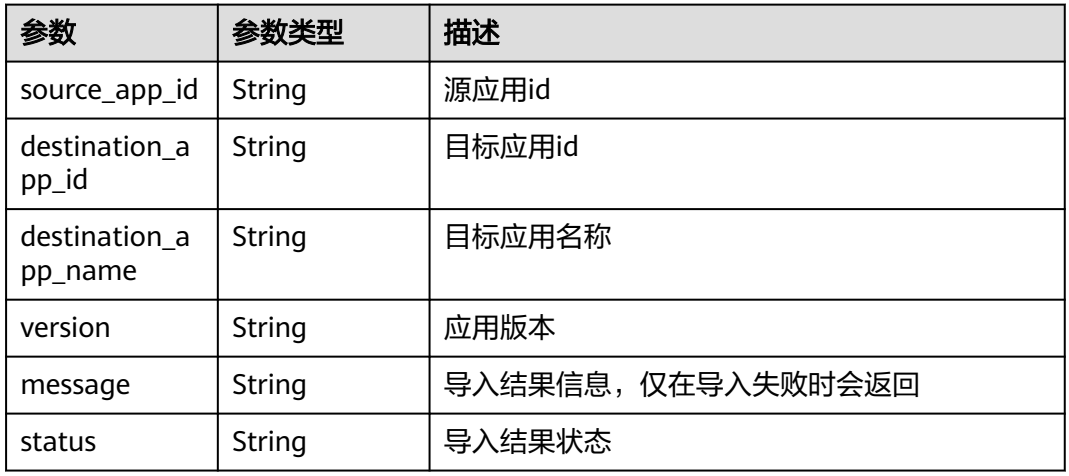

#### 状态码: **207**

#### 表 **4-615** 响应 Body 参数

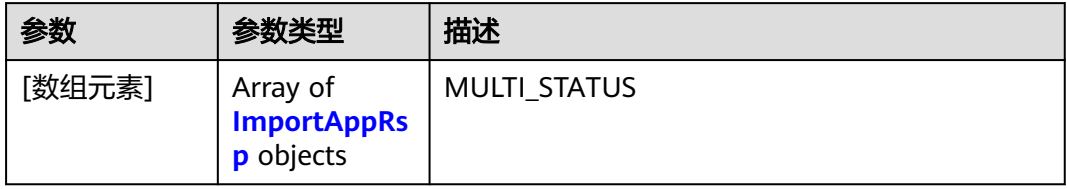

#### <span id="page-388-0"></span>表 **4-616** ImportAppRsp

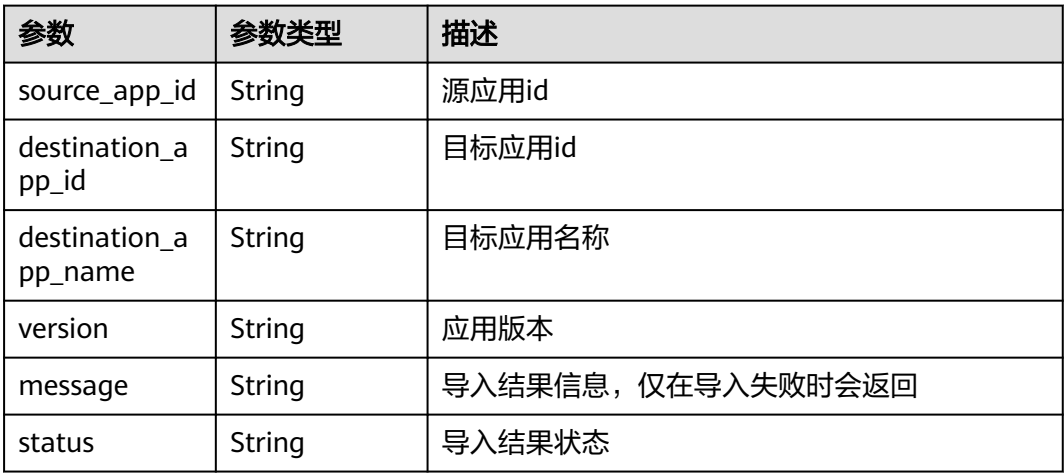

# 请求示例

导入应用,导入后应用名称为dest-demo-app,版本为1.0.0

https://eihealth.cn-north-4.myhuaweicloud.com/v1/{project\_id}/eihealth-projects/{eihealth\_project\_id}/apps/ batch-import

```
{
  "source_project_id" : "3ce0f1b0-ac10-46a5-8fa7-b16831d7d480",
  "import_apps" : [ {
   "destination_app_name" : "dest-demo-app",
 "destination_app_version" : "1.0.0",
 "source_app_id" : "2b4b1836-5967-11eb-8a0d-fa163e3ddba1"
 } ]
}
```
### 响应示例

#### 状态码: **200**

**OK** 

```
\lceil \ \{ "source_app_id" : "328e5b04-f5f4-6528-3af1-a10790835f73",
  "destination_app_id" : "7513f7c2-eed5-4ebb-bd7d-cee85a87a338",
  "destination_app_name" : "dest_app_name",
 "version" : "1.0.0",
 "message" : "string",
  "status" : "IMPORT_SUCCESS"
} ]
```
#### 状态码: **207**

**MULTI\_STATUS** 

```
[ {
  "source_app_id" : "328e5b04-f5f4-6528-3af1-a10790835f73",
  "destination_app_id" : "7513f7c2-eed5-4ebb-bd7d-cee85a87a338",
  "destination_app_name" : "dest_app_name",
 "version" : "1.0.0",
 "message" : "string",
  "status" : "IMPORT_SUCCESS"
} ]
```
# 状态码

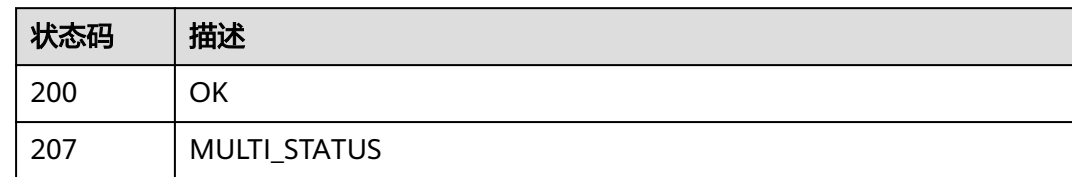

# 错误码

请参见<mark>错误码</mark>。

# **4.5.1.3** 订阅应用

# 功能介绍

订阅应用

### **URI**

POST /v1/{project\_id}/eihealth-projects/{eihealth\_project\_id}/apps/subscribe

#### 表 **4-617** 路径参数

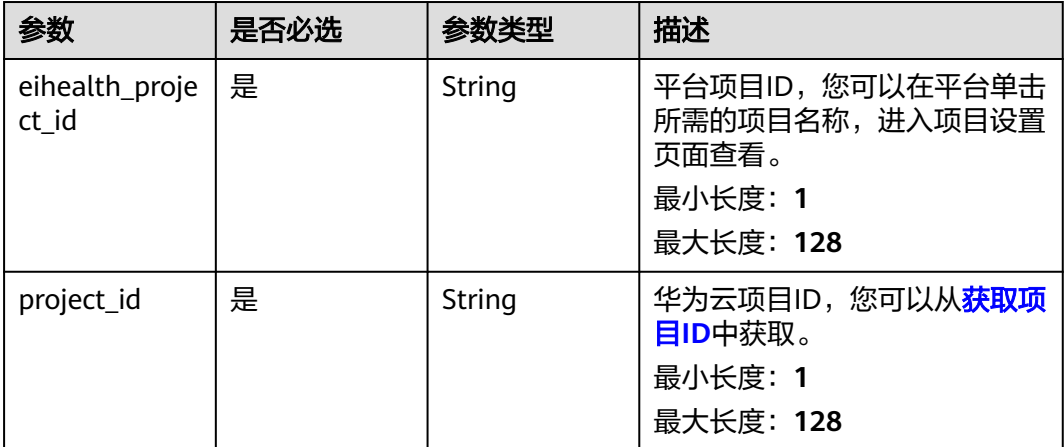

### 表 **4-618** 请求 Header 参数

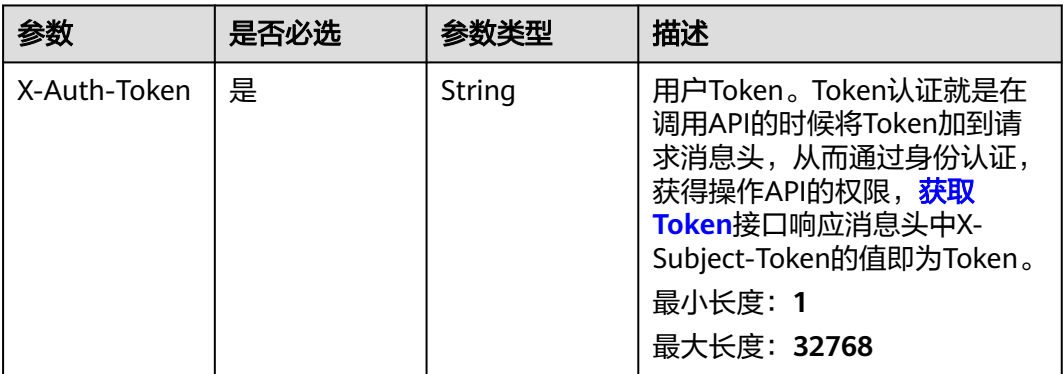

### 表 **4-619** 请求 Body 参数

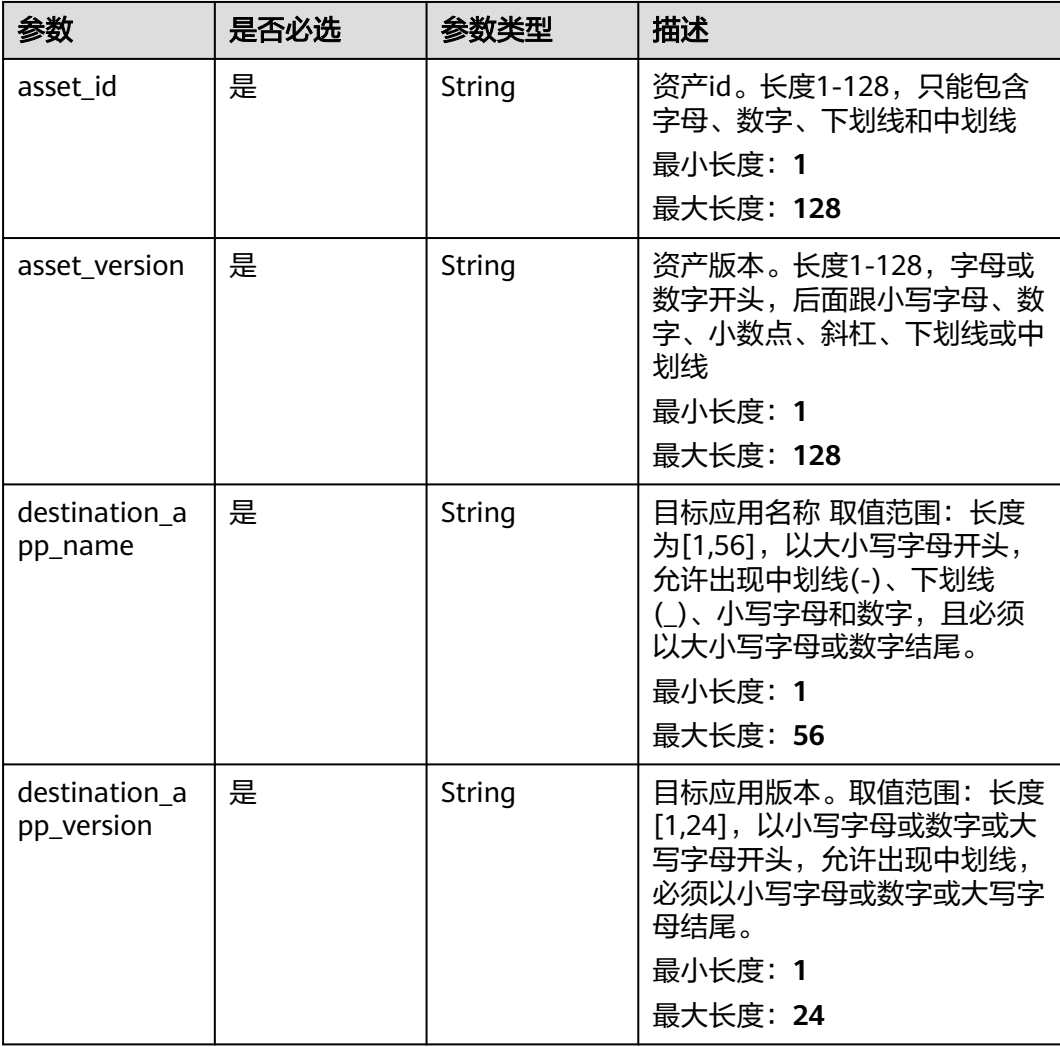

### 响应参数

### 状态码: **200**

#### 表 **4-620** 响应 Body 参数

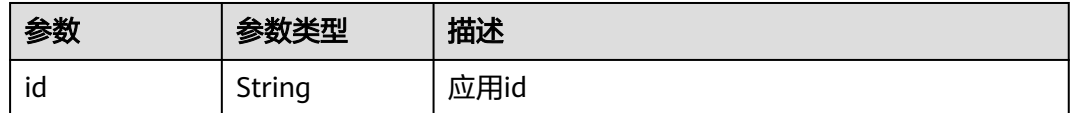

### 请求示例

#### 订阅应用,订阅后应用名称为dest\_app\_name,应用版本为1.0.0

https://eihealth.cn-north-4.myhuaweicloud.com/v1/{project\_id}/eihealth-projects/{eihealth\_project\_id}/apps/ subscribe

```
{
 "asset_id" : "7513f7c2-eed5-4ebb-bd7d-cee85a87a338",
 "asset_version" : "1.0.0",
 "destination_app_name" : "dest_app_name",
  "destination_app_version" : "1.0.0"
}
```
### 响应示例

#### 状态码: **200**

**OK** 

{ "id" : "baabcb56-5bb6-11eb-8a0d-fa163e3ddba1" }

### 状态码

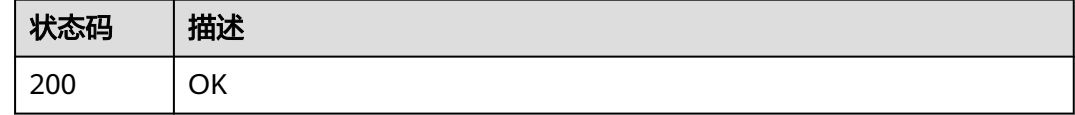

### 错误码

请参见<mark>错误码</mark>。

### **4.5.1.4** 获取应用列表

# 功能介绍

获取应用列表

#### **URI**

GET /v1/{project\_id}/eihealth-projects/{eihealth\_project\_id}/apps

#### 表 **4-621** 路径参数

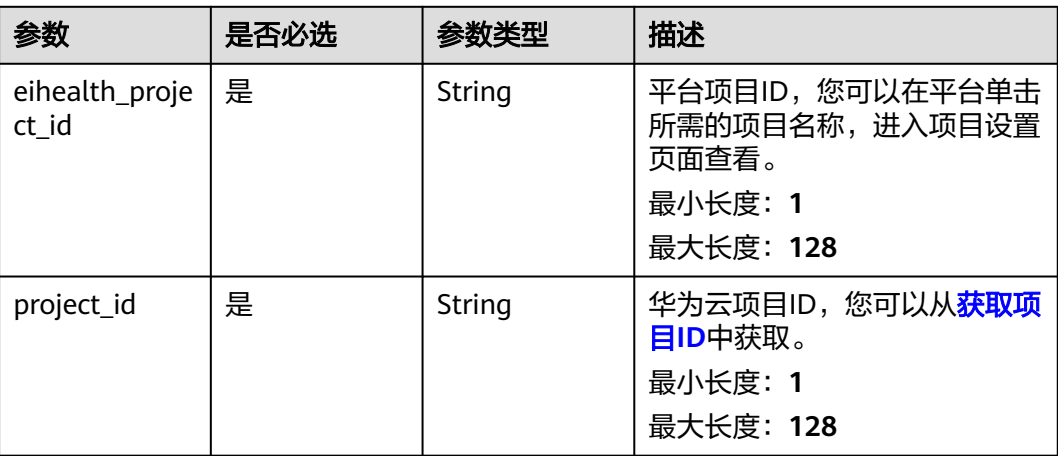

### 表 **4-622** Query 参数

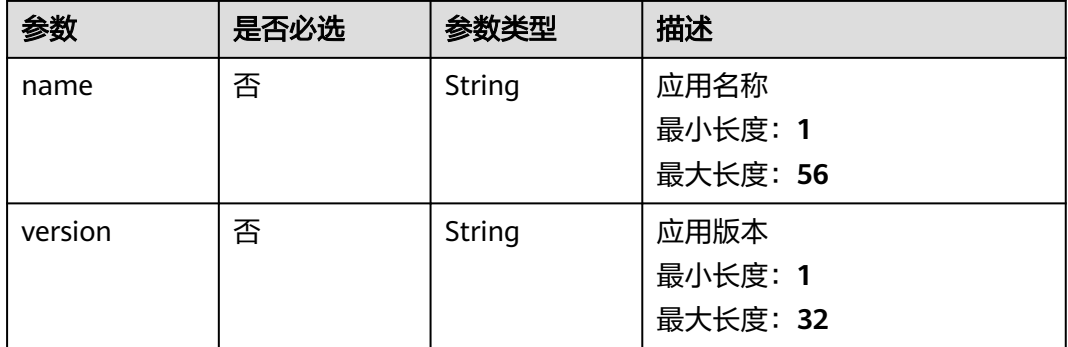

# 请求参数

#### 表 **4-623** 请求 Header 参数

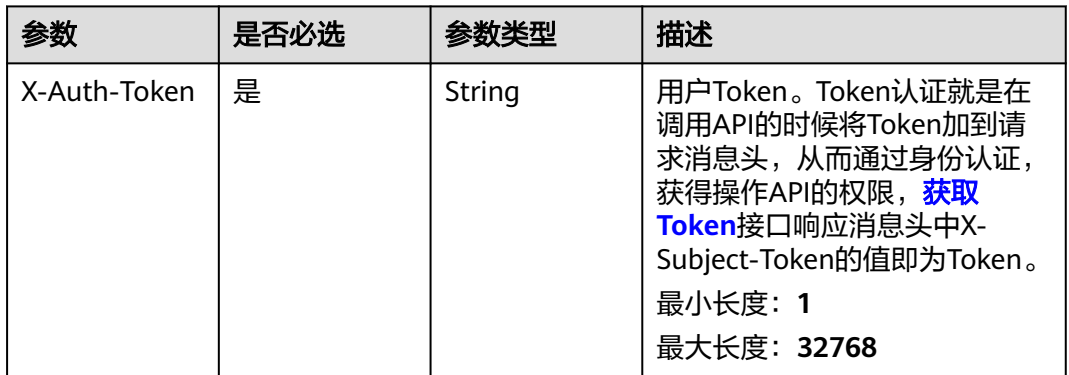

# 响应参数

状态码: **200**

#### 表 **4-624** 响应 Body 参数

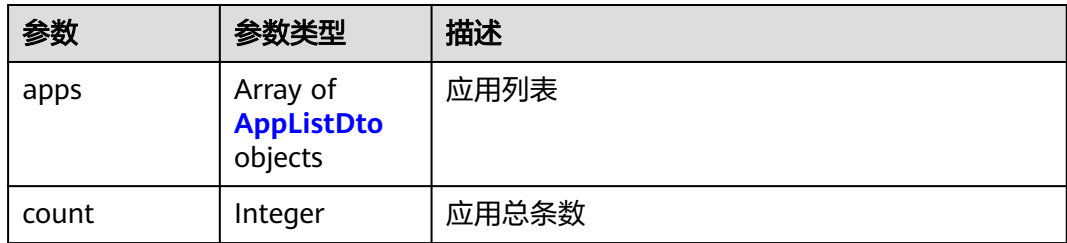

#### 表 **4-625** AppListDto

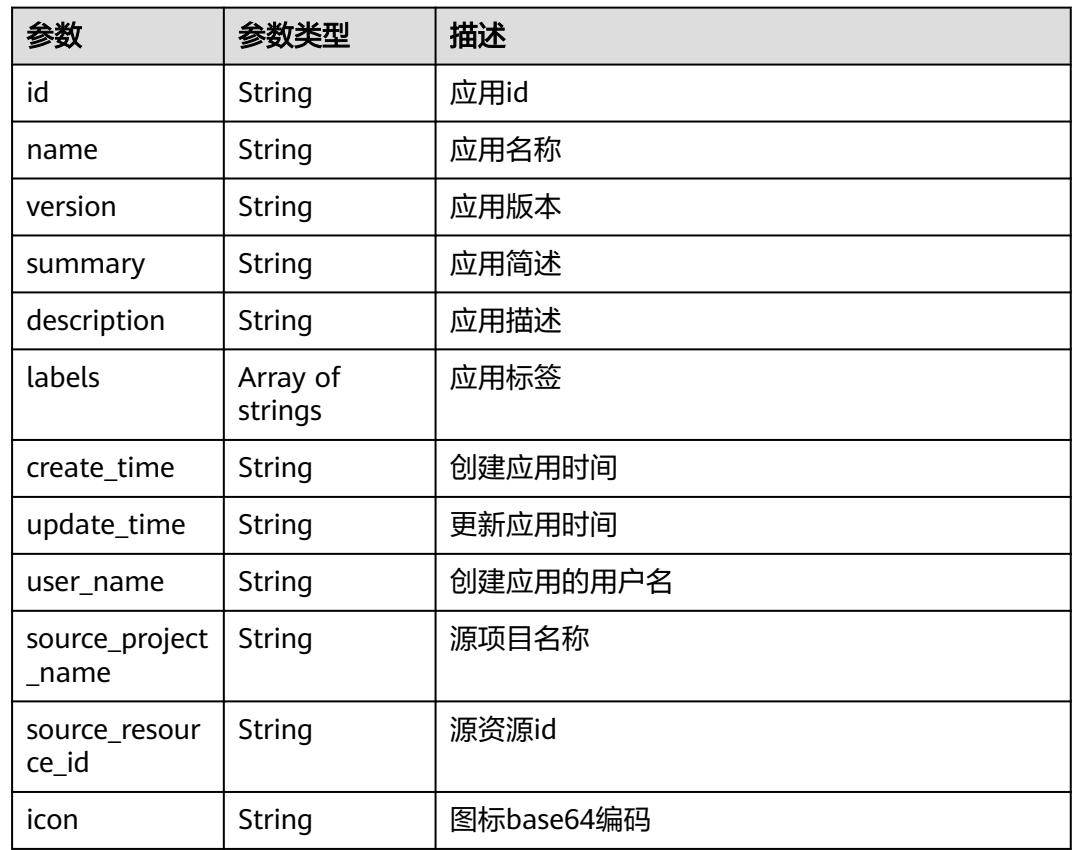

# 请求示例

无

# 响应示例

状态码: **200**

OK

```
{
 "apps" : [ {
 "id" : "baabcb56-5bb6-11eb-8a0d-fa163e3ddba1",
 "name" : "demo-app",
 "version" : "1.0.0",
```

```
 "summary" : "summary",
 "description" : "description",
 "labels" : [ "labelA", "labelB" ],
 "create_time" : "2021-01-30T02:34:36Z",
 "update_time" : "2021-01-30T02:53:26Z",
   "user_name" : "gwj-test-01"
 } ],
 "count" : 1
```
### 状态码

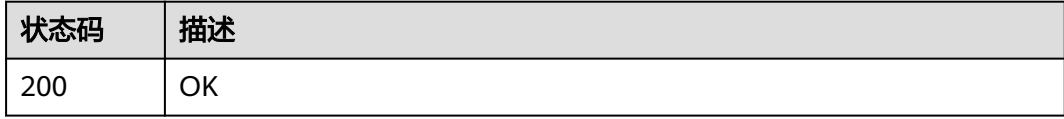

## 错误码

请参[见错误码。](#page-950-0)

}

### **4.5.1.5** 创建应用

### 功能介绍

创建应用

### **URI**

POST /v1/{project\_id}/eihealth-projects/{eihealth\_project\_id}/apps

#### 表 **4-626** 路径参数

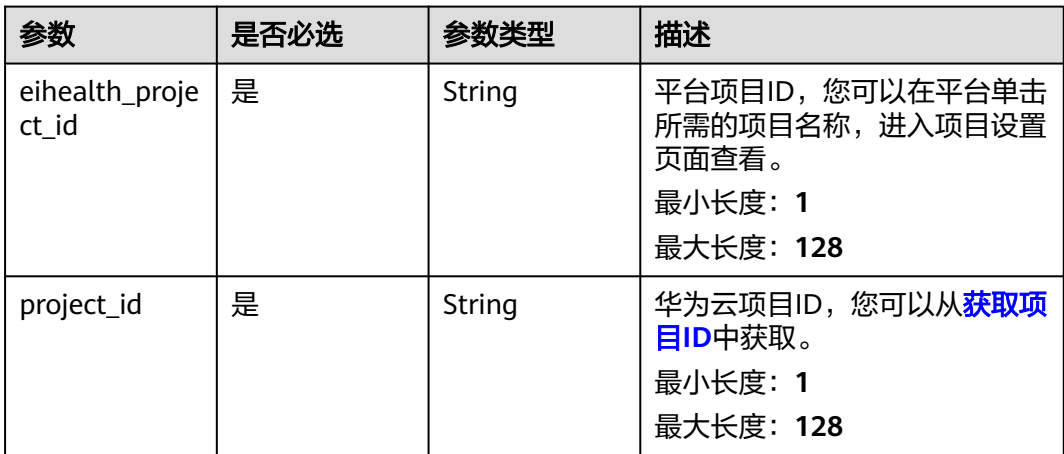

表 **4-627** 请求 Header 参数

| 参数           | 是否必选 | 参数类型   | 描述                                                                                                    |
|--------------|------|--------|----------------------------------------------------------------------------------------------------|
| X-Auth-Token | 是    | String | 用户Token。Token认证就是在<br>调用API的时候将Token加到请<br>求消息头, 从而通过身份认证,<br>获得操作APl的权限, <b>获取</b><br>Token接口响应消息头中X-<br>Subject-Token的值即为Token。<br>最小长度: 1<br>最大长度: 32768 |

### 表 **4-628** 请求 Body 参数

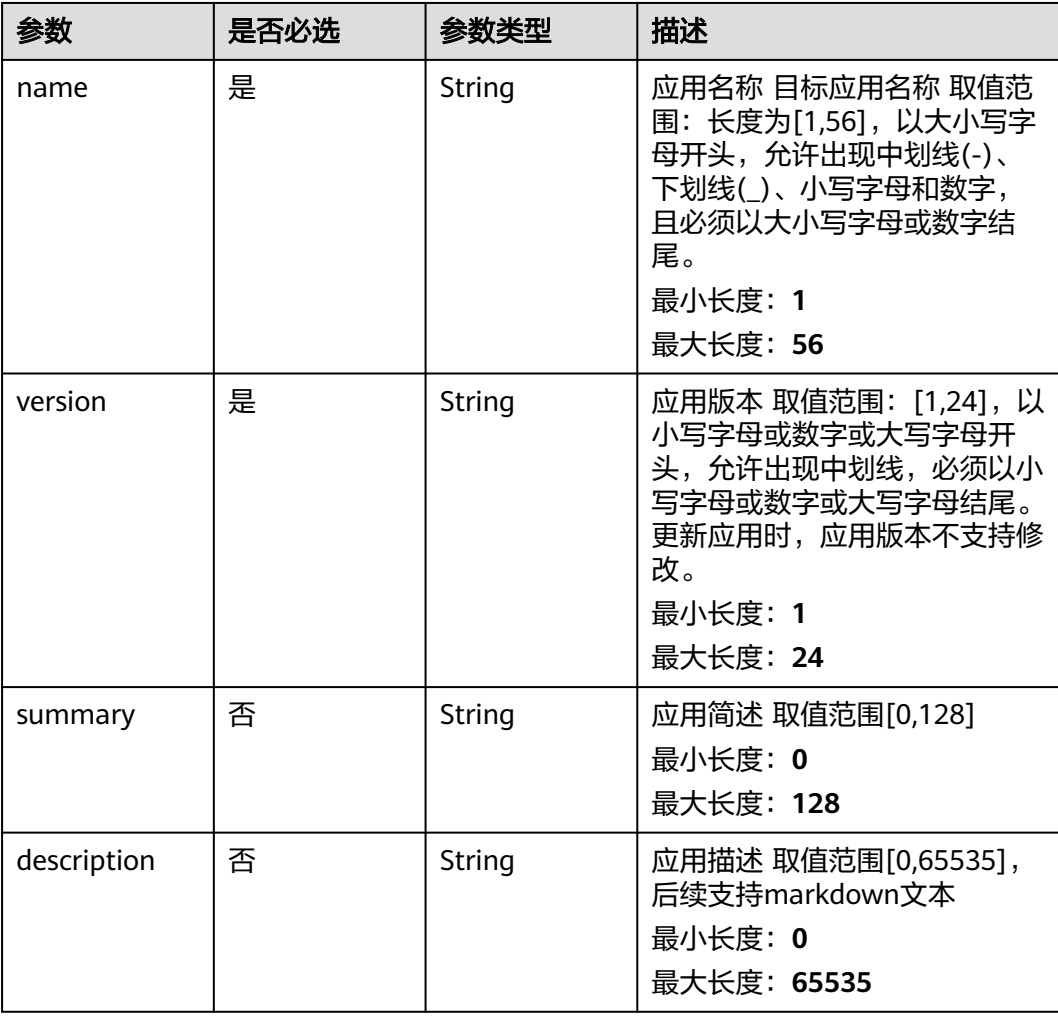
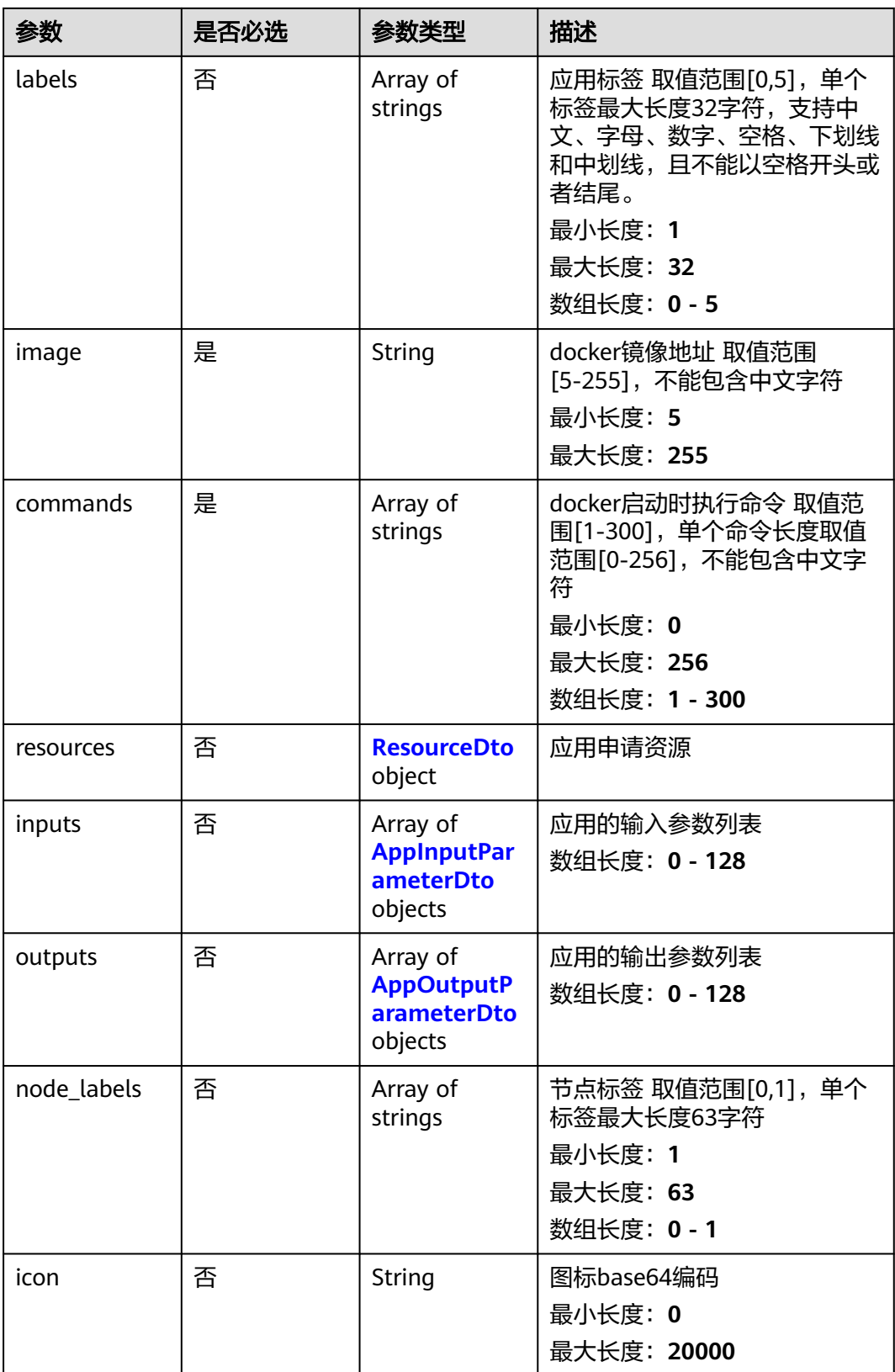

#### <span id="page-397-0"></span>表 **4-629** ResourceDto

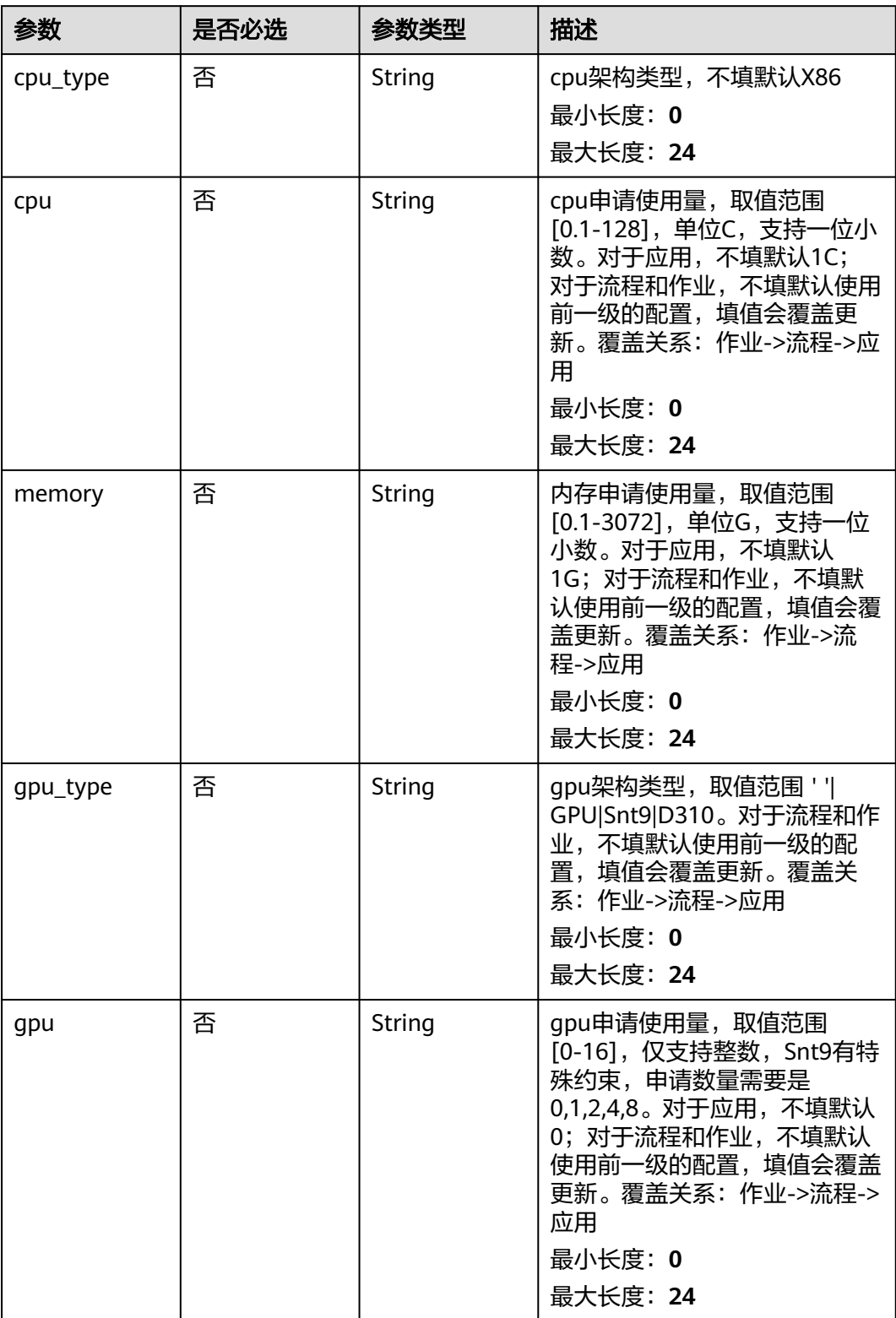

### <span id="page-398-0"></span>表 **4-630** AppInputParameterDto

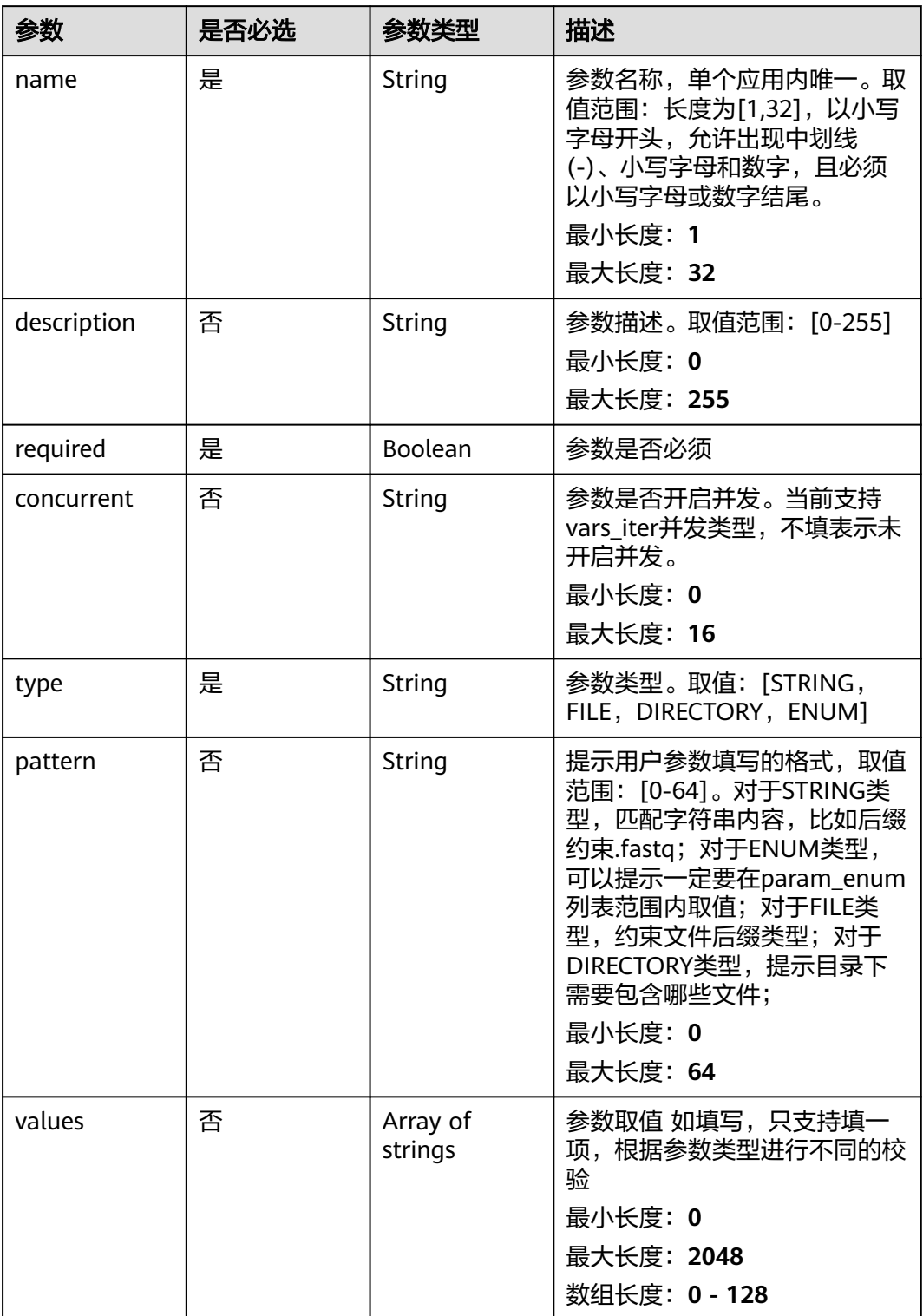

<span id="page-399-0"></span>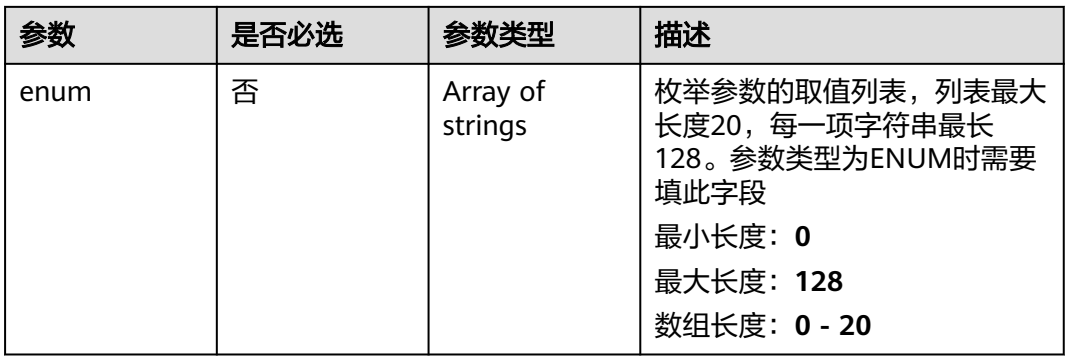

### 表 **4-631** AppOutputParameterDto

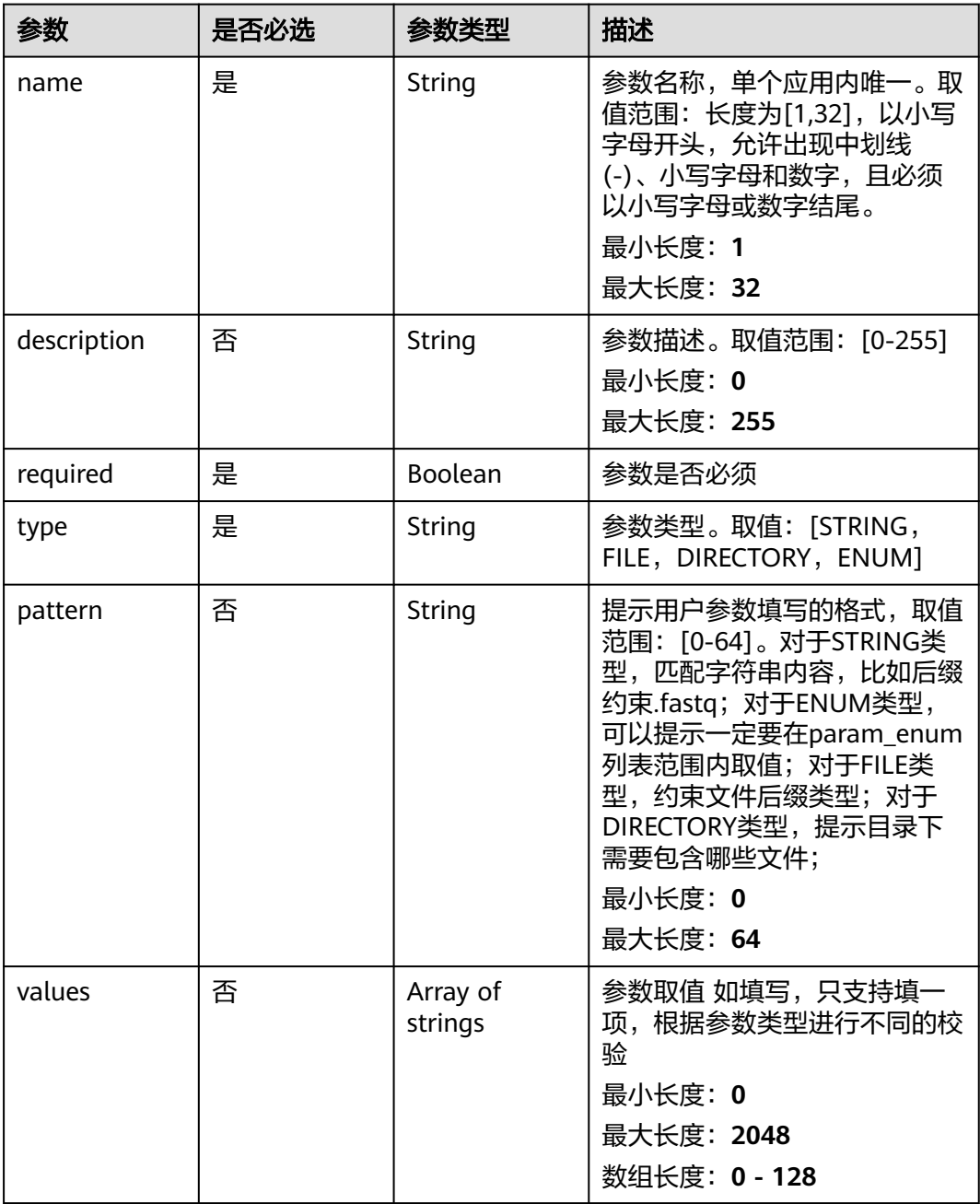

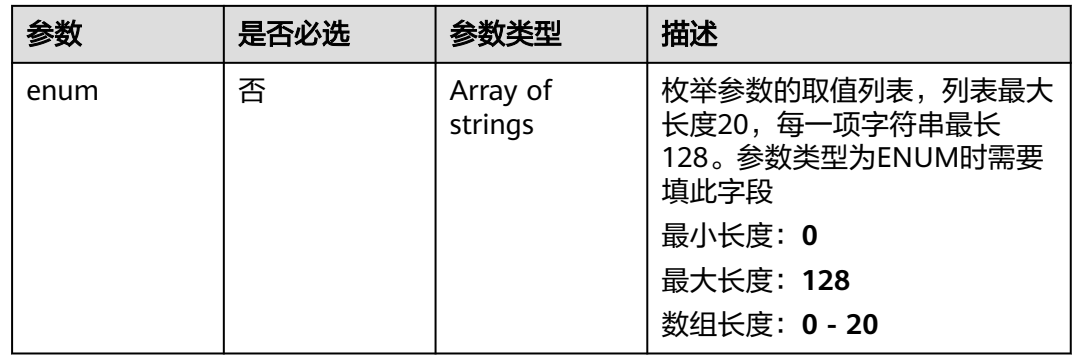

### 响应参数

#### 状态码: **201**

表 **4-632** 响应 Body 参数

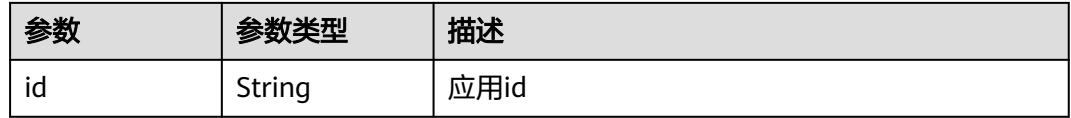

## 请求示例

#### 创建应用,应用名称为demo-app,版本为1.0.0

https://eihealth.cn-north-4.myhuaweicloud.com/v1/{project\_id}/eihealth-projects/{eihealth\_project\_id}/apps

```
{
  "name" : "demo-app",
 "version" : "1.0.0",
 "summary" : "summary",
 "description" : "description",
 "labels" : [ "labelA", "labelB" ],
 "image" : "gwj-test-01/busybox:latest",
  "commands" : [ "echo eihealth;" ],
  "resources" : {
 "cpu_type" : "X86",
 "cpu" : "1C",
 "memory" : "1G",
   "gpu_type" : "GPU",
   "gpu" : 0
 },
 "inputs" : [ {
 "name" : "dir-parameter",
   "description" : "parameter description",
 "required" : true,
 "concurrent" : "vars_iter",
 "type" : "DIRECTORY",
   "pattern" : "*.fastq",
   "values" : [ "/test" ]
 } ],
 "outputs" : [ {
 "name" : "dir-parameter",
   "description" : "parameter description",
   "required" : true,
   "type" : "DIRECTORY",
   "pattern" : "*.fastq",
    "values" : [ "/test" ]
```
 } ], "node\_labels" : [ "health.node" ], "icon" : "data:image/png;base64,xxxxx" }

## 响应示例

#### 状态码: **201**

CREATED

{ "id" : "baabcb56-5bb6-11eb-8a0d-fa163e3ddba1" }

## 状态码

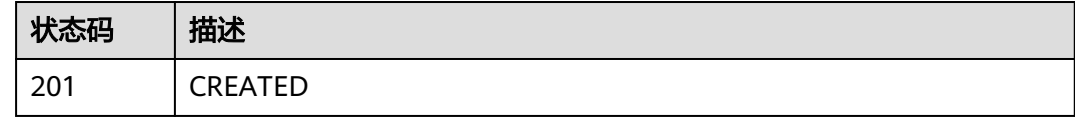

### 错误码

请参见<mark>错误码</mark>。

# **4.5.1.6** 获取应用详情

## 功能介绍

获取应用详情

## **URI**

GET /v1/{project\_id}/eihealth-projects/{eihealth\_project\_id}/apps/{app\_id}

### 表 **4-633** 路径参数

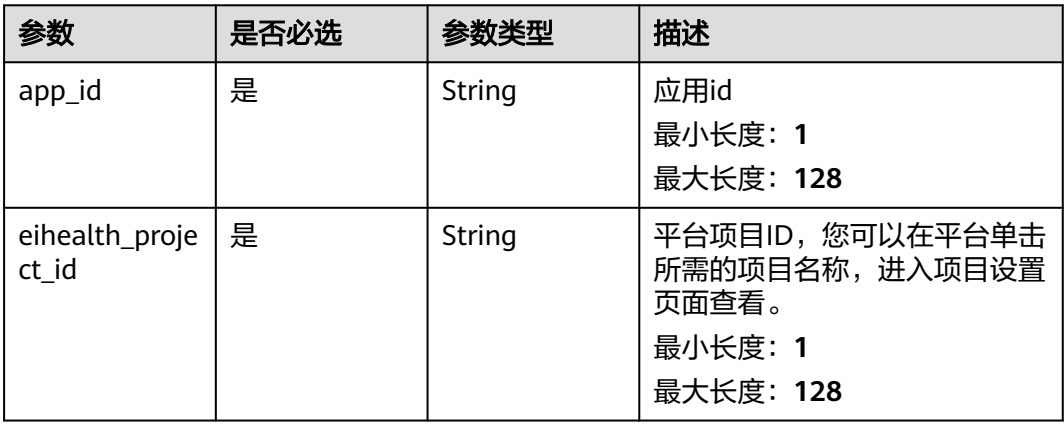

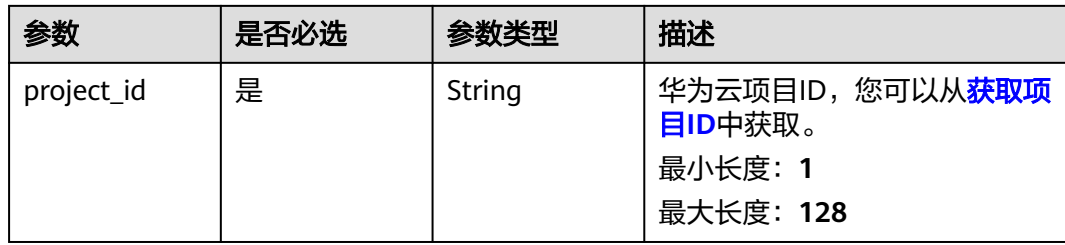

## 请求参数

#### 表 **4-634** 请求 Header 参数

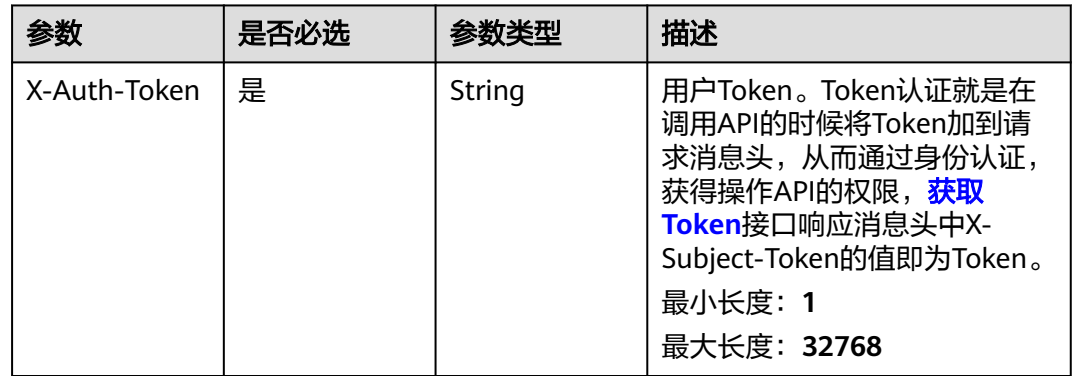

## 响应参数

状态码: **200**

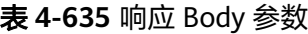

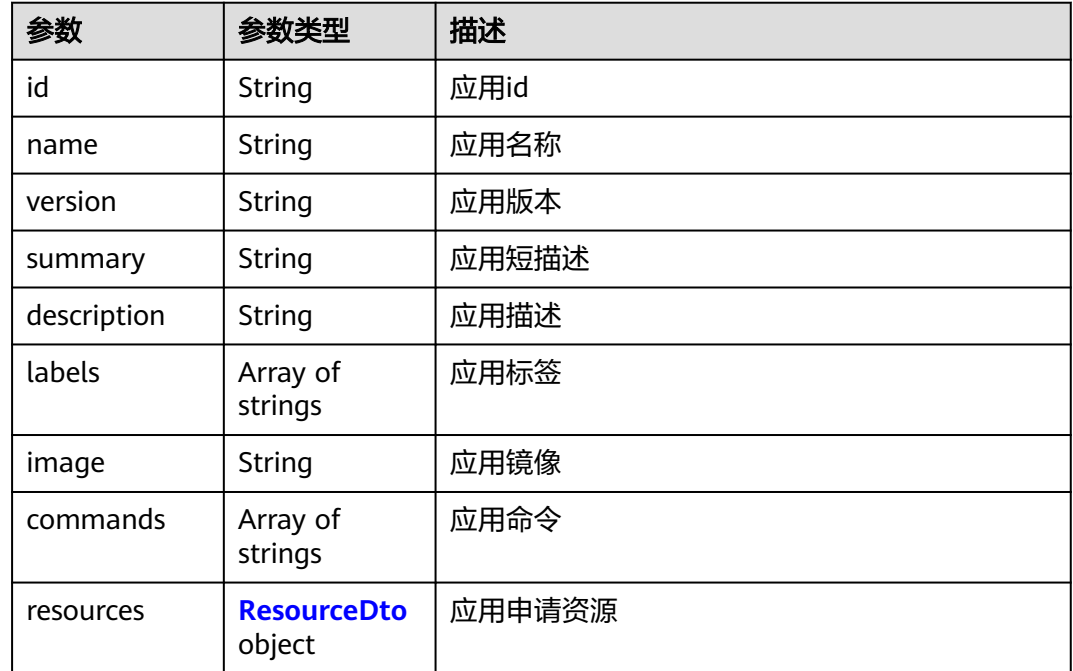

<span id="page-403-0"></span>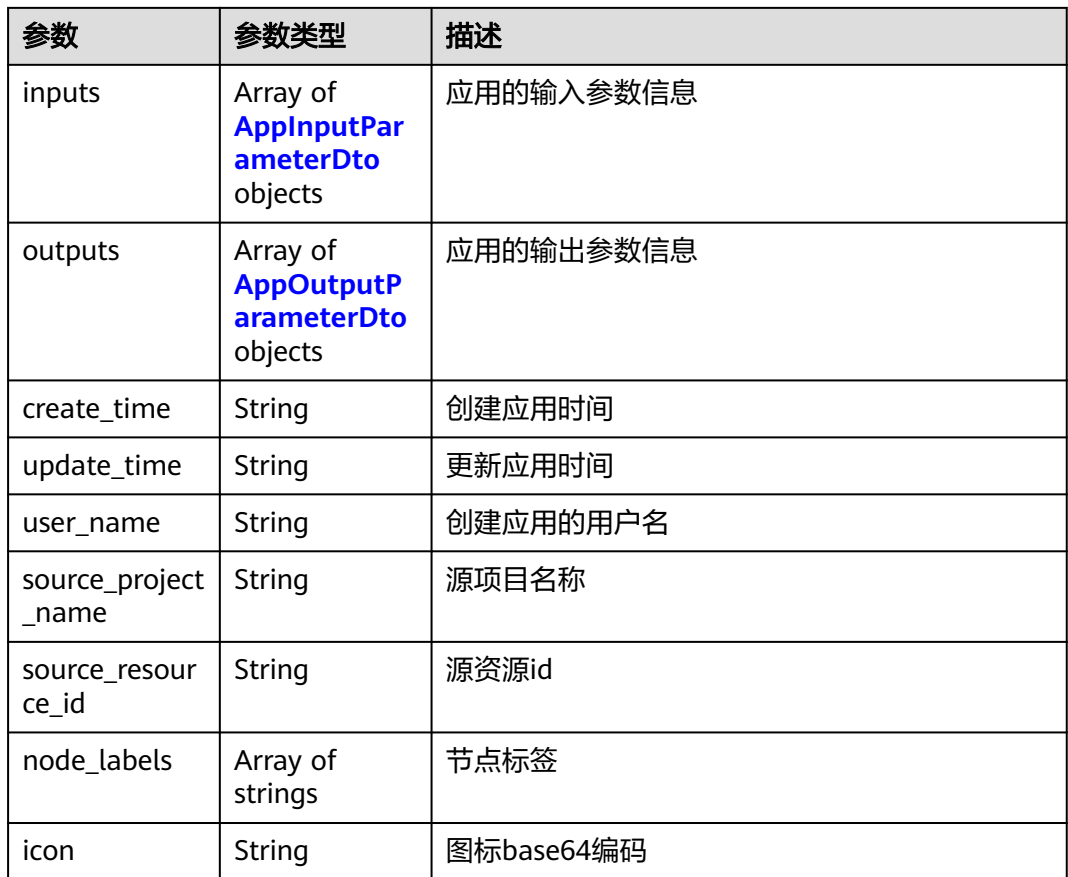

### 表 **4-636** ResourceDto

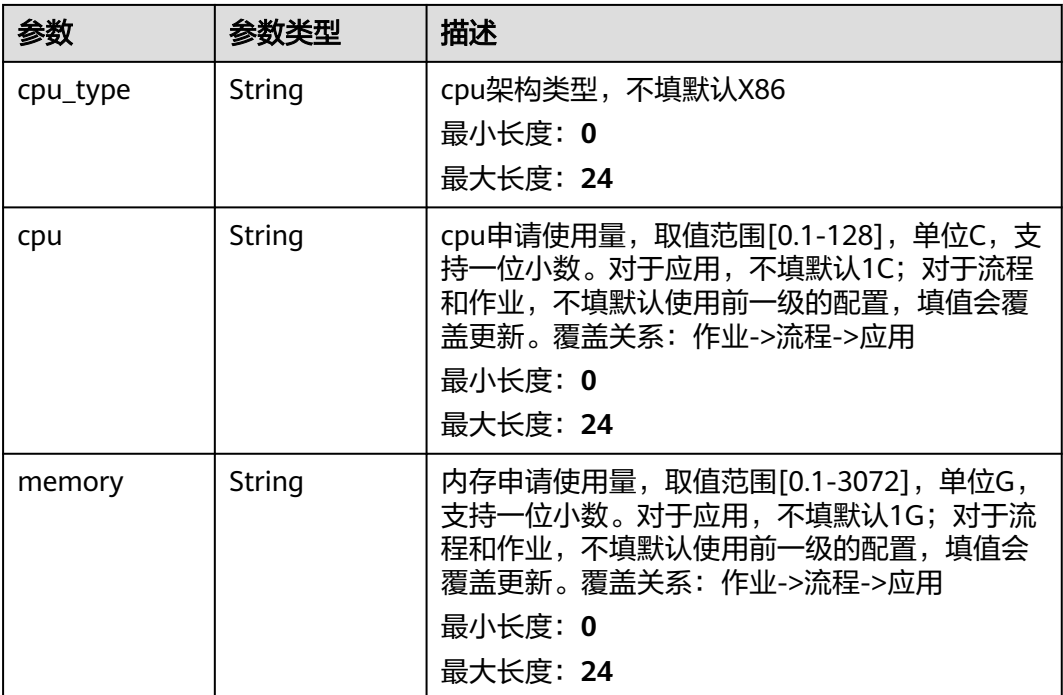

<span id="page-404-0"></span>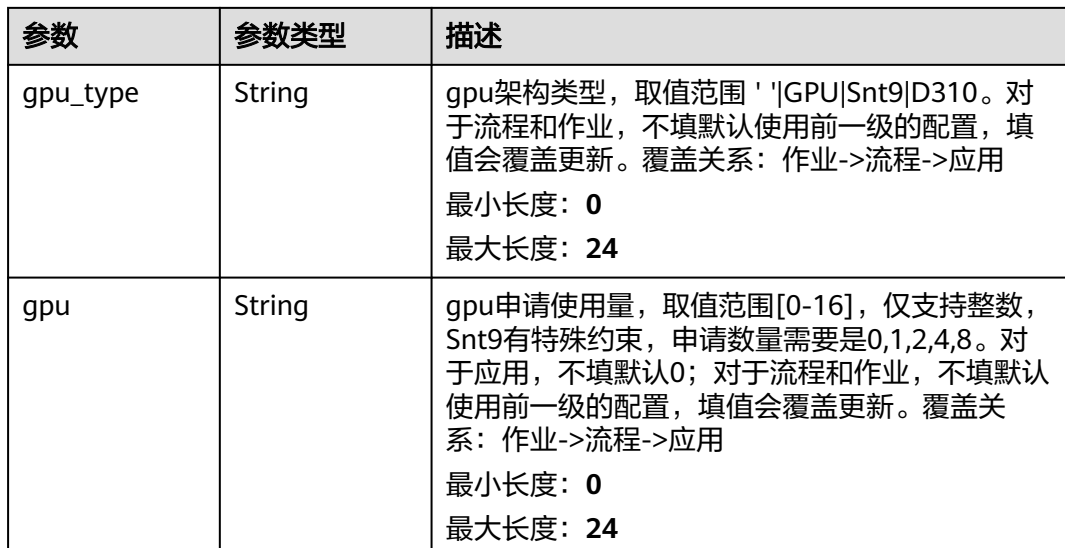

### 表 **4-637** AppInputParameterDto

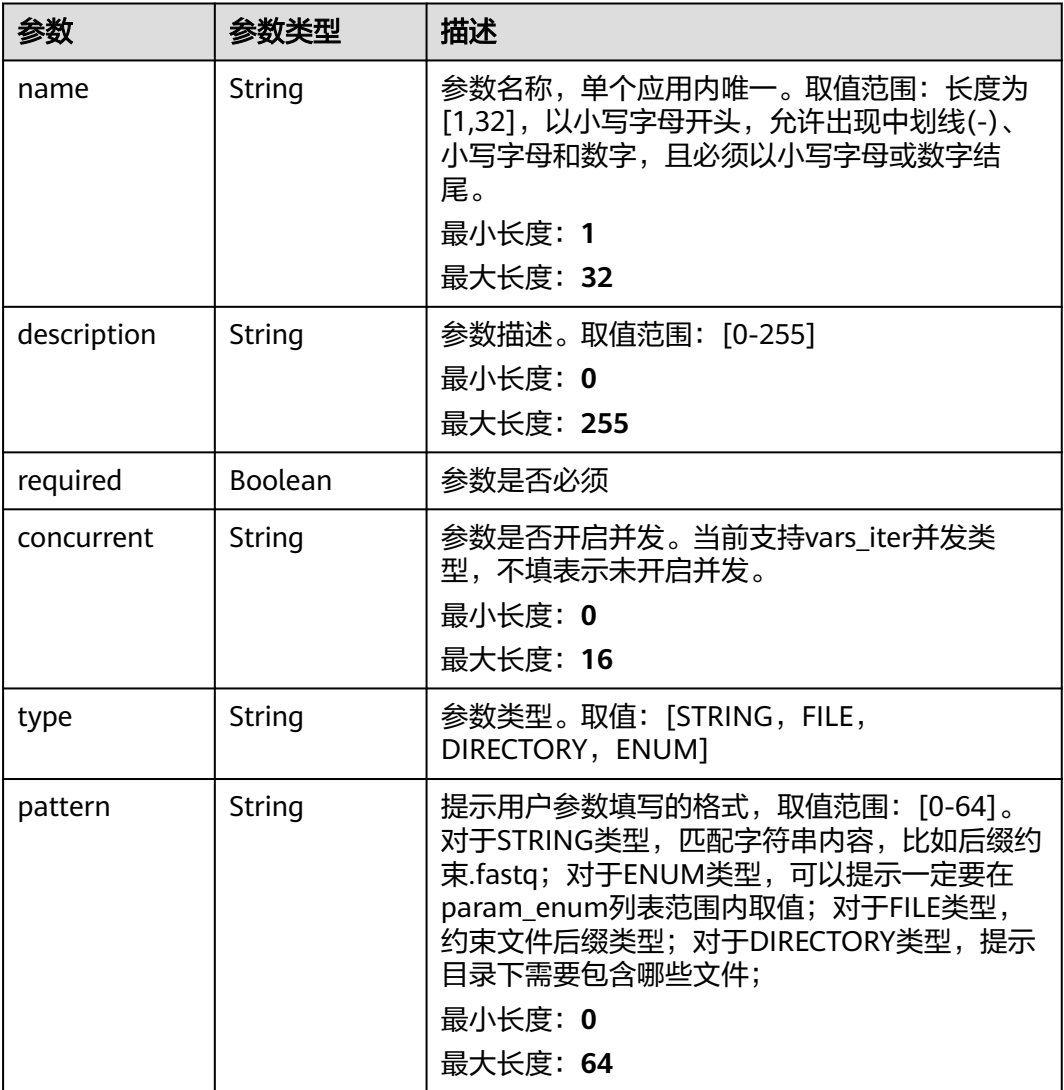

<span id="page-405-0"></span>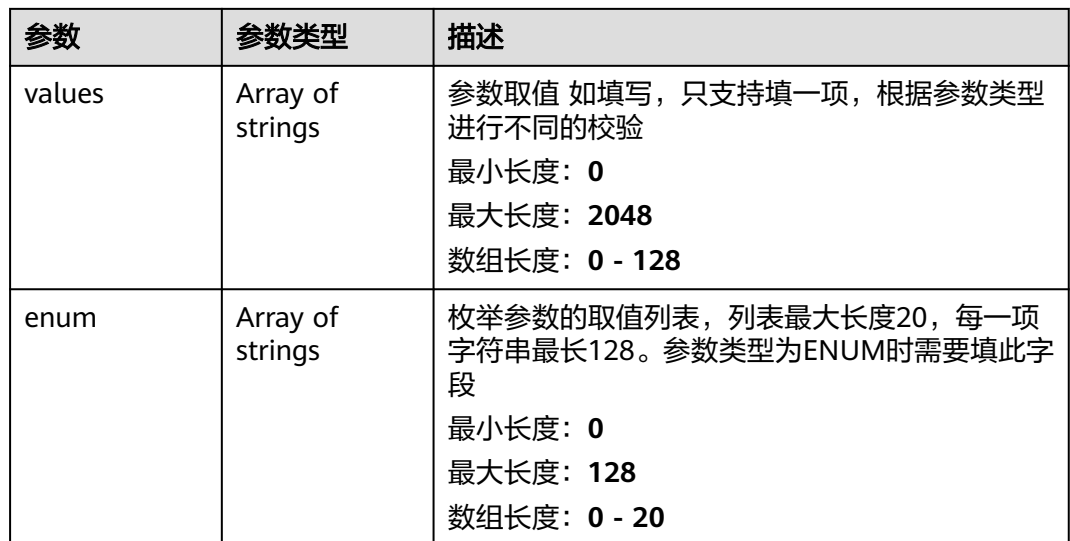

# 表 **4-638** AppOutputParameterDto

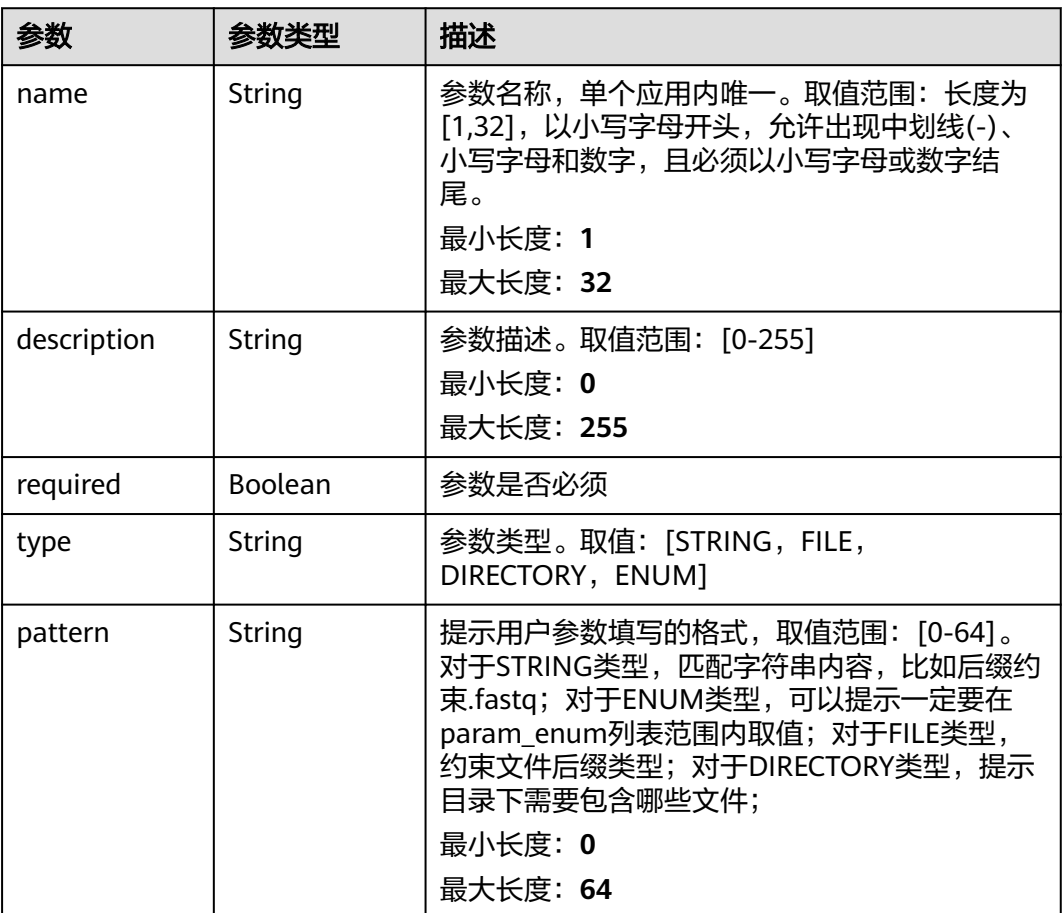

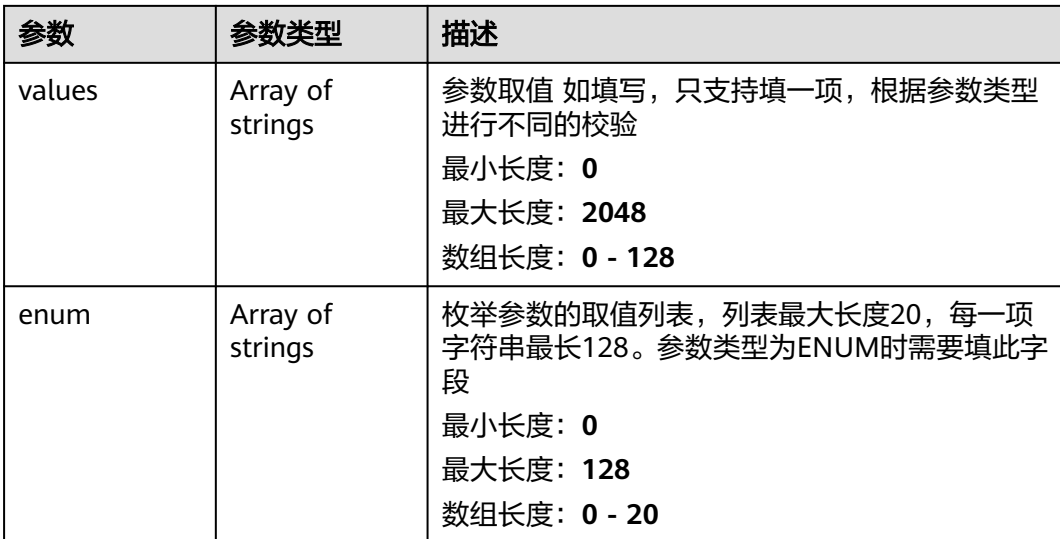

## 请求示例

无

## 响应示例

#### 状态码: **200**

**OK** 

```
{
  "id" : "baabcb56-5bb6-11eb-8a0d-fa163e3ddba1",
 "name" : "demo-app",
 "version" : "1.0.0",
 "summary" : "summary",
 "description" : "description",
 "labels" : [ "labelA", "labelB" ],
 "image" : "gwj-test-01/busybox:latest",
  "commands" : [ "echo eihealth;" ],
 "resources" : {
 "cpu_type" : "X86",
 "cpu" : "1C",
 "memory" : "1G",
 "gpu_type" : "GPU",
   "gpu" : 0
  },
 "inputs" : [ {
 "name" : "dir-parameter",
   "description" : "parameter description",
   "required" : true,
   "concurrent" : "var_iter",
 "type" : "DIRECTORY",
 "pattern" : "*.fastq",
 "values" : [ "/test" ]
  } ],
 "outputs" : [ {
 "name" : "dir-parameter",
   "description" : "parameter description",
   "required" : true,
   "type" : "DIRECTORY",
   "pattern" : "*.fastq",
   "values" : [ "/test" ]
 } ],
```
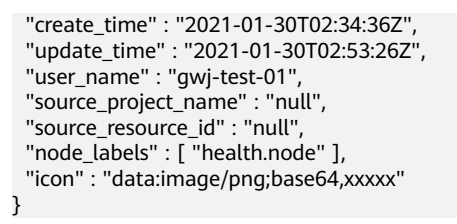

## 状态码

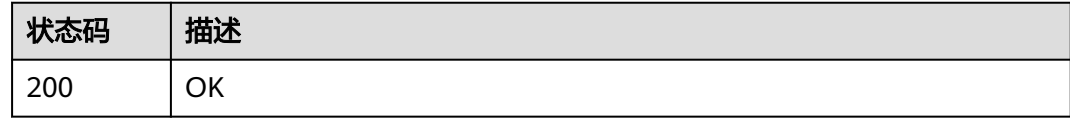

## 错误码

请参[见错误码。](#page-950-0)

## **4.5.1.7** 更新应用

# 功能介绍

更新应用

### **URI**

PUT /v1/{project\_id}/eihealth-projects/{eihealth\_project\_id}/apps/{app\_id}

### 表 **4-639** 路径参数

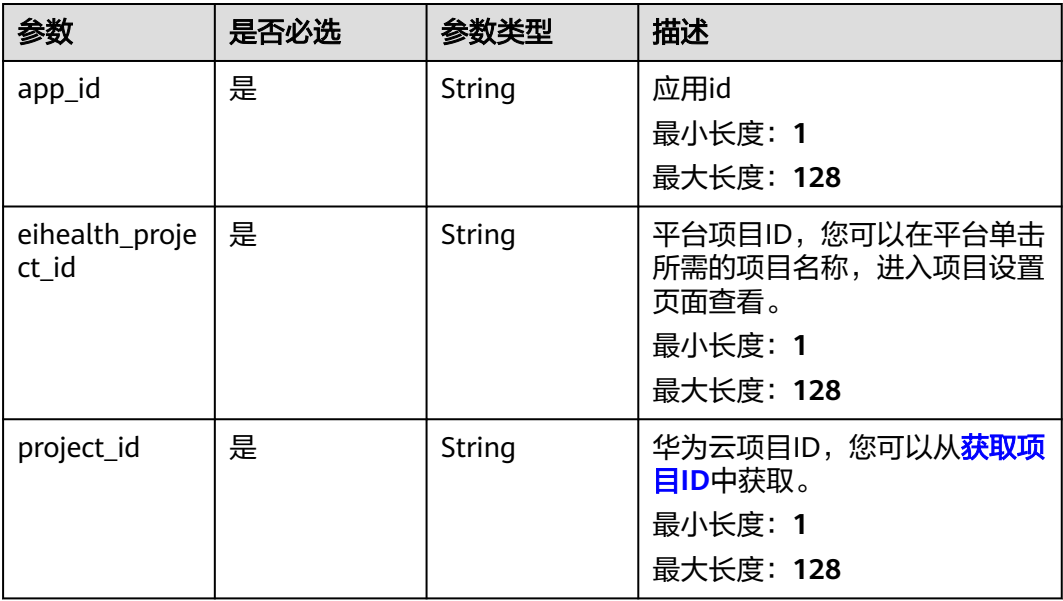

# 请求参数

#### 表 **4-640** 请求 Header 参数

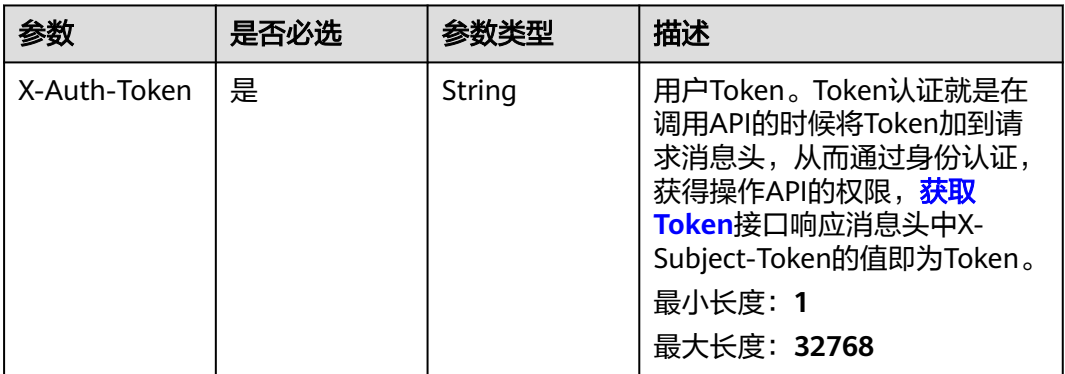

### 表 **4-641** 请求 Body 参数

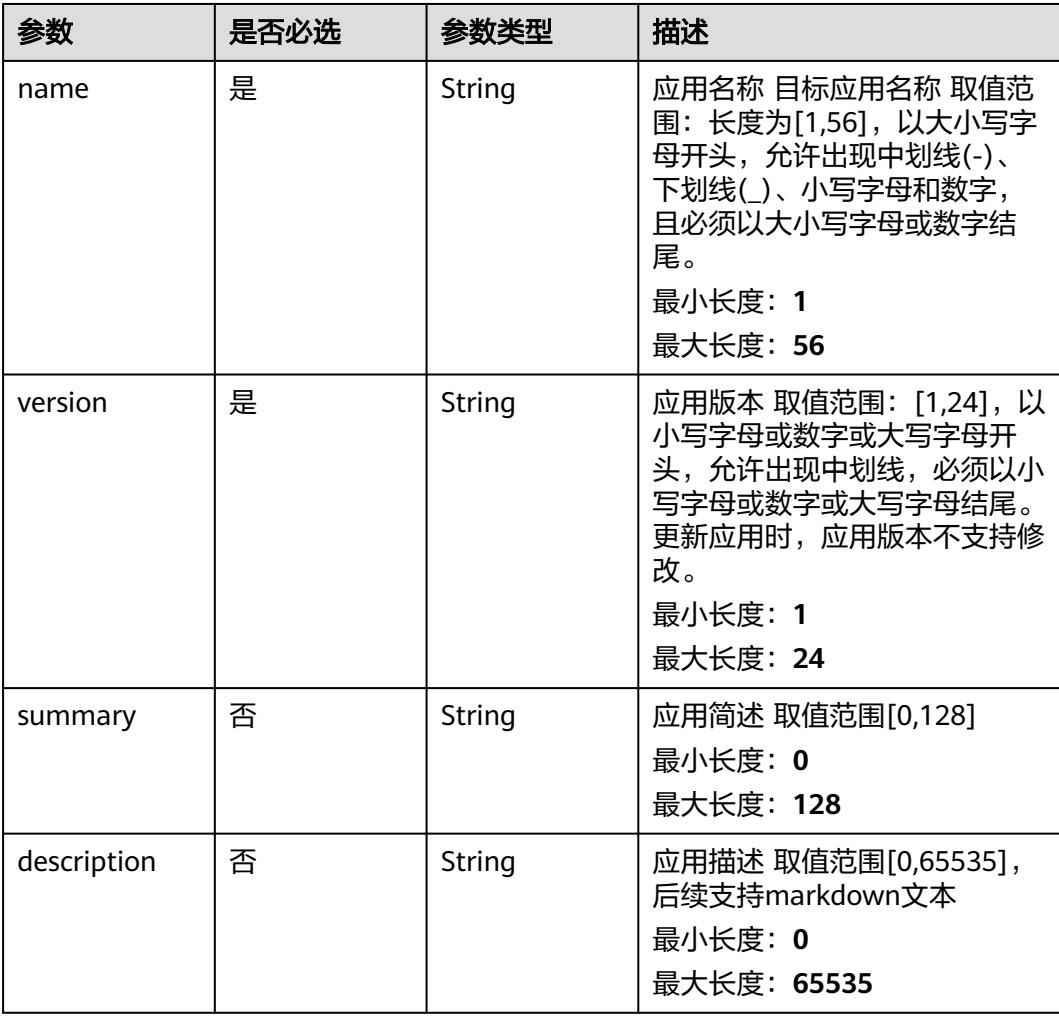

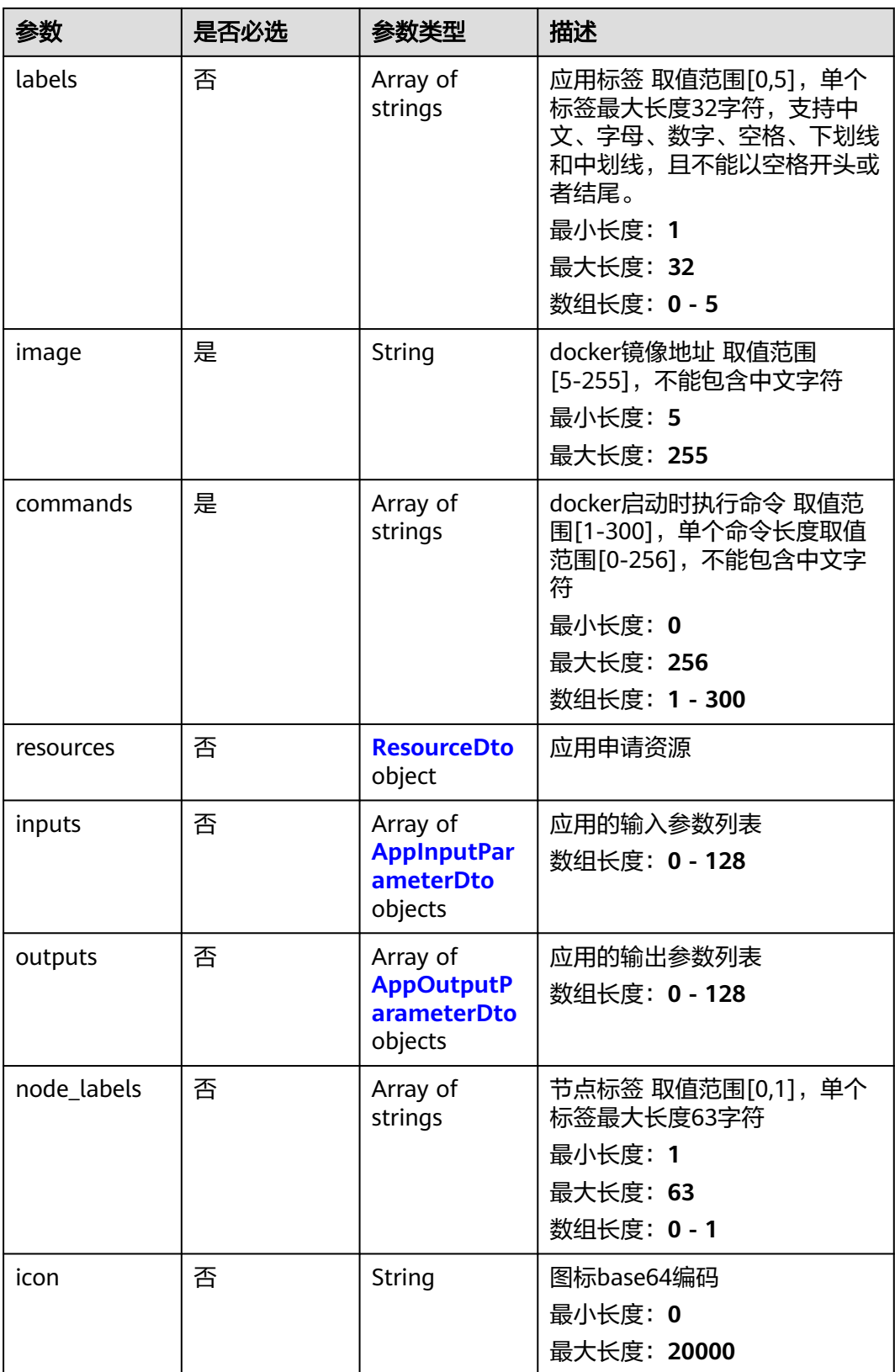

#### <span id="page-410-0"></span>表 **4-642** ResourceDto

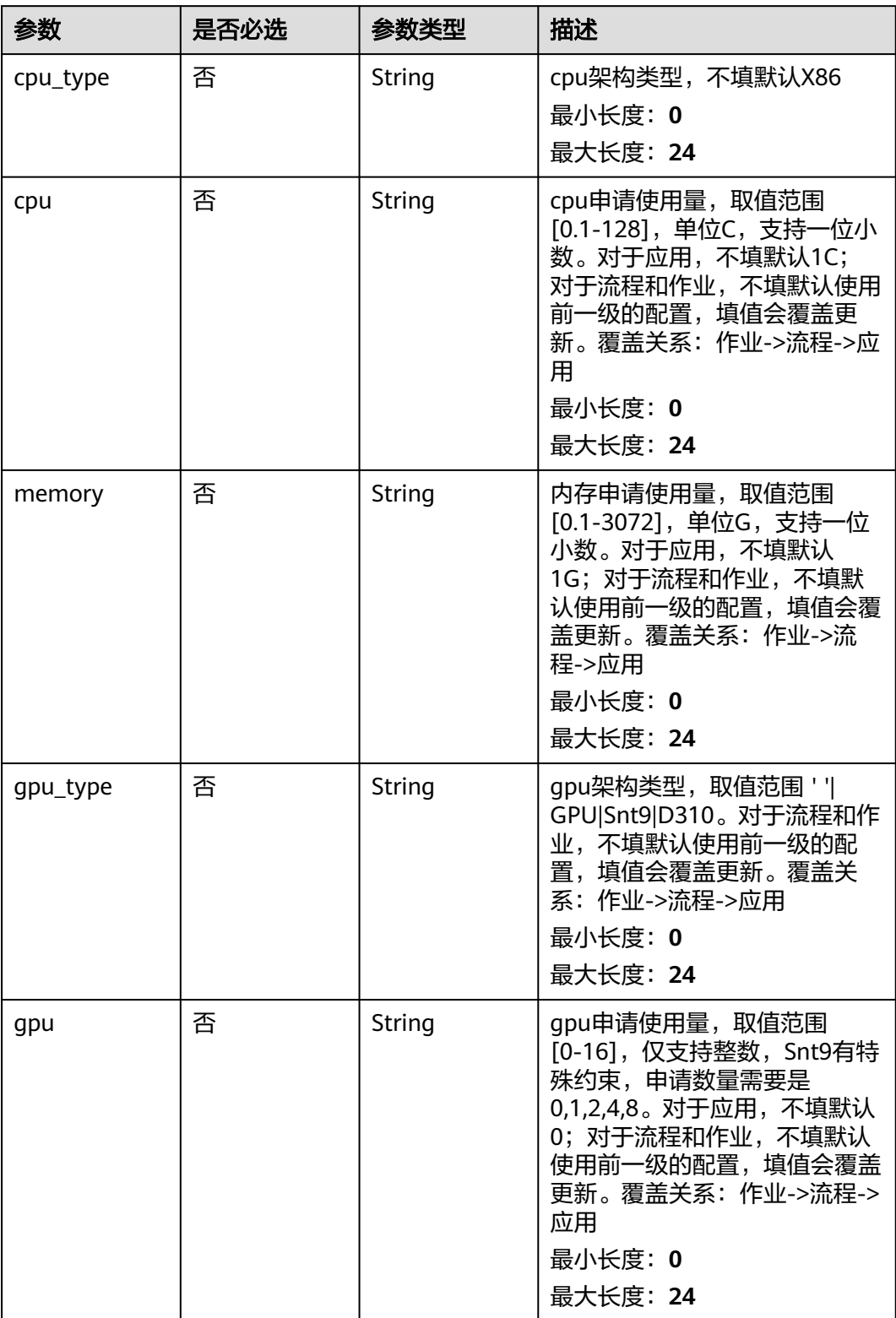

### <span id="page-411-0"></span>表 **4-643** AppInputParameterDto

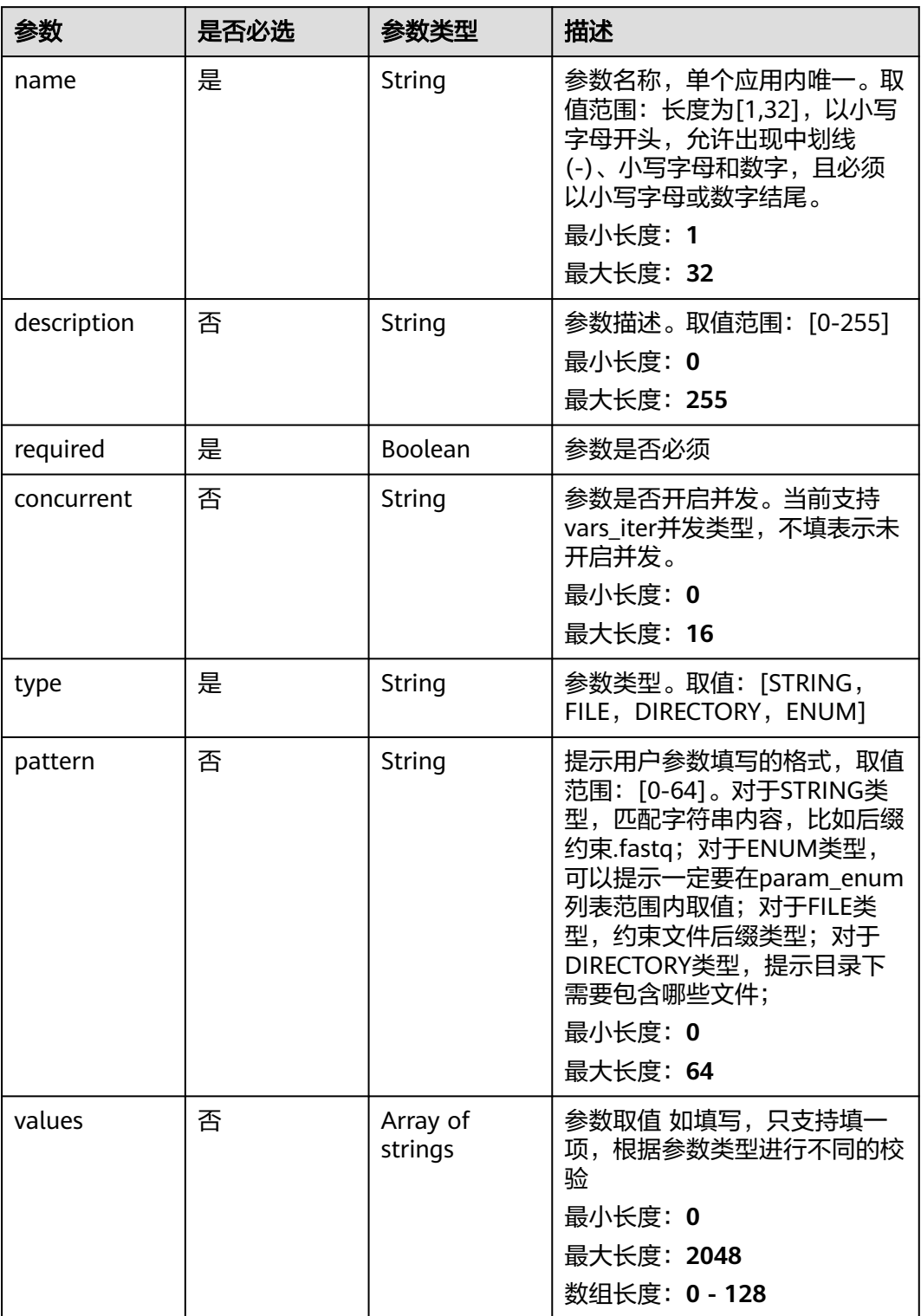

<span id="page-412-0"></span>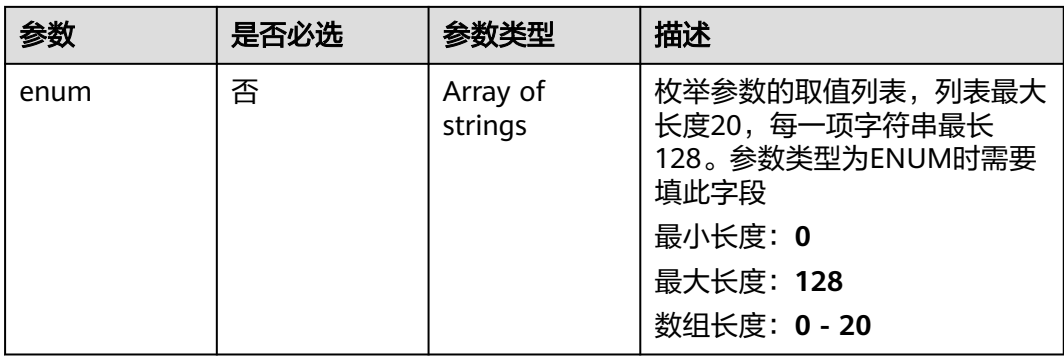

### 表 **4-644** AppOutputParameterDto

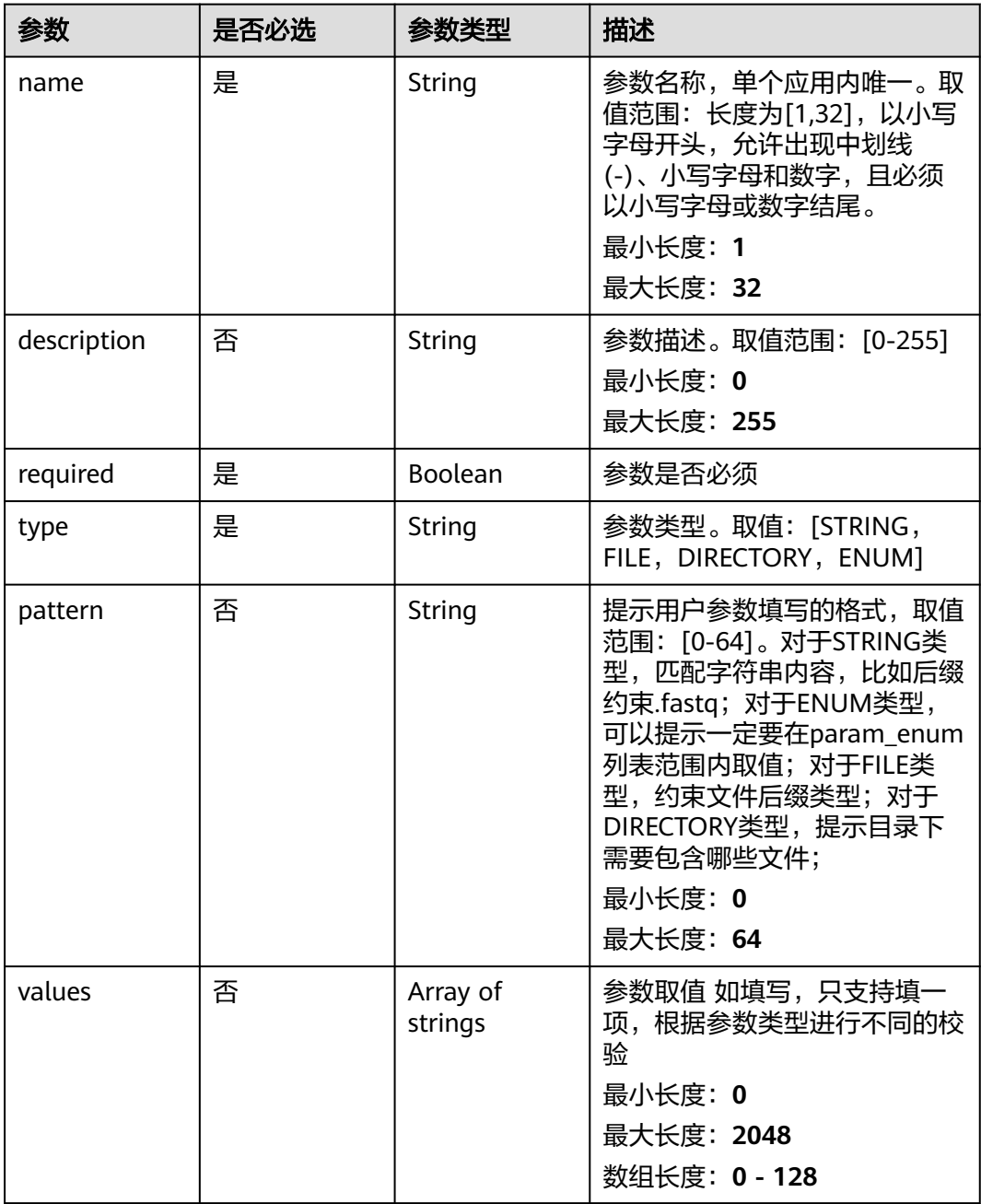

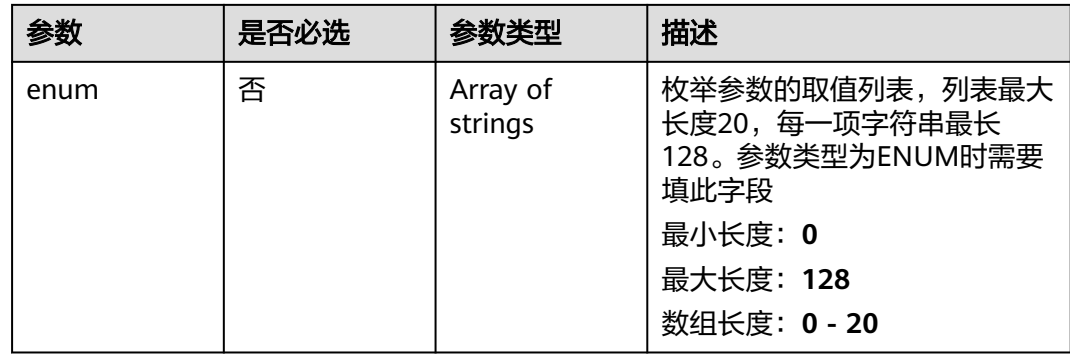

### 响应参数

无

### 请求示例

#### 更新应用,更新应用cpu资源为1C,内存资源为1G

https://eihealth.cn-north-4.myhuaweicloud.com/v1/{project\_id}/eihealth-projects/{eihealth\_project\_id}/apps/ {app\_id}

```
{
  "name" : "demo-app",
  "version" : "1.0.0",
 "summary" : "summary",
 "description" : "description",
  "labels" : [ "labelA", "labelB" ],
  "image" : "gwj-test-01/busybox:latest",
  "commands" : [ "echo eihealth;" ],
 "resources" : {
 "cpu_type" : "X86",
 "cpu" : "1C",
 "memory" : "1G",
 "gpu_type" : "GPU",
   "gpu" : 0
  },
 "inputs" : [ {
 "name" : "dir-parameter",
   "description" : "parameter description",
 "required" : true,
 "concurrent" : "vars_iter",
    "type" : "DIRECTORY",
   "pattern" : "*.fastq",
   "values" : [ "/test" ]
 } ],
 "outputs" : [ {
 "name" : "dir-parameter",
   "description" : "parameter description",
    "required" : true,
    "type" : "DIRECTORY",
   "pattern" : "*.fastq",
    "values" : [ "/test" ]
  } ],
  "node_labels" : [ "health.node" ],
  "icon" : "data:image/png;base64,xxxxx"
}
```
## 响应示例

无

## 状态码

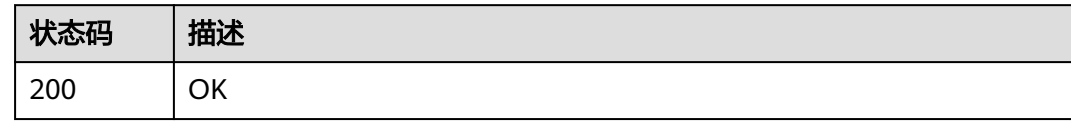

## 错误码

请参[见错误码。](#page-950-0)

# **4.5.1.8** 删除应用

# 功能介绍

删除应用

### **URI**

DELETE /v1/{project\_id}/eihealth-projects/{eihealth\_project\_id}/apps/{app\_id}

### 表 **4-645** 路径参数

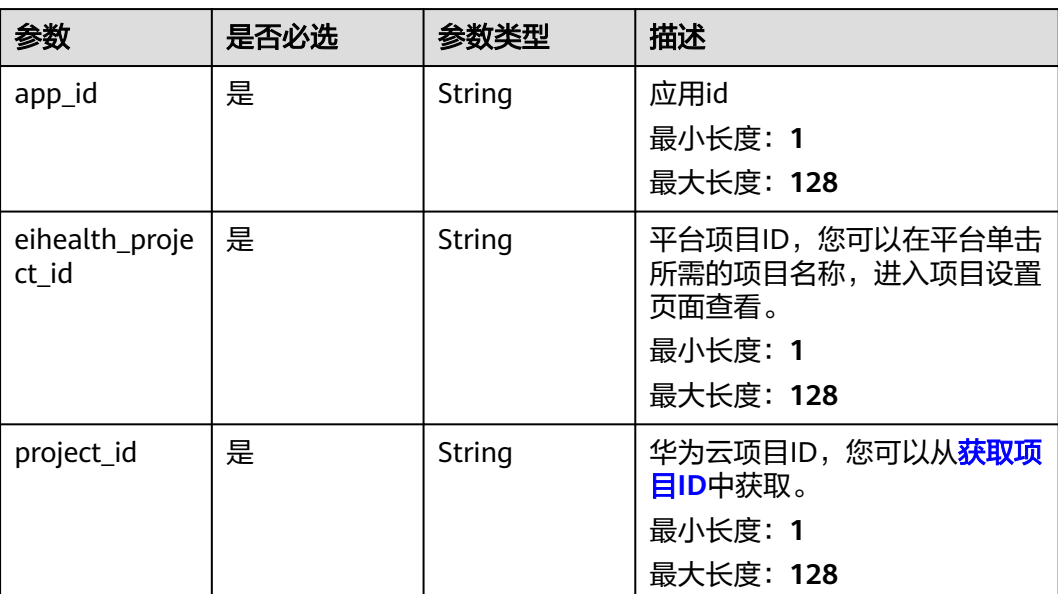

## 请求参数

#### 表 **4-646** 请求 Header 参数

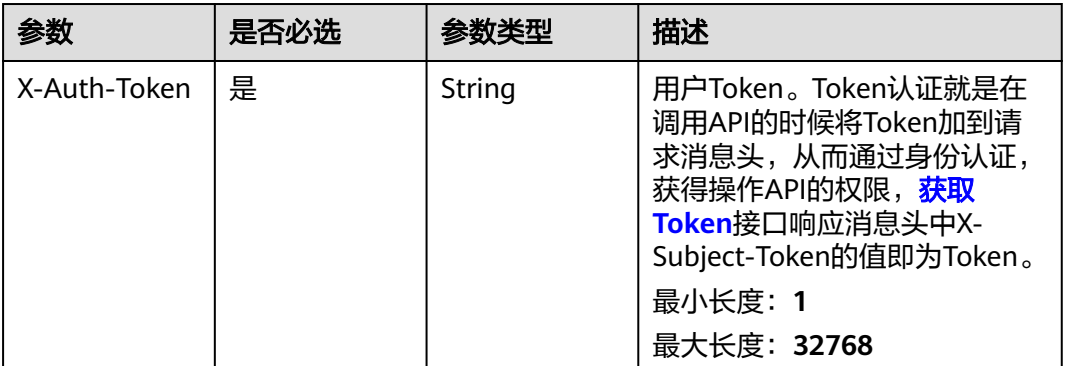

## 响应参数

无

### 请求示例

无

### 响应示例

无

### 状态码

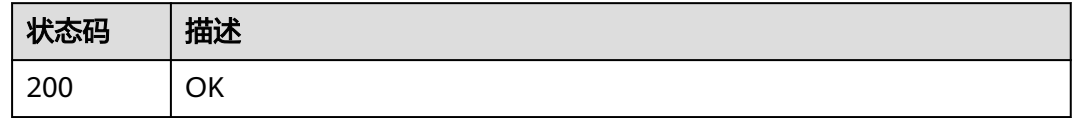

### 错误码

请参[见错误码。](#page-950-0)

# **4.5.2** 作业管理

## **4.5.2.1** 获取作业列表

# 功能介绍

获取作业列表

### **URI**

GET /v1/{project\_id}/eihealth-projects/{eihealth\_project\_id}/jobs

#### 表 **4-647** 路径参数

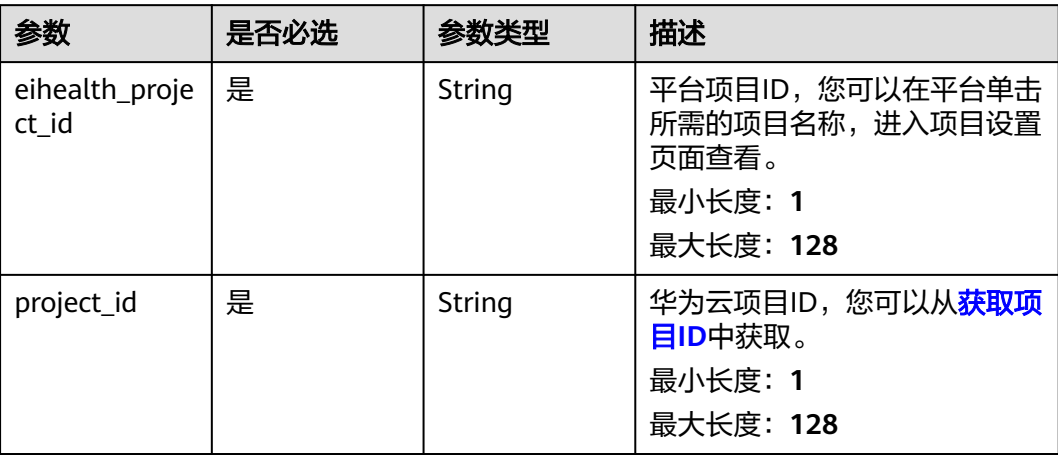

### 表 **4-648** Query 参数

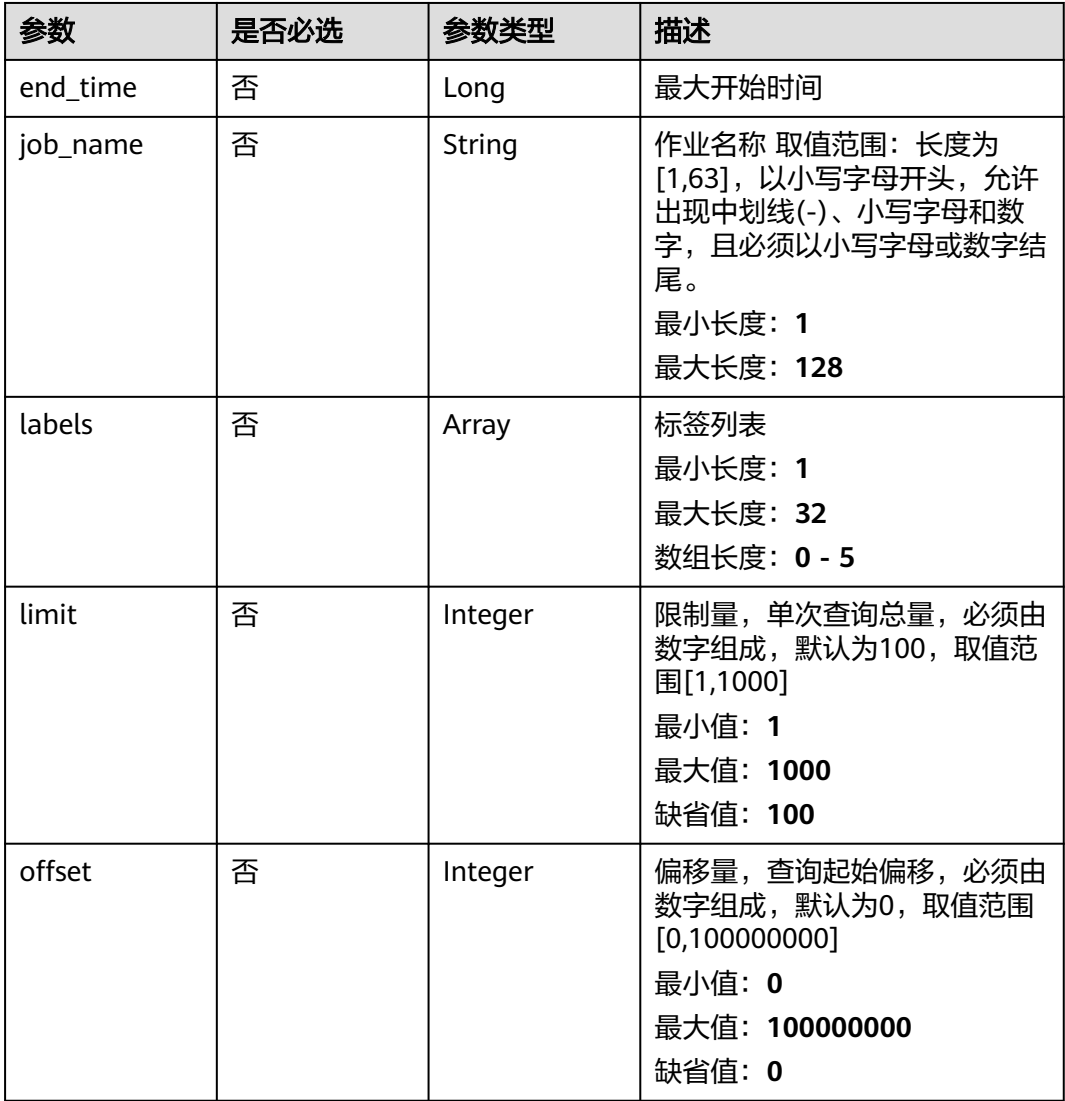

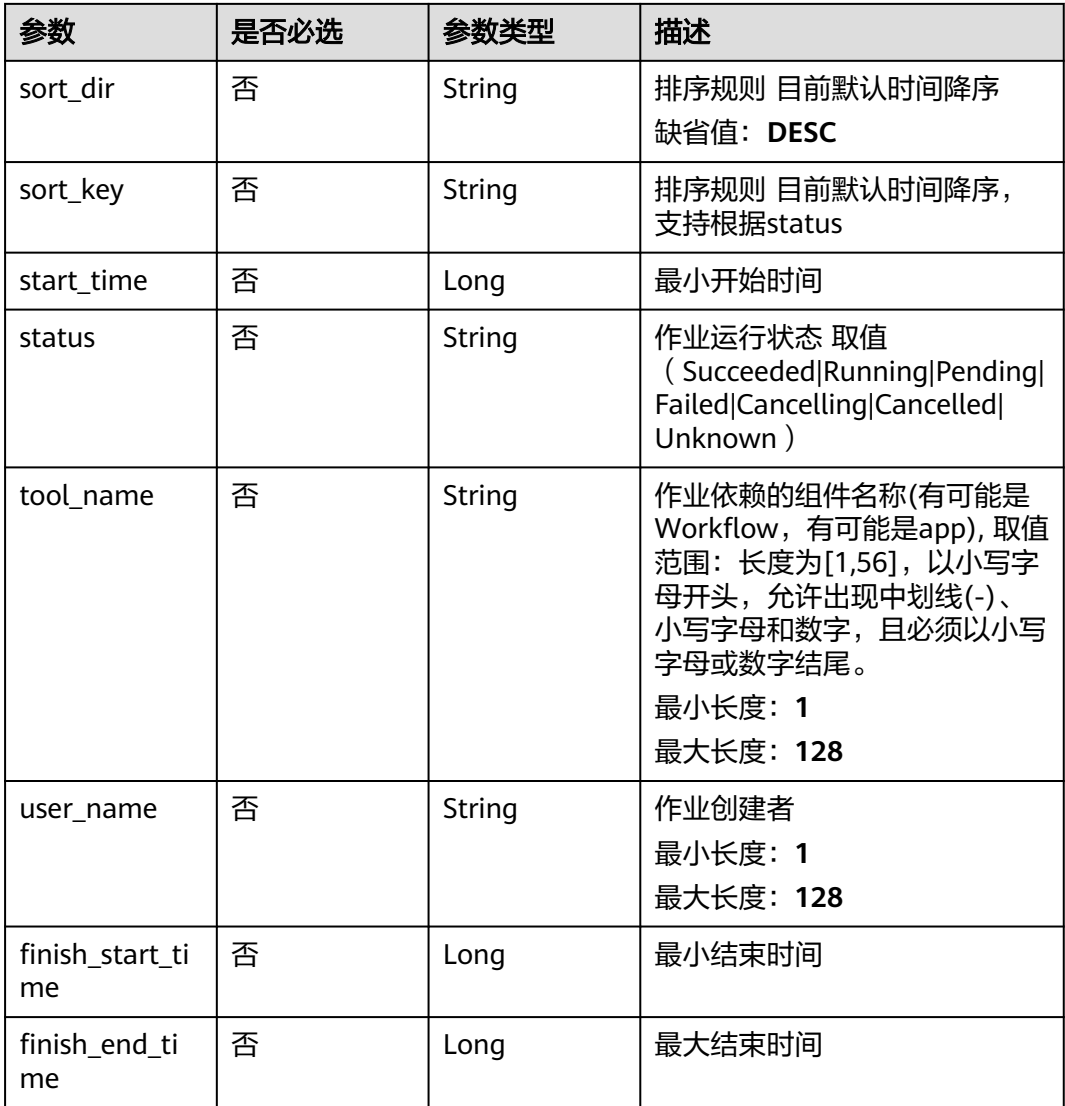

# 请求参数

#### 表 **4-649** 请求 Header 参数

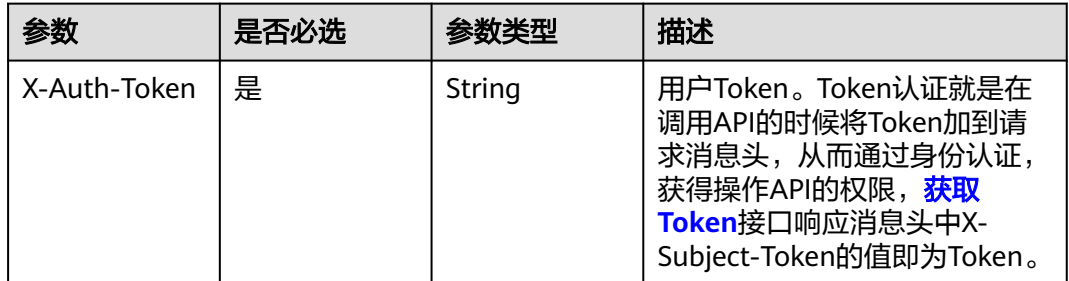

## 响应参数

状态码: **200**

#### 表 **4-650** 响应 Body 参数

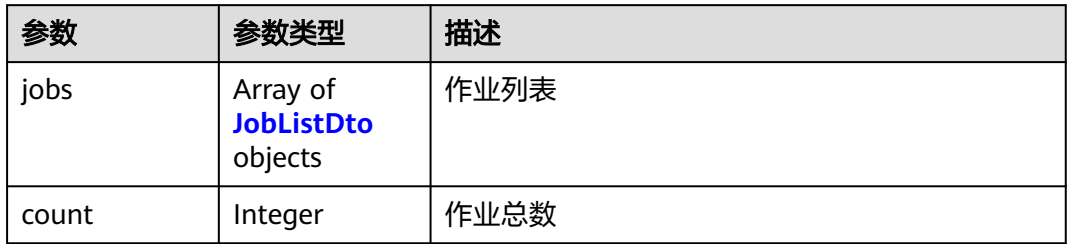

#### 表 **4-651** JobListDto

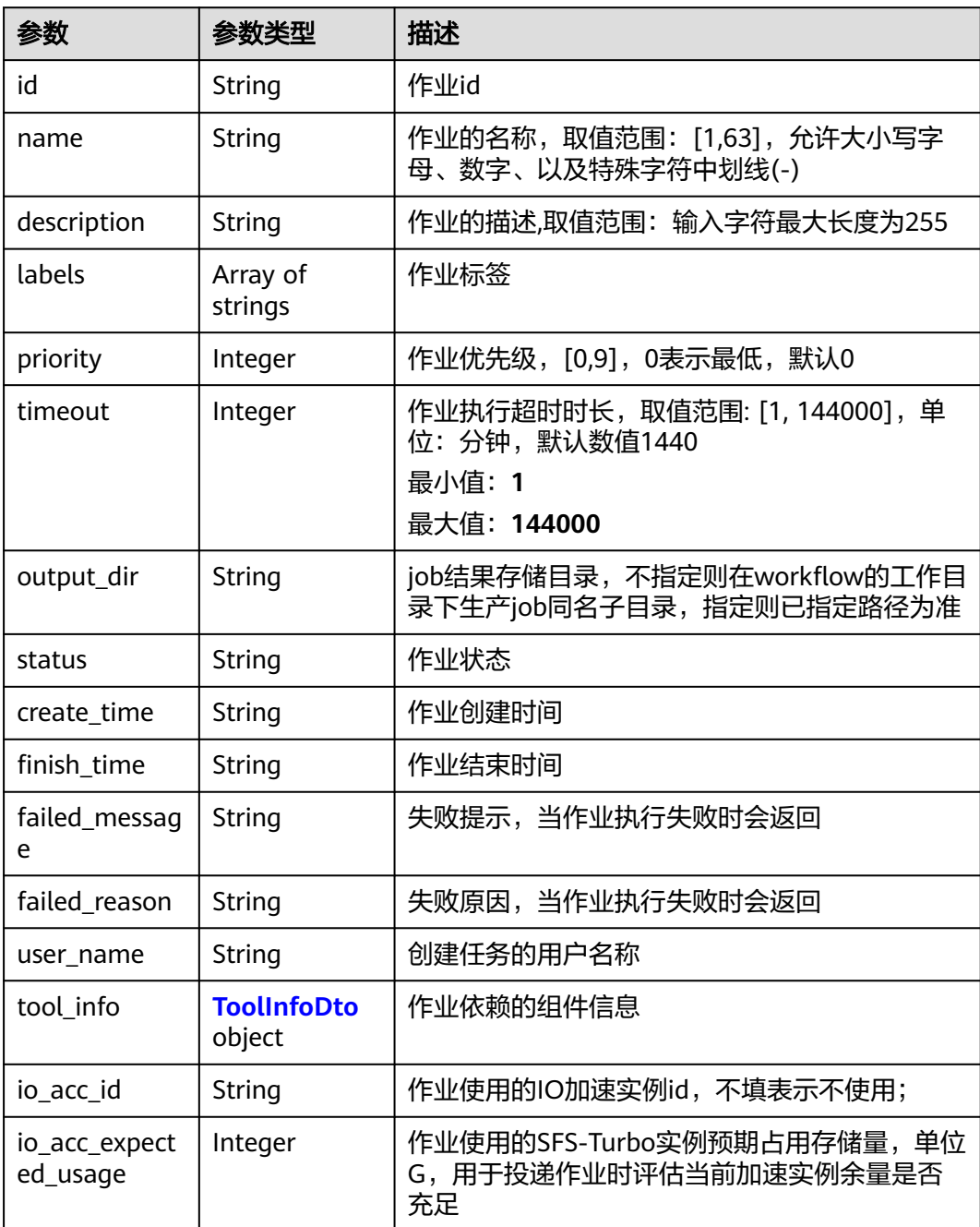

<span id="page-419-0"></span>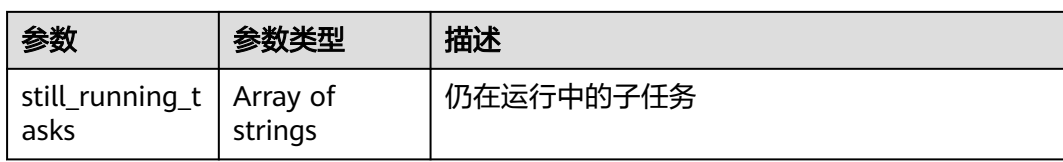

#### 表 **4-652** ToolInfoDto

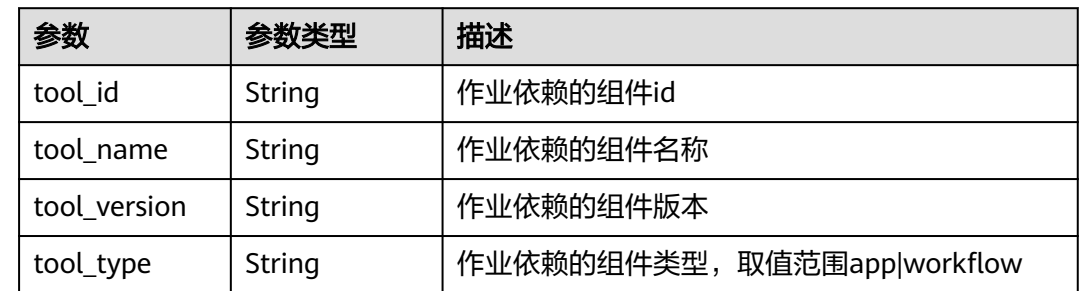

## 请求示例

无

### 响应示例

#### 状态码: **200**

**OK** 

```
{
 "jobs" : [ {
   "id" : "baabcb56-5bb6-11eb-8a0d-fa163e3ddba1",
   "name" : "demo-job",
   "description" : "description",
 "priority" : 0,
 "timeout" : 1440,
   "output_dir" : "/job",
   "status" : "SUCCEEDED",
 "create_time" : "2021-01-30T02:34:36Z",
 "finish_time" : "2021-01-30T02:53:26Z",
 "user_name" : "gwj-test-01",
   "tool_info" : {
    "tool_id" : "baabcb56-5bb6-11eb-8a0d-fa163e3ddba1",
 "tool_name" : "demo-workflow",
 "tool_version" : "1.0.0",
 "tool_type" : "workflow"
 },
 "still_running_tasks" : [ "task1", "task2" ]
  } ],
  "count" : 1
}
```
## 状态码

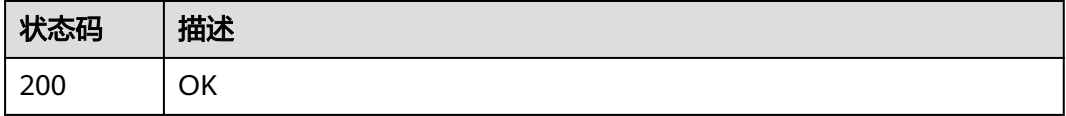

## 错误码

请参[见错误码。](#page-950-0)

## **4.5.2.2** 启动作业

## 功能介绍

启动作业

### **URI**

POST /v1/{project\_id}/eihealth-projects/{eihealth\_project\_id}/jobs

### 表 **4-653** 路径参数

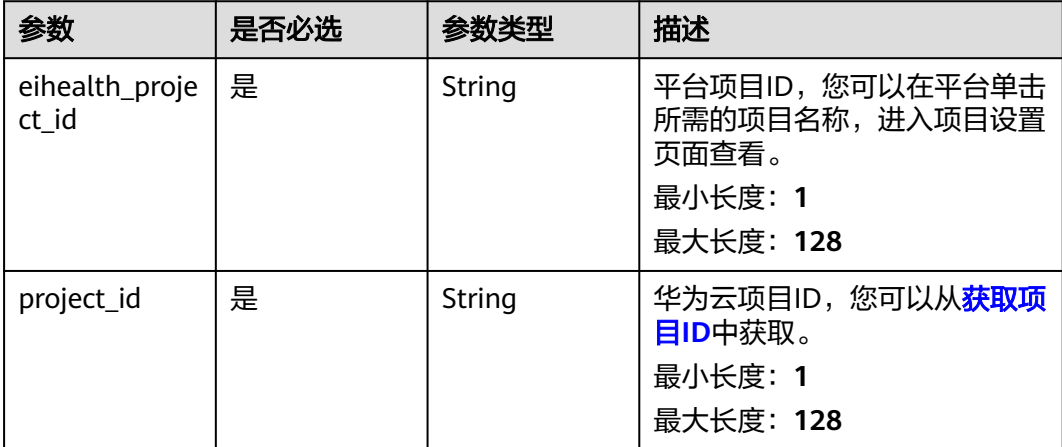

## 请求参数

#### 表 **4-654** 请求 Header 参数

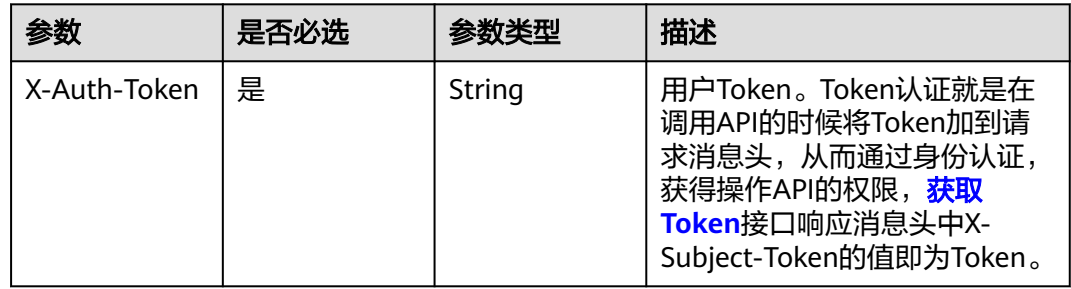

#### 表 **4-655** 请求 Body 参数

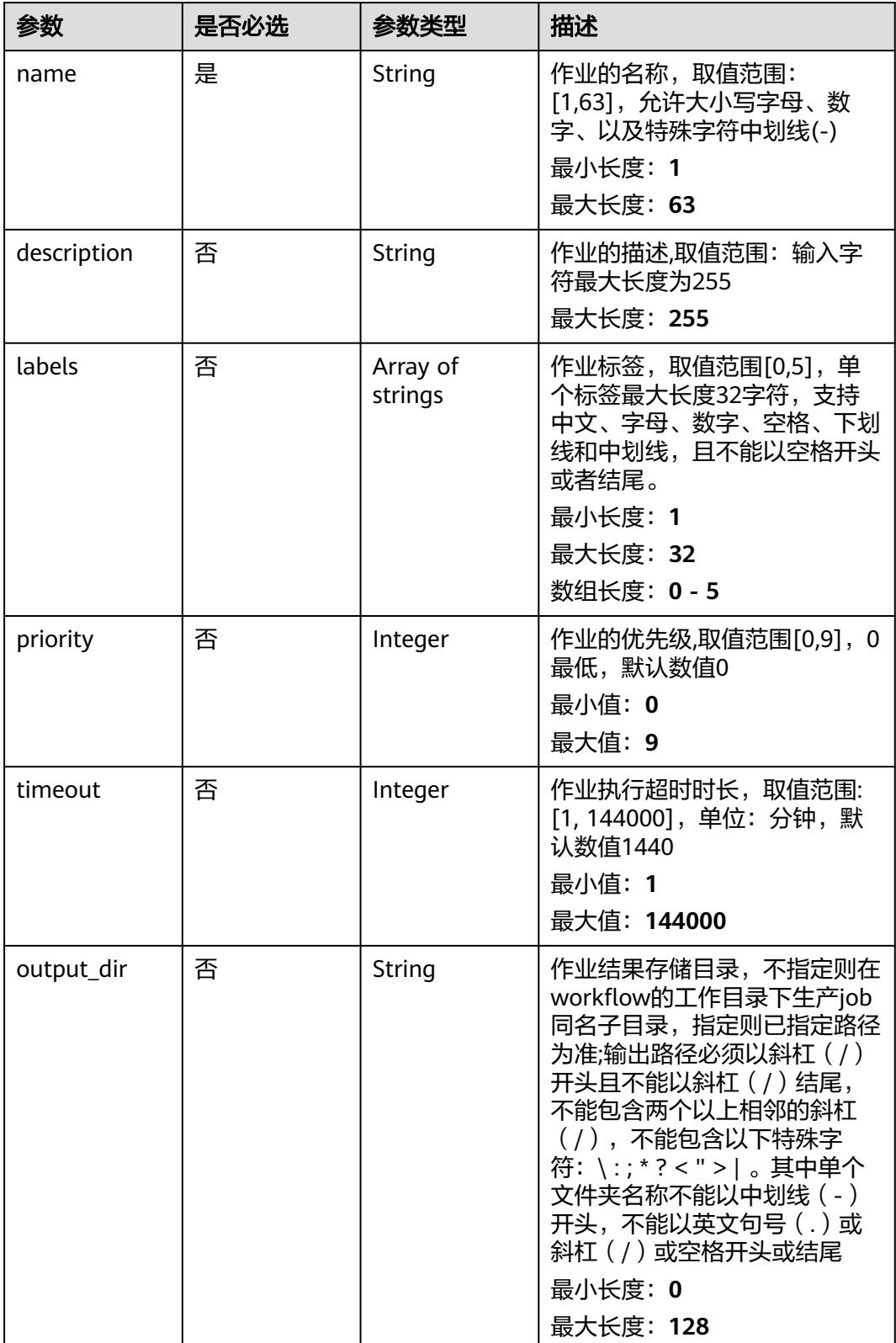

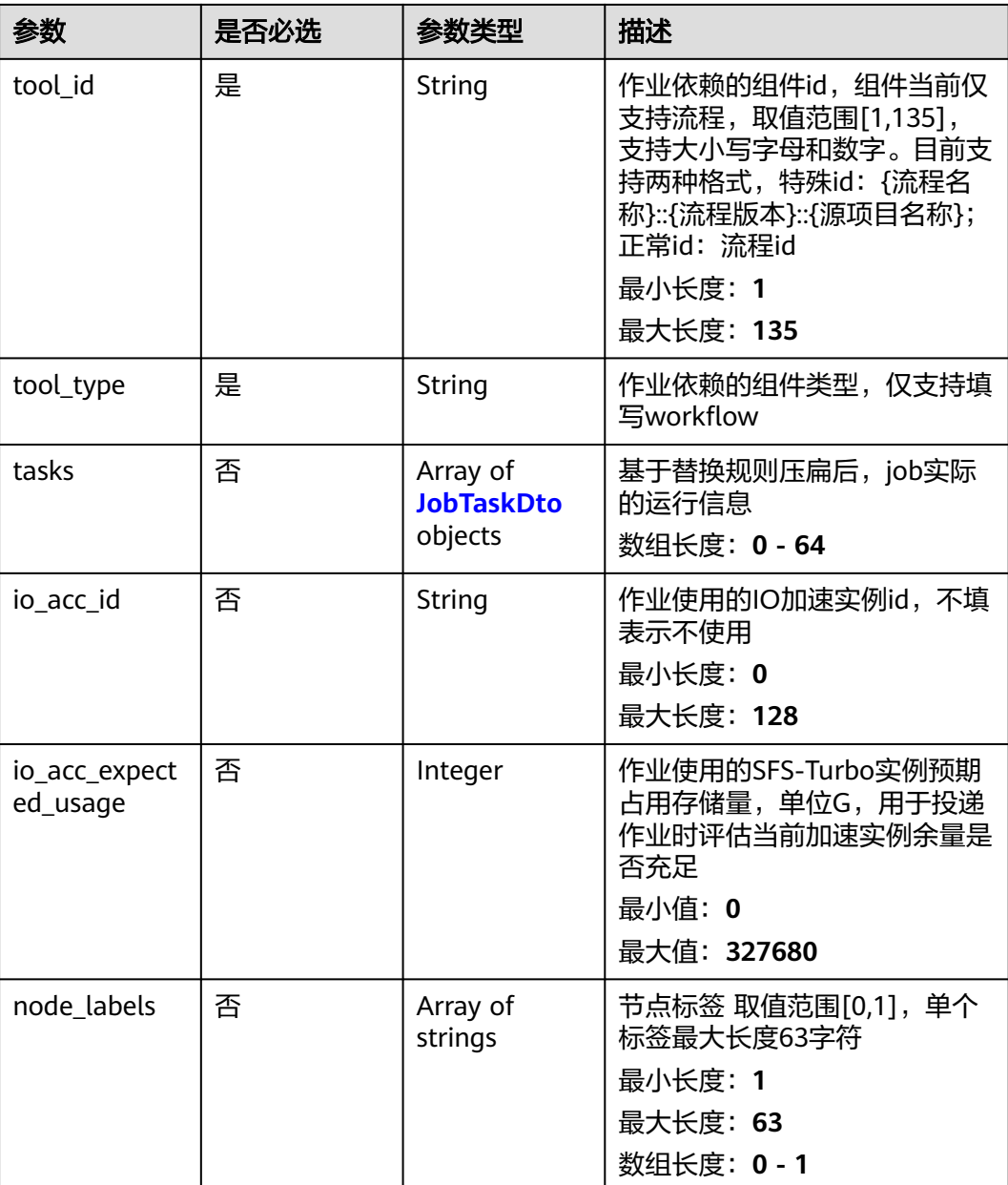

#### 表 **4-656** JobTaskDto

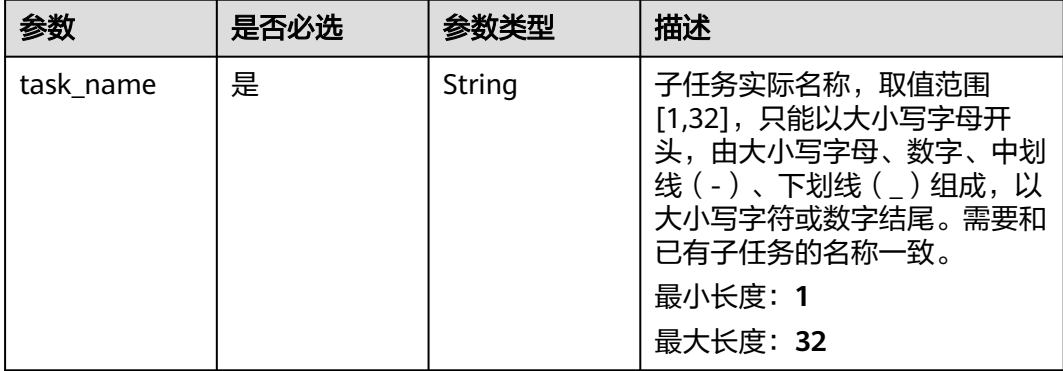

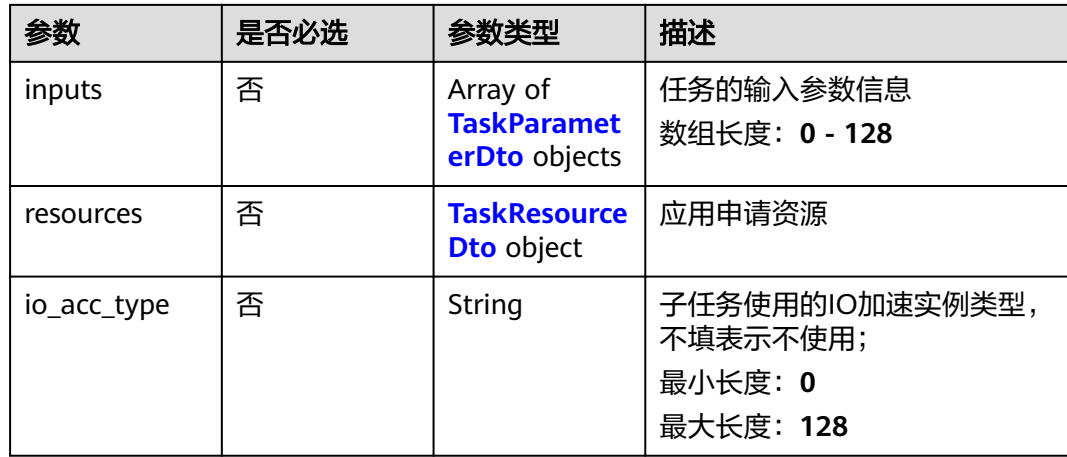

#### 表 **4-657** TaskParameterDto

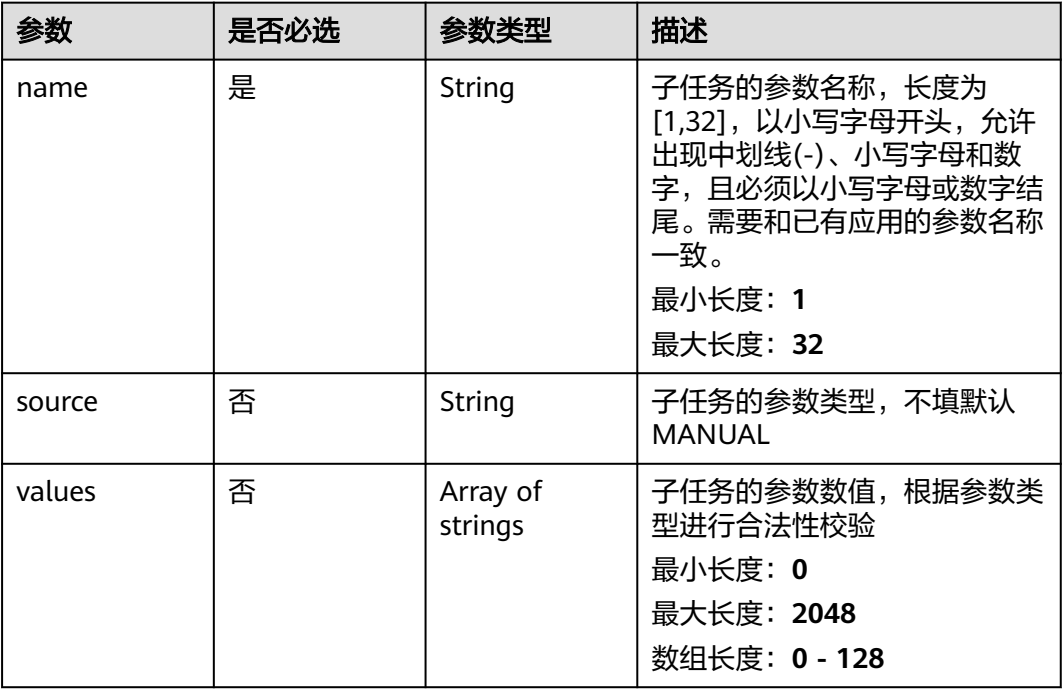

#### <span id="page-424-0"></span>表 **4-658** TaskResourceDto

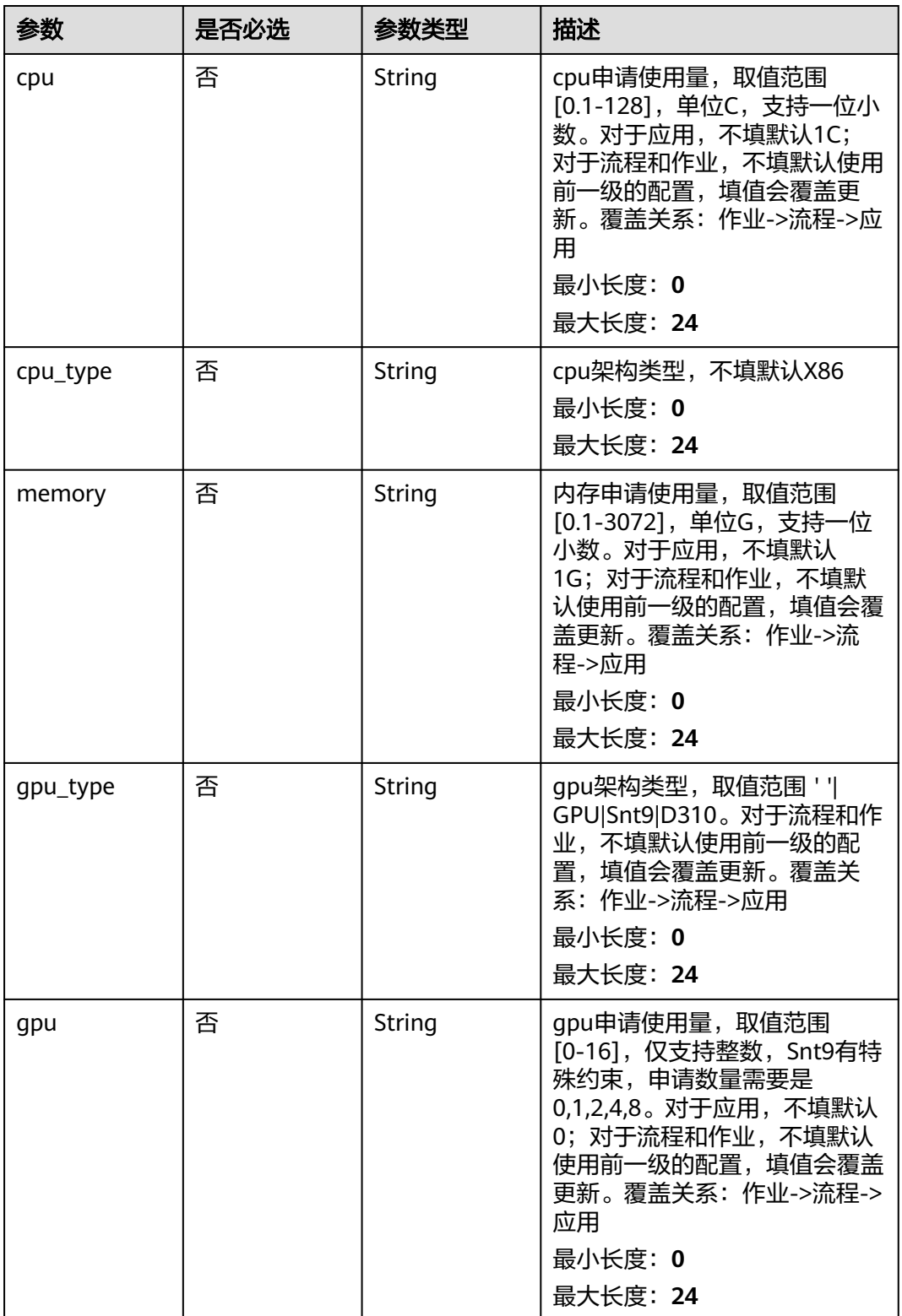

## 响应参数

状态码: **201**

#### 表 **4-659** 响应 Body 参数

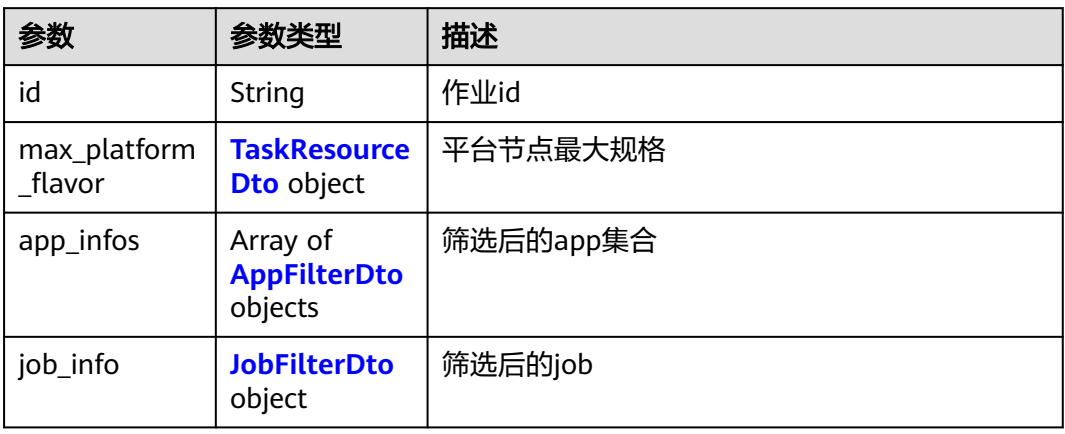

#### 表 **4-660** AppFilterDto

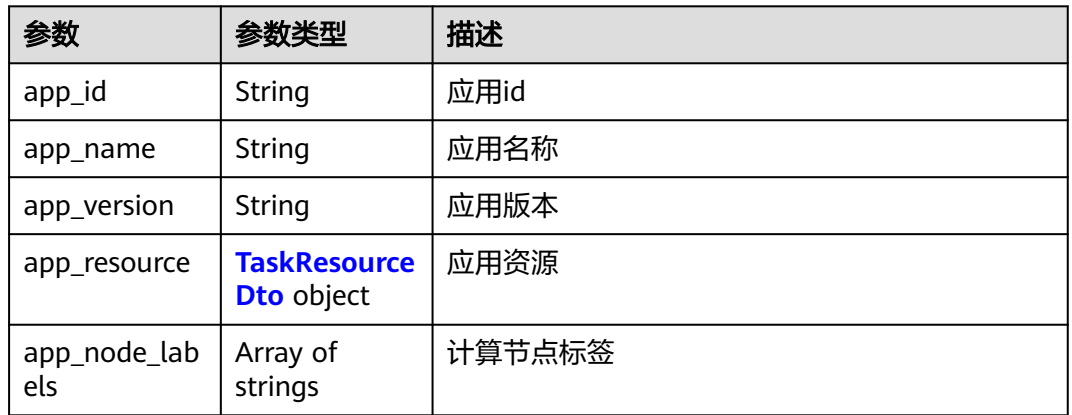

### 表 **4-661** TaskResourceDto

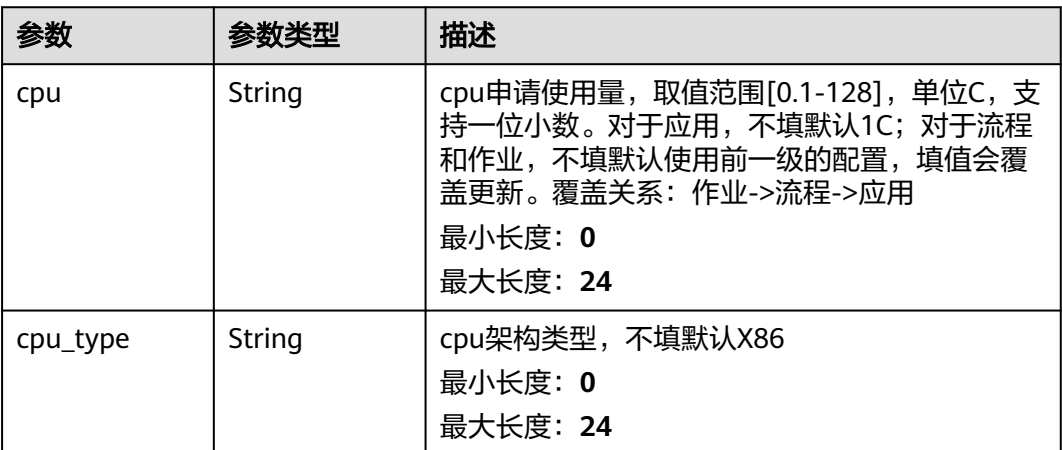

<span id="page-426-0"></span>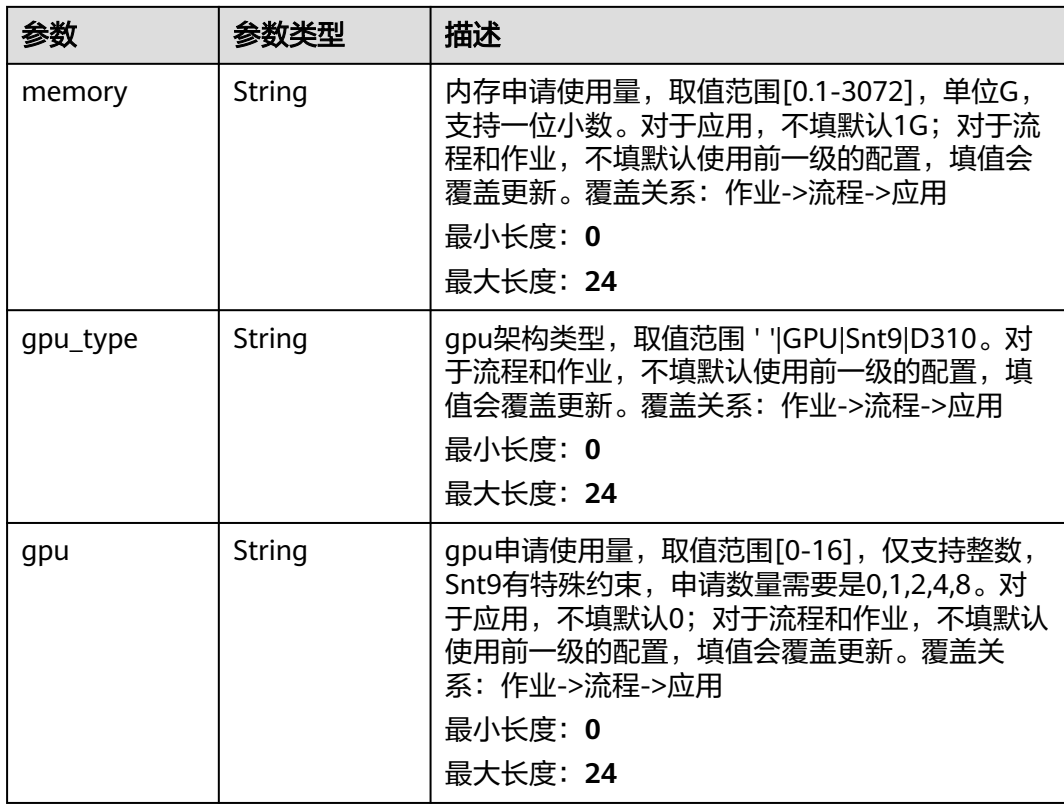

#### 表 **4-662** JobFilterDto

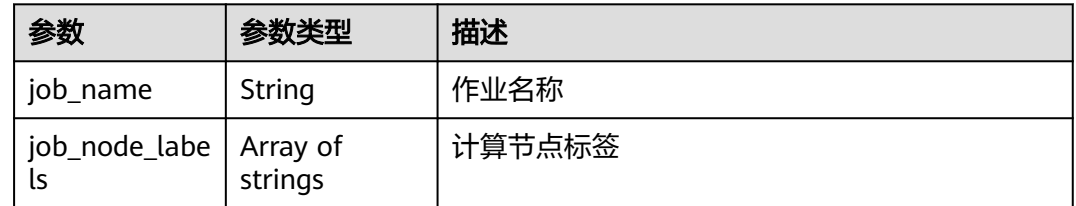

## 请求示例

#### 启动作业,其中作业的名称为demo-job,作业使用IO加速类型为SFS。

https://eihealth.cn-north-4.myhuaweicloud.com/v1/{project\_id}/eihealth-projects/{eihealth\_project\_id}/jobs

```
{
 "name" : "demo-job",
 "description" : "description",
 "labels" : [ "labelA", "labelB" ],
 "priority" : 0,
 "timeout" : 1440,
  "output_dir" : "/job",
 "tool_id" : "baabcb56-5bb6-11eb-8a0d-fa163e3ddba1",
 "tool_type" : "workflow",
  "tasks" : [ {
   "task_name" : "app1-1",
 "inputs" : [ {
 "name" : "dir-parameter",
 "values" : [ "/test" ]
  } ],
```

```
 "io_acc_type" : "SFS",
 "resources" : {
 "cpu_type" : "X86",
 "cpu" : "1C",
 "memory" : "1G",
 "gpu_type" : "GPU",
    "gpu" : 0
 }
 } ]
}
```
## 响应示例

#### 状态码: **201**

CREATED

```
{
  "id" : "baabcb56-5bb6-11eb-8a0d-fa163e3ddba1",
  "app_infos" : [ {
   "app_id" : "baabcb56-5bb6-11eb-8a0d-fa163e3ddba1",
 "app_name" : "demo-app",
 "app_version" : "1.0.0",
 "app_node_labels" : [ "health.node" ]
  } ],
  "job_info" : {
   "job_name" : "demo-job",
   "job_node_labels" : [ "health.node" ]
 }
}
```
## 状态码

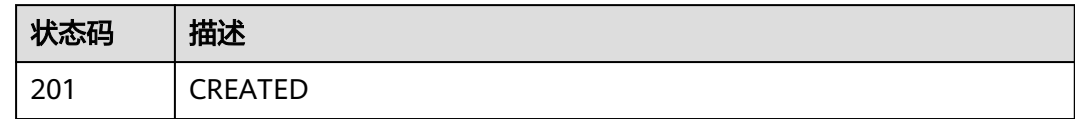

### 错误码

请参见<mark>错误码</mark>。

# **4.5.2.3** 获取作业详情

## 功能介绍

获取作业详情

### **URI**

GET /v1/{project\_id}/eihealth-projects/{eihealth\_project\_id}/jobs/{job\_id}

#### 表 **4-663** 路径参数

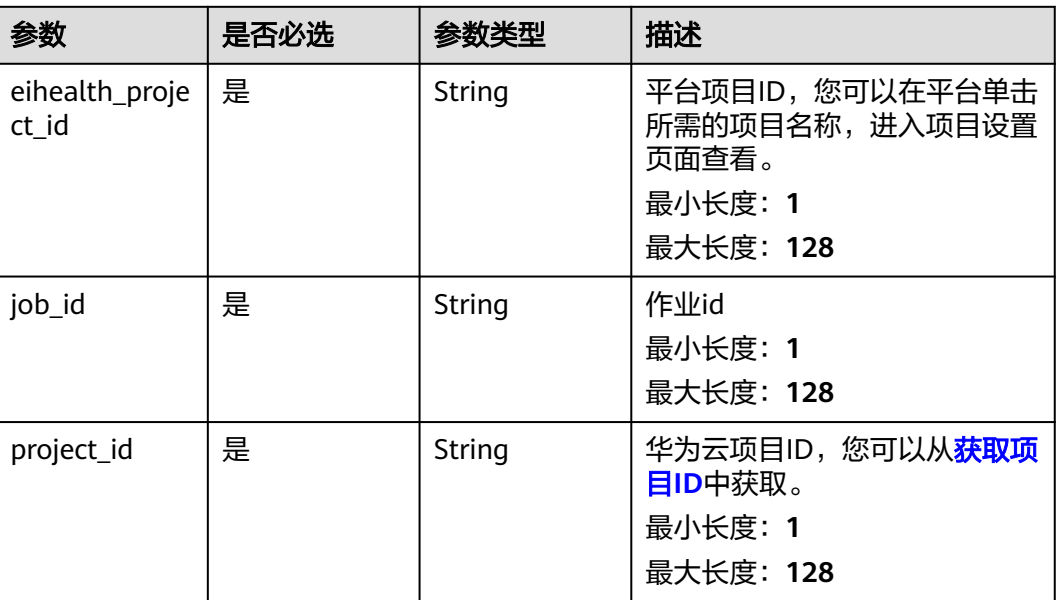

## 请求参数

### 表 **4-664** 请求 Header 参数

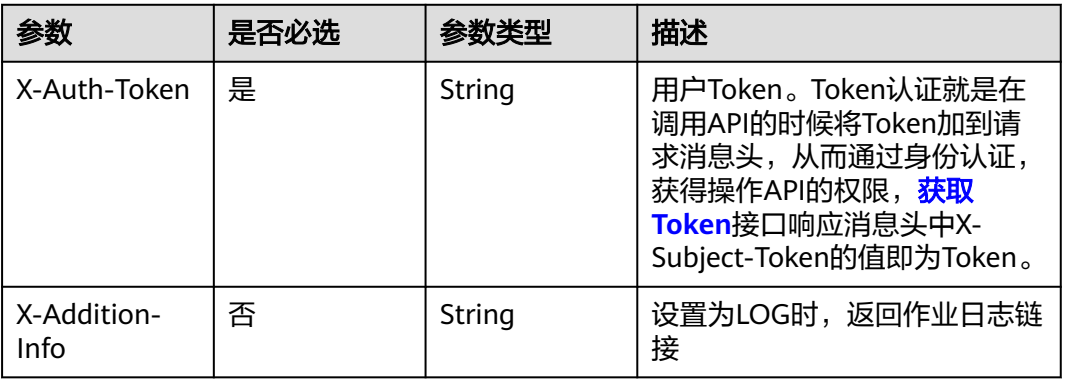

## 响应参数

#### 状态码: **200**

### 表 **4-665** 响应 Body 参数

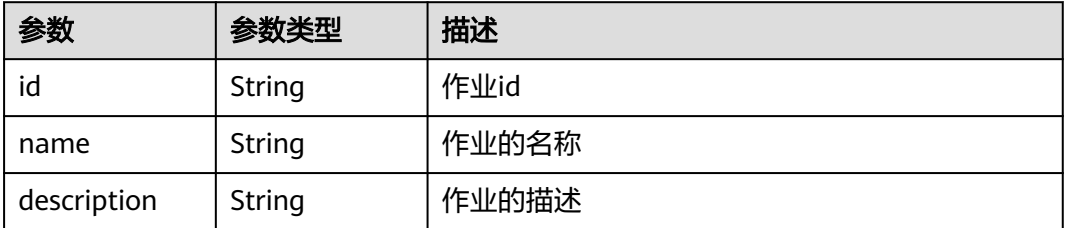

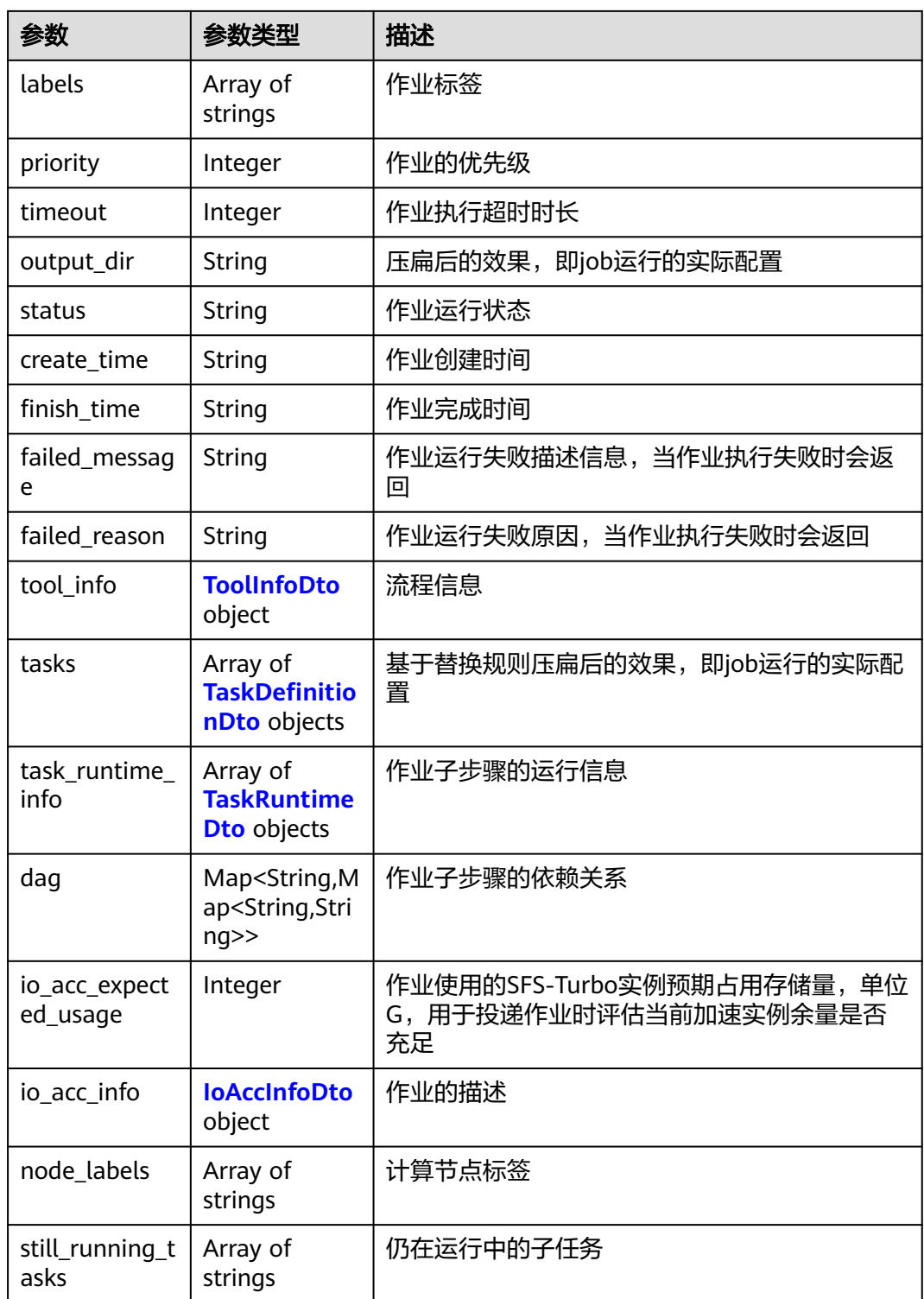

### 表 **4-666** ToolInfoDto

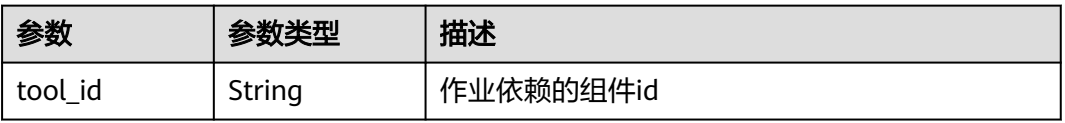

<span id="page-430-0"></span>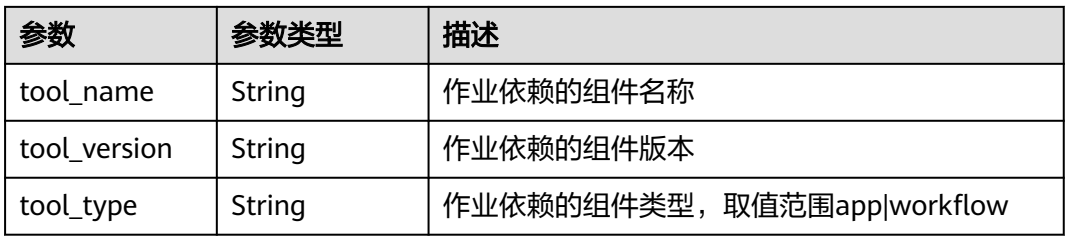

#### 表 **4-667** TaskDefinitionDto

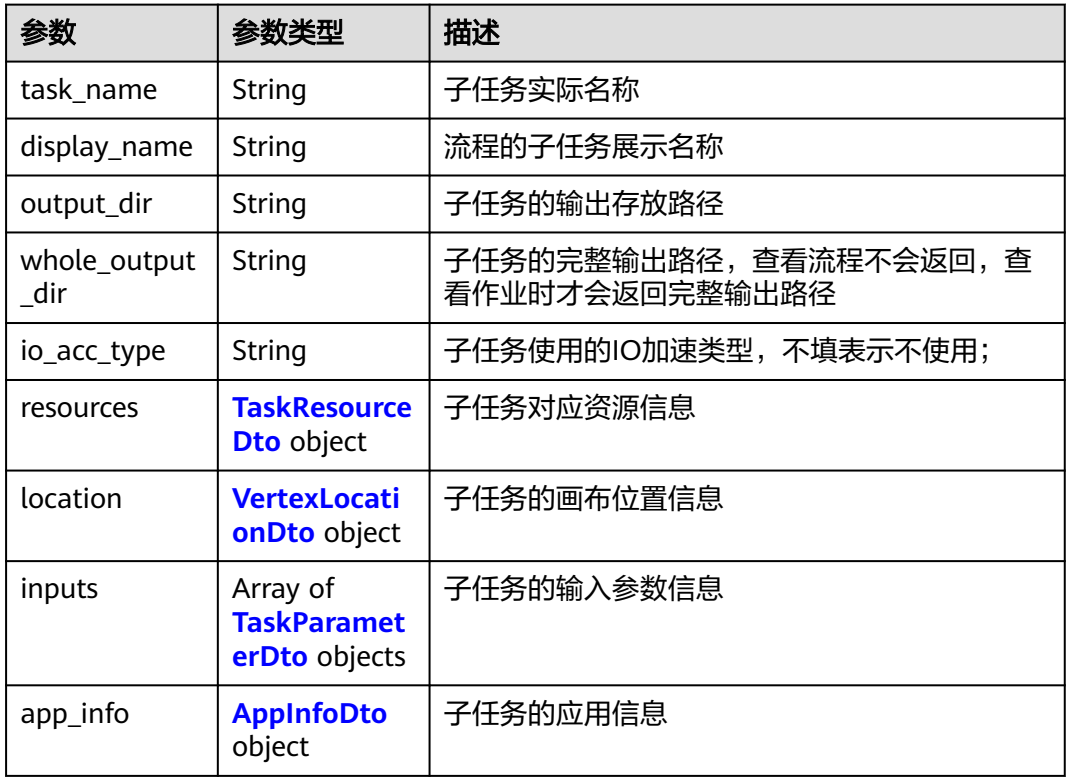

### 表 **4-668** TaskResourceDto

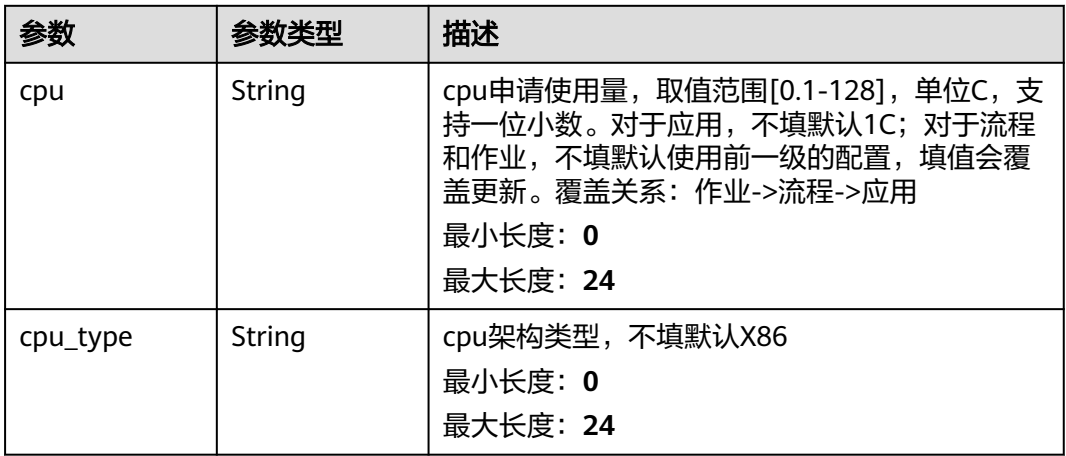

<span id="page-431-0"></span>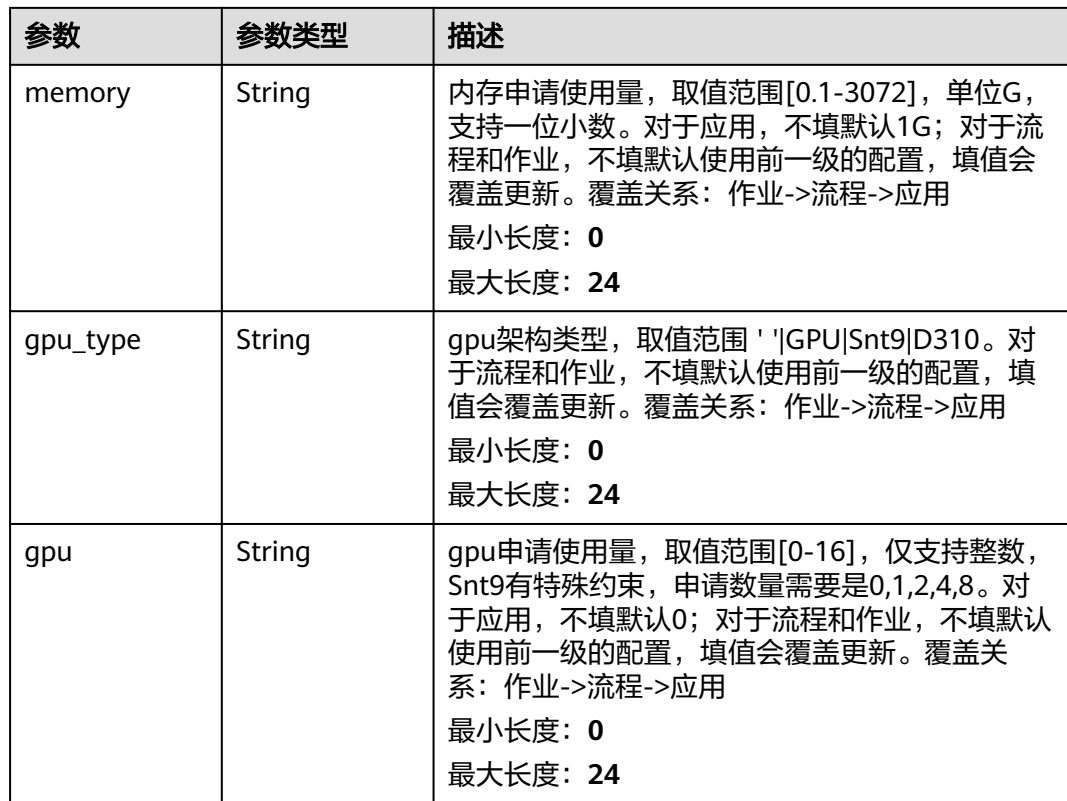

#### 表 **4-669** VertexLocationDto

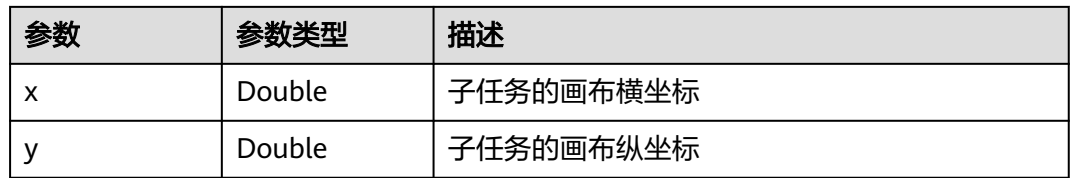

#### 表 **4-670** TaskParameterDto

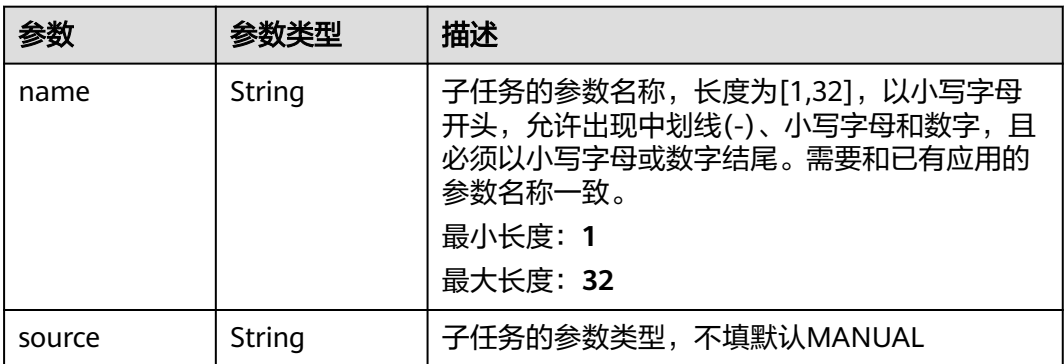
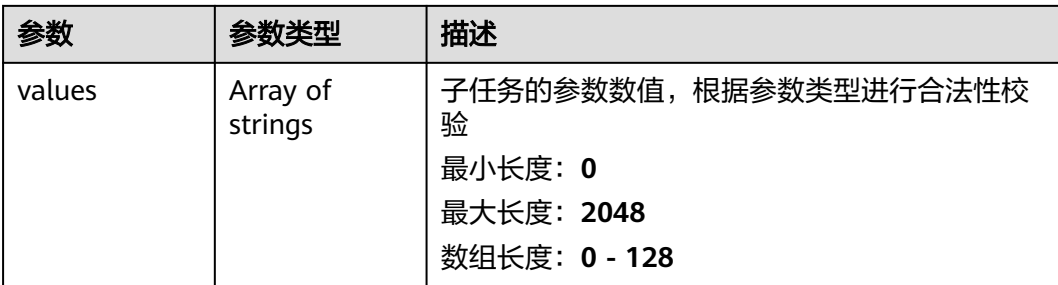

### 表 **4-671** AppInfoDto

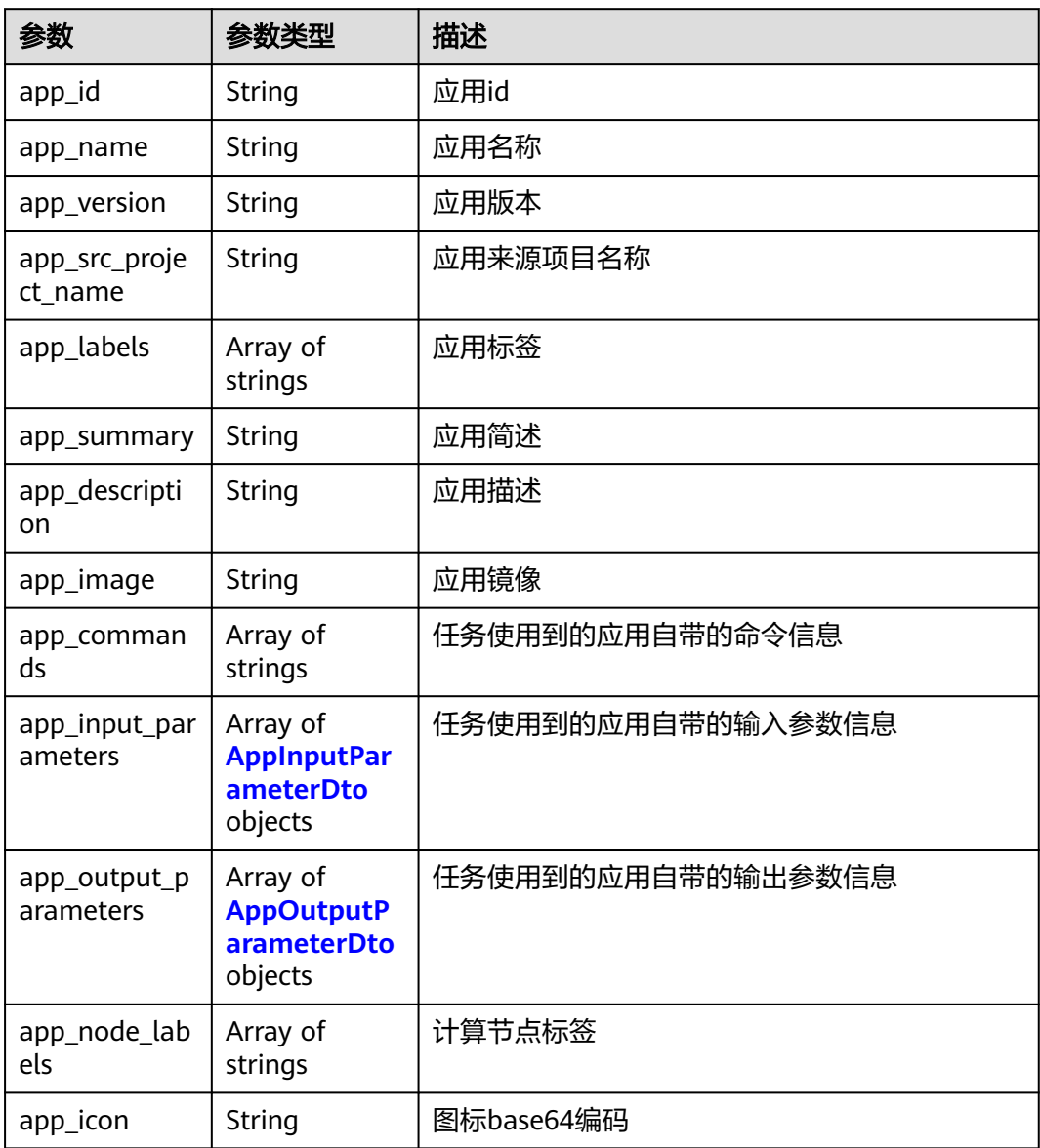

### <span id="page-433-0"></span>表 **4-672** AppInputParameterDto

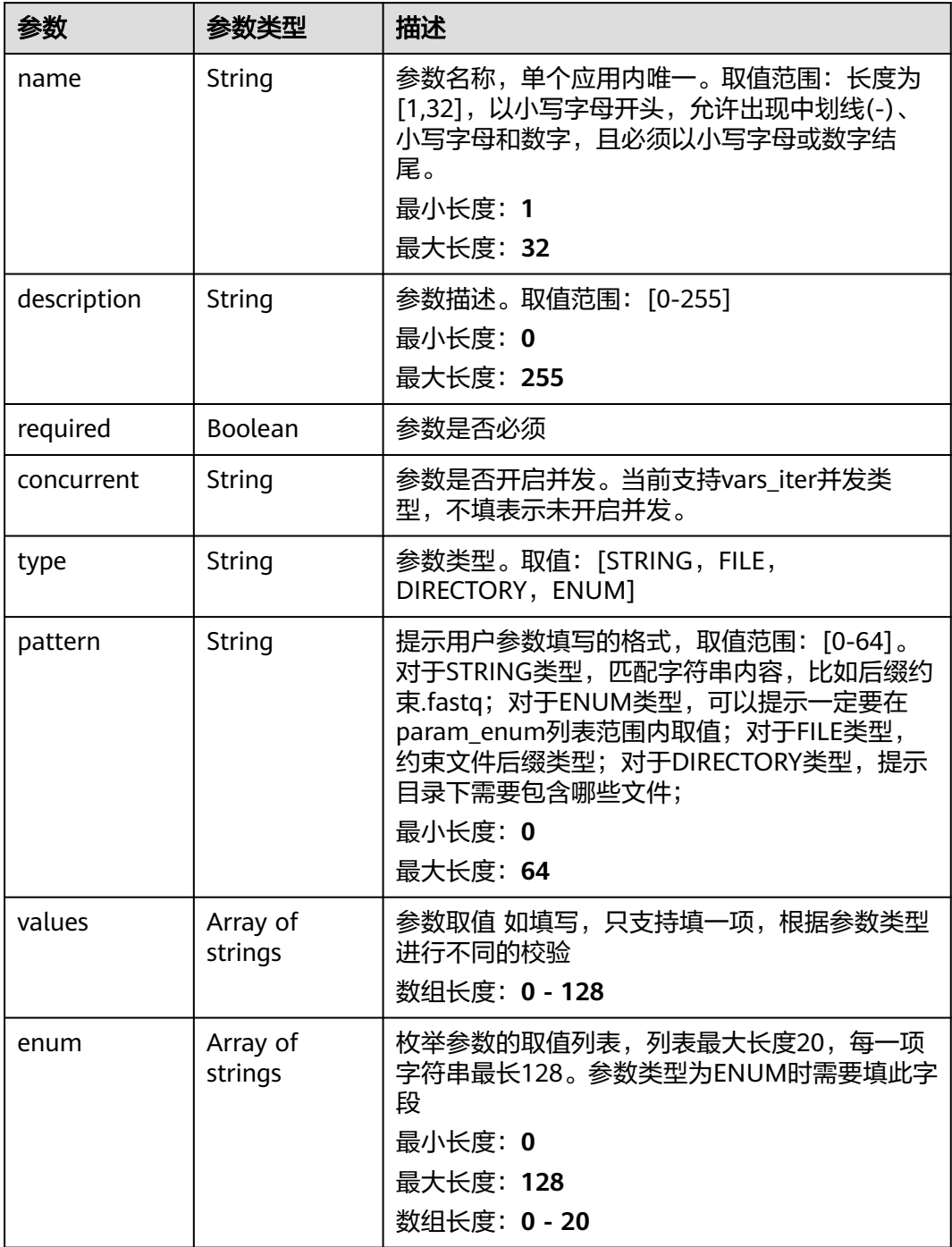

#### <span id="page-434-0"></span>表 **4-673** AppOutputParameterDto

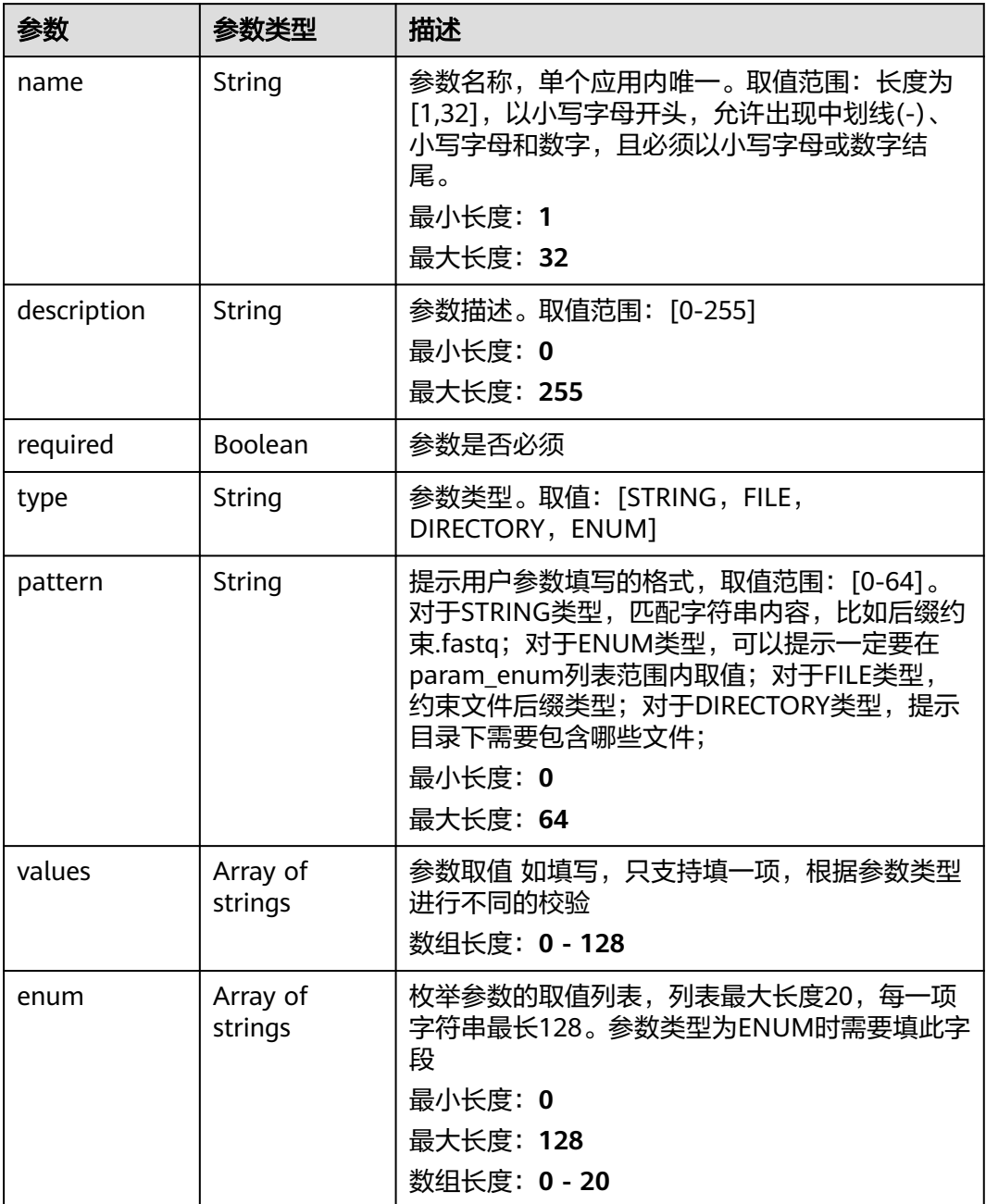

### 表 **4-674** TaskRuntimeDto

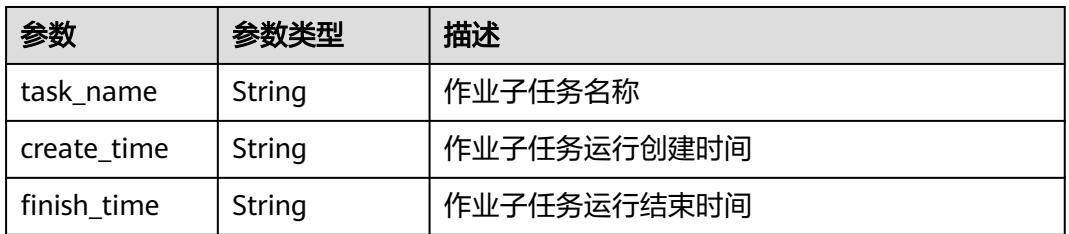

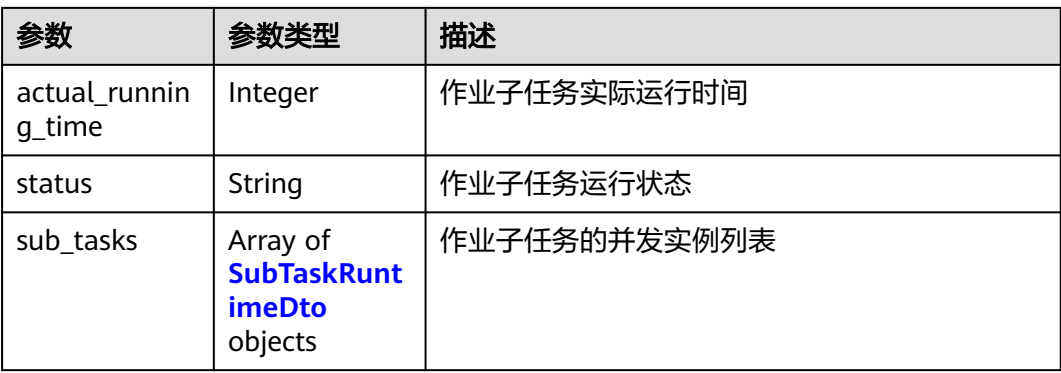

### 表 **4-675** SubTaskRuntimeDto

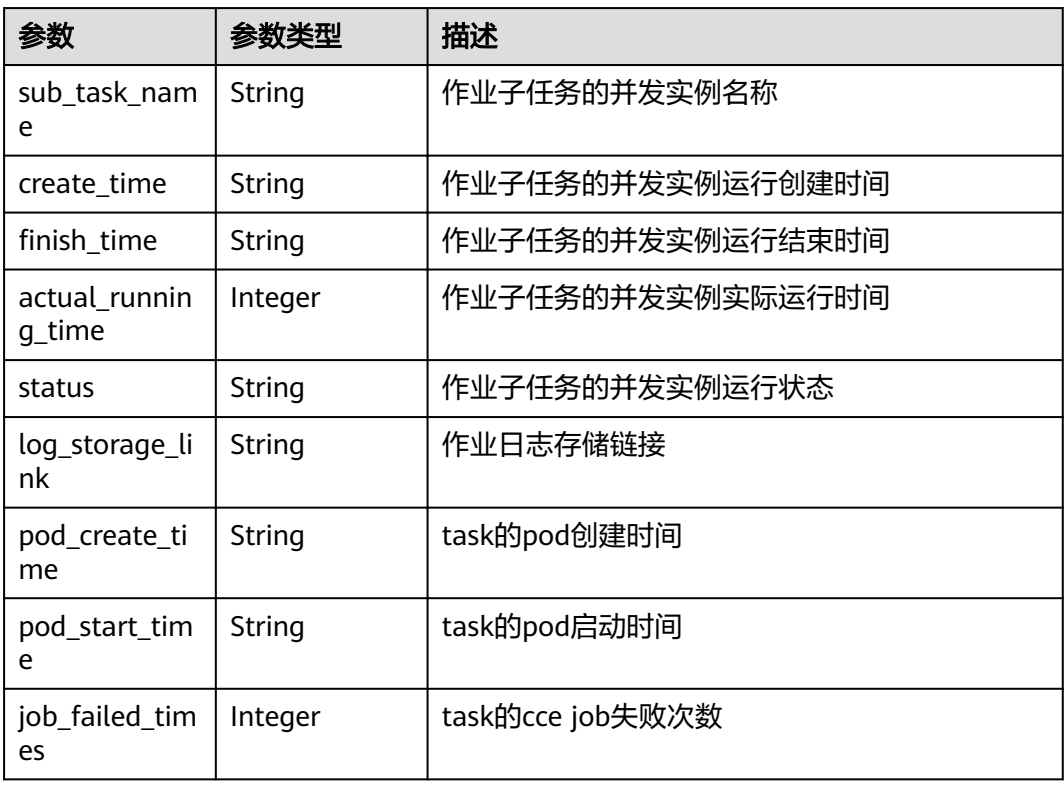

#### 表 **4-676** IoAccInfoDto

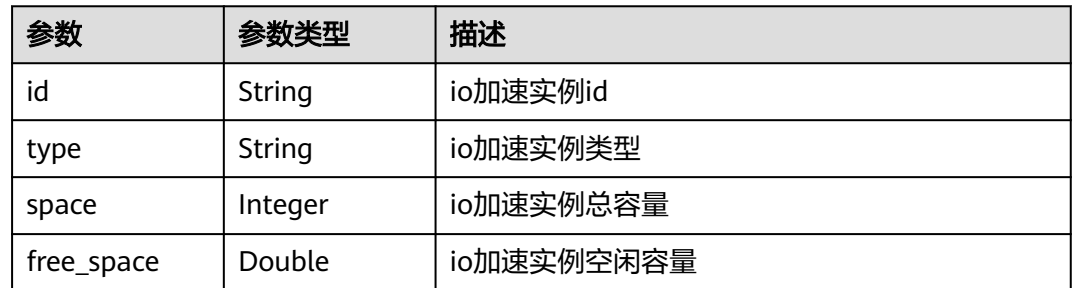

### 请求示例

无

### 响应示例

状态码: **200**

**OK** 

{

```
 "id" : "baabcb56-5bb6-11eb-8a0d-fa163e3ddba1",
  "name" : "demo-job",
  "description" : "description",
 "labels" : [ "labelA", "labelB" ],
 "priority" : 0,
 "timeout" : 1440,
 "output_dir" : "/job/task",
  "status" : "SUCCEEDED",
 "create_time" : "2021-01-30T02:53:26Z",
 "finish_time" : "2021-01-30T02:53:26Z",
 "tool_info" : \{ "tool_id" : "baabcb56-5bb6-11eb-8a0d-fa163e3ddba1",
   "tool_name" : "demo-workflow",
   "tool_version" : "1.0.0",
   "tool_type" : "workflow"
  },
 "tasks" : [ {
   "task_name" : "app1-1",
   "display_name" : "步骤1",
 "output_dir" : "/task",
 "whole_output_dir" : "/workflow/task",
 "io_acc_type" : "SFS",
 "resources" : {
 "cpu_type" : "X86",
    "cpu" : "1C",
 "memory" : "1G",
 "gpu_type" : "GPU",
    "gpu" : 0
   },
   "location" : {
    "x" : 100,
    "y" : 100
   },
 "inputs" : [ {
 "name" : "dir-parameter",
    "values" : [ "/test" ]
   } ],
   "app_info" : {
    "app_id" : "baabcb56-5bb6-11eb-8a0d-fa163e3ddba1",
 "app_name" : "demo-app",
 "app_version" : "1.0.0",
    "app_labels" : [ "labelA", "labelB" ],
 "app_summary" : "summary",
 "app_description" : "description",
     "app_image" : "gwj-test-01/busybox:latest",
     "app_commands" : [ "echo eihealth;" ],
     "app_input_parameters" : [ {
      "name" : "dir-parameter",
      "description" : "parameter description",
      "required" : true,
      "type" : "DIRECTORY",
      "pattern" : "*.fastq",
 "values" : [ "/test" ],
 "enum" : [ "/test" ]
    } ],
     "app_output_parameters" : [ {
      "name" : "dir-parameter",
```

```
 "description" : "parameter description",
     "required" : true,
     "type" : "DIRECTORY",
 "pattern" : "*.fastq",
 "values" : [ "/test" ]
    } ]
  }
 } ],
 "task_runtime_info" : [ {
 "task_name" : "app1-1",
 "create_time" : "2021-01-30T02:53:26Z",
 "finish_time" : "2021-01-30T02:53:26Z",
  "actual running time" : 100,
 "status" : "SUCCEEDED",
 "sub_tasks" : [ {
    "sub_task_name" : "app1-1-0",
 "create_time" : "2021-01-30T02:53:26Z",
 "finish_time" : "2021-01-30T02:53:26Z",
    "actual_running_time" : 100,
    "status" : "SUCCEEDED",
 "pod_create_time" : "2021-01-30T02:53:26Z",
 "pod_start_time" : "2021-01-30T02:53:26Z",
 "job_failed_times" : 0
   } ]
 } ],
 "dag" : {
   "app1-1" : { }
 }
```
### 状态码

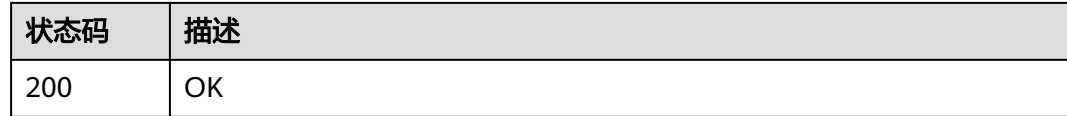

### 错误码

请参[见错误码。](#page-950-0)

}

### **4.5.2.4** 删除作业

## 功能介绍

删除作业

### **URI**

DELETE /v1/{project\_id}/eihealth-projects/{eihealth\_project\_id}/jobs/{job\_id}

#### 表 **4-677** 路径参数

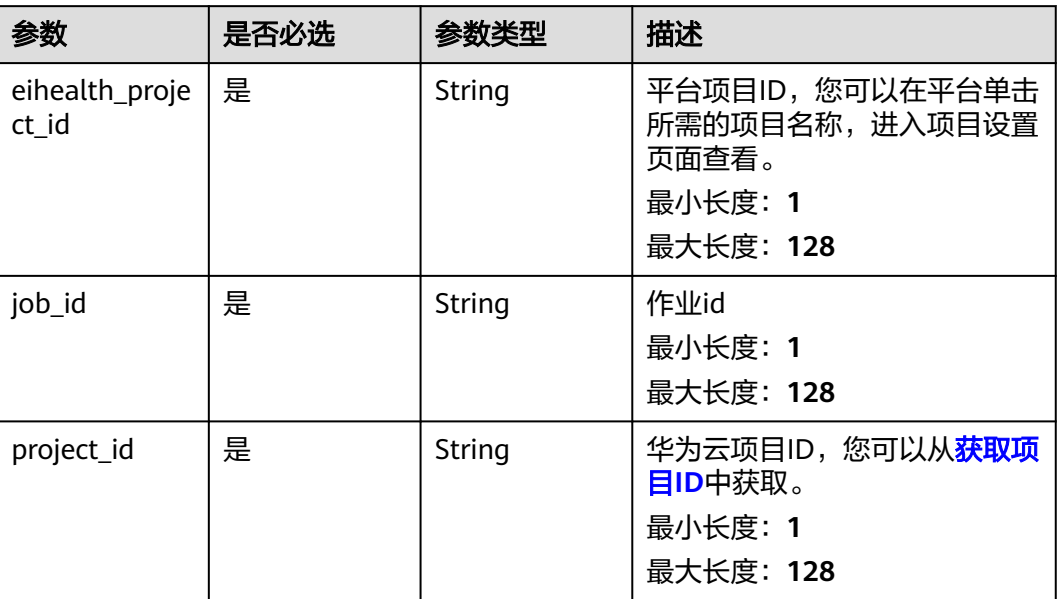

### 请求参数

表 **4-678** 请求 Header 参数

| 参数           | 是否必选 | 参数类型   | 描述                                                                                                    |
|--------------|------|--------|----------------------------------------------------------------------------------------------------|
| X-Auth-Token | 是    | String | 用户Token。Token认证就是在<br>调用API的时候将Token加到请<br>求消息头,从而通过身份认证,<br>获得操作APl的权限, <b>获取</b><br>Token接口响应消息头中X-<br>Subject-Token的值即为Token。 |

# 响应参数 无 请求示例 无 响应示例 无

## 状态码

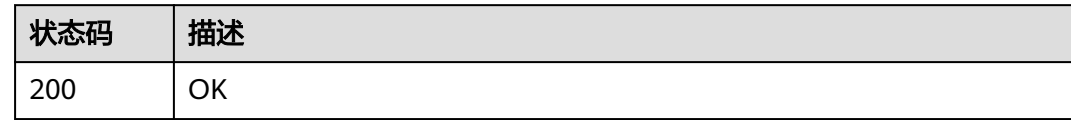

## 错误码

请参见<mark>错误码</mark>。

### **4.5.2.5** 更新作业

## 功能介绍

更新作业

### **URI**

PUT /v1/{project\_id}/eihealth-projects/{eihealth\_project\_id}/jobs/{job\_id}

### 表 **4-679** 路径参数

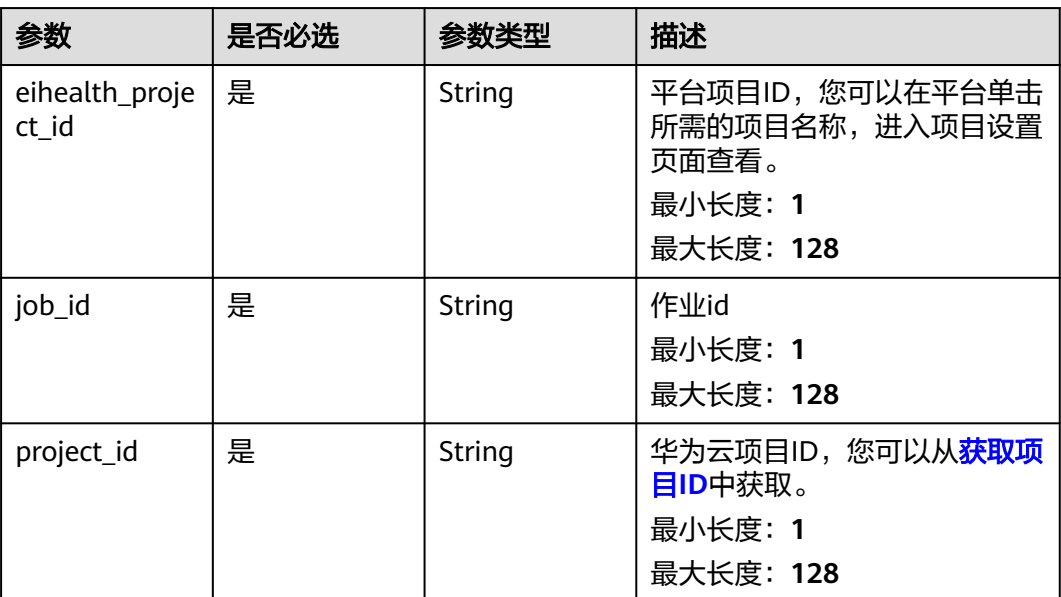

## 请求参数

#### 表 **4-680** 请求 Header 参数

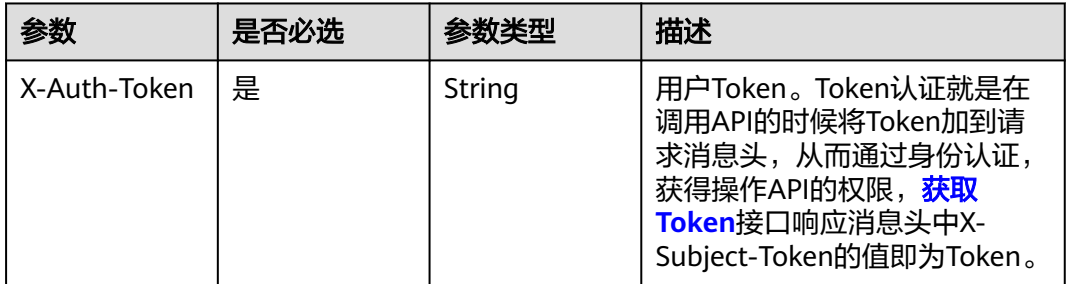

### 表 **4-681** 请求 Body 参数

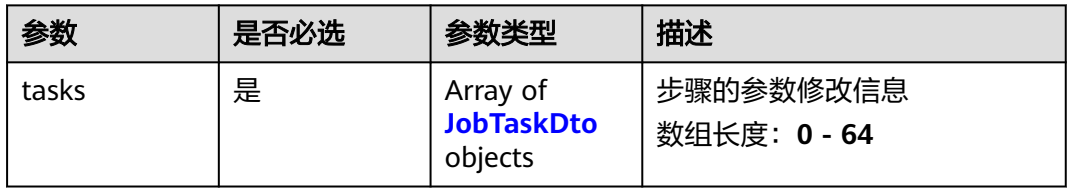

### 表 **4-682** JobTaskDto

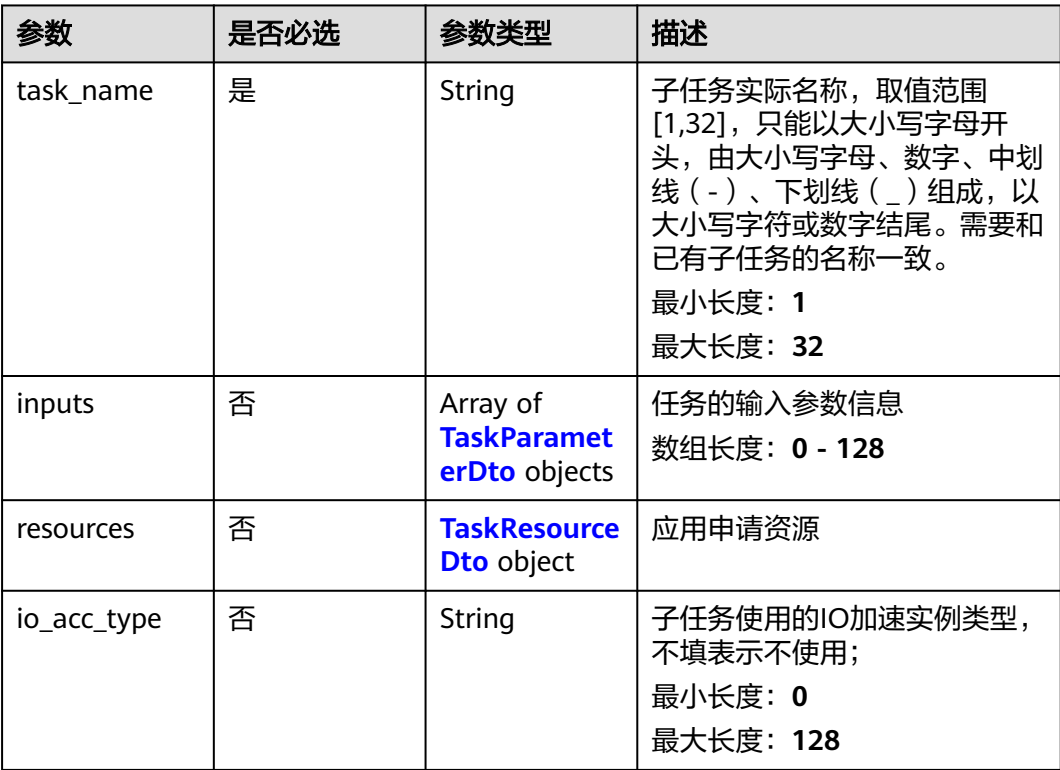

#### <span id="page-441-0"></span>表 **4-683** TaskParameterDto

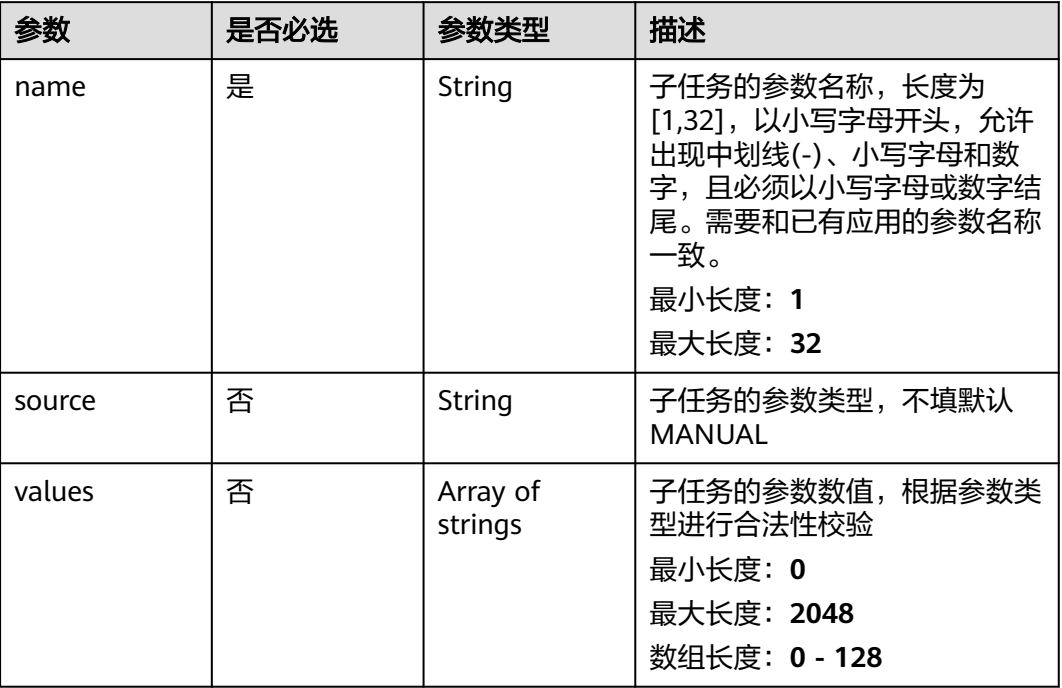

#### 表 **4-684** TaskResourceDto

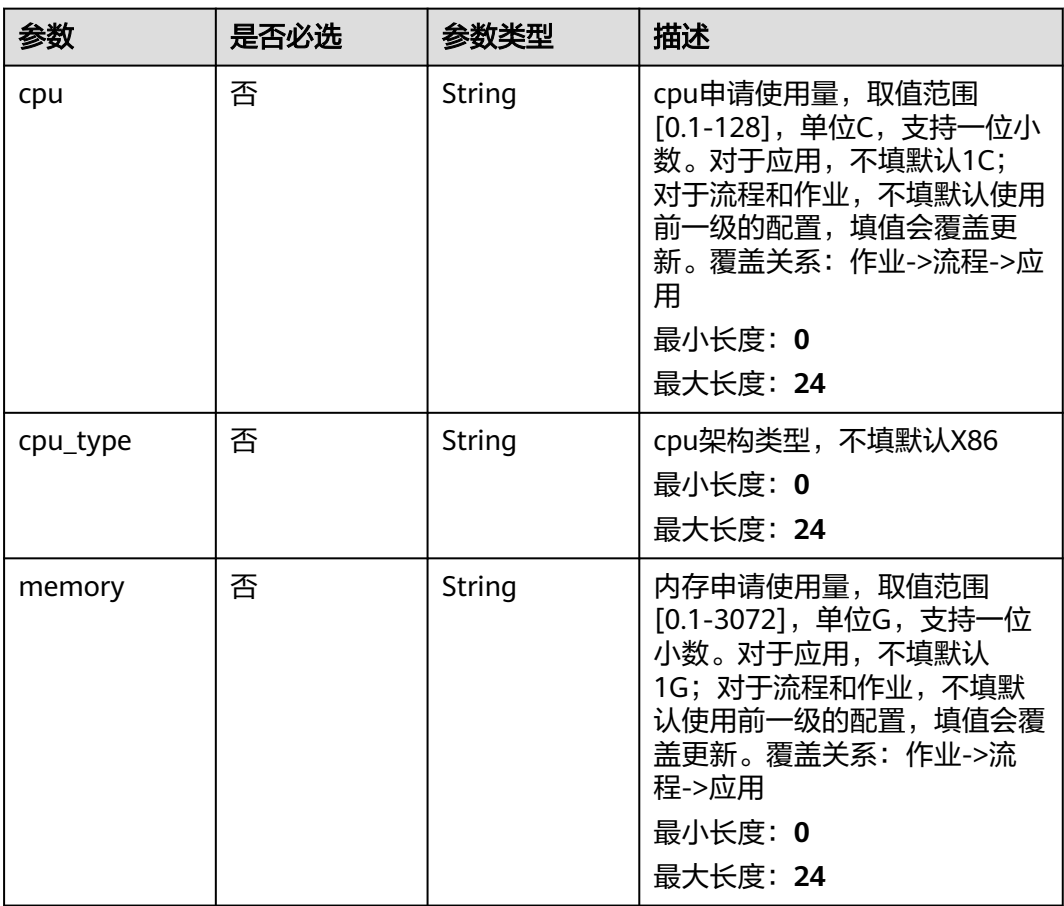

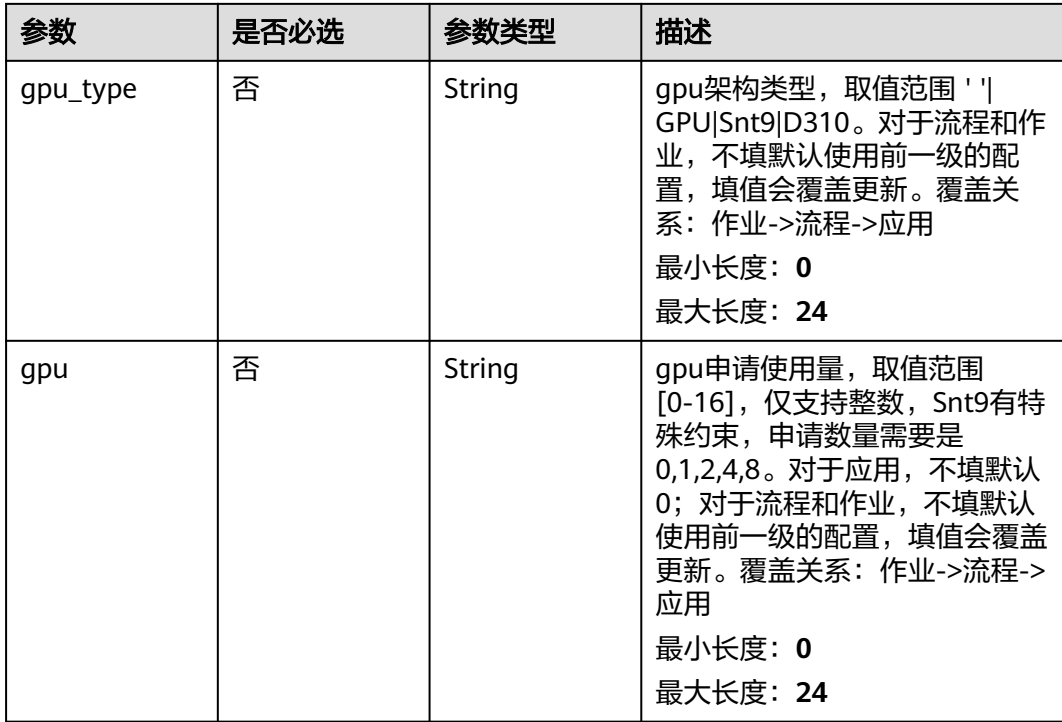

### 响应参数

无

## 请求示例

#### 更新作业,更新作业的cpu资源为1C,内存资源为1G

https://eihealth.cn-north-4.myhuaweicloud.com/v1/{project\_id}/eihealth-projects/{eihealth\_project\_id}/jobs/ {job\_id}/update

```
{
 "tasks" : [ {
 "task_name" : "app1-1",
 "inputs" : [ {
 "name" : "dir-parameter",
 "source" : "MANUAL",
 "values" : [ "/test" ]
 } ],
 "resources" : {
 "cpu" : "1C",
 "cpu_type" : "X86",
 "memory" : "1G",
 "gpu_type" : "GPU",
 "gpu" : "0"
 },
 "io_acc_type" : "SFS"
 } ]
}
```
## 响应示例

无

## 状态码

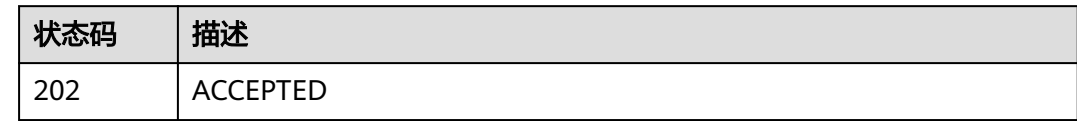

## 错误码

请参见<mark>错误码</mark>。

## **4.5.2.6** 获取作业事件

## 功能介绍

获取作业事件

### **URI**

GET /v1/{project\_id}/eihealth-projects/{eihealth\_project\_id}/jobs/{job\_id}/events

### 表 **4-685** 路径参数

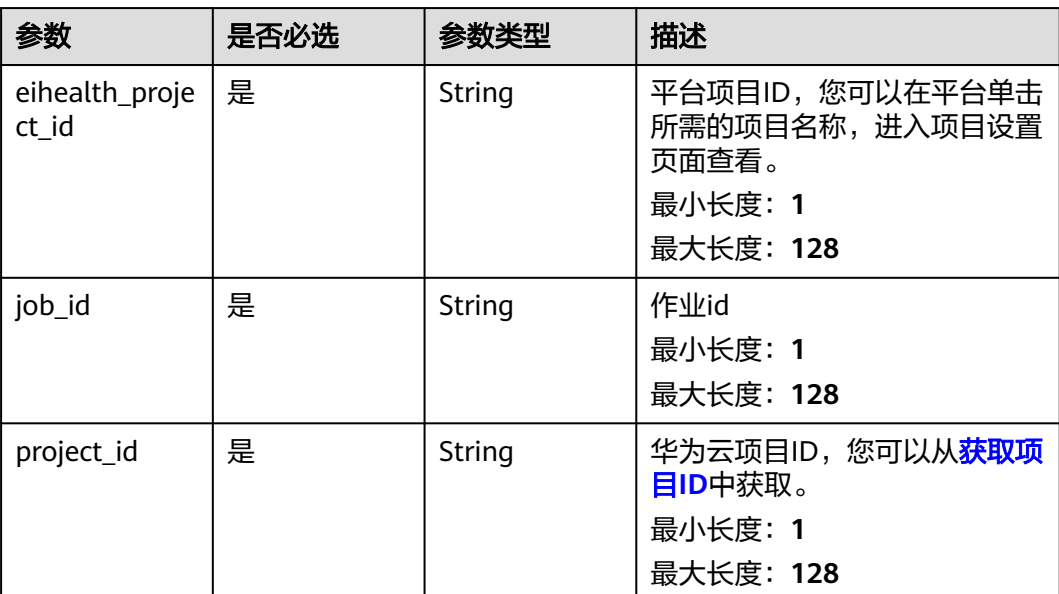

## 请求参数

#### 表 **4-686** 请求 Header 参数

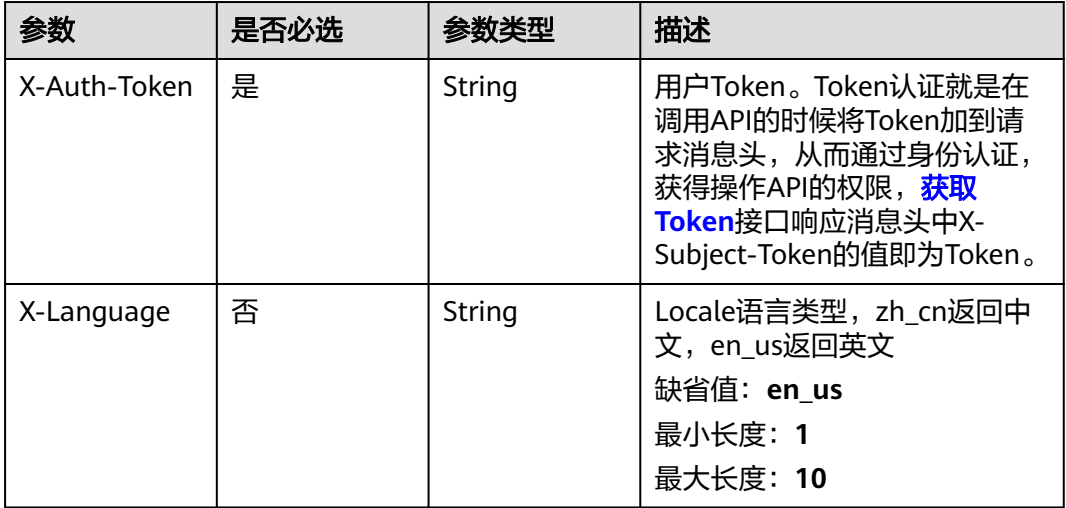

## 响应参数

### 状态码: **200**

### 表 **4-687** 响应 Body 参数

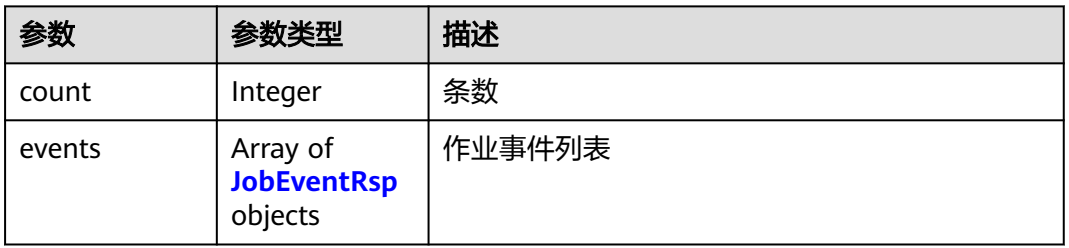

#### 表 **4-688** JobEventRsp

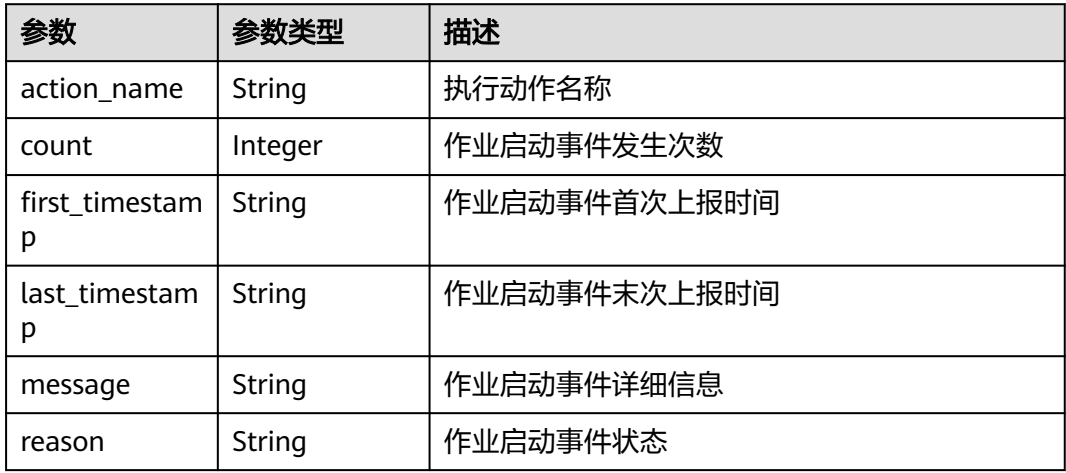

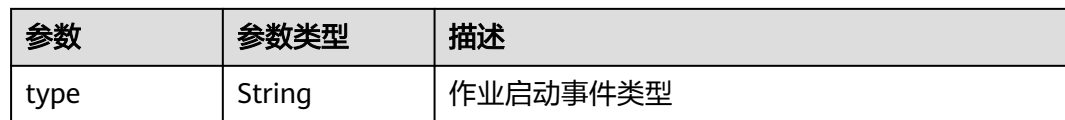

### 请求示例

无

### 响应示例

#### 状态码: **200**

**OK** 

```
{
  "count" : 1,
  "events" : [ {
   "action_name" : "create",
   "count" : 1,
   "first_timestamp" : "2021-01-30T02:34:36Z",
 "last_timestamp" : "2021-01-30T02:34:36Z",
 "message" : "创建k8s Job对象 app1-1-0-093a002fa000217 成功",
  "reason" : "创建成功##SuccessfulCreate",
   "type" : "Normal"
 } ]
}
```
### 状态码

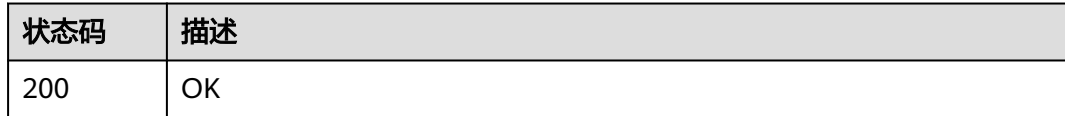

## 错误码

请参[见错误码。](#page-950-0)

## **4.5.2.7** 获取作业日志

## 功能介绍

获取作业日志

### **URI**

GET /v1/{project\_id}/eihealth-projects/{eihealth\_project\_id}/jobs/{job\_id}/logs

#### 表 **4-689** 路径参数

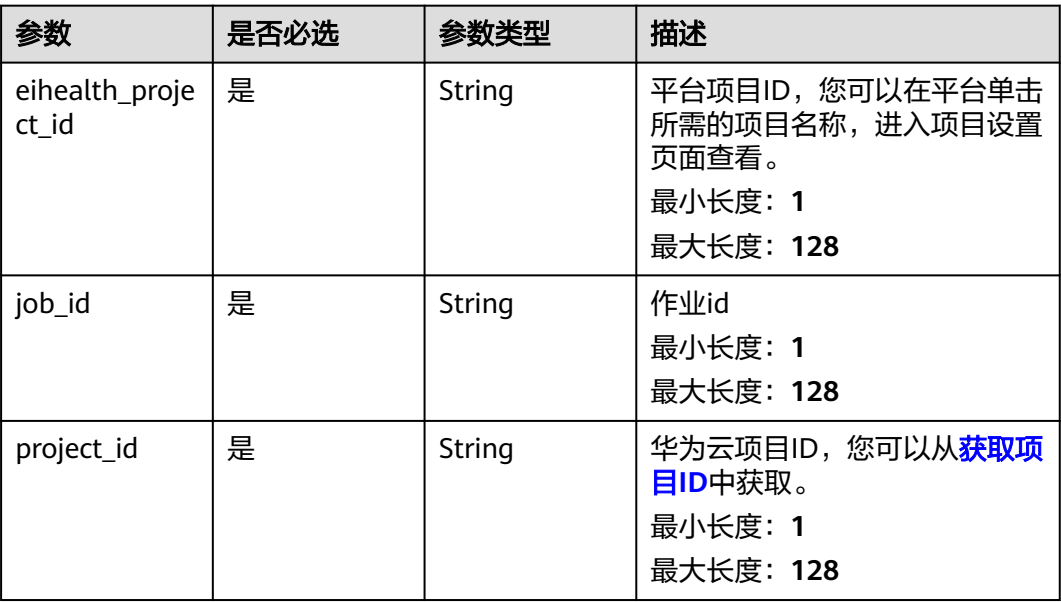

### 表 **4-690** Query 参数

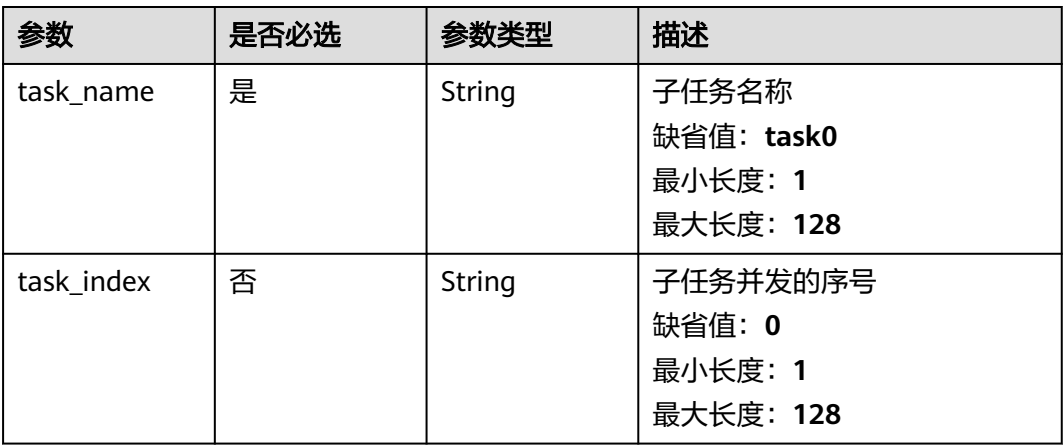

## 请求参数

### 表 **4-691** 请求 Header 参数

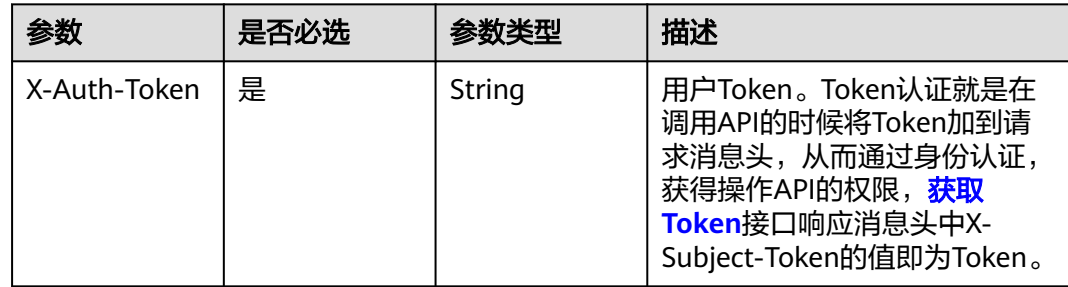

### 响应参数

### 状态码: **200**

### 表 **4-692** 响应 Body 参数

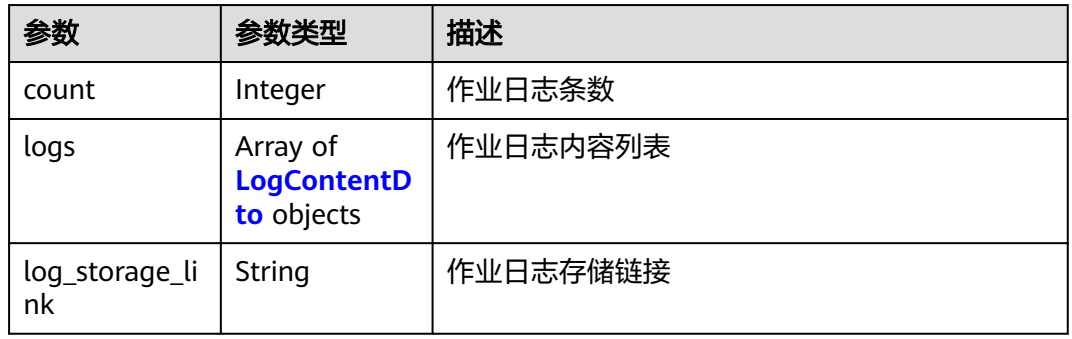

#### 表 **4-693** LogContentDto

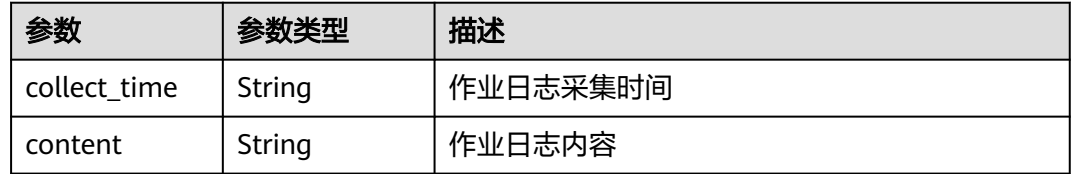

## 请求示例

无

### 响应示例

状态码: **200**

**OK** 

{

}

```
 "count" : 1,
 "logs" : [ {
 "collect_time" : "2021-01-30T02:53:26Z",
 "content" : "eihealth"
 } ]
```
## 状态码

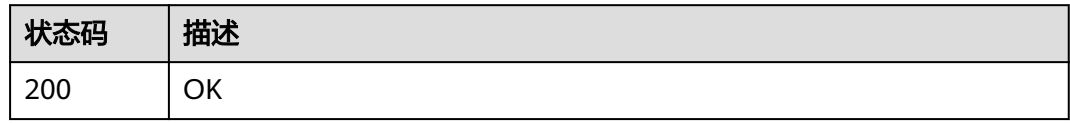

### 错误码

请参[见错误码。](#page-950-0)

## **4.5.2.8** 获取子任务启动事件

## 功能介绍

获取子任务启动事件

### **URI**

GET /v1/{project\_id}/eihealth-projects/{eihealth\_project\_id}/jobs/{job\_id}/tasks/ {task\_name}/events

#### 表 **4-694** 路径参数

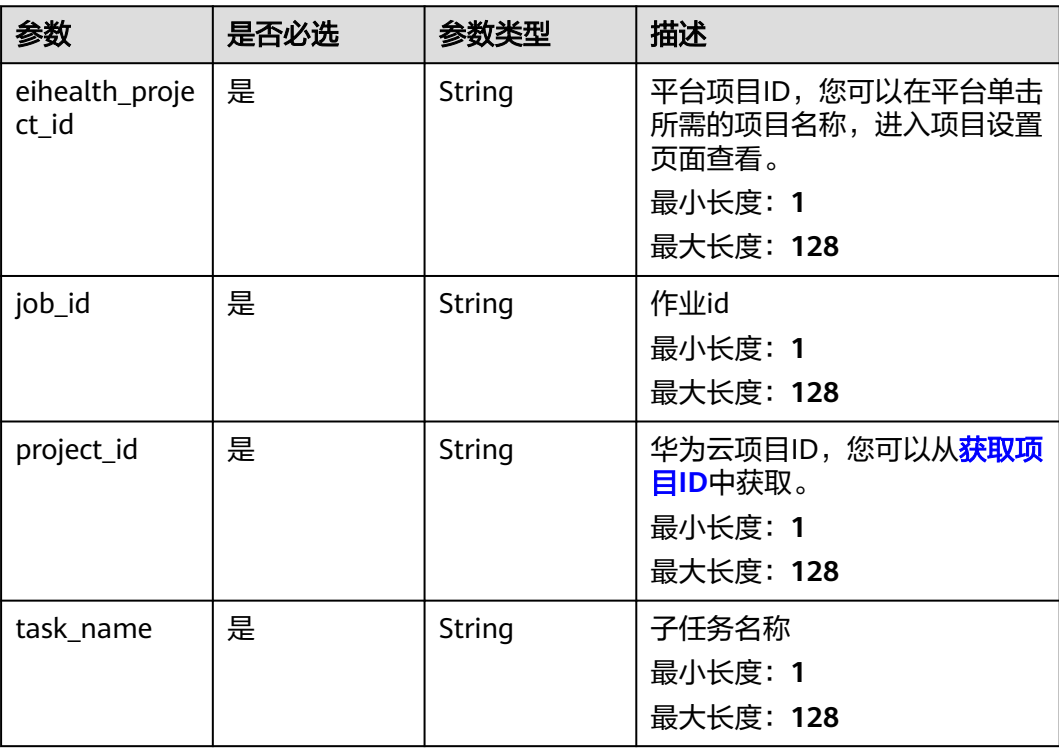

#### 表 **4-695** Query 参数

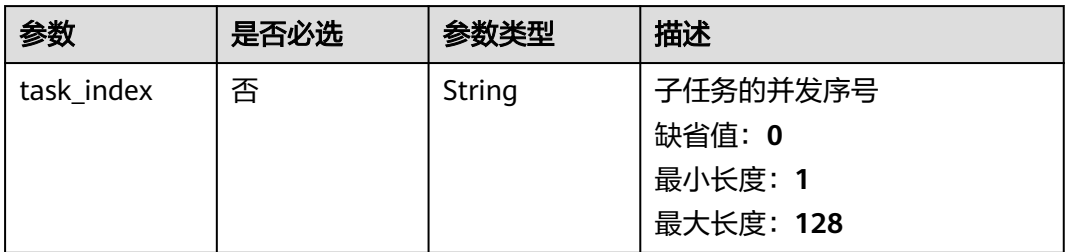

## 请求参数

#### 表 **4-696** 请求 Header 参数

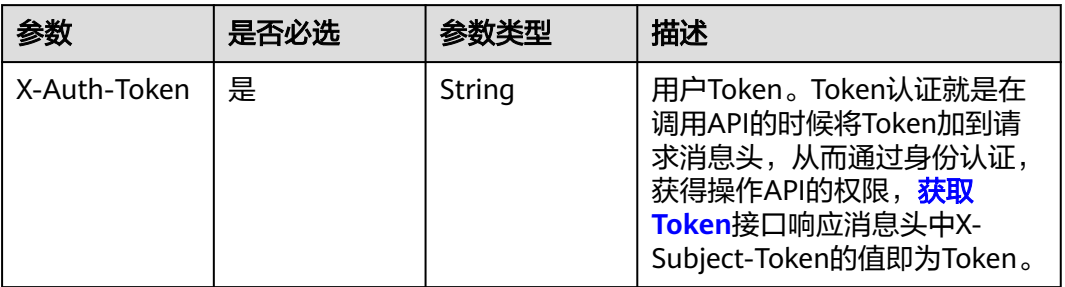

## 响应参数

### 状态码: **200**

表 **4-697** 响应 Body 参数

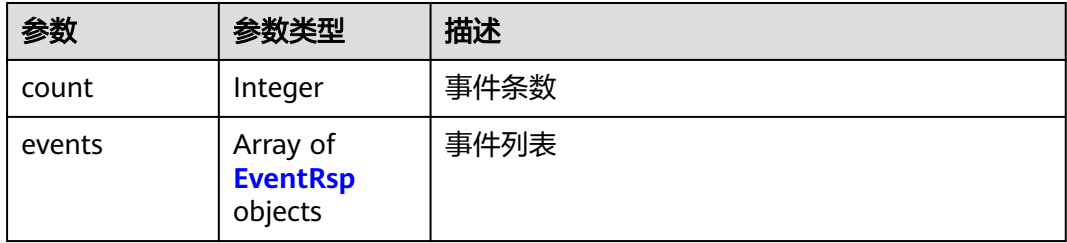

### 表 **4-698** EventRsp

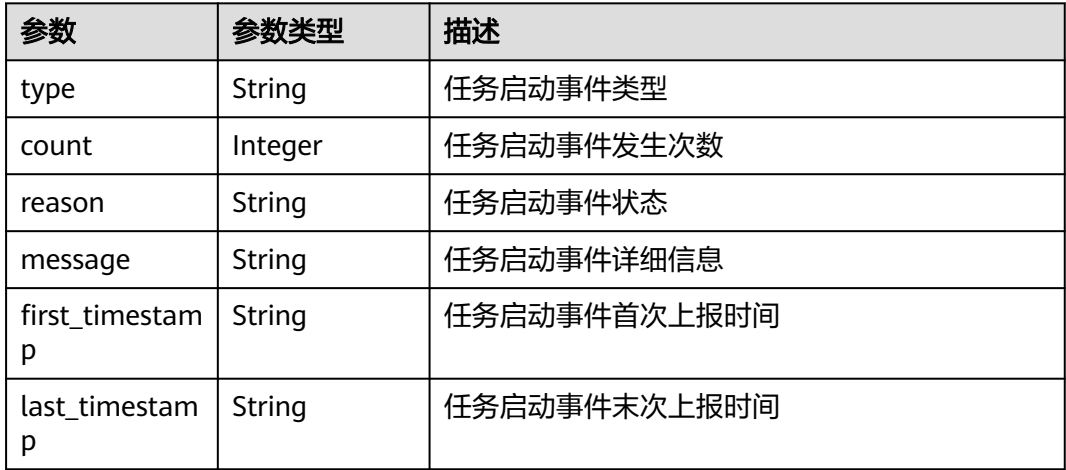

## 请求示例

无

## 响应示例

#### 状态码: **200**

#### **OK**

```
{
  "count" : 0,
 "events" : [ {
 "type" : "Normal",
 "count" : 1,
 "reason" : "Started",
   "message" : "Started container task-2-zqy-test-0218-0-19df0004a000206",
 "first_timestamp" : "2021-01-30T02:34:36Z",
 "last_timestamp" : "2021-01-30T02:34:36Z"
 } ]
}
```
### 状态码

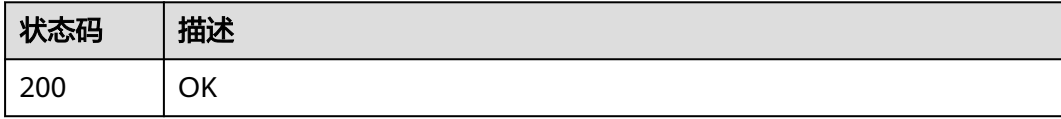

### 错误码

请参[见错误码。](#page-950-0)

## **4.5.2.9** 获取子任务实例信息

### 功能介绍

获取子任务实例信息

### **URI**

GET /v1/{project\_id}/eihealth-projects/{eihealth\_project\_id}/jobs/{job\_id}/tasks/ {task\_name}/instances

#### 表 **4-699** 路径参数

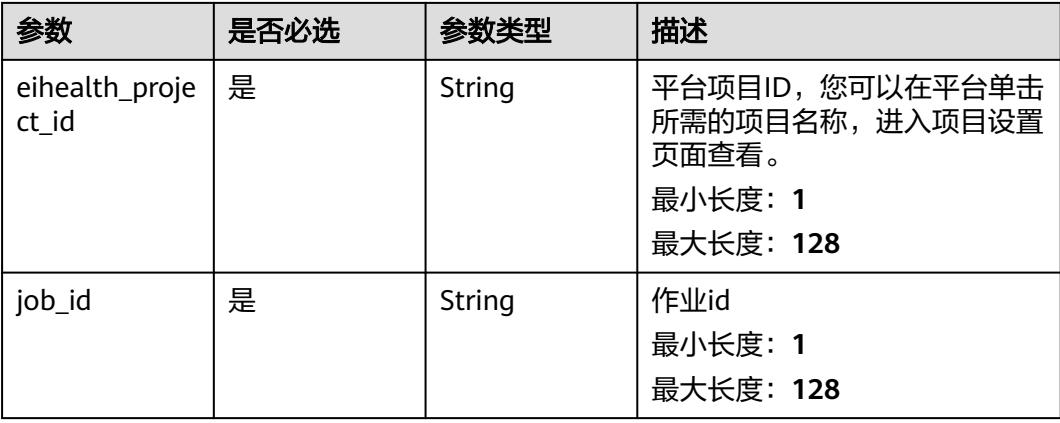

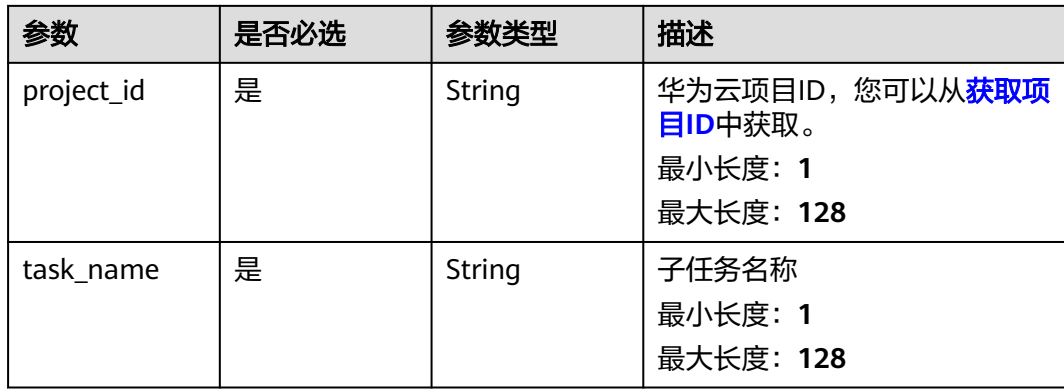

### 表 **4-700** Query 参数

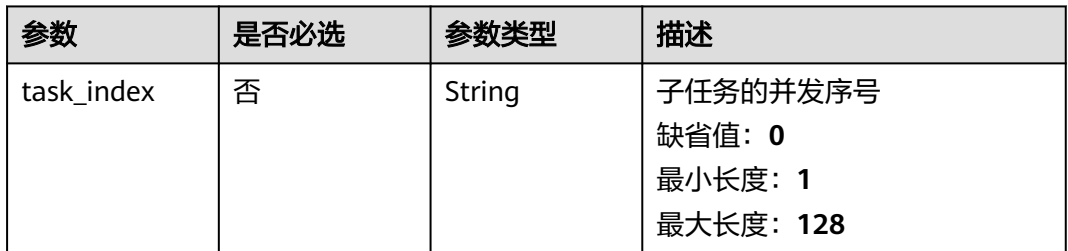

### 请求参数

#### 表 **4-701** 请求 Header 参数

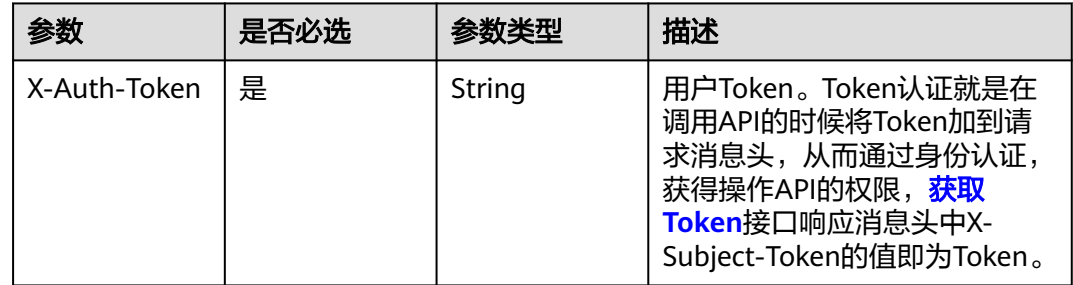

### 响应参数

### 状态码: **200**

#### 表 **4-702** 响应 Body 参数

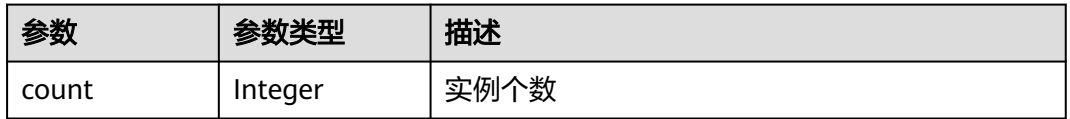

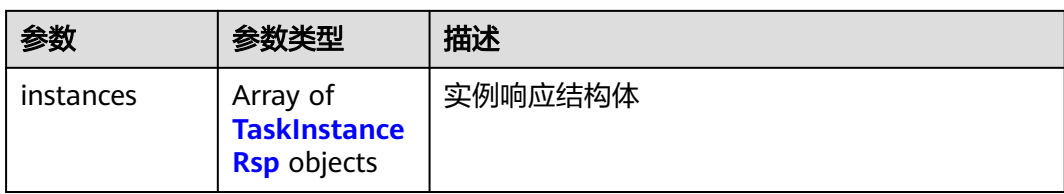

### 表 **4-703** TaskInstanceRsp

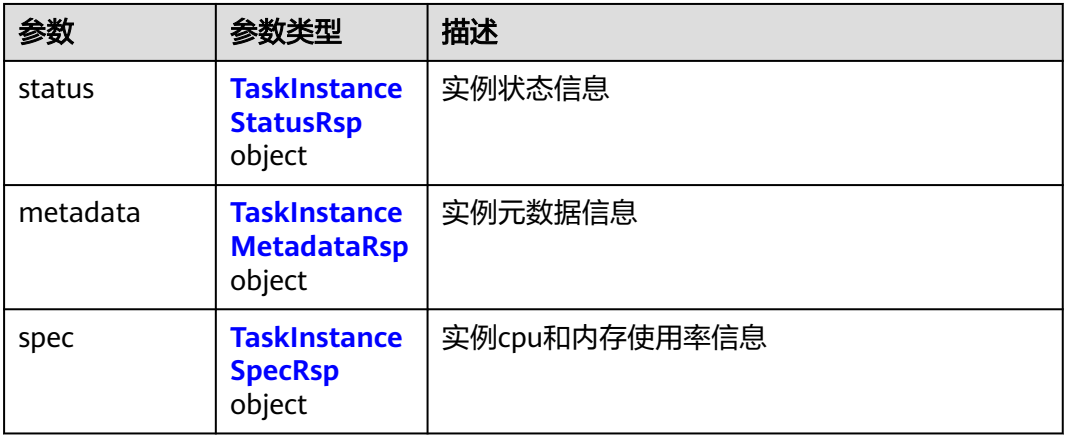

#### 表 **4-704** TaskInstanceStatusRsp

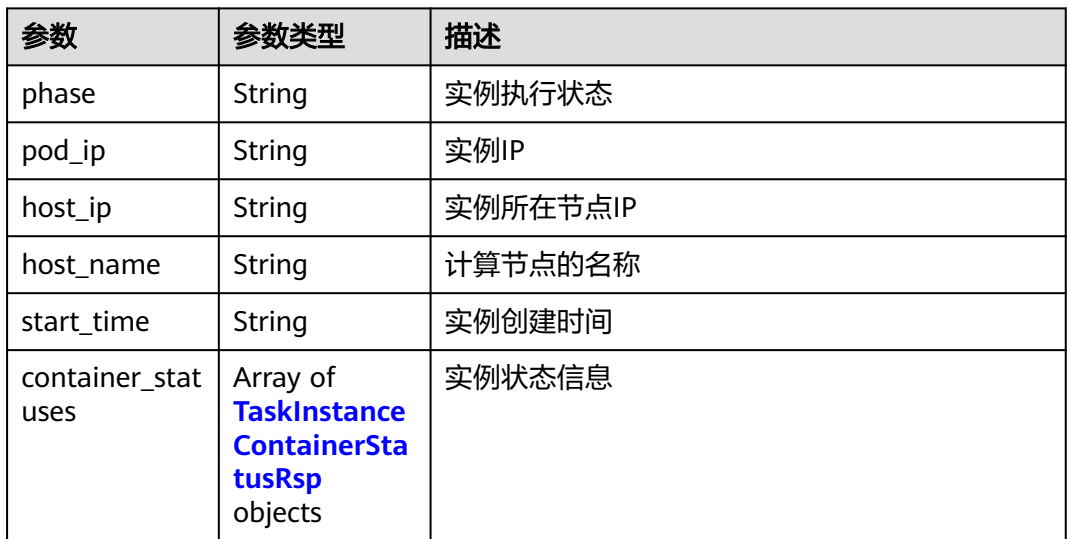

### 表 **4-705** TaskInstanceContainerStatusRsp

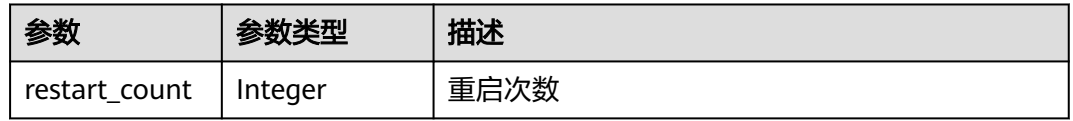

#### <span id="page-453-0"></span>表 **4-706** TaskInstanceMetadataRsp

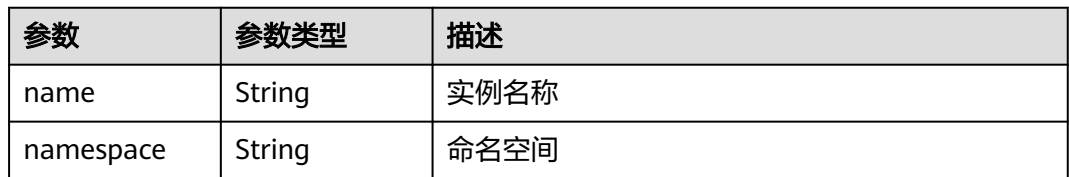

#### 表 **4-707** TaskInstanceSpecRsp

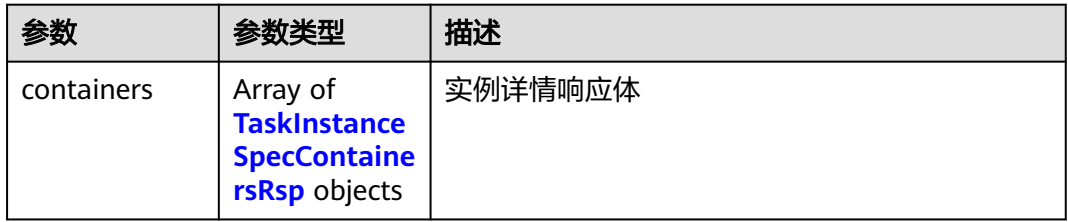

#### 表 **4-708** TaskInstanceSpecContainersRsp

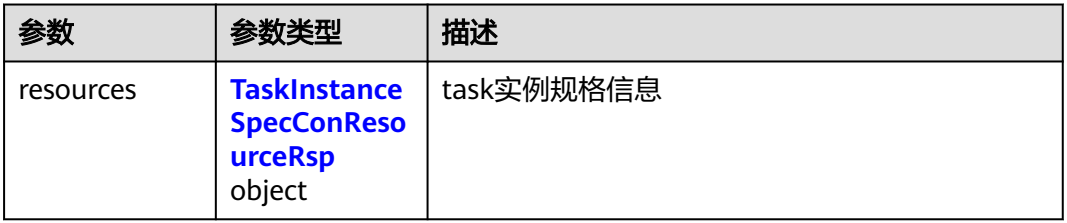

#### 表 **4-709** TaskInstanceSpecConResourceRsp

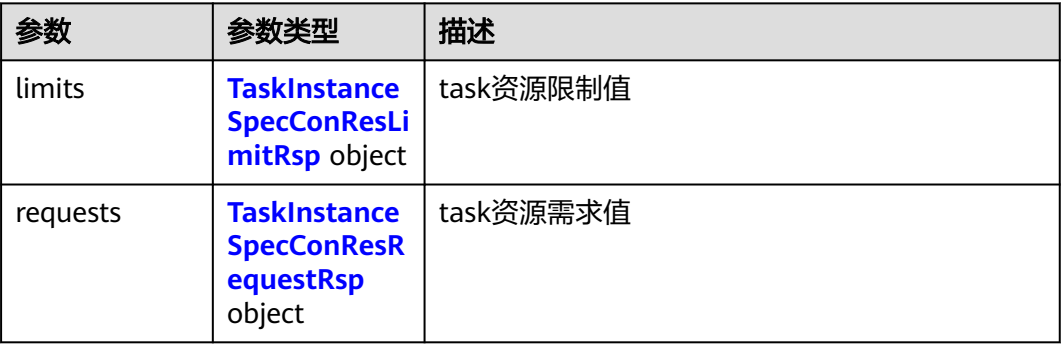

#### 表 **4-710** TaskInstanceSpecConResLimitRsp

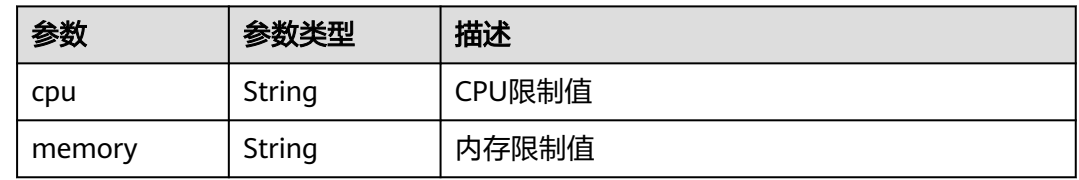

#### <span id="page-454-0"></span>表 **4-711** TaskInstanceSpecConResRequestRsp

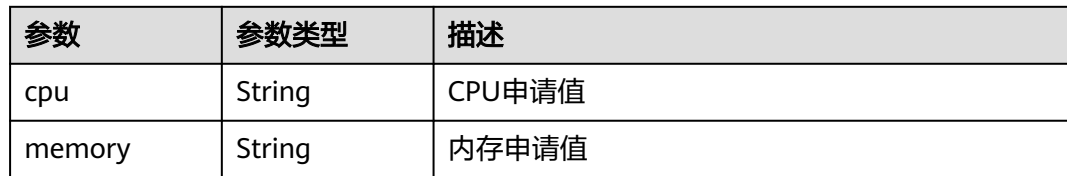

### 请求示例

无

### 响应示例

状态码: **200**

**OK** 

```
{
  "count" : 0,
  "instances" : [ {
 "status" : {
 "phase" : "Failed",
 "pod_ip" : "192.168.0.1",
 "host_ip" : "192.168.0.1",
 "host_name" : "health-f789d9c5-e8e6-44e7-84fb-8e234bba1cee",
 "start_time" : "2021-01-30T02:34:36Z",
     "container_statuses" : [ {
      "restart_count" : 0
    } ]
   },
 "metadata" : {
 "name" : "string",
     "namespace" : "default"
 },
 "spec" : {
 "containers" : [ {
 "resources" : {
 "limits" : {
 "cpu" : "string",
         "memory" : "string"
\qquad \qquad \} "requests" : {
         "cpu" : "string",
      "memory" : "string"<br>}
\qquad \qquad \}\qquad \qquad \} } ]
 }
 } ]
```
### 状态码

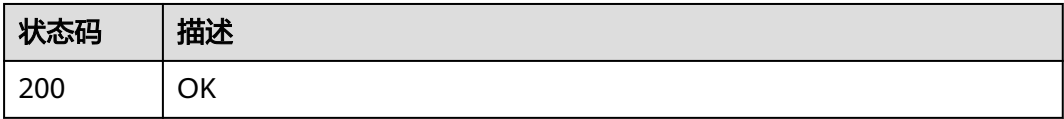

}

## 错误码

请参[见错误码。](#page-950-0)

## **4.5.2.10** 获取子任务中实例的事件

## 功能介绍

获取子任务中实例的事件

### **URI**

GET /v1/{project\_id}/eihealth-projects/{eihealth\_project\_id}/jobs/{job\_id}/tasks/ {task\_name}/instances/{instance\_name}/events

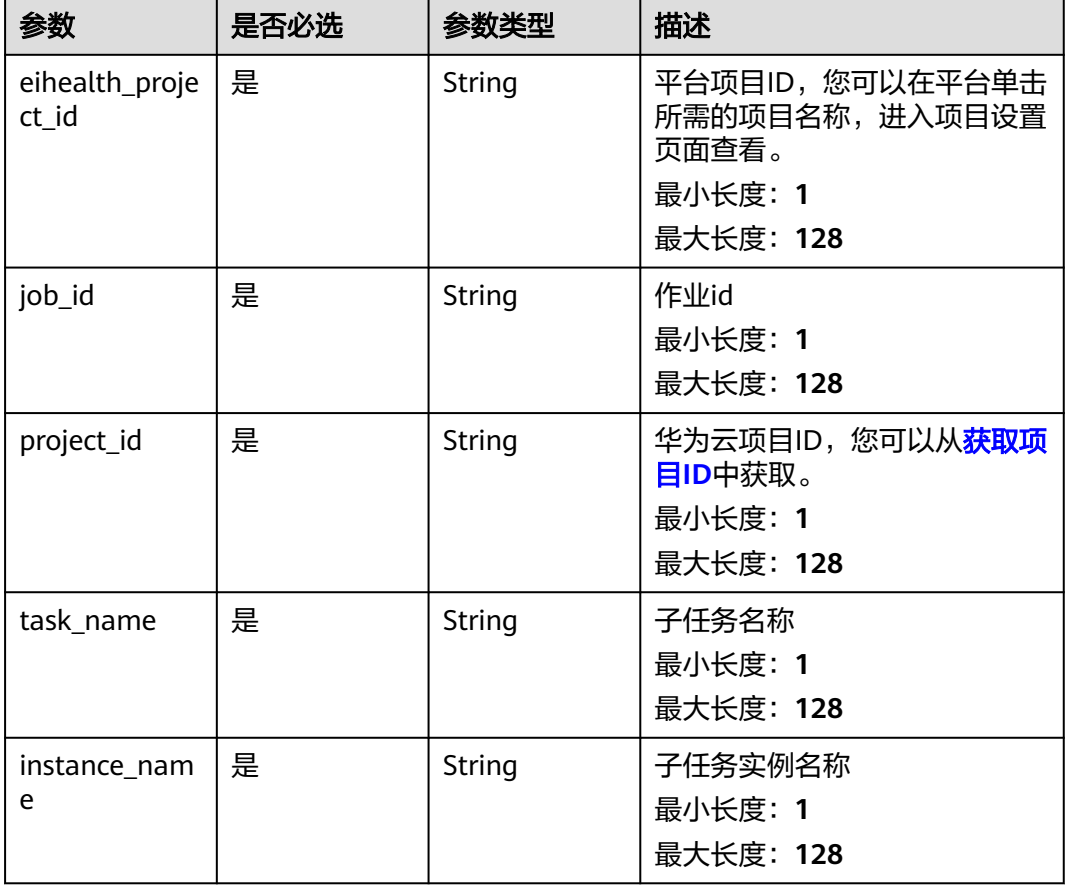

#### 表 **4-712** 路径参数

#### 表 **4-713** Query 参数

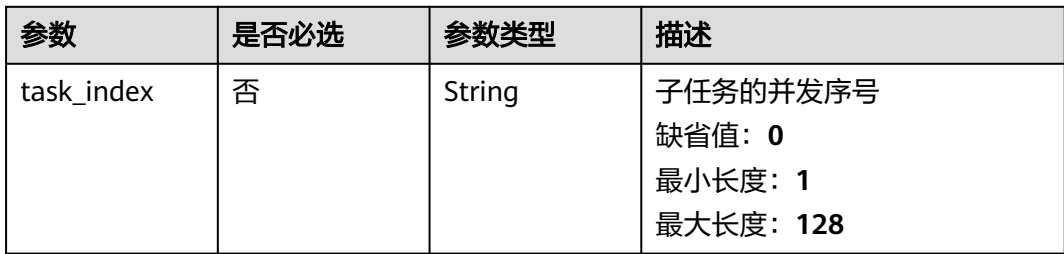

## 请求参数

### 表 **4-714** 请求 Header 参数

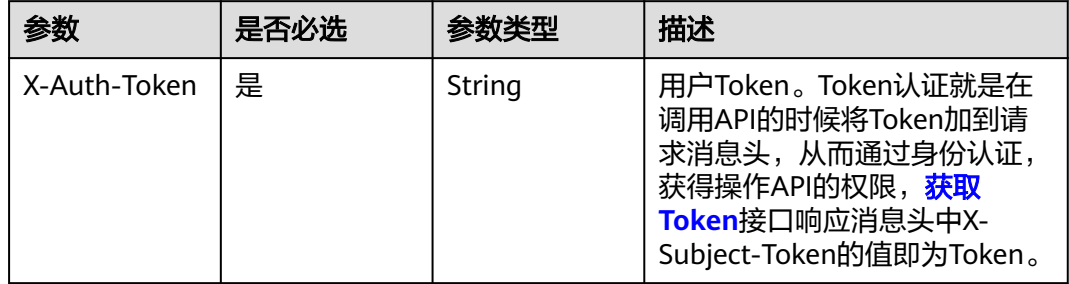

## 响应参数

### 状态码: **200**

#### 表 **4-715** 响应 Body 参数

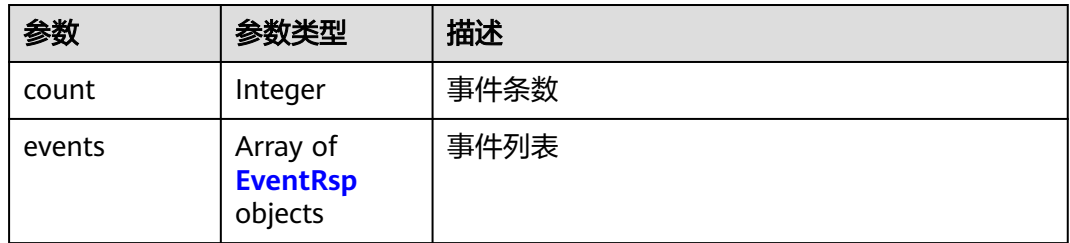

#### 表 **4-716** EventRsp

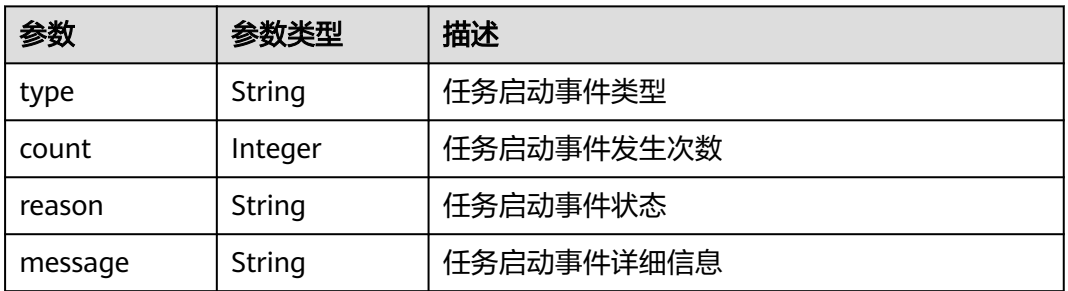

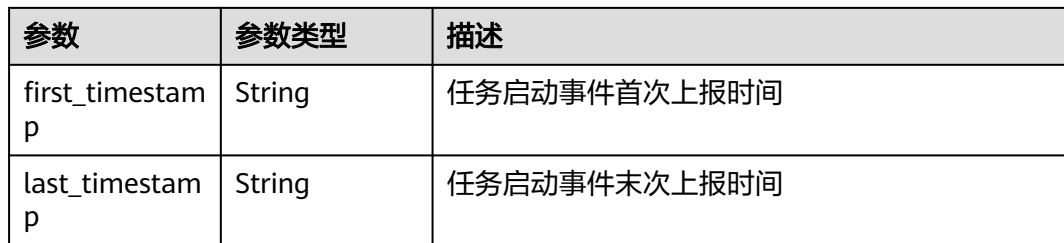

## 请求示例

无

## 响应示例

状态码: **200**

OK

```
{
  "count" : 0,
  "events" : [ {
 "type" : "Normal",
 "count" : 1,
 "reason" : "Started",
 "message" : "Started container task-2-zqy-test-0218-0-19df0004a000206",
 "first_timestamp" : "2021-01-30T02:34:36Z",
 "last_timestamp" : "2021-01-30T02:34:36Z"
 } ]
}
```
## 状态码

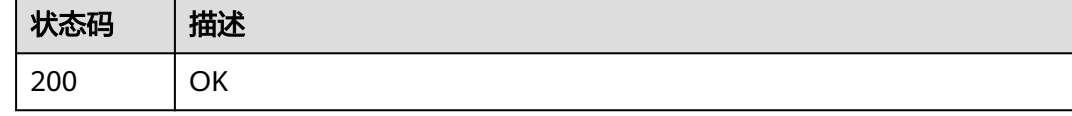

### 错误码

请参[见错误码。](#page-950-0)

## **4.5.2.11** 获取子任务中实例的 **pod** 信息

## 功能介绍

获取子任务中实例的pod信息

### **URI**

GET /v1/{project\_id}/eihealth-projects/{eihealth\_project\_id}/jobs/{job\_id}/tasks/ {task\_name}/instances/{instance\_name}/pod

### 表 **4-717** 路径参数

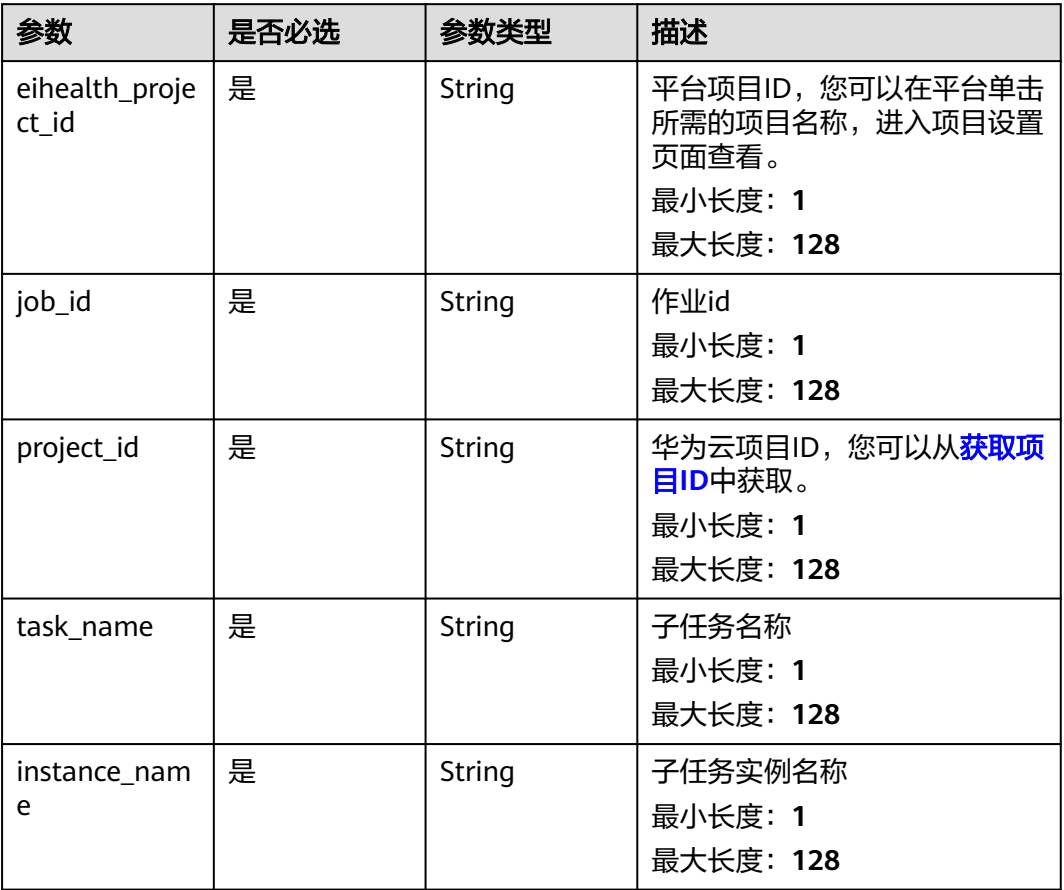

### 表 **4-718** Query 参数

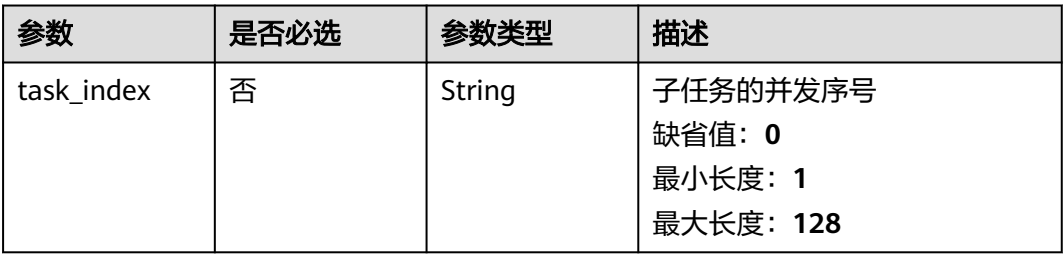

## 请求参数

#### 表 **4-719** 请求 Header 参数

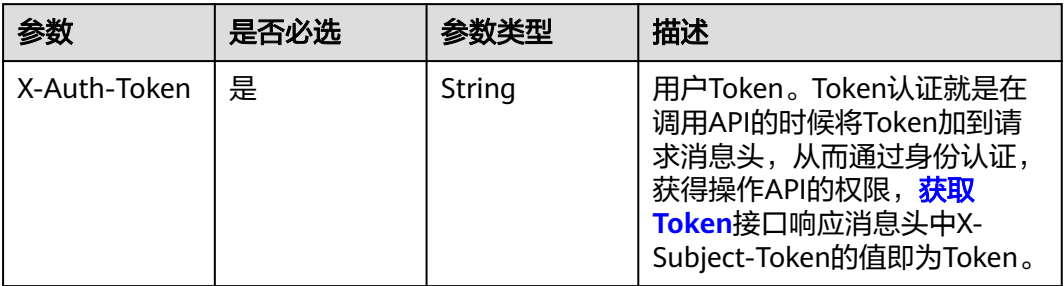

## 响应参数

### 状态码: **200**

表 **4-720** 响应 Body 参数

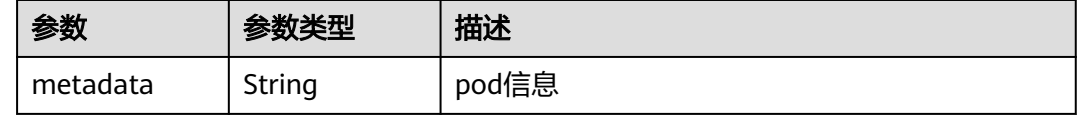

## 请求示例

无

## 响应示例

状态码: **200**

OK

{

 "metadata" : "string" }

### 状态码

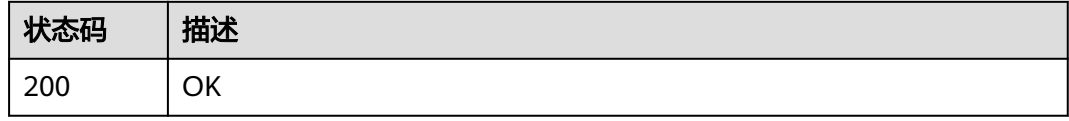

## 错误码

请参[见错误码。](#page-950-0)

## **4.5.2.12** 获取子任务中实例的资源监控数据

## 功能介绍

获取子任务中实例的资源监控数据

### **URI**

GET /v1/{project\_id}/eihealth-projects/{eihealth\_project\_id}/jobs/{job\_id}/tasks/ {task\_name}/instances/{instance\_name}/metric-data

#### 表 **4-721** 路径参数

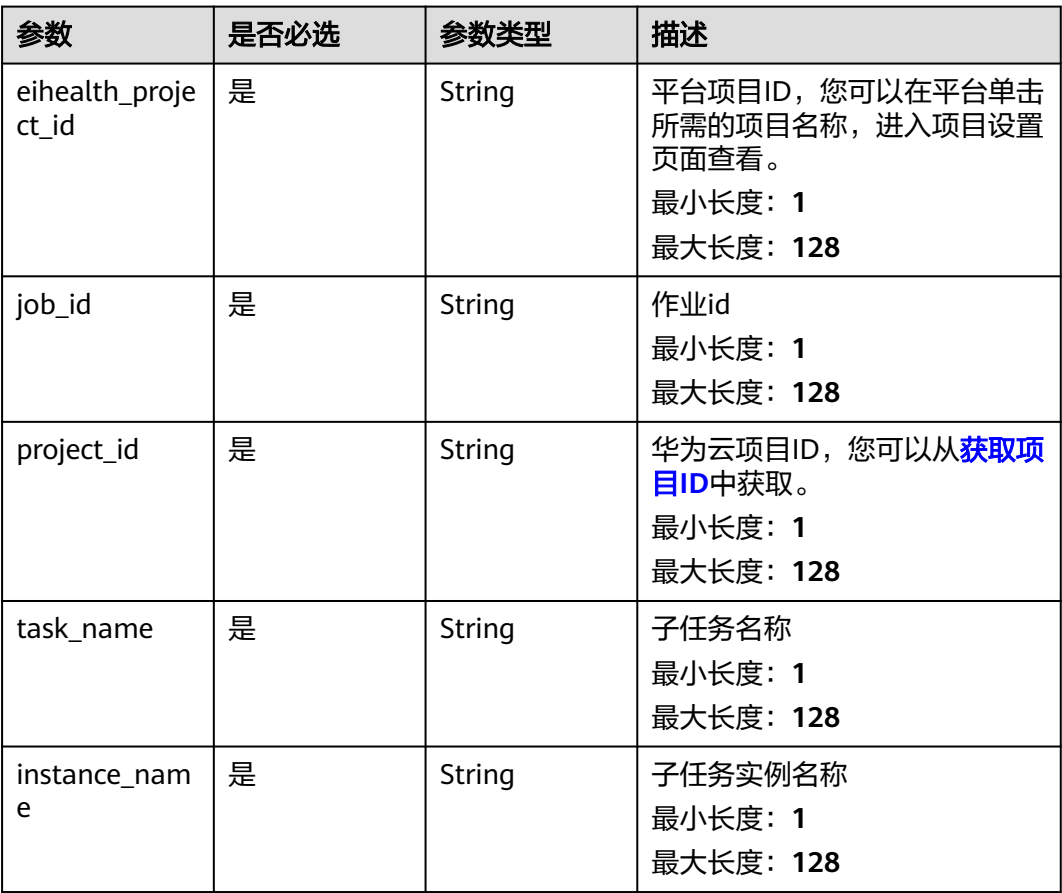

### 表 **4-722** Query 参数

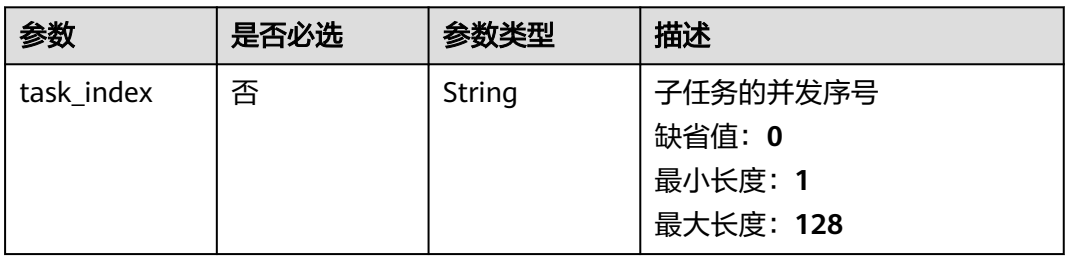

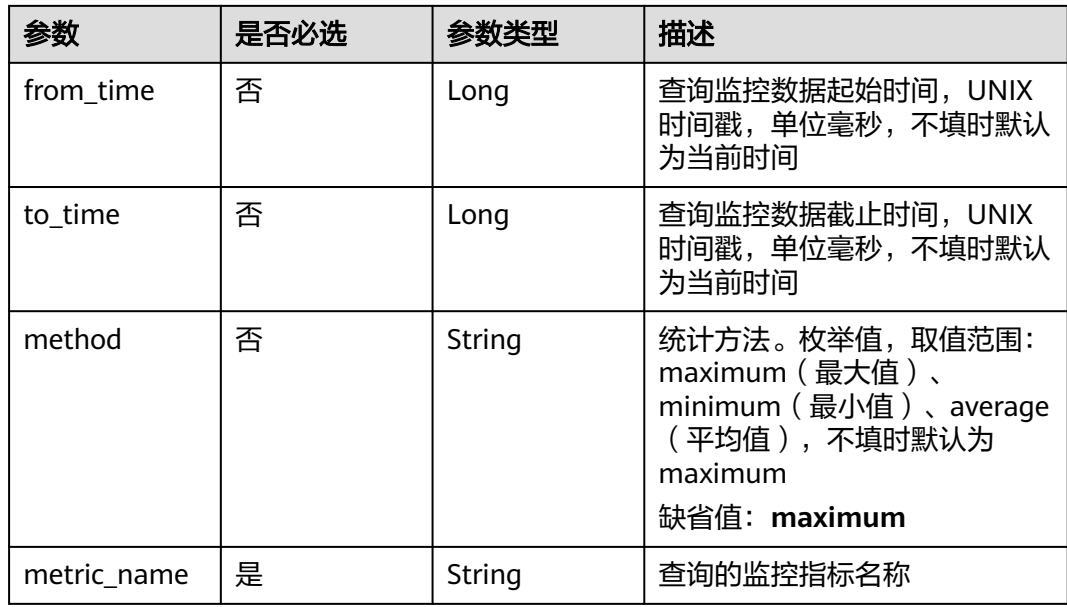

## 请求参数

### 表 **4-723** 请求 Header 参数

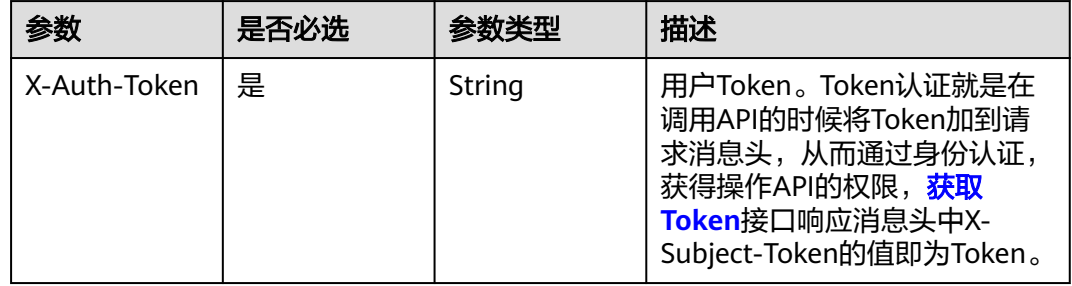

## 响应参数

状态码: **200**

表 **4-724** 响应 Body 参数

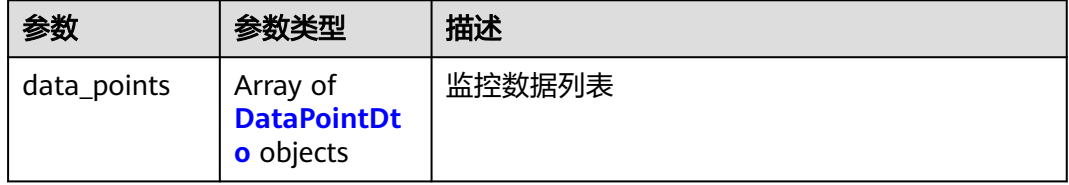

#### <span id="page-462-0"></span>表 **4-725** DataPointDto

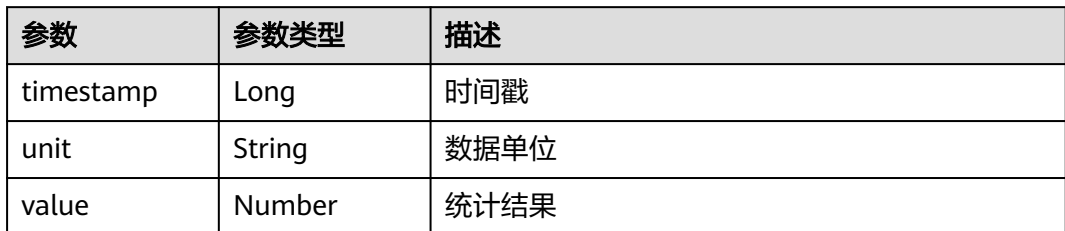

## 请求示例

无

### 响应示例

状态码: **200**

**OK** 

```
{
 "data_points" : [ {
 "timestamp" : 1467892800000,
 "unit" : "Percent",
 "value" : 33.2
 } ]
}
```
## 状态码

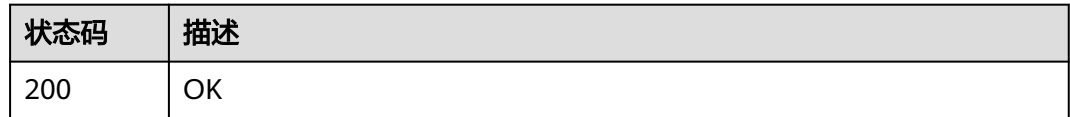

### 错误码

请参见<mark>错误码</mark>。

## **4.5.2.13** 重试作业

## 功能介绍

重试作业

### **URI**

POST /v1/{project\_id}/eihealth-projects/{eihealth\_project\_id}/jobs/{job\_id}/retry

#### 表 **4-726** 路径参数

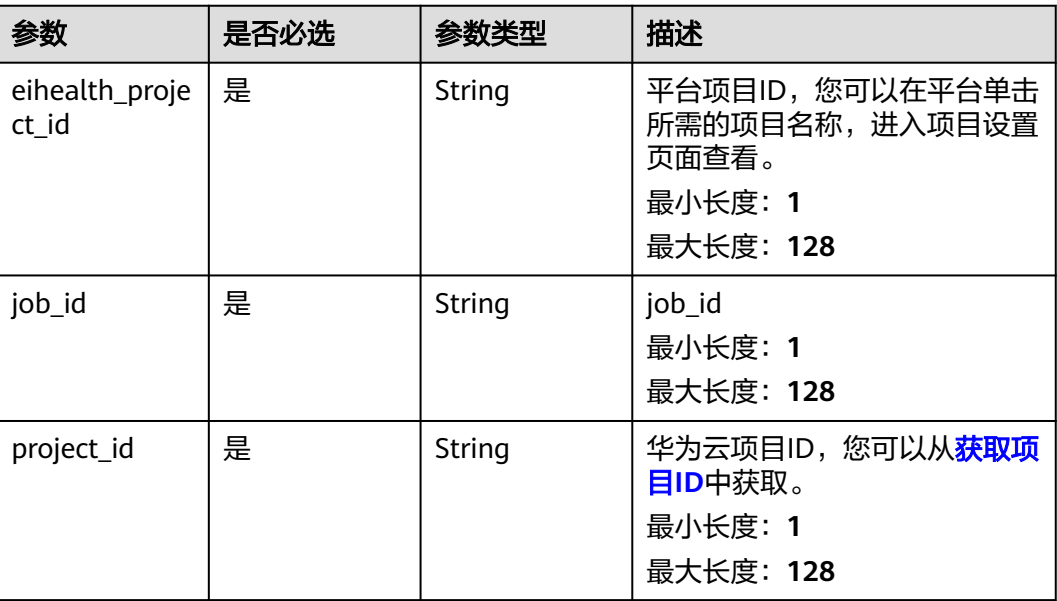

## 请求参数

### 表 **4-727** 请求 Header 参数

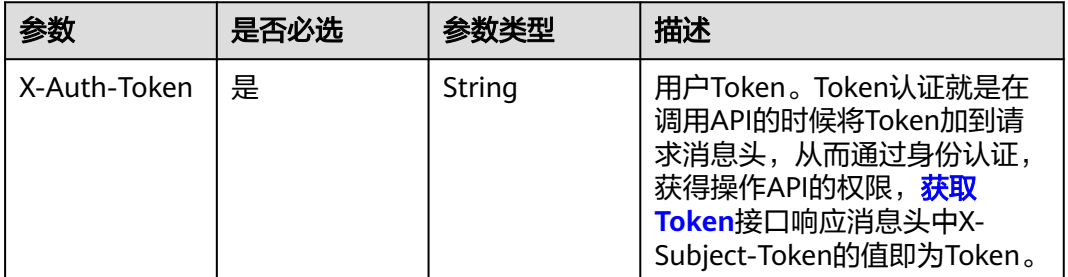

## 响应参数

无

### 请求示例

### 重试作业。

https://eihealth.cn-north-4.myhuaweicloud.com/v1/{project\_id}/eihealth-projects/{eihealth\_project\_id}/jobs/ {job\_id}/retry

null

## 响应示例

无

## 状态码

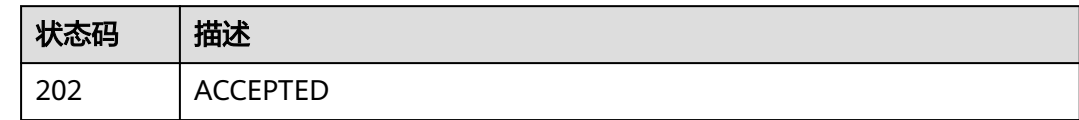

## 错误码

请参[见错误码。](#page-950-0)

## **4.5.2.14** 取消或强制停止作业调度

## 功能介绍

取消或强制作业调度

### **URI**

POST /v1/{project\_id}/eihealth-projects/{eihealth\_project\_id}/jobs/{job\_id}/ terminate

#### 表 **4-728** 路径参数

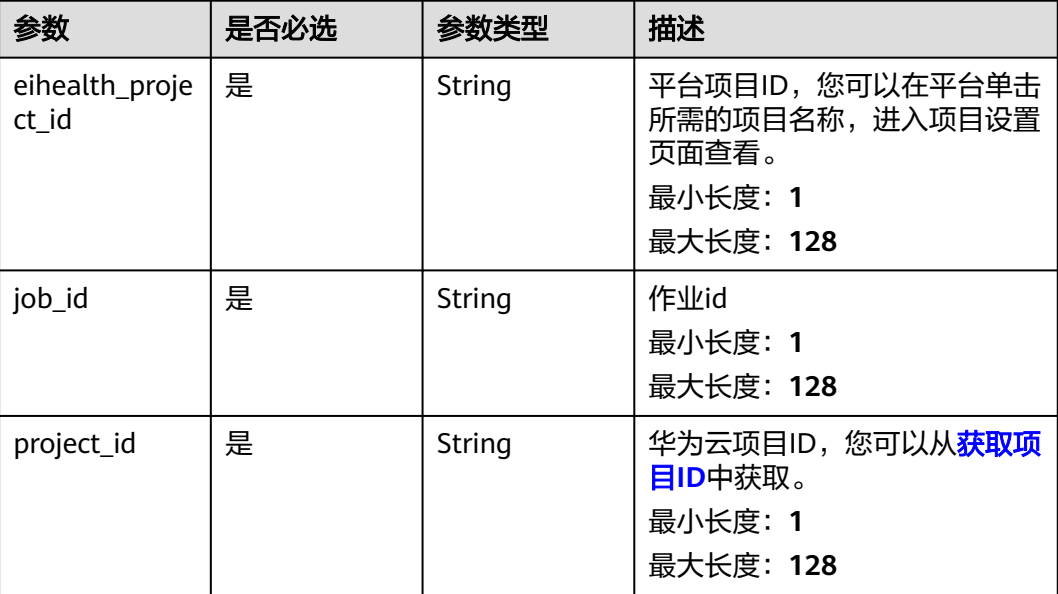

## 请求参数

#### 表 **4-729** 请求 Header 参数

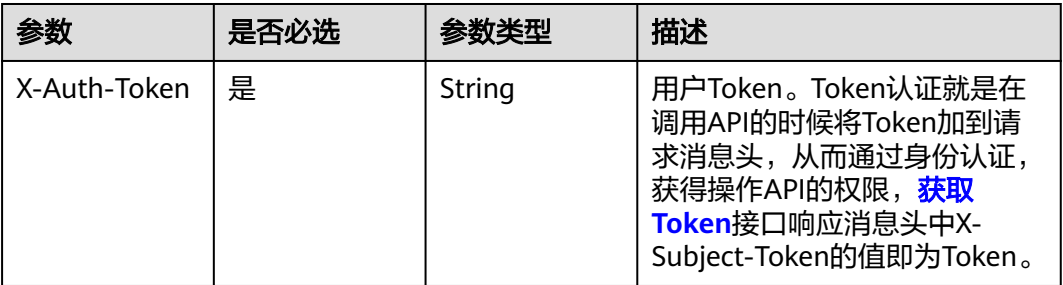

### 表 **4-730** 请求 Body 参数

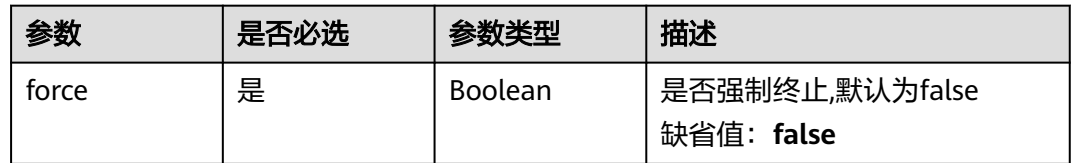

## 响应参数

无

## 请求示例

终止作业,启用强制终止模式,即运行中的步骤也会被终止。

https://eihealth.cn-north-4.myhuaweicloud.com/v1/{project\_id}/eihealth-projects/{eihealth\_project\_id}/jobs/ {job\_id}/terminate

{ "force" : true }

## 响应示例

无

### 状态码

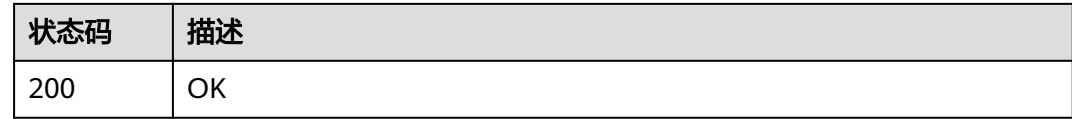

### 错误码

请参[见错误码。](#page-950-0)

## **4.5.2.15** 批量取消作业

## 功能介绍

### 批量取消作业

### **URI**

POST /v1/{project\_id}/eihealth-projects/{eihealth\_project\_id}/jobs/batch-terminate

#### 表 **4-731** 路径参数

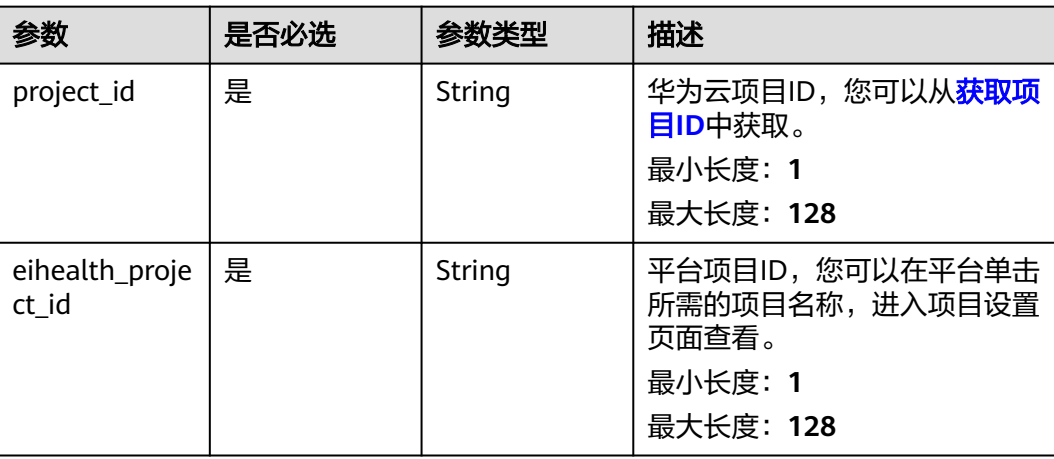

## 请求参数

### 表 **4-732** 请求 Header 参数

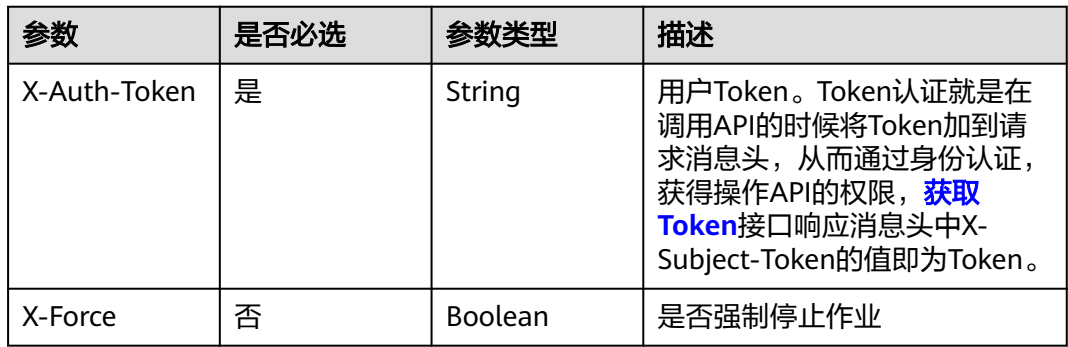

#### 表 **4-733** 请求 Body 参数

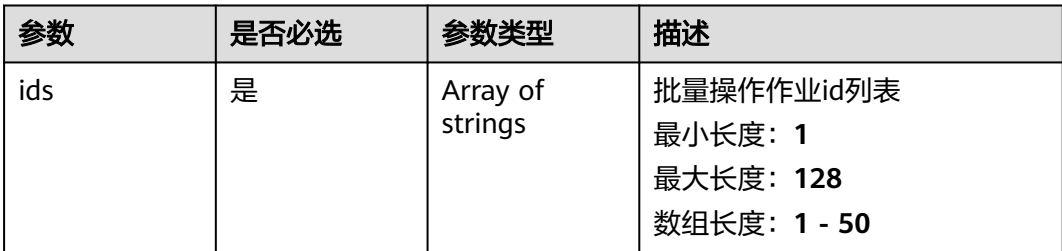

## 响应参数

#### 状态码: **200**

#### 表 **4-734** 响应 Body 参数

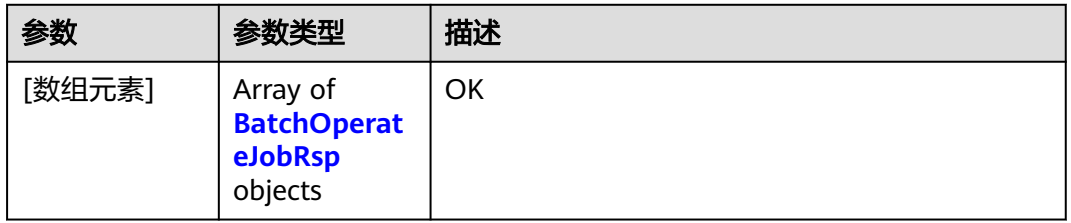

#### 表 **4-735** BatchOperateJobRsp

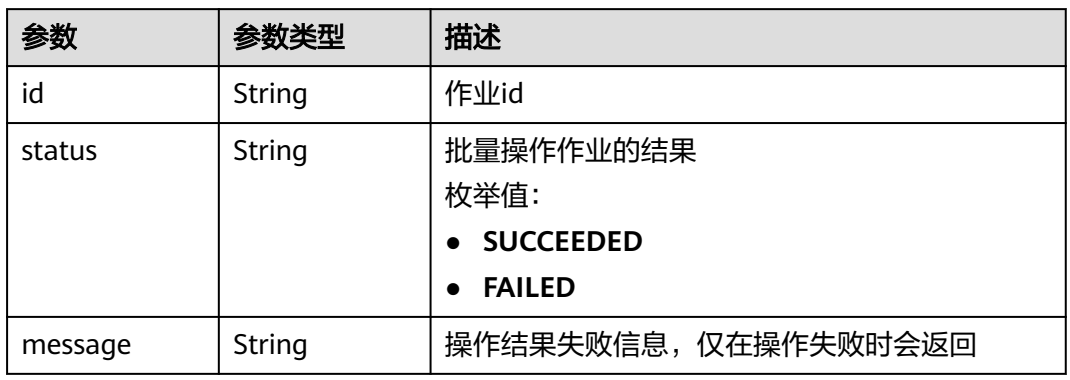

#### 状态码: **207**

### 表 **4-736** 响应 Body 参数

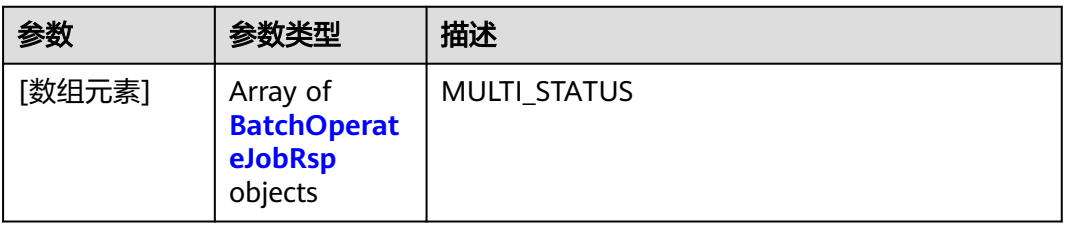
#### 表 **4-737** BatchOperateJobRsp

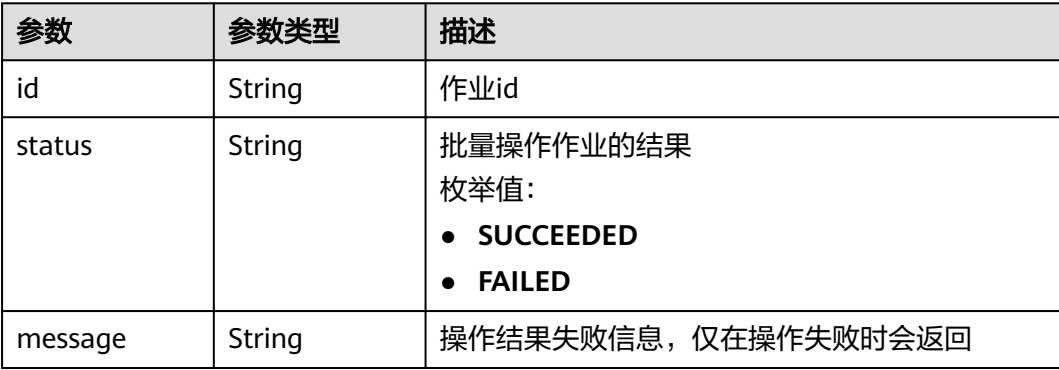

### 请求示例

### 批量取消作业,取消如下两个作业,默认强制终止模式。

https://eihealth.cn-north-4.myhuaweicloud.com/v1/{project\_id}/eihealth-projects/{eihealth\_project\_id}/jobs/ batch-terminate

{ "ids" : [ "baabcb56-5bb6-11eb-8a0d-fa163e3ddba1", "baabcb56-5bb6-11eb-8a0d-fa163e3ddba2" ] }

# 响应示例

#### 状态码: **200**

#### **OK**

```
[ {
  "id" : "baabcb56-5bb6-11eb-8a0d-fa163e3ddba1",
 "status" : "SUCCEEDED",
 "message" : "string"
} ]
```
# 状态码: **207**

### **MULTI\_STATUS**

```
[ {
  "id" : "baabcb56-5bb6-11eb-8a0d-fa163e3ddba1",
 "status" : "SUCCEEDED",
 "message" : "string"
}, {
 "id" : "baabcb56-5bb6-11eb-8a0d-fa163e3ddba2",
  "status" : "FAILED",
  "message" : "string"
} ]
```
# 状态码

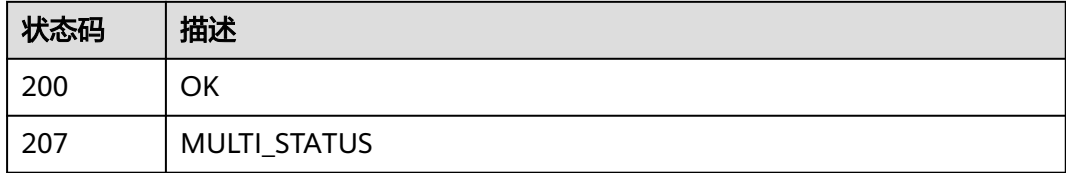

# 错误码

请参[见错误码。](#page-950-0)

# **4.5.2.16** 批量重试作业

# 功能介绍

批量重试作业

### **URI**

POST /v1/{project\_id}/eihealth-projects/{eihealth\_project\_id}/jobs/batch-retry

### 表 **4-738** 路径参数

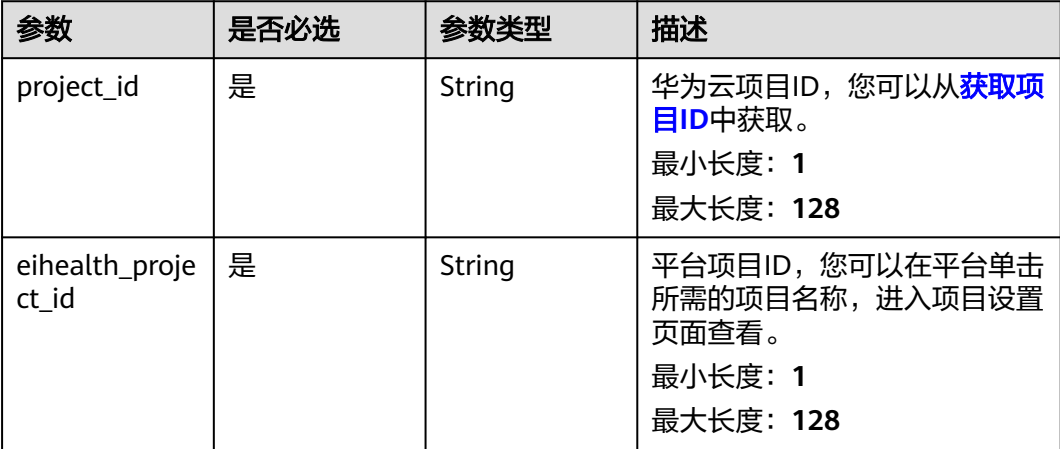

# 请求参数

#### 表 **4-739** 请求 Header 参数

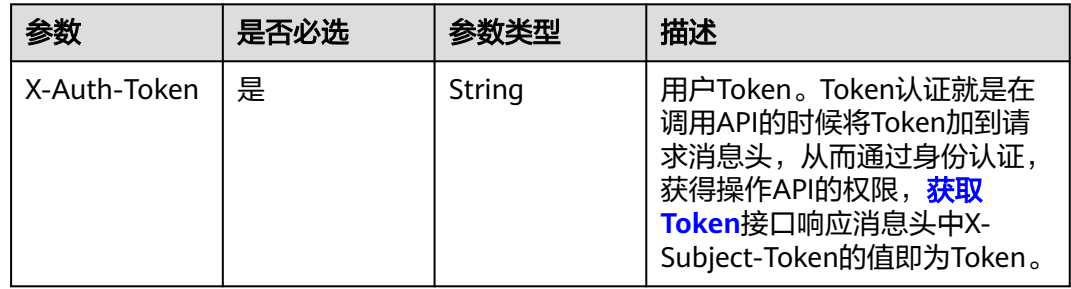

#### 表 **4-740** 请求 Body 参数

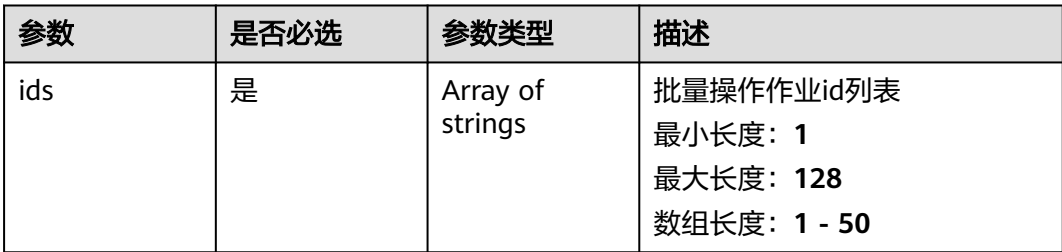

# 响应参数

#### 状态码: **200**

#### 表 **4-741** 响应 Body 参数

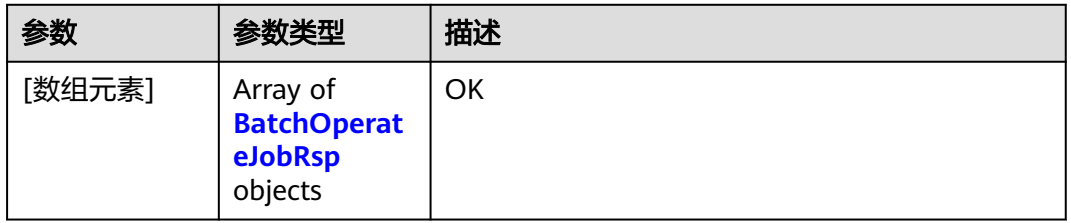

#### 表 **4-742** BatchOperateJobRsp

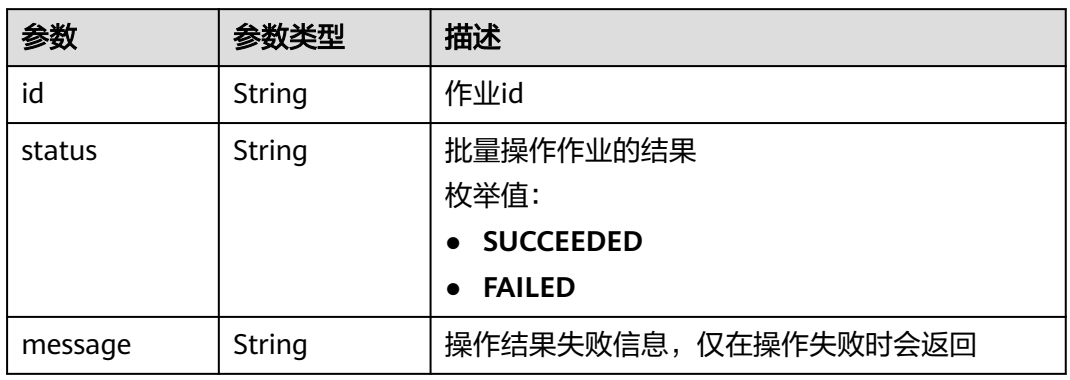

#### 状态码: **207**

### 表 **4-743** 响应 Body 参数

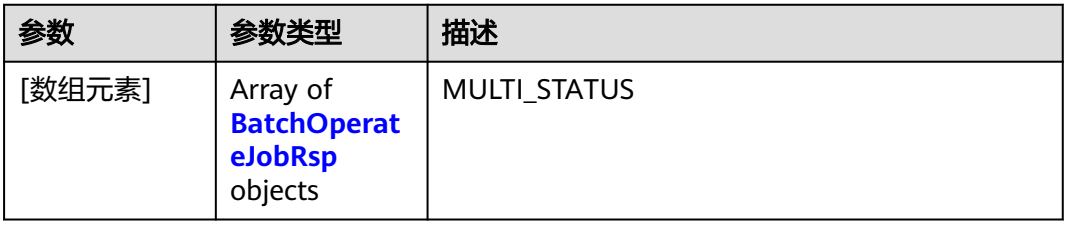

#### <span id="page-471-0"></span>表 **4-744** BatchOperateJobRsp

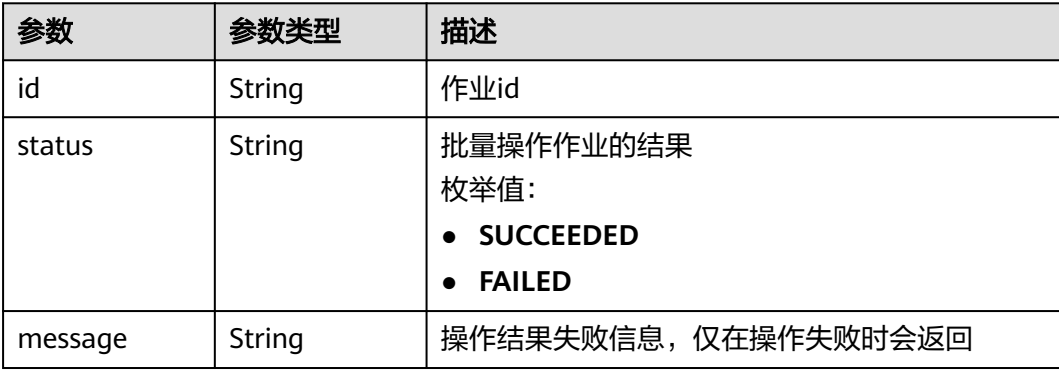

### 请求示例

### 批量重试作业,重试如下两个作业。

https://eihealth.cn-north-4.myhuaweicloud.com/v1/{project\_id}/eihealth-projects/{eihealth\_project\_id}/jobs/ batch-retry

{ "ids" : [ "baabcb56-5bb6-11eb-8a0d-fa163e3ddba1", "baabcb56-5bb6-11eb-8a0d-fa163e3ddba2" ] }

# 响应示例

#### 状态码: **200**

#### **OK**

```
[ {
  "id" : "baabcb56-5bb6-11eb-8a0d-fa163e3ddba1",
 "status" : "SUCCEEDED",
 "message" : "string"
```
### } ]

#### 状态码: **207**

#### MULTI\_STATUS

```
[ {
  "id" : "baabcb56-5bb6-11eb-8a0d-fa163e3ddba1",
 "status" : "SUCCEEDED",
 "message" : "string"
}, {
 "id" : "baabcb56-5bb6-11eb-8a0d-fa163e3ddba2",
  "status" : "FAILED",
  "message" : "string"
} ]
```
# 状态码

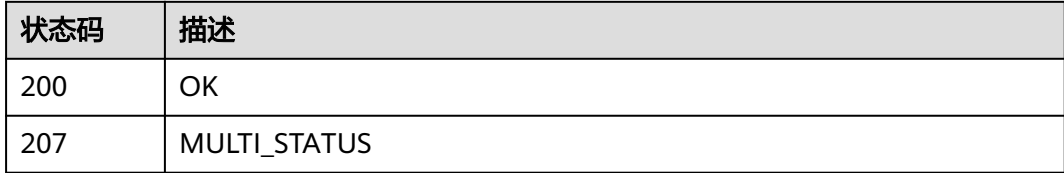

# 错误码

请参[见错误码。](#page-950-0)

# **4.5.2.17** 批量删除作业

# 功能介绍

批量删除作业

### **URI**

POST /v1/{project\_id}/eihealth-projects/{eihealth\_project\_id}/jobs/batch-delete

### 表 **4-745** 路径参数

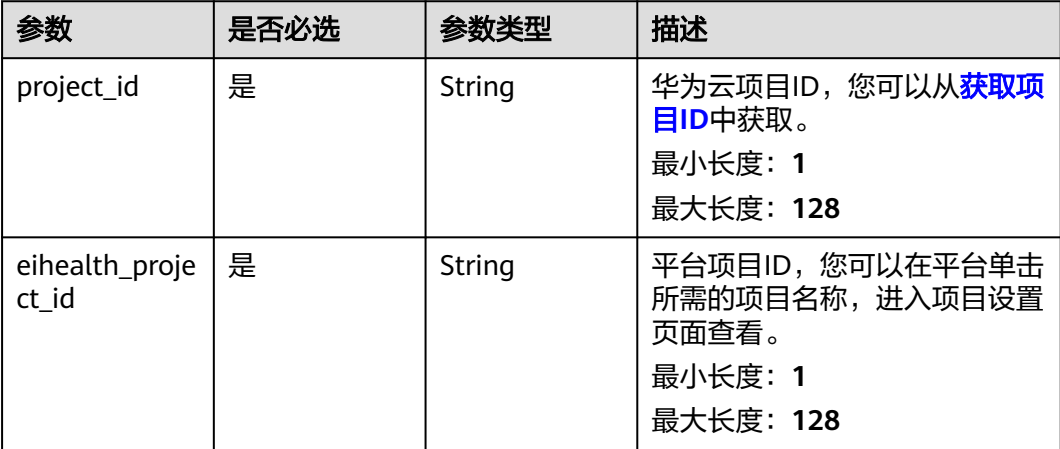

# 请求参数

#### 表 **4-746** 请求 Header 参数

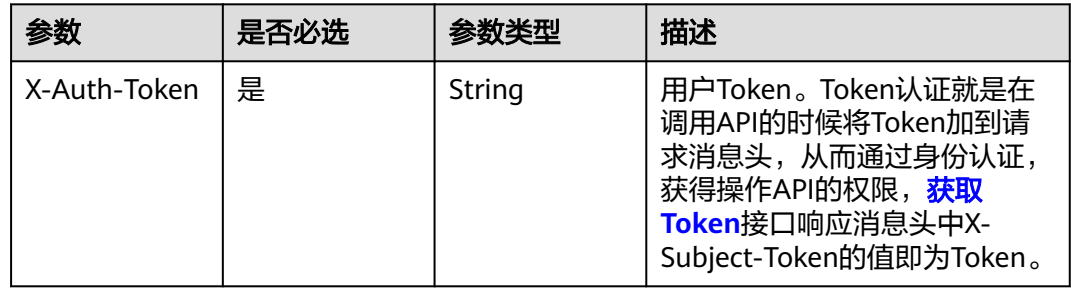

#### 表 **4-747** 请求 Body 参数

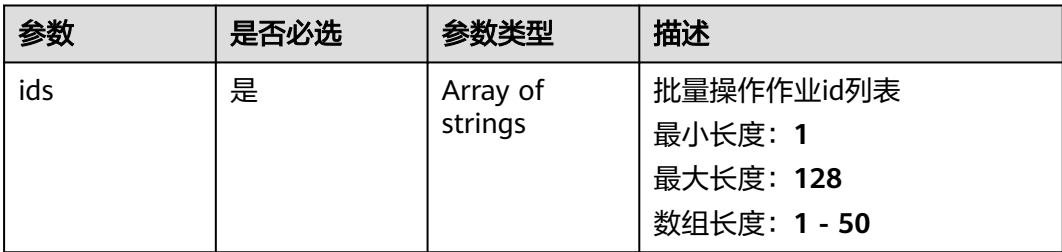

# 响应参数

#### 状态码: **200**

#### 表 **4-748** 响应 Body 参数

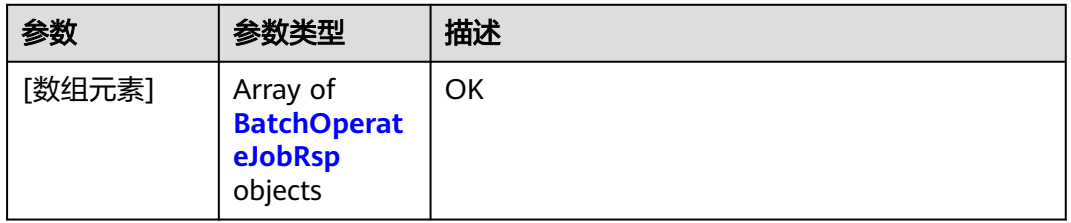

#### 表 **4-749** BatchOperateJobRsp

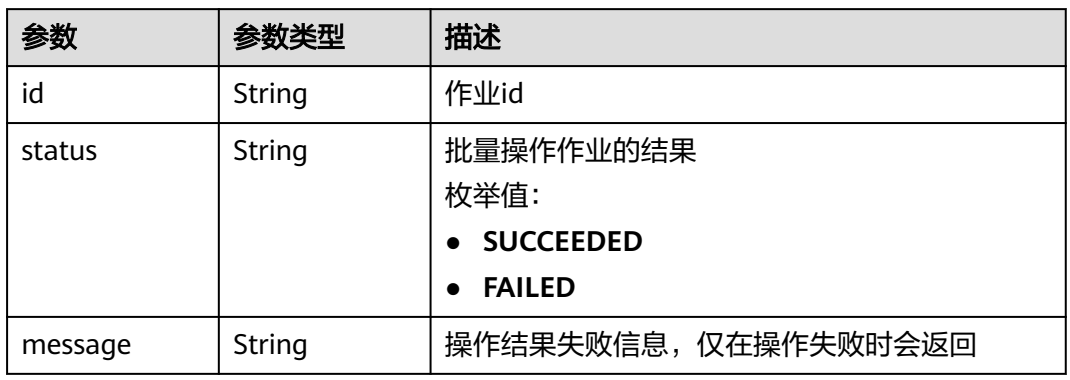

#### 状态码: **207**

### 表 **4-750** 响应 Body 参数

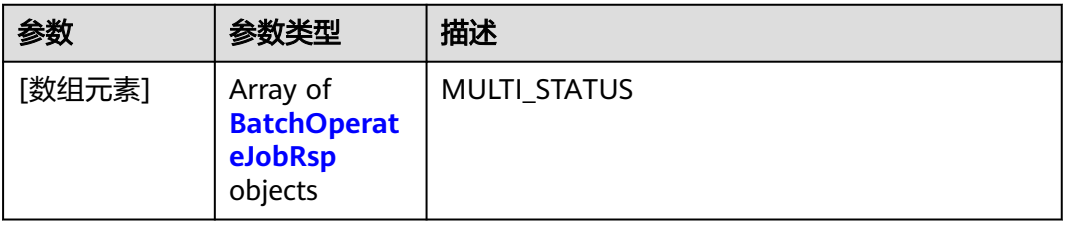

#### <span id="page-474-0"></span>表 **4-751** BatchOperateJobRsp

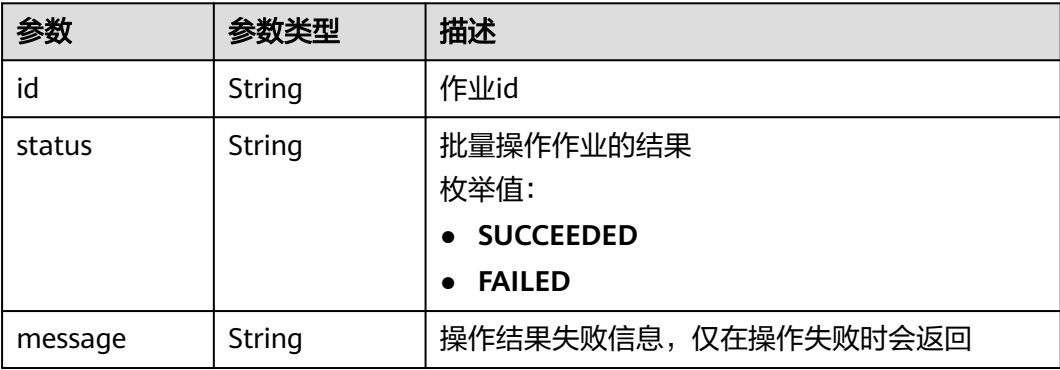

### 请求示例

批量删除作业,删除如下两个作业。

https://eihealth.cn-north-4.myhuaweicloud.com/v1/{project\_id}/eihealth-projects/{eihealth\_project\_id}/jobs/ batch-delete

{ "ids" : [ "baabcb56-5bb6-11eb-8a0d-fa163e3ddba1", "baabcb56-5bb6-11eb-8a0d-fa163e3ddba2" ] }

# 响应示例

#### 状态码: **200**

#### **OK**

```
[ {
  "id" : "baabcb56-5bb6-11eb-8a0d-fa163e3ddba1",
 "status" : "SUCCEEDED",
 "message" : "string"
```
### } ]

#### 状态码: **207**

#### MULTI\_STATUS

```
[ {
  "id" : "baabcb56-5bb6-11eb-8a0d-fa163e3ddba1",
 "status" : "SUCCEEDED",
 "message" : "string"
}, {
 "id" : "baabcb56-5bb6-11eb-8a0d-fa163e3ddba2",
  "status" : "FAILED",
  "message" : "string"
} ]
```
# 状态码

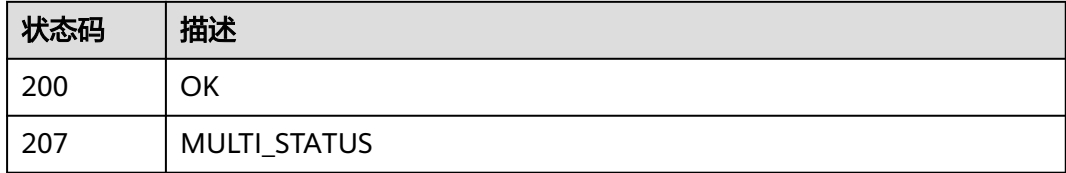

# 错误码

请参[见错误码。](#page-950-0)

# **4.5.3** 自动作业管理

# **4.5.3.1** 获取自动作业模板列表

# 功能介绍

获取自动作业模板列表

### **URI**

GET /v1/{project\_id}/eihealth-projects/{eihealth\_project\_id}/auto-jobs

### 表 **4-752** 路径参数

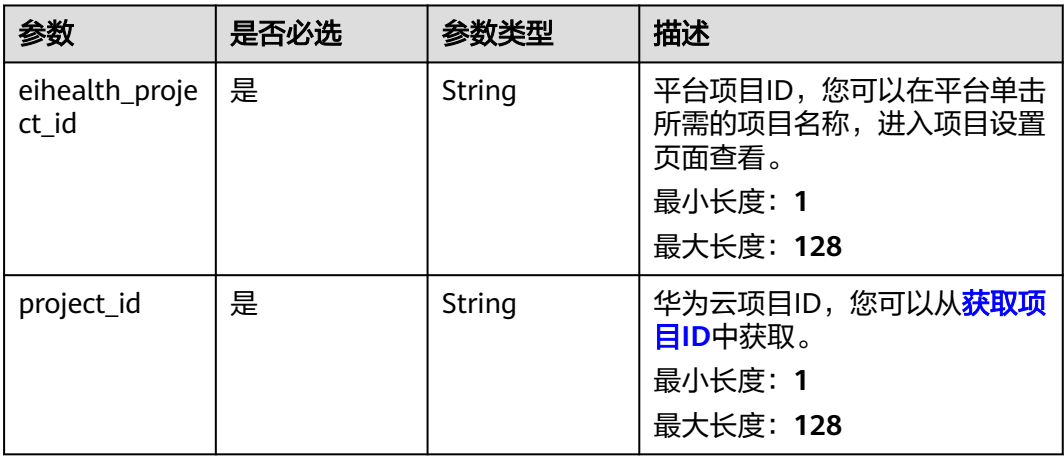

### 表 **4-753** Query 参数

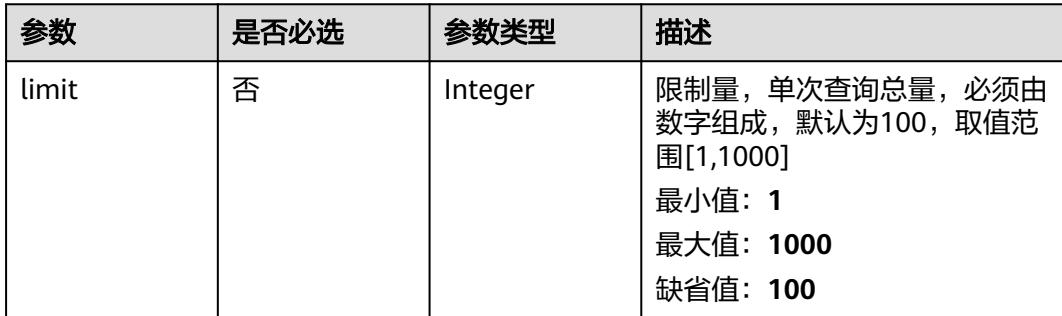

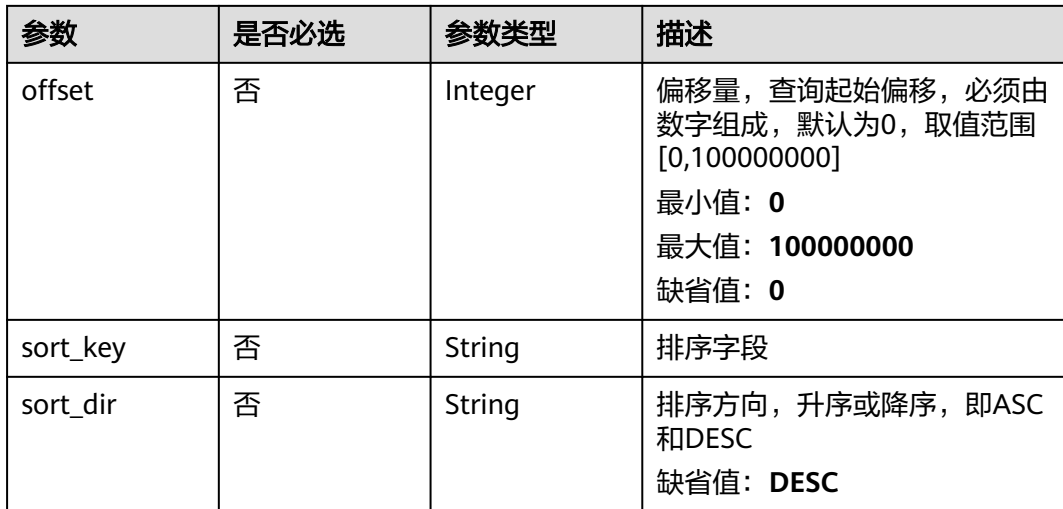

# 请求参数

### 表 **4-754** 请求 Header 参数

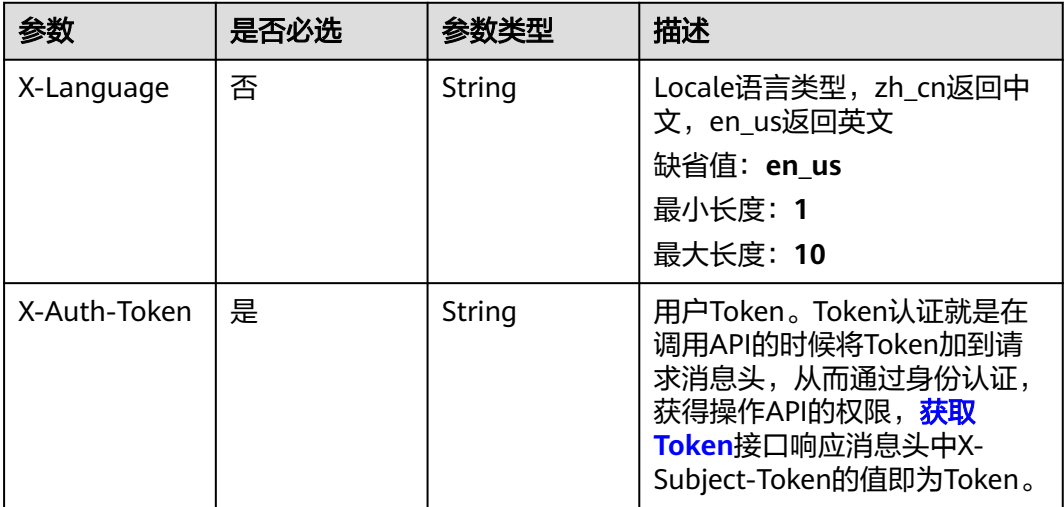

# 响应参数

状态码: **200**

表 **4-755** 响应 Body 参数

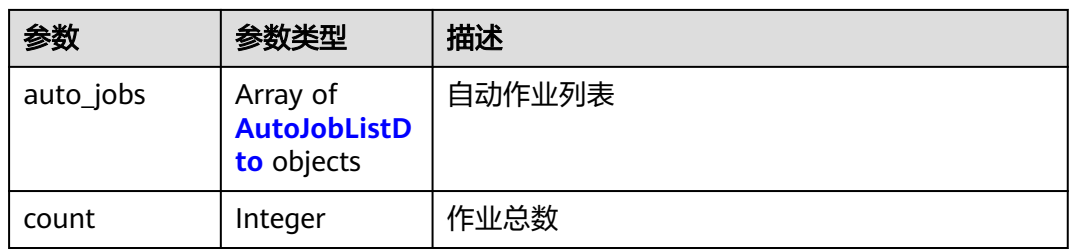

### <span id="page-477-0"></span>表 **4-756** AutoJobListDto

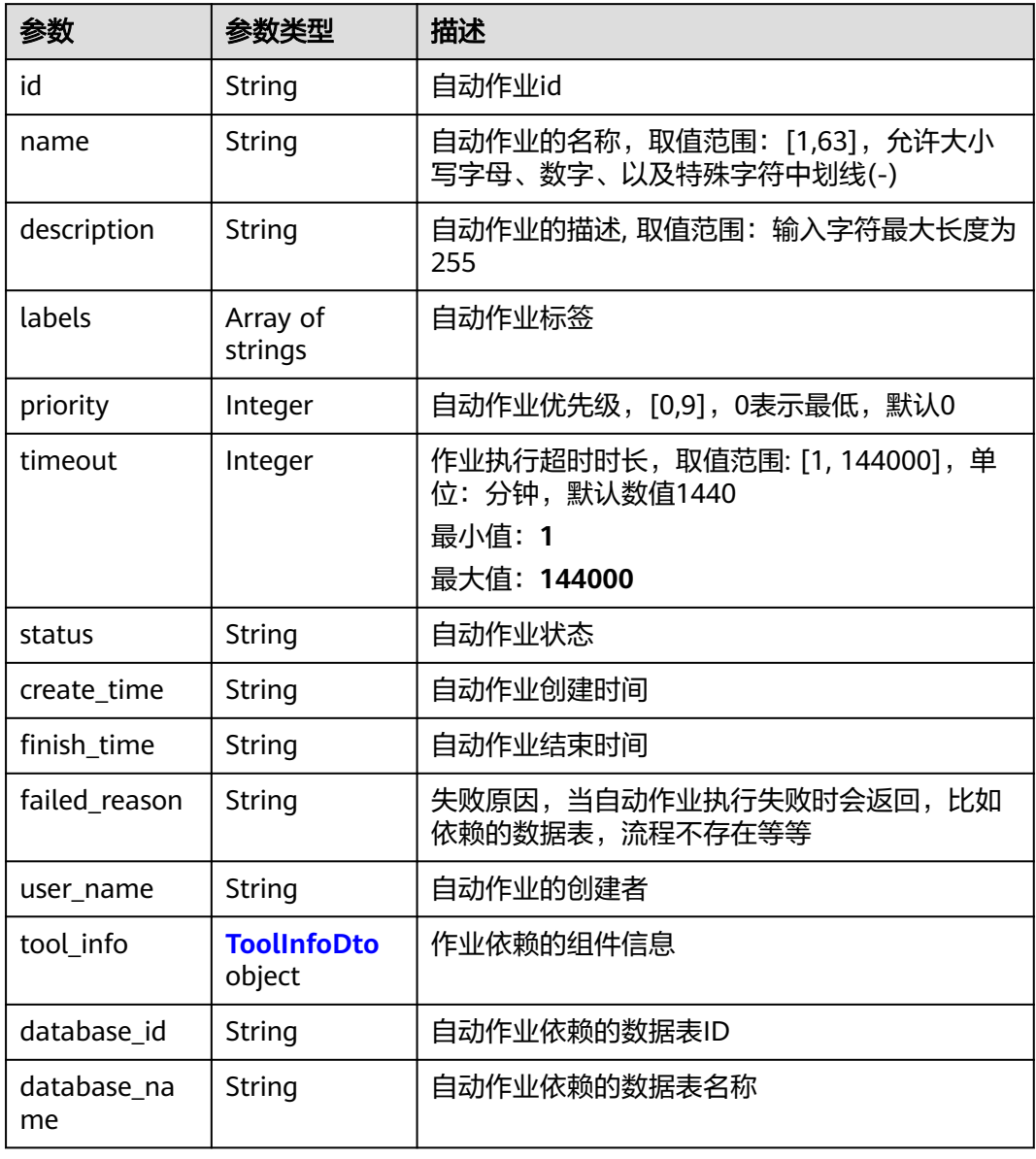

### 表 **4-757** ToolInfoDto

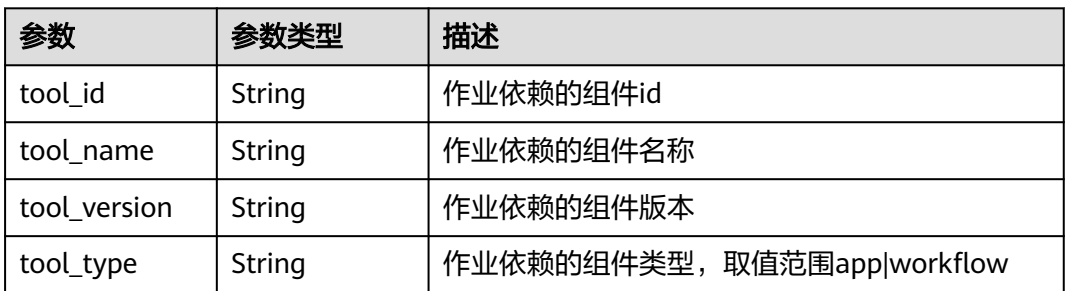

#### 4 API (医疗智能体平台)

### 请求示例

无

### 响应示例

状态码: **200**

**OK** 

```
{
 "auto_jobs" : [ {
   "id" : "baabcb56-5bb6-11eb-8a0d-fa163e3ddba1",
   "name" : "demo-job",
   "description" : "description",
 "labels" : [ "labelA", "labelB" ],
 "priority" : 0,
   "timeout" : 1440,
   "status" : "SUCCEEDED",
 "create_time" : "2021-01-30T02:53:26Z",
 "finish_time" : "2021-01-30T02:53:26Z",
 "failed_reason" : "Database does not exist.",
   "user_name" : "gwj-test-01",
   "tool_info" : {
    "tool_id" : "baabcb56-5bb6-11eb-8a0d-fa163e3ddba1",
    "tool_name" : "demo-workflow",
 "tool_version" : "1.0.0",
 "tool_type" : "workflow"
   },
   "database_id" : "baabcb56-5bb6-11eb-8a0d-fa163e3ddba1",
   "database_name" : "demo-database"
 } ],
 "count" : 1
}
```
### 状态码

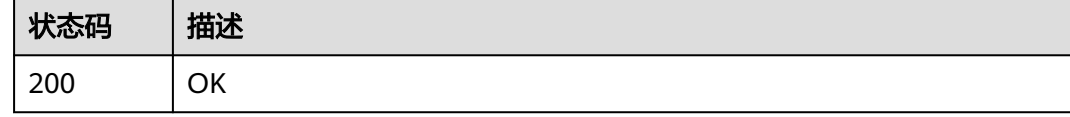

### 错误码

请参[见错误码。](#page-950-0)

### **4.5.3.2** 创建自动作业模板

功能介绍

创建自动作业模板

### **URI**

POST /v1/{project\_id}/eihealth-projects/{eihealth\_project\_id}/auto-jobs

#### 表 **4-758** 路径参数

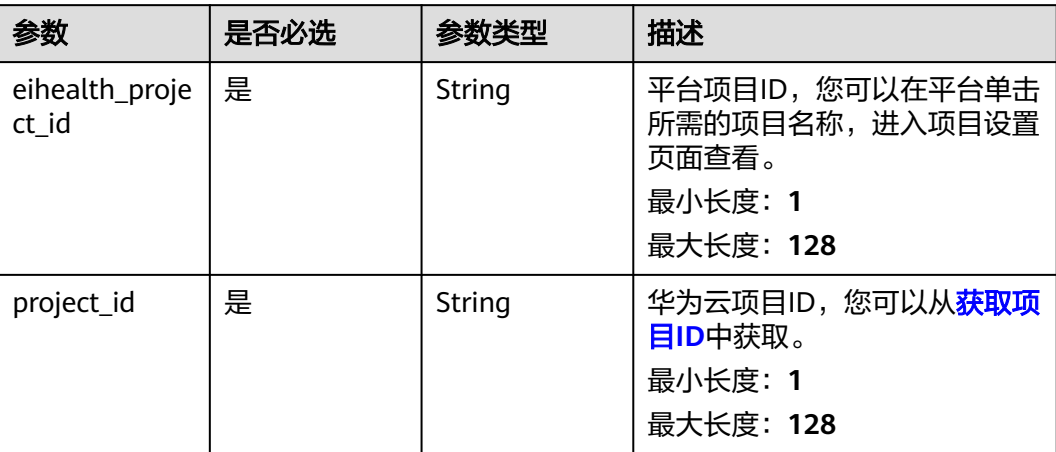

# 请求参数

### 表 **4-759** 请求 Header 参数

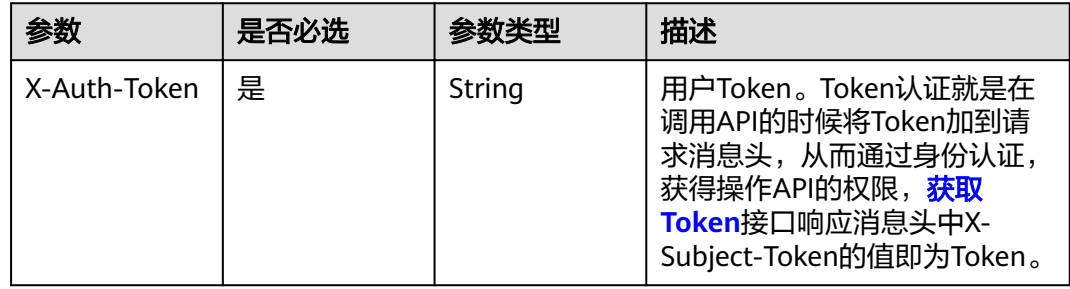

### 表 **4-760** 请求 Body 参数

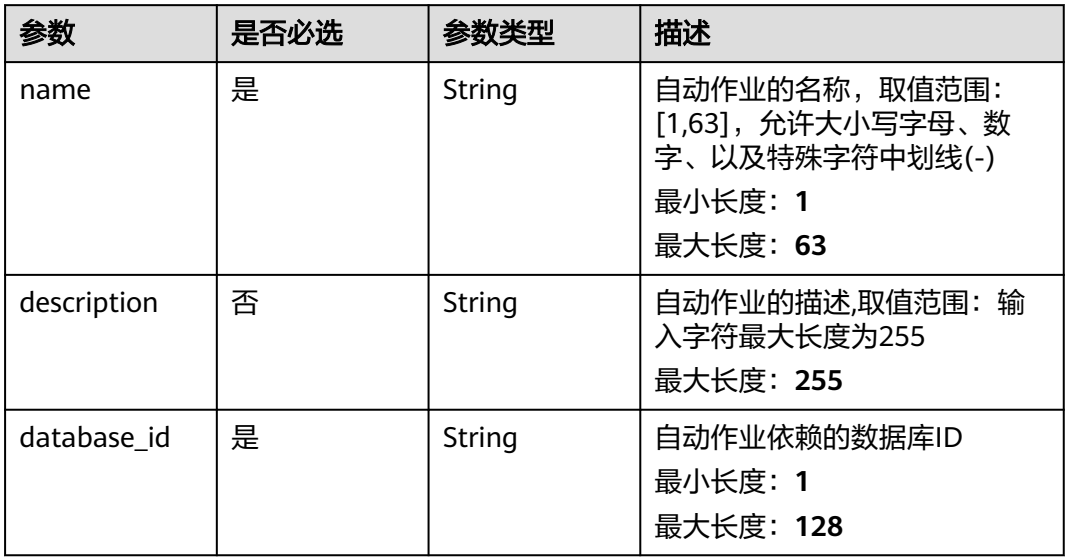

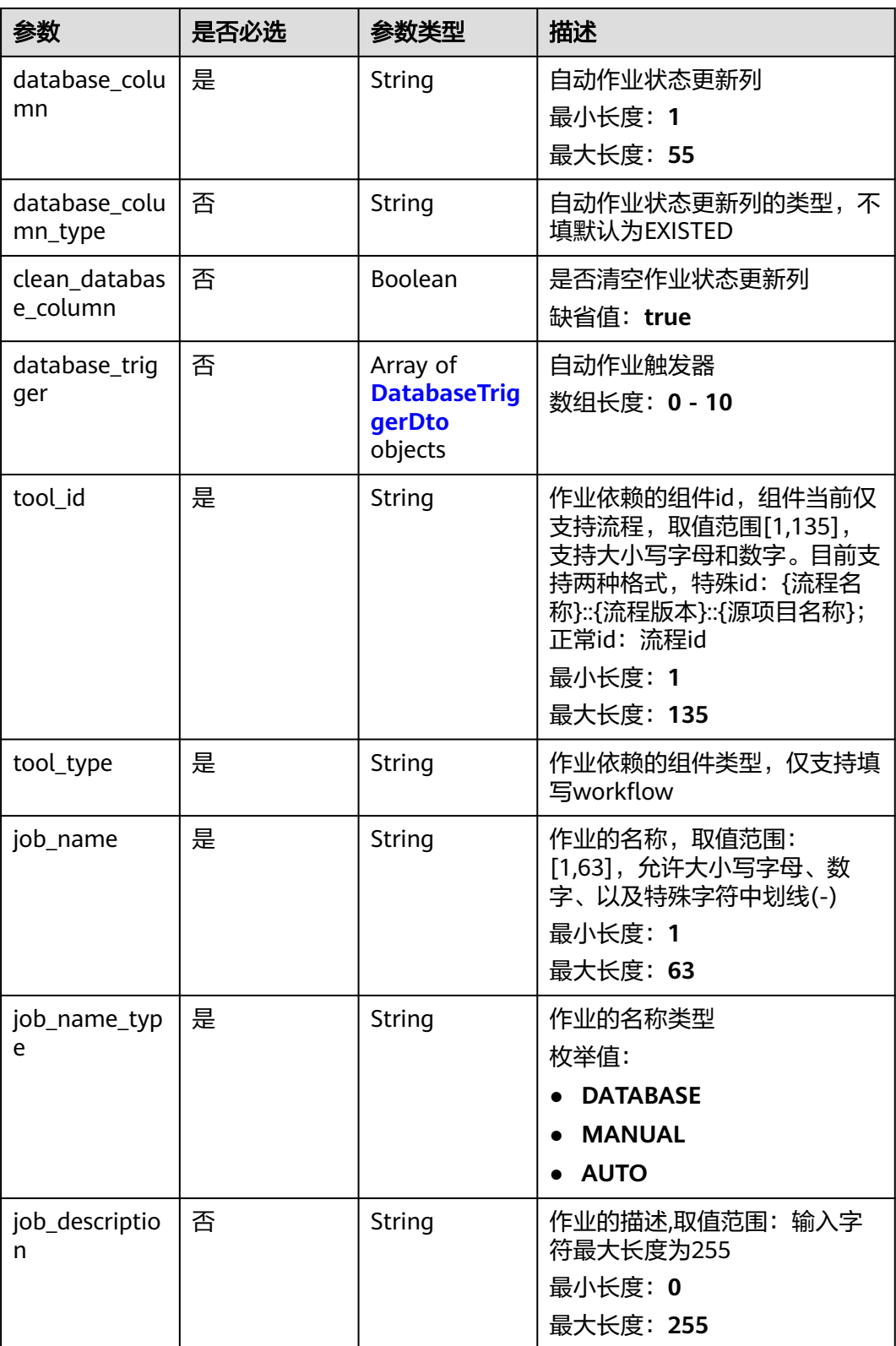

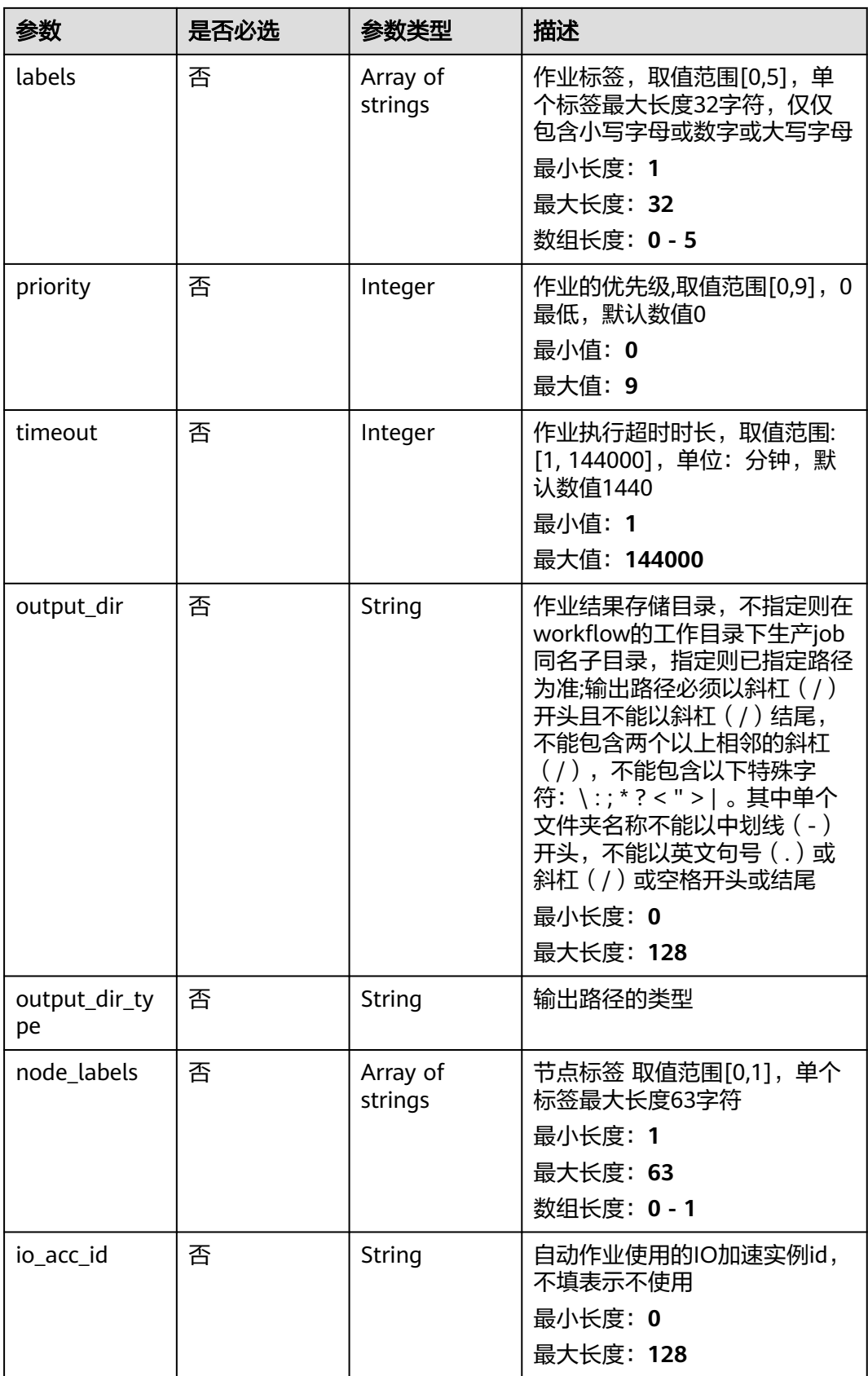

<span id="page-482-0"></span>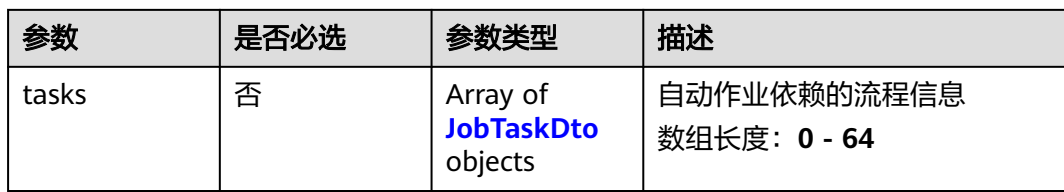

### 表 **4-761** DatabaseTriggerDto

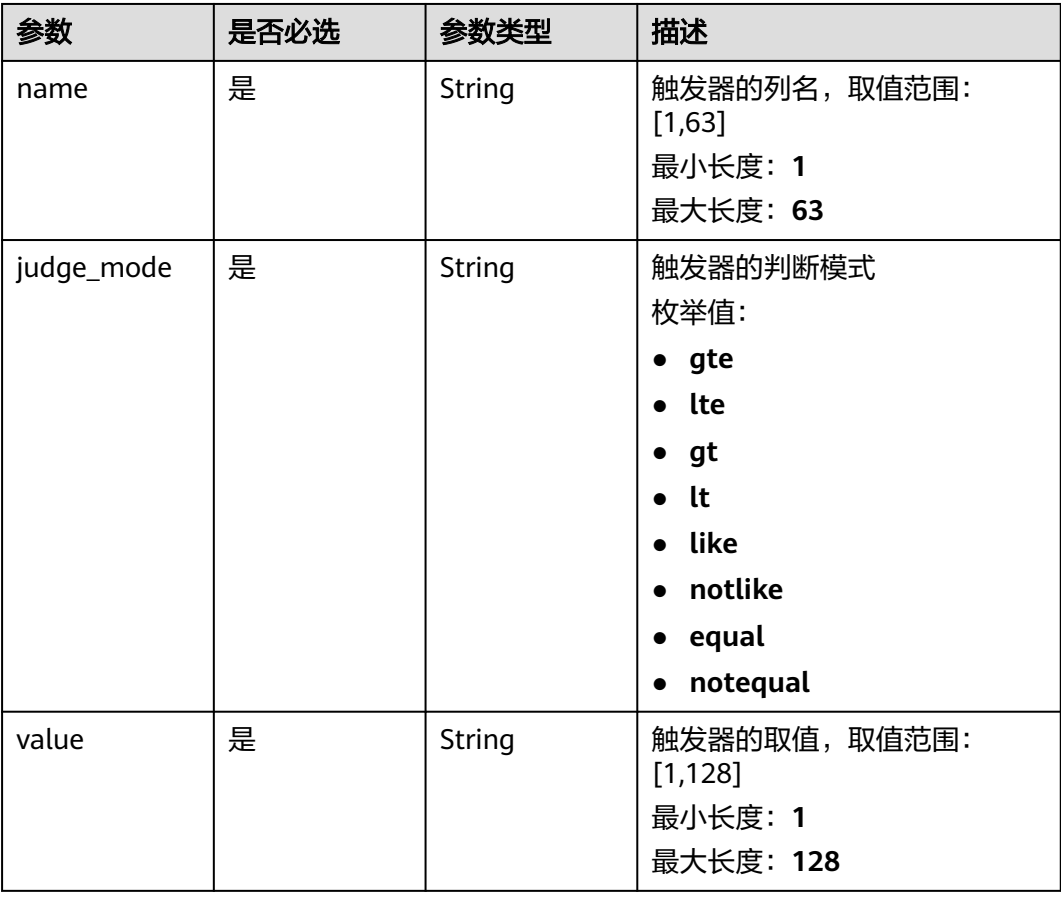

#### 表 **4-762** JobTaskDto

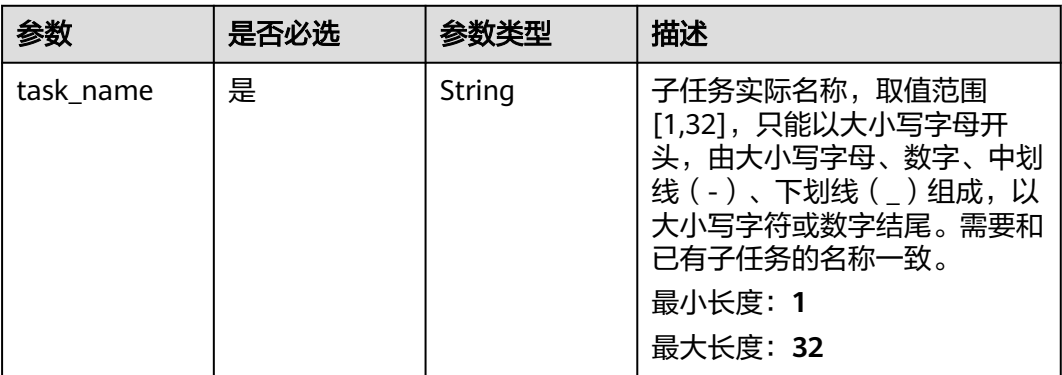

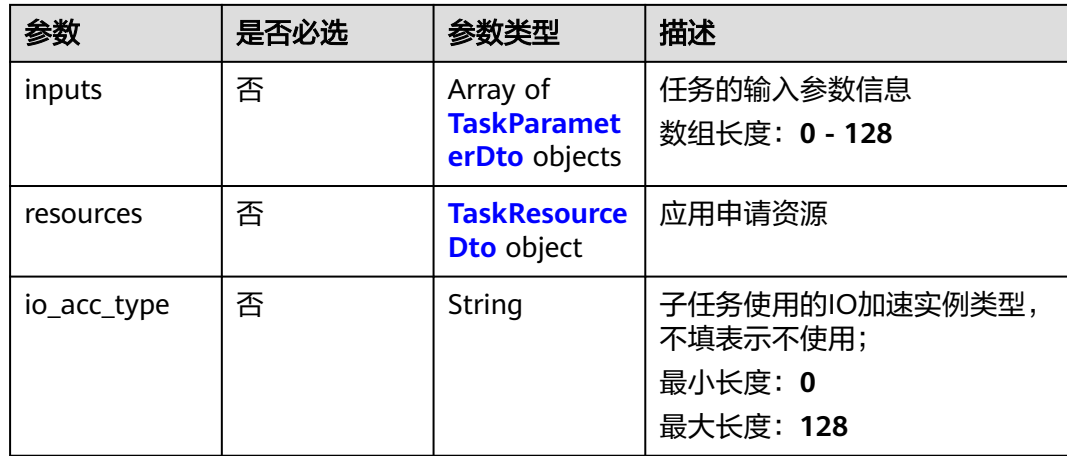

### 表 **4-763** TaskParameterDto

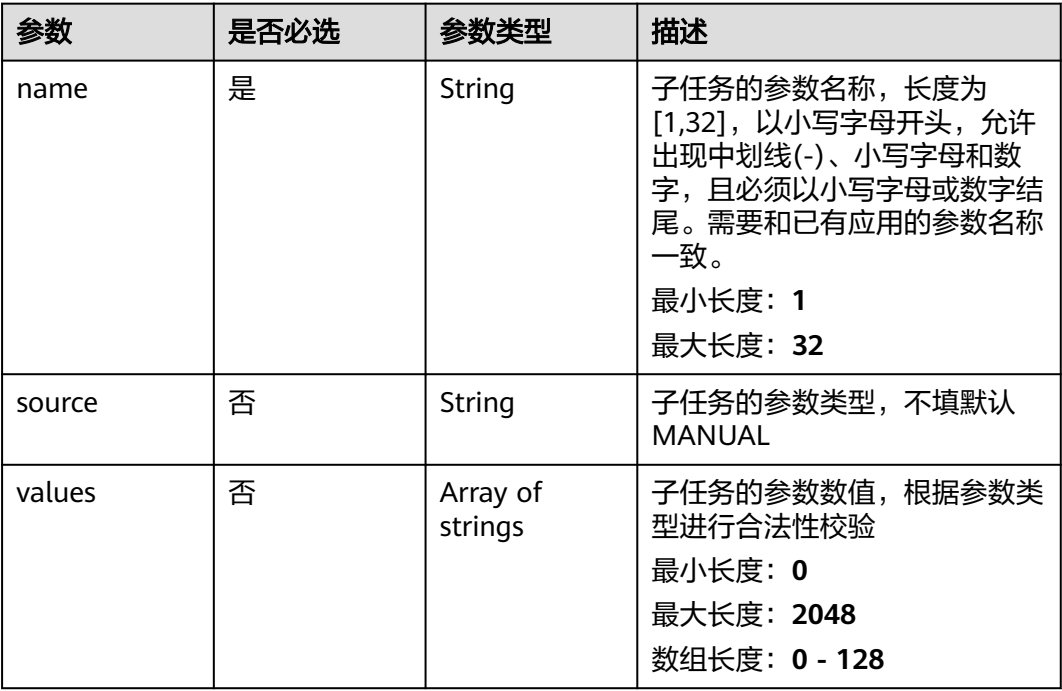

#### <span id="page-484-0"></span>表 **4-764** TaskResourceDto

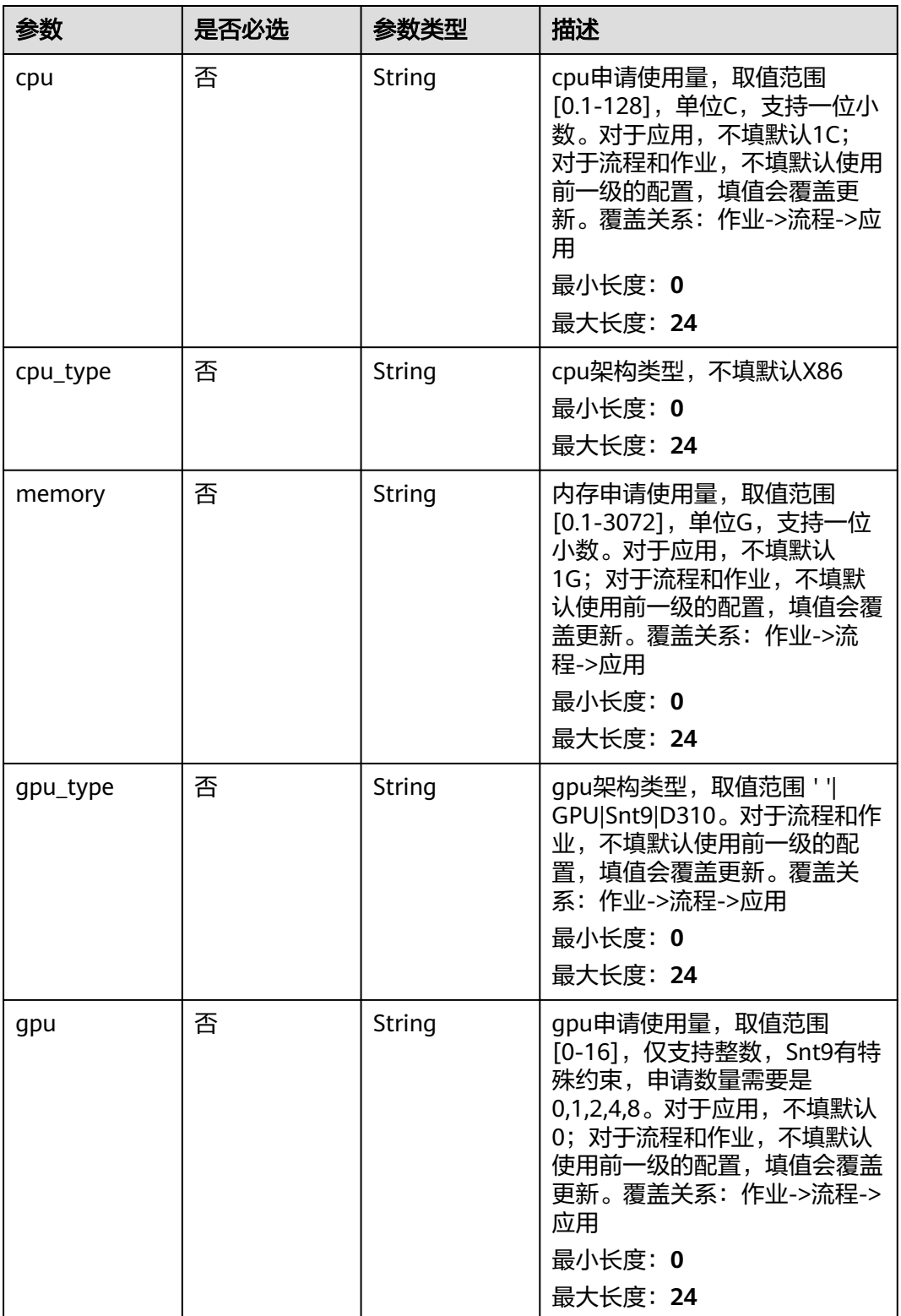

# 响应参数

状态码: **201**

### 表 **4-765** 响应 Body 参数

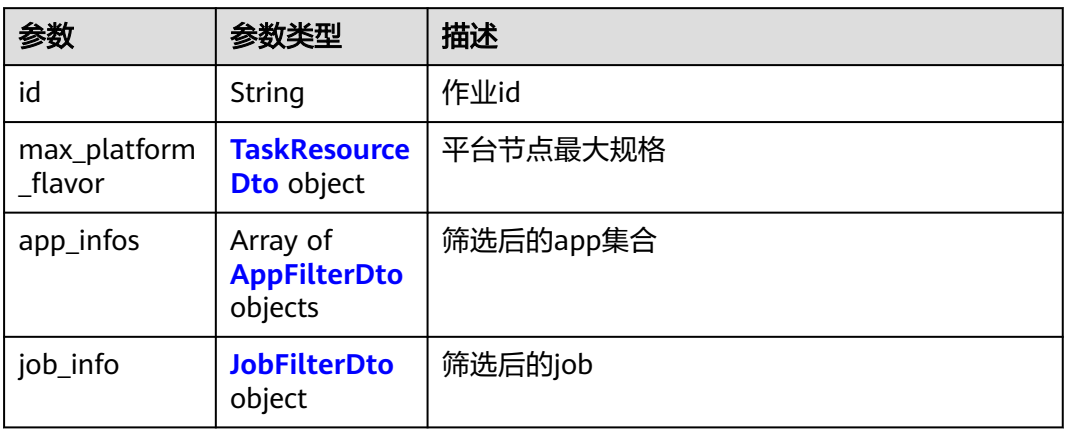

### 表 **4-766** AppFilterDto

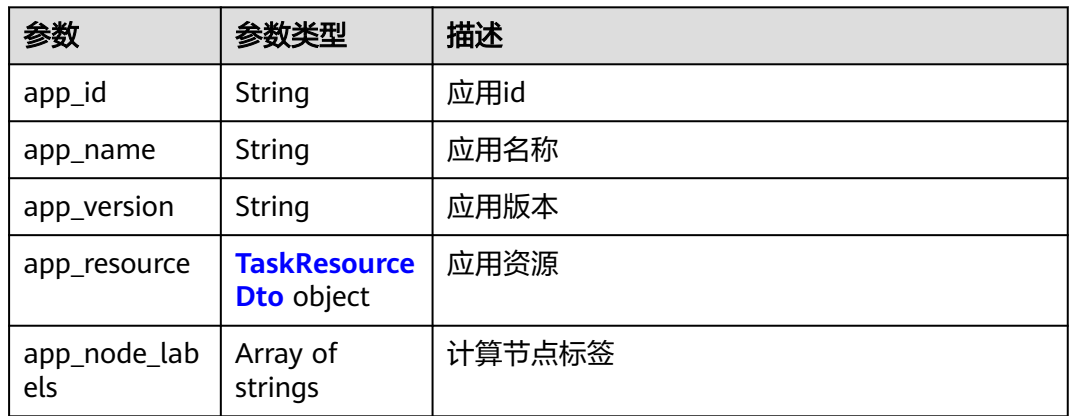

### 表 **4-767** TaskResourceDto

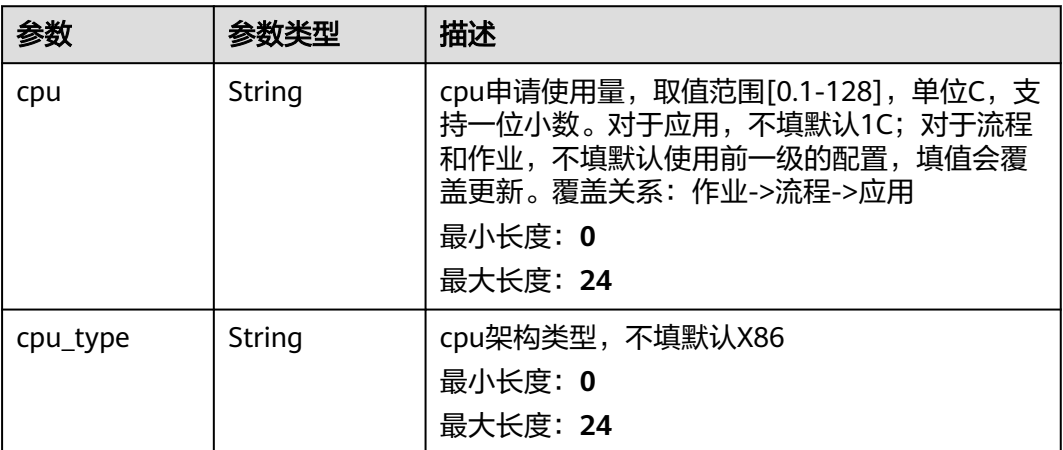

<span id="page-486-0"></span>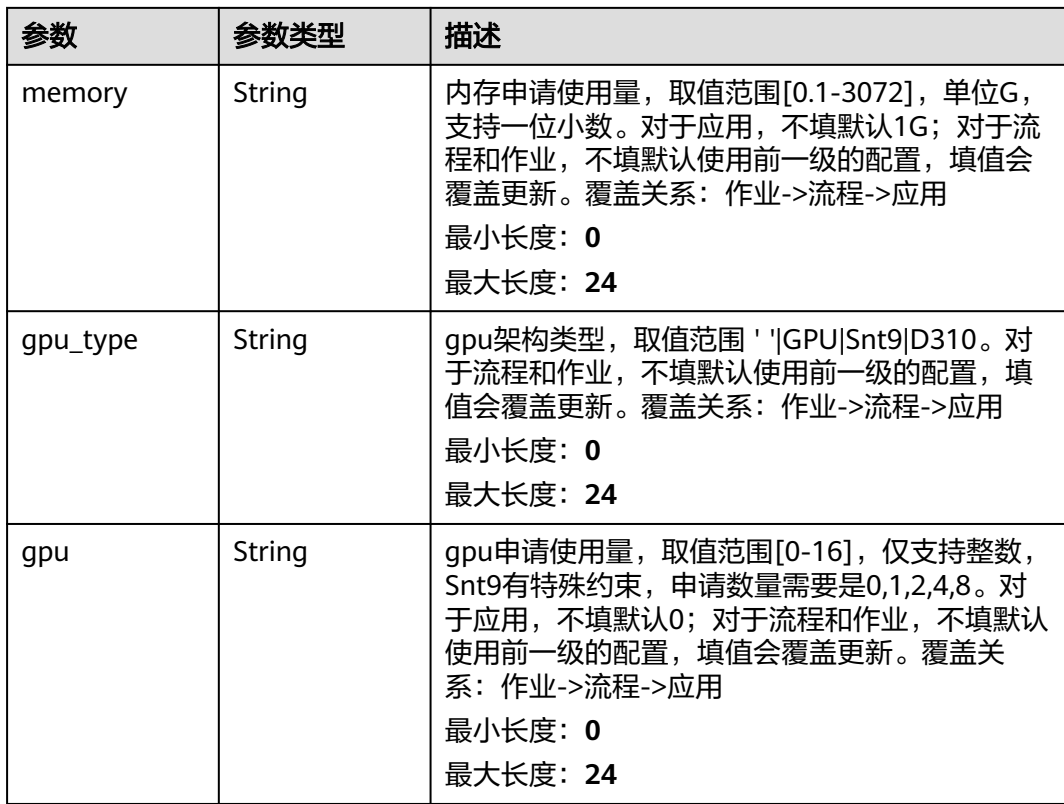

#### 表 **4-768** JobFilterDto

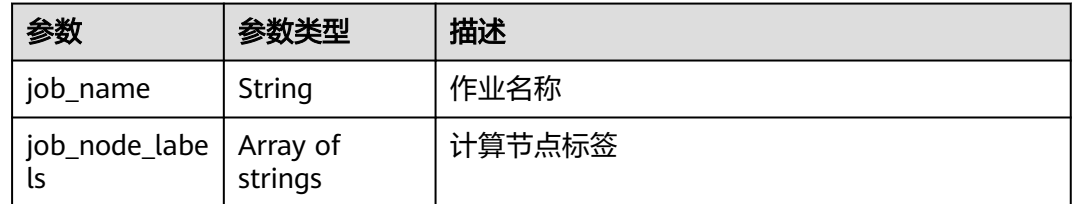

# 请求示例

创建自动作业,自动作业名称为demo-auto-job,使用如下数据库,使用数据库列为 user\_name。

https://eihealth.cn-north-4.myhuaweicloud.com/v1/{project\_id}/eihealth-projects/{eihealth\_project\_id}/autojobs

```
{
 "name" : "demo-auto-job",
 "description" : "description",
 "database_id" : "2adc4b5fbeeb4a518f177167074a5fb2",
  "database_column" : "user_name",
 "database_column_type" : "NEW",
  "clean_database_column" : false,
  "database_trigger" : [ {
   "name" : "status",
   "judge_mode" : "gte",
   "value" : "100"
  } ],
  "tool_id" : "baabcb56-5bb6-11eb-8a0d-fa163e3ddba1",
```

```
 "tool_type" : "workflow",
 "job_name" : "demo-job",
 "job_name_type" : "AUTO",
 "job_description" : "description",
 "labels" : [ "labelA", "labelB" ],
 "priority" : 0,
  "timeout" : 1440,
  "output_dir" : "/job",
 "output_dir_type" : "MANUAL",
 "node_labels" : [ "health.node" ],
  "io_acc_id" : "baabcb56-5bb6-11eb-8a0d-fa163e3ddba1",
  "tasks" : [ {
   "task_name" : "app1-1",
 "inputs" : [ {
 "name" : "dir-parameter",
 "source" : "MANUAL",
    "values" : [ "/test" ]
 } ],
 "resources" : {
 "cpu" : "1C",
 "cpu_type" : "X86",
 "memory" : "1G",
 "gpu_type" : "GPU",
    "gpu" : "0"
 },
 "io_acc_type" : "SFS"
 } ]
```
# 响应示例

### 状态码: **201**

#### CREATED

}

```
{
  "id" : "baabcb56-5bb6-11eb-8a0d-fa163e3ddba1",
  "app_infos" : [ {
   "app_id" : "baabcb56-5bb6-11eb-8a0d-fa163e3ddba1",
 "app_name" : "demo-app",
 "app_version" : "1.0.0",
   "app_node_labels" : [ "health.node" ]
  } ],
 "job_info" : {
 "job_name" : "demo-job",
    "job_node_labels" : [ "health.node" ]
  }
}
```
# 状态码

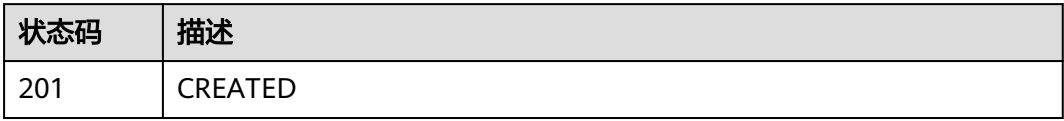

### 错误码

### 请参见<mark>错误码</mark>。

# **4.5.3.3** 删除自动作业模板

# 功能介绍

删除自动作业模板

### **URI**

DELETE /v1/{project\_id}/eihealth-projects/{eihealth\_project\_id}/auto-jobs/ {auto\_job\_id}

### 表 **4-769** 路径参数

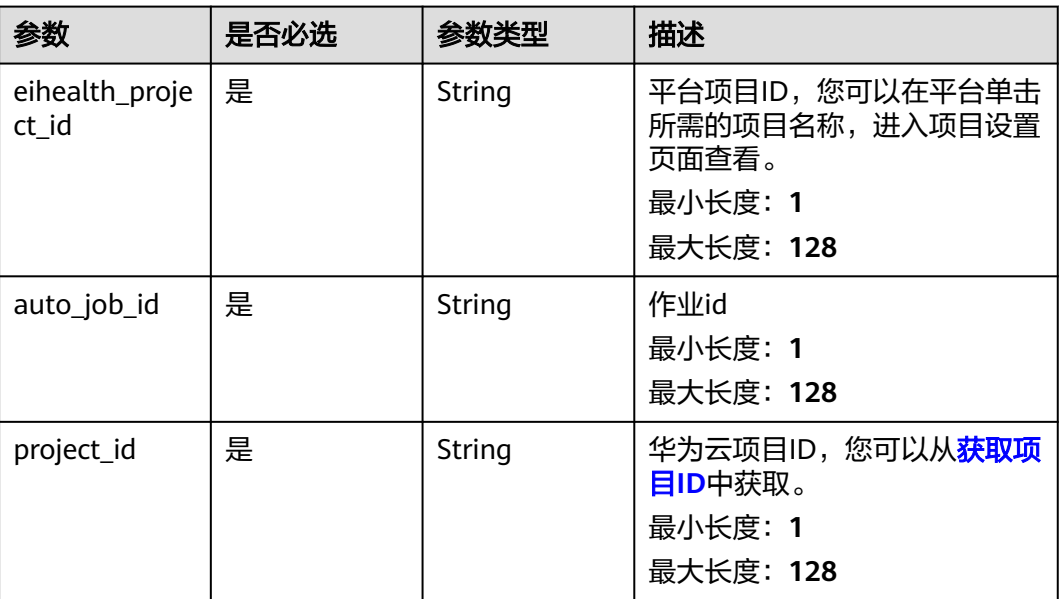

# 请求参数

### 表 **4-770** 请求 Header 参数

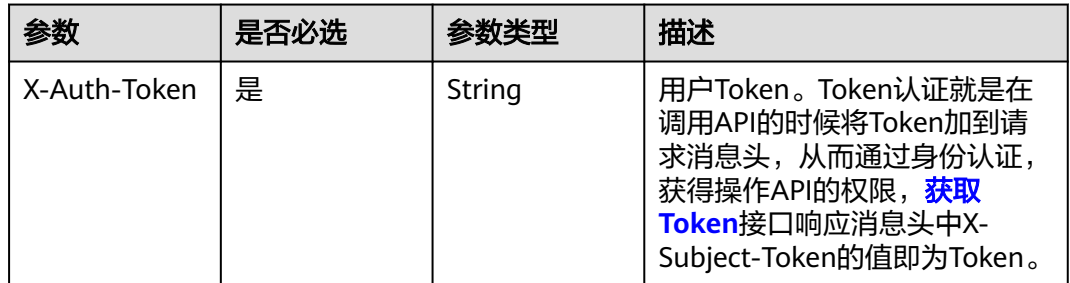

### 响应参数

无

# 请求示例

无

# 响应示例

无

# 状态码

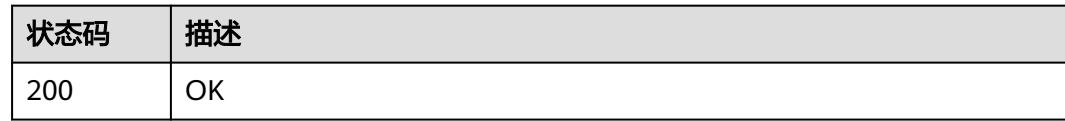

# 错误码

请参[见错误码。](#page-950-0)

# **4.5.3.4** 更新自动作业模板

# 功能介绍

更新自动作业模板

### **URI**

PUT /v1/{project\_id}/eihealth-projects/{eihealth\_project\_id}/auto-jobs/ {auto\_job\_id}

### 表 **4-771** 路径参数

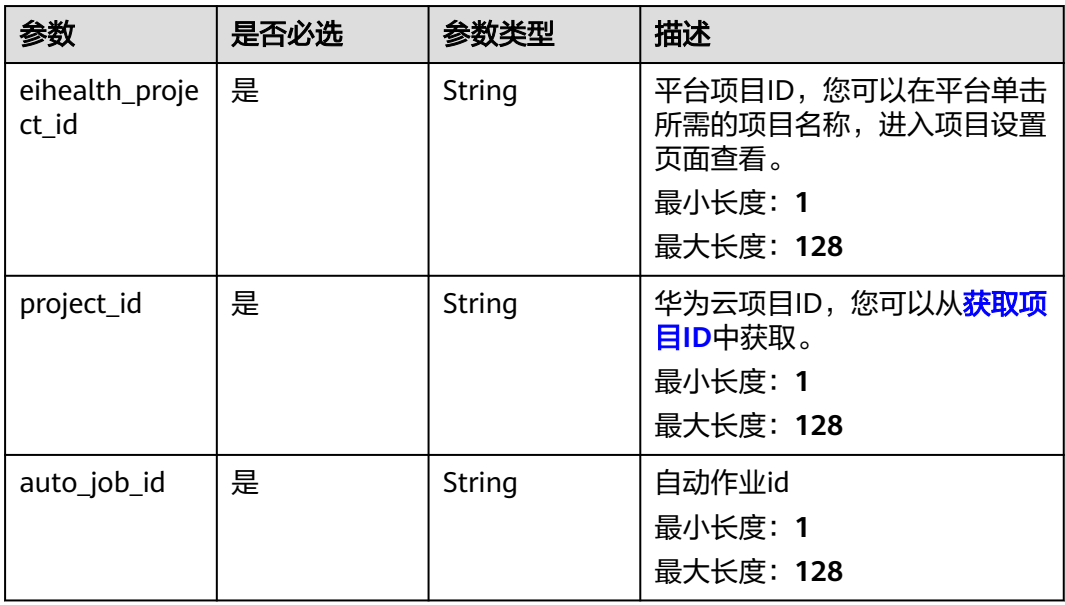

# 请求参数

### 表 **4-772** 请求 Header 参数

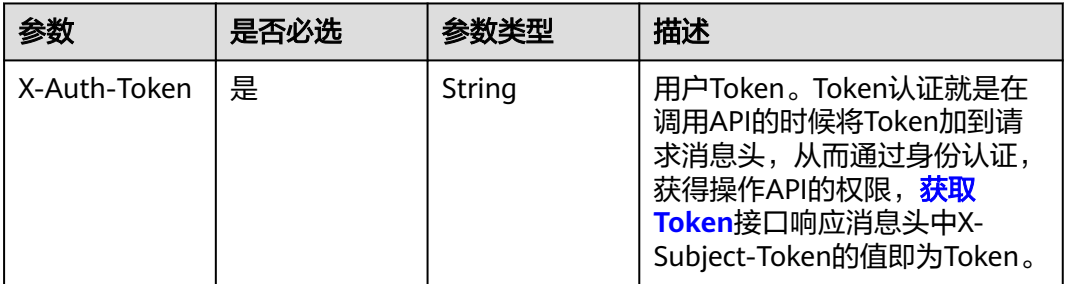

### 表 **4-773** 请求 Body 参数

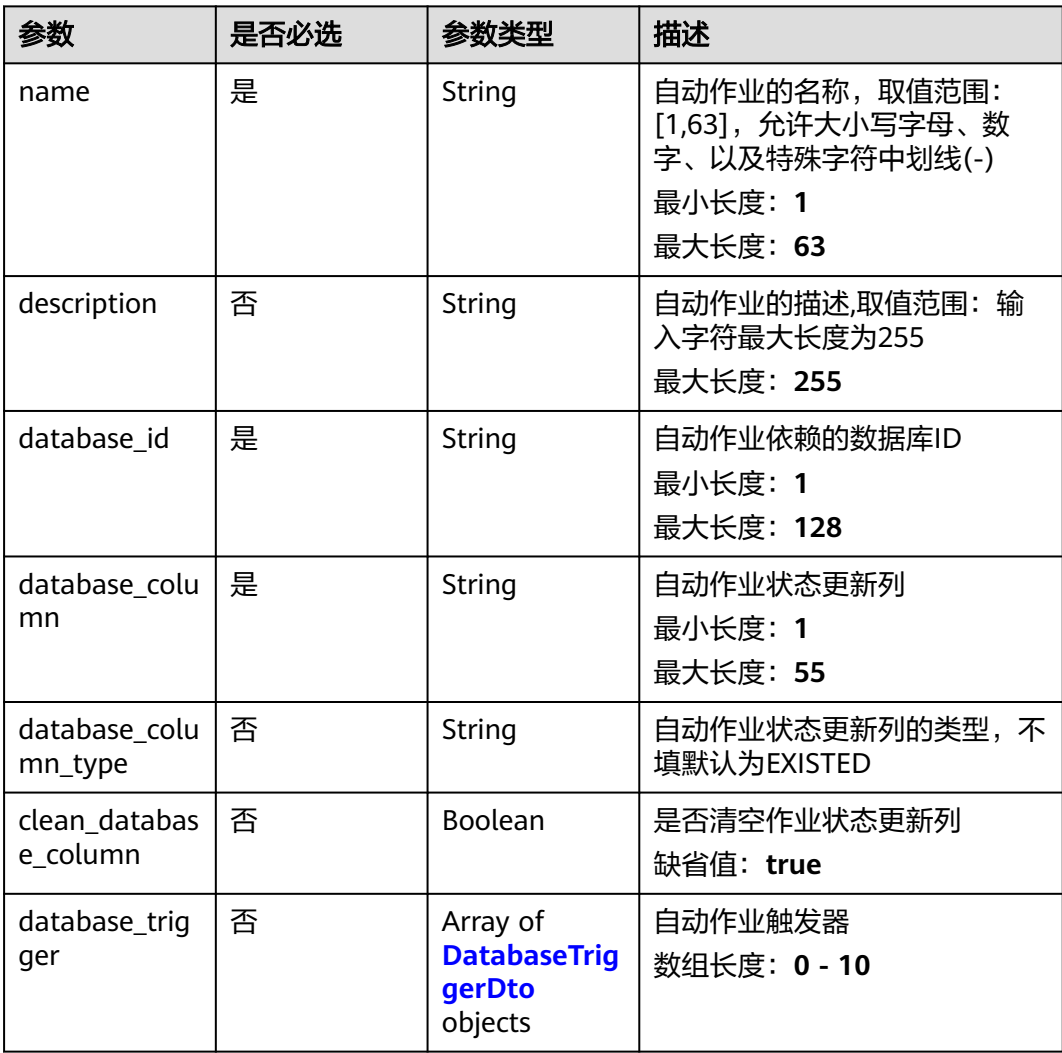

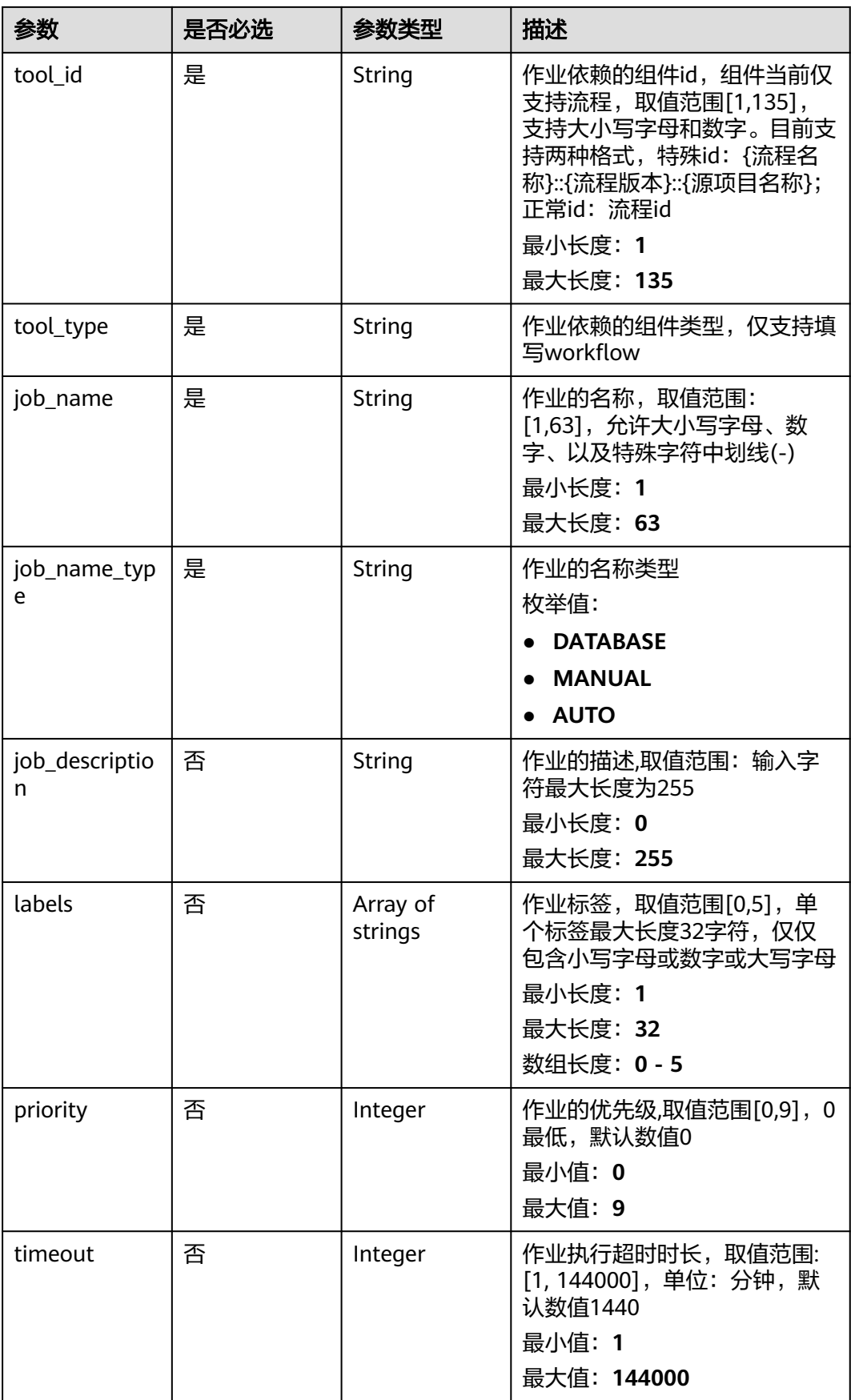

<span id="page-492-0"></span>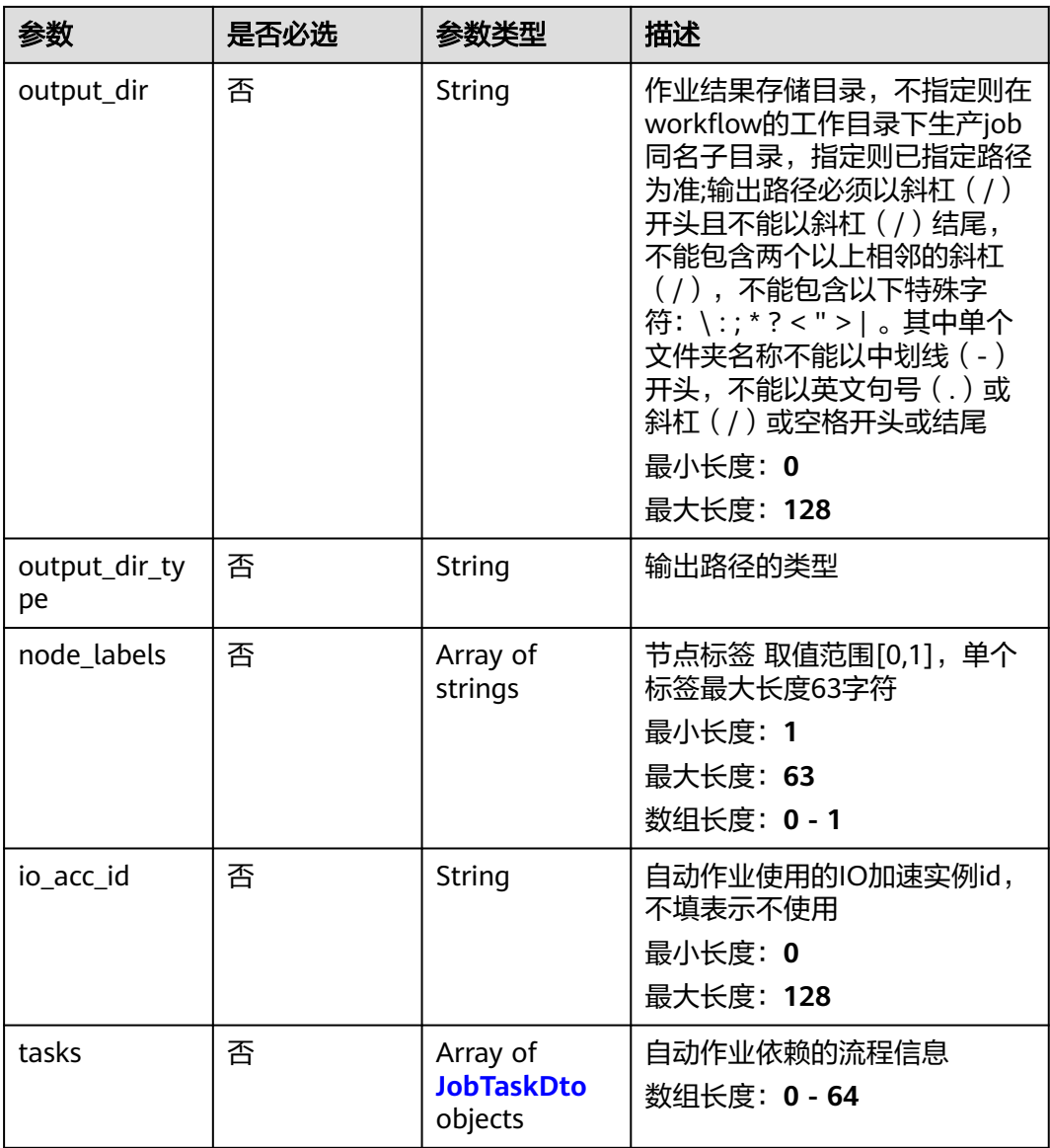

### 表 **4-774** DatabaseTriggerDto

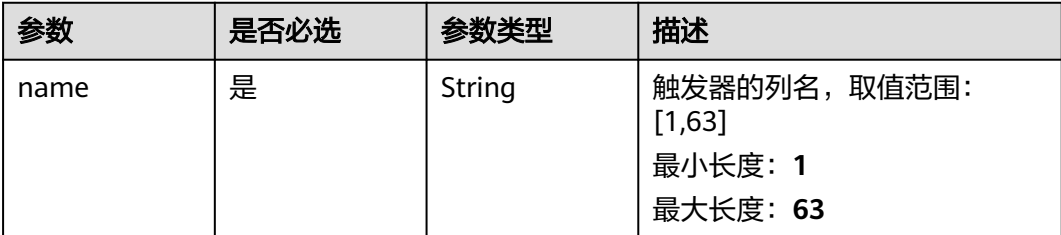

<span id="page-493-0"></span>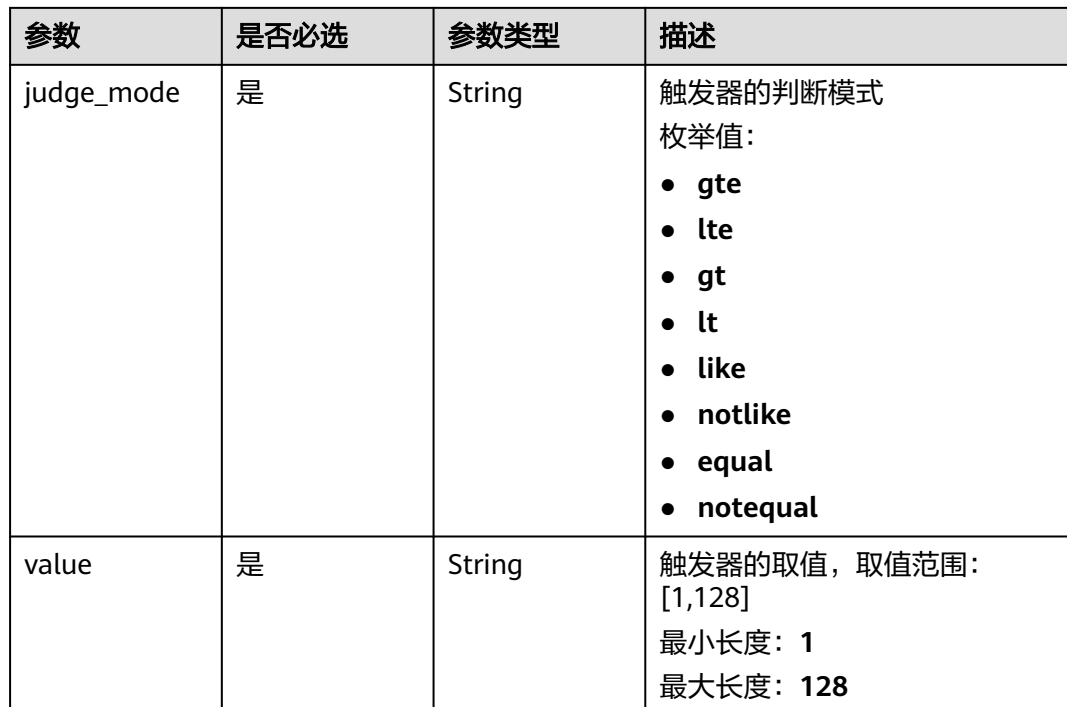

# 表 **4-775** JobTaskDto

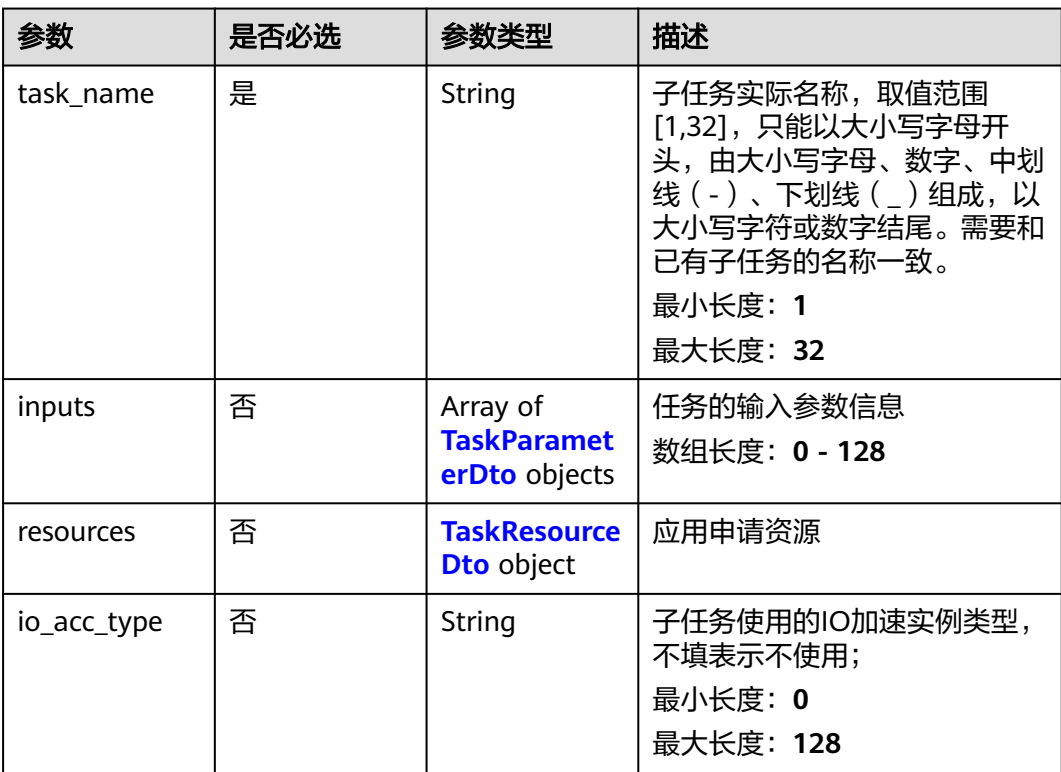

#### <span id="page-494-0"></span>表 **4-776** TaskParameterDto

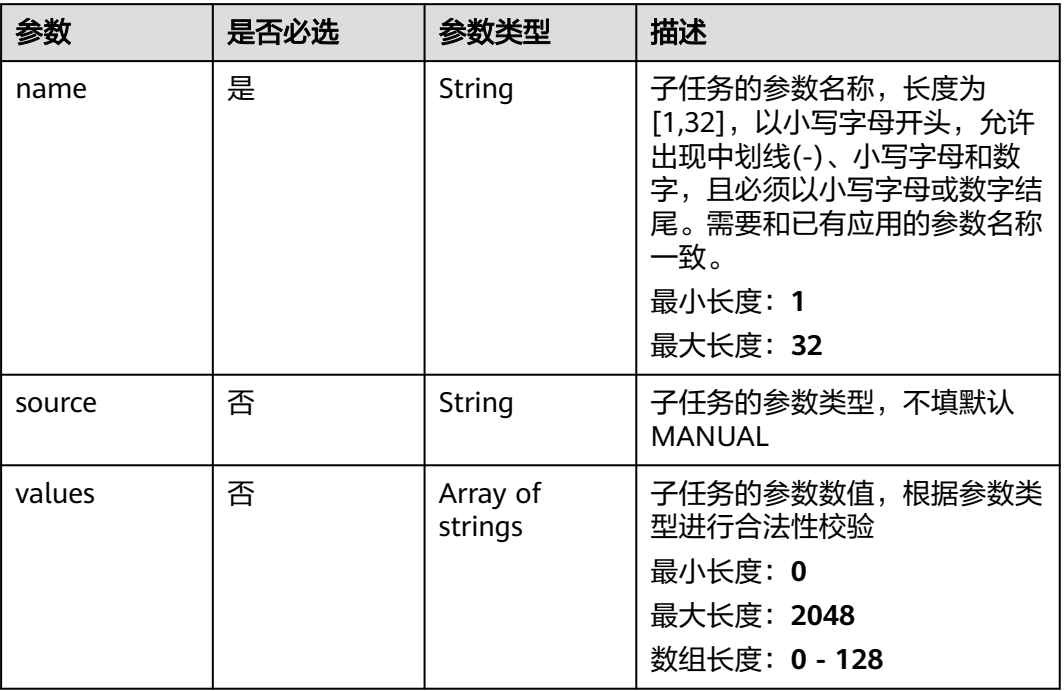

#### 表 **4-777** TaskResourceDto

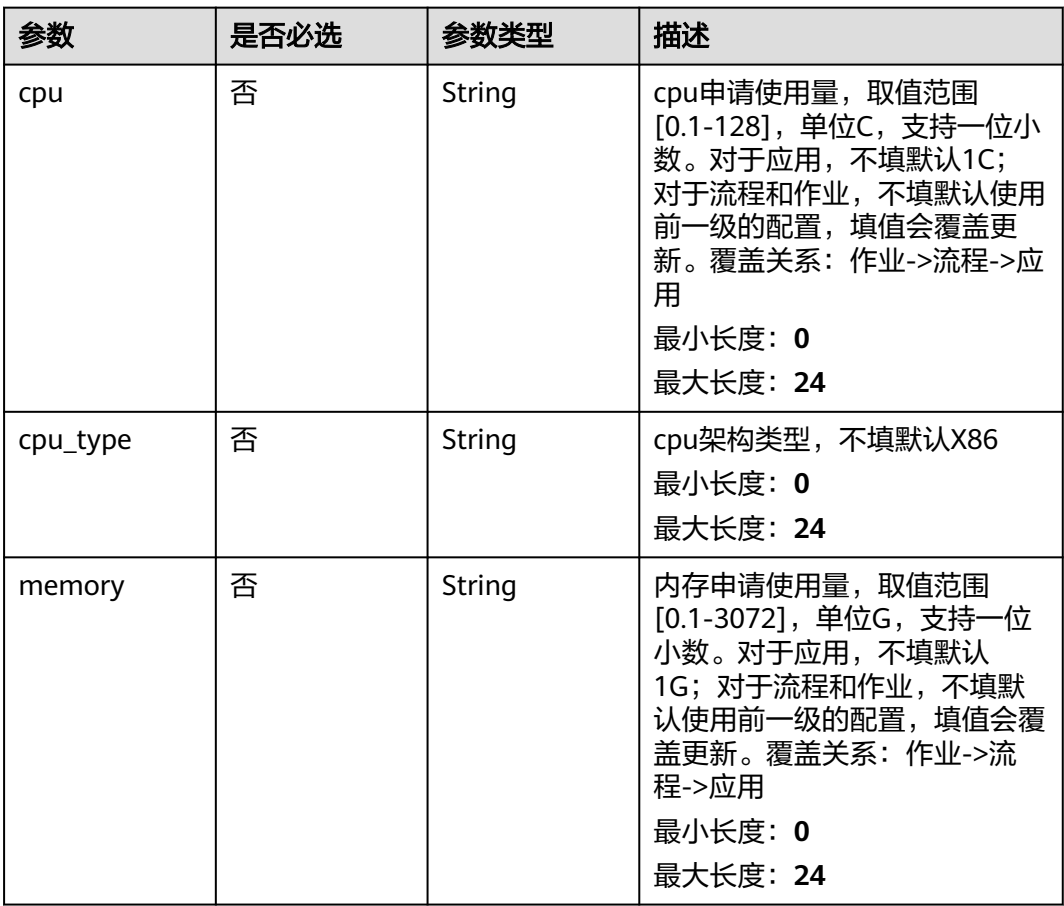

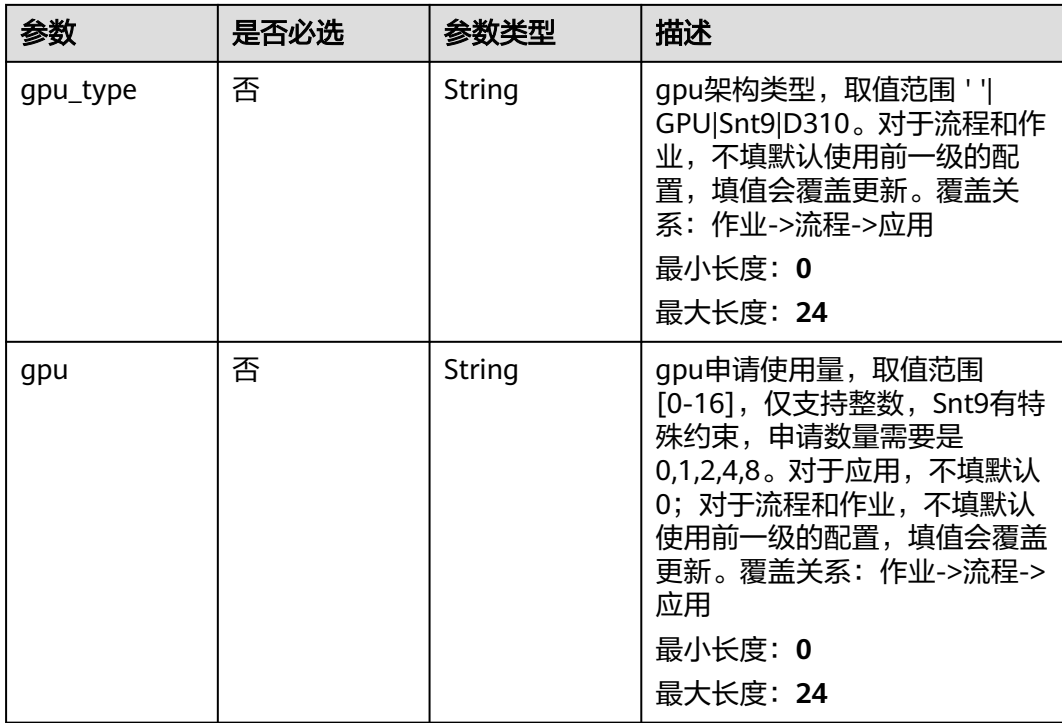

### 响应参数

无

# 请求示例

更新自动作业,更新自动作业的名称为demo-auto-job,使用的数据库列为 user\_name。

https://eihealth.cn-north-4.myhuaweicloud.com/v1/{project\_id}/eihealth-projects/{eihealth\_project\_id}/autojobs

```
{
  "name" : "demo-auto-job",
 "description" : "description",
 "database_id" : "2adc4b5fbeeb4a518f177167074a5fb2",
  "database_column" : "user_name",
 "database_column_type" : "NEW",
 "clean_database_column" : false,
 "database_trigger" : [ {
 "name" : "status",
 "judge_mode" : "gte",
 "value" : "100"
  } ],
 "tool_id" : "baabcb56-5bb6-11eb-8a0d-fa163e3ddba1",
 "tool_type" : "workflow",
 "job_name" : "demo-job",
 "job_name_type" : "AUTO",
 "job_description" : "description",
 "labels" : [ "labelA", "labelB" ],
 "priority" : 0,
 "timeout" : 1440,
  "output_dir" : "/job",
  "output_dir_type" : "MANUAL",
  "node_labels" : [ "health.node" ],
  "io_acc_id" : "baabcb56-5bb6-11eb-8a0d-fa163e3ddba1",
```

```
 "tasks" : [ {
   "task_name" : "app1-1",
 "inputs" : [ {
 "name" : "dir-parameter",
 "source" : "MANUAL",
 "values" : [ "/test" ]
   } ],
   "resources" : {
 "cpu" : "1C",
 "cpu_type" : "X86",
 "memory" : "1G",
 "gpu_type" : "GPU",
 "gpu" : "0"
 },
 "io_acc_type" : "SFS"
 } ]
}
```
# 响应示例

无

### 状态码

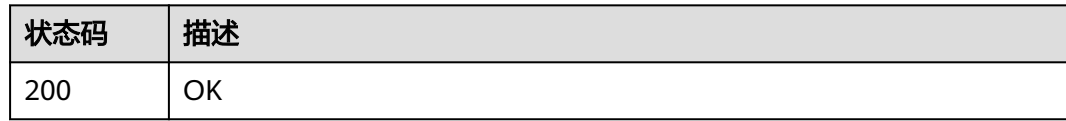

# 错误码

请参[见错误码。](#page-950-0)

# **4.5.3.5** 查询自动作业模板

# 功能介绍

查询自动作业模板

### **URI**

GET /v1/{project\_id}/eihealth-projects/{eihealth\_project\_id}/auto-jobs/ {auto\_job\_id}

### 表 **4-778** 路径参数

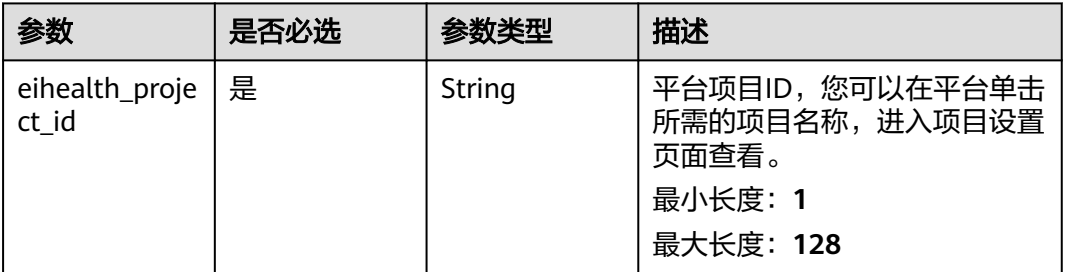

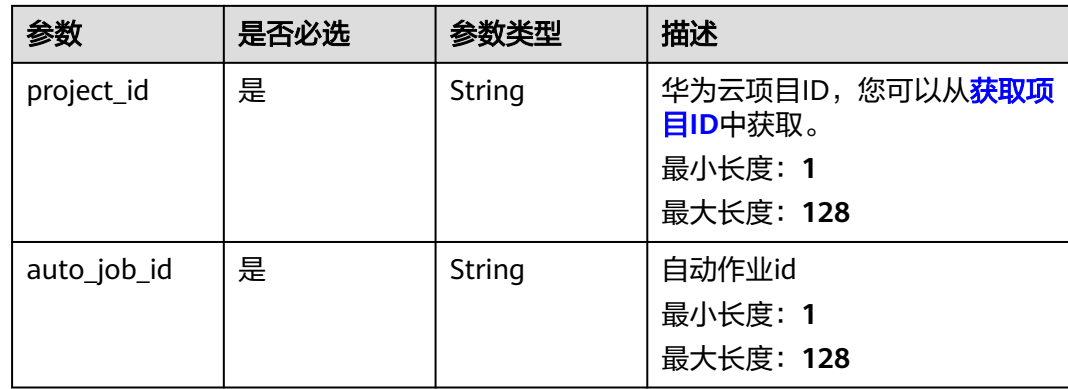

# 请求参数

### 表 **4-779** 请求 Header 参数

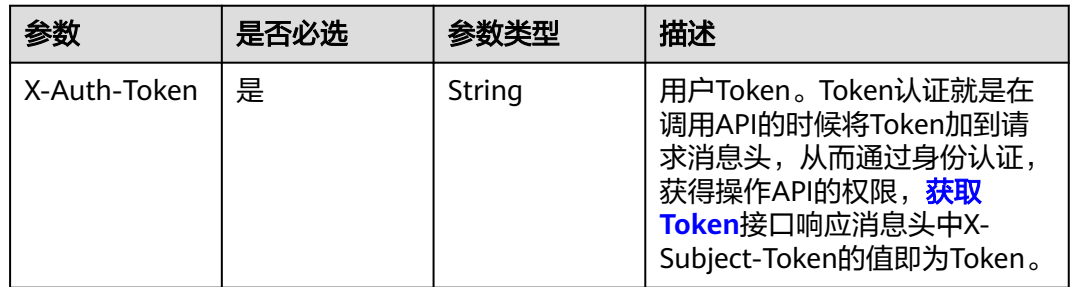

# 响应参数

### 状态码: **200**

# 表 **4-780** 响应 Body 参数

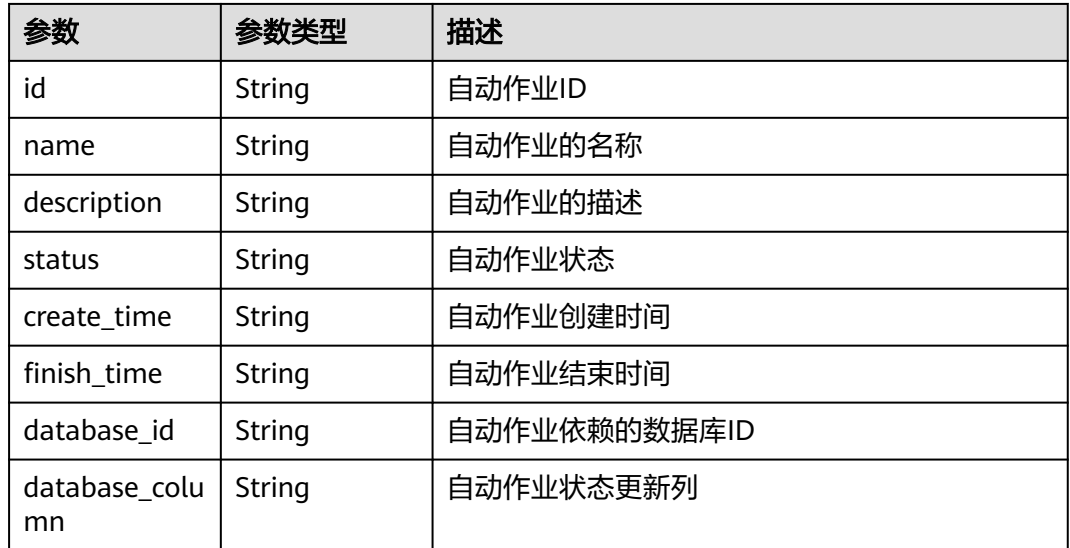

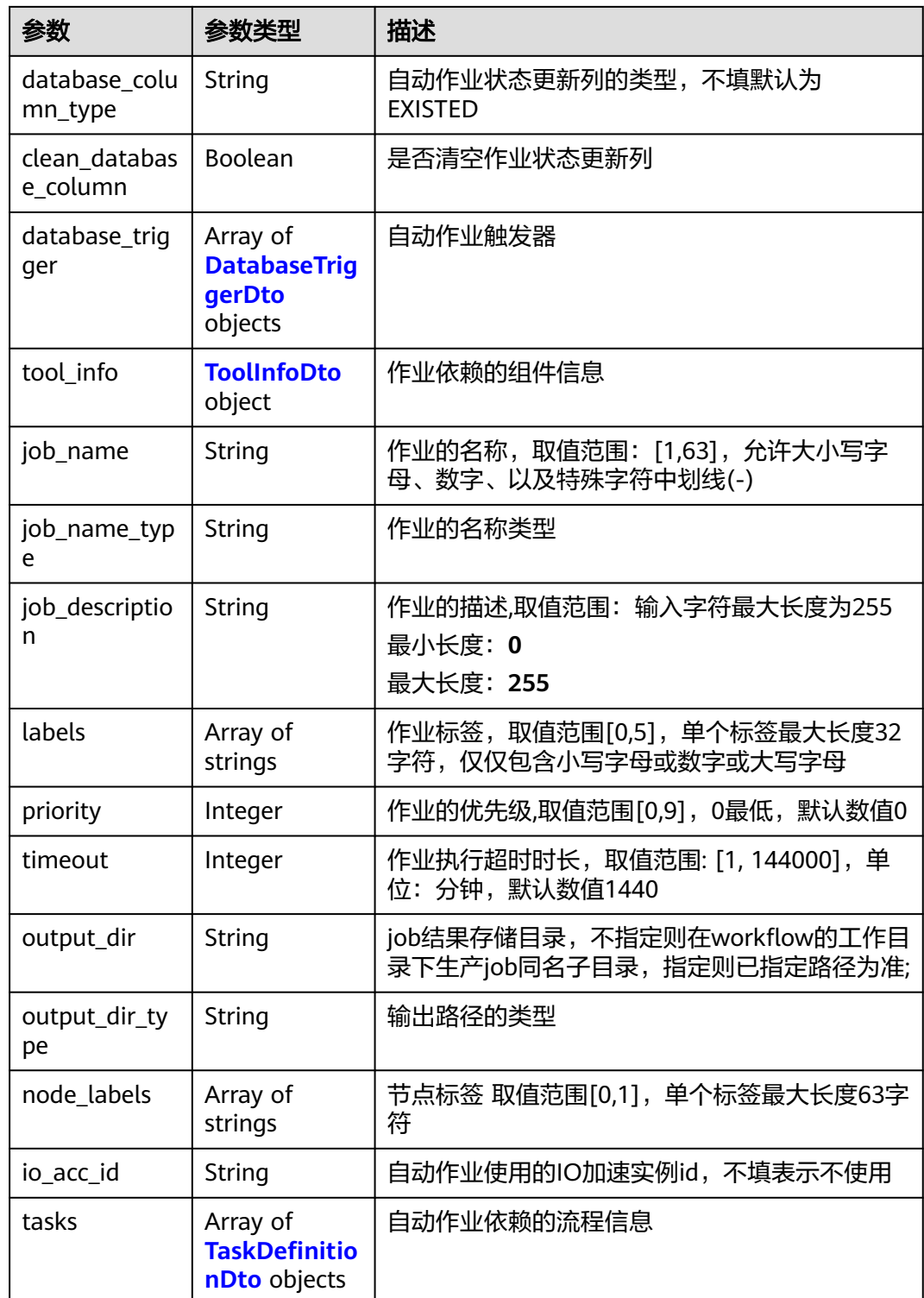

<span id="page-499-0"></span>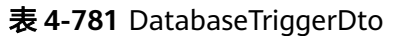

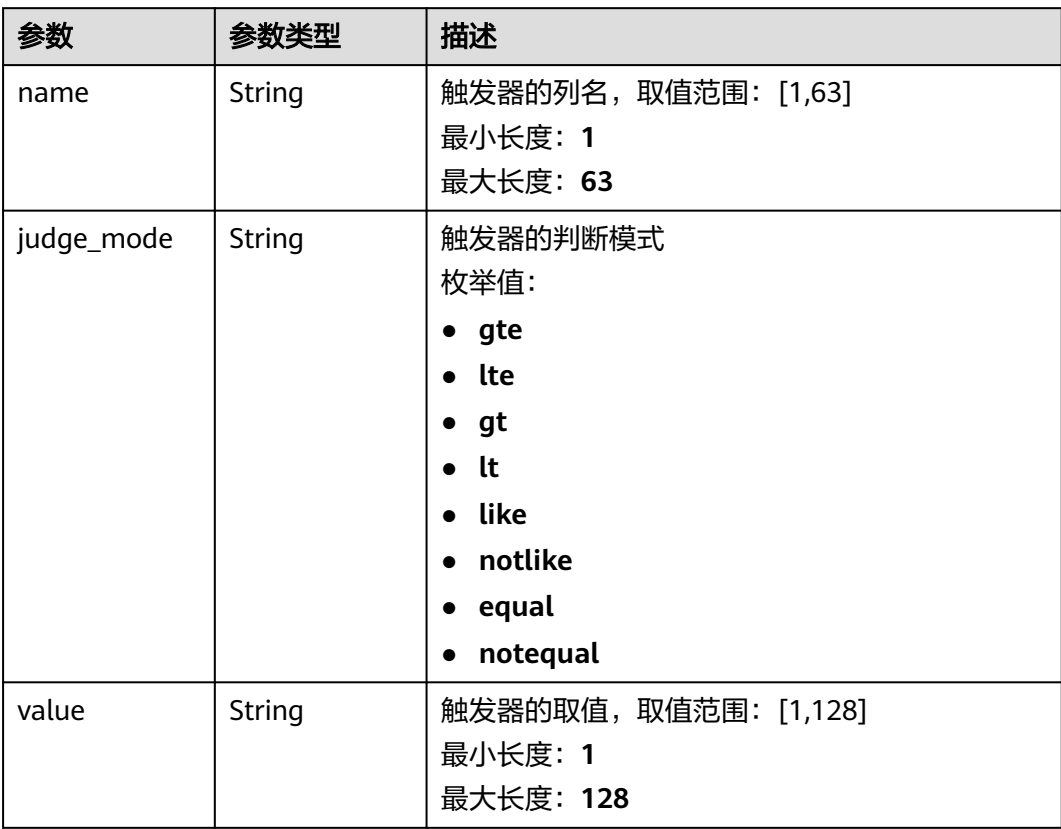

### 表 **4-782** ToolInfoDto

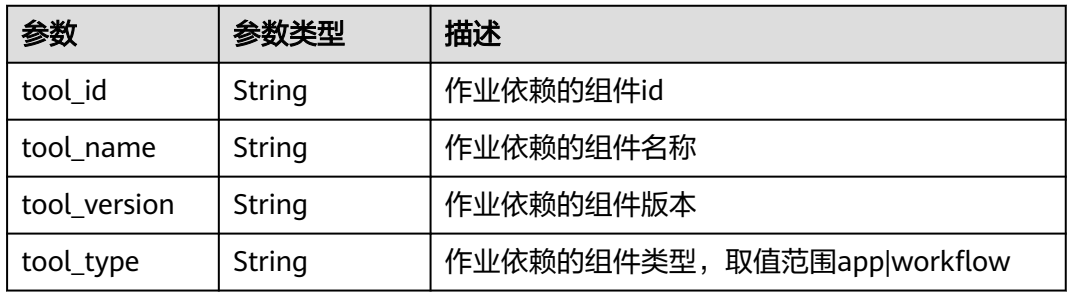

### 表 **4-783** TaskDefinitionDto

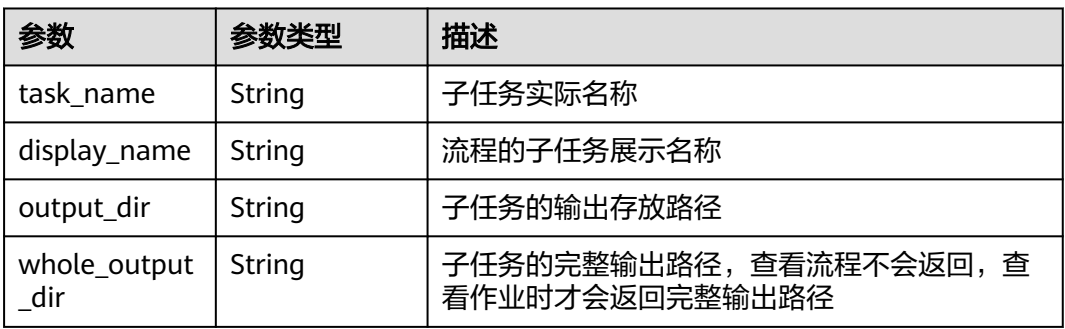

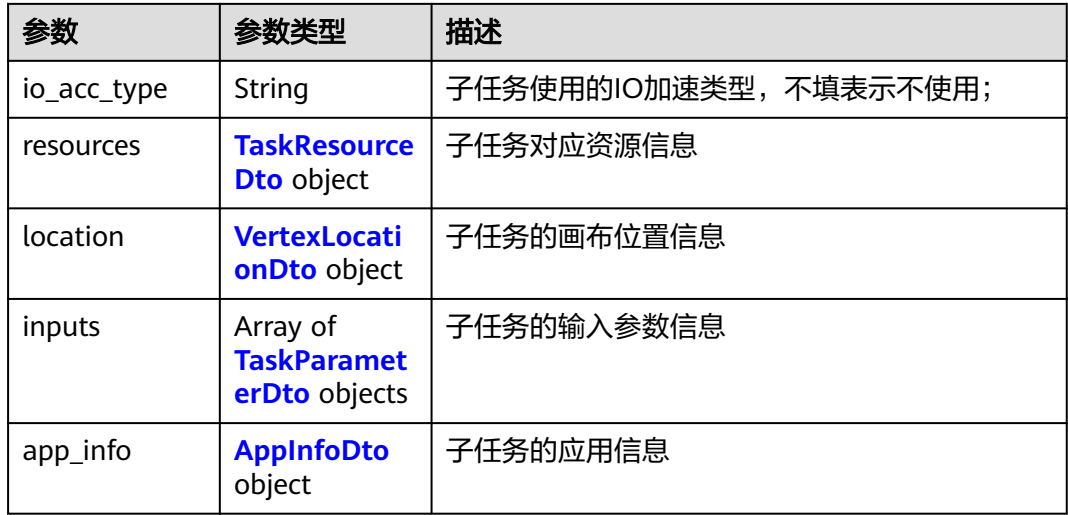

#### 表 **4-784** TaskResourceDto

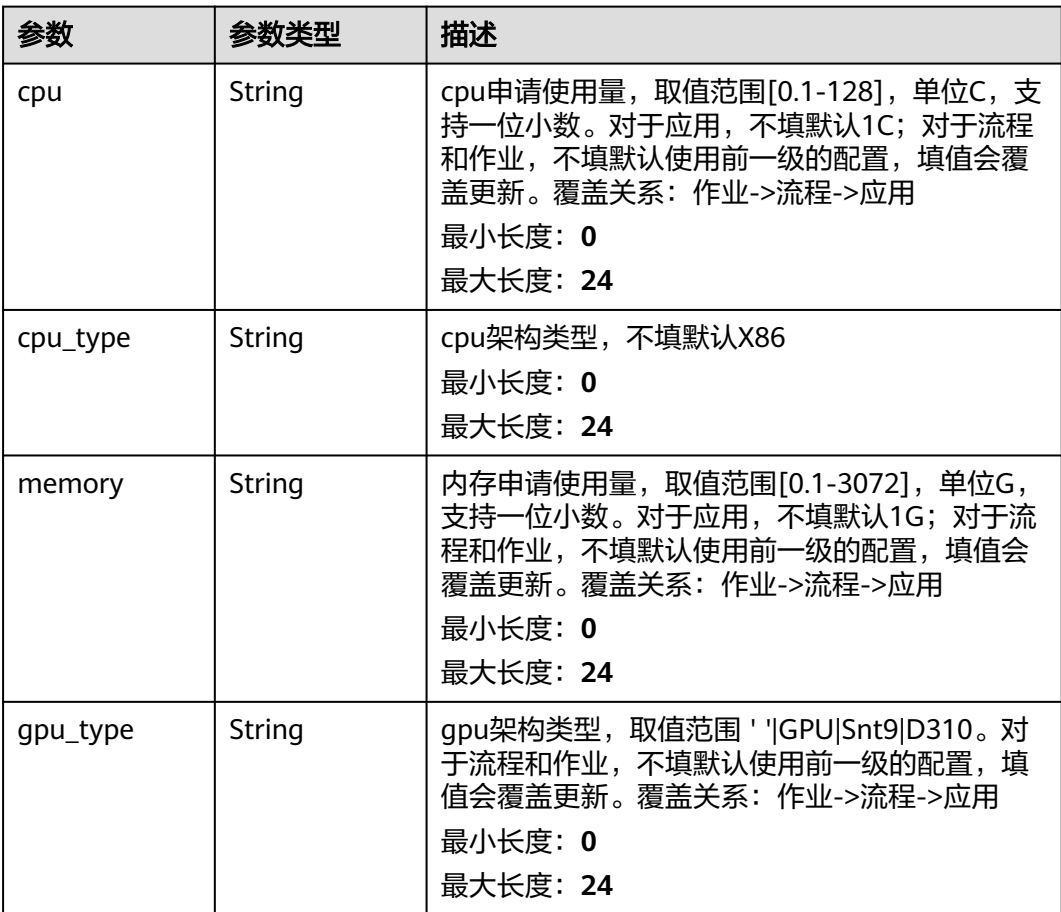

<span id="page-501-0"></span>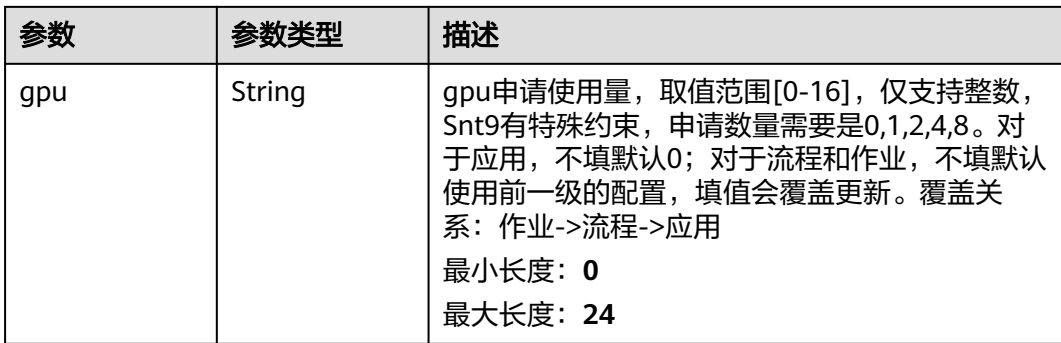

#### 表 **4-785** VertexLocationDto

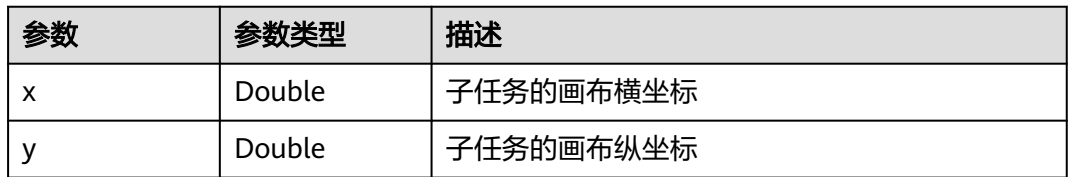

### 表 **4-786** TaskParameterDto

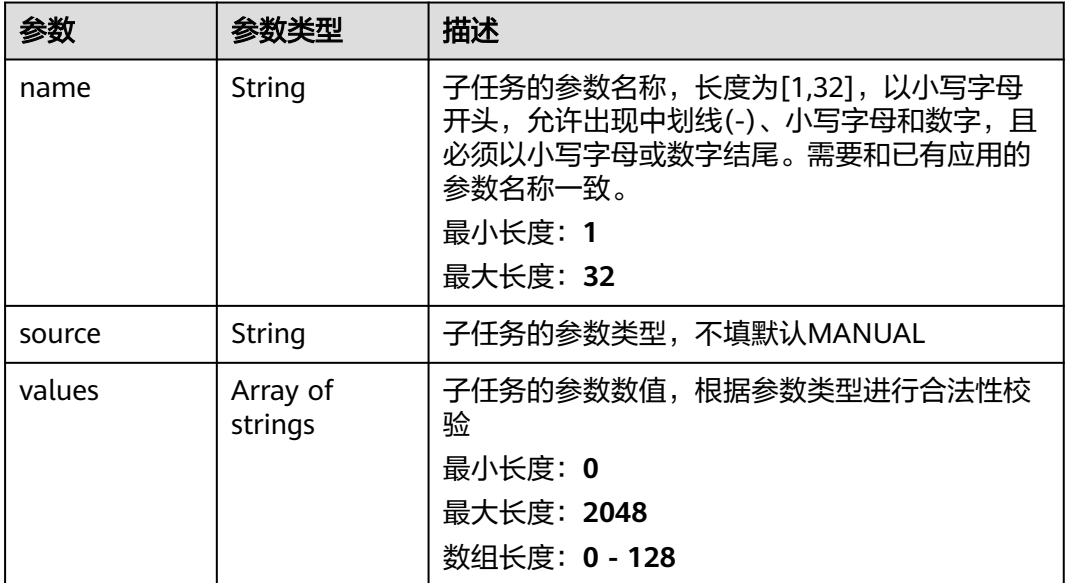

### 表 **4-787** AppInfoDto

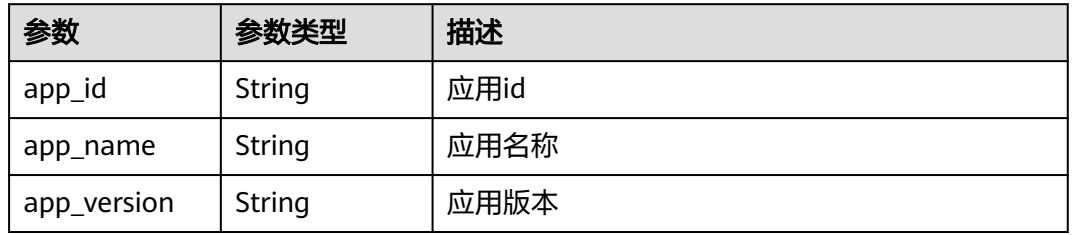

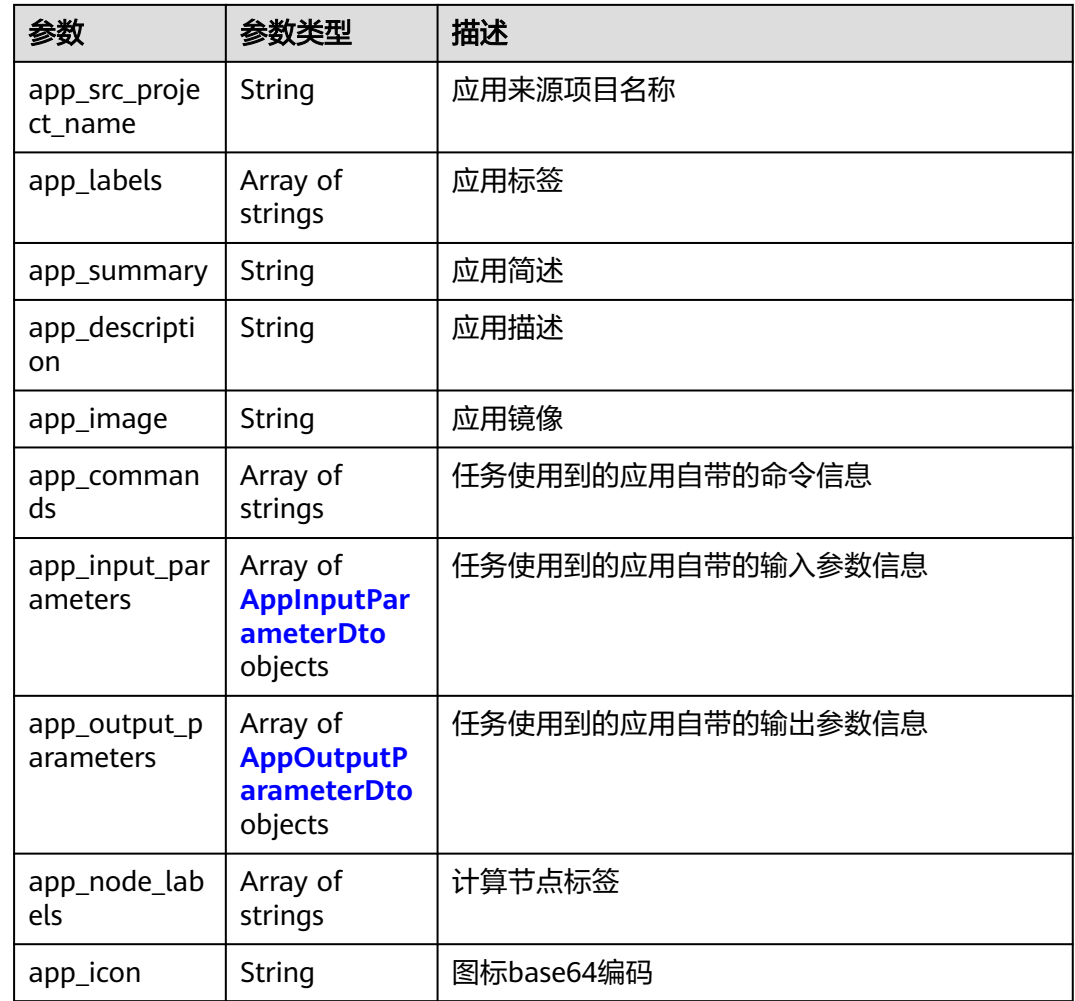

### 表 **4-788** AppInputParameterDto

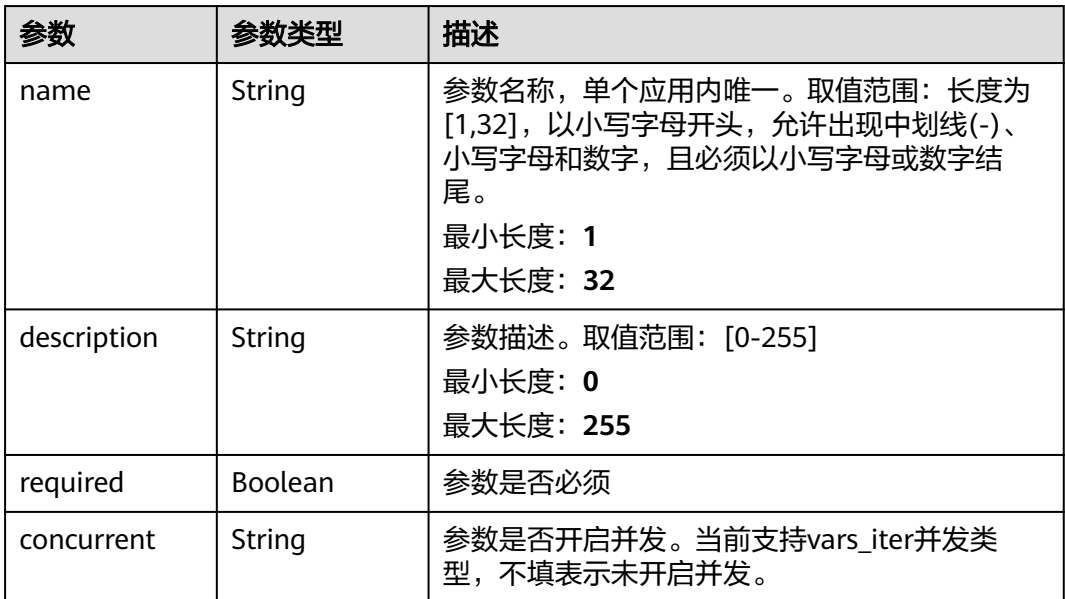

<span id="page-503-0"></span>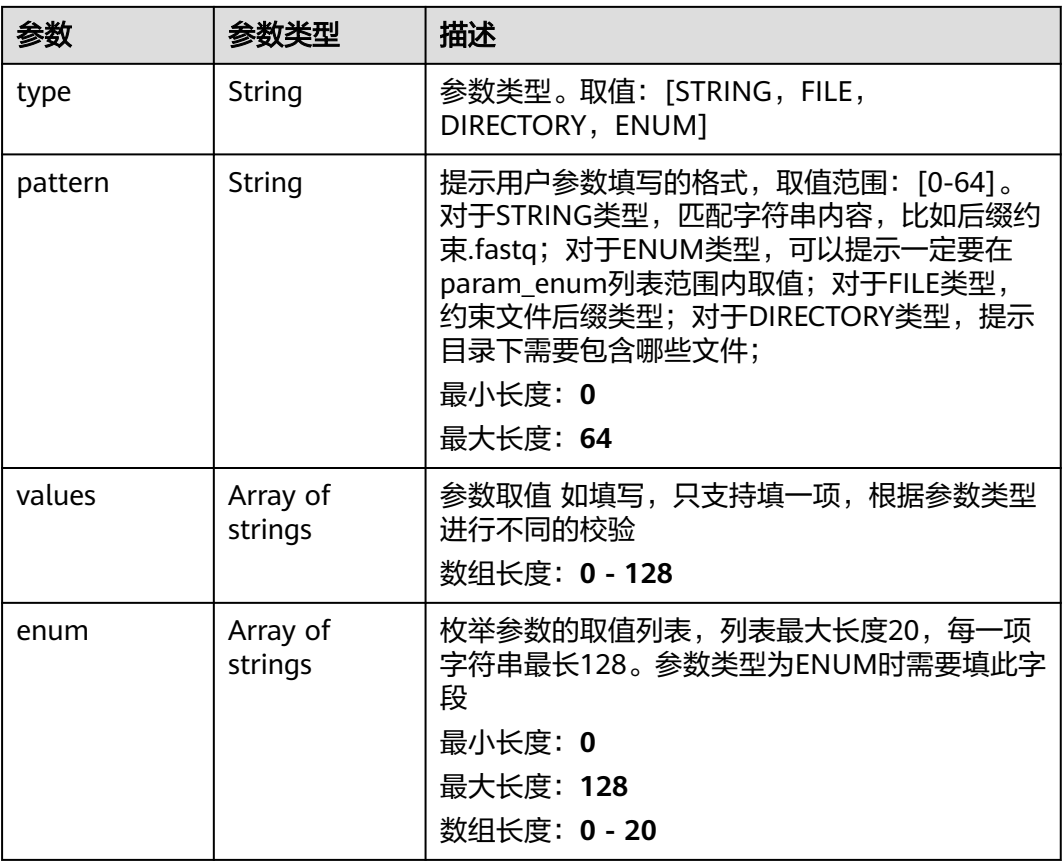

### 表 **4-789** AppOutputParameterDto

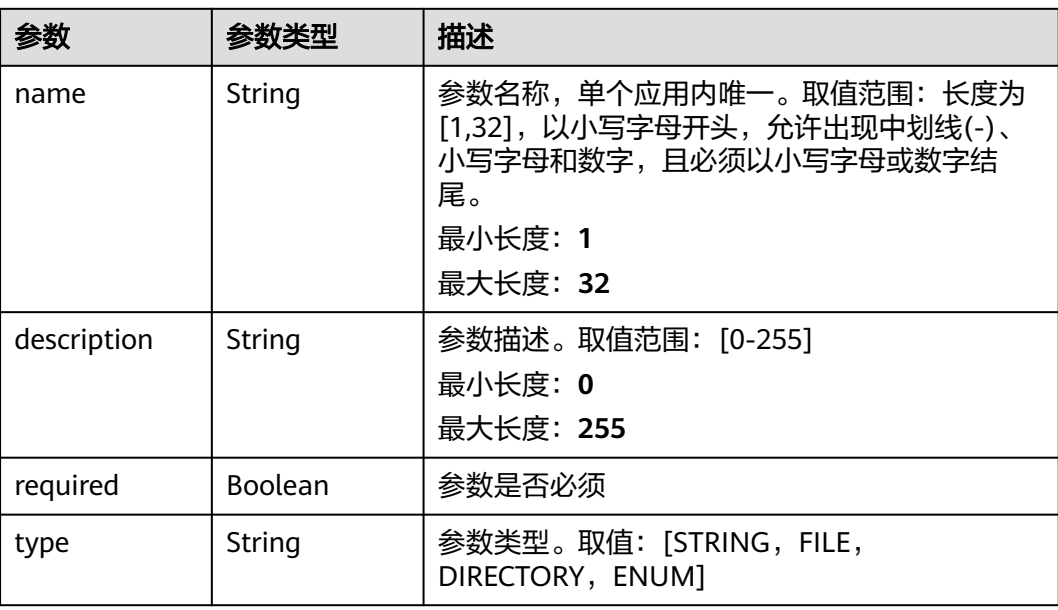
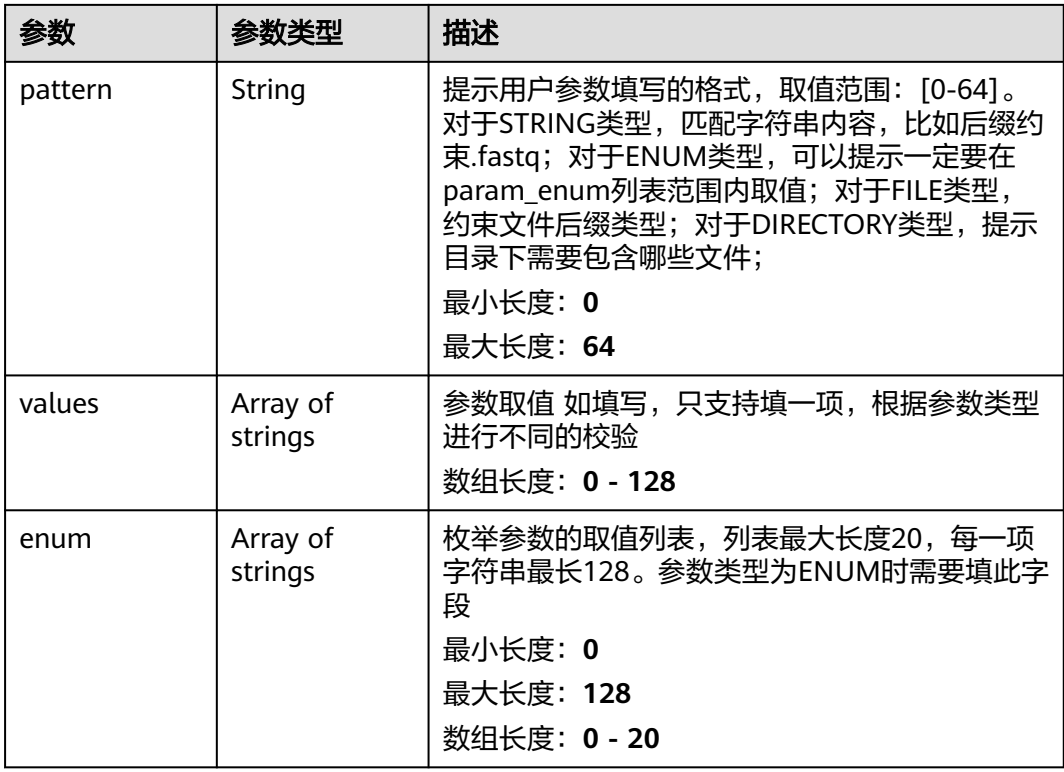

# 请求示例

无

### 响应示例

状态码: **200**

**OK** 

```
{
  "id" : "baabcb56-5bb6-11eb-8a0d-fa163e3ddba1",
  "name" : "demo-job",
 "description" : "description",
 "status" : "RUNNING",
 "create_time" : "2021-01-30T02:34:36Z",
 "finish_time" : "2021-01-30T02:53:26Z",
 "database_id" : "2adc4b5fbeeb4a518f177167074a5fb2",
 "database_column" : "user_name",
 "database_column_type" : "NEW",
  "clean_database_column" : true,
  "database_trigger" : [ {
   "name" : "status",
 "judge_mode" : "gte",
 "value" : "100"
 } ],
 "tool_info" : {
 "tool_id" : "baabcb56-5bb6-11eb-8a0d-fa163e3ddba1",
 "tool_name" : "demo-workflow",
 "tool_version" : "1.0.0",
   "tool_type" : "workflow"
  },
  "job_name" : "demo-job",
  "job_name_type" : "AUTO",
  "job_description" : "description",
```

```
 "labels" : [ "labelA", "labelB" ],
 "priority" : 0,
 "timeout" : 1440,
  "output_dir" : "/job",
 "output_dir_type" : "MANUAL",
 "node_labels" : [ "health.node" ],
  "io_acc_id" : "FFFFFFFF-FFFF-FFFF-FFFF-FFFFFFFFFFFF",
  "tasks" : [ {
 "task_name" : "app1-1",
 "display_name" : "步骤1",
 "output_dir" : "/task",
 "whole_output_dir" : "/workflow/task",
   "io_acc_type" : "SFS",
 "resources" : {
 "cpu" : "1C",
    "cpu_type" : "X86",
    "memory" : "1G",
     "gpu_type" : "GPU",
     "gpu" : "0"
 },
 "location" : {
    "x" : 100,
    "y" : 100
   },
 "inputs" : [ {
 "name" : "dir-parameter",
 "source" : "MANUAL",
    "values" : [ "/test" ]
   } ],
   "app_info" : {
     "app_id" : "baabcb56-5bb6-11eb-8a0d-fa163e3ddba1",
     "app_name" : "demo-app",
    "app_version" : "1.0.0",
    "app_src_project_name" : "null",
 "app_labels" : [ "labelA", "labelB" ],
 "app_summary" : "summary",
 "app_description" : "description",
     "app_image" : "gwj-test-01/busybox:latest",
     "app_commands" : [ "echo eihealth;" ],
     "app_input_parameters" : [ {
      "name" : "dir-parameter",
      "description" : "parameter description",
      "required" : true,
      "concurrent" : "vars_iter",
      "type" : "DIRECTORY",
 "pattern" : "*.fastq",
 "values" : [ "/test" ],
      "enum" : null
    } ],
     "app_output_parameters" : [ {
      "name" : "dir-parameter",
      "description" : "parameter description",
      "required" : true,
      "type" : "DIRECTORY",
      "pattern" : "*.fastq",
 "values" : [ "/test" ],
 "enum" : null
    } ],
     "app_node_labels" : [ "health.node" ],
     "app_icon" : "data:image/png;base64,xxxxx"
 }
 } ]
```
}

# 状态码

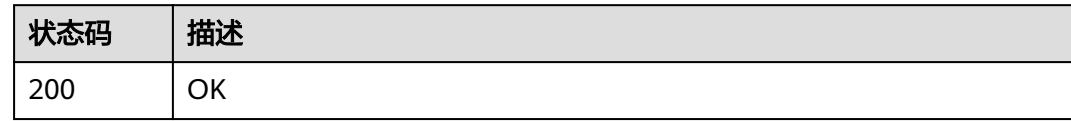

## 错误码

请参[见错误码。](#page-950-0)

# **4.5.3.6** 启动自动作业

# 功能介绍

启动自动作业

### **URI**

POST /v1/{project\_id}/eihealth-projects/{eihealth\_project\_id}/auto-jobs/ {auto\_job\_id}/start

#### 表 **4-790** 路径参数

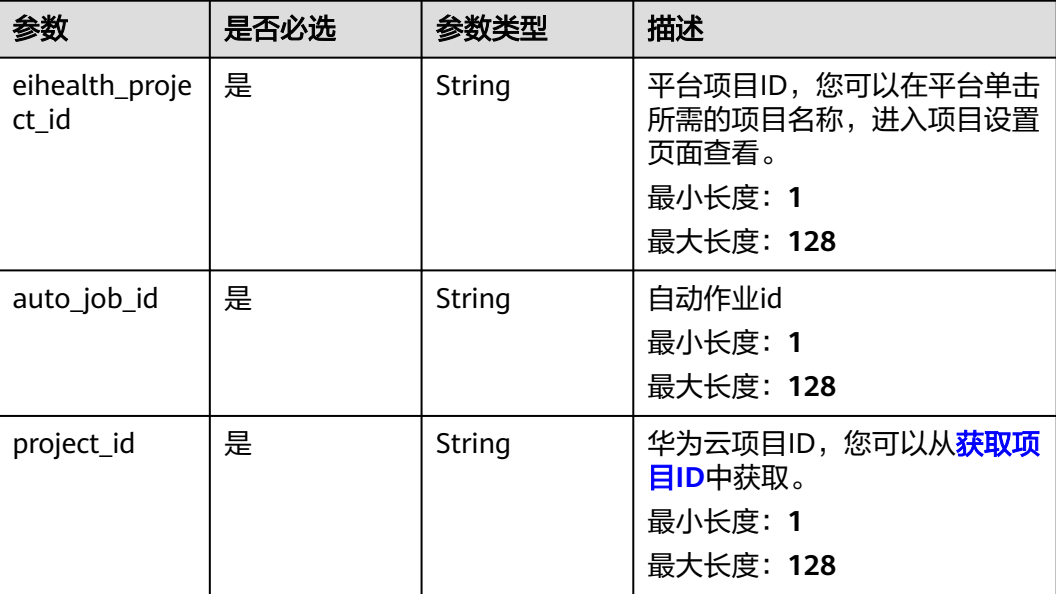

# 请求参数

#### 表 **4-791** 请求 Header 参数

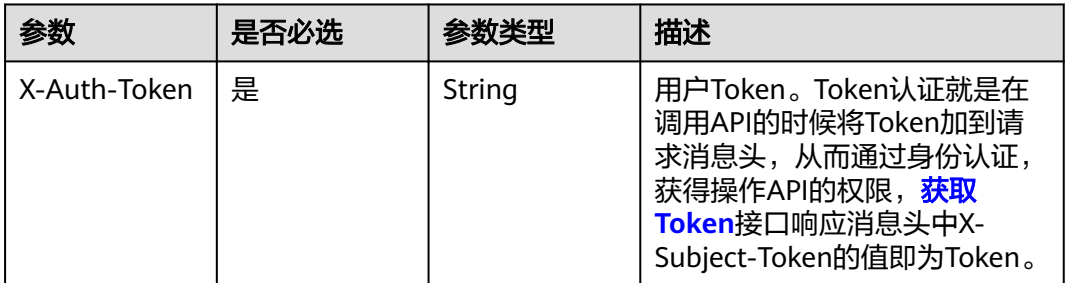

### 响应参数

### 状态码: **200**

### 表 **4-792** 响应 Body 参数

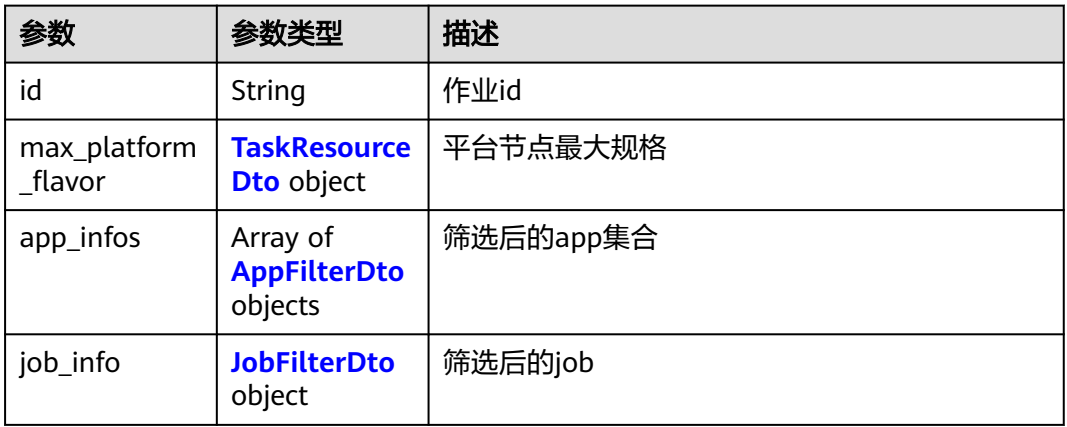

## 表 **4-793** AppFilterDto

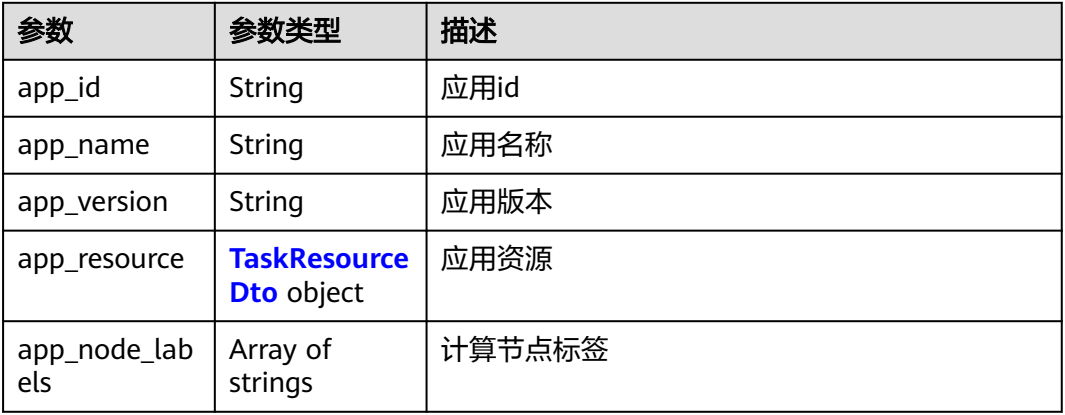

#### <span id="page-508-0"></span>表 **4-794** TaskResourceDto

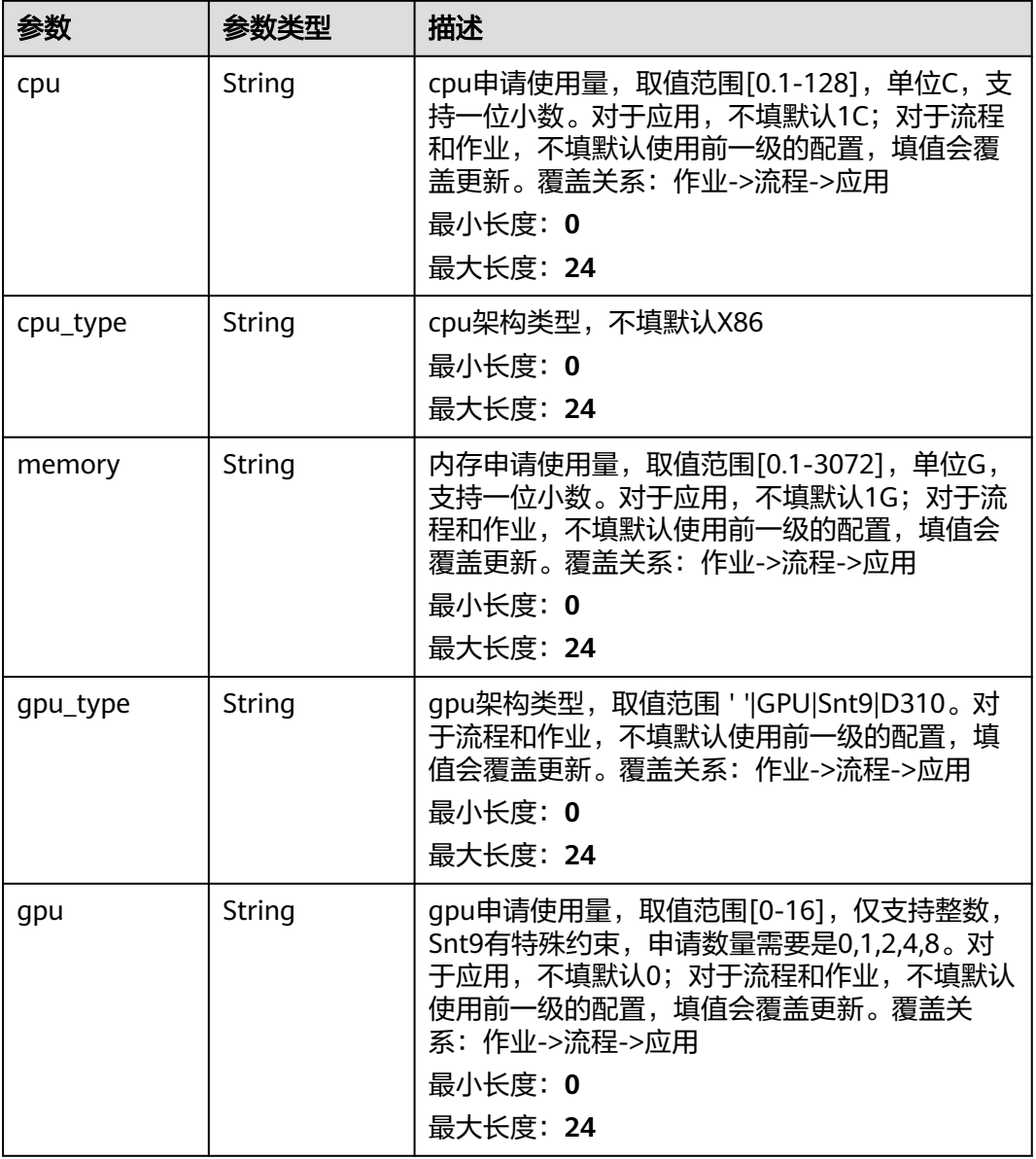

### 表 **4-795** JobFilterDto

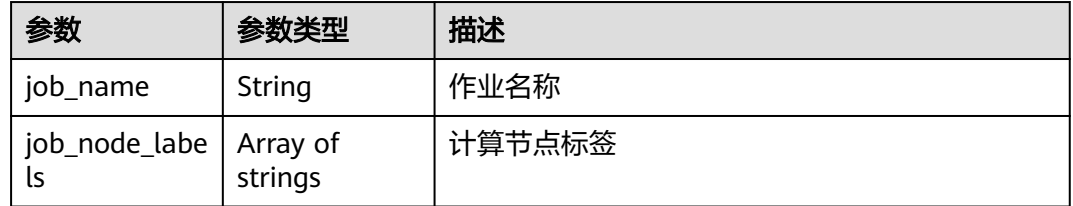

# 请求示例

无

## 响应示例

### 状态码: **200**

### OK

```
{
 "id" : "baabcb56-5bb6-11eb-8a0d-fa163e3ddba1",
 "app_infos" : [ {
 "app_id" : "baabcb56-5bb6-11eb-8a0d-fa163e3ddba1",
 "app_name" : "demo-app",
 "app_version" : "1.0.0",
 "app_node_labels" : [ "health.node" ]
  } ],
 "job_info" : {
 "job_name" : "demo-job",
   "job_node_labels" : [ "health.node" ]
 }
}
```
## 状态码

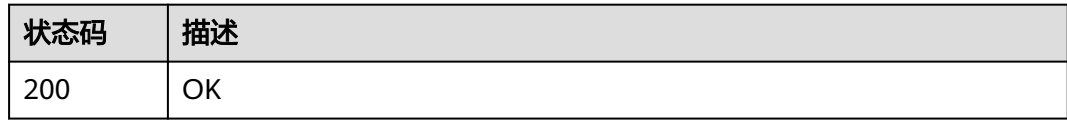

## 错误码

请参[见错误码。](#page-950-0)

# **4.5.3.7** 停止自动作业

# 功能介绍

停止自动作业

### **URI**

POST /v1/{project\_id}/eihealth-projects/{eihealth\_project\_id}/auto-jobs/ {auto\_job\_id}/stop

#### 表 **4-796** 路径参数

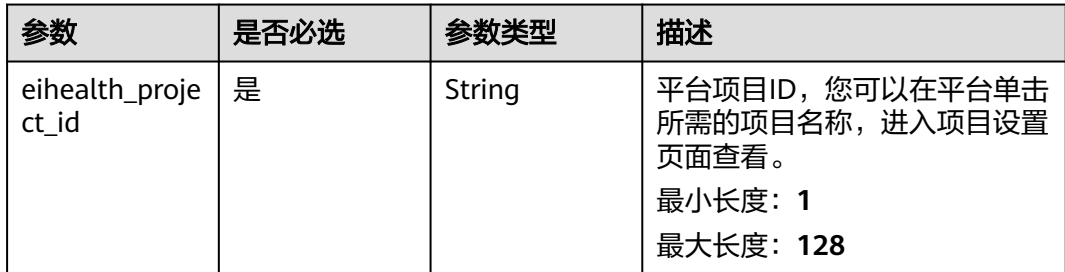

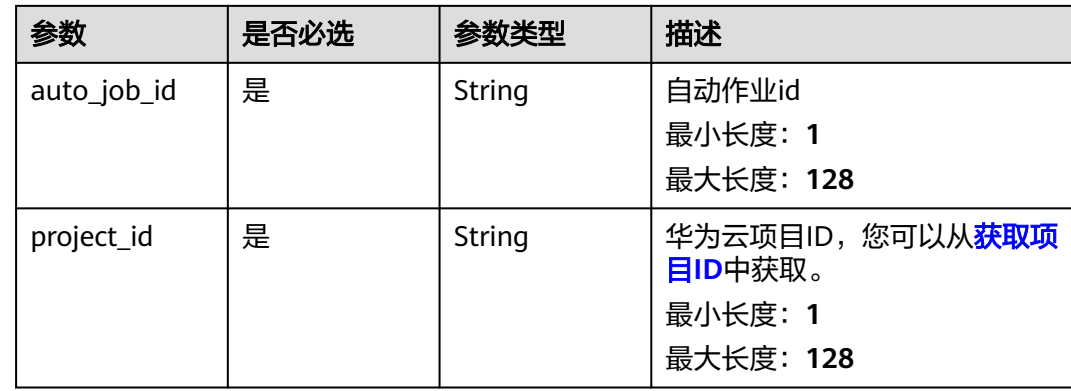

# 请求参数

### 表 **4-797** 请求 Header 参数

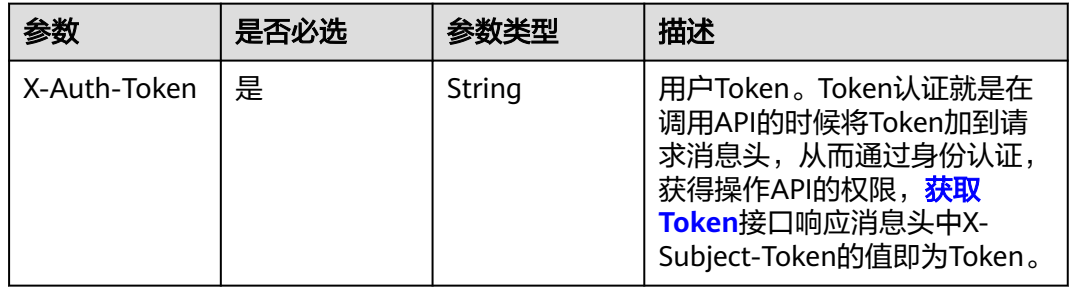

### 响应参数

无

请求示例

无

## 响应示例

无

# 状态码

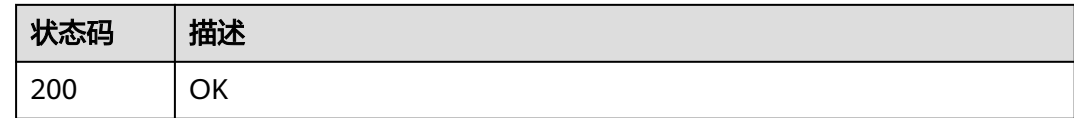

# 错误码

请参见<mark>错误码</mark>。

# **4.5.4** 流程管理

## **4.5.4.1** 发布流程

## 功能介绍

发布流程

### **URI**

POST /v1/{project\_id}/eihealth-projects/{eihealth\_project\_id}/workflows/ {workflow\_id}/publish

#### 表 **4-798** 路径参数

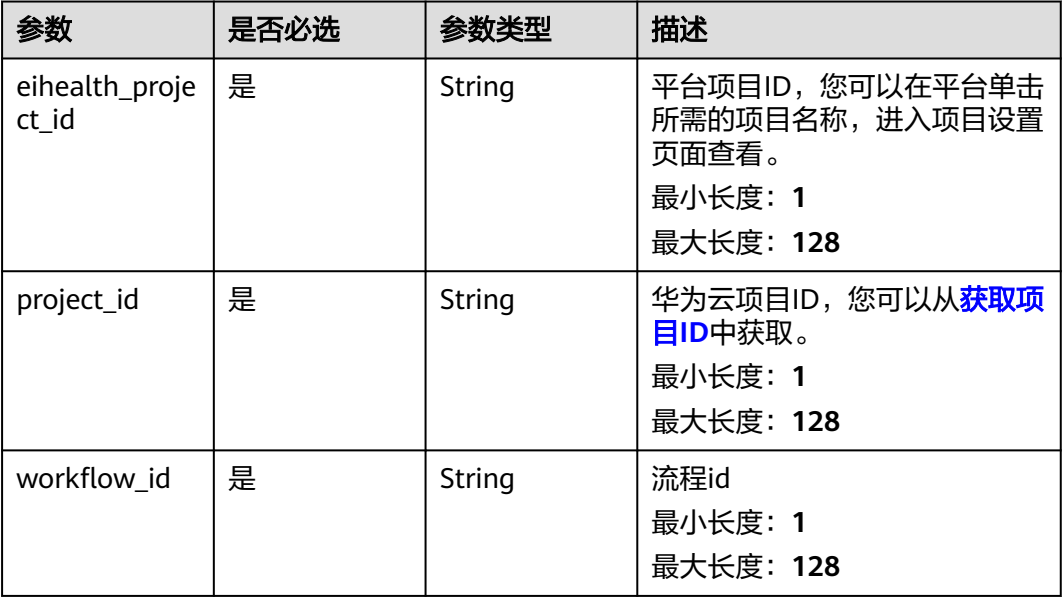

# 请求参数

### 表 **4-799** 请求 Header 参数

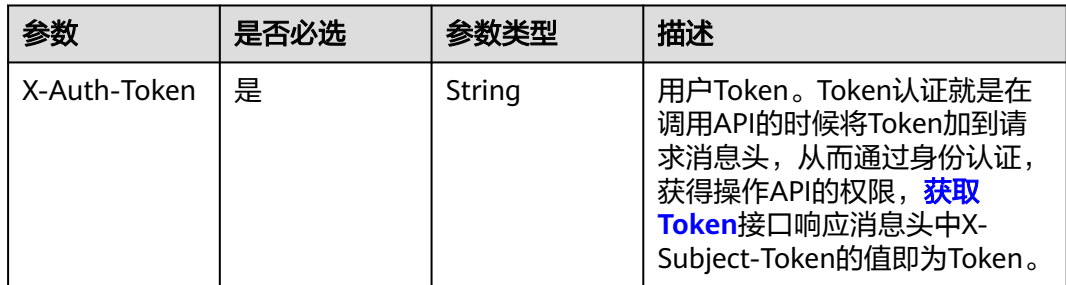

#### 表 **4-800** 请求 Body 参数

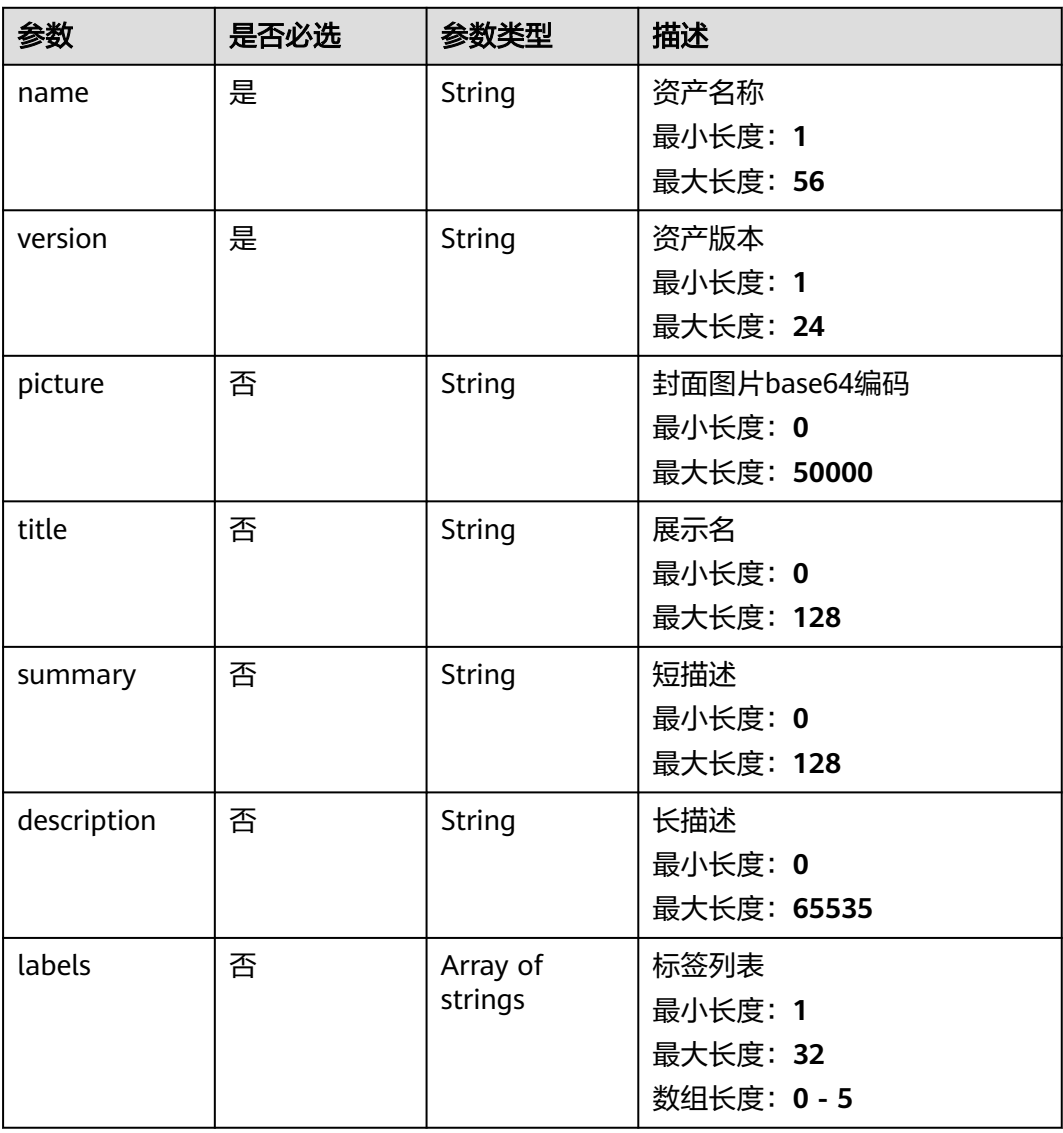

### 响应参数

#### 状态码: **202**

#### 表 **4-801** 响应 Body 参数

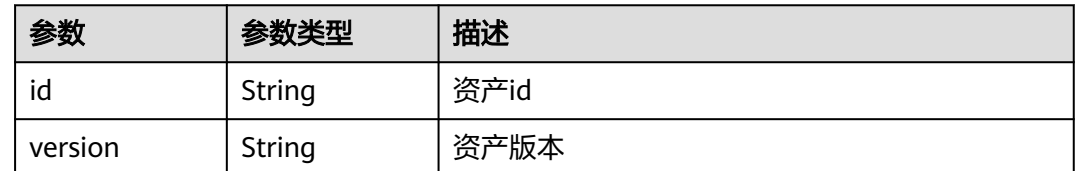

### 请求示例

发布流程,流程的名称为demo-workflow,版本为1.0.0。

https://eihealth.cn-north-4.myhuaweicloud.com/v1/{project\_id}/eihealth-projects/{eihealth\_project\_id}/ workflows/publish

```
{
 "name" : "demo-workflow",
  "version" : "1.0.0",
 "picture" : "",
 "labels" : [ "label1", "label2" ],
 "summary" : "summary",
 "description" : "description"
}
```
## 响应示例

#### 状态码: **202**

#### CREATED

```
{
 "id" : "0025ec57-9403-4a67-ae5f-ff79ffa847f7",
 "version" : "1.0"
}
```
# 状态码

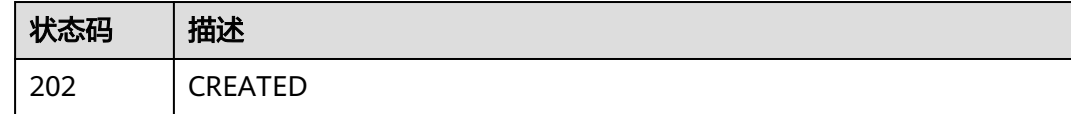

## 错误码

请参[见错误码。](#page-950-0)

# **4.5.4.2** 导入流程

# 功能介绍

导入流程

### **URI**

POST /v1/{project\_id}/eihealth-projects/{eihealth\_project\_id}/workflows/import

#### 表 **4-802** 路径参数

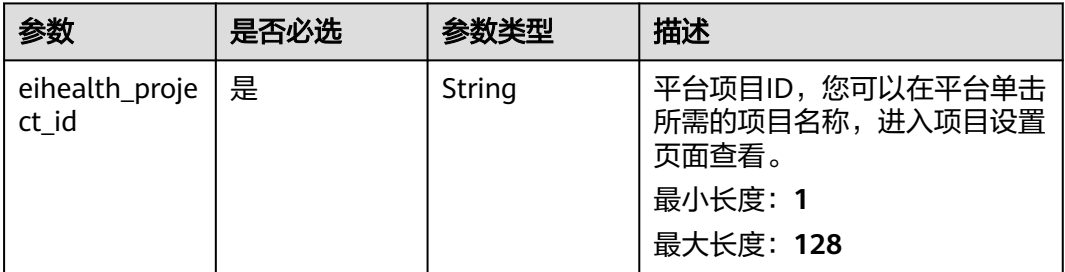

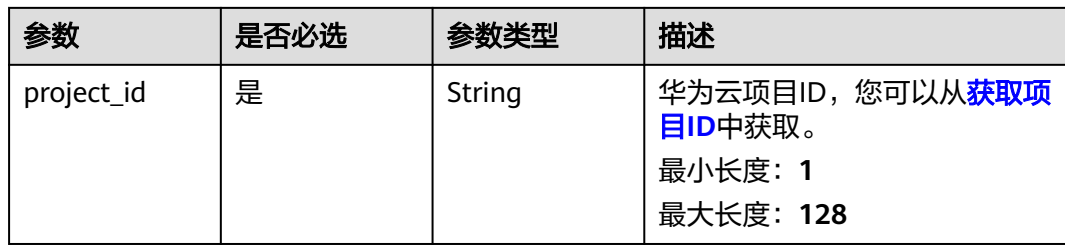

# 请求参数

表 **4-803** 请求 Header 参数

| 参数           | 是否必选 | 参数类型   | 描述                                                                                                    |
|--------------|------|--------|----------------------------------------------------------------------------------------------------|
| X-Auth-Token | 是    | String | 用户Token。Token认证就是在<br>调用API的时候将Token加到请<br>求消息头, 从而通过身份认证,<br>获得操作API的权限, <mark>获取</mark><br>Token接口响应消息头中X-<br>Subject-Token的值即为Token。 |

## 表 **4-804** 请求 Body 参数

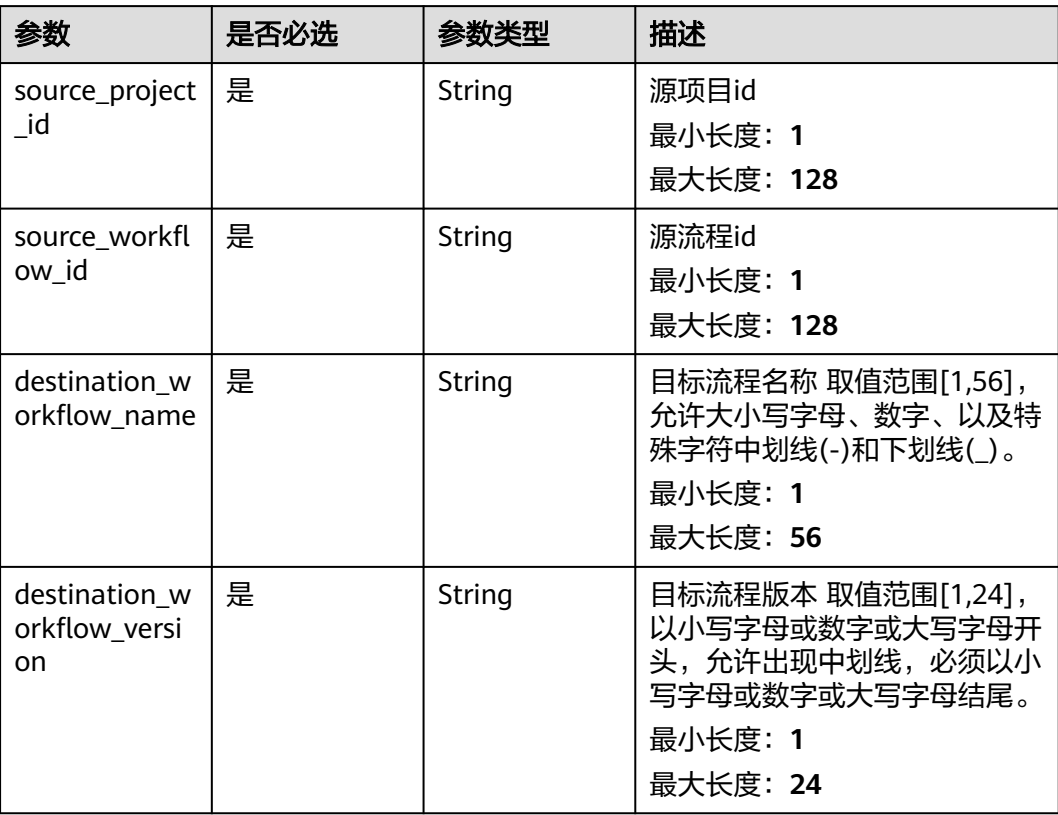

### 响应参数

#### 状态码: **200**

#### 表 **4-805** 响应 Body 参数

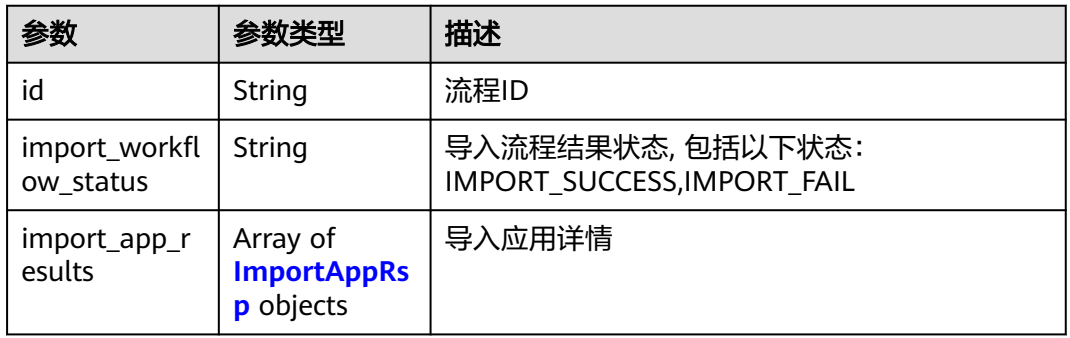

#### 表 **4-806** ImportAppRsp

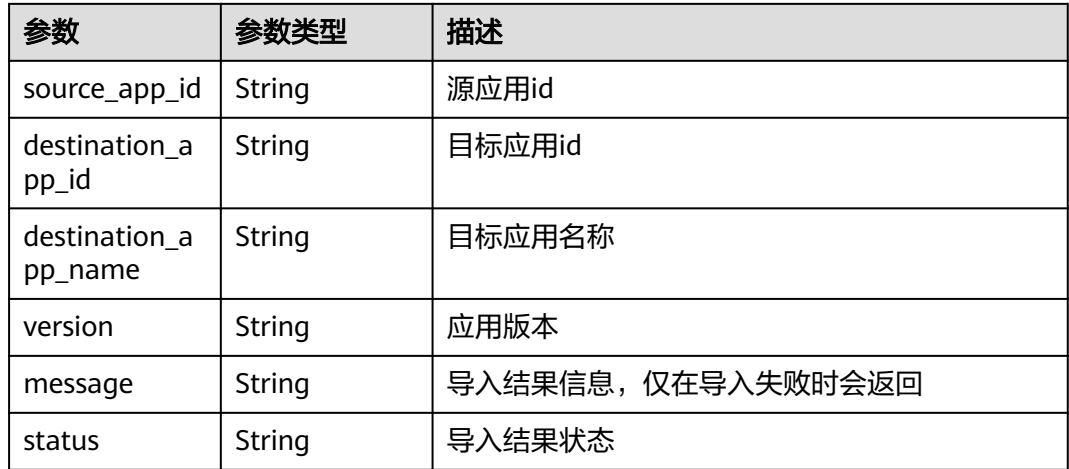

## 请求示例

#### 导入流程,流程的名称为demo-workflow,版本为1.0.0。

https://eihealth.cn-north-4.myhuaweicloud.com/v1/{project\_id}/eihealth-projects/{eihealth\_project\_id}/ workflows/import

```
{
```

```
 "source_project_id" : "3ce0f1b0-ac10-46a5-8fa7-b16831d7d480",
 "source_workflow_id" : "2b4b1836-5967-11eb-8a0d-fa163e3ddba1",
 "destination_workflow_name" : "dest_workflow_name",
 "destination_workflow_version" : "1.0.0"
}
```
## 响应示例

#### 状态码: **200**

**OK** 

{

"id" : "baabcb56-5bb6-11eb-8a0d-fa163e3ddba1",

```
 "import_workflow_status" : "IMPORT_SUCCESS",
 "import_app_results" : [ {
 "source_app_id" : "328e5b04-f5f4-6528-3af1-a10790835f73",
 "destination_app_id" : "7513f7c2-eed5-4ebb-bd7d-cee85a87a338",
 "destination_app_name" : "dest_app_name",
  "version" : "1.0.0",
 "message" : "string",
 "status" : "IMPORT_SUCCESS"
 } ]
```
## 状态码

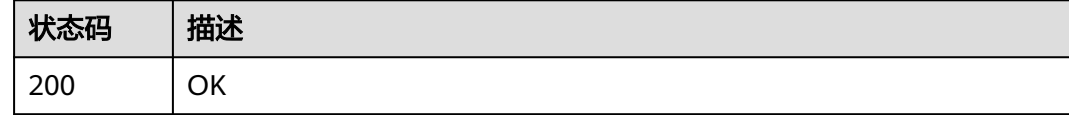

## 错误码

请参[见错误码。](#page-950-0)

}

# **4.5.4.3** 订阅流程

# 功能介绍

订阅流程

### **URI**

POST /v1/{project\_id}/eihealth-projects/{eihealth\_project\_id}/workflows/subscribe

#### 表 **4-807** 路径参数

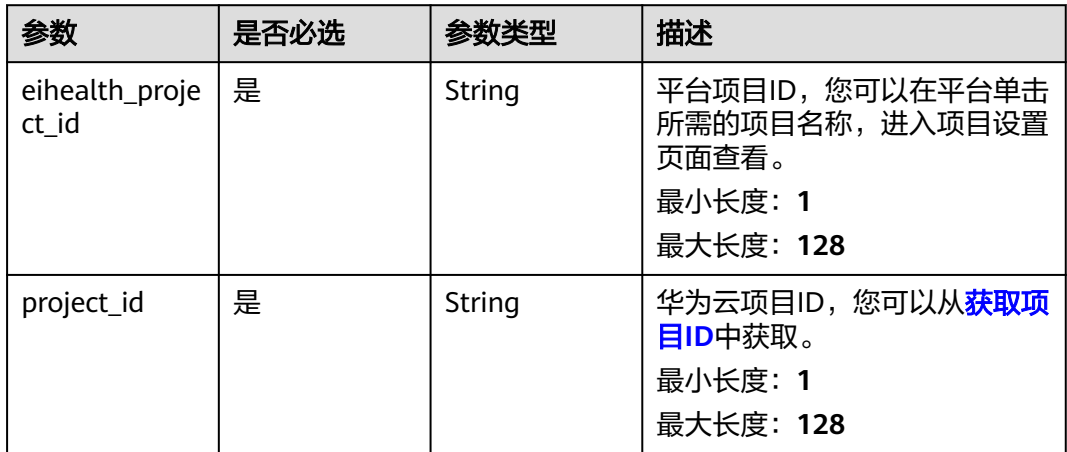

# 请求参数

#### 表 **4-808** 请求 Header 参数

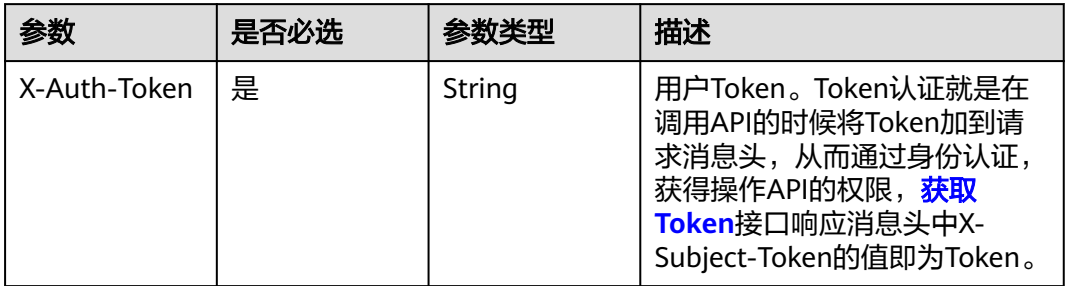

### 表 **4-809** 请求 Body 参数

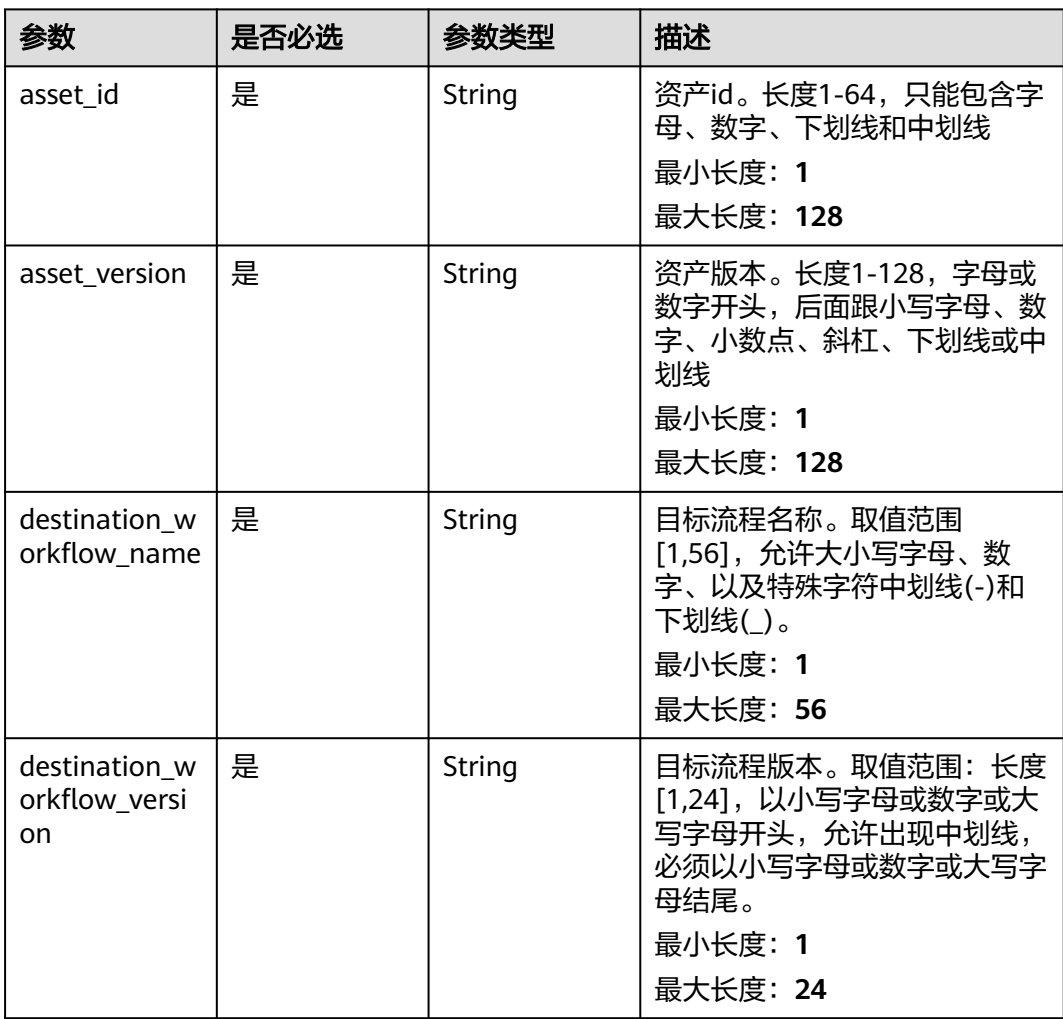

## 响应参数

状态码: **200**

#### 表 **4-810** 响应 Body 参数

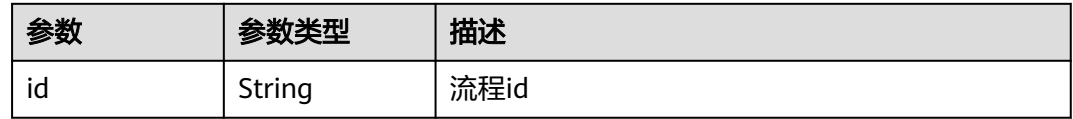

### 请求示例

#### 订阅流程,订阅后流程的名称为dest\_workflow\_name,版本为1.0.0。

https://eihealth.cn-north-4.myhuaweicloud.com/v1/{project\_id}/eihealth-projects/{eihealth\_project\_id}/ workflows/subscribe

```
{
 "asset_id" : "7513f7c2-eed5-4ebb-bd7d-cee85a87a338",
  "asset_version" : "1.0.0",
  "destination_workflow_name" : "dest_workflow_name",
  "destination_workflow_version" : "1.0.0"
}
```
### 响应示例

#### 状态码: **200**

**OK** 

{ "id" : "baabcb56-5bb6-11eb-8a0d-fa163e3ddba1" }

### 状态码

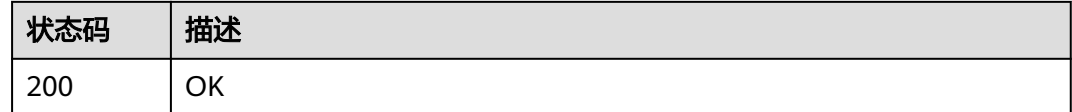

### 错误码

请参[见错误码。](#page-950-0)

## **4.5.4.4** 获取流程列表

## 功能介绍

获取流程列表

### **URI**

GET /v1/{project\_id}/eihealth-projects/{eihealth\_project\_id}/workflows

#### 表 **4-811** 路径参数

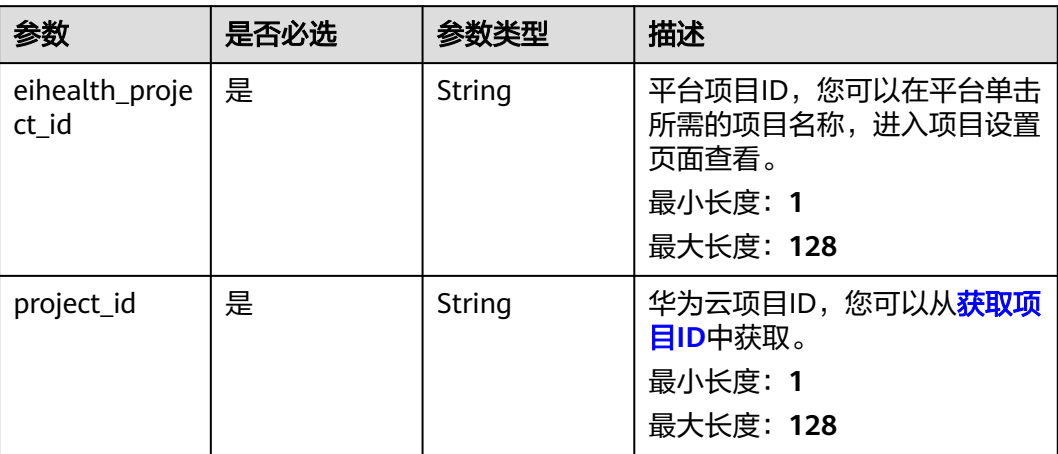

### 表 **4-812** Query 参数

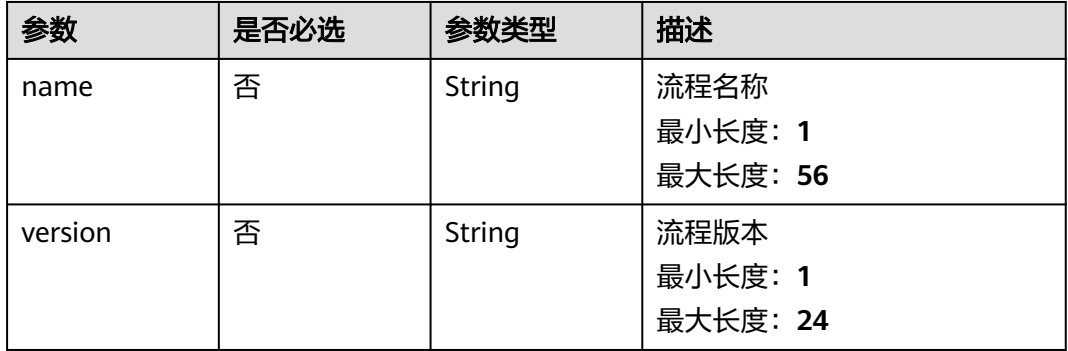

# 请求参数

表 **4-813** 请求 Header 参数

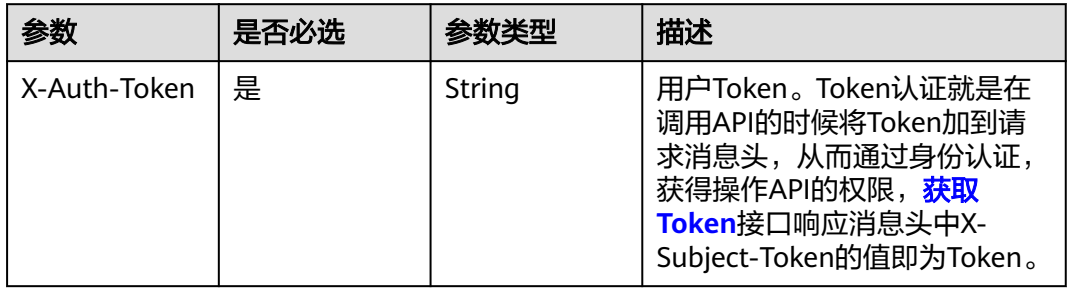

# 响应参数

状态码: **200**

#### 表 **4-814** 响应 Body 参数

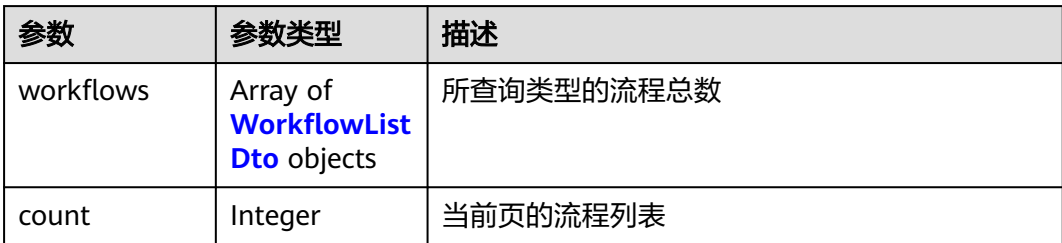

#### 表 **4-815** WorkflowListDto

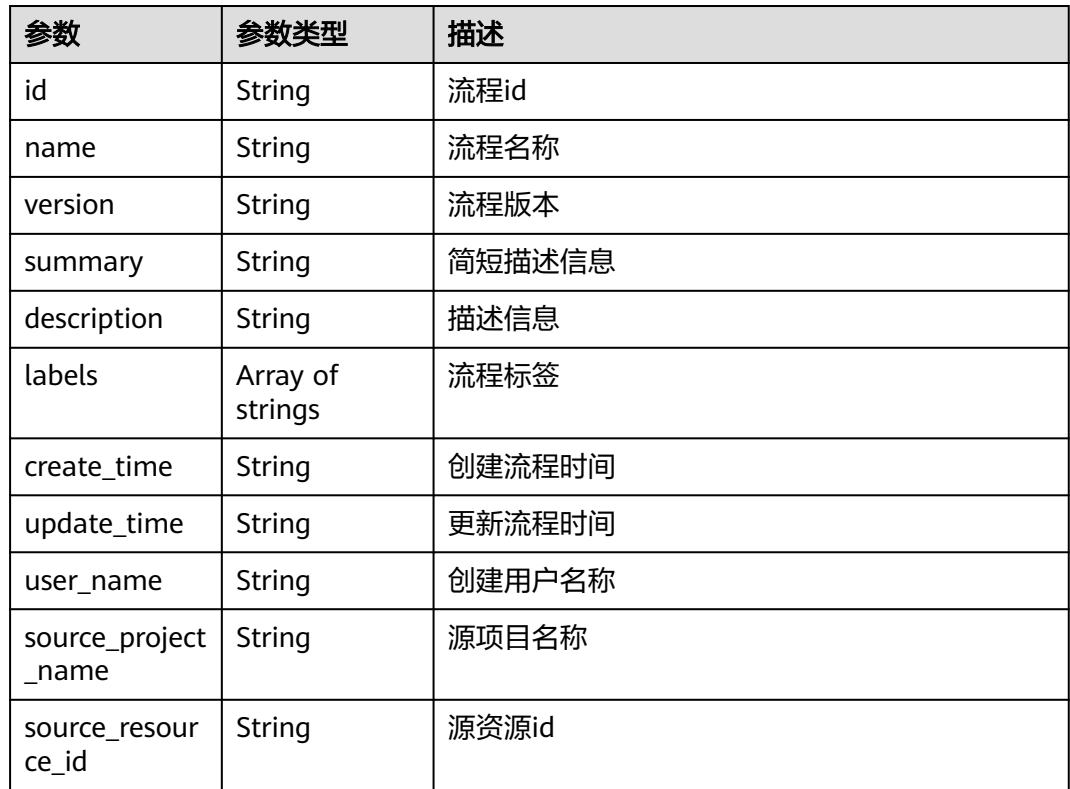

# 请求示例

无

# 响应示例

状态码: **200**

**OK** 

```
{
 "workflows" : [ {
 "id" : "baabcb56-5bb6-11eb-8a0d-fa163e3ddba1",
 "name" : "demo-workflow",
 "version" : "1.0.0",
 "summary" : "summary",
 "description" : "description",
```

```
 "labels" : [ "labelA", "labelB" ],
 "create_time" : "2021-01-30T02:34:36Z",
 "update_time" : "2021-01-30T02:53:26Z",
   "user_name" : "gwj-test-01"
 } ],
  "count" : 1
```
## 状态码

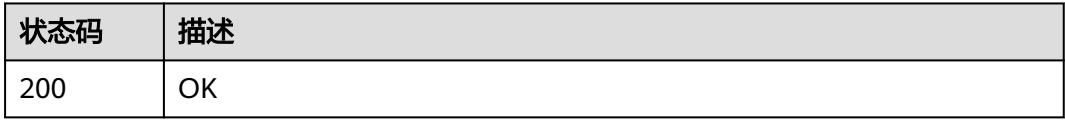

# 错误码

请参[见错误码。](#page-950-0)

}

# **4.5.4.5** 创建流程

## 功能介绍

创建流程

## **URI**

POST /v1/{project\_id}/eihealth-projects/{eihealth\_project\_id}/workflows

### 表 **4-816** 路径参数

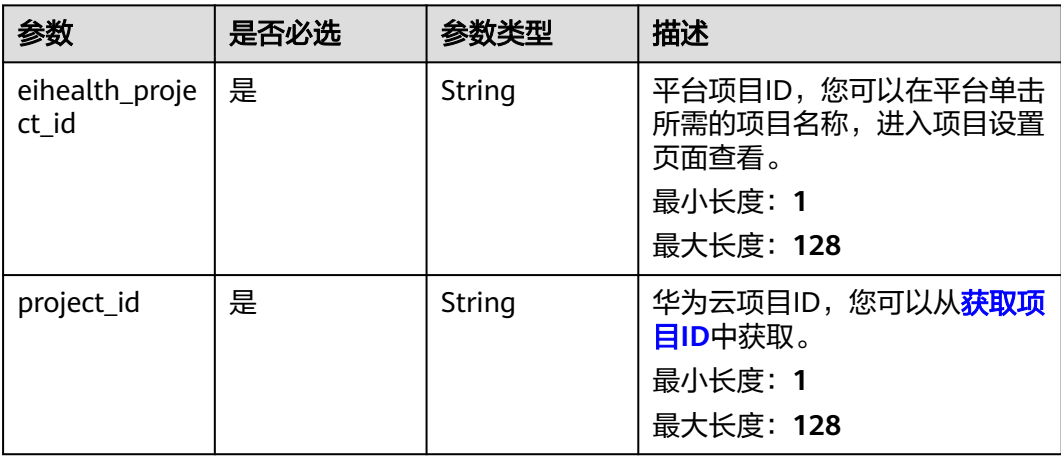

# 请求参数

### 表 **4-817** 请求 Header 参数

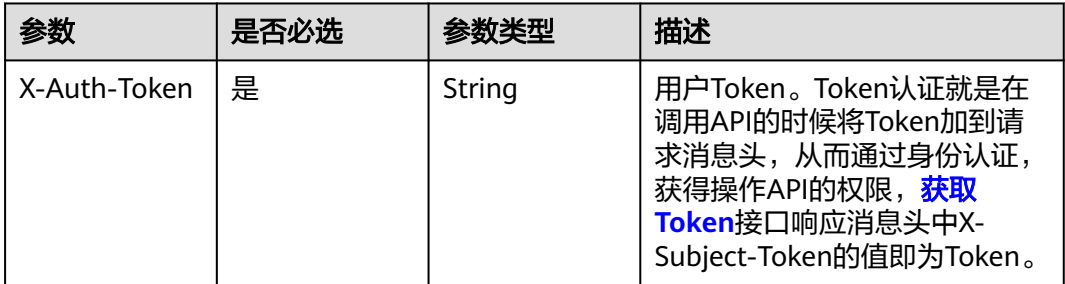

## 表 **4-818** 请求 Body 参数

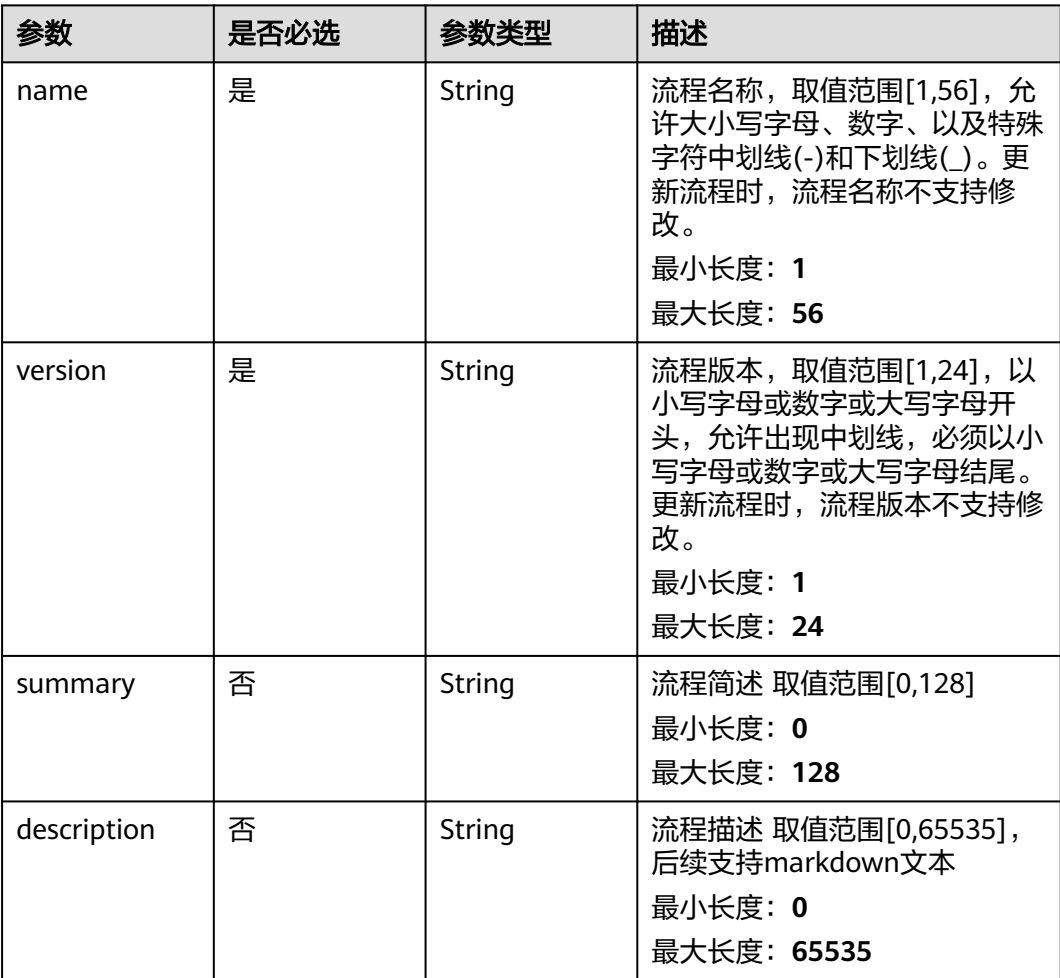

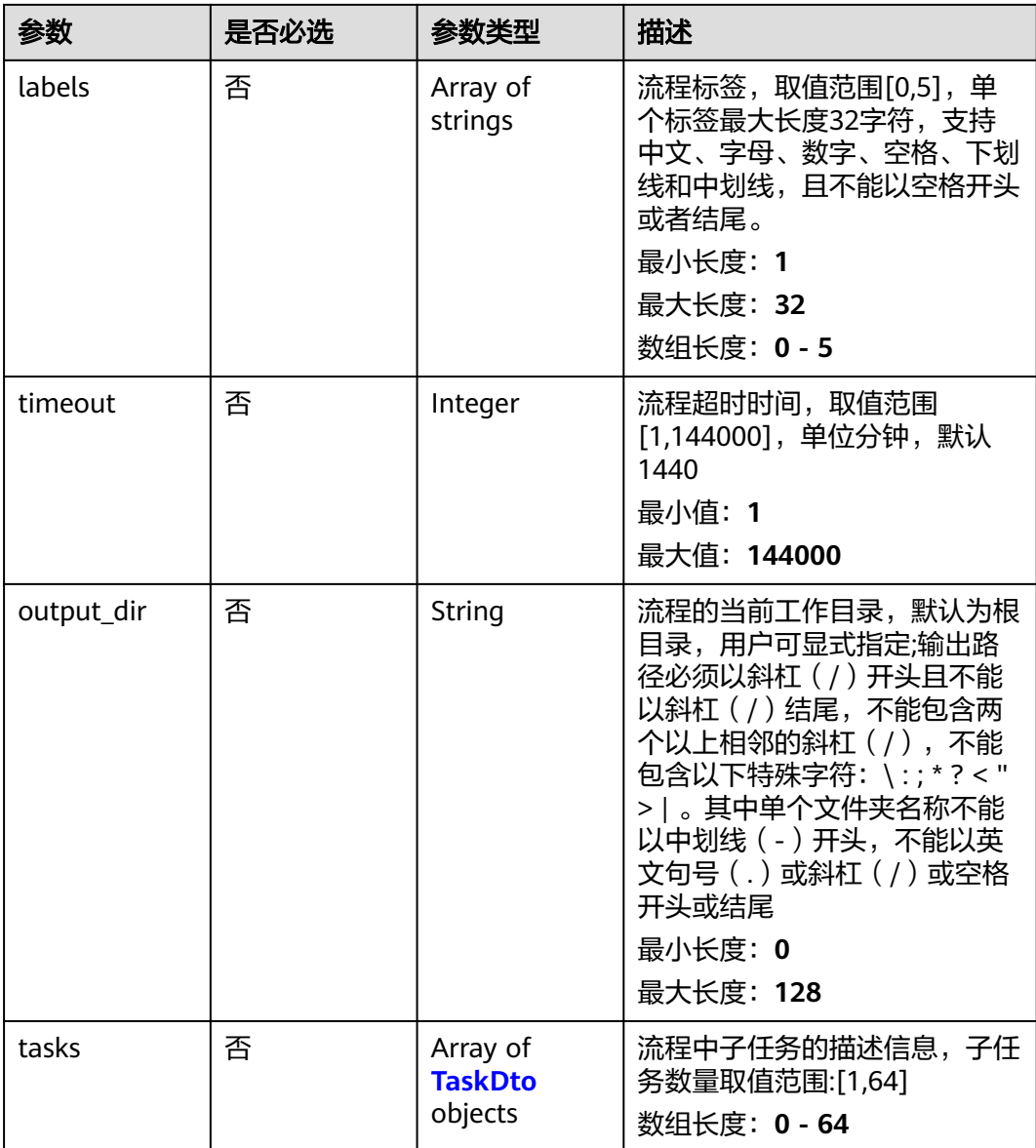

#### 表 **4-819** TaskDto

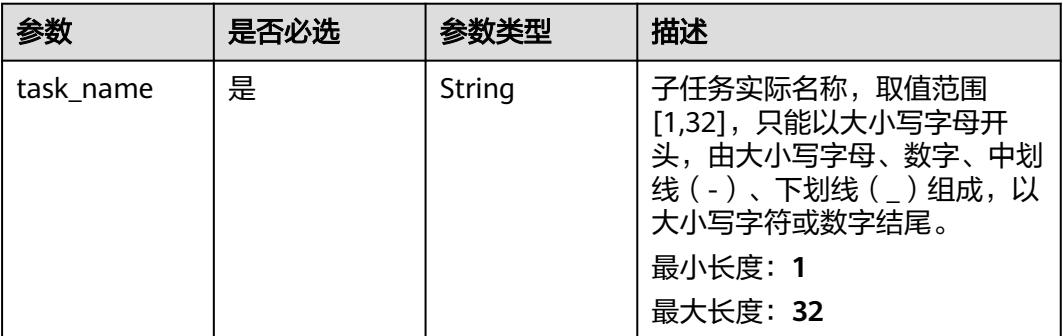

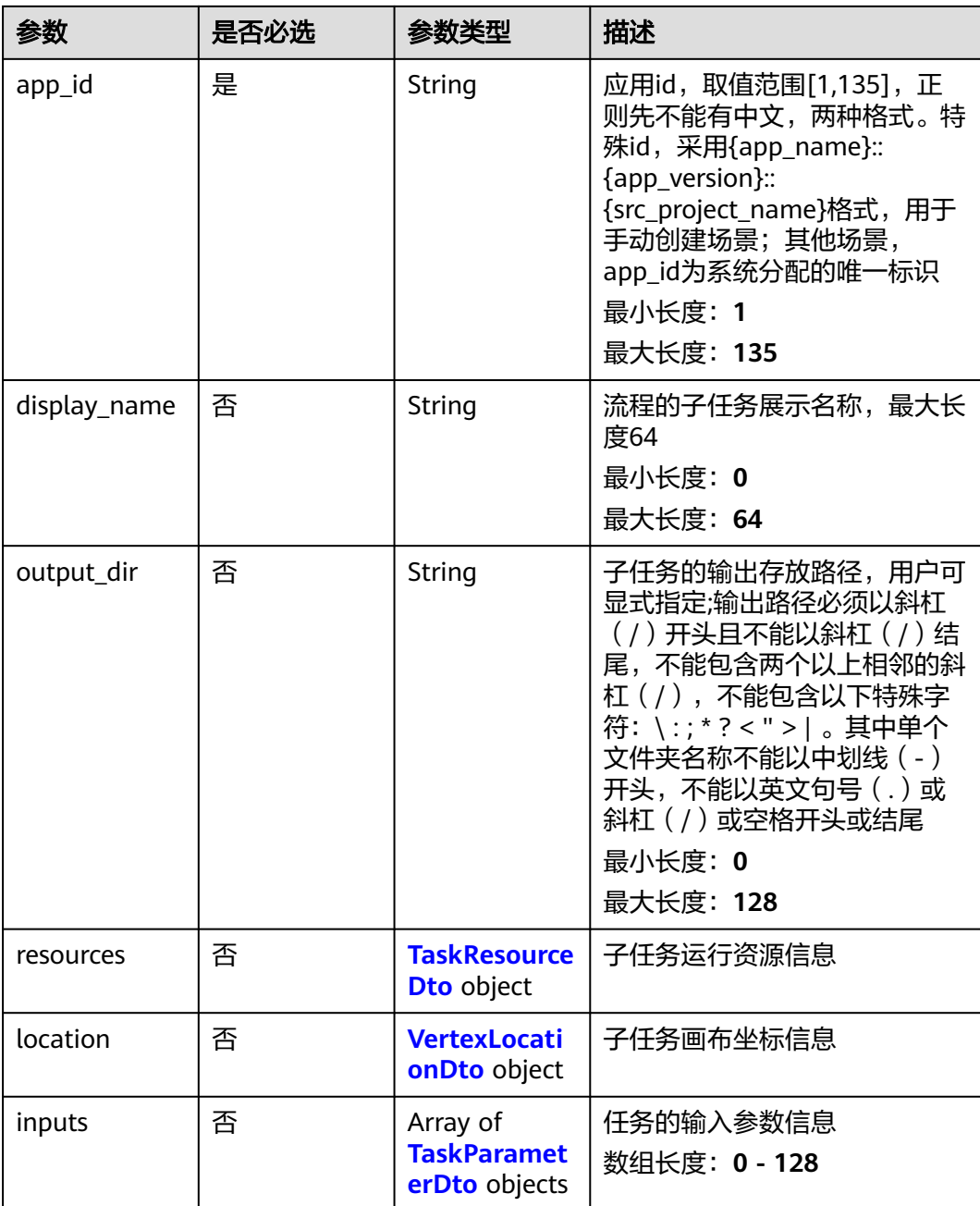

#### <span id="page-525-0"></span>表 **4-820** TaskResourceDto

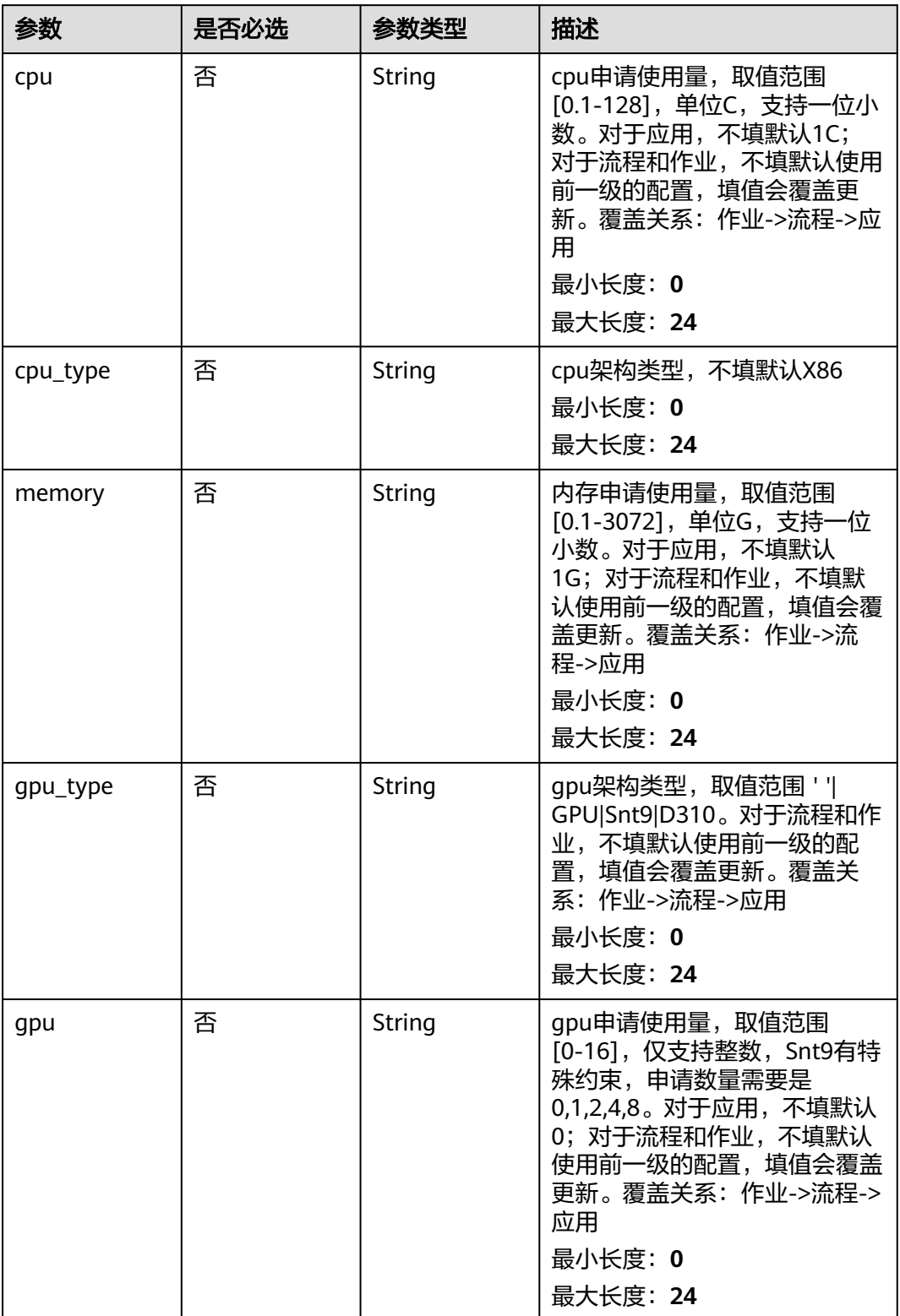

#### <span id="page-526-0"></span>表 **4-821** VertexLocationDto

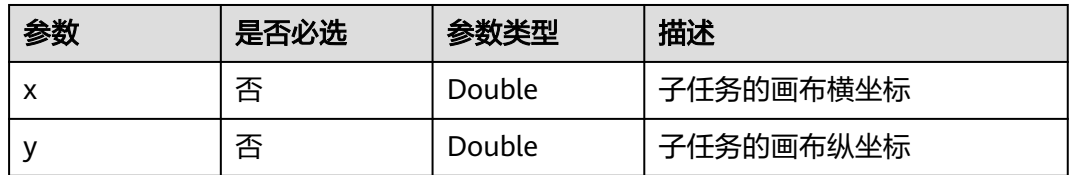

#### 表 **4-822** TaskParameterDto

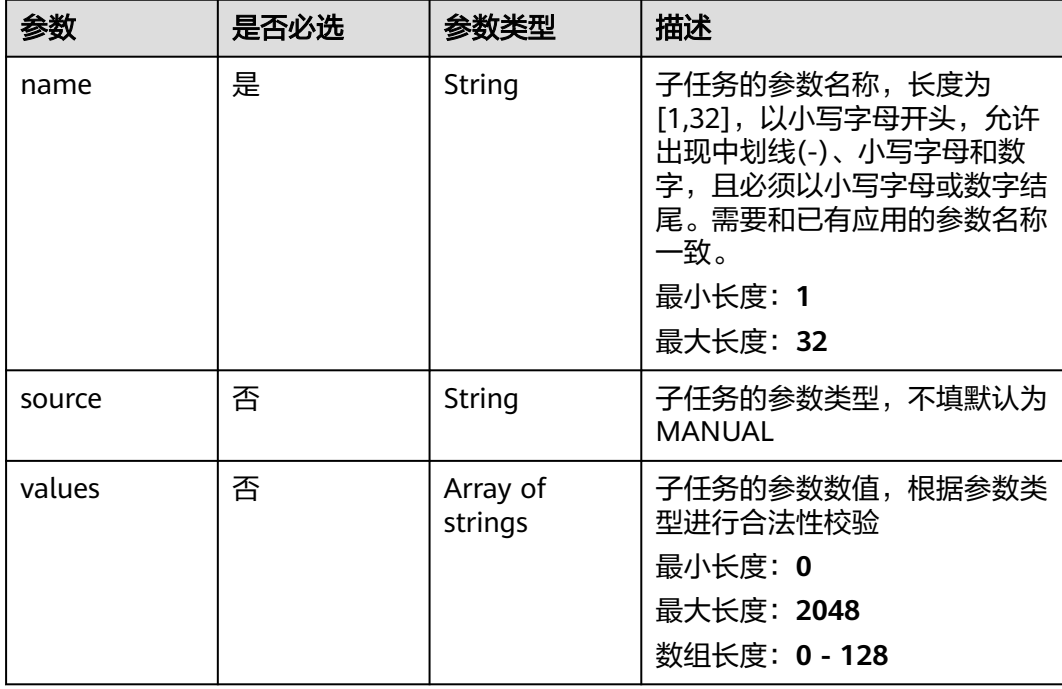

# 响应参数

#### 状态码: **201**

#### 表 **4-823** 响应 Body 参数

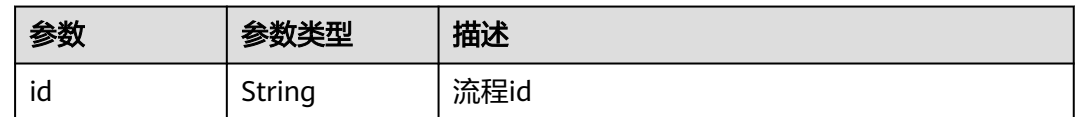

### 请求示例

创建流程,流程的名称为demo-workflow,版本为1.0.0。

https://eihealth.cn-north-4.myhuaweicloud.com/v1/{project\_id}/eihealth-projects/{eihealth\_project\_id}/ workflows

```
{
 "name" : "demo-workflow",
 "version" : "1.0.0",
```

```
 "summary" : "summary",
 "description" : "description",
  "labels" : [ "labelA", "labelB" ],
 "timeout" : 1440,
 "output_dir" : "/workflow",
  "tasks" : [ {
   "task_name" : "app1-1",
   "app_id" : "baabcb56-5bb6-11eb-8a0d-fa163e3ddba1",
 "display_name" : "步骤1",
 "output_dir" : "/task",
 "resources" : {
 "cpu_type" : "X86",
 "cpu" : "1C",
 "memory" : "1G",
 "gpu_type" : "GPU",
    "gpu" : 0
   },
   "location" : {
     "x" : 100,
     "y" : 100
   },
 "inputs" : [ {
 "name" : "dir-parameter",
     "values" : [ "/test" ]
 } ]
 } ]
}
```
# 响应示例

### 状态码: **201**

CREATED

{ "id" : "baabcb56-5bb6-11eb-8a0d-fa163e3ddba1" }

# 状态码

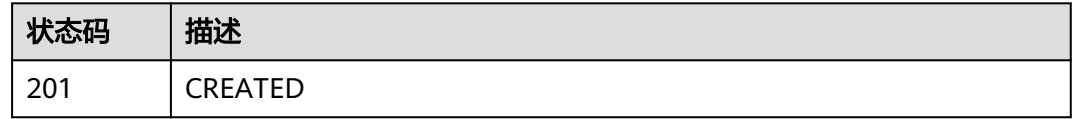

## 错误码

请参[见错误码。](#page-950-0)

# **4.5.4.6** 获取流程详情

# 功能介绍

获取流程详情

## **URI**

GET /v1/{project\_id}/eihealth-projects/{eihealth\_project\_id}/workflows/ {workflow\_id}

#### 表 **4-824** 路径参数

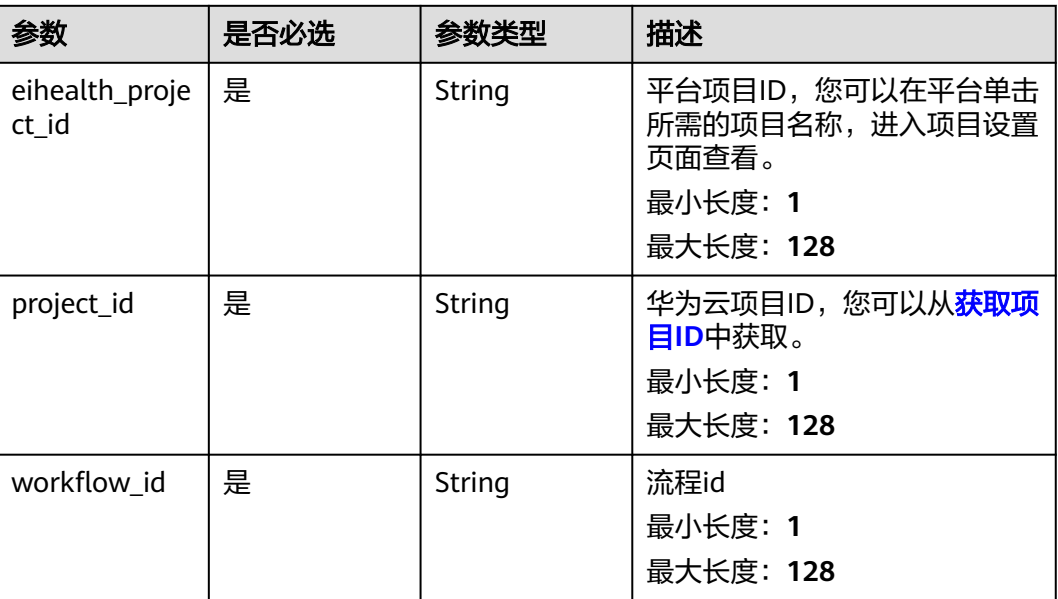

# 请求参数

### 表 **4-825** 请求 Header 参数

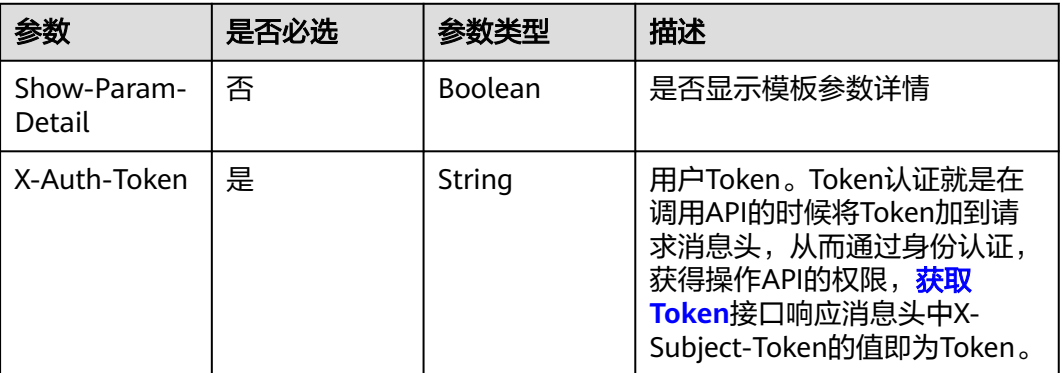

## 响应参数

状态码: **200**

### 表 **4-826** 响应 Body 参数

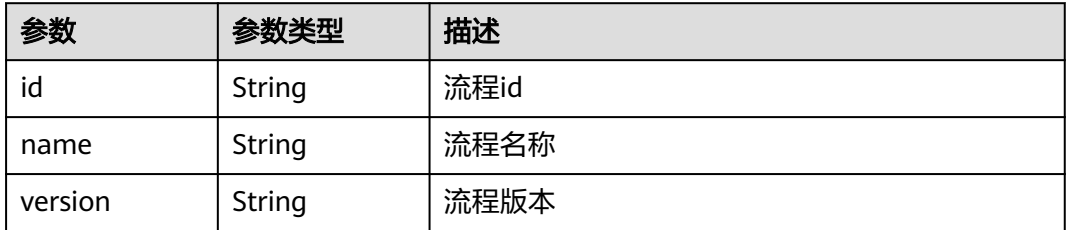

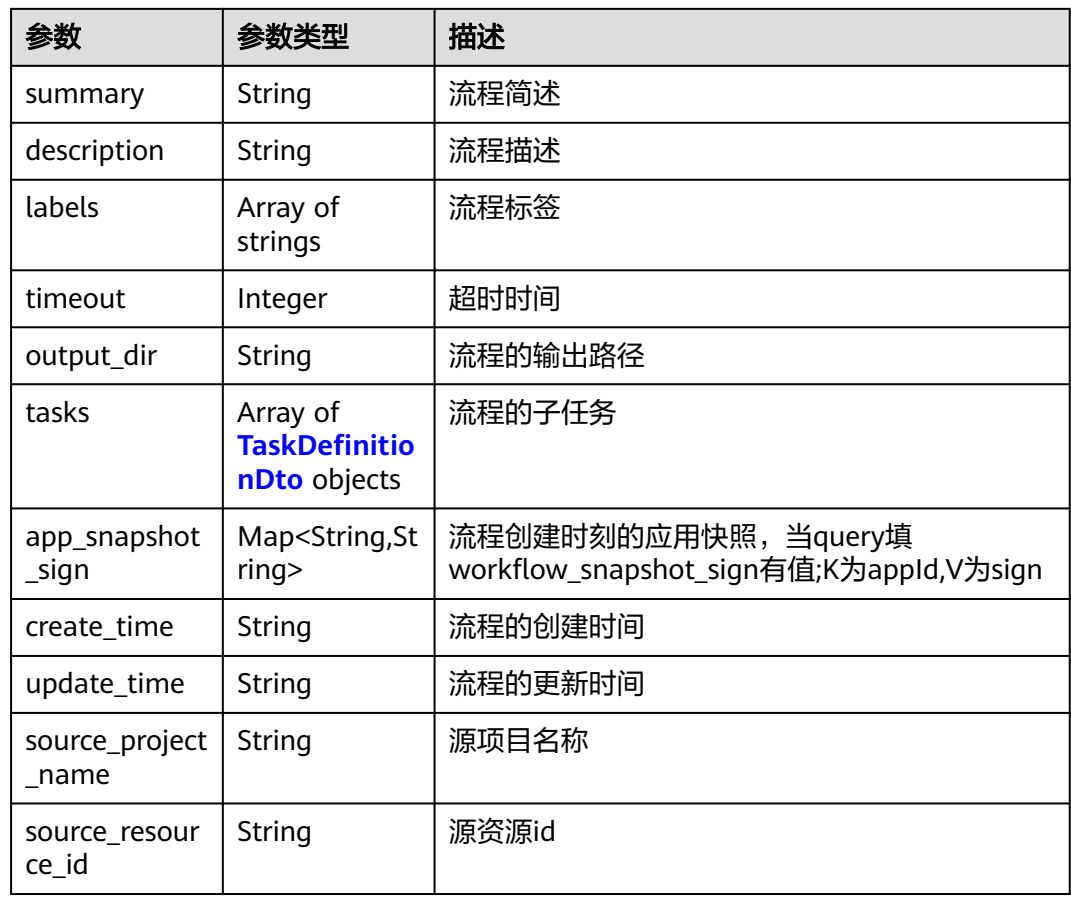

### 表 **4-827** TaskDefinitionDto

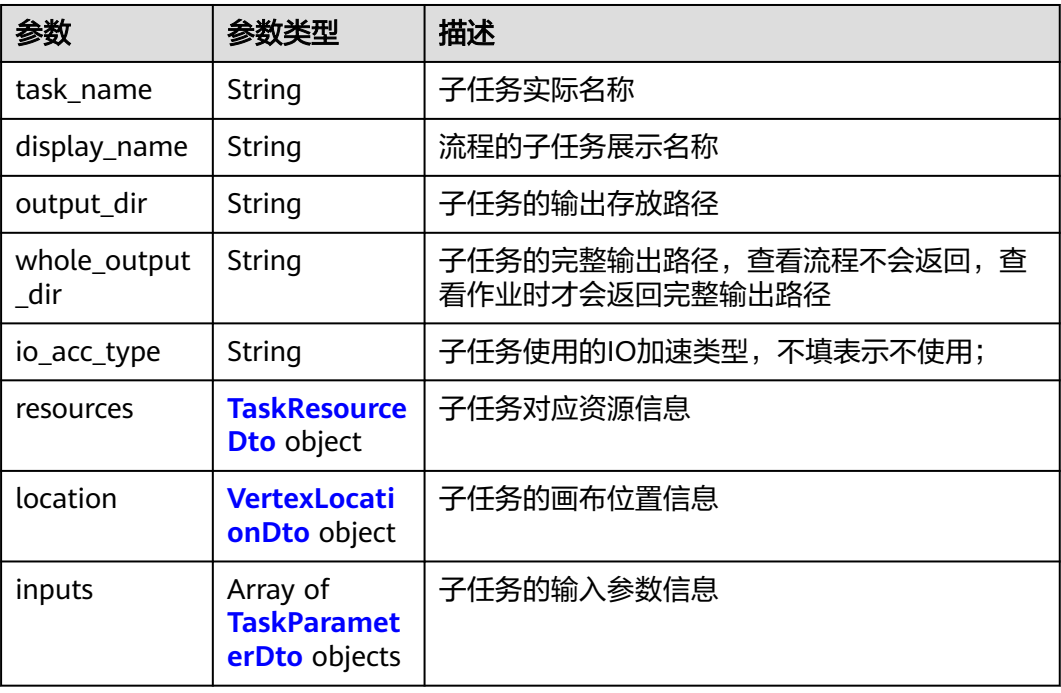

<span id="page-530-0"></span>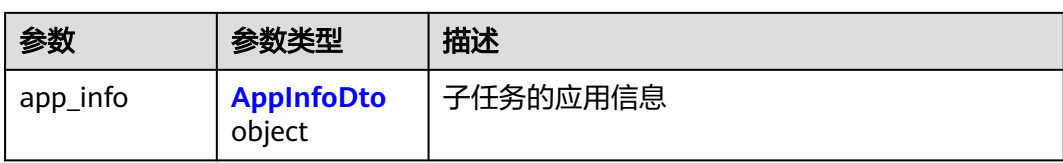

#### 表 **4-828** TaskResourceDto

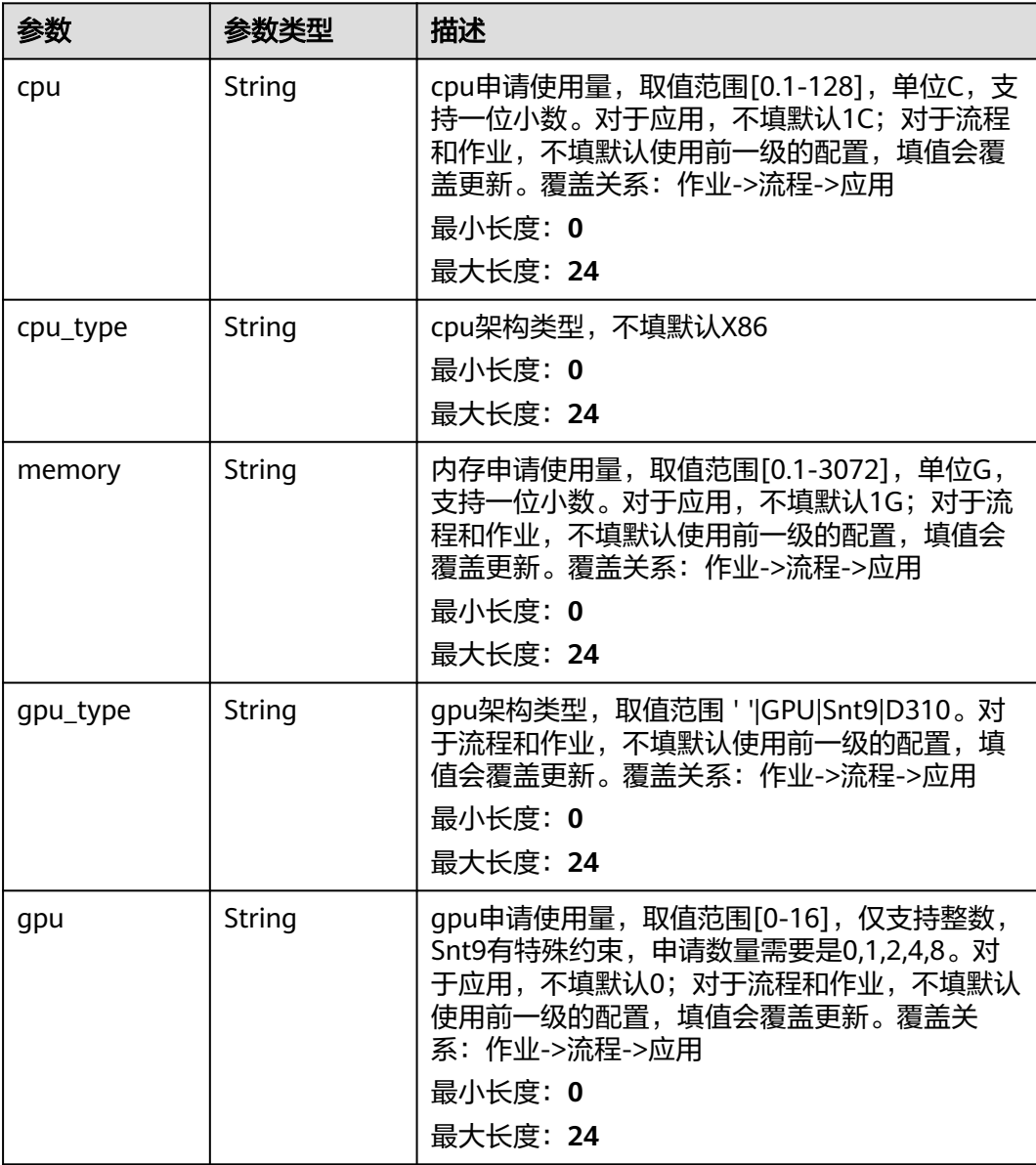

#### 表 **4-829** VertexLocationDto

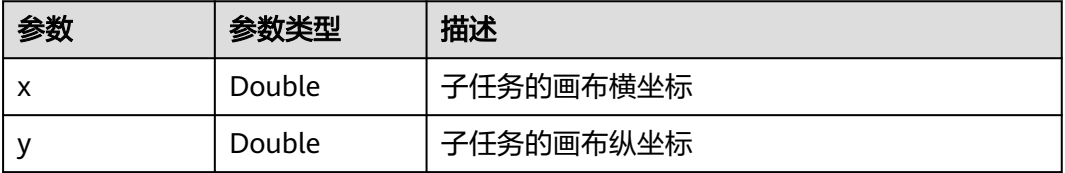

### <span id="page-531-0"></span>表 **4-830** TaskParameterDto

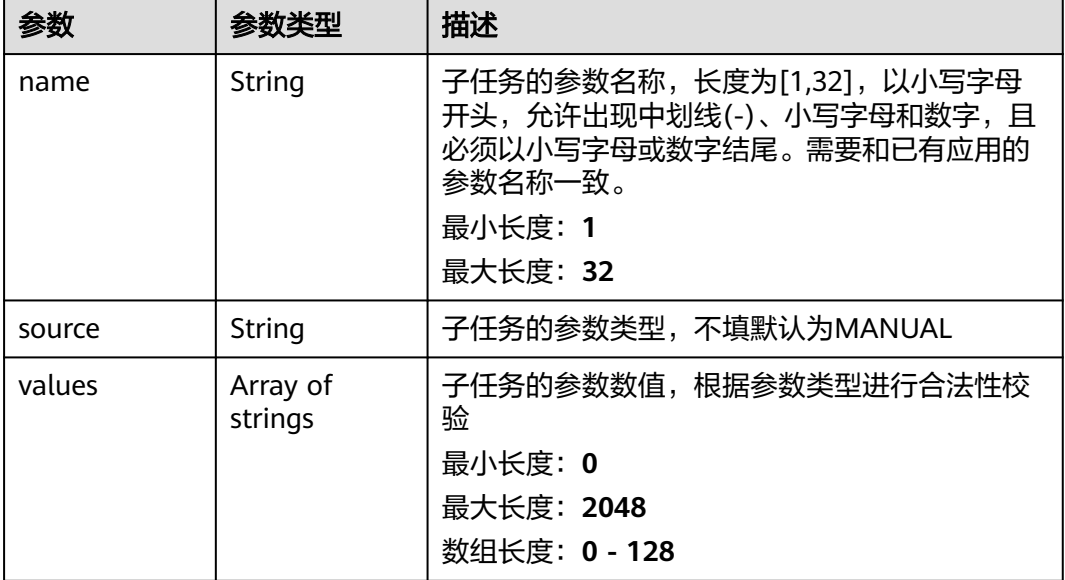

### 表 **4-831** AppInfoDto

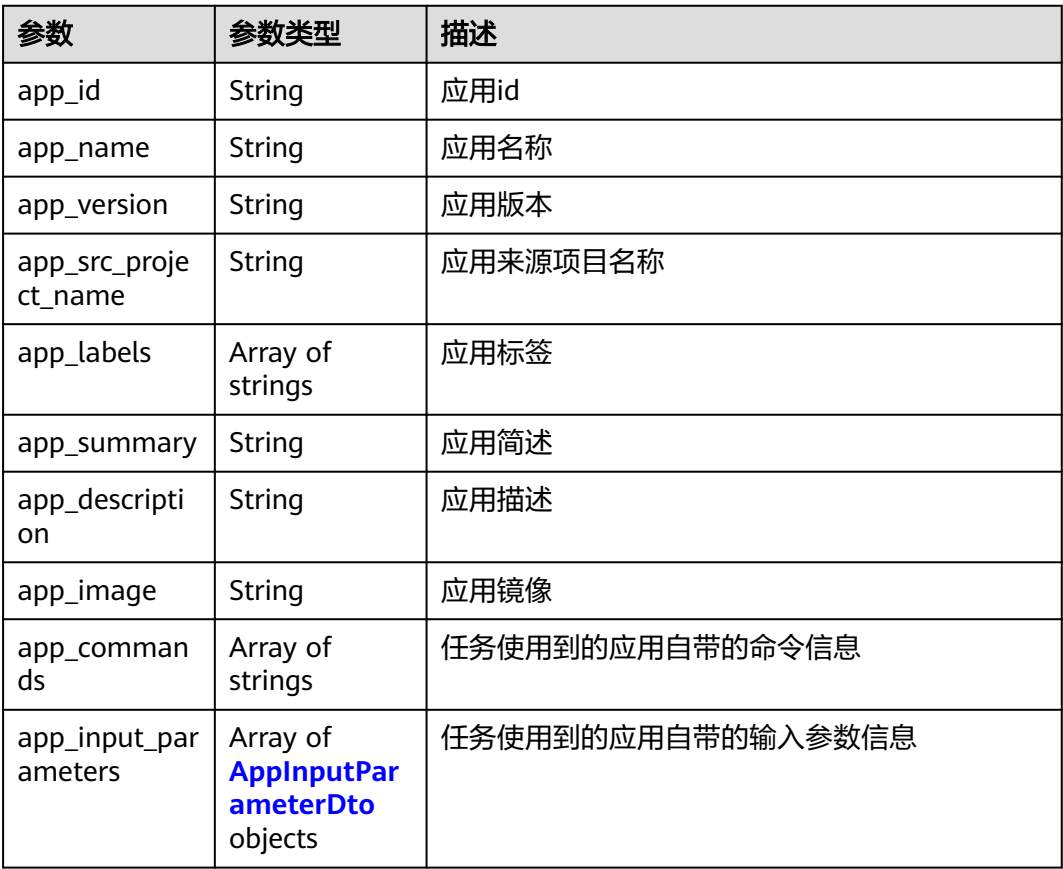

<span id="page-532-0"></span>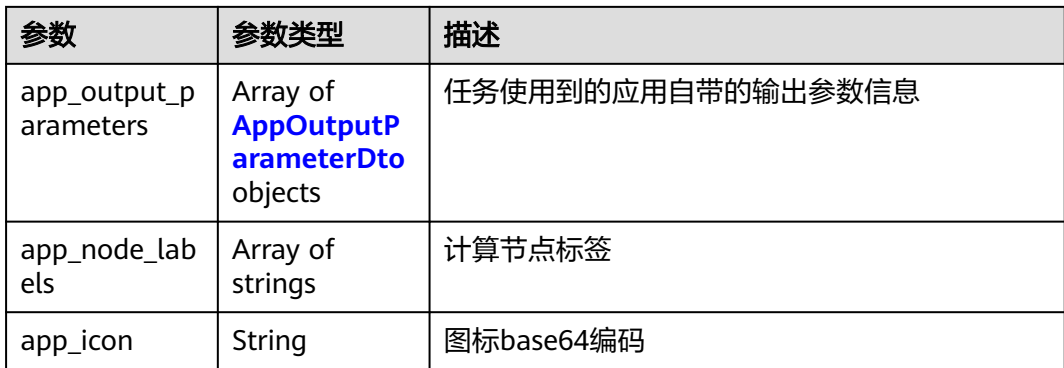

# 表 **4-832** AppInputParameterDto

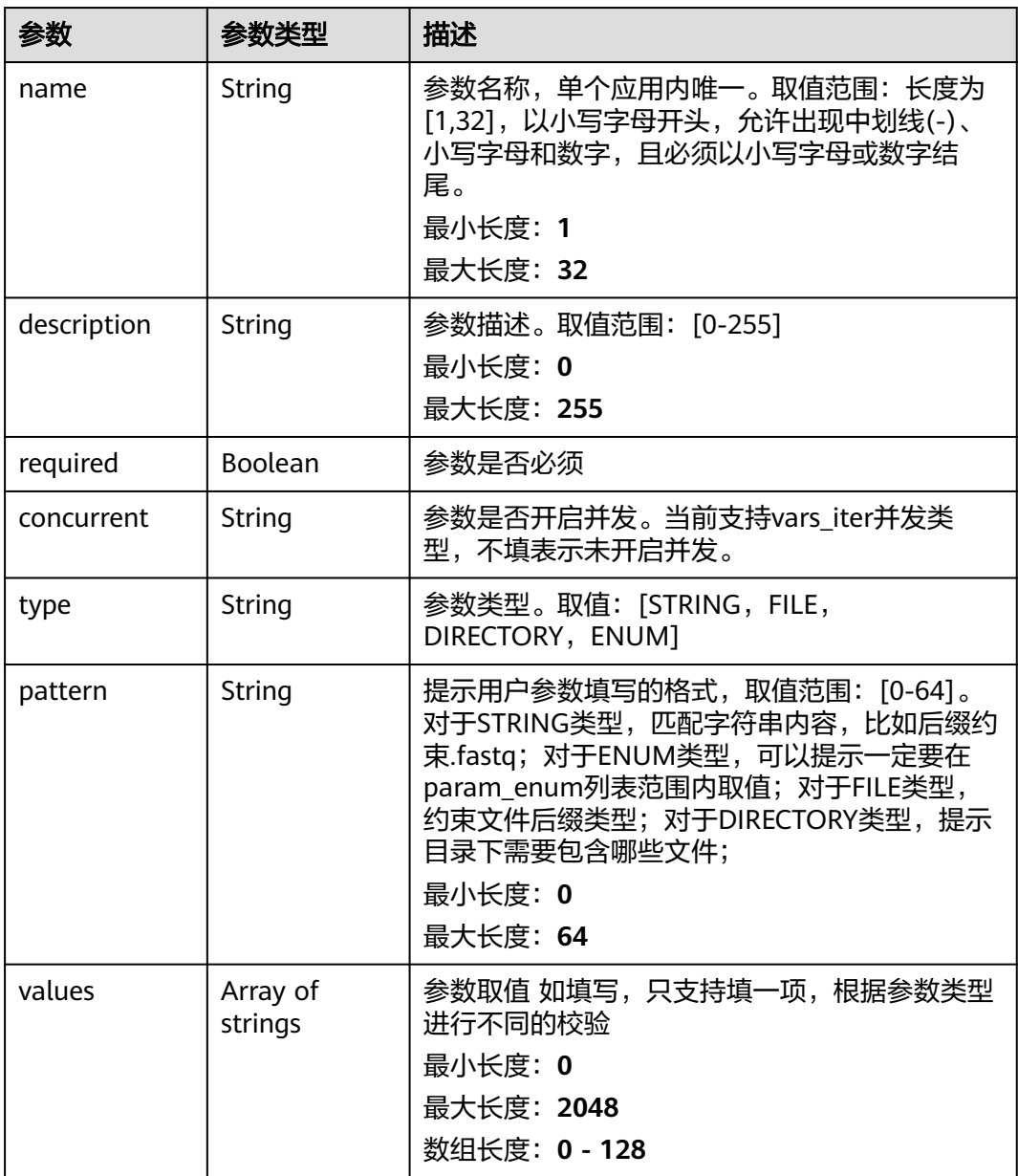

<span id="page-533-0"></span>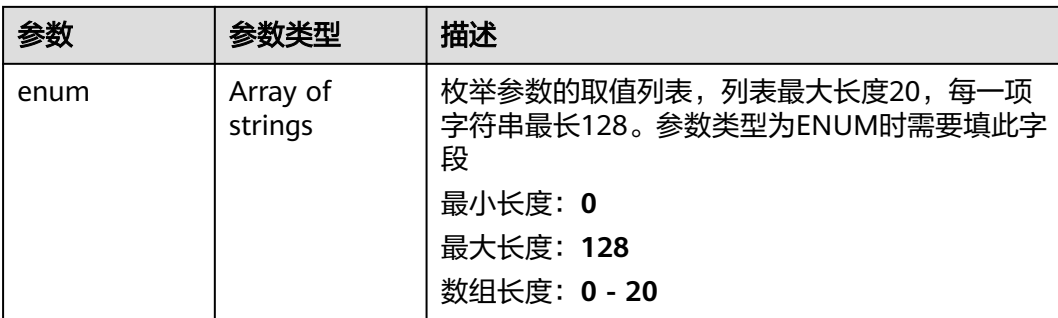

#### 表 **4-833** AppOutputParameterDto

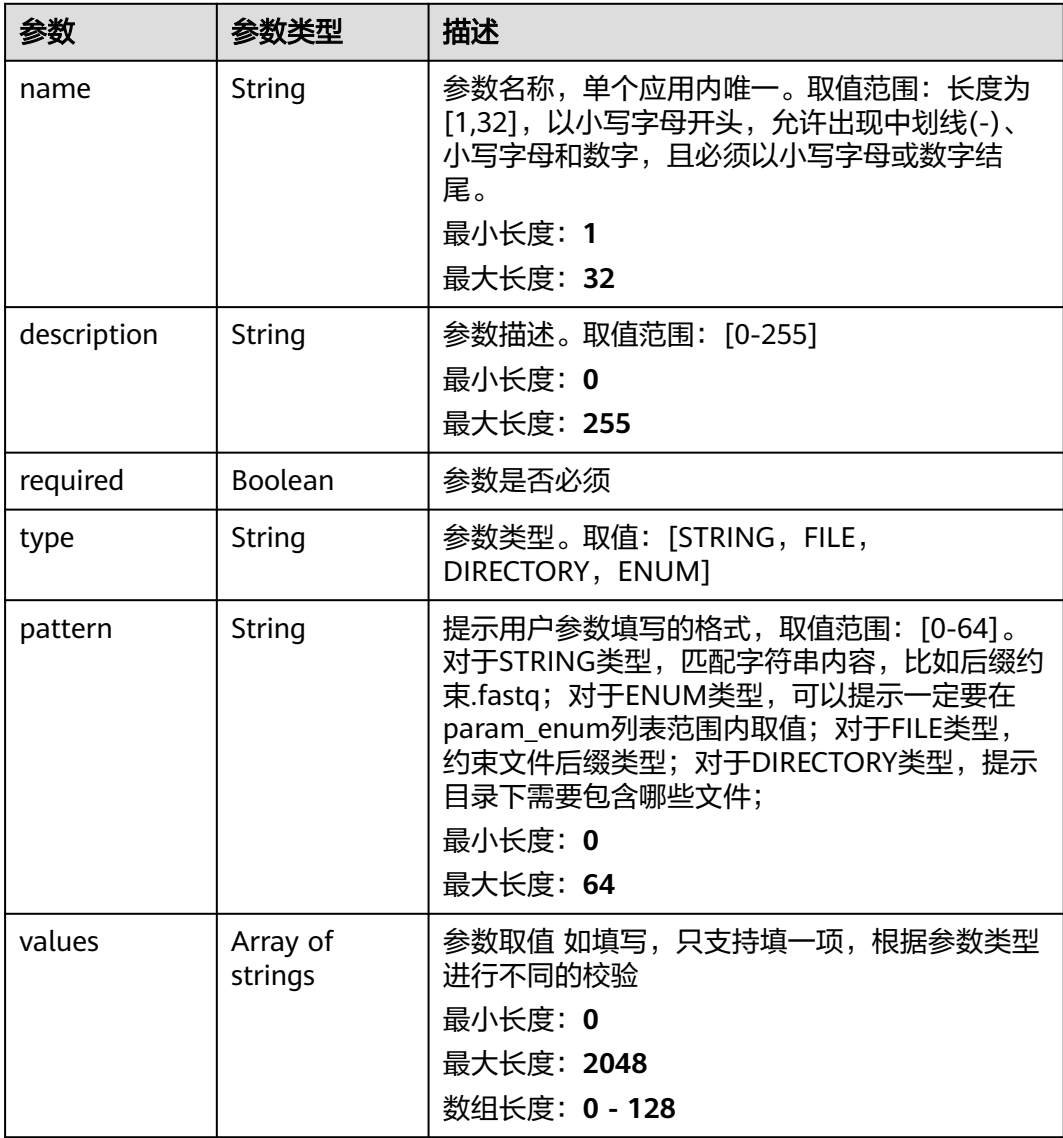

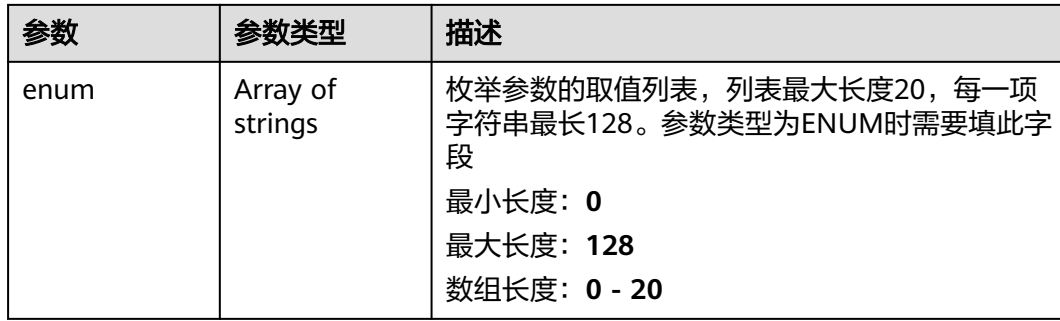

# 请求示例

无

# 响应示例

状态码: **200**

OK

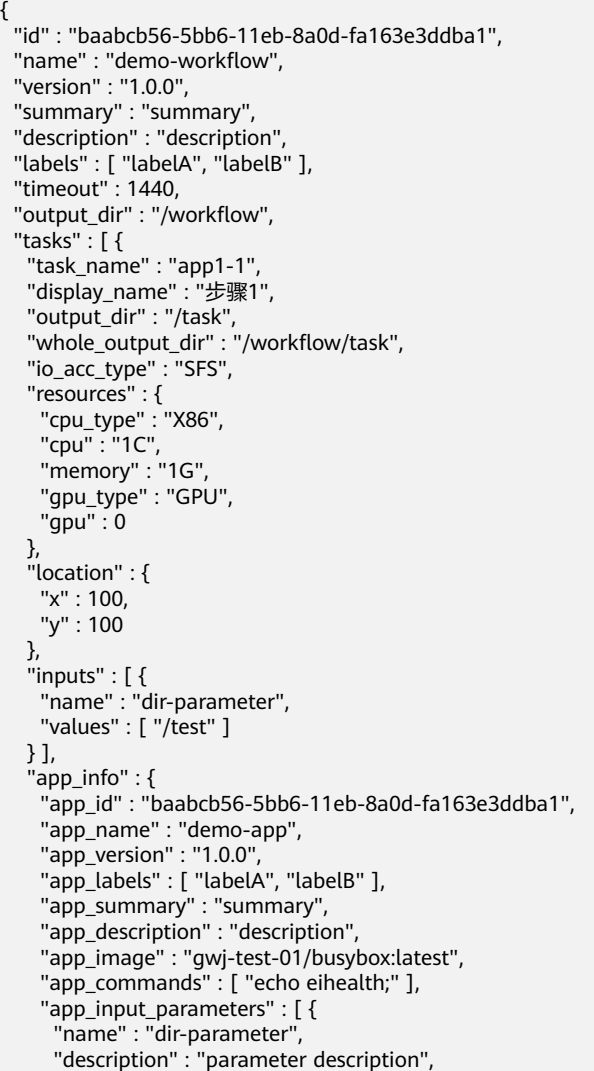

```
 "required" : true,
 "type" : "DIRECTORY",
 "pattern" : "*.fastq",
      "values" : [ "/test" ]
    } ],
     "app_output_parameters" : [ {
 "name" : "dir-parameter",
 "description" : "parameter description",
 "required" : true,
 "type" : "DIRECTORY",
 "pattern" : "*.fastq",
 "values" : [ "/test" ]
    } ]
 }
 } ],
  "create_time" : "2021-01-30T02:34:36Z",
  "update_time" : "2021-01-30T02:53:26Z"
}
```
### 状态码

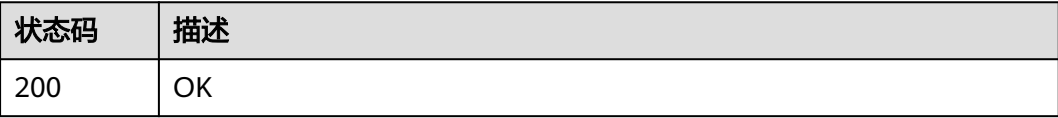

# 错误码

请参[见错误码。](#page-950-0)

### **4.5.4.7** 更新流程

### 功能介绍

更新流程

### **URI**

PUT /v1/{project\_id}/eihealth-projects/{eihealth\_project\_id}/workflows/ {workflow\_id}

### 表 **4-834** 路径参数

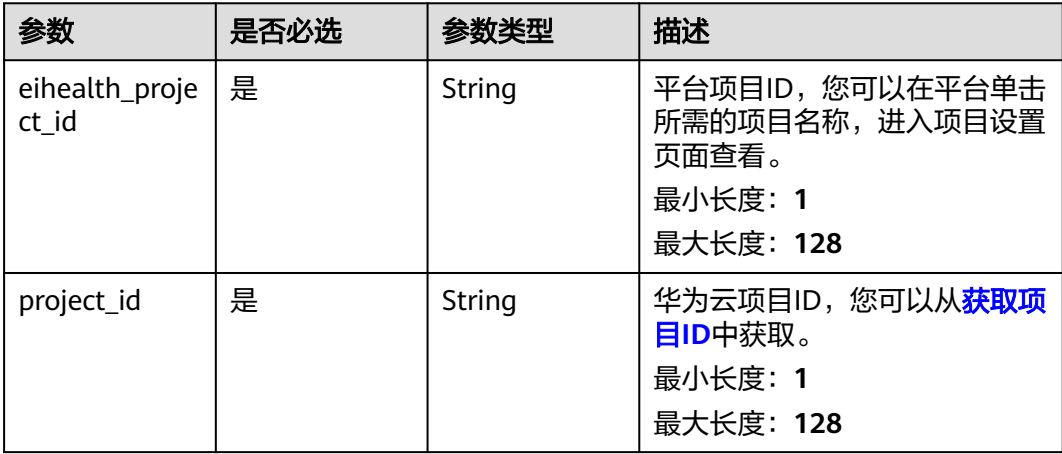

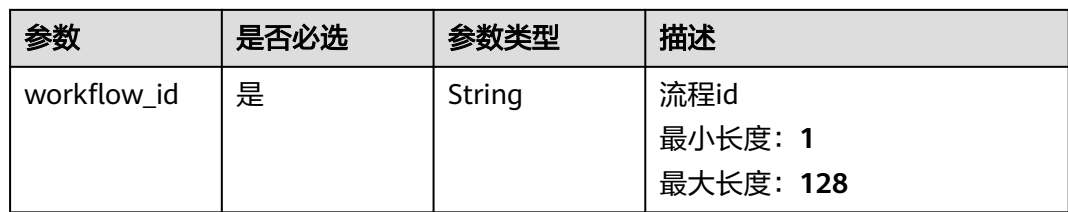

# 请求参数

表 **4-835** 请求 Header 参数

| 参数           | 是否必选 | 参数类型   | 描述                                                                                                    |
|--------------|------|--------|----------------------------------------------------------------------------------------------------|
| X-Auth-Token | 是    | String | 用户Token。Token认证就是在<br>调用API的时候将Token加到请<br>求消息头, 从而通过身份认证,<br>获得操作API的权限, <b>获取</b><br>Token接口响应消息头中X-<br>Subject-Token的值即为Token。 |

## 表 **4-836** 请求 Body 参数

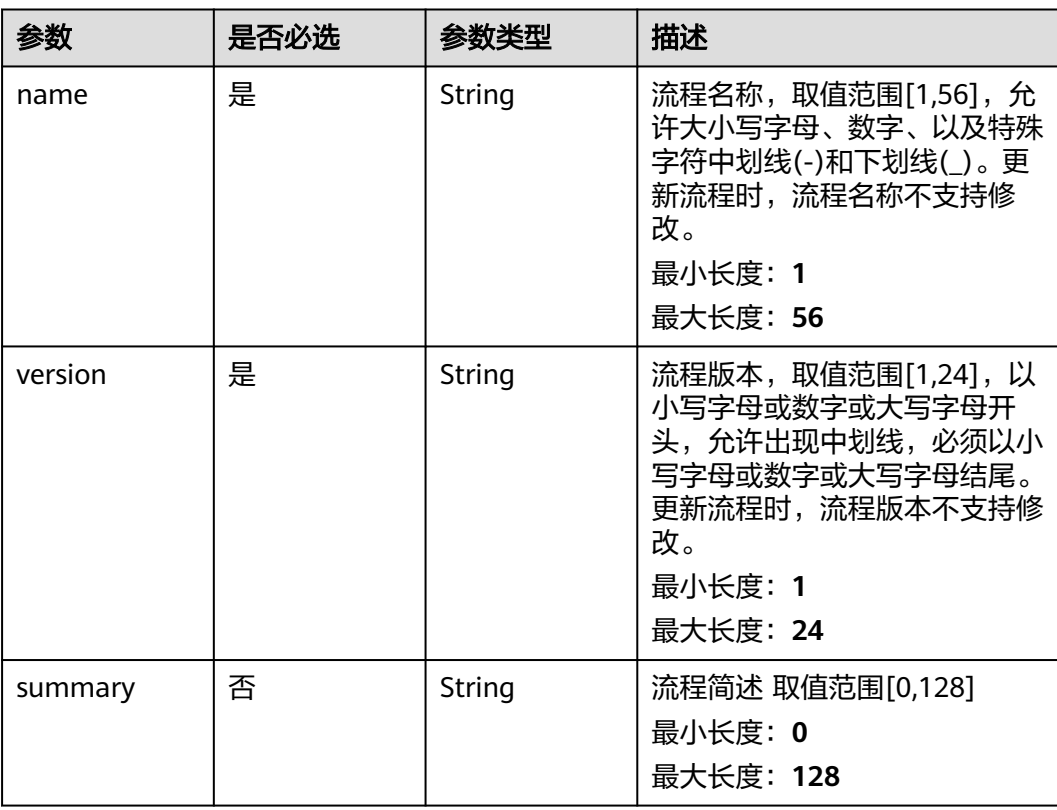

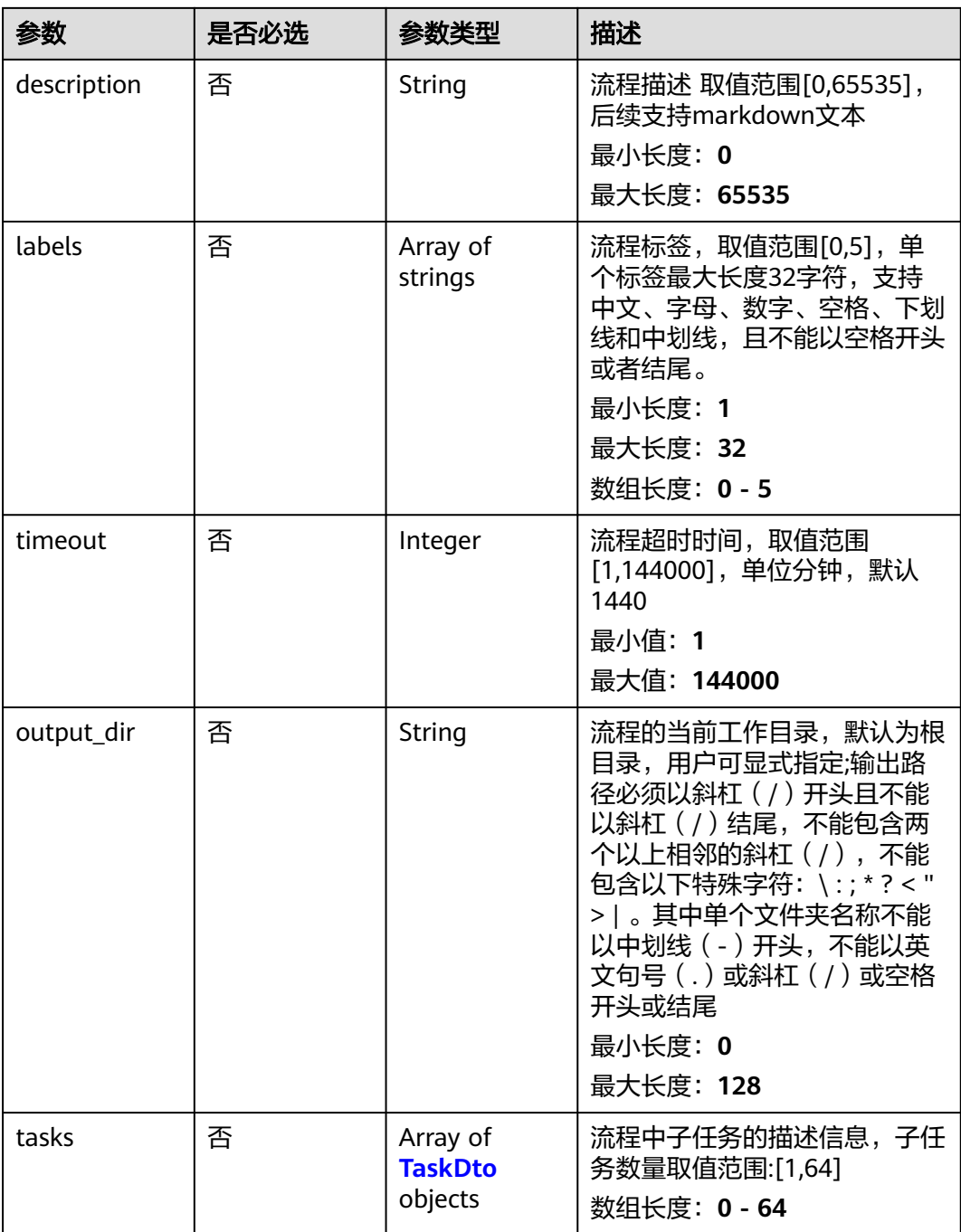

#### <span id="page-538-0"></span>表 **4-837** TaskDto

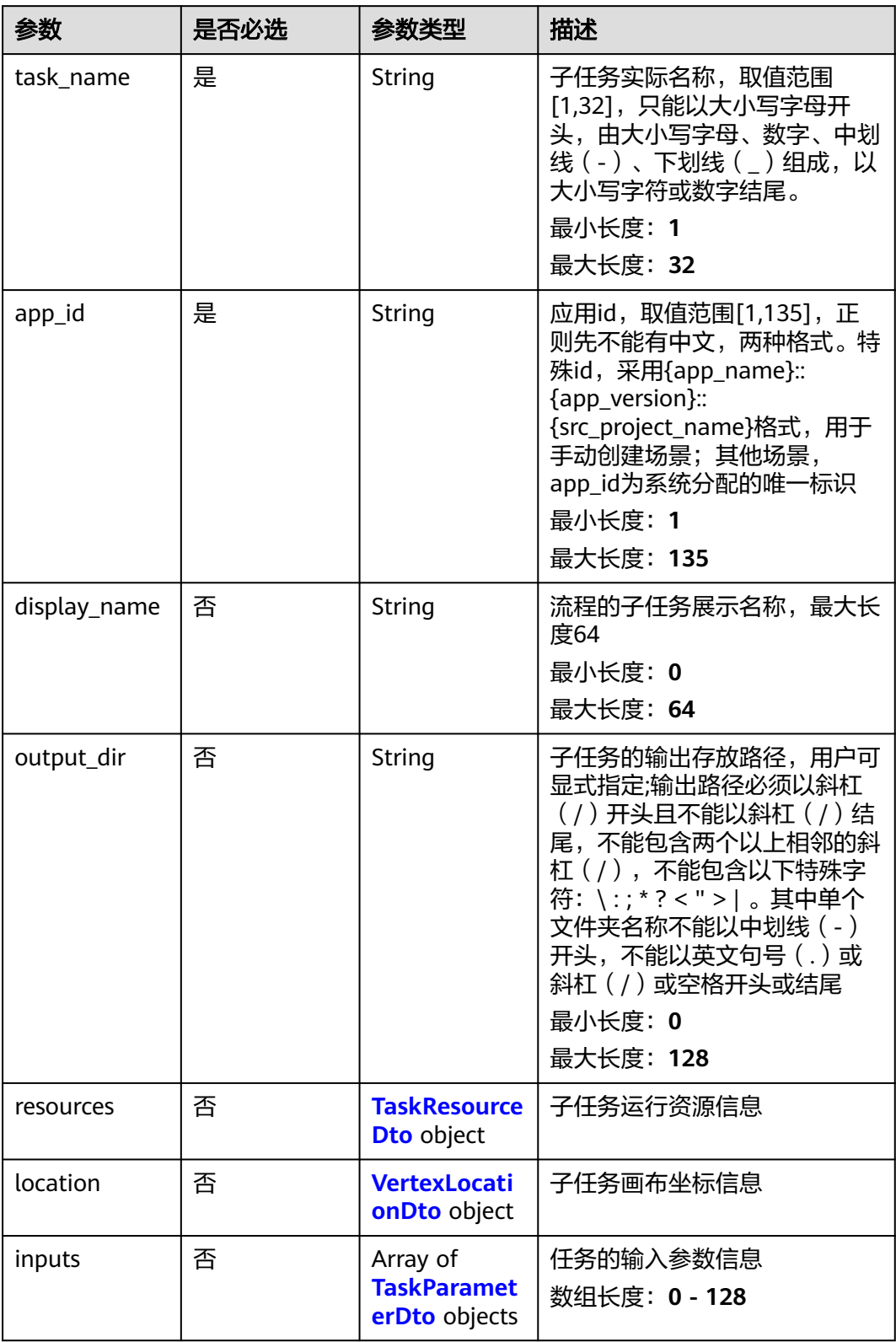

#### <span id="page-539-0"></span>表 **4-838** TaskResourceDto

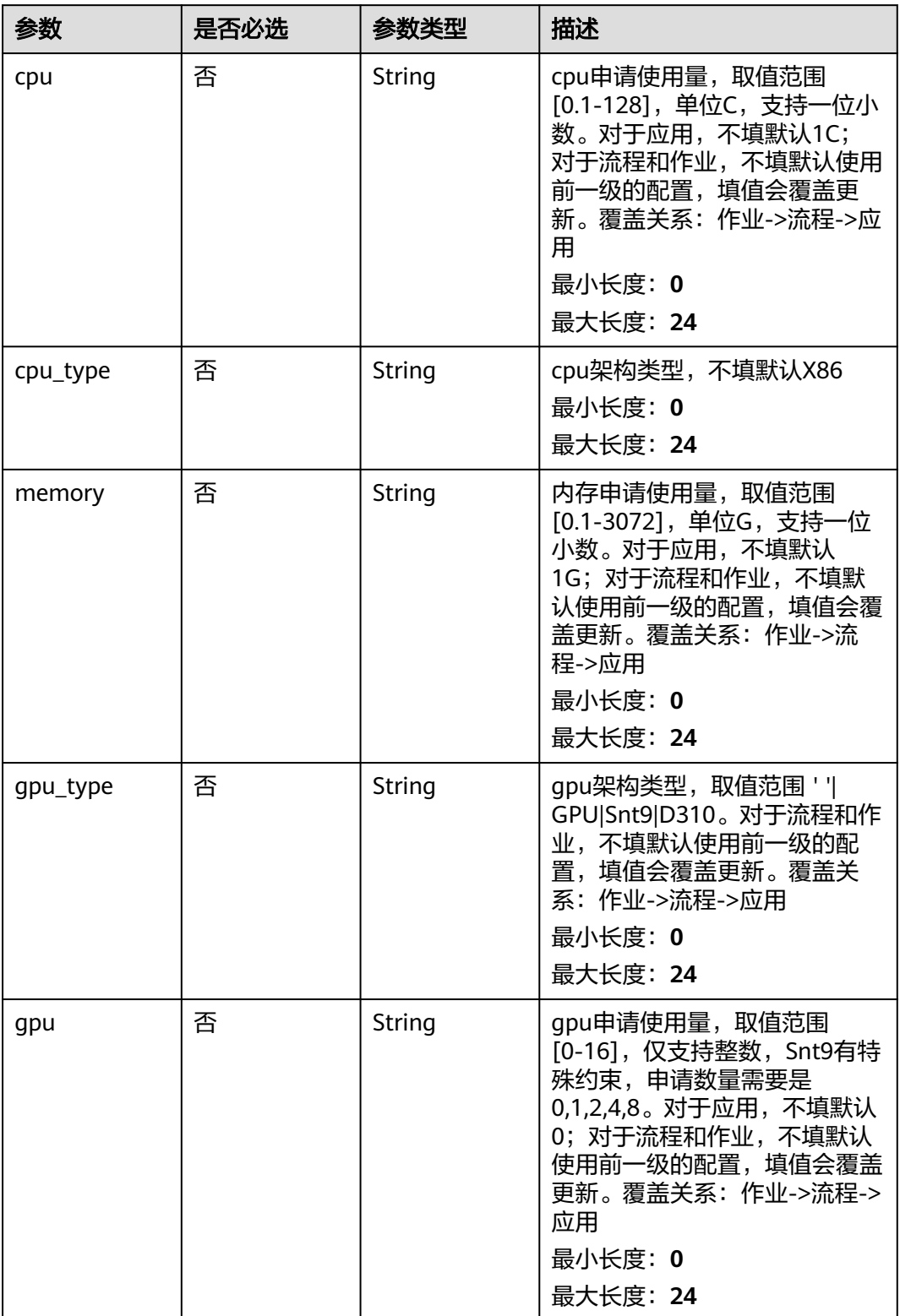
#### 表 **4-839** VertexLocationDto

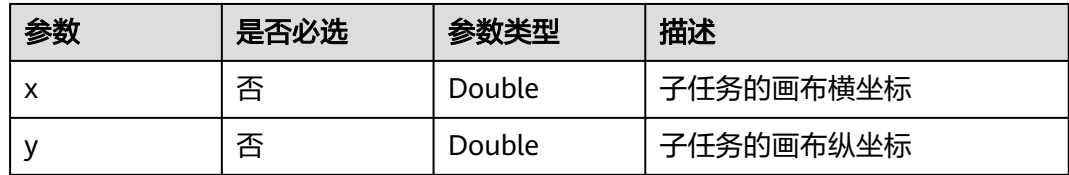

#### 表 **4-840** TaskParameterDto

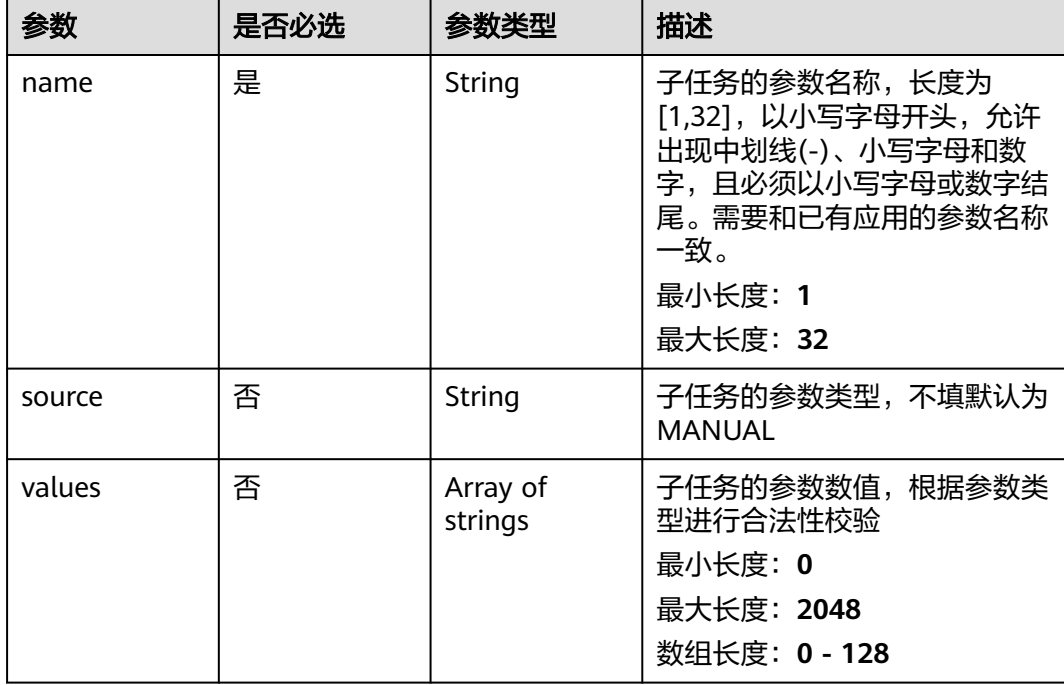

# 响应参数

无

# 请求示例

#### 更新流程,更新流程的cpu资源为1C,内存资源为1G。

https://eihealth.cn-north-4.myhuaweicloud.com/v1/{project\_id}/eihealth-projects/{eihealth\_project\_id}/ workflows

```
{
 "name" : "demo-workflow",
 "version" : "1.0.0",
 "summary" : "summary",
 "description" : "description",
 "labels" : [ "labelA", "labelB" ],
 "timeout" : 1440,
  "output_dir" : "/workflow",
  "tasks" : [ {
   "task_name" : "app1-1",
   "app_id" : "baabcb56-5bb6-11eb-8a0d-fa163e3ddba1",
   "display_name" : "步骤1",
   "output_dir" : "/task",
```

```
 "resources" : {
 "cpu_type" : "X86",
 "cpu" : "1C",
 "memory" : "1G",
 "gpu_type" : "GPU",
    "gpu" : 0
 },
 "location" : {
 "x" : 100,
 "y" : 100
 },
 "inputs" : [ {
 "name" : "dir-parameter",
 "values" : [ "/test" ]
 } ]
 } ]
}
```
# 响应示例

无

# 状态码

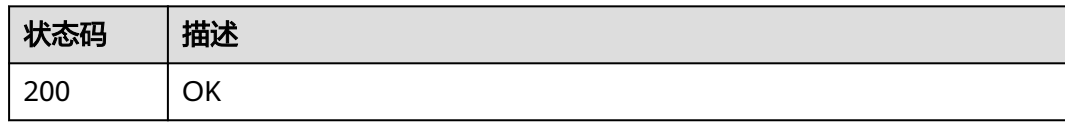

# 错误码

请参见<mark>错误码</mark>。

# **4.5.4.8** 删除流程

# 功能介绍

删除流程

## **URI**

DELETE /v1/{project\_id}/eihealth-projects/{eihealth\_project\_id}/workflows/ {workflow\_id}

## 表 **4-841** 路径参数

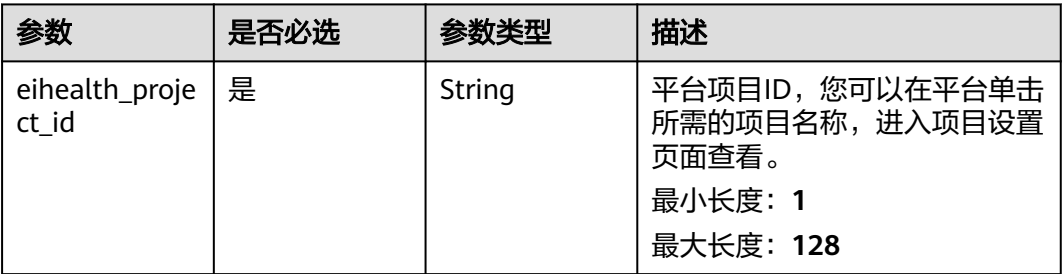

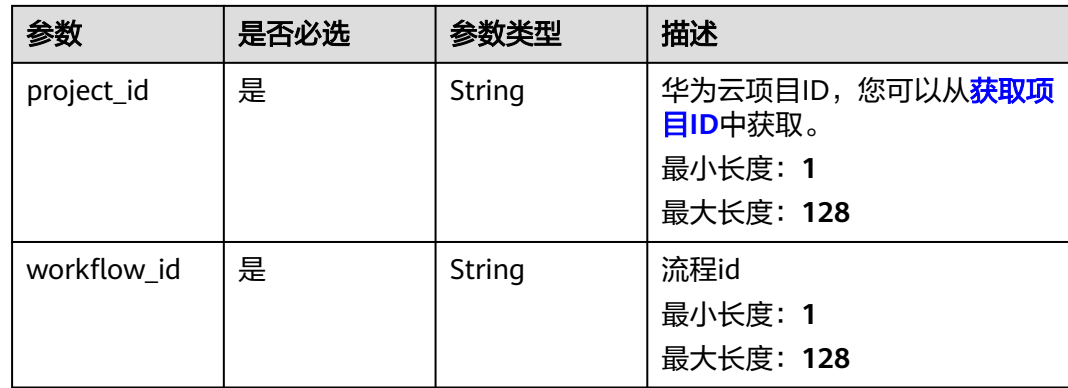

### 表 **4-842** 请求 Header 参数

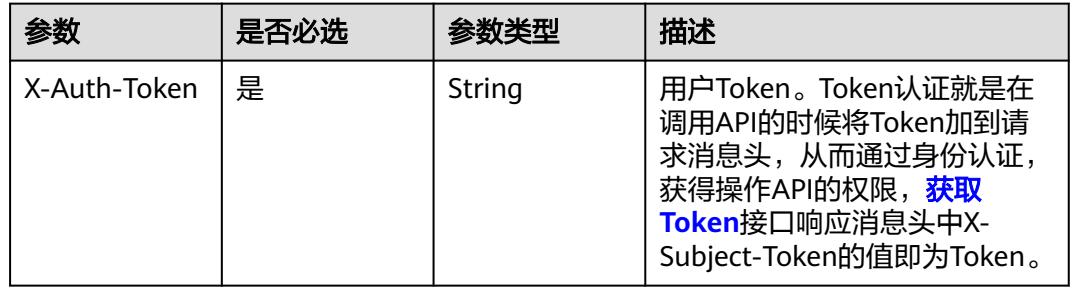

# 响应参数

无

# 请求示例

无

# 响应示例

无

# 状态码

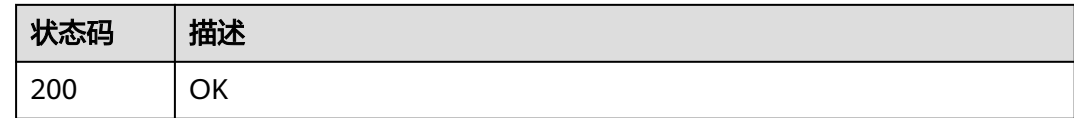

# 错误码

请参见<mark>错误码</mark>。

# **4.5.5** 流程统计管理

# **4.5.5.1** 获取性能加速资源上统计信息

# 功能介绍

获取性能加速资源上统计信息

### **URI**

GET /v1/{project\_id}/eihealth-projects/performance-resources-statistics

#### 表 **4-843** 路径参数

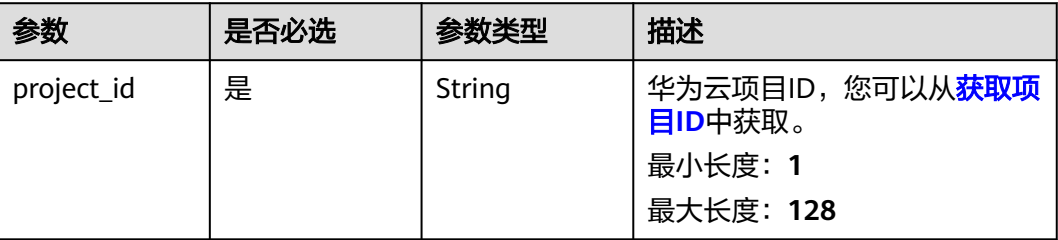

#### 表 **4-844** Query 参数

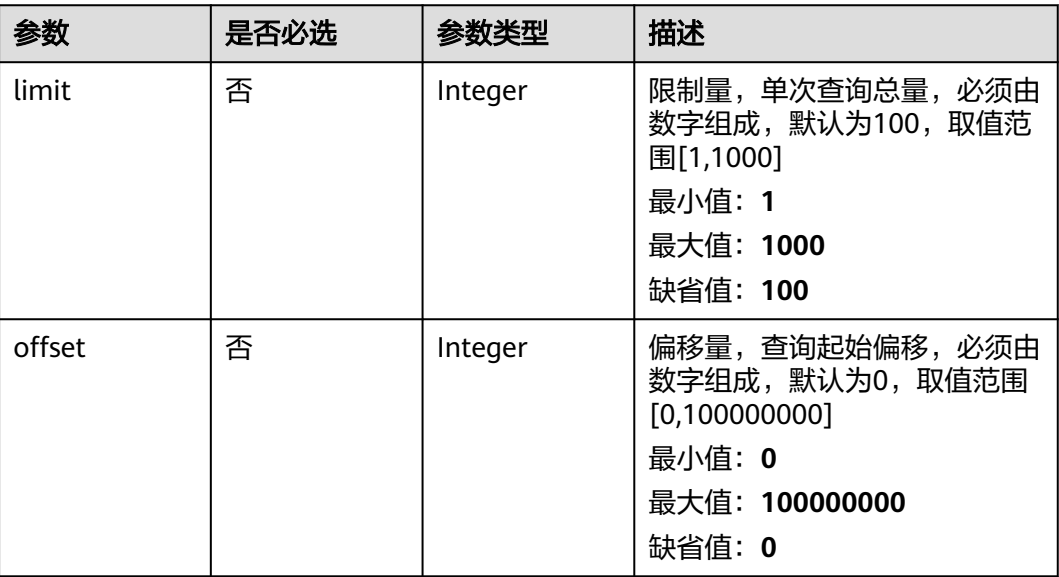

#### 表 **4-845** 请求 Header 参数

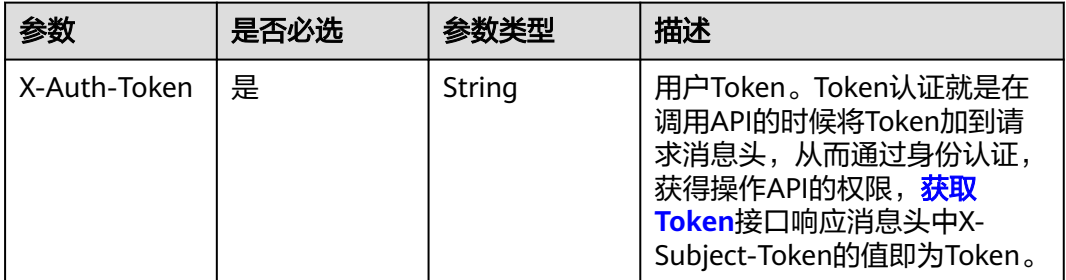

## 响应参数

#### 状态码: **200**

#### 表 **4-846** 响应 Body 参数

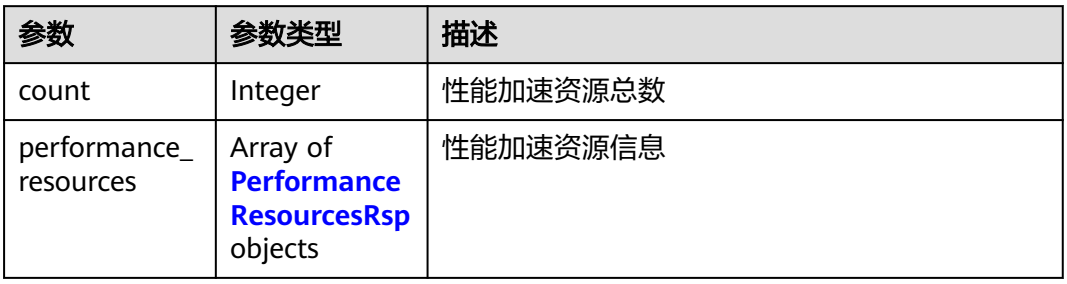

#### 表 **4-847** PerformanceResourcesRsp

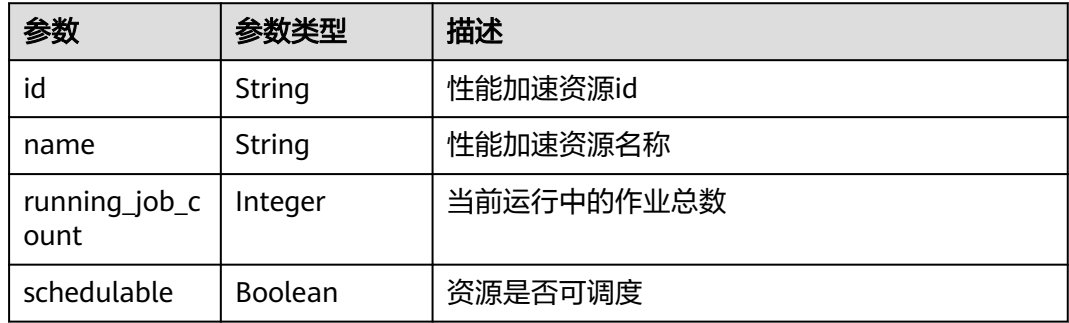

# 请求示例

无

# 响应示例

## 状态码: **200**

OK

```
{
  "count" : 1,
  "performance_resources" : [ {
   "id" : "0025ec57-9403-4a67-ae5f-ff79ffa847f7",
   "name" : "sfs-9403-4a67",
   "running_job_count" : 1,
   "schedulable" : true
 } ]
}
```
## 状态码

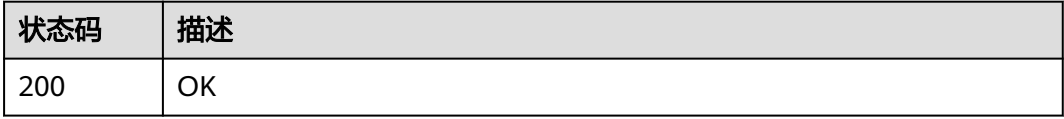

# 错误码

请参[见错误码。](#page-950-0)

# **4.5.5.2** 统计应用、流程、作业数目

# 功能介绍

统计应用、流程、作业数目

## **URI**

GET /v1/{project\_id}/eihealth-projects/{eihealth\_project\_id}/statistics

#### 表 **4-848** 路径参数

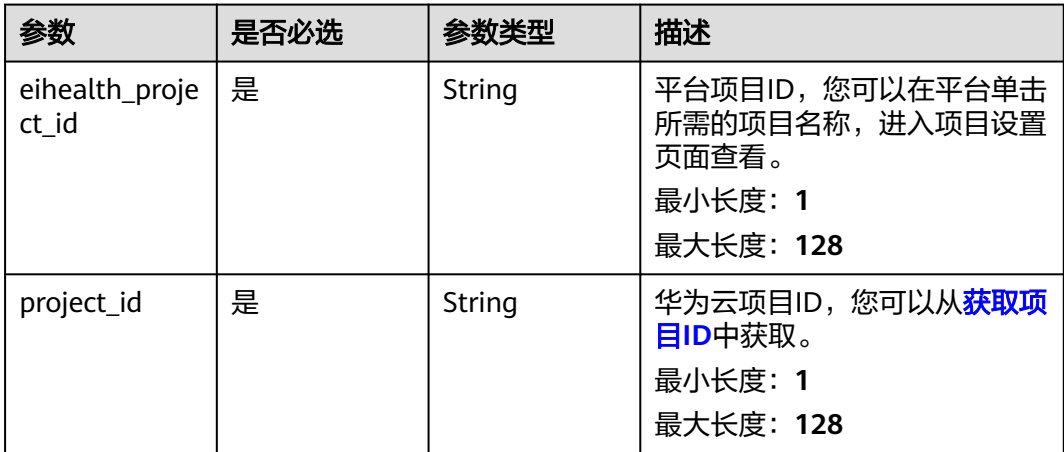

#### 表 **4-849** 请求 Header 参数

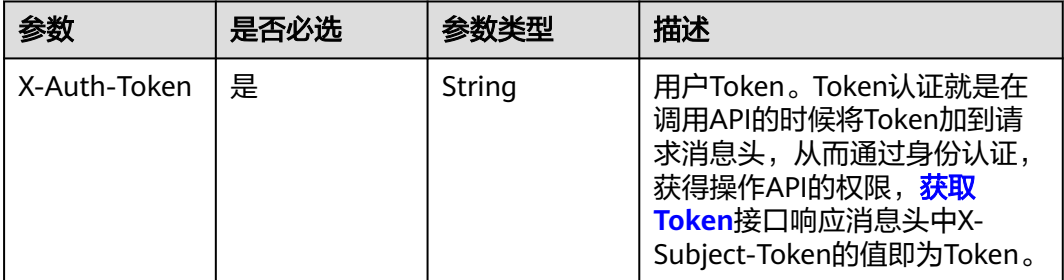

## 响应参数

#### 状态码: **200**

# 表 **4-850** 响应 Body 参数

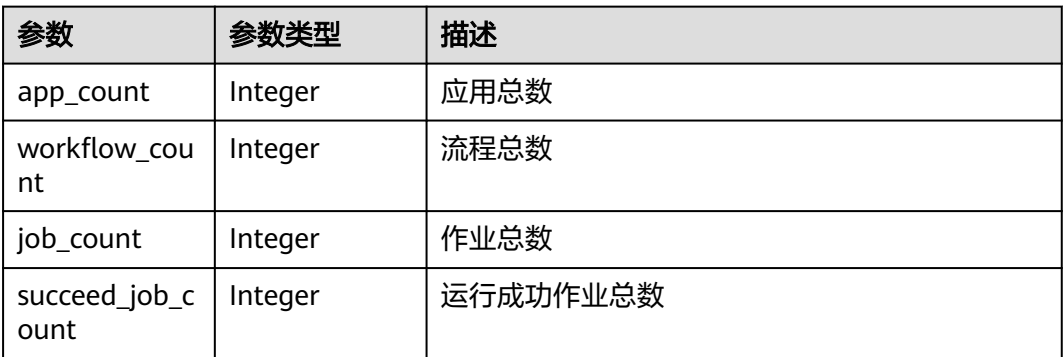

# 请求示例

无

# 响应示例

状态码: **200**

**OK** 

```
{
 "app_count" : 1,
 "workflow_count" : 1,
 "job_count" : 1,
 "succeed_job_count" : 1
}
```
# 状态码

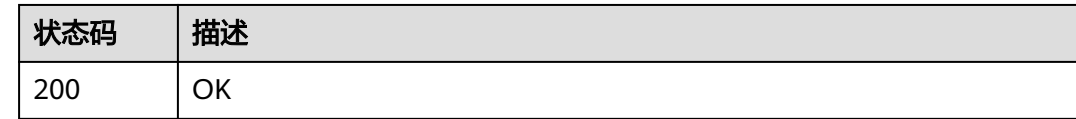

## 错误码

请参见<mark>错误码</mark>。

# **4.5.5.3** 统计全局流程、作业信息

## 功能介绍

统计全局流程、作业信息

#### **URI**

GET /v1/{project\_id}/eihealth-projects/workflow-statistics

#### 表 **4-851** 路径参数

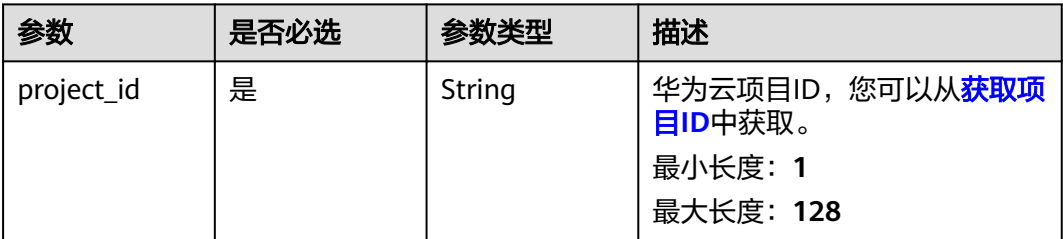

# 请求参数

#### 表 **4-852** 请求 Header 参数

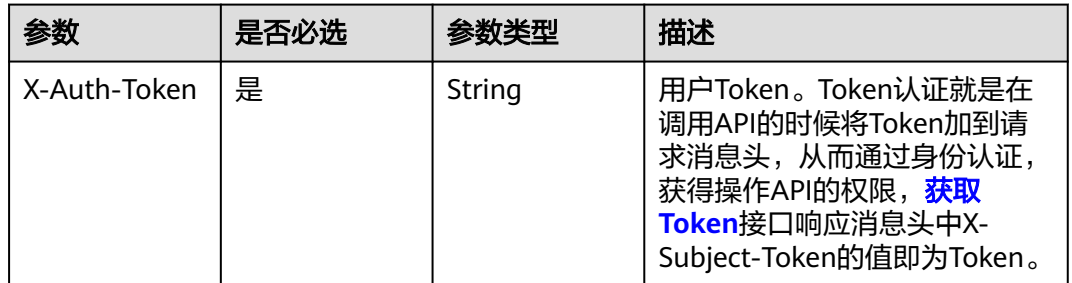

# 响应参数

状态码: **200**

#### 表 **4-853** 响应 Body 参数

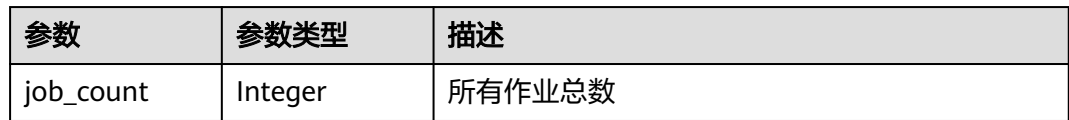

# 请求示例

无

## 响应示例

#### 状态码: **200**

**OK** 

}

{ "job\_count" : 1

# 状态码

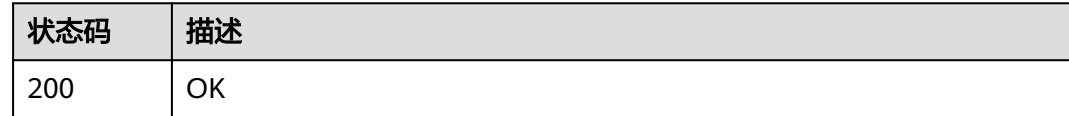

## 错误码

请参[见错误码。](#page-950-0)

# **4.6** 资产市场

# **4.6.1** 资产管理

# **4.6.1.1** 获取资产列表

# 功能介绍

获取资产列表

#### 调试

您可以在**[API Explorer](https://console.huaweicloud.com/apiexplorer/#/openapi/eihealth/doc?api=ListAsset)**中调试该接口,支持自动认证鉴权。API Explorer可以自动生成 SDK代码示例,并提供SDK代码示例调试功能。

## **URI**

GET /v1/{project\_id}/assets

#### 表 **4-854** 路径参数

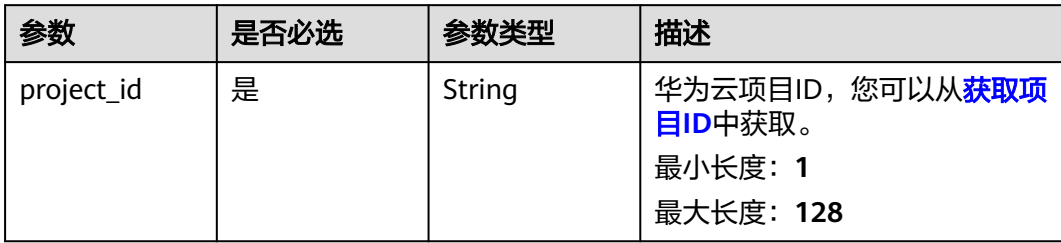

#### 表 **4-855** Query 参数

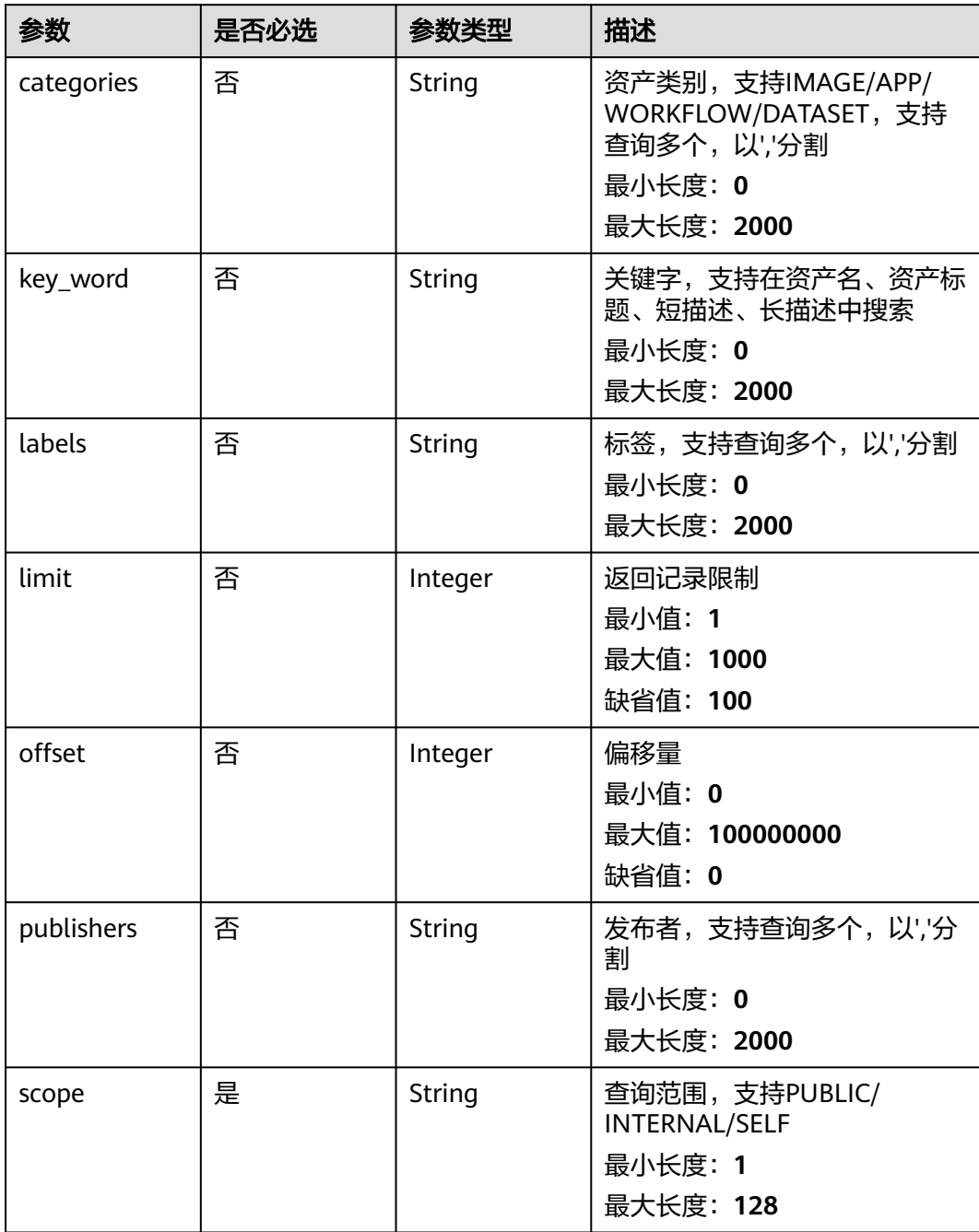

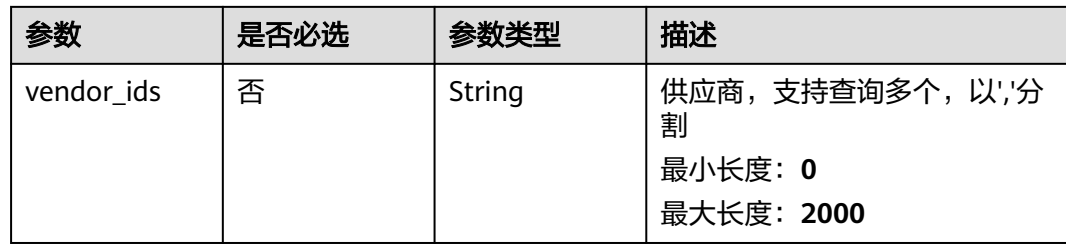

#### 表 **4-856** 请求 Header 参数

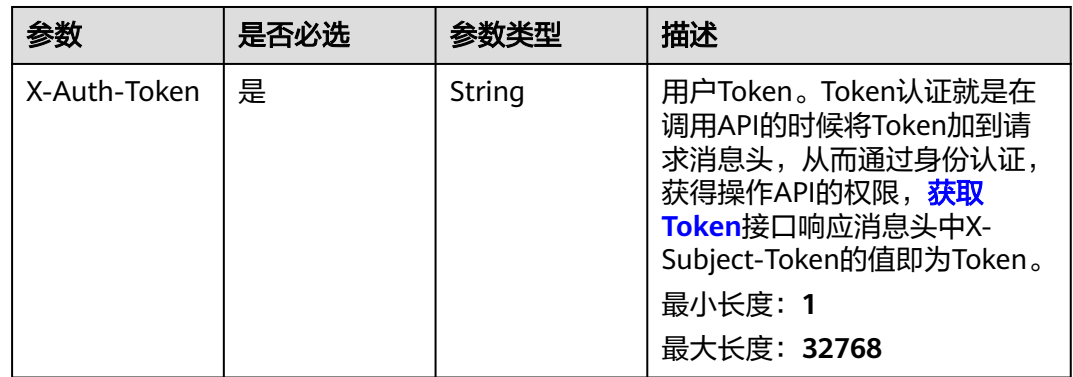

# 响应参数

#### 状态码: **200**

#### 表 **4-857** 响应 Body 参数

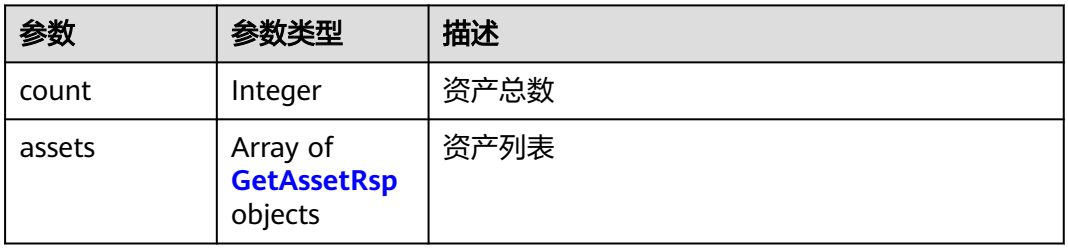

#### 表 **4-858** GetAssetRsp

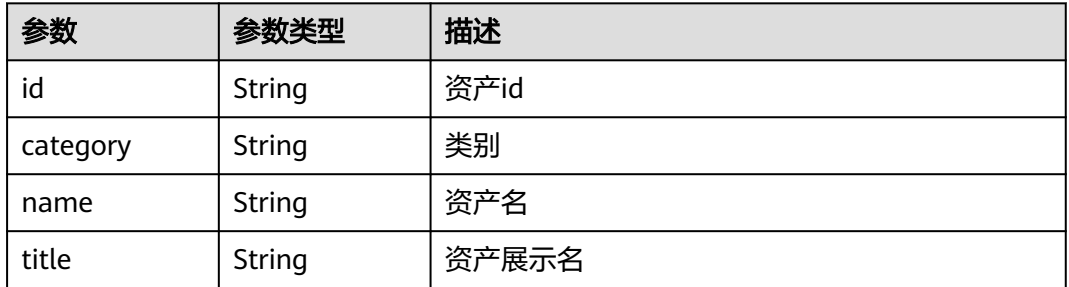

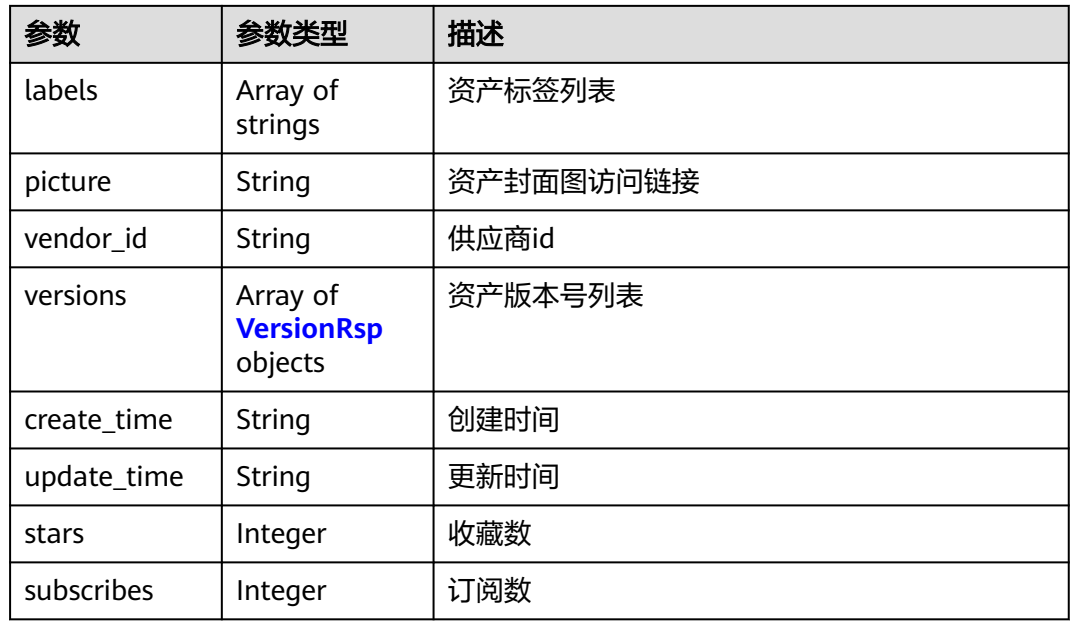

#### 表 **4-859** VersionRsp

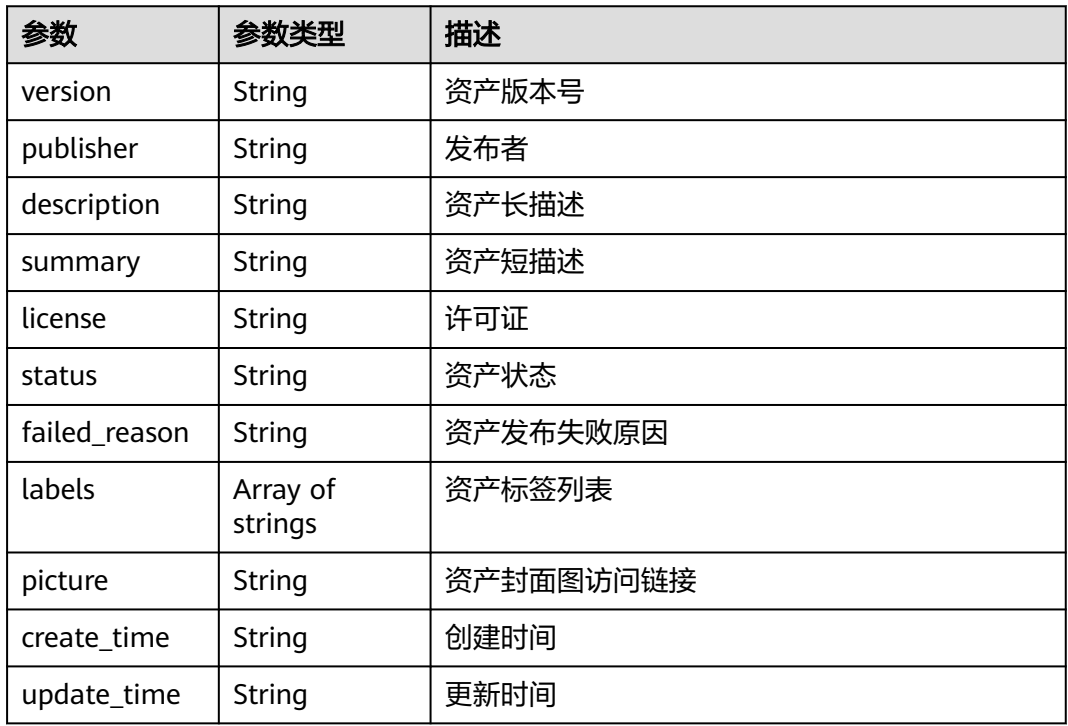

# 请求示例

#### 查询资产列表

https://eihealth.cn-north-4.myhuaweicloud.com/v1/{project\_id}/assets

## 响应示例

#### 状态码: **200**

#### **OK**

{

}

```
 "count" : 15,
 "assets" : [ {
   "id" : "aa78f595-5acb-4be8-b277-229be335633a",
 "category" : "WORKFLOW",
 "name" : "Docking Summary",
 "title" : "Docking Summary",
   "labels" : [ "molecular docking", "drug discovery", "smallMolecularChemicals" ],
   "picture" : "https://eihealth.obs.cn-north-4.huawei.com:443/assets/metadata/picture.png",
   "vendor_id" : "00000000000000000000000000000000",
 "versions" : [ {
 "version" : "1.0.0",
 "publisher" : "EIHealth",
 "description" : "",
    "summary" : "summary",
    "license" : "",
    "status" : "NORMAL",
 "failed_reason" : "internal error",
 "labels" : [ "molecular docking", "drug discovery", "smallMolecularChemicals" ],
 "picture" : "https://eihealth.obs.cn-north-4.huawei.com:443/assets/metadata/picture.png",
 "create_time" : "2021-09-07T05:44:28Z",
 "update_time" : "2021-09-07T05:44:28Z"
   } ],
   "create_time" : "2021-09-07T05:44:28Z",
   "update_time" : "2021-09-07T05:44:28Z",
   "stars" : 0,
   "subscribes" : 1
 } ]
```
#### 状态码

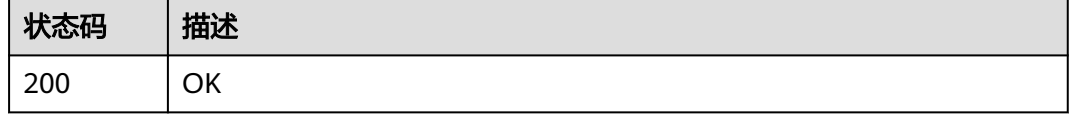

#### 错误码

请参[见错误码。](#page-950-0)

### **4.6.1.2** 获取属性值列表

功能介绍

获取属性值列表

## 调试

您可以在**[API Explorer](https://console.huaweicloud.com/apiexplorer/#/openapi/eihealth/doc?api=ListProperty)**中调试该接口,支持自动认证鉴权。API Explorer可以自动生成 SDK代码示例,并提供SDK代码示例调试功能。

### **URI**

GET /v1/{project\_id}/assets/properties

#### 表 **4-860** 路径参数

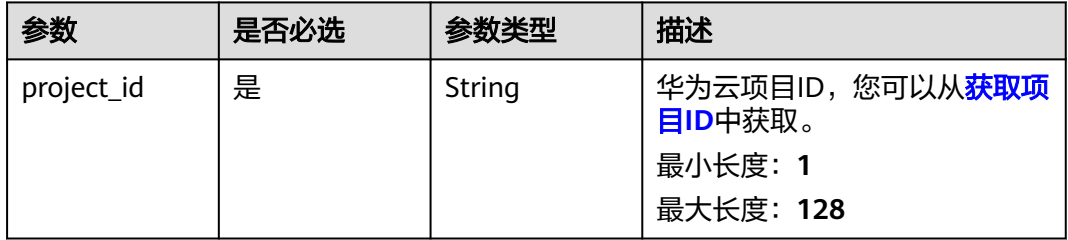

#### 表 **4-861** Query 参数

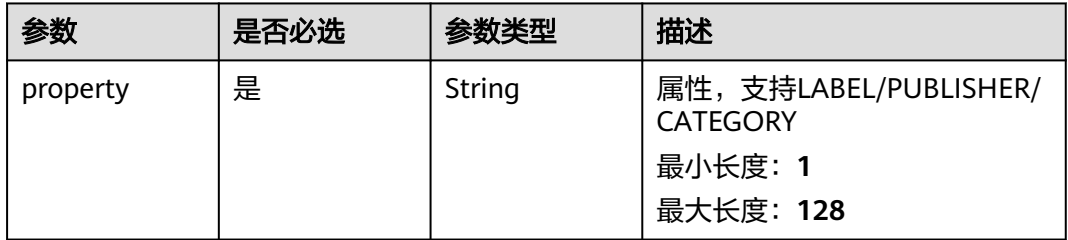

# 请求参数

#### 表 **4-862** 请求 Header 参数

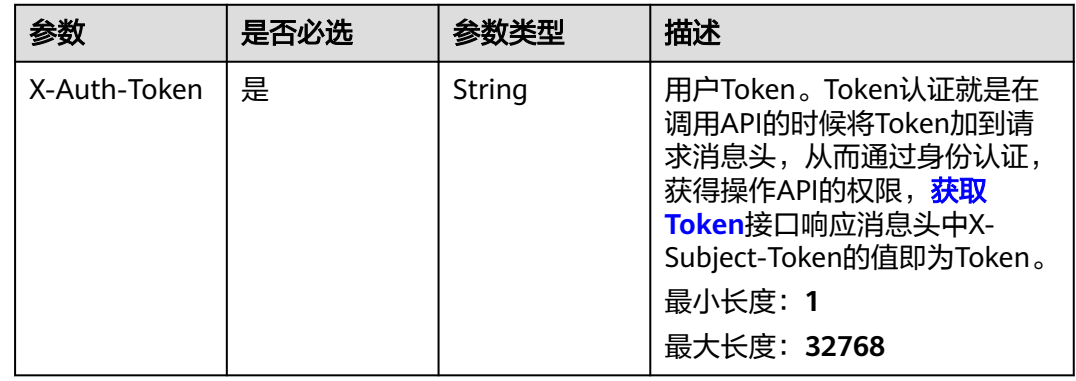

## 响应参数

状态码: **200**

#### 表 **4-863** 响应 Body 参数

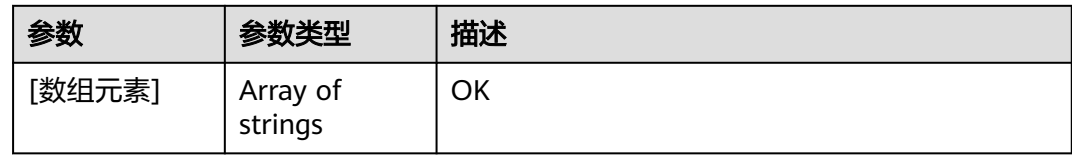

## 请求示例

#### 查询资产属性列表

https://eihealth.cn-north-4.myhuaweicloud.com/v1/{project\_id}/assets/properties

#### 响应示例

## 状态码: **200**

**OK** 

[ "IMAGE", "DATASET", "APP", "WORKFLOW" ]

## 状态码

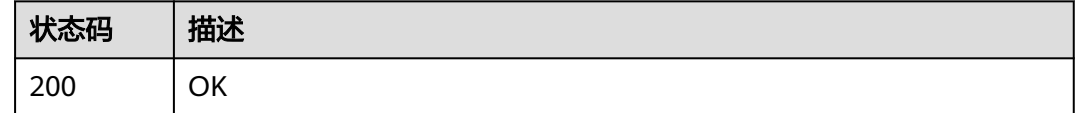

## 错误码

请参[见错误码。](#page-950-0)

# **4.6.1.3** 查询资产详情

# 功能介绍

查询资产详情

#### 调试

您可以在**[API Explorer](https://console.huaweicloud.com/apiexplorer/#/openapi/eihealth/doc?api=ShowAsset)**中调试该接口,支持自动认证鉴权。API Explorer可以自动生成 SDK代码示例,并提供SDK代码示例调试功能。

### **URI**

GET /v1/{project\_id}/assets/{asset\_id}

#### 表 **4-864** 路径参数

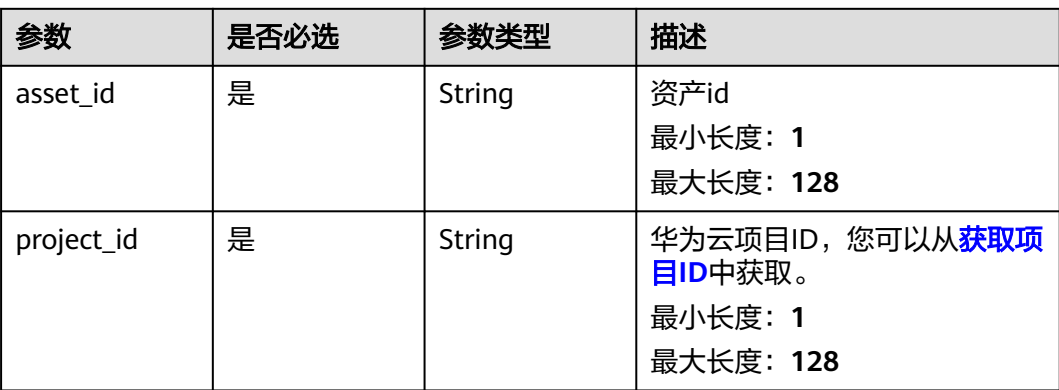

# 请求参数

#### 表 **4-865** 请求 Header 参数

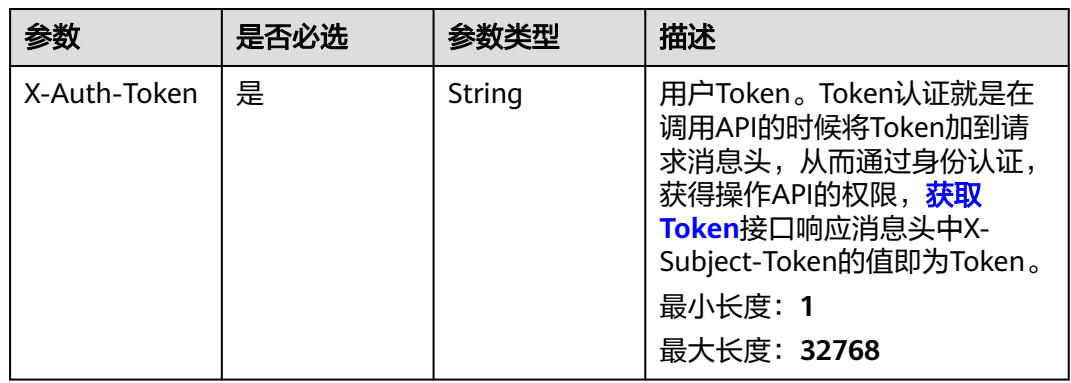

# 响应参数

#### 状态码: **200**

#### 表 **4-866** 响应 Body 参数

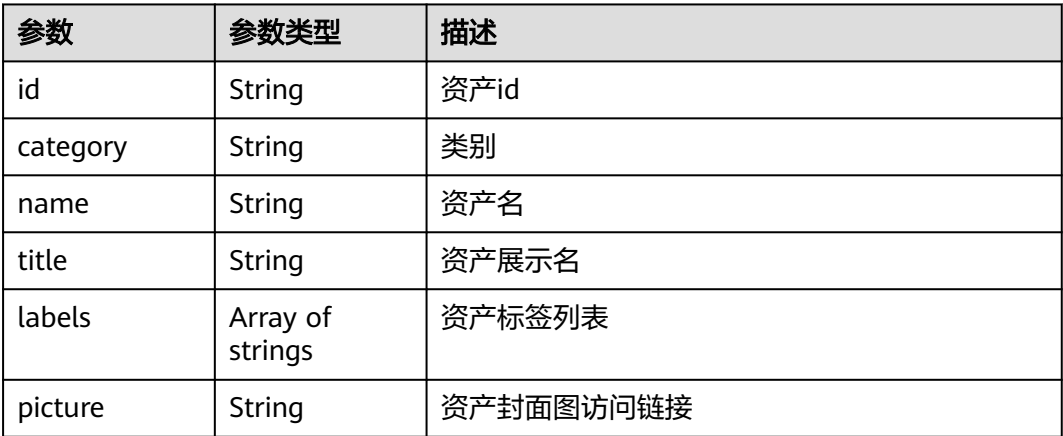

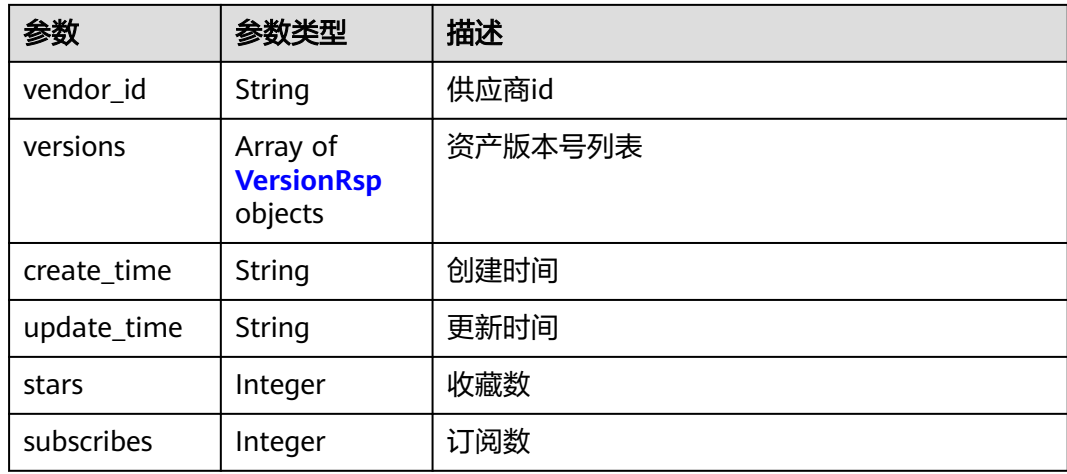

#### 表 **4-867** VersionRsp

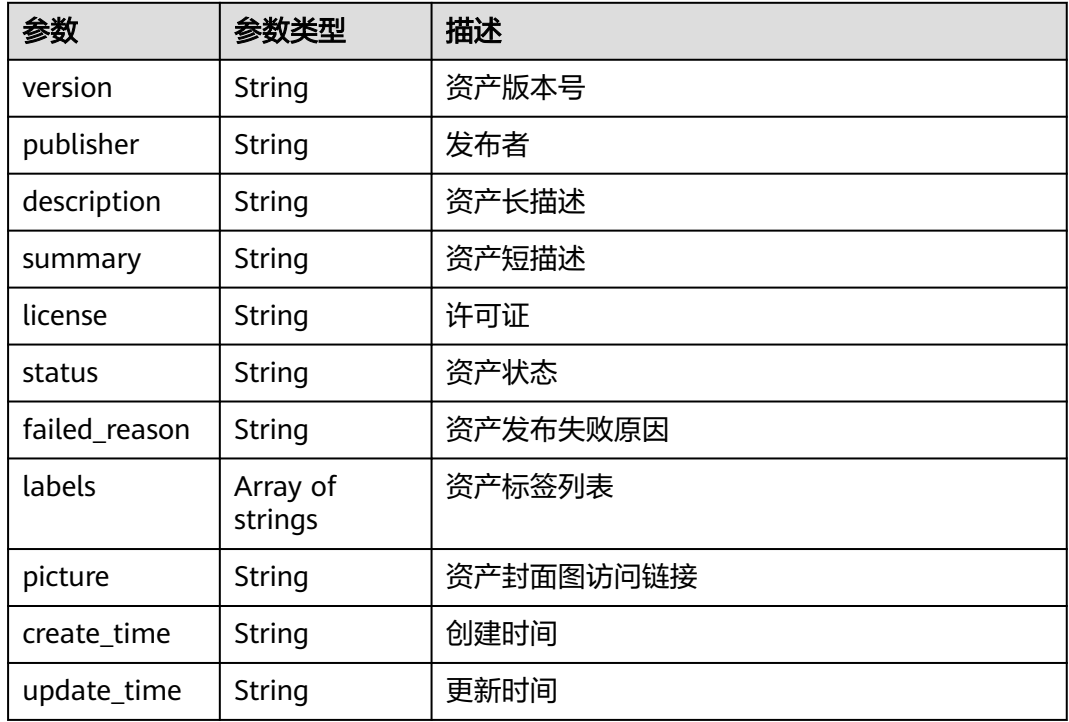

# 请求示例

#### 查询资产详情

https://eihealth.cn-north-4.myhuaweicloud.com/v1/{project\_id}/assets/{asset\_id}

# 响应示例

#### 状态码: **200**

**OK** 

{

"id" : "aa78f595-5acb-4be8-b277-229be335633a",

```
 "category" : "WORKFLOW",
 "name" : "Docking Summary",
  "title" : "Docking Summary",
 "labels" : [ "molecular docking", "drug discovery", "smallMolecularChemicals" ],
 "picture" : "https://eihealth.obs.cn-north-4.huawei.com:443/assets/metadata/picture.png",
  "vendor_id" : "00000000000000000000000000000000",
  "versions" : [ {
 "version" : "1.0.0",
 "publisher" : "EIHealth",
 "description" : "",
 "summary" : "summary",
 "license" : "",
   "status" : "NORMAL",
 "failed_reason" : "internal error",
 "labels" : [ "molecular docking", "drug discovery", "smallMolecularChemicals" ],
   "picture" : "https://eihealth.obs.cn-north-4.huawei.com:443/assets/metadata/picture.png",
   "create_time" : "2021-09-07T05:44:28Z",
   "update_time" : "2021-09-07T05:44:28Z"
  } ],
 "create_time" : "2021-09-07T05:44:28Z",
 "update_time" : "2021-09-07T05:44:28Z",
  "stars" : 0,
  "subscribes" : 1
}
```
# 状态码

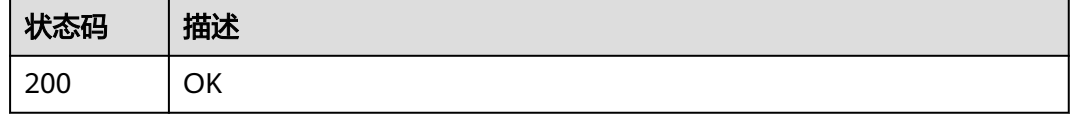

# 错误码

请参[见错误码。](#page-950-0)

## **4.6.1.4** 查询资产版本详情

## 功能介绍

查询资产版本详情

## 调试

您可以在**[API Explorer](https://console.huaweicloud.com/apiexplorer/#/openapi/eihealth/doc?api=ShowAssetVersion)**中调试该接口,支持自动认证鉴权。API Explorer可以自动生成 SDK代码示例,并提供SDK代码示例调试功能。

#### **URI**

GET /v1/{project\_id}/assets/{asset\_id}/versions/{version}

#### 表 **4-868** 路径参数

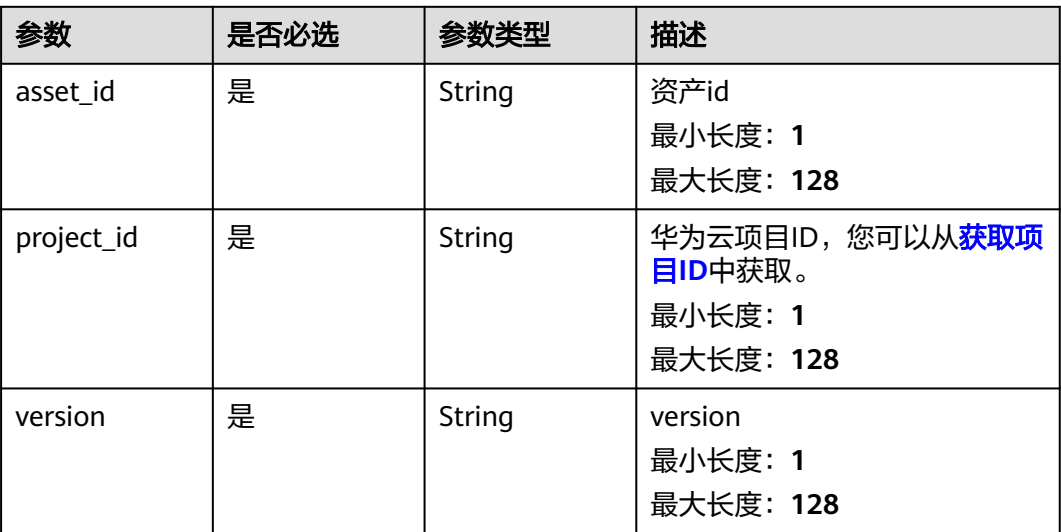

# 请求参数

#### 表 **4-869** 请求 Header 参数

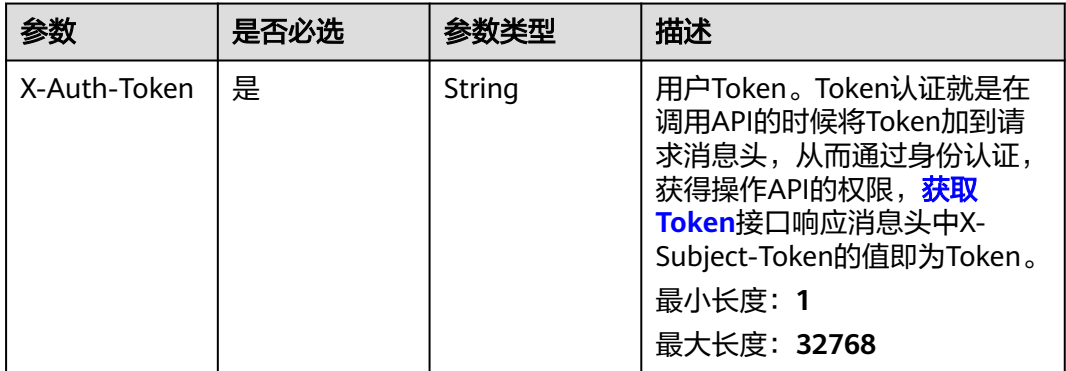

## 响应参数

#### 状态码: **200**

#### 表 **4-870** 响应 Body 参数

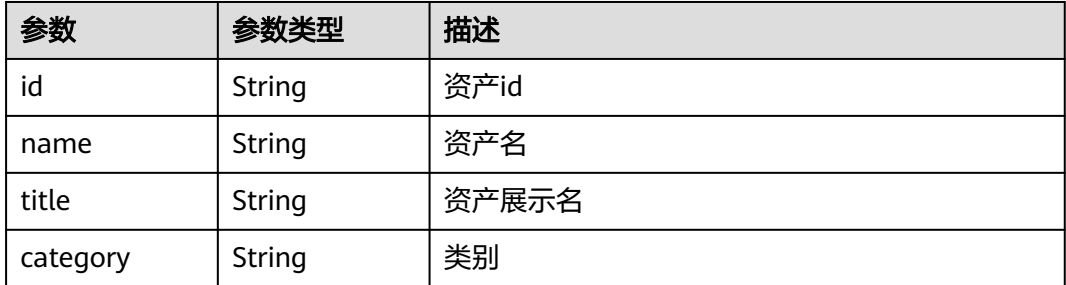

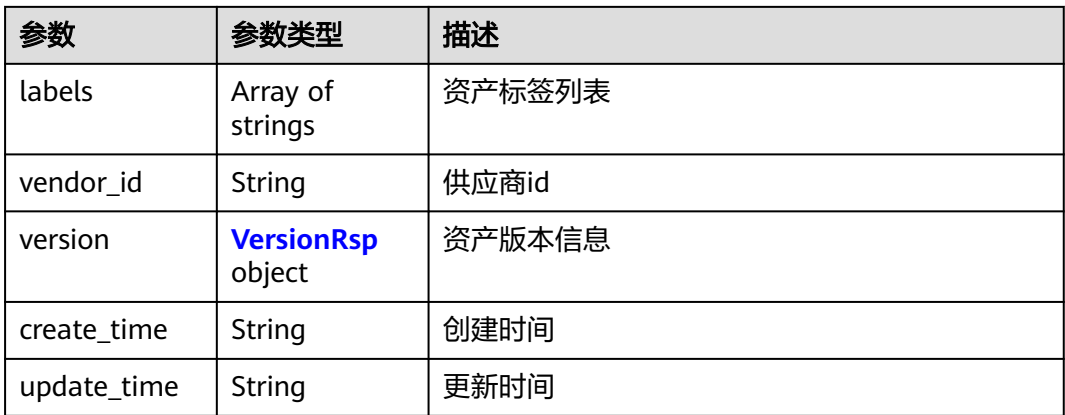

#### 表 **4-871** VersionRsp

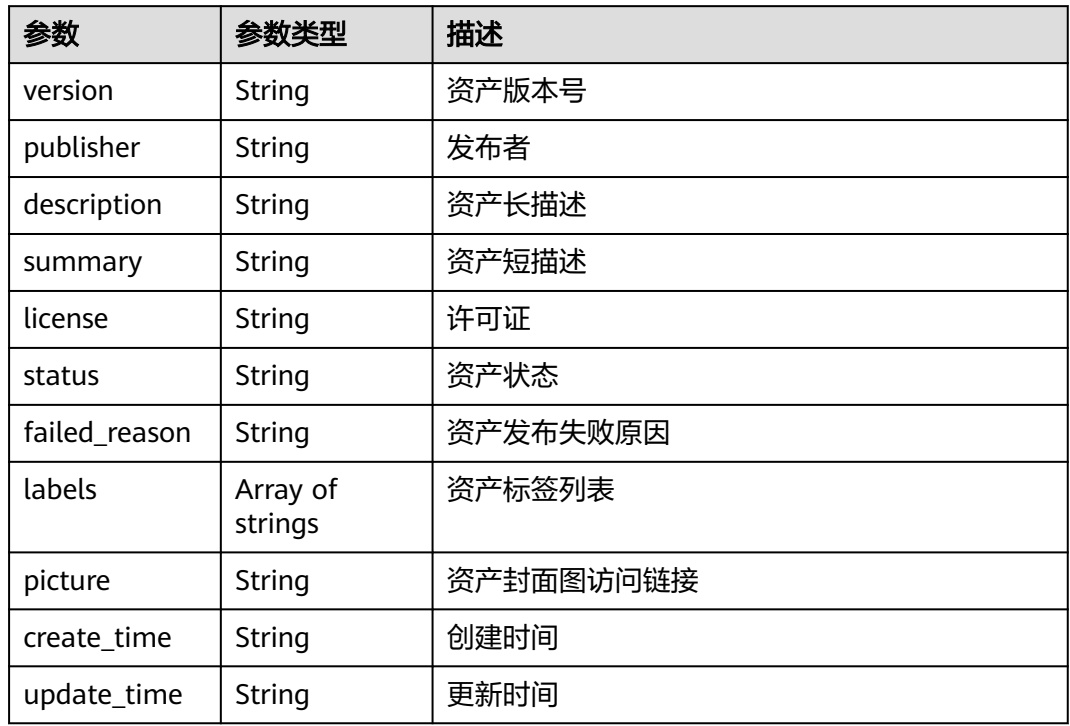

## 请求示例

#### 查询指定资产版本详情

https://eihealth.cn-north-4.myhuaweicloud.com/v1/{project\_id}/assets/{asset\_id}/versions/{version}

## 响应示例

#### 状态码: **200**

OK

{

 "id" : "aa78f595-5acb-4be8-b277-229be335633a", "name" : "Docking Summary",

```
 "title" : "Docking Summary",
 "category" : "WORKFLOW",
 "labels" : [ "molecular docking", "drug discovery", "smallMolecularChemicals" ],
  "vendor_id" : "00000000000000000000000000000000",
  "version" : {
   "version" : "1.0.0",
   "publisher" : "EIHealth",
   "description" : "",
 "summary" : "summary",
 "license" : "",
   "status" : "NORMAL",
 "create_time" : "2021-09-07T05:44:28Z",
 "update_time" : "2021-09-07T05:44:28Z"
 },
 "create_time" : "2021-09-07T05:44:28Z",
  "update_time" : "2021-09-07T05:44:28Z"
```
#### 状态码

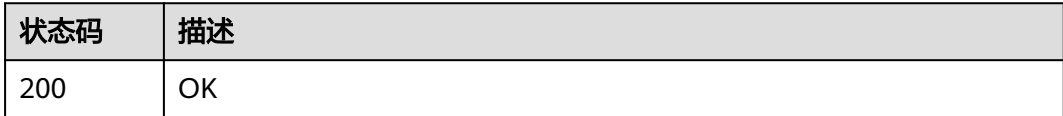

## 错误码

请参[见错误码。](#page-950-0)

# **4.6.1.5** 更新资产指定版本的信息

}

# 功能介绍

更新资产指定版本的信息

## 调试

您可以在**[API Explorer](https://console.huaweicloud.com/apiexplorer/#/openapi/eihealth/doc?api=UpdateAssetVersion)**中调试该接口,支持自动认证鉴权。API Explorer可以自动生成 SDK代码示例,并提供SDK代码示例调试功能。

## **URI**

PUT /v1/{project\_id}/assets/{asset\_id}/versions/{version}

#### 表 **4-872** 路径参数

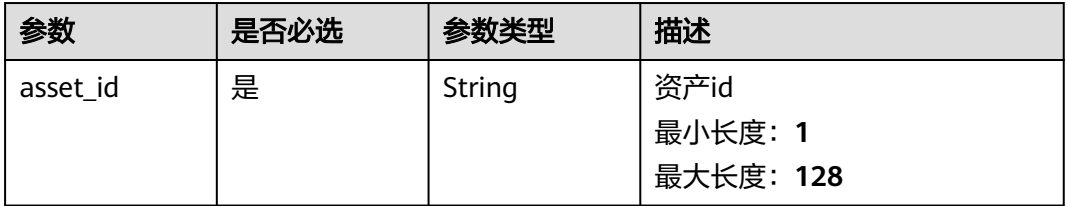

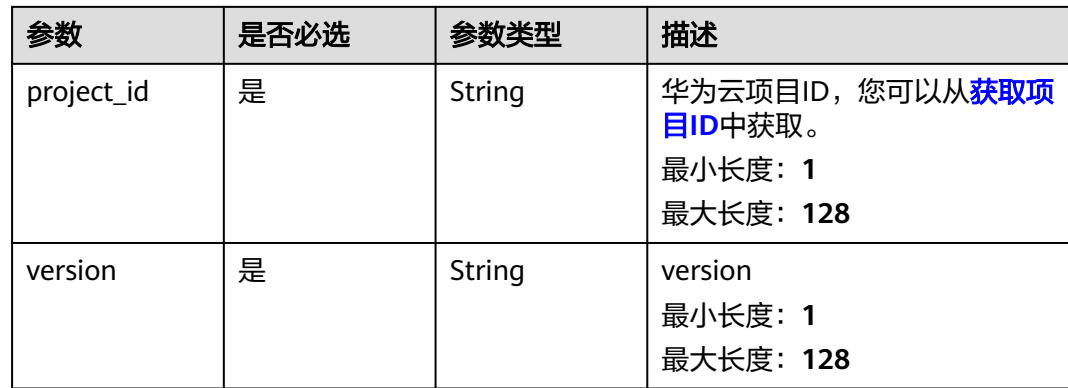

#### 表 **4-873** 请求 Header 参数

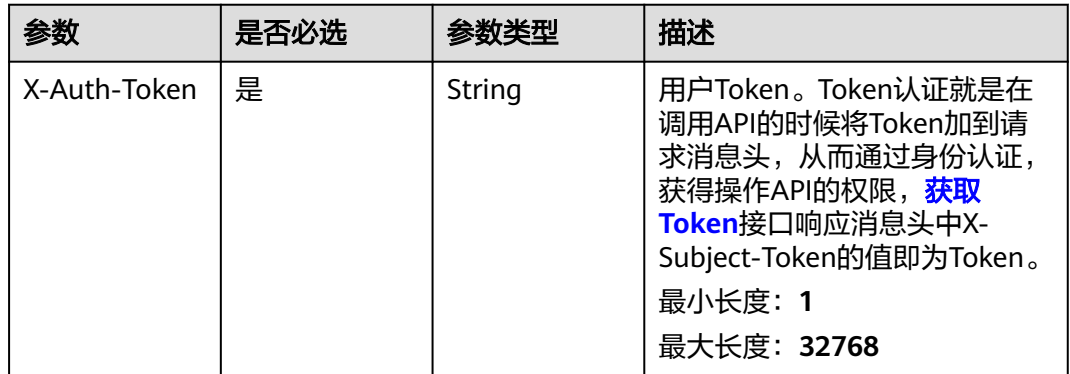

## 表 **4-874** 请求 Body 参数

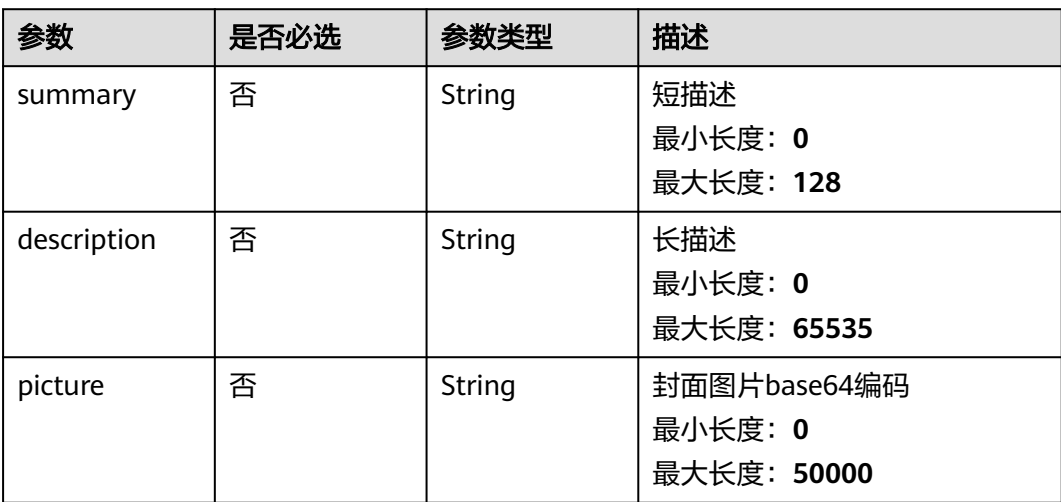

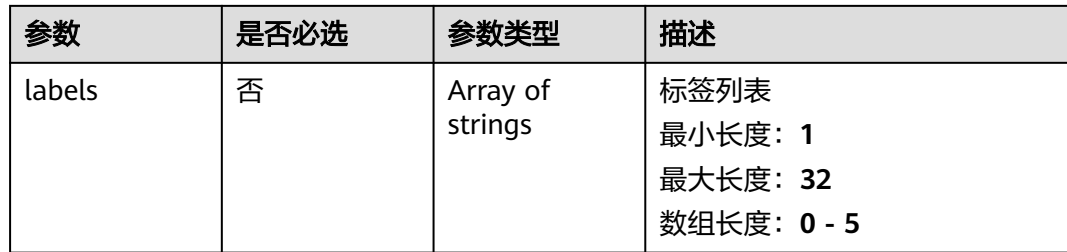

## 响应参数

无

{

## 请求示例

#### 修改资产信息,更新短描述、长描述、封面图、标签

https://eihealth.cn-north-4.myhuaweicloud.com/v1/{project\_id}/assets/{asset\_id}/versions/{version}

```
 "summary" : "this is summary",
 "description" : "this is description",
 "picture" : "data:image/png;base64,xxxxx",
  "labels" : [ "label1" ]
}
```
## 响应示例

无

#### 状态码

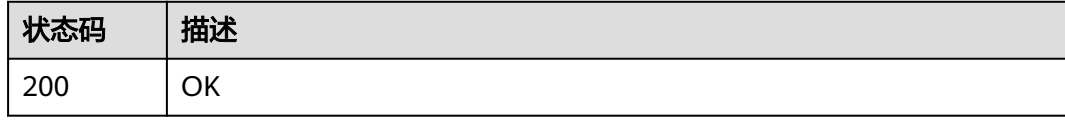

## 错误码

请参[见错误码。](#page-950-0)

# **4.6.1.6** 删除资产指定版本

## 功能介绍

删除资产指定版本

## 调试

您可以在**[API Explorer](https://console.huaweicloud.com/apiexplorer/#/openapi/eihealth/doc?api=DeleteAssetVersion)**中调试该接口,支持自动认证鉴权。API Explorer可以自动生成 SDK代码示例,并提供SDK代码示例调试功能。

## **URI**

DELETE /v1/{project\_id}/assets/{asset\_id}/versions/{version}

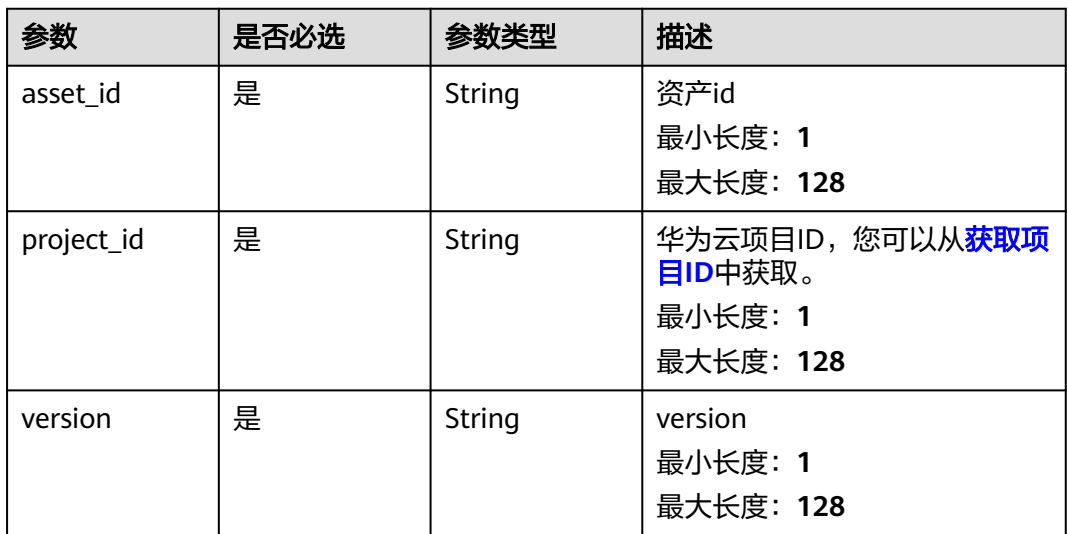

#### 表 **4-875** 路径参数

# 请求参数

#### 表 **4-876** 请求 Header 参数

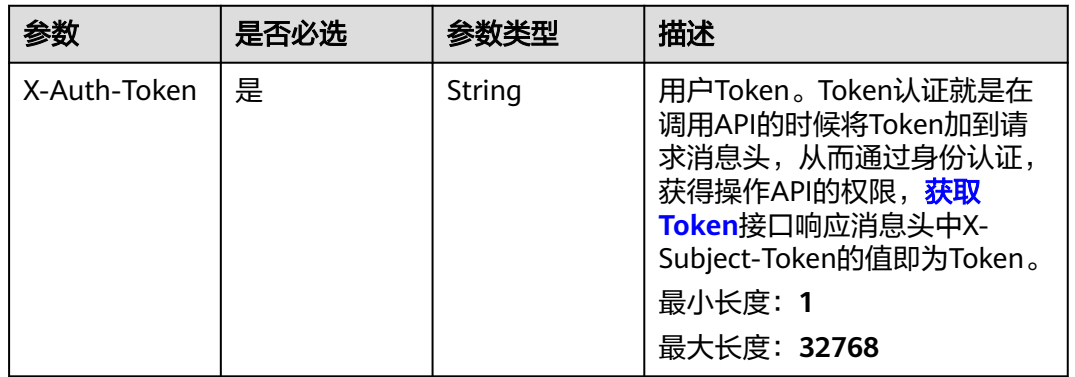

# 响应参数

无

# 请求示例

无

## 响应示例

无

# 状态码

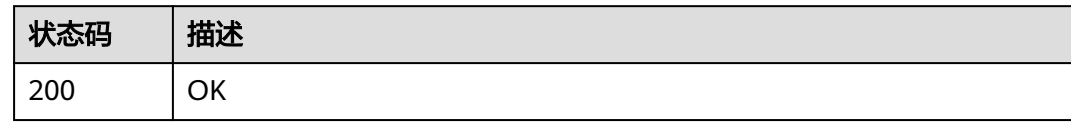

## 错误码

请参[见错误码。](#page-950-0)

# **4.6.1.7** 操作资产发布状态

# 功能介绍

操作资产发布状态

### 调试

您可以在**[API Explorer](https://console.huaweicloud.com/apiexplorer/#/openapi/eihealth/doc?api=ExecuteAssetAction)**中调试该接口,支持自动认证鉴权。API Explorer可以自动生成 SDK代码示例,并提供SDK代码示例调试功能。

#### **URI**

POST /v1/{project\_id}/assets/{asset\_id}/versions/{version}/action

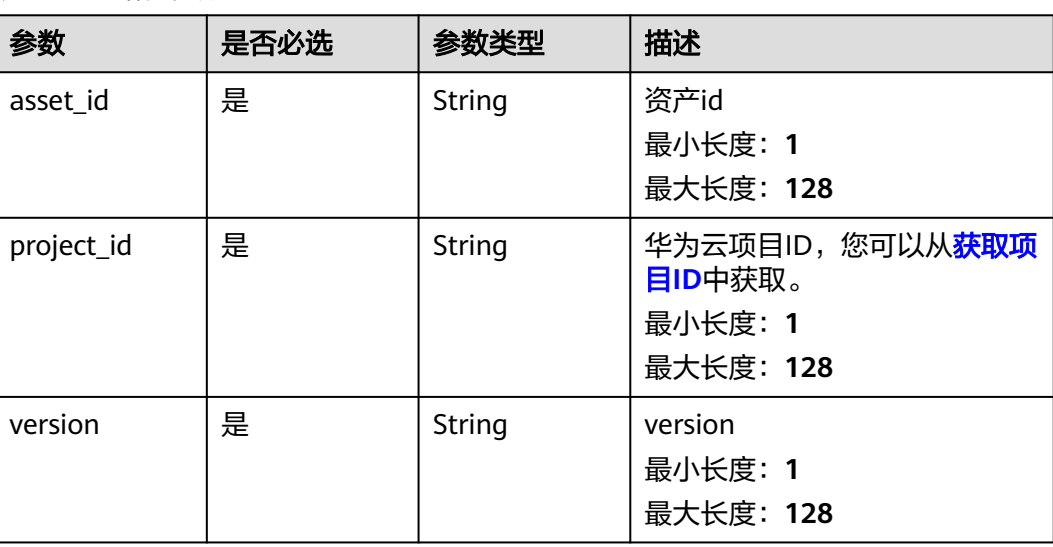

#### 表 **4-877** 路径参数

#### 表 **4-878** 请求 Header 参数

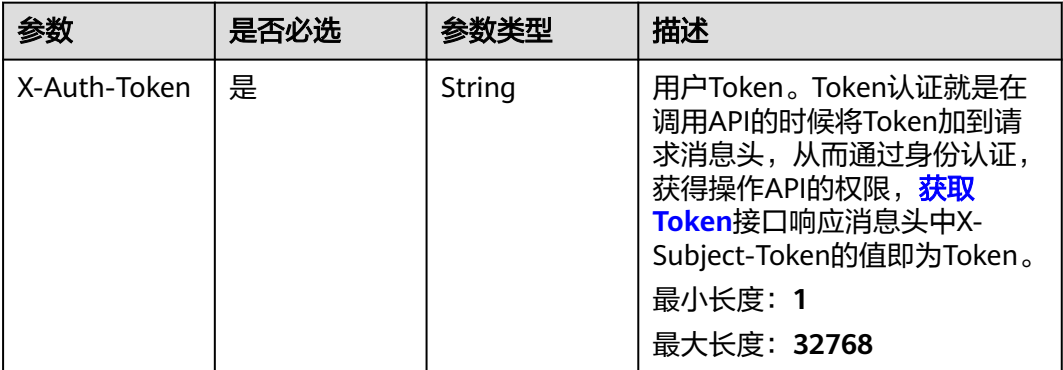

#### 表 **4-879** 请求 Body 参数

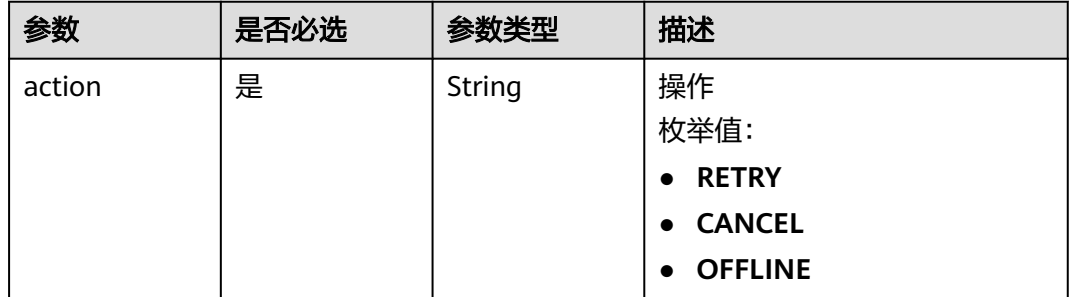

# 响应参数

无

# 请求示例

#### 更改资产状态,重试资产发布

https://eihealth.cn-north-4.myhuaweicloud.com/v1/{project\_id}/assets/{asset\_id}/versions/{version}/action

{ "action" : "RETRY" }

## 响应示例

无

## 状态码

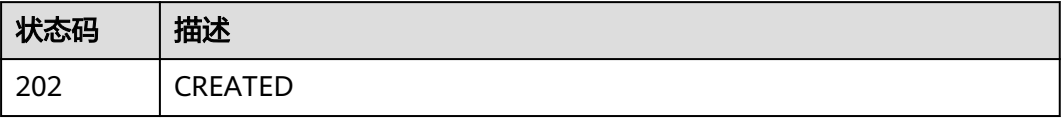

# 错误码

请参[见错误码。](#page-950-0)

# **4.6.2** 资产收藏管理

## **4.6.2.1** 获取收藏资产列表

## 功能介绍

获取收藏资产列表

#### 调试

您可以在**[API Explorer](https://console.huaweicloud.com/apiexplorer/#/openapi/eihealth/doc?api=ListStar)**中调试该接口,支持自动认证鉴权。API Explorer可以自动生成 SDK代码示例,并提供SDK代码示例调试功能。

#### **URI**

GET /v1/{project\_id}/assets/stars

#### 表 **4-880** 路径参数

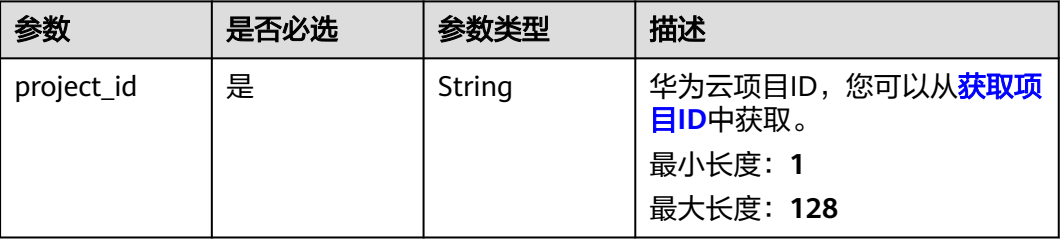

#### 请求参数

#### 表 **4-881** 请求 Header 参数

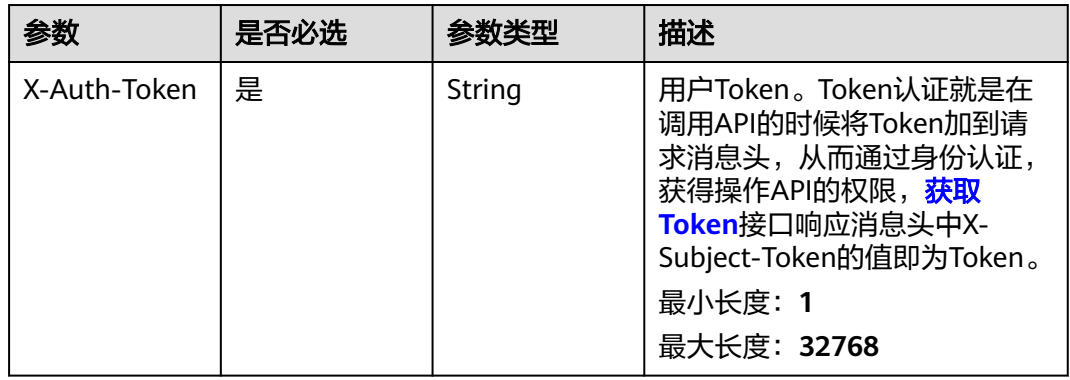

# 响应参数

## 状态码: **200**

#### 表 **4-882** 响应 Body 参数

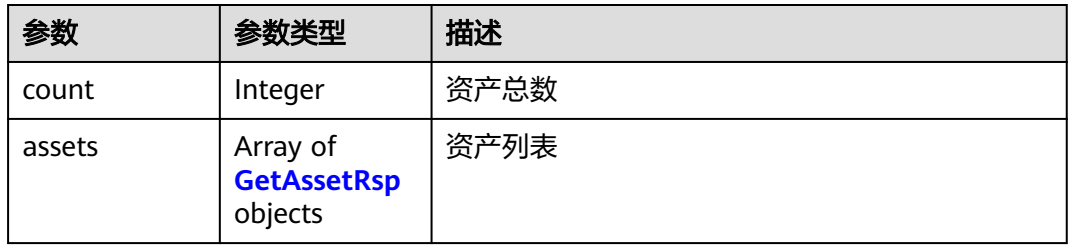

#### 表 **4-883** GetAssetRsp

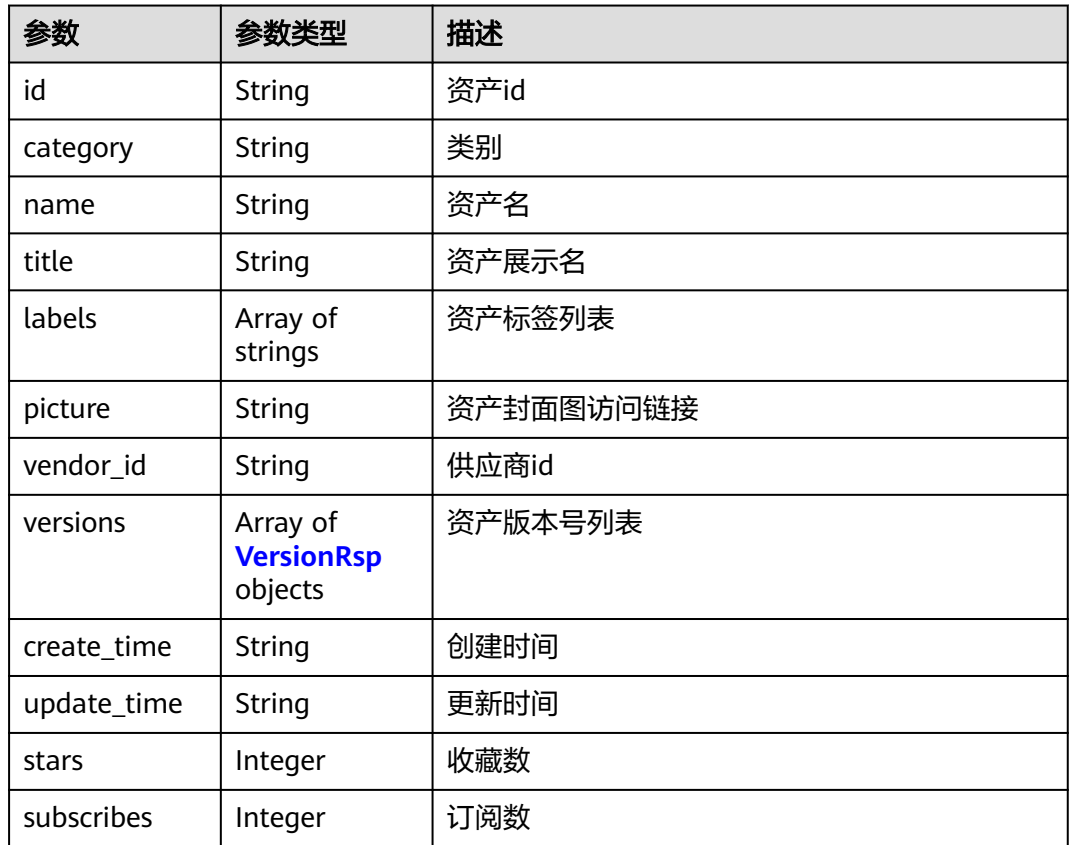

#### 表 **4-884** VersionRsp

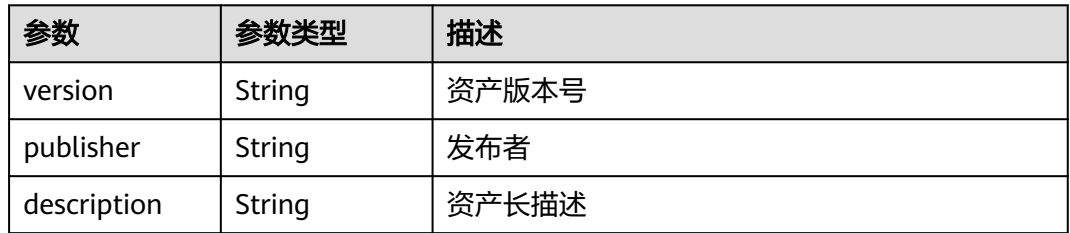

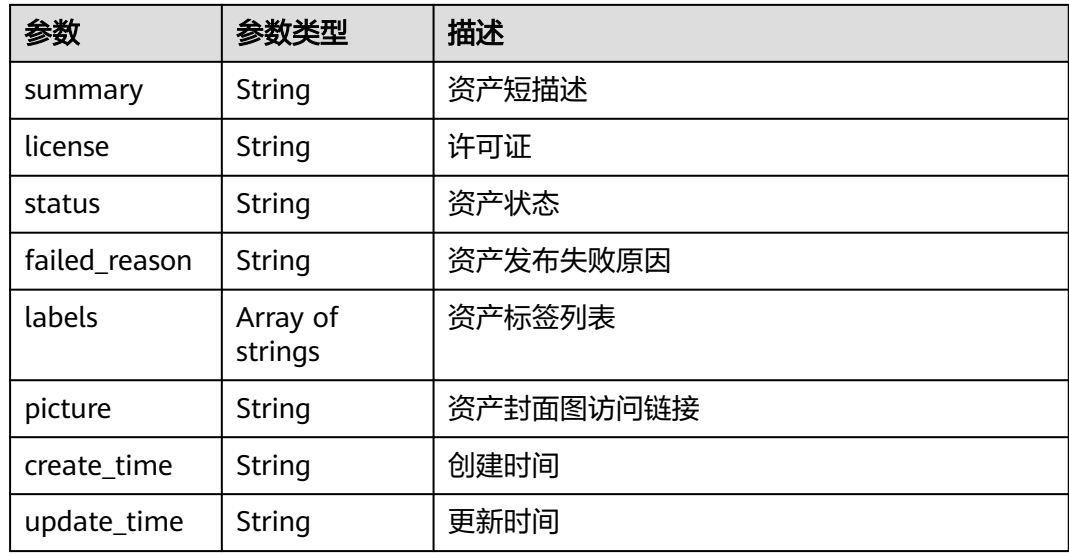

# 请求示例

#### 查询收藏列表

https://eihealth.cn-north-4.myhuaweicloud.com/v1/{project\_id}/assets/stars

# 响应示例

#### 状态码: **200**

#### **OK**

```
{
  "count" : 1,
  "assets" : [ {
   "id" : "aa78f595-5acb-4be8-b277-229be335626a",
 "category" : "WORKFLOW",
 "name" : "Docking Summary",
 "title" : "Docking Summary",
 "labels" : [ "molecular docking" ],
 "picture" : "https://eihealth.obs.cn-north-4.huawei.com:443/assets/metadata/picture.png",
   "vendor_id" : "00000000000000000000000000000000",
 "versions" : [ {
 "version" : "1.0.0",
     "publisher" : "EIHealth",
     "description" : "",
 "summary" : "summary",
 "license" : "",
     "status" : "NORMAL",
 "labels" : [ "molecular docking", "drug discovery", "smallMolecularChemicals" ],
 "picture" : "data:image/png;base64,PD94b...",
 "create_time" : "2021-09-07T05:44:28Z",
 "update_time" : "2021-09-07T05:44:28Z"
   } ],
   "create_time" : "2021-09-07T05:44:28Z",
   "update_time" : "2021-09-07T05:44:28Z",
 "stars" : 1,
 "subscribes" : 1
 } ]
}
```
# 状态码

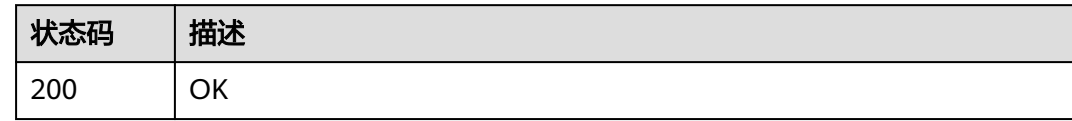

## 错误码

请参[见错误码。](#page-950-0)

#### **4.6.2.2** 收藏资产

# 功能介绍

收藏资产

#### 调试

您可以在**[API Explorer](https://console.huaweicloud.com/apiexplorer/#/openapi/eihealth/doc?api=UpdateStar)**中调试该接口,支持自动认证鉴权。API Explorer可以自动生成 SDK代码示例,并提供SDK代码示例调试功能。

#### **URI**

PUT /v1/{project\_id}/assets/{asset\_id}/stars

#### 表 **4-885** 路径参数

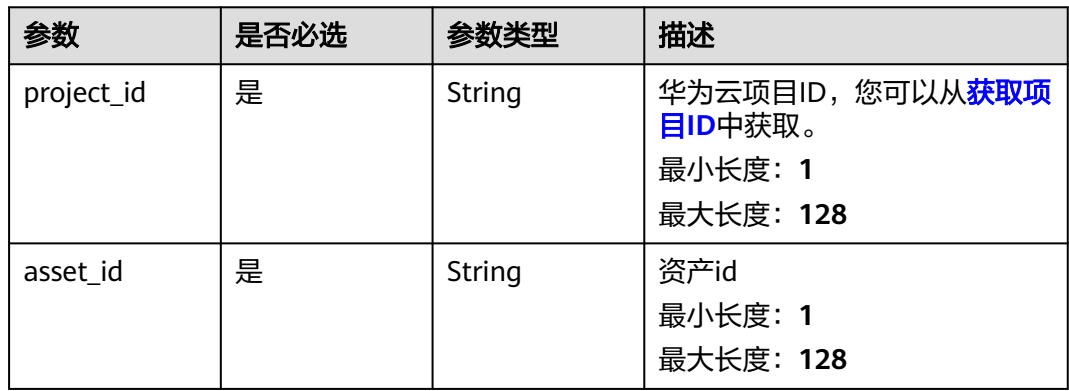

#### 表 **4-886** 请求 Header 参数

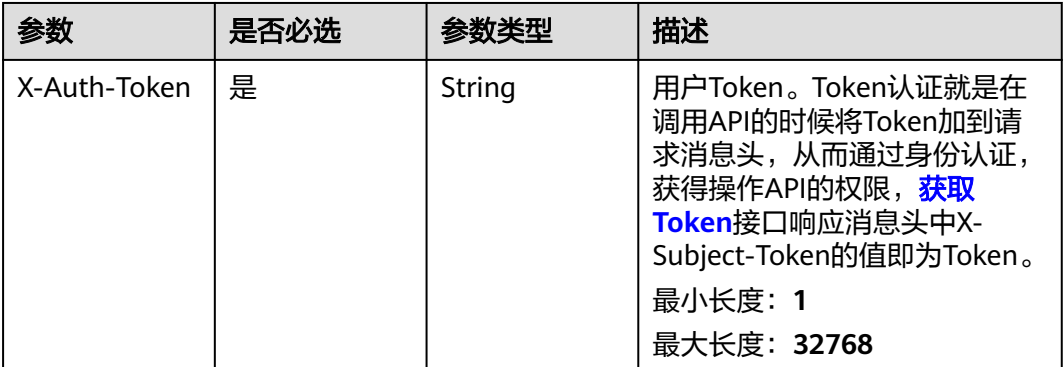

## 响应参数

无

# 请求示例

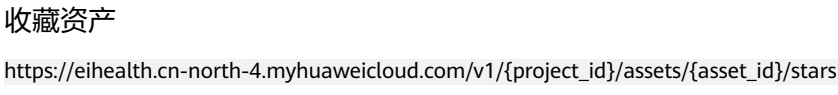

## 响应示例

无

#### 状态码

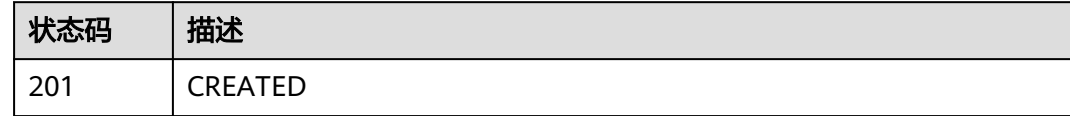

## 错误码

请参[见错误码。](#page-950-0)

# **4.6.2.3** 取消收藏

# 功能介绍

取消收藏

## 调试

您可以在**[API Explorer](https://console.huaweicloud.com/apiexplorer/#/openapi/eihealth/doc?api=DeleteStar)**中调试该接口,支持自动认证鉴权。API Explorer可以自动生成 SDK代码示例,并提供SDK代码示例调试功能。

## **URI**

#### DELETE /v1/{project\_id}/assets/{asset\_id}/stars

#### 表 **4-887** 路径参数

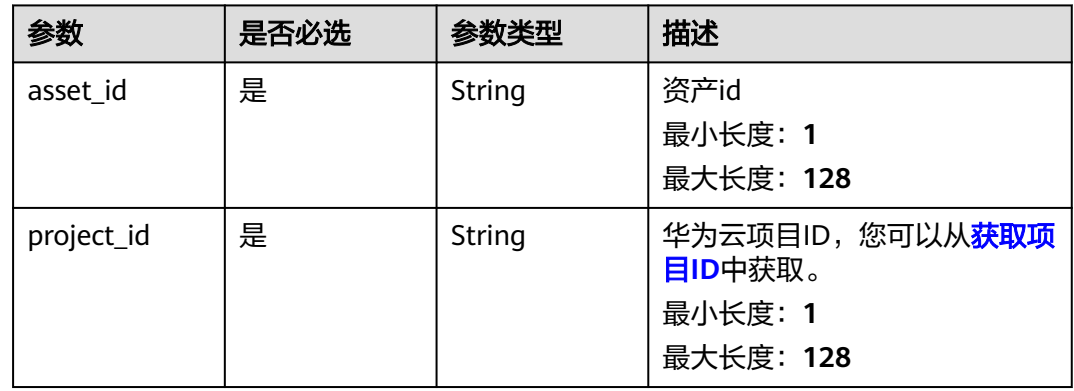

# 请求参数

#### 表 **4-888** 请求 Header 参数

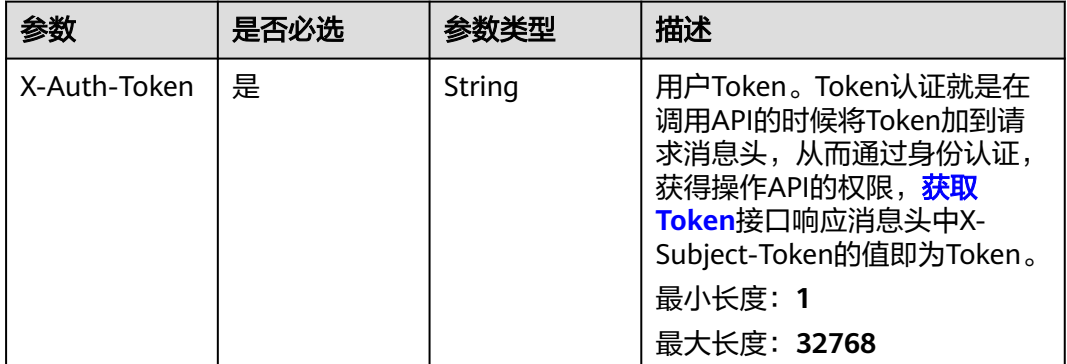

## 响应参数

无

# 请求示例

取消收藏资产

https://eihealth.cn-north-4.myhuaweicloud.com/v1/{project\_id}/assets/{asset\_id}/stars

#### 响应示例

无

# 状态码

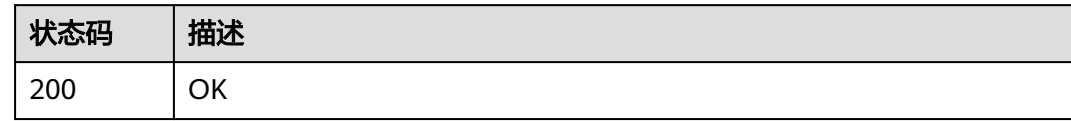

# 错误码

请参见<mark>错误码</mark>。

# **4.6.3** 供应商管理

# **4.6.3.1** 获取供应商列表

## 功能介绍

获取供应商列表

## 调试

您可以在**[API Explorer](https://console.huaweicloud.com/apiexplorer/#/openapi/eihealth/doc?api=ListVendor)**中调试该接口,支持自动认证鉴权。API Explorer可以自动生成 SDK代码示例,并提供SDK代码示例调试功能。

## **URI**

GET /v1/{project\_id}/vendors

#### 表 **4-889** 路径参数

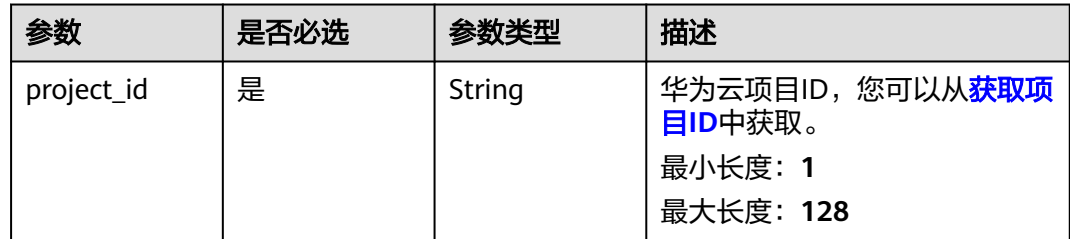

#### 表 **4-890** 请求 Header 参数

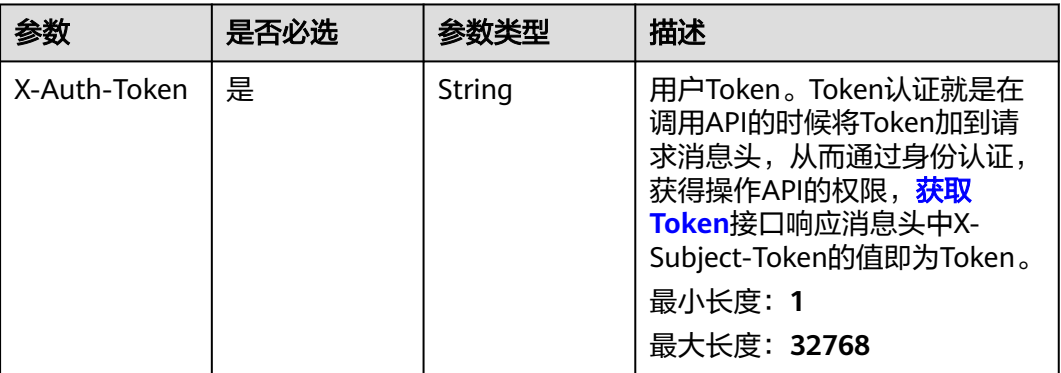

## 响应参数

状态码: **200**

#### 表 **4-891** 响应 Body 参数

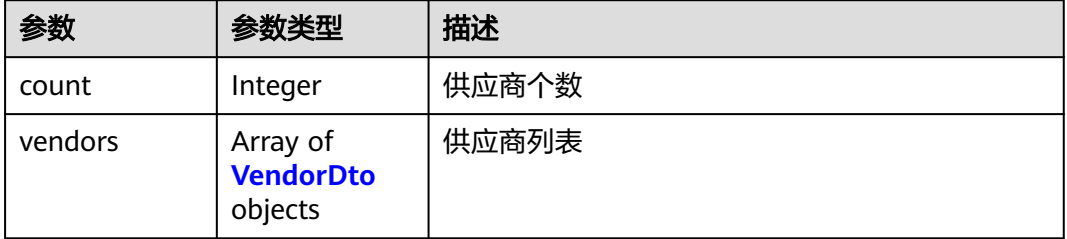

#### 表 **4-892** VendorDto

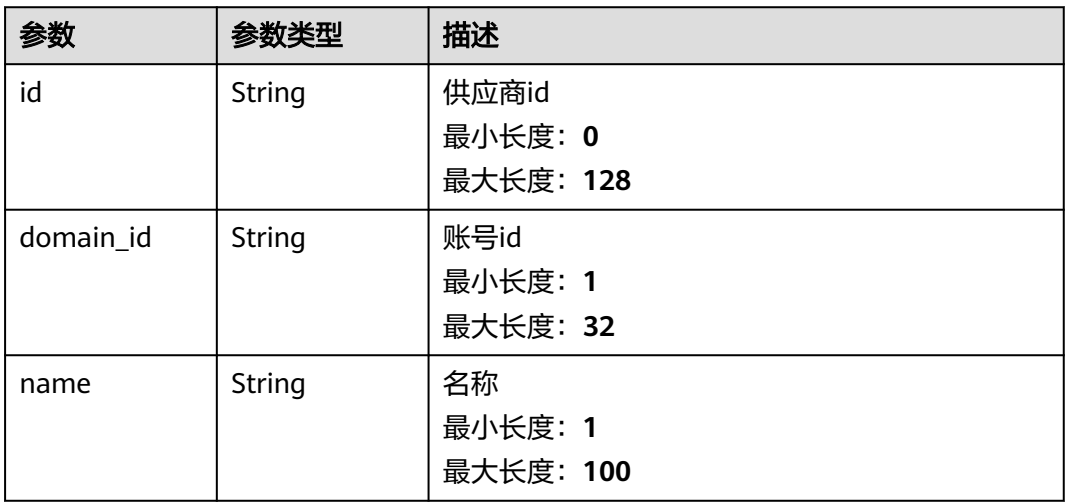

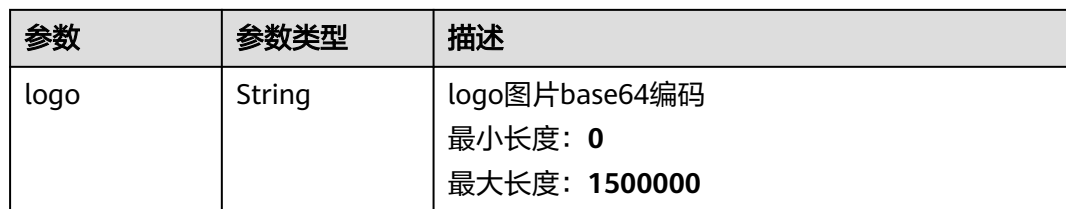

## 请求示例

无

## 响应示例

状态码: **200**

**OK** 

```
{
 "vendors" : [ {
 "id" : "09e517572000d42f0ffbc00161366480",
 "domain_id" : "09e517572000d42f0ffbc00161363380",
   "name" : "test",
   "logo" : "data:image/png;base64,iVBOxxxxx"
 } ]
}
```
# 状态码

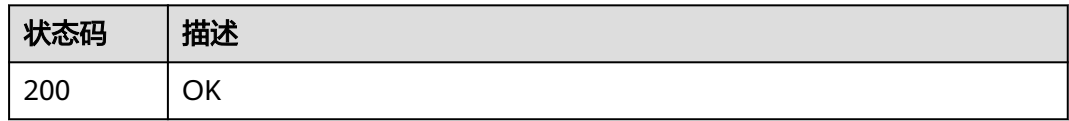

## 错误码

请参见<mark>错误码</mark>。

# **4.7 notebook** 开发环境

# **4.7.1 notebook** 开发环境

# **4.7.1.1** 获取 **notebook** 列表

# 功能介绍

获取notebook列表

# 调试

您可以在**[API Explorer](https://console.huaweicloud.com/apiexplorer/#/openapi/eihealth/doc?api=ListNotebook)**中调试该接口,支持自动认证鉴权。API Explorer可以自动生成 SDK代码示例,并提供SDK代码示例调试功能。

#### **URI**

GET /v1/{project\_id}/eihealth-projects/{eihealth\_project\_id}/notebooks

#### 表 **4-893** 路径参数

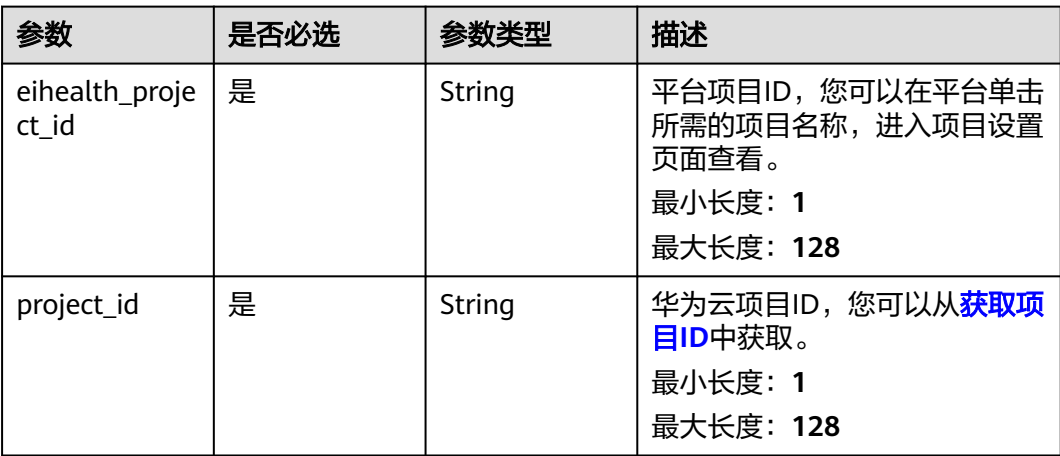

#### 表 **4-894** Query 参数

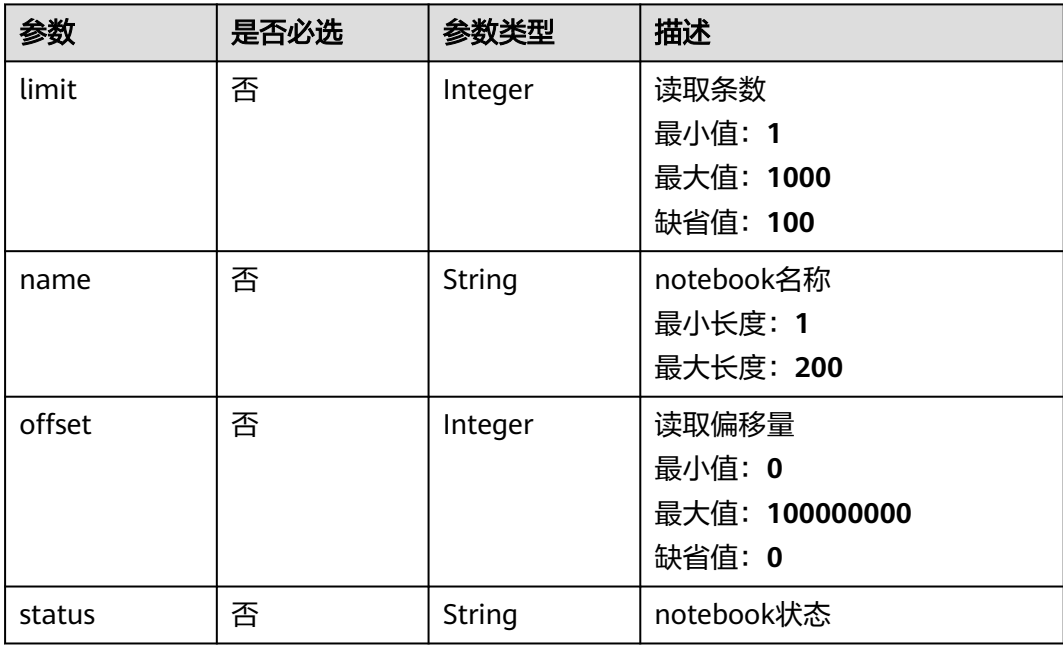
# 请求参数

#### 表 **4-895** 请求 Header 参数

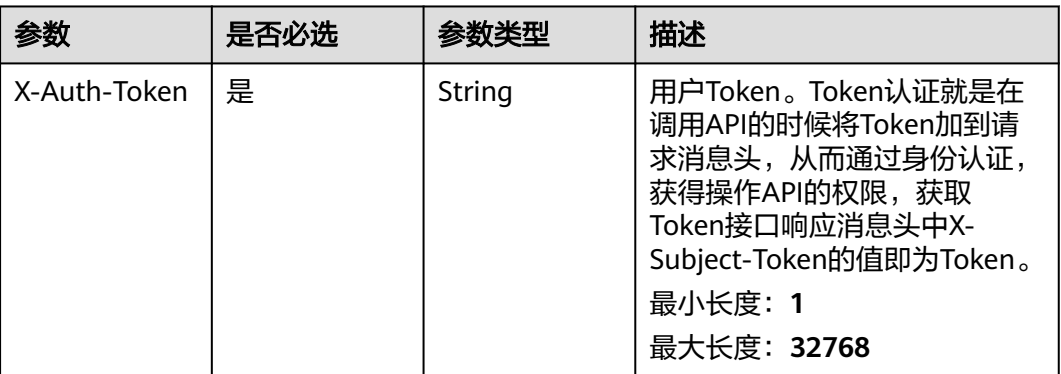

# 响应参数

状态码: **200**

#### 表 **4-896** 响应 Body 参数

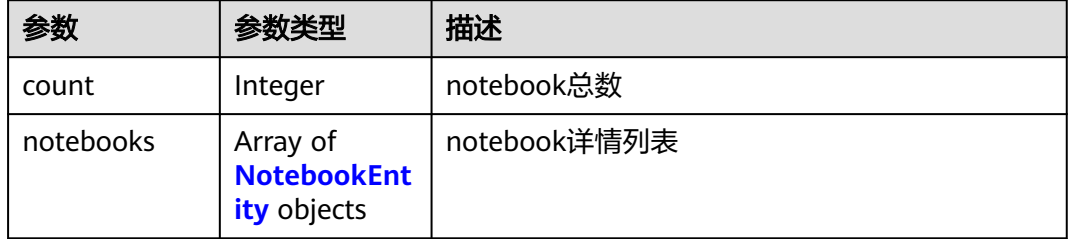

#### 表 **4-897** NotebookEntity

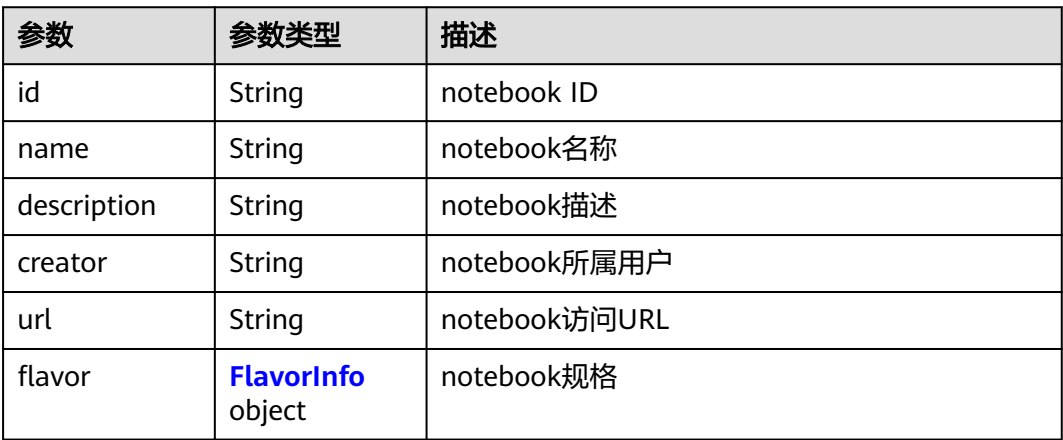

<span id="page-577-0"></span>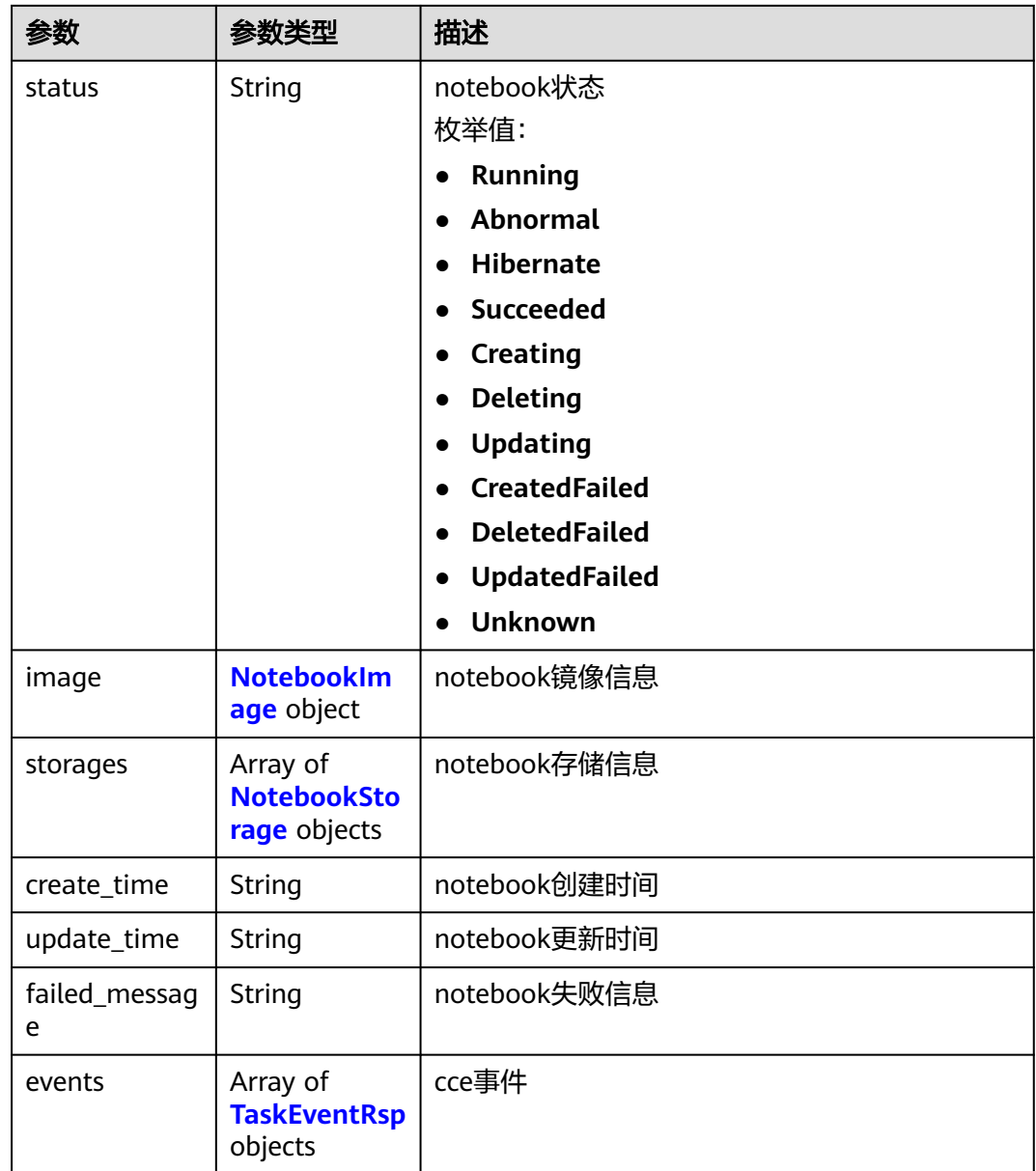

#### 表 **4-898** FlavorInfo

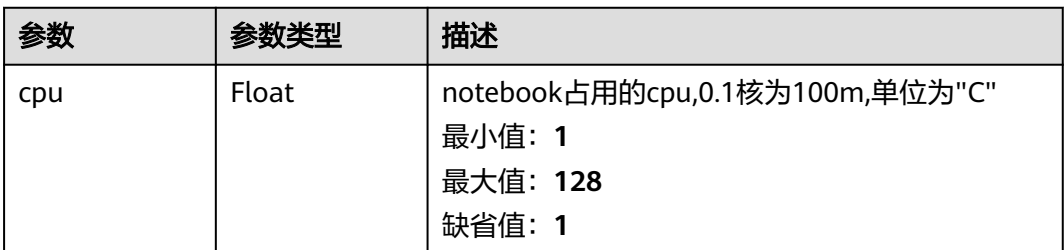

<span id="page-578-0"></span>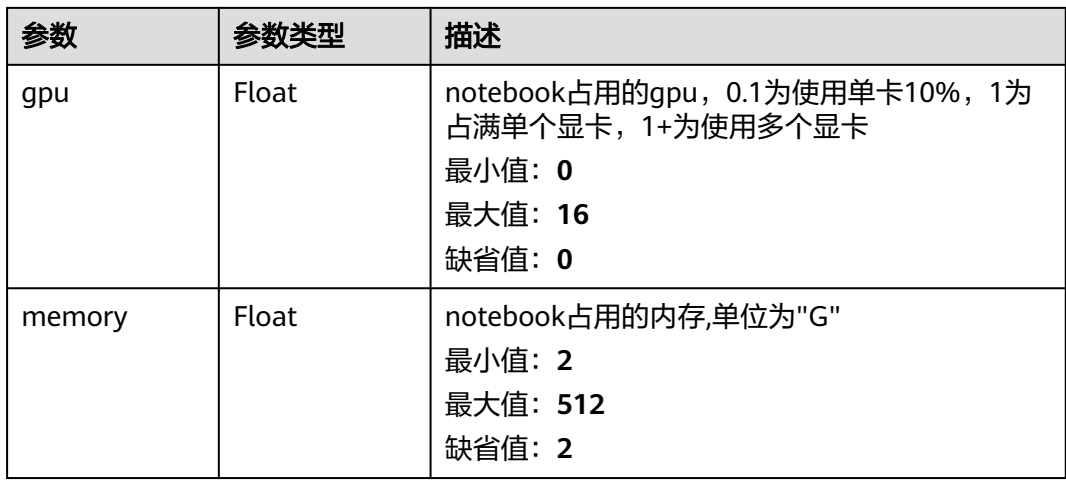

#### 表 **4-899** NotebookImage

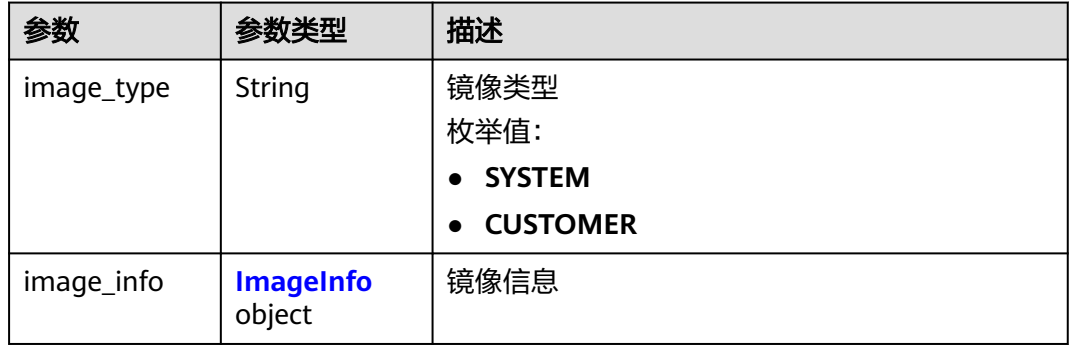

#### 表 **4-900** ImageInfo

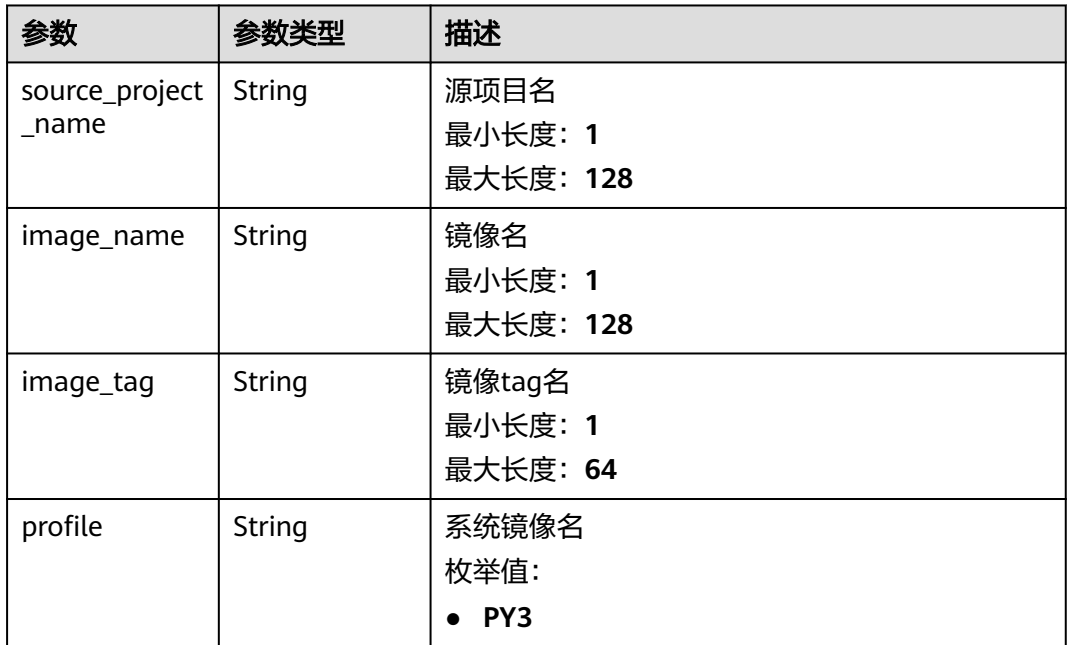

#### <span id="page-579-0"></span>表 **4-901** NotebookStorage

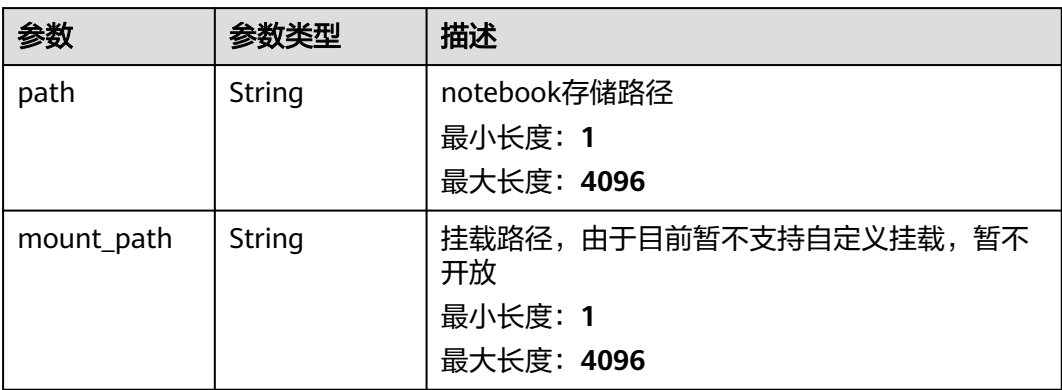

#### 表 **4-902** TaskEventRsp

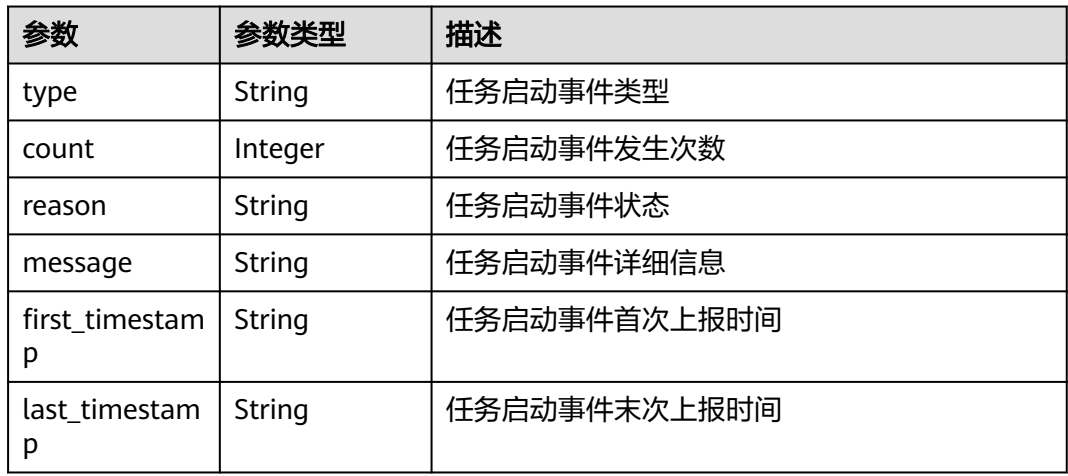

# 请求示例

#### 获取notebook列表

https://eihealth.cn-north-4.myhuaweicloud.com/v1/{project\_id}/eihealth-projects/{eihealth\_project\_id}/ notebooks

# 响应示例

#### 状态码: **200**

#### OK

```
{
  "count" : 1,
  "notebooks" : [ {
   "id" : "DE-7d558ef8-c73d-11ea-964c-0255ac100033",
   "name" : "notebook-example",
   "description" : "notebook description in here",
   "creator" : "notebook_creator",
   "url" : "https://0.0.0.0:0000/0951eb641.../notebook/e4a3b97a.../services/notebook",
 "flavor" : {
 "cpu" : "1",
 "gpu" : "0",
```

```
 "memory" : "100"
   },
   "status" : "Running",
   "image" : {
    "image_type" : "SYSTEM",
    "image_info" : {
     "source_project_name" : "eihealth-project",
 "image_name" : "eihealth-notebook",
 "image_tag" : "3.1.0-latest",
 "profile" : "PY3"
    }
   },
   "storages" : [ {
 "path" : "project_name:/example",
 "mount_path" : "/example"
   } ],
   "create_time" : "2020-09-10T10:07:17Z",
 "update_time" : "2020-09-10T10:07:17Z",
 "failed_message" : "failed massage in here"
 } ]
```
# 状态码

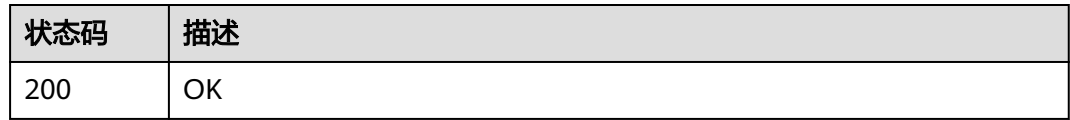

# 错误码

请参[见错误码。](#page-950-0)

# **4.7.1.2** 创建 **notebook**

}

# 功能介绍

创建notebook

# 调试

您可以在**[API Explorer](https://console.huaweicloud.com/apiexplorer/#/openapi/eihealth/doc?api=CreateNotebook)**中调试该接口,支持自动认证鉴权。API Explorer可以自动生成 SDK代码示例,并提供SDK代码示例调试功能。

### **URI**

POST /v1/{project\_id}/eihealth-projects/{eihealth\_project\_id}/notebooks

#### 表 **4-903** 路径参数

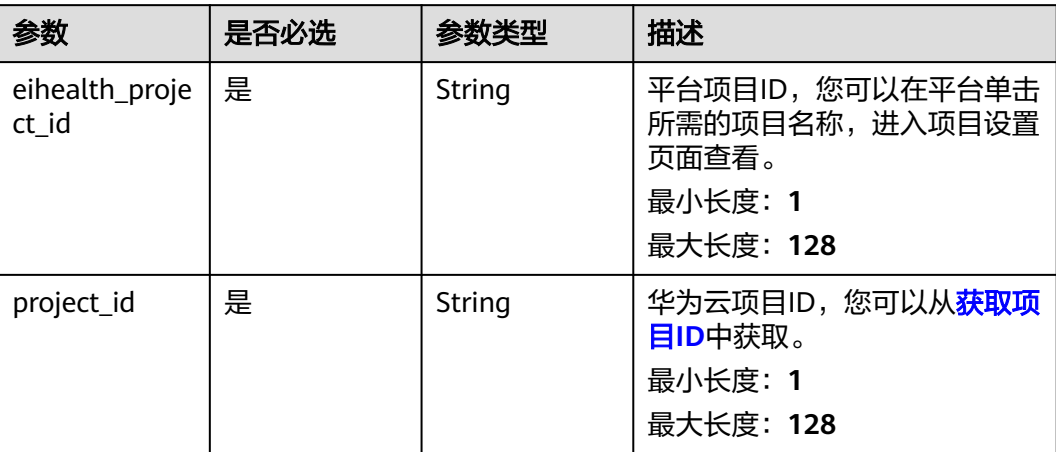

# 请求参数

#### 表 **4-904** 请求 Header 参数

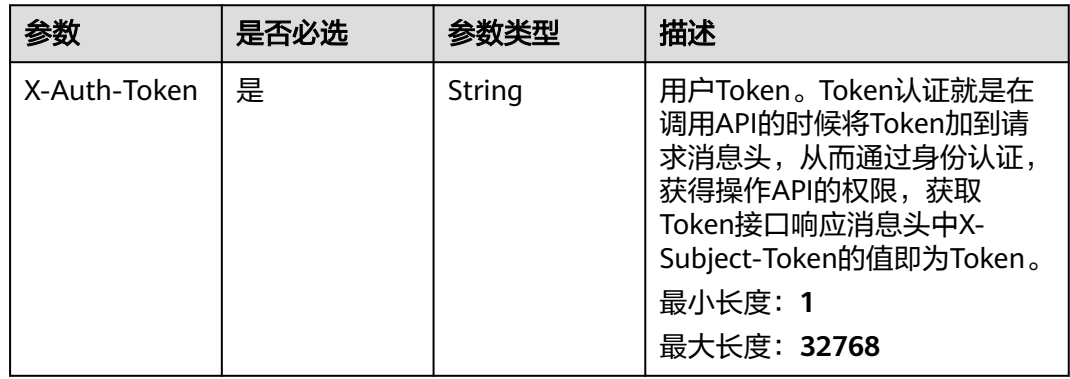

### 表 **4-905** 请求 Body 参数

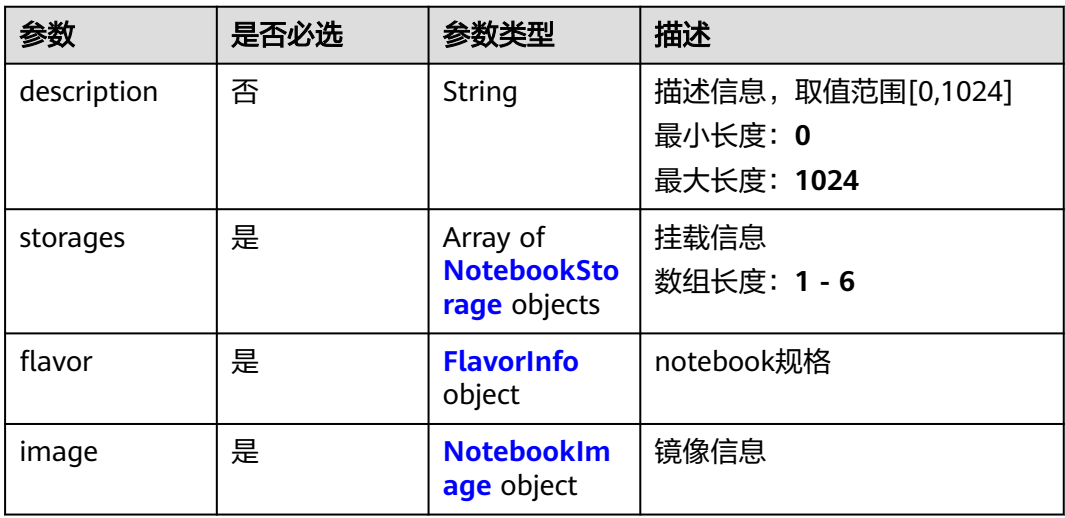

<span id="page-582-0"></span>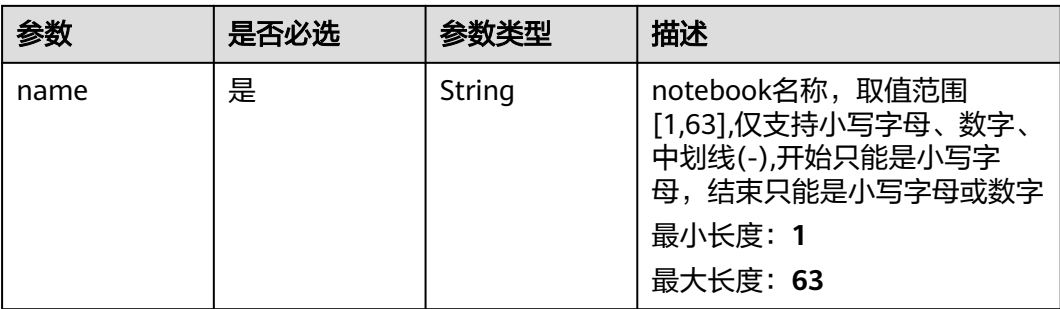

#### 表 **4-906** NotebookStorage

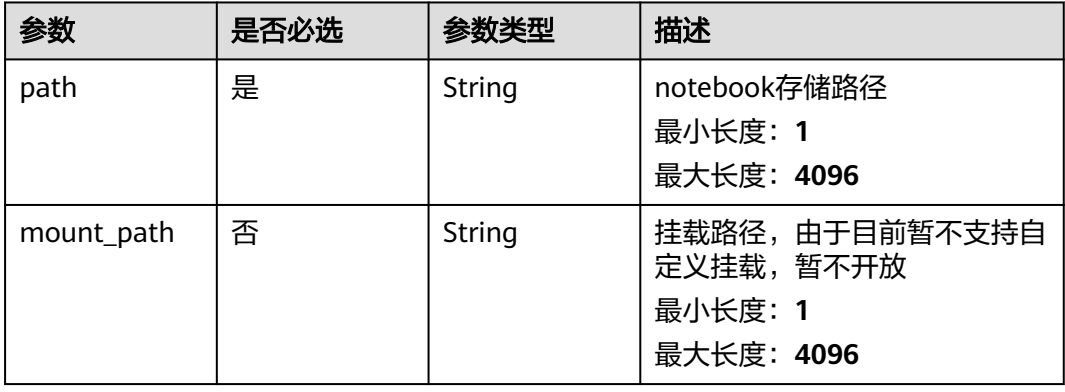

#### 表 **4-907** FlavorInfo

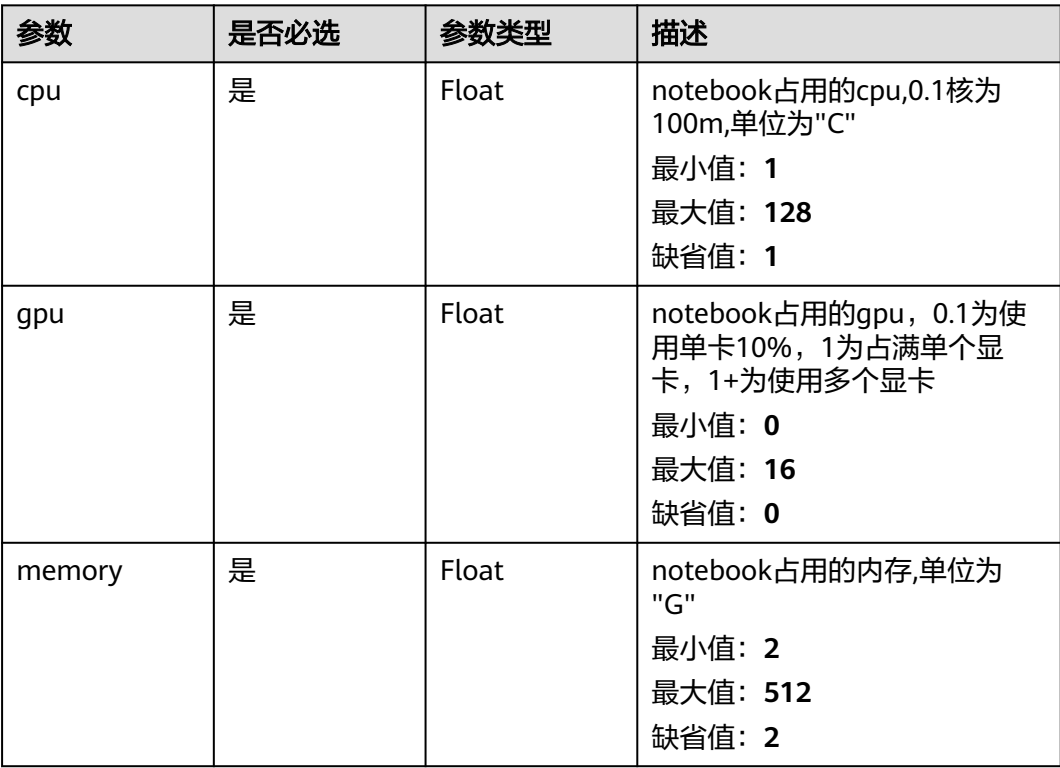

#### <span id="page-583-0"></span>表 **4-908** NotebookImage

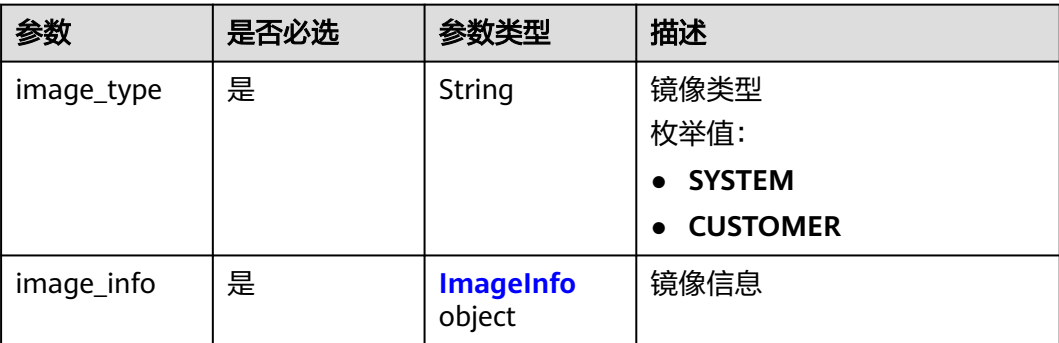

#### 表 **4-909** ImageInfo

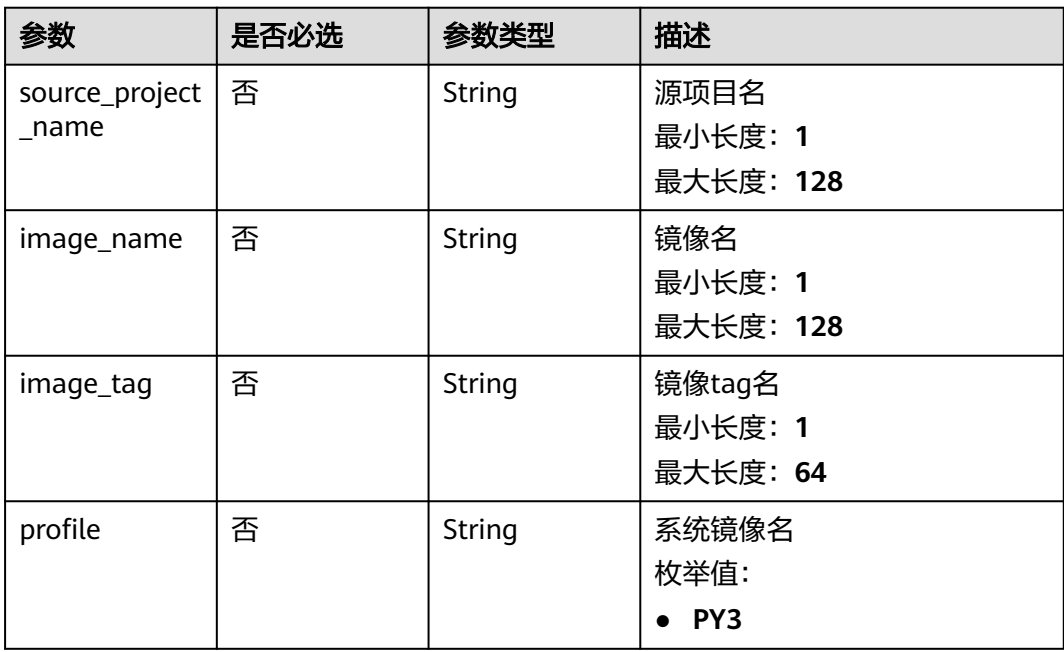

### 响应参数

#### 状态码: **201**

#### 表 **4-910** 响应 Body 参数

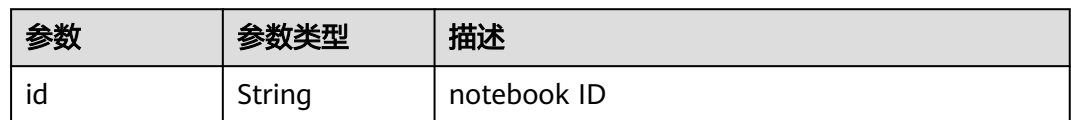

# 请求示例

创建notebook,使用系统默认镜像,需要cpu资源1C,内存资源5G。

https://eihealth.cn-north-4.myhuaweicloud.com/v1/{project\_id}/eihealth-projects/{eihealth\_project\_id}/ notebooks

```
{
  "flavor" : {
 "cpu" : 1,
 "gpu" : 0,
   "memory" : 5
  },
  "image" : {
 "image_type" : "SYSTEM",
 "image_info" : {
   "profile" : "PY3"
 }
 },
 "storages" : [ {
 "path" : "OBSFS:test-bucket:/"
 } ],
 "name" : "test-notebook",
  "description" : "test"
}
```
# 响应示例

#### 状态码: **201**

CREATED

{ "id" : "fce1376b-72f9-4d15-9f95-9b533cb96fda" }

### 状态码

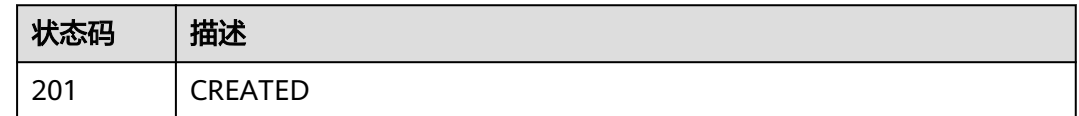

# 错误码

请参见<mark>错误码</mark>。

# **4.7.1.3** 获取 **notebook** 详情

# 功能介绍

获取notebook详情

### 调试

您可以在**[API Explorer](https://console.huaweicloud.com/apiexplorer/#/openapi/eihealth/doc?api=ShowNotebook)**中调试该接口,支持自动认证鉴权。API Explorer可以自动生成 SDK代码示例,并提供SDK代码示例调试功能。

### **URI**

GET /v1/{project\_id}/eihealth-projects/{eihealth\_project\_id}/notebooks/ {notebook\_id}

#### 表 **4-911** 路径参数

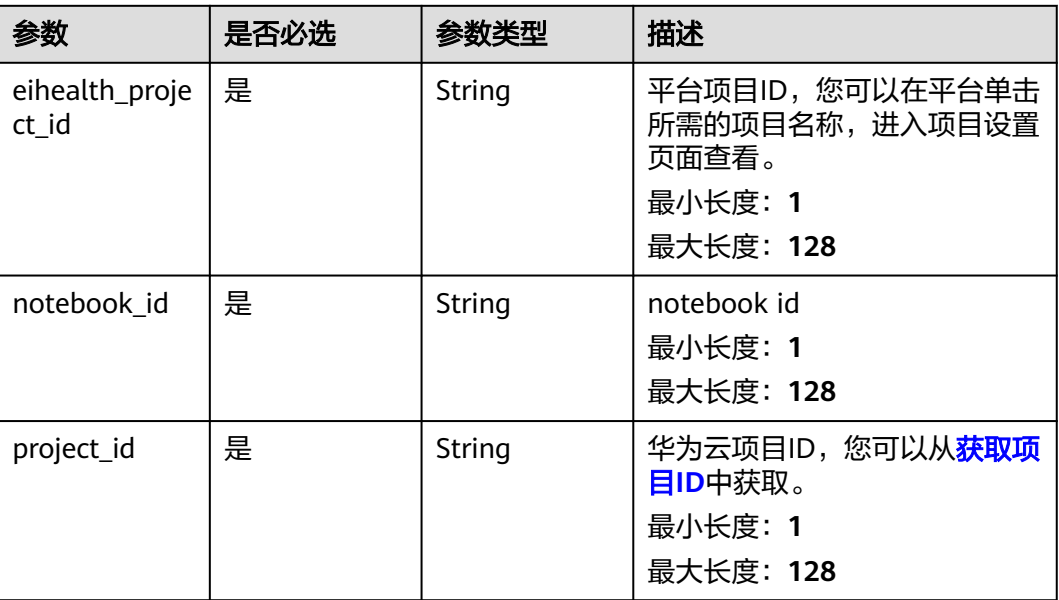

# 请求参数

#### 表 **4-912** 请求 Header 参数

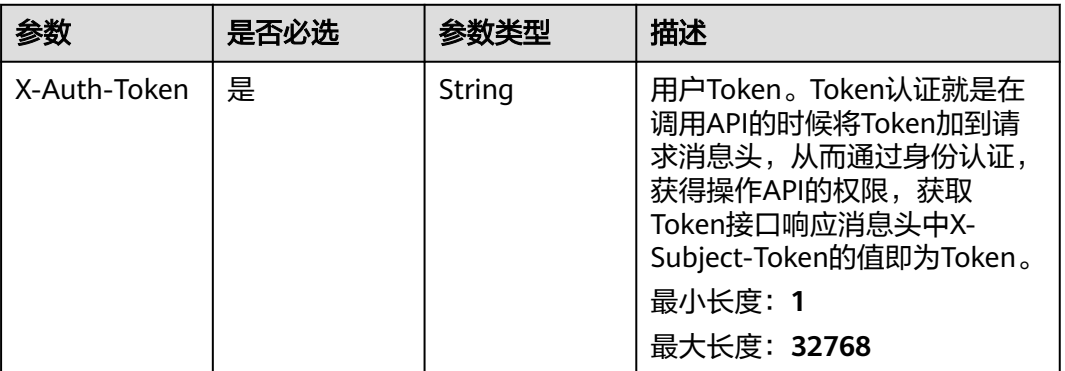

# 响应参数

状态码: **200**

#### 表 **4-913** 响应 Body 参数

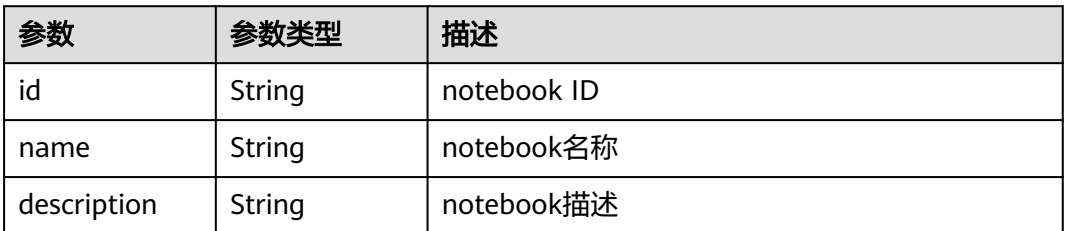

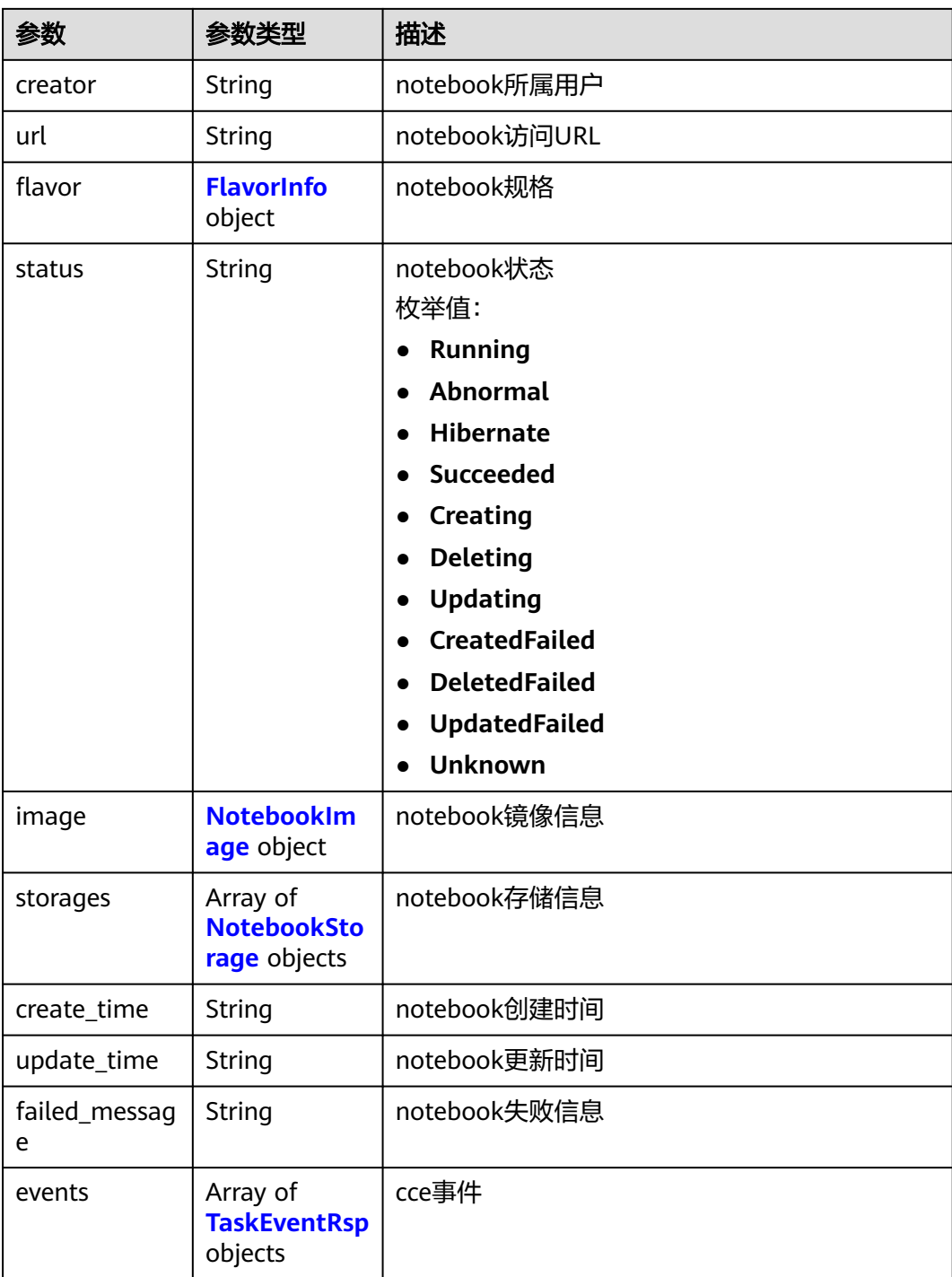

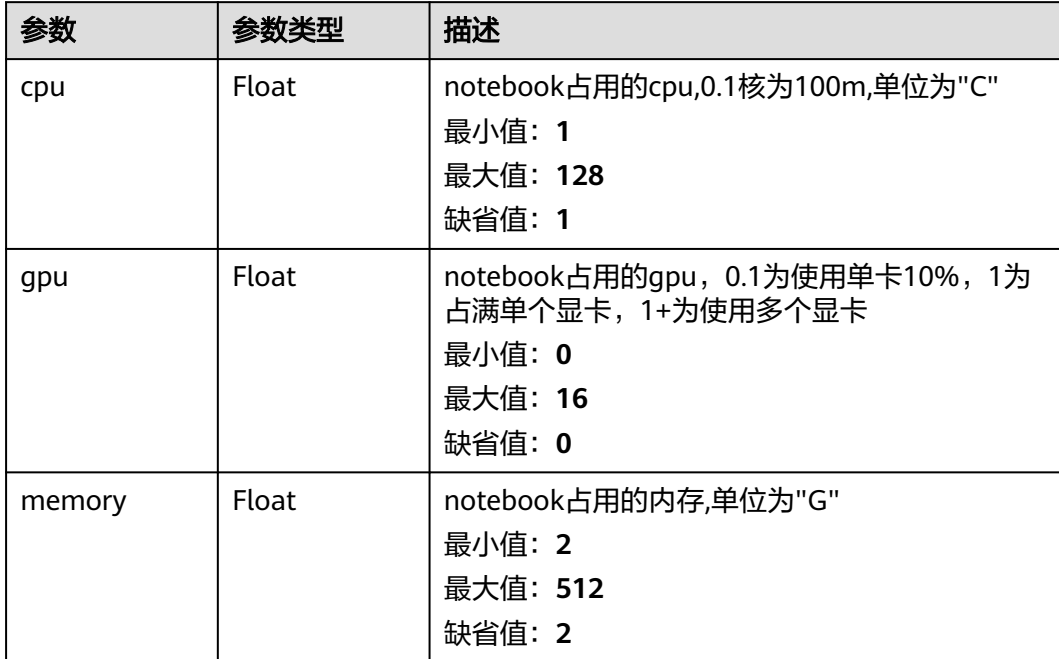

#### <span id="page-587-0"></span>表 **4-914** FlavorInfo

# 表 **4-915** NotebookImage

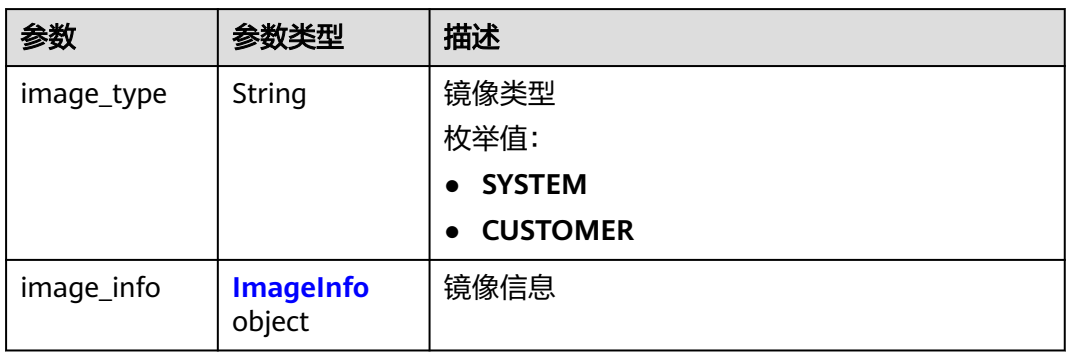

### 表 **4-916** ImageInfo

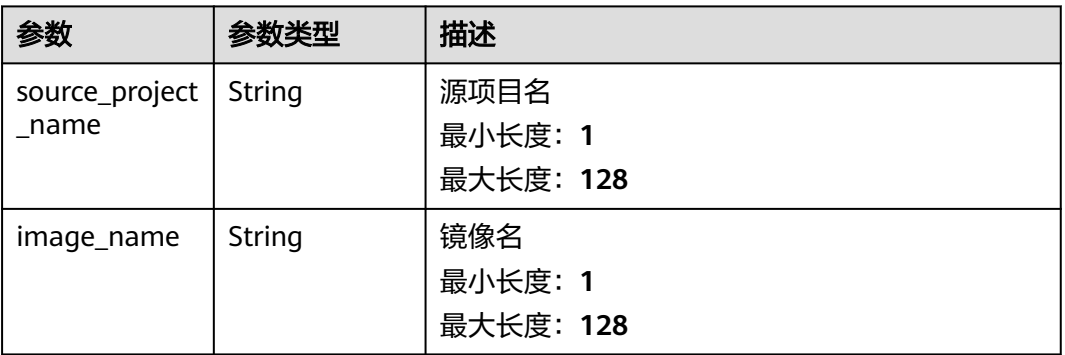

<span id="page-588-0"></span>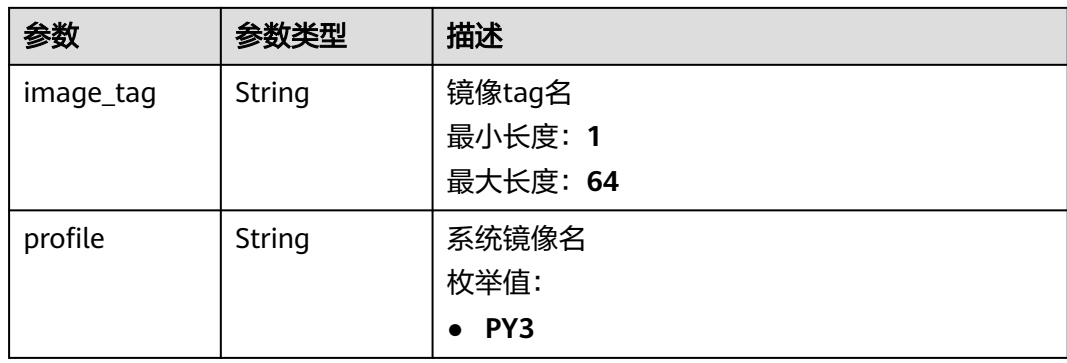

#### 表 **4-917** NotebookStorage

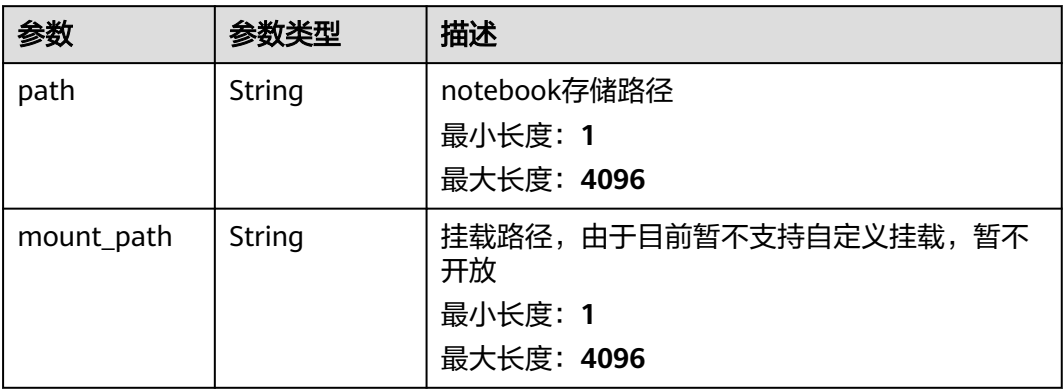

#### 表 **4-918** TaskEventRsp

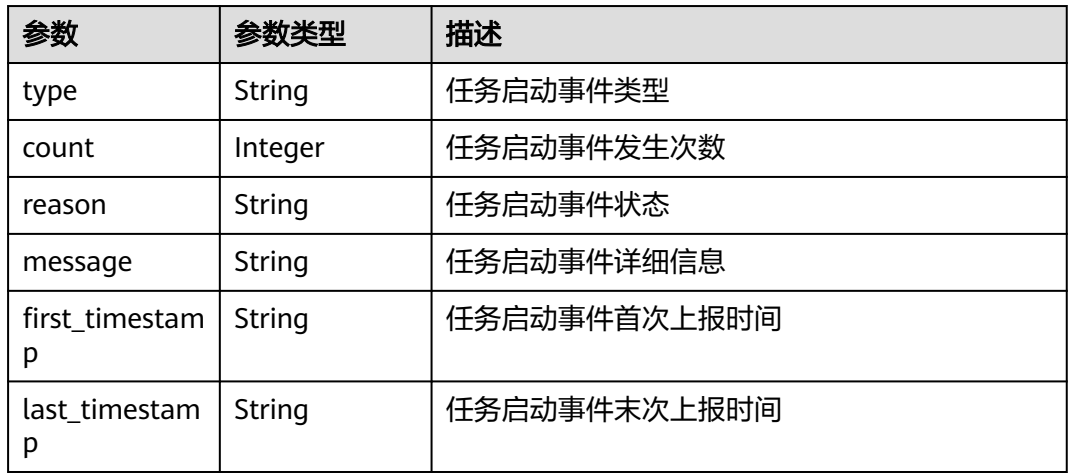

# 请求示例

#### 获取notebook详情

https://eihealth.cn-north-4.myhuaweicloud.com/v1/{project\_id}/eihealth-projects/{eihealth\_project\_id}/ notebooks/{notebook\_id}

### 响应示例

### 状态码: **200**

**OK** 

```
{
  "id" : "DE-7d558ef8-c73d-11ea-964c-0255ac100033",
  "name" : "notebook-example",
  "description" : "notebook description in here",
  "creator" : "notebook_creator",
  "url" : "https://0.0.0.0:0000/0951eb641.../notebook/e4a3b97a.../services/notebook",
  "flavor" : {
   "cpu" : "1",
   "gpu" : "0",
   "memory" : "100"
  },
  "status" : "Running",
  "image" : {
   "image_type" : "SYSTEM",
  "image_info" : {
    "source_project_name" : "eihealth-project",
 "image_name" : "eihealth-notebook",
 "image_tag" : "3.1.0-latest",
 "profile" : "PY3"
   }
  },
 "storages" : [ {
 "path" : "project_name:/example",
 "mount_path" : "/example"
  } ],
  "create_time" : "2020-09-10T10:07:17Z",
  "update_time" : "2020-09-10T10:07:17Z",
  "failed_message" : "failed massage in here"
}
```
### 状态码

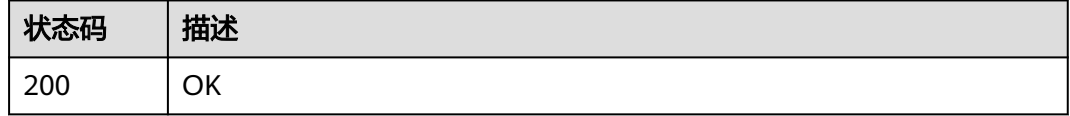

#### 错误码

请参[见错误码。](#page-950-0)

### **4.7.1.4** 更新 **notebook**

### 功能介绍

更新notebook

### 调试

您可以在**[API Explorer](https://console.huaweicloud.com/apiexplorer/#/openapi/eihealth/doc?api=UpdateNotebook)**中调试该接口,支持自动认证鉴权。API Explorer可以自动生成 SDK代码示例,并提供SDK代码示例调试功能。

### **URI**

PUT /v1/{project\_id}/eihealth-projects/{eihealth\_project\_id}/notebooks/ {notebook\_id}

表 **4-919** 路径参数

| 参数                      | 是否必选 | 参数类型   | 描述                                                                 |
|-------------------------|------|--------|--------------------------------------------------------------------|
| eihealth_proje<br>ct id | 是    | String | 平台项目ID,您可以在平台单击<br>所需的项目名称,进入项目设置<br>页面查看。<br>最小长度: 1<br>最大长度: 128 |
| notebook id             | 是    | String | notebook id<br>最小长度: 1<br>最大长度: 128                                |
| project_id              | 是    | String | 华为云项目ID,您可以从 <mark>获取项</mark><br>目ID中获取。<br>最小长度: 1<br>最大长度: 128   |

# 请求参数

#### 表 **4-920** 请求 Header 参数

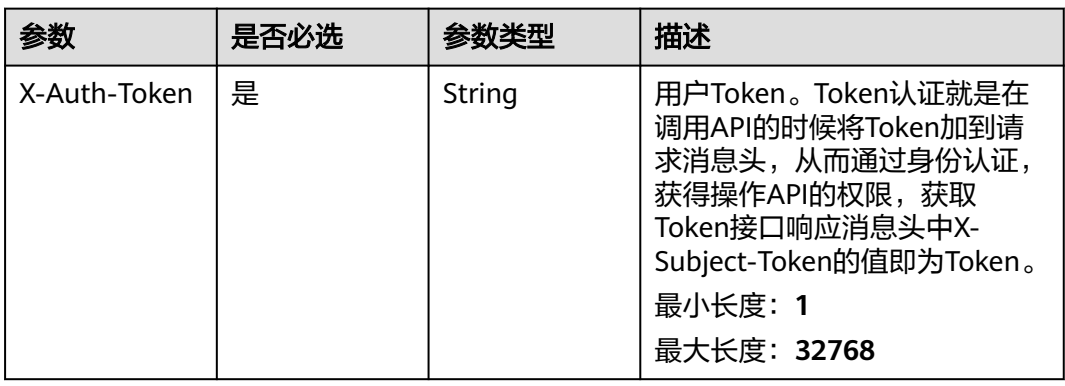

#### 表 **4-921** 请求 Body 参数

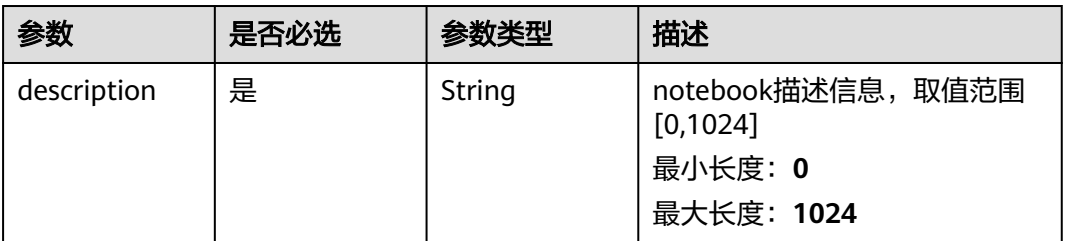

### 响应参数

无

# 请求示例

#### 更新notebook,更新描述信息为demo。

https://eihealth.cn-north-4.myhuaweicloud.com/v1/{project\_id}/eihealth-projects/{eihealth\_project\_id}/ notebooks/{notebook\_id}

{ "description" : "demo" }

### 响应示例

无

# 状态码

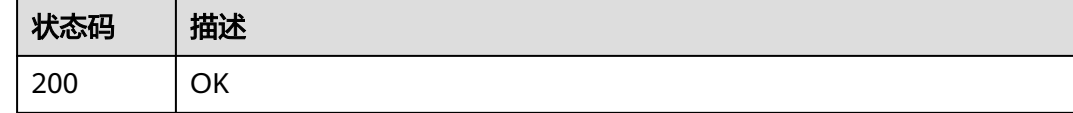

# 错误码

请参[见错误码。](#page-950-0)

### **4.7.1.5** 删除 **notebook**

# 功能介绍

删除notebook

### 调试

您可以在**[API Explorer](https://console.huaweicloud.com/apiexplorer/#/openapi/eihealth/doc?api=DeleteNotebook)**中调试该接口,支持自动认证鉴权。API Explorer可以自动生成 SDK代码示例,并提供SDK代码示例调试功能。

### **URI**

DELETE /v1/{project\_id}/eihealth-projects/{eihealth\_project\_id}/notebooks/ {notebook\_id}

#### 表 **4-922** 路径参数

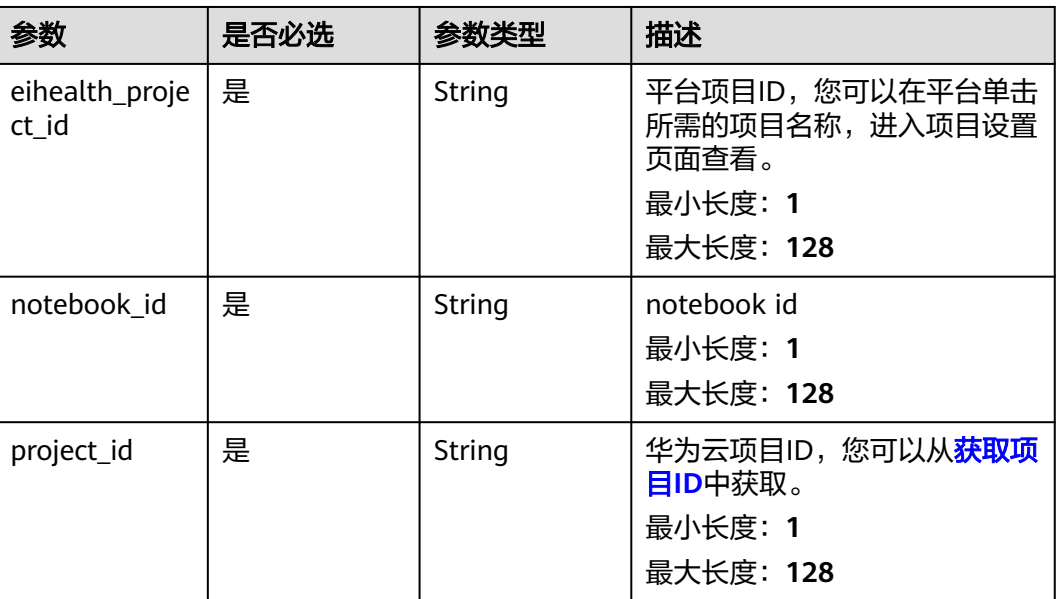

### 请求参数

表 **4-923** 请求 Header 参数

| 参数           | 是否必选 | 参数类型   | 描述                                                                                                    |
|--------------|------|--------|----------------------------------------------------------------------------------------------------|
| X-Auth-Token | 是    | String | 用户Token。Token认证就是在<br>调用API的时候将Token加到请<br>求消息头, 从而通过身份认证,<br>获得操作API的权限,获取<br>Token接口响应消息头中X-<br>Subject-Token的值即为Token。<br>最小长度: 1<br>最大长度: 32768 |

### 响应参数

无

# 请求示例

#### 删除notebook

https://eihealth.cn-north-4.myhuaweicloud.com/v1/{project\_id}/eihealth-projects/{eihealth\_project\_id}/ notebooks/{notebook\_id}

# 响应示例

无

# 状态码

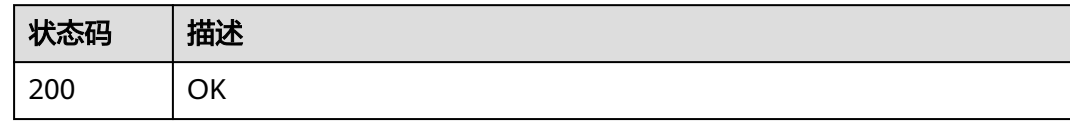

### 错误码

请参见<mark>错误码</mark>。

# **4.7.1.6** 启停 **notebook**

# 功能介绍

启停notebook

### 调试

您可以在**[API Explorer](https://console.huaweicloud.com/apiexplorer/#/openapi/eihealth/doc?api=StopOrStartNotebook)**中调试该接口,支持自动认证鉴权。API Explorer可以自动生成 SDK代码示例,并提供SDK代码示例调试功能。

### **URI**

POST /v1/{project\_id}/eihealth-projects/{eihealth\_project\_id}/notebooks/ {notebook\_id}/action

#### 表 **4-924** 路径参数

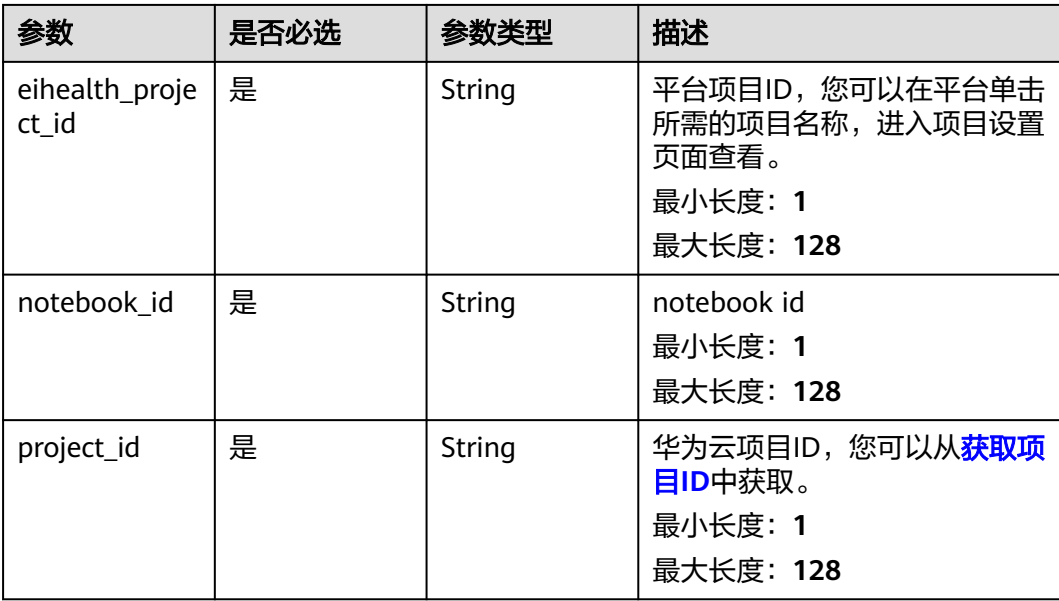

# 请求参数

表 **4-925** 请求 Header 参数

| 参数           | 是否必选 | 参数类型   | 描述                                                                                                    |
|--------------|------|--------|----------------------------------------------------------------------------------------------------|
| X-Auth-Token | 是    | String | 用户Token。Token认证就是在<br>调用API的时候将Token加到请<br>求消息头,从而通过身份认证,<br>获得操作API的权限,获取<br>Token接口响应消息头中X-<br>Subject-Token的值即为Token。<br>最小长度: 1<br>最大长度: 32768 |

#### 表 **4-926** 请求 Body 参数

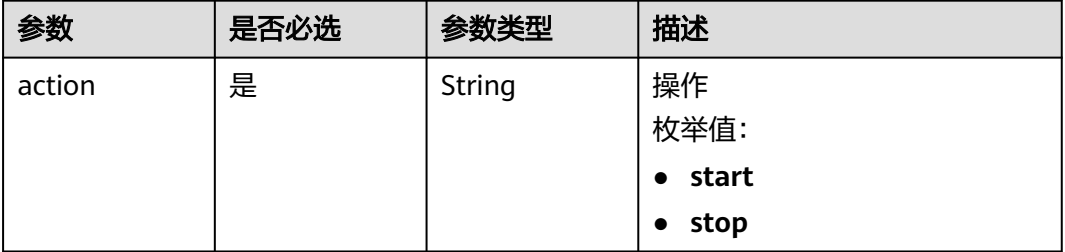

# 响应参数

无

# 请求示例

启停notebook,如下操作为停止notebook。

https://eihealth.cn-north-4.myhuaweicloud.com/v1/{project\_id}/eihealth-projects/{eihealth\_project\_id}/ notebooks/{notebook\_id}/action

{ "action" : "stop" }

# 响应示例

无

# 状态码

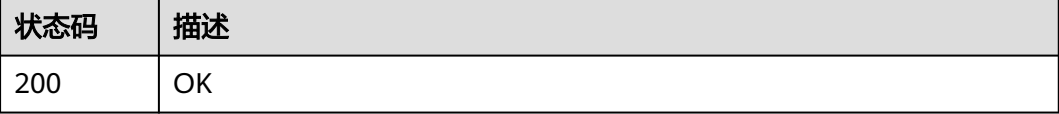

# 错误码

请参[见错误码。](#page-950-0)

# **4.7.1.7** 获取 **notebook** 鉴权信息

# 功能介绍

获取notebook鉴权信息

### 调试

您可以在**[API Explorer](https://console.huaweicloud.com/apiexplorer/#/openapi/eihealth/doc?api=ShowNotebookToken)**中调试该接口,支持自动认证鉴权。API Explorer可以自动生成 SDK代码示例,并提供SDK代码示例调试功能。

### **URI**

GET /v1/{project\_id}/eihealth-projects/{eihealth\_project\_id}/notebooks/ {notebook\_id}/token

#### 表 **4-927** 路径参数

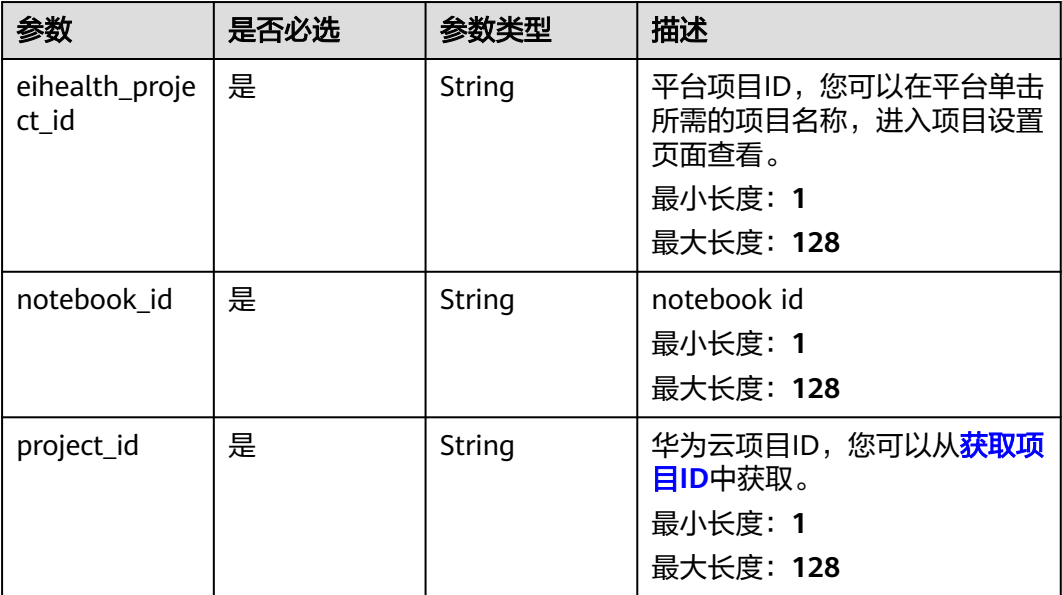

# 请求参数

#### 表 **4-928** 请求 Header 参数

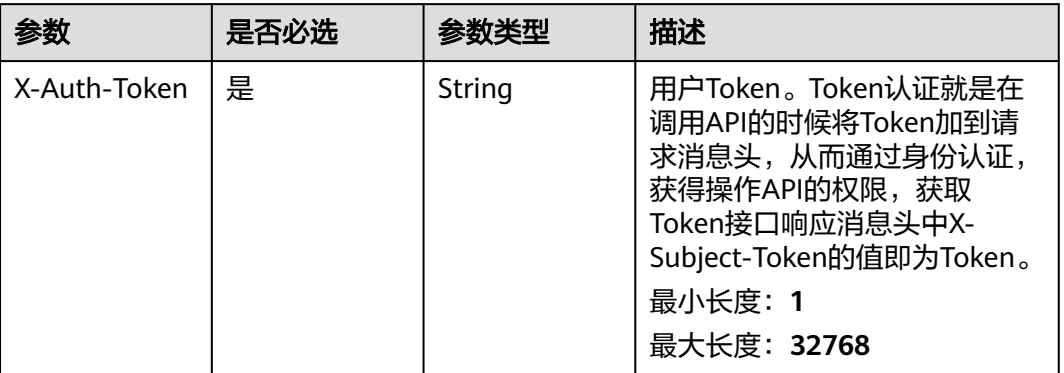

### 响应参数

#### 状态码: **200**

表 **4-929** 响应 Body 参数

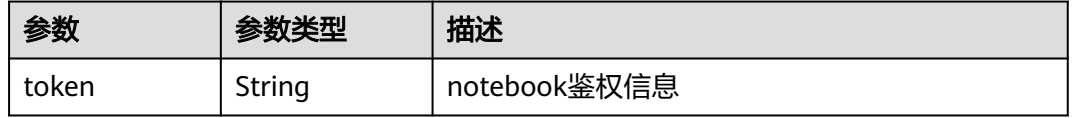

# 请求示例

#### 获取notebook鉴权信息

https://eihealth.cn-north-4.myhuaweicloud.com/v1/{project\_id}/eihealth-projects/{eihealth\_project\_id}/ notebooks/{notebook\_id}/token

# 响应示例

状态码: **200**

**OK** 

{ "token" : "token" }

# 状态码

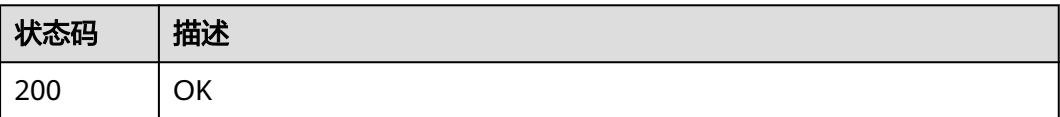

### 错误码

请参[见错误码。](#page-950-0)

# **4.7.1.8** 获取 **notebook** 工作环境

# 功能介绍

获取notebook工作环境

### 调试

您可以在**[API Explorer](https://console.huaweicloud.com/apiexplorer/#/openapi/eihealth/doc?api=ListNotebookTool)**中调试该接口,支持自动认证鉴权。API Explorer可以自动生成 SDK代码示例,并提供SDK代码示例调试功能。

#### **URI**

GET /v1/{project\_id}/eihealth-projects/{eihealth\_project\_id}/notebooks/tools

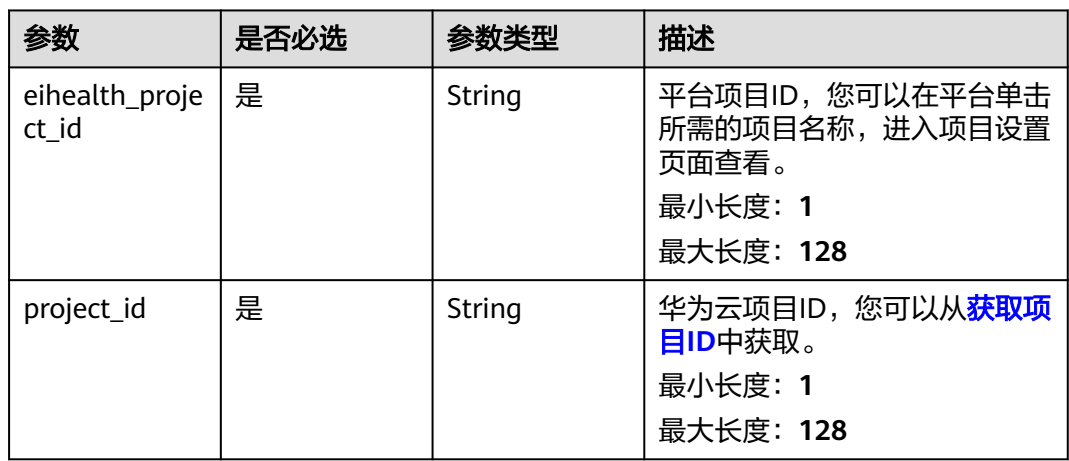

#### 表 **4-930** 路径参数

#### 请求参数

#### 表 **4-931** 请求 Header 参数

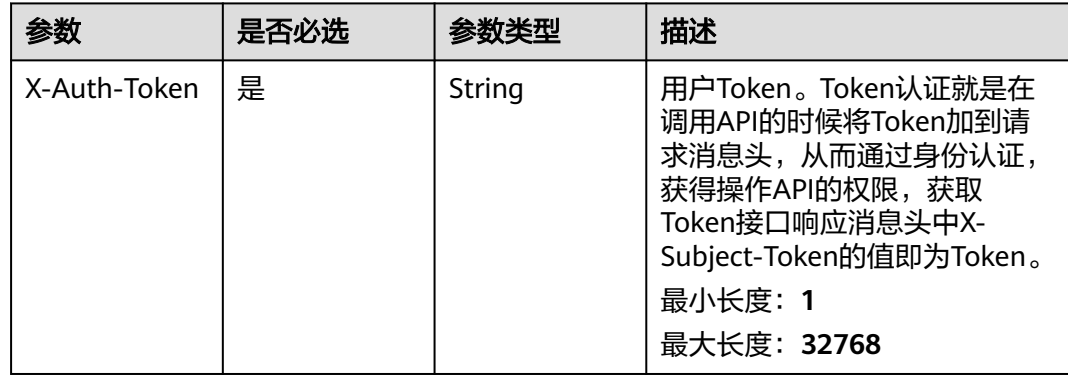

# 响应参数

### 状态码: **200**

#### 表 **4-932** 响应 Body 参数

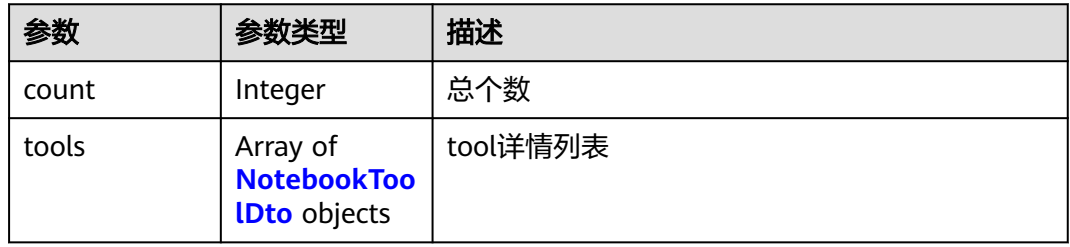

#### 表 **4-933** NotebookToolDto

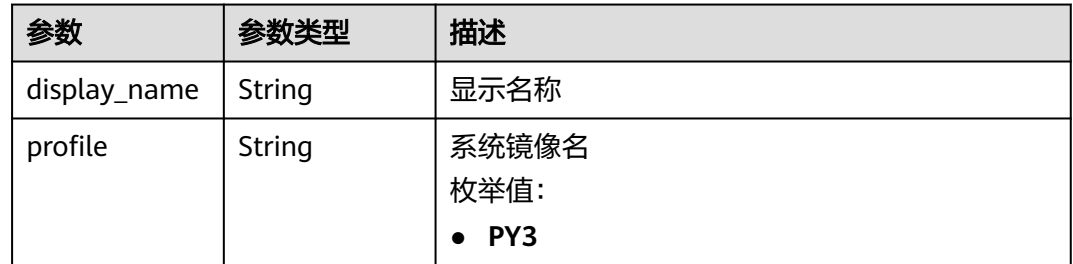

# 请求示例

#### 获取notebook工作环境

https://eihealth.cn-north-4.myhuaweicloud.com/v1/{project\_id}/eihealth-projects/{eihealth\_project\_id}/ notebooks/tools

### 响应示例

#### 状态码: **200**

**OK** 

```
{
  "count" : 0,
  "tools" : [ {
 "display_name" : "PY3",
 "profile" : "PY3"
 } ]
}
```
### 状态码

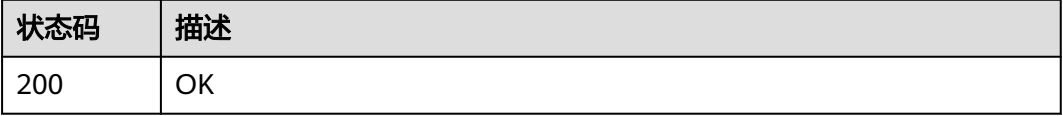

### 错误码

请参[见错误码。](#page-950-0)

# **4.8 Nextflow** 接口

# **4.8.1 Nextflow** 引擎生命周期管理

# **4.8.1.1** 安装 **Nextflow**

# 功能介绍

安装Nextflow(file和version参数必须提供其中一种)

### 调试

您可以在**[API Explorer](https://console.huaweicloud.com/apiexplorer/#/openapi/eihealth/doc?api=InstallNextflow)**中调试该接口,支持自动认证鉴权。API Explorer可以自动生成 SDK代码示例,并提供SDK代码示例调试功能。

### **URI**

POST /v1/{project\_id}/nextflow/engines

#### 表 **4-934** 路径参数

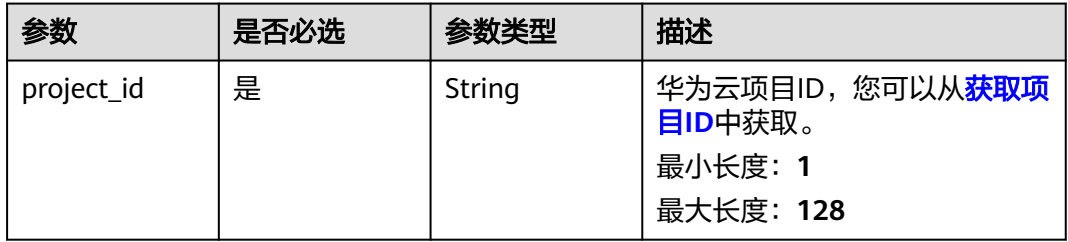

# 请求参数

#### 表 **4-935** 请求 Header 参数

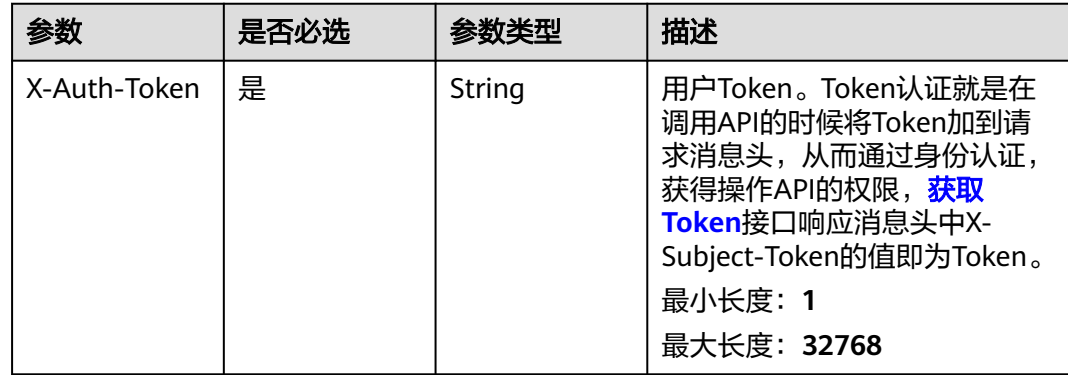

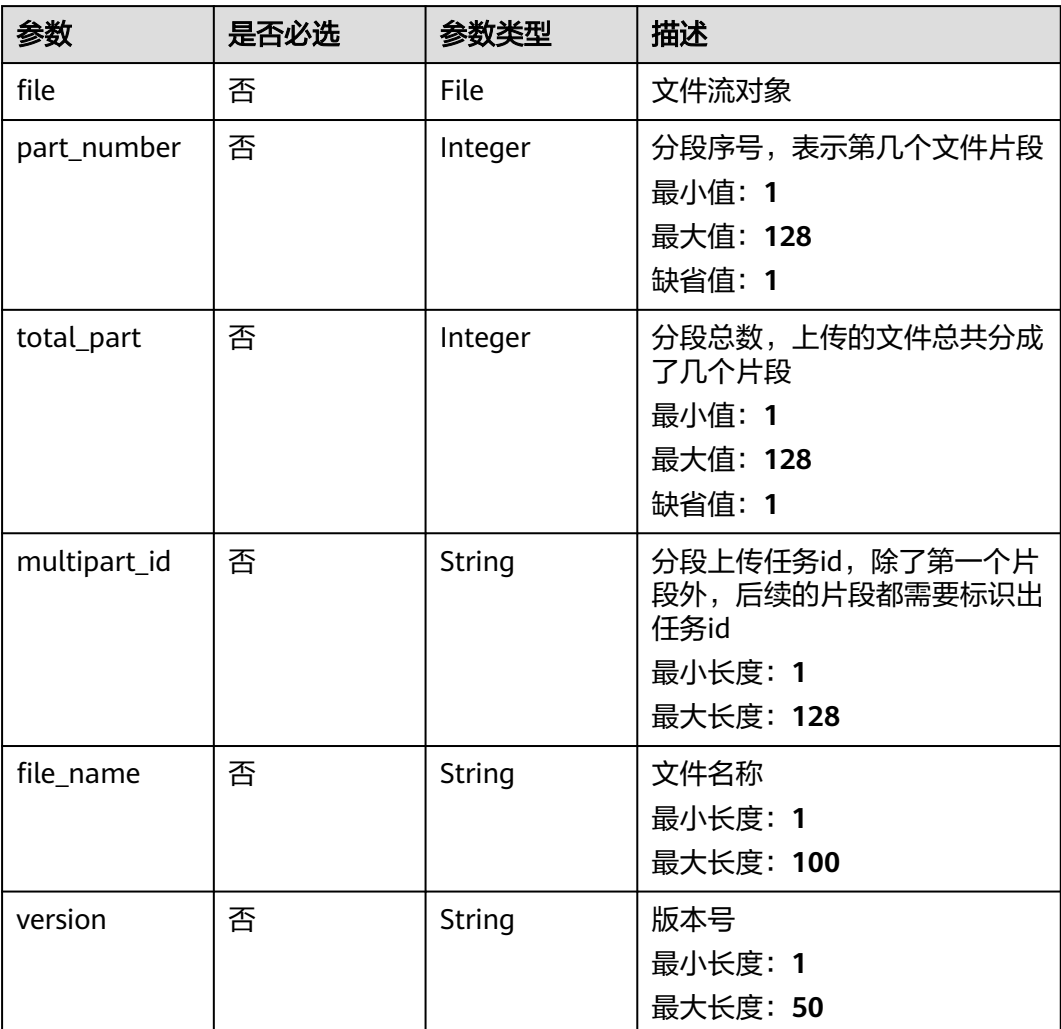

#### 表 **4-936** FormData 参数

# 响应参数

### 状态码: **202**

表 **4-937** 响应 Body 参数

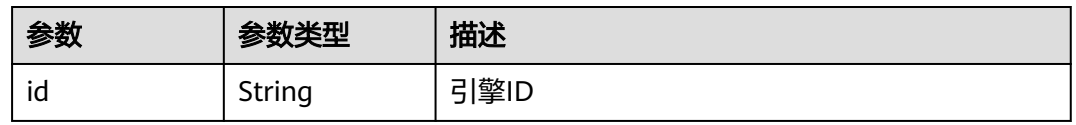

# 请求示例

● 安装Nextflow,指定Nextflow版本为1.0.0

https://eihealth.cn-north-4.myhuaweicloud.com/v1/{project\_id}/nextflow/engines

 "version" : "1.0.0" }

{

● 安装Nextflow,上传本地名为test.txt的Nextflow文件

```
{
 "total_part" : 1,
  "part_number" : 1,
  "file_name" : "test.txt",
 "file" : "(binary)",
 "multipart_id" : "0000018615613ADF4014668067FBD6A7"
}
```
# 响应示例

#### 状态码: **202**

ACCEPTED

{ "id" : "0000017B09C208EA40127EA8AE05F327" }

### 状态码

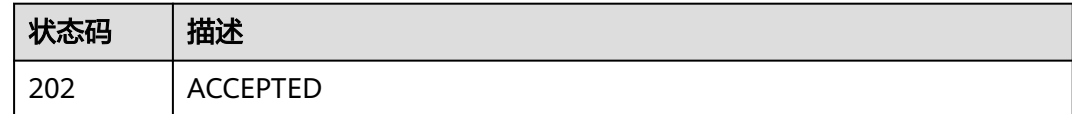

### 错误码

请参见<mark>错误码</mark>。

# **4.8.1.2** 查询 **Nextflow** 配置详情

### 功能介绍

查询Nextflow配置详情

### 调试

您可以在**[API Explorer](https://console.huaweicloud.com/apiexplorer/#/openapi/eihealth/doc?api=ShowNextflow)**中调试该接口,支持自动认证鉴权。API Explorer可以自动生成 SDK代码示例,并提供SDK代码示例调试功能。

#### **URI**

GET /v1/{project\_id}/nextflow/engines/{id}

#### 表 **4-938** 路径参数

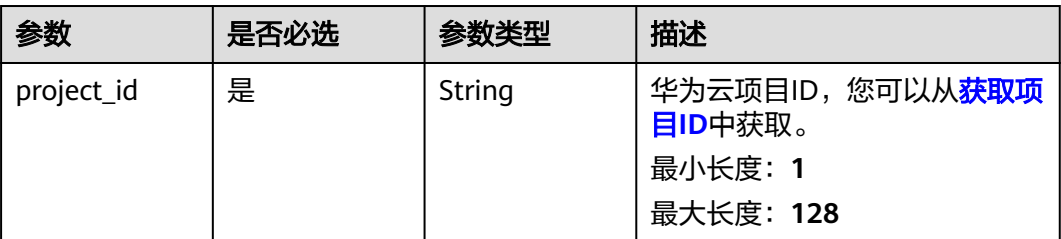

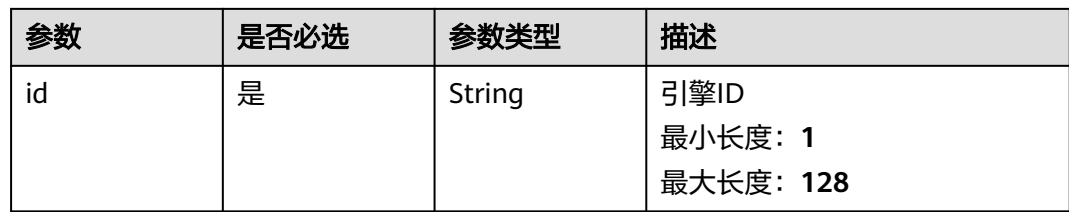

# 请求参数

#### 表 **4-939** 请求 Header 参数

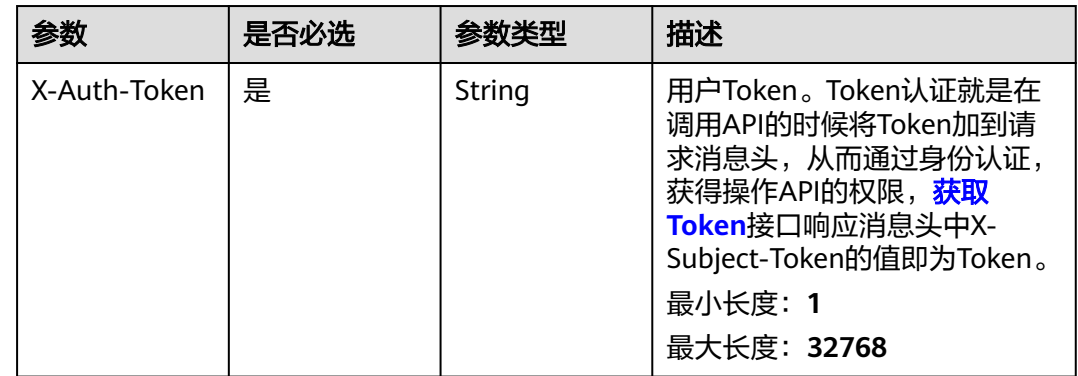

# 响应参数

#### 状态码: **200**

#### 表 **4-940** 响应 Body 参数

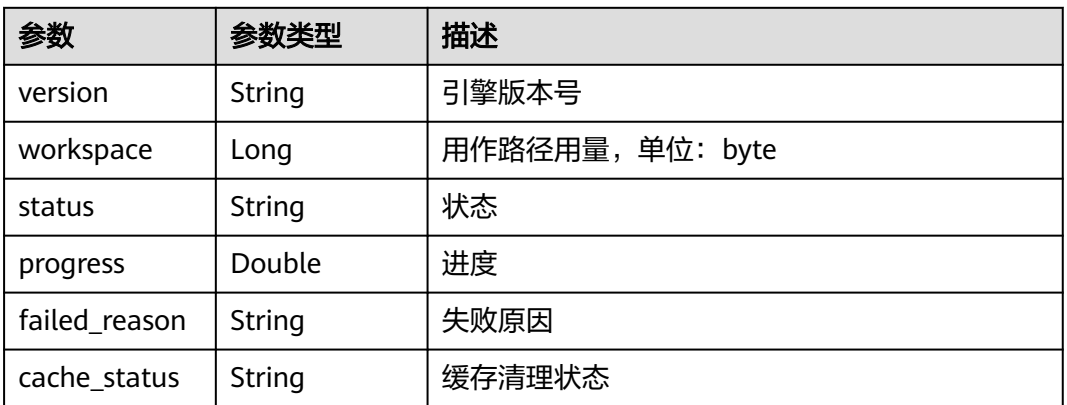

# 请求示例

无

# 响应示例

状态码: **200**

#### **OK**

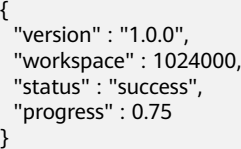

# 状态码

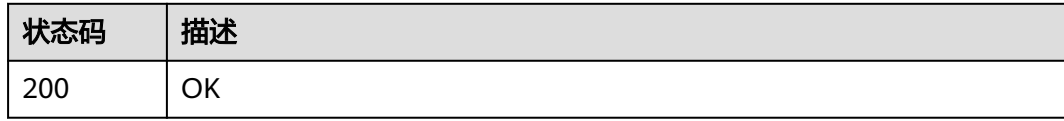

# 错误码

请参[见错误码。](#page-950-0)

# **4.8.1.3** 卸载 **Nextflow**

# 功能介绍

卸载Nextflow

# 调试

您可以在**[API Explorer](https://console.huaweicloud.com/apiexplorer/#/openapi/eihealth/doc?api=UninstallNextflow)**中调试该接口,支持自动认证鉴权。API Explorer可以自动生成 SDK代码示例,并提供SDK代码示例调试功能。

#### **URI**

DELETE /v1/{project\_id}/nextflow/engines/{id}

#### 表 **4-941** 路径参数

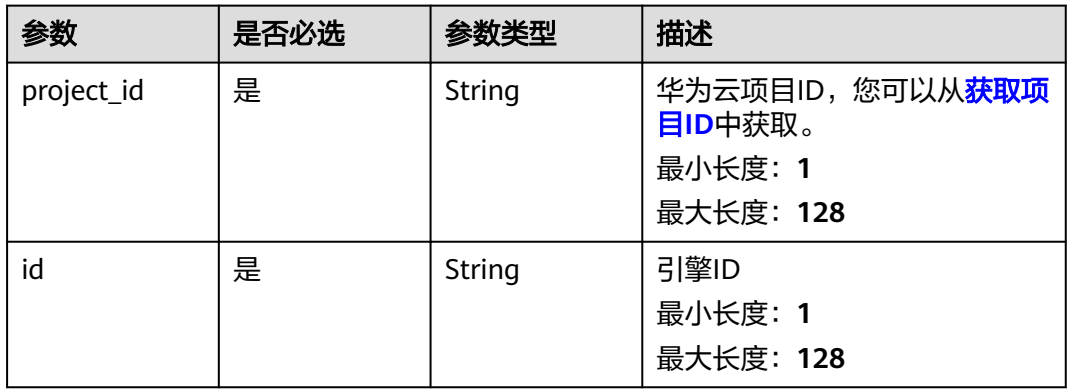

# 请求参数

#### 表 **4-942** 请求 Header 参数

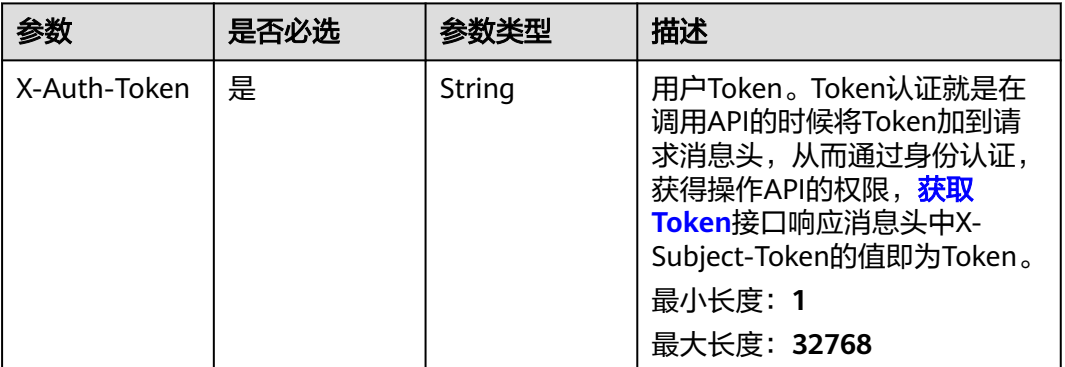

# 响应参数

无

# 请求示例

无

# 响应示例

无

# 状态码

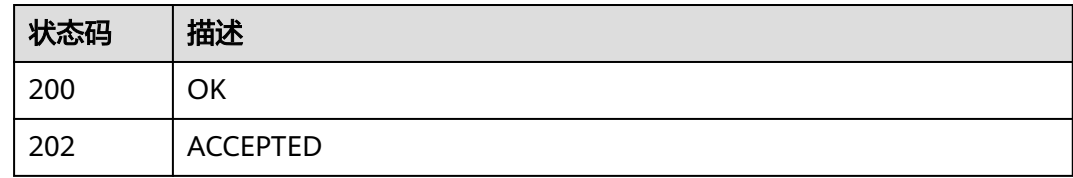

### 错误码

请参见<mark>错误码</mark>。

# **4.8.1.4** 清理 **Nextflow** 缓存

# 功能介绍

清理Nextflow缓存

# 调试

您可以在**[API Explorer](https://console.huaweicloud.com/apiexplorer/#/openapi/eihealth/doc?api=CleanNextflowCache)**中调试该接口,支持自动认证鉴权。API Explorer可以自动生成 SDK代码示例,并提供SDK代码示例调试功能。

### **URI**

POST /v1/{project\_id}/nextflow/clean-cache

#### 表 **4-943** 路径参数

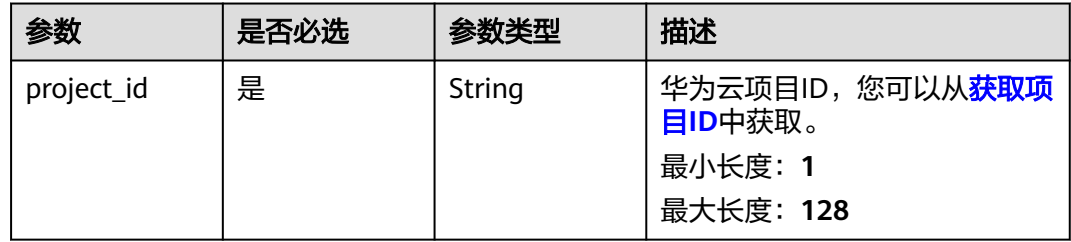

# 请求参数

#### 表 **4-944** 请求 Header 参数

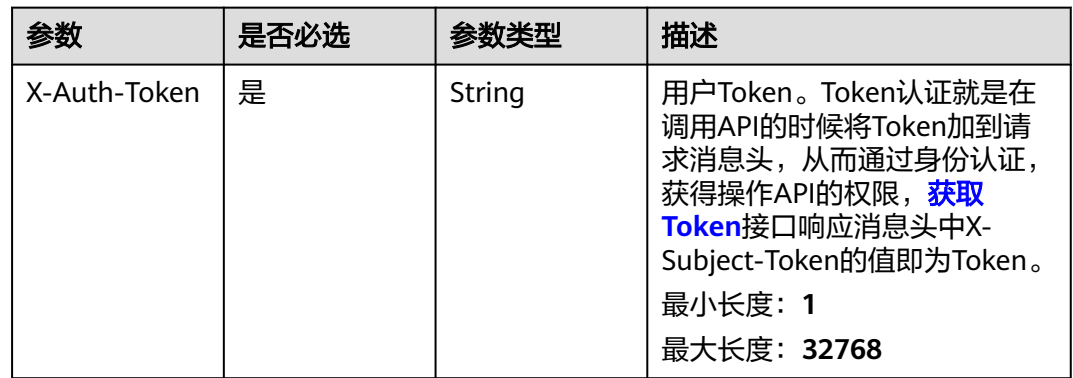

# 响应参数

无

# 请求示例

### 清理Nextflow缓存

https://eihealth.cn-north-4.myhuaweicloud.com/v1/{project\_id}/nextflow/clean-cache

# 响应示例

无

### 状态码

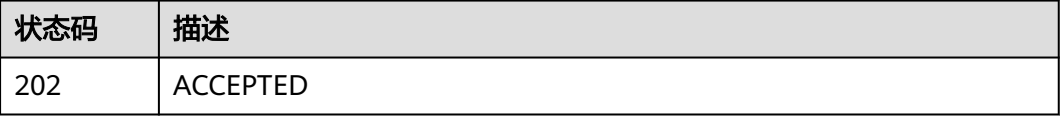

### 错误码

请参[见错误码。](#page-950-0)

# **4.8.1.5** 查询 **Nextflow** 版本列表

# 功能介绍

查询Nextflow版本列表

### 调试

您可以在**[API Explorer](https://console.huaweicloud.com/apiexplorer/#/openapi/eihealth/doc?api=ListNextflowVersion)**中调试该接口,支持自动认证鉴权。API Explorer可以自动生成 SDK代码示例,并提供SDK代码示例调试功能。

### **URI**

GET /v1/{project\_id}/nextflow/versions

#### 表 **4-945** 路径参数

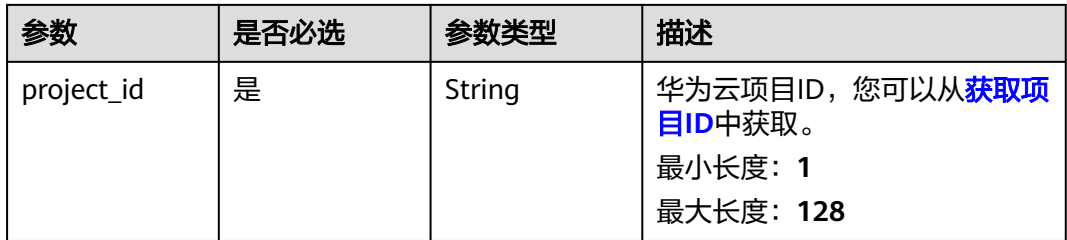

# 请求参数

表 **4-946** 请求 Header 参数

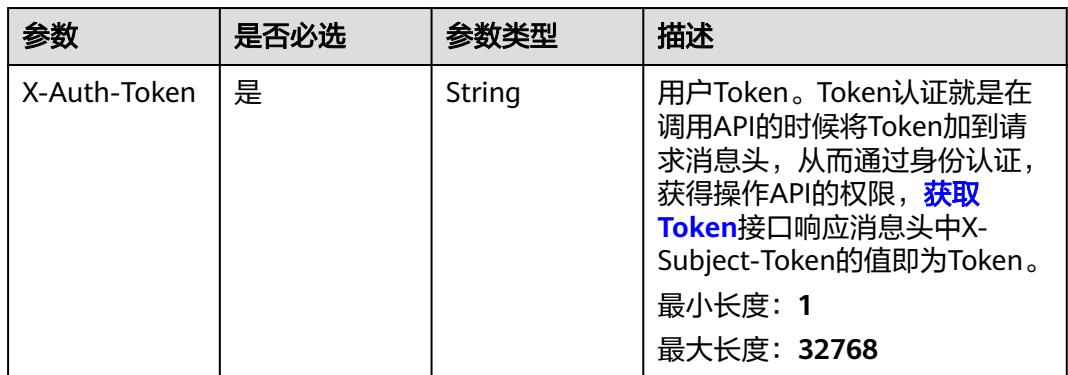

### 响应参数

状态码: **200**

#### 表 **4-947** 响应 Body 参数

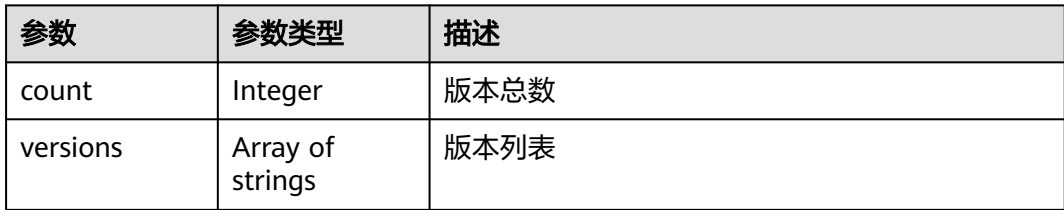

# 请求示例

无

# 响应示例

状态码: **200**

**OK** 

{ "count" : 1, "versions" : [ "22.10.4" ] }

### 状态码

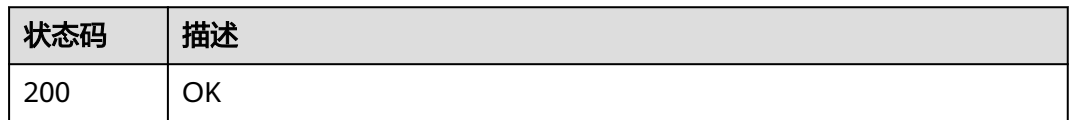

# 错误码

请参[见错误码。](#page-950-0)

# **4.8.2 Nextflow** 作业管理

# **4.8.2.1** 创建 **nextflow** 作业

# 功能介绍

创建nextflow作业

### 调试

您可以在**[API Explorer](https://console.huaweicloud.com/apiexplorer/#/openapi/eihealth/doc?api=CreateNextflowJob)**中调试该接口,支持自动认证鉴权。API Explorer可以自动生成 SDK代码示例,并提供SDK代码示例调试功能。

### **URI**

POST /v1/{project\_id}/eihealth-projects/{eihealth\_project\_id}/nextflow/jobs

#### 表 **4-948** 路径参数

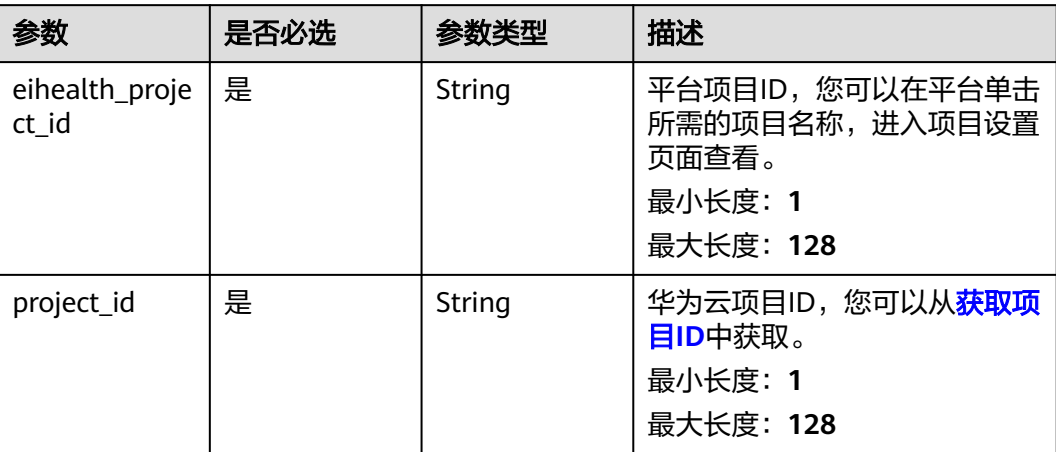

# 请求参数

#### 表 **4-949** 请求 Header 参数

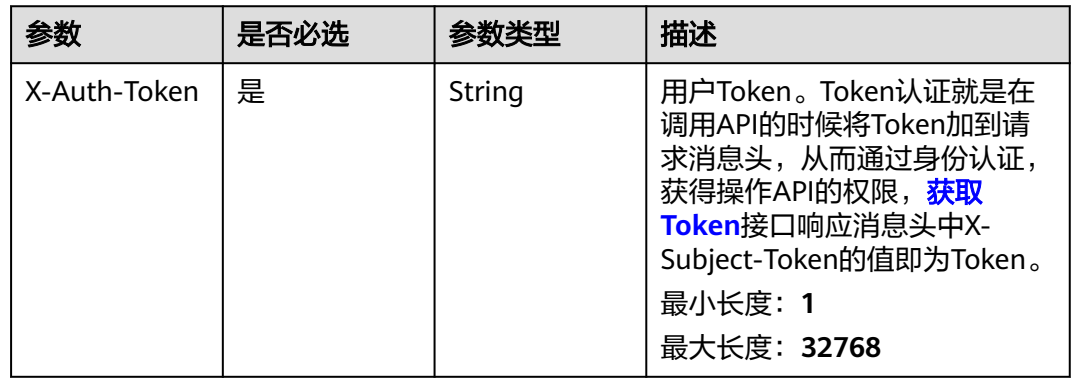

### 表 **4-950** FormData 参数

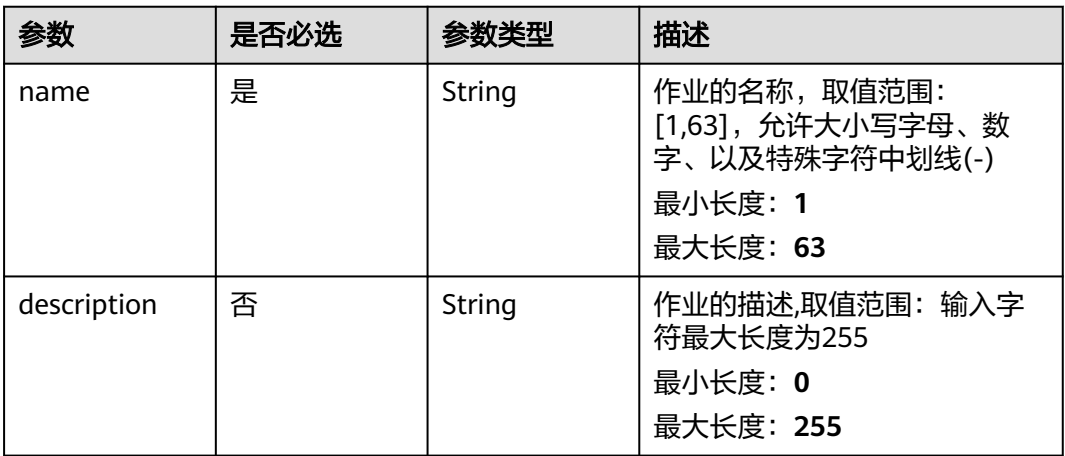

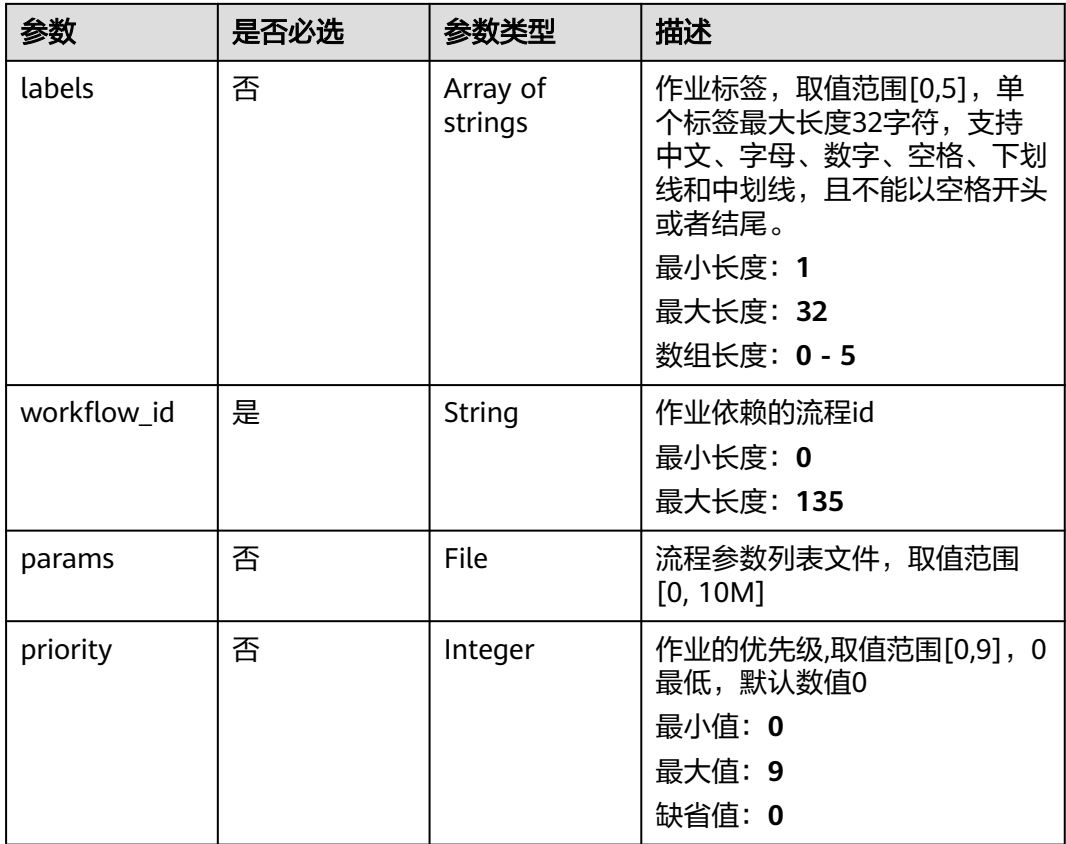

### 响应参数

状态码: **201**

表 **4-951** 响应 Body 参数

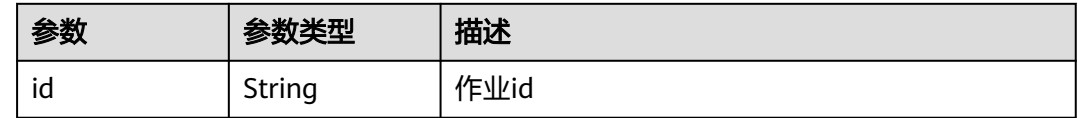

# 请求示例

创建Nextflow作业,作业名为demo-job,指定id为caadcb56-5bb6-11eb-8a0dfa163e3ddba1的流程

https://eihealth.cn-north-4.myhuaweicloud.com/v1/{project\_id}/eihealth-projects/{eihealth\_project\_id}/ nextflow/jobs

```
{
  "name" : "demo-job",
  "description" : "description",
  "labels" : "labelA,labelB",
  "workflow_id" : "caadcb56-5bb6-11eb-8a0d-fa163e3ddba1"
}
```
# 响应示例

### 状态码: **201**

CREATED

{

}

"id" : "baabcb56-5bb6-11eb-8a0d-fa163e3ddba1"

# 状态码

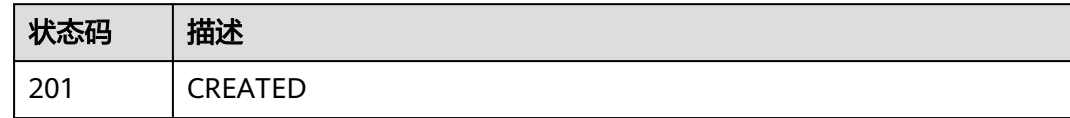

# 错误码

请参[见错误码。](#page-950-0)

# **4.8.2.2** 查询 **nextflow** 作业列表

# 功能介绍

查询nextflow作业列表

# 调试

您可以在**[API Explorer](https://console.huaweicloud.com/apiexplorer/#/openapi/eihealth/doc?api=ListNextflowJob)**中调试该接口,支持自动认证鉴权。API Explorer可以自动生成 SDK代码示例,并提供SDK代码示例调试功能。

### **URI**

GET /v1/{project\_id}/eihealth-projects/{eihealth\_project\_id}/nextflow/jobs

#### 表 **4-952** 路径参数

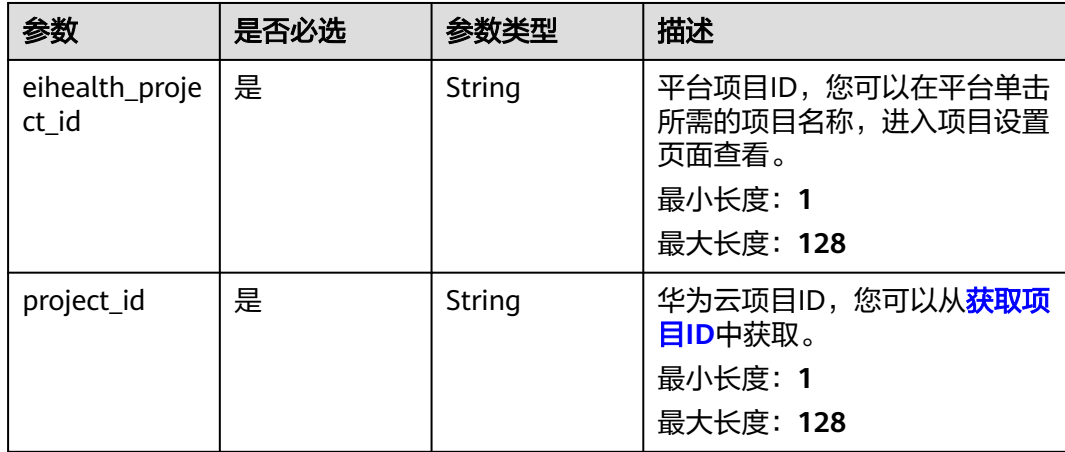

### 表 **4-953** Query 参数

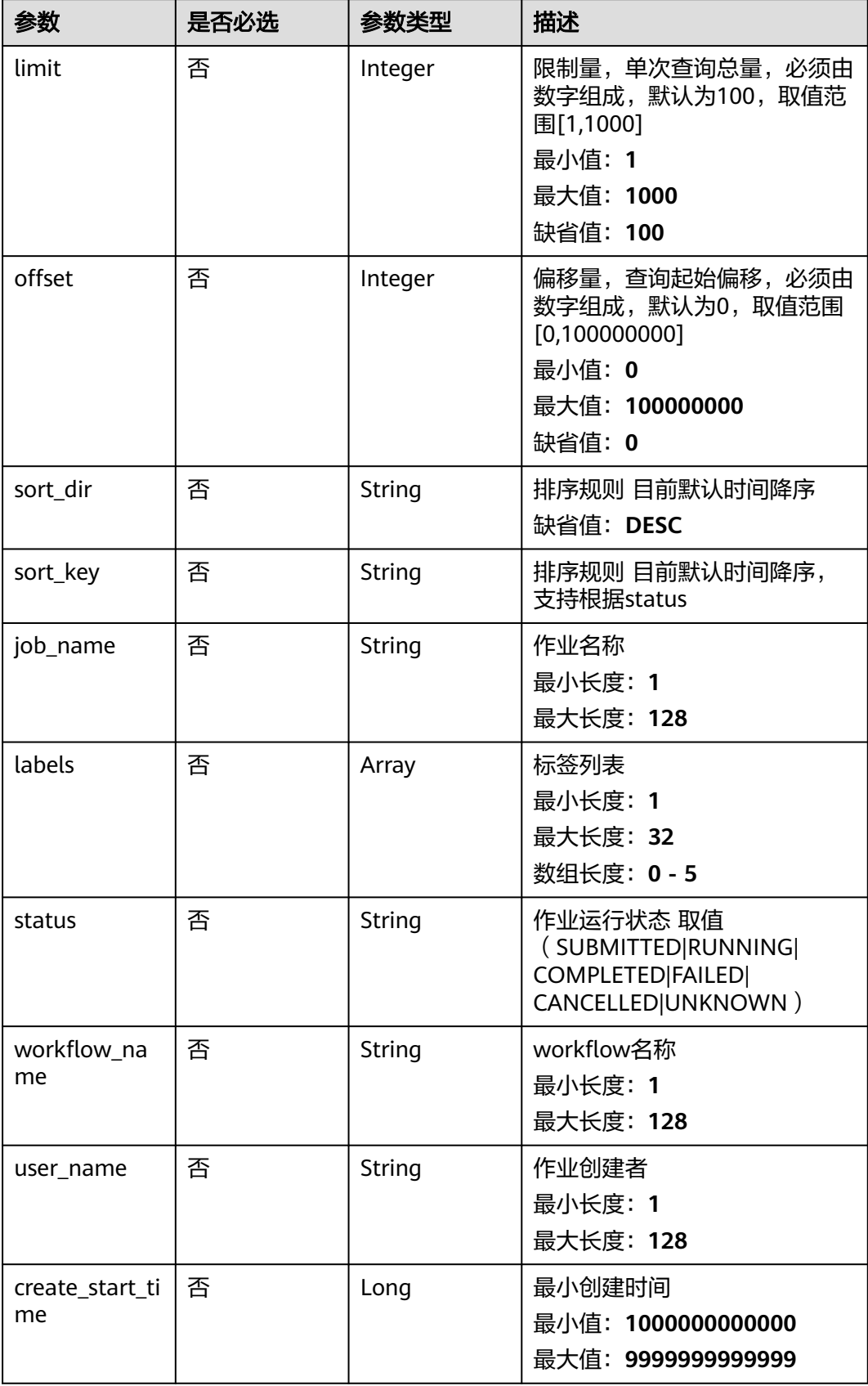
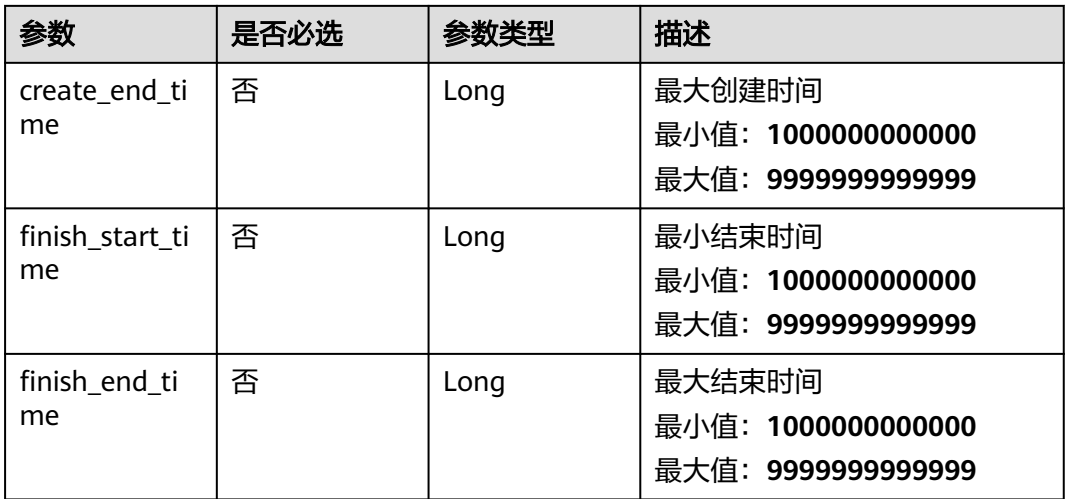

#### 表 **4-954** 请求 Header 参数

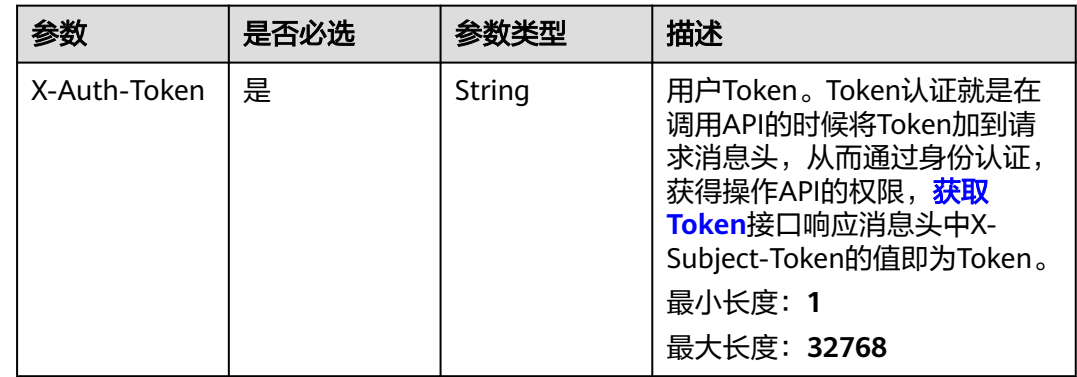

### 响应参数

#### 状态码: **200**

#### 表 **4-955** 响应 Body 参数

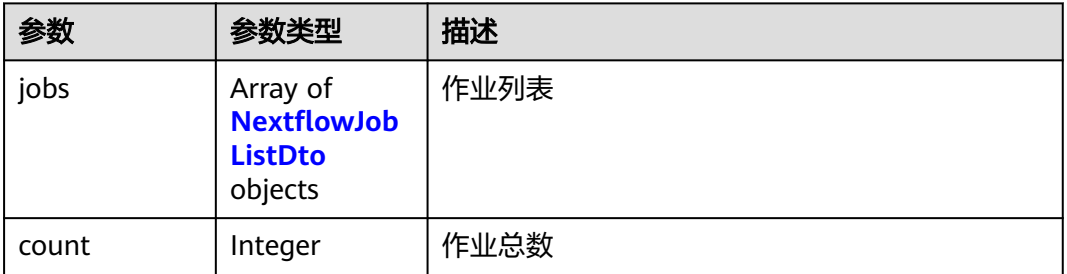

#### <span id="page-613-0"></span>表 **4-956** NextflowJobListDto

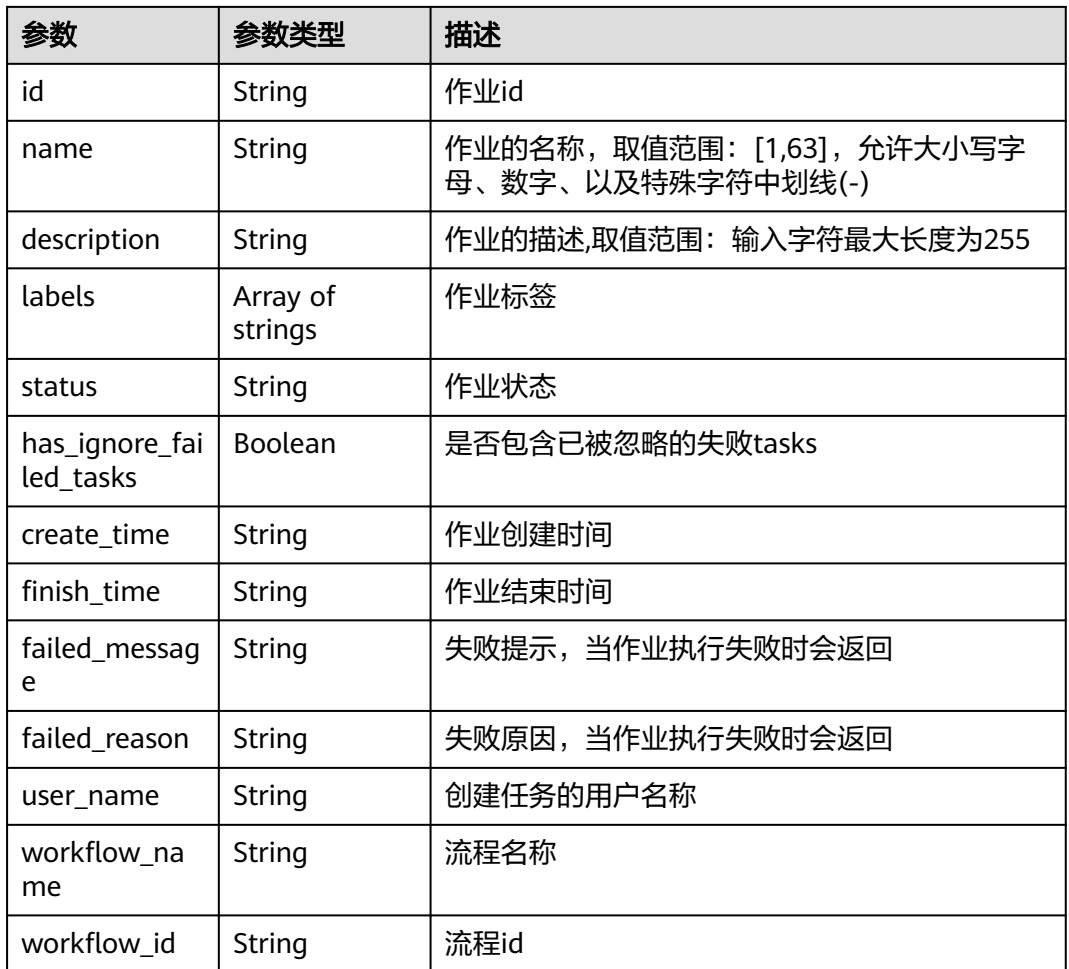

# 请求示例

无

### 响应示例

#### 状态码: **200**

**OK** 

```
{
  "count" : 1,
 "jobs" : [ {
 "id" : "56e0f1b0-ac10-46a5-8fa7-b26831d7d488",
 "name" : "demo-job",
   "description" : "description",
 "status" : "COMPLETED",
 "has_ignore_failed_tasks" : false,
 "create_time" : "2021-01-30T02:34:36Z",
 "finish_time" : "2021-01-30T02:53:26Z",
 "user_name" : "demo-user",
   "workflow_name" : "demo-workflow",
   "workflow_id" : "56e0f1b0-ac10-46a5-8fa7-b26831d7d488"
 } ]
}
```
# 状态码

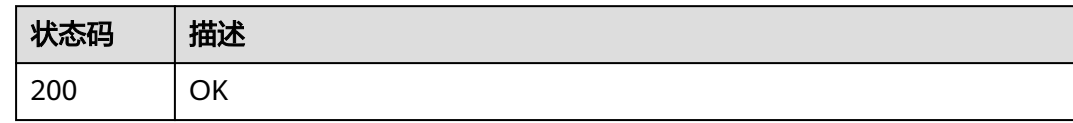

### 错误码

请参见<mark>错误码</mark>。

# **4.8.2.3** 获取 **Nextflow** 作业详情

# 功能介绍

获取Nextflow作业详情

### 调试

您可以在**[API Explorer](https://console.huaweicloud.com/apiexplorer/#/openapi/eihealth/doc?api=ShowNextflowJob)**中调试该接口,支持自动认证鉴权。API Explorer可以自动生成 SDK代码示例,并提供SDK代码示例调试功能。

### **URI**

GET /v1/{project\_id}/eihealth-projects/{eihealth\_project\_id}/nextflow/jobs/{job\_id}

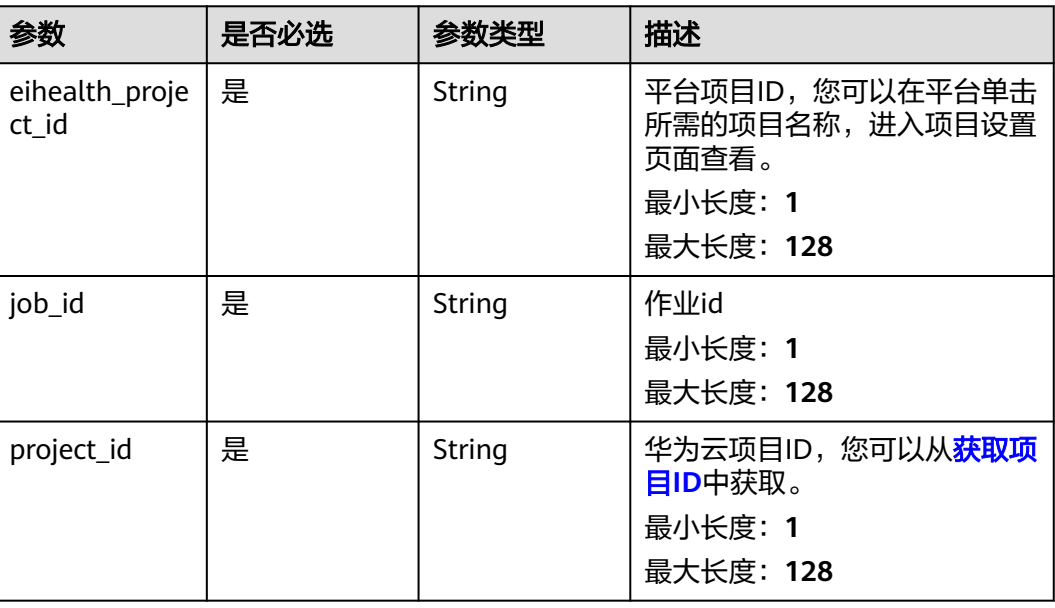

#### 表 **4-957** 路径参数

#### 表 **4-958** 请求 Header 参数

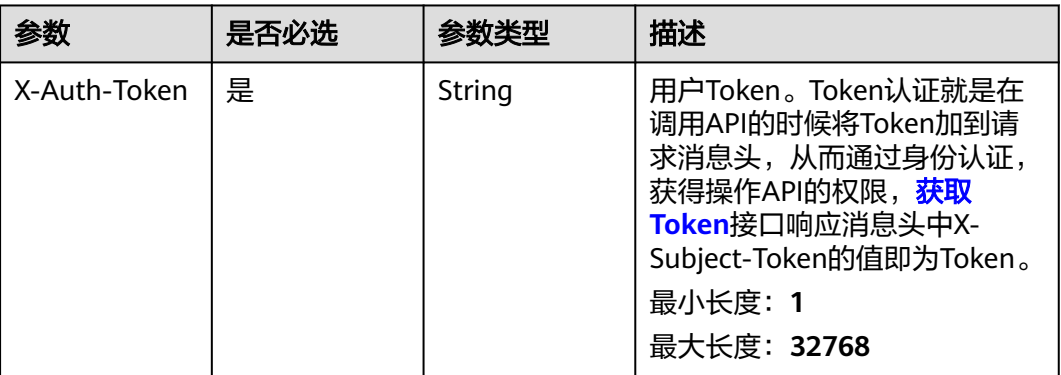

### 响应参数

状态码: **200**

### 表 **4-959** 响应 Body 参数

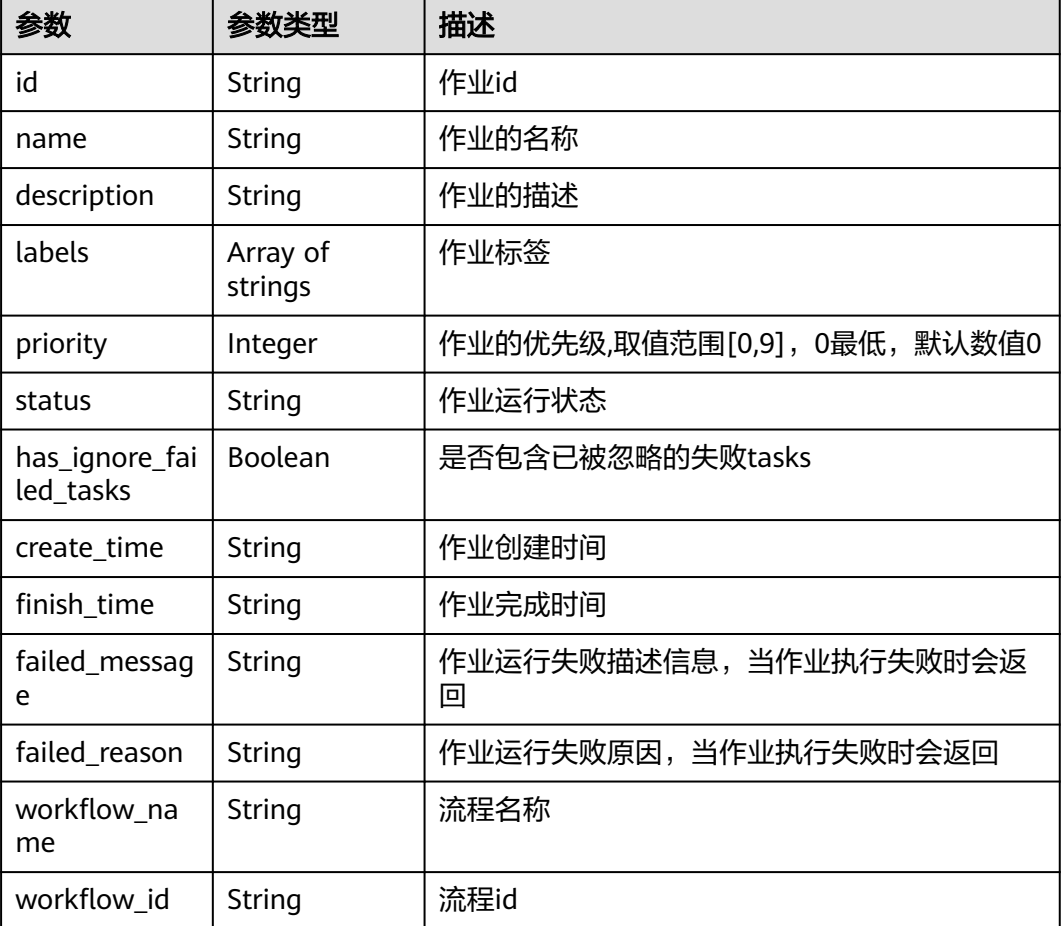

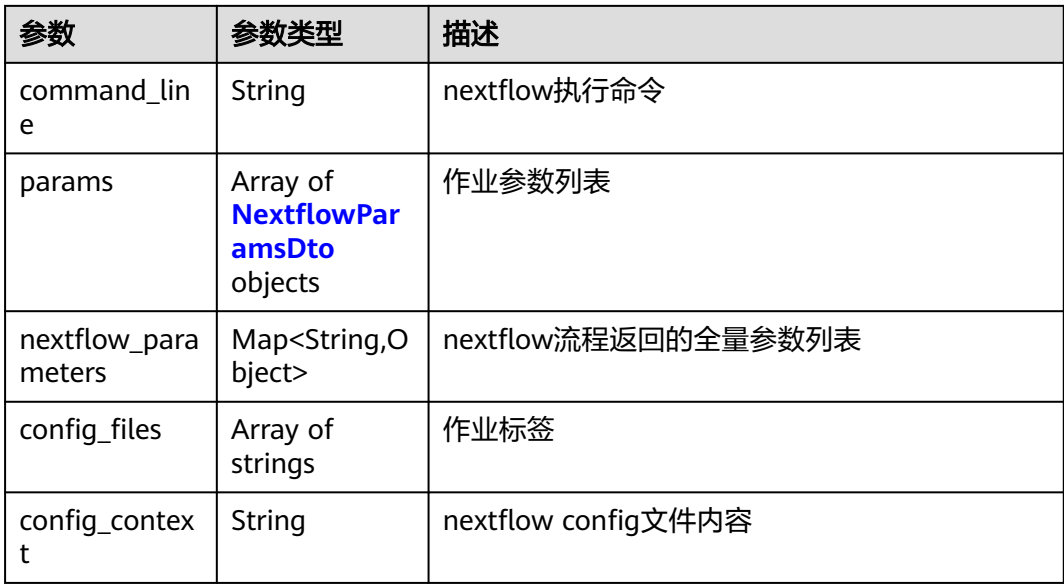

#### 表 **4-960** NextflowParamsDto

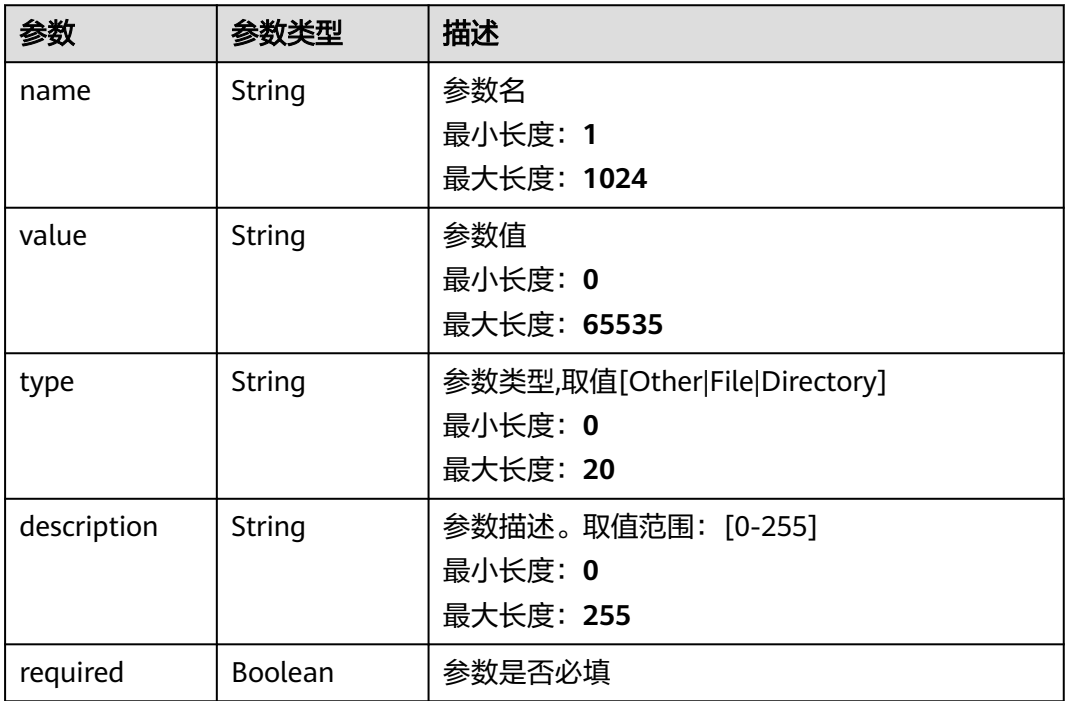

# 请求示例

无

### 响应示例

状态码: **200**

OK

```
{
  "id" : "baabcb56-5bb6-11eb-8a0d-fa163e3ddba1",
  "name" : "demo-job",
 "description" : "description",
 "labels" : [ "labelA", "labelB" ],
 "status" : "COMPLETED",
  "has_ignore_failed_tasks" : false,
 "create_time" : "2021-01-30T02:53:26Z",
 "finish_time" : "2021-01-30T02:53:26Z",
 "workflow_name" : "demo-workflow",
  "workflow_id" : "56e0f1b0-ac10-46a5-8fa7-b26831d7d488",
  "command_line" : "nextflow run main.nf",
  "params" : [ {
 "name" : "p1",
 "value" : "hello",
 "type" : "Other",
   "description" : "desc",
   "required" : true
  } ],
  "config_files" : [ "nextflow.config" ],
  "config_context" : "config content"
}
```
### 状态码

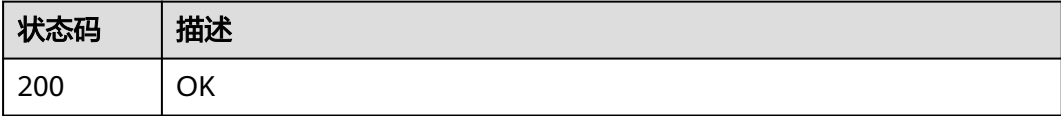

### 错误码

请参[见错误码。](#page-950-0)

# **4.8.2.4** 删除 **Nextflow** 作业

# 功能介绍

删除Nextflow作业

### 调试

您可以在**[API Explorer](https://console.huaweicloud.com/apiexplorer/#/openapi/eihealth/doc?api=DeleteNextflowJob)**中调试该接口,支持自动认证鉴权。API Explorer可以自动生成 SDK代码示例,并提供SDK代码示例调试功能。

#### **URI**

DELETE /v1/{project\_id}/eihealth-projects/{eihealth\_project\_id}/nextflow/jobs/ {job\_id}

#### 表 **4-961** 路径参数

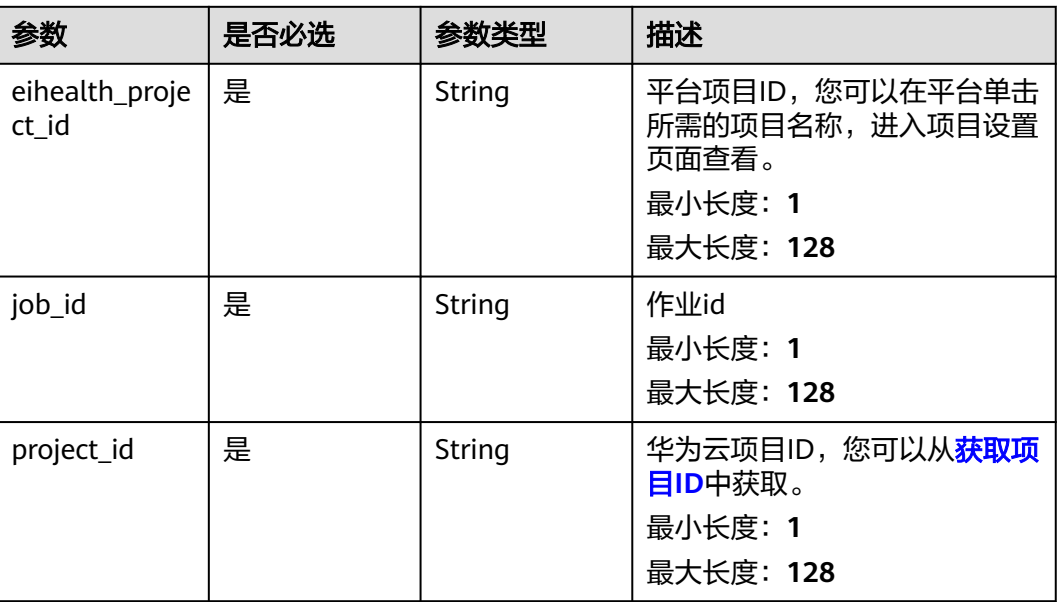

# 请求参数

#### 表 **4-962** 请求 Header 参数

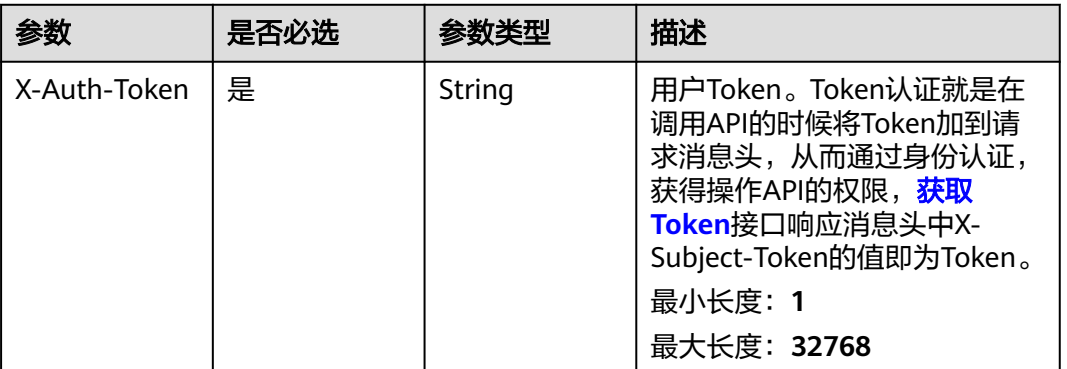

# 响应参数 无 请求示例 无 响应示例

无

# 状态码

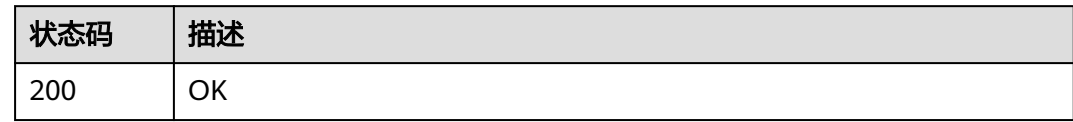

### 错误码

请参见<mark>错误码</mark>。

# **4.8.2.5** 重试 **Nextflow** 作业

# 功能介绍

重试Nextflow作业

### 调试

您可以在**[API Explorer](https://console.huaweicloud.com/apiexplorer/#/openapi/eihealth/doc?api=RetryNextflowJob)**中调试该接口,支持自动认证鉴权。API Explorer可以自动生成 SDK代码示例,并提供SDK代码示例调试功能。

### **URI**

POST /v1/{project\_id}/eihealth-projects/{eihealth\_project\_id}/nextflow/jobs/ {job\_id}/retry

#### 表 **4-963** 路径参数

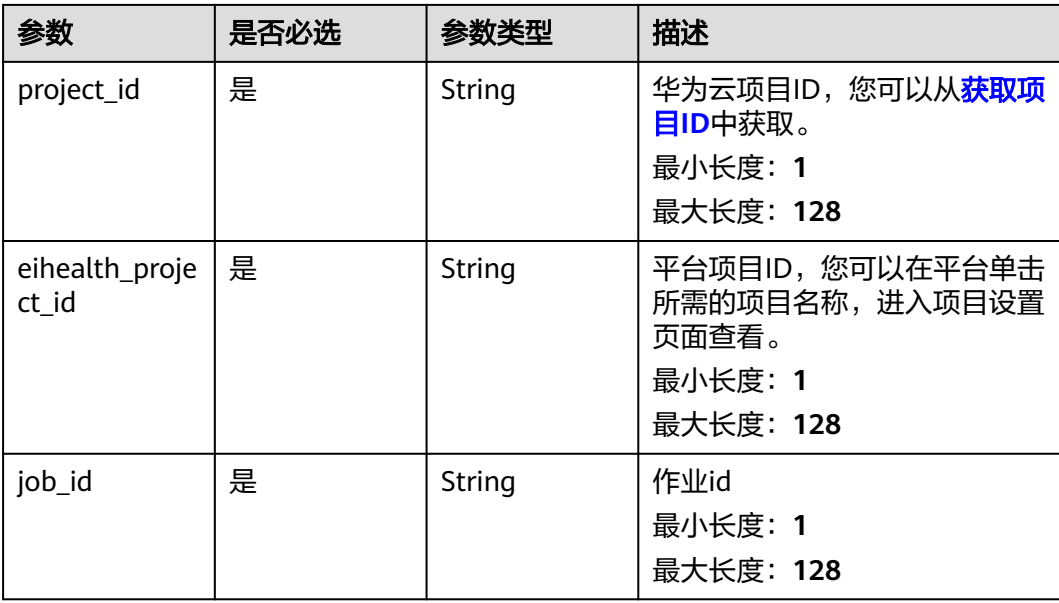

#### 表 **4-964** 请求 Header 参数

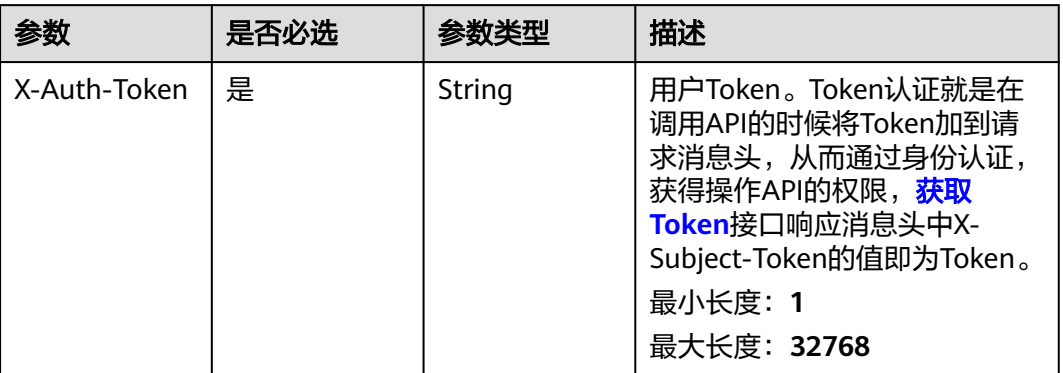

#### 表 **4-965** FormData 参数

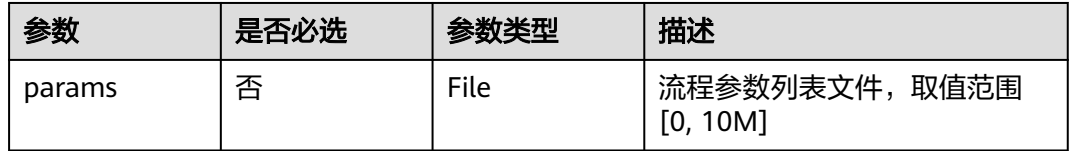

### 响应参数

无

### 请求示例

#### 重试Nextflow作业

https://eihealth.cn-north-4.myhuaweicloud.com/v1/{project\_id}/eihealth-projects/{eihealth\_project\_id}/ nextflow/jobs/{job\_id}/retry

{ "params" : "(binary)" }

# 响应示例

无

### 状态码

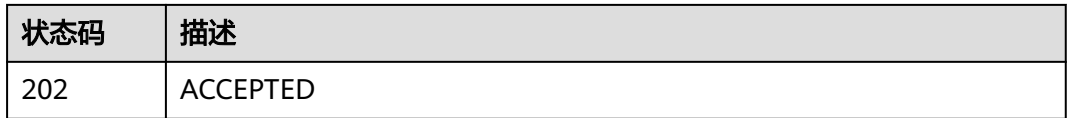

# 错误码

请参[见错误码。](#page-950-0)

# **4.8.2.6** 获取 **Nextflow** 作业日志

# 功能介绍

获取Nextflow作业日志

### 调试

您可以在**[API Explorer](https://console.huaweicloud.com/apiexplorer/#/openapi/eihealth/doc?api=ShowNextflowJobLog)**中调试该接口,支持自动认证鉴权。API Explorer可以自动生成 SDK代码示例,并提供SDK代码示例调试功能。

### **URI**

GET /v1/{project\_id}/eihealth-projects/{eihealth\_project\_id}/nextflow/jobs/{job\_id}/ logs

#### 表 **4-966** 路径参数

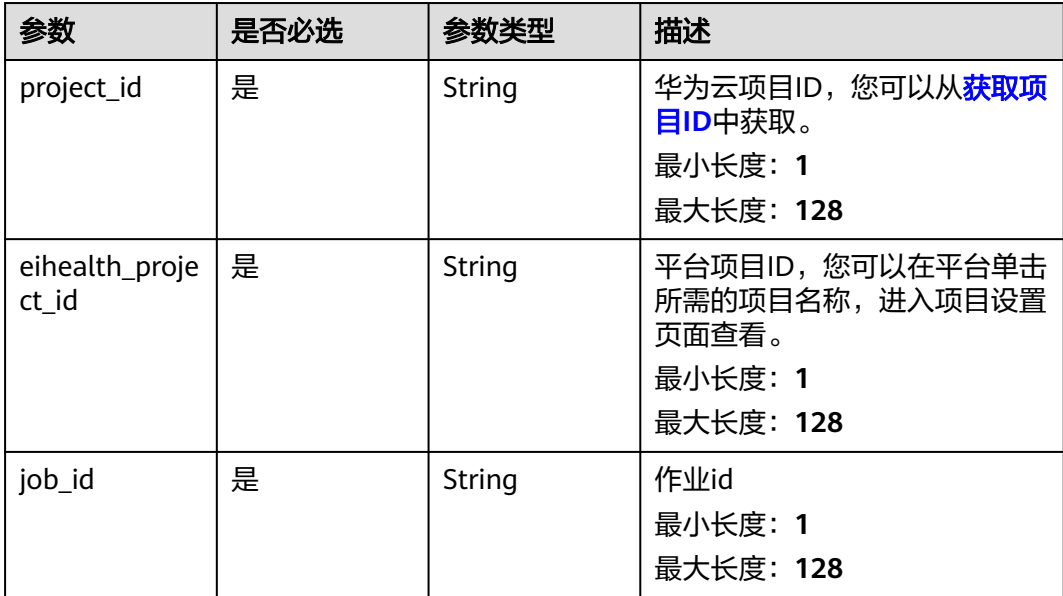

#### 表 **4-967** 请求 Header 参数

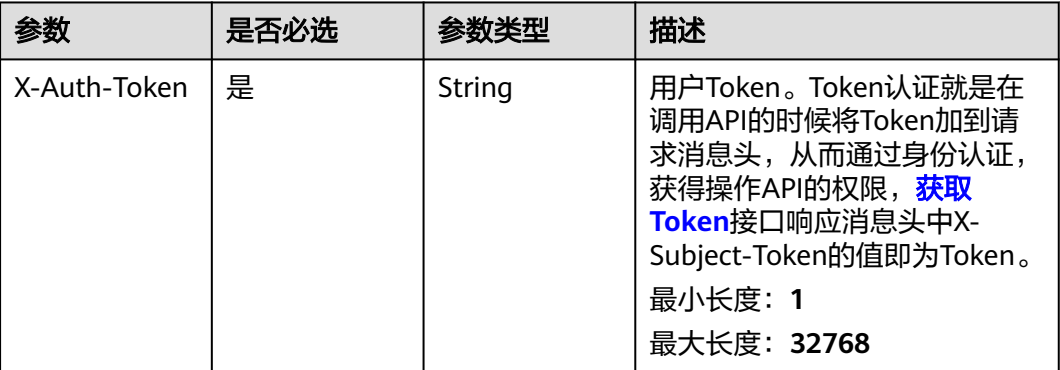

### 响应参数

状态码: **200**

#### 表 **4-968** 响应 Body 参数

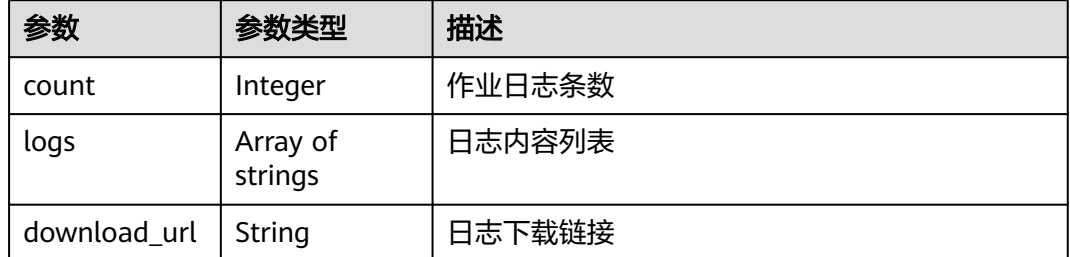

# 请求示例

无

# 响应示例

状态码: **200**

**OK** 

{

}

```
 "count" : 1,
 "logs" : [ "Nextflow log" ],
 "download_url" : "https://nextflow-cn-north-4-07d79450.obs.cn-north-4.ulanqab.huawei.com/
__nextflow_run__/xxx-xxx-xxx/xx-xxxx-xxxxx/DAG.png?
AccessKeyId=ABCDE&Expires=1676759470&Signature=DDDDD"
```
# 状态码

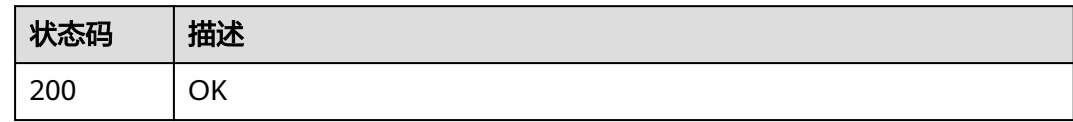

### 错误码

请参见<mark>错误码</mark>。

# **4.8.2.7** 停止 **Nextflow** 作业

# 功能介绍

停止Nextflow作业

### 调试

您可以在**[API Explorer](https://console.huaweicloud.com/apiexplorer/#/openapi/eihealth/doc?api=StopNextflowJob)**中调试该接口,支持自动认证鉴权。API Explorer可以自动生成 SDK代码示例,并提供SDK代码示例调试功能。

### **URI**

POST /v1/{project\_id}/eihealth-projects/{eihealth\_project\_id}/nextflow/jobs/ {job\_id}/stop

#### 表 **4-969** 路径参数

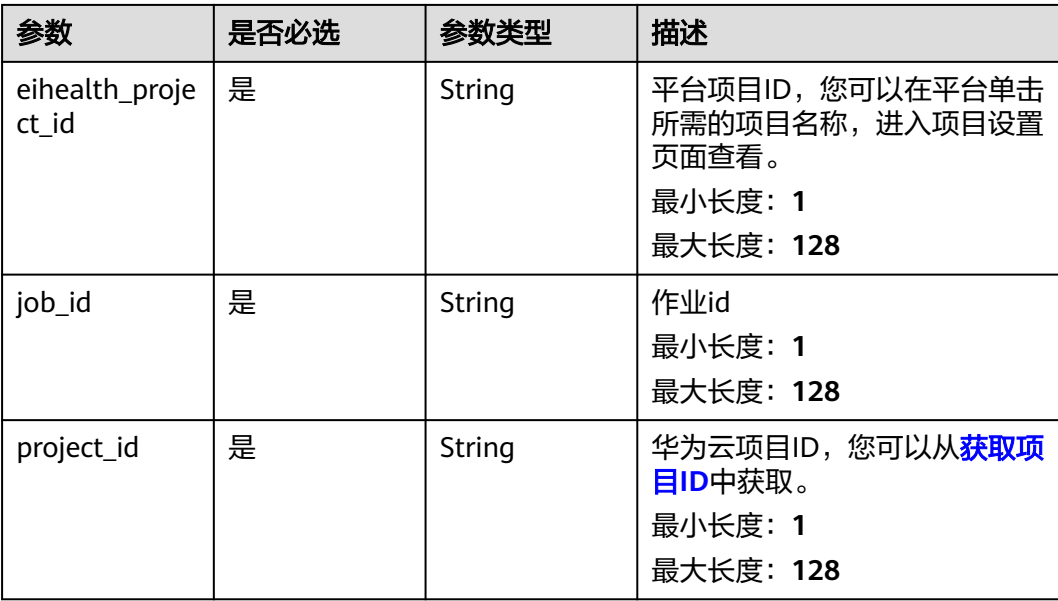

#### 表 **4-970** 请求 Header 参数

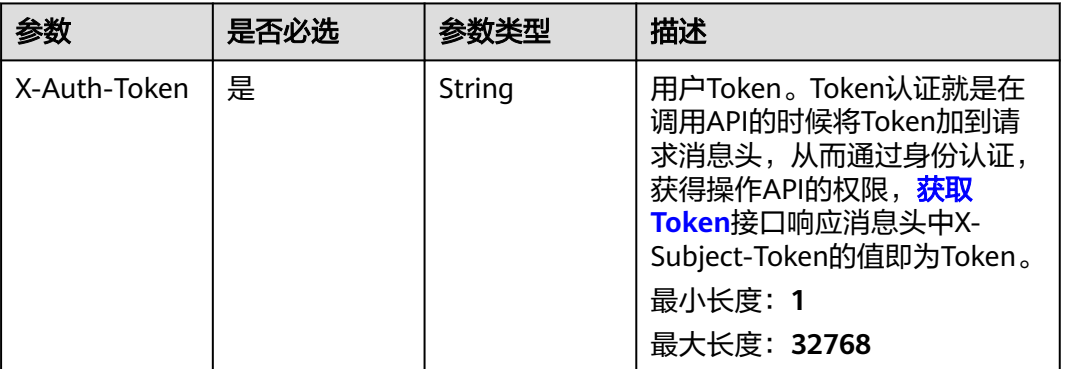

# 响应参数

无

### 请求示例

无

### 响应示例

无

### 状态码

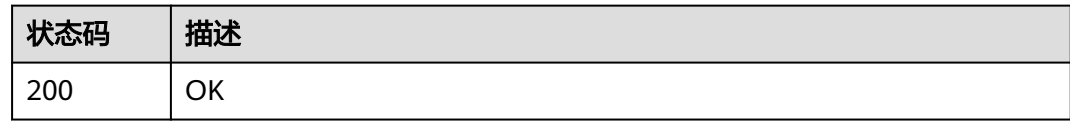

### 错误码

请参[见错误码。](#page-950-0)

# **4.8.2.8** 获取 **Nextflow** 作业报告

### 功能介绍

获取Nextflow作业报告

### 调试

您可以在**[API Explorer](https://console.huaweicloud.com/apiexplorer/#/openapi/eihealth/doc?api=ShowNextflowJobReports)**中调试该接口,支持自动认证鉴权。API Explorer可以自动生成 SDK代码示例,并提供SDK代码示例调试功能。

### **URI**

GET /v1/{project\_id}/eihealth-projects/{eihealth\_project\_id}/nextflow/jobs/{job\_id}/ reports

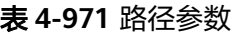

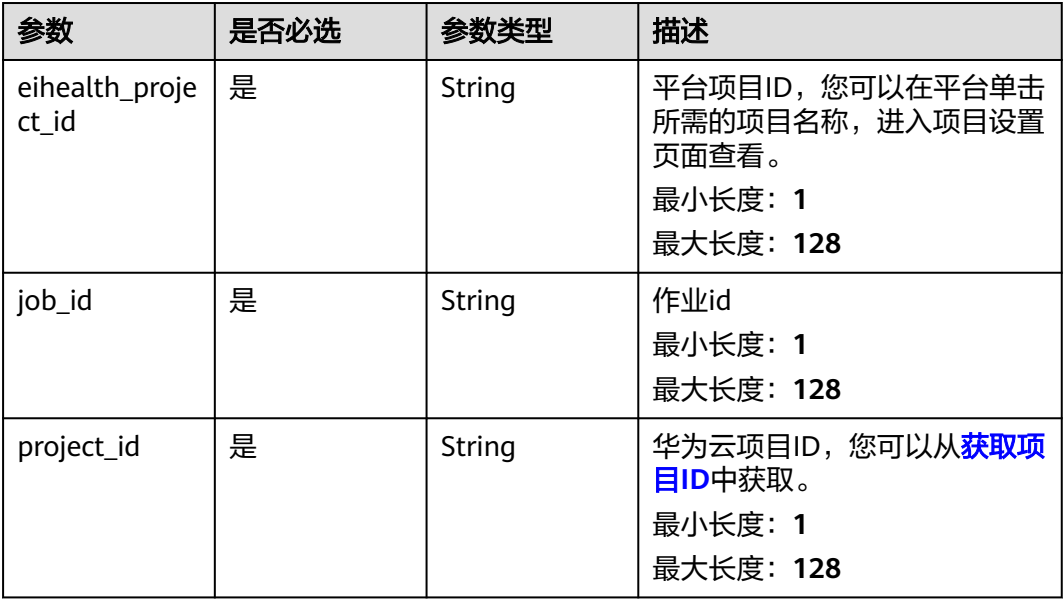

# 请求参数

#### 表 **4-972** 请求 Header 参数

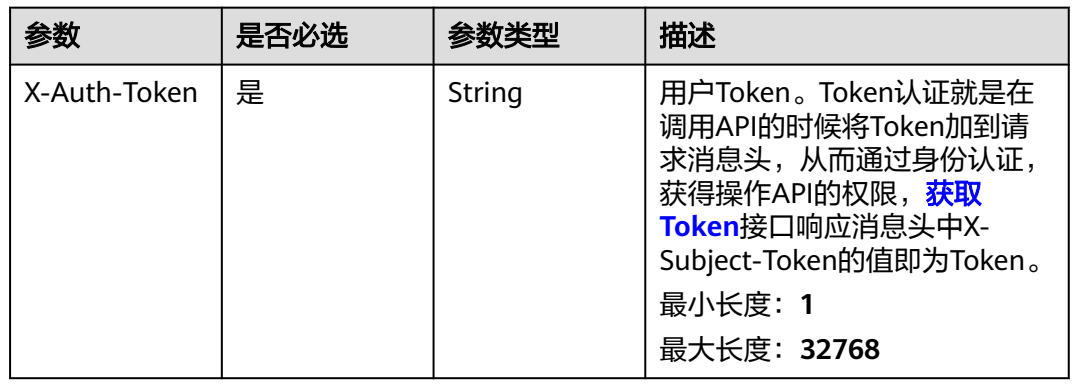

# 响应参数

状态码: **200**

#### 表 **4-973** 响应 Body 参数

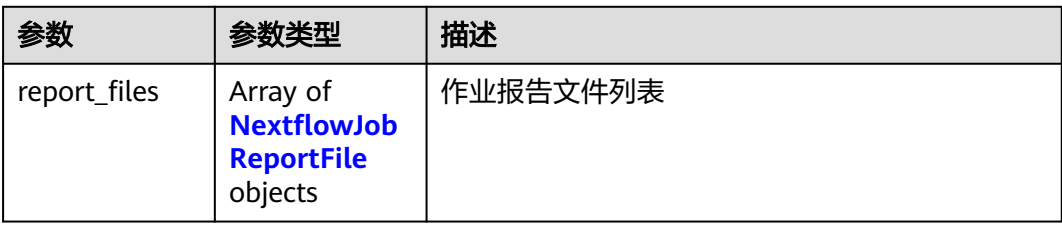

#### 表 **4-974** NextflowJobReportFile

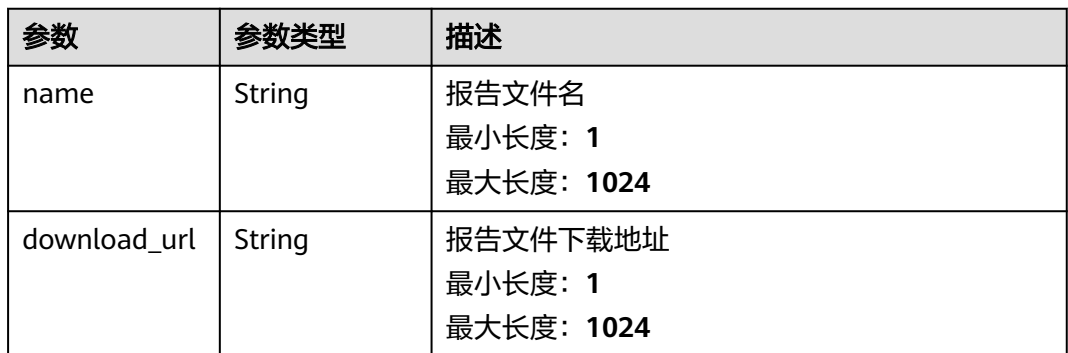

# 请求示例

无

# 响应示例

状态码: **200**

**OK** 

```
{
  "report_files" : [ {
 "name" : "DAG.png",
 "download_url" : "https://nextflow-cn-north-7-07d79450.obs.cn-north-7.ulanqab.huawei.com/
__nextflow_run__/xxx-xxx-xxx/xx-xxxx-xxxxx/DAG.png?
AccessKeyId=ABCDE&Expires=1676759470&Signature=DDDDD"
 }, {
 "name" : "report.html",
 "download_url" : "https://nextflow-cn-north-7-07d79450.obs.cn-north-7.ulanqab.huawei.com/
__nextflow_run__/xxx-xxx-xxx/xx-xxxx-xxxxx/report.html?
AccessKeyId=ABCDE&Expires=1676759470&Signature=DDDDD"
 } ]
}
```
# 状态码

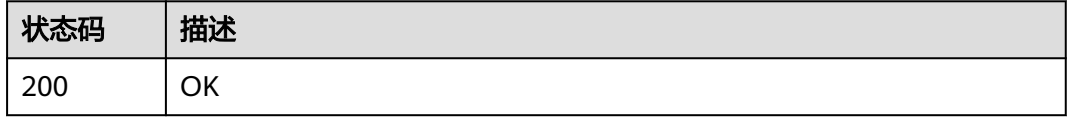

### 错误码

请参见<mark>错误码</mark>。

# **4.8.3 Nextflow** 任务管理

### **4.8.3.1** 获取 **task** 列表

# 功能介绍

获取task列表

### 调试

您可以在**[API Explorer](https://console.huaweicloud.com/apiexplorer/#/openapi/eihealth/doc?api=ListNextflowTask)**中调试该接口,支持自动认证鉴权。API Explorer可以自动生成 SDK代码示例,并提供SDK代码示例调试功能。

#### **URI**

GET /v1/{project\_id}/eihealth-projects/{eihealth\_project\_id}/nextflow/jobs/{job\_id}/ tasks

#### 表 **4-975** 路径参数

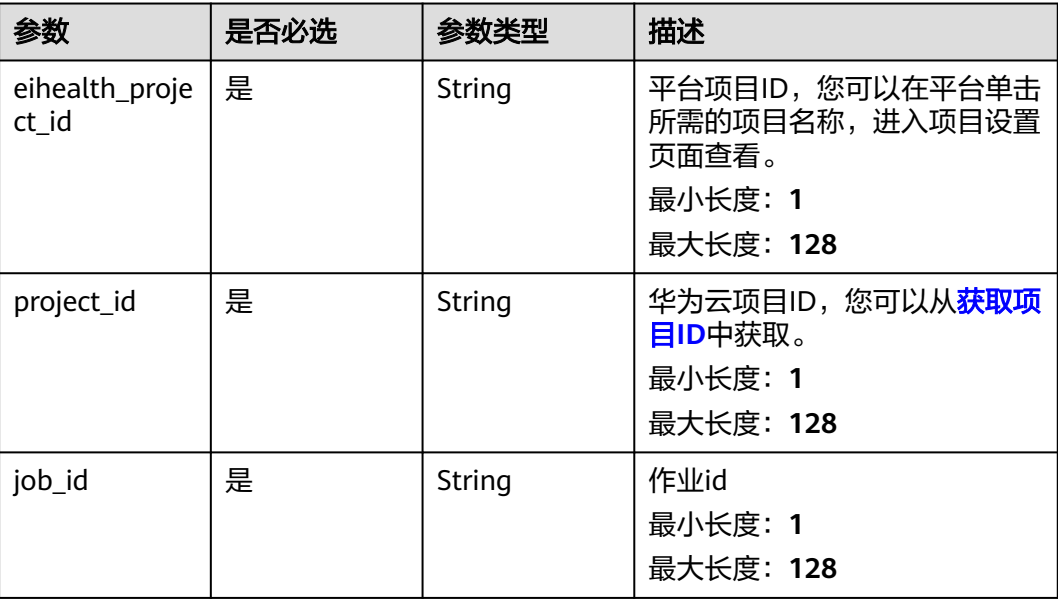

#### 表 **4-976** Query 参数

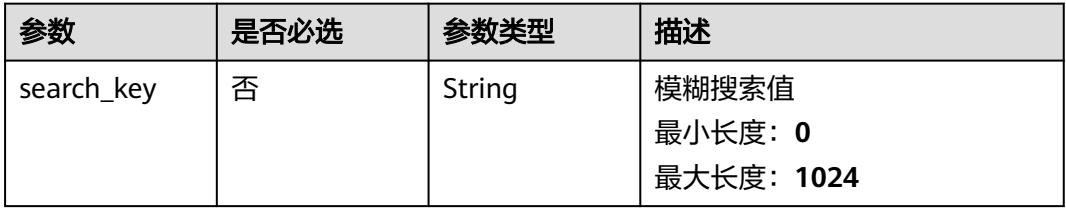

#### 表 **4-977** 请求 Header 参数

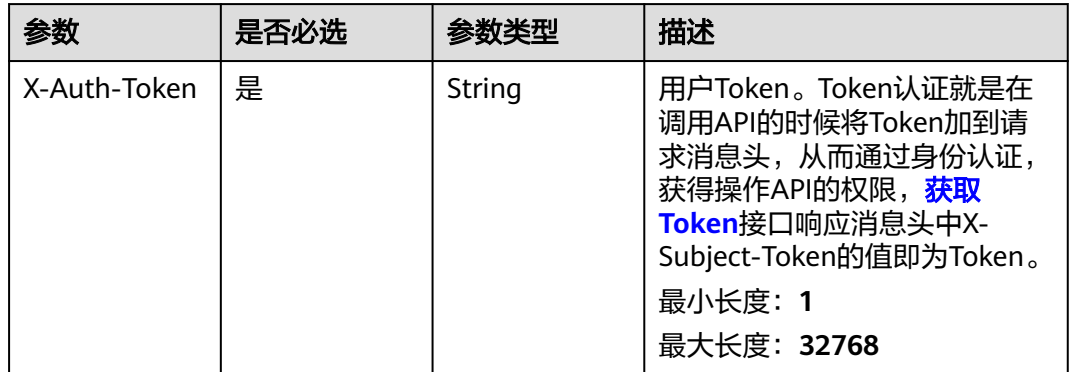

### 响应参数

### 状态码: **200**

#### 表 **4-978** 响应 Body 参数

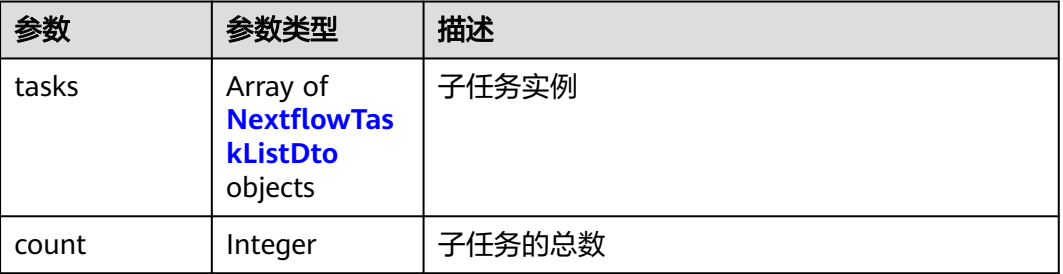

#### 表 **4-979** NextflowTaskListDto

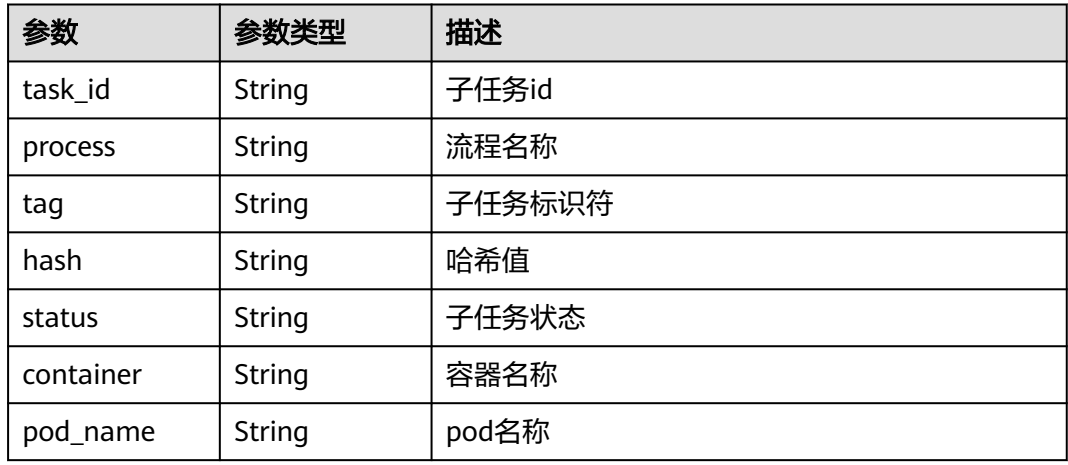

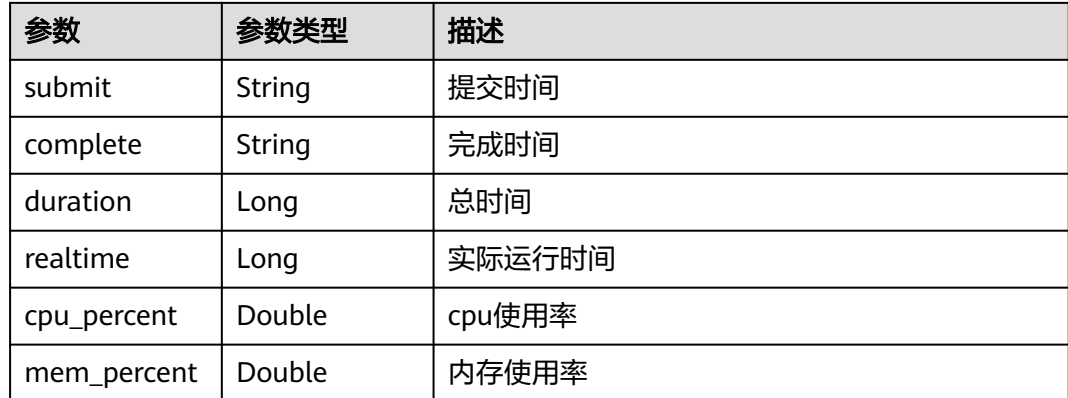

### 请求示例

无

### 响应示例

#### 状态码: **200**

OK

}

```
{
  "count" : 1,
 "tasks" : [ {
 "task_id" : "1",
 "process" : "convertToUpper",
 "tag" : "\"process_tag\"",
 "hash" : "45/39c703",
 "status" : "COMPLETED",
 "container" : "127.0.0.1:8080/hwofficial/coredns:1.23.2",
 "pod_name" : "nf-322decb1e97bfcaba3b6672b73551206",
 "submit" : 1675756197305,
   "complete" : 1675756199000,
   "duration" : 1695,
   "realtime" : 82,
   "cpu_percent" : 42.0,
  pulpercent : 42.0,<br>mem_percent" : 32.0
 } ]
```
### 状态码

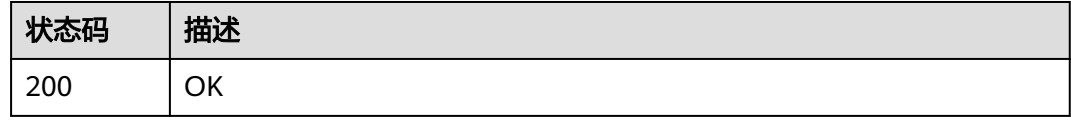

### 错误码

请参见<mark>错误码</mark>。

### **4.8.3.2** 获取 **task** 详情

# 功能介绍

获取task详情

### 调试

您可以在**[API Explorer](https://console.huaweicloud.com/apiexplorer/#/openapi/eihealth/doc?api=ShowNextflowTaskDetail)**中调试该接口,支持自动认证鉴权。API Explorer可以自动生成 SDK代码示例,并提供SDK代码示例调试功能。

### **URI**

GET /v1/{project\_id}/eihealth-projects/{eihealth\_project\_id}/nextflow/jobs/{job\_id}/ tasks/{task\_id}

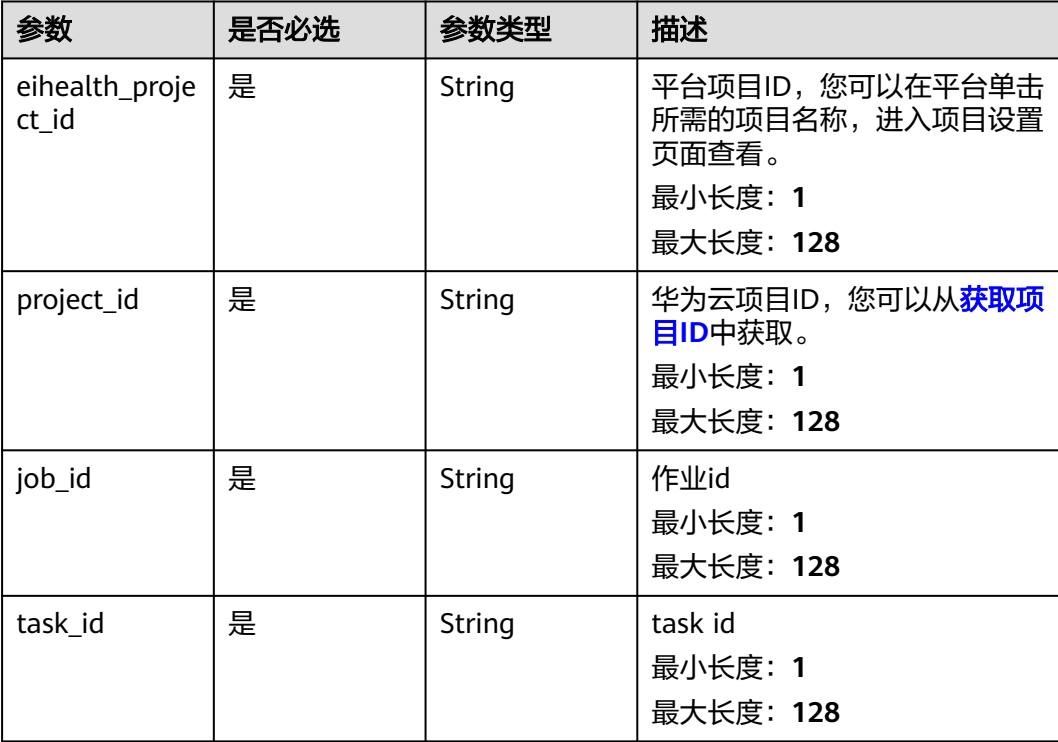

#### 表 **4-980** 路径参数

#### 表 **4-981** 请求 Header 参数

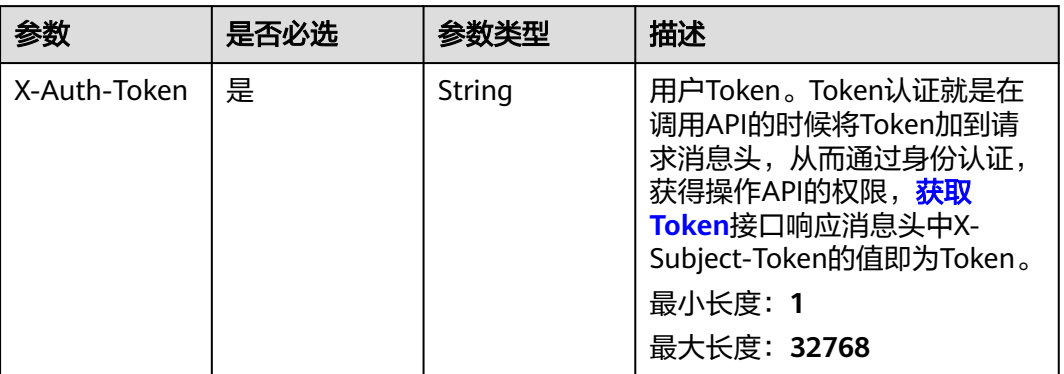

# 响应参数

状态码: **200**

#### 表 **4-982** 响应 Body 参数

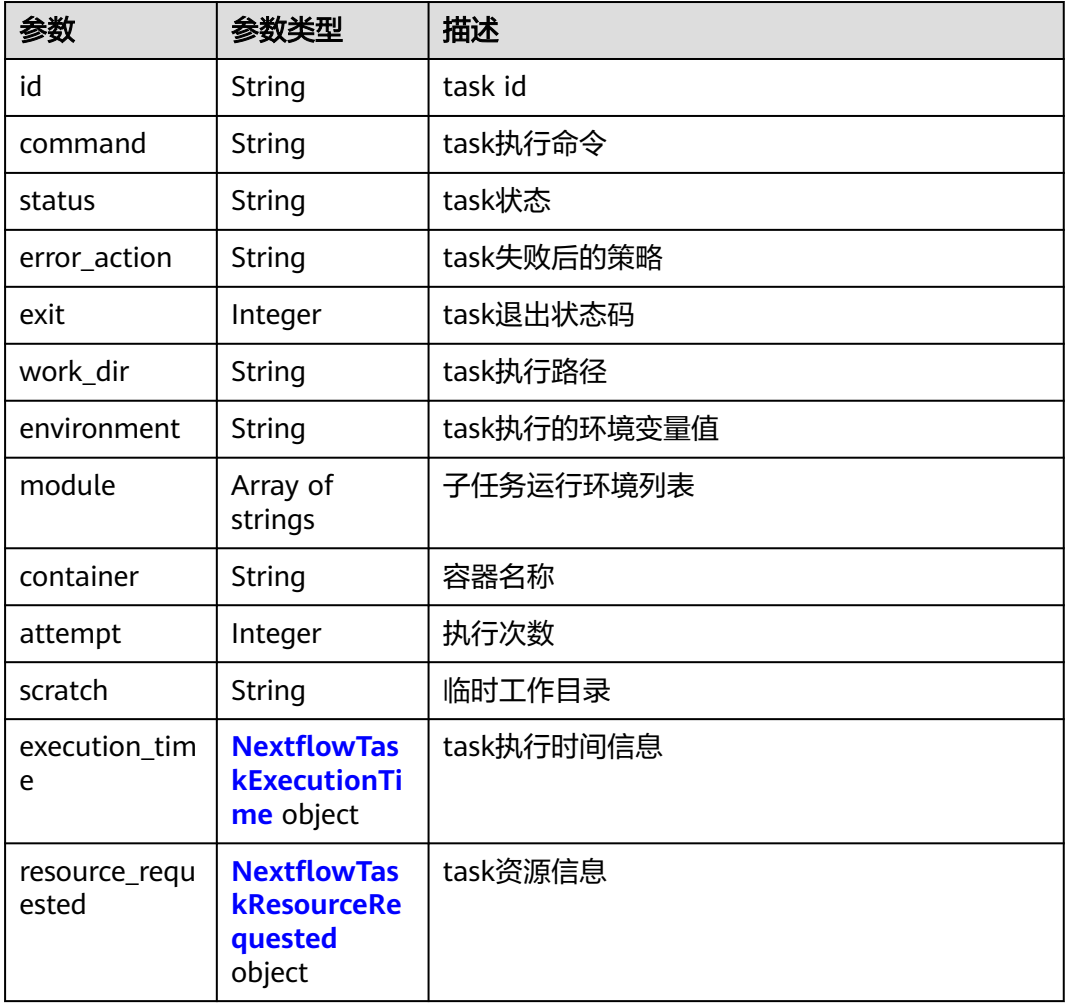

<span id="page-632-0"></span>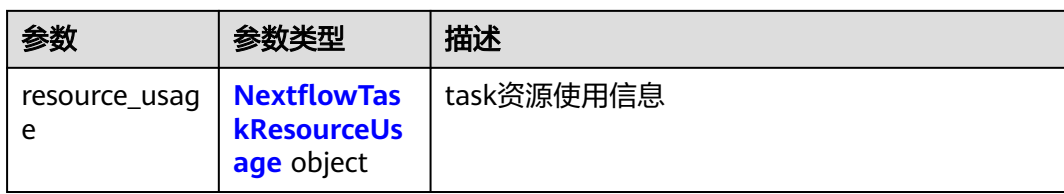

#### 表 **4-983** NextflowTaskExecutionTime

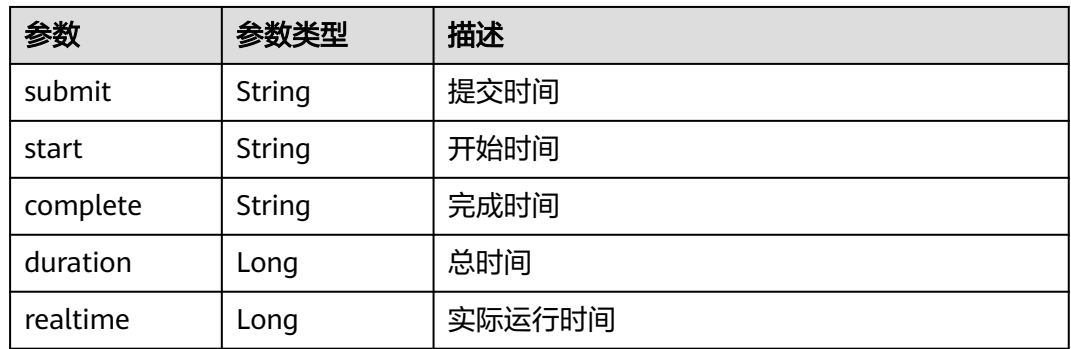

#### 表 **4-984** NextflowTaskResourceRequested

| 参数        | 参数类型    | 描述               |  |
|-----------|---------|------------------|--|
| container | String  | 容器名称             |  |
| queue     | String  | 执行队列,使用','分隔多个值  |  |
| cpus      | Integer | 指定task执行需要的cpu数量 |  |
| memory    | String  | 指定task执行需要的内存大小  |  |
| disk      | String  | 指定task执行需要的磁盘大小  |  |
| time      | String  | 指定task执行需要的时间    |  |

表 **4-985** NextflowTaskResourceUsage

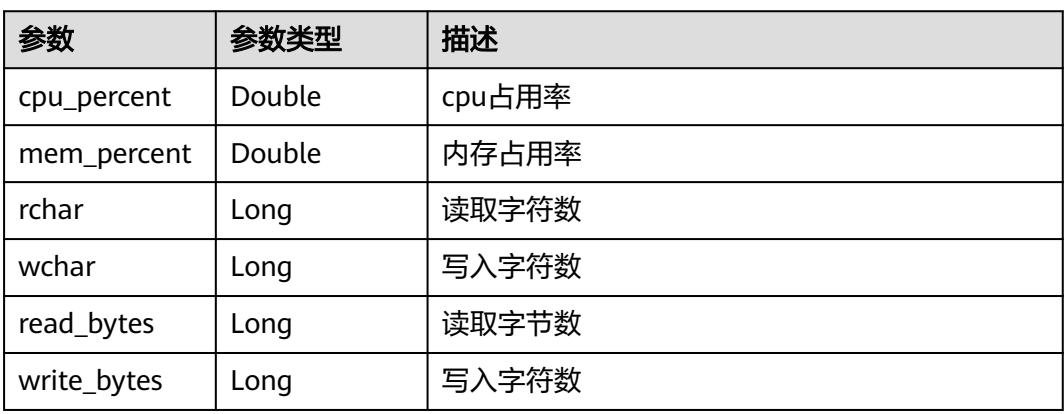

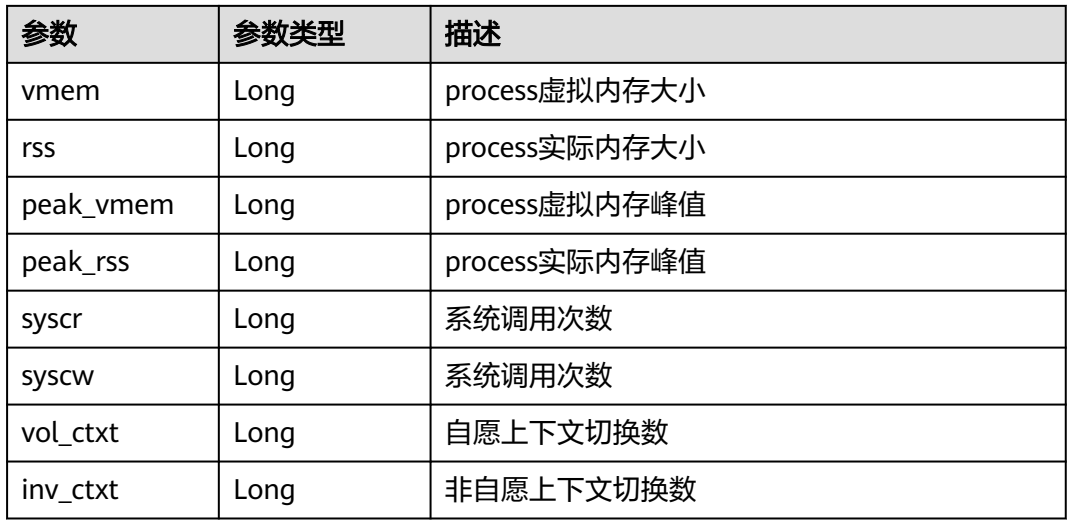

### 请求示例

无

### 响应示例

#### 状态码: **200**

**OK** 

```
{
  "id" : "1",
  "command" : "printf 'Hello World!' | split -b 6 - chunk_\n echo 'Hello World!'",
  "status" : "COMPLETED",
  "exit" : 0,
 "work_dir" : "/nextflow/__nextflow_work__/a49cd176-c35a-4e27-b287-659a7de1b9d9/c75e9b6b-
c719-40cc-a77a -772a367b3068/bf/96d1bcb452ae0b420c74965b3b770d",
 "module" : [ ],
 "container" : "100.79.1.215:20202/hwofficial/coredns:1.23.2",
 "attempt" : 1,
  "execution_time" : {
   "submit" : "2023-03-15T07:43:51Z",
   "start" : "2023-03-15T07:43:52Z",
 "complete" : "2023-03-15T07:43:54Z",
 "duration" : 2445,
   "realtime" : 588
  },
  "resource_requested" : {
   "container" : "100.79.1.215:20202/hwofficial/coredns:1.23.2",
   "cpus" : 1
  },
  "resource_usage" : {
 "cpu_percent" : 1.7,
 "mem_percent" : 0,
   "rchar" : 44191,
   "wchar" : 244,
   "read_bytes" : 4096,
   "write_bytes" : 0,
   "vmem" : 3735552,
   "rss" : 2658304,
   "peak_vmem" : 3735552,
   "peak_rss" : 2658304,
   "syscr" : 125,
   "syscw" : 16,
```
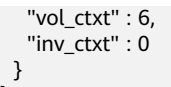

}

### 状态码

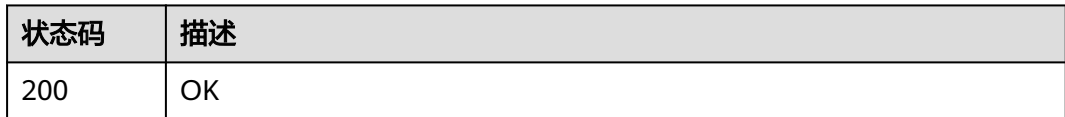

### 错误码

请参[见错误码。](#page-950-0)

# **4.8.3.3** 获取 **Nextflow** 任务日志

### 功能介绍

获取Nextflow任务日志

### 调试

您可以在**[API Explorer](https://console.huaweicloud.com/apiexplorer/#/openapi/eihealth/doc?api=ShowNextflowTaskLog)**中调试该接口,支持自动认证鉴权。API Explorer可以自动生成 SDK代码示例,并提供SDK代码示例调试功能。

#### **URI**

GET /v1/{project\_id}/eihealth-projects/{eihealth\_project\_id}/nextflow/jobs/{job\_id}/ tasks/{task\_id}/logs

#### 表 **4-986** 路径参数

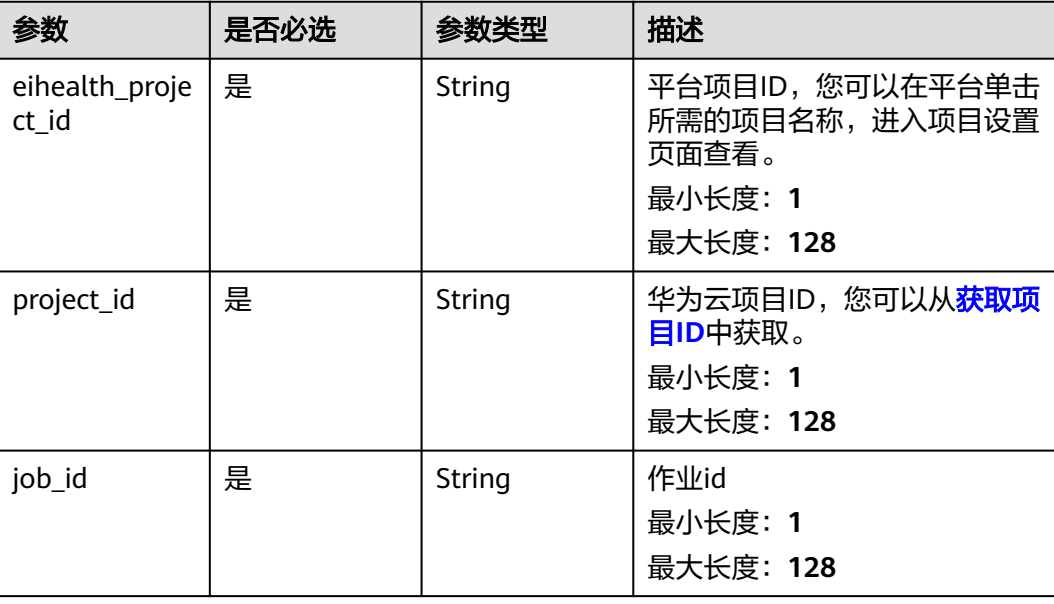

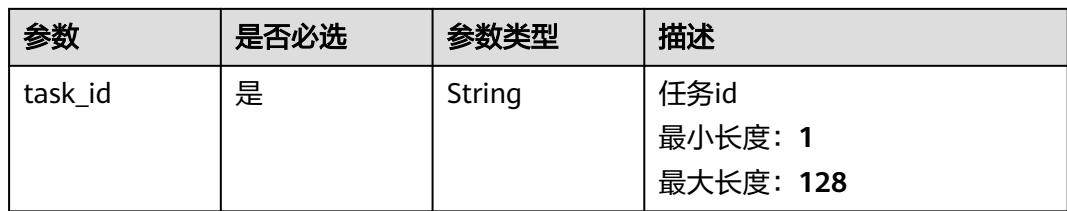

#### 表 **4-987** 请求 Header 参数

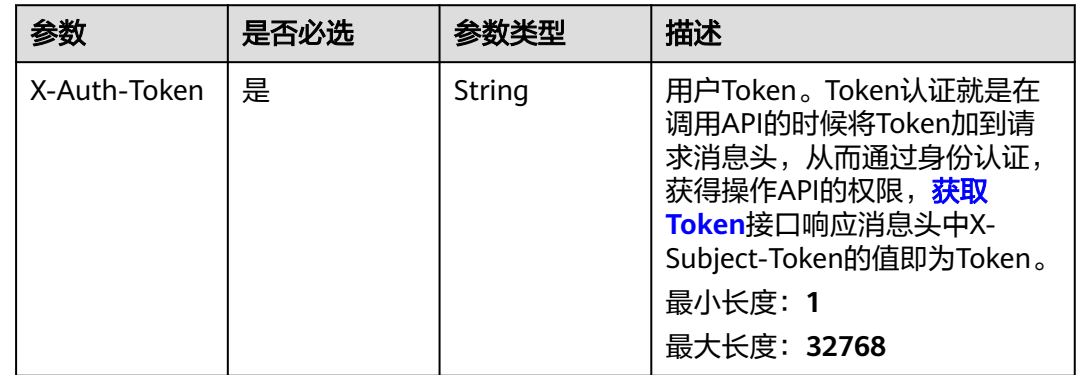

# 响应参数

#### 状态码: **200**

### 表 **4-988** 响应 Body 参数

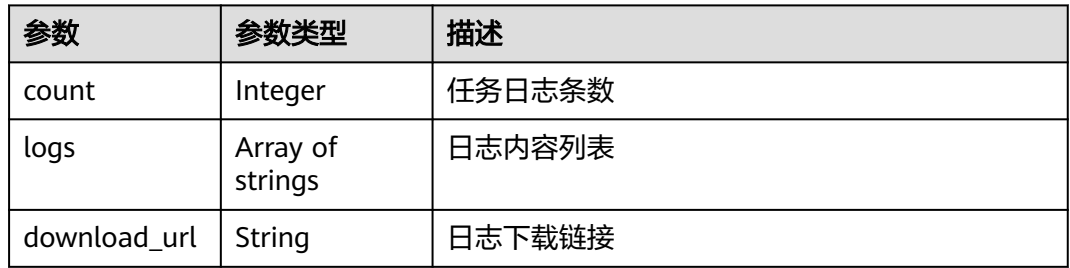

# 请求示例

无

# 响应示例

状态码: **200**

OK

{

"count" : 1,

```
 "logs" : [ "Nextflow task log" ],
 "download_url" : "https://nextflow-cn-north-4-07d79450.obs.cn-north-4.ulanqab.huawei.com/
__nextflow_run__/xxx-xxx-xxx/xx-xxxx-xxxxx/DAG.png?
AccessKeyId=ABCDE&Expires=1676759470&Signature=DDDDD"
}
```
### 状态码

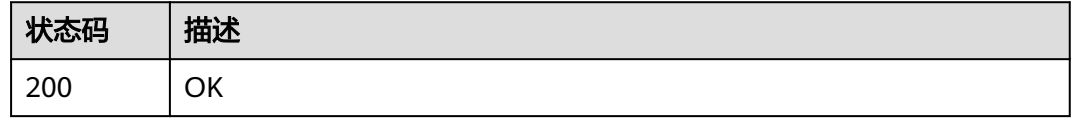

### 错误码

请参见<mark>错误码</mark>。

# **4.8.4 Nextflow** 流程管理

### **4.8.4.1** 创建流程

# 功能介绍

创建流程

#### 调试

您可以在**[API Explorer](https://console.huaweicloud.com/apiexplorer/#/openapi/eihealth/doc?api=CreateNextflowWorkflow)**中调试该接口,支持自动认证鉴权。API Explorer可以自动生成 SDK代码示例,并提供SDK代码示例调试功能。

#### **URI**

POST /v1/{project\_id}/eihealth-projects/{eihealth\_project\_id}/nextflow/workflows

#### 表 **4-989** 路径参数

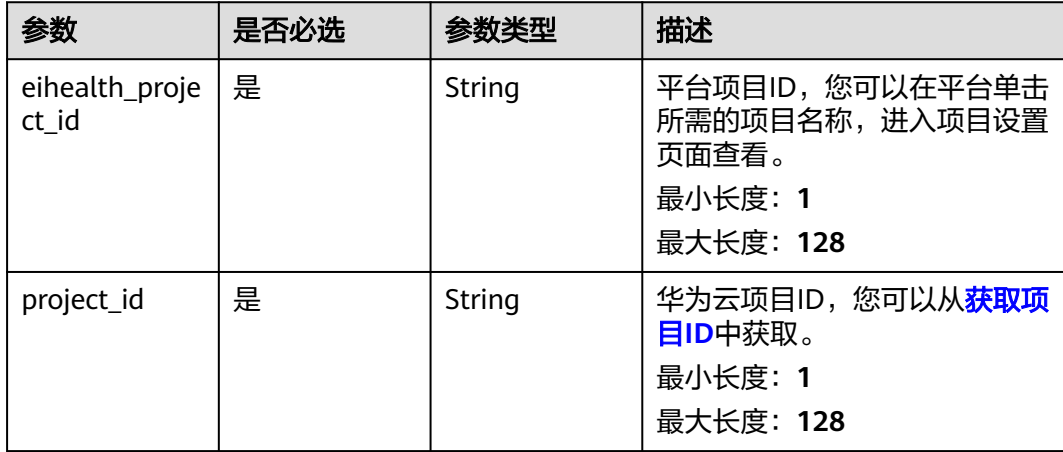

### 表 **4-990** 请求 Header 参数

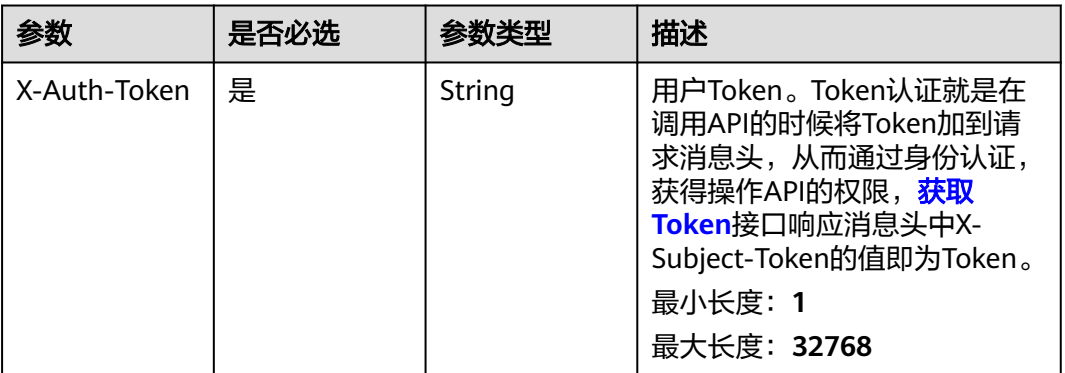

#### 表 **4-991** FormData 参数

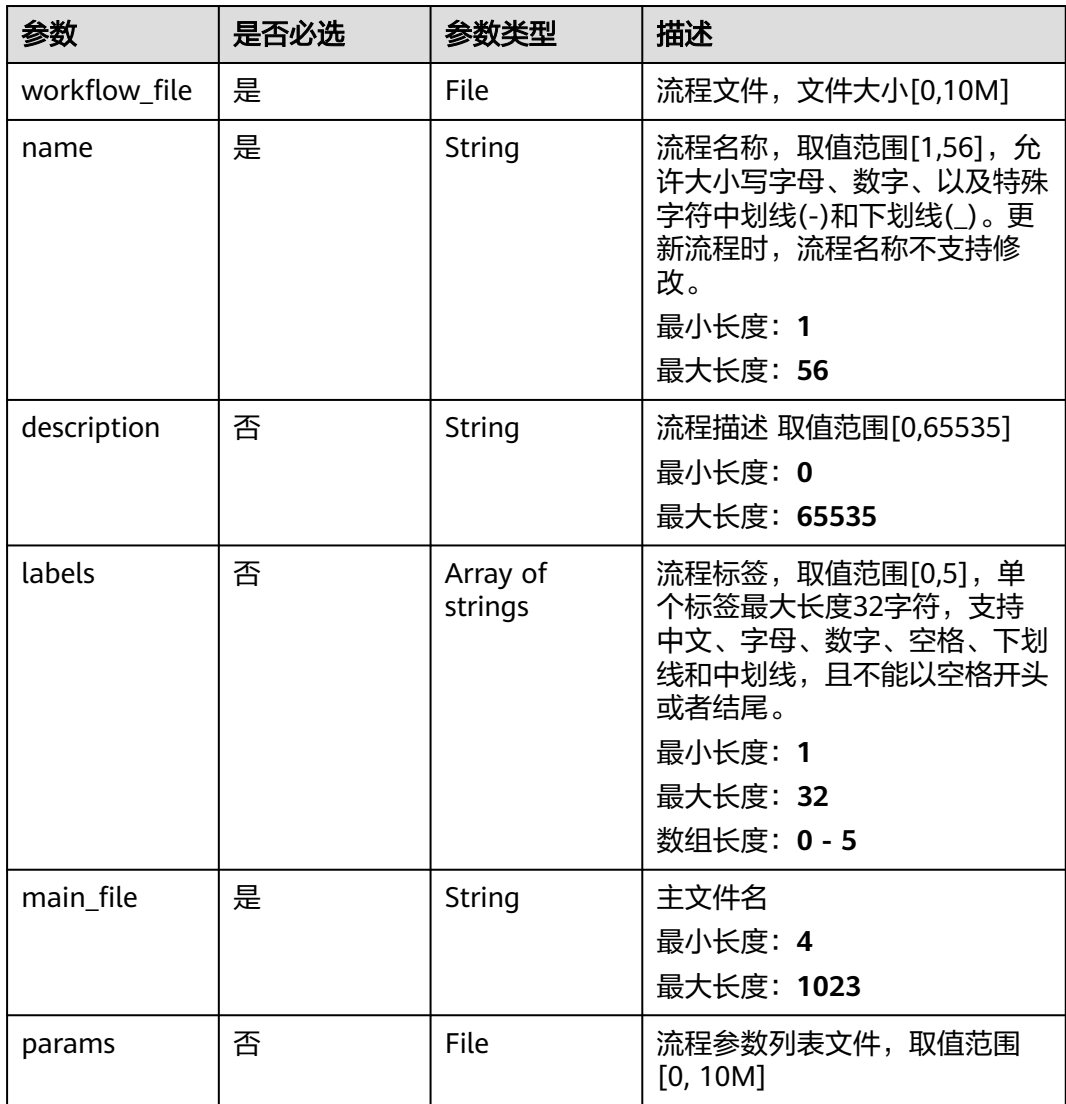

### 响应参数

#### 状态码: **201**

#### 表 **4-992** 响应 Body 参数

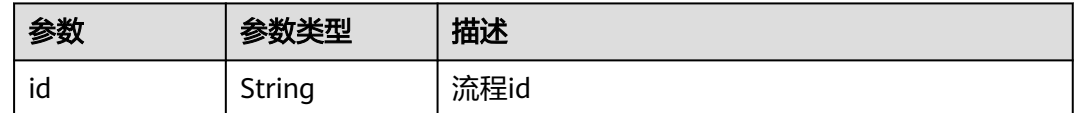

### 请求示例

#### 创建Nextflow流程,流程名为demo-workflow,流程主文件名为main.nf

https://eihealth.cn-north-4.myhuaweicloud.com/v1/{project\_id}/eihealth-projects/{eihealth\_project\_id}/ nextflow/workflows

# {

}

```
 "name" : "demo-workflow",
 "description" : "description",
  "labels" : "labelA,labelB",
 "workflow_file" : "(binary)",
 "main_file" : "main.nf"
```
### 响应示例

状态码: **201**

CREATED

{ "id" : "baabcb56-5bb6-11eb-8a0d-fa163e3ddba1" }

#### 状态码

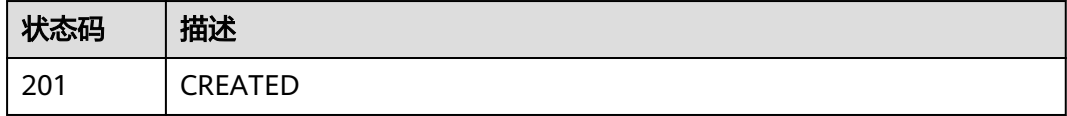

#### 错误码

请参见<mark>错误码</mark>。

# **4.8.4.2** 获取流程列表

# 功能介绍

获取流程列表

### 调试

您可以在**[API Explorer](https://console.huaweicloud.com/apiexplorer/#/openapi/eihealth/doc?api=ListNextflowWorkflow)**中调试该接口,支持自动认证鉴权。API Explorer可以自动生成 SDK代码示例,并提供SDK代码示例调试功能。

### **URI**

GET /v1/{project\_id}/eihealth-projects/{eihealth\_project\_id}/nextflow/workflows

#### 表 **4-993** 路径参数

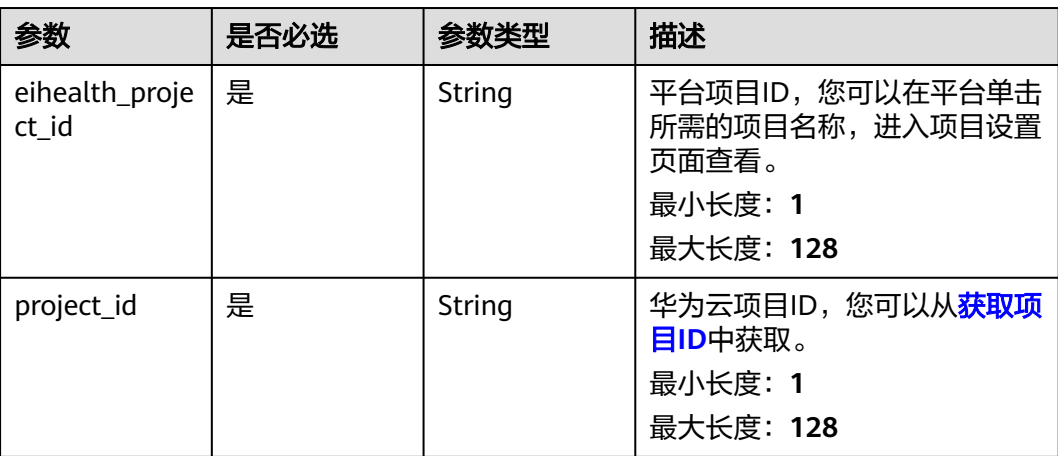

#### 表 **4-994** Query 参数

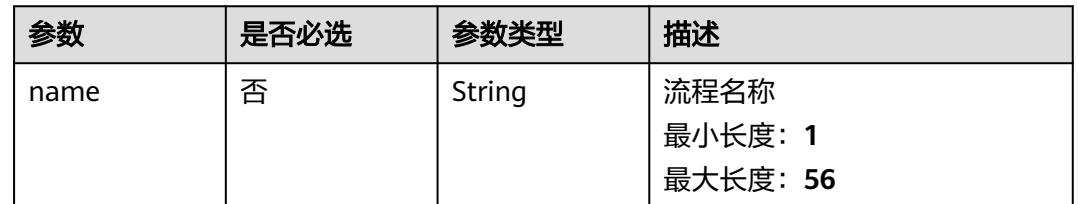

### 请求参数

#### 表 **4-995** 请求 Header 参数

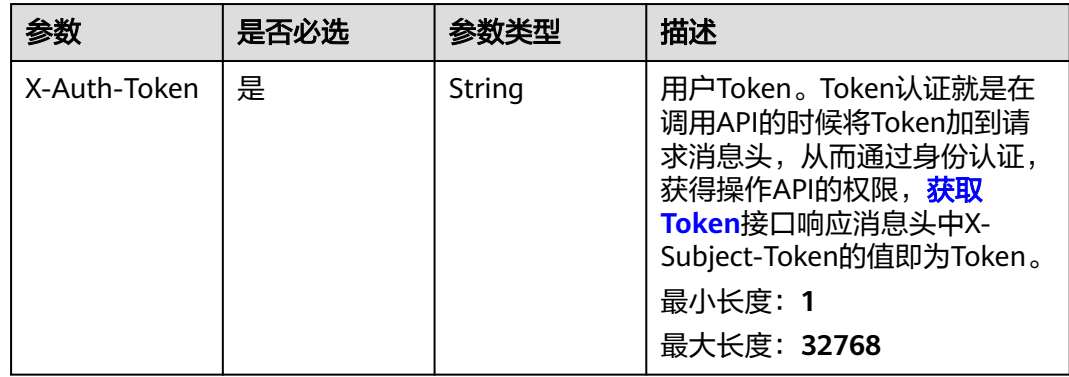

### 响应参数

### 状态码: **200**

#### 表 **4-996** 响应 Body 参数

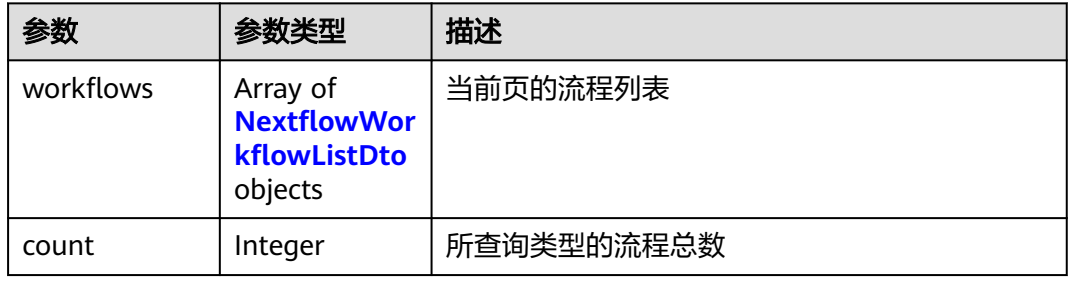

#### 表 **4-997** NextflowWorkflowListDto

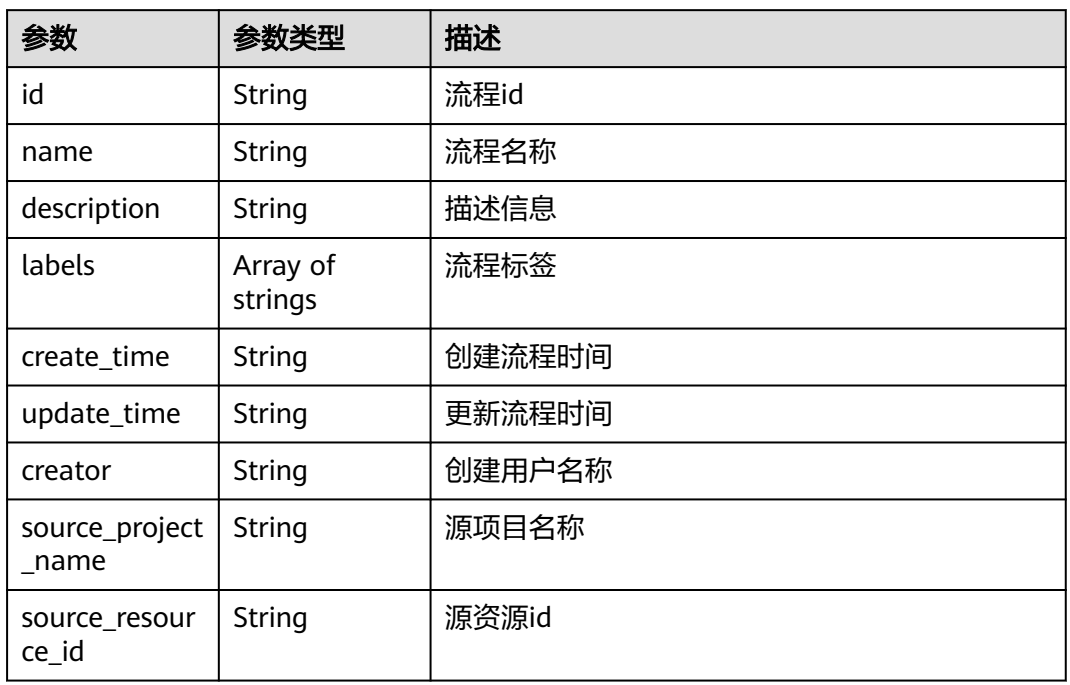

# 请求示例

无

### 响应示例

状态码: **200**

OK

{

```
 "workflows" : [ {
  "id" : "baabcb56-5bb6-11eb-8a0d-fa163e3ddba1",
 "name" : "demo-workflow",
```

```
 "description" : "description",
```

```
 "labels" : [ "labelA", "labelB" ],
 "create_time" : "2021-01-30T02:34:36Z",
 "update_time" : "2021-01-30T02:53:26Z",
   "creator" : "test-01",
   "source_project_name" : "src",
   "source_resource_id" : "src-id"
 } ],
  "count" : 1
```
### 状态码

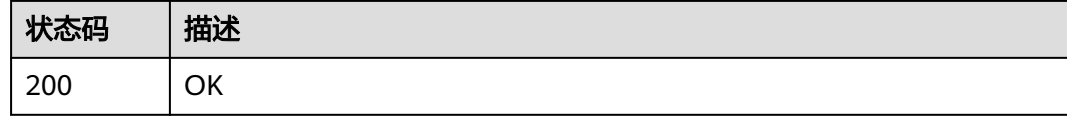

### 错误码

请参[见错误码。](#page-950-0)

### **4.8.4.3** 获取流程详情

}

# 功能介绍

获取流程详情

### 调试

您可以在**[API Explorer](https://console.huaweicloud.com/apiexplorer/#/openapi/eihealth/doc?api=ShowNextflowWorkflow)**中调试该接口,支持自动认证鉴权。API Explorer可以自动生成 SDK代码示例,并提供SDK代码示例调试功能。

### **URI**

GET /v1/{project\_id}/eihealth-projects/{eihealth\_project\_id}/nextflow/workflows/ {workflow\_id}

#### 表 **4-998** 路径参数

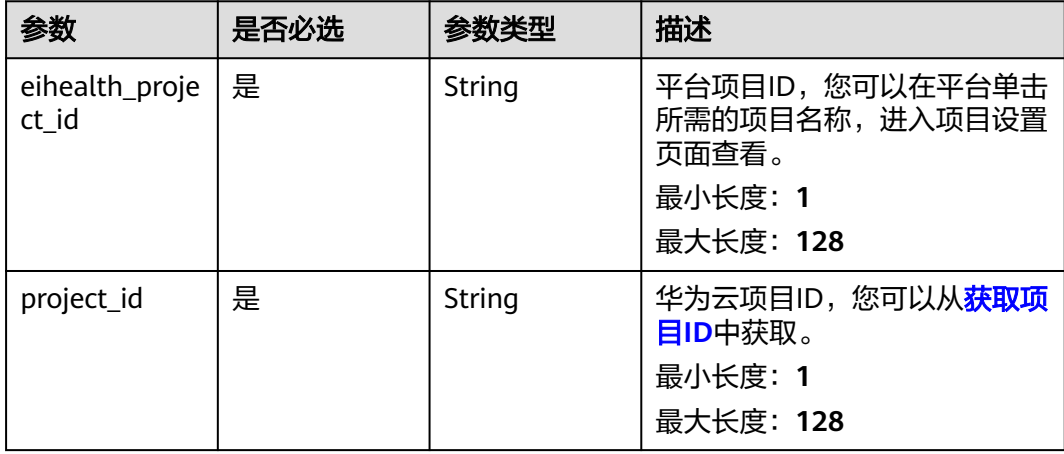

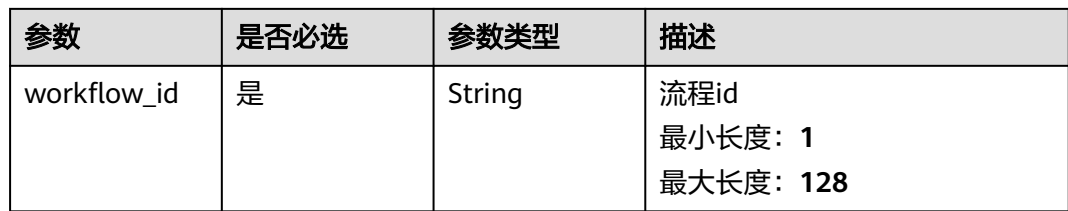

#### 表 **4-999** 请求 Header 参数

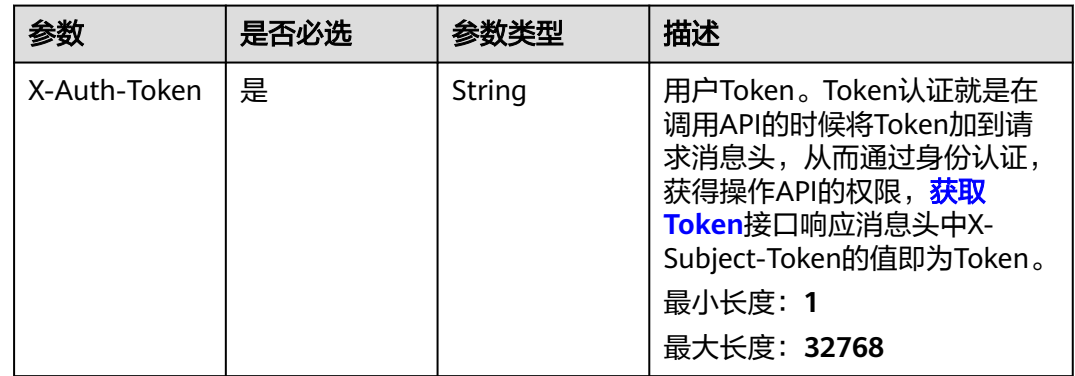

### 响应参数

#### 状态码: **200**

#### 表 **4-1000** 响应 Body 参数

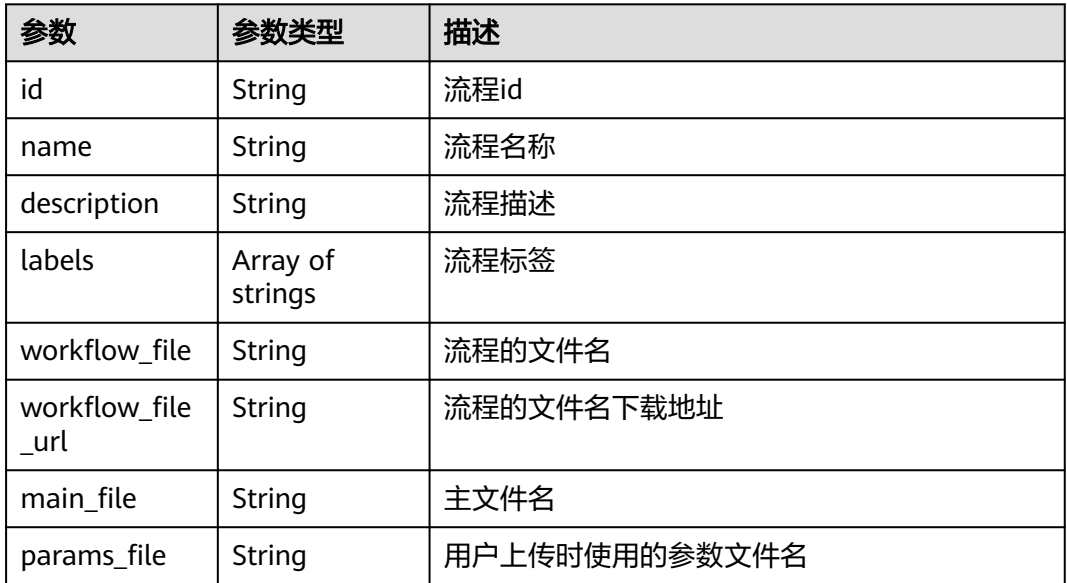

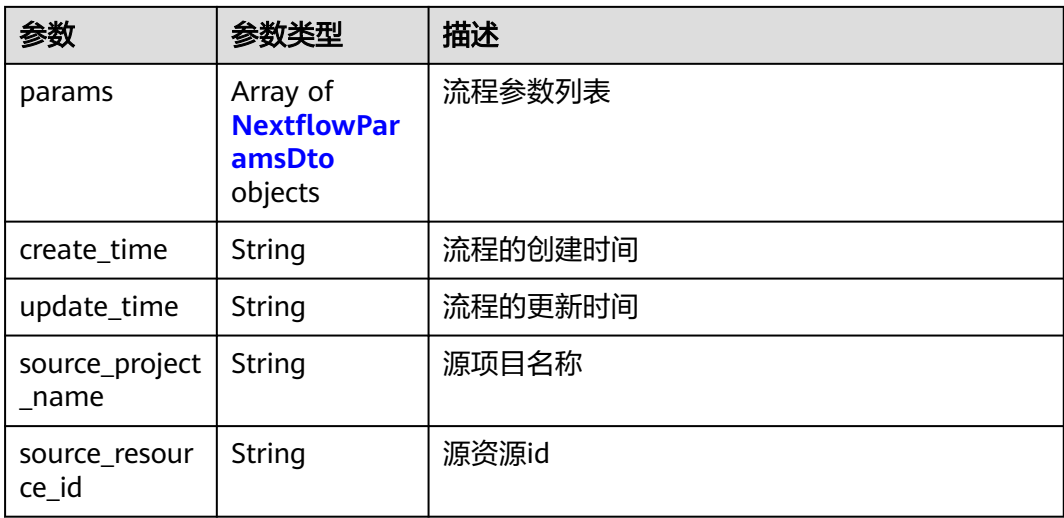

### 表 **4-1001** NextflowParamsDto

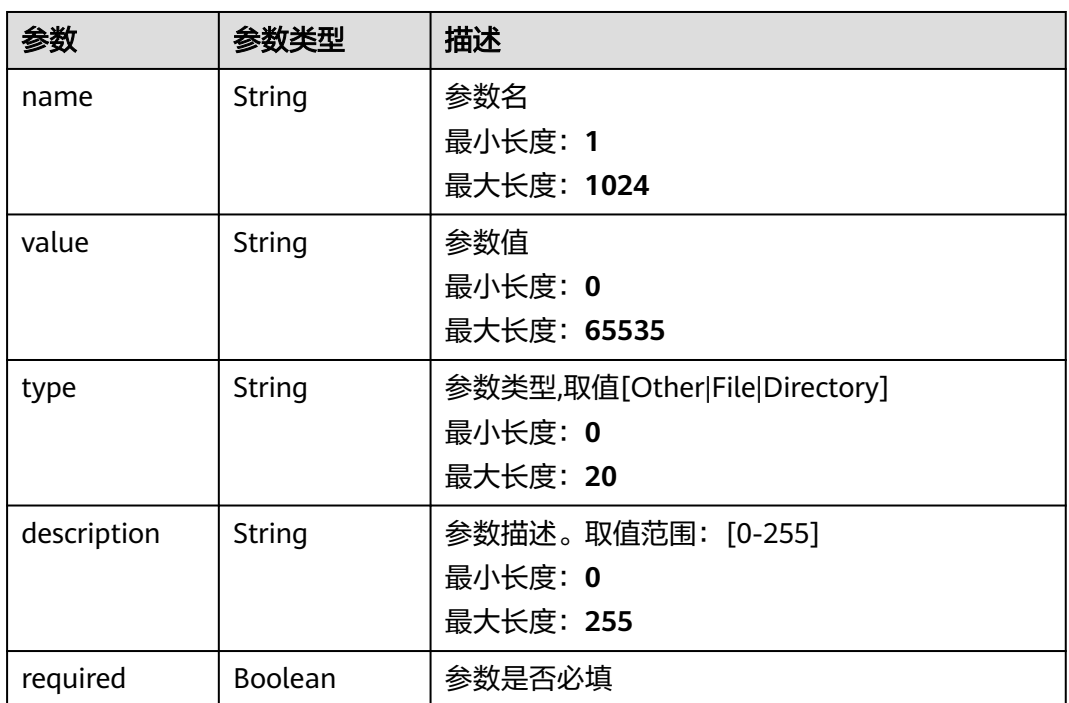

### 请求示例

无

# 响应示例

#### 状态码: **200**

OK

{

"id" : "baabcb56-5bb6-11eb-8a0d-fa163e3ddba1",

```
 "name" : "demo-workflow",
  "description" : "description",
  "labels" : [ "labelA", "labelB" ],
 "create_time" : "2021-01-30T02:34:36Z",
 "update_time" : "2021-01-30T02:53:26Z",
 "workflow_file" : "workflow.zip",
  "workflow_file_url" : "https://workflow.zip",
 "main_file" : "main.nf",
 "params_file" : "p1.yaml",
 "source_project_name" : "src",
  "source_resource_id" : "src-id",
 "params" : [ {
 "name" : "p1",
 "value" : "hello",
 "type" : "Other",
 "description" : "desc",
   "required" : true
 } ]
}
```
# 状态码

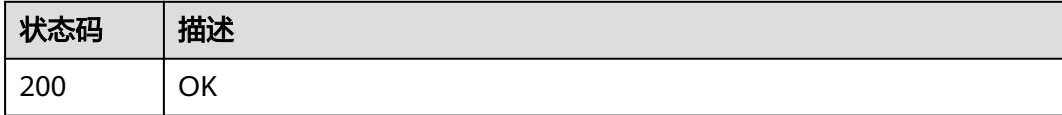

### 错误码

请参[见错误码。](#page-950-0)

### **4.8.4.4** 更新流程

### 功能介绍

更新流程

### 调试

您可以在**[API Explorer](https://console.huaweicloud.com/apiexplorer/#/openapi/eihealth/doc?api=UpdateNextflowWorkflow)**中调试该接口,支持自动认证鉴权。API Explorer可以自动生成 SDK代码示例,并提供SDK代码示例调试功能。

### **URI**

PUT /v1/{project\_id}/eihealth-projects/{eihealth\_project\_id}/nextflow/workflows/ {workflow\_id}

#### 表 **4-1002** 路径参数

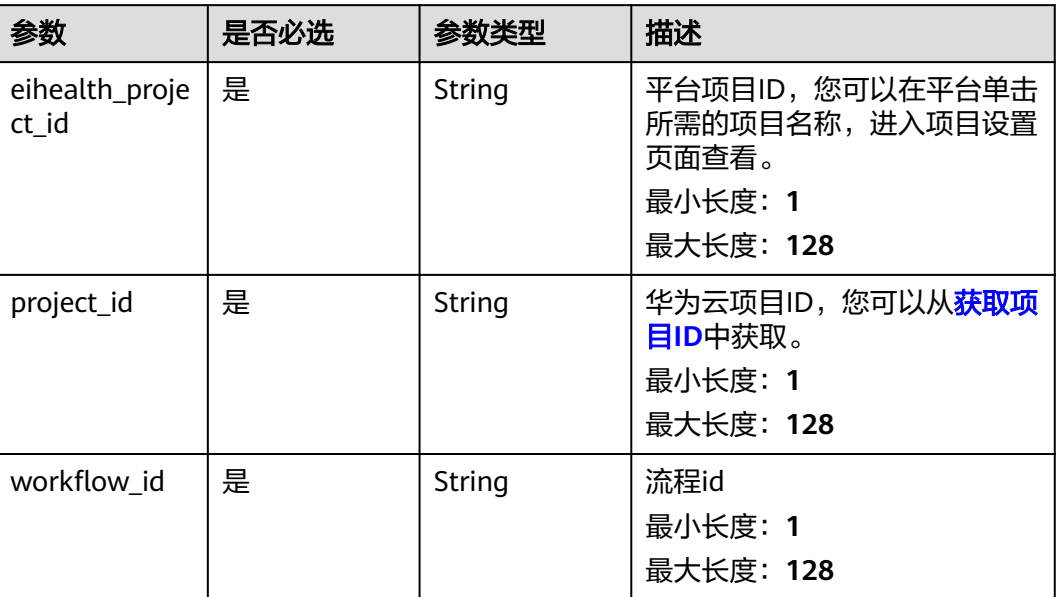

# 请求参数

表 **4-1003** 请求 Header 参数

| 参数           | 是否必选 | 参数类型   | 描述                                                                                                    |
|--------------|------|--------|----------------------------------------------------------------------------------------------------|
| X-Auth-Token | 是    | String | 用户Token。Token认证就是在<br>调用API的时候将Token加到请<br>求消息头, 从而通过身份认证,<br>获得操作APl的权限, <b>获取</b><br>Token接口响应消息头中X-<br>Subject-Token的值即为Token。<br>最小长度: 1<br>最大长度: 32768 |

### 表 **4-1004** FormData 参数

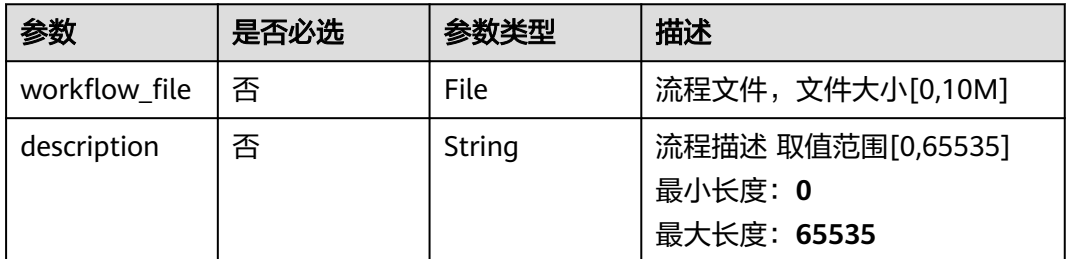

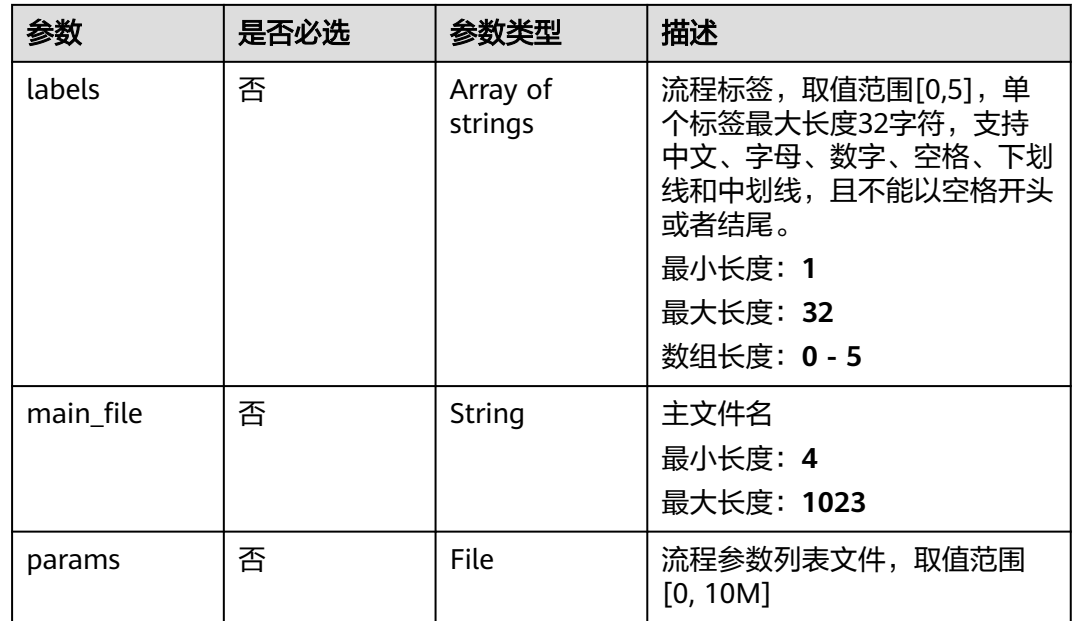

### 响应参数

无

# 请求示例

#### 更新Nextflow流程,修改流程描述为description,标签为labelA,labelB,流程主文件 为main.nf

https://eihealth.cn-north-4.myhuaweicloud.com/v1/{project\_id}/eihealth-projects/{eihealth\_project\_id}/ nextflow/workflows/baabcb56-5bb6-11eb-8a0d-fa163e3ddba1

- { "description" : "description", "labels" : "labelA,labelB", "workflow\_file" : "(binary)", "main\_file" : "main.nf"
- }

# 响应示例

无

### 状态码

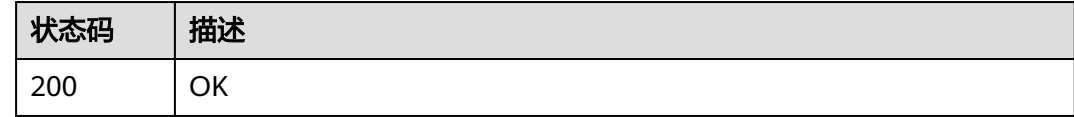

### 错误码

请参[见错误码。](#page-950-0)

### **4.8.4.5** 删除流程

# 功能介绍

删除流程

### 调试

您可以在**[API Explorer](https://console.huaweicloud.com/apiexplorer/#/openapi/eihealth/doc?api=DeleteNextflowWorkflow)**中调试该接口,支持自动认证鉴权。API Explorer可以自动生成 SDK代码示例,并提供SDK代码示例调试功能。

### **URI**

DELETE /v1/{project\_id}/eihealth-projects/{eihealth\_project\_id}/nextflow/ workflows/{workflow\_id}

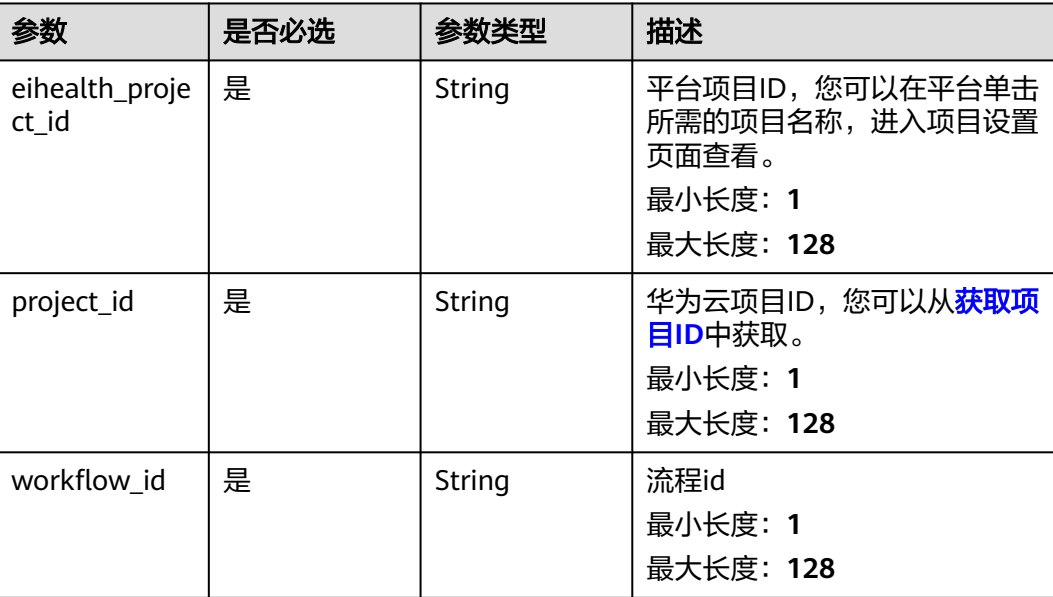

#### 表 **4-1005** 路径参数
## 请求参数

#### 表 **4-1006** 请求 Header 参数

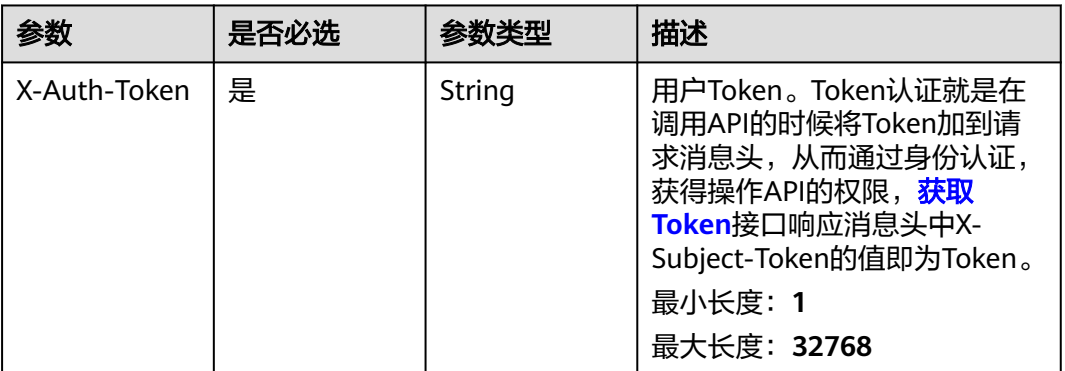

## 响应参数

无

## 请求示例

无

## 响应示例

无

## 状态码

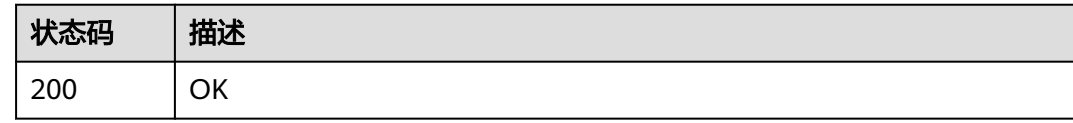

## 错误码

请参见<mark>错误码</mark>。

# 5<br> **5** API (盘古辅助制药平台)

# **5.1 CSS** 集群管理

# **5.1.1** 绑定 **CSS** 集群

## 功能介绍

绑定CSS集群。

## **URI**

POST /v1/{project\_id}/drug/css-clusters

#### 表 **5-1** 路径参数

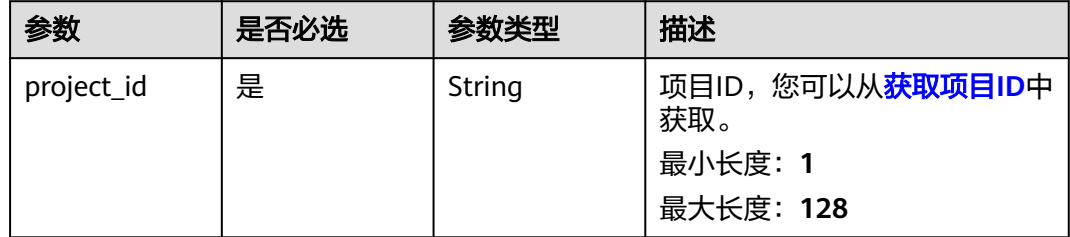

## 请求参数

表 **5-2** 请求 Header 参数

| 参数           | 是否必选 | 参数类型   | 描述                                                                                                    |
|--------------|------|--------|----------------------------------------------------------------------------------------------------|
| X-Auth-Token | 是    | String | 用户Token。Token认证就是在<br>调用API的时候将Token加到请<br>求消息头, 从而通过身份认证,<br>获得操作API的权限, <b>获取</b><br>Token接口响应消息头中X-<br>Subject-Token的值即为Token。<br>最小长度: 1<br>最大长度: 32768 |

#### 表 **5-3** 请求 Body 参数

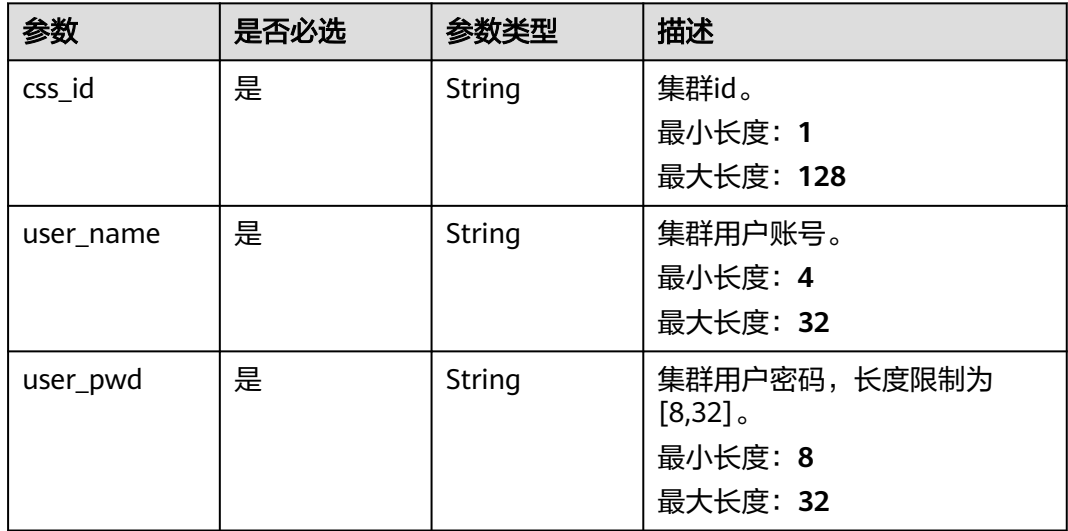

## 响应参数

状态码: **201**

表 **5-4** 响应 Body 参数

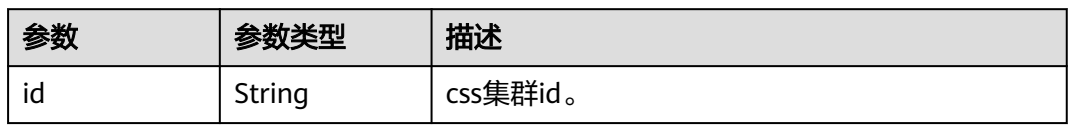

## 请求示例

绑定CSS资源,选择id为2f042ad4-6aca-11ed-b7f6-fa163e504fdd的CSS资源,集群管 理员为admin,密码为user\_pwd。

https://{endpoint}/v1/{project\_id}/drug/css-clusters

```
{
 "css_id" : "2f042ad4-6aca-11ed-b7f6-fa163e504fdd",
 "user_name" : "admin",
 "user_pwd" : "user_pwd"
}
```
## 响应示例

#### 状态码: **201**

CREATED

{ "id": "baabcb56-5bb6-11eb-8a0d-fa163e3ddba1" }

## 状态码

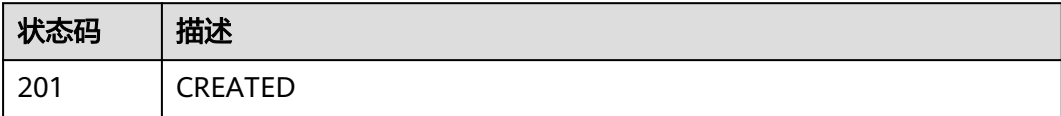

## 错误码

请参见<mark>错误码</mark>。

# **5.1.2** 获取 **CSS** 集群列表

## 功能介绍

获取CSS集群列表。

## **URI**

GET /v1/{project\_id}/drug/css-clusters

#### 表 **5-5** 路径参数

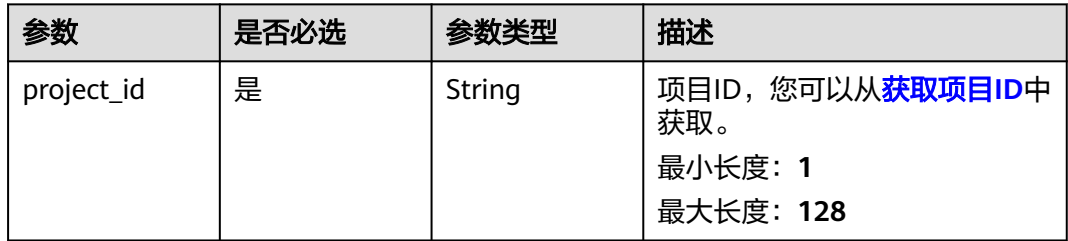

#### 表 **5-6** Query 参数

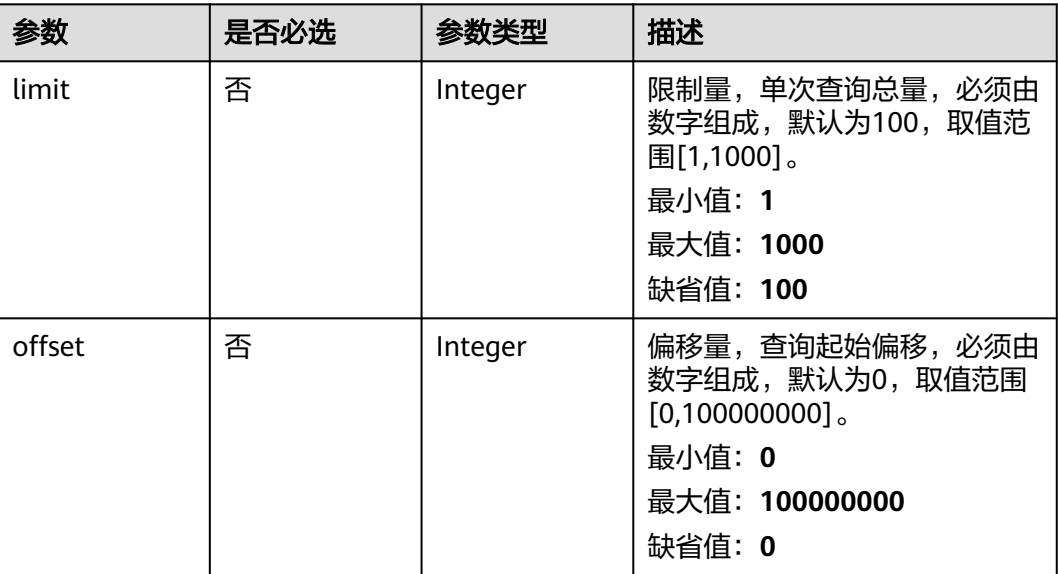

## 请求参数

#### 表 **5-7** 请求 Header 参数

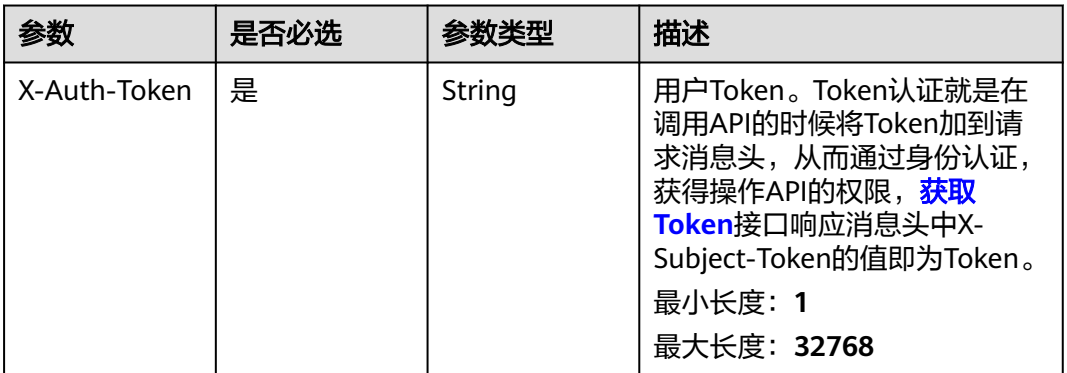

## 响应参数

状态码: **200**

表 **5-8** 响应 Body 参数

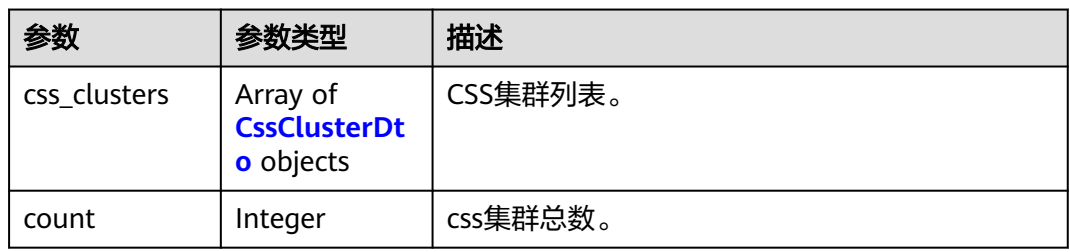

#### <span id="page-653-0"></span>表 **5-9** CssClusterDto

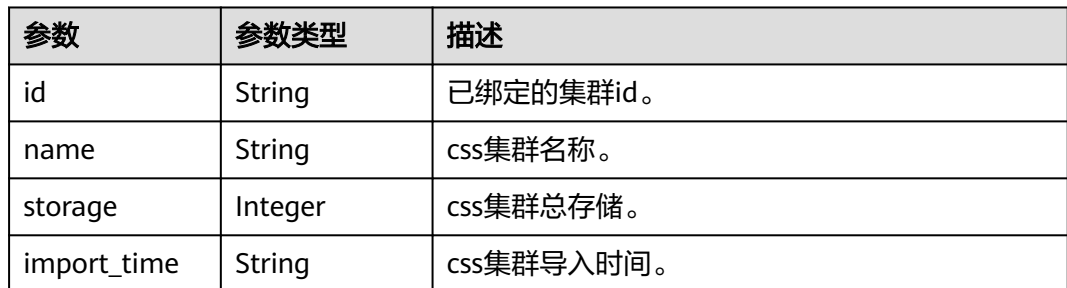

## 请求示例

无

## 响应示例

状态码: **200**

OK

```
{
  "count" : 1,
  "css_clusters" : [ {
   "id" : "baabcb56-5bb6-11eb-8a0d-fa163e3ddba1",
 "name" : "css_name",
 "storage" : 40,
   "import_time" : "2024-01-01T14:25:50Z"
 } ]
}
```
## 状态码

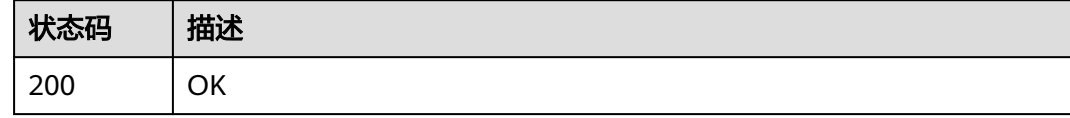

## 错误码

请参见<mark>错误码</mark>。

# **5.1.3** 获取最终租户 **CSS** 集群列表

## 功能介绍

获取最终租户CSS集群列表。

## **URI**

GET /v1/{project\_id}/css/clusters

#### 表 **5-10** 路径参数

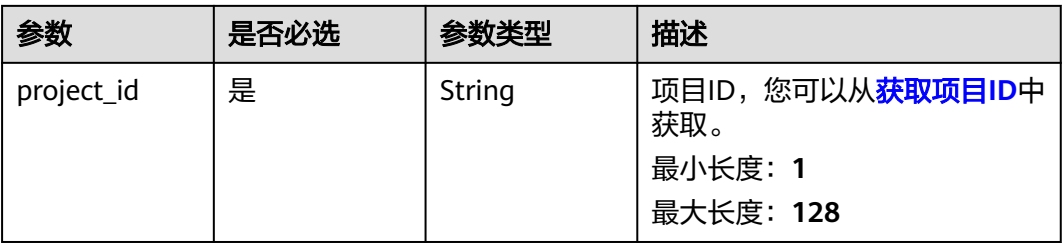

#### 表 **5-11** Query 参数

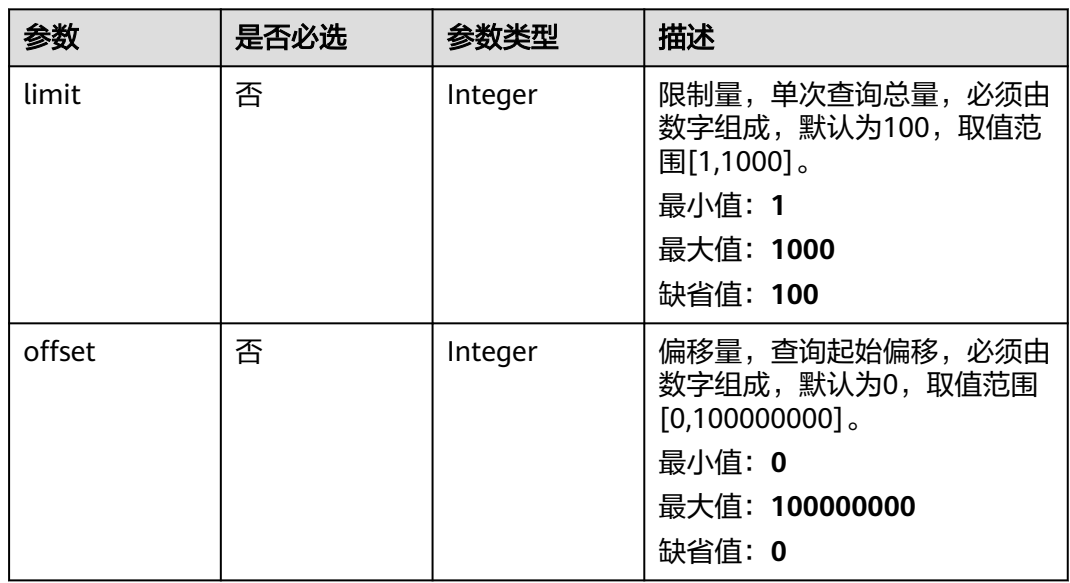

## 请求参数

表 **5-12** 请求 Header 参数

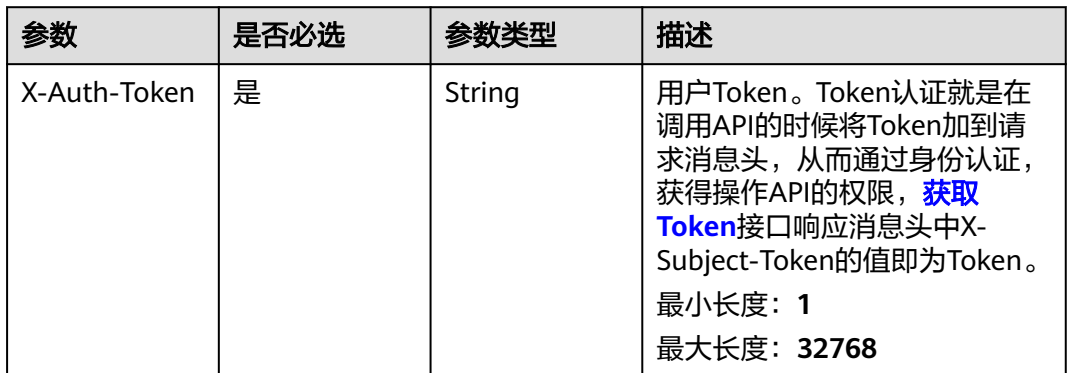

## 响应参数

状态码: **200**

#### 表 **5-13** 响应 Body 参数

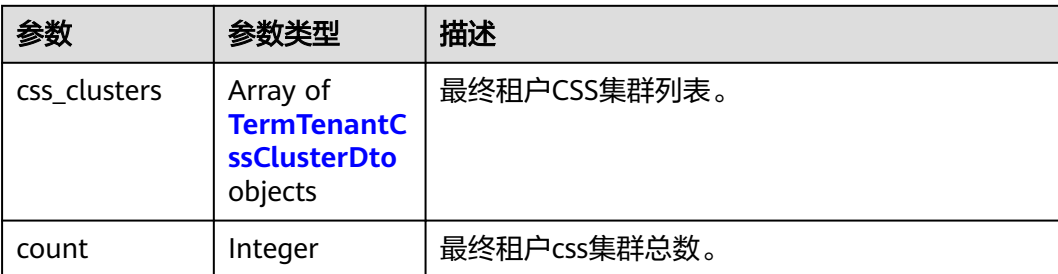

#### 表 **5-14** TermTenantCssClusterDto

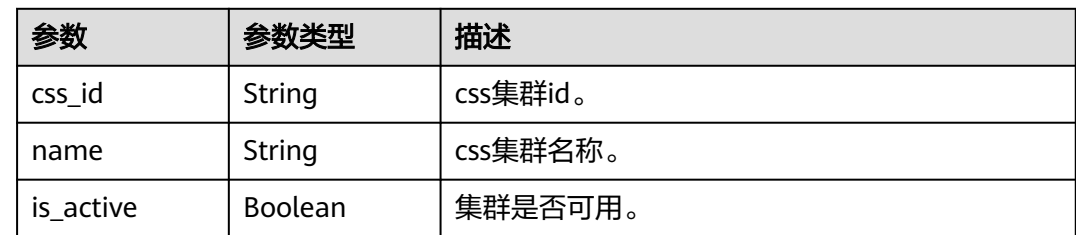

## 请求示例

无

## 响应示例

状态码: **200**

OK

```
{
 "count" : 1,
  "css_clusters" : [ {
 "css_id" : "baabcb56-5bb6-11eb-8a0d-fa163e3ddba1",
 "name" : "css_name",
   "is_active" : true
 } ]
}
```
## 状态码

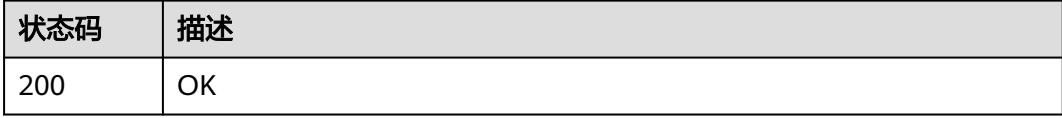

## 错误码

请参[见错误码。](#page-950-0)

# **5.1.4** 测试 **CSS** 集群连接

## 功能介绍

测试CSS集群连接。

#### **URI**

POST /v1/{project\_id}/drug/css-clusters/connection

#### 表 **5-15** 路径参数

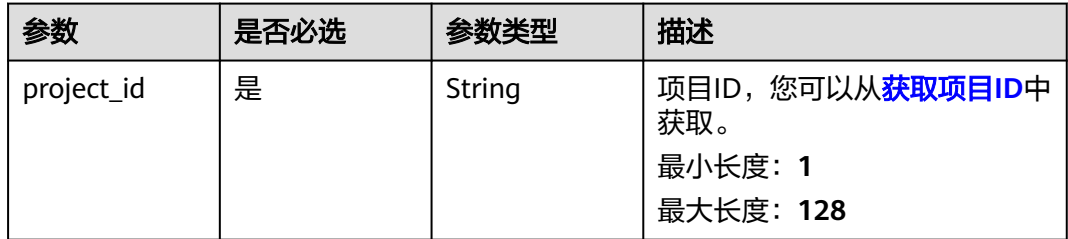

## 请求参数

#### 表 **5-16** 请求 Header 参数

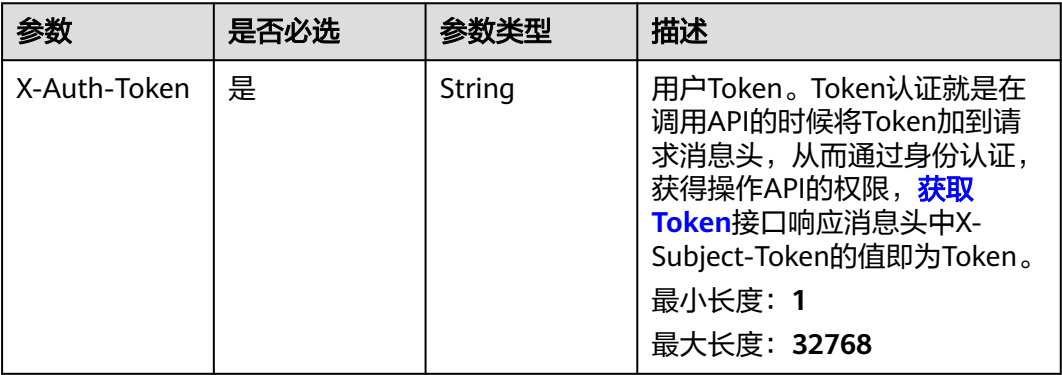

#### 表 **5-17** 请求 Body 参数

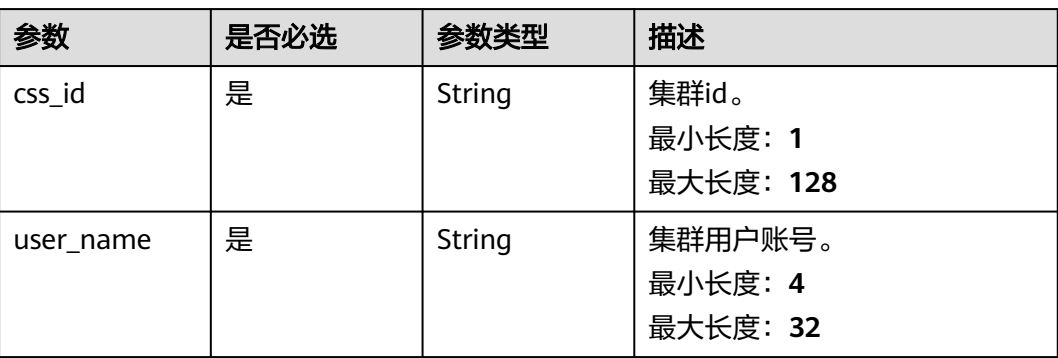

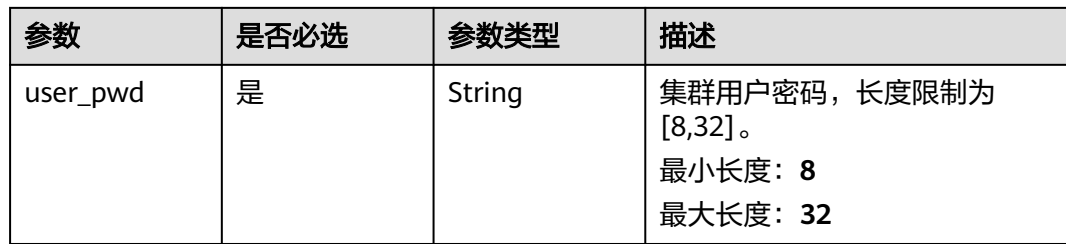

#### 响应参数

#### 状态码: **200**

#### 表 **5-18** 响应 Body 参数

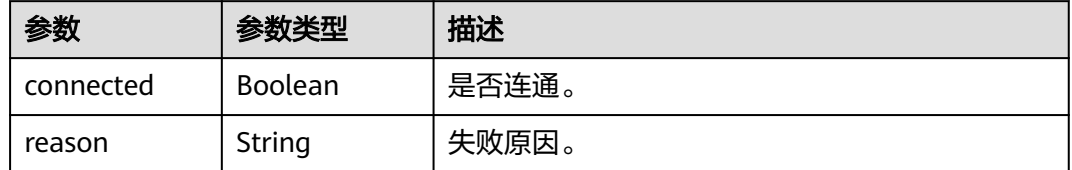

## 请求示例

测试CSS资源连通性,选择id为2f042ad4-6aca-11ed-b7f6-fa163e504fdd的CSS资源, 集群管理员为admin, 密码为user\_pwd。

https://{endpoint}/v1/{project\_id}/drug/css-clusters

 "css\_id" : "2f042ad4-6aca-11ed-b7f6-fa163e504fdd", "user\_name" : "admin", "user\_name" : "admin",<br>"user\_name" : "admin",<br>"user\_pwd" : "user\_pwd" }

## 响应示例

无

{

## 状态码

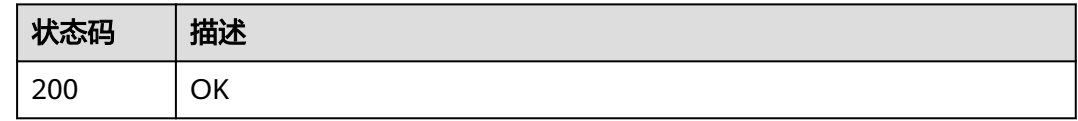

#### 错误码

请参[见错误码。](#page-950-0)

# **5.1.5 CSS** 集群解绑

## 功能介绍

CSS集群解绑。

#### **URI**

DELETE /v1/{project\_id}/drug/css-clusters/{css\_cluster\_id}

#### 表 **5-19** 路径参数

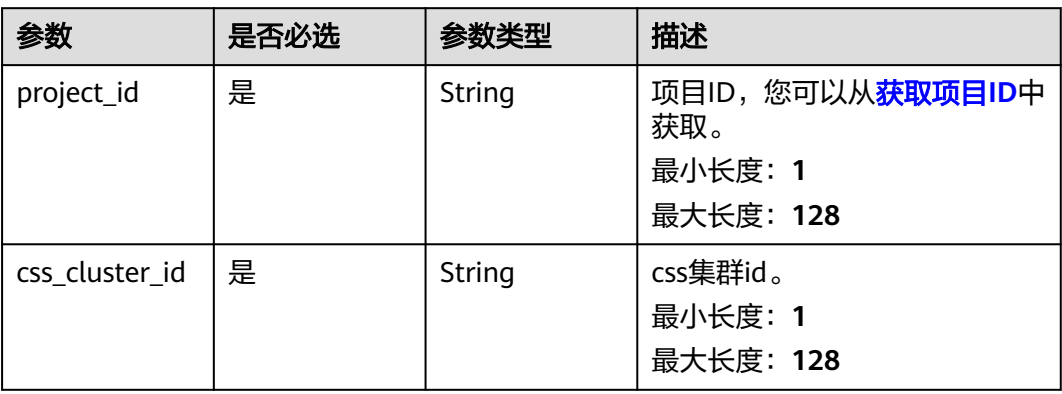

## 请求参数

表 **5-20** 请求 Header 参数

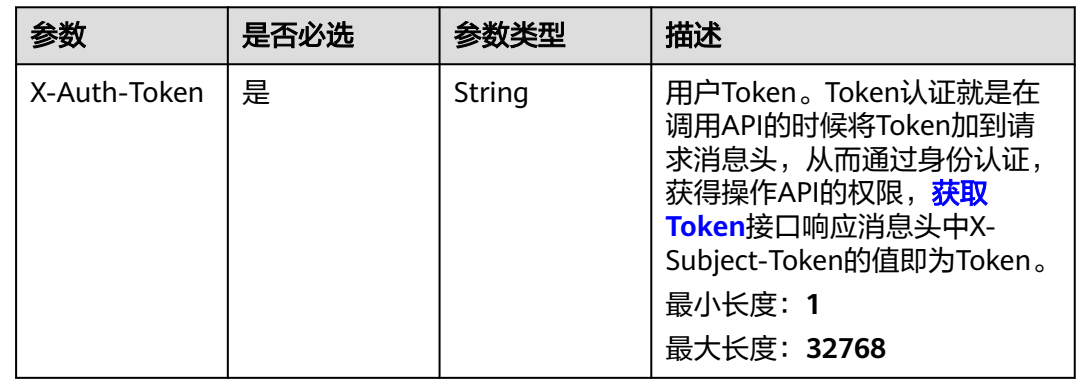

## 响应参数

无

## 请求示例

删除css集群。

https://{endpoint}/v1/{project\_id}/drug/css-clusters/{css\_cluster\_id}

## 响应示例

无

## 状态码

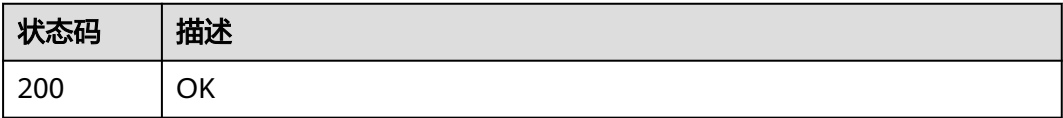

## 错误码

请参[见错误码。](#page-950-0)

# **5.2** 药物通用接口

# **5.2.1** 生成分子 **SVG** 图

## 功能介绍

生成分子SVG图。

## **URI**

POST /v1/{project\_id}/eihealth-projects/{eihealth\_project\_id}/drug-common/ ligand/svg

#### 表 **5-21** 路径参数

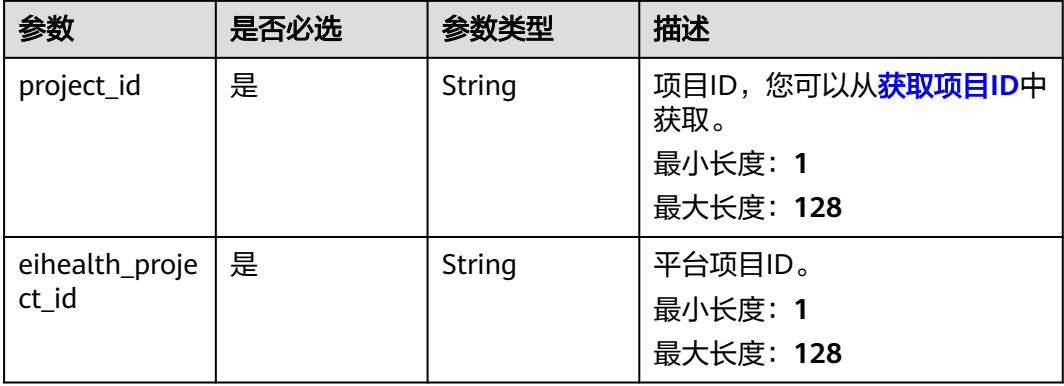

## 请求参数

表 **5-22** 请求 Header 参数

| 参数           | 是否必选 | 参数类型   | 描述                                                                                                    |
|--------------|------|--------|----------------------------------------------------------------------------------------------------|
| X-Auth-Token | 是    | String | 用户Token。Token认证就是在<br>调用API的时候将Token加到请<br>求消息头, 从而通过身份认证,<br>获得操作API的权限, <mark>获取</mark><br>Token接口响应消息头中X-<br>Subject-Token的值即为Token。<br>最小长度: 1<br>最大长度: 32768 |

#### 表 **5-23** 请求 Body 参数

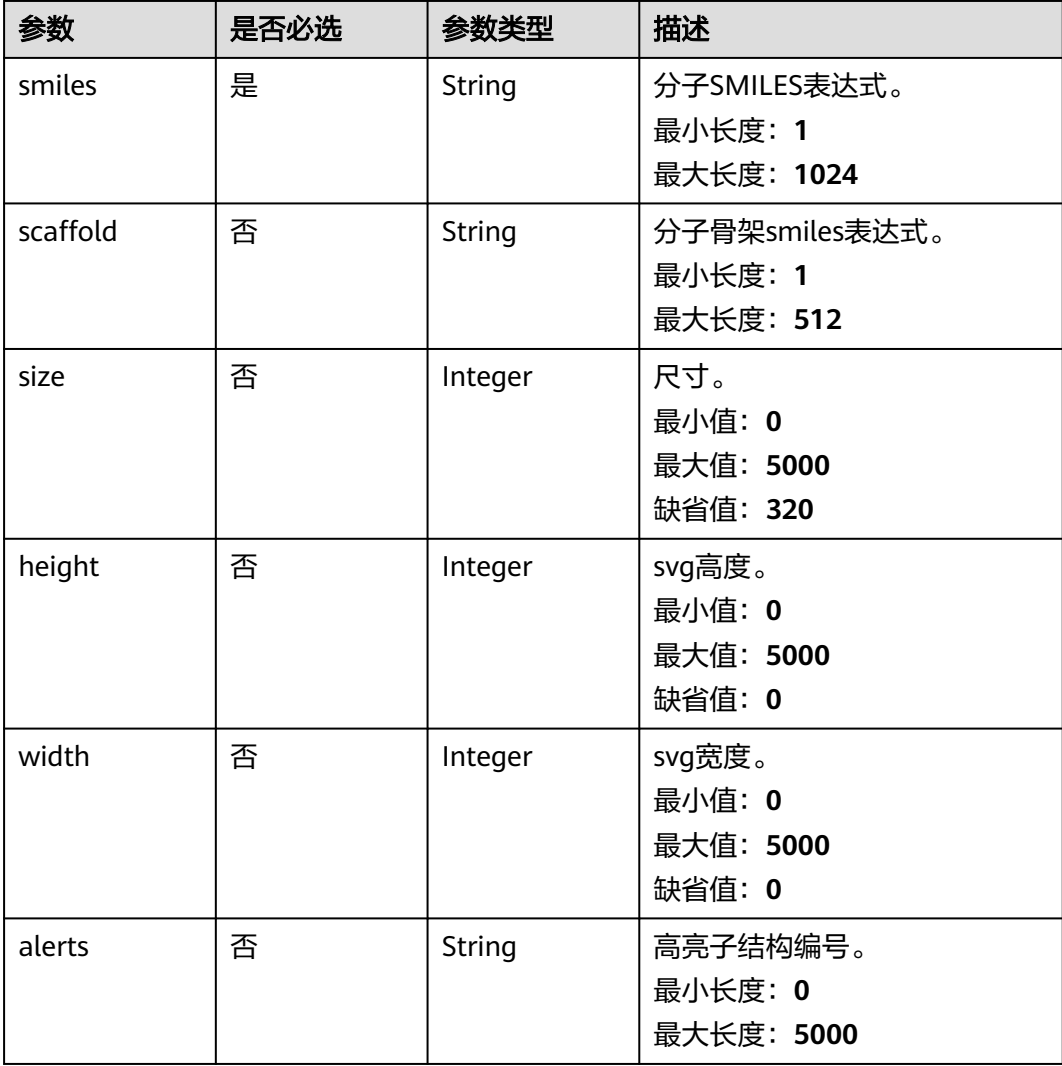

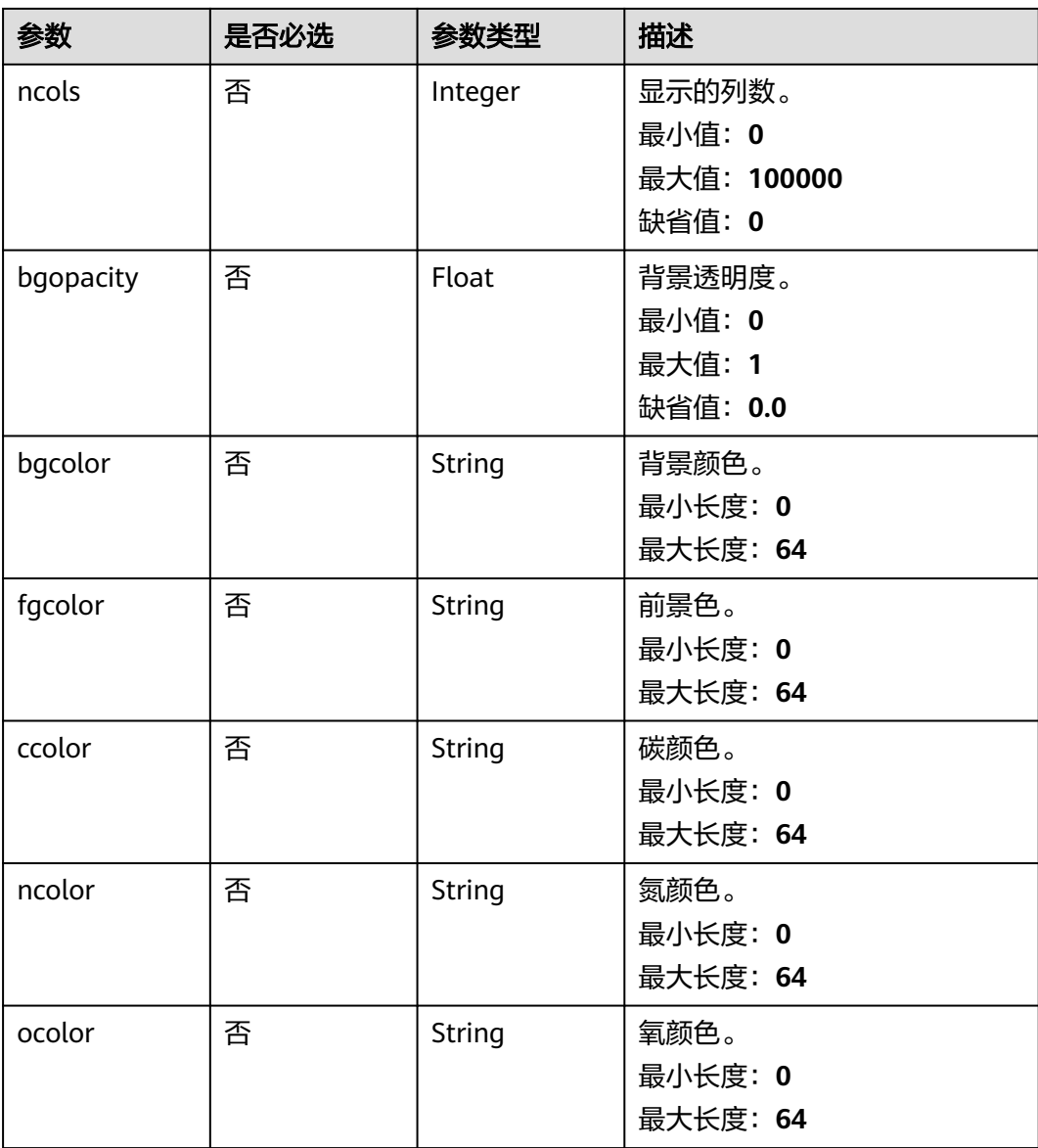

## 响应参数

无

请求示例

{ "smiles" : "c1ccccc1", "height" : 250, "width" : 400 }

## 响应示例

无

## 状态码

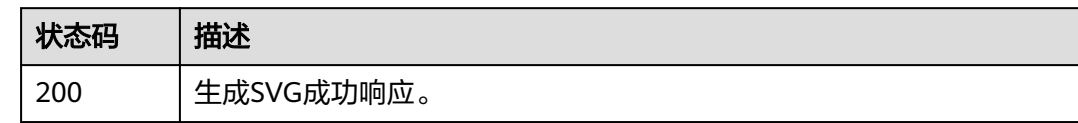

## 错误码

请参[见错误码。](#page-950-0)

# **5.2.2** 生成分子 **SDF** 三维结构

## 功能介绍

生成分子SDF三维结构。

#### **URI**

POST /v1/{project\_id}/eihealth-projects/{eihealth\_project\_id}/drug-common/ ligand/sdf

#### 表 **5-24** 路径参数

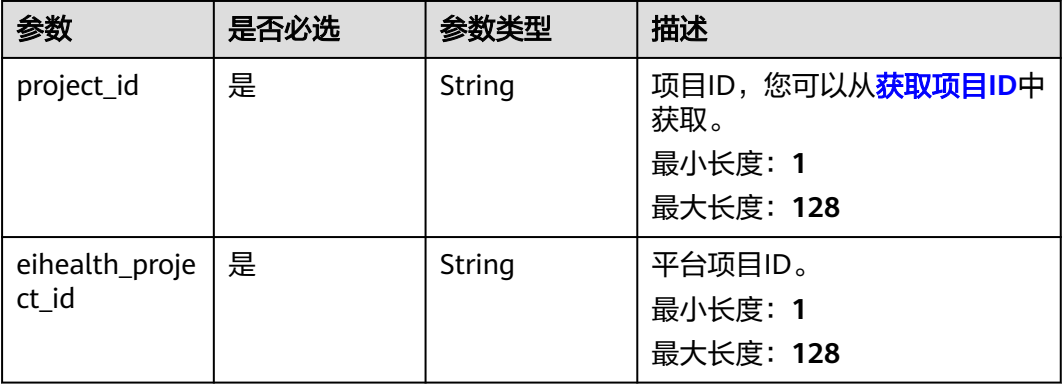

## 请求参数

表 **5-25** 请求 Header 参数

| 参数           | 是否必选 | 参数类型   | 描述                                                                                                    |
|--------------|------|--------|----------------------------------------------------------------------------------------------------|
| X-Auth-Token | 是    | String | 用户Token。Token认证就是在<br>调用API的时候将Token加到请<br>求消息头, 从而通过身份认证,<br>获得操作APl的权限, <mark>获取</mark><br>Token接口响应消息头中X-<br>Subject-Token的值即为Token。<br>最小长度: 1<br>最大长度: 32768 |

#### 表 **5-26** 请求 Body 参数

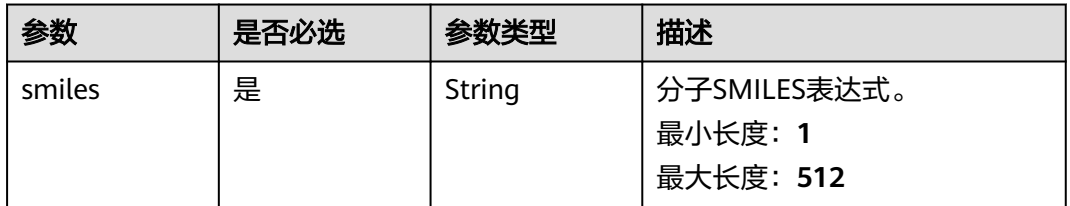

## 响应参数

无

## 请求示例

{ "smiles" : "c1ccccc1" }

## 响应示例

无

## 状态码

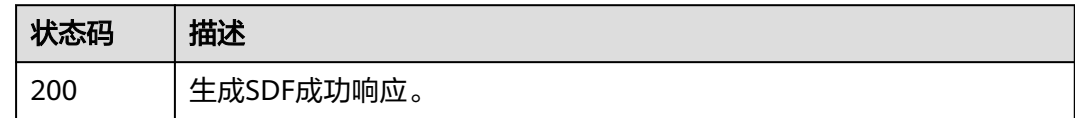

## 错误码

请参[见错误码。](#page-950-0)

# **5.2.3** 受体预处理

## 功能介绍

受体预处理,用于前端显示预处理后的受体。

#### **URI**

POST /v1/{project\_id}/eihealth-projects/{eihealth\_project\_id}/drug-common/ receptor/preprocess

#### 表 **5-27** 路径参数

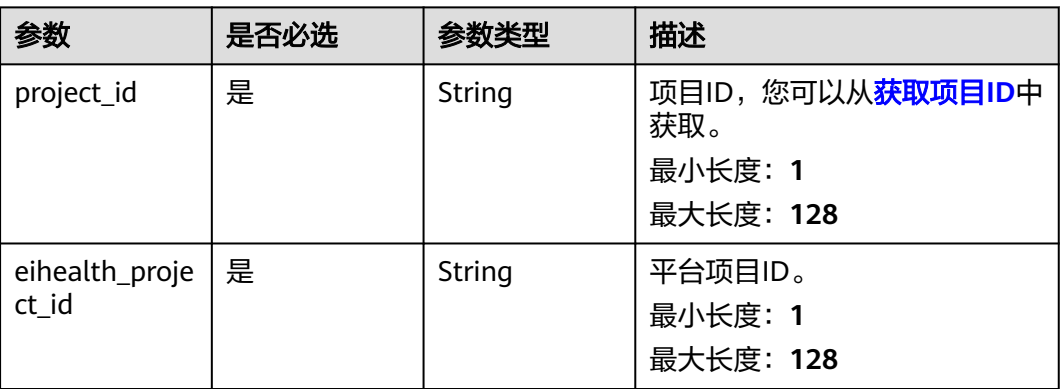

## 请求参数

#### 表 **5-28** 请求 Header 参数

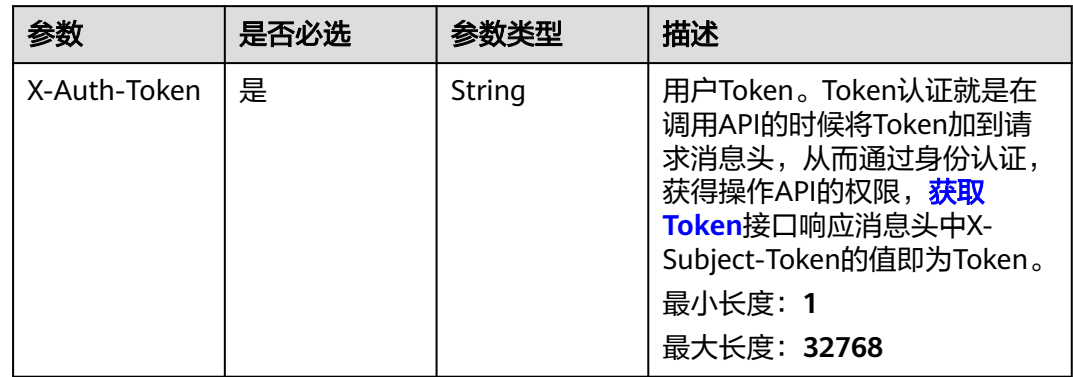

#### 表 **5-29** 请求 Body 参数

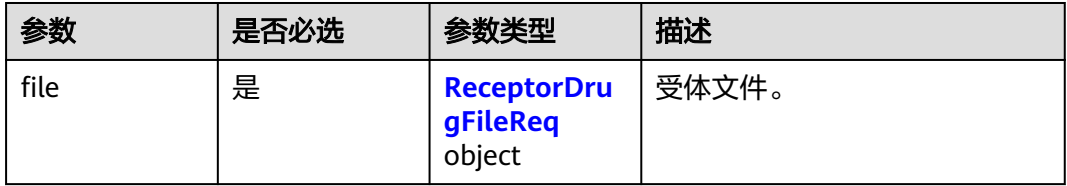

<span id="page-665-0"></span>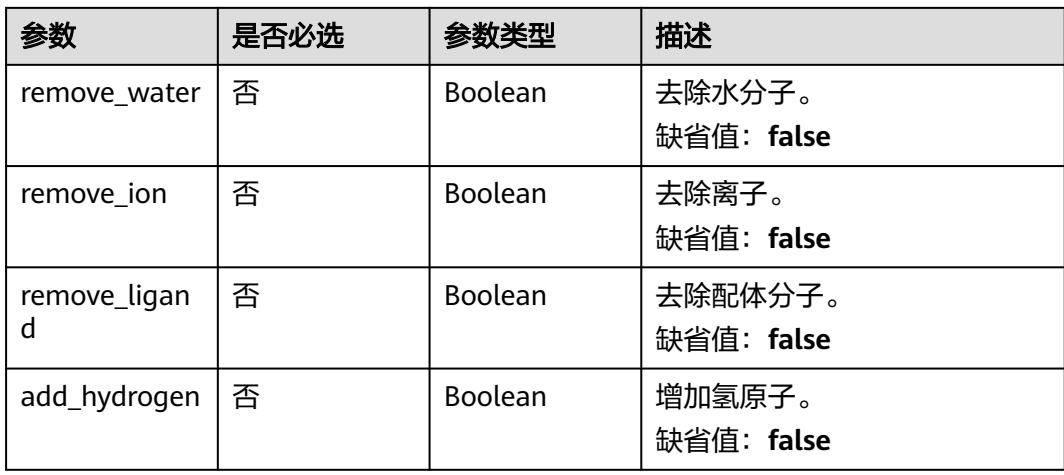

#### 表 **5-30** ReceptorDrugFileReq

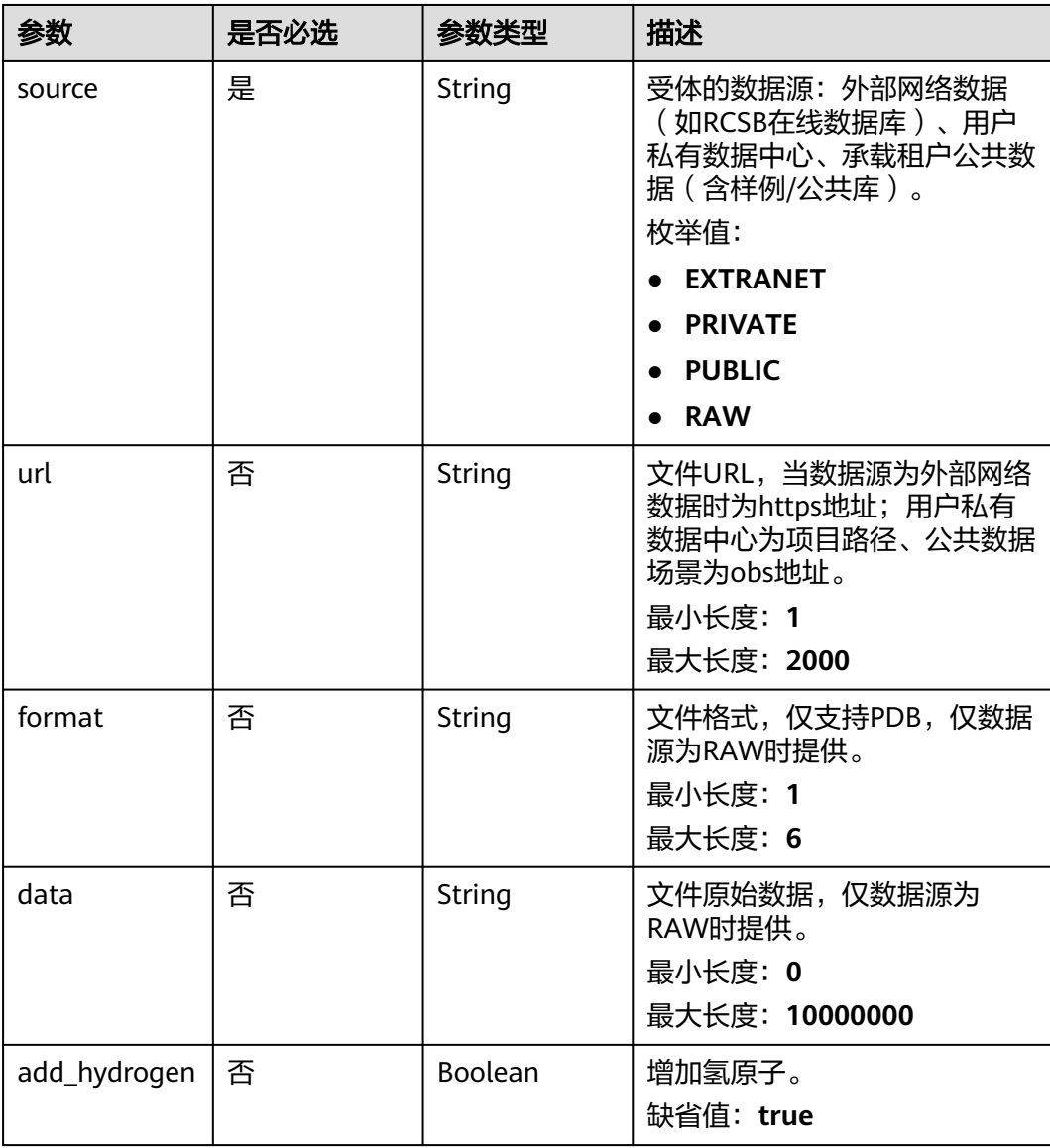

#### 响应参数

无

#### 请求示例

{ "file" : { "source" : "EXTRANET", "url" : "https://files.rcsb.org/download/1TQN.pdb" } }

#### 响应示例

#### 状态码: **200**

预处理成功响应。

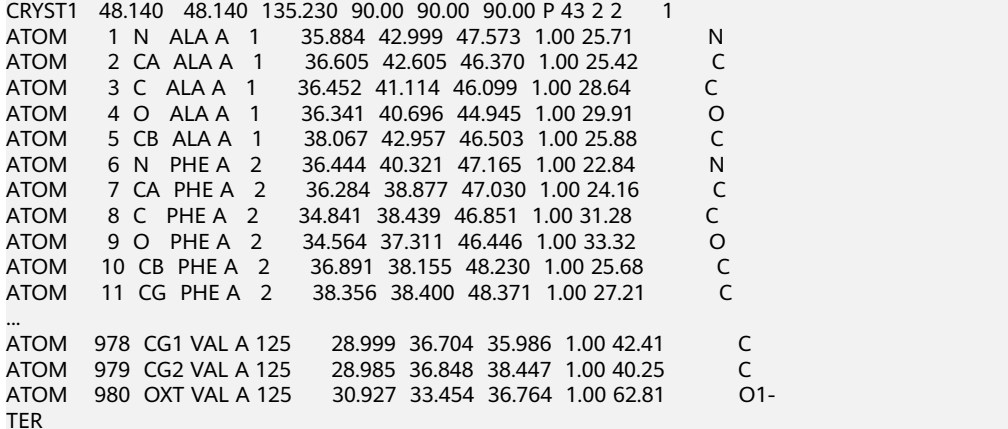

#### 状态码

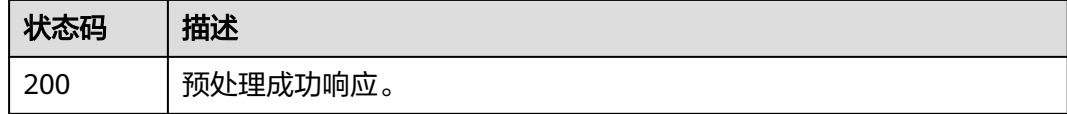

## 错误码

请参[见错误码。](#page-950-0)

# **5.2.4** 受体信息解析

## 功能介绍

受体信息解析,如果有多个受体蛋白则只处理第一个,如果一个受体蛋白里结合了多 个配体,则最多只处理前10个。

#### **URI**

POST /v1/{project\_id}/eihealth-projects/{eihealth\_project\_id}/drug-common/ receptor/info

#### 表 **5-31** 路径参数

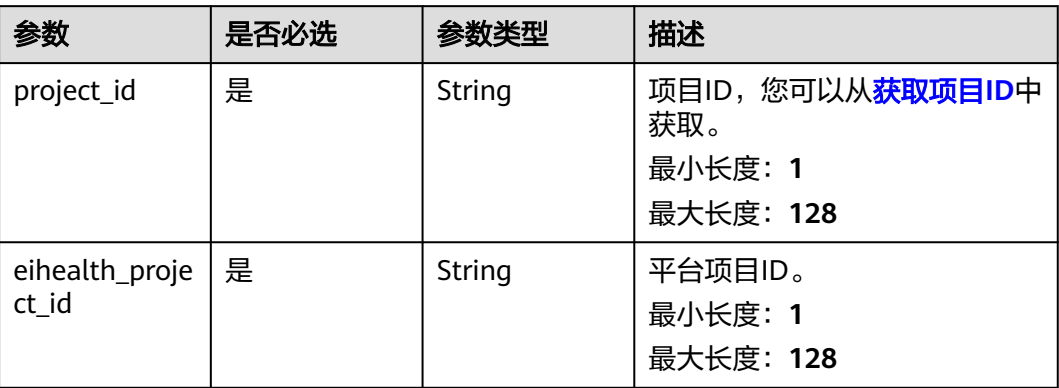

## 请求参数

#### 表 **5-32** 请求 Header 参数

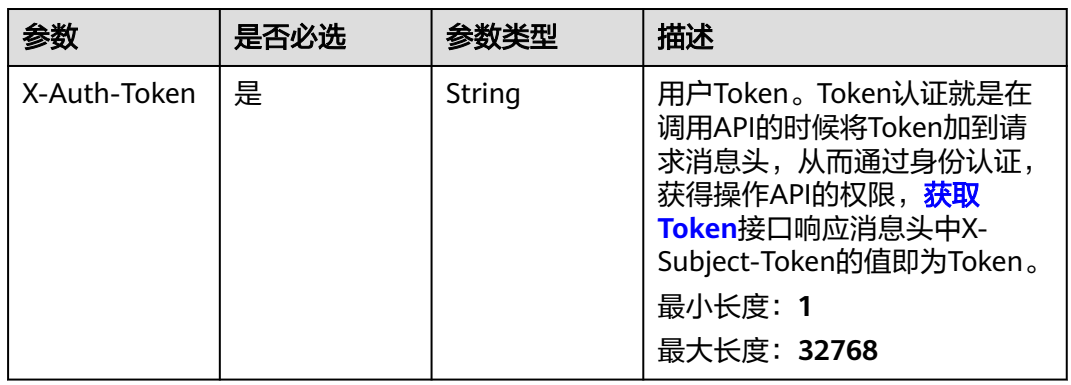

#### 表 **5-33** 请求 Body 参数

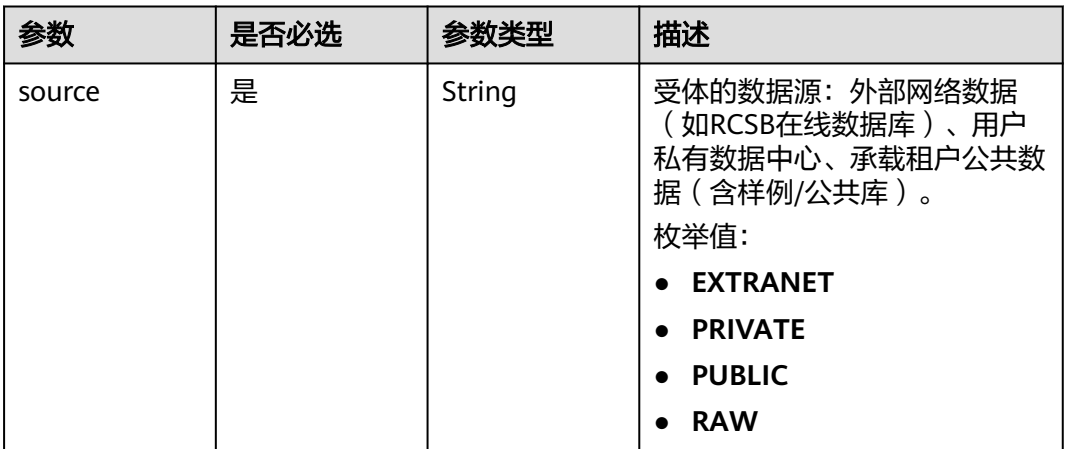

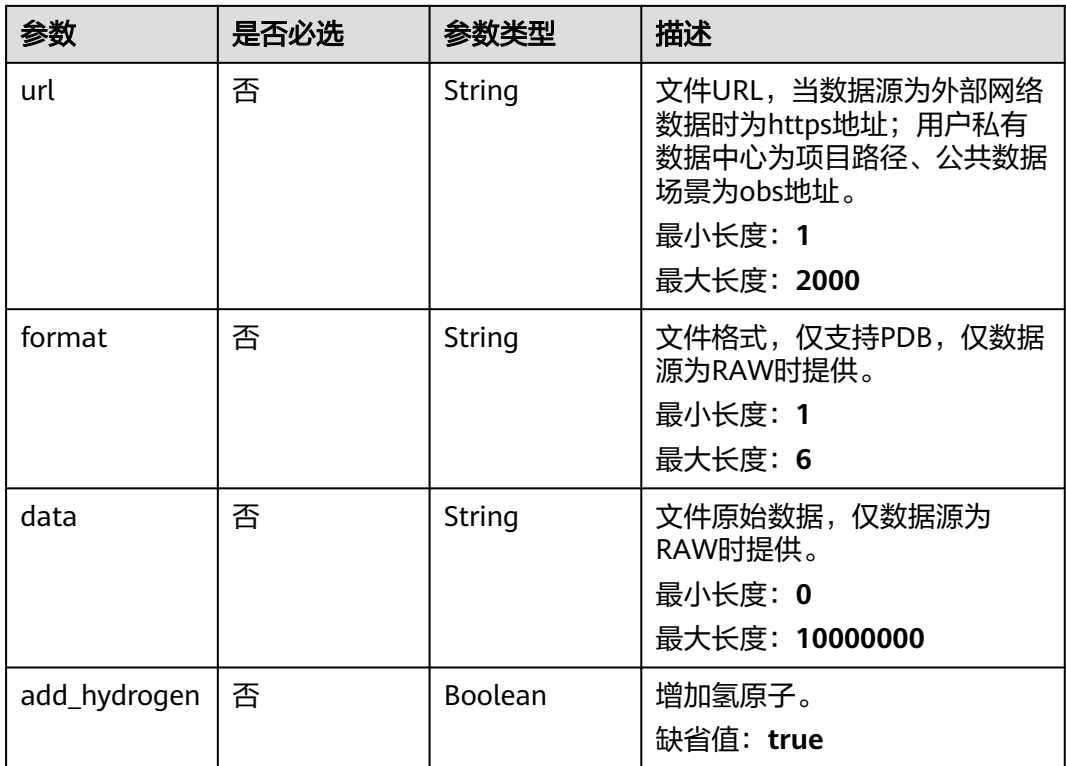

## 响应参数

#### 状态码: **200**

#### 表 **5-34** 响应 Body 参数

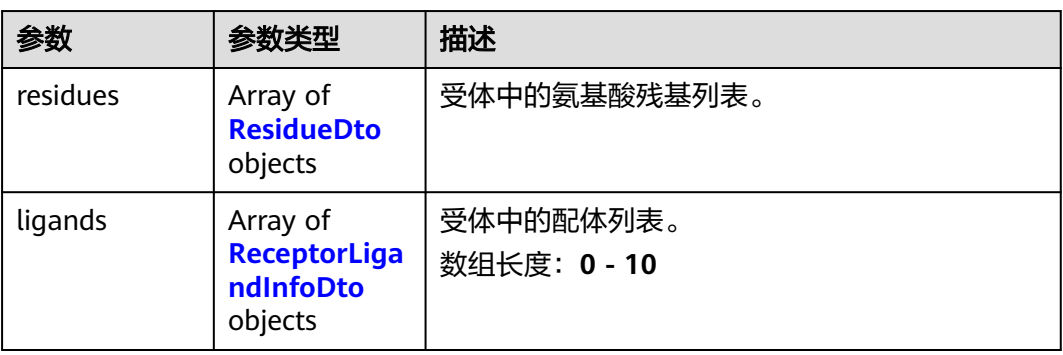

#### 表 **5-35** ResidueDto

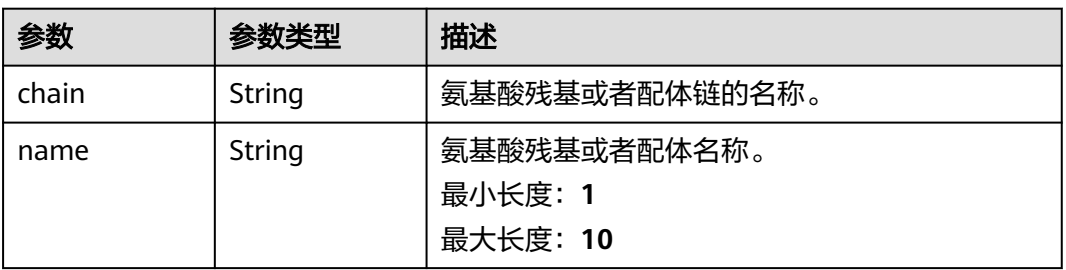

<span id="page-669-0"></span>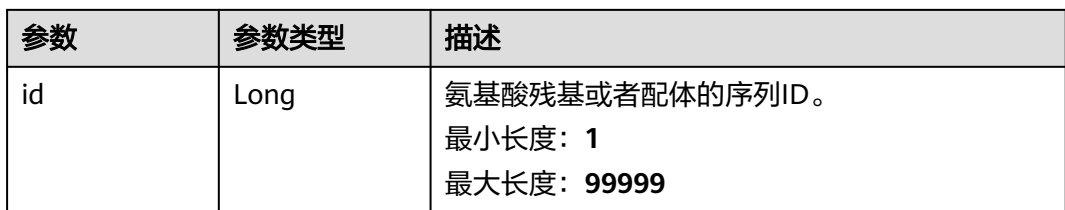

#### 表 **5-36** ReceptorLigandInfoDto

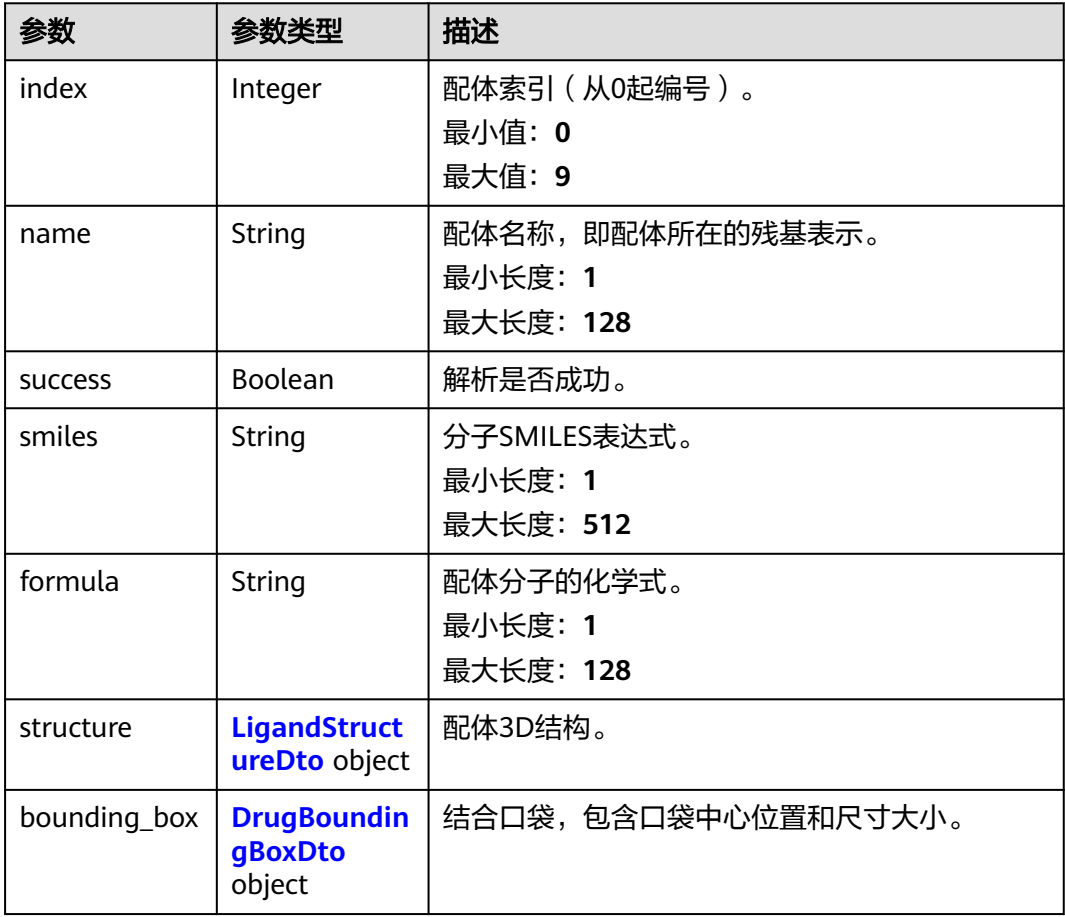

#### 表 **5-37** LigandStructureDto

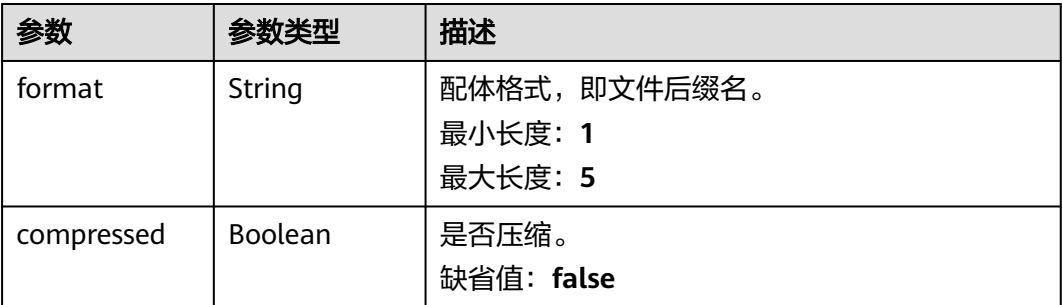

<span id="page-670-0"></span>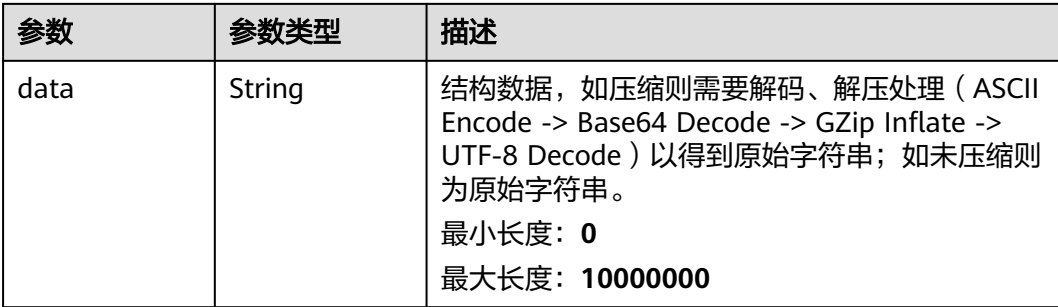

#### 表 **5-38** DrugBoundingBoxDto

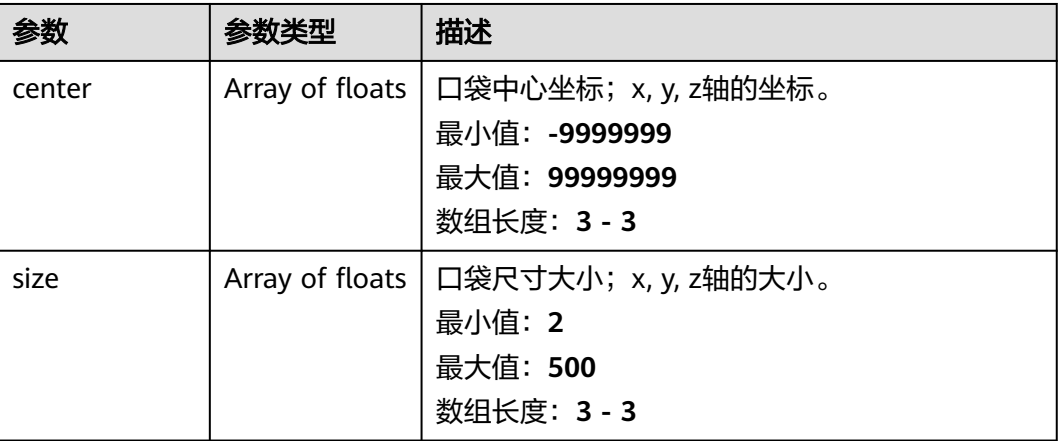

#### 请求示例

受体信息解析,如果有多个受体蛋白则只处理第一个,如果一个受体蛋白里结合了多 个配体,则最多只处理前10个。

https://{endpoint}/v1/{project\_id}/eihealth-projects/{eihealth\_project\_id}/drug-common/receptor/info

```
{
 "source" : "RAW",
 "url" : "https://files.rcsb.org/download/1TQN.pdb",
 "format" : "PDB",
 "data" : "MODEL1.xxxxxxx.END"
}
```
#### 响应示例

#### 状态码: **200**

受体信息解析响应。

```
{
 "residues" : [ {
 "chain" : "",
 "name" : "BOX",
   "id" : 1
  } ],
   "ligands" : [ ]
}
```
## 状态码

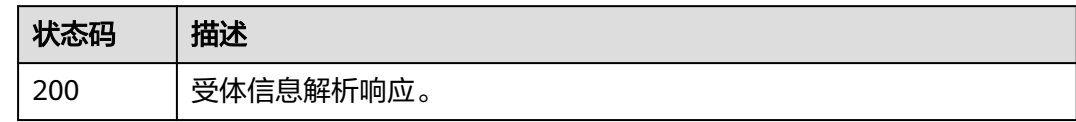

## 错误码

请参[见错误码。](#page-950-0)

# **5.2.5** 受体口袋检测

## 功能介绍

检测受体口袋,检测类型基于配体,基于氨基酸残基,自动检测,自定义和全局对 接。

#### **URI**

POST /v1/{project\_id}/eihealth-projects/{eihealth\_project\_id}/drug-common/ receptor/pocket

#### 表 **5-39** 路径参数

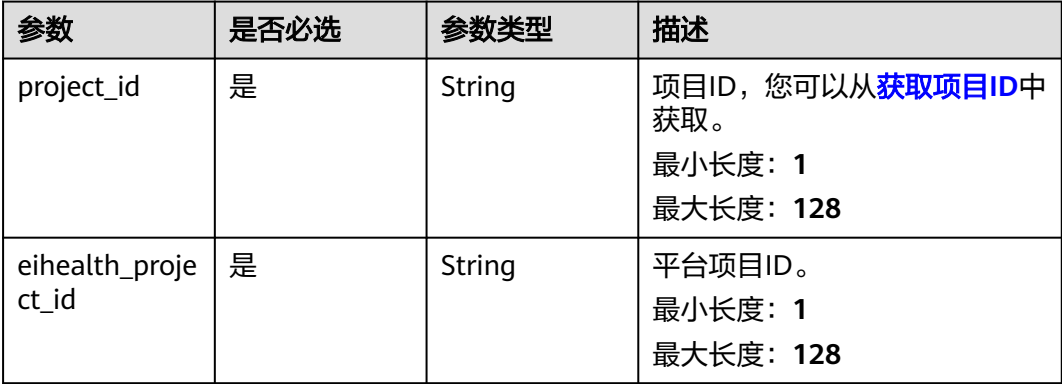

## 请求参数

表 **5-40** 请求 Header 参数

| 参数           | 是否必选 | 参数类型          | 描述                                                                                                    |
|--------------|------|---------------|----------------------------------------------------------------------------------------------------|
| X-Auth-Token | 是    | <b>String</b> | 用户Token。Token认证就是在<br>调用API的时候将Token加到请<br>求消息头, 从而通过身份认证,<br>获得操作APl的权限, <b>获取</b><br>Token接口响应消息头中X-<br>Subject-Token的值即为Token。<br>最小长度: 1<br>最大长度: 32768 |

#### 表 **5-41** 请求 Body 参数

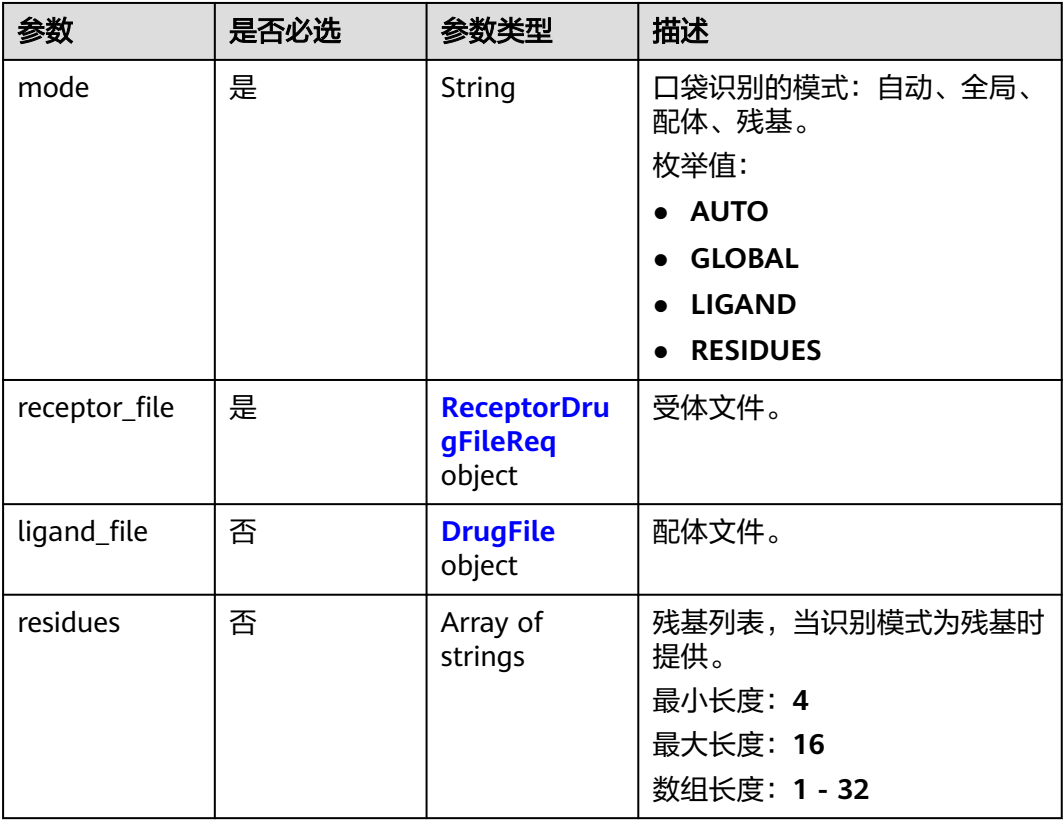

#### <span id="page-673-0"></span>表 **5-42** ReceptorDrugFileReq

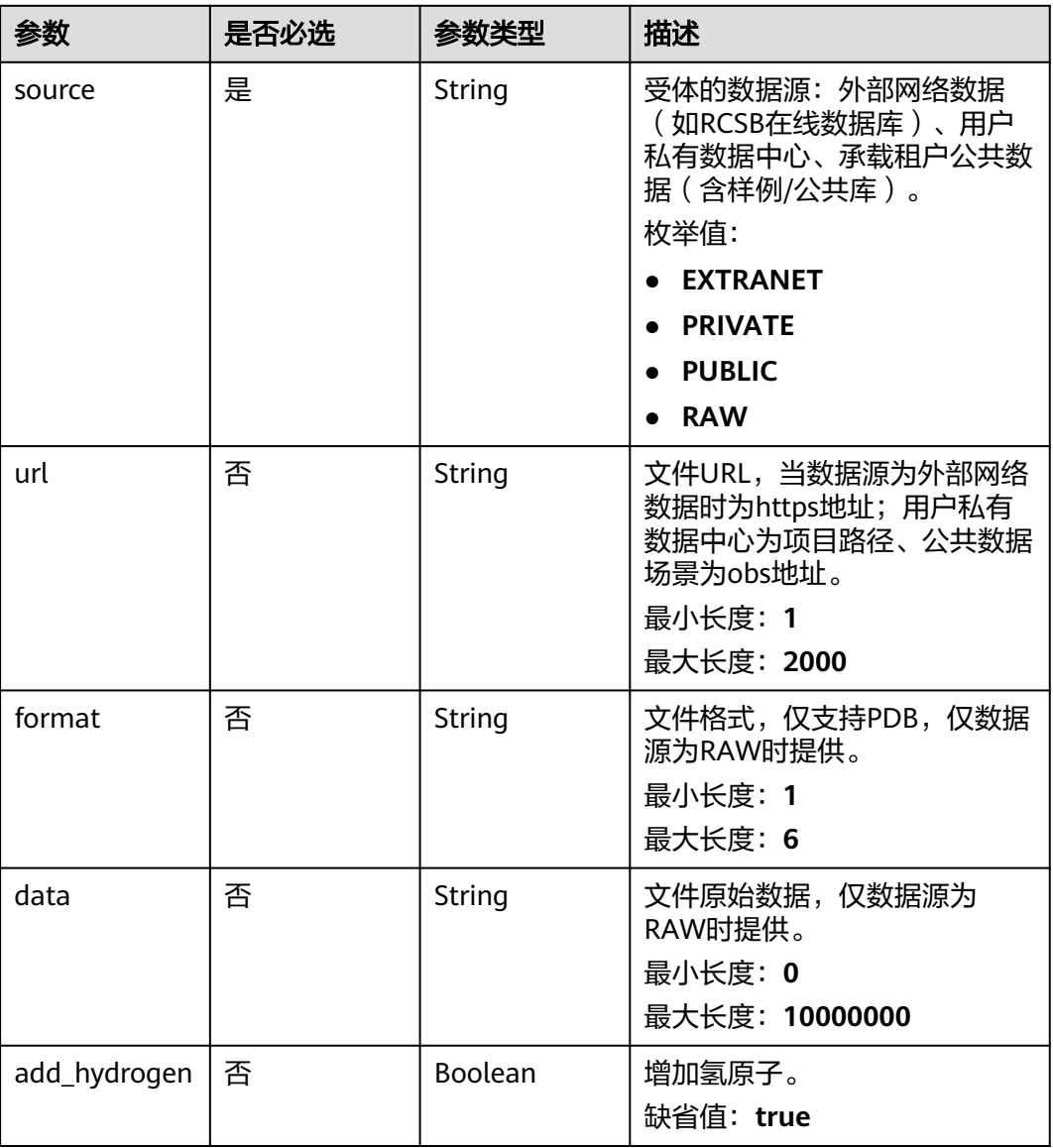

#### 表 **5-43** DrugFile

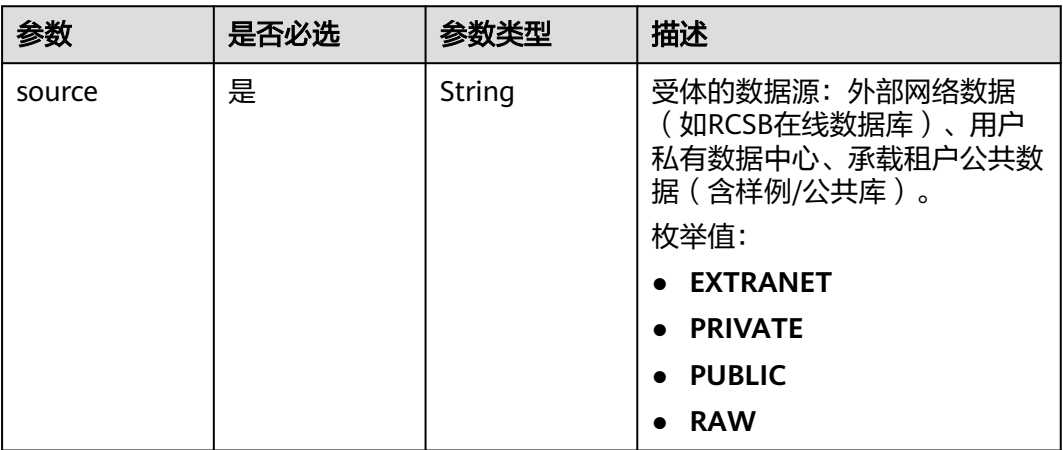

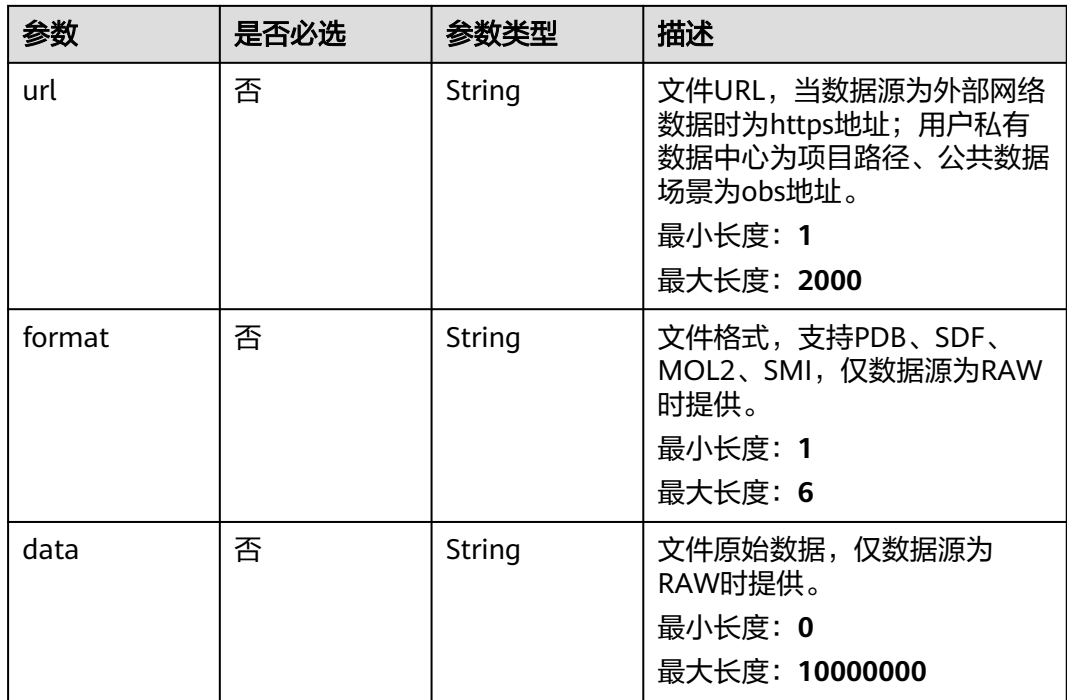

## 响应参数

## 状态码: **200**

#### 表 **5-44** 响应 Body 参数

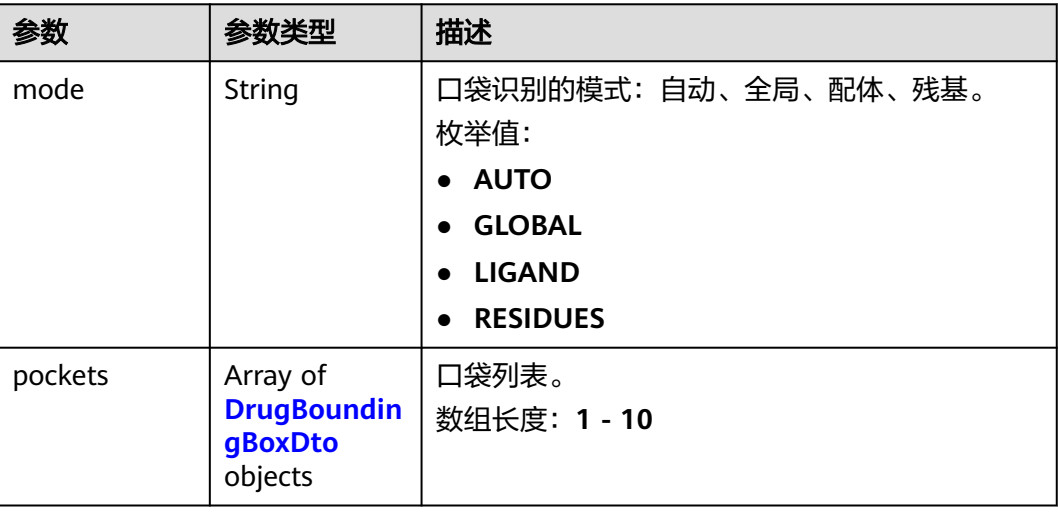

#### <span id="page-675-0"></span>表 **5-45** DrugBoundingBoxDto

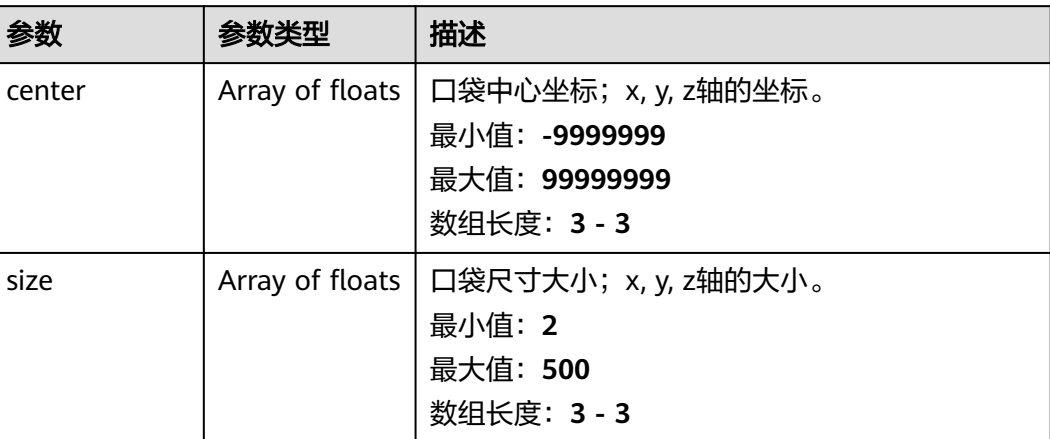

## 请求示例

```
{
 "mode" : "AUTO",
  "receptor_file" : {
    "source" : "EXTRANET",
    "url" : "https://files.rcsb.org/download/1TQN.pdb"
  }
}
```
## 响应示例

#### 状态码: **200**

受体口袋检测成功响应。

```
{
 "mode" : "AUTO",
 "pockets" : [ {
 "center" : [ 39.067, 26.472, 51.635 ],
    "size" : [ 6.668, 8.465, 6.582 ]
 }, {
 "center" : [ 29.013, 37.992, 54.6 ],
   "size" : [ 3.468, 2.754, 5.233 ]
 }, {
 "center" : [ 34.946, 18.73, 45.517 ],
 "size" : [ 5.178, 6.133, 5.156 ]
 }, {
 "center" : [ 32.901, 33.444, 61.459 ],
 "size" : [ 3.664, 4.93, 3.59 ]
  }, {
    "center" : [ 53.883, 17.701, 48.675 ],
   "size" : [ 3.281, 2, 10.053 ]
  }, {
    "center" : [ 47.861, 17.39, 37.703 ],
   "size" : [ 5.231, 2, 3.53 ]
  } ]
}
```
## 状态码

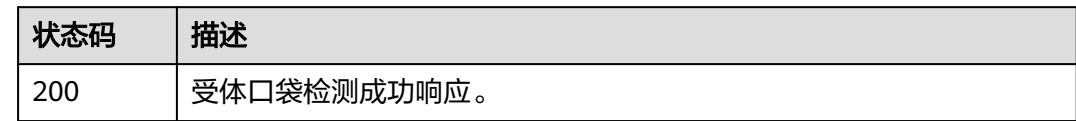

## 错误码

请参[见错误码。](#page-950-0)

# **5.2.6** 配体格式转换为 **SMILES**

## 功能介绍

配体格式转换为SMILES,若配体文件中存在多个分子,则只取第一个返回。

#### **URI**

POST /v1/{project\_id}/eihealth-projects/{eihealth\_project\_id}/drug-common/ ligand/smiles

#### 表 **5-46** 路径参数

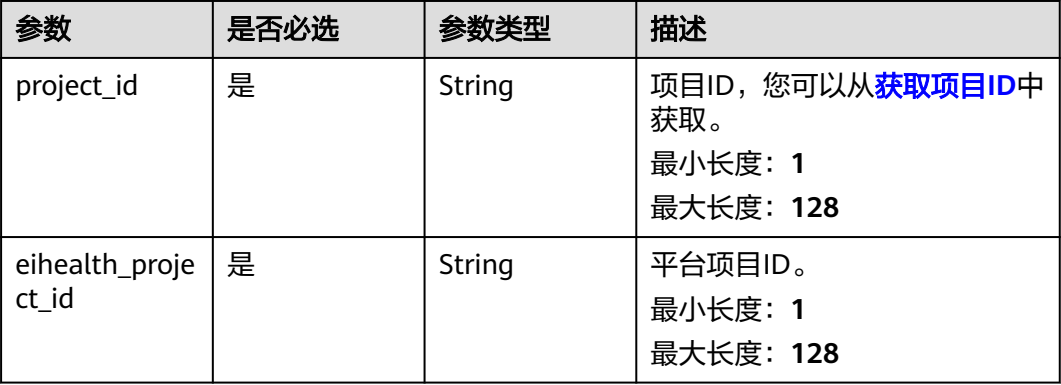

## 请求参数

表 **5-47** 请求 Header 参数

| 参数           | 是否必选 | 参数类型   | 描述                                                                                                    |
|--------------|------|--------|----------------------------------------------------------------------------------------------------|
| X-Auth-Token | 是    | String | 用户Token。Token认证就是在<br>调用API的时候将Token加到请<br>求消息头,从而通过身份认证,<br>获得操作APl的权限, <mark>获取</mark><br>Token接口响应消息头中X-<br>Subject-Token的值即为Token。<br>最小长度: 1<br>最大长度: 32768 |

## 表 **5-48** 请求 Body 参数

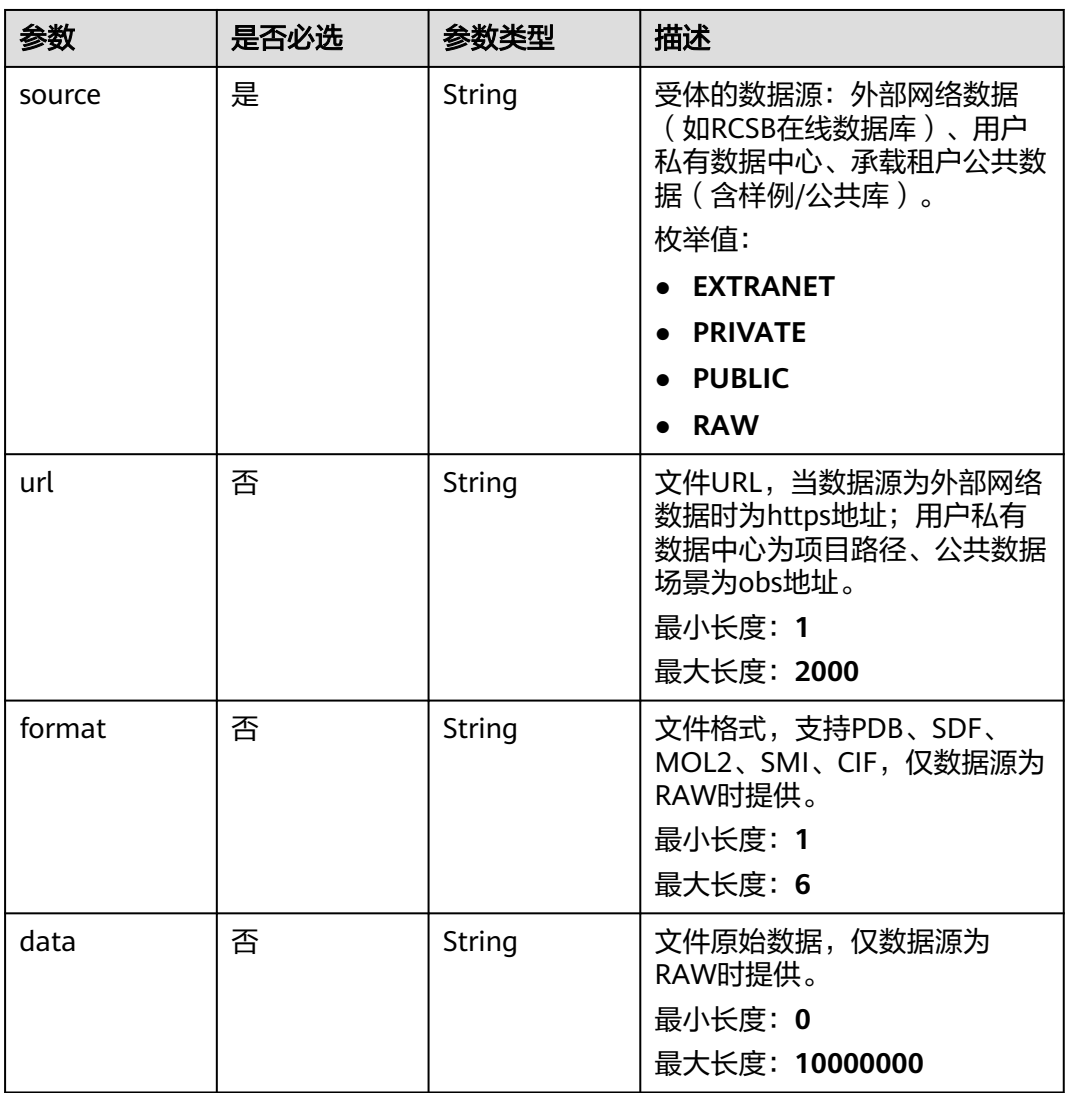

#### 响应参数

#### 状态码: **200**

#### 表 **5-49** 响应 Body 参数

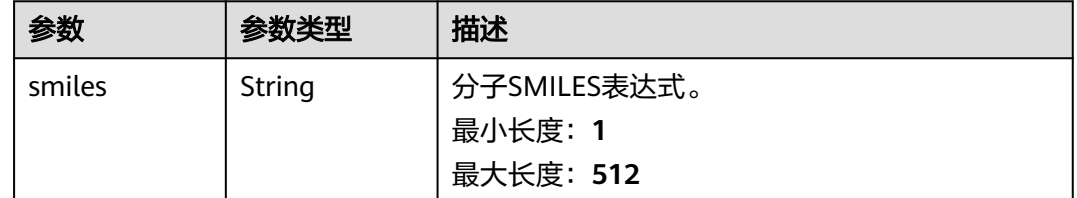

## 请求示例

#### 配体格式转换为SMILES,若配体文件中存在多个分子,则只取第一个返回。

https://{endpoint}/v1/{project\_id}/eihealth-projects/{eihealth\_project\_id}/drug-common/ligand/smiles

```
{
  "source" : "RAW",
  "url" : "https://files.rcsb.org/download/1TQN.pdb",
  "format" : "PDB",
 "data" : "MODEL1.xxxxxxx.END"
}
```
## 响应示例

#### 状态码: **200**

配体格式转换为SMILES成功响应。

```
{
 "smiles" : "[H]OC(=O)c1c(C=O)cc(CC(C(=O)N([H])C2CCCCN(Cc3ccc(-
c4ccccc4)cc3)C2=O)N([H])C(C)=O)cc1"}
```
#### 状态码

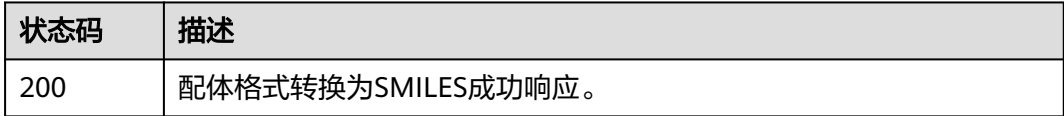

#### 错误码

请参[见错误码。](#page-950-0)

# **5.2.7** 生成相互作用 **2D** 图

#### 功能介绍

生成相互作用2D图,若不提供配体文件,则受体文件中必须包含配体;若提供配体文 件,则受体中的配体(若有)则会被忽略。

#### **URI**

POST /v1/{project\_id}/eihealth-projects/{eihealth\_project\_id}/drug-common/ ligand/interaction2d

#### 表 **5-50** 路径参数

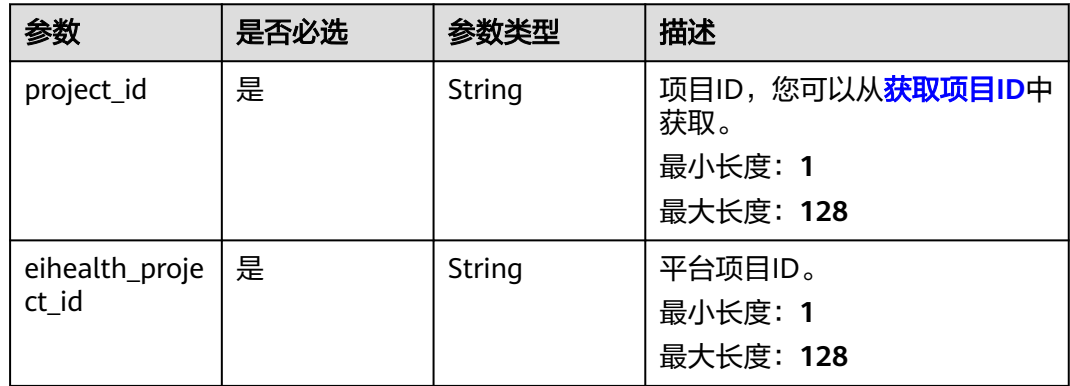

## 请求参数

## 表 **5-51** 请求 Header 参数

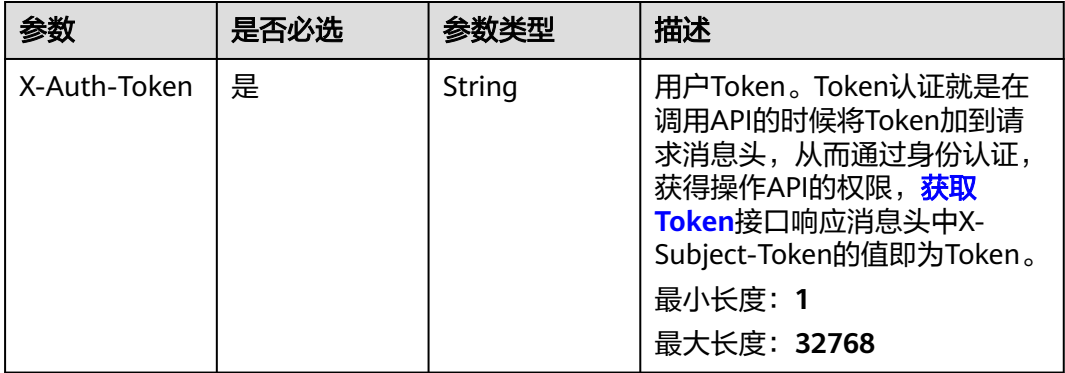

#### 表 **5-52** 请求 Body 参数

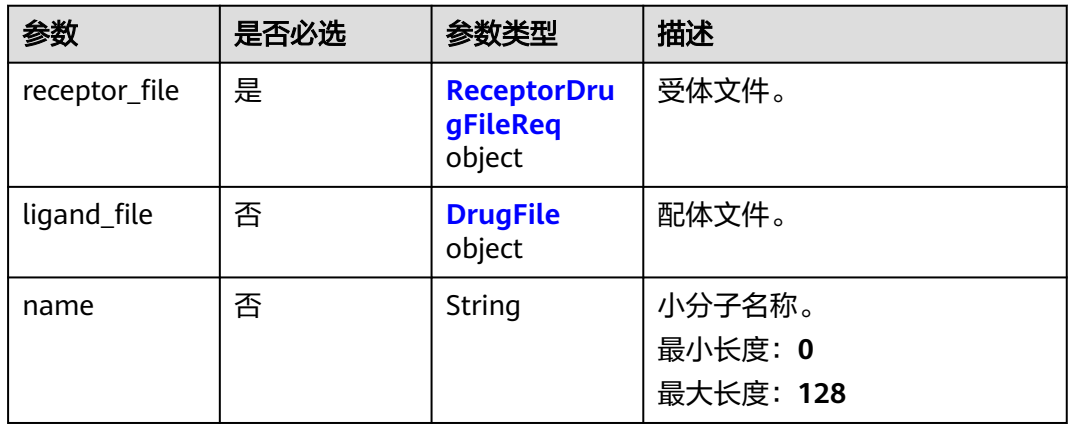

#### <span id="page-680-0"></span>表 **5-53** ReceptorDrugFileReq

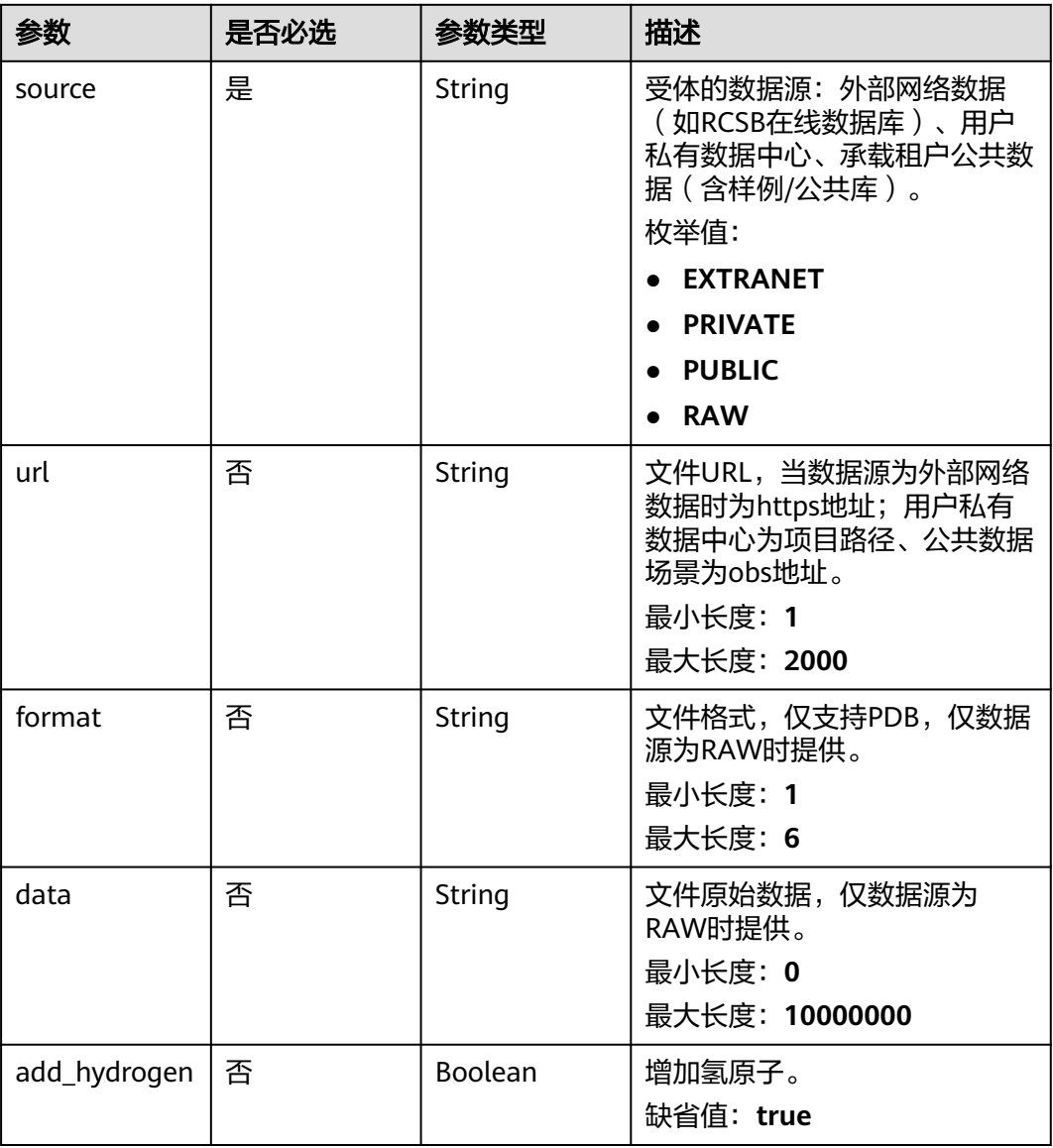

#### 表 **5-54** DrugFile

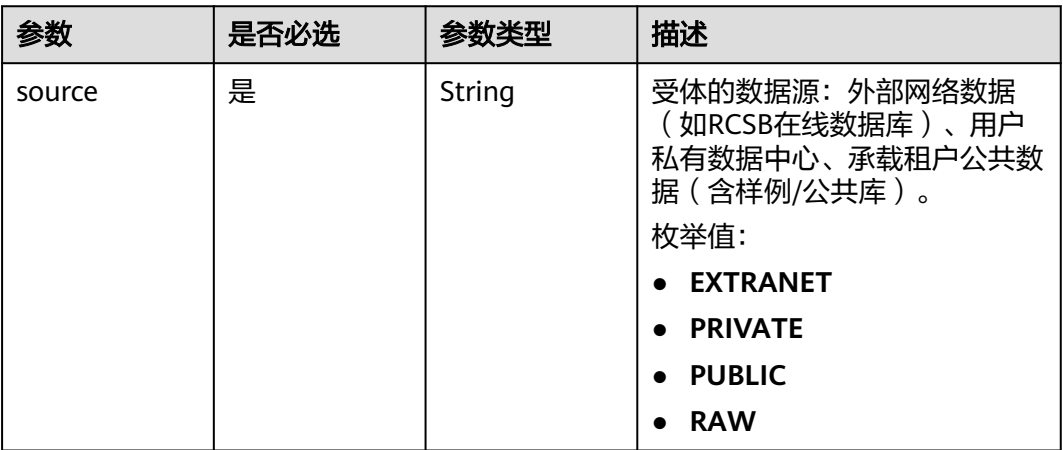

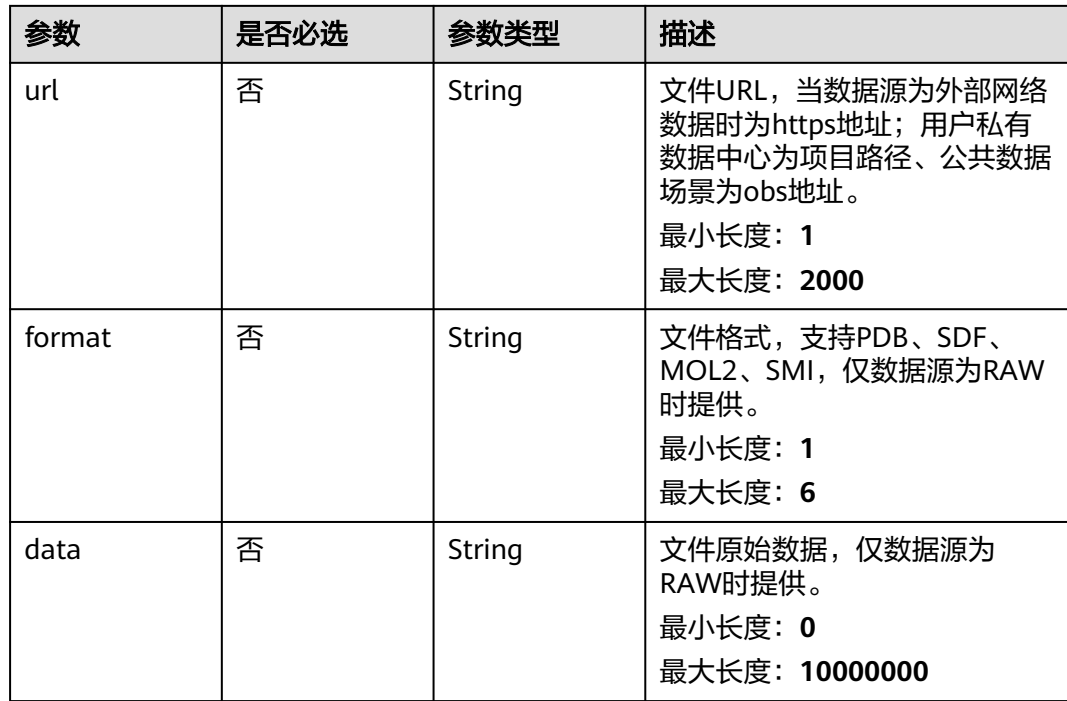

## 响应参数

无

## 请求示例

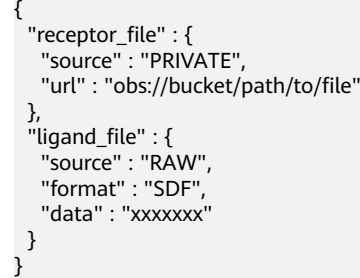

## 响应示例

无

## 状态码

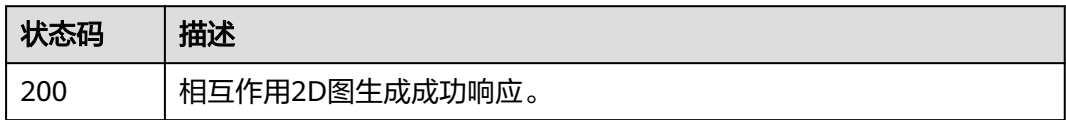

## 错误码

请参见<mark>错误码</mark>。

# **5.2.8** 计算配体间的 **3D** 结构差异

## 功能介绍

计算配体间的3D结构差异。

#### **URI**

POST /v1/{project\_id}/eihealth-projects/{eihealth\_project\_id}/drug-common/ ligand/diff3d

#### 表 **5-55** 路径参数

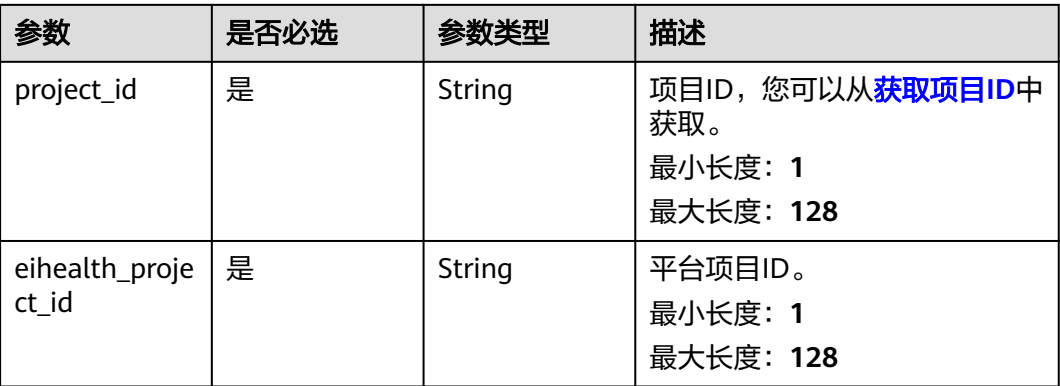

## 请求参数

表 **5-56** 请求 Header 参数

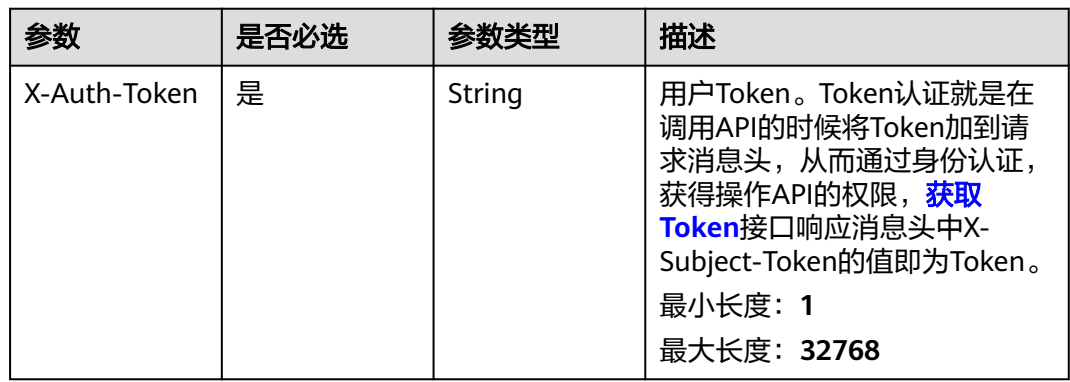

#### 表 **5-57** 请求 Body 参数

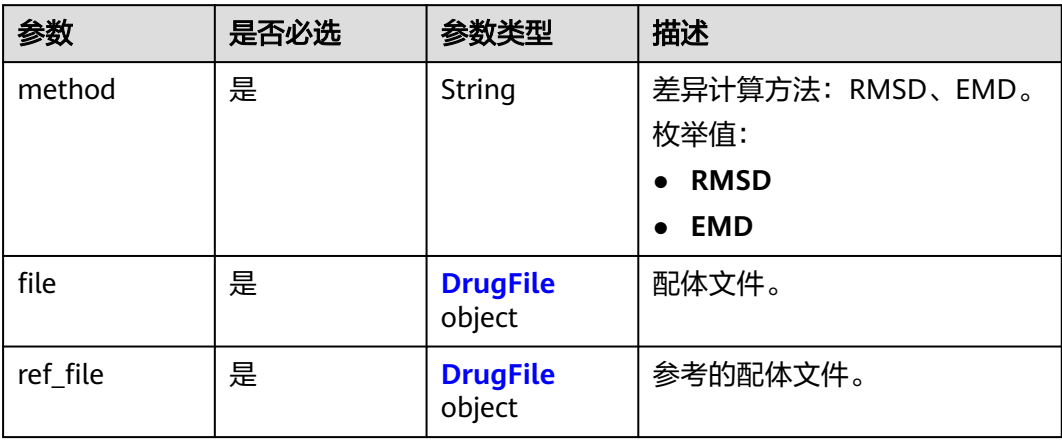

## 表 **5-58** DrugFile

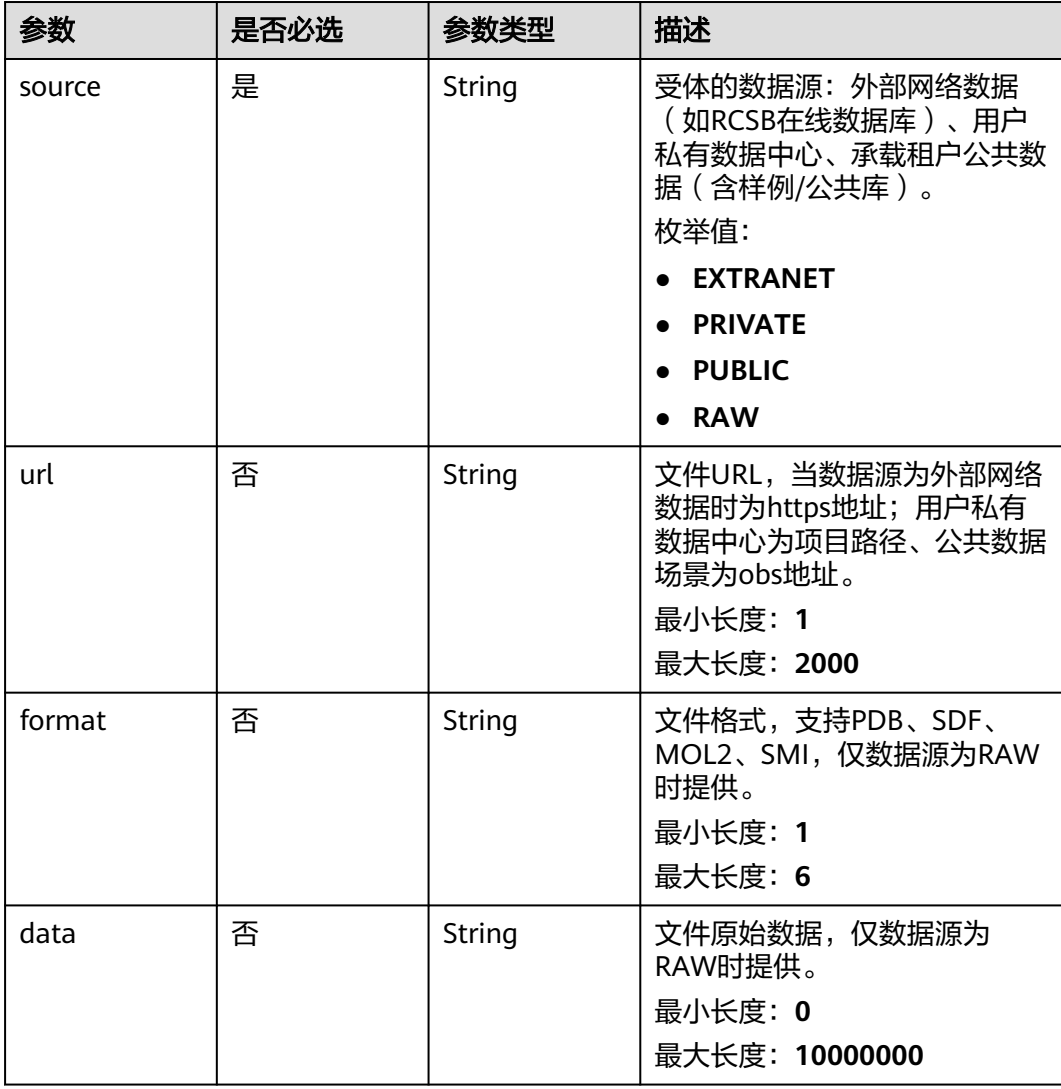
### 响应参数

### 状态码: **200**

表 **5-59** 响应 Body 参数

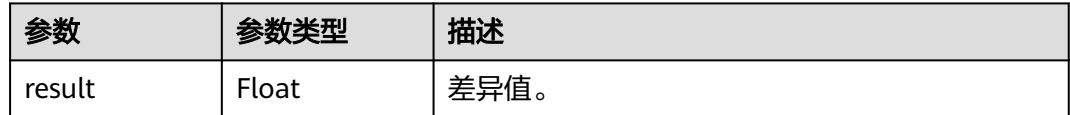

# 请求示例

```
{
 "method" : "RMSD",
  "file" : {
   "source" : "PRIVATE",
   "url" : "obs://bucket/path/to/file"
  },
 "ref_file" : {
 "source" : "RAW",
 "format" : "SDF",
   "data" : "xxxxxxx"
 }
}
```
# 响应示例

#### 状态码: **200**

口袋检测成功响应。

{ "result" : 0.9 }

### 状态码

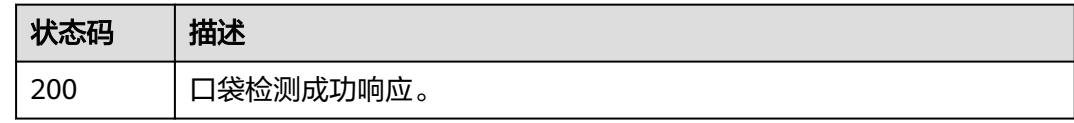

### 错误码

请参[见错误码。](#page-950-0)

# **5.2.9** 创建配体文件预览任务

# 功能介绍

创建配体文件预览任务,支持SMI、SDF、PDB、MOL2。

### **URI**

POST /v1/{project\_id}/eihealth-projects/{eihealth\_project\_id}/drug-common/ ligand/preview

表 **5-60** 路径参数

| 参数                      | 是否必选 | 参数类型   | 描述                                                             |
|-------------------------|------|--------|----------------------------------------------------------------|
| project_id              | 是    | String | 项目ID,您可以从 <mark>获取项目ID</mark> 中<br>获取。<br>最小长度: 1<br>最大长度: 128 |
| eihealth_proje<br>ct id | 是    | String | 平台项目ID。<br>最小长度: 1<br>最大长度: 128                                |

# 请求参数

表 **5-61** 请求 Header 参数

| 参数           | 是否必选 | 参数举型   | 描述                                                                                                    |
|--------------|------|--------|----------------------------------------------------------------------------------------------------|
| X-Auth-Token | 是    | String | 用户Token。Token认证就是在<br>调用API的时候将Token加到请<br>求消息头, 从而通过身份认证,<br>获得操作APl的权限, <mark>获取</mark><br>Token接口响应消息头中X-<br>Subject-Token的值即为Token。<br>最小长度: 1<br>最大长度: 32768 |

#### 表 **5-62** 请求 Body 参数

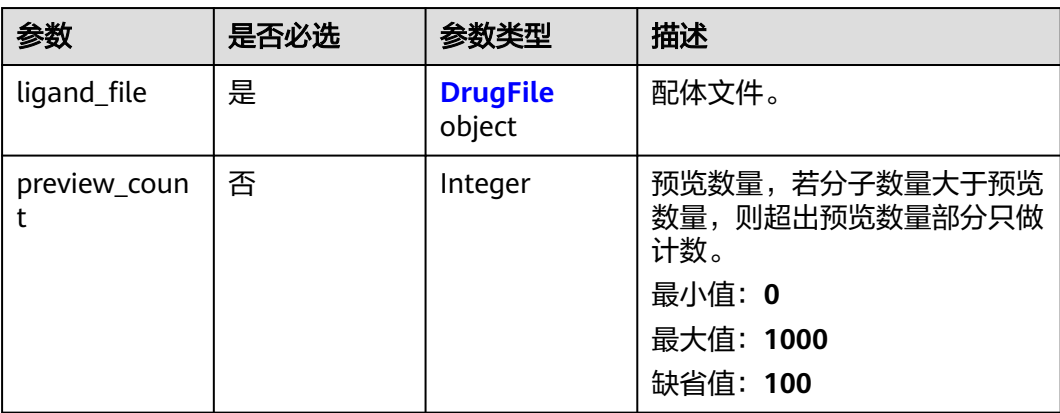

<span id="page-686-0"></span>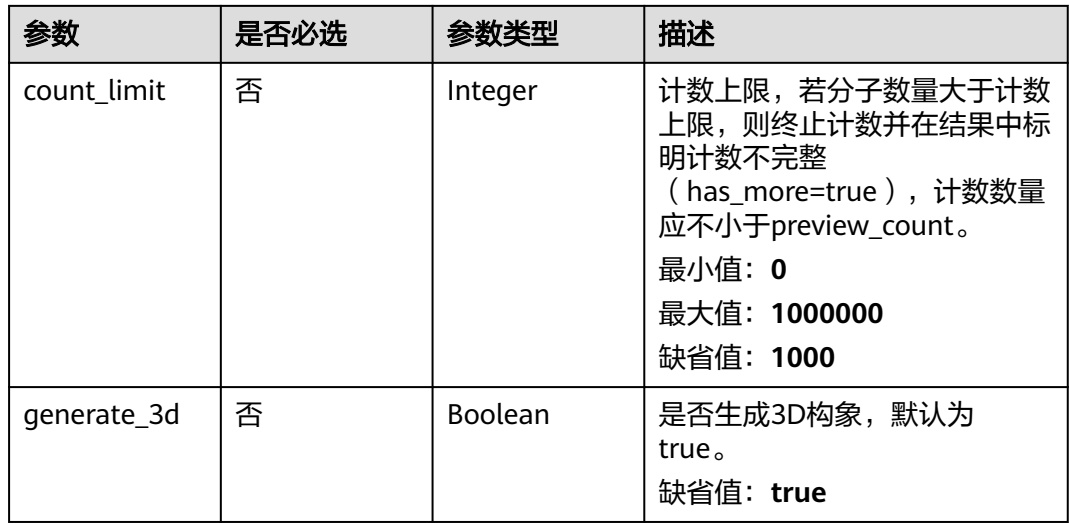

### 表 **5-63** DrugFile

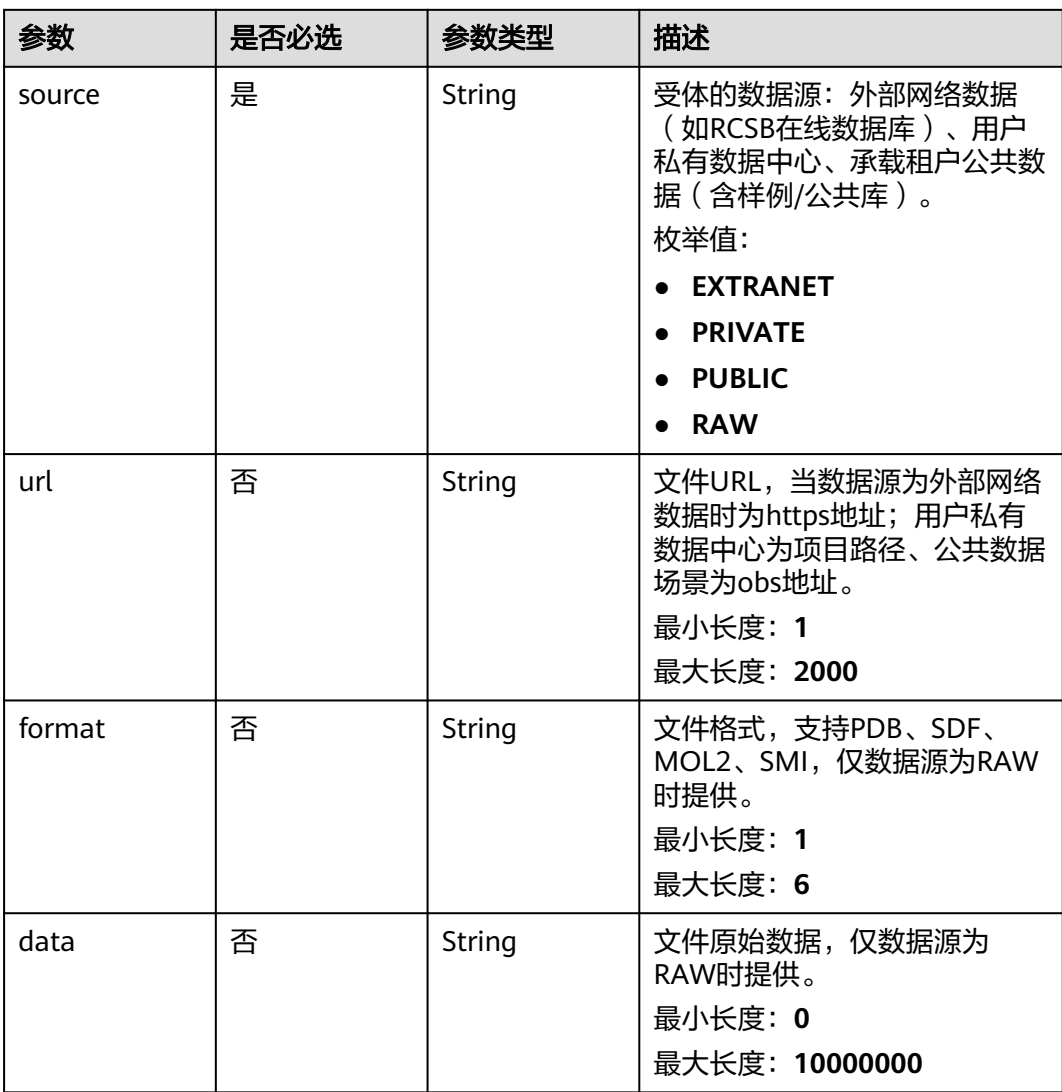

### 响应参数

#### 状态码: **201**

#### 表 **5-64** 响应 Body 参数

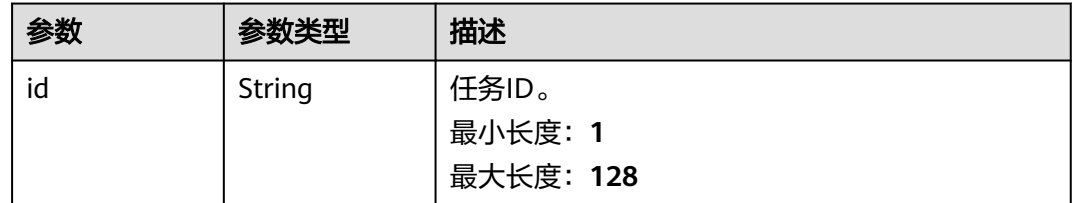

# 请求示例

```
{
 "ligand_file" : {
 "source" : "RAW",
 "format" : "PDB",
 "data" : "MODEL1 XXX..."
  },
  "generate_3d" : false
}
```
# 响应示例

#### 状态码: **201**

配体预览任务创建成功响应。

```
{
  "id" : "c05ebc2029c24699af2354f67391604c"
}
```
#### 状态码

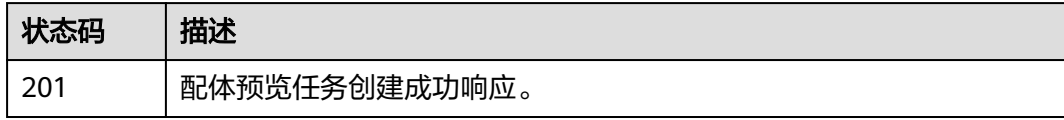

### 错误码

请参[见错误码。](#page-950-0)

# **5.2.10** 查询配体文件预览任务

# 功能介绍

查询配体文件预览任务。

### **URI**

GET /v1/{project\_id}/eihealth-projects/{eihealth\_project\_id}/drug-common/ligand/ preview/{task\_id}

#### 表 **5-65** 路径参数

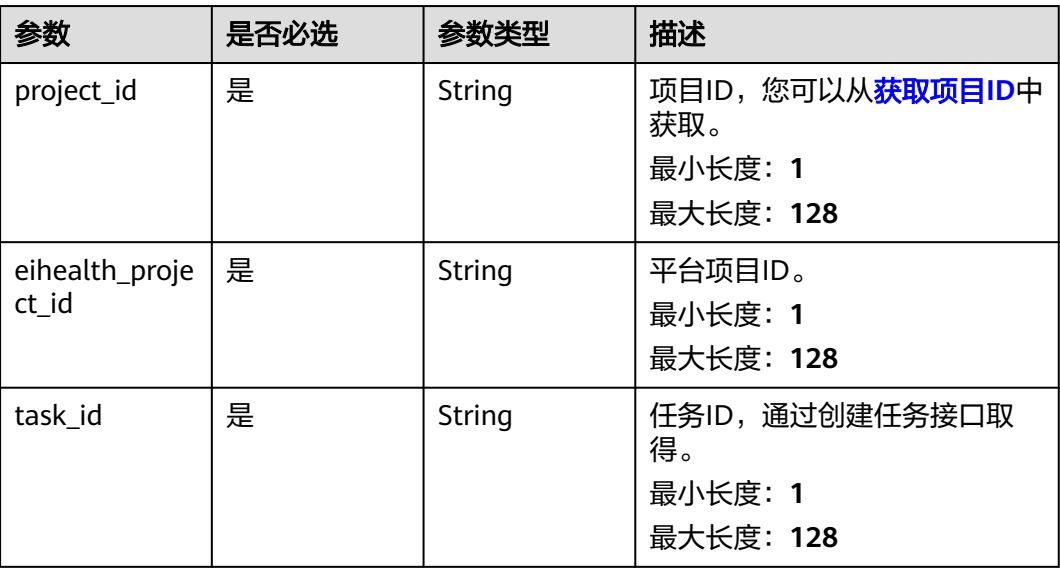

# 请求参数

#### 表 **5-66** 请求 Header 参数

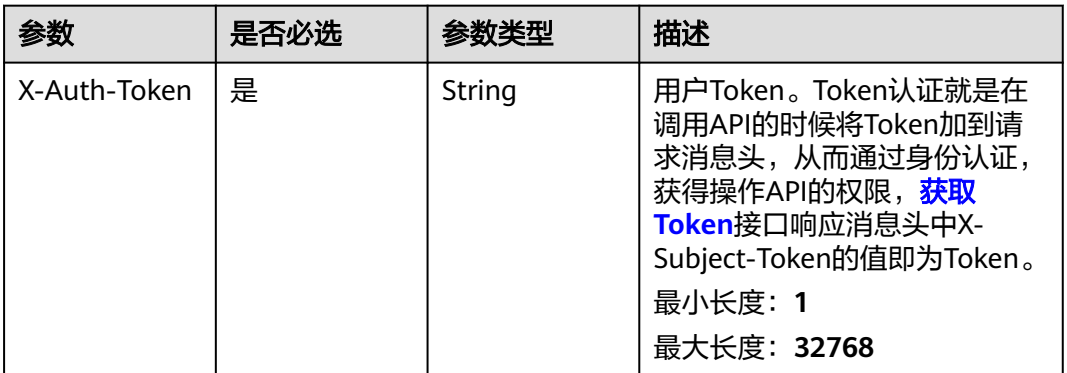

## 响应参数

状态码: **200**

#### 表 **5-67** 响应 Body 参数

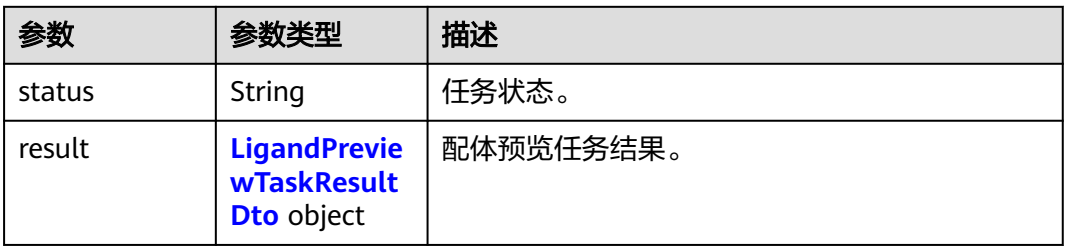

#### <span id="page-689-0"></span>表 **5-68** LigandPreviewTaskResultDto

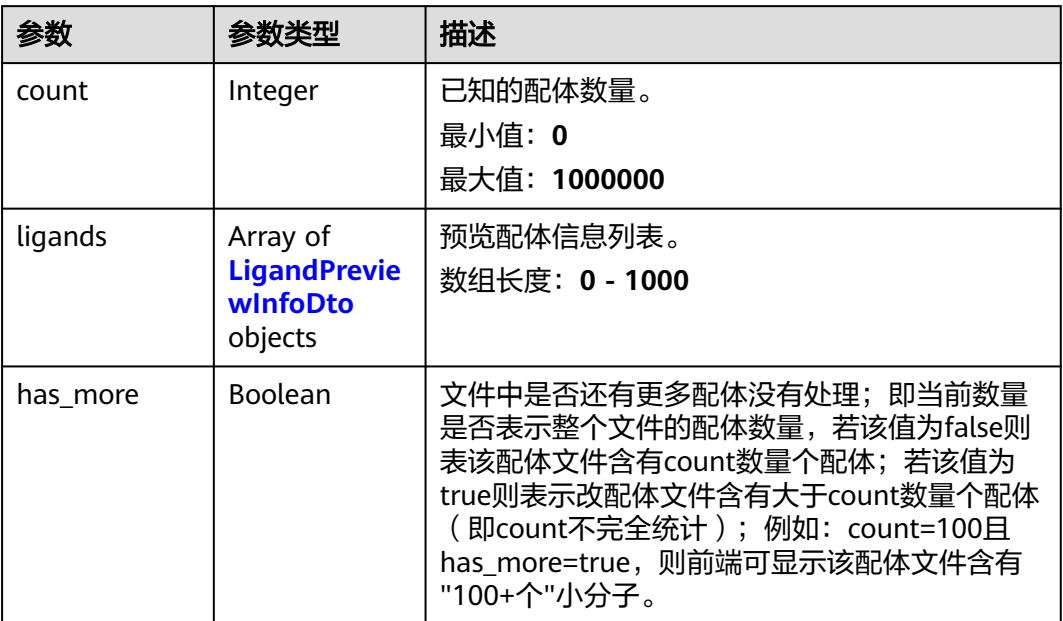

## 表 **5-69** LigandPreviewInfoDto

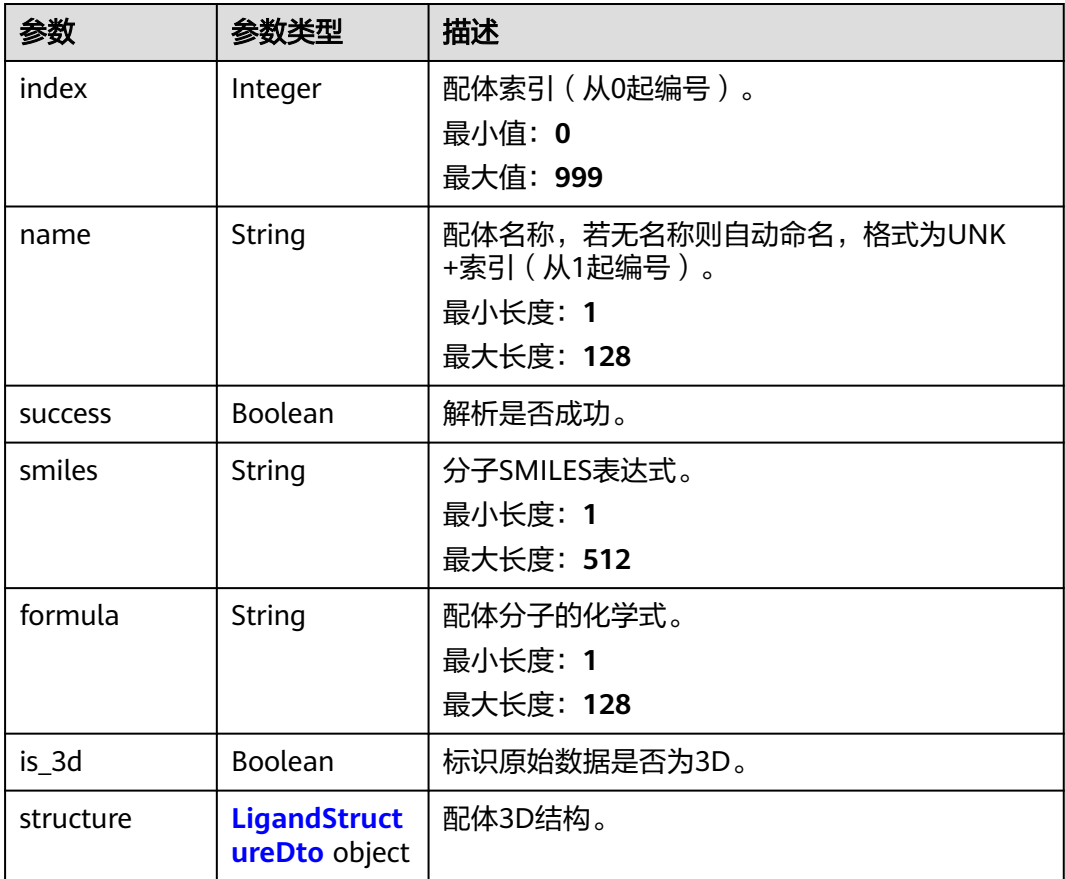

<span id="page-690-0"></span>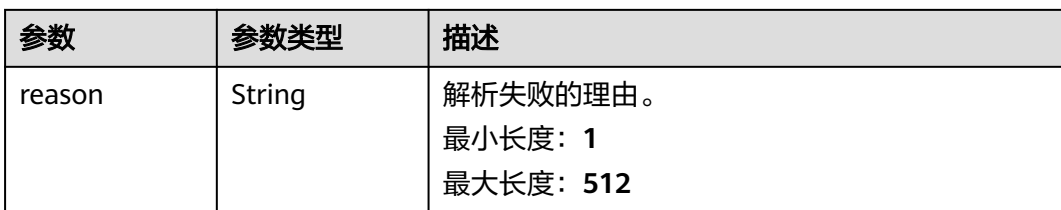

#### 表 **5-70** LigandStructureDto

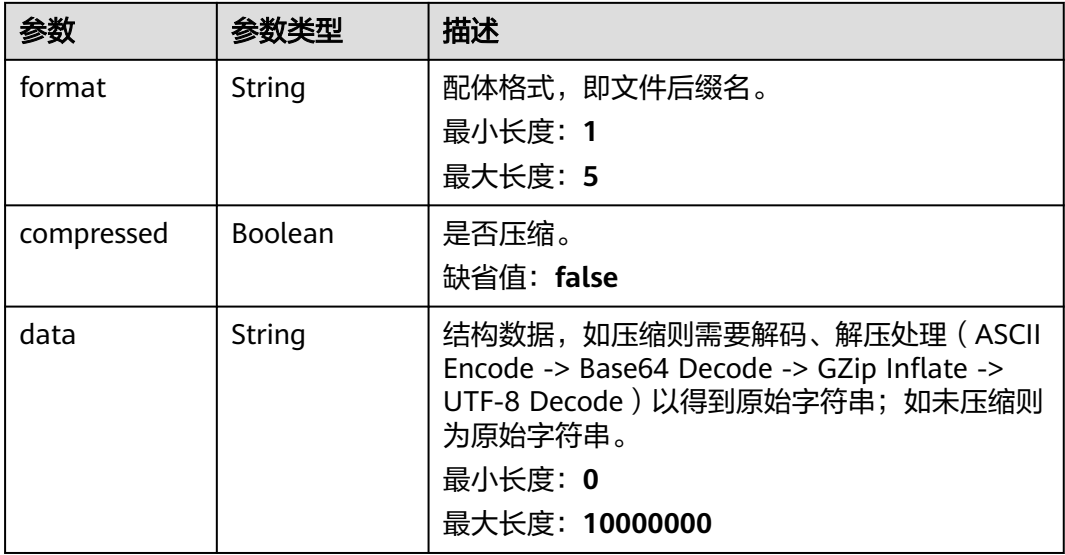

# 请求示例

无

# 响应示例

#### 状态码: **200**

查询配体文件预览任务成功响应。

```
{
  "status" : "finished",
 "result" : {
 "count" : 2000,
 "has_more" : true,
 "ligands" : [ {
   "index" : 0, "name" : "UNK1",
 "success" : true,
 "smiles" : "CC(=O)N[C@@H](Cc1ccc(CC(=O)O)c(C(=O)O)c1)C(=O)N[C@H]1CCCCN(Cc2ccc(-
c3ccccc3)cc2)C1=O",
    "formula" : "C33H35N3O7",
    "is_3d" : false,
 "structure" : {
 "format" : "PDB",
     "compressed" : true,
     "data" : "H4sIABt7PGUC/41ZS5IbNwzd+xS6gLsI8L9MdVzVi0Szce5/leABmDHlphJMlakSqX4N4vsAXz9+/
vHz74f80eNxyr9/nn89/Cv+vtcj5yqf+eCU9HPgkw6sSdevv/Px+HZ9AbJs8B2wHHkW
+eQj8TDAkkOA8qsP2gHSlPd8pyP3qd9Hq28AP14ARYznBlAkoqaAPSeVtJV3V36+AMprz3wH5GMMAKajMen30
```
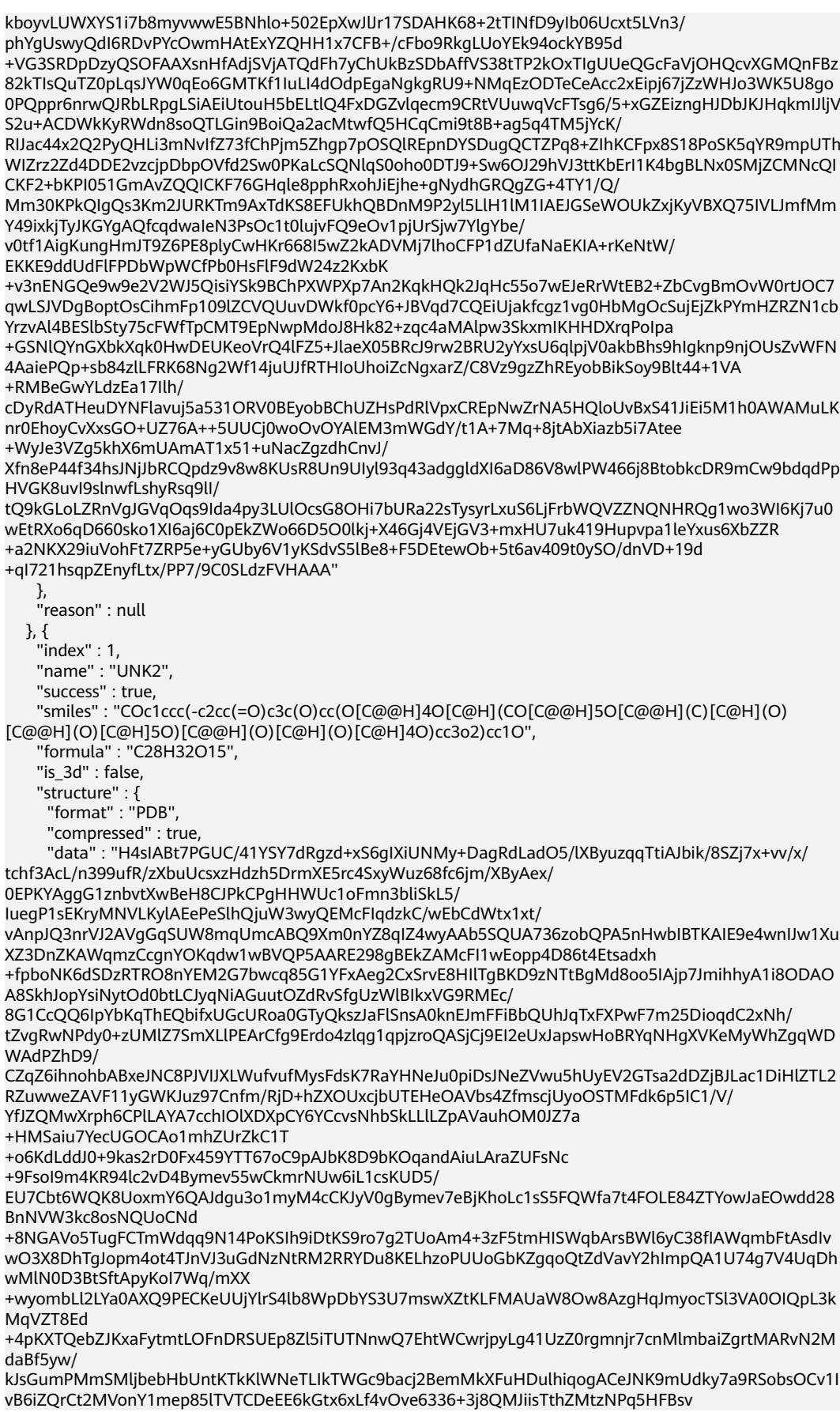

+Myl0cce2yJxuXUIPty0GKZ7Bcey6Mea2Ghf8vpiN2uX3j95DT28/tAHW1bVr/ wIrmfWmDAcoqx9IwLL484to1+YVwe1dgbHrBoZgd1fa3H8s4vdZVmxBpOppLl1Pr4oo8RTIQYr4SkLI/ AtlrLAcZWysZZ4R/LI4r9kpEIafzLI+tO67s1Nj02t0tPXx7ZuLX+uMfOxfYk0q6XRyParbVIaWvLoxl7ENtdSIP6/ chO26KlvWHk1aRpi6B22pZQszdsmdcWGf1g0cKsY1O4Tc5tEdpO+2J/e8M2mGb/vvjKTvuilr2hQ6sUkt +nfrBoxBCTo1/6opGf0refbz++/QNW5Kl+XhsAAA=="

 }, "reason" : null } ] } }

### 状态码

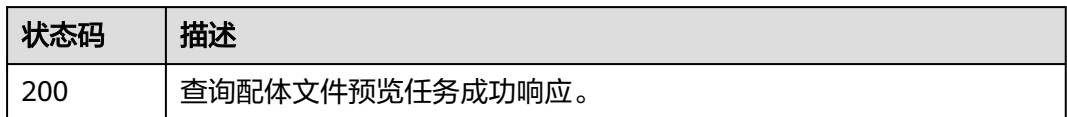

#### 错误码

请参[见错误码。](#page-950-0)

# **5.2.11** 删除配体文件预览任务

# 功能介绍

删除配体文件预览任务。

#### **URI**

DELETE /v1/{project\_id}/eihealth-projects/{eihealth\_project\_id}/drug-common/ ligand/preview/{task\_id}

#### 表 **5-71** 路径参数

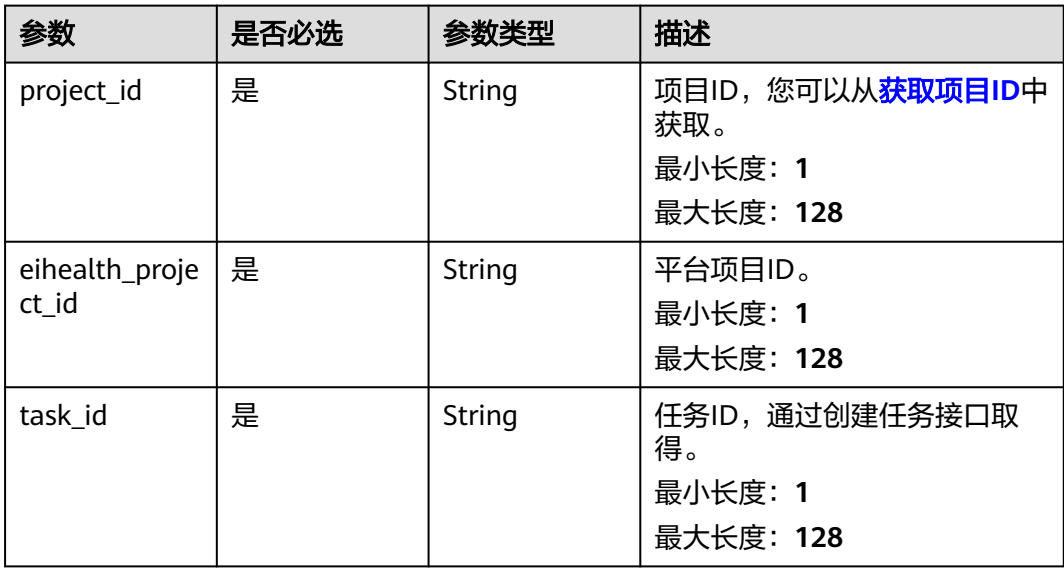

# 请求参数

#### 表 **5-72** 请求 Header 参数

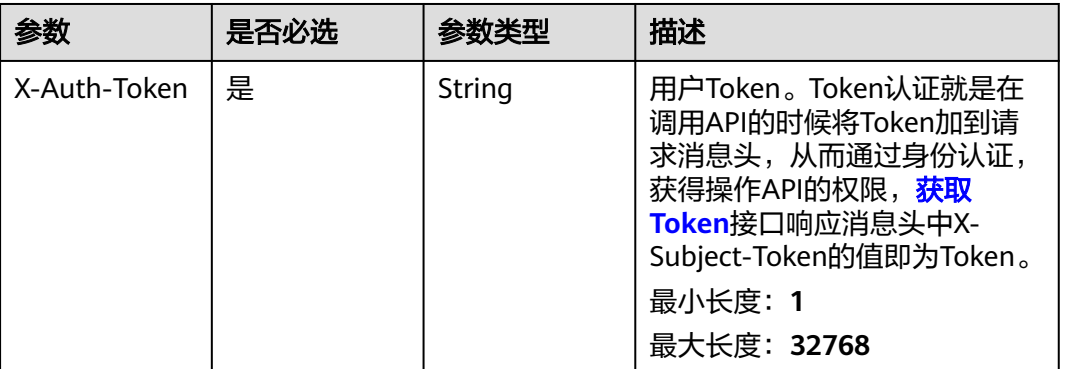

# 响应参数

无

# 请求示例

无

### 响应示例

无

# 状态码

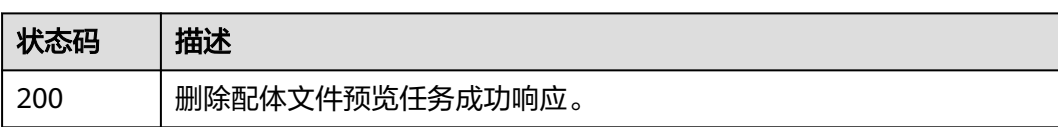

# 错误码

请参[见错误码。](#page-950-0)

# **5.2.12** 创建配体相似性图计算任务

# 功能介绍

创建配体相似性图计算任务。

### **URI**

POST /v1/{project\_id}/eihealth-projects/{eihealth\_project\_id}/drug-common/ ligand/similarity-graph

#### 表 **5-73** 路径参数

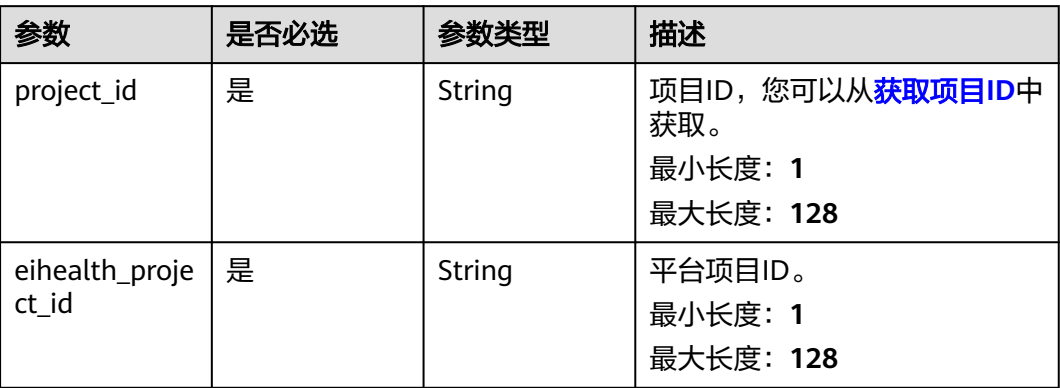

# 请求参数

### 表 **5-74** 请求 Header 参数

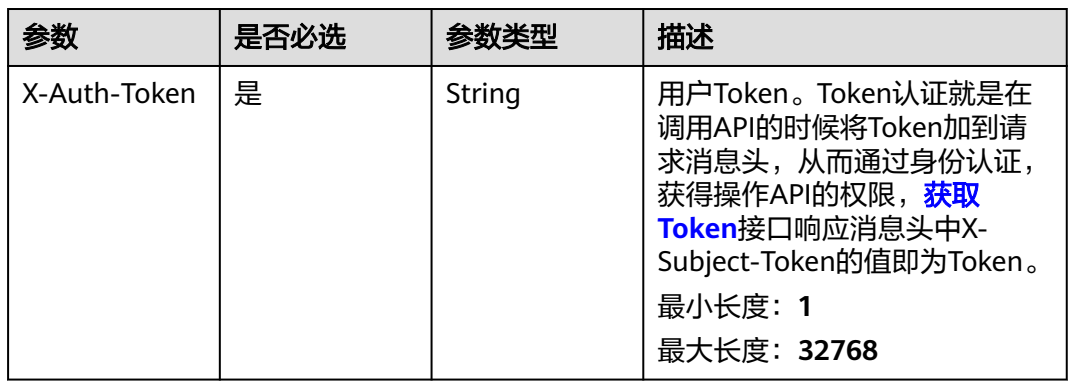

#### 表 **5-75** 请求 Body 参数

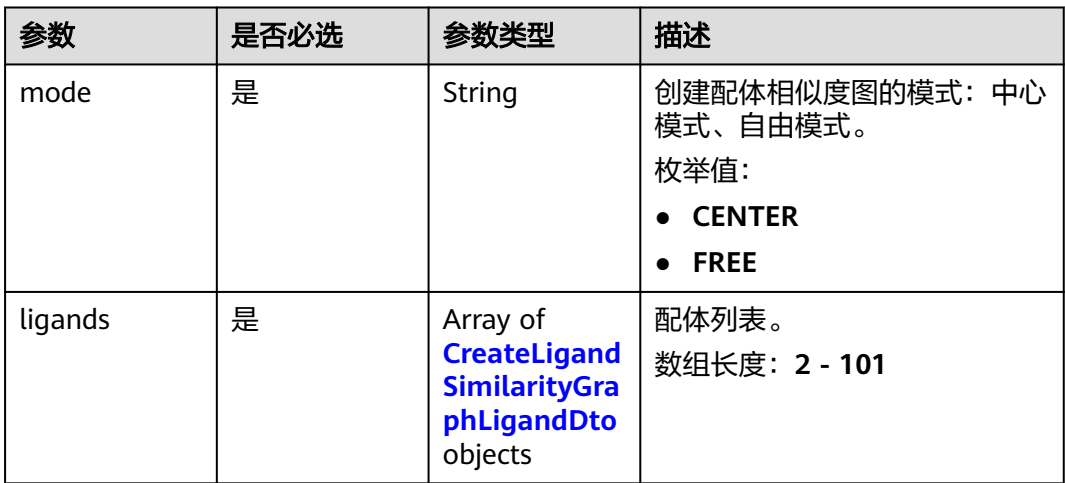

<span id="page-695-0"></span>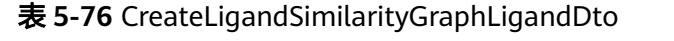

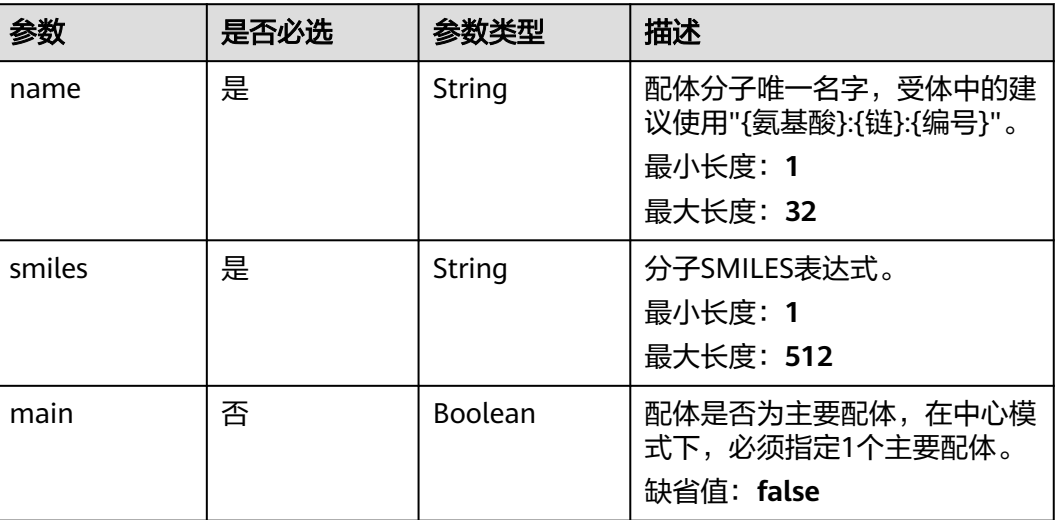

## 响应参数

#### 状态码: **201**

表 **5-77** 响应 Body 参数

| 参数 | 参数类型   | 描述        |
|----|--------|-----------|
| id | String | 任务ID。     |
|    |        | 最小长度: 1   |
|    |        | 最大长度: 128 |

# 请求示例

```
{
 "mode" : "CENTER",
 "ligands" : [ {
 "name" : "MolA",
 "smiles" : "c1ccccc1",
   "main" : true
 }, {
 "name" : "MolB",
 "smiles" : "c1ccccc1",
   "main" : false
 } ]
}
```
# 响应示例

#### 状态码: **201**

配体相似度图任务创建成功响应。

```
{
 "id" : "c05ebc2029c24699af2354f67391604c"
}
```
# 状态码

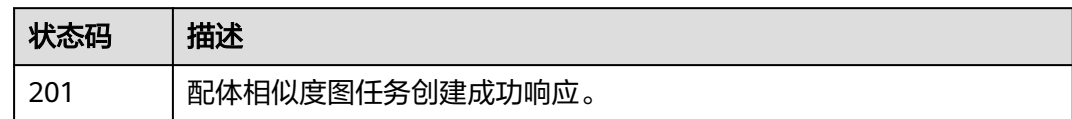

# 错误码

请参[见错误码。](#page-950-0)

# **5.2.13** 查询配体相似性图计算任务

# 功能介绍

查询配体相似性图计算任务。

#### **URI**

GET /v1/{project\_id}/eihealth-projects/{eihealth\_project\_id}/drug-common/ligand/ similarity-graph/{task\_id}

#### 表 **5-78** 路径参数

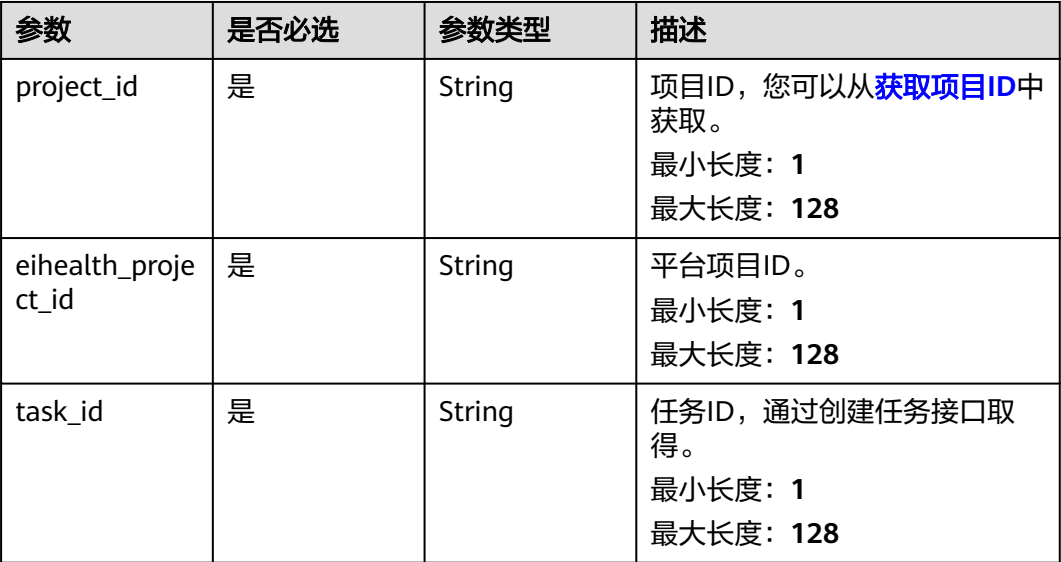

# 请求参数

#### 表 **5-79** 请求 Header 参数

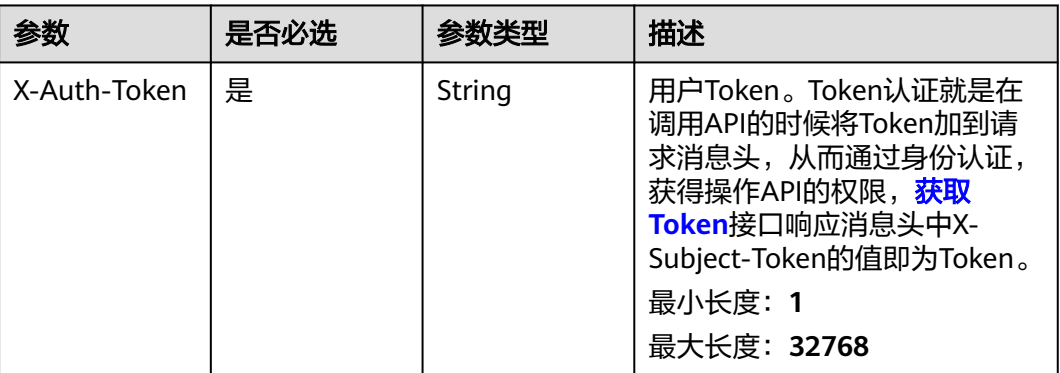

# 响应参数

状态码: **200**

表 **5-80** 响应 Body 参数

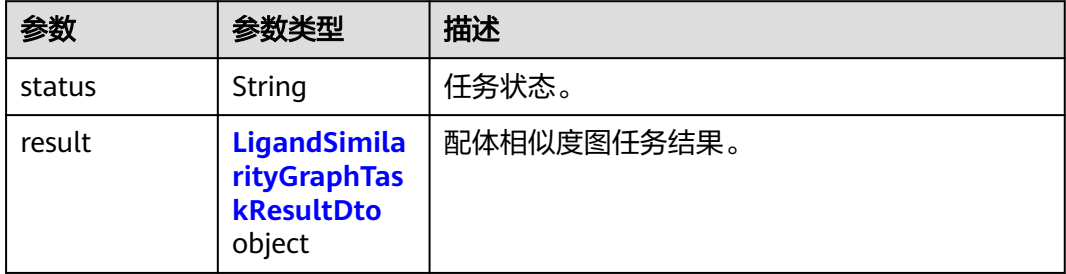

### 表 **5-81** LigandSimilarityGraphTaskResultDto

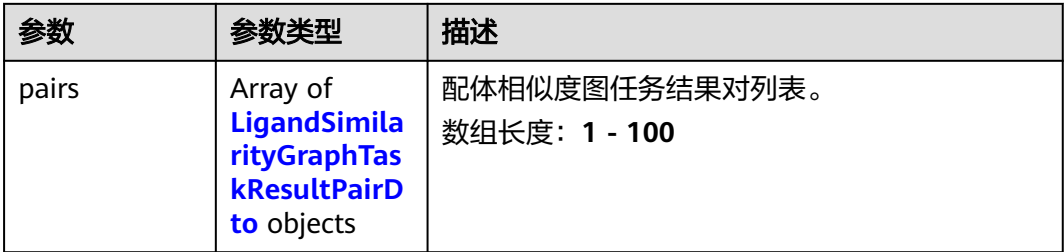

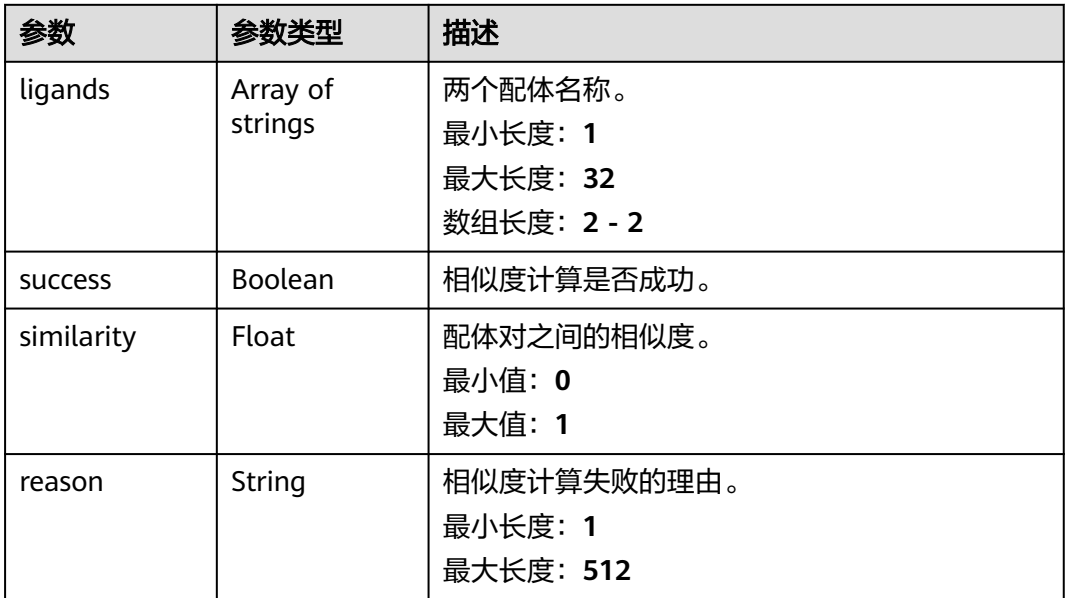

#### <span id="page-698-0"></span>表 **5-82** LigandSimilarityGraphTaskResultPairDto

# 请求示例

无

## 响应示例

#### 状态码: **200**

查询配体相似性图计算任务成功响应。

```
{
 "status" : "finished",
 "result" : {
 "pairs" : [ {
 "success" : true,
 "ligands" : [ "FXR_74", "ligand" ],
 "similarity" : 0,
     "reason" : null
 } ]
 }
}
```
# 状态码

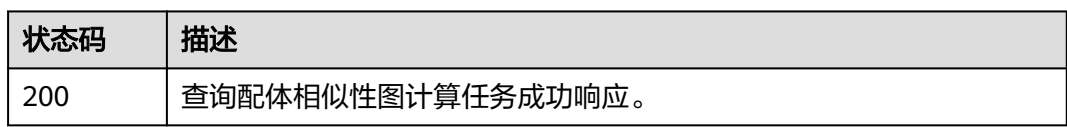

# 错误码

请参[见错误码。](#page-950-0)

# **5.2.14** 删除配体相似性图计算任务

# 功能介绍

删除配体相似性图计算任务。

#### **URI**

DELETE /v1/{project\_id}/eihealth-projects/{eihealth\_project\_id}/drug-common/ ligand/similarity-graph/{task\_id}

#### 表 **5-83** 路径参数

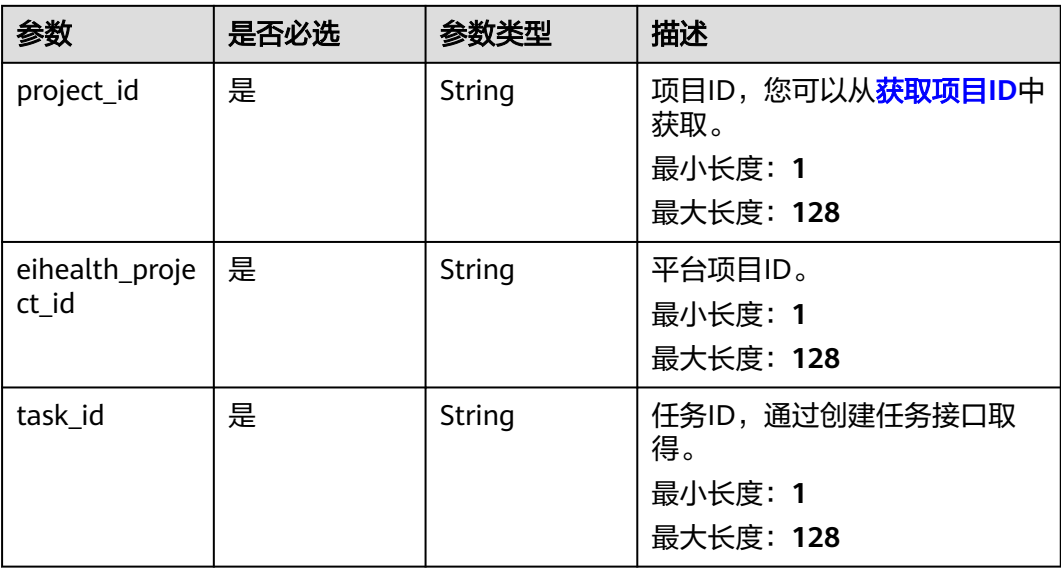

# 请求参数

表 **5-84** 请求 Header 参数

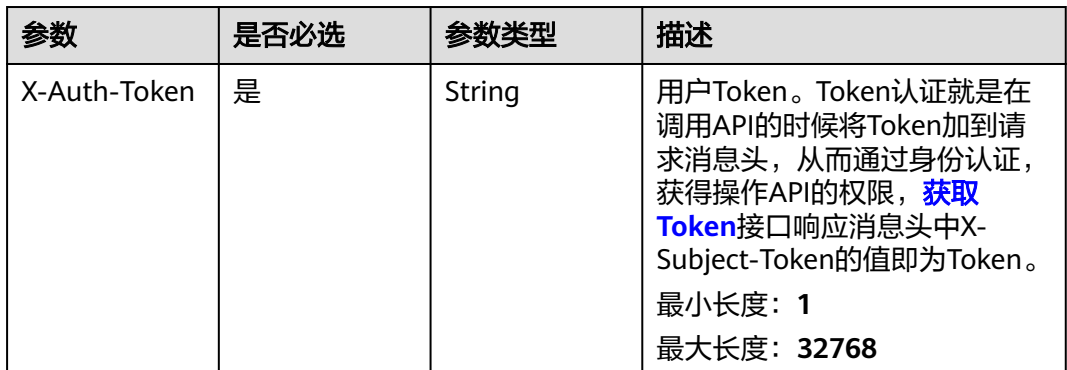

# 响应参数

无

# 请求示例

无

## 响应示例

无

## 状态码

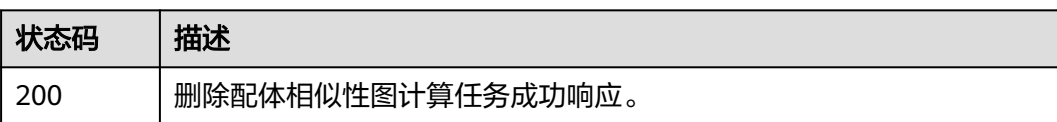

# 错误码

请参[见错误码。](#page-950-0)

# **5.2.15** 根据 **center**、**size**、**padding** 参数生成可渲染的口袋文件内 容

# 功能介绍

根据center、size、padding参数生成可渲染的口袋文件内容。

### **URI**

POST /v1/{project\_id}/eihealth-projects/{eihealth\_project\_id}/drug-common/ toolkit/pocket

#### 表 **5-85** 路径参数

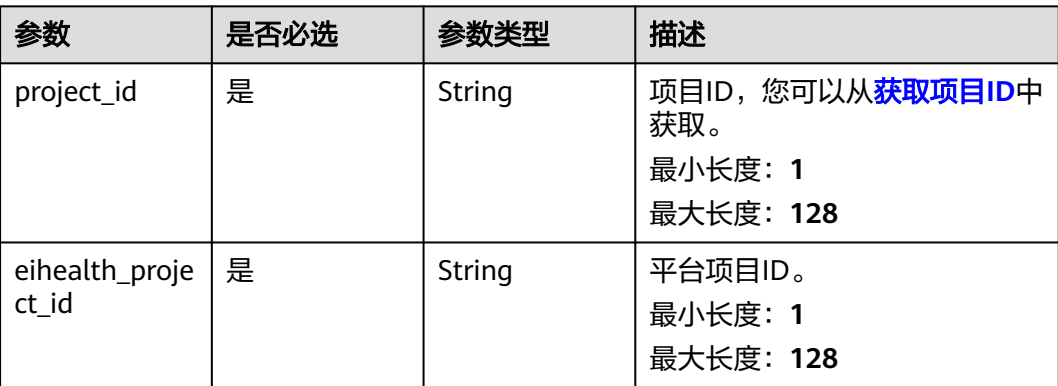

# 请求参数

表 **5-86** 请求 Header 参数

| 参数           | 是否必选 | 参数类型   | 描述                                                                                                    |
|--------------|------|--------|----------------------------------------------------------------------------------------------------|
| X-Auth-Token | 是    | String | 用户Token。Token认证就是在<br>调用API的时候将Token加到请<br>求消息头,从而通过身份认证,<br>获得操作API的权限, <b>获取</b><br>Token接口响应消息头中X-<br>Subject-Token的值即为Token。<br>最小长度: 1<br>最大长度: 32768 |

### 表 **5-87** 请求 Body 参数

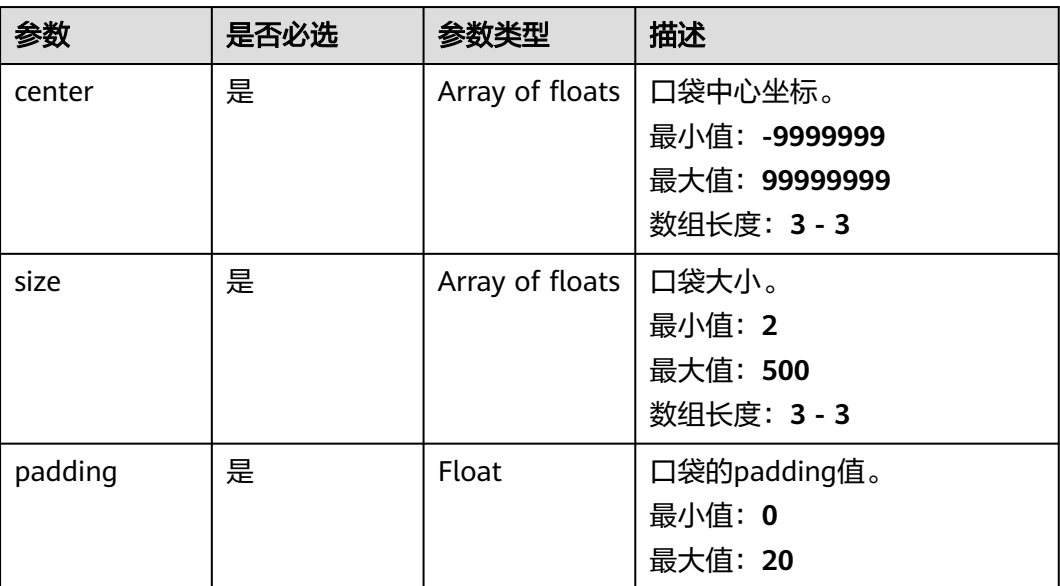

# 响应参数

无

{

# 请求示例

设置口袋中心位置、大小和padding的值生成可渲染的口袋文件内容。

https://{endpoint}/v1/{project\_id}/drug-common/toolkit/pocket

 "center" : [ 0, 0, 0 ], "size" : [ 10, 10, 10 ], "padding" : 6 }

# 响应示例

#### 状态码: **200**

生成的口袋字符串。

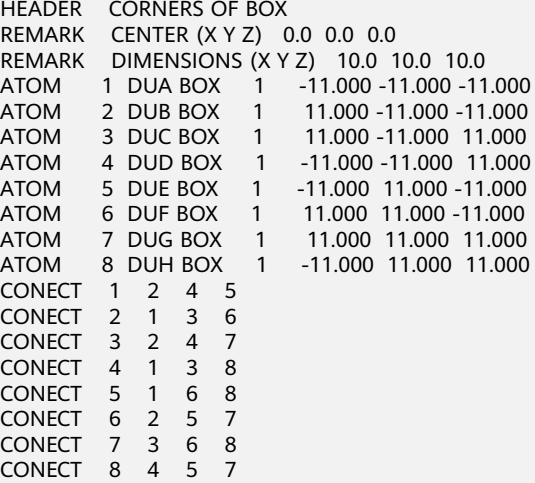

## 状态码

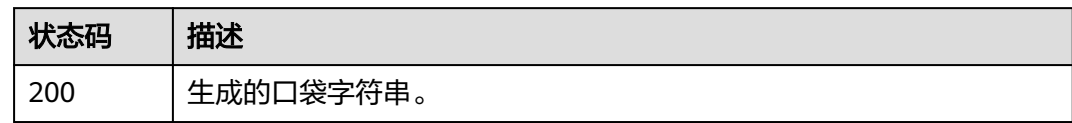

### 错误码

请参[见错误码。](#page-950-0)

# **5.2.16** 根据表面离散点坐标集生成可渲染的文件内容

# 功能介绍

根据表面离散点坐标集生成可渲染的文件内容。

### **URI**

POST /v1/{project\_id}/eihealth-projects/{eihealth\_project\_id}/drug-common/ toolkit/surface-points

#### 表 **5-88** 路径参数

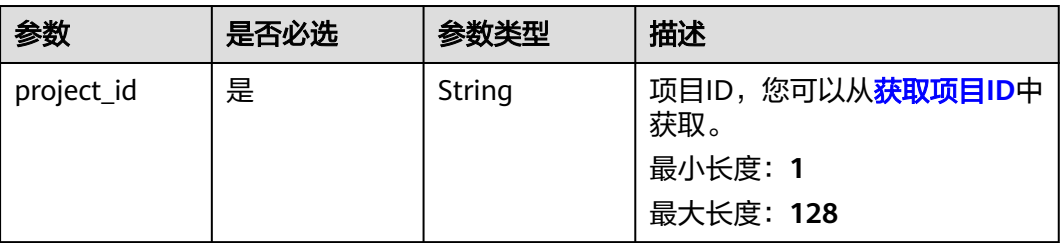

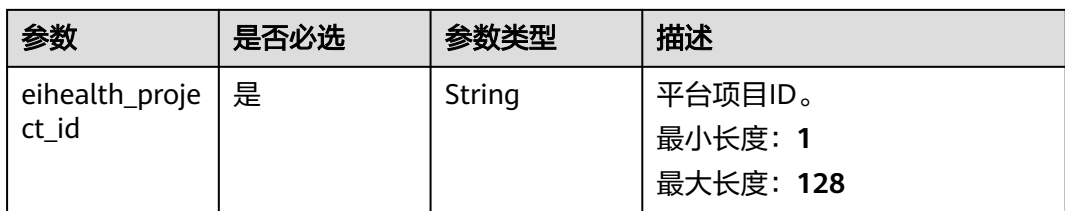

# 请求参数

### 表 **5-89** 请求 Header 参数

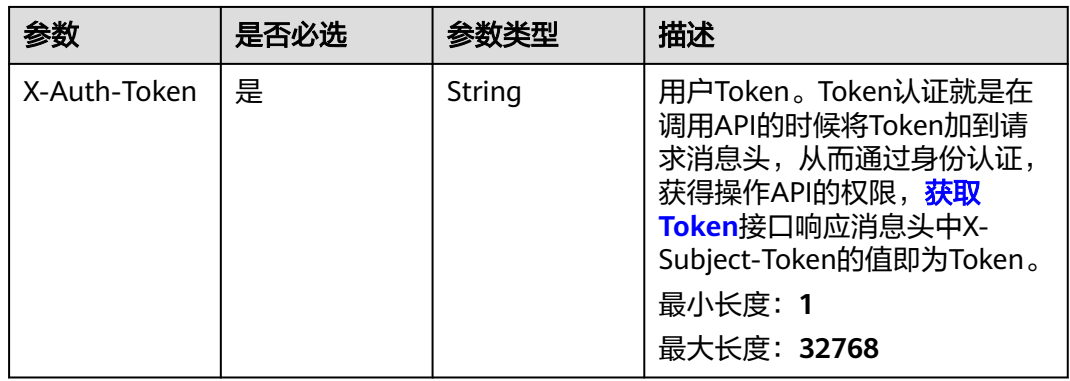

## 表 **5-90** 请求 Body 参数

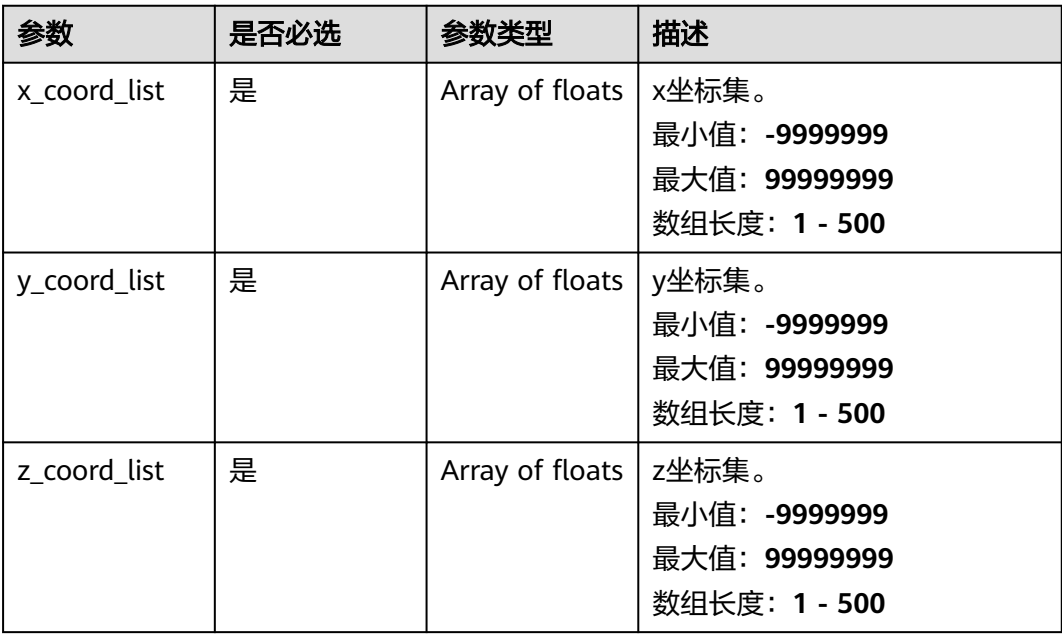

# 响应参数

# 请求示例

设置离散点坐标集为x\_coord\_list[0.1, 0.2, 0.3]、y\_coord\_list[0.1, 0.2, 0.3、 z\_coord\_list[0.1, 0.2, 0.3]生成可渲染的文件内容。

https://{endpoint}/v1/{project\_id}/drug-common/toolkit/surface-points

{ "x\_coord\_list" : [ 0.1, 0.2, 0.3 ], "y\_coord\_list" : [ 0.1, 0.2, 0.3 ], "z\_coord\_list" : [ 0.1, 0.2, 0.3 ] }

## 响应示例

#### 状态码: **200**

表面离散点生成的字符串结果。

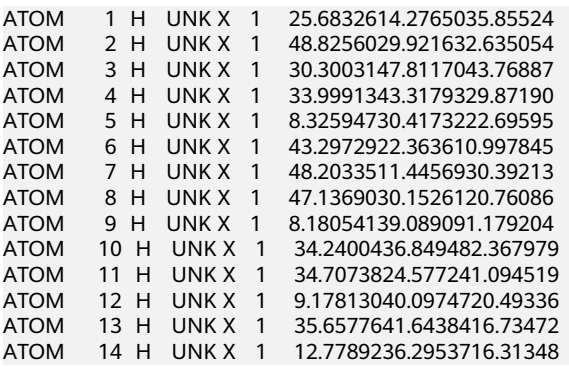

# 状态码

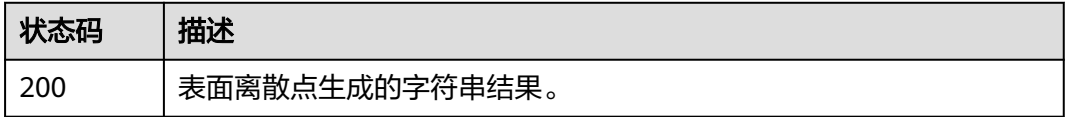

### 错误码

请参[见错误码。](#page-950-0)

# **5.2.17** 将传入的蛋白和小分子拼接成复合物结构

# 功能介绍

将传入的蛋白和小分子拼接成复合物结构。

### **URI**

POST /v1/{project\_id}/eihealth-projects/{eihealth\_project\_id}/drug-common/ toolkit/complex-combine

#### 表 **5-91** 路径参数

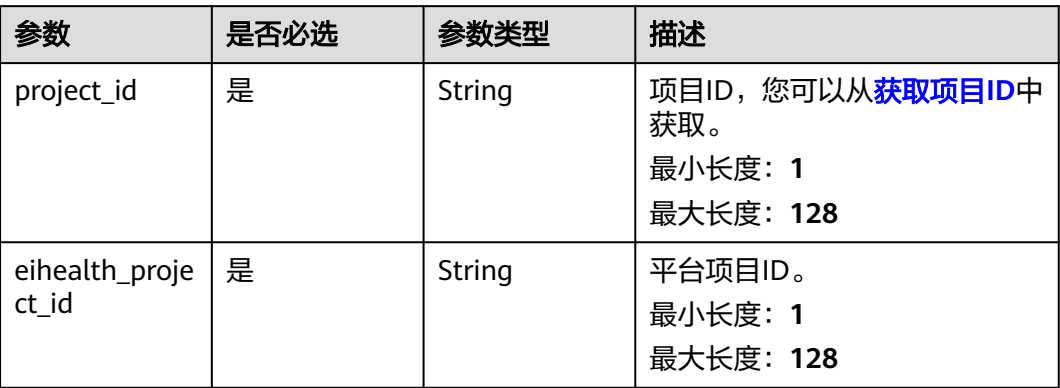

# 请求参数

## 表 **5-92** 请求 Header 参数

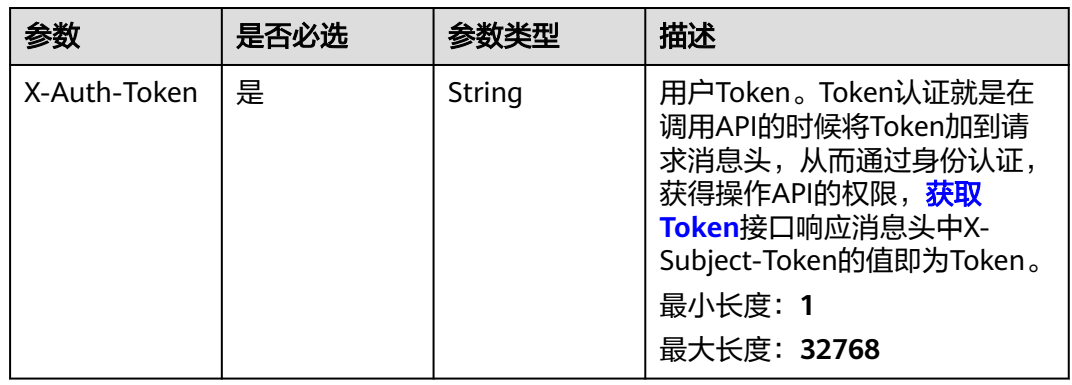

#### 表 **5-93** 请求 Body 参数

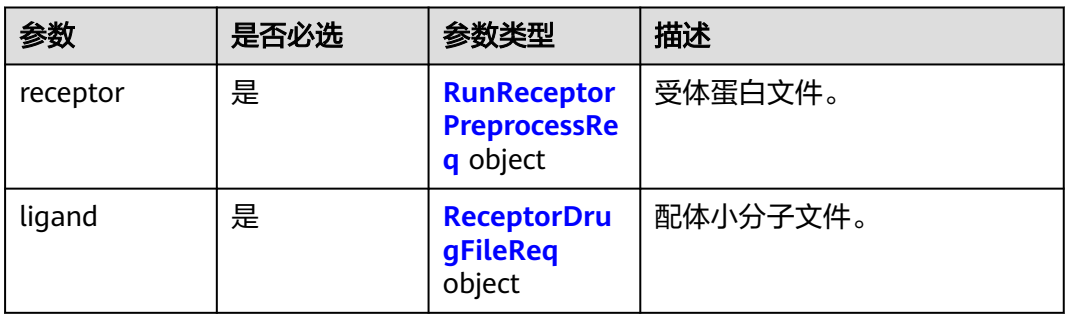

#### <span id="page-706-0"></span>表 **5-94** RunReceptorPreprocessReq

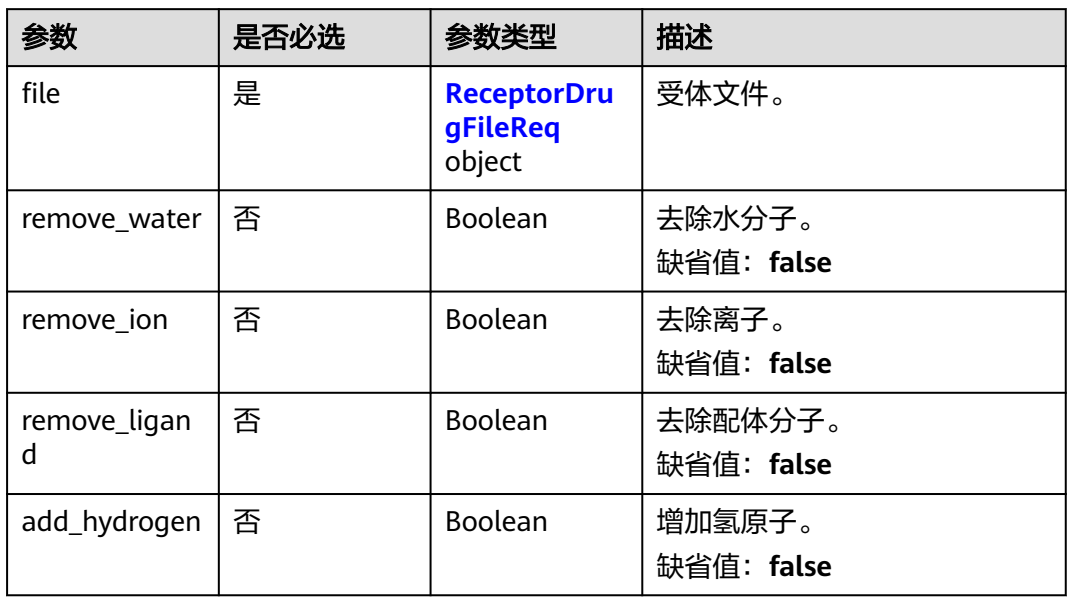

### 表 **5-95** ReceptorDrugFileReq

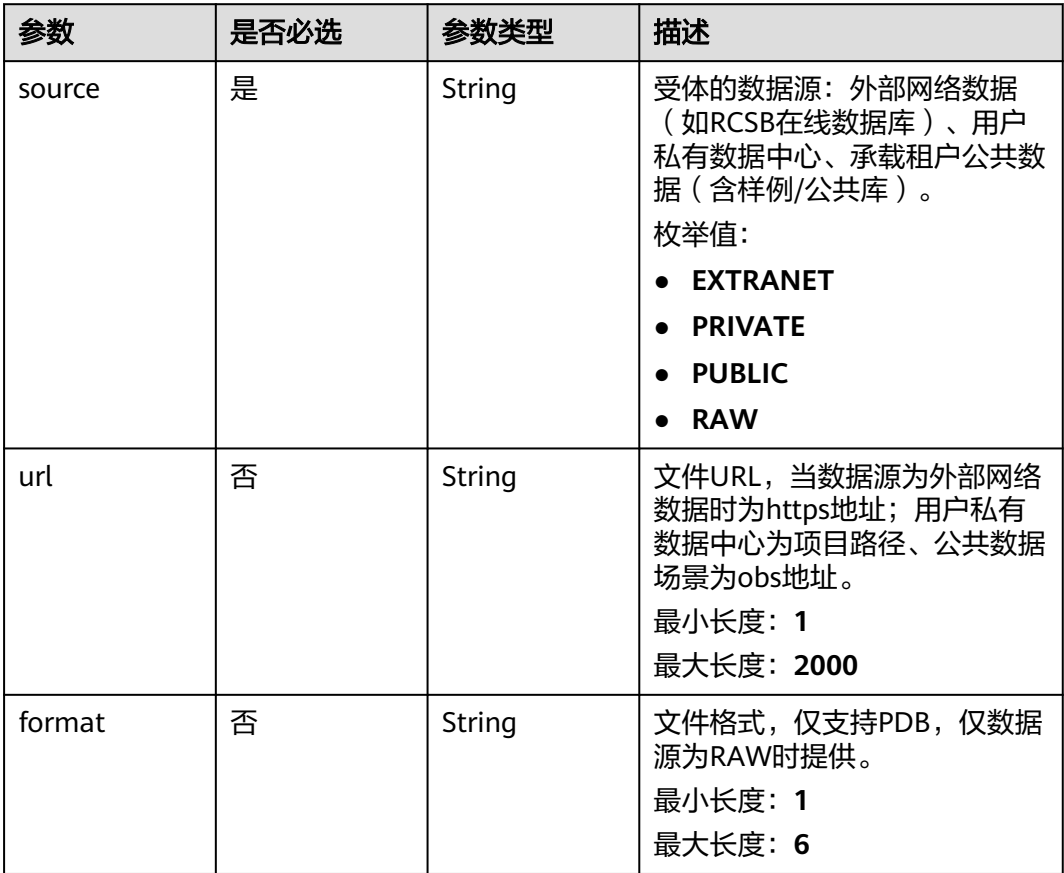

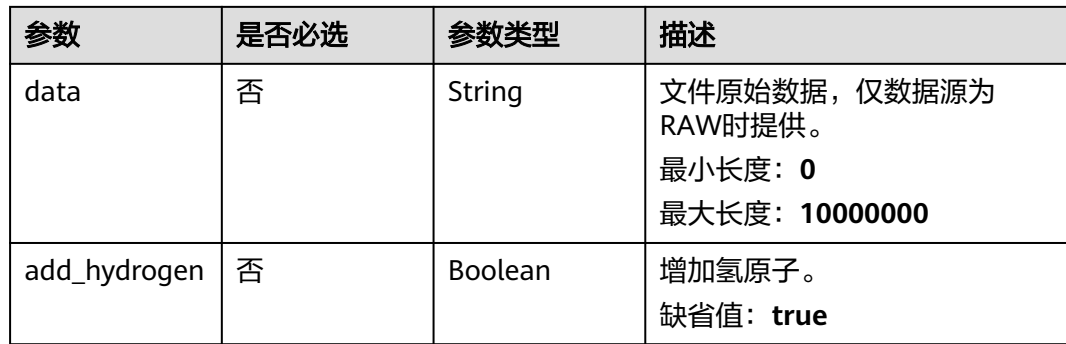

# 响应参数

无

## 请求示例

#### 设置受体蛋白文件为1TQN.pdb,配体小分子为1TQN.pdb,拼接成复合物结构。

https://{endpoint}/v1/{project\_id}/drug-common/toolkit/surface-points

```
{
 "receptor" : {
 "file" : {
     "source" : "EXTRANET",
     "url" : "https://files.rcsb.org/download/1TQN.pdb"
   }
  },
 "ligand" : {
 "source" : "EXTRANET",
 "url" : "https://files.rcsb.org/download/1TQN.pdb"
  }
}
```
# 响应示例

#### 状态码: **200**

蛋白小分子拼接复合物结果字符串。

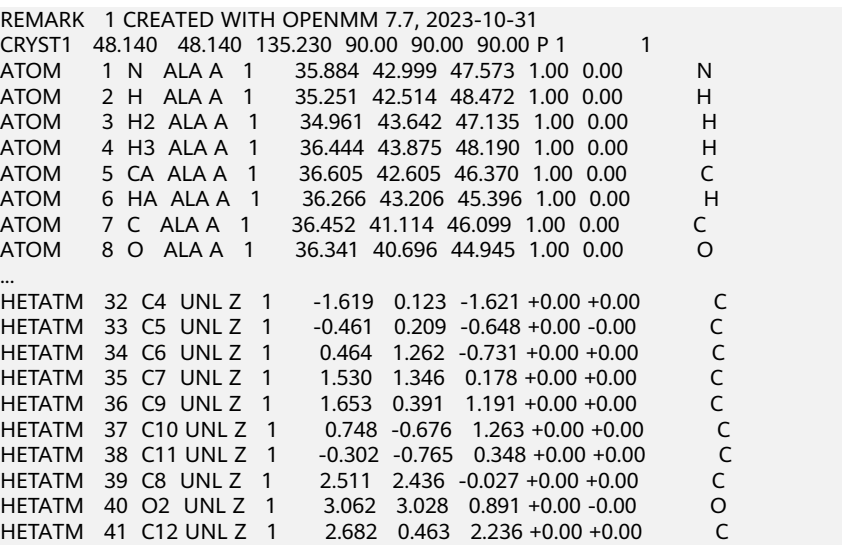

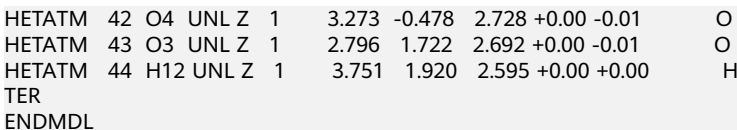

#### 状态码

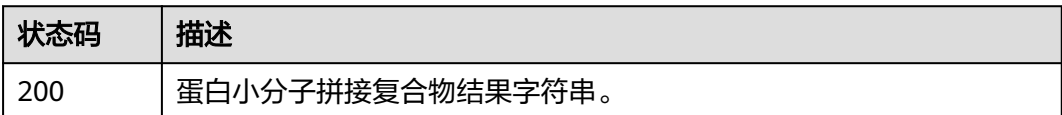

# 错误码

请参[见错误码。](#page-950-0)

# **5.2.18** 创建分子或分子复合物批量下载任务

## 功能介绍

创建分子或分子复合物批量下载任务。

#### **URI**

POST /v1/{project\_id}/eihealth-projects/{eihealth\_project\_id}/drug-common/ toolkit/batch-download

#### 表 **5-96** 路径参数

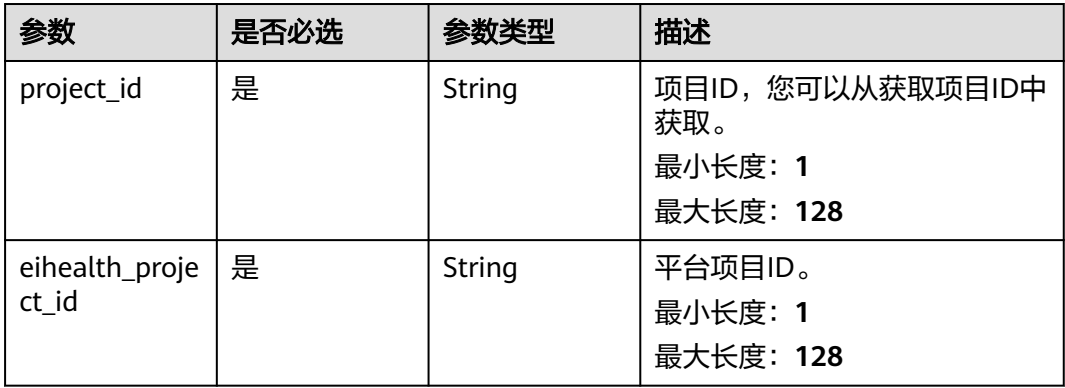

# 请求参数

表 **5-97** 请求 Header 参数

| 参数           | 是否必选 | 参数类型   | 描述                                                                                                    |
|--------------|------|--------|----------------------------------------------------------------------------------------------------|
| X-Auth-Token | 是    | String | 用户Token。Token认证就是在<br>调用API的时候将Token加到请<br>求消息头,从而通过身份认证,<br>获得操作API的权限,获取<br>Token接口响应消息头中X-<br>Subject-Token的值即为Token。<br>最小长度: 1<br>最大长度: 32768 |

### 表 **5-98** 请求 Body 参数

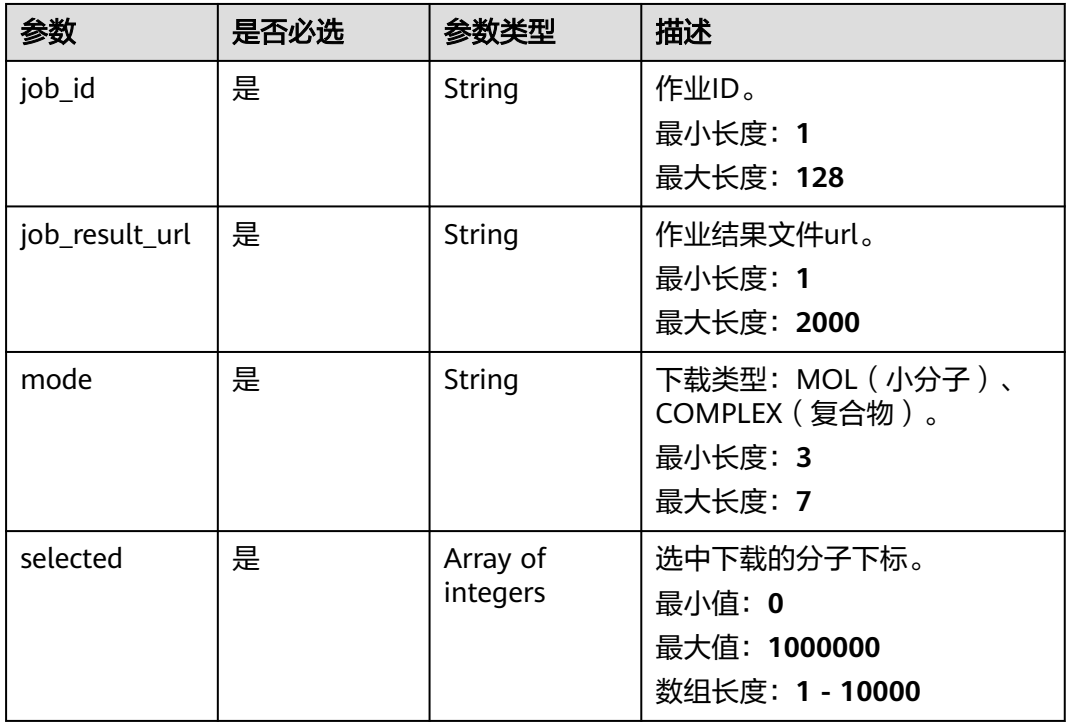

# 响应参数

状态码: **201**

#### 表 **5-99** 响应 Body 参数

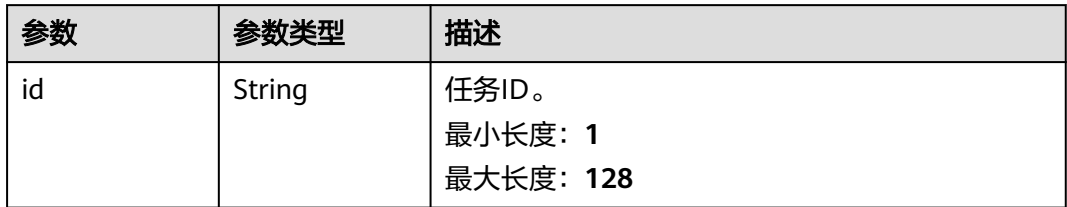

## 请求示例

#### 创建分子或分子复合物批量下载任务。

https://{endpoint}/v1/{project\_id}/eihealth-projects/{eihealth\_project\_id}/drug-common/toolkit/ batch\_download

```
{
  "job_id" : "1296790078dbc",
  "mode" : "MOL",
 "selected" : [ 1, 3, 5, 7 ],
 "job_result_url" : "ch-test:/job-results/docking/Molecule Docking-20230825-conformation-test-8f8a/
result.json"
}
```
### 响应示例

#### 状态码: **201**

创建分子或分子复合物批量下载任务成功。

{ "id" : "201213668789088" }

### 状态码

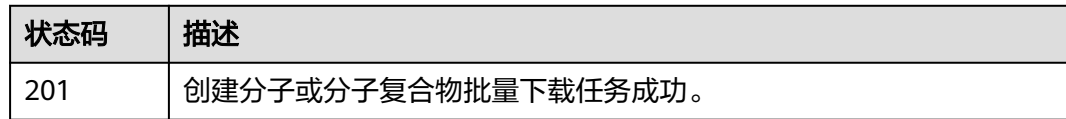

### 错误码

请参[见错误码。](#page-950-0)

# **5.2.19** 查询分子或分子复合物批量下载任务详情

### 功能介绍

查询分子或分子复合物批量下载任务详情。

#### **URI**

GET /v1/{project\_id}/eihealth-projects/{eihealth\_project\_id}/drug-common/toolkit/ batch-download/{task\_id}

#### 表 **5-100** 路径参数

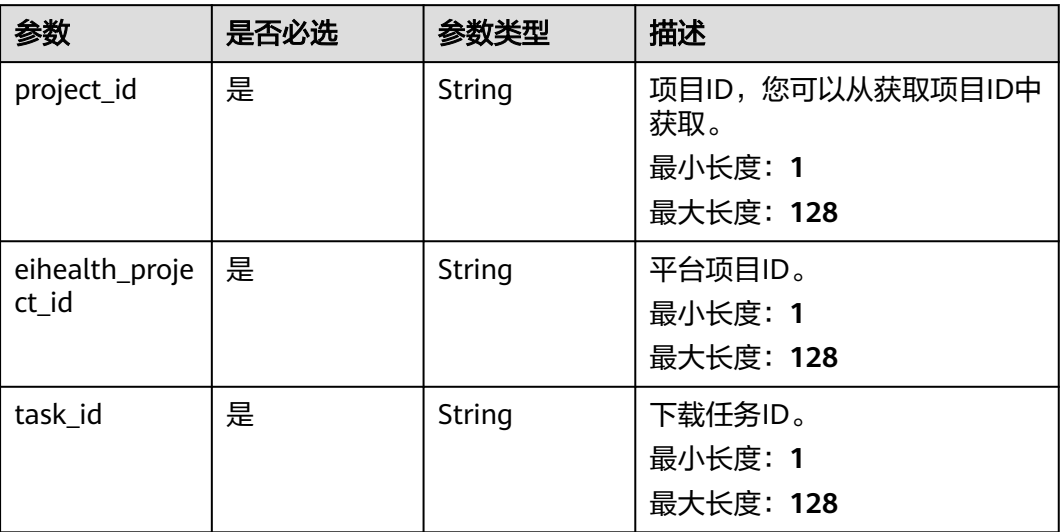

# 请求参数

### 表 **5-101** 请求 Header 参数

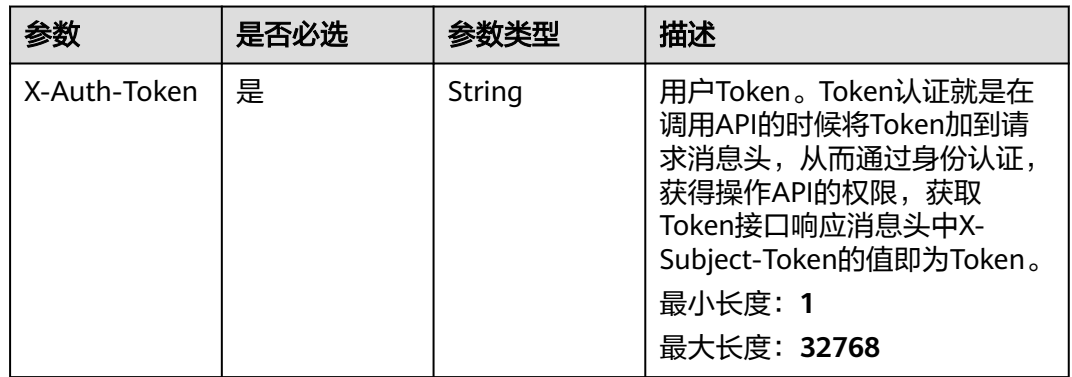

# 响应参数

#### 状态码: **200**

#### 表 **5-102** 响应 Body 参数

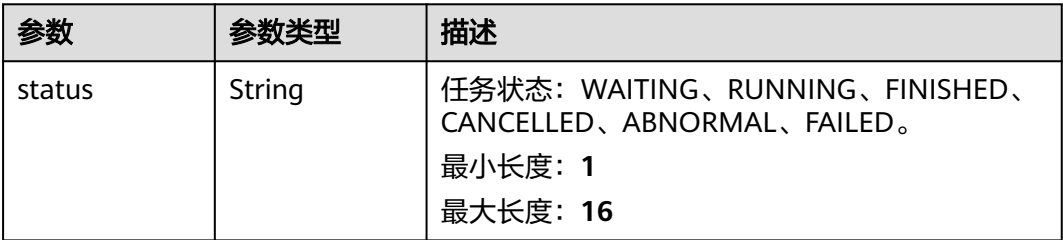

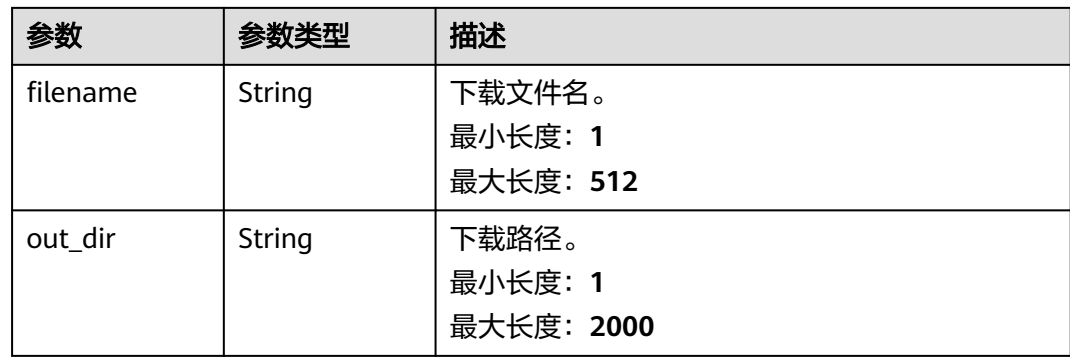

# 请求示例

无

## 响应示例

#### 状态码: **200**

查询分子或分子复合物批量下载任务详情响应体。

```
{
 "status" : "FINISHED",
```
"out\_dir" : "zb\_test:/a/b/Docking-202401091947-6sn7\_complex\_7abc.zip",

 "filename" : "Docking-202401091947-6sn7\_complex\_7abc.zip" }

# 状态码

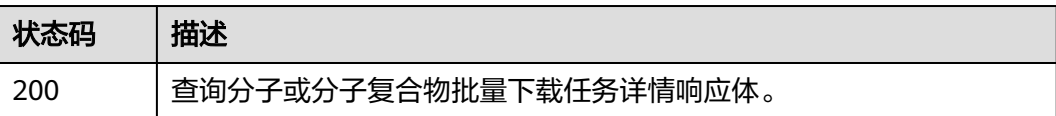

# 错误码

请参[见错误码。](#page-950-0)

# **5.2.20** 受体预处理(**Fasta** 格式)

# 功能介绍

受体预处理(Fasta格式),用于前端计算预期扣费次数

#### **URI**

POST /v1/{project\_id}/eihealth-projects/{eihealth\_project\_id}/drug-common/ receptor/fasta-preprocess

#### 表 **5-103** 路径参数

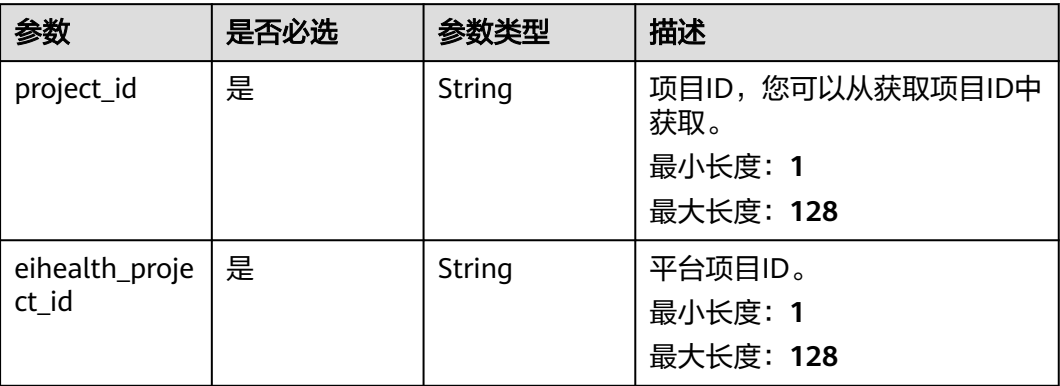

# 请求参数

### 表 **5-104** 请求 Header 参数

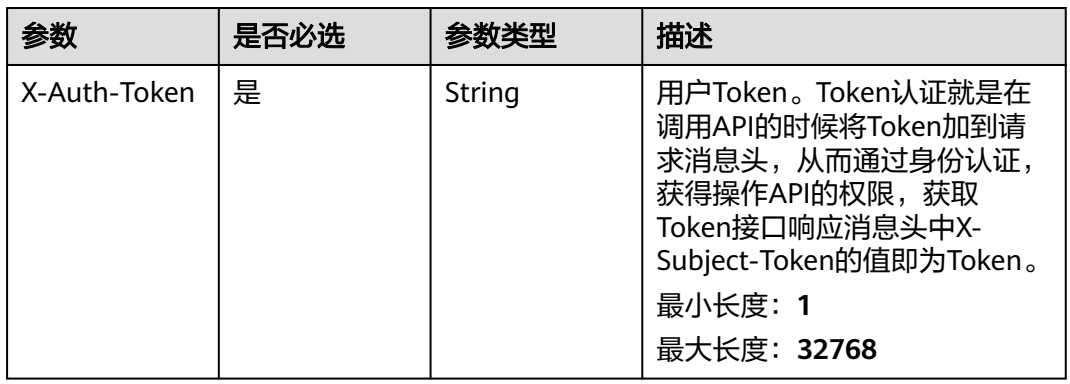

### 表 **5-105** 请求 Body 参数

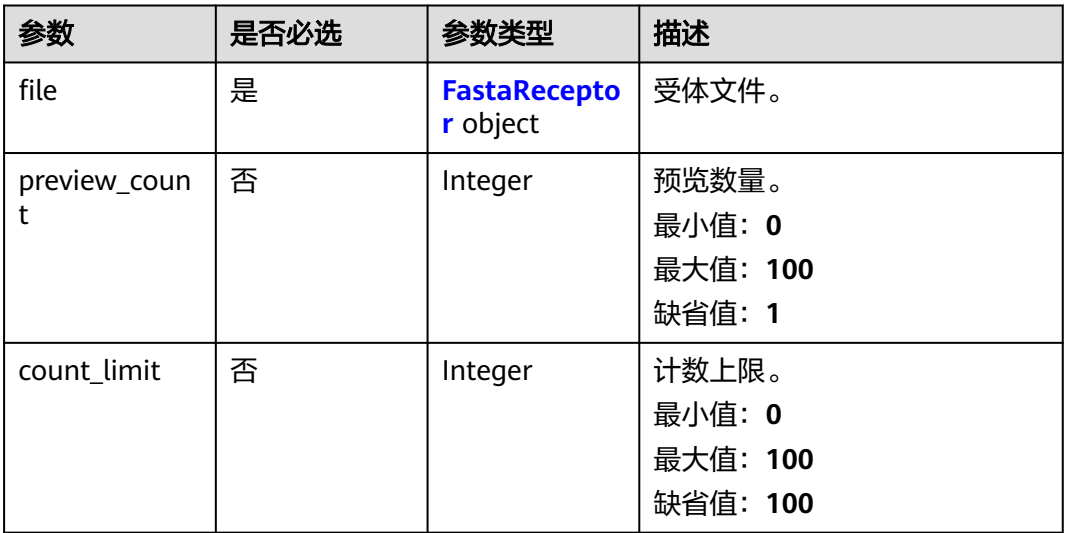

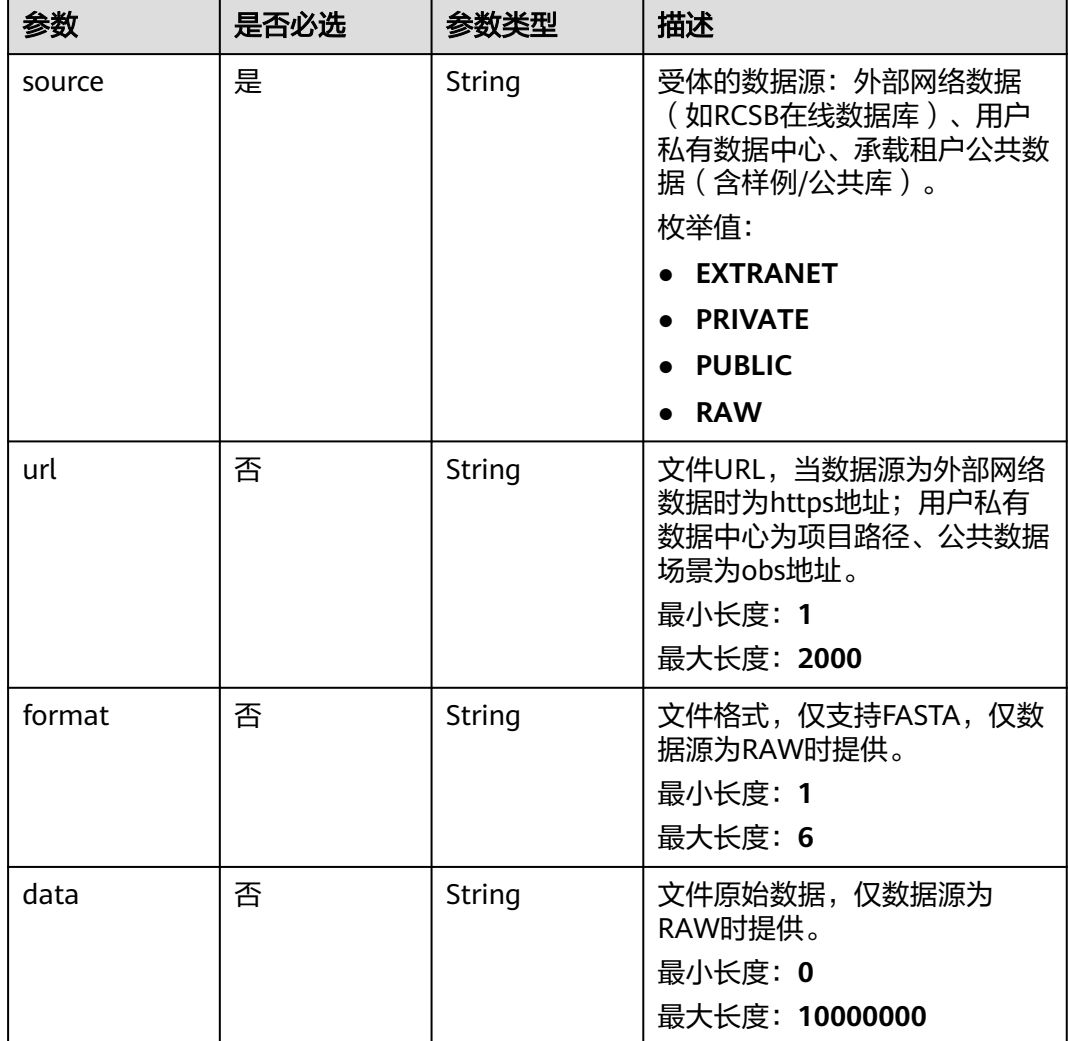

#### <span id="page-714-0"></span>表 **5-106** FastaReceptor

# 响应参数

### 状态码: **201**

### 表 **5-107** 响应 Body 参数

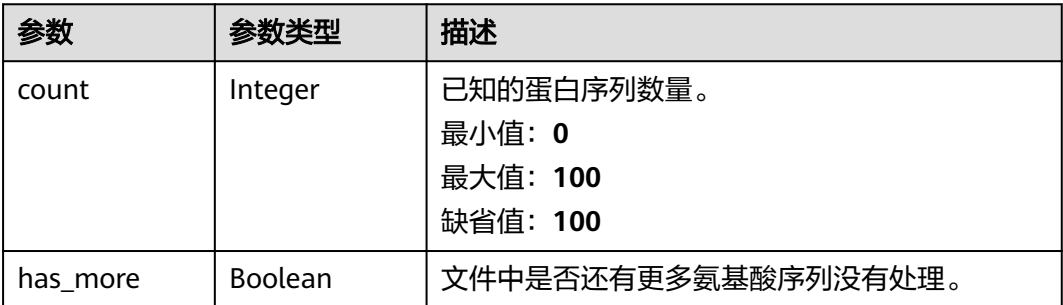

# 请求示例

#### Fasta受体文件预览。

https://{endpoint}/v1/{project\_id}/eihealth-projects/{eihealth\_project\_id}/drug-common/receptor/fastapreprocess

```
{ 
 "file" : { 
    "source" : "PUBLIC", 
    "url" : "https://eihealth-public-material.obs.cn-north-7.ulanqab.huawei.com/fake.fasta" 
 } 
}
```
# 响应示例

#### 状态码: **201**

受体预处理(Fasta格式)成功。

```
{ 
  "count" : 100, 
  "has_more" : false 
}
```
# 状态码

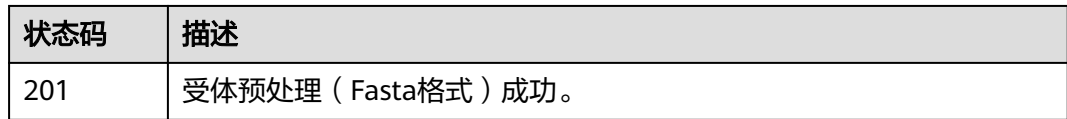

### 错误码

请参[见错误码。](#page-950-0)

# **5.3** 药物数据库管理

# **5.3.1** 创建数据库

# 功能介绍

创建数据库。

### **URI**

POST /v1/{project\_id}/drug/databases

#### 表 **5-108** 路径参数

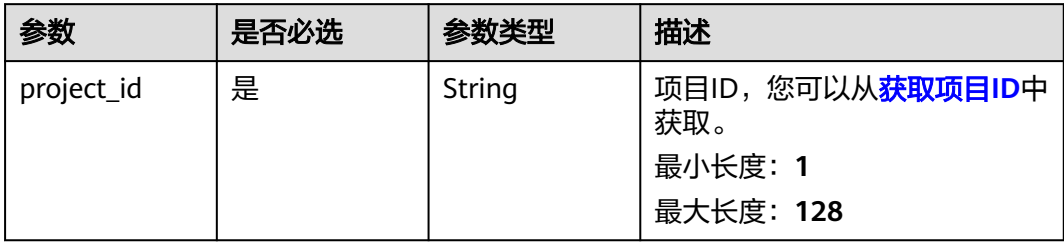

# 请求参数

#### 表 **5-109** 请求 Header 参数

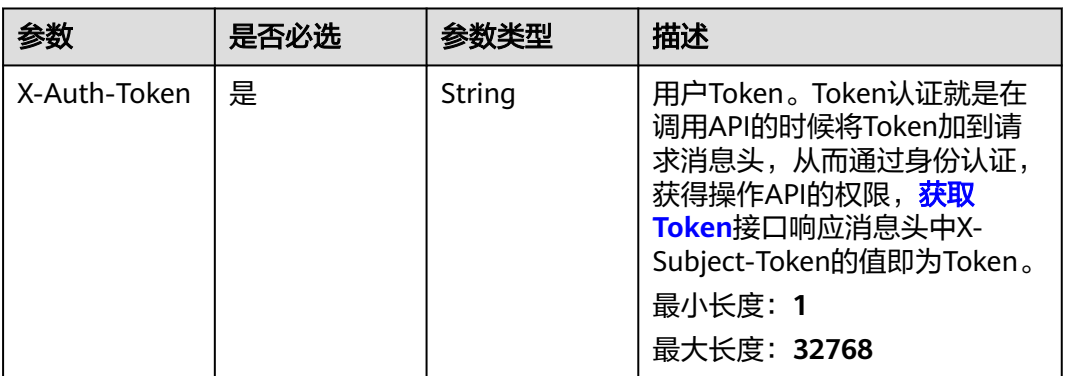

### 表 **5-110** 请求 Body 参数

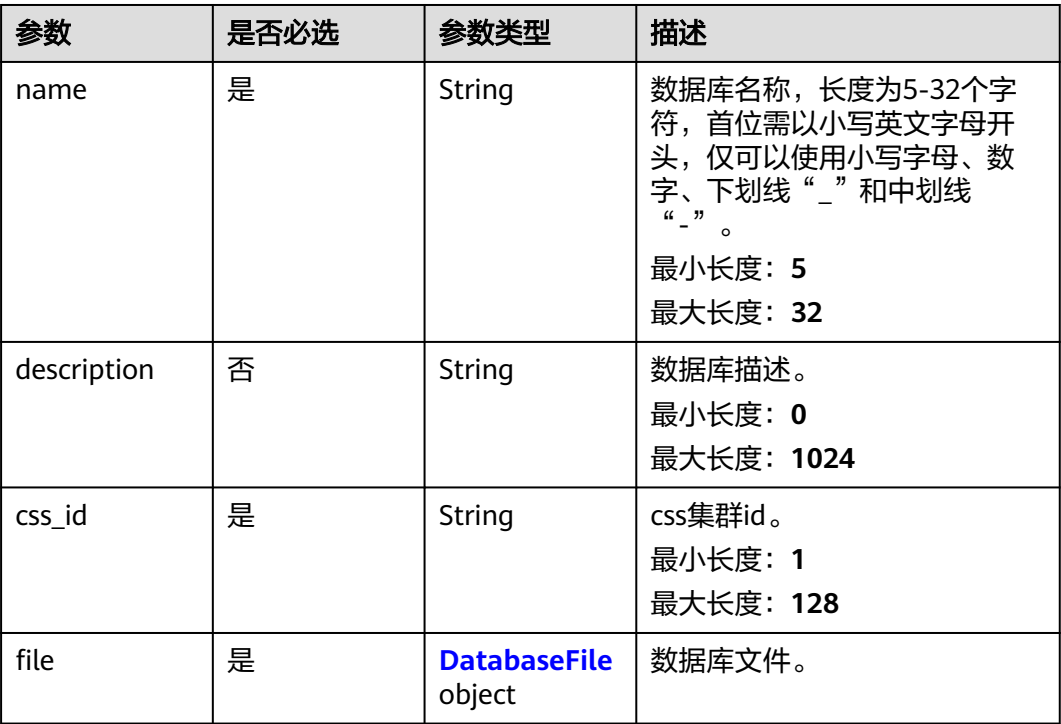

<span id="page-717-0"></span>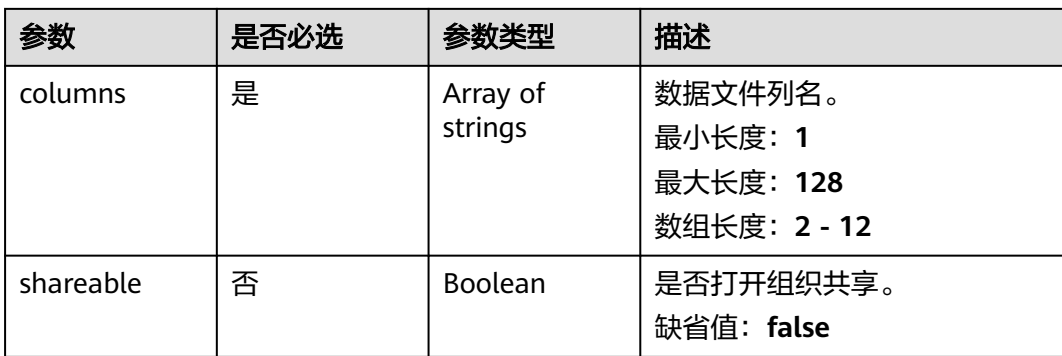

#### 表 **5-111** DatabaseFile

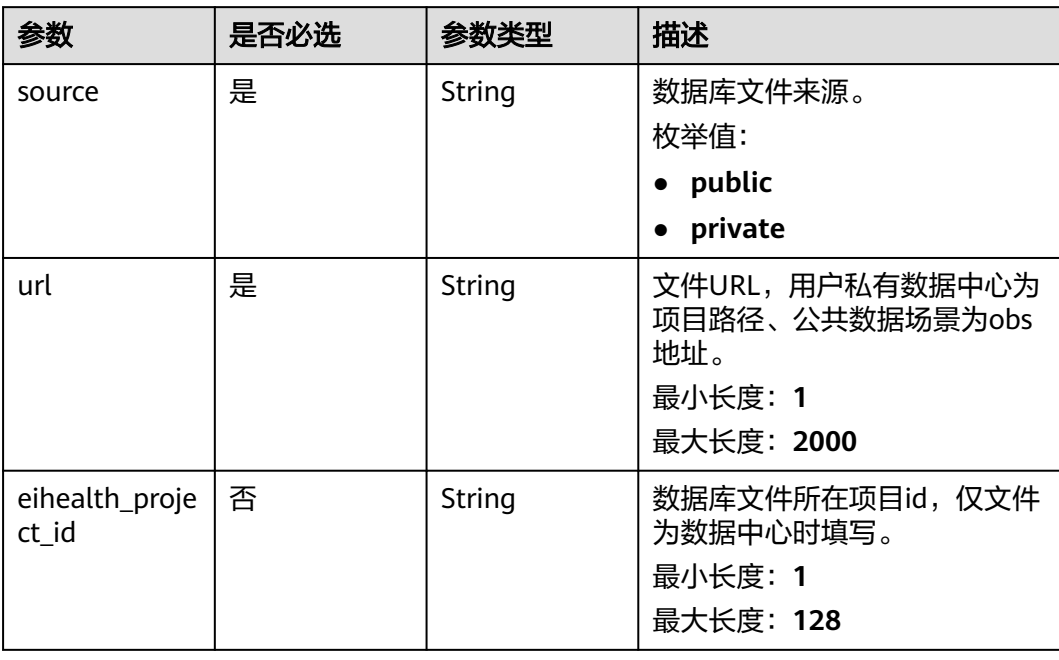

# 响应参数

#### 状态码: **201**

表 **5-112** 响应 Body 参数

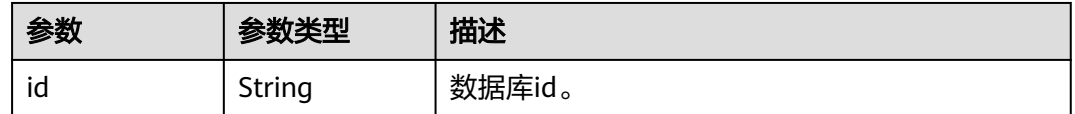

### 请求示例

创建数据库,数据库名称为database\_name,选择css集群,上传项目桶中file/test.csv 的数据库数据,设置列名为SMILES和NAME,打开共享开关。

https://{endpoint}/v1/{project\_id}/drug/drug-database

```
{
 "name" : "database_name",
 "css_id" : "2f042ad4-6aca-11ed-b7f6-fa163e504fdd",
  "description" : "simple database",
  "file" : {
   "source" : "PRIVATE",
   "url" : "project:/file/test.csv",
   "eihealth_project_id" : "baabcb56-5bb6-11eb-8a0d-fa163e3ddba1"
 },
 "columns" : [ "SMILES", "NAME" ],
 "shareable" : true
}
```
# 响应示例

无

### 状态码

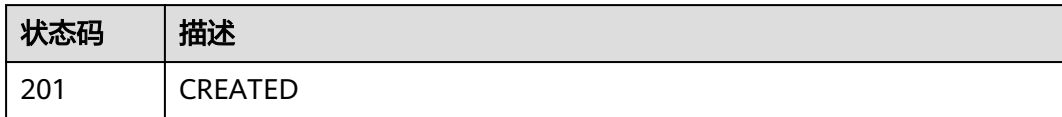

## 错误码

请参见<mark>错误码</mark>。

# **5.3.2** 获取数据库列表

## 功能介绍

获取数据库列表。

### **URI**

GET /v1/{project\_id}/drug/databases

#### 表 **5-113** 路径参数

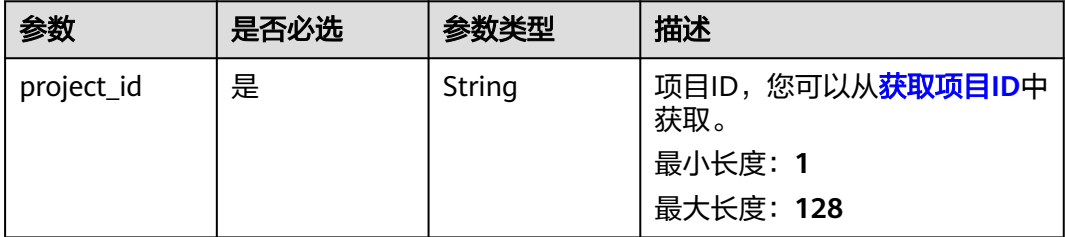

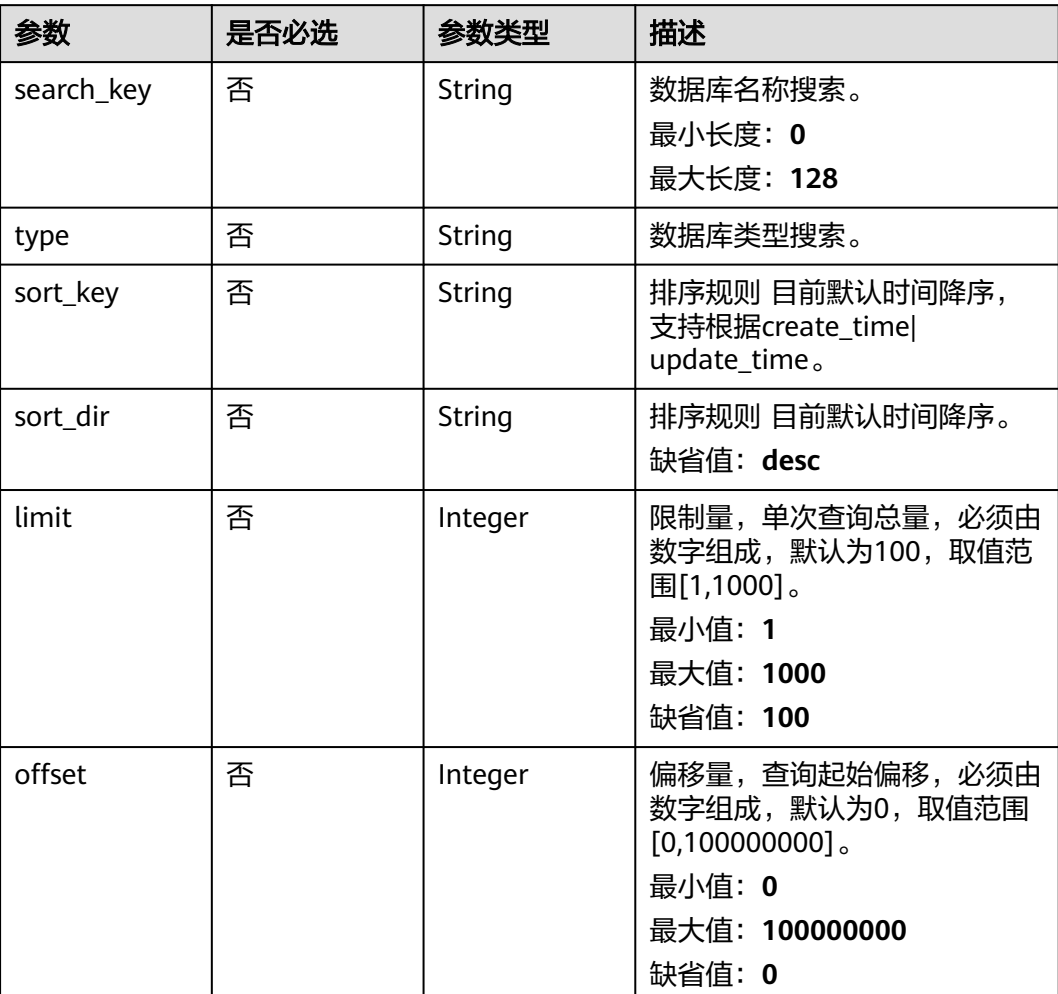

#### 表 **5-114** Query 参数

# 请求参数

### 表 **5-115** 请求 Header 参数

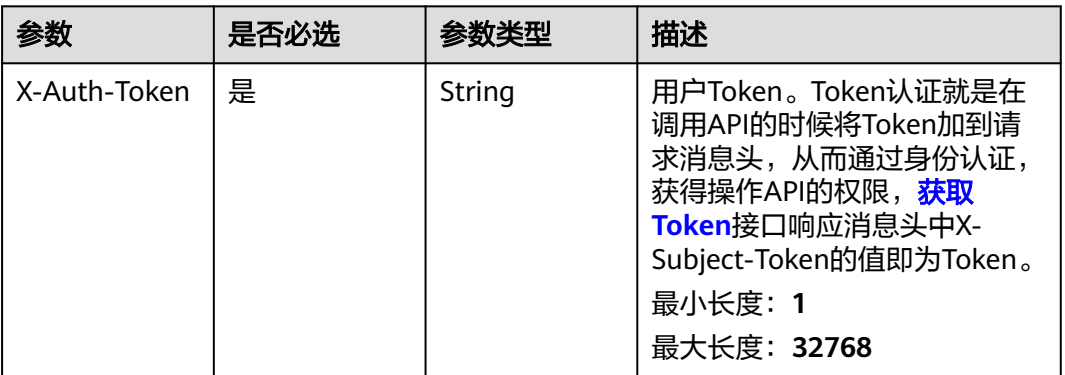
## 响应参数

### 状态码: **200**

### 表 **5-116** 响应 Body 参数

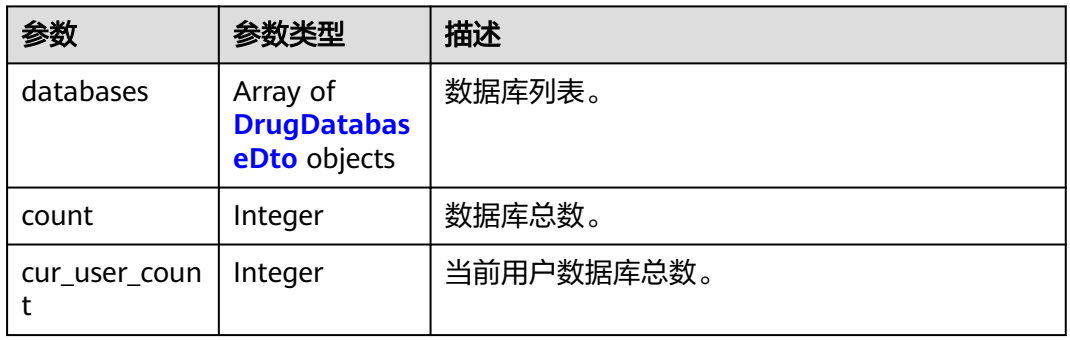

#### 表 **5-117** DrugDatabaseDto

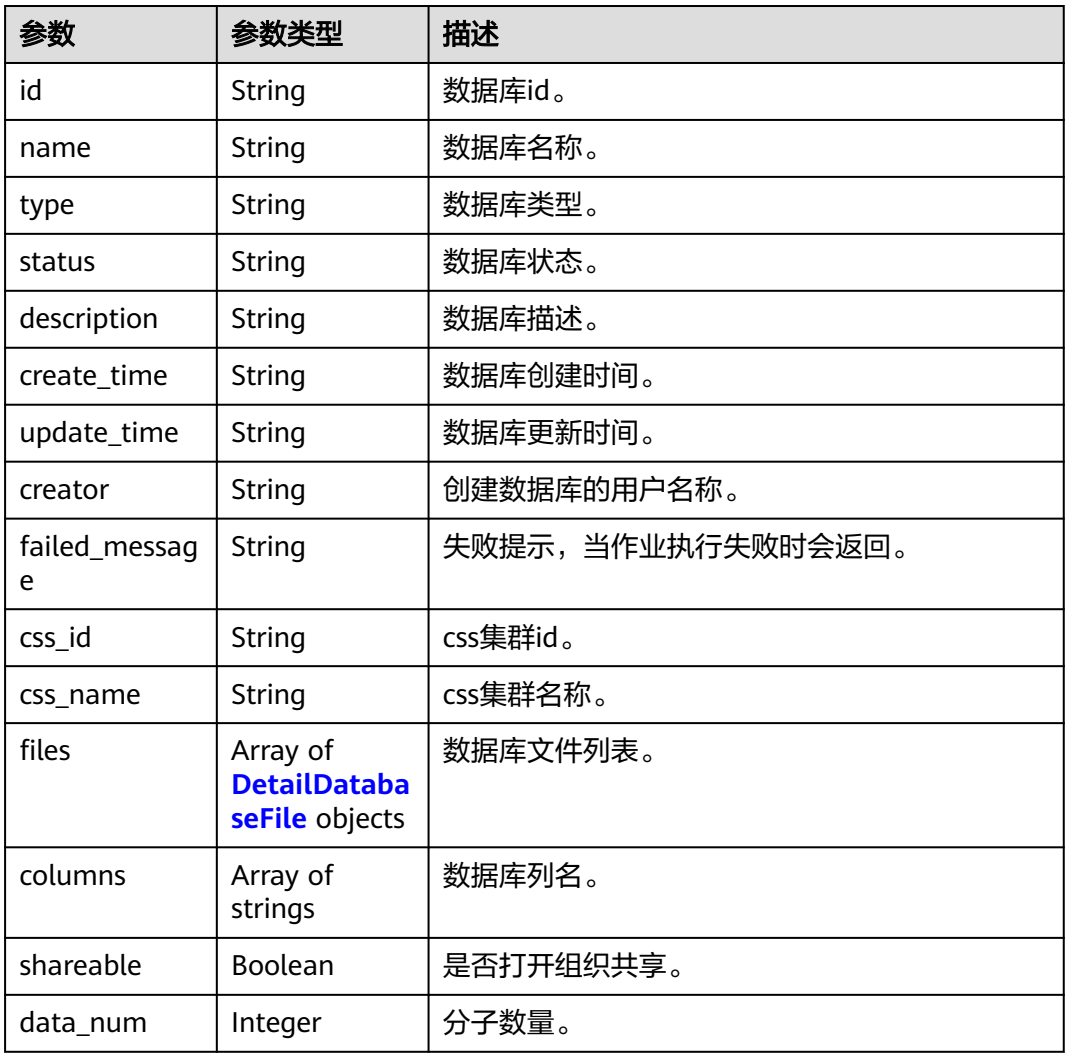

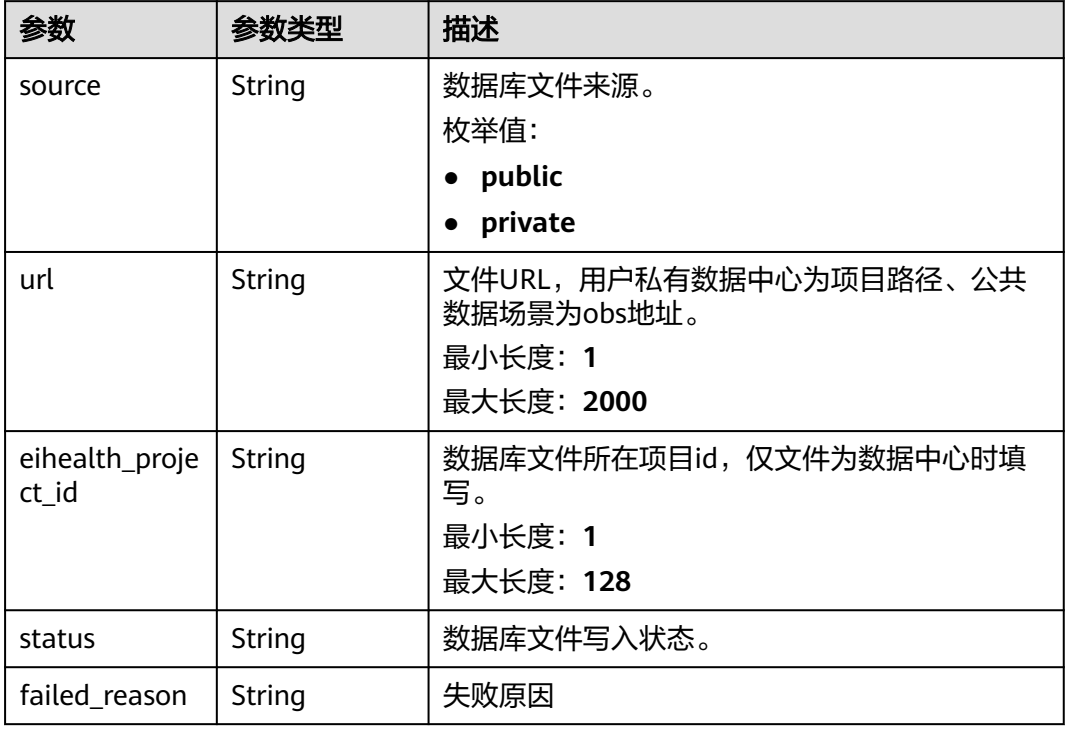

#### <span id="page-721-0"></span>表 **5-118** DetailDatabaseFile

## 请求示例

无

### 响应示例

#### 状态码: **200**

## **OK**

```
[ {
  "id" : "baabcb56-5bb6-11eb-8a0d-fa163e3ddba1",
 "name" : "database_name",
 "status" : "ACTIVE",
 "description" : "description",
 "create_time" : "2024-01-30T02:34:36Z",
 "update_time" : "2024-01-30T02:53:26Z",
  "creator" : "demo_user_name",
  "failed_message" : "null",
  "css_id" : "baabcb56-5bb6-11eb-8a0d-fa163e3ddba2",
  "css_name" : "css_name",
 "files" : [ {
 "source" : "public",
   "url" : "project:/test/url.csv",
 "eihealth_project_id" : "baabcb56-5bb6-11eb-8a0d-fa163e3ddba1",
 "status" : "SUCCESS"
 } ],
 "columns" : [ "SMILES", "NAME" ],
 "shareable" : true,
  "data_num" : 500
} ]
```
# 状态码

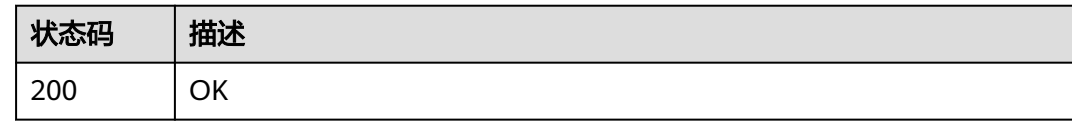

# 错误码

请参[见错误码。](#page-950-0)

# **5.3.3** 删除数据库

# 功能介绍

删除数据库。

### **URI**

DELETE /v1/{project\_id}/drug/databases/{database\_id}

#### 表 **5-119** 路径参数

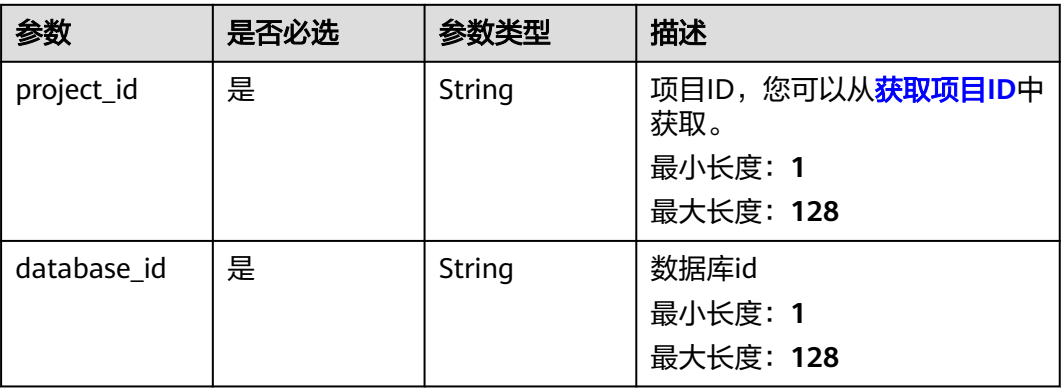

### 请求参数

### 表 **5-120** 请求 Header 参数

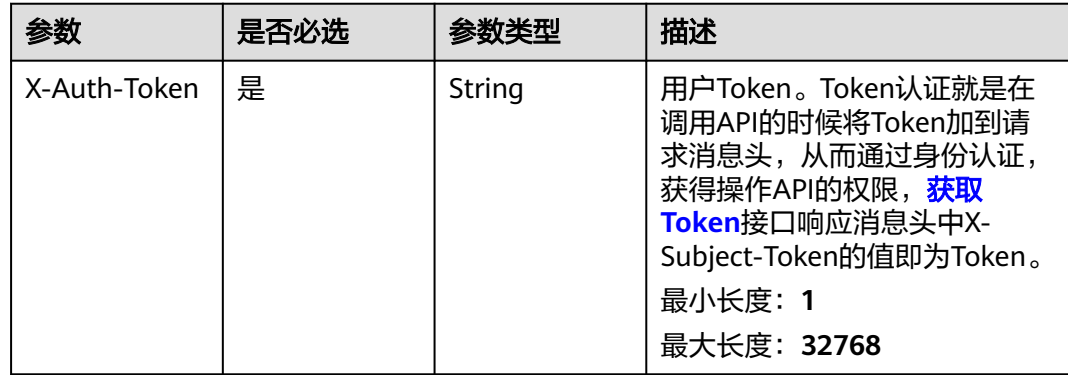

# 响应参数

无

## 请求示例

删除数据库

https://{endpoint}/v1/{project\_id}/databases/{database\_id}

# 响应示例

无

# 状态码

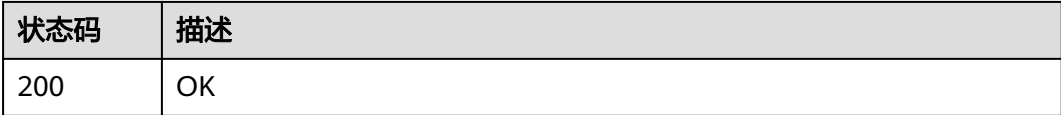

## 错误码

请参[见错误码。](#page-950-0)

# **5.3.4** 更新药物数据库

# 功能介绍

更新药物数据库。

### **URI**

PUT /v1/{project\_id}/drug/databases/{database\_id}

#### 表 **5-121** 路径参数

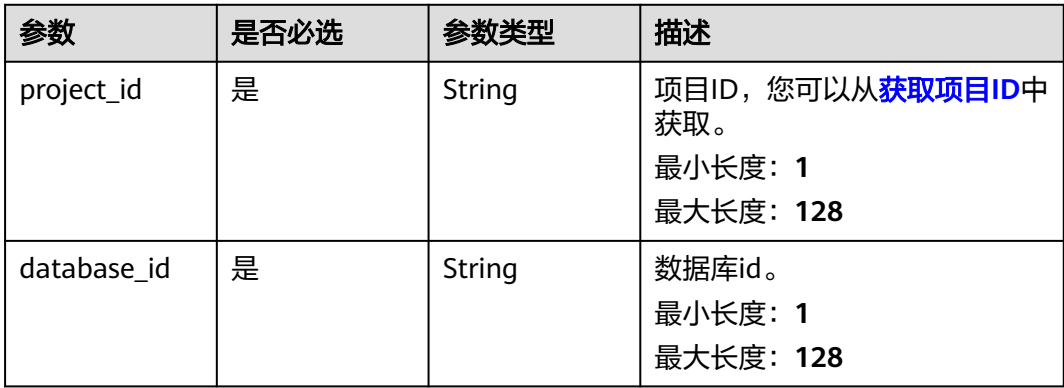

表 **5-122** 请求 Header 参数

| 参数           | 是否必选 | 参数类型   | 描述                                                                                                    |
|--------------|------|--------|----------------------------------------------------------------------------------------------------|
| X-Auth-Token | 是    | String | 用户Token。Token认证就是在<br>调用API的时候将Token加到请<br>求消息头, 从而通过身份认证,<br>获得操作APl的权限, <mark>获取</mark><br>Token接口响应消息头中X-<br>Subject-Token的值即为Token。<br>最小长度: 1<br>最大长度: 32768 |

#### 表 **5-123** 请求 Body 参数

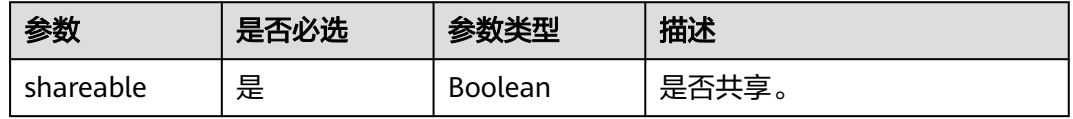

# 响应参数

无

# 请求示例

#### 设置数据库为共享

https://{endpoint}/v1/{project\_id}/drug/databases/{drug\_database\_id}

 "shareable" : true }

# 响应示例

无

{

### 状态码

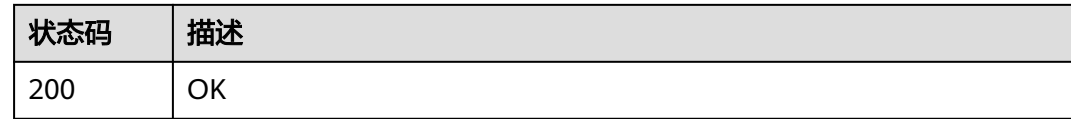

### 错误码

请参[见错误码。](#page-950-0)

# **5.3.5** 数据库追加文件

# 功能介绍

数据库追加文件。

#### **URI**

PUT /v1/{project\_id}/drug/databases/{database\_id}/data

#### 表 **5-124** 路径参数

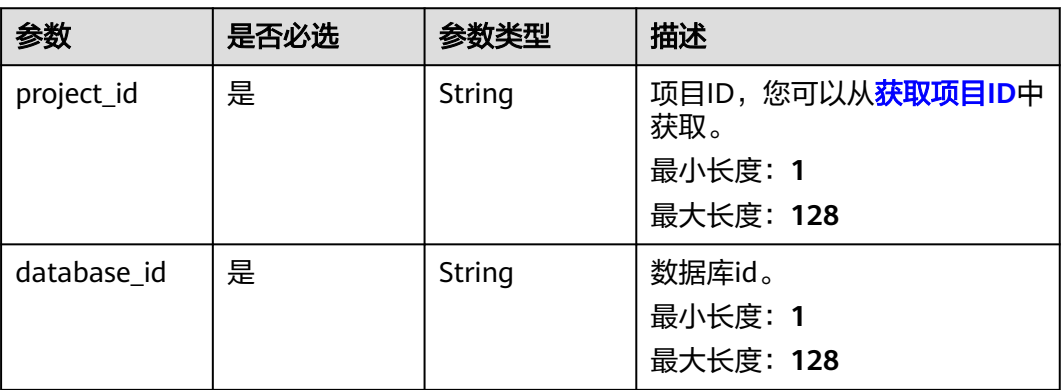

# 请求参数

#### 表 **5-125** 请求 Header 参数

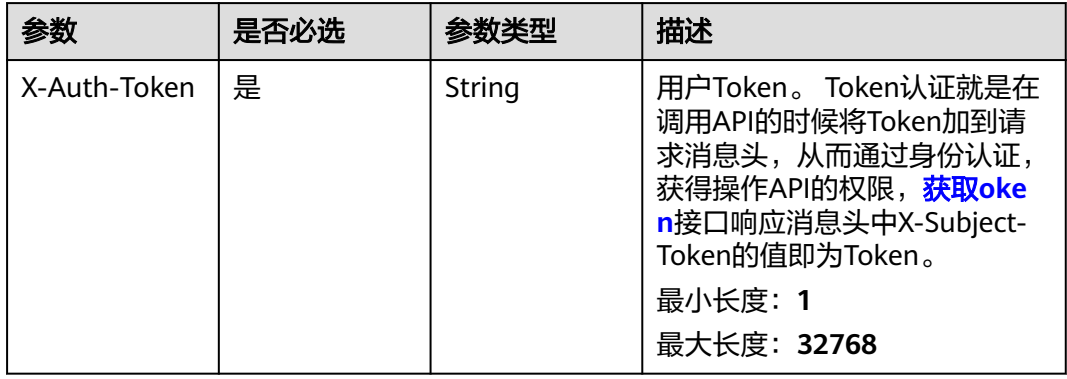

#### 表 **5-126** 请求 Body 参数

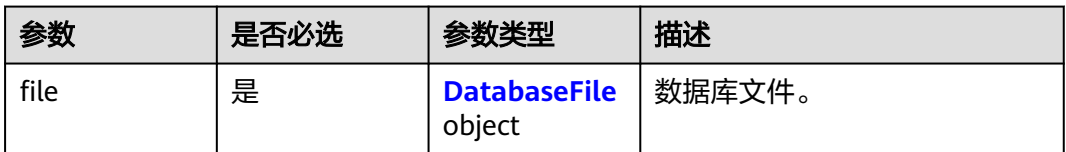

<span id="page-726-0"></span>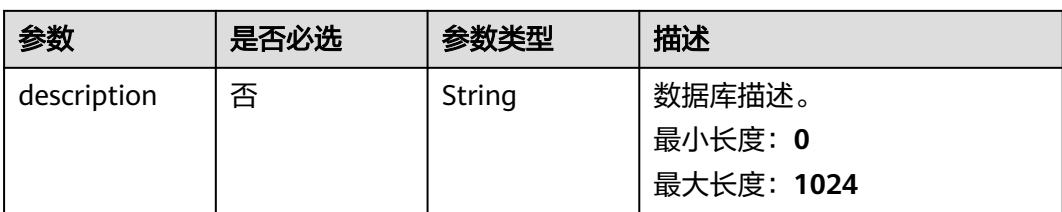

#### 表 **5-127** DatabaseFile

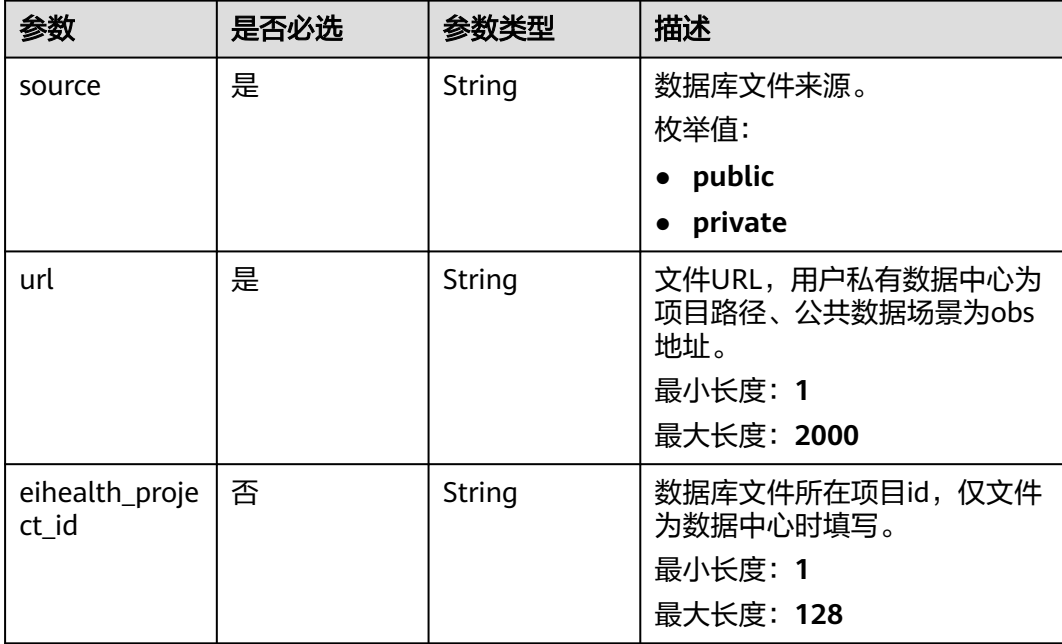

### 响应参数

无

{

### 请求示例

数据库追加文件,追加数据为project:/file/test.csv,修改描述为simple database。

https://{endpoint}/v1/{project\_id}/drug/drug-database/{database\_id}

```
 "description" : "simple database",
  "file" : {
   "source" : "PRIVATE",
 "url" : "project:/file/test.csv",
 "eihealth_project_id" : "baabcb56-5bb6-11eb-8a0d-fa163e3ddba1"
 }
}
```
# 响应示例

无

# 状态码

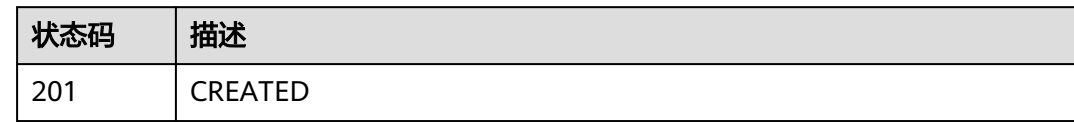

## 错误码

请参见<mark>错误码</mark>。

# **5.4** 药物作业管理

# **5.4.1** 获取药物作业列表

# 功能介绍

获取药物作业列表。

## **URI**

GET /v1/{project\_id}/eihealth-projects/{eihealth\_project\_id}/drug-jobs

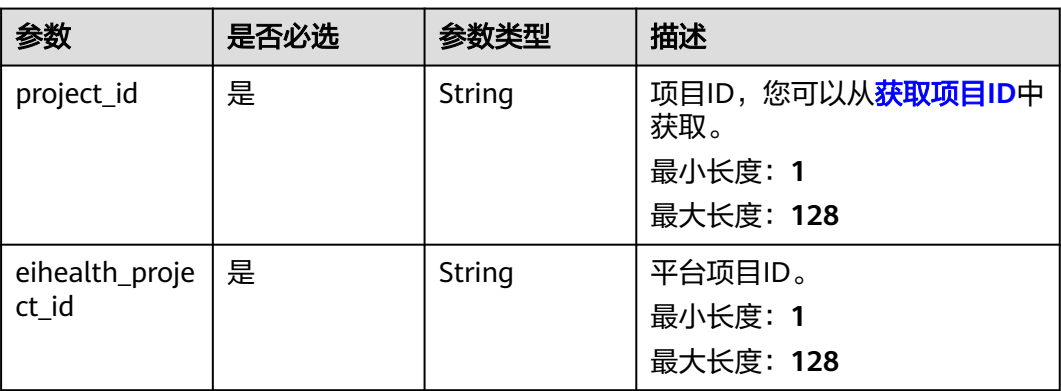

#### 表 **5-128** 路径参数

#### 表 **5-129** Query 参数

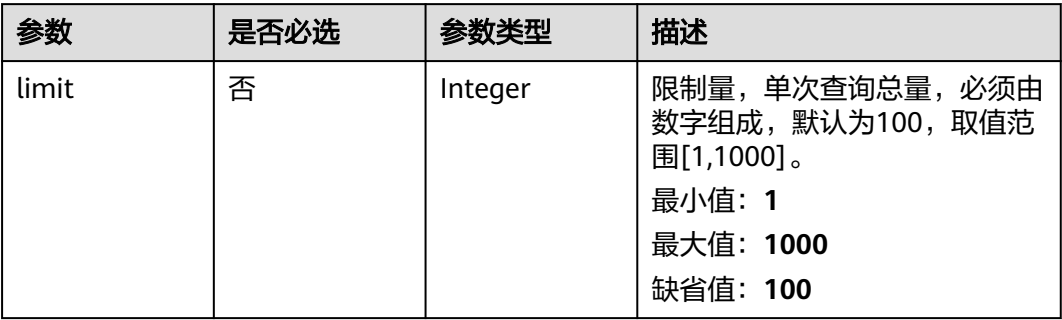

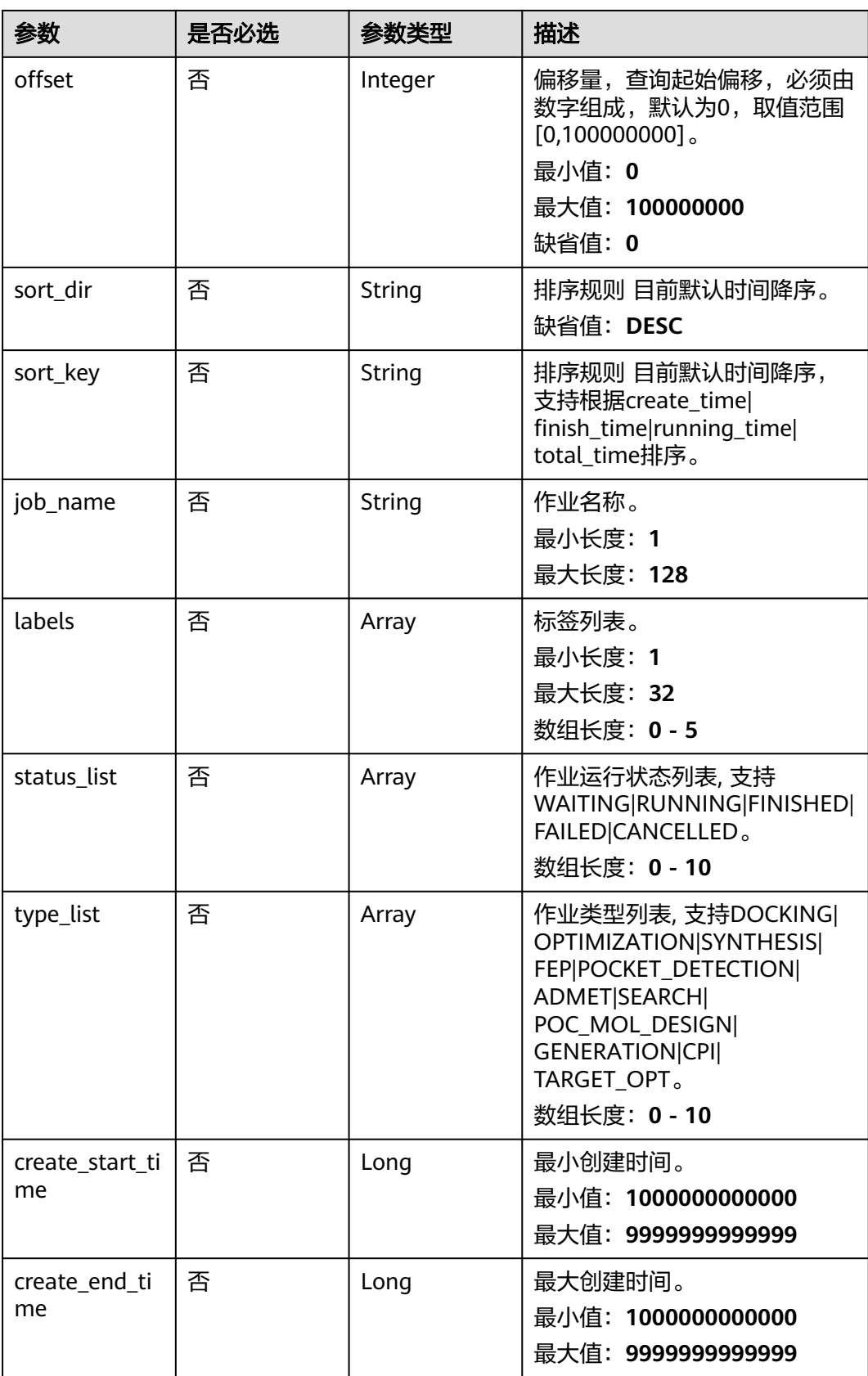

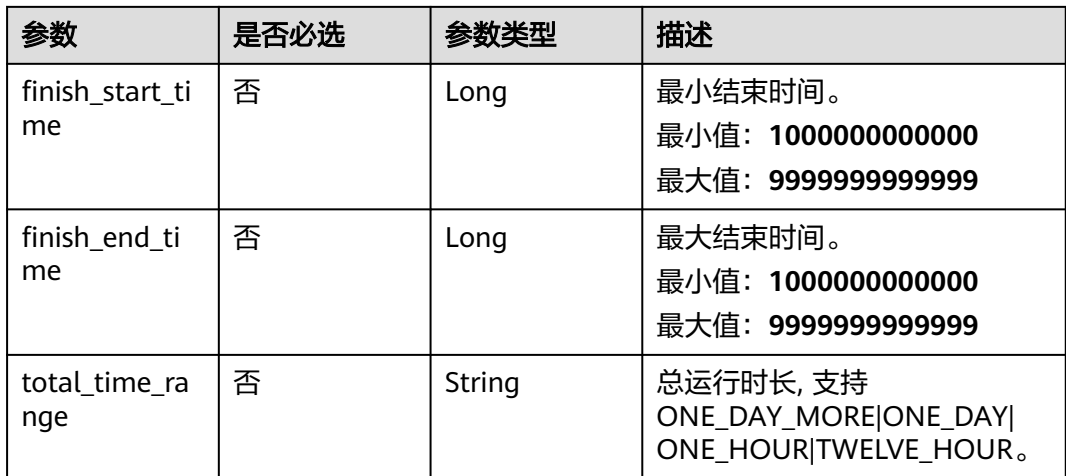

#### 表 **5-130** 请求 Header 参数

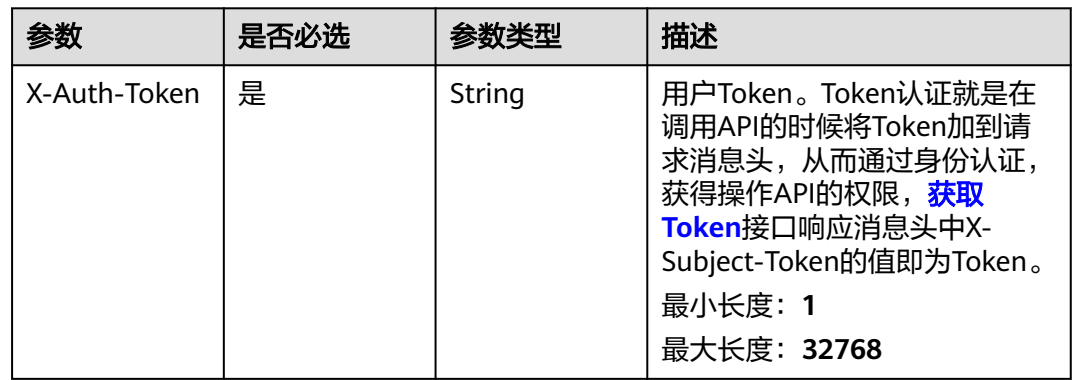

## 响应参数

#### 状态码: **200**

### 表 **5-131** 响应 Body 参数

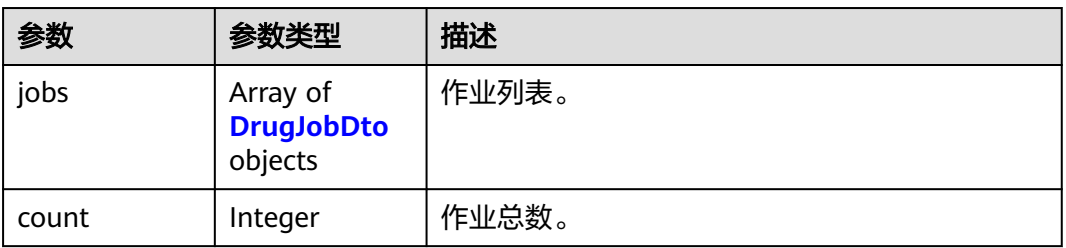

#### <span id="page-730-0"></span>表 **5-132** DrugJobDto

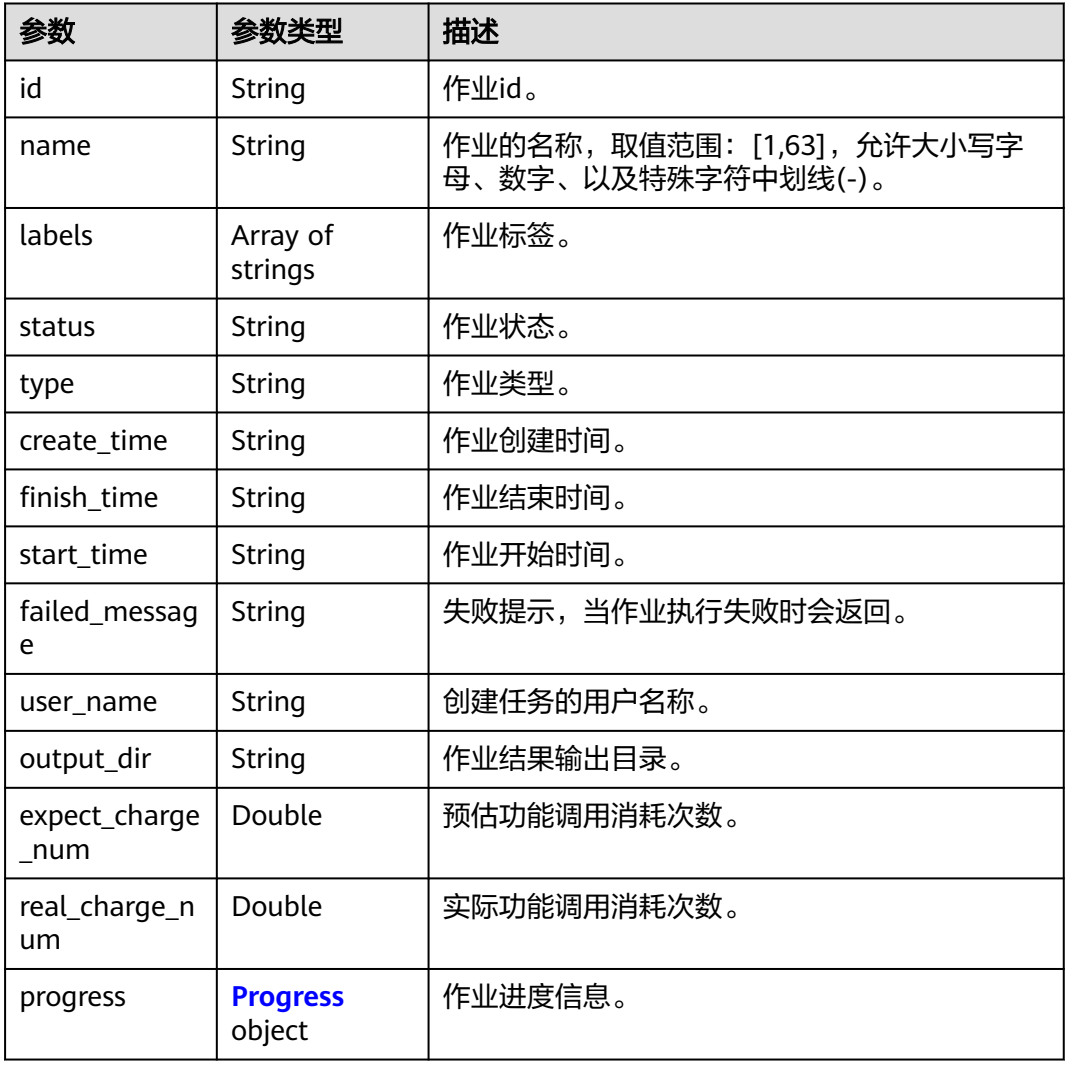

#### 表 **5-133** Progress

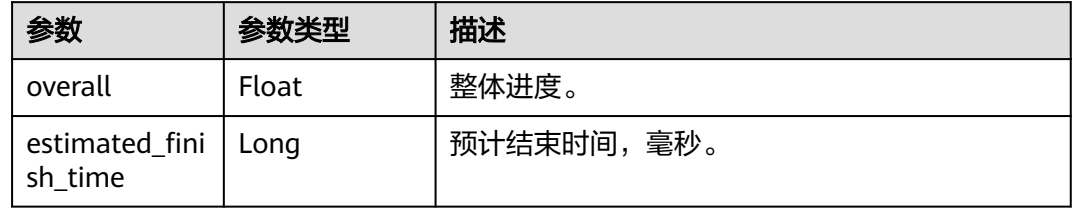

# 请求示例

无

# 响应示例

状态码: **200**

#### OK

```
{
  "jobs" : [ {
   "id" : "baabcb56-5bb6-11eb-8a0d-fa163e3ddba1",
 "name" : "demo-job",
 "labels" : [ "labelA", "labelB" ],
 "status" : "FINISHED",
 "type" : "OPTIMIZATION",
 "create_time" : "2021-01-30T02:34:36Z",
 "start_time" : "2021-01-30T02:34:37Z",
   "finish_time" : "2021-01-30T02:53:26Z",
   "failed_message" : "null",
  "user_name" : "demo-user-name",
   "output_dir" : "job-analysis/job-name",
   "expect_charge_num" : 1,
   "real_charge_num" : 1
 } ],
 "count" : 1
}
```
### 状态码

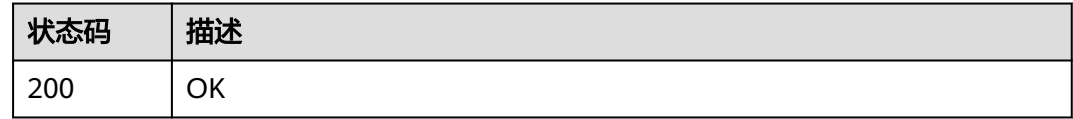

### 错误码

请参[见错误码。](#page-950-0)

# **5.4.2** 取消药物作业

# 功能介绍

取消药物作业。

### **URI**

POST /v1/{project\_id}/eihealth-projects/{eihealth\_project\_id}/drug-jobs/{job\_id}/ cancel

#### 表 **5-134** 路径参数

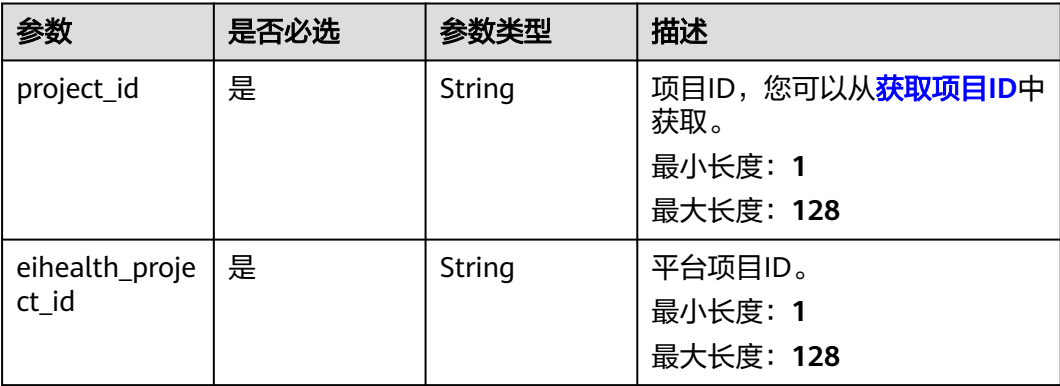

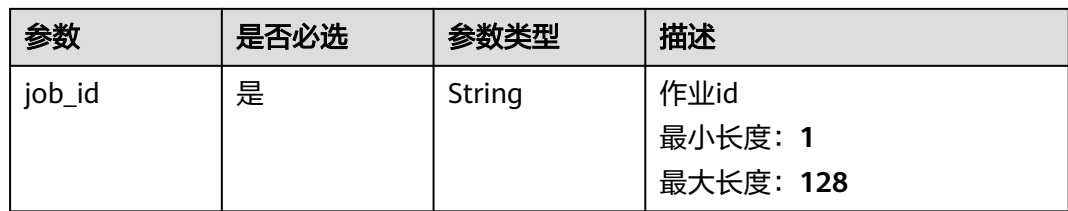

表 **5-135** 请求 Header 参数

| 参数           | 是否必选 | 参数类型   | 描述                                                                                                    |
|--------------|------|--------|----------------------------------------------------------------------------------------------------|
| X-Auth-Token | 是    | String | 用户Token。Token认证就是在<br>调用API的时候将Token加到请<br>求消息头, 从而通过身份认证,<br>获得操作APl的权限, <b>获取</b><br>Token接口响应消息头中X-<br>Subject-Token的值即为Token。<br>最小长度: 1<br>最大长度: 32768 |

### 响应参数

无

# 请求示例

#### 取消药物作业

https://{endpoint}/v1/{project\_id}/eihealth-projects/{eihealth\_project\_id}/drug-jobs/{job\_id}

# 响应示例

无

# 状态码

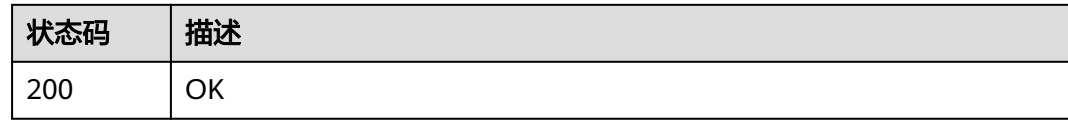

# 错误码

请参[见错误码。](#page-950-0)

# **5.4.3** 删除药物作业

# 功能介绍

删除药物作业。

#### **URI**

DELETE /v1/{project\_id}/eihealth-projects/{eihealth\_project\_id}/drug-jobs/{job\_id}

#### 表 **5-136** 路径参数

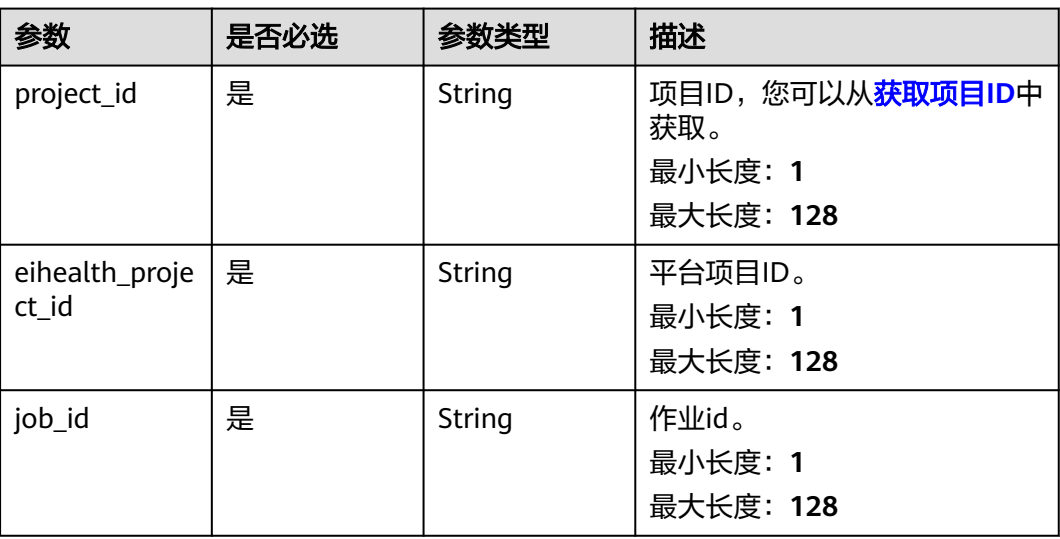

# 请求参数

#### 表 **5-137** 请求 Header 参数

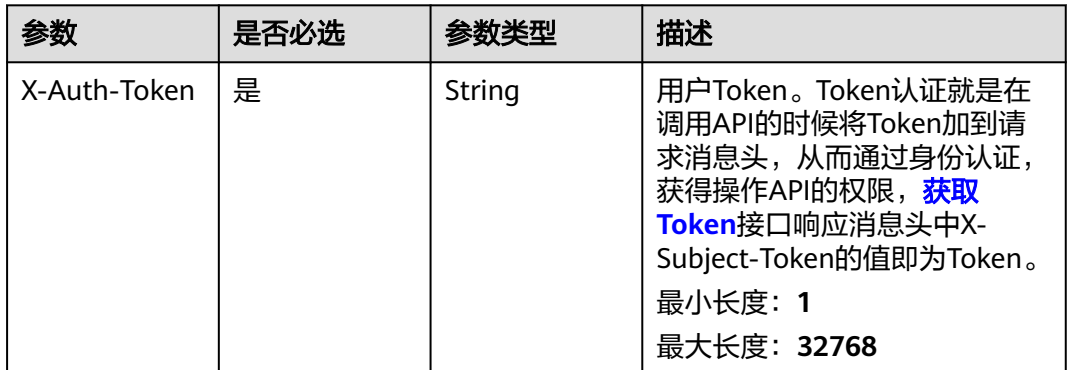

### 响应参数

无

# 请求示例

### 删除药物作业。

https://{endpoint}/v1/{project\_id}/eihealth-projects/{eihealth\_project\_id}/drug-jobs/{job\_id}

## 响应示例

无

# 状态码

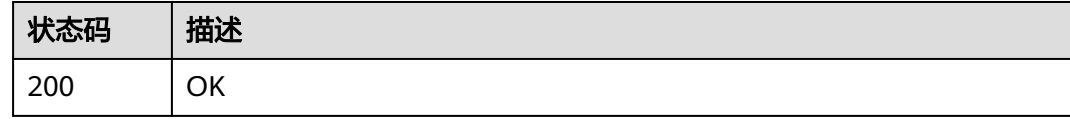

# 错误码

请参见<mark>错误码</mark>。

# **5.4.4** 更新药物作业

# 功能介绍

更新药物作业。

### **URI**

PUT /v1/{project\_id}/eihealth-projects/{eihealth\_project\_id}/drug-jobs/{job\_id}

#### 表 **5-138** 路径参数

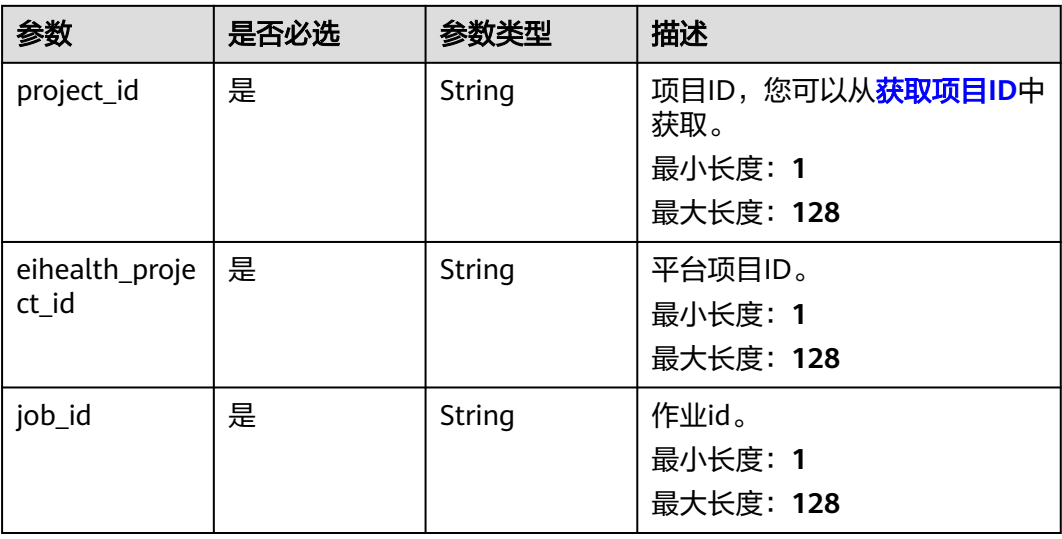

表 **5-139** 请求 Header 参数

| 参数           | 是否必选 | 参数类型   | 描述                                                                                                    |
|--------------|------|--------|----------------------------------------------------------------------------------------------------|
| X-Auth-Token | 是    | String | 用户Token。Token认证就是在<br>调用API的时候将Token加到请<br>求消息头, 从而通过身份认证,<br>获得操作API的权限, <mark>获取</mark><br>Token接口响应消息头中X-<br>Subject-Token的值即为Token。<br>最小长度: 1<br>最大长度: 32768 |

#### 表 **5-140** 请求 Body 参数

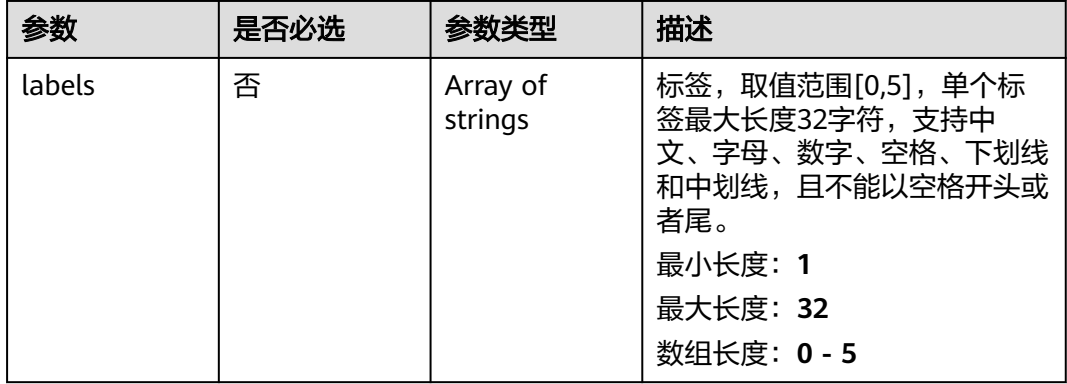

# 响应参数

无

## 请求示例

### 更新药物作业,设置标签为label\_A和lable\_B。

https://{endpoint}/v1/{project\_id}/eihealth-projects/{eihealth\_project\_id}/drug-jobs/{job\_id}

{ "labels" : [ "label\_A", "label\_B" ] }

# 响应示例

无

# 状态码

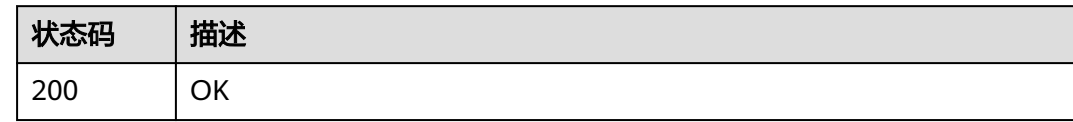

# 错误码

请参[见错误码。](#page-950-0)

# **5.4.5** 创建分子聚类作业

# 功能介绍

创建分子聚类作业。

#### **URI**

POST /v1/{project\_id}/eihealth-projects/{eihealth\_project\_id}/drug-jobs/{job\_id}/ cluster

#### 表 **5-141** 路径参数

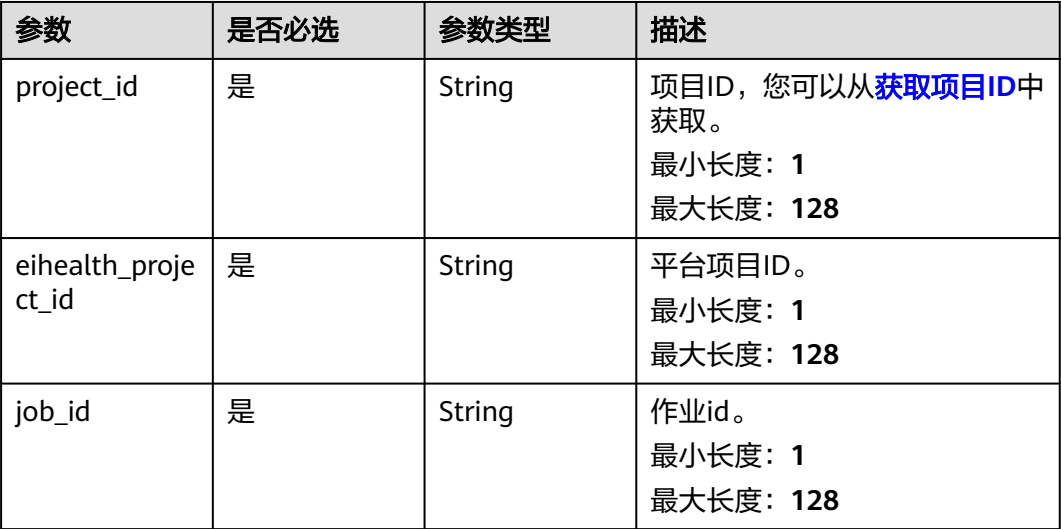

表 **5-142** 请求 Header 参数

| 参数           | 是否必选 | 参数类型   | 描述                                                                                                    |
|--------------|------|--------|----------------------------------------------------------------------------------------------------|
| X-Auth-Token | 是    | String | 用户Token。 Token认证就是在<br>调用API的时候将Token加到请<br>求消息头, 从而通过身份认证,<br>获得操作APl的权限, <mark>获取</mark><br>Token接口响应消息头中X-<br>Subject-Token的值即为Token。<br>最小长度: 1<br>最大长度: 32768 |

#### 表 **5-143** 请求 Body 参数

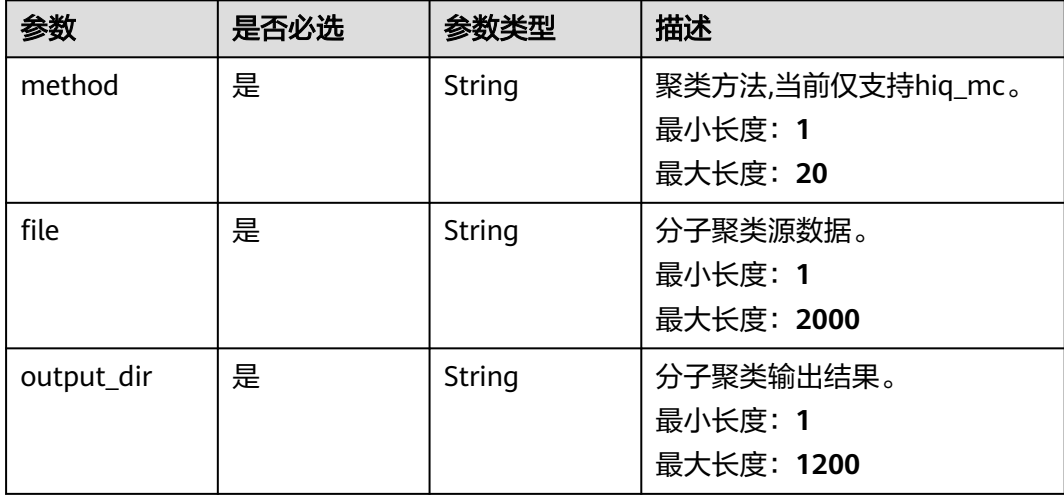

# 响应参数

状态码: **201**

#### 表 **5-144** 响应 Body 参数

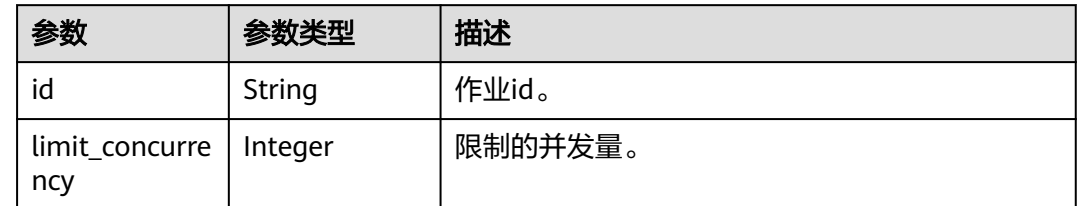

# 请求示例

创建分子聚类作业。

https://{endpoint}/v1/{project\_id}/eihealth-projects/{eihealth\_project\_id}/drug-jobs/{job\_id}/cluster

```
{
 "method" : "hiq_mc",
 "file" : "project://bucket/path/to/task/dir/result.json",
  "output_dir" : "projectName://bucket/path/to/task/dir/"
}
```
### 响应示例

#### 状态码: **201**

#### CREATED

}

● 创建分子聚类作业成功。 {

 "id" : "baabcb56-5bb6-11eb-8a0d-fa163e3ddba1" }

● 创建分子聚类作业成功,当前运行作业数已达配额限制,此作业会等待。

```
{
 "id" : "baabcb56-5bb6-11eb-8a0d-fa163e3ddba1",
"limit_concurrency" : 50
```
### 状态码

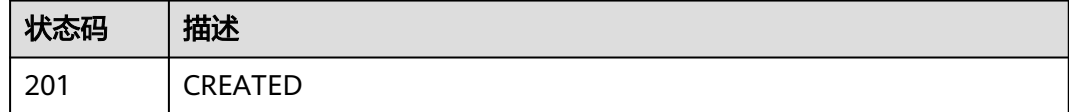

### 错误码

请参[见错误码。](#page-950-0)

# **5.5** 自由能微扰作业管理

# **5.5.1** 创建自由能微扰作业

### 功能介绍

创建自由能微扰作业。

#### **URI**

POST /v1/{project\_id}/eihealth-projects/{eihealth\_project\_id}/drug-jobs/fep

#### 表 **5-145** 路径参数

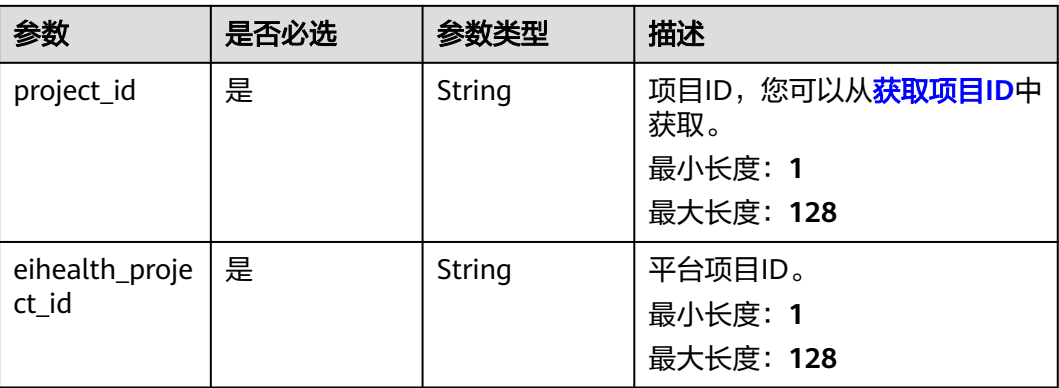

# 请求参数

### 表 **5-146** 请求 Header 参数

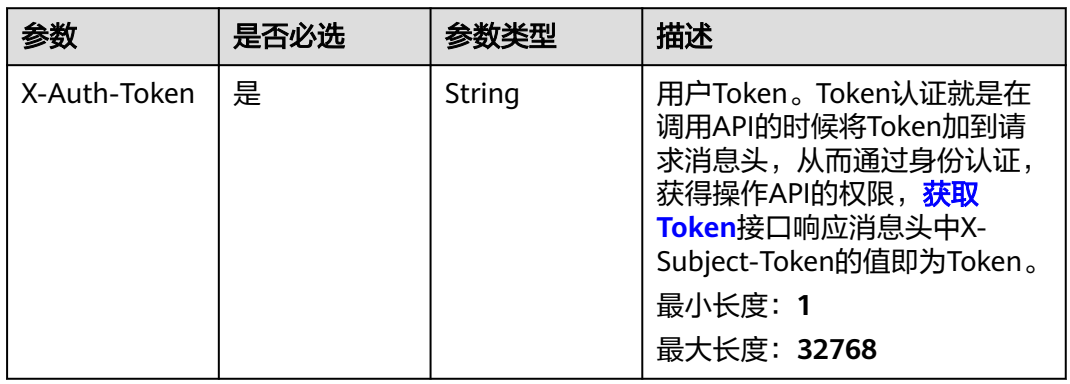

#### 表 **5-147** 请求 Body 参数

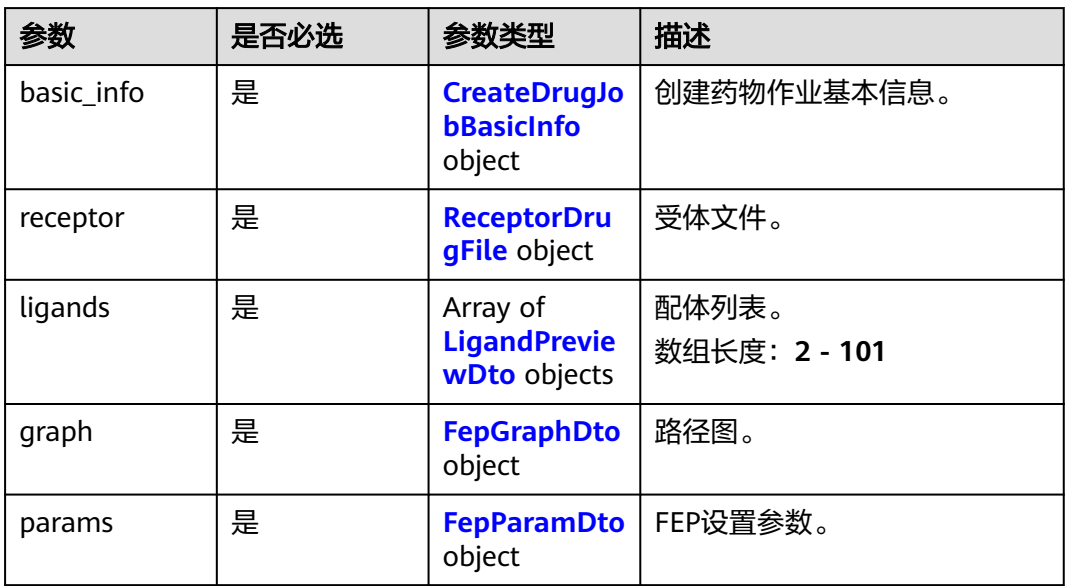

#### <span id="page-740-0"></span>表 **5-148** CreateDrugJobBasicInfo

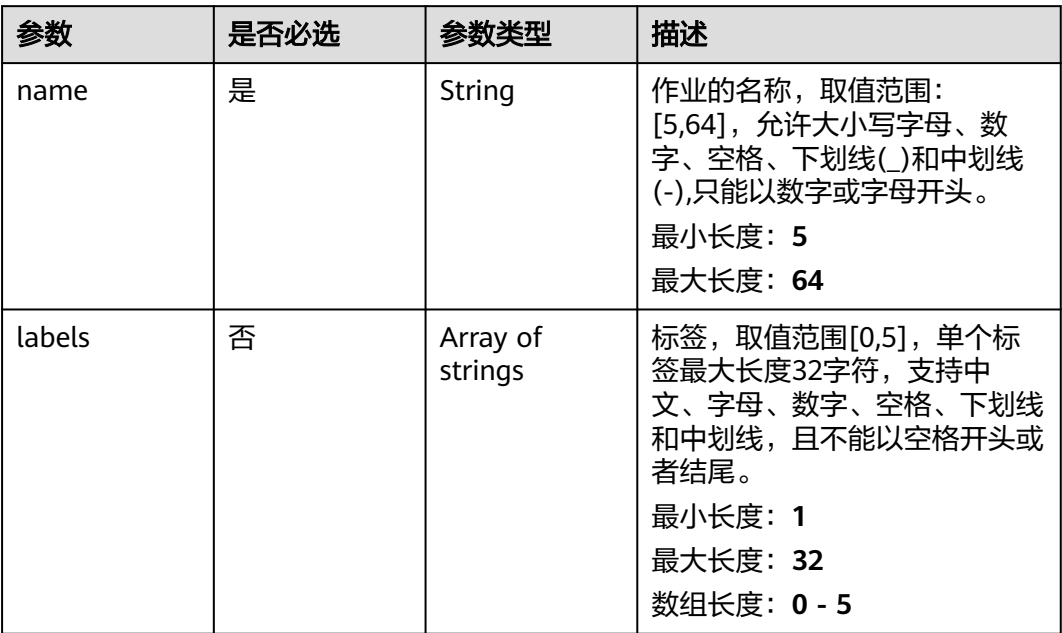

### 表 **5-149** ReceptorDrugFile

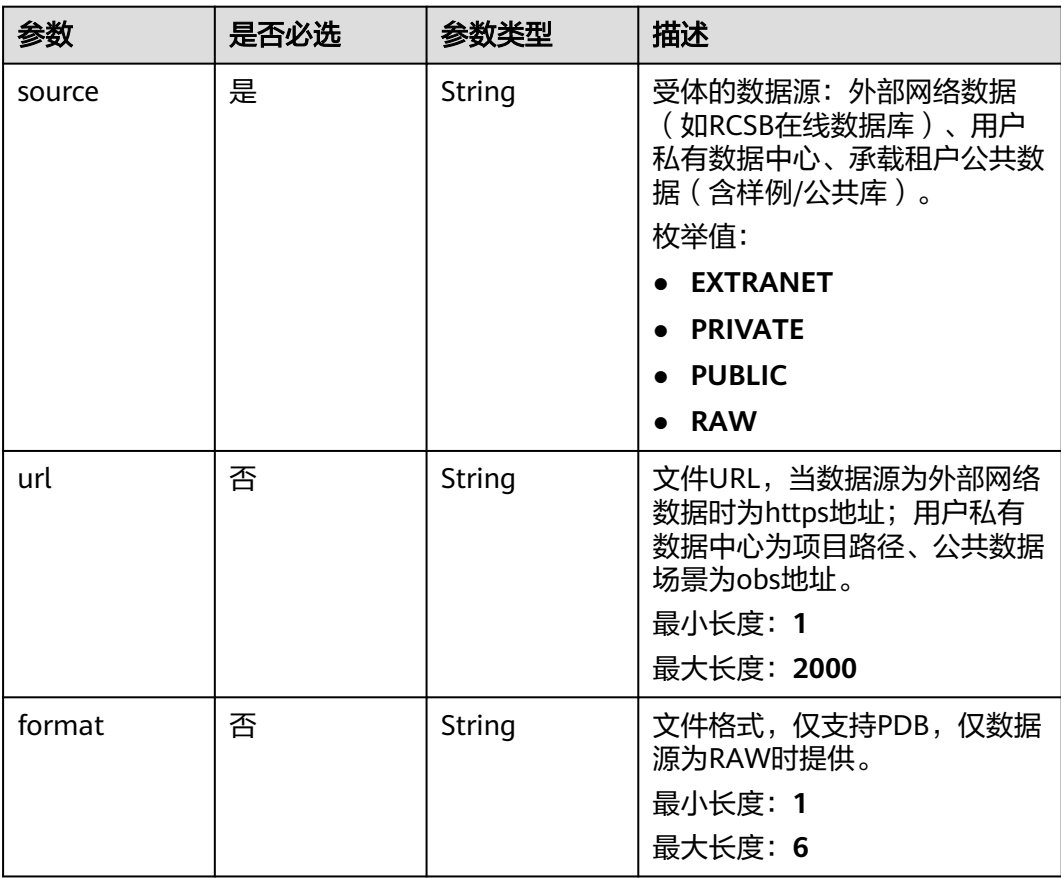

<span id="page-741-0"></span>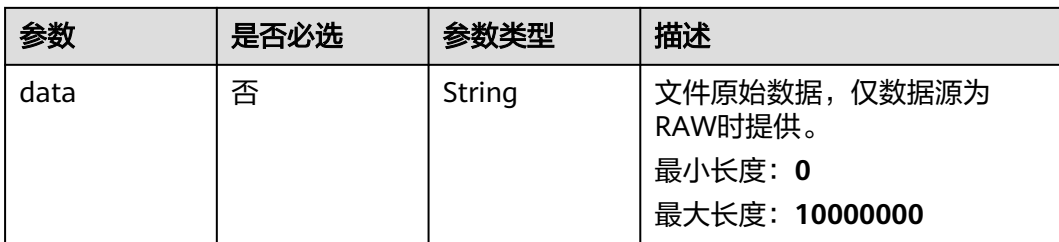

### 表 **5-150** LigandPreviewDto

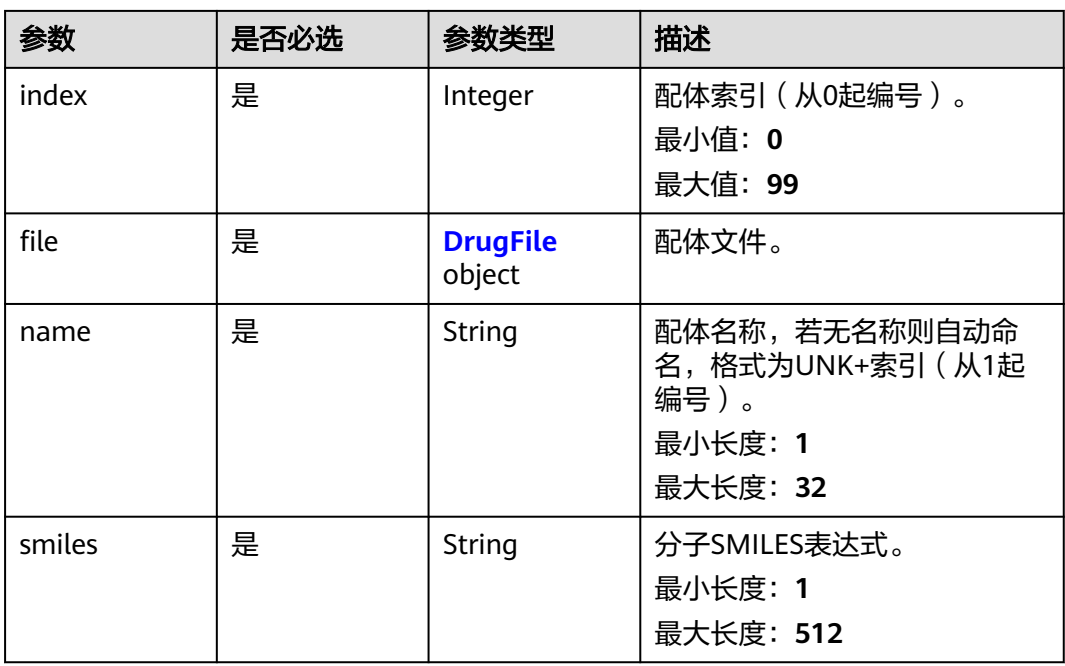

### 表 **5-151** DrugFile

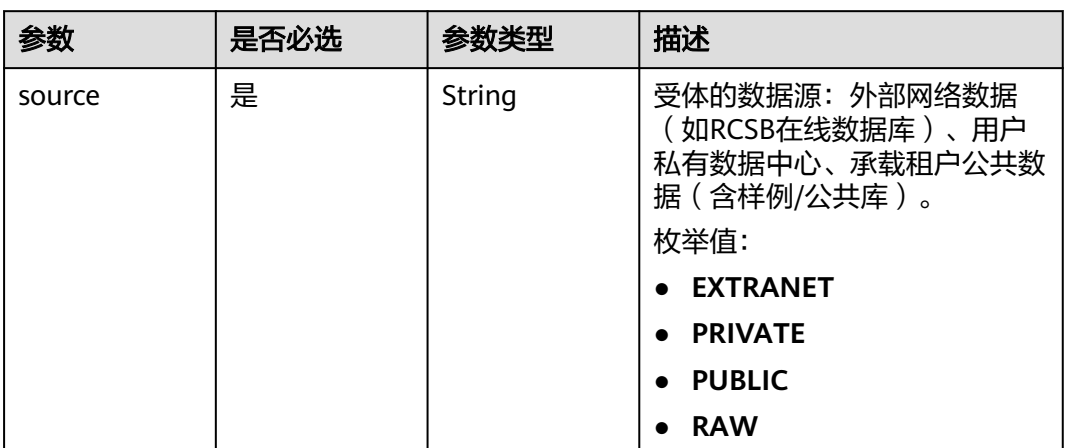

<span id="page-742-0"></span>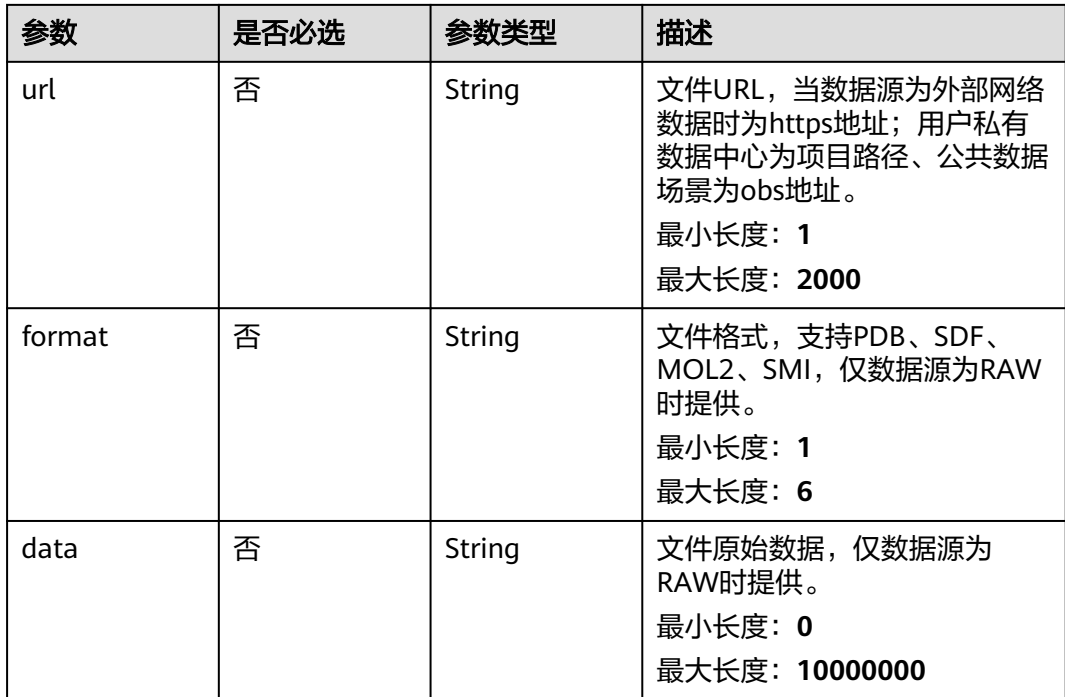

#### 表 **5-152** FepGraphDto

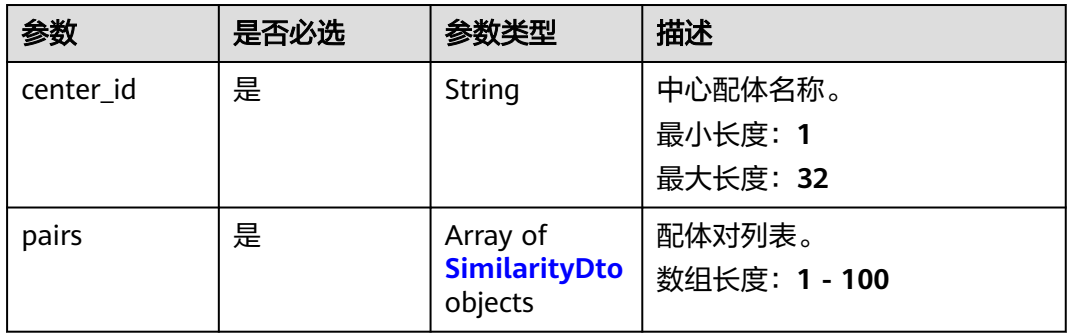

#### 表 **5-153** SimilarityDto

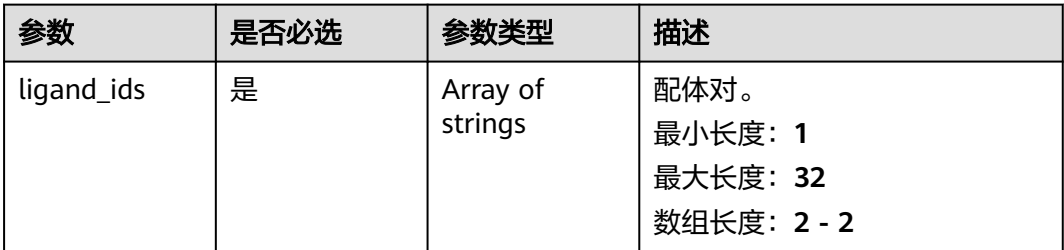

#### <span id="page-743-0"></span>表 **5-154** FepParamDto

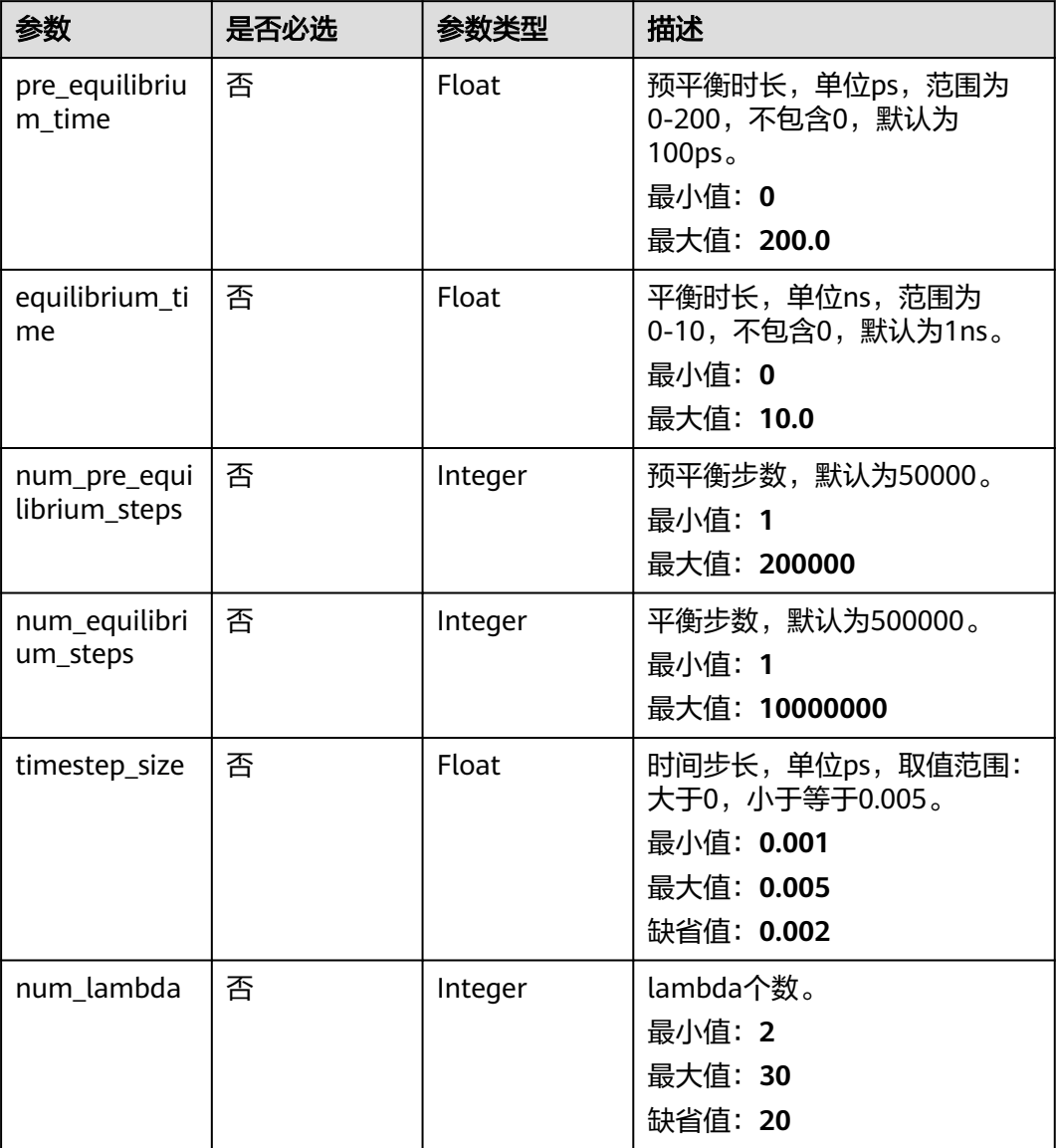

# 响应参数

#### 状态码: **201**

#### 表 **5-155** 响应 Body 参数

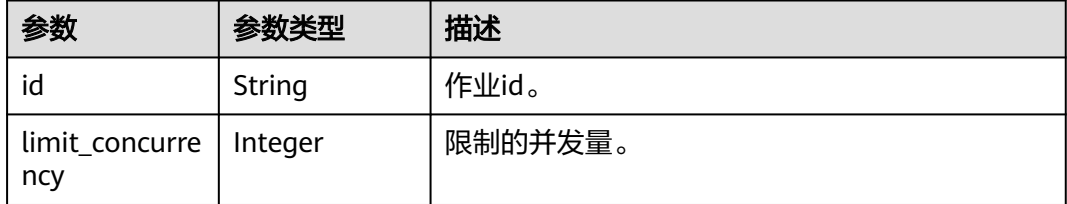

## 请求示例

创建自由能微扰作业,作业名称为demo-job,受体文件为project:/dir/file,配体分别 为GLY:A:514和UNK1,路径图的中心配体为GLY:A:514,配体对分别为GLY:A:514和 DrugBank:UNK1,预平衡步数为5000,平衡步数为50000,时间步长为0.002, lambda的个数为20。

https://{endpoint}/v1/{project\_id}/eihealth-projects/{eihealth\_project\_id}/drug-jobs/fep

```
{
 "basic_info" : {
 "name" : "demo-job",
 "labels" : [ "labelA" ]
  },
 "receptor" : {
 "source" : "PRIVATE",
   "url" : "project:/dir/file"
  },
  "ligands" : [ {
 "name" : "GLY:A:514",
 "smiles" : "C1CCCCC1",
    "index" : 0,
   "file" : {
     "source" : "RAW",
     "format" : "PDB",
     "data" : "MODEL1.xxxxxxx.END"
   }
 \overline{\}, {
    "name" : "UNK1",
   "smiles" : "c1ccccc1",
   "index" : 0,
    "file" : {
     "source" : "PRIVATE",
     "url" : "project:/dir/file"
   }
 } ],
 "graph" : {
    "center_id" : "GLY:A:514",
   "pairs" \overline{\cdot} [ {
     "ligand_ids" : [ "GLY:A:514", "DrugBank:UNK1" ]
   } ]
  },
   "params" : {
    "num_pre_equilibrium_steps" : 50000,
   "num_equilibrium_steps" : 500000,
 "timestep_size" : 0.002,
 "num_lambda" : 20
 }
}
```
### 响应示例

#### 状态码: **201**

CREATED

{

创建自由能微扰作业成功。

```
 "id" : "baabcb56-5bb6-11eb-8a0d-fa163e3ddba1"
   }
● 创建自由能微扰作业成功,当前运行作业数已达配额限制,此作业会等待。
   {
     "id" : "baabcb56-5bb6-11eb-8a0d-fa163e3ddba1",
     "limit_concurrency" : 50
   }
```
# 状态码

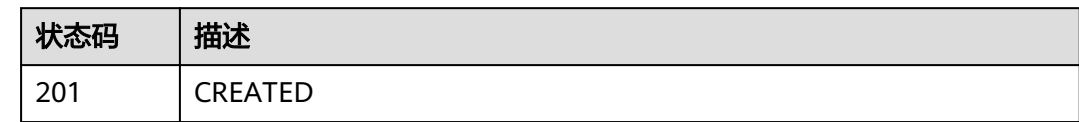

# 错误码

请参[见错误码。](#page-950-0)

# **5.5.2** 查询自由能微扰作业详情

# 功能介绍

查询自由能微扰作业详情。

### **URI**

GET /v1/{project\_id}/eihealth-projects/{eihealth\_project\_id}/drug-jobs/fep/{job\_id}

#### 表 **5-156** 路径参数

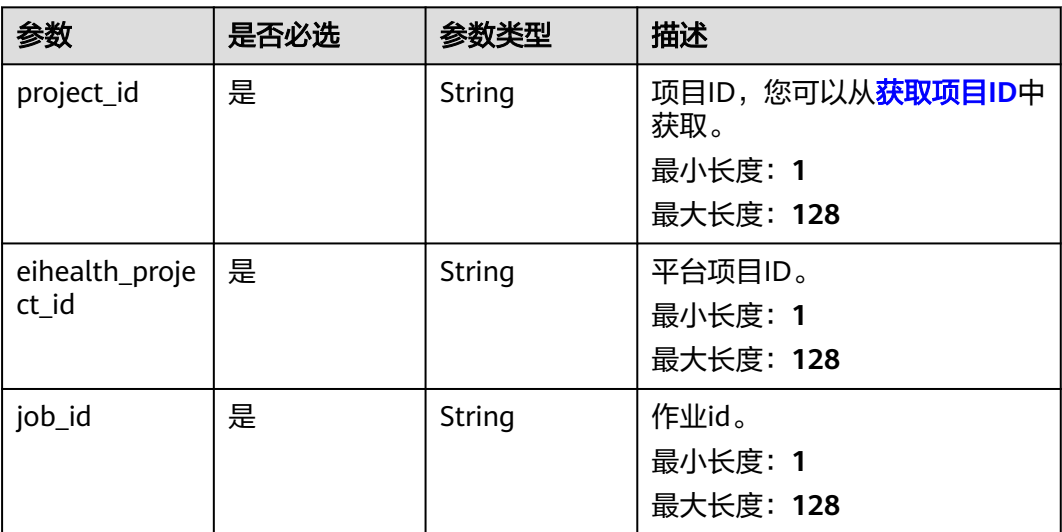

### 表 **5-157** 请求 Header 参数

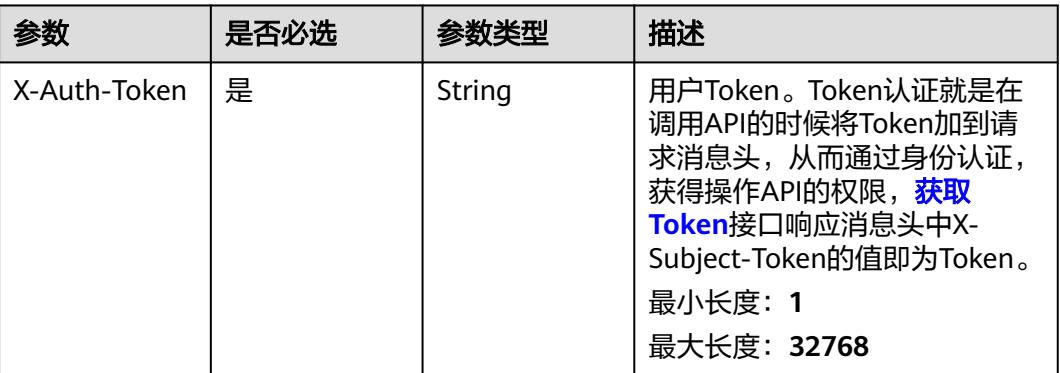

### 响应参数

#### 状态码: **200**

#### 表 **5-158** 响应 Body 参数

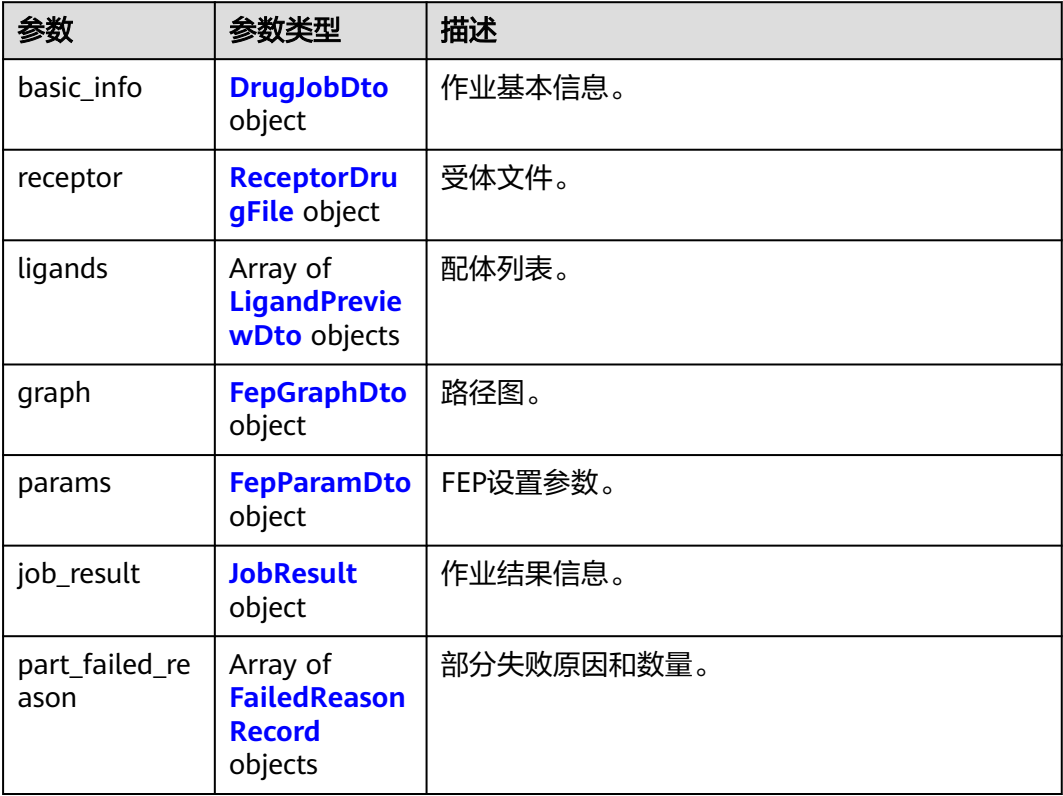

#### <span id="page-747-0"></span>表 **5-159** DrugJobDto

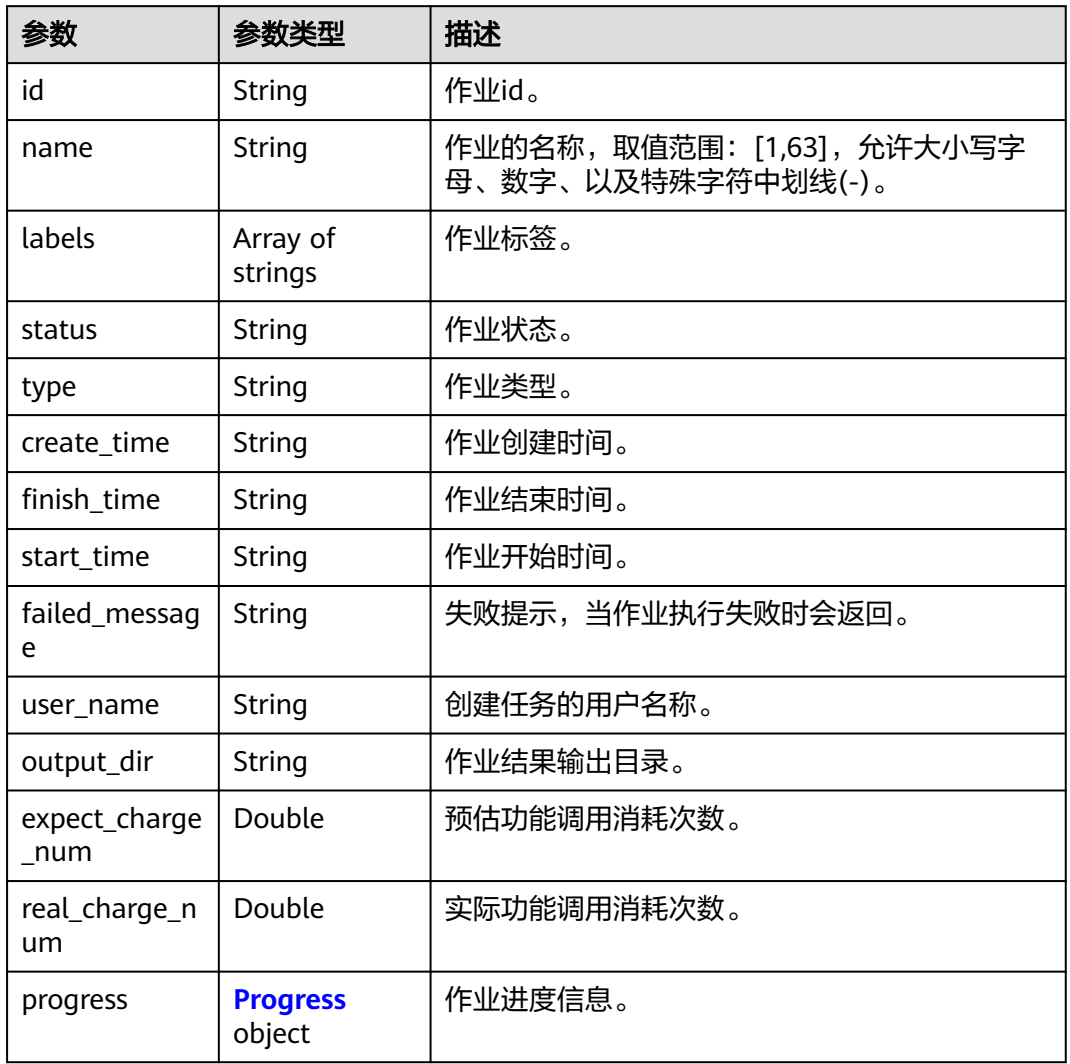

#### 表 **5-160** Progress

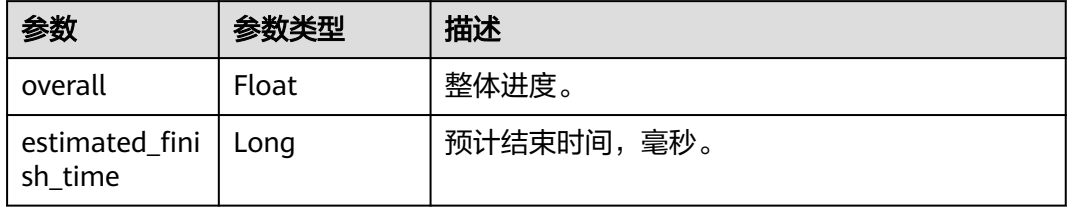

#### <span id="page-748-0"></span>表 **5-161** ReceptorDrugFile

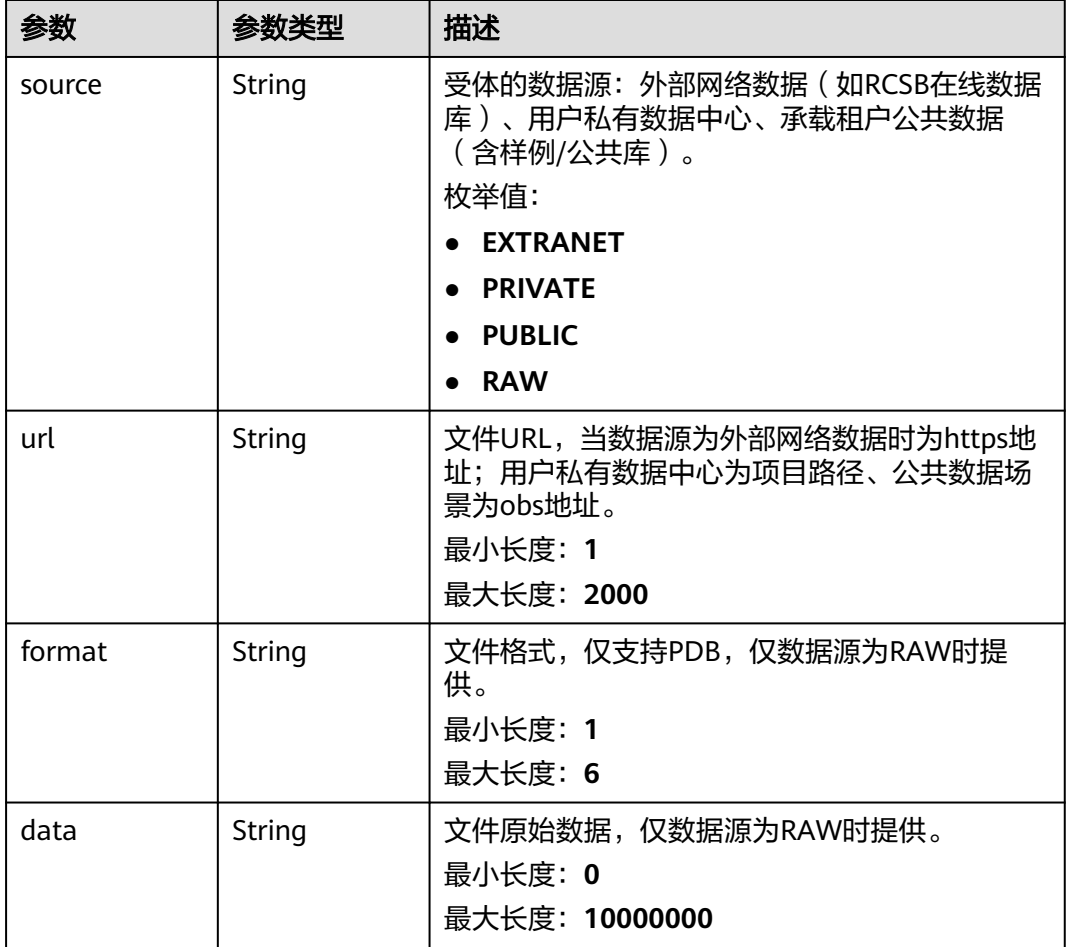

#### 表 **5-162** LigandPreviewDto

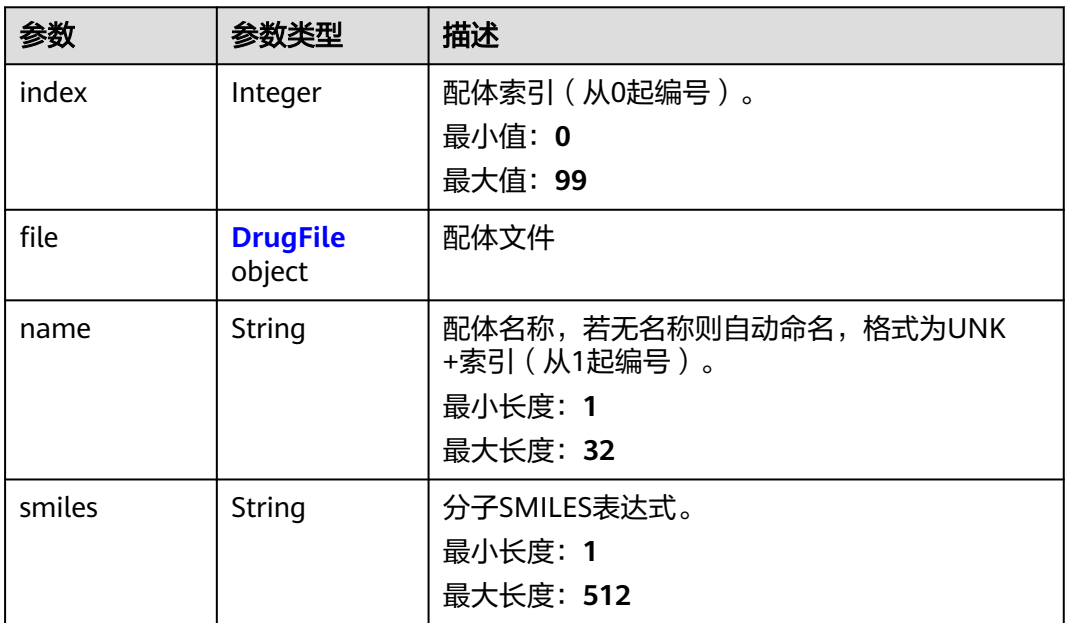

#### <span id="page-749-0"></span>表 **5-163** DrugFile

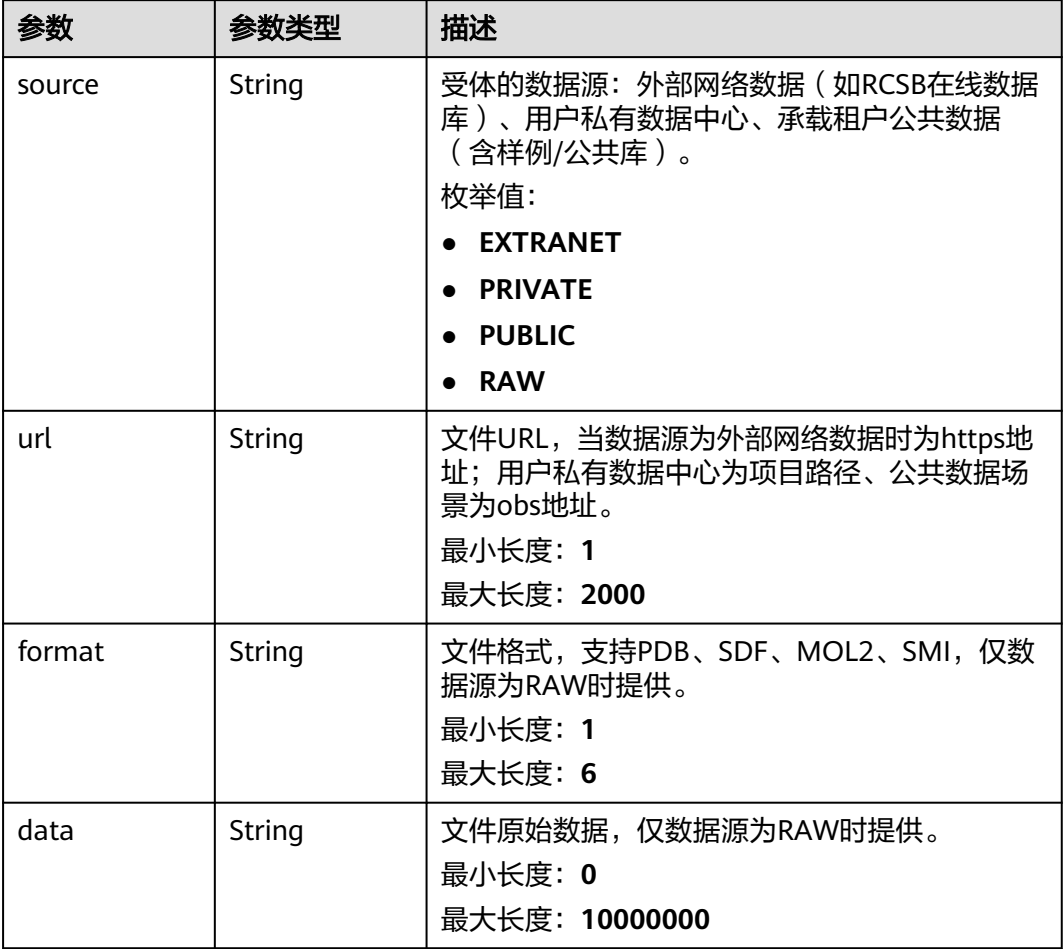

### 表 **5-164** FepGraphDto

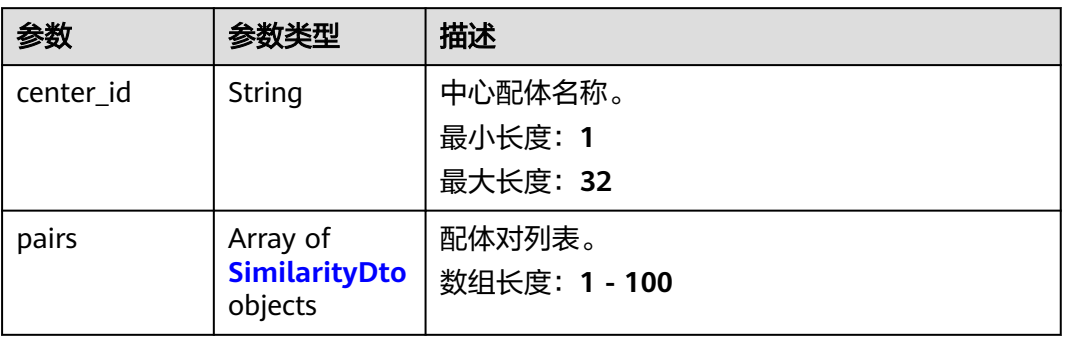

### <span id="page-750-0"></span>表 **5-165** SimilarityDto

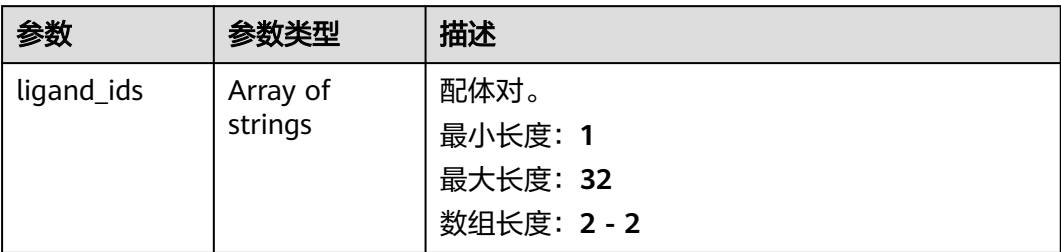

### 表 **5-166** FepParamDto

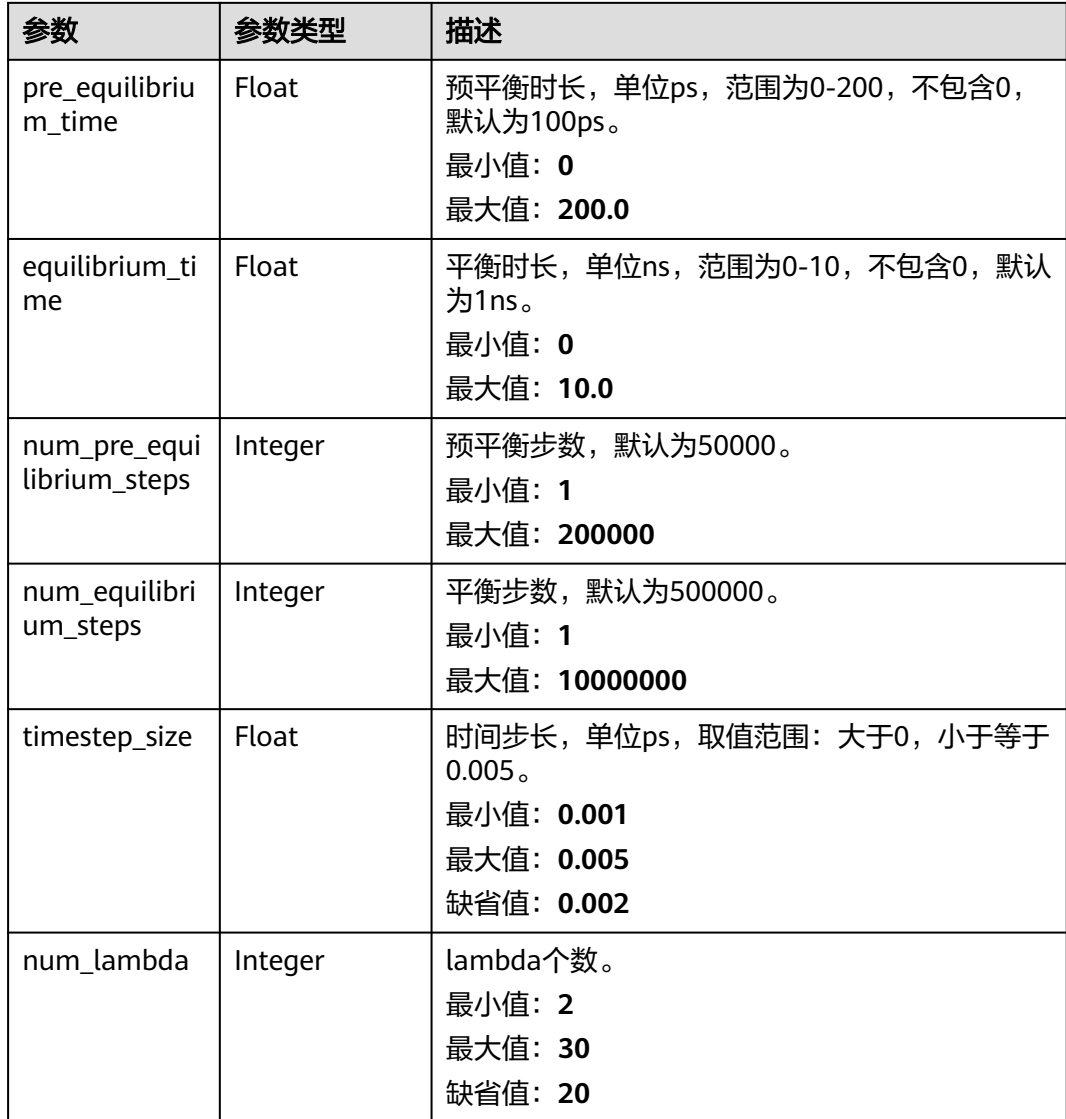

#### <span id="page-751-0"></span>表 **5-167** JobResult

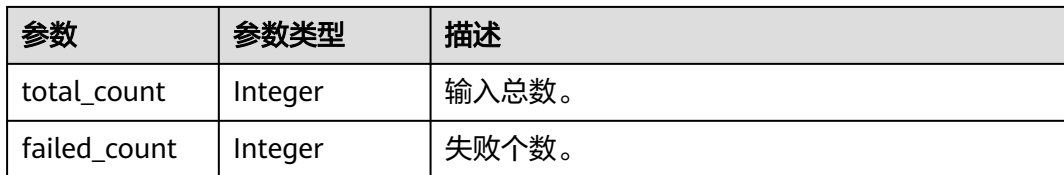

#### 表 **5-168** FailedReasonRecord

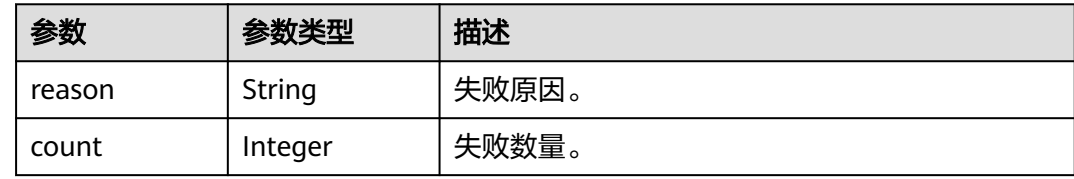

### 请求示例

无

### 响应示例

#### 状态码: **200**

#### **OK**

```
{
  "basic_info" : {
   "id" : "baabcb56-5bb6-11eb-8a0d-fa163e3ddba1",
 "name" : "demo-job",
 "labels" : [ "labelA", "labelB" ],
 "status" : "FINISHED",
 "type" : "OPTIMIZATION",
 "create_time" : "2021-01-30T02:34:36Z",
 "finish_time" : "2021-01-30T02:53:26Z",
   "failed_message" : "null",
   "user_name" : "demo-user-name",
   "output_dir" : "job-analysis/job-name",
   "expect_charge_num" : 1,
   "real_charge_num" : 1
  },
 "receptor" : {
 "source" : "PRIVATE",
   "url" : "project:/dir/file"
  },
 "ligands" : [ {
 "name" : "GLY:A:514",
 "smiles" : "C1CCCCC1",
   "index" : 0,
   "file" : {
    "source" : "RAW",
     "format" : "PDB",
     "data" : "MODEL1.xxxxxxx.END"
   }
 }, {
 "name" : "UNK1",
 "smiles" : "c1ccccc1",
   "index" : 0,
   "file" : {
    "source" : "PRIVATE",
```

```
 "url" : "project:/dir/file"
   }
  } ],
 "graph" : {
 "center_id" : "GLY:A:514",
 "pairs" : [ {
 "ligand_ids" : [ "GLY:A:514", "DrugBank:UNK1" ]
   } ]
  },
   "params" : {
   .<br>"num_pre_equilibrium_steps" : 50000,
    "num_equilibrium_steps" : 500000,
   "timestep_size" : 0.002,
    "num_lambda" : 20
  },
  "job_result" : {
    "total_count" : 10,
    "failed_count" : 1
  }
}
```
### 状态码

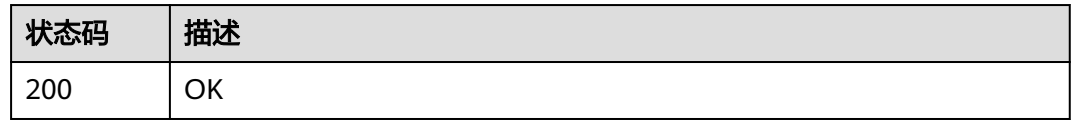

# 错误码

请参见<mark>错误码</mark>。

# **5.6** 分子对接作业管理

# **5.6.1** 创建分子对接作业

# 功能介绍

创建分子对接作业。

### **URI**

POST /v1/{project\_id}/eihealth-projects/{eihealth\_project\_id}/drug-jobs/docking

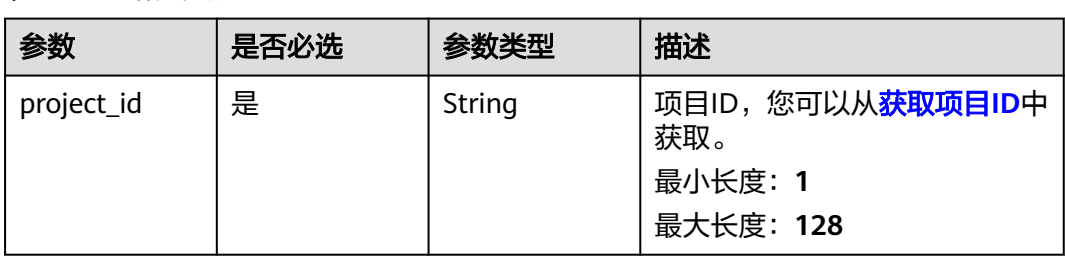

#### 表 **5-169** 路径参数

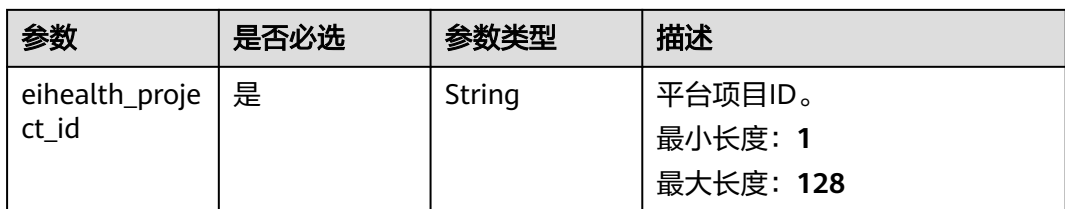

表 **5-170** 请求 Header 参数

| 参数           | 是否必选 | 参数类型   | 描述                                                                                                    |
|--------------|------|--------|----------------------------------------------------------------------------------------------------|
| X-Auth-Token | 是    | String | 用户Token。Token认证就是在<br>调用API的时候将Token加到请<br>求消息头, 从而通过身份认证,<br>获得操作API的权限, <mark>获取</mark><br>Token接口响应消息头中X-<br>Subject-Token的值即为Token。<br>最小长度: 1<br>最大长度: 32768 |

### 表 **5-171** 请求 Body 参数

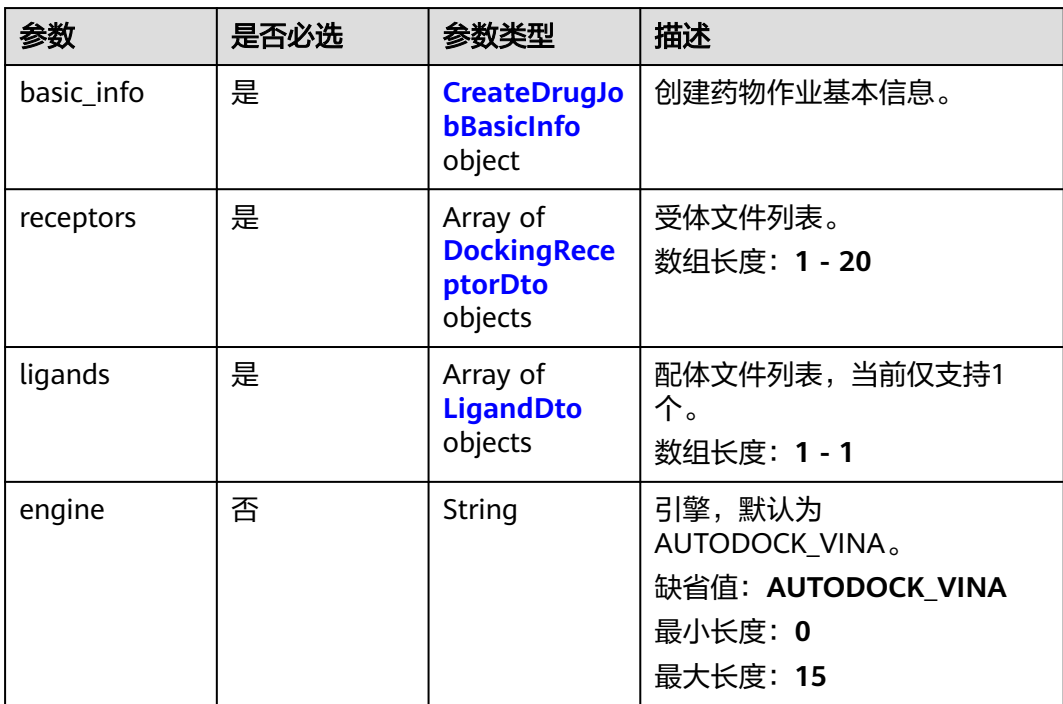

#### <span id="page-754-0"></span>表 **5-172** CreateDrugJobBasicInfo

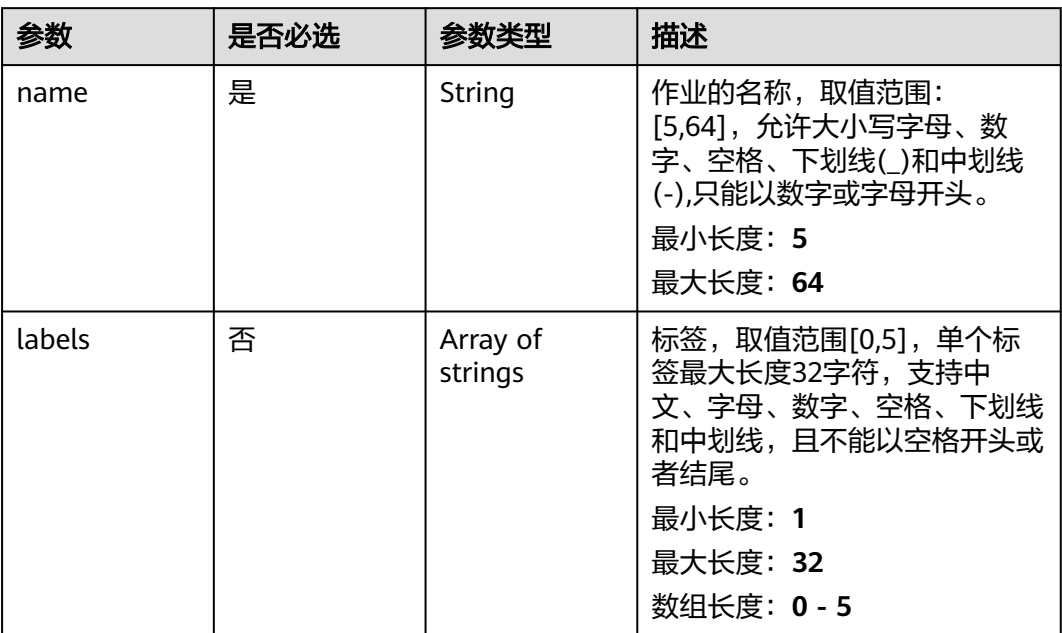

### 表 **5-173** DockingReceptorDto

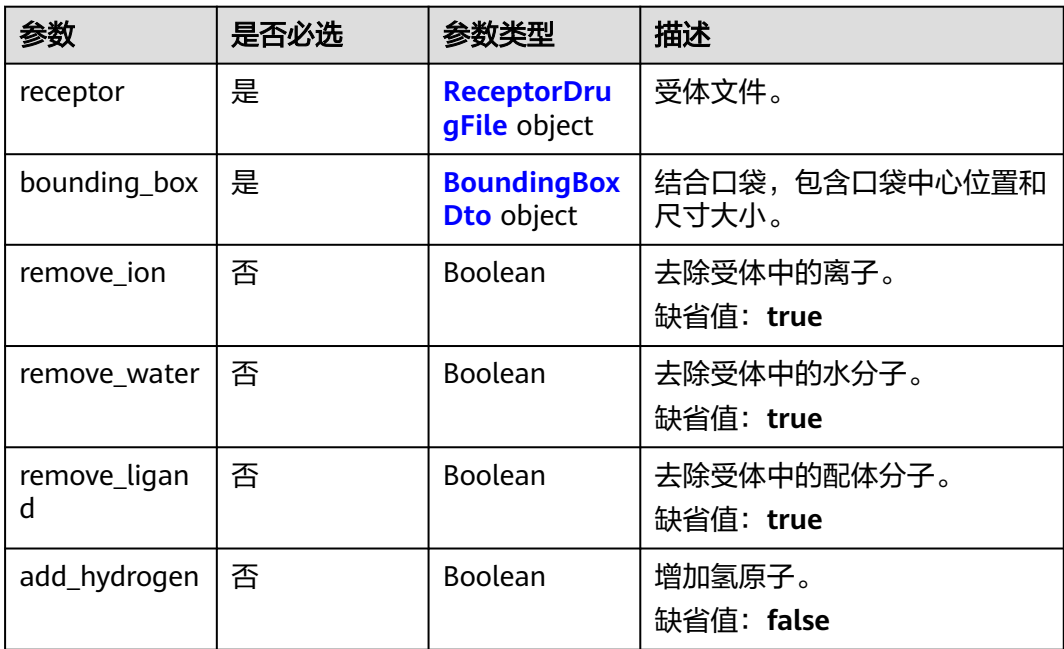

<span id="page-755-0"></span>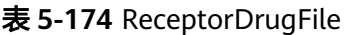

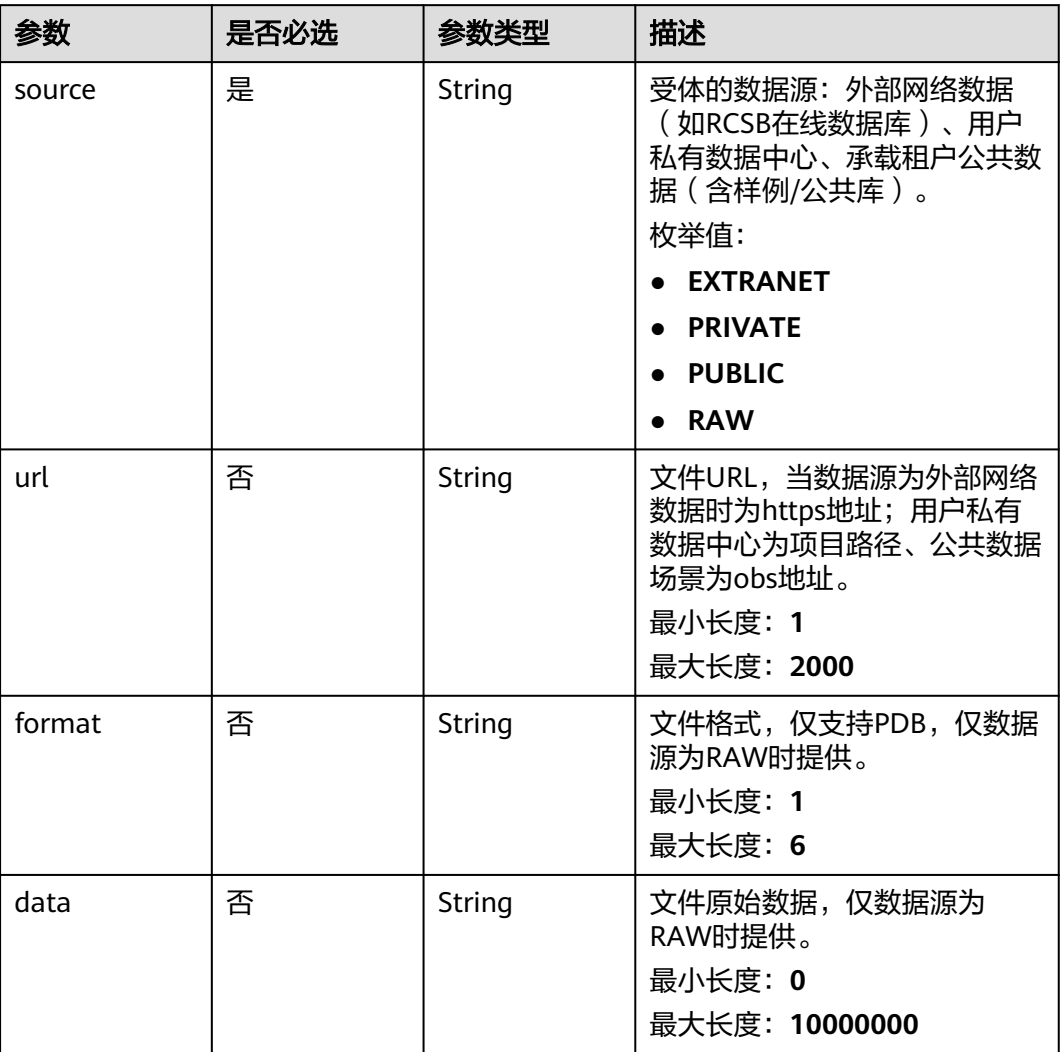

### 表 **5-175** BoundingBoxDto

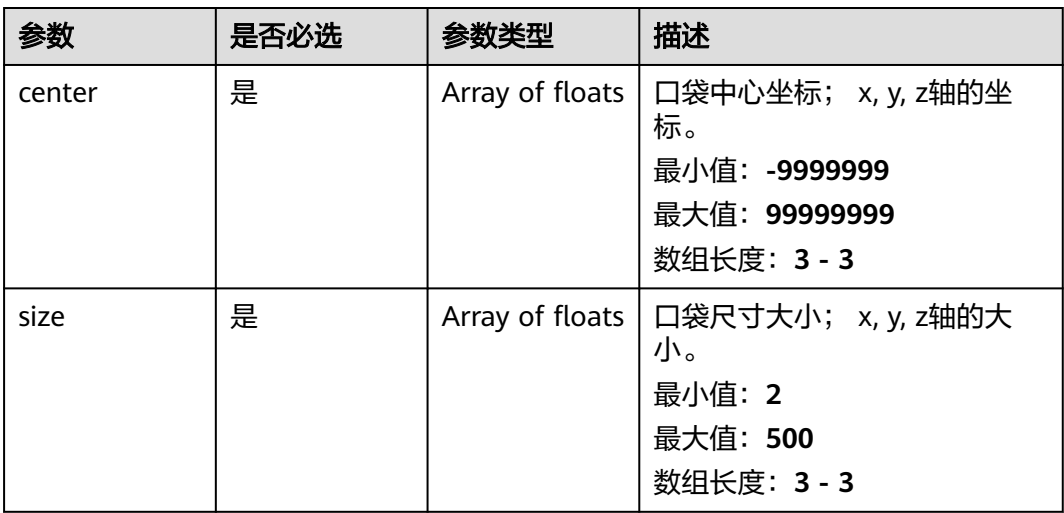
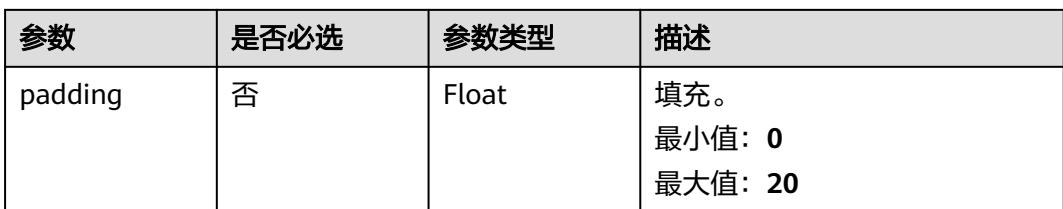

### 表 **5-176** LigandDto

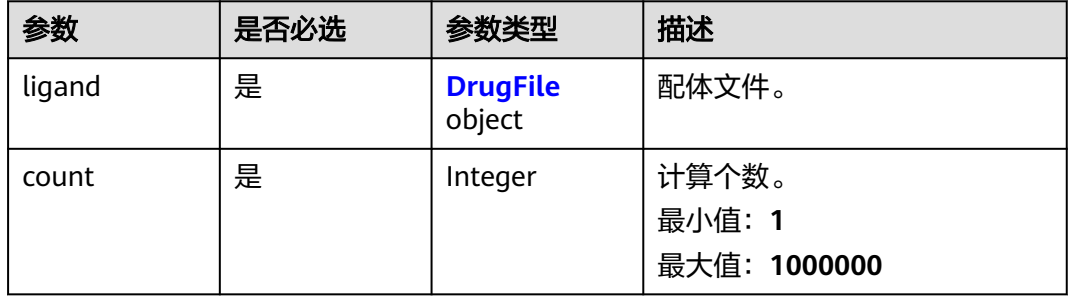

#### 表 **5-177** DrugFile

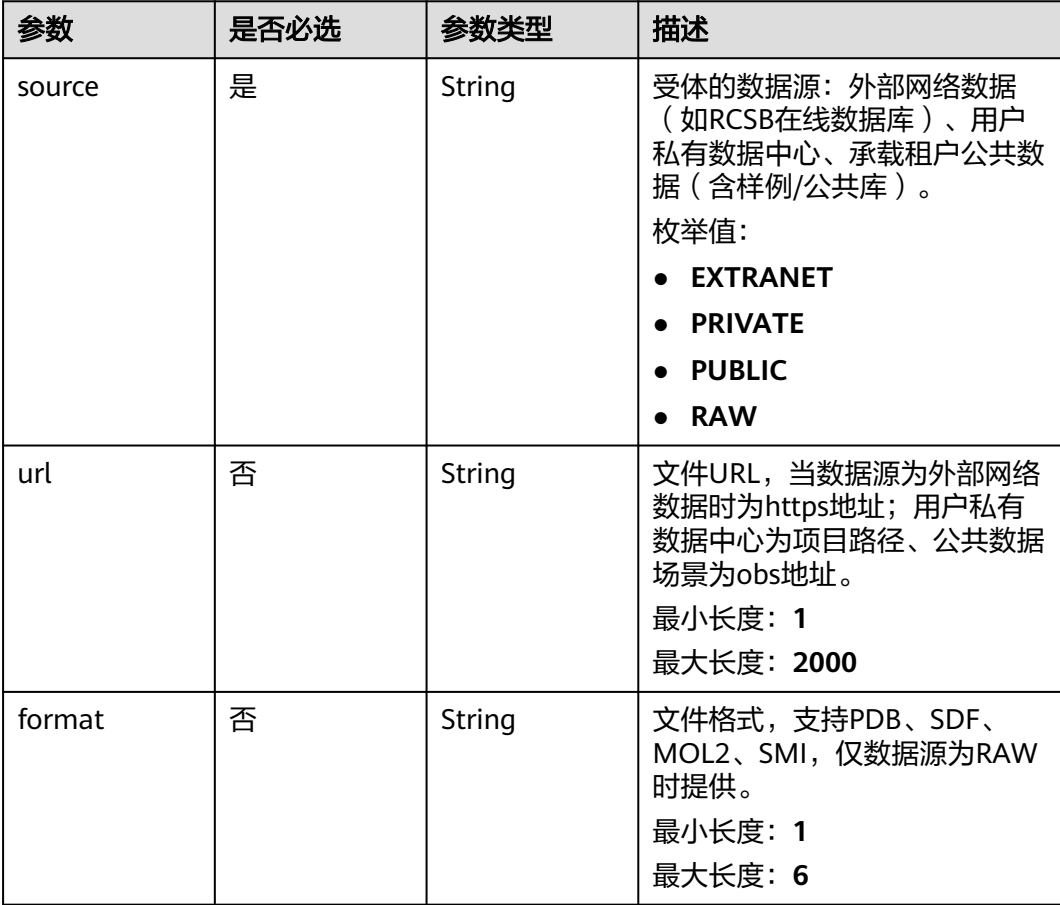

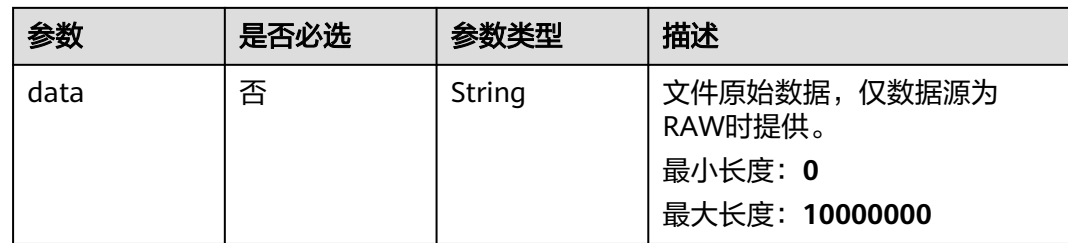

### 响应参数

状态码: **201**

表 **5-178** 响应 Body 参数

| 参数                      | 参数类型    | 描述      |
|-------------------------|---------|---------|
| id                      | String  | 作业id。   |
| limit_concurre  <br>ncy | Integer | 限制的并发量。 |

# 请求示例

创建分子对接作业,作业名称为demo-job, 受体文件为project:/dir/file,口袋中心位 置的值为[0,0,0],口袋尺寸大小为[10,10,10],去除受体的水分子。

https://{endpoint}/v1/{project\_id}/eihealth-projects/{eihealth\_project\_id}/drug-jobs/docking

```
{
 "basic_info" : {
 "name" : "demo-job",
 "labels" : [ "labelA" ]
  },
 "receptors" : [ {
 "receptor" : {
     "source" : "PRIVATE",
     "url" : "project:/dir/file"
    },
    "bounding_box" : {
 "center" : [ 0, 0, 0 ],
 "size" : [ 10, 10, 10 ]
   },
    "remove_water" : true,
    "remove_ion" : false,
    "remove_ligand" : false
  } ],
   "ligands" : [ {
    "ligand" : {
     "source" : "PRIVATE",
     "url" : "project:/dir/file"
   },
    "count" : 100
 } ]
}
```
## 响应示例

状态码: **201**

#### CREATED

{

● 创建分子对接作业成功。

 "id" : "baabcb56-5bb6-11eb-8a0d-fa163e3ddba1" }

● 创建分子对接作业成功,当前运行作业数已达配额限制,此作业会等待。

{ "id" : "baabcb56-5bb6-11eb-8a0d-fa163e3ddba1", "limit\_concurrency" : 50 }

# 状态码

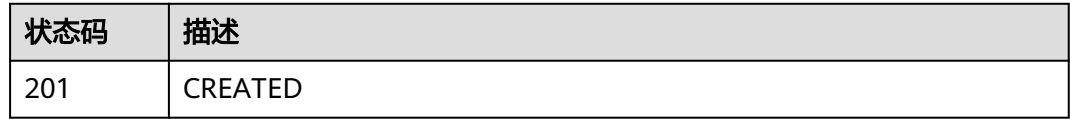

## 错误码

请参见<mark>错误码</mark>。

# **5.6.2** 查询分子对接作业详情

# 功能介绍

查询分子对接作业详情。

### **URI**

GET /v1/{project\_id}/eihealth-projects/{eihealth\_project\_id}/drug-jobs/docking/  $\{job\id\}$ 

#### 表 **5-179** 路径参数

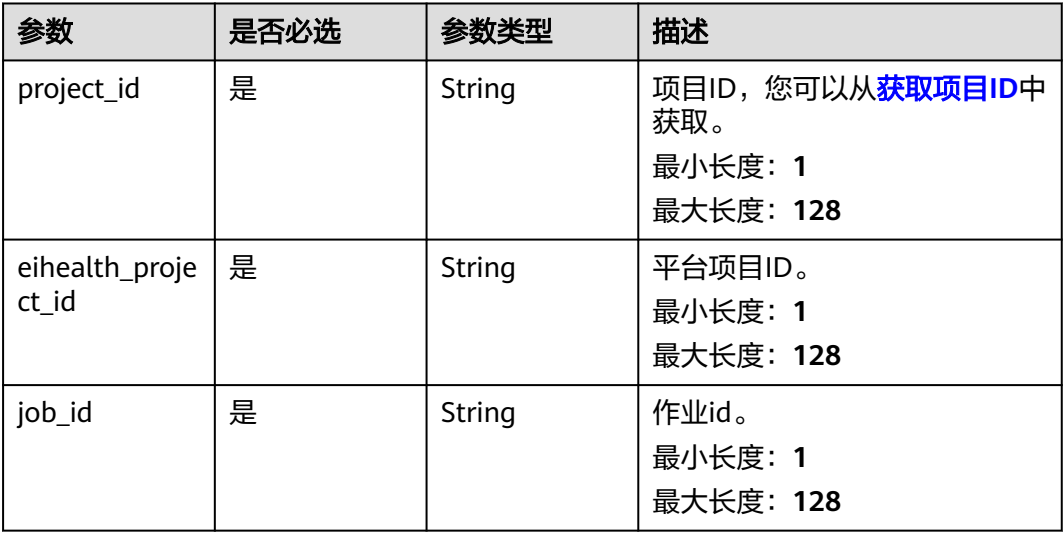

# 请求参数

#### 表 **5-180** 请求 Header 参数

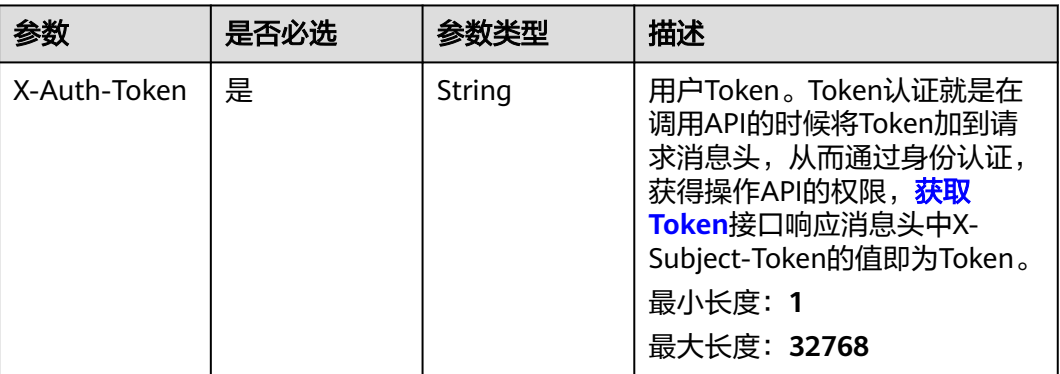

# 响应参数

状态码: **200**

### 表 **5-181** 响应 Body 参数

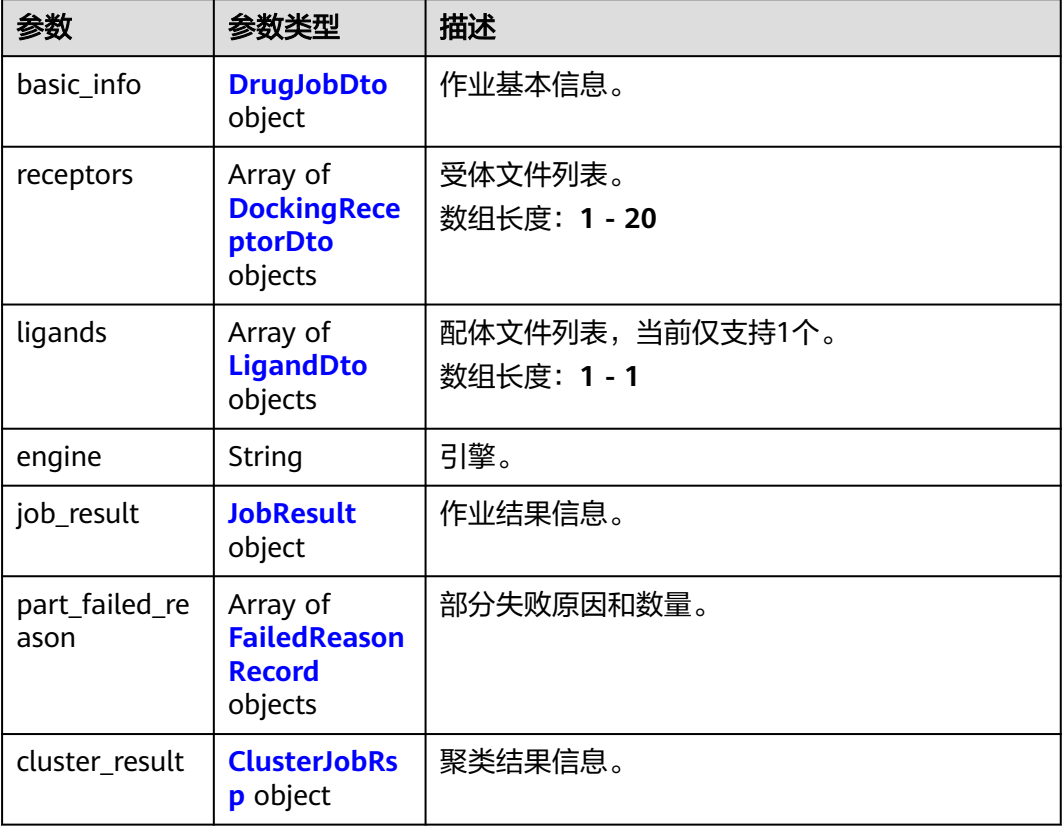

#### <span id="page-760-0"></span>表 **5-182** DrugJobDto

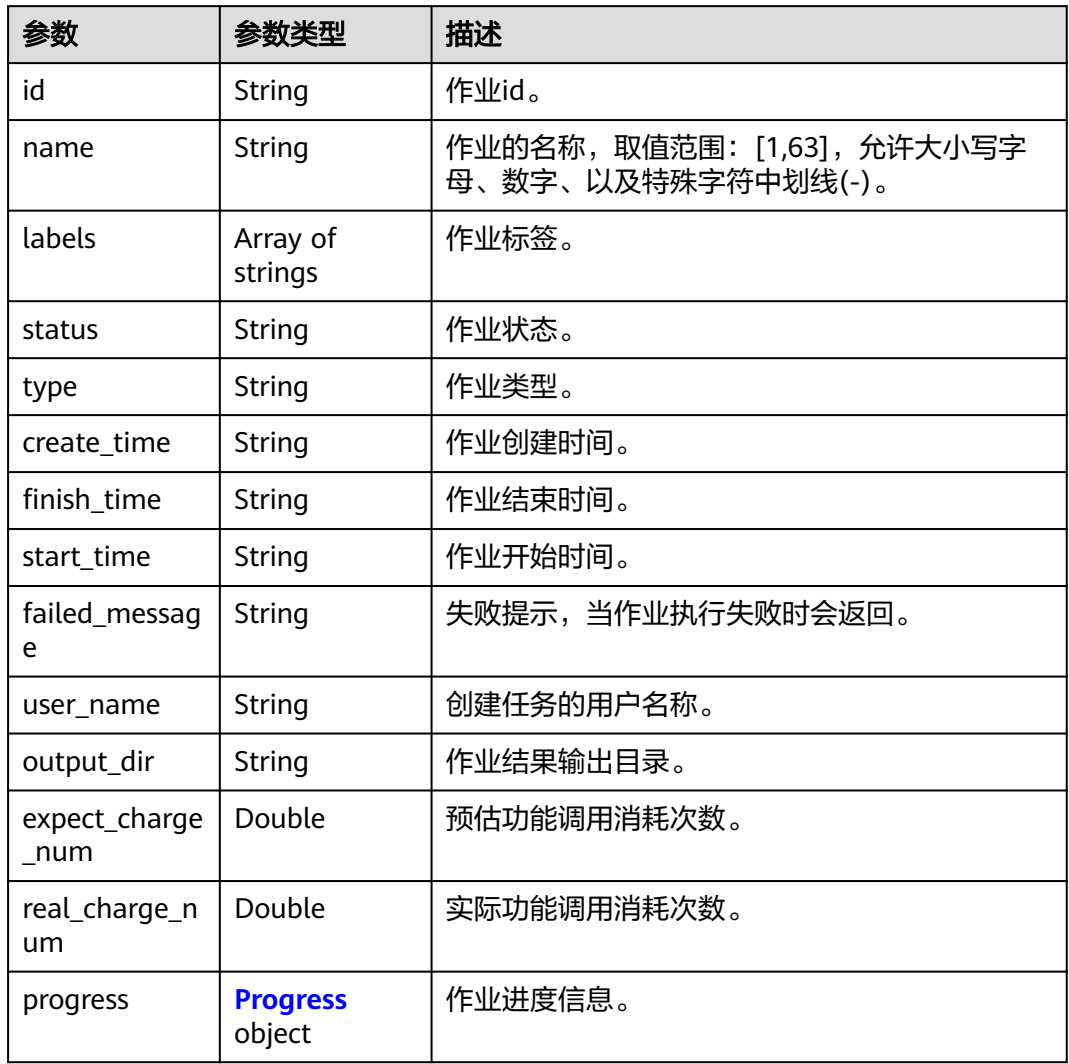

#### 表 **5-183** Progress

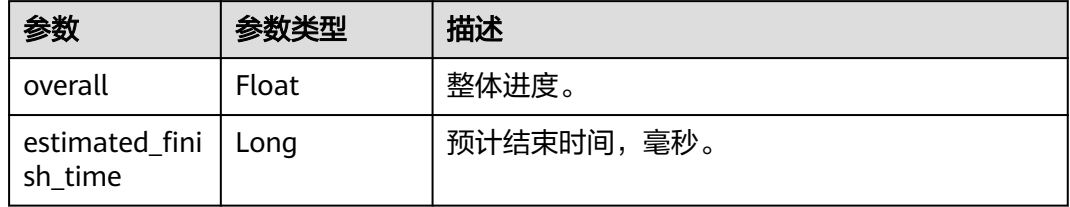

## 表 **5-184** DockingReceptorDto

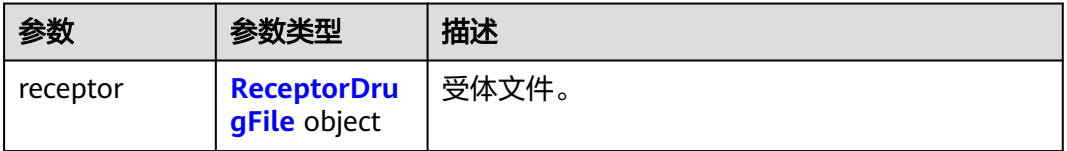

<span id="page-761-0"></span>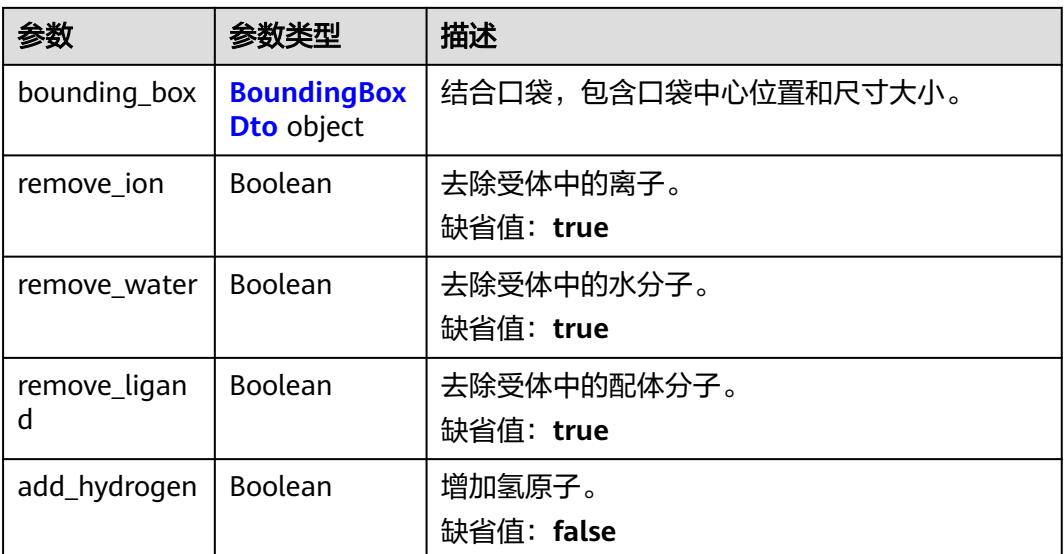

### 表 **5-185** ReceptorDrugFile

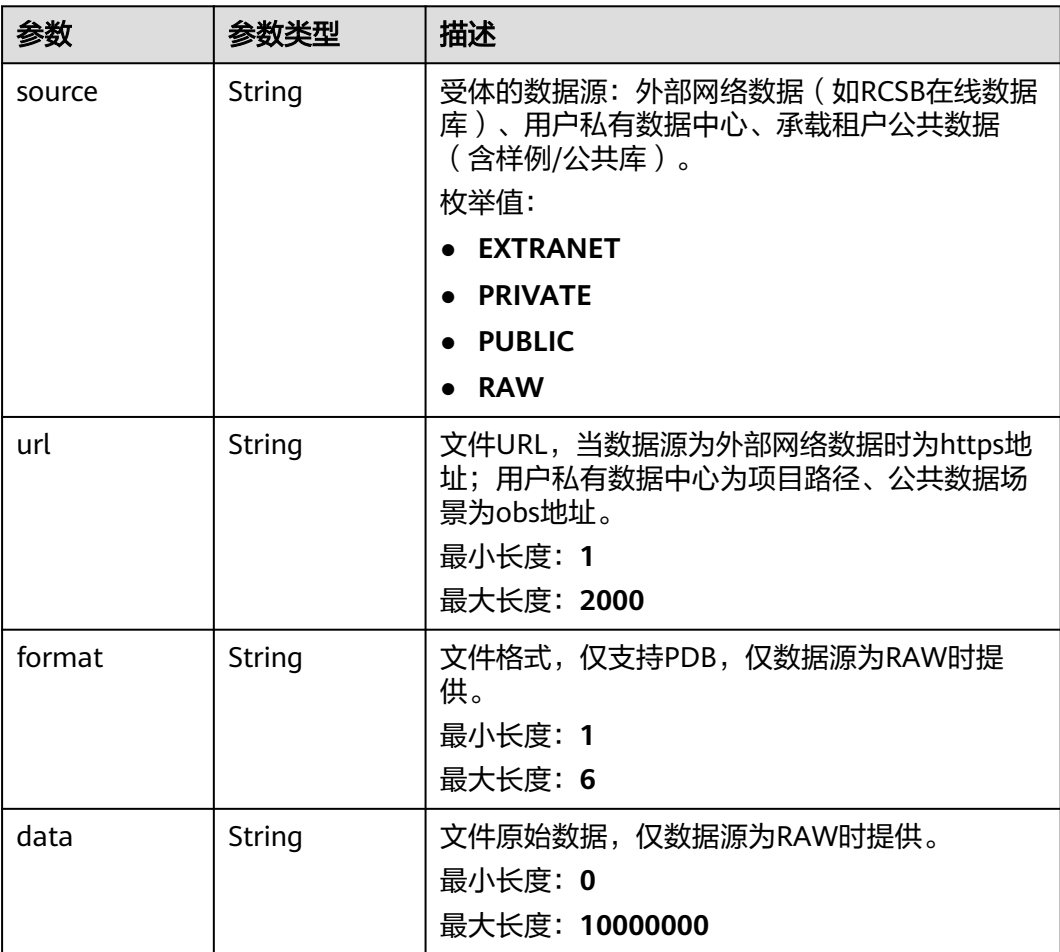

### <span id="page-762-0"></span>表 **5-186** BoundingBoxDto

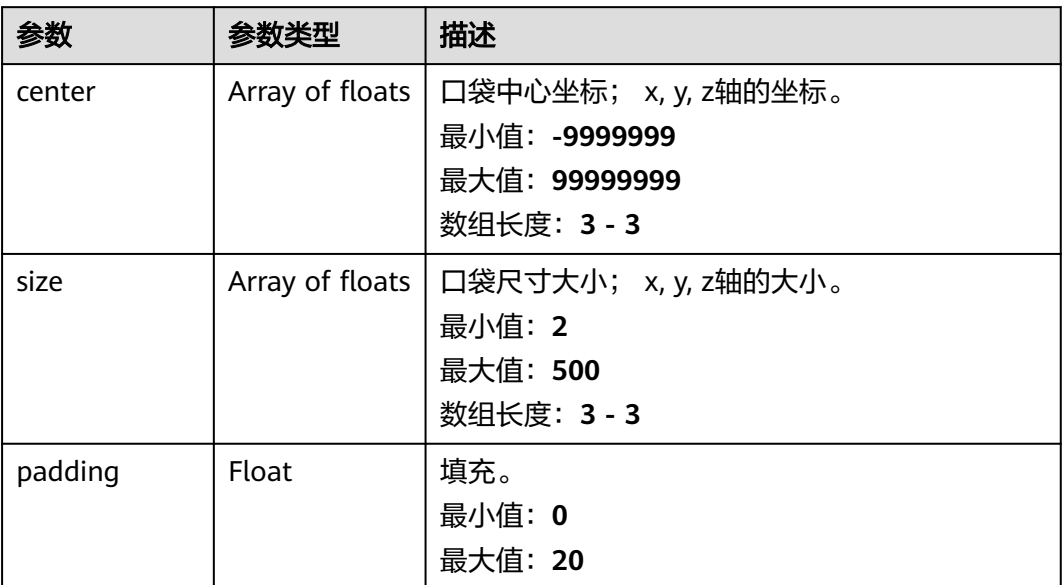

### 表 **5-187** LigandDto

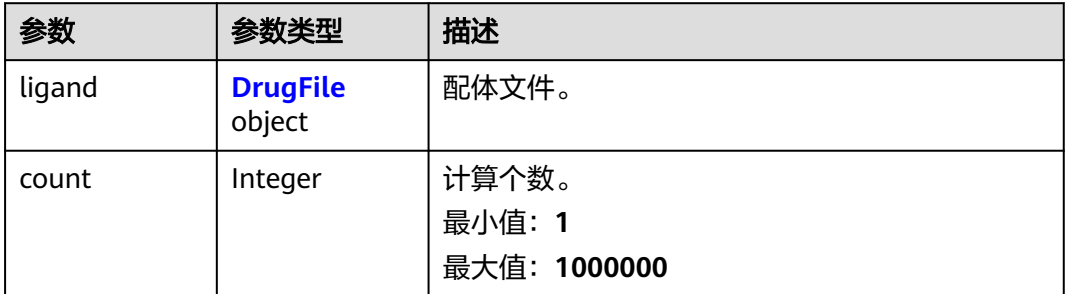

#### 表 **5-188** DrugFile

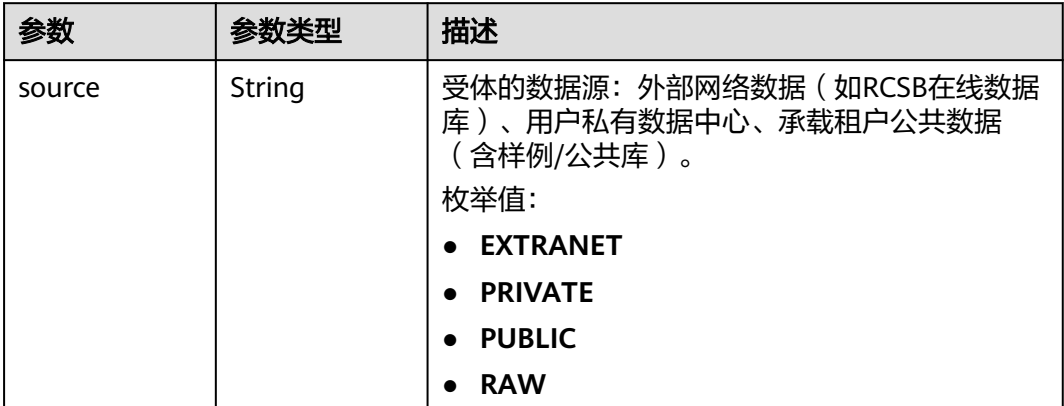

<span id="page-763-0"></span>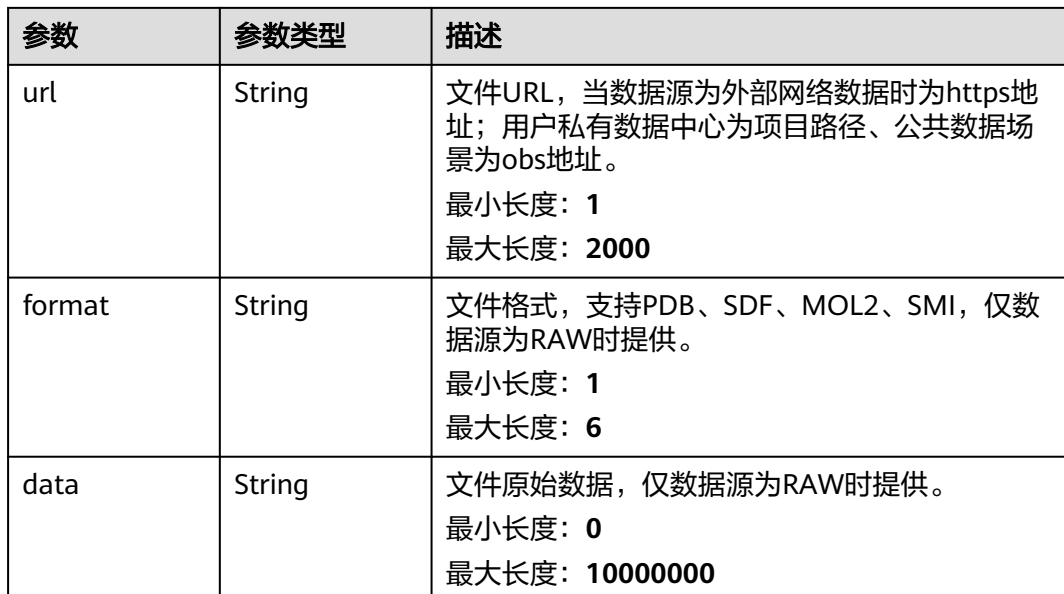

#### 表 **5-189** JobResult

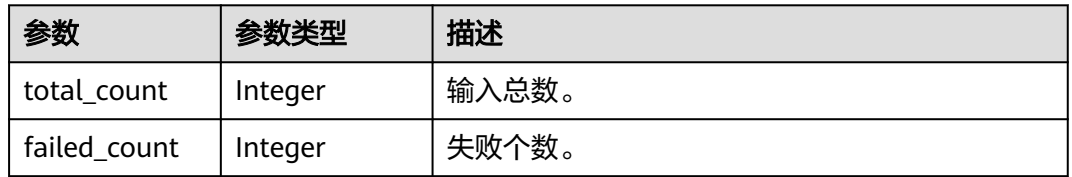

### 表 **5-190** ClusterJobRsp

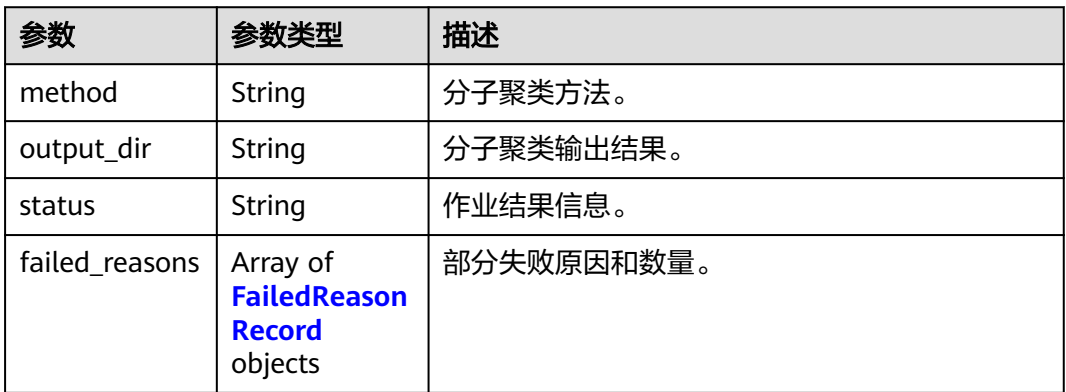

#### 表 **5-191** FailedReasonRecord

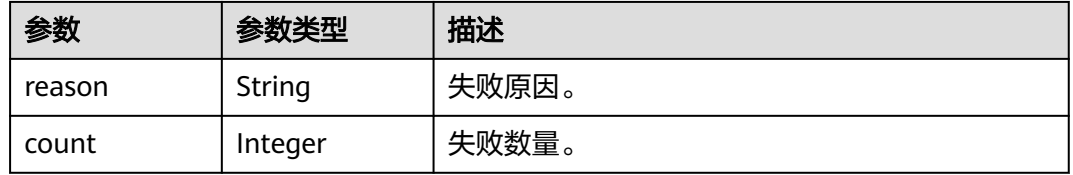

### 请求示例

无

## 响应示例

状态码: **200**

#### **OK**

```
{
  "basic_info" : {
   "id" : "baabcb56-5bb6-11eb-8a0d-fa163e3ddba1",
 "name" : "demo-job",
 "labels" : [ "labelA", "labelB" ],
 "status" : "FINISHED",
 "type" : "OPTIMIZATION",
 "create_time" : "2021-01-30T02:34:36Z",
 "finish_time" : "2021-01-30T02:53:26Z",
   "failed_message" : "null",
 "user_name" : "demo-user-name",
 "output_dir" : "job-analysis/job-name",
    "expect_charge_num" : 1,
    "real_charge_num" : 1
  },
  "receptors" : [ {
 "receptor" : {
 "source" : "PRIVATE",
 "url" : "project:/dir/file"
 },
 "bounding_box" : {
     "center" : [ 0, 0, 0 ],
     "size" : [ 10, 10, 10 ]
   },
   "remove_water" : true,
   "remove_ion" : false,
    "remove_ligand" : false
  } ],
  "ligands" : [ {
 "ligand" : {
 "source" : "PRIVATE",
     "url" : "project:/dir/file"
   },
    "count" : 100
  } ],
  "engine" : "AUTODOCK_VINA", 
  "job_result" : {
    "total_count" : 10,
   "failed_count" : 1
  },
  "cluster_result" : {
 "method" : "hiq_mc",
 "output_dir" : "project://bucket/path/to/task/dir/",
    "status" : "finished",
    "failed_reasons" : [ {
    "reason" : "failed reason"
   }, {
     "count" : 1
 } ]
 }
}
```
# 状态码

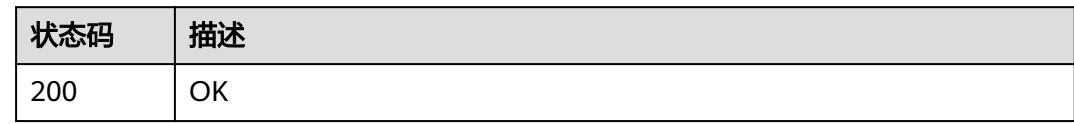

# 错误码

请参见<mark>错误码</mark>。

# **5.7** 分子合成路径规划作业管理

# **5.7.1** 创建分子合成路径规划作业

# 功能介绍

创建分子合成路径规划作业。

## **URI**

POST /v1/{project\_id}/eihealth-projects/{eihealth\_project\_id}/drug-jobs/synthesis

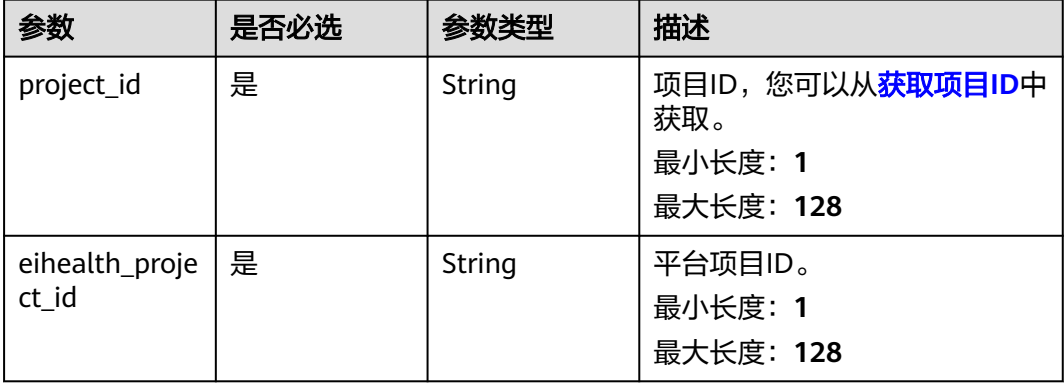

#### 表 **5-192** 路径参数

# 请求参数

#### 表 **5-193** 请求 Header 参数

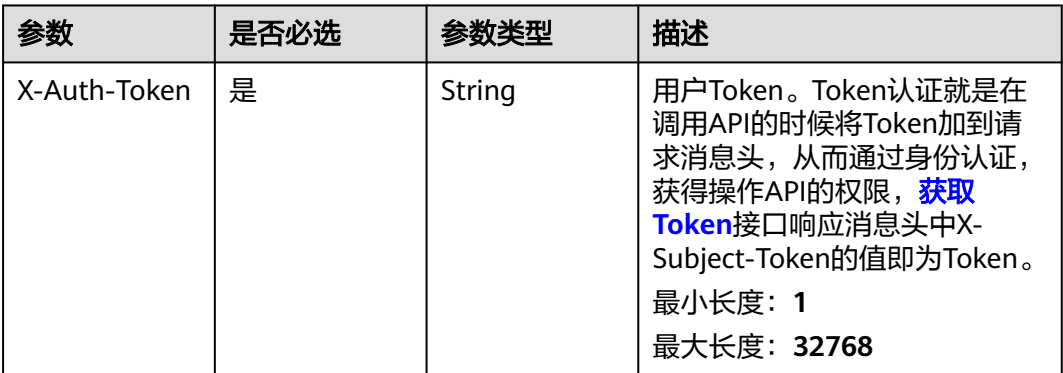

### 表 **5-194** 请求 Body 参数

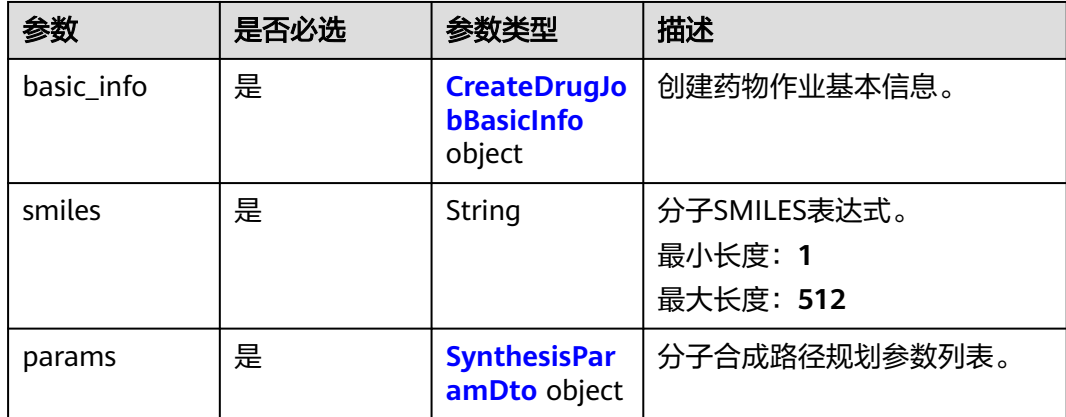

#### 表 **5-195** CreateDrugJobBasicInfo

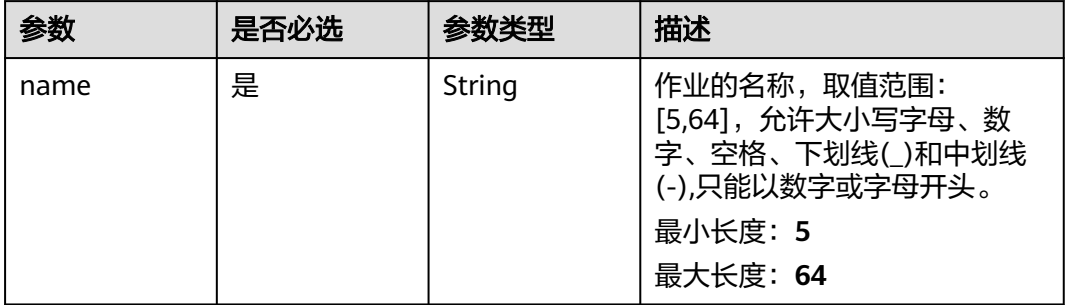

<span id="page-767-0"></span>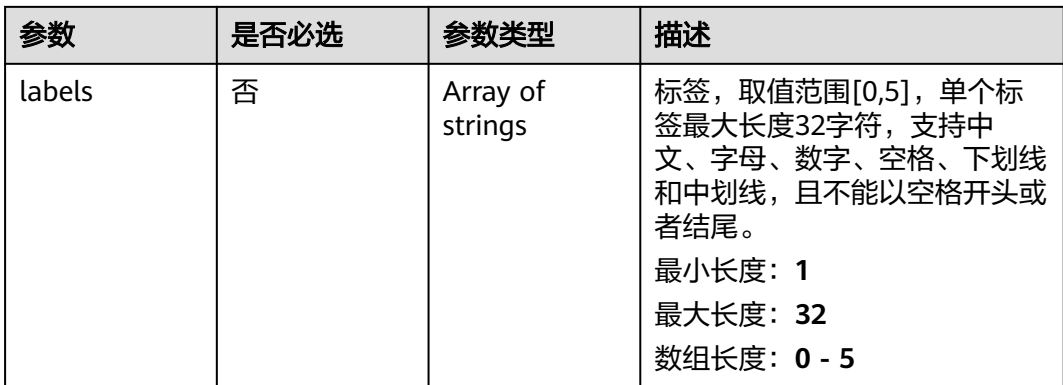

#### 表 **5-196** SynthesisParamDto

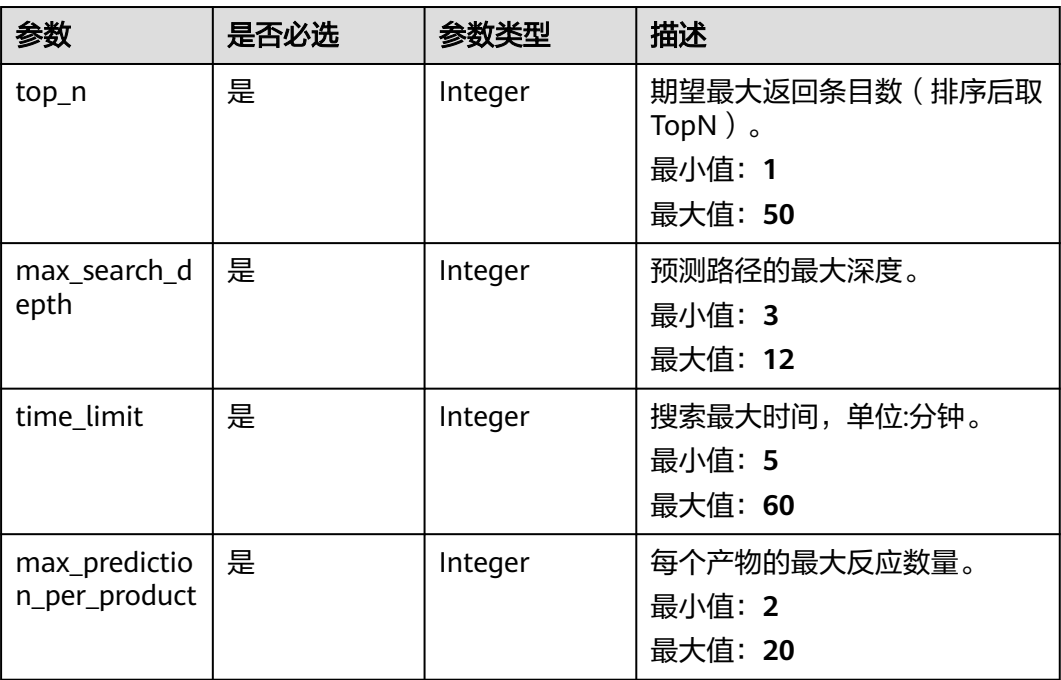

# 响应参数

#### 状态码: **201**

#### 表 **5-197** 响应 Body 参数

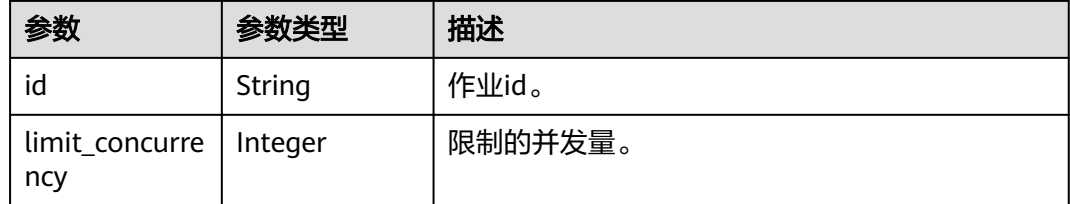

# 请求示例

#### 创建分子合成路径规划作业,作业名称为demo-job。

https://{endpoint}/v1/{project\_id}/eihealth-projects/{eihealth\_project\_id}/drug-jobs/synthesis

```
{
 "basic_info" : {
   "name" : "demo-job",
   "labels" : [ "labelA" ]
 },
 "smiles" : "c1ccccc1",
  "params" : {
    "top_n" : 50,
   "max_search_depth" : 5,
  "time_limit" : 30,
   "max_prediction_per_product" : 20
  }
}
```
# 响应示例

#### 状态码: **201**

CREATED

{

● 创建分子合成路径规划作业成功。

 "id" : "baabcb56-5bb6-11eb-8a0d-fa163e3ddba1" }

● 创建分子合成路径规划作业成功,当前运行作业数已达配额限制,此作业会等 待。 {

 "id" : "baabcb56-5bb6-11eb-8a0d-fa163e3ddba1", "limit\_concurrency" : 50 }

# 状态码

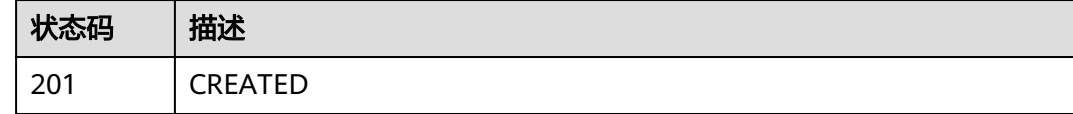

# 错误码

请参[见错误码。](#page-950-0)

# **5.7.2** 查询分子合成路径规划作业详情

# 功能介绍

查询分子合成路径规划作业详情。

### **URI**

GET /v1/{project\_id}/eihealth-projects/{eihealth\_project\_id}/drug-jobs/synthesis/ {job\_id}

#### 表 **5-198** 路径参数

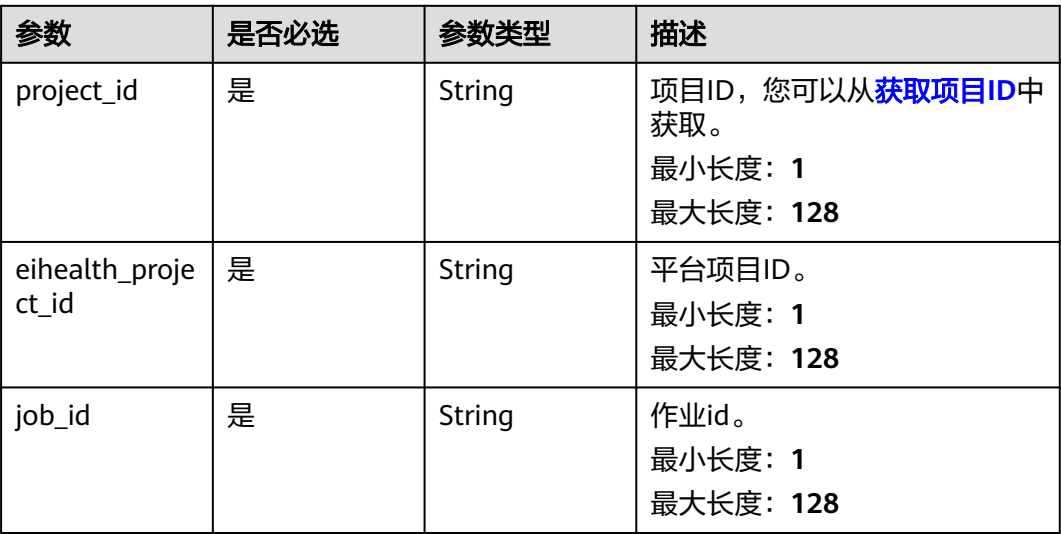

# 请求参数

### 表 **5-199** 请求 Header 参数

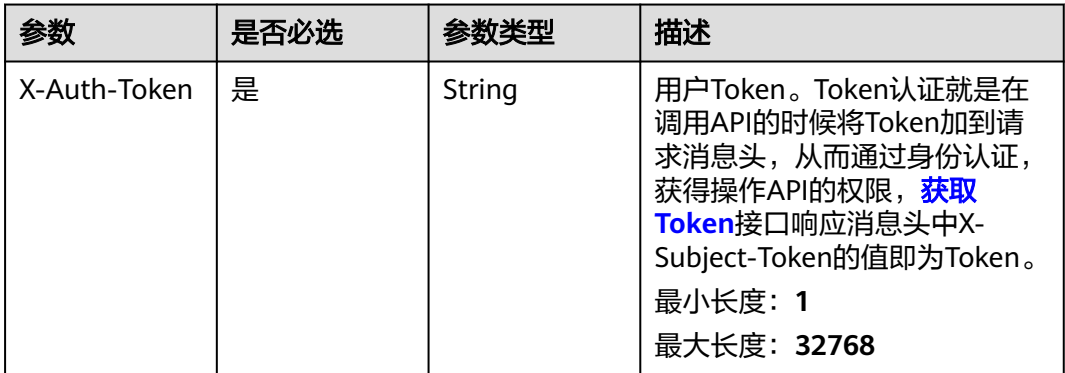

### 响应参数

### 状态码: **200**

#### 表 **5-200** 响应 Body 参数

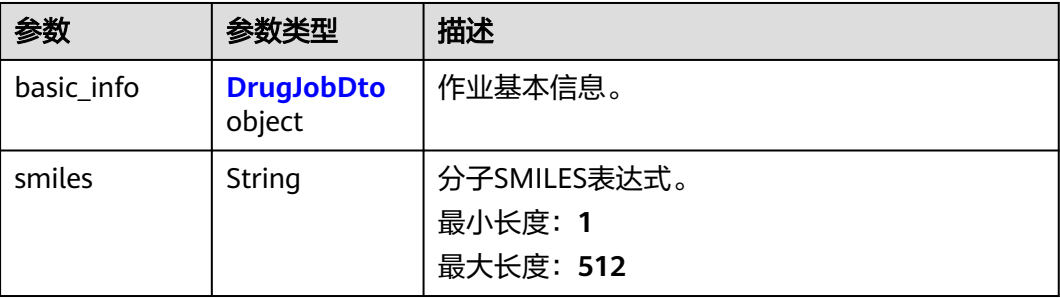

<span id="page-770-0"></span>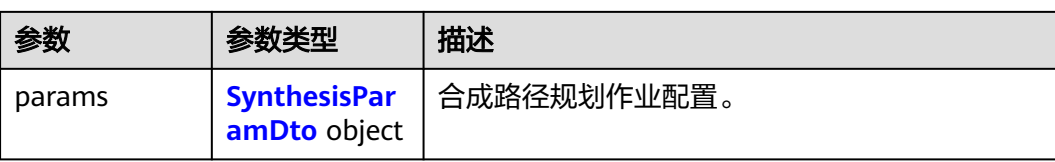

#### 表 **5-201** DrugJobDto

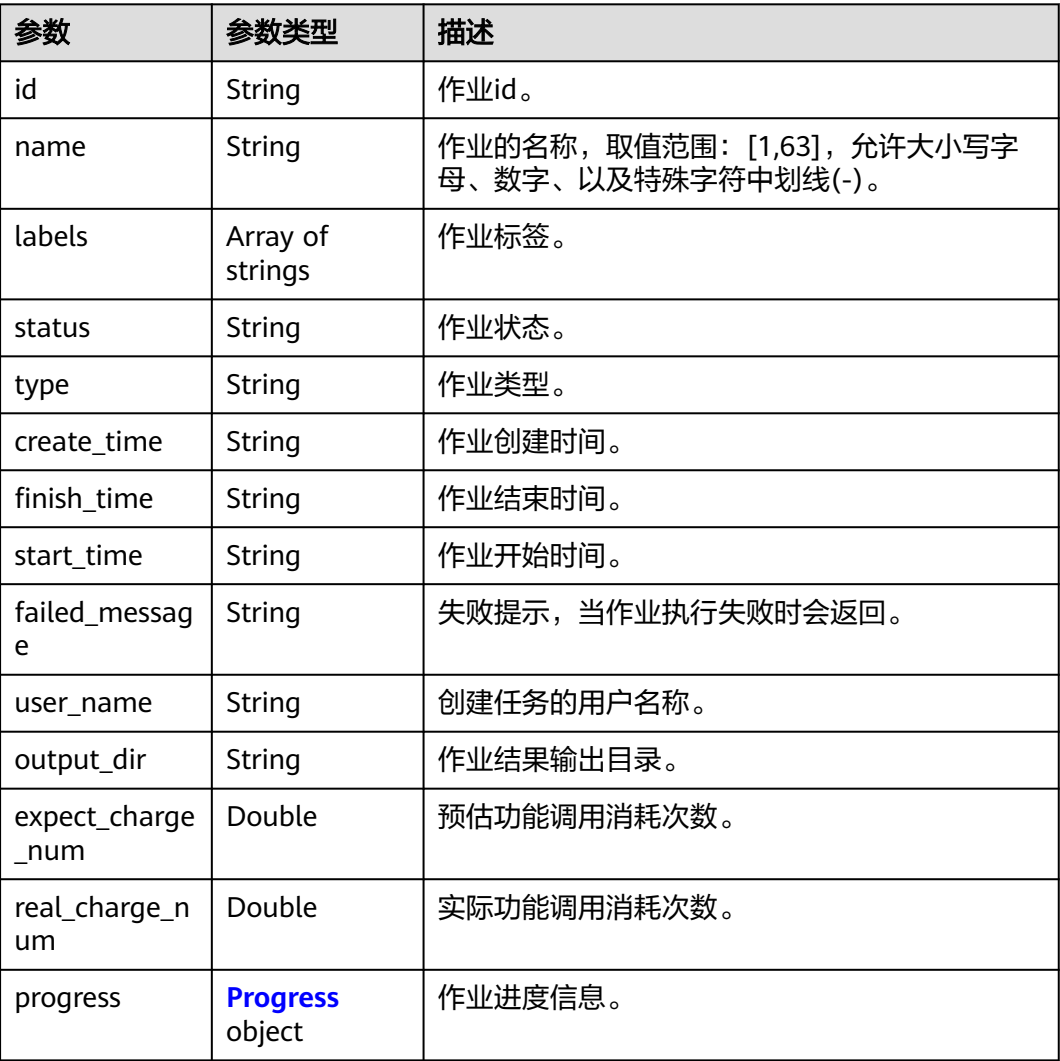

#### 表 **5-202** Progress

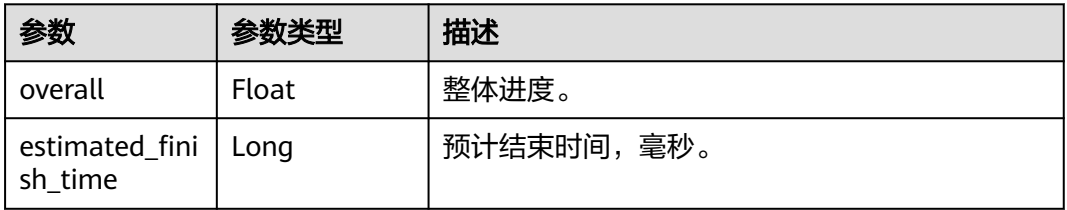

#### <span id="page-771-0"></span>表 **5-203** SynthesisParamDto

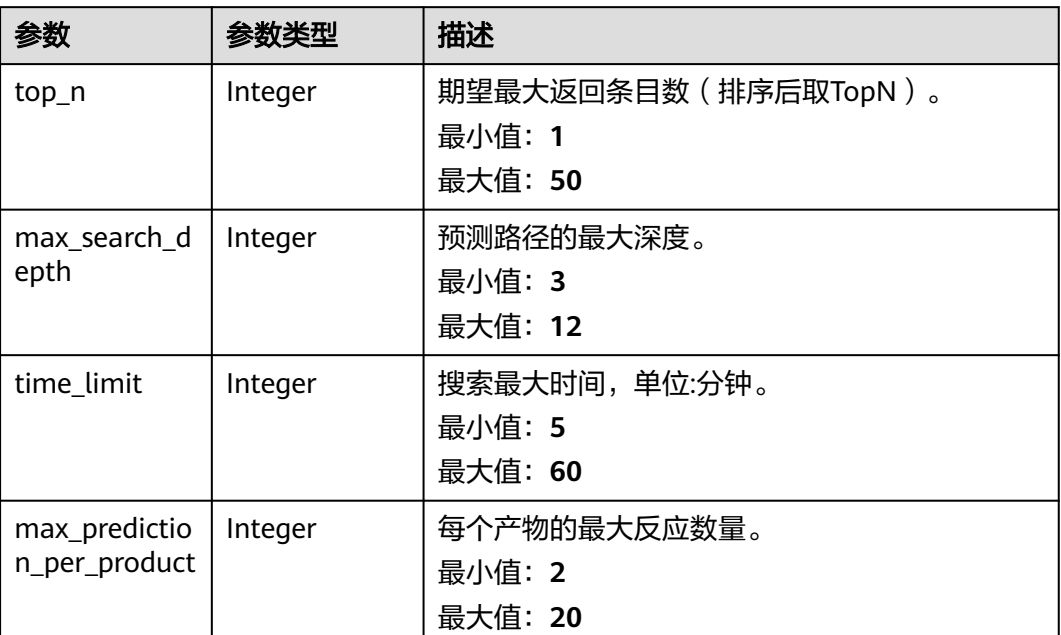

# 请求示例

无

# 响应示例

#### 状态码: **200**

OK

```
{
  "basic_info" : {
   "id" : "baabcb56-5bb6-11eb-8a0d-fa163e3ddba1",
 "name" : "demo-job",
 "labels" : [ "labelA", "labelB" ],
 "status" : "FINISHED",
 "type" : "OPTIMIZATION",
 "create_time" : "2021-01-30T02:34:36Z",
 "finish_time" : "2021-01-30T02:53:26Z",
   "failed_message" : "null",
 "user_name" : "demo-user-name",
 "output_dir" : "job-analysis/job-name",
   "expect_charge_num" : 1,
   "real_charge_num" : 1
  },
 "smiles" : "c1ccccc1",
 "params" : {
 "top_n" : 50,
 "max_search_depth" : 5,
 "time_limit" : 30,
   "max_prediction_per_product" : 20
  }
}
```
# 状态码

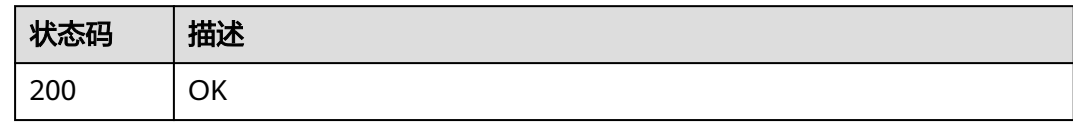

# 错误码

请参[见错误码。](#page-950-0)

# **5.8** 分子优化作业管理

# **5.8.1** 创建分子优化作业

# 功能介绍

创建分子优化作业。

## **URI**

POST /v1/{project\_id}/eihealth-projects/{eihealth\_project\_id}/drug-jobs/ optimization

#### 表 **5-204** 路径参数

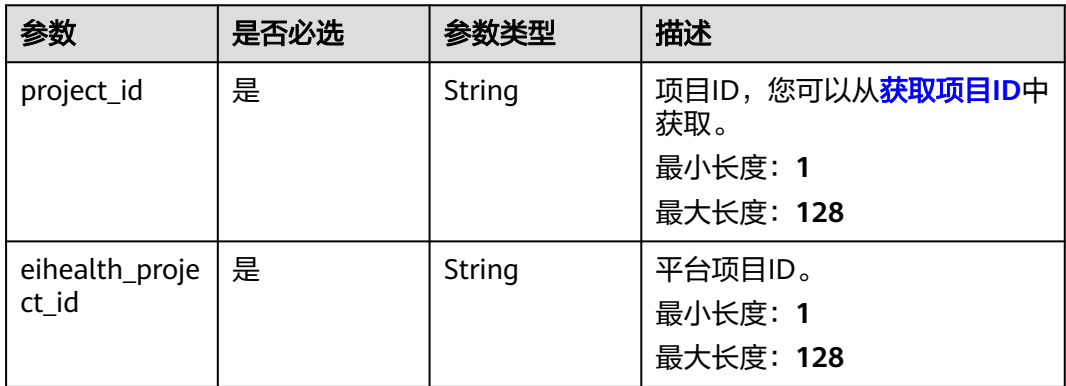

# 请求参数

### 表 **5-205** 请求 Header 参数

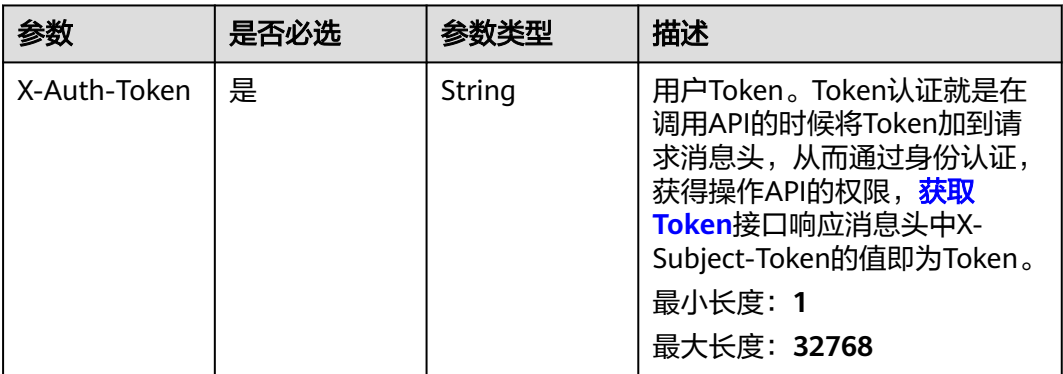

### 表 **5-206** 请求 Body 参数

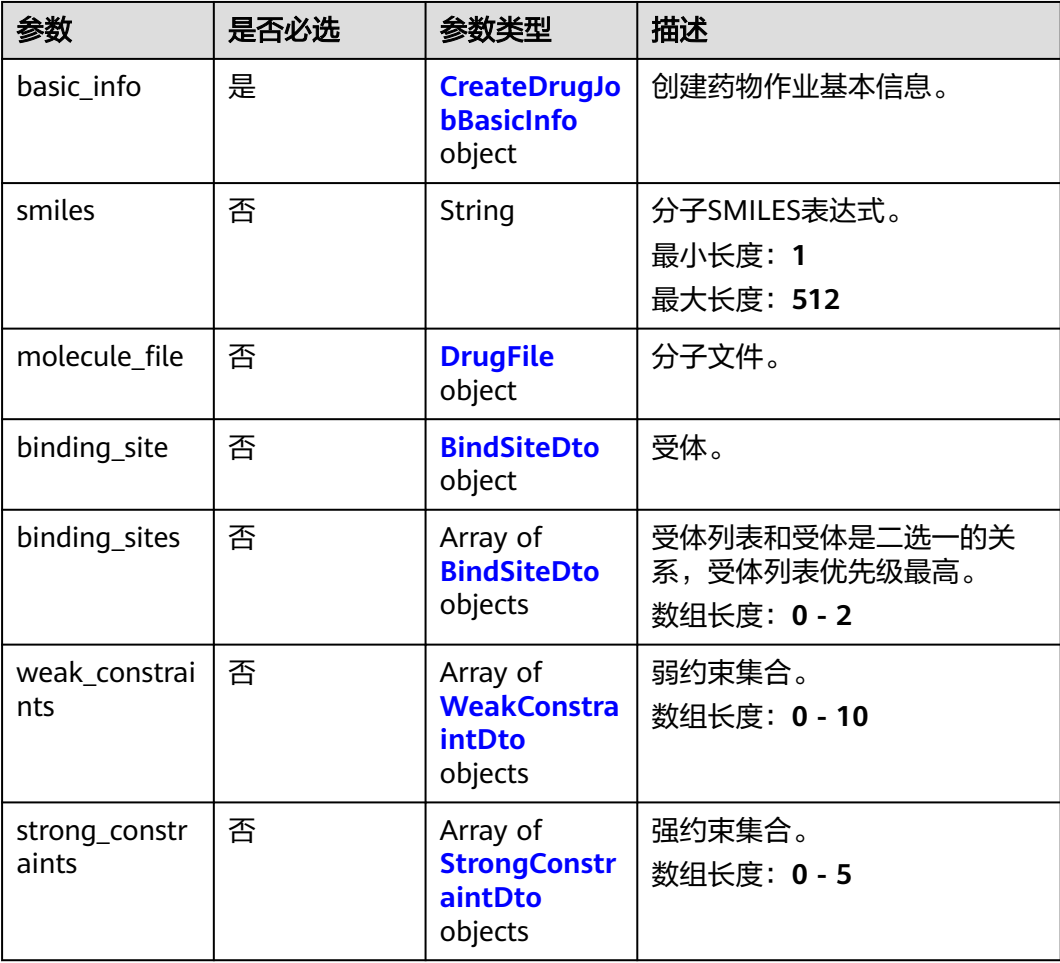

<span id="page-774-0"></span>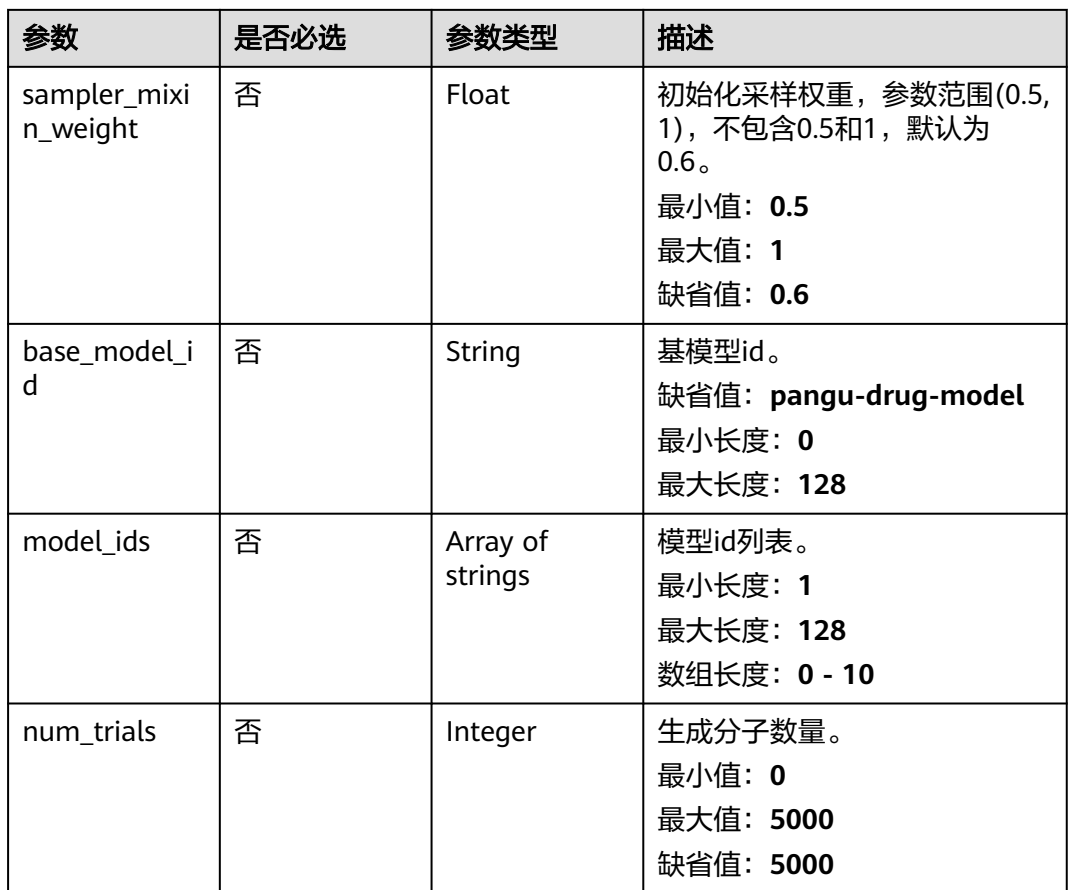

## 表 **5-207** CreateDrugJobBasicInfo

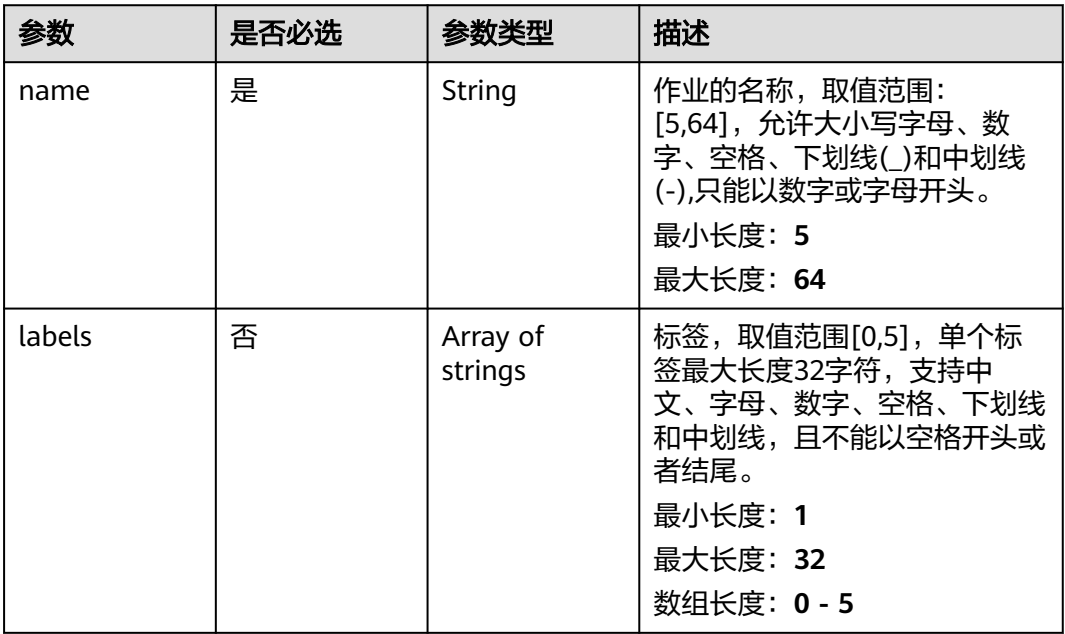

### <span id="page-775-0"></span>表 **5-208** DrugFile

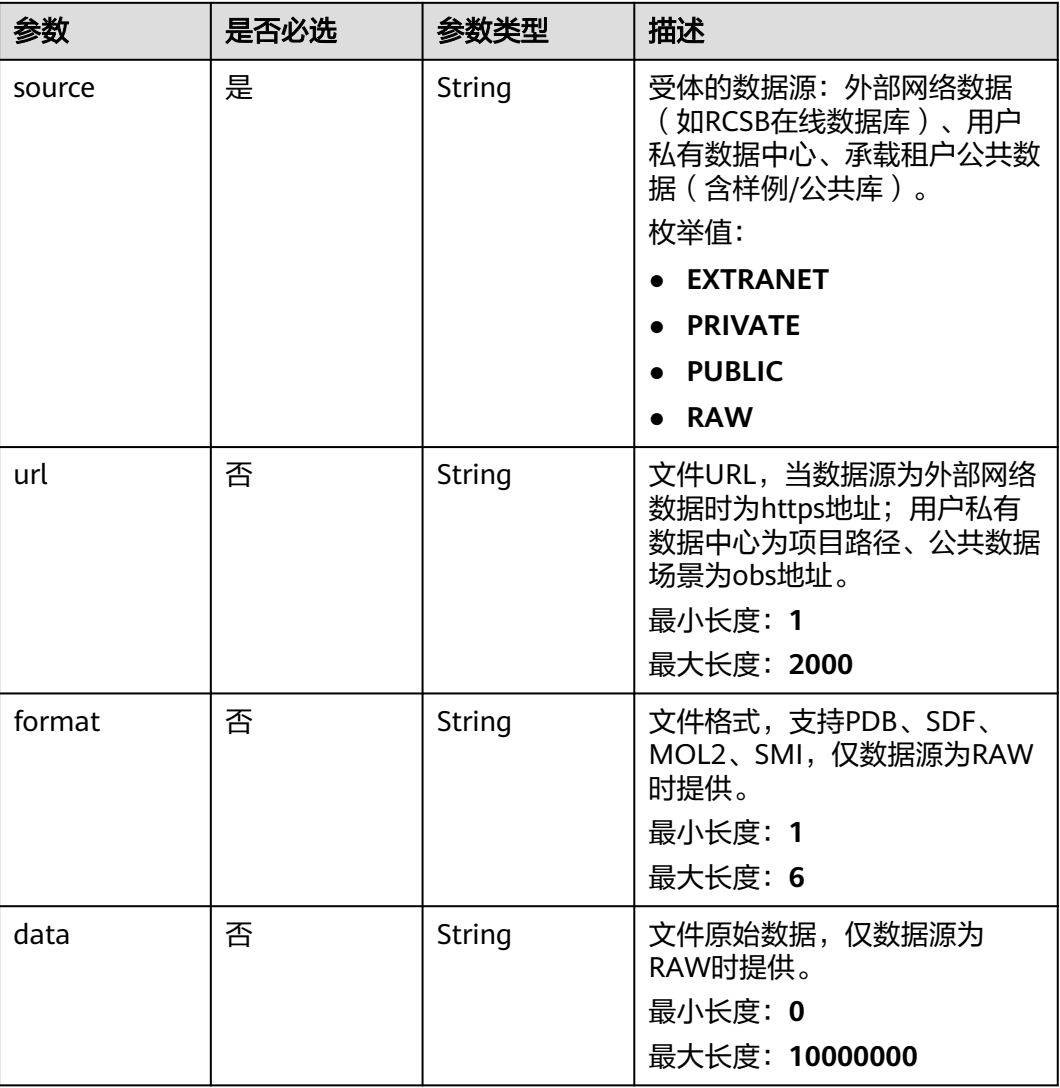

#### 表 **5-209** BindSiteDto

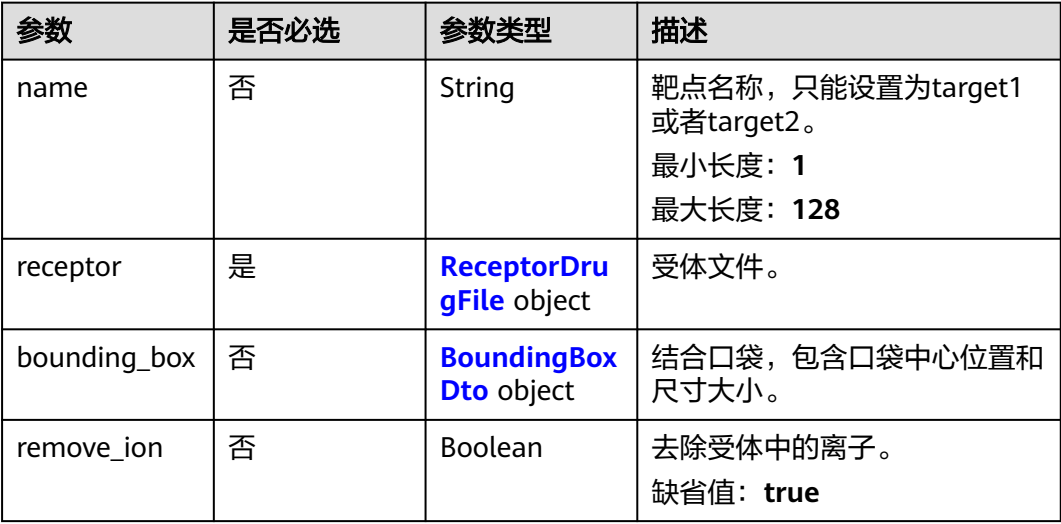

<span id="page-776-0"></span>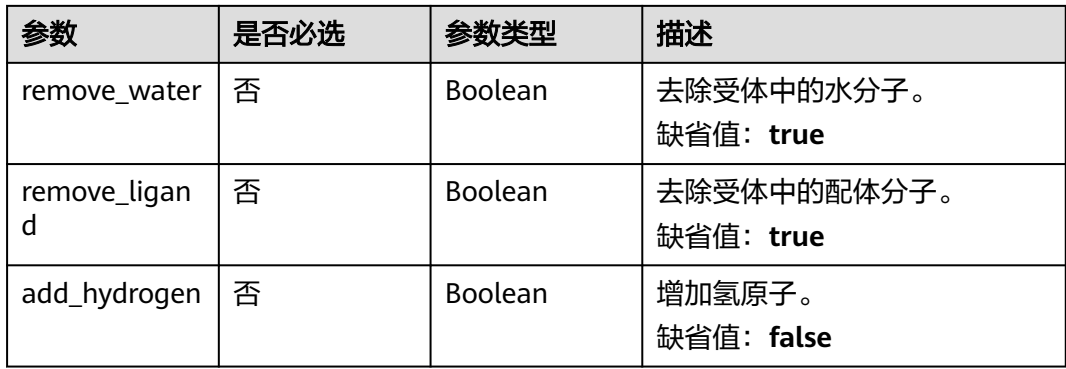

## 表 **5-210** ReceptorDrugFile

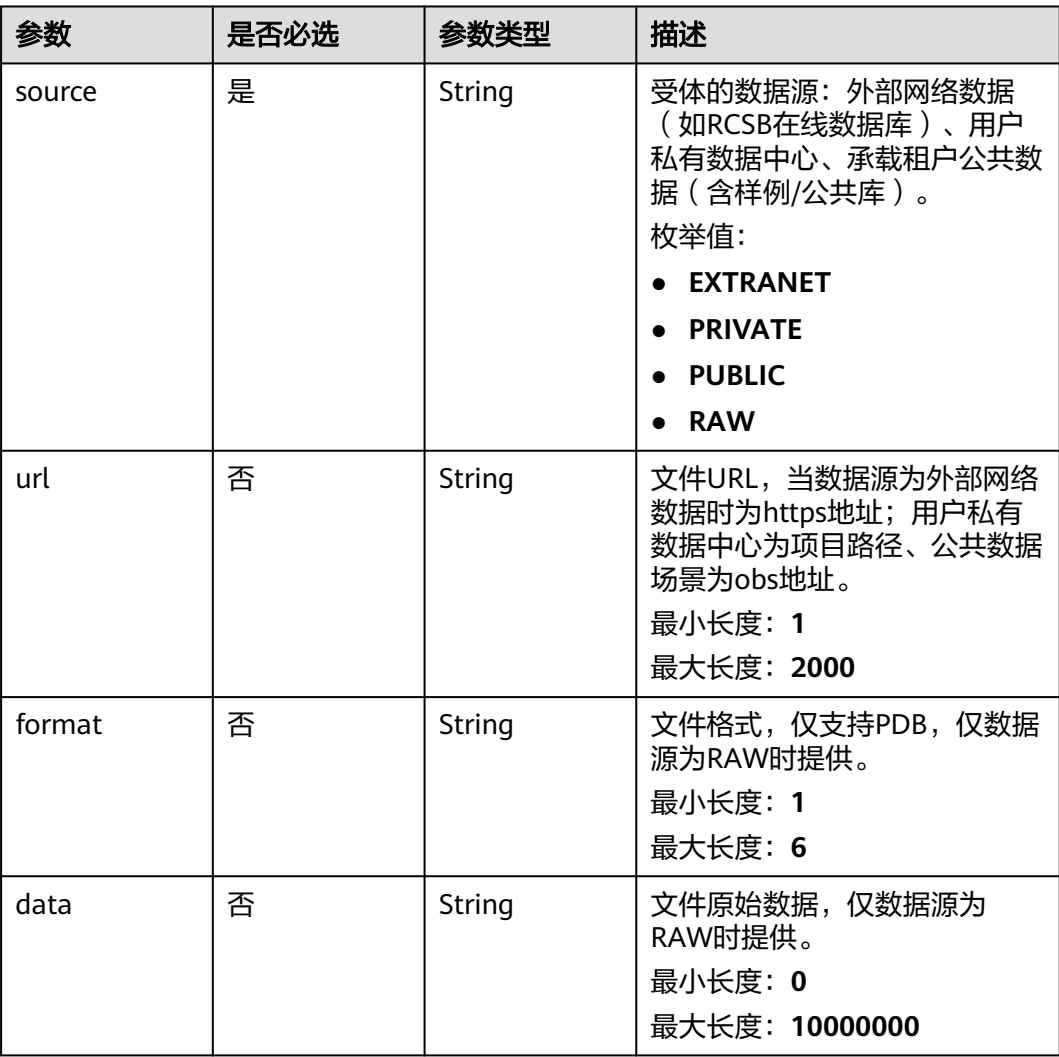

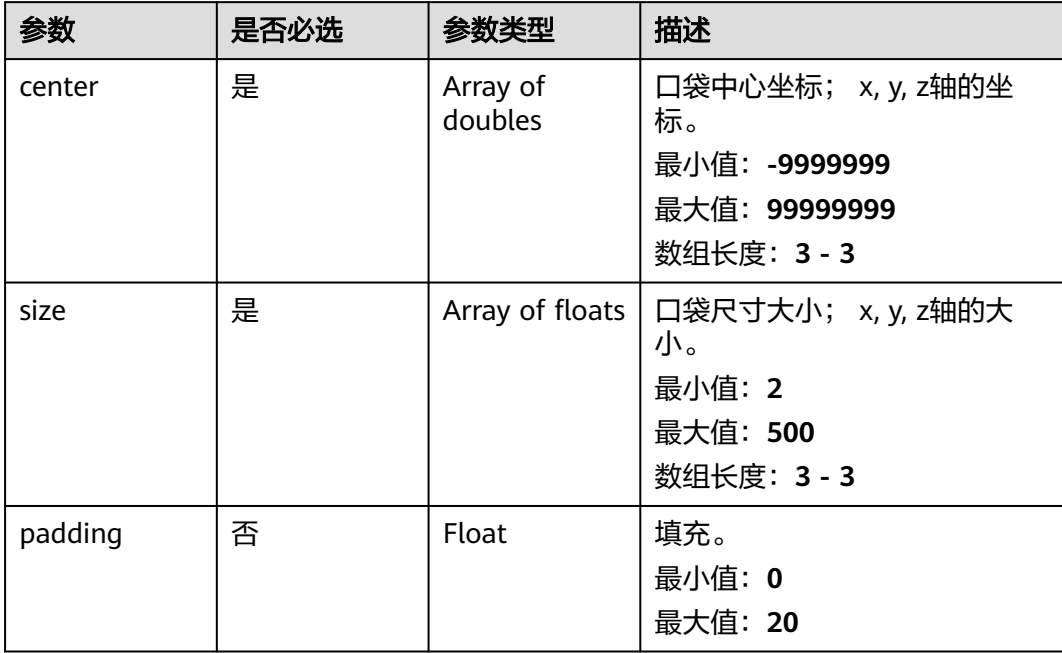

### <span id="page-777-0"></span>表 **5-211** BoundingBoxDto

#### 表 **5-212** WeakConstraintDto

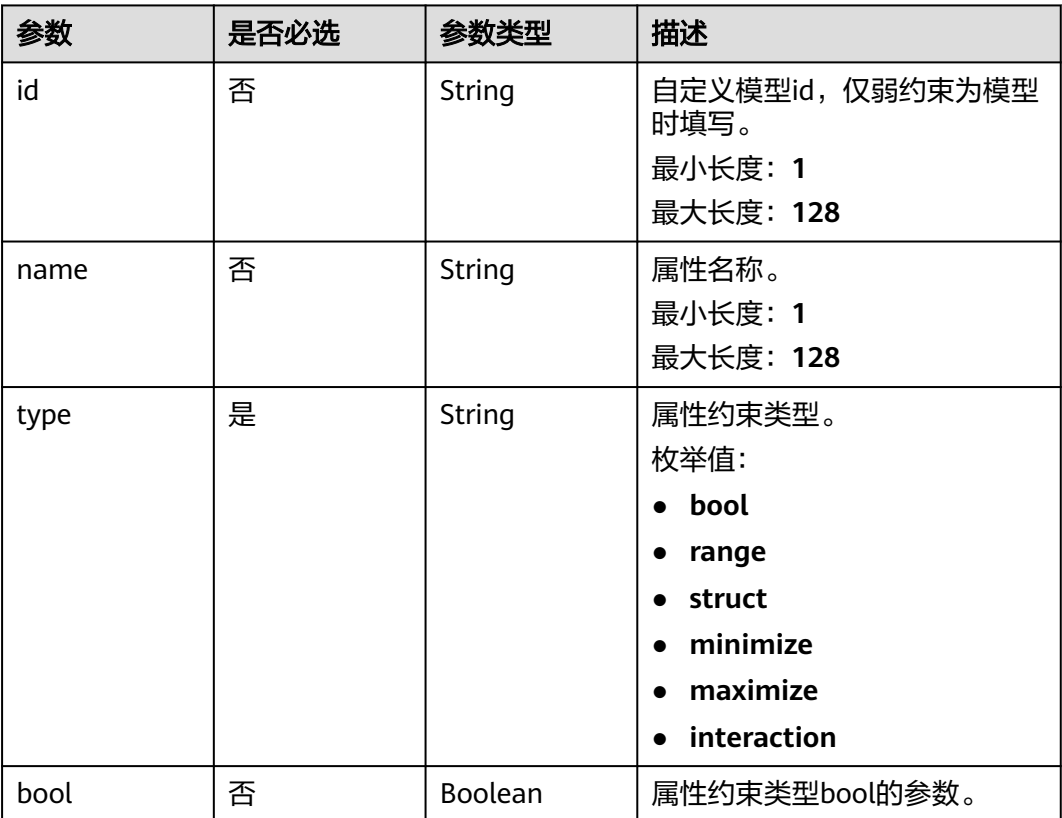

<span id="page-778-0"></span>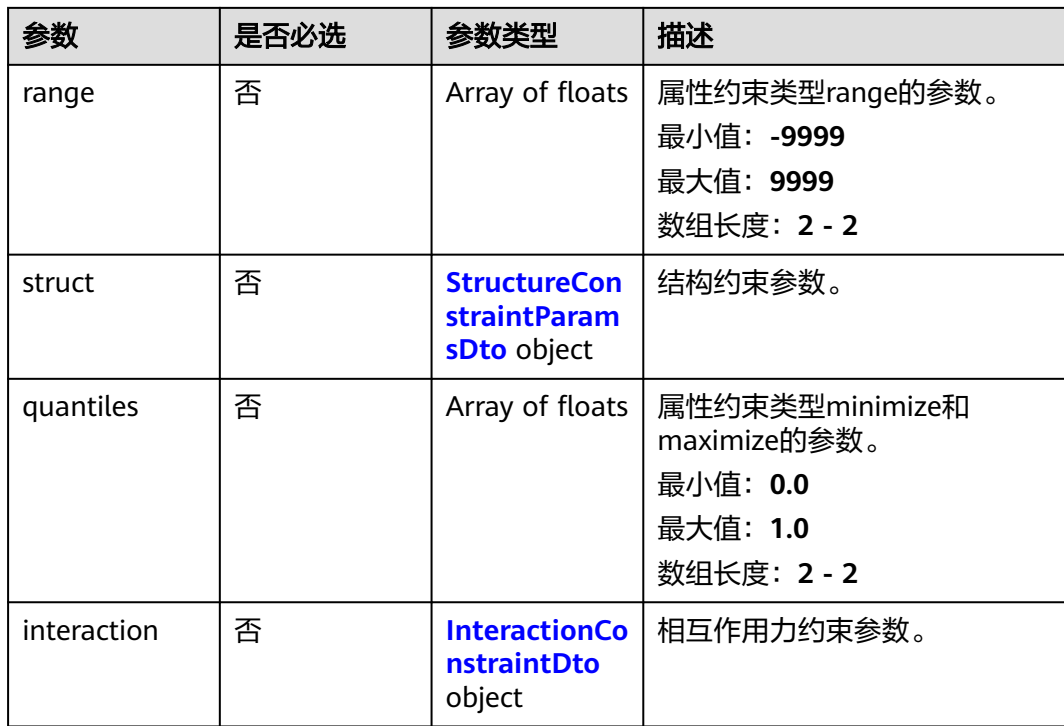

## 表 **5-213** StrongConstraintDto

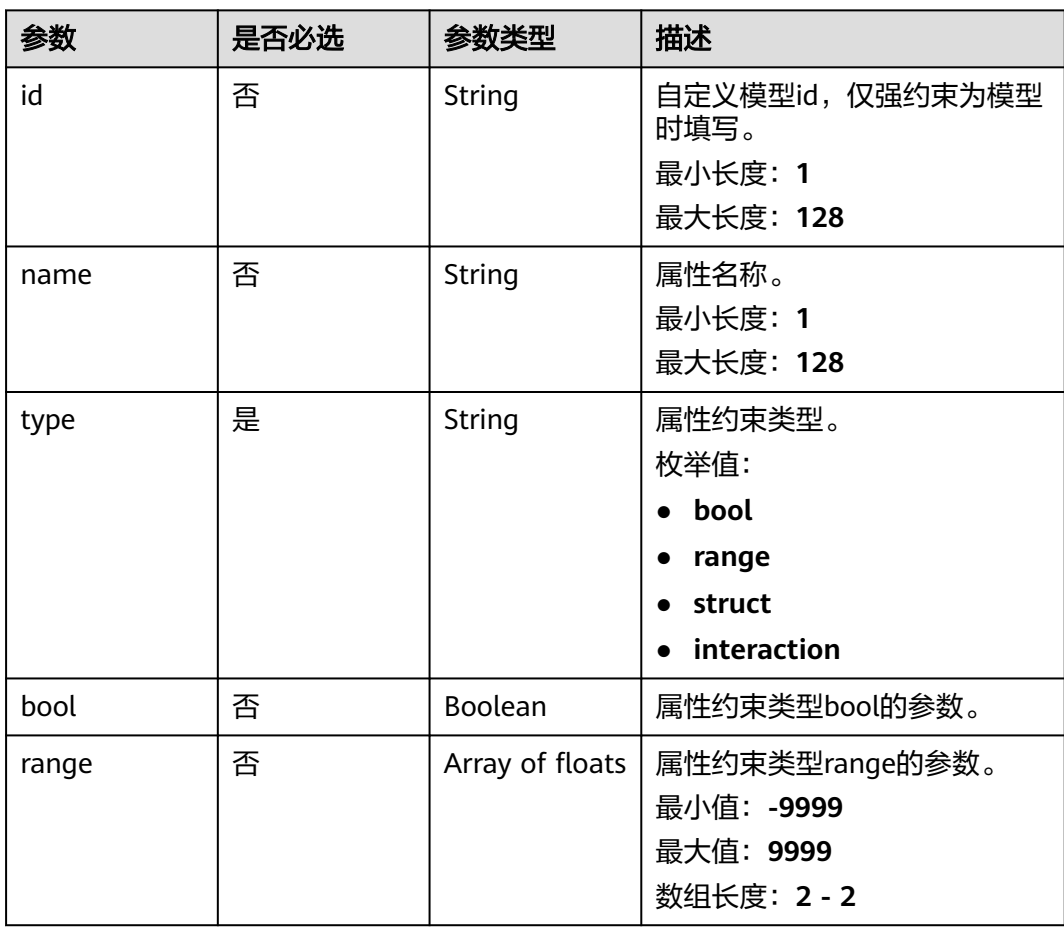

<span id="page-779-0"></span>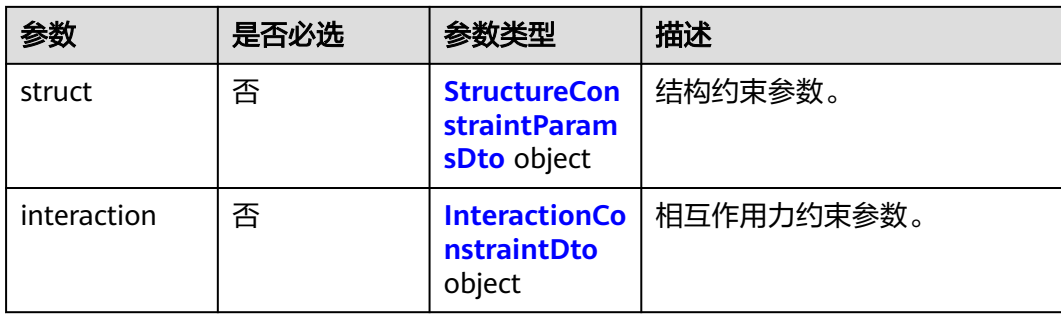

#### 表 **5-214** StructureConstraintParamsDto

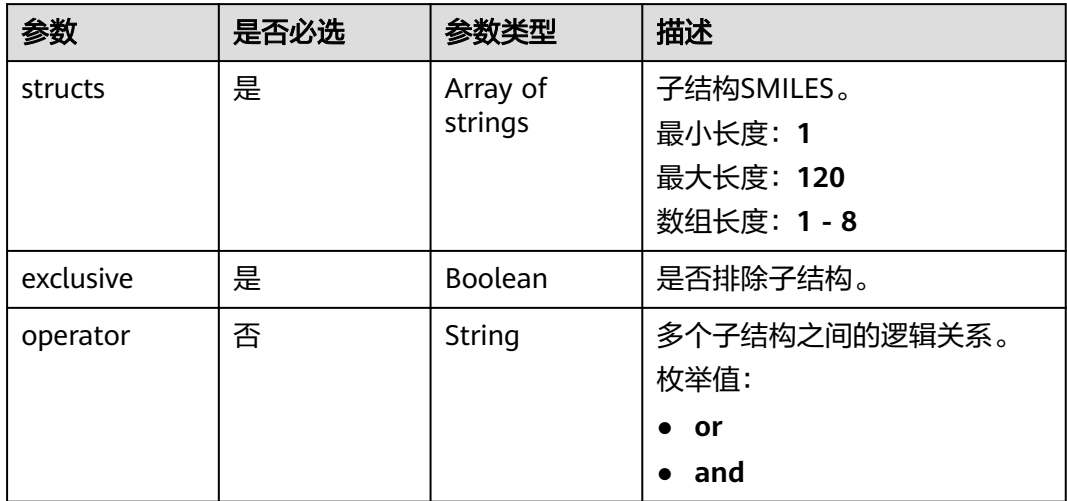

#### 表 **5-215** InteractionConstraintDto

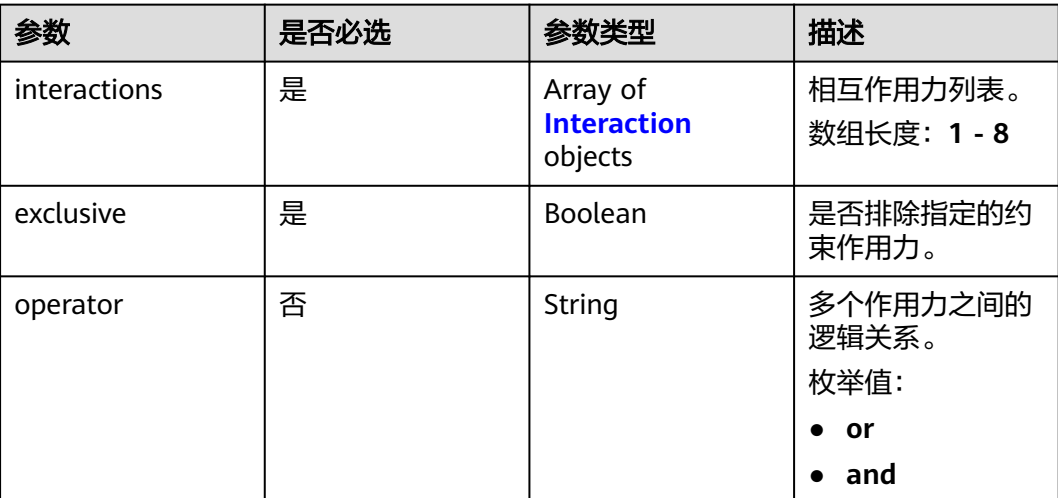

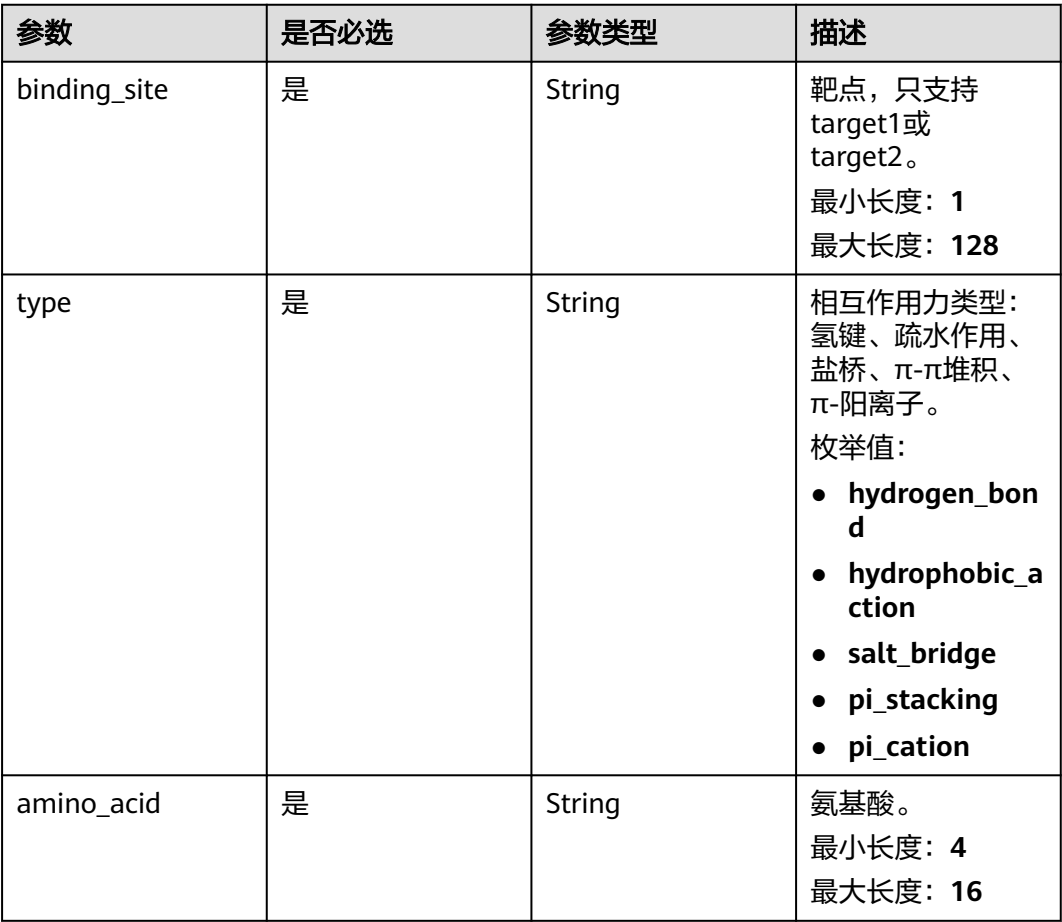

#### <span id="page-780-0"></span>表 **5-216** Interaction

### 响应参数

状态码: **201**

表 **5-217** 响应 Body 参数

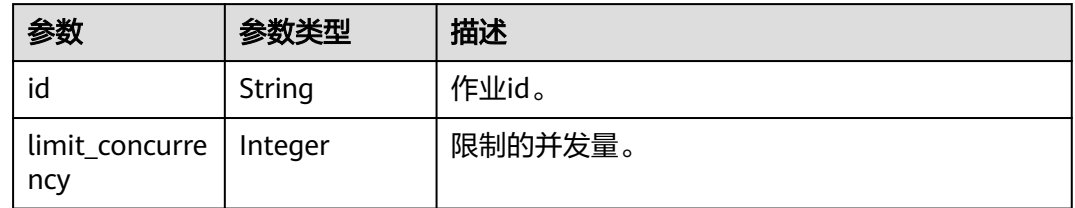

# 请求示例

创建分子优化作业,作业名称为demo-job,分子SMILES表达式为string,靶点设置的 受体文件为project:/test.pdb,口袋中心位置为[0,0,0],口袋尺寸大小为 [500,500,500],设置弱约束为eye\_corrosion,类型为布尔值,值为true,设置强约束 为sascore,类型为range,值为[0,1]。

https://{endpoint}/v1/{project\_id}/eihealth-projects/{eihealth\_project\_id}/drug-jobs/optimization

{ "basic\_info" : { "name" : "demo-job", "labels" : [ "labelA" ] }, "smiles" : "string", "num\_trials" : 500, "binding\_sites" : [{ "name" : "target1", "receptor" : { "source" : "PRIVATE", "url" : "project:/test.pdb" }, "bounding\_box" : { "center" : [ 0, 0, 0 ], "size" : [ 500, 500, 500 ] }, "remove\_ion" : false, "remove\_water" : false, "remove\_ligand" : false }], "weak\_constraints" : [ { "name" : "eye\_corrosion", "type" : "bool", "bool" : true } ], "strong\_constraints" : [ { "name" : "sascore", "type" : "range", "range" : [ 0, 1 ] } ] }

# 响应示例

### 状态码: **201**

CREATED

● 创建分子优化作业成功。

{ "id" : "baabcb56-5bb6-11eb-8a0d-fa163e3ddba1" }

● 创建分子优化作业成功,当前运行作业数已达配额限制,此作业会等待。 { "id" : "baabcb56-5bb6-11eb-8a0d-fa163e3ddba1", "limit\_concurrency" : 50 }

# 状态码

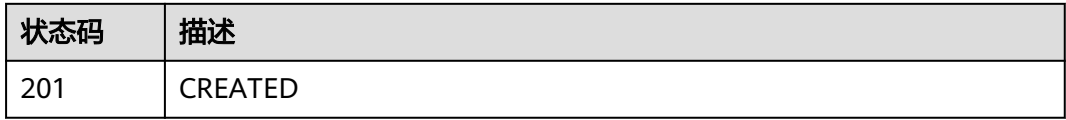

# 错误码

请参[见错误码。](#page-950-0)

# **5.8.2** 查询分子优化作业详情

# 功能介绍

查询分子优化作业详情。

## **URI**

GET /v1/{project\_id}/eihealth-projects/{eihealth\_project\_id}/drug-jobs/ optimization/{job\_id}

#### 表 **5-218** 路径参数

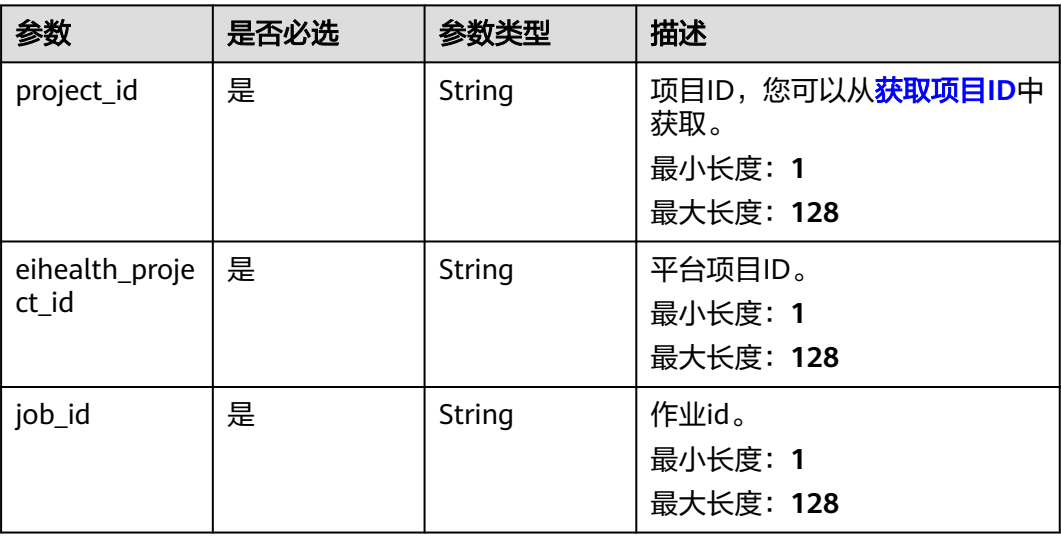

# 请求参数

表 **5-219** 请求 Header 参数

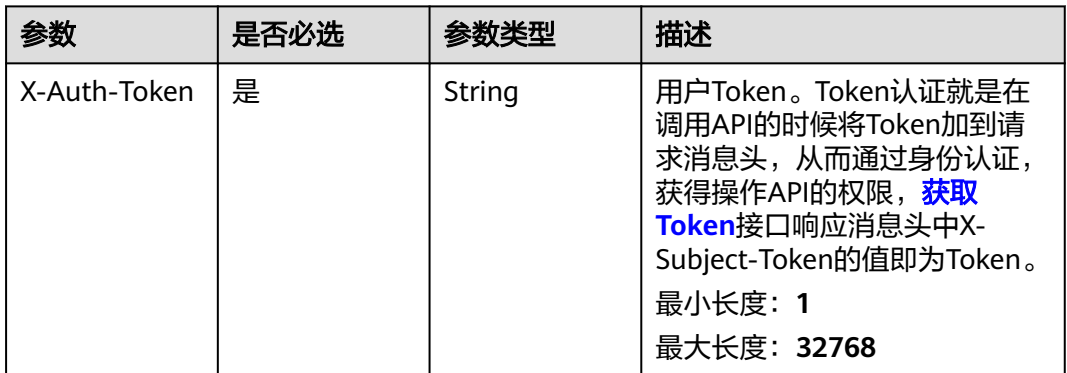

### 响应参数

状态码: **200**

#### 表 **5-220** 响应 Body 参数

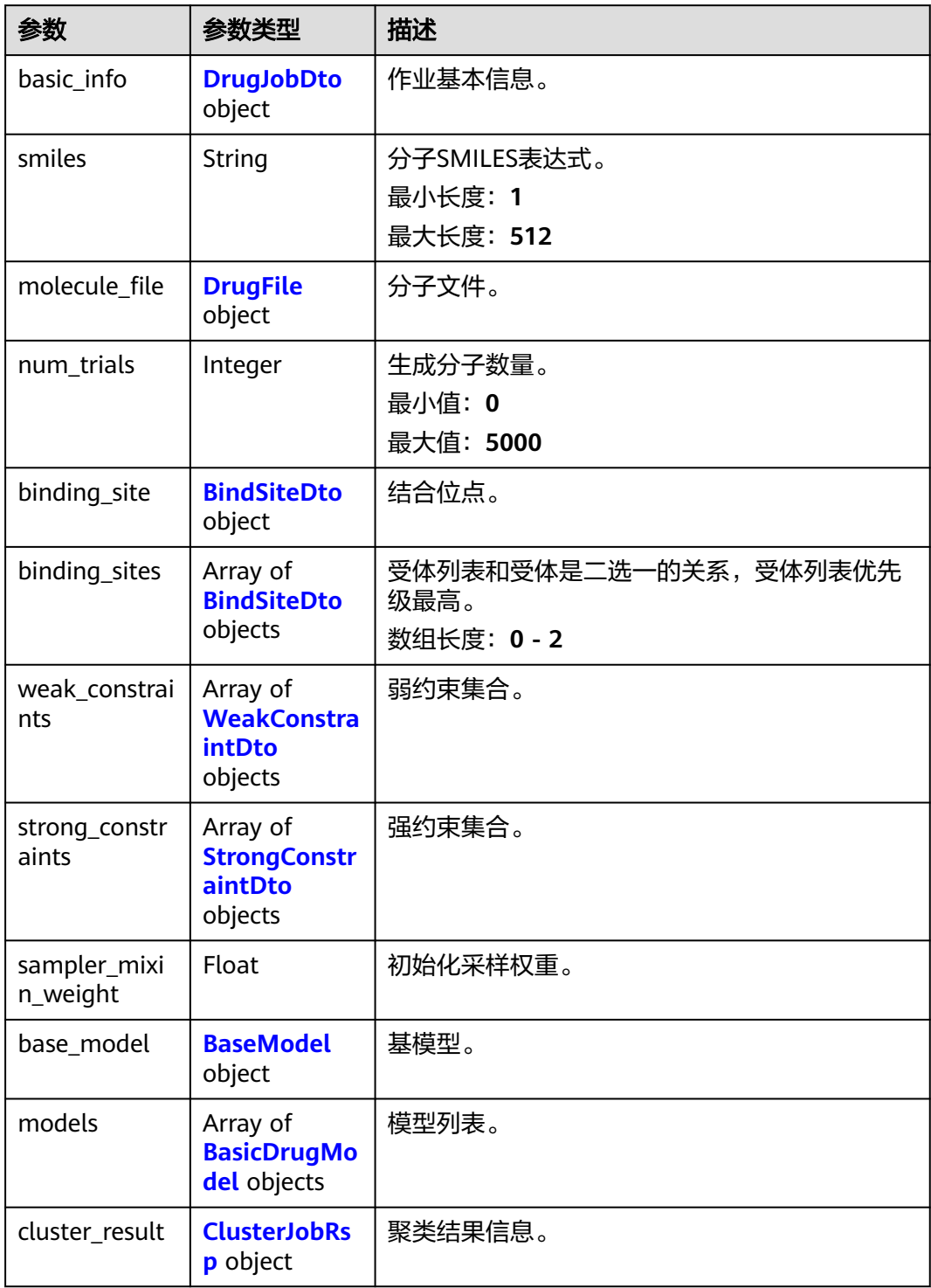

#### 表 **5-221** DrugJobDto

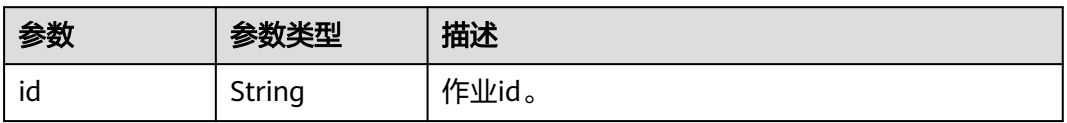

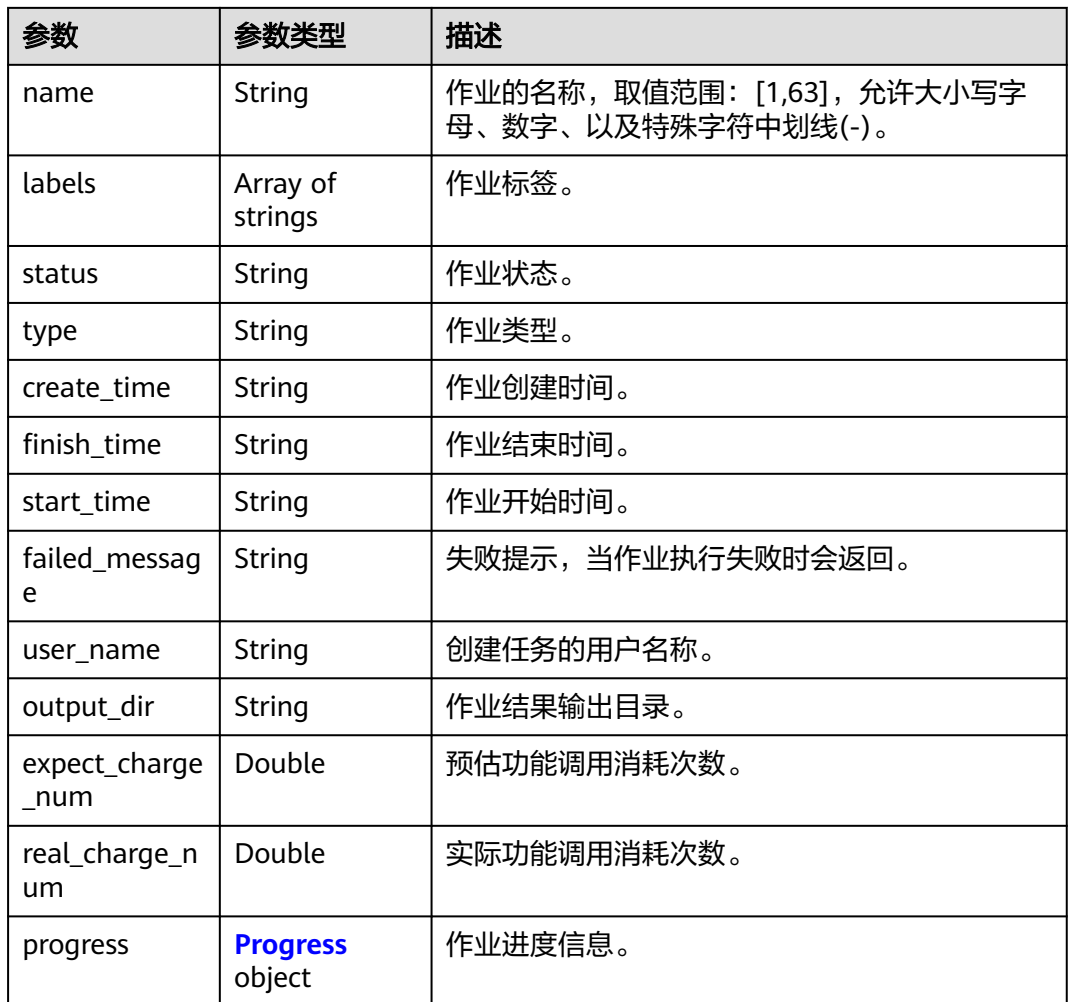

## 表 **5-222** Progress

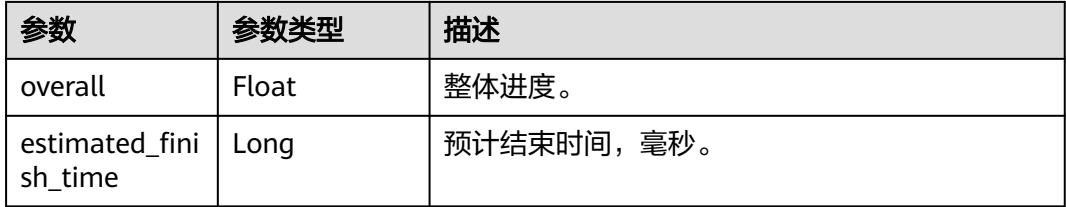

### <span id="page-785-0"></span>表 **5-223** DrugFile

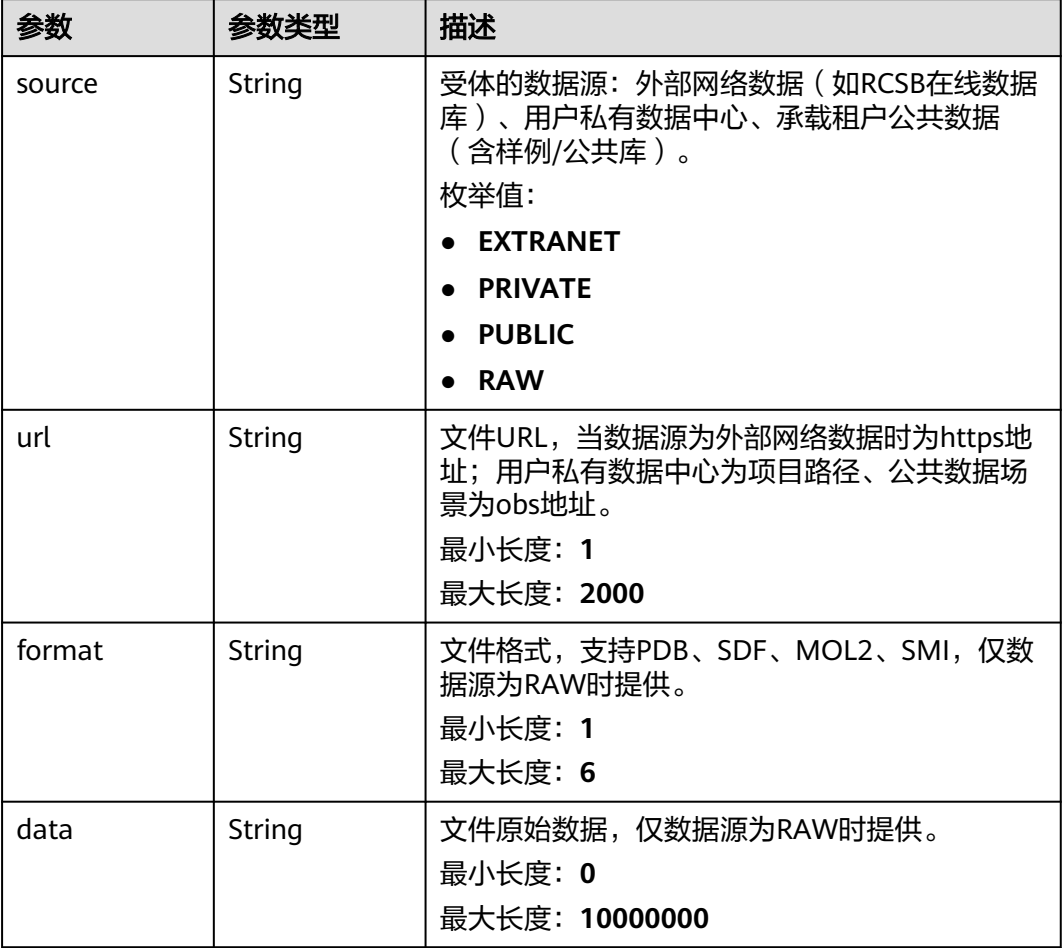

#### 表 **5-224** BindSiteDto

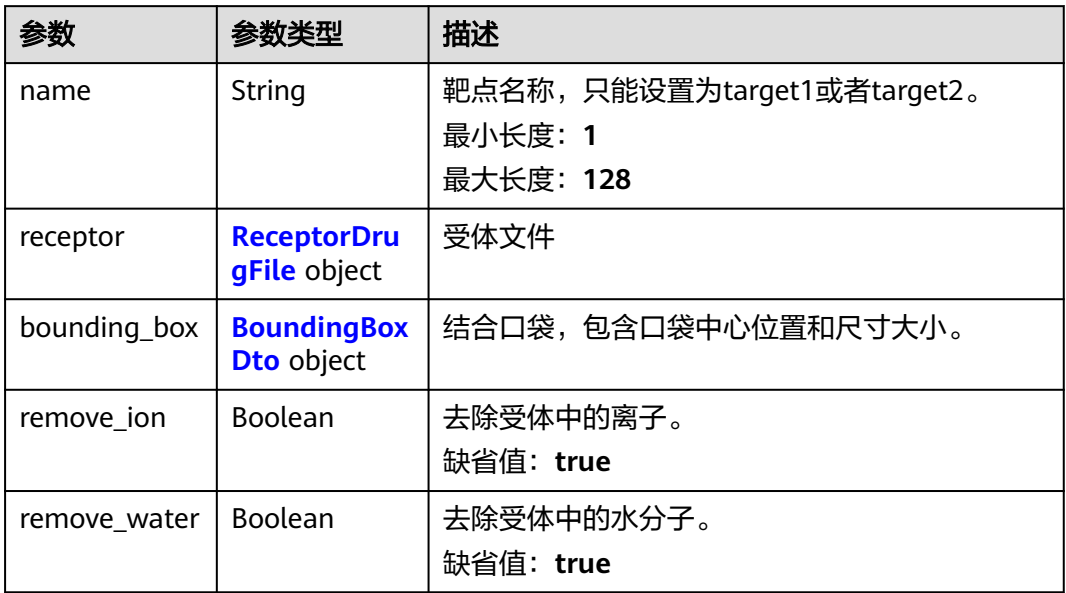

<span id="page-786-0"></span>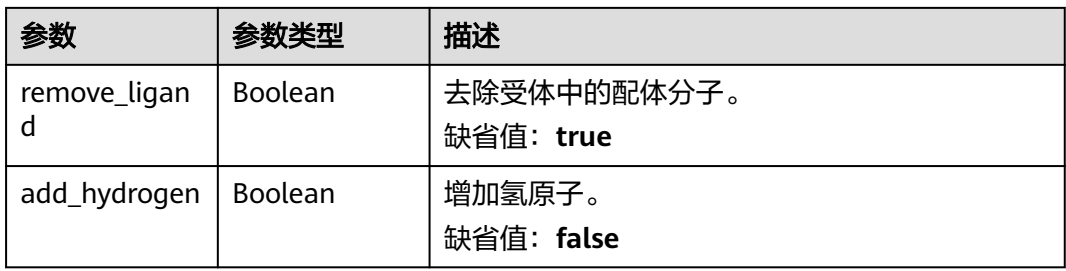

#### 表 **5-225** ReceptorDrugFile

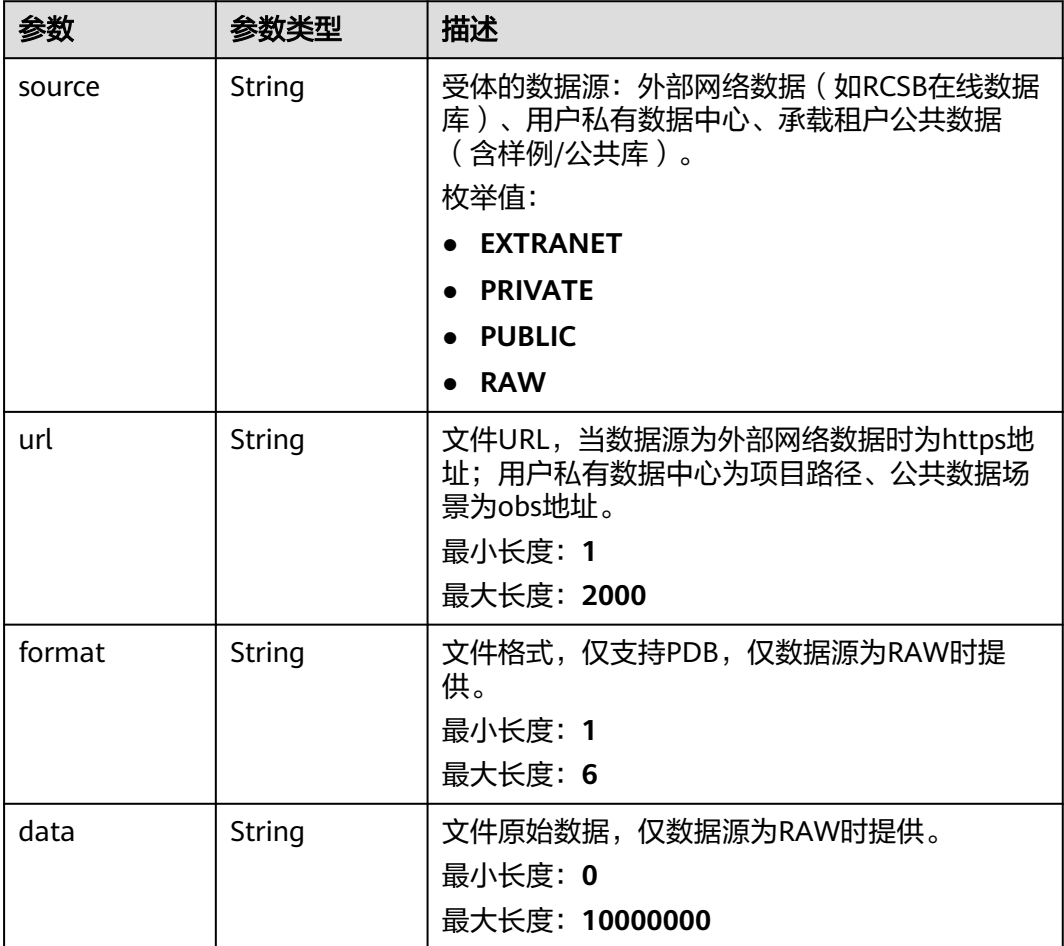

### 表 **5-226** BoundingBoxDto

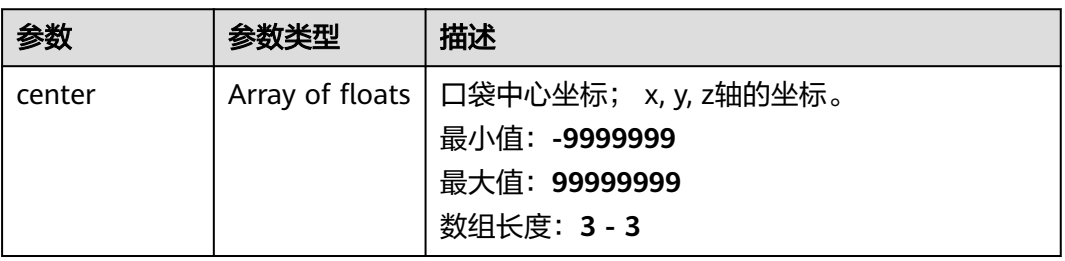

<span id="page-787-0"></span>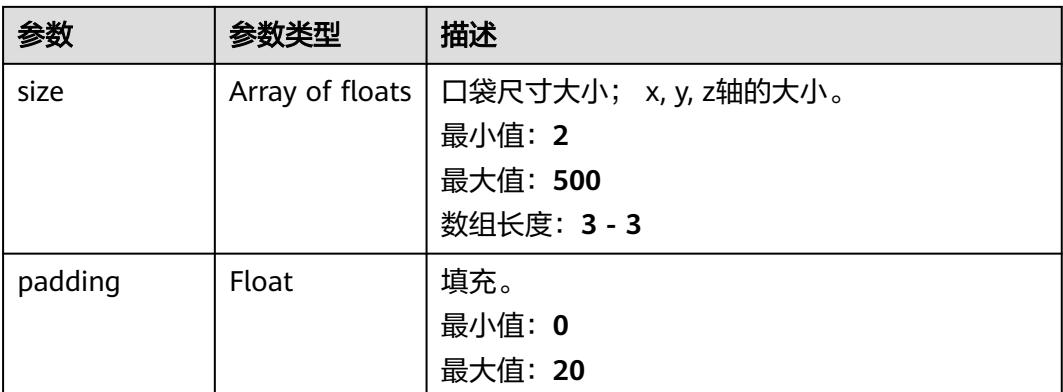

#### 表 **5-227** WeakConstraintDto

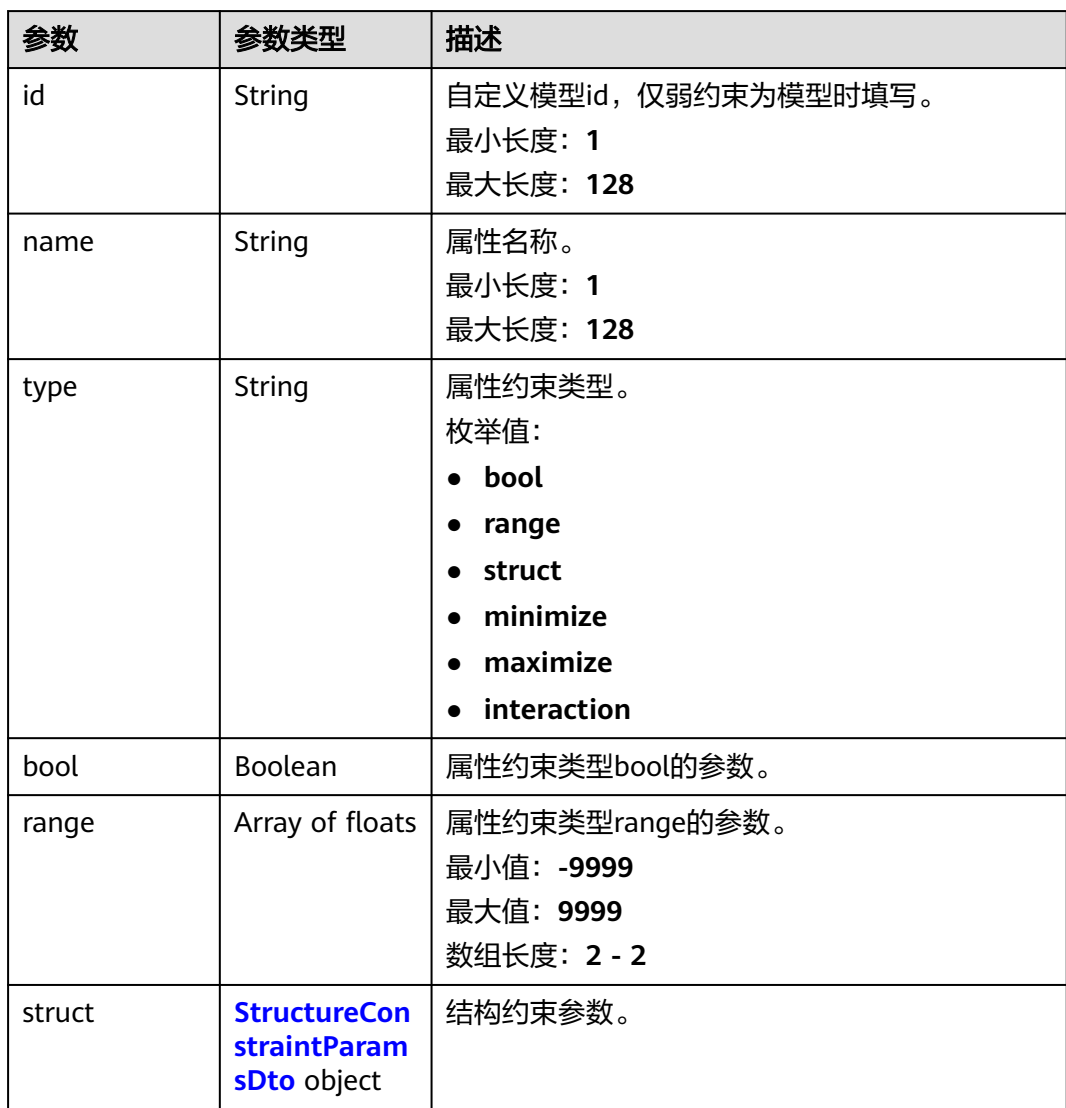

<span id="page-788-0"></span>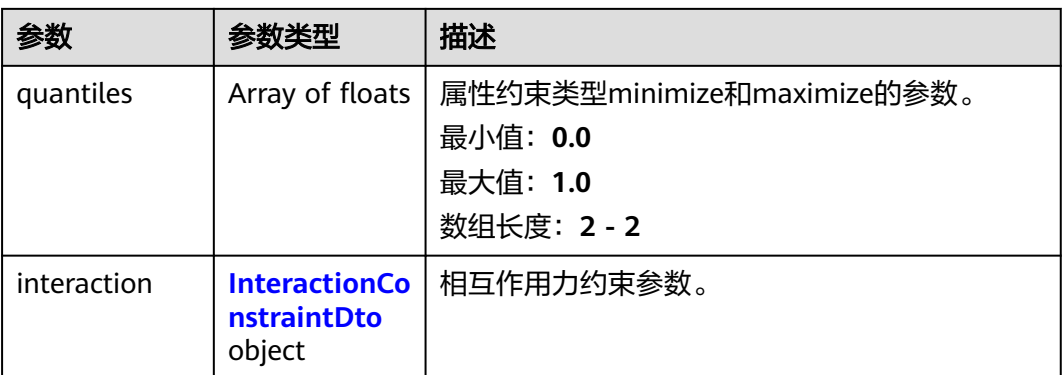

### 表 **5-228** StrongConstraintDto

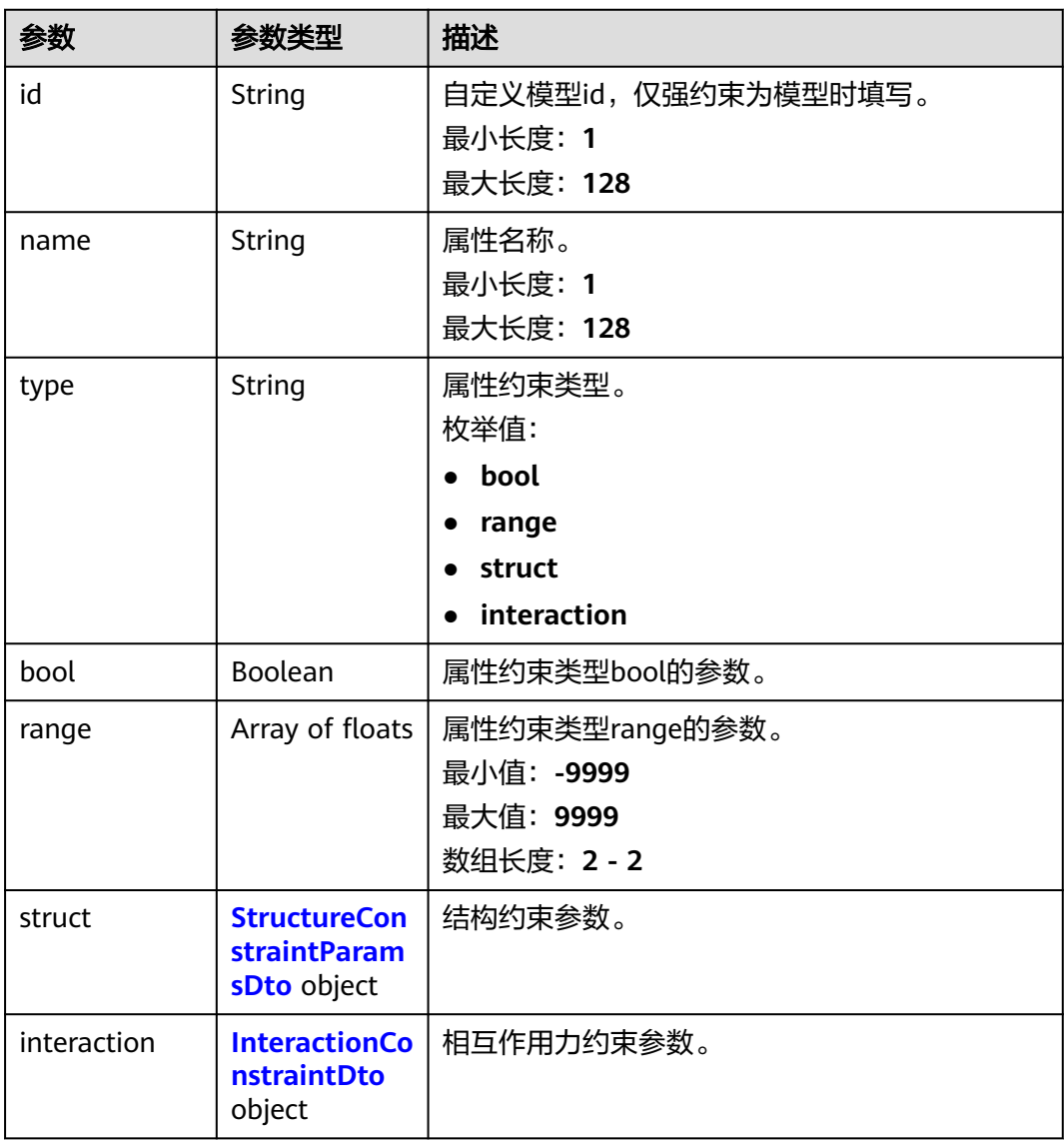

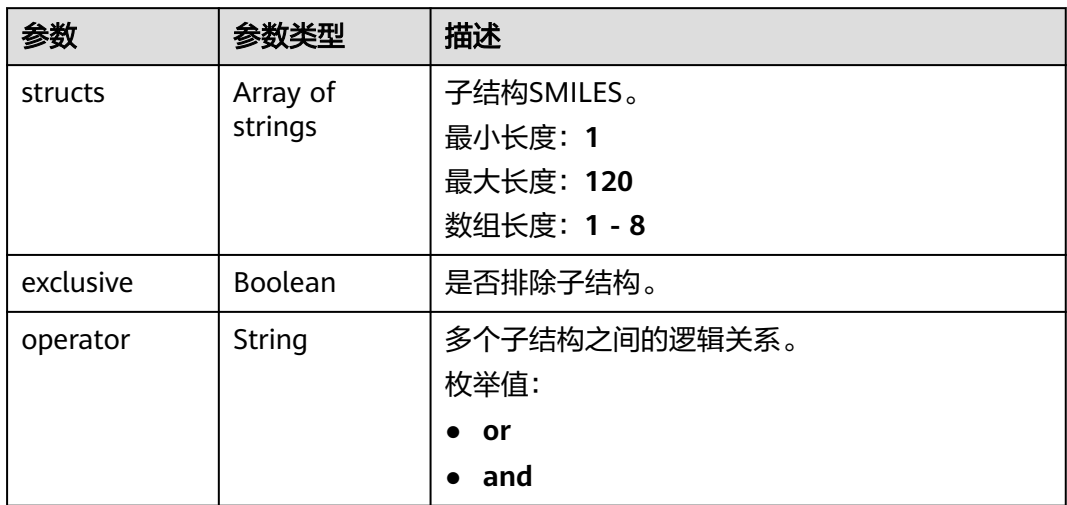

#### <span id="page-789-0"></span>表 **5-229** StructureConstraintParamsDto

#### 表 **5-230** InteractionConstraintDto

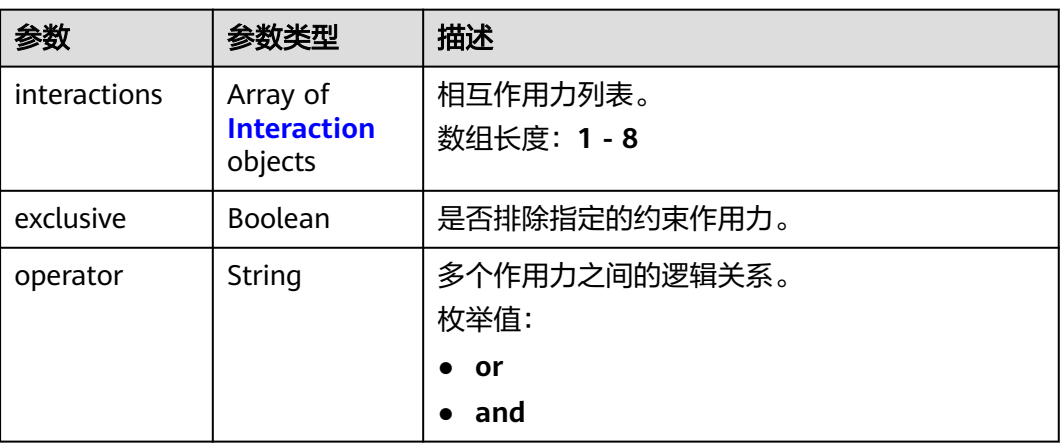

### 表 **5-231** Interaction

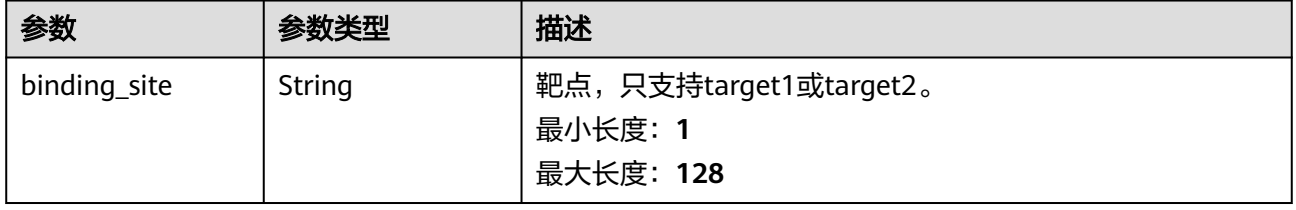

<span id="page-790-0"></span>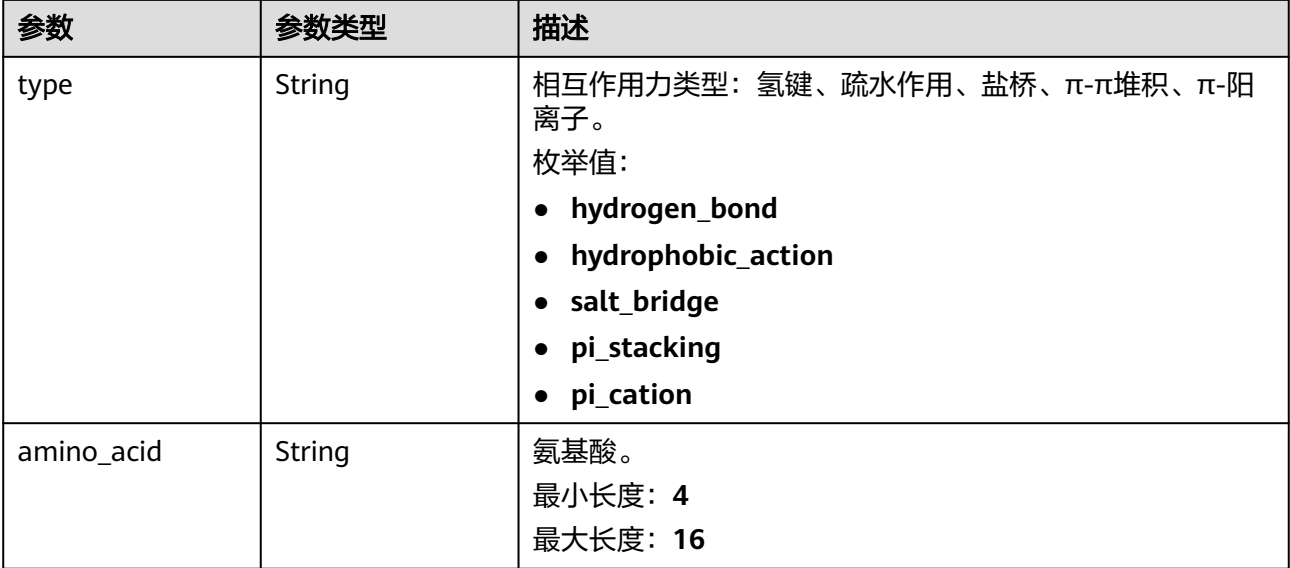

### 表 **5-232** BaseModel

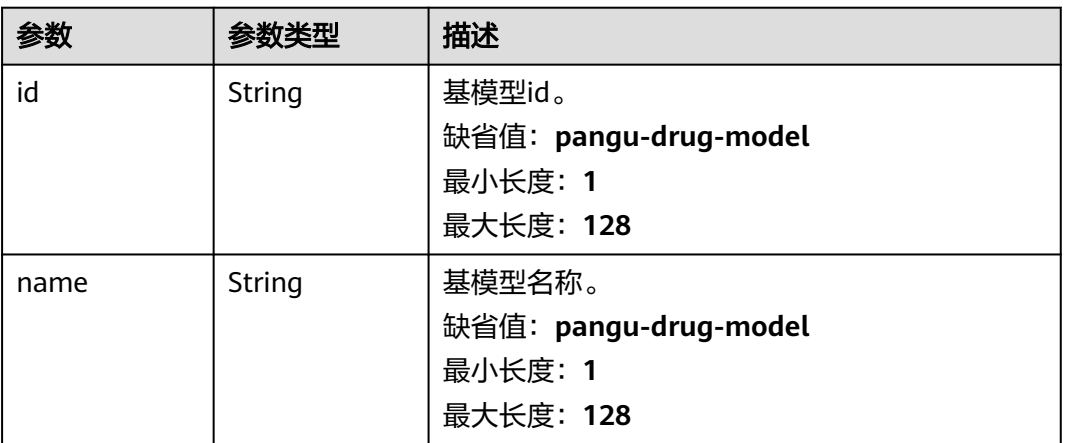

## 表 **5-233** BasicDrugModel

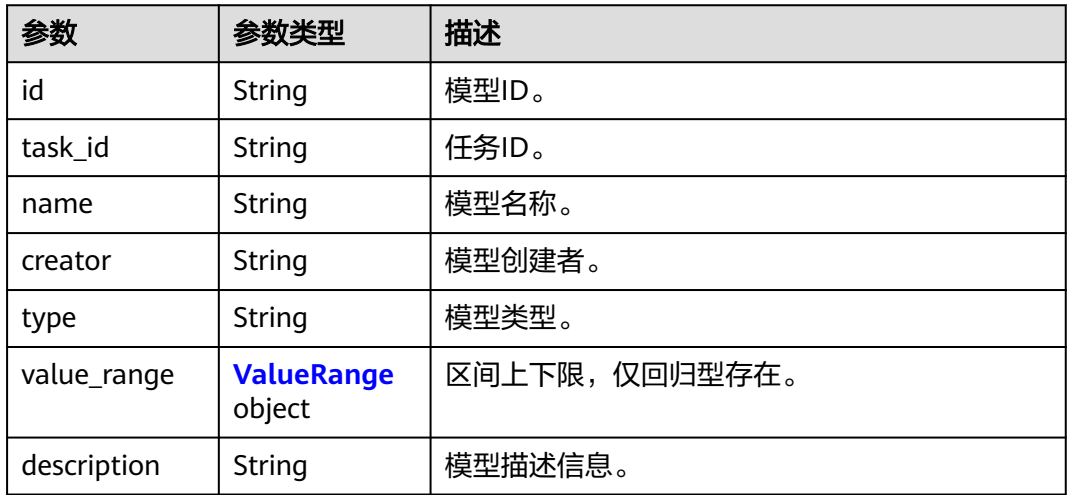

#### <span id="page-791-0"></span>表 **5-234** ValueRange

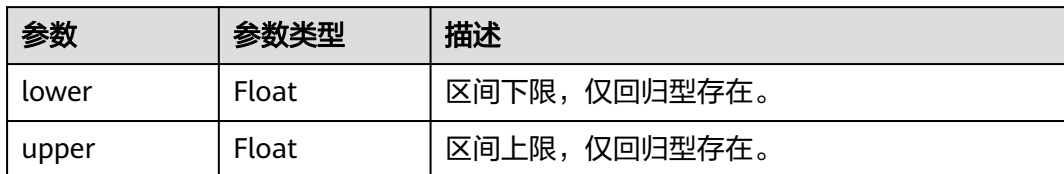

#### 表 **5-235** ClusterJobRsp

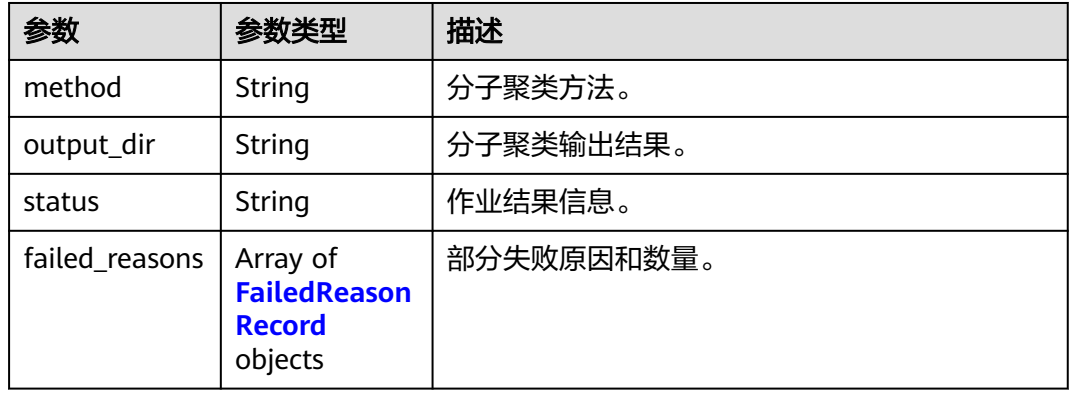

#### 表 **5-236** FailedReasonRecord

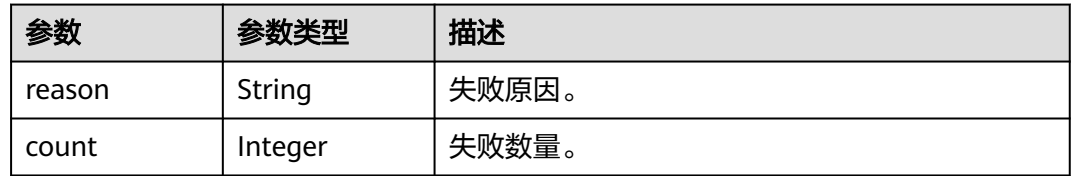

# 请求示例

无

# 响应示例

#### 状态码: **200**

**OK** 

```
{
 "basic_info" : {
 "id" : "baabcb56-5bb6-11eb-8a0d-fa163e3ddba1",
 "name" : "demo-job",
 "labels" : [ "labelA", "labelB" ],
 "status" : "FINISHED",
 "type" : "OPTIMIZATION",
 "create_time" : "2021-01-30T02:34:36Z",
 "start_time" : "2021-01-30T02:34:37Z",
 "finish_time" : "2021-01-30T02:53:26Z",
   "failed_message" : "null",
   "user_name" : "demo-user-name",
   "output_dir" : "job-analysis/job-name",
```
```
 "expect_charge_num" : 1,
   "real_charge_num" : 1
  },
  "smiles" : "string",
  "num_trials" : 500,
  "binding_site" : {
   "name" : "binding_name",
 "receptor" : {
 "source" : "PRIVATE",
 "url" : "project:/test.pdb"
 },
 "bounding_box" : {
     "center" : [ 0, 0, 0 ],
     "size" : [ 500, 500, 500 ]
   },
   "remove_ion" : false,
   "remove_water" : false,
   "remove_ligand" : true
  },
  "weak_constraints" : [ {
 "name" : "eye_corrosion",
 "type" : "bool",
   "bool" : true
  } ],
   "strong_constraints" : [ {
 "name" : "sascore",
 "type" : "range",
   "range" : [ 0, 1 ]
  } ],
  "cluster_result" : {
 "method" : "hiq_mc",
 "output_dir" : "project://bucket/path/to/task/dir/",
   "status" : "finished",
   "failed_reasons" : [ {
     "reason" : "failed reason"
   }, {
    "count" : 1 } ]
 }
}
```
# 状态码

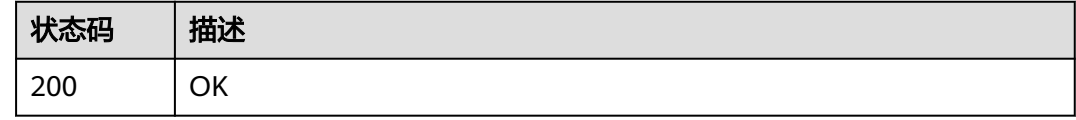

# 错误码

请参[见错误码。](#page-950-0)

# **5.9** 靶点口袋发现作业管理

# **5.9.1** 创建靶点口袋发现作业

# 功能介绍

创建靶点口袋发现作业。

## **URI**

POST /v1/{project\_id}/eihealth-projects/{eihealth\_project\_id}/drug-jobs/pocketdetection

表 **5-237** 路径参数

| 参数                      | 是否必选 | 参数类型   | 描述                                                             |
|-------------------------|------|--------|----------------------------------------------------------------|
| project_id              | 是    | String | 项目ID,您可以从 <mark>获取项目ID</mark> 中<br>获取。<br>最小长度: 1<br>最大长度: 128 |
| eihealth_proje<br>ct id | 是    | String | 平台项目ID。<br>最小长度: 1<br>最大长度: 128                                |

# 请求参数

表 **5-238** 请求 Header 参数

| 参数           | 是否必选 | 参数类型   | 描述                                                                                                    |
|--------------|------|--------|----------------------------------------------------------------------------------------------------|
| X-Auth-Token | 是    | String | 用户Token。Token认证就是在<br>调用API的时候将Token加到请<br>求消息头, 从而通过身份认证,<br>获得操作APl的权限, <b>获取</b><br>Token接口响应消息头中X-<br>Subject-Token的值即为Token。<br>最小长度: 1<br>最大长度: 32768 |

#### 表 **5-239** 请求 Body 参数

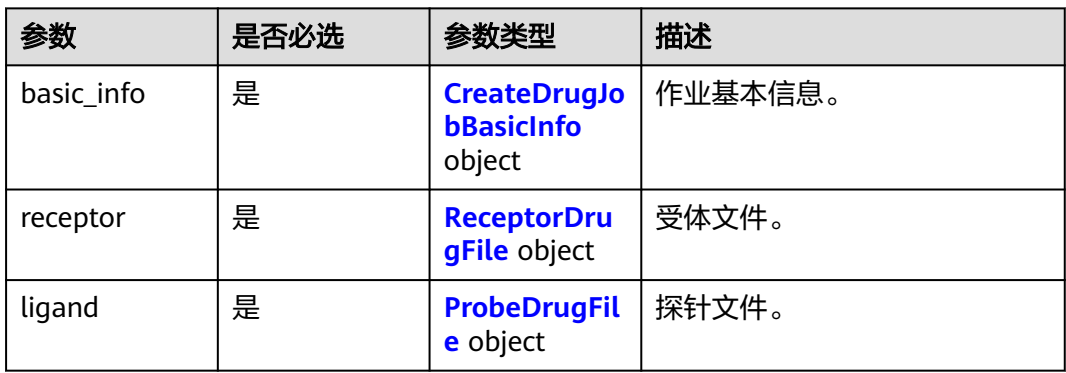

<span id="page-794-0"></span>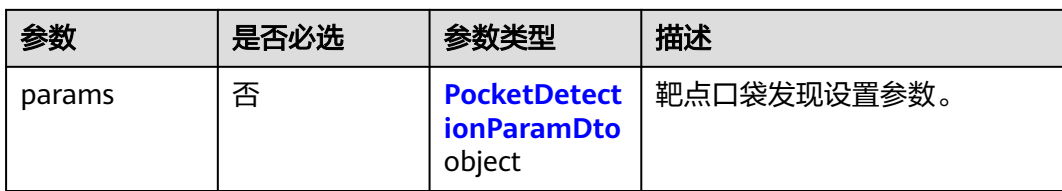

## 表 **5-240** CreateDrugJobBasicInfo

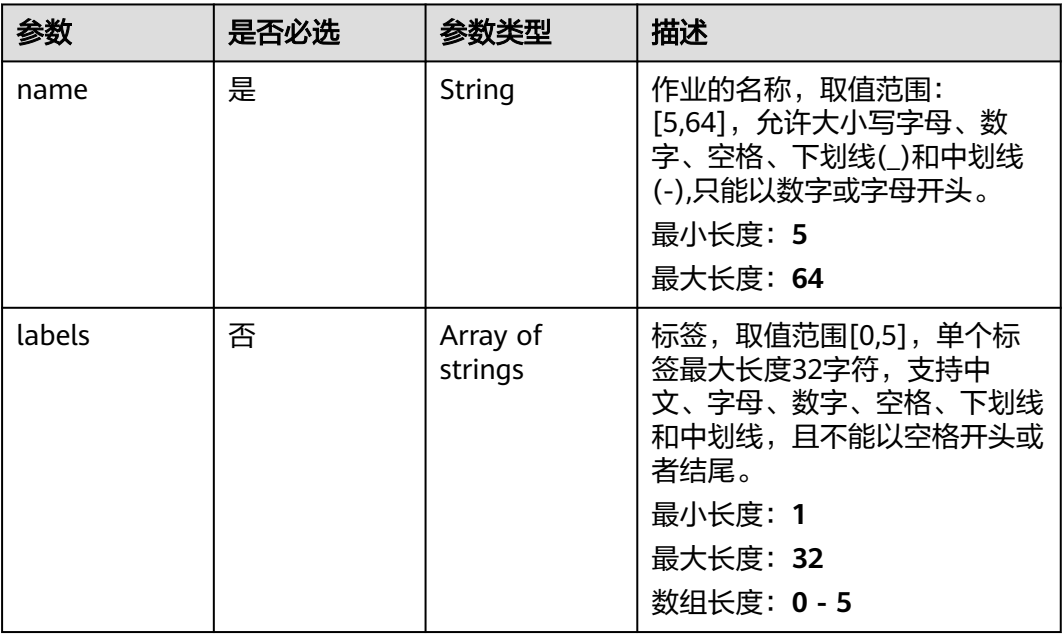

### 表 **5-241** ReceptorDrugFile

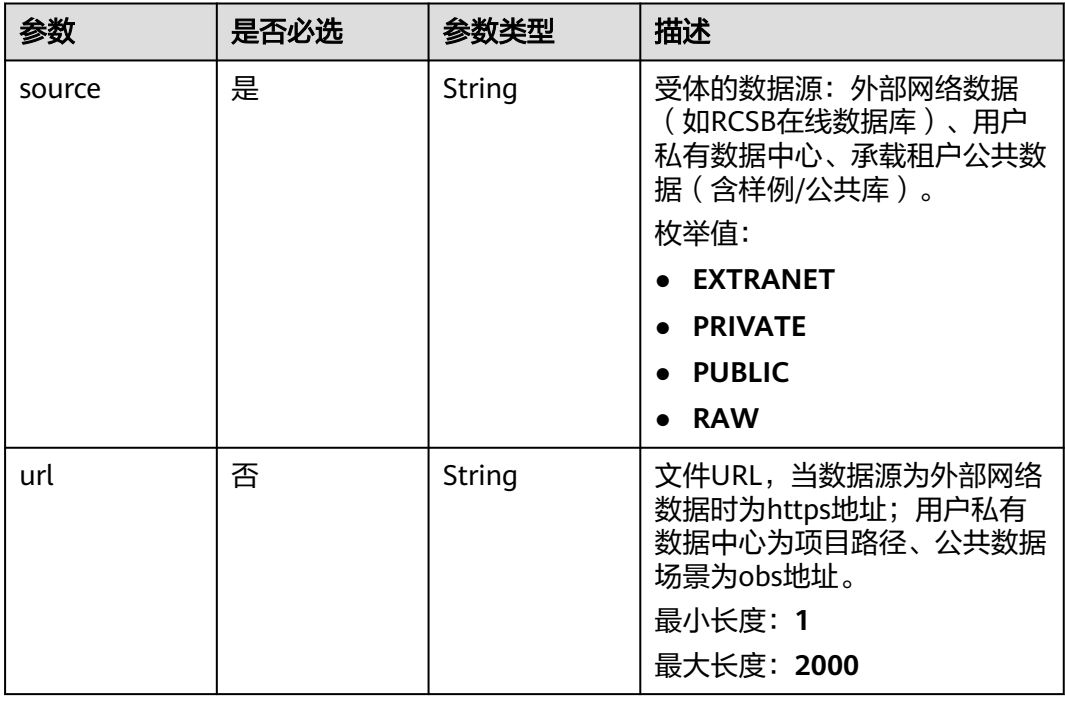

<span id="page-795-0"></span>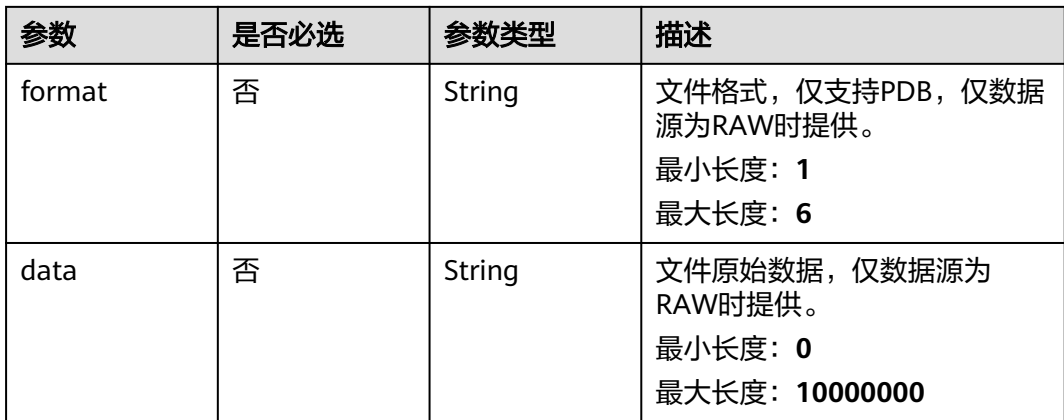

## 表 **5-242** ProbeDrugFile

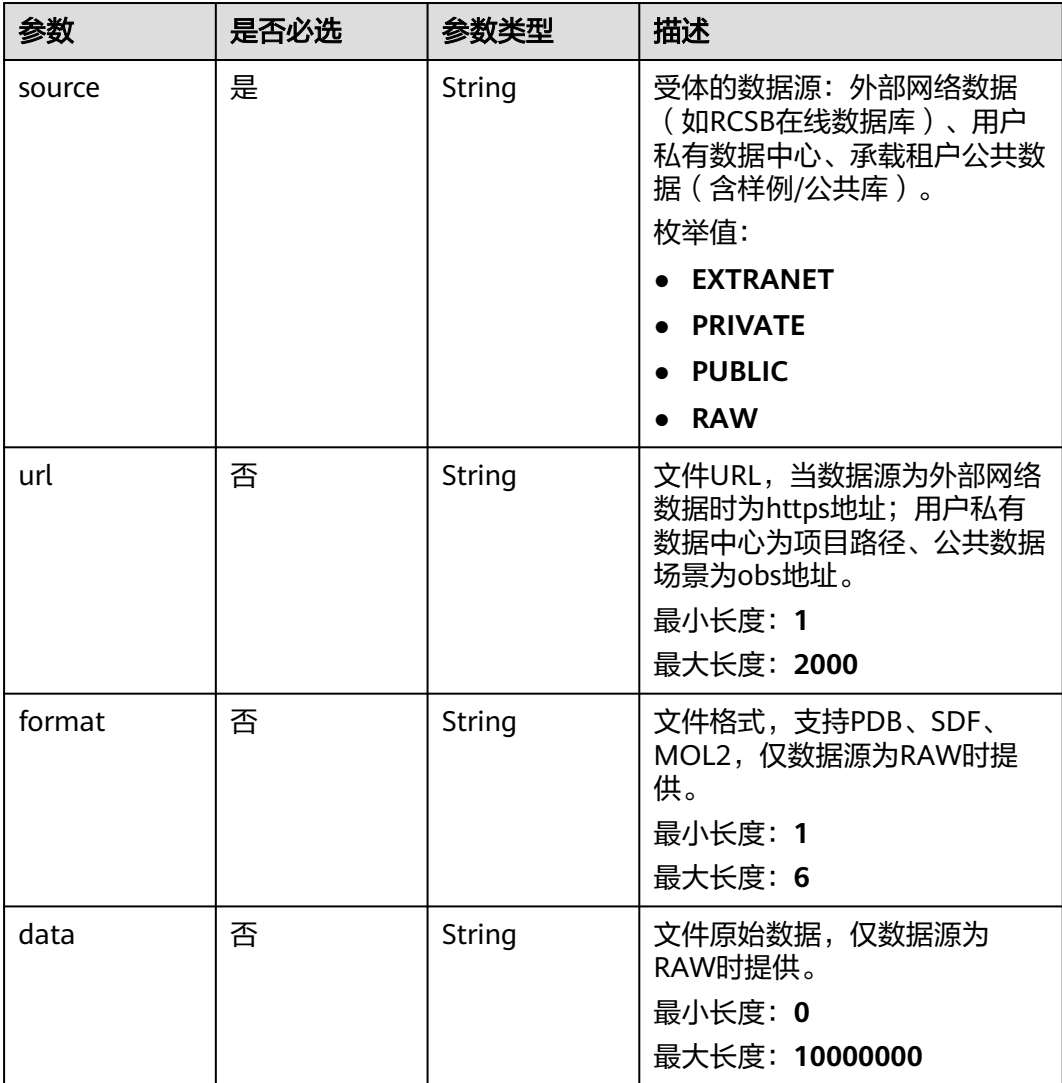

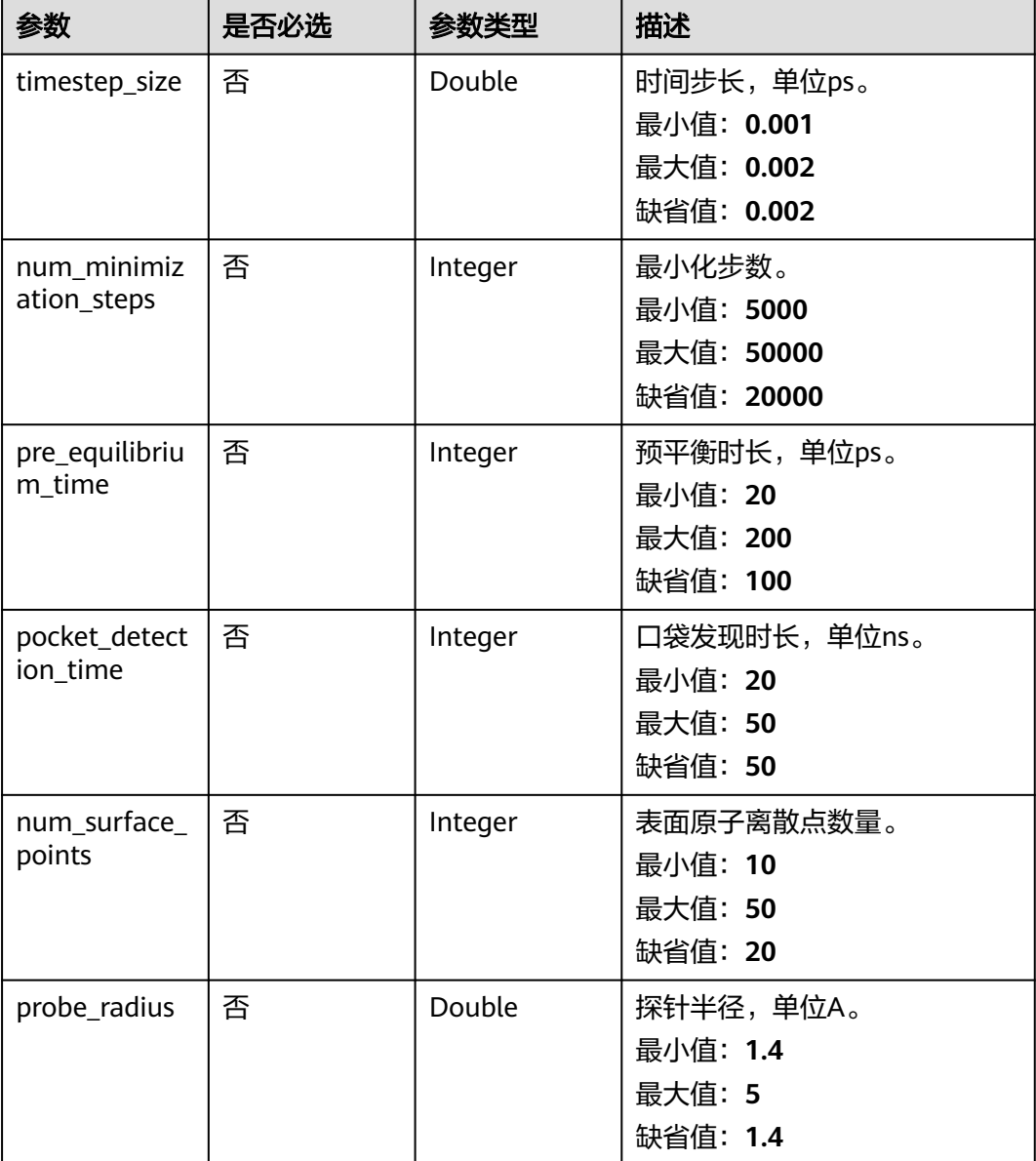

#### <span id="page-796-0"></span>表 **5-243** PocketDetectionParamDto

## 响应参数

状态码: **201**

#### 表 **5-244** 响应 Body 参数

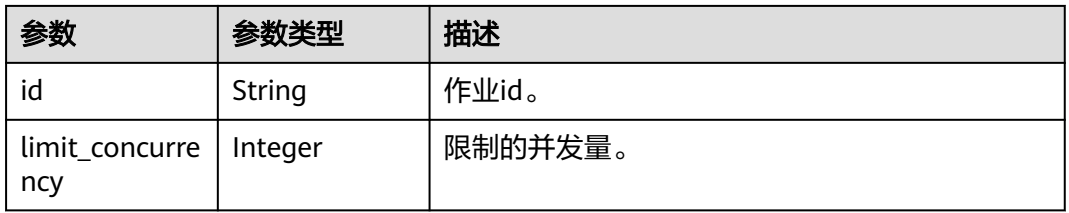

# 请求示例

创建靶点口袋发现作业,作业名称为demo-job, 受体文件为project:/dir/file,时间步 长为0.001ps,最小化步数为20000,预平衡时间为100ps,口袋发现时长为50ns,表 面原子离散点数量为30,探针半径1.4A。

https://{endpoint}/v1/{project\_id}/eihealth-projects/{eihealth\_project\_id}/drug-jobs/pocket-detection

```
{
  "basic_info" : {
 "name" : "demo-job",
 "labels" : [ "labelA" ]
  },
  "receptor" : {
   "source" : "PRIVATE",
   "url" : "project:/dir/file"
  },
 "ligand" : {
 "source" : "PRIVATE",
   "url" : "project:/dir/file"
  },
   "params" : {
    "timestep_size" : 0.001,
   "num_minimization_steps" : 20000,
    "pre_equilibrium_time" : 100,
    "pocket_detection_time" : 50,
   "num_surface_points" : 30,
    "probe_radius" : 1.4
  }
}
```
# 响应示例

#### 状态码: **201**

CREATED

- 创建靶点口袋发现作业成功。 { "id" : "baabcb56-5bb6-11eb-8a0d-fa163e3ddba1" }
- 创建靶点口袋发现作业成功,当前运行作业数已达配额限制,此作业会等待。

```
{
  "id" : "baabcb56-5bb6-11eb-8a0d-fa163e3ddba1",
  "limit_concurrency" : 50
}
```
# 状态码

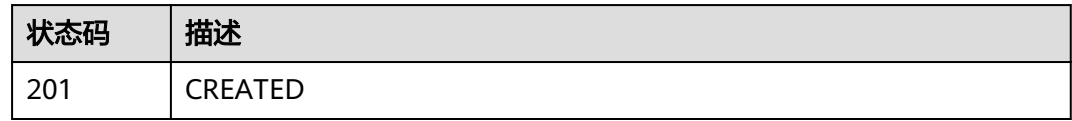

## 错误码

请参[见错误码。](#page-950-0)

# **5.9.2** 查询靶点口袋发现作业详情

# 功能介绍

查询靶点口袋发现作业详情。

## **URI**

GET /v1/{project\_id}/eihealth-projects/{eihealth\_project\_id}/drug-jobs/pocketdetection/{job\_id}

#### 表 **5-245** 路径参数

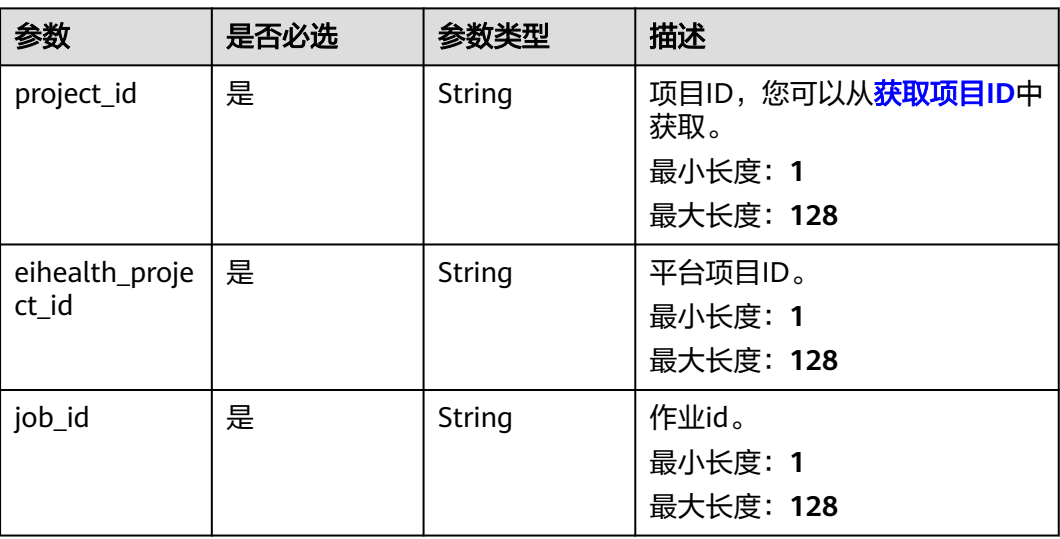

# 请求参数

表 **5-246** 请求 Header 参数

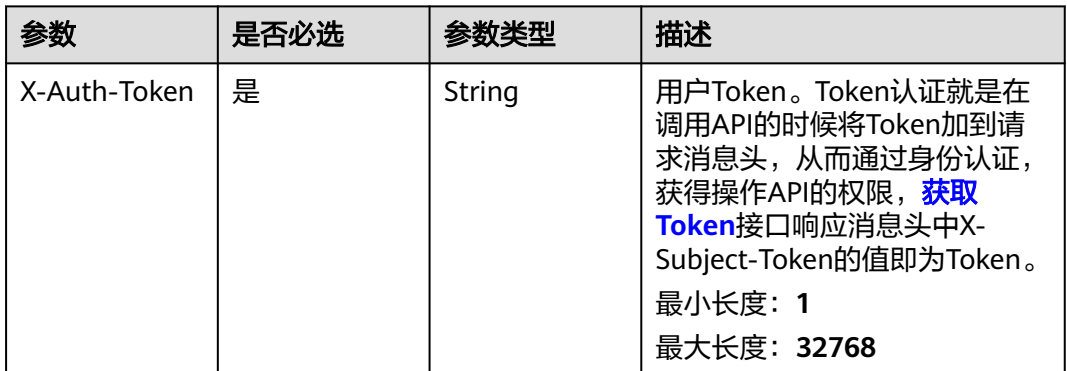

## 响应参数

状态码: **200**

#### 表 **5-247** 响应 Body 参数

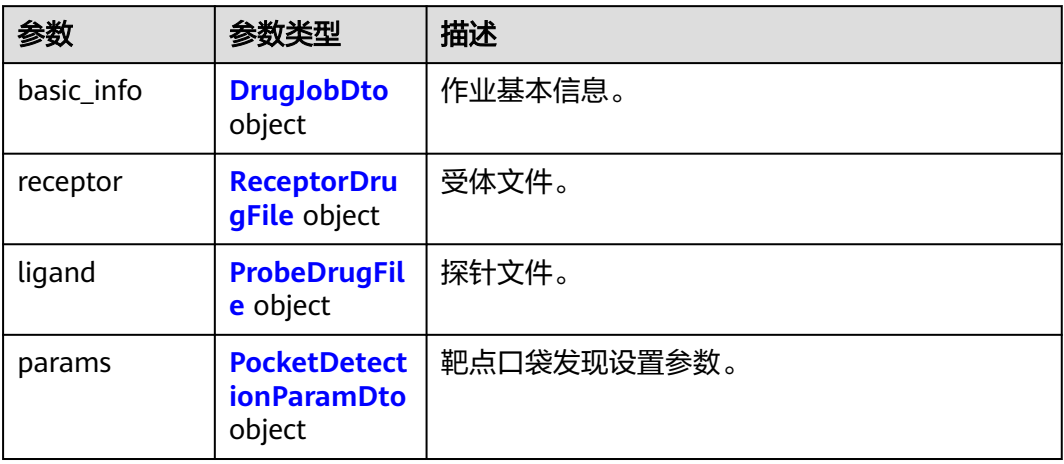

## 表 **5-248** DrugJobDto

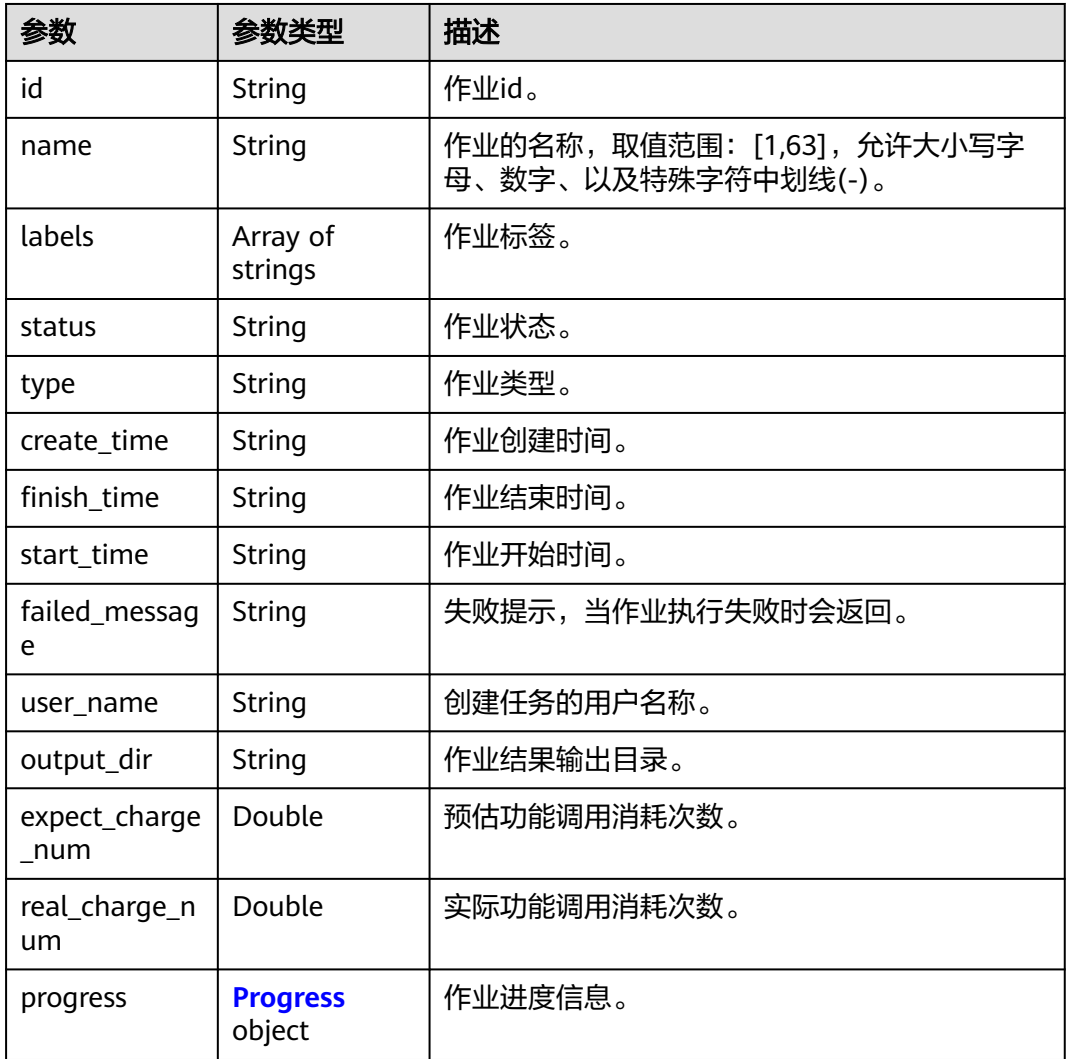

#### <span id="page-800-0"></span>表 **5-249** Progress

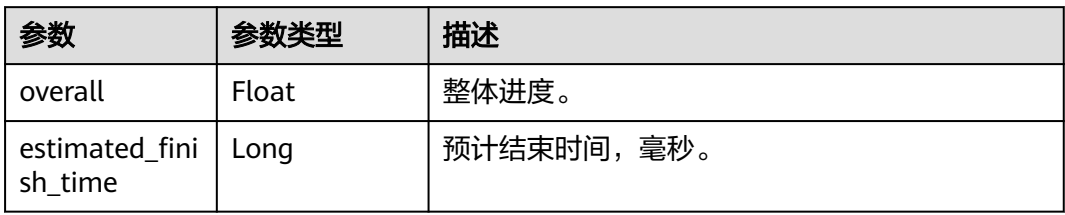

## 表 **5-250** ReceptorDrugFile

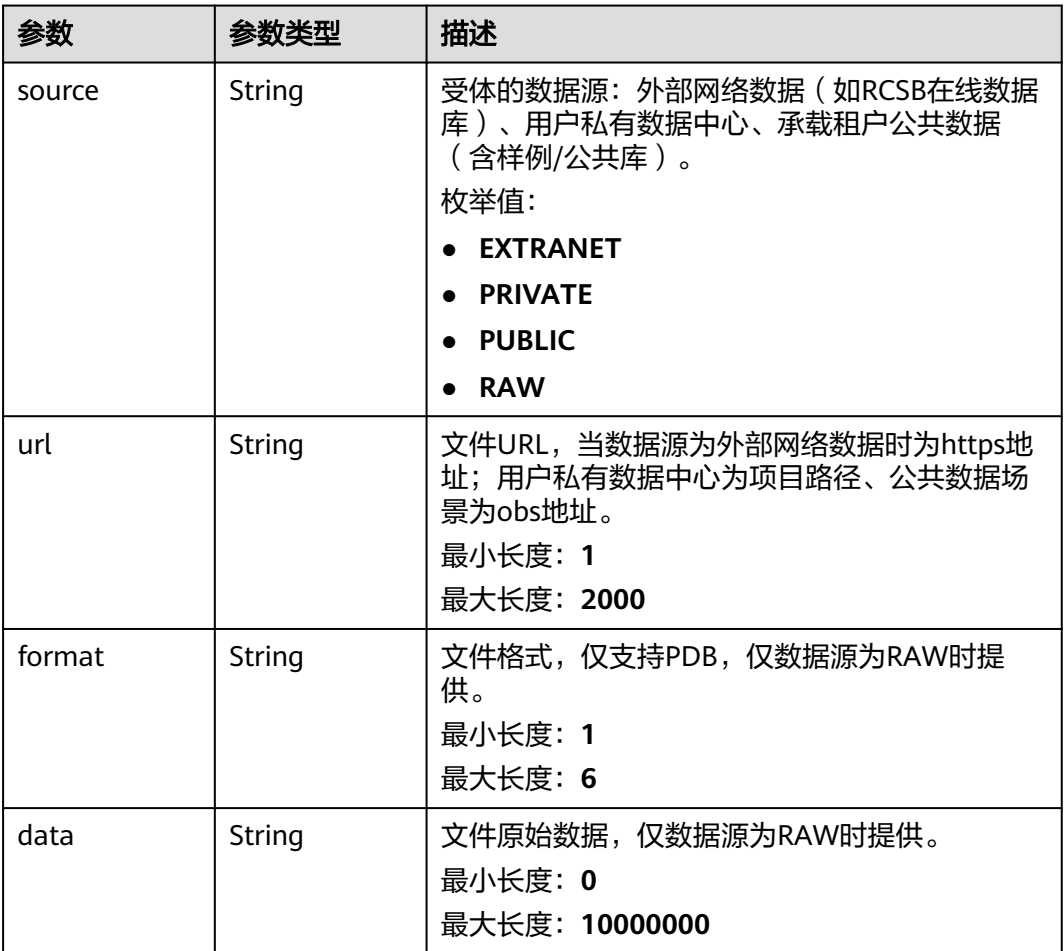

#### <span id="page-801-0"></span>表 **5-251** ProbeDrugFile

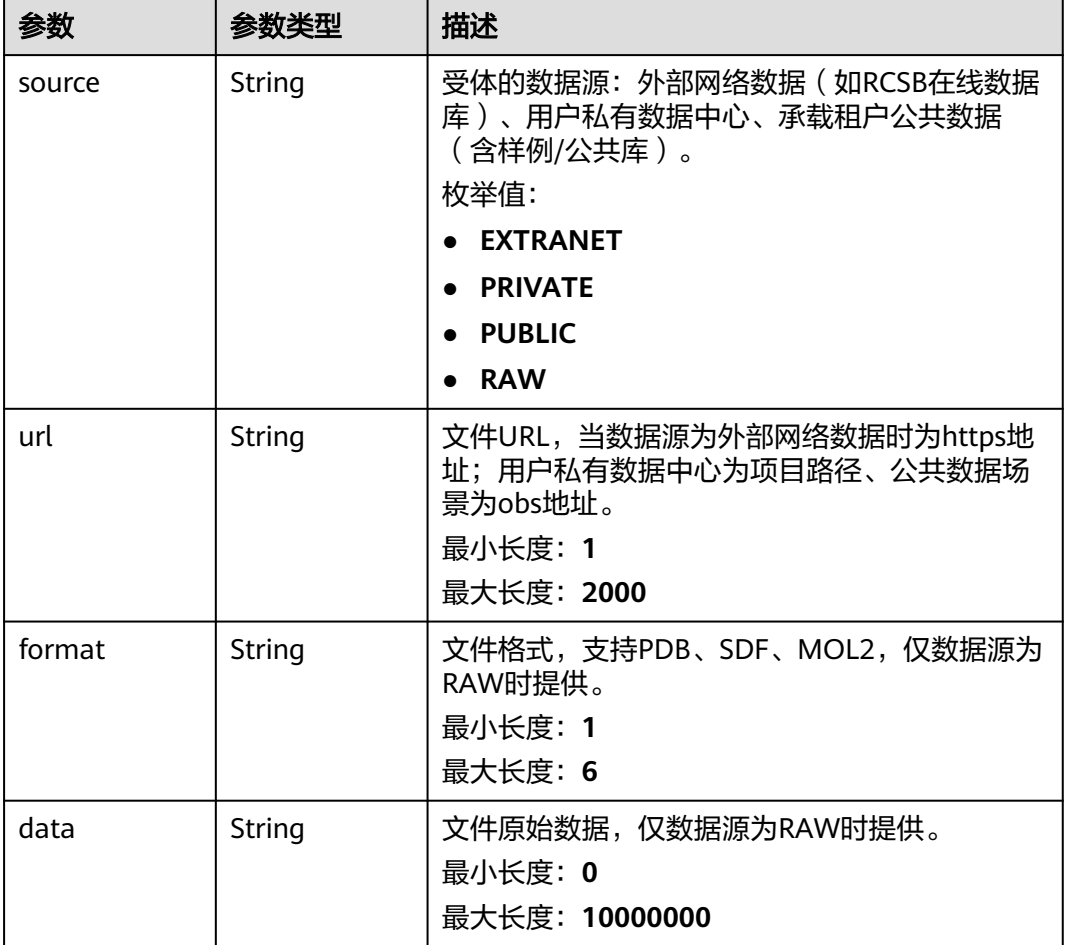

## 表 **5-252** PocketDetectionParamDto

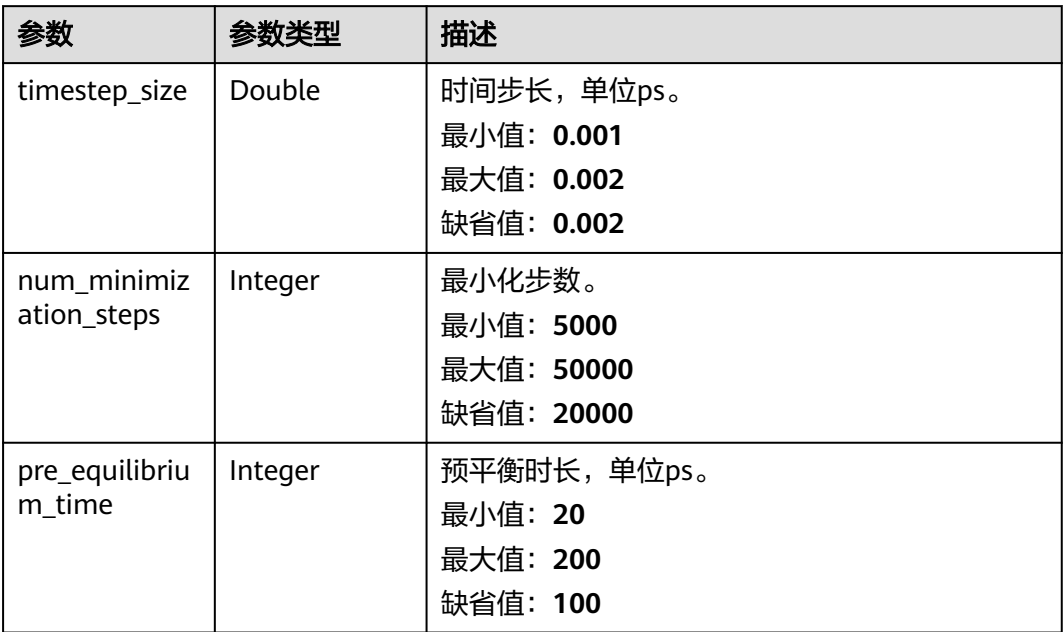

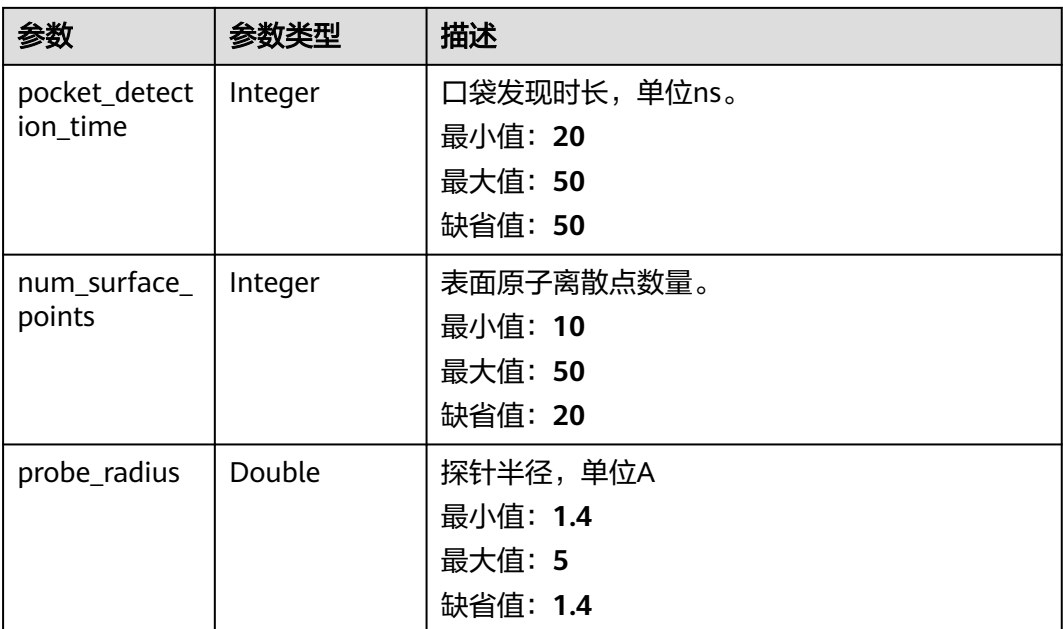

# 请求示例

无

# 响应示例

状态码: **200**

**OK** 

```
{
  "basic_info" : {
   "id" : "baabcb56-5bb6-11eb-8a0d-fa163e3ddba1",
 "name" : "demo-job",
 "labels" : [ "labelA", "labelB" ],
 "status" : "FINISHED",
 "type" : "POCKETDETECTION",
   "start_time" : "2021-01-30T02:34:36Z",
 "create_time" : "2021-01-30T02:34:36Z",
 "finish_time" : "2021-01-30T02:53:26Z",
   "failed_message" : "null",
 "user_name" : "demo-user-name",
 "output_dir" : "job-analysis/job-name",
   "expect_charge_num" : 1,
   "real_charge_num" : 1
  },
  "params" : {
   "timestep_size" : 0.001,
 "num_minimization_steps" : 20000,
 "pre_equilibrium_time" : 100,
  "pocket_detection_time" : 50,
   "num_surface_points" : 30,
   "probe_radius" : 1.4
  },
 "receptor" : {
 "source" : "PRIVATE",
   "url" : "project:/dir/file"
 },
 "ligand" : {
   "source" : "PRIVATE",
```
#### "url" : "project:/dir/file" }

}

## 状态码

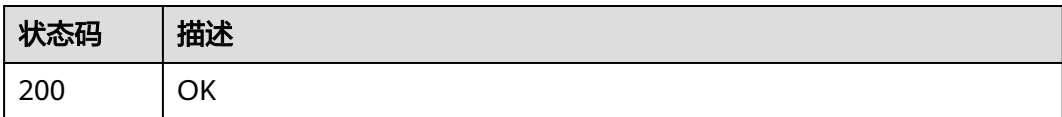

# 错误码

请参[见错误码。](#page-950-0)

# **5.10** 靶点口袋分子设计作业管理

# **5.10.1** 创建靶点口袋分子设计作业

# 功能介绍

创建靶点口袋分子设计作业。

## **URI**

POST /v1/{project\_id}/eihealth-projects/{eihealth\_project\_id}/drug-jobs/pocketmol-design

#### 表 **5-253** 路径参数

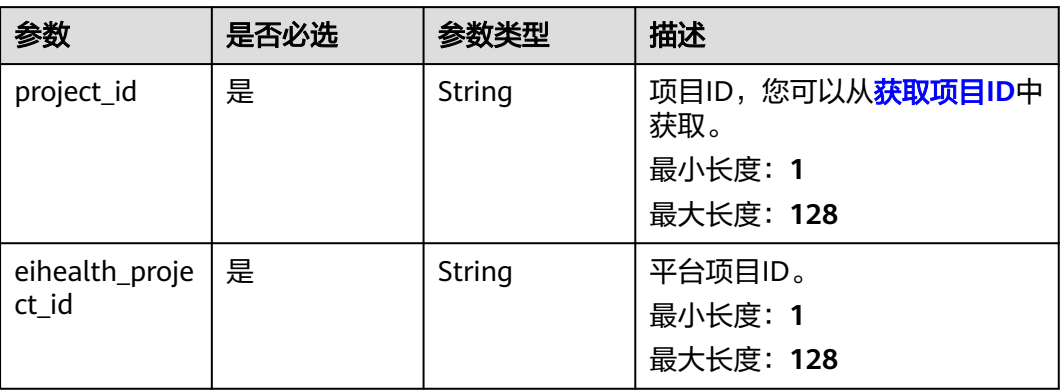

# 请求参数

## 表 **5-254** 请求 Header 参数

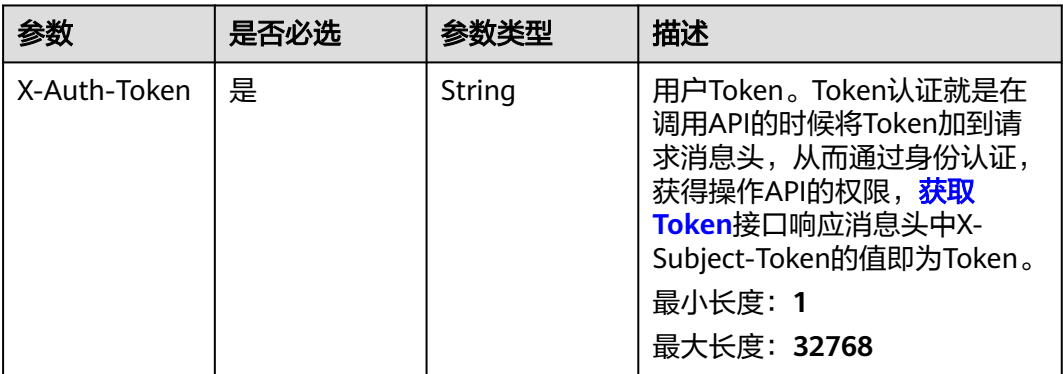

## 表 **5-255** 请求 Body 参数

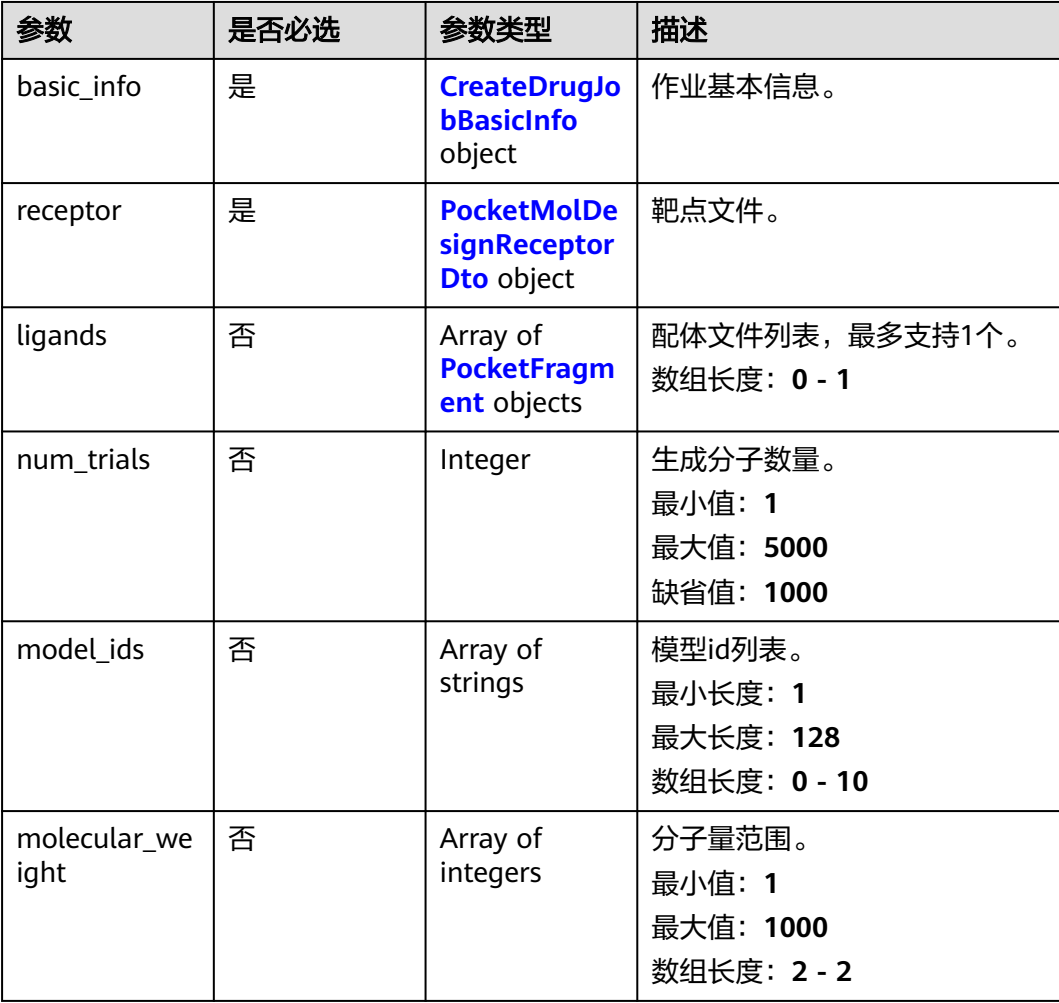

<span id="page-805-0"></span>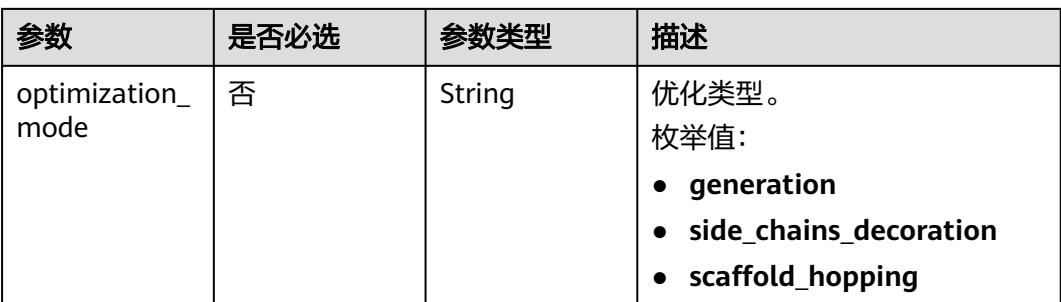

## 表 **5-256** CreateDrugJobBasicInfo

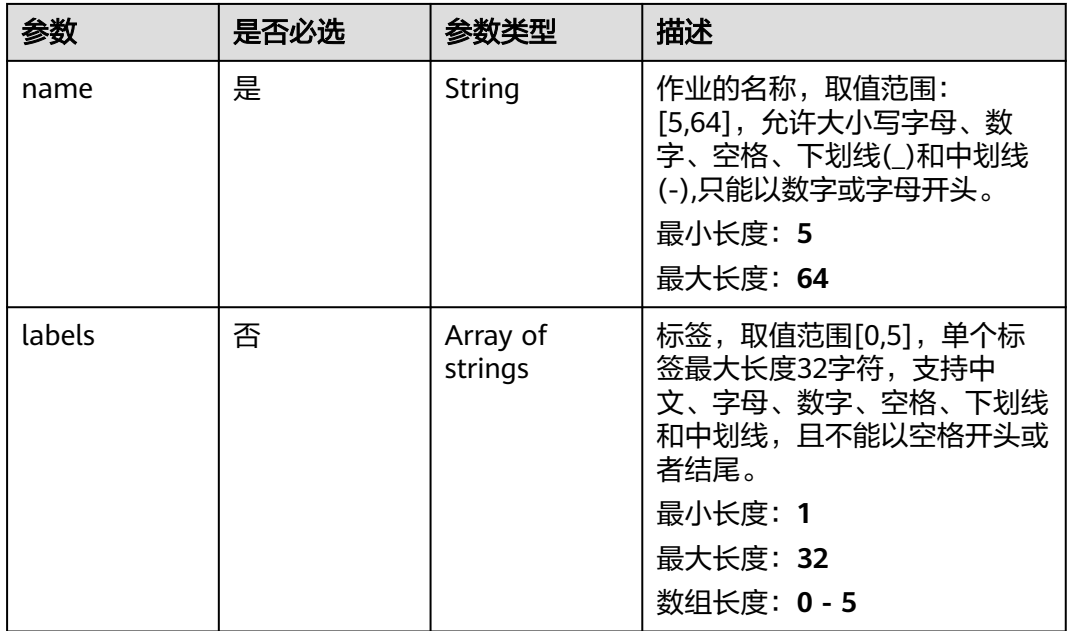

## 表 **5-257** PocketMolDesignReceptorDto

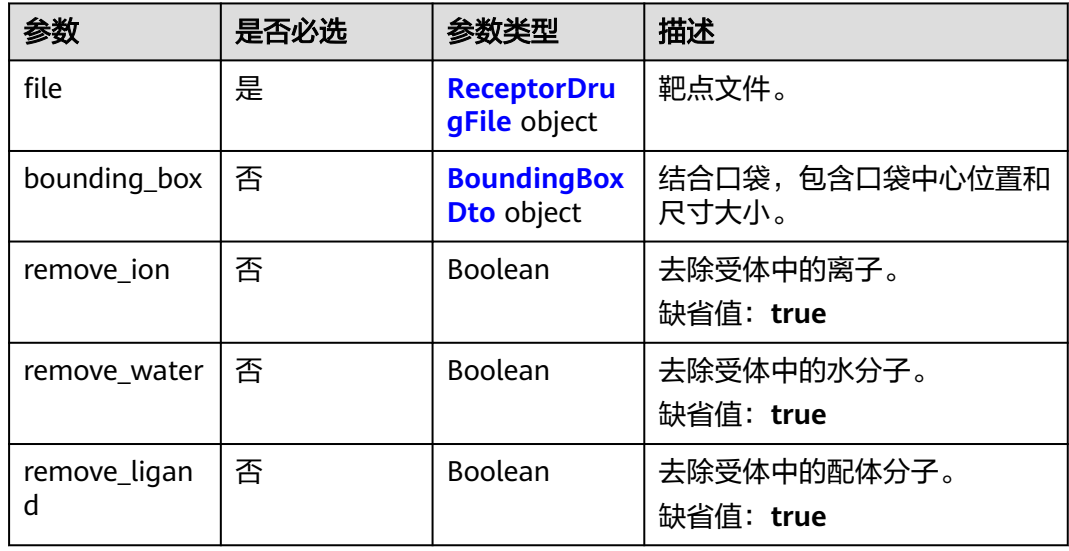

<span id="page-806-0"></span>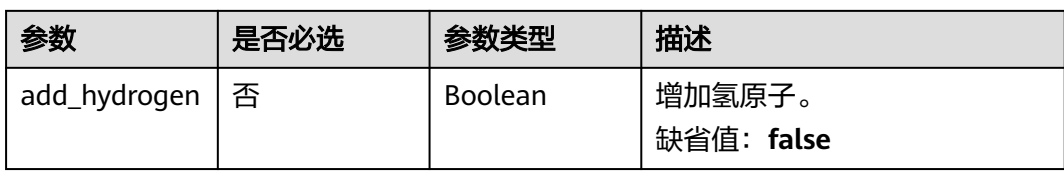

## 表 **5-258** ReceptorDrugFile

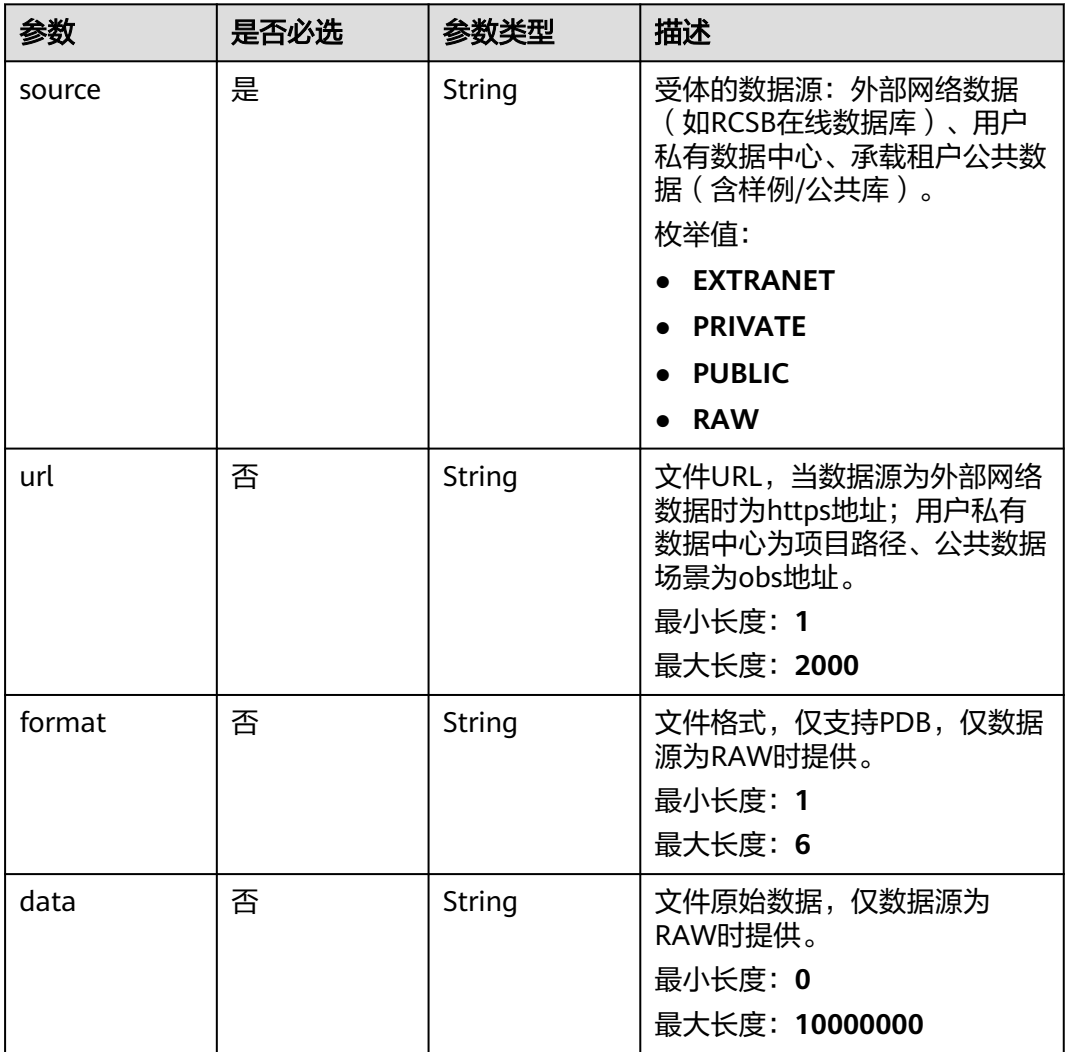

## 表 **5-259** BoundingBoxDto

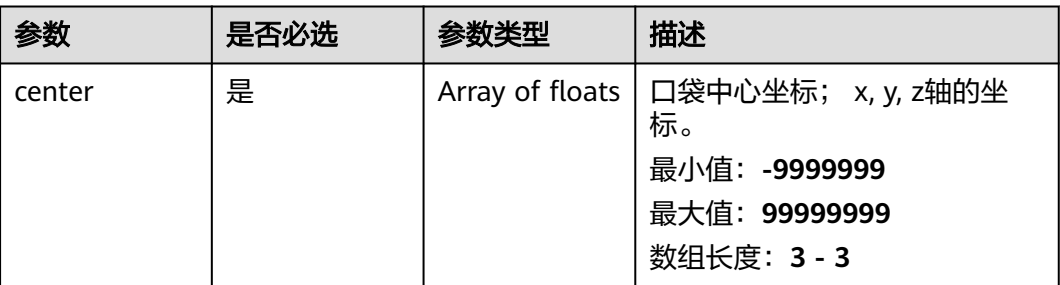

<span id="page-807-0"></span>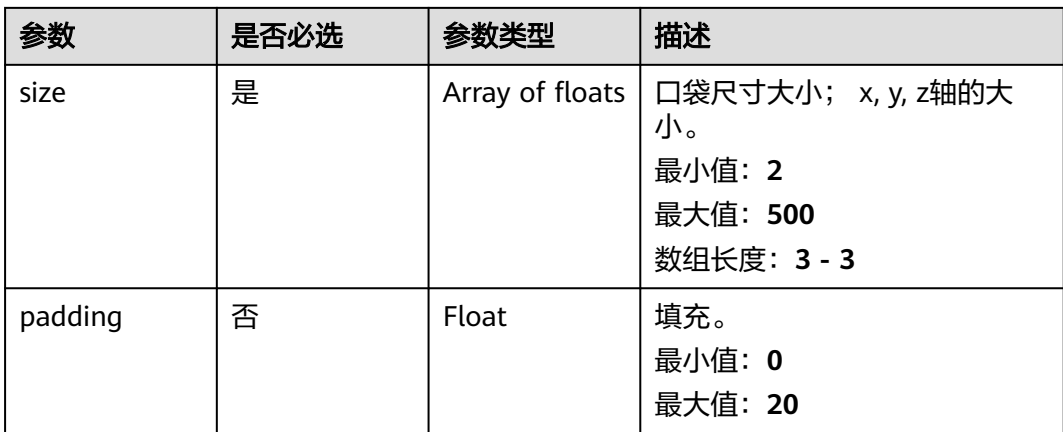

#### 表 **5-260** PocketFragment

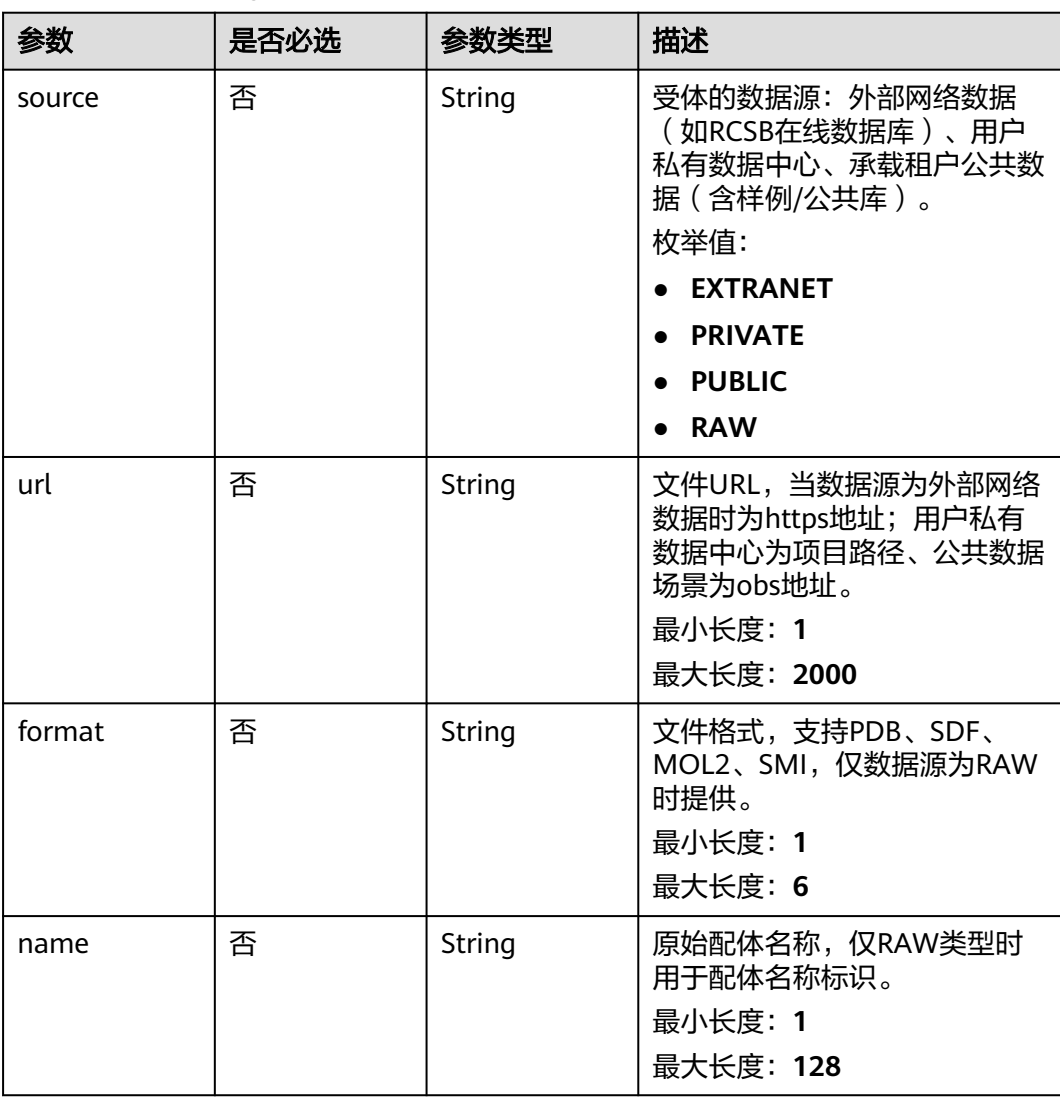

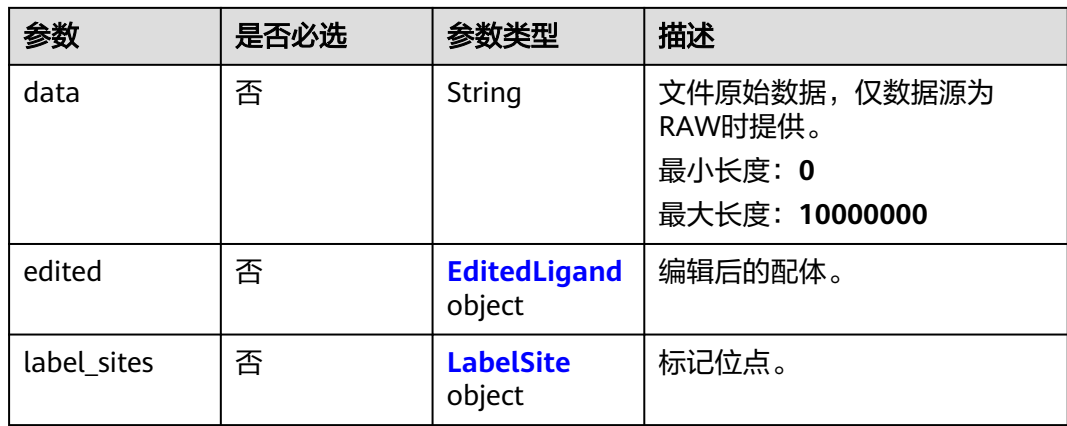

## 表 **5-261** EditedLigand

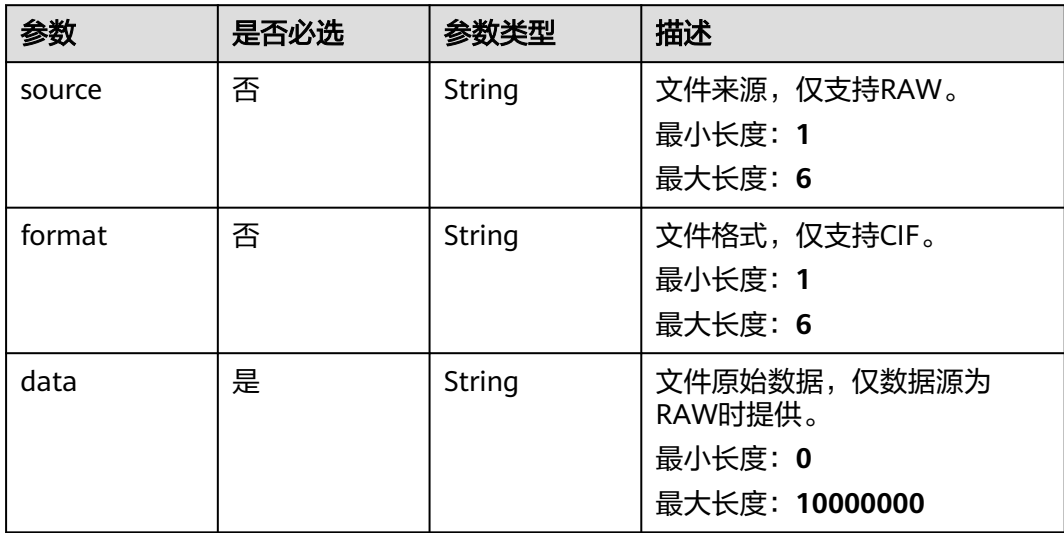

#### 表 **5-262** LabelSite

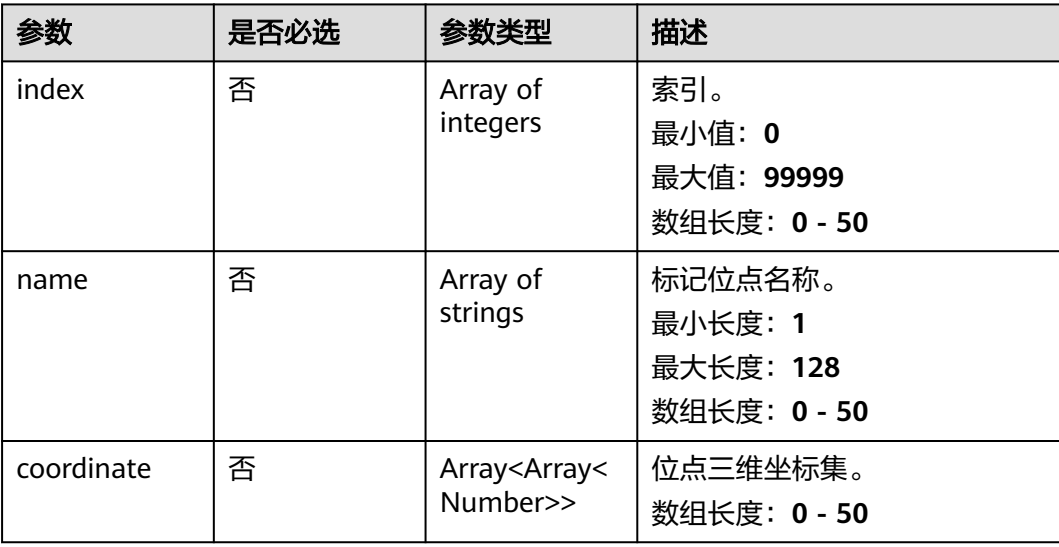

## 响应参数

#### 状态码: **201**

#### 表 **5-263** 响应 Body 参数

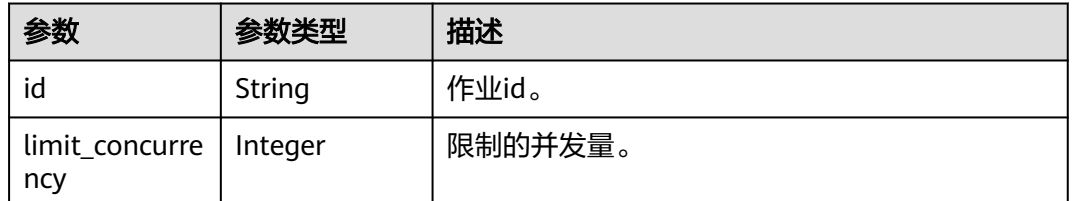

## 请求示例

创建靶点口袋发现作业,作业名称为demo-job, 受体文件为project:/dir/file,小分子 片段文件为project:/dir/file,自定义属性预测id为xxxxxx,分子量约束为200-600,预 期的最大输出为5000个。

https://{endpoint}/v1/{project\_id}/eihealth-projects/{eihealth\_project\_id}/drug-jobs/pocket-mol-design

```
{
  "basic_info" : {
 "name" : "demo-job",
 "labels" : [ "labelA" ]
  },
  "receptor" : {
    "file" : {
     "source" : "PRIVATE",
     "url" : "project:/dir/file"
    },
    "bounding_box" : {
     "center" : [ 0, 0, 0 ],
     "size" : [ 10, 10, 10 ],
     "padding" : 10
    },
    "remove_water" : false,
    "remove_ion" : false
  },
  "ligands" : [ {
    "source" : "PRIVATE",
    "url" : "project:/dir/file"
  } ],
  "model_ids" : [ "xxxxxx" ],
  "molecular_weight" : [ 200, 600 ]
}
```
# 响应示例

#### 状态码: **201**

CREATED

创建靶点口袋分子设计作业成功。

{ "id" : "baabcb56-5bb6-11eb-8a0d-fa163e3ddba1" }

● 创建靶点口袋分子设计作业成功,当前运行作业数已达配额限制,此作业会等 待。 {

"id" : "baabcb56-5bb6-11eb-8a0d-fa163e3ddba1",

 "limit\_concurrency" : 50 }

## 状态码

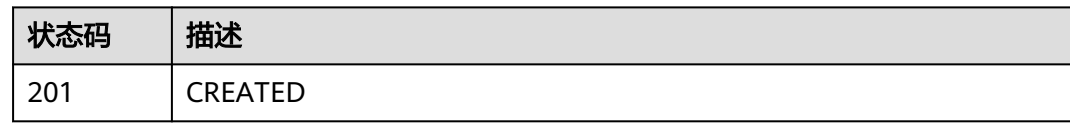

# 错误码

请参[见错误码。](#page-950-0)

# **5.10.2** 查询靶点口袋分子设计作业详情

# 功能介绍

查询靶点口袋分子设计作业详情。

# **URI**

GET /v1/{project\_id}/eihealth-projects/{eihealth\_project\_id}/drug-jobs/pocket-moldesign/{job\_id}

### 表 **5-264** 路径参数

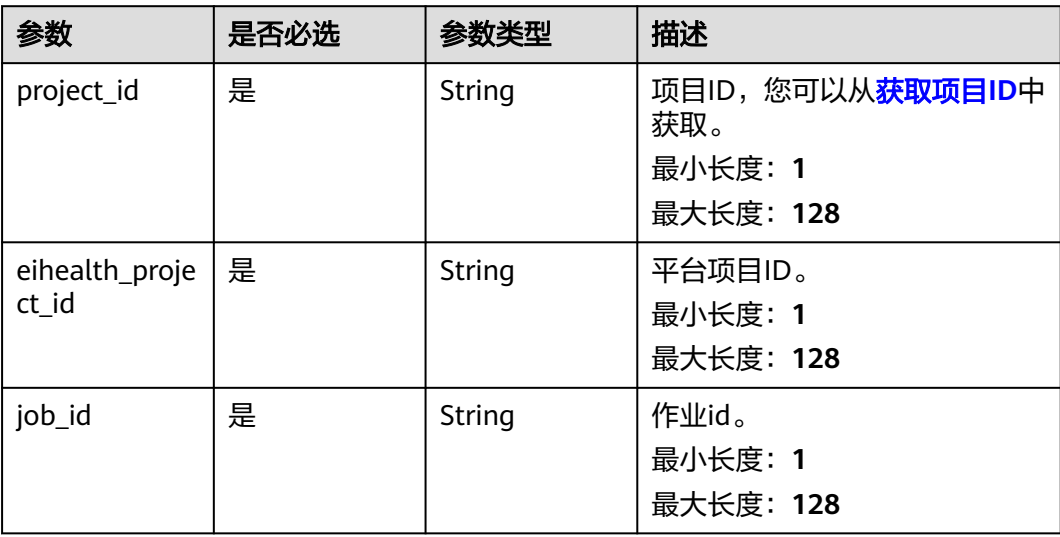

# 请求参数

#### 表 **5-265** 请求 Header 参数

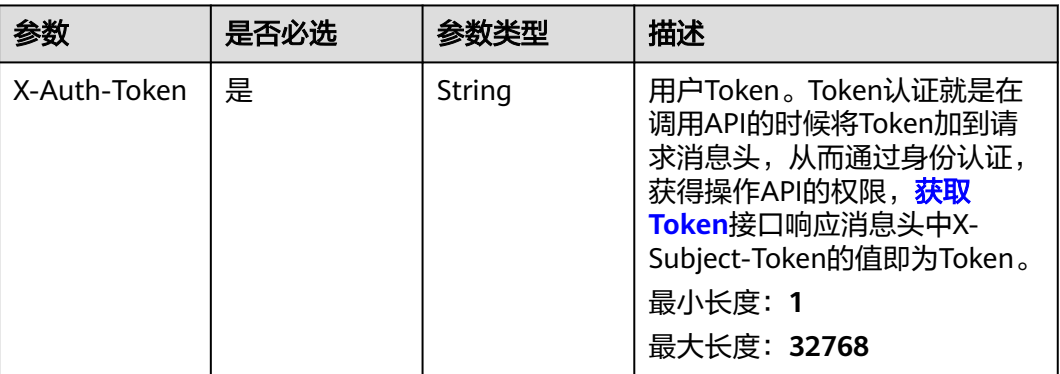

# 响应参数

### 状态码: **200**

### 表 **5-266** 响应 Body 参数

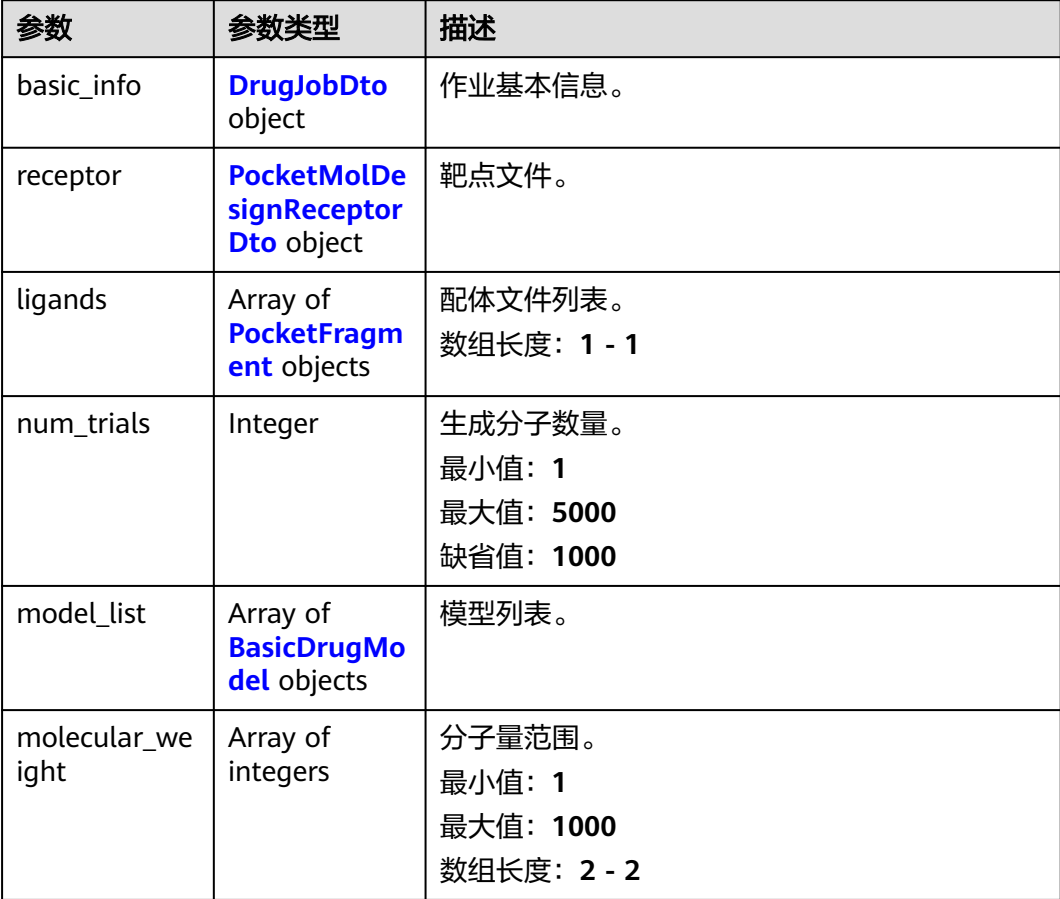

<span id="page-812-0"></span>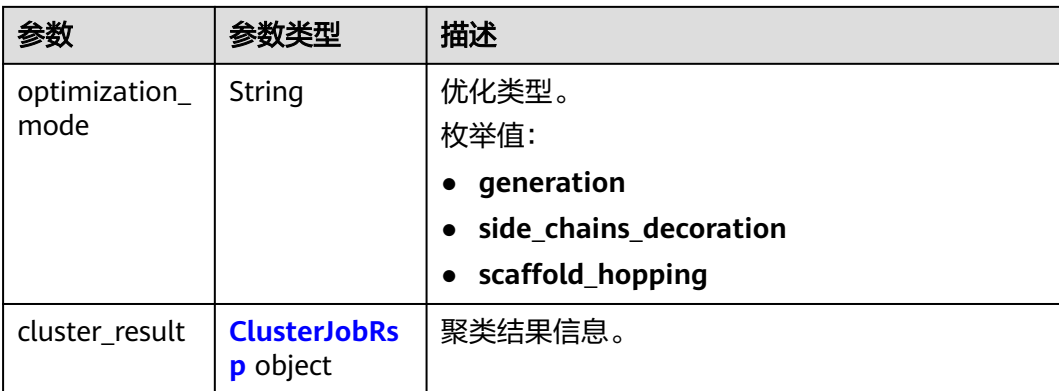

## 表 **5-267** DrugJobDto

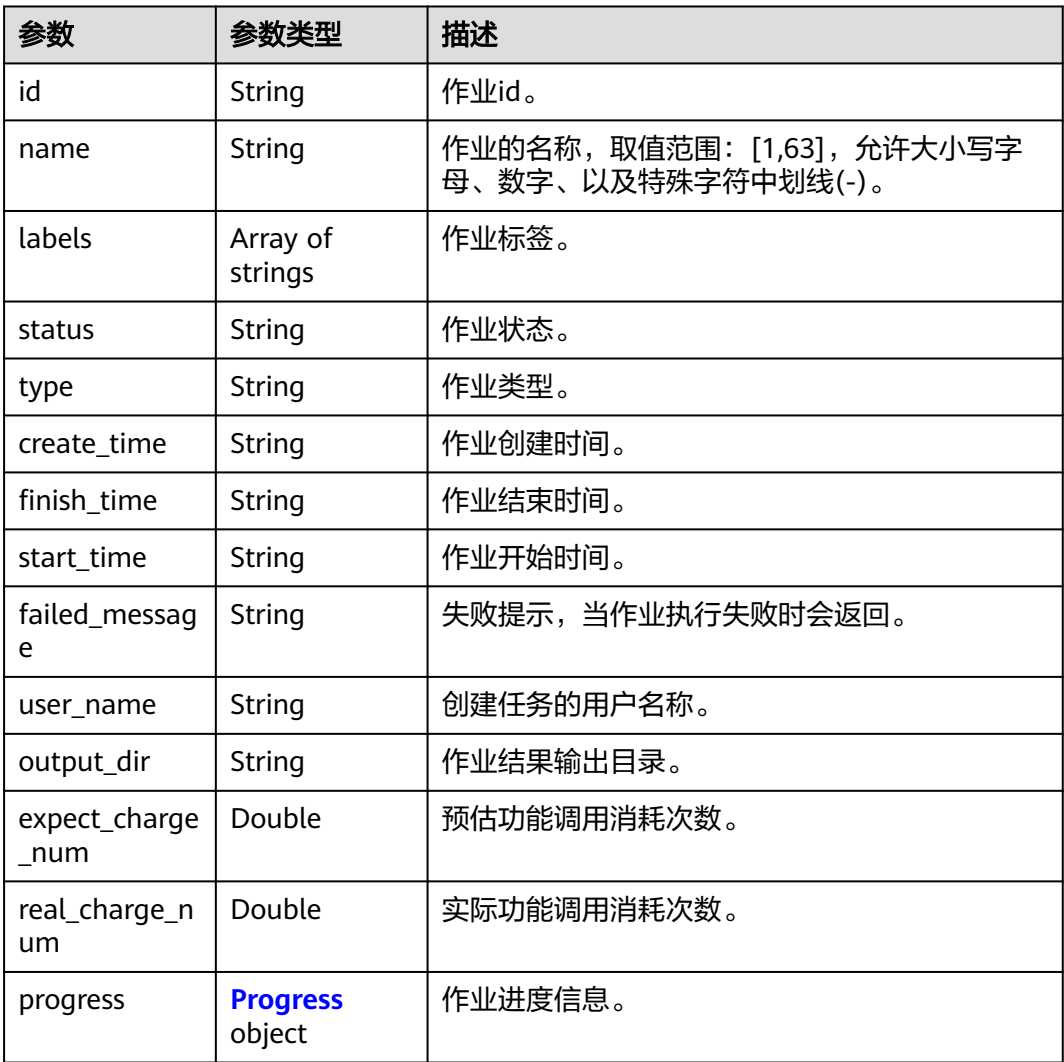

#### <span id="page-813-0"></span>表 **5-268** Progress

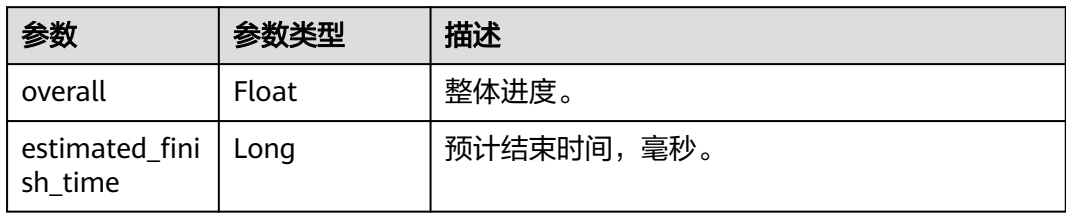

#### 表 **5-269** PocketMolDesignReceptorDto

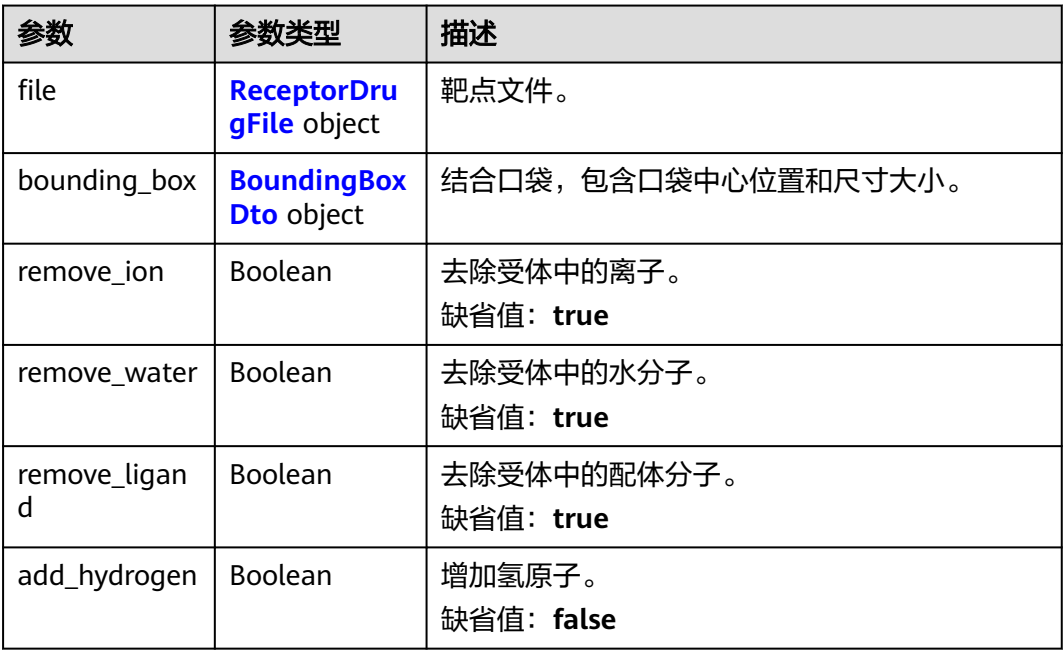

## 表 **5-270** ReceptorDrugFile

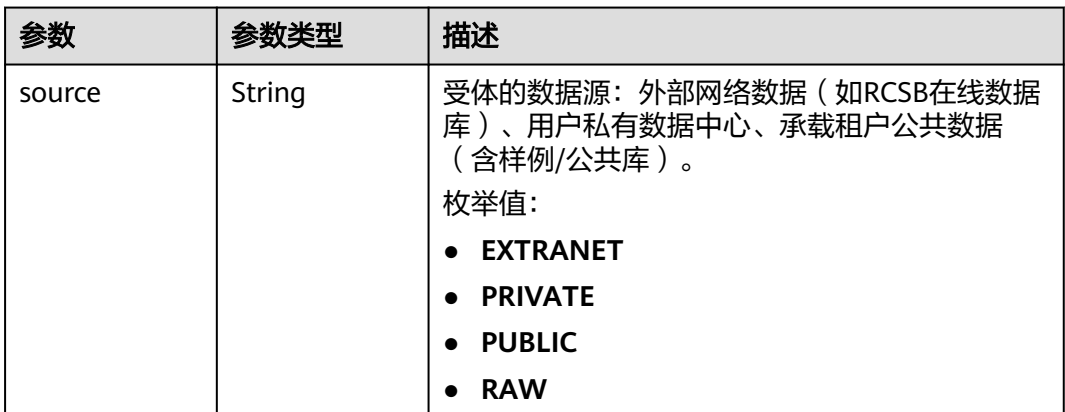

<span id="page-814-0"></span>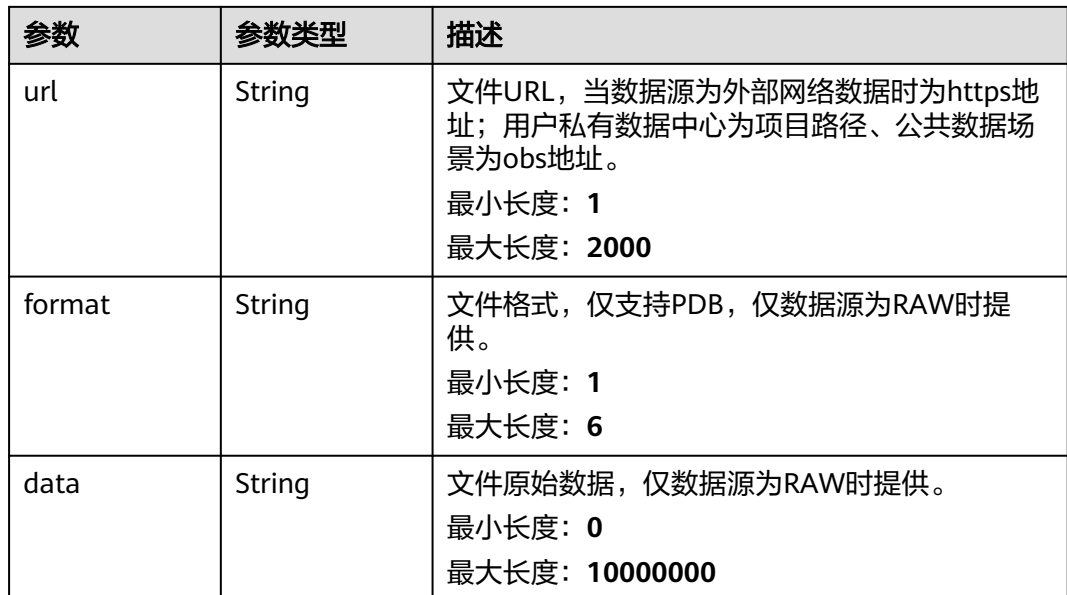

## 表 **5-271** BoundingBoxDto

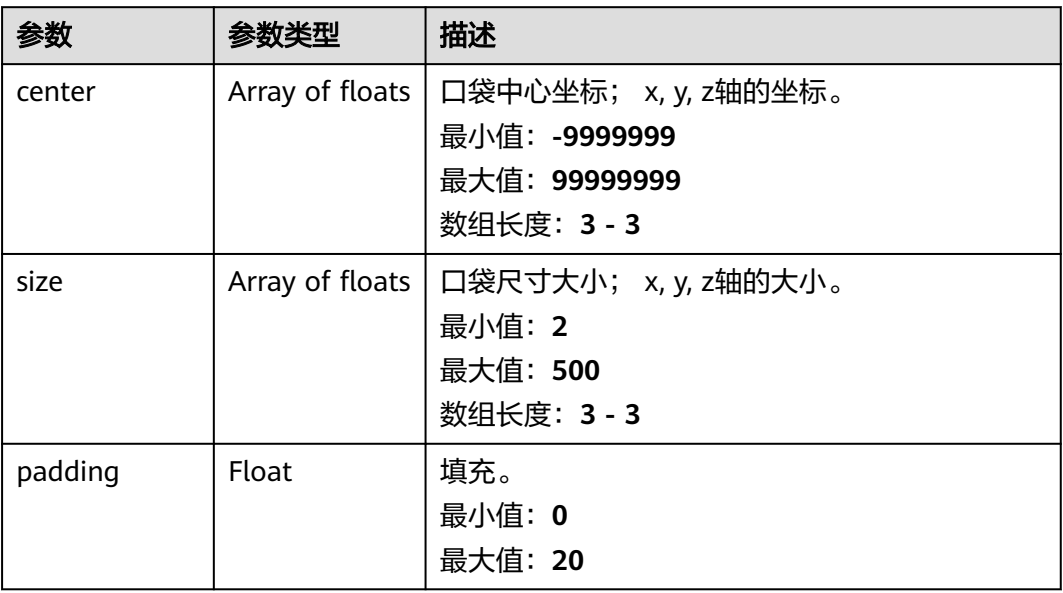

## <span id="page-815-0"></span>表 **5-272** PocketFragment

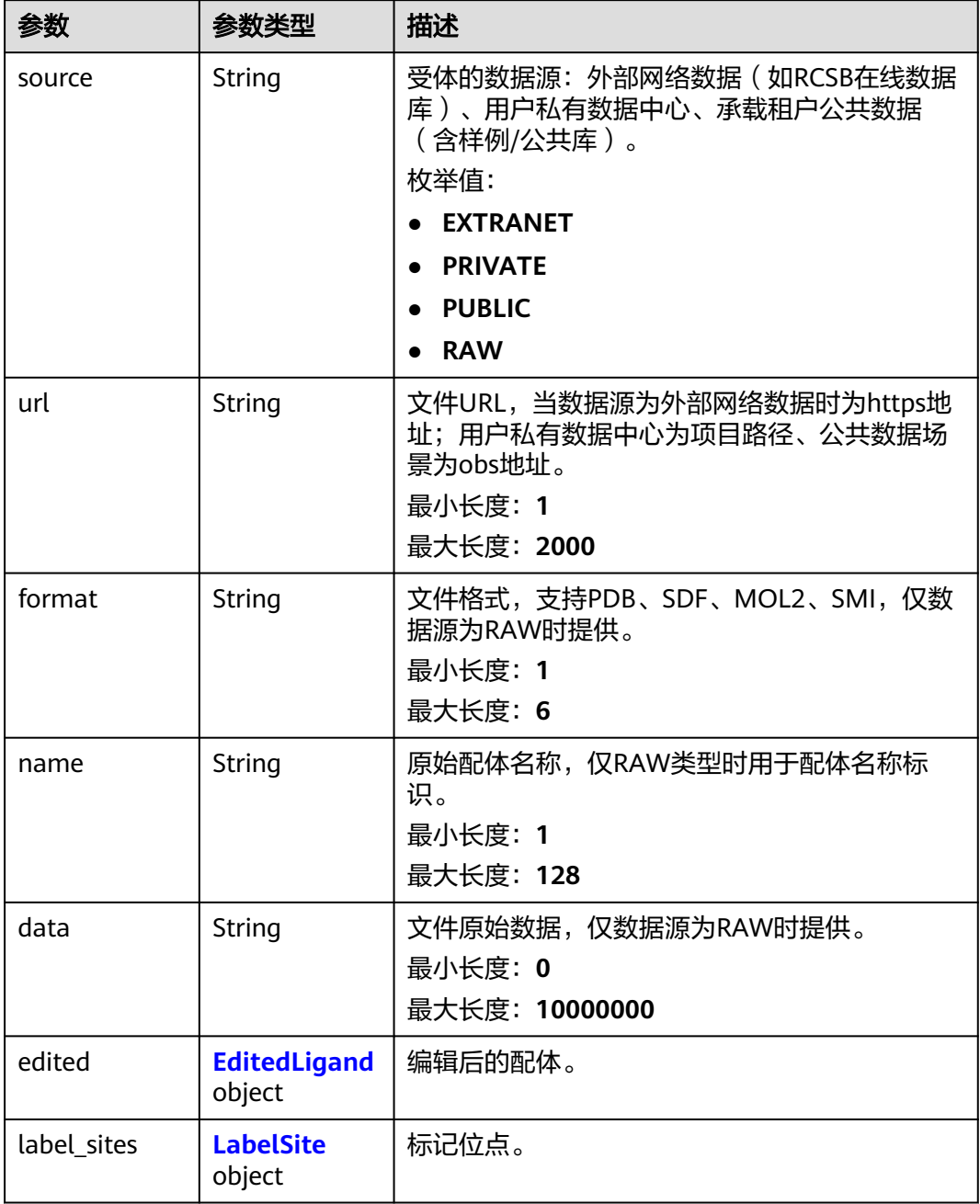

## 表 **5-273** EditedLigand

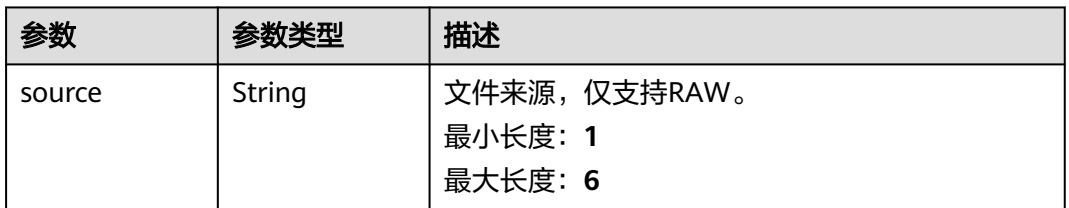

<span id="page-816-0"></span>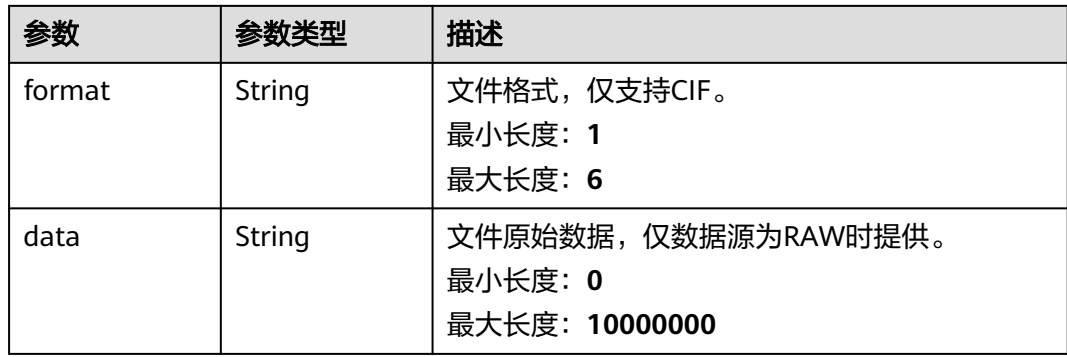

## 表 **5-274** LabelSite

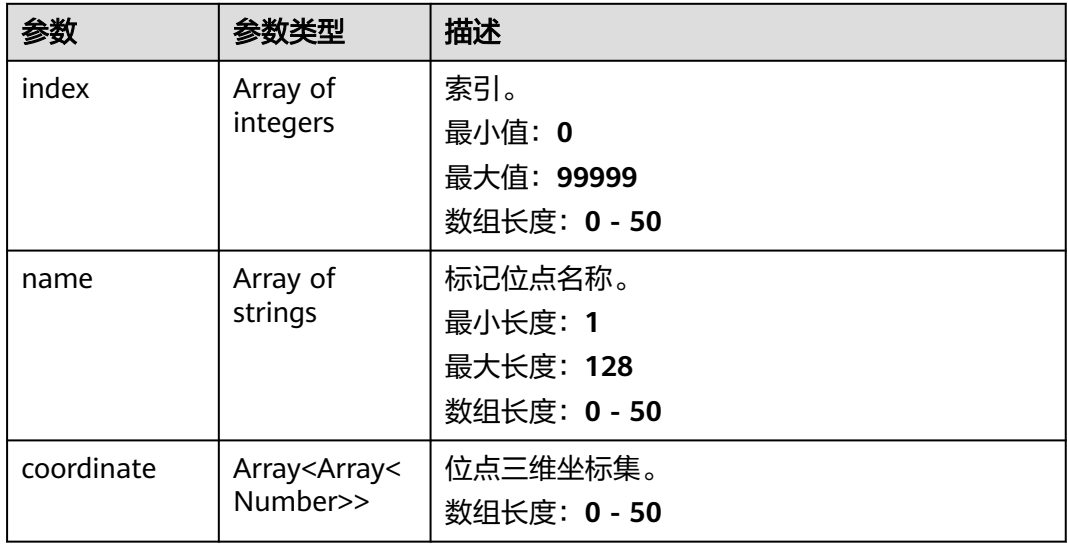

## 表 **5-275** BasicDrugModel

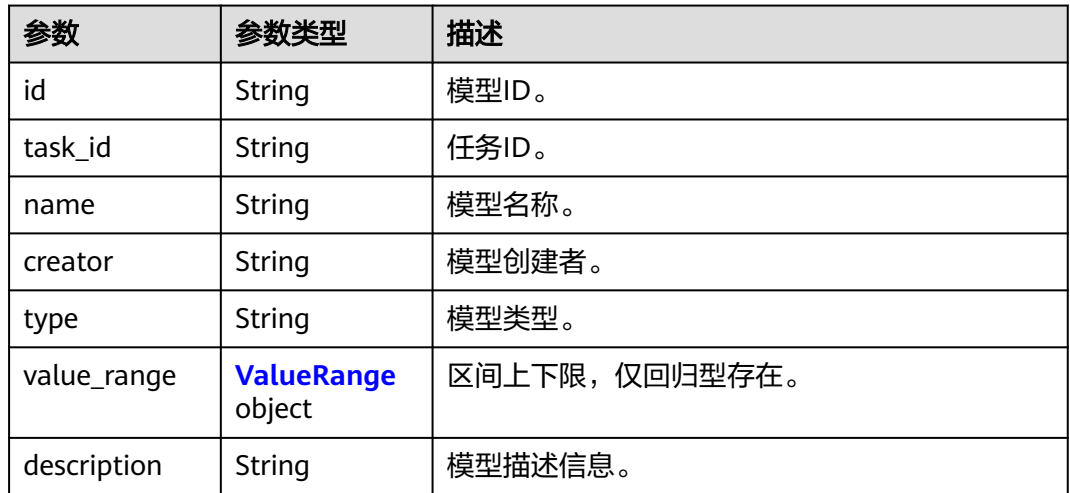

#### <span id="page-817-0"></span>表 **5-276** ValueRange

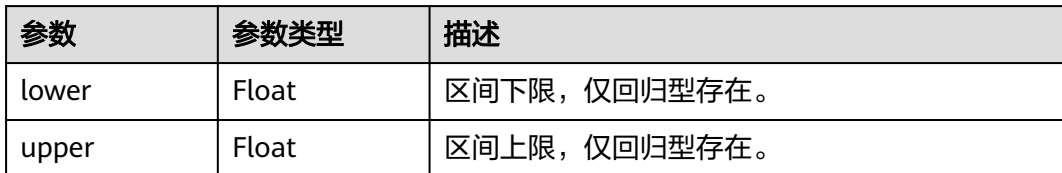

#### 表 **5-277** ClusterJobRsp

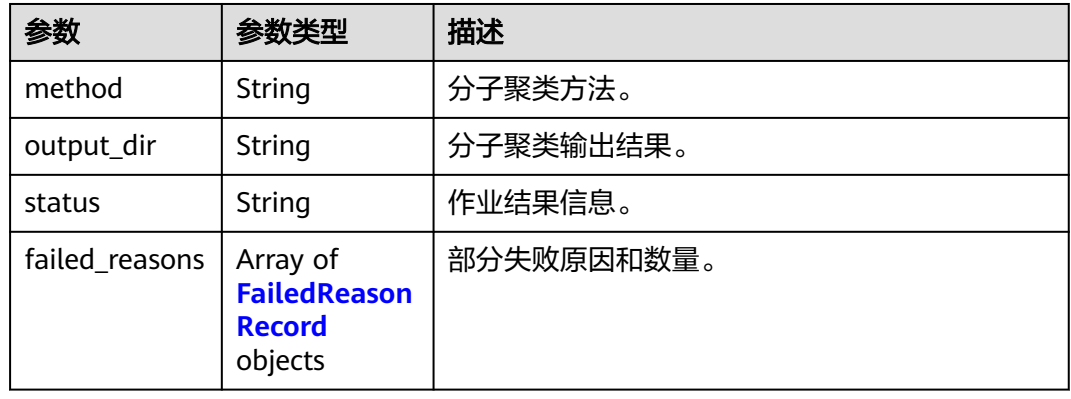

#### 表 **5-278** FailedReasonRecord

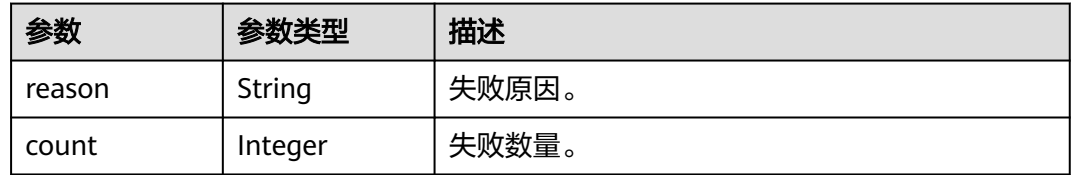

# 请求示例

无

## 响应示例

#### 状态码: **200**

**OK** 

```
{
 "basic_info" : {
 "id" : "baabcb56-5bb6-11eb-8a0d-fa163e3ddba1",
 "name" : "demo-job",
 "labels" : [ "labelA", "labelB" ],
 "status" : "FINISHED",
 "type" : "POCKE_MOL_DESIGN",
 "start_time" : "2021-01-30T02:34:36Z",
 "create_time" : "2021-01-30T02:34:36Z",
 "finish_time" : "2021-01-30T02:53:26Z",
   "failed_message" : "null",
   "user_name" : "demo-user-name",
   "output_dir" : "job-analysis/job-name",
```

```
 "expect_charge_num" : 1,
   "real_charge_num" : 1
  },
   "receptor" : {
   "file" : {
     "source" : "PRIVATE",
     "url" : "project:/dir/file"
   }
 },
 "ligands" : [ {
   "source" : "PRIVATE"
 }, {
 "url" : "project:/dir/file"
 } ],
 "cluster_result" : {
   "method" : "hiq_mc",
   "output_dir" : "project://bucket/path/to/task/dir/",
   "status" : "finished",
   "failed_reasons" : [ {
     "reason" : "failed reason"
   }, {
     "count" : 1
   } ]
 }
}
```
# 状态码

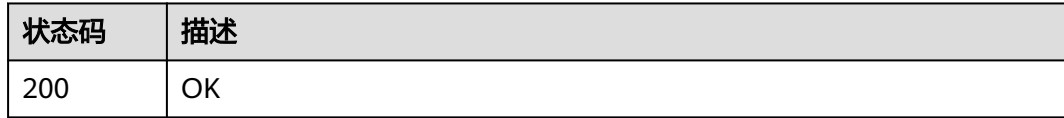

# 错误码

请参[见错误码。](#page-950-0)

# **5.11** 分子属性预测作业管理

# **5.11.1** 创建分子属性预测作业

# 功能介绍

创建分子属性预测作业。

## **URI**

POST /v1/{project\_id}/eihealth-projects/{eihealth\_project\_id}/drug-jobs/admet

#### 表 **5-279** 路径参数

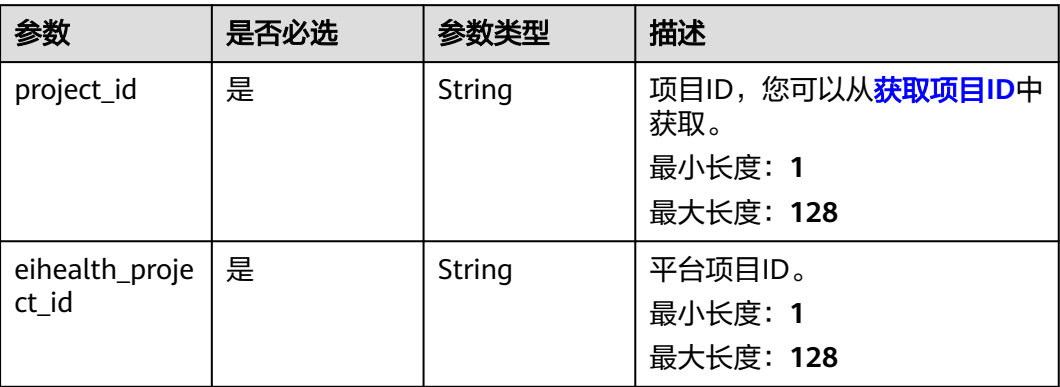

# 请求参数

## 表 **5-280** 请求 Header 参数

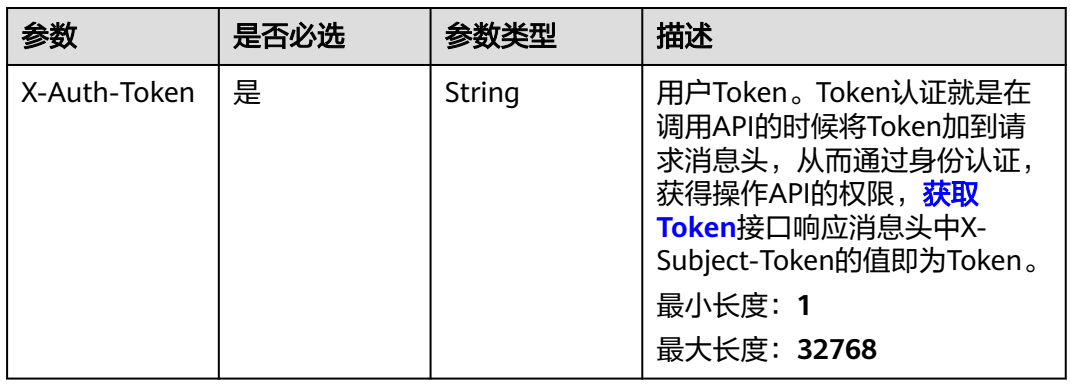

## 表 **5-281** 请求 Body 参数

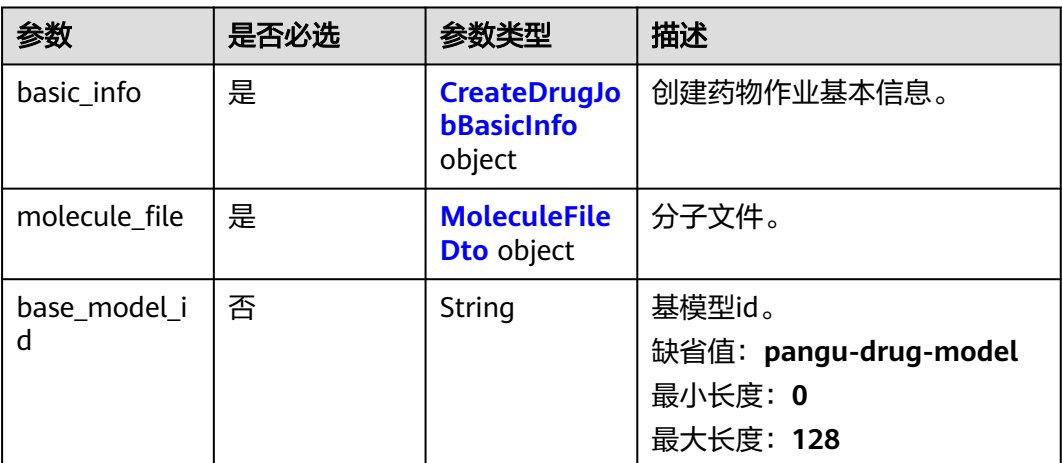

<span id="page-820-0"></span>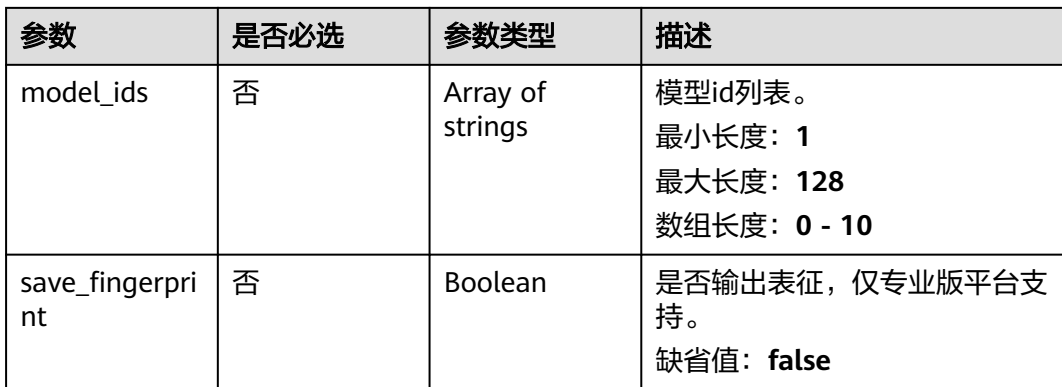

#### 表 **5-282** CreateDrugJobBasicInfo

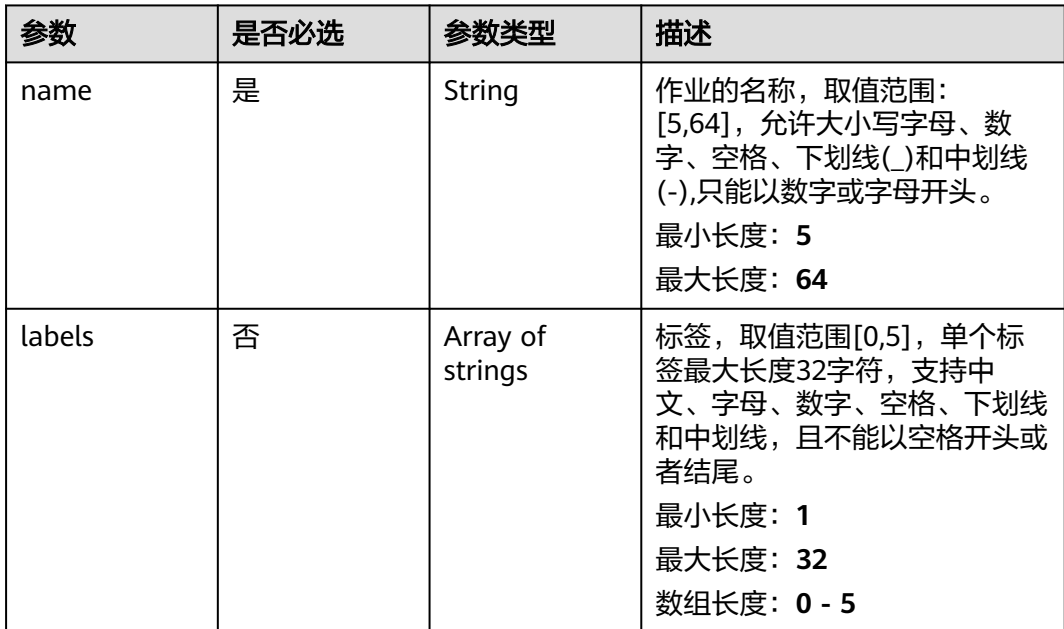

#### 表 **5-283** MoleculeFileDto

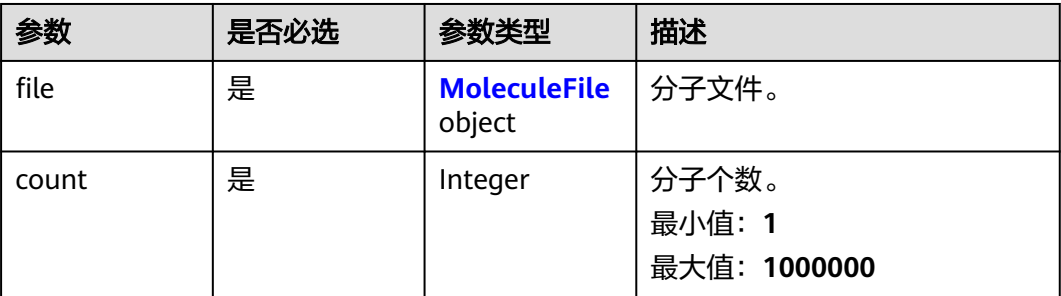

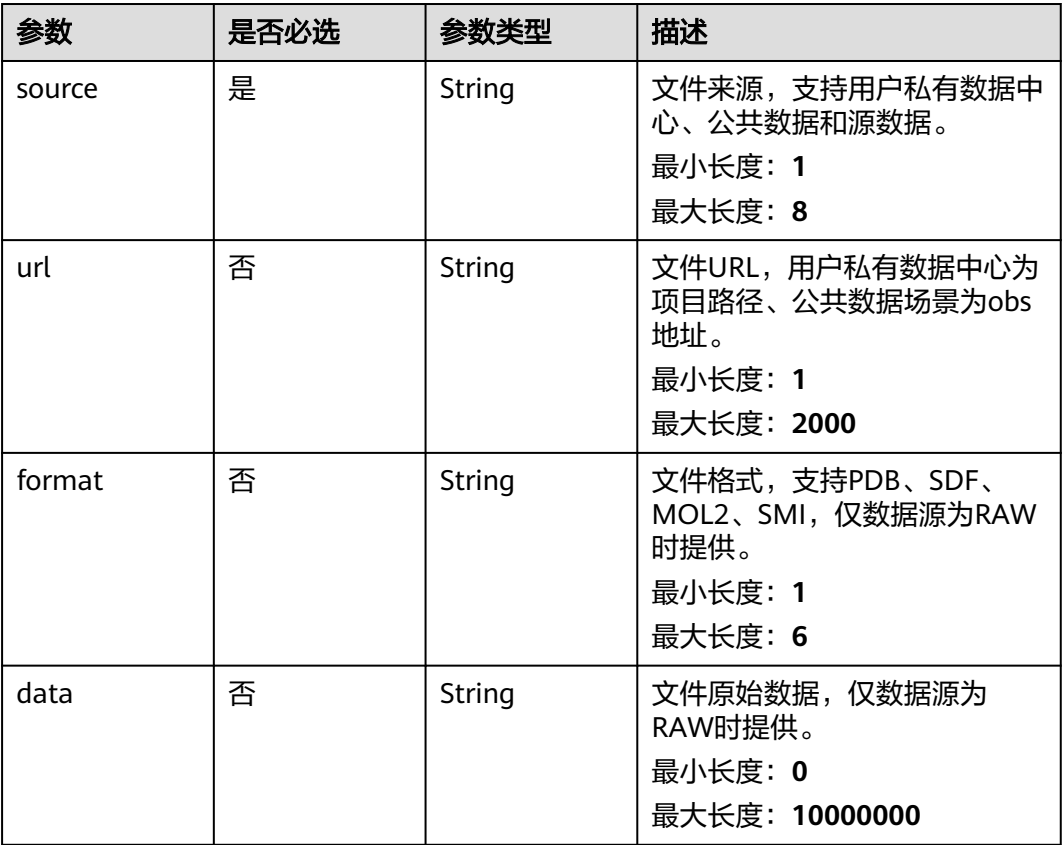

#### <span id="page-821-0"></span>表 **5-284** MoleculeFile

## 响应参数

#### 状态码: **201**

表 **5-285** 响应 Body 参数

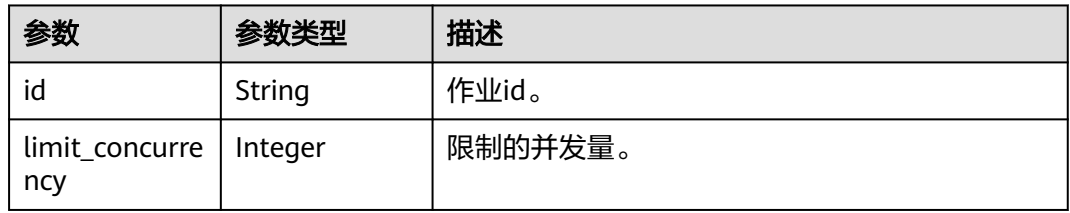

# 请求示例

创建分子属性预测作业,作业名称为demo-job,分子文件为project:/dir/file,属性模 型为id为baabcb56-5bb6-11eb-8a0d-fa163e3ddba1。

https://{endpoint}/v1/{project\_id}/eihealth-projects/{eihealth\_project\_id}/drug-jobs/fep

```
{
 "basic_info" : {
 "name" : "demo-job",
 "labels" : [ "labelA" ]
 },
```

```
 "molecule_file" : {
   "file" : {
     "source" : "PRIVATE",
     "url" : "project:/dir/file"
   },
    "count" : 1000
  },
  "model_ids" : [ "baabcb56-5bb6-11eb-8a0d-fa163e3ddba1" ], 
 "base_model_id" : "pangu-drug-model", 
 "save_fingerprint" : true
}
```
# 响应示例

#### 状态码: **201**

#### CREATED

● 创建分子属性预测作业成功。

{ "id" : "baabcb56-5bb6-11eb-8a0d-fa163e3ddba1" }

● 创建分子属性预测作业成功,当前运行作业数已达配额限制,此作业会等待。

```
{
  "id" : "baabcb56-5bb6-11eb-8a0d-fa163e3ddba1",
  "limit_concurrency" : 50
}
```
# 状态码

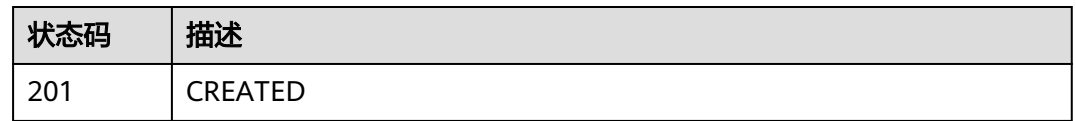

# 错误码

请参见<mark>错误码</mark>。

# **5.11.2** 查询分子属性预测作业详情

# 功能介绍

查询分子属性预测作业详情。

## **URI**

GET /v1/{project\_id}/eihealth-projects/{eihealth\_project\_id}/drug-jobs/admet/  $\{job_id\}$ 

#### 表 **5-286** 路径参数

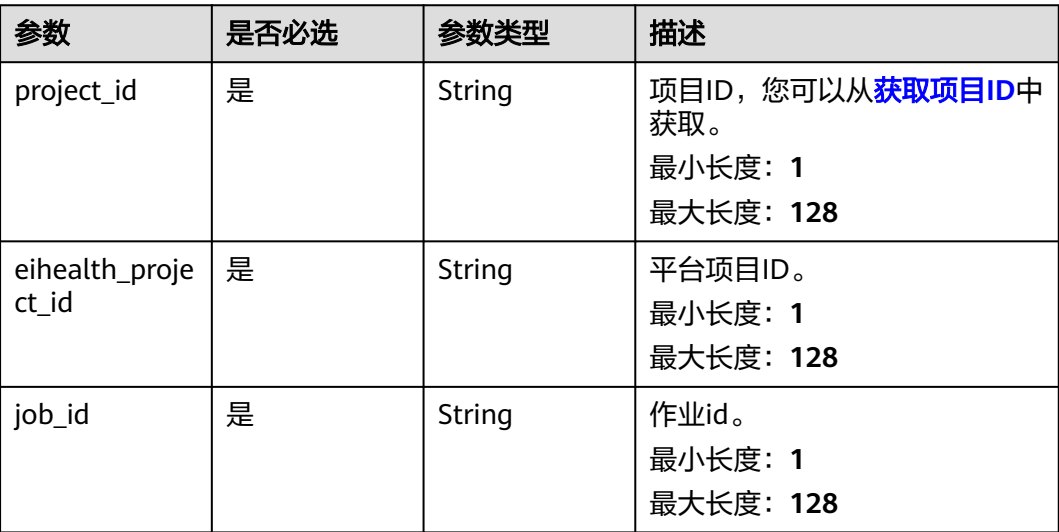

# 请求参数

## 表 **5-287** 请求 Header 参数

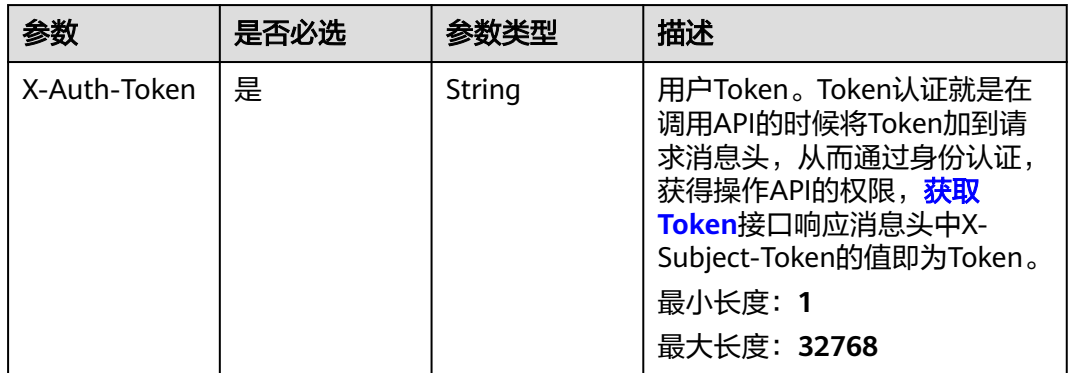

# 响应参数

#### 状态码: **200**

表 **5-288** 响应 BoBy 参数

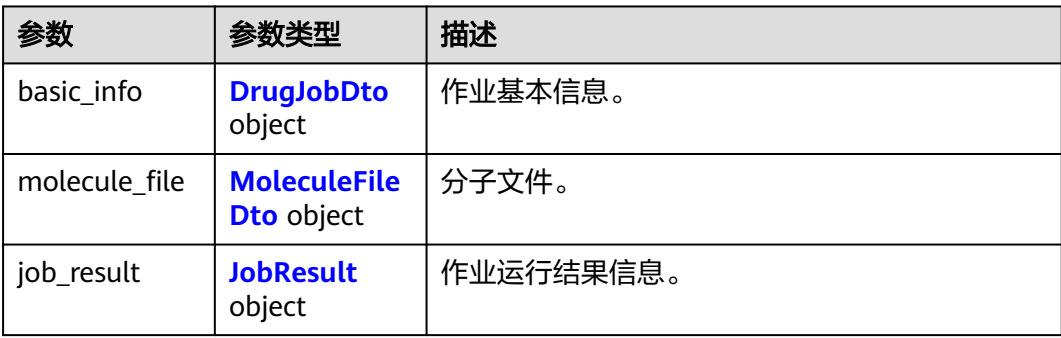

<span id="page-824-0"></span>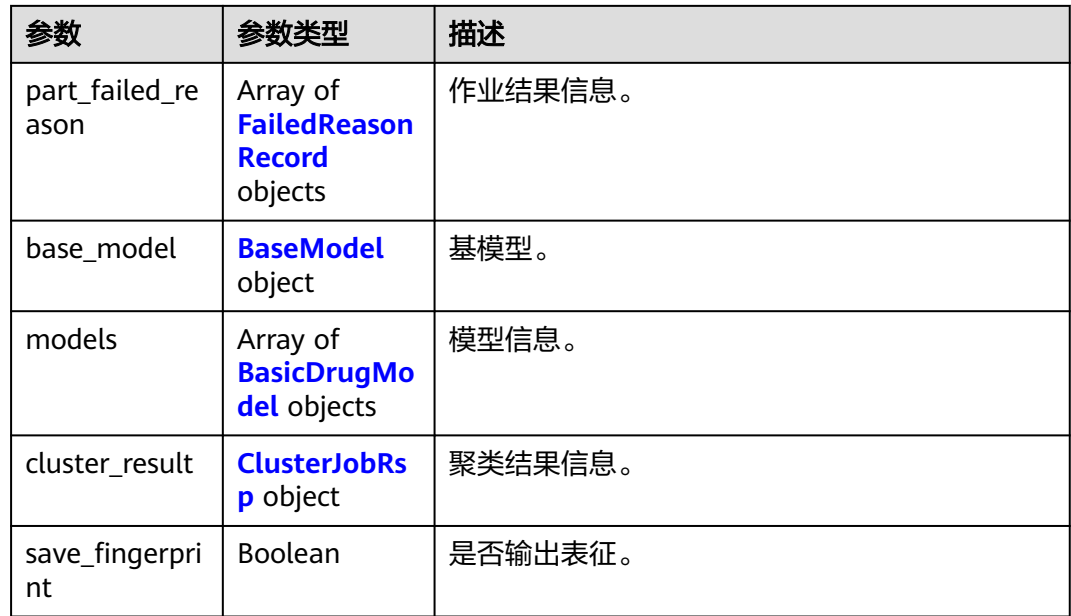

## 表 **5-289** DrugJobDto

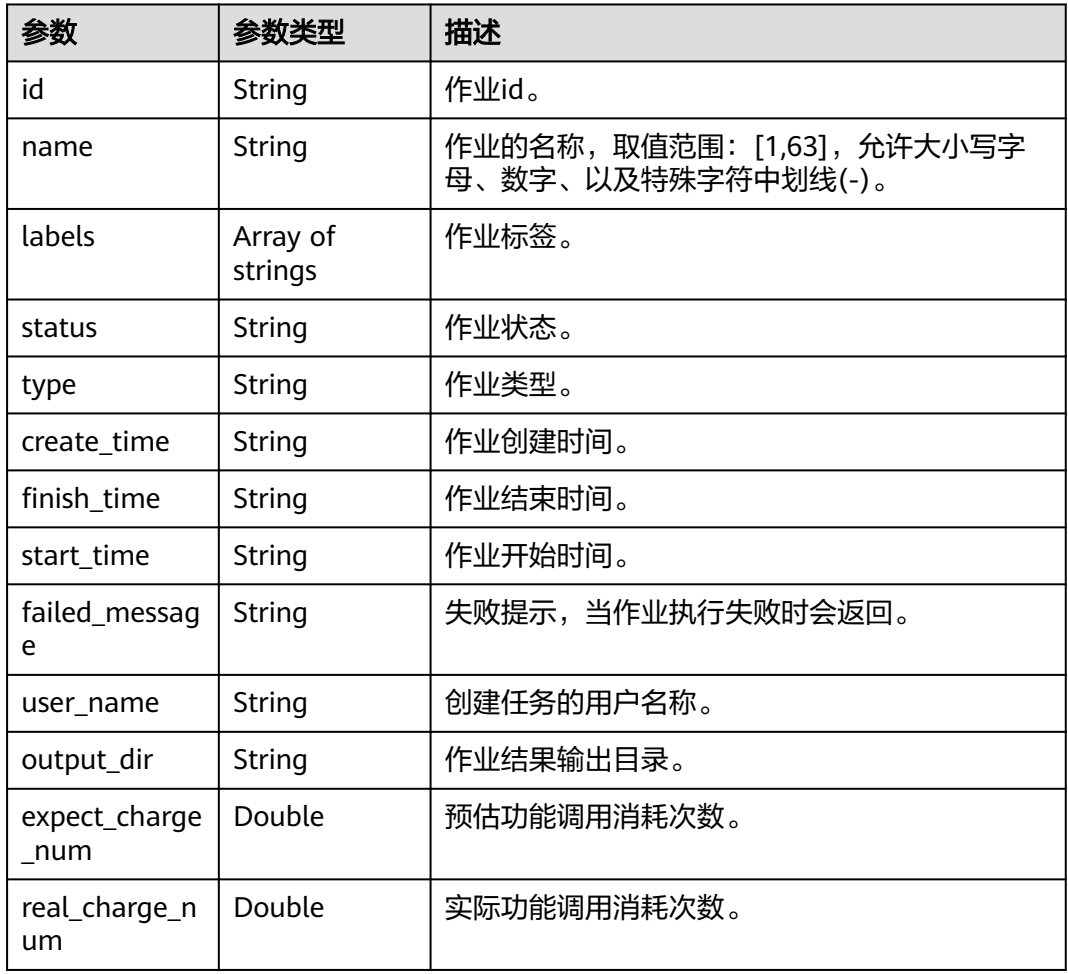

<span id="page-825-0"></span>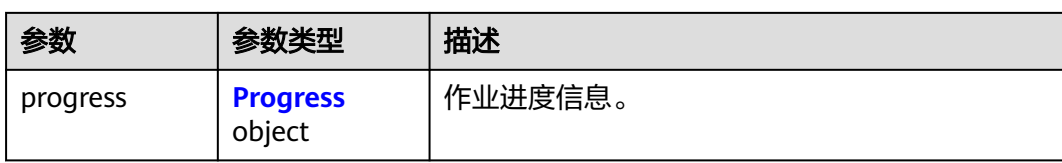

#### 表 **5-290** Progress

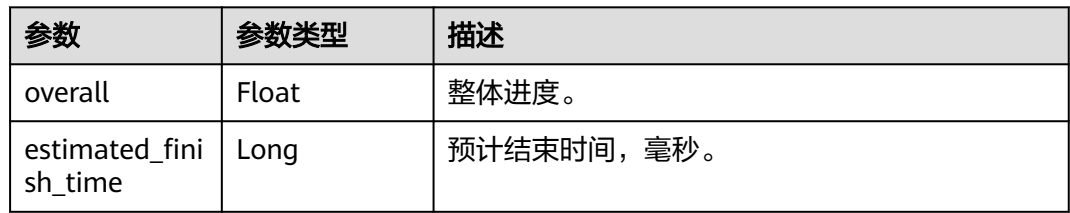

#### 表 **5-291** MoleculeFileDto

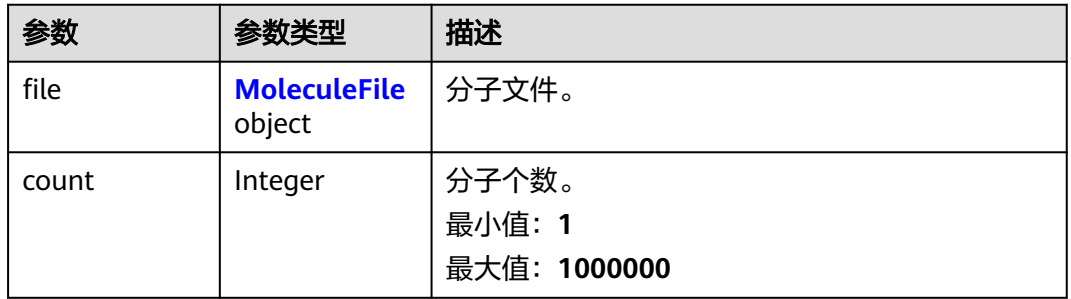

#### 表 **5-292** MoleculeFile

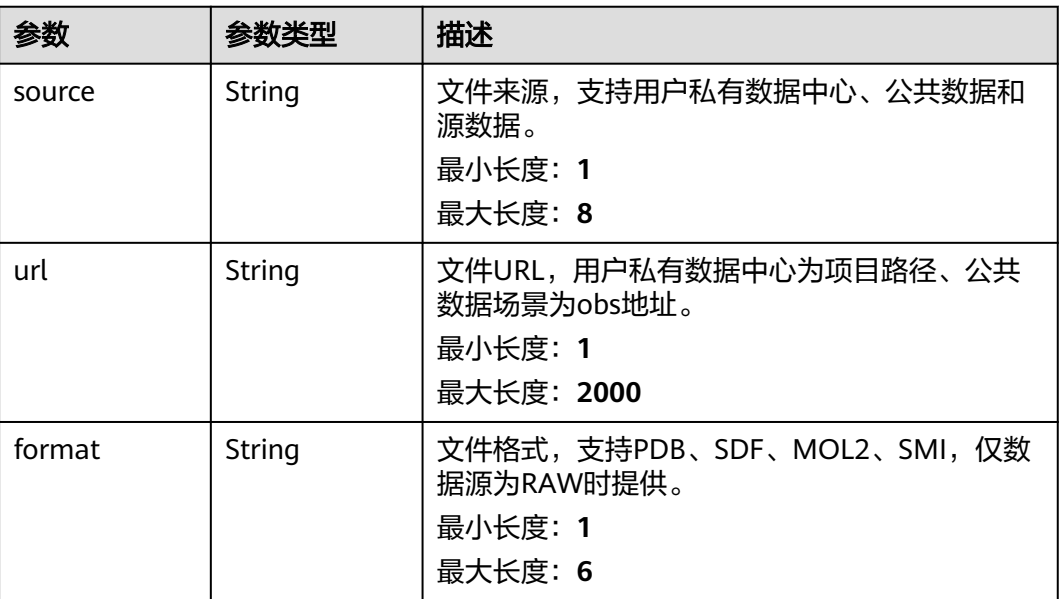

<span id="page-826-0"></span>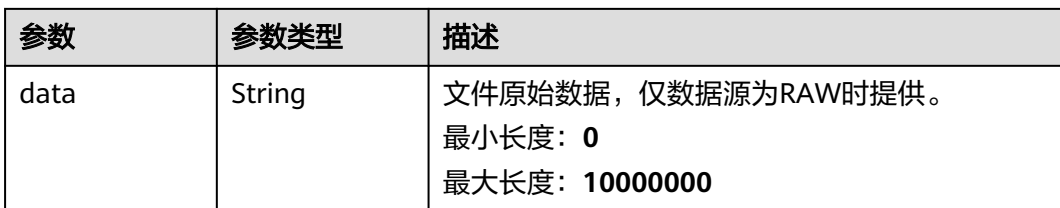

#### 表 **5-293** JobResult

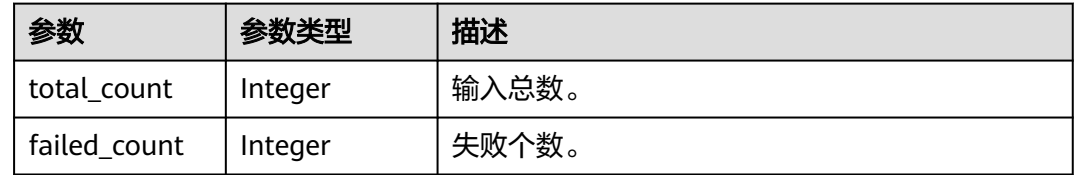

### 表 **5-294** BaseModel

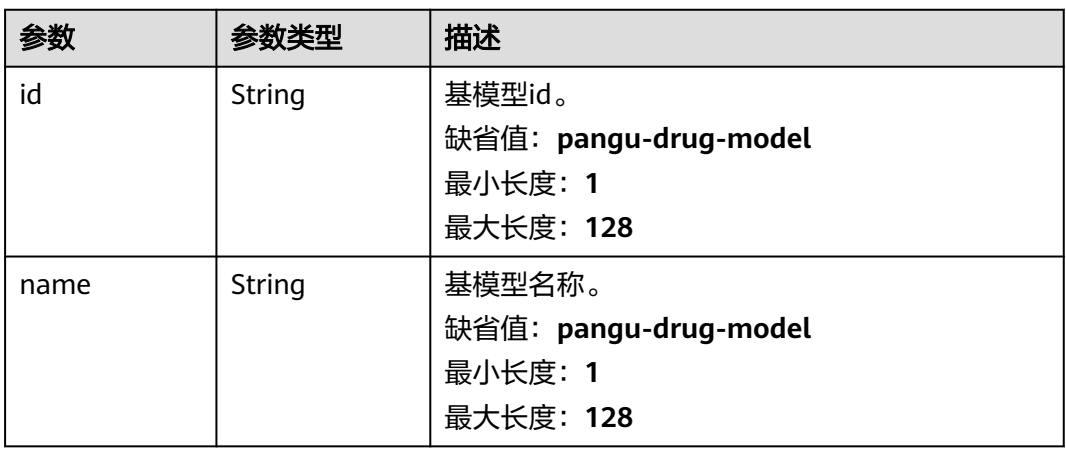

## 表 **5-295** BasicDrugModel

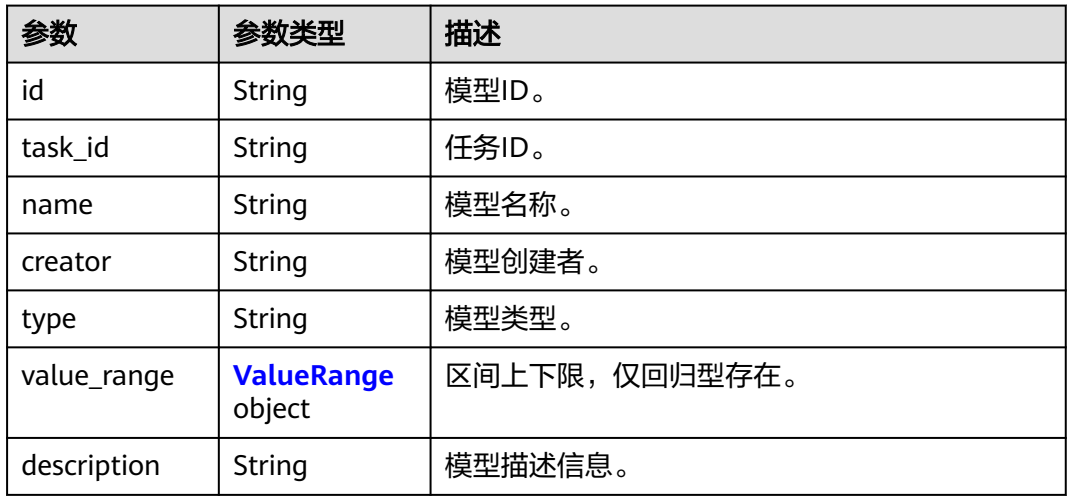

#### <span id="page-827-0"></span>表 **5-296** ValueRange

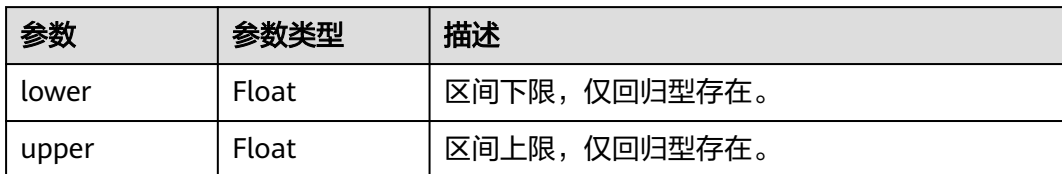

#### 表 **5-297** ClusterJobRsp

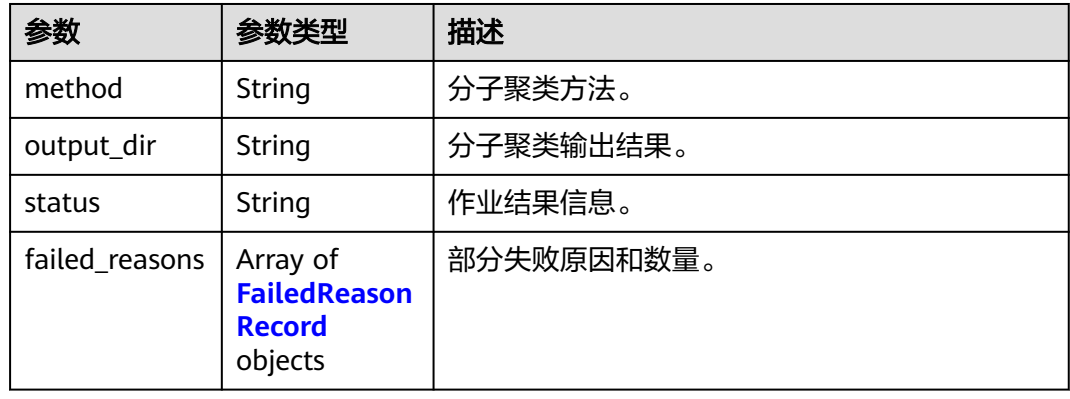

#### 表 **5-298** FailedReasonRecord

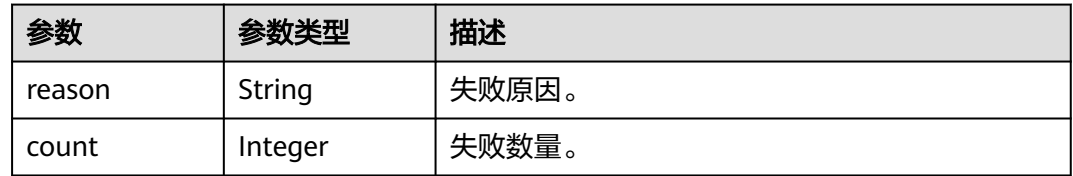

# 请求示例

无

# 响应示例

#### 状态码: **200**

**OK** 

```
{
 "basic_info" : {
 "id" : "baabcb56-5bb6-11eb-8a0d-fa163e3ddba1",
 "name" : "demo-job",
 "labels" : [ "labelA", "labelB" ],
 "status" : "FINISHED",
 "type" : "ADMET",
 "create_time" : "2021-01-30T02:34:36Z",
 "finish_time" : "2021-01-30T02:53:26Z",
 "failed_message" : "null",
   "user_name" : "demo-user-name",
   "output_dir" : "job-analysis/job-name",
   "expect_charge_num" : 1,
```
```
 "real_charge_num" : 1
  },
  "molecule_file" : {
   "file" : {
     "source" : "PRIVATE",
     "url" : "project:/dir/file"
   },
    "count" : 1000
  },
  "job_result" : {
   "total_count" : 10.
   "failed_count" : 1
 },
 "cluster_result" : {
 "method" : "hiq_mc",
 "output_dir" : "project://bucket/path/to/task/dir/",
 "status" : "finished",
 "failed_reasons" : [ {
 "reason" : "failed reason"
 }, {
 "count" : 1
   } ]
  }, 
  "save_fingerprint" : true
}
```
# 状态码

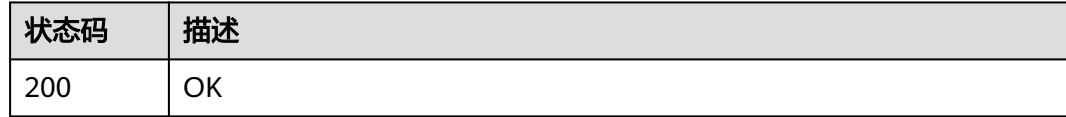

## 错误码

请参[见错误码。](#page-950-0)

# **5.12** 分子搜索作业管理

# **5.12.1** 创建分子搜索作业

# 功能介绍

创建分子搜索作业。

## **URI**

POST /v1/{project\_id}/eihealth-projects/{eihealth\_project\_id}/drug-jobs/search

#### 表 **5-299** 路径参数

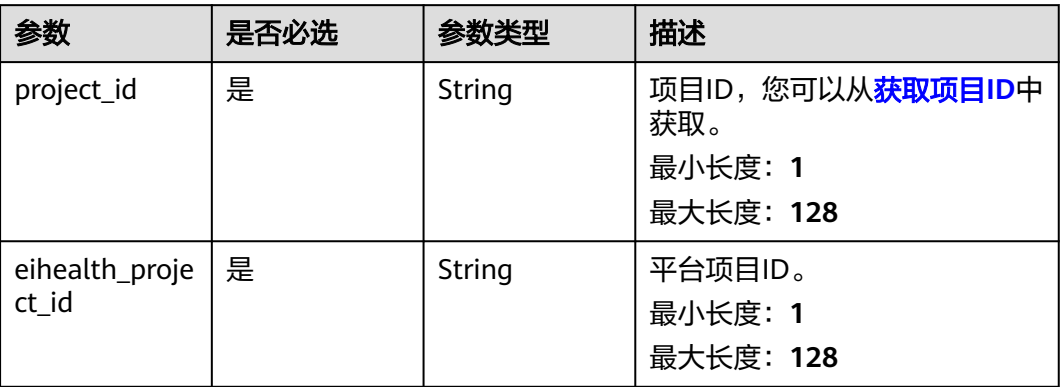

# 请求参数

## 表 **5-300** 请求 Header 参数

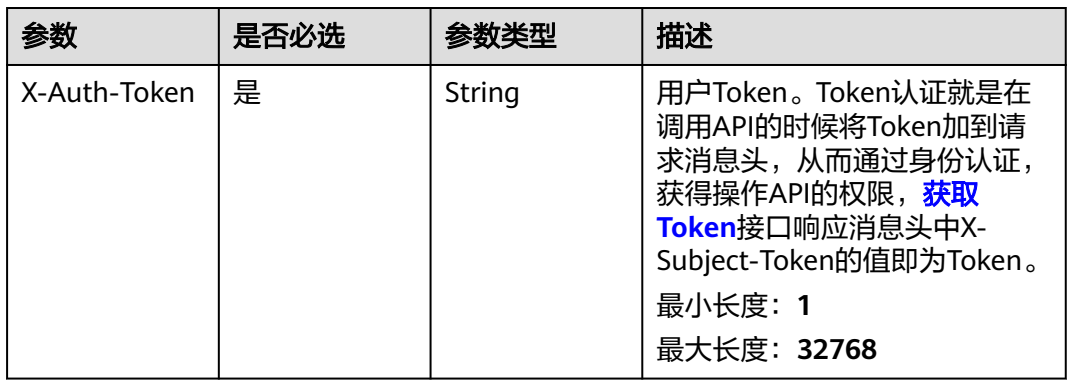

### 表 **5-301** 请求 Body 参数

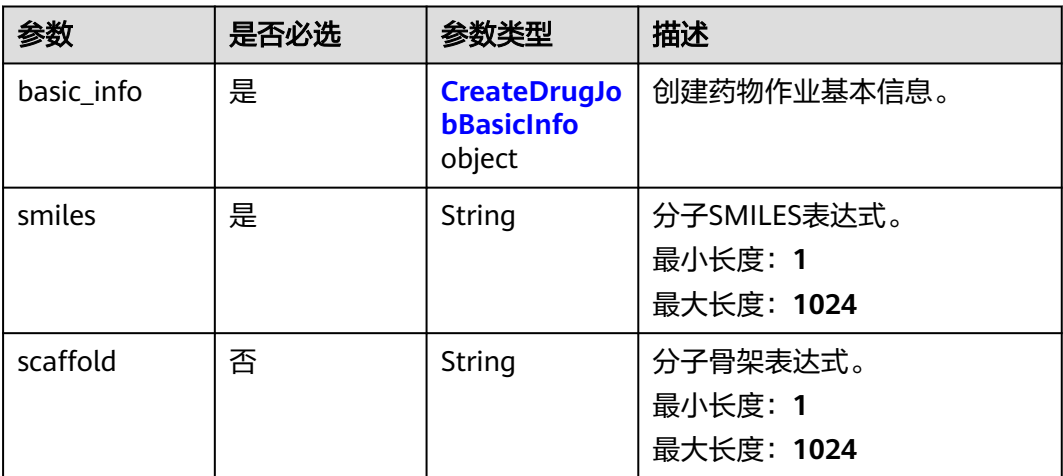

<span id="page-830-0"></span>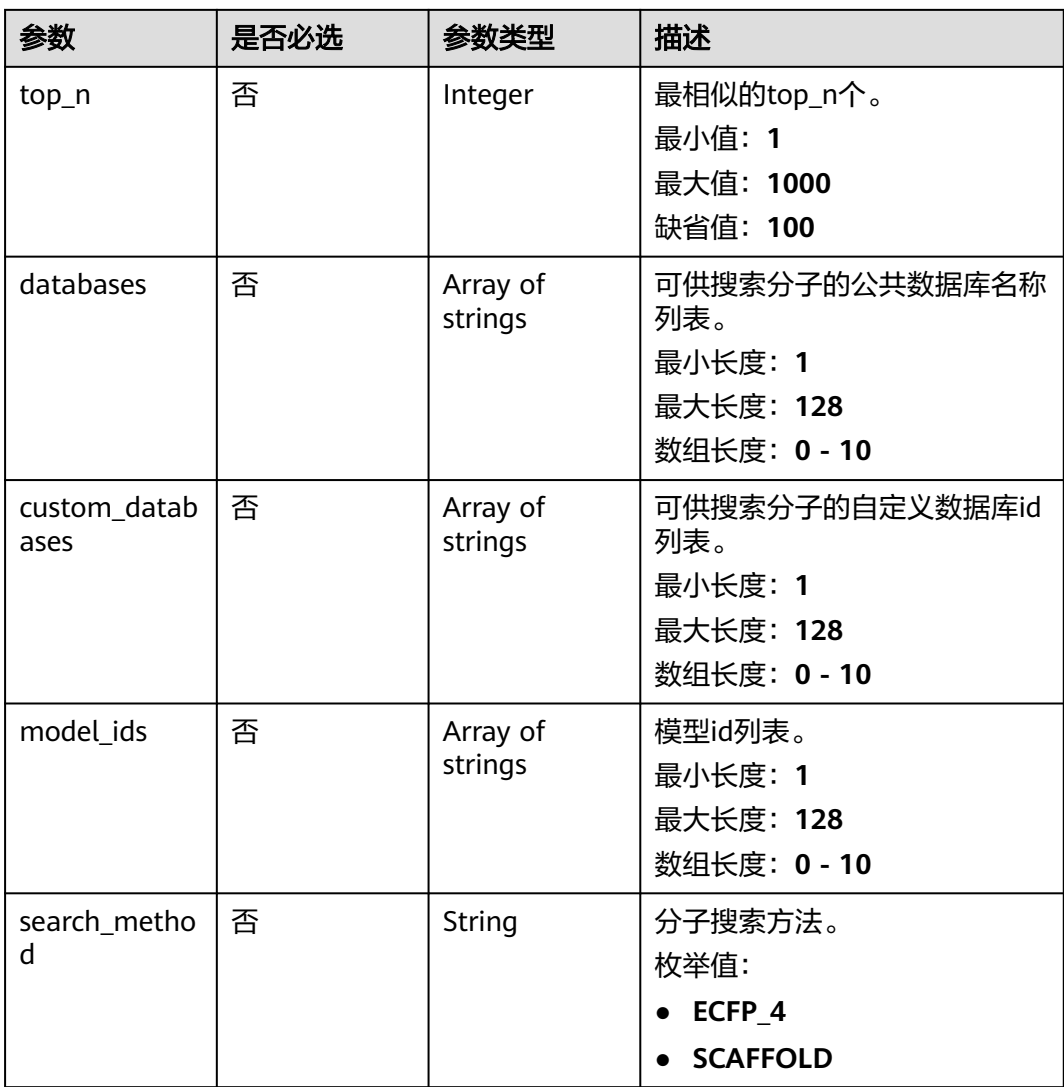

## 表 **5-302** CreateDrugJobBasicInfo

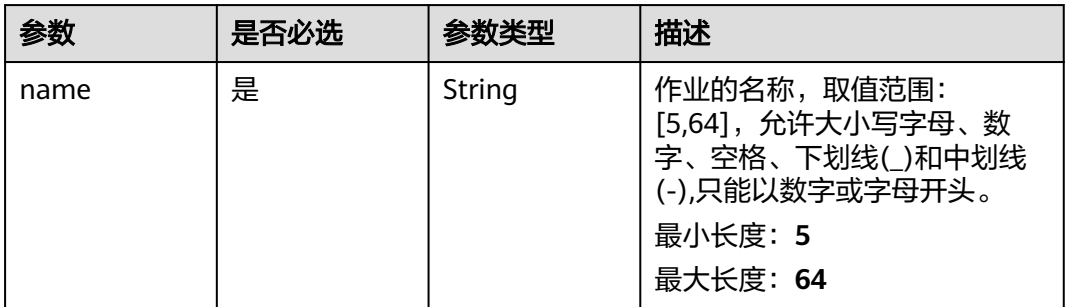

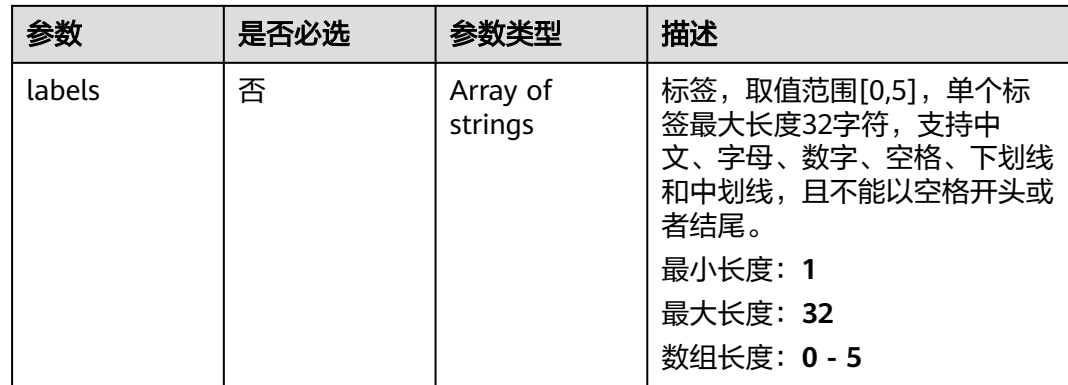

#### 响应参数

#### 状态码: **201**

表 **5-303** 响应 Body 参数

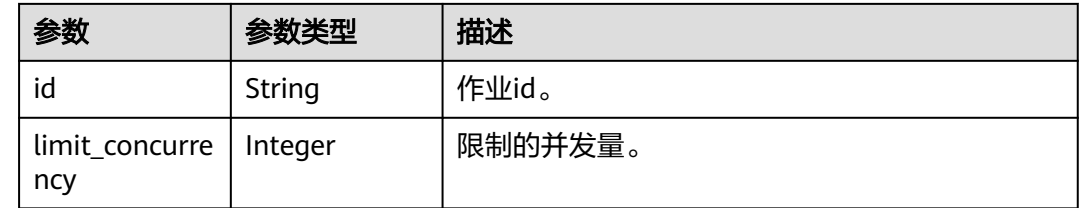

# 请求示例

创建分子搜索作业,作业名称为demo-job,分子SMILES表达式为string,从数据库中找 到最相似top100的分子。

https://{endpoint}/v1/{project\_id}/eihealth-projects/{eihealth\_project\_id}/drug-jobs/search

```
{
 "basic_info" : {
 "name" : "demo-job",
 "labels" : [ "labelA" ]
  },
 "smiles" : "string",
 "top_n" : 100,
  "databases" : [ "databaseA", "databaseB" ],
  "custom_databases" : [ "custom_databaseA_id", "custom_databaseB_id" ],
  "model_ids" : [ "model_id" ],
  "search_method" : [ "ECFP_4" ]
}
```
## 响应示例

状态码: **201**

CREATED

● 创建分子搜索作业成功。 {

 "id" : "baabcb56-5bb6-11eb-8a0d-fa163e3ddba1" }

● 创建分子搜索作业成功,当前运行作业数已达配额限制,此作业会等待。

{ "id" : "baabcb56-5bb6-11eb-8a0d-fa163e3ddba1", "limit\_concurrency" : 50 }

## 状态码

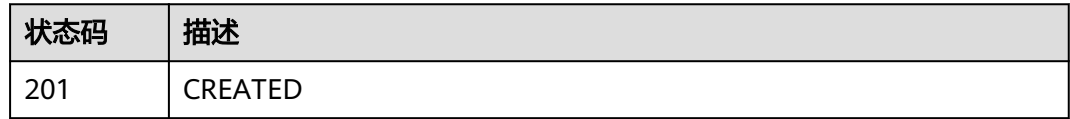

## 错误码

请参[见错误码。](#page-950-0)

# **5.12.2** 查询分子搜索作业详情

# 功能介绍

查询分子搜索作业详情。

# **URI**

GET /v1/{project\_id}/eihealth-projects/{eihealth\_project\_id}/drug-jobs/search/  $\{job_id\}$ 

#### 表 **5-304** 路径参数

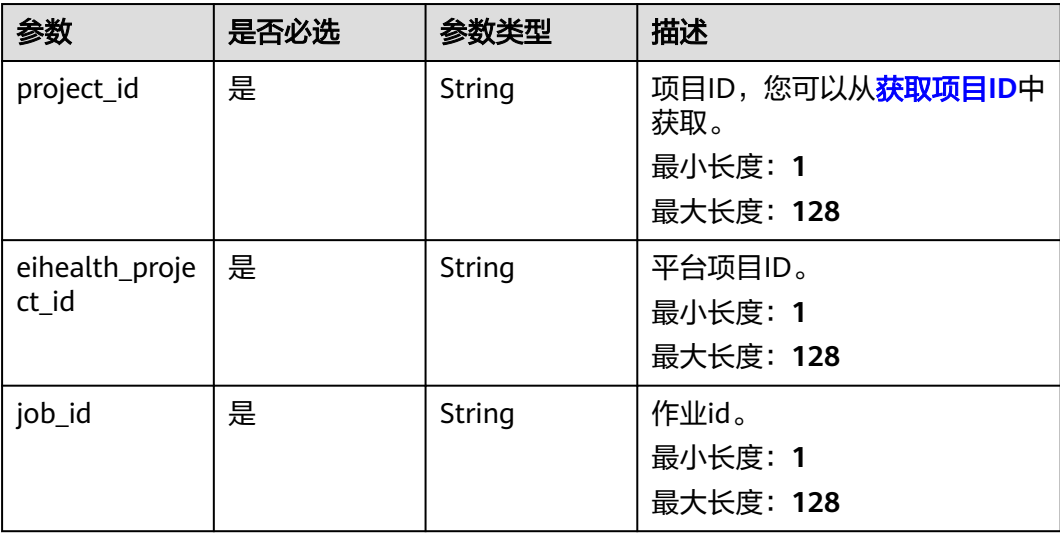

# 请求参数

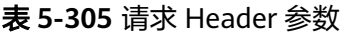

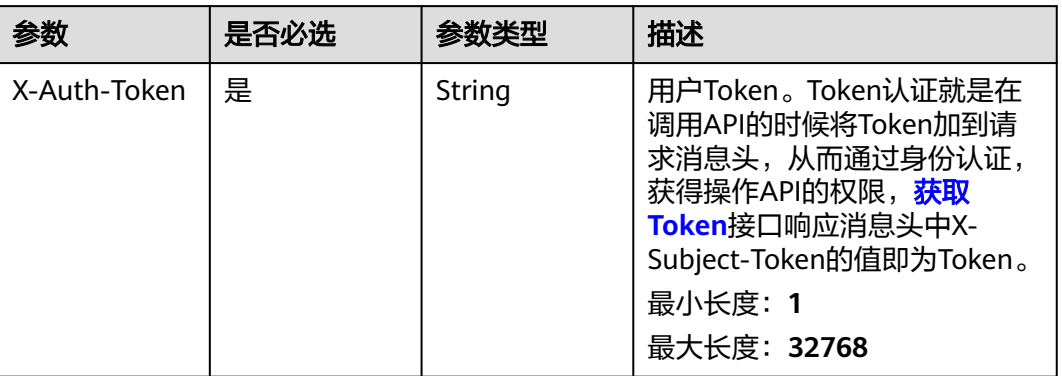

# 响应参数

### 状态码: **200**

### 表 **5-306** 响应 Body 参数

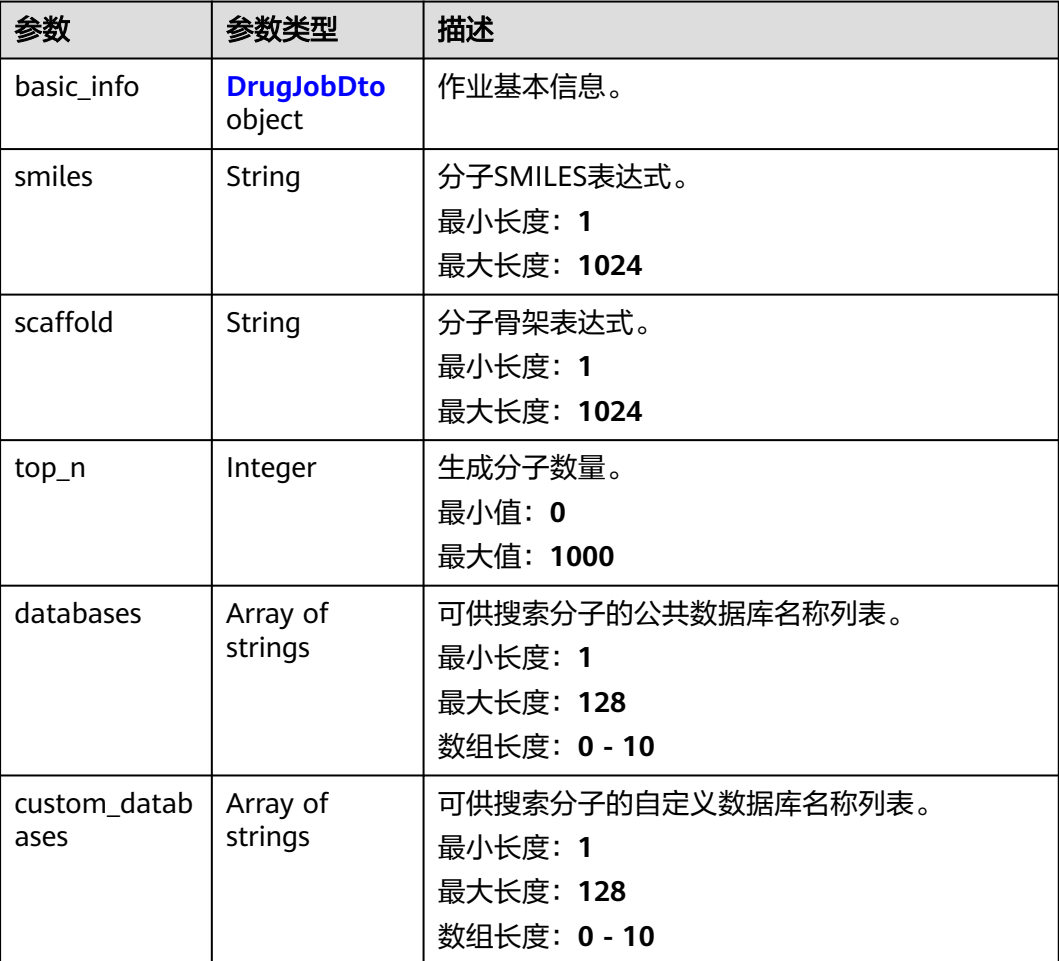

<span id="page-834-0"></span>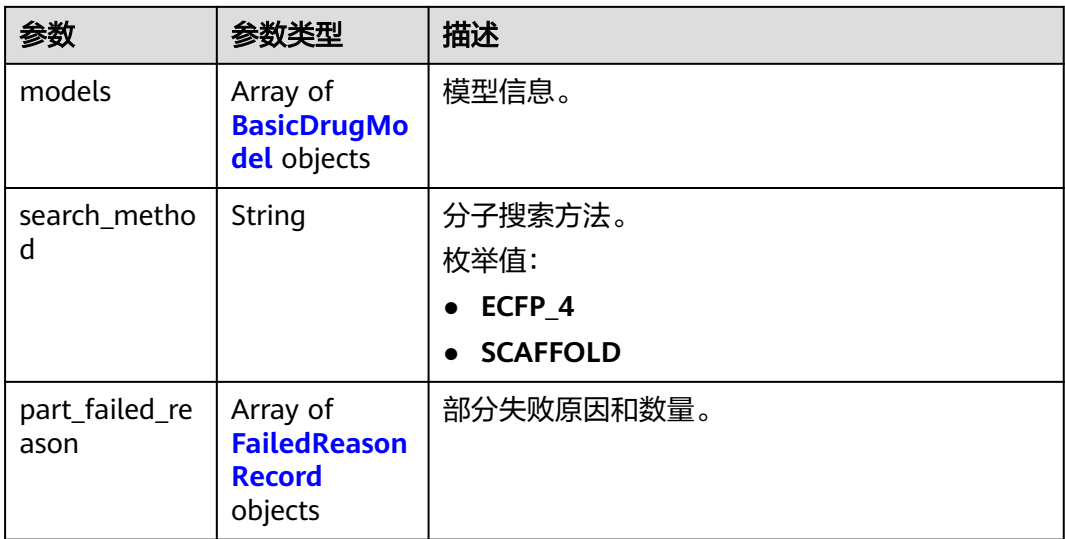

## 表 **5-307** DrugJobDto

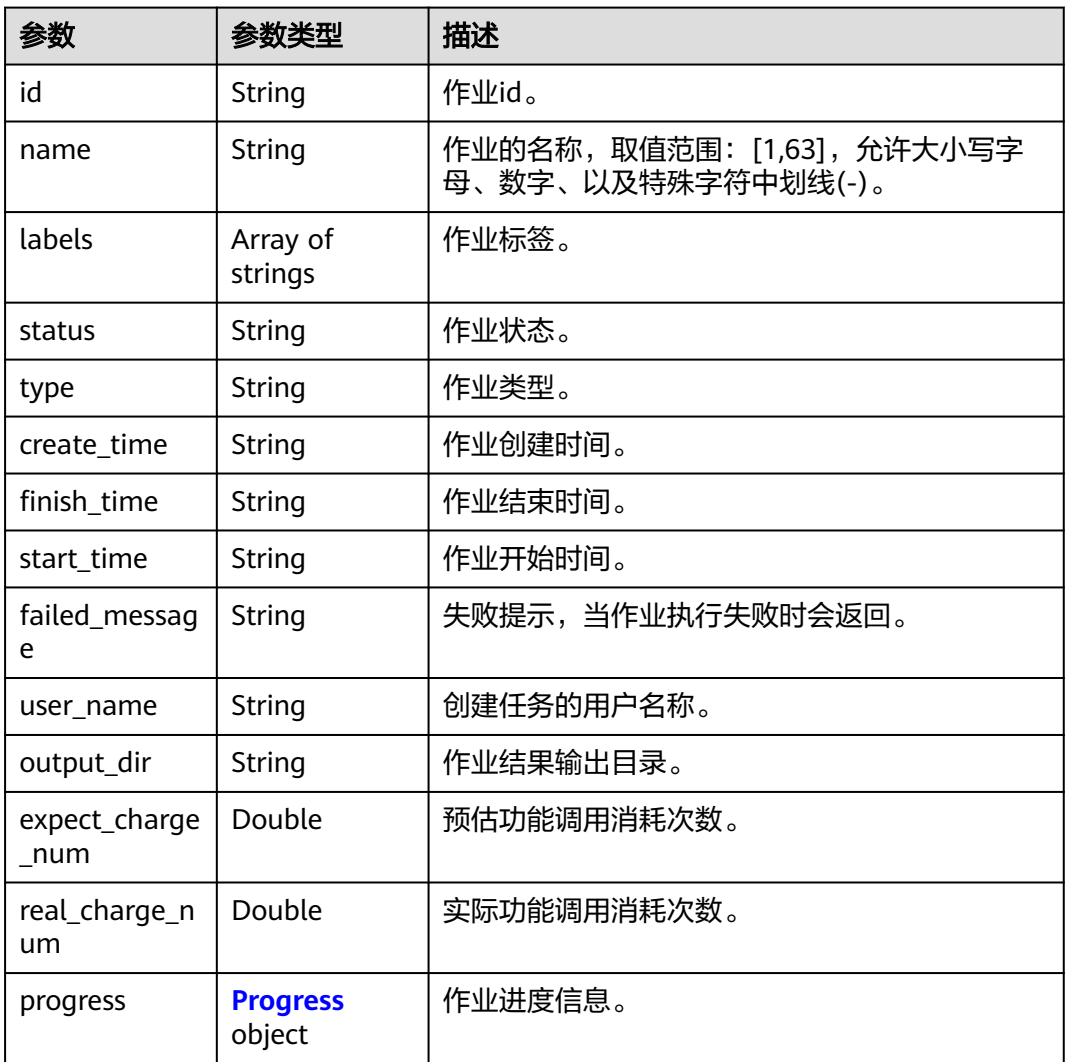

#### <span id="page-835-0"></span>表 **5-308** Progress

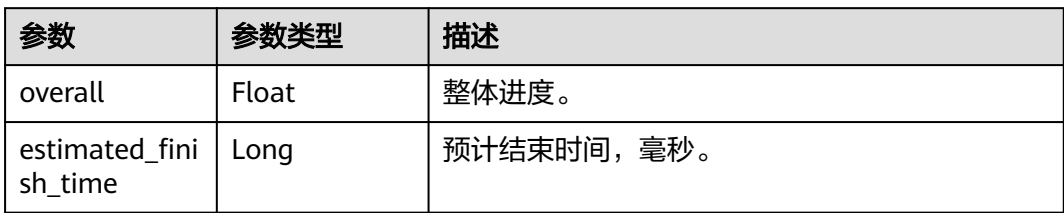

#### 表 **5-309** BasicDrugModel

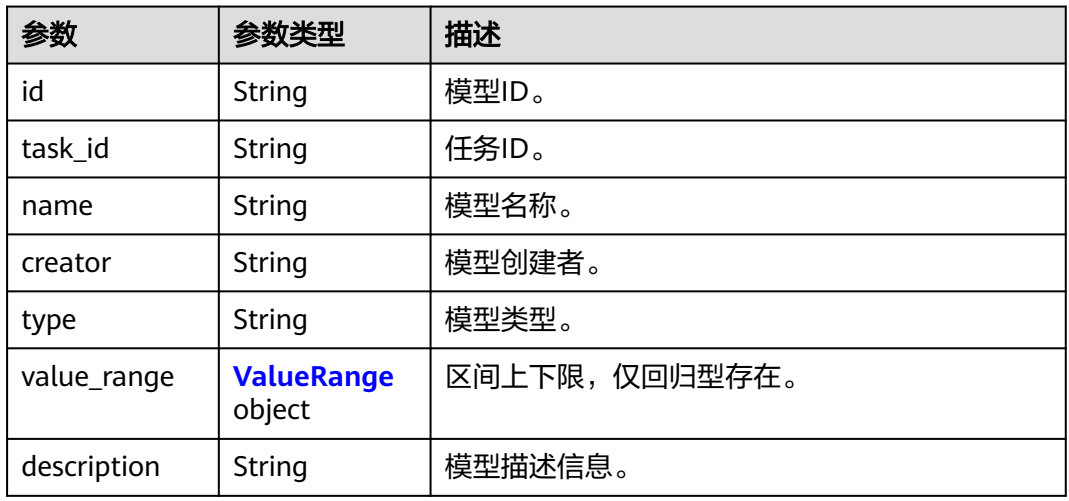

### 表 **5-310** ValueRange

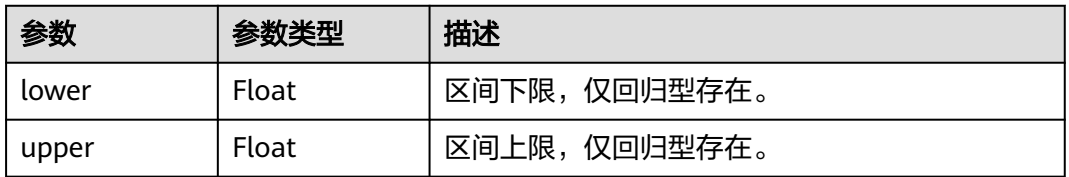

#### 表 **5-311** FailedReasonRecord

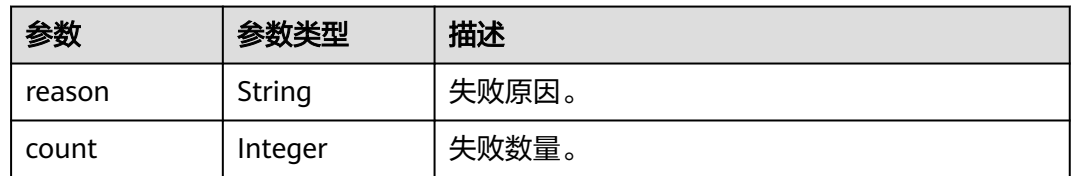

# 请求示例

无

## 响应示例

#### 状态码: **200**

#### **OK**

```
{
  "basic_info" : {
   "id" : "baabcb56-5bb6-11eb-8a0d-fa163e3ddba1",
   "name" : "demo-job",
   "labels" : [ "labelA", "labelB" ],
 "status" : "FINISHED",
 "type" : "SEARCH",
   "create_time" : "2021-01-30T02:34:36Z",
 "start_time" : "2021-01-30T02:34:37Z",
 "finish_time" : "2021-01-30T02:53:26Z",
   "failed_message" : "null",
 "user_name" : "demo-user-name",
 "output_dir" : "job-analysis/job-name"
  },
  "smiles" : "string",
  "top_n" : 100,
  "databases" : [ "databaseA", "databaseB" ],
  "custom_databases" : [ "custom_databaseA_id", "custom_databaseB_id" ],
  "search_method" : [ "ECFP_4" ]
}
```
## 状态码

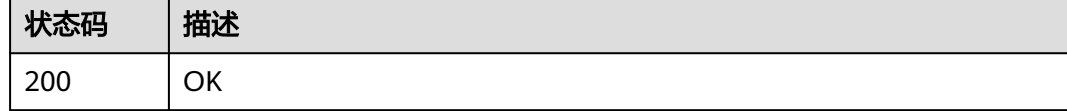

## 错误码

请参[见错误码。](#page-950-0)

# **5.13** 分子生成作业管理

# **5.13.1** 创建分子生成作业

## 功能介绍

创建分子生成作业。

#### **URI**

POST /v1/{project\_id}/eihealth-projects/{eihealth\_project\_id}/drug-jobs/generation

#### 表 **5-312** 路径参数

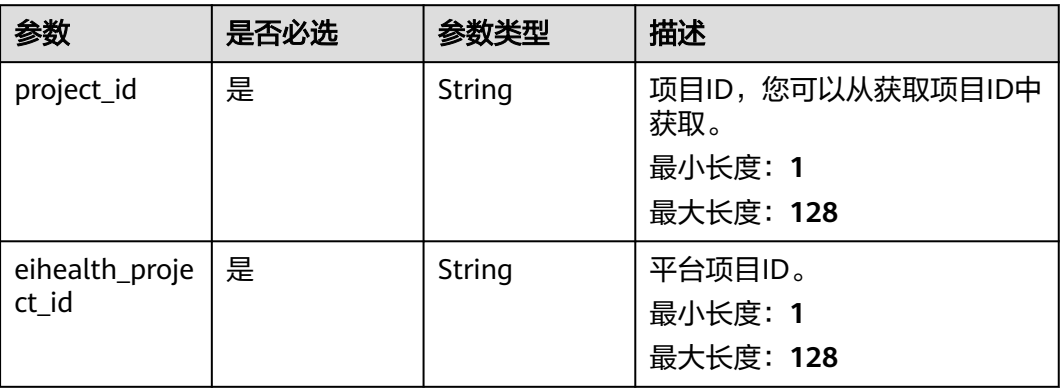

# 请求参数

#### 表 **5-313** 请求 Header 参数

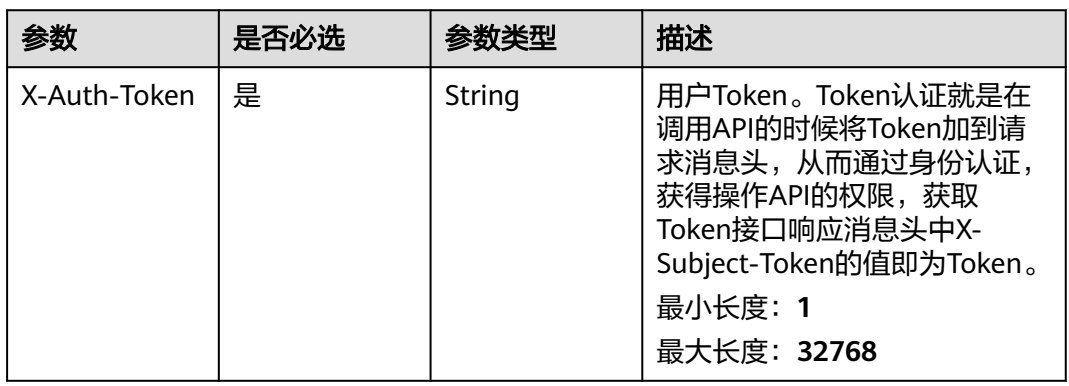

### 表 **5-314** 请求 Body 参数

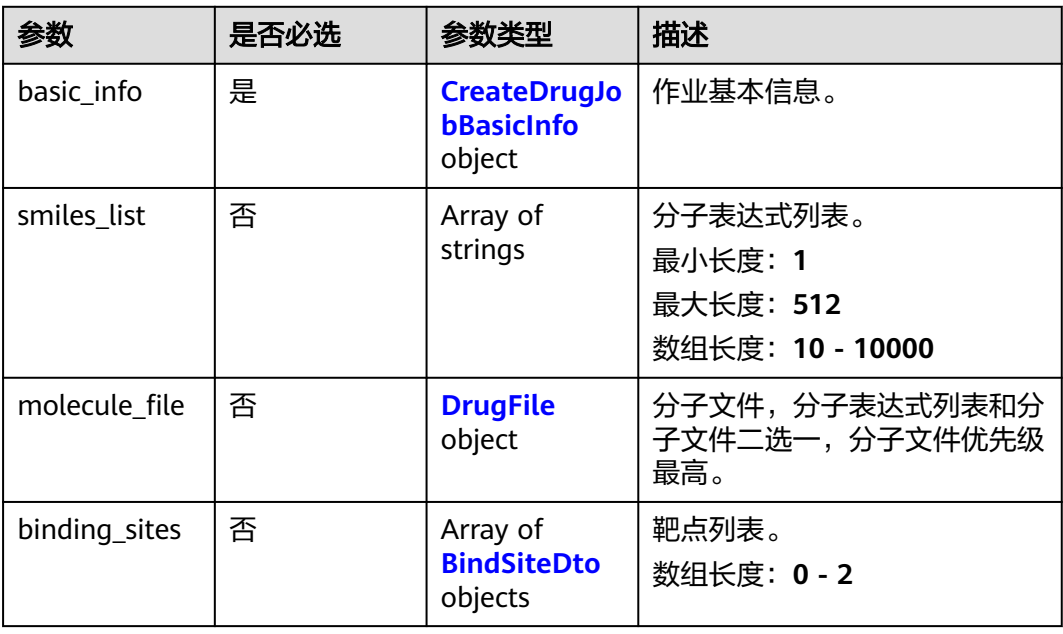

<span id="page-838-0"></span>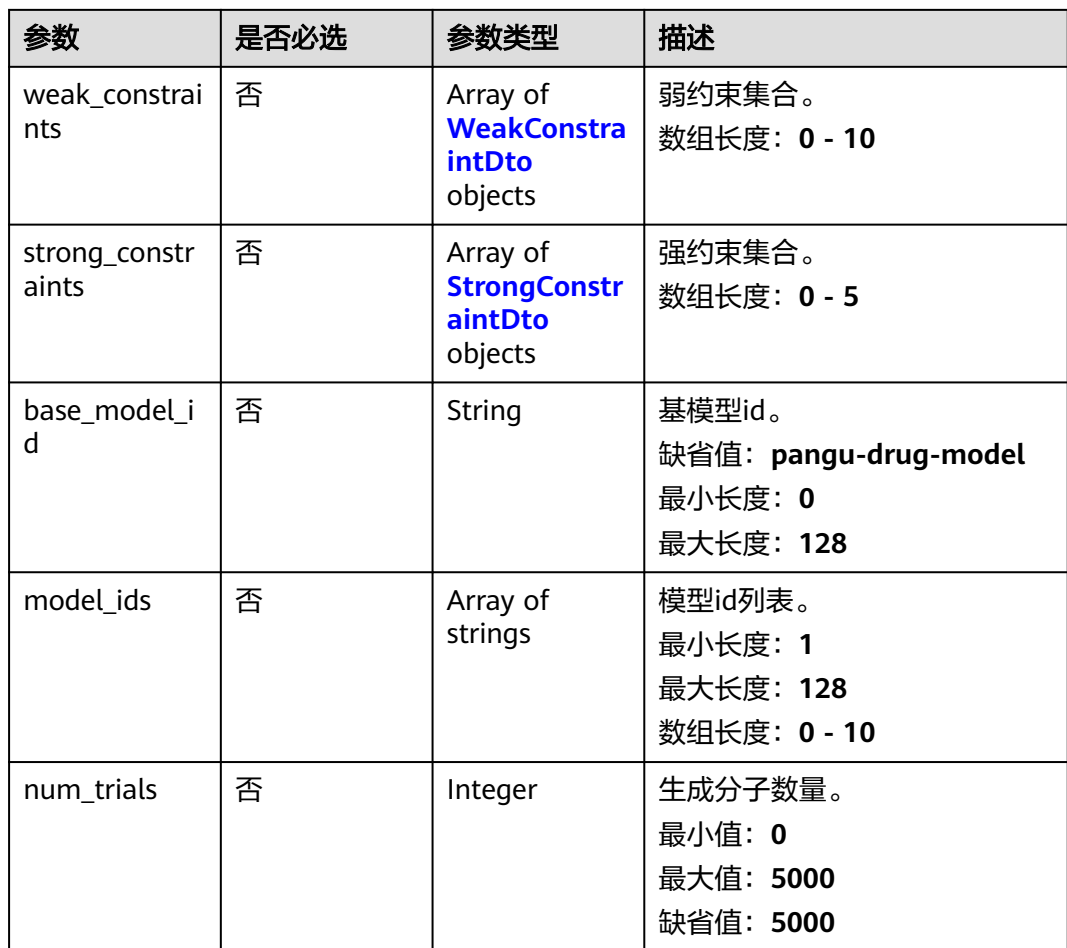

### 表 **5-315** CreateDrugJobBasicInfo

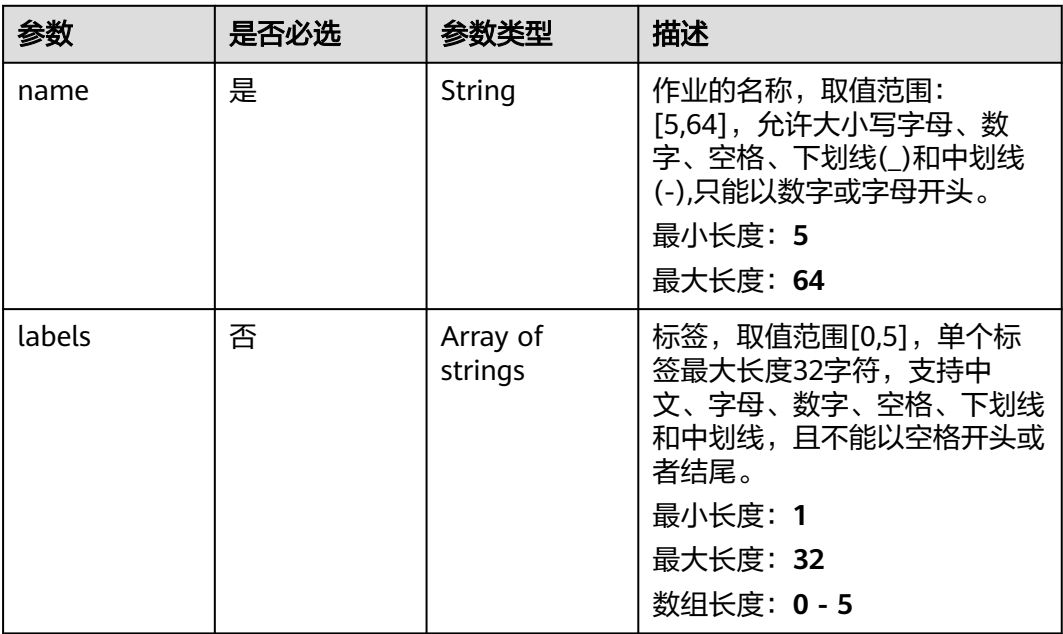

### <span id="page-839-0"></span>表 **5-316** DrugFile

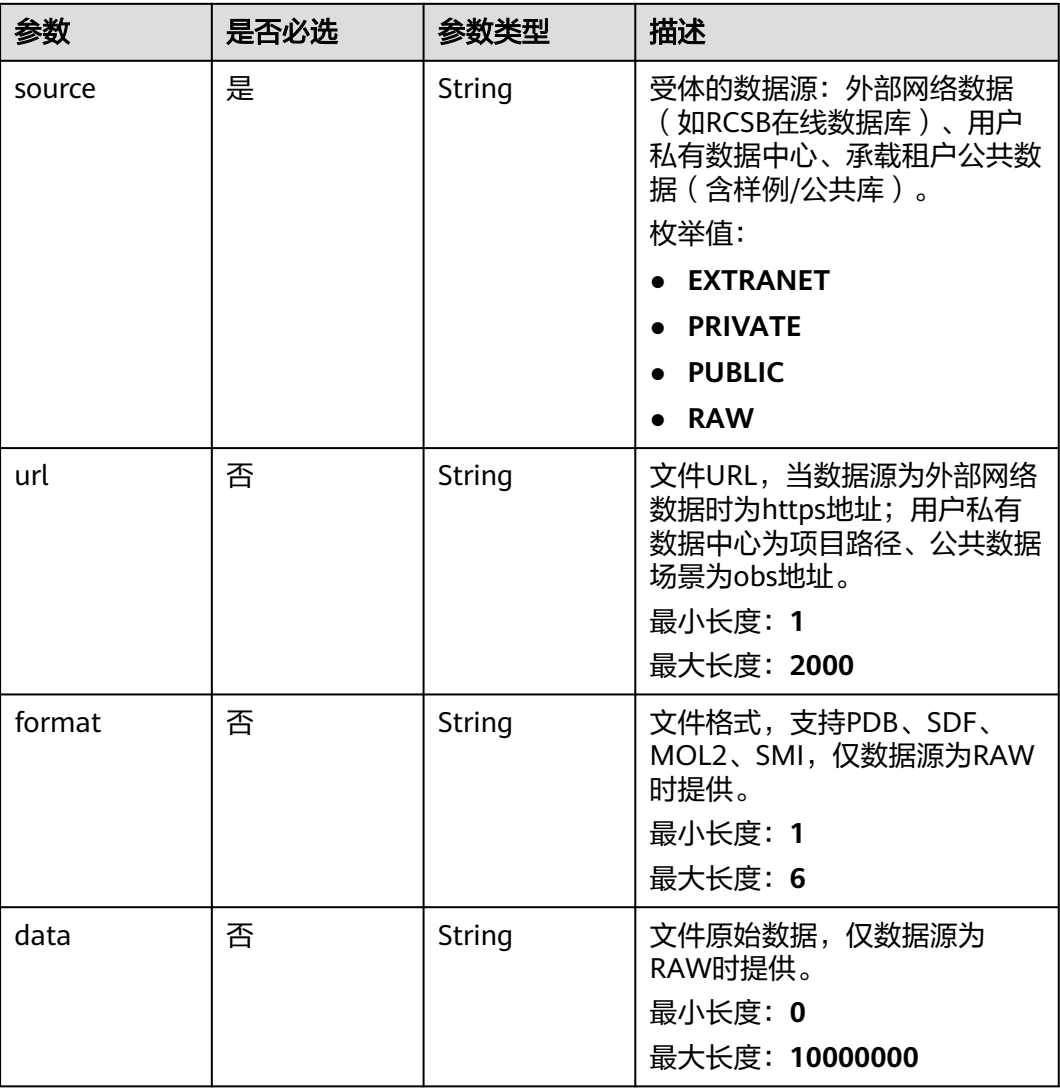

#### 表 **5-317** BindSiteDto

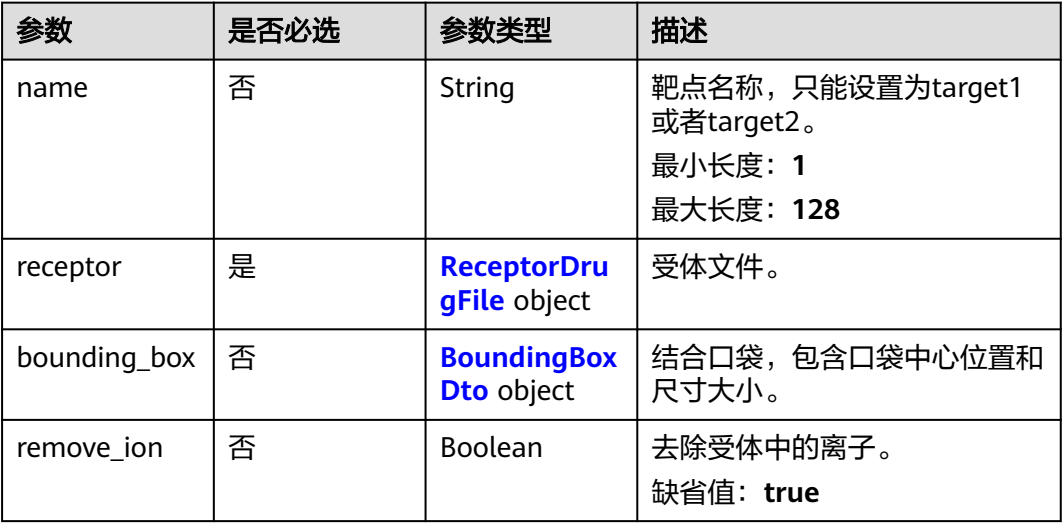

<span id="page-840-0"></span>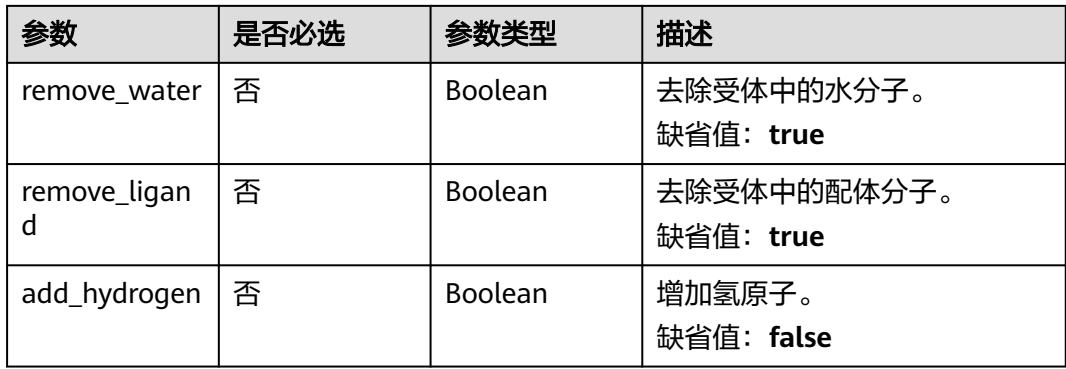

## 表 **5-318** ReceptorDrugFile

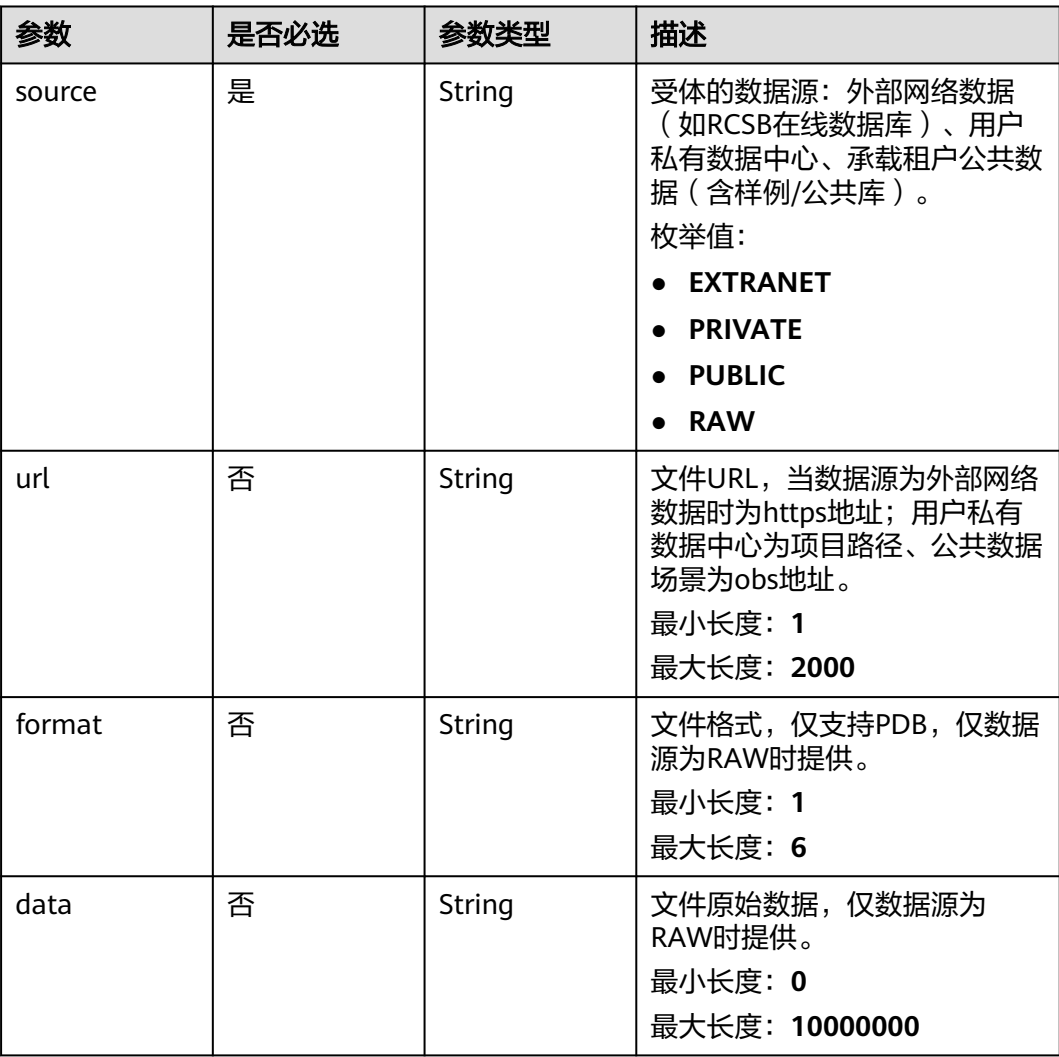

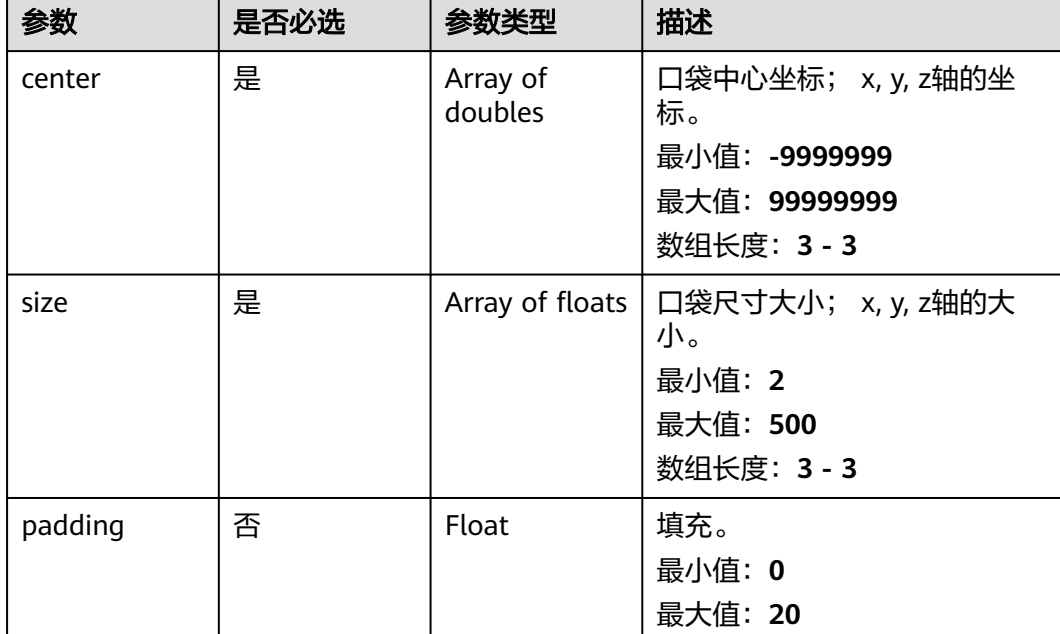

### <span id="page-841-0"></span>表 **5-319** BoundingBoxDto

#### 表 **5-320** WeakConstraintDto

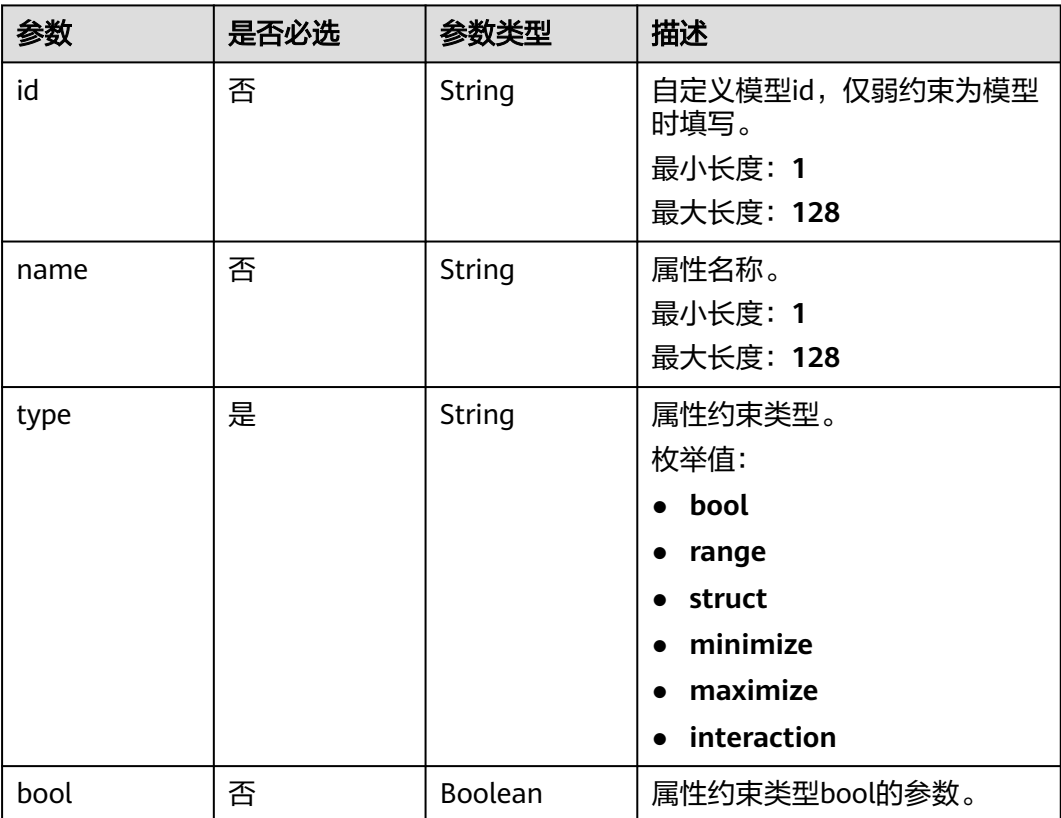

<span id="page-842-0"></span>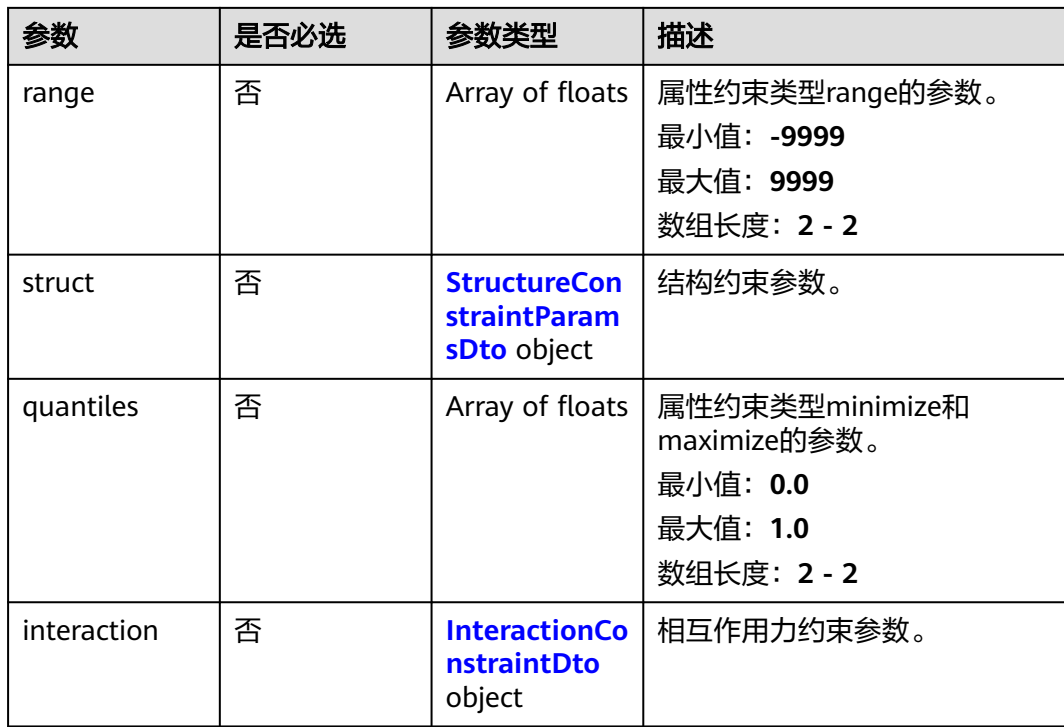

## 表 **5-321** StrongConstraintDto

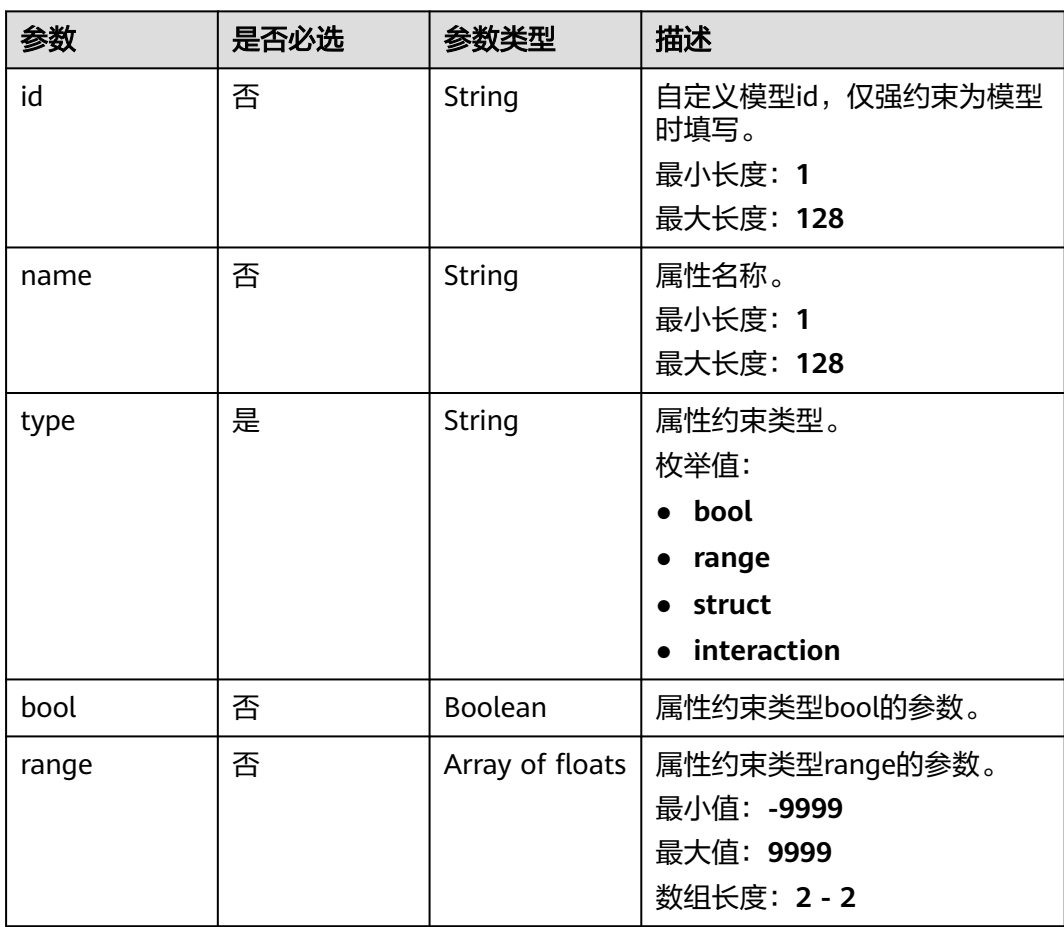

<span id="page-843-0"></span>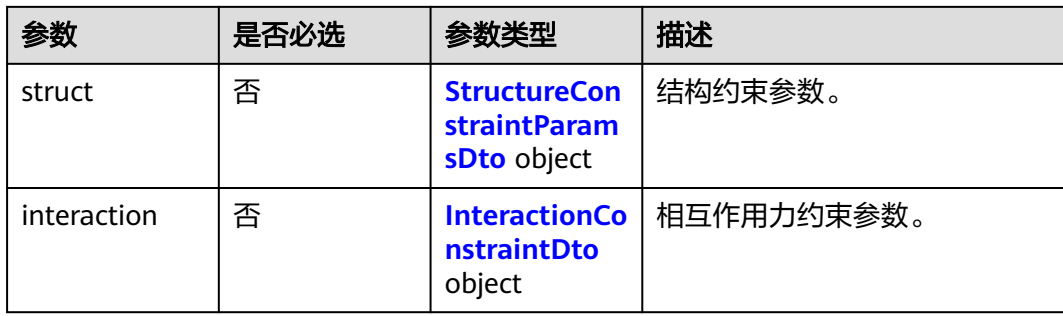

#### 表 **5-322** StructureConstraintParamsDto

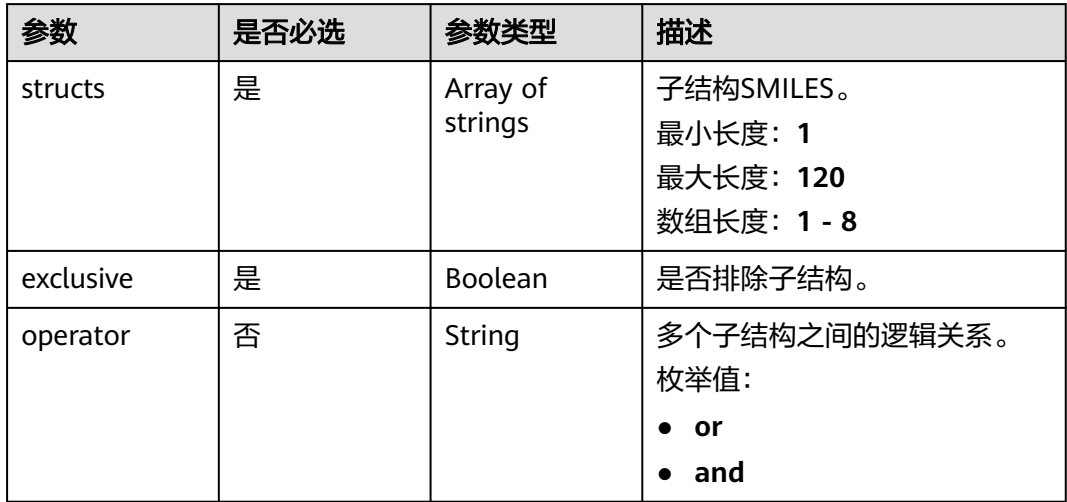

#### 表 **5-323** InteractionConstraintDto

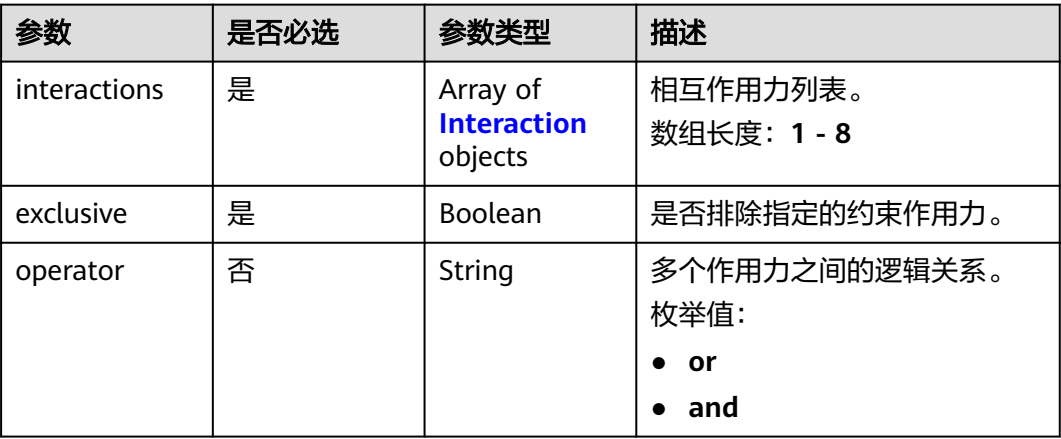

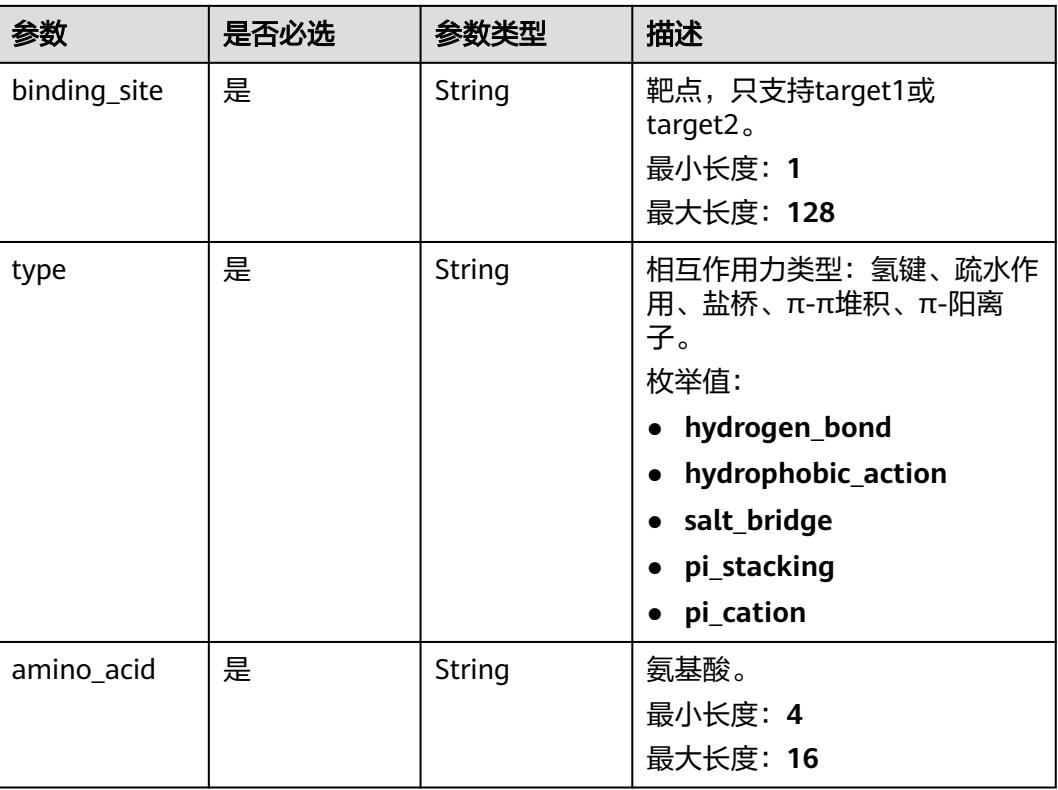

#### <span id="page-844-0"></span>表 **5-324** Interaction

## 响应参数

#### 状态码: **201**

表 **5-325** 响应 Body 参数

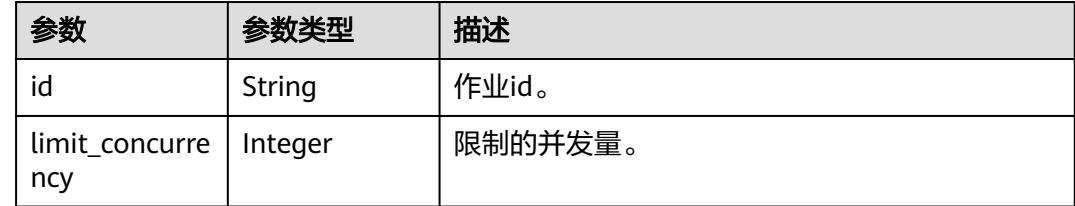

# 请求示例

创建分子生成作业,输入方式为分子表达式,作业名称为demo-job,分子文件为 project:/dir/file,靶点设置的受体文件为project:/test.pdb,口袋中心位置为[0,0,0], 口袋尺寸大小为[500,500,500],设置弱约束为eye\_corrosion,类型为布尔值,值为 true,设置强约束为sascore,类型为range,值为[0,1]。

https://{endpoint}/v1/{project\_id}/eihealth-projects/{eihealth\_project\_id}/drug-jobs/generation

```
{ 
  "basic_info" : { 
   "name" : "demo-job", 
    "labels" : [ "labelA" ] 
 },
```

```
 "molecule_file" : { 
    "source" : "PRIVATE", 
    "url" : "project:/dir/file"
 }, 
 "num_trials" : 500, 
   "binding_sites" : [ { 
    "name" : "binding_name", 
 "receptor" : { 
 "source" : "PRIVATE", 
 "url" : "project:/test.pdb" 
 }, 
 "bounding_box" : { 
     "center" : [ 0, 0, 0 ], 
    "size" : [ 500, 500, 500 ]
    }, 
    "remove_ion" : false, 
    "remove_water" : false, 
    "remove_ligand" : false 
  } ], 
   "weak_constraints" : [ { 
 "name" : "eye_corrosion", 
 "type" : "bool", 
   "bool" : true 
  } ], 
   "strong_constraints" : [ { 
 "name" : "sascore", 
 "type" : "range", 
    "range" : [ 0, 1 ] 
  } ] 
}
```
## 响应示例

#### 状态码: **201**

#### CREATED

● 创建分子生成作业成功。

{ "id" : "baabcb56-5bb6-11eb-8a0d-fa163e3ddba1"

}

}

● 创建分子生成作业成功,当前运行作业数已达配额限制,此作业会等待。 { "id" : "baabcb56-5bb6-11eb-8a0d-fa163e3ddba1", "limit\_concurrency" : 50

## 状态码

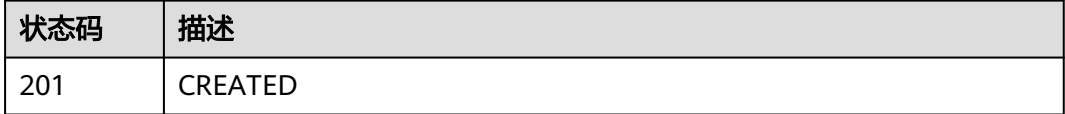

## 错误码

请参[见错误码。](#page-950-0)

# **5.13.2** 查询分子生成作业详情

# 功能介绍

查询分子生成作业详情。

## **URI**

GET /v1/{project\_id}/eihealth-projects/{eihealth\_project\_id}/drug-jobs/generation/  $\{job_id\}$ 

#### 表 **5-326** 路径参数

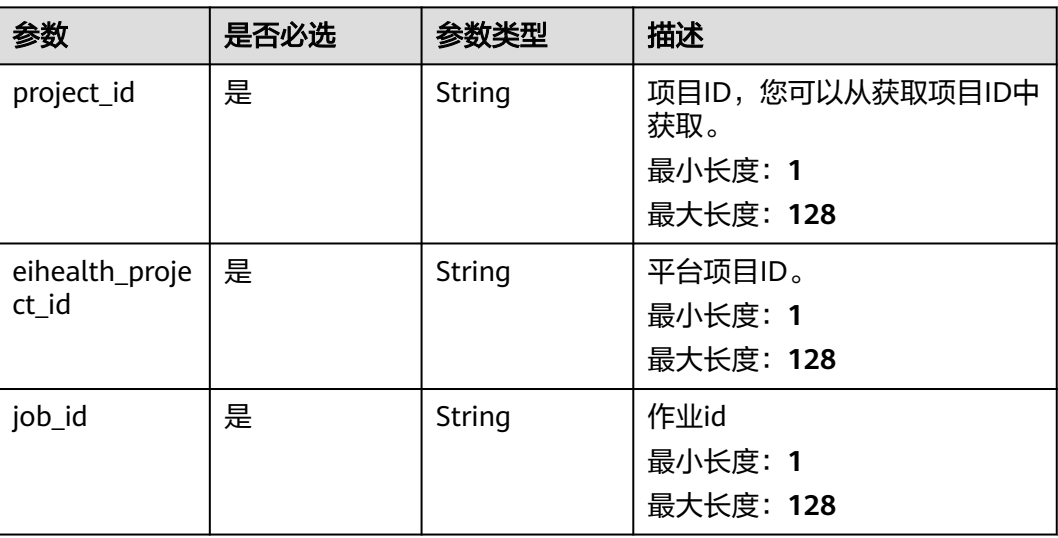

# 请求参数

表 **5-327** 请求 Header 参数

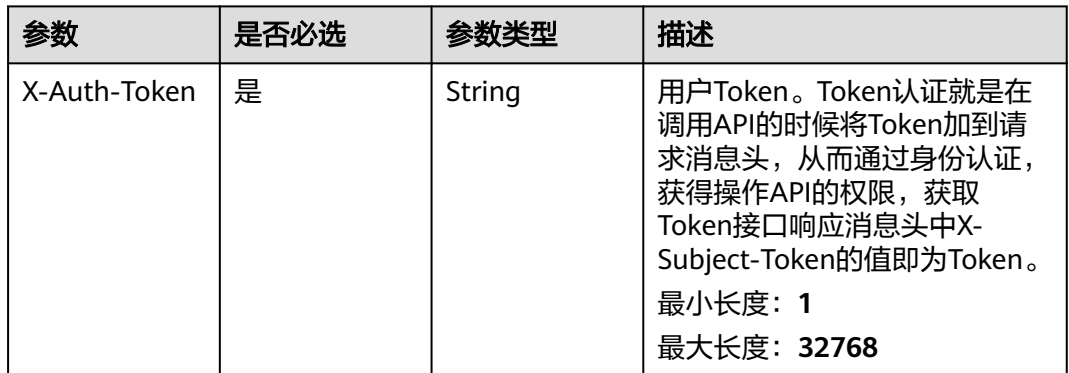

## 响应参数

状态码: **200**

#### 表 **5-328** 响应 Body 参数

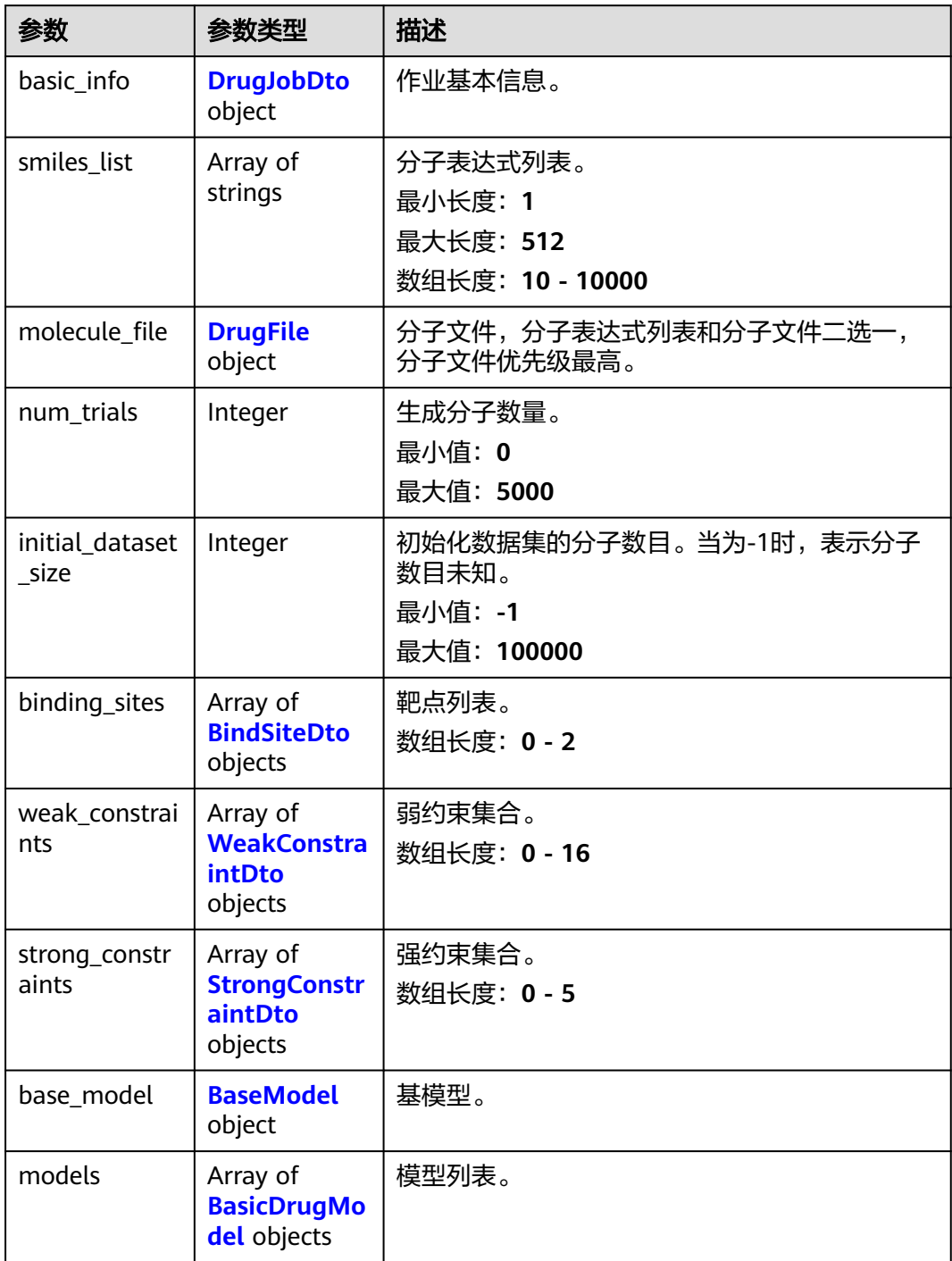

#### 表 **5-329** DrugJobDto

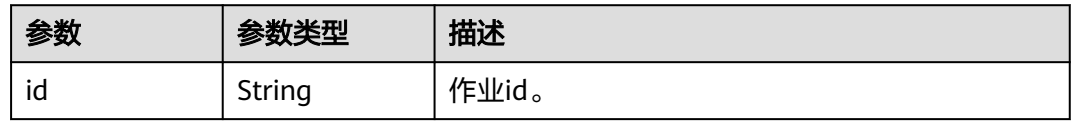

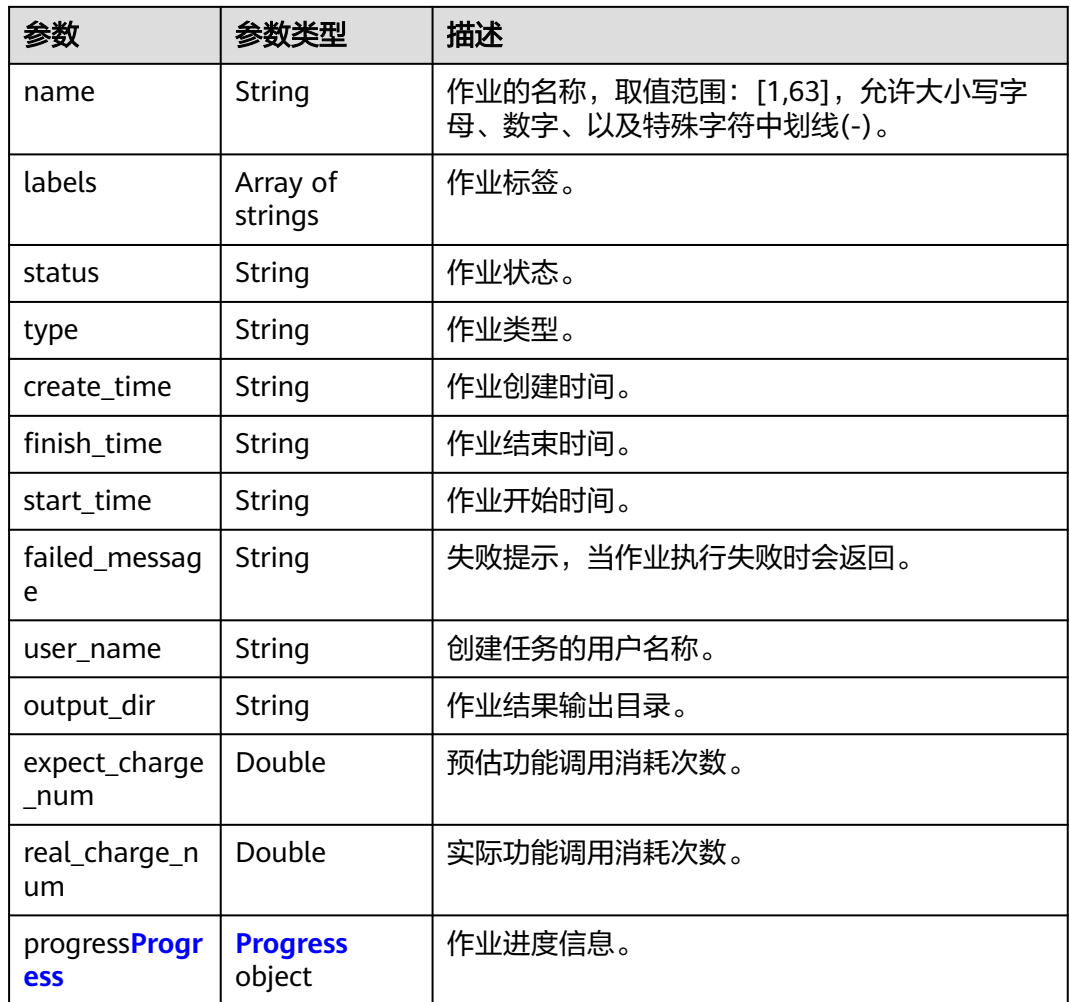

## 表 **5-330** Progress

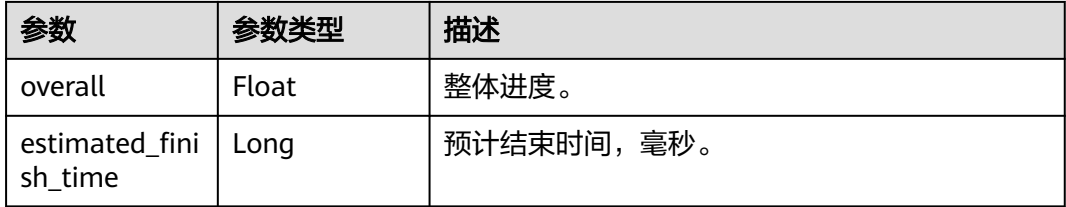

### <span id="page-849-0"></span>表 **5-331** DrugFile

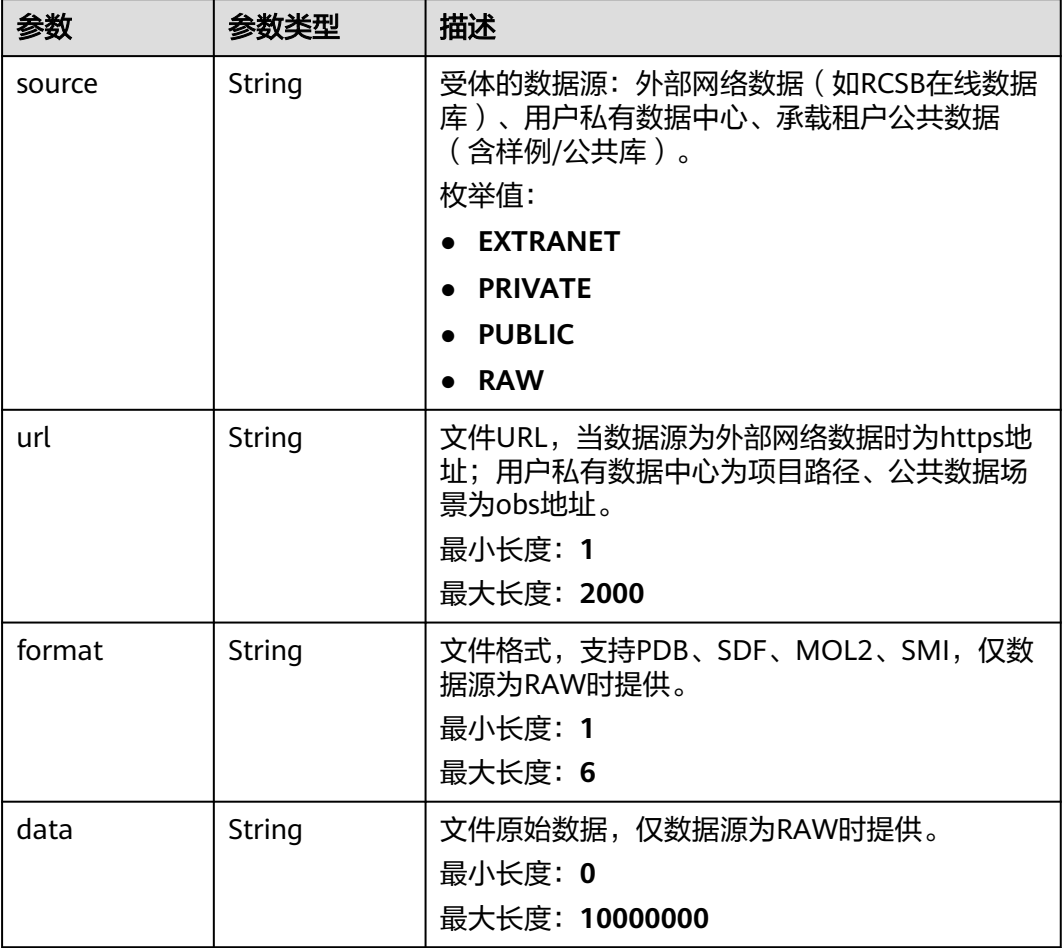

#### 表 **5-332** BindSiteDto

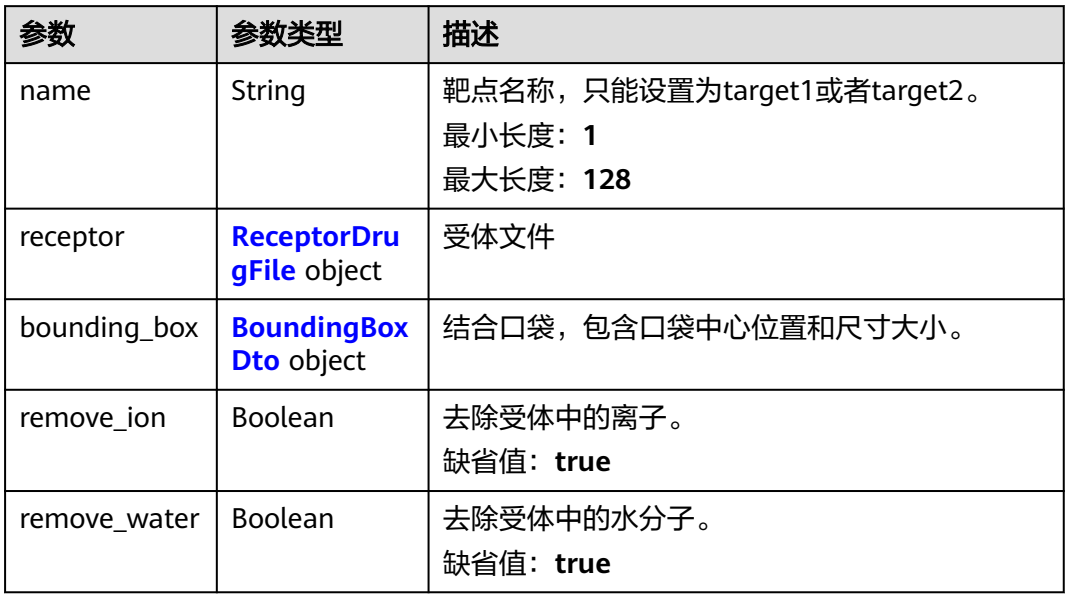

<span id="page-850-0"></span>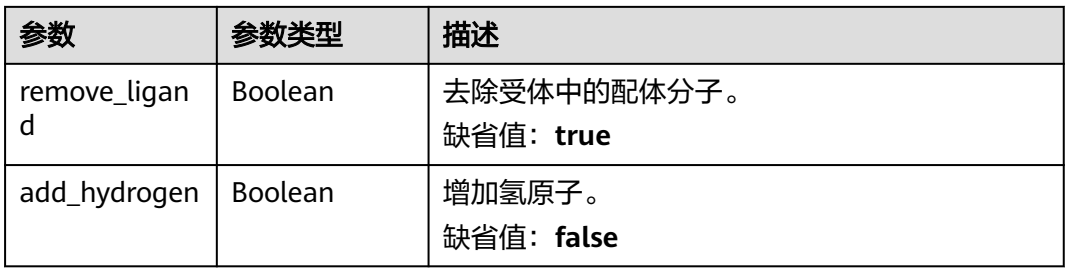

#### 表 **5-333** ReceptorDrugFile

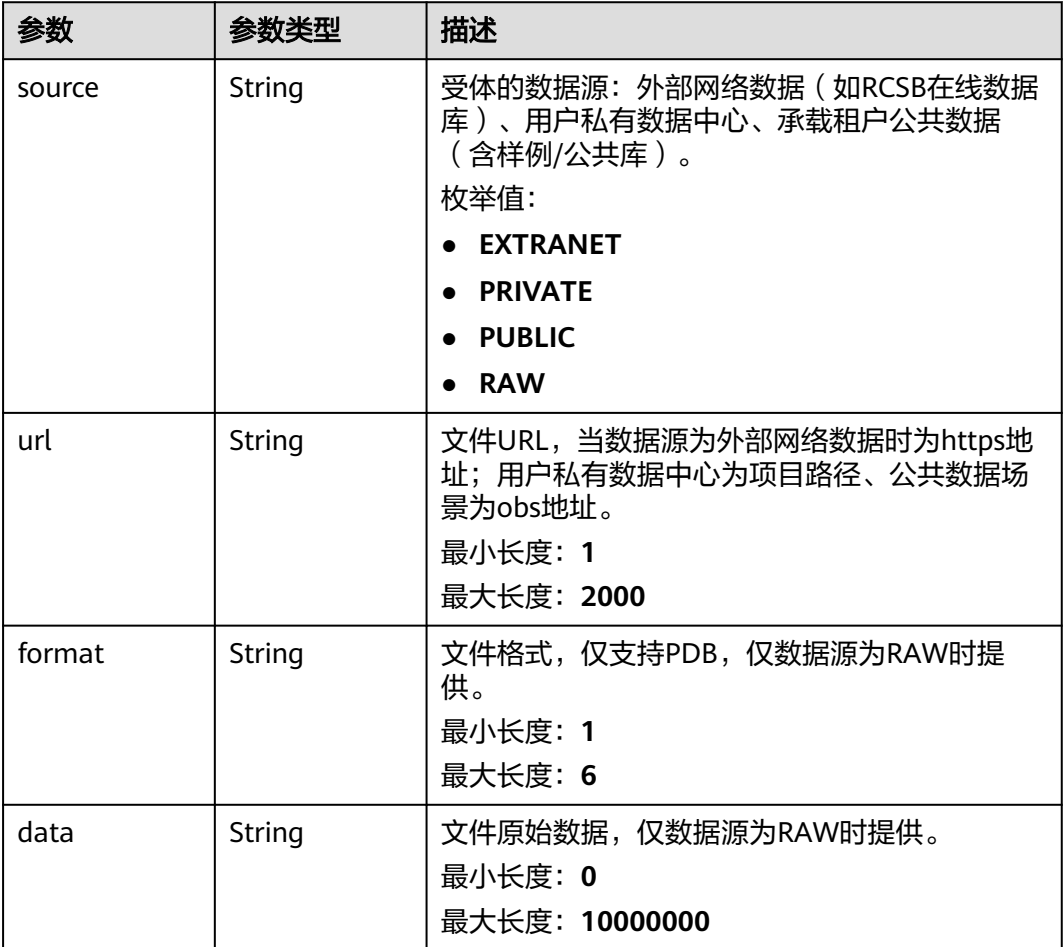

### 表 **5-334** BoundingBoxDto

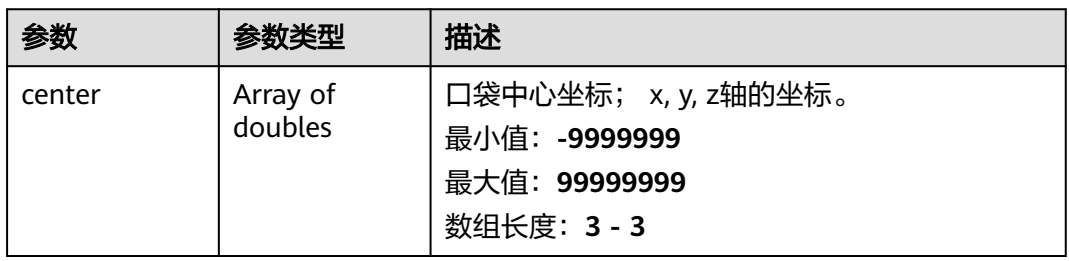

<span id="page-851-0"></span>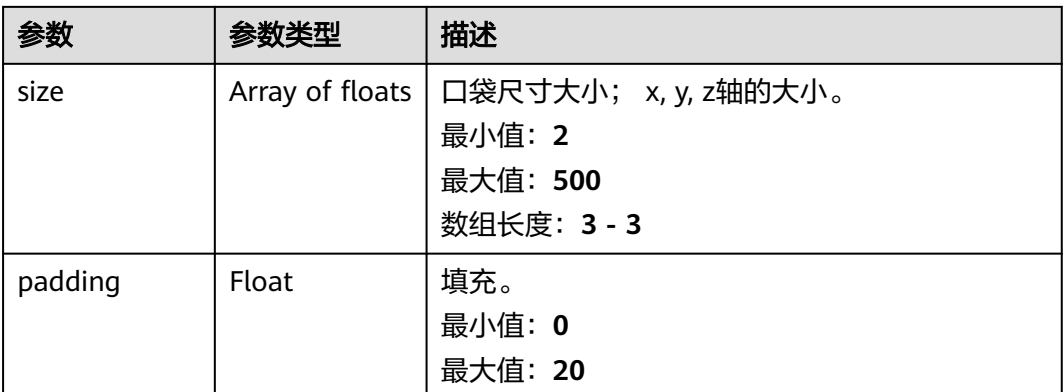

#### 表 **5-335** WeakConstraintDto

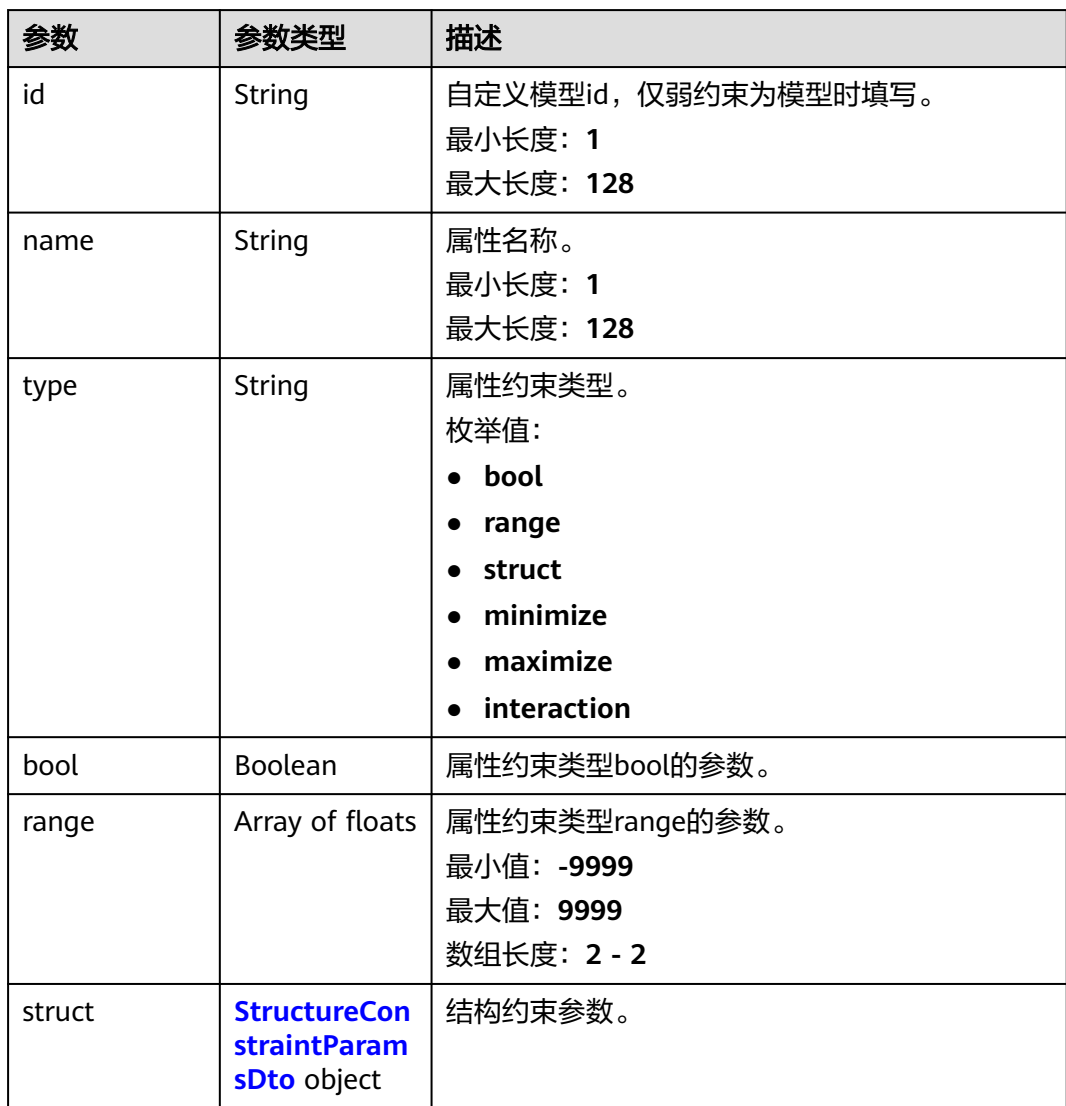

<span id="page-852-0"></span>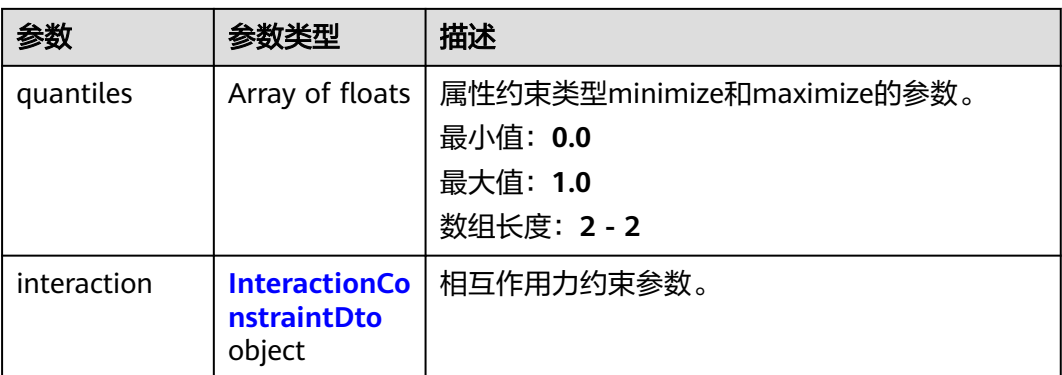

### 表 **5-336** StrongConstraintDto

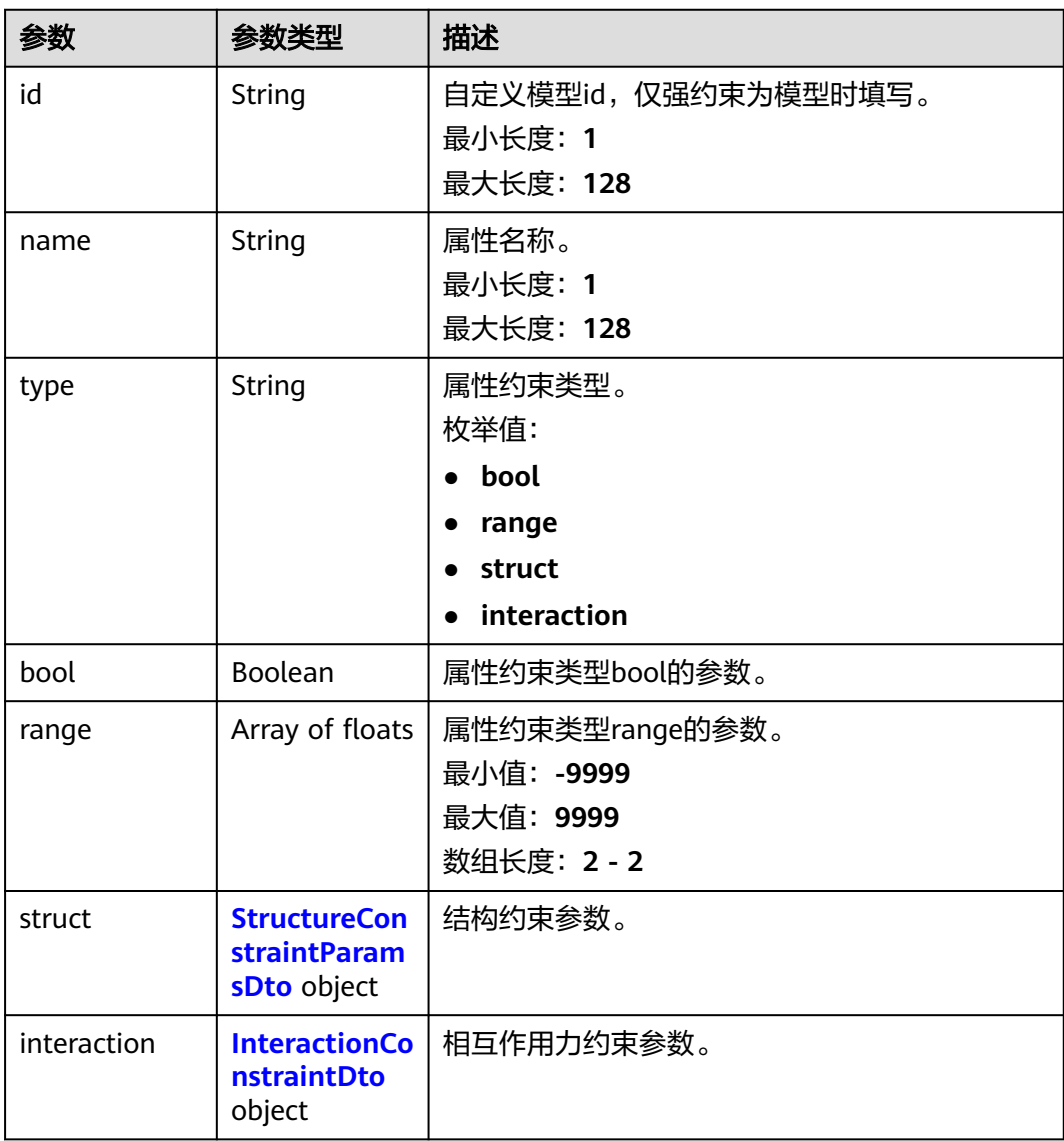

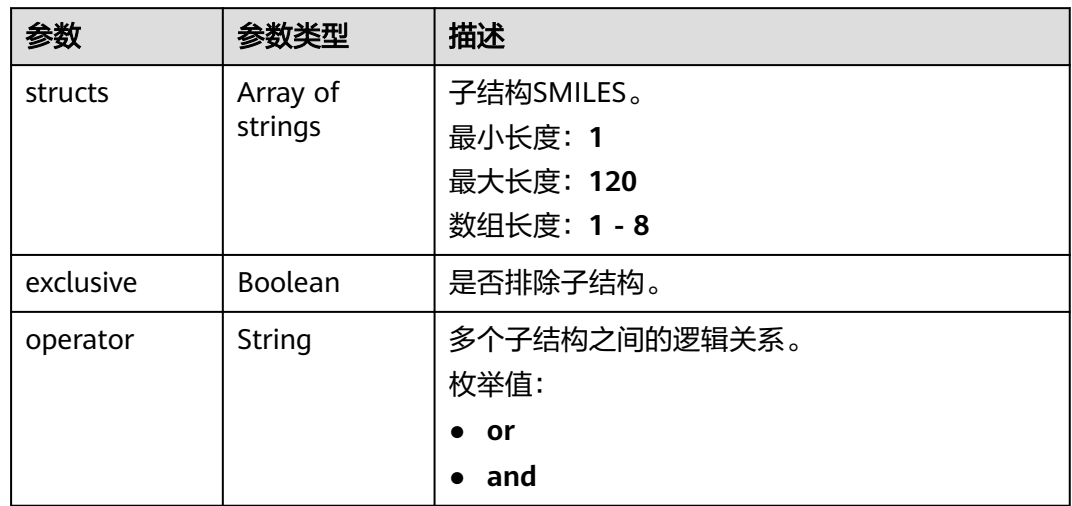

#### <span id="page-853-0"></span>表 **5-337** StructureConstraintParamsDto

#### 表 **5-338** InteractionConstraintDto

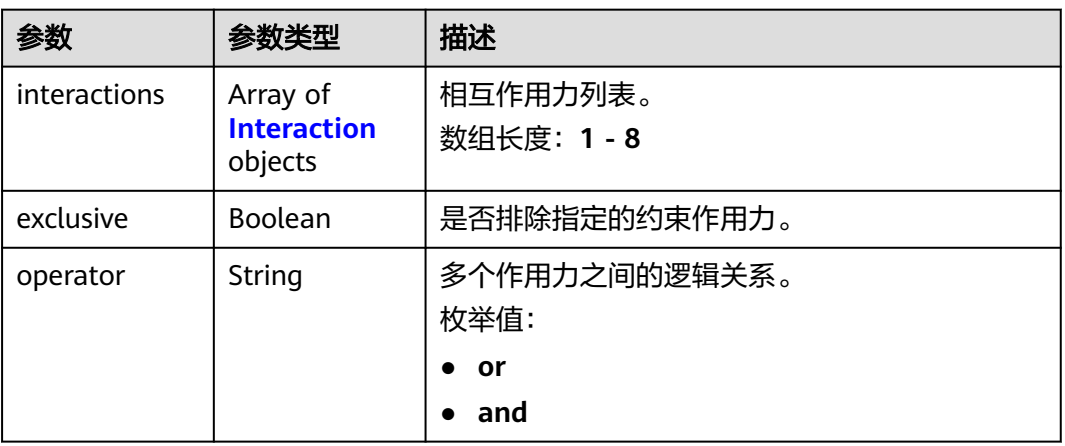

#### 表 **5-339** Interaction

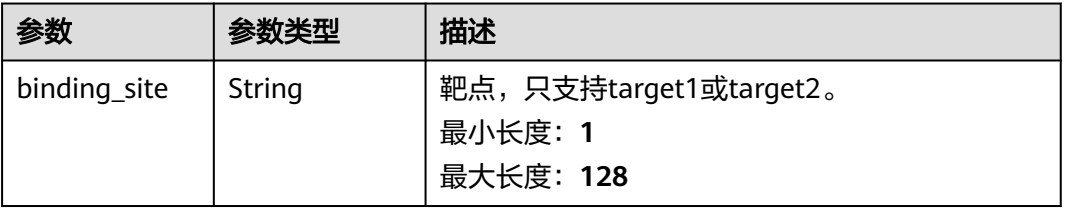

<span id="page-854-0"></span>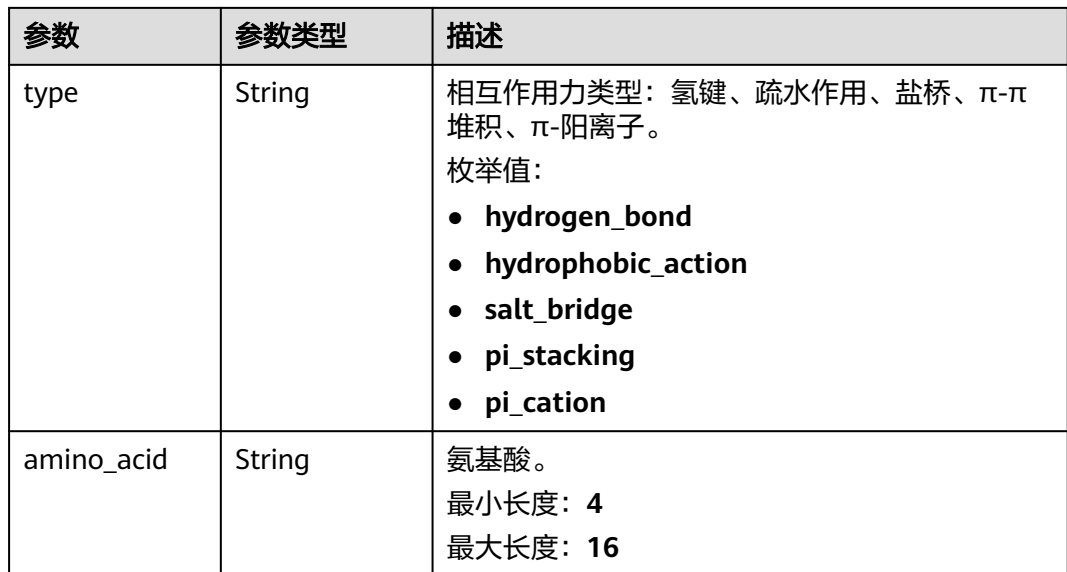

#### 表 **5-340** BaseModel

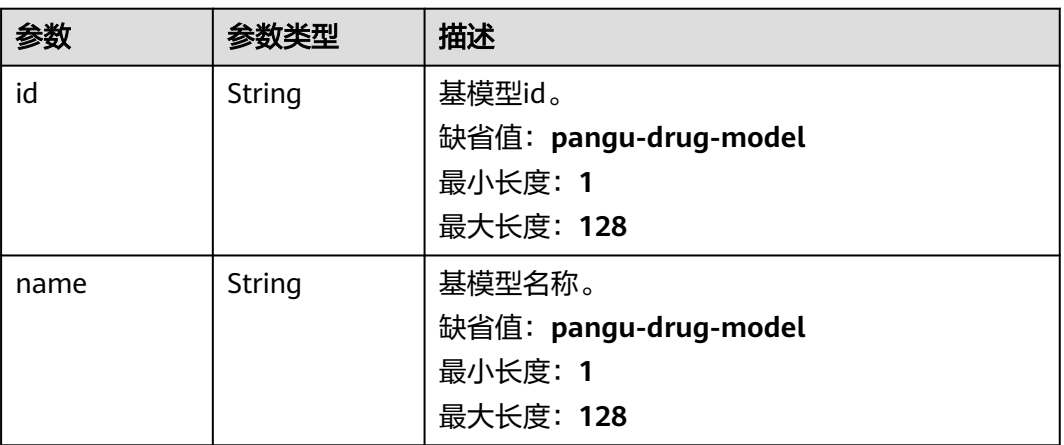

### 表 **5-341** BasicDrugModel

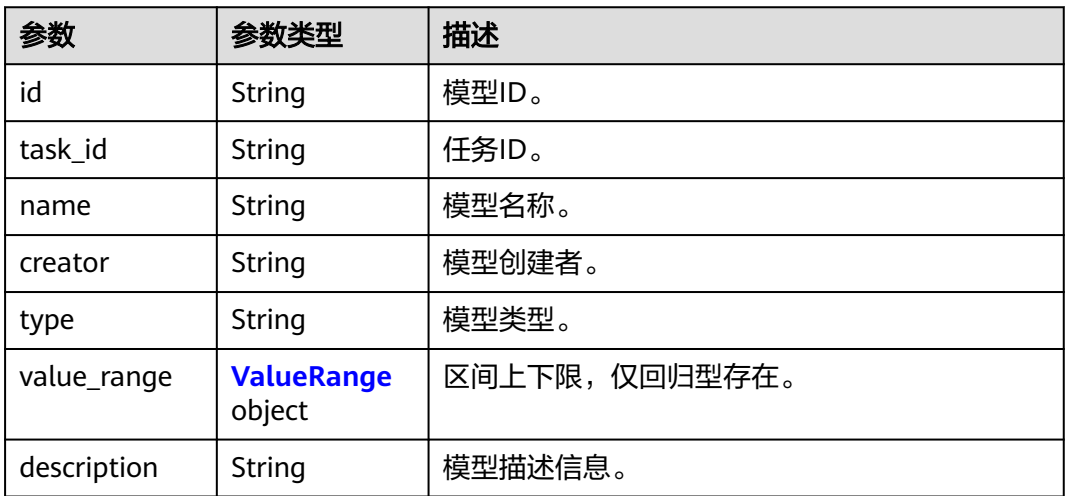

#### <span id="page-855-0"></span>表 **5-342** ValueRange

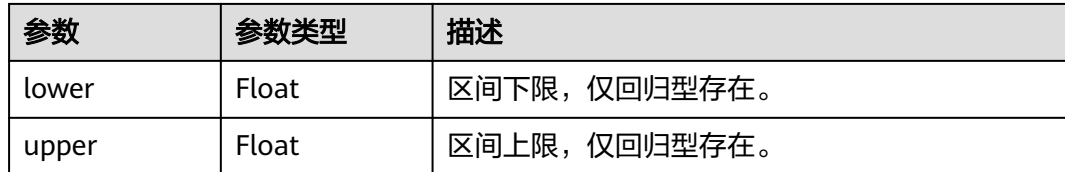

## 请求示例

无

## 响应示例

#### 状态码: **200**

**OK** 

```
{ 
  "basic_info" : { 
   "id" : "baabcb56-5bb6-11eb-8a0d-fa163e3ddba1", 
 "name" : "demo-job", 
 "labels" : [ "labelA", "labelB" ], 
 "status" : "FINISHED", 
   "type" : "OPTIMIZATION", 
 "create_time" : "2021-01-30T02:34:36Z", 
 "start_time" : "2021-01-30T02:34:37Z", 
 "finish_time" : "2021-01-30T02:53:26Z", 
 "failed_message" : "null", 
 "user_name" : "demo-user-name", 
 "output_dir" : "job-analysis/job-name", 
   "expect_charge_num" : 1, 
   "real_charge_num" : 1 
  }, 
  "molecule_file" : { 
 "source" : "PRIVATE", 
 "url" : "project:/dir/file"
 }, 
 "num_trials" : 500, 
  "binding_sites" : [ { 
   "name" : "binding_name", 
   "receptor" : { 
 "source" : "PRIVATE", 
 "url" : "project:/test.pdb" 
   }, 
    "bounding_box" : { 
    "center" : [ 0, 0, 0 ],
    "size" : [ 500, 500, 500 ]
   }, 
    "remove_ion" : false, 
   "remove_water" : false, 
   "remove_ligand" : true 
  } ], 
   "weak_constraints" : [ { 
   "name" : "eye_corrosion", 
    "type" : "bool", 
    "bool" : true 
  } ], 
  "strong_constraints" : [ { 
 "name" : "sascore", 
 "type" : "range", 
 "range" : [ 0, 1 ] 
 } ] 
}
```
# 状态码

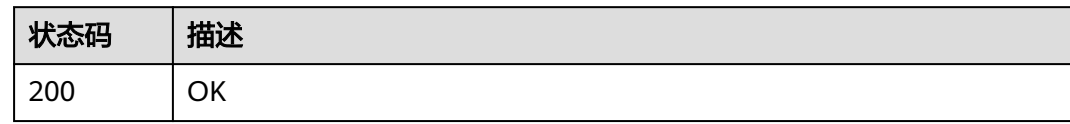

## 错误码

请参[见错误码。](#page-950-0)

# **5.14 CPI** 作业管理

# **5.14.1** 创建 **CPI** 作业

## 功能介绍

创建CPI作业。

## **URI**

POST /v1/{project\_id}/eihealth-projects/{eihealth\_project\_id}/drug-jobs/cpi

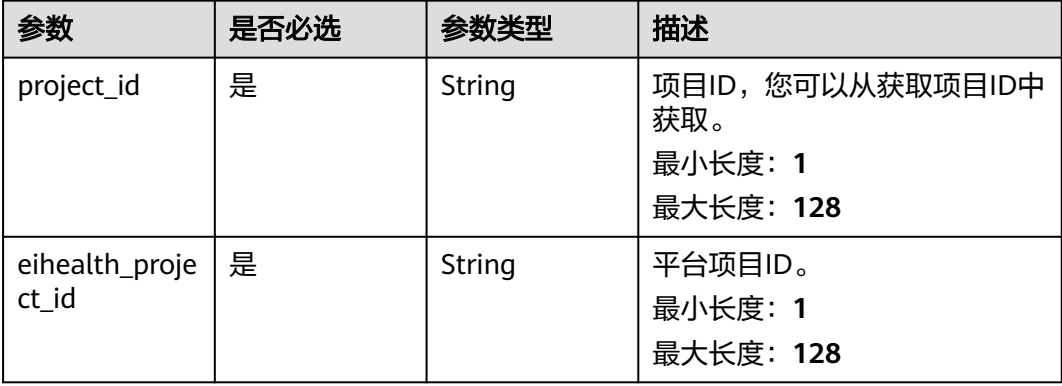

#### 表 **5-343** 路径参数

# 请求参数

#### 表 **5-344** 请求 Header 参数

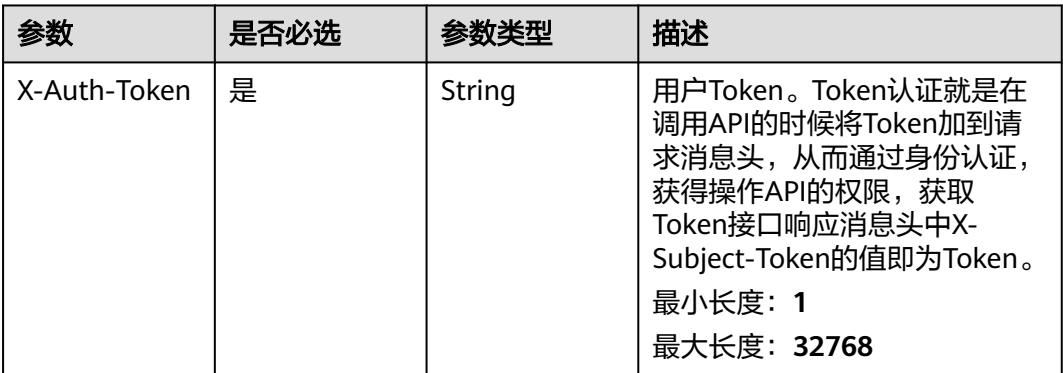

## 表 **5-345** 请求 Body 参数

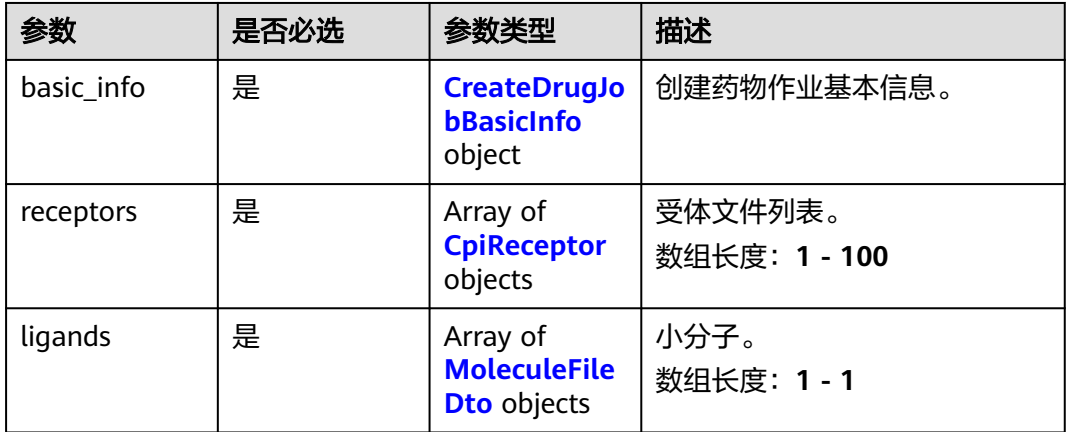

#### 表 **5-346** CreateDrugJobBasicInfo

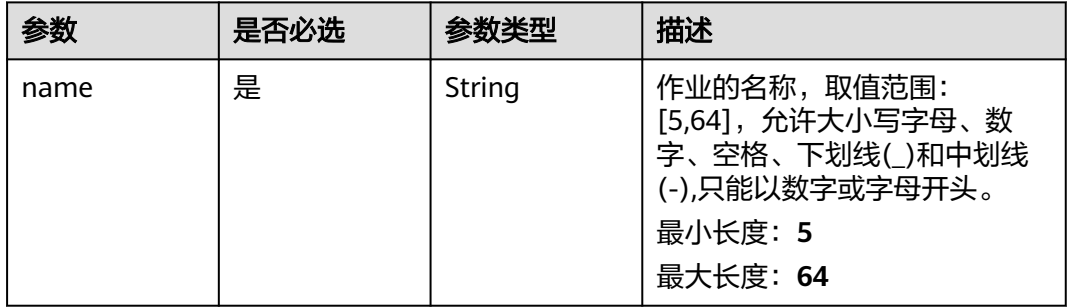

<span id="page-858-0"></span>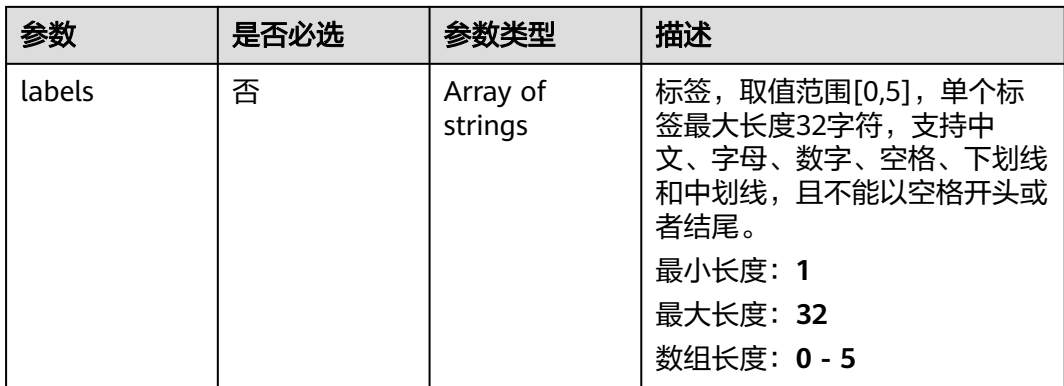

## 表 **5-347** CpiReceptor

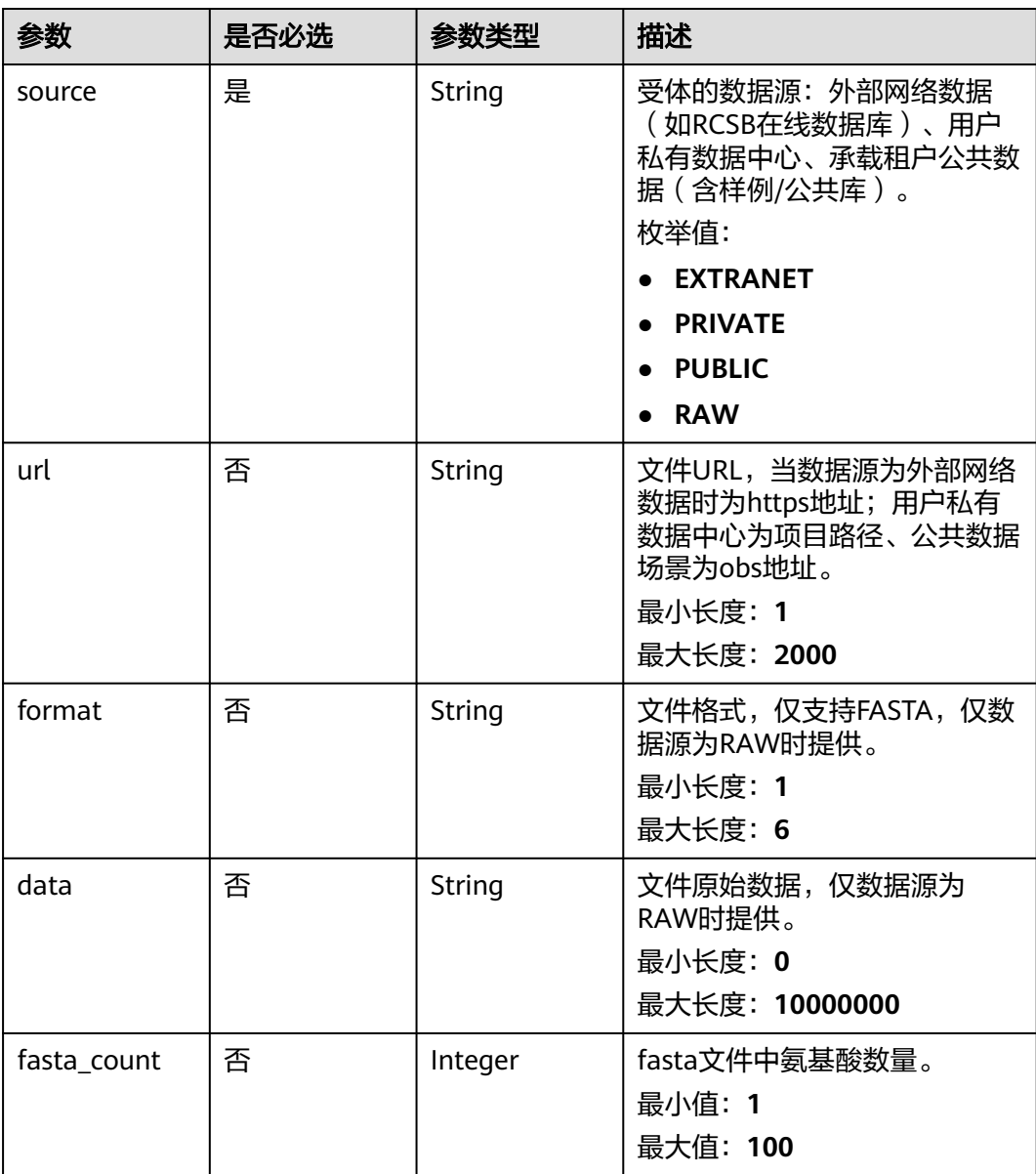

#### <span id="page-859-0"></span>表 **5-348** MoleculeFileDto

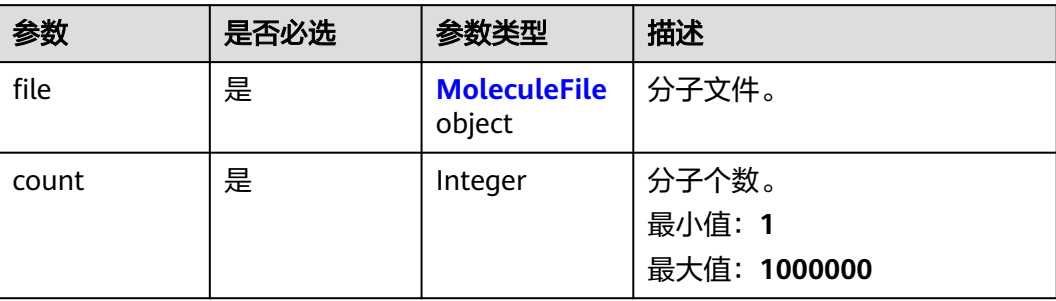

#### 表 **5-349** MoleculeFile

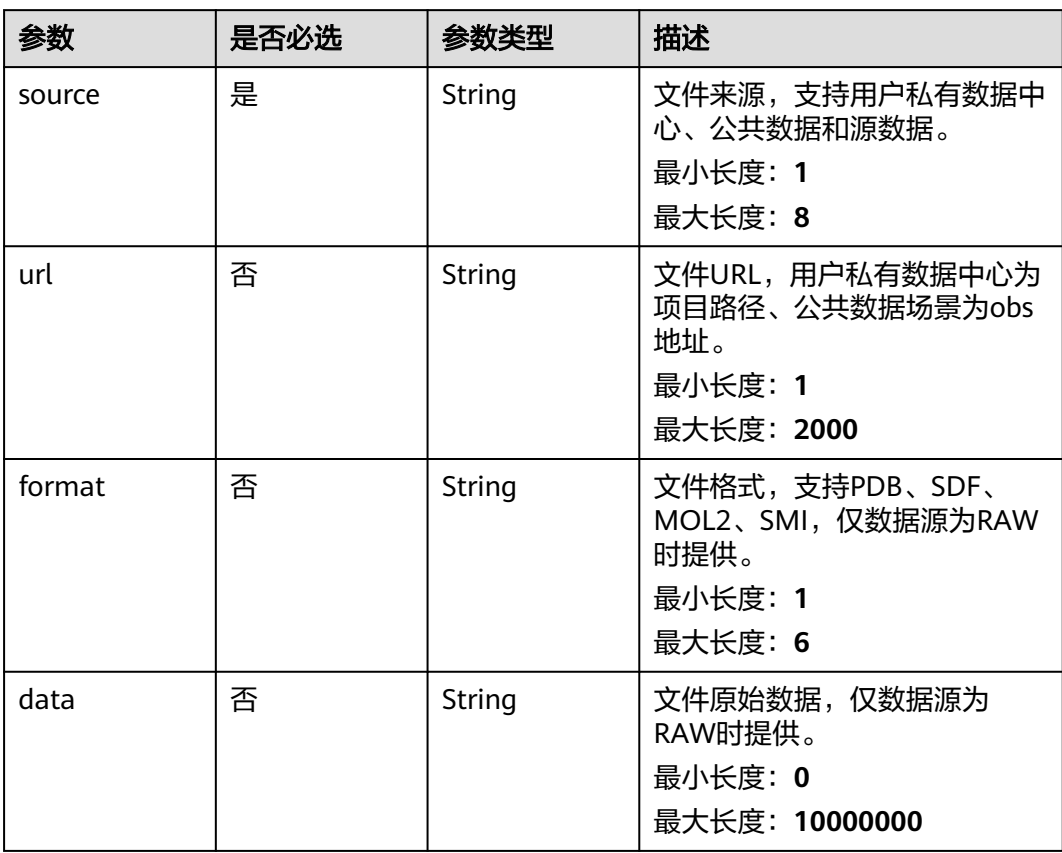

## 响应参数

状态码: **201**

表 **5-350** 响应 Body 参数

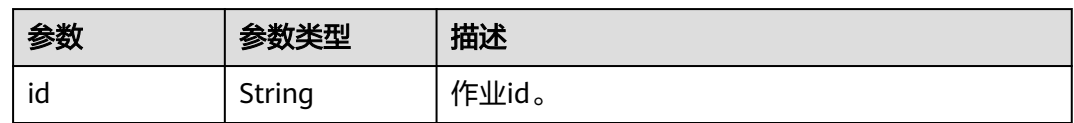

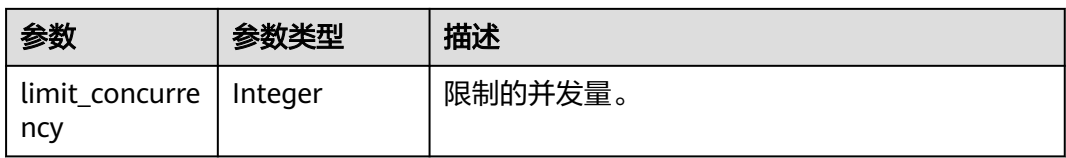

## 请求示例

创建CPI作业,作业名称为demo-job, 受体文件为project:/dir/file, 配体文件为 project:/dir/file。

https://{endpoint}/v1/{project\_id}/eihealth-projects/{eihealth\_project\_id}/drug-jobs/cpi

```
{ 
  "basic_info" : { 
 "name" : "demo-job", 
 "labels" : [ "labelA" ] 
  }, 
 "receptors" : [ { 
 "source" : "PRIVATE", 
   "url" : "project:/dir/file"
 } ], 
 "ligands" : [ { 
   "file" : { 
     "source" : "PRIVATE", 
     "url" : "project:/dir/file"
 }, 
 "count" : 10000 
 } ] 
}
```
## 响应示例

#### 状态码: **201**

CREATED

}

● 创建CPI作业成功。 {

"id" : "baabcb56-5bb6-11eb-8a0d-fa163e3ddba1"

● 创建CPI作业成功,当前运行作业数已达配额限制,此作业会等待。

```
{ 
   "id" : "baabcb56-5bb6-11eb-8a0d-fa163e3ddba1", 
   "limit_concurrency" : 50 
 }
```
## 状态码

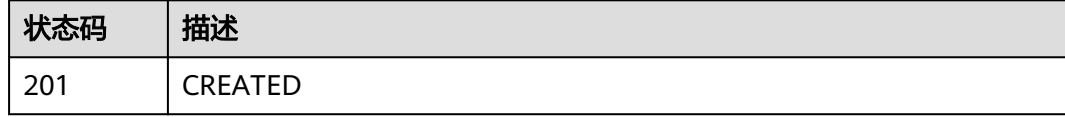

#### 错误码

请参见<mark>错误码</mark>。

# **5.14.2** 查询 **CPI** 作业详情

# 功能介绍

查询CPI作业详情。

### **URI**

GET /v1/{project\_id}/eihealth-projects/{eihealth\_project\_id}/drug-jobs/cpi/{job\_id}

#### 表 **5-351** 路径参数

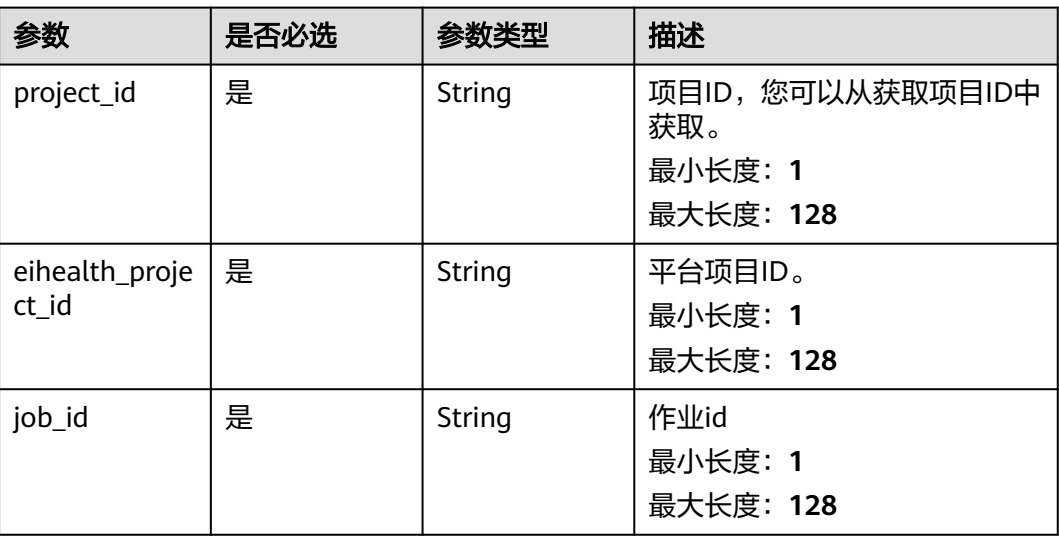

# 请求参数

表 **5-352** 请求 Header 参数

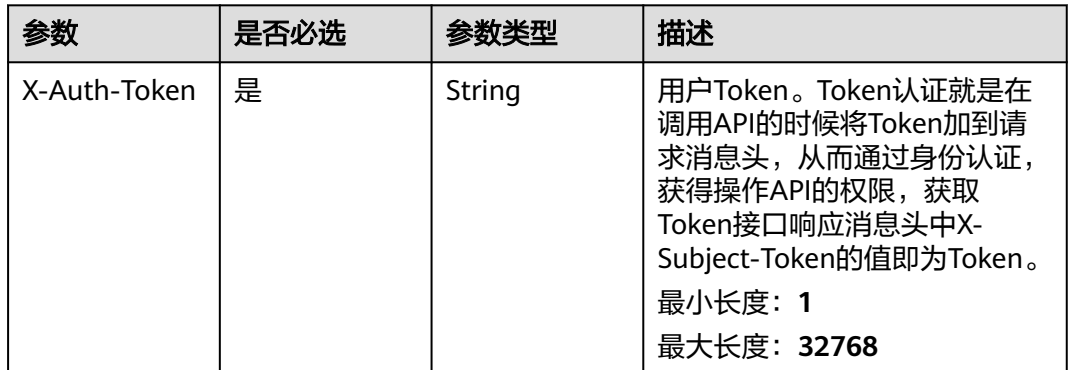

## 响应参数

状态码: **200**

## 表 **5-353** 响应 Body 参数

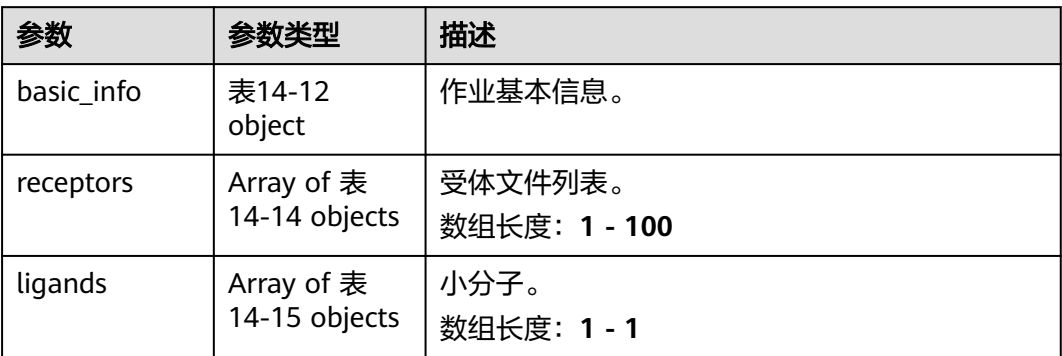

### 表 **5-354** DrugJobDto

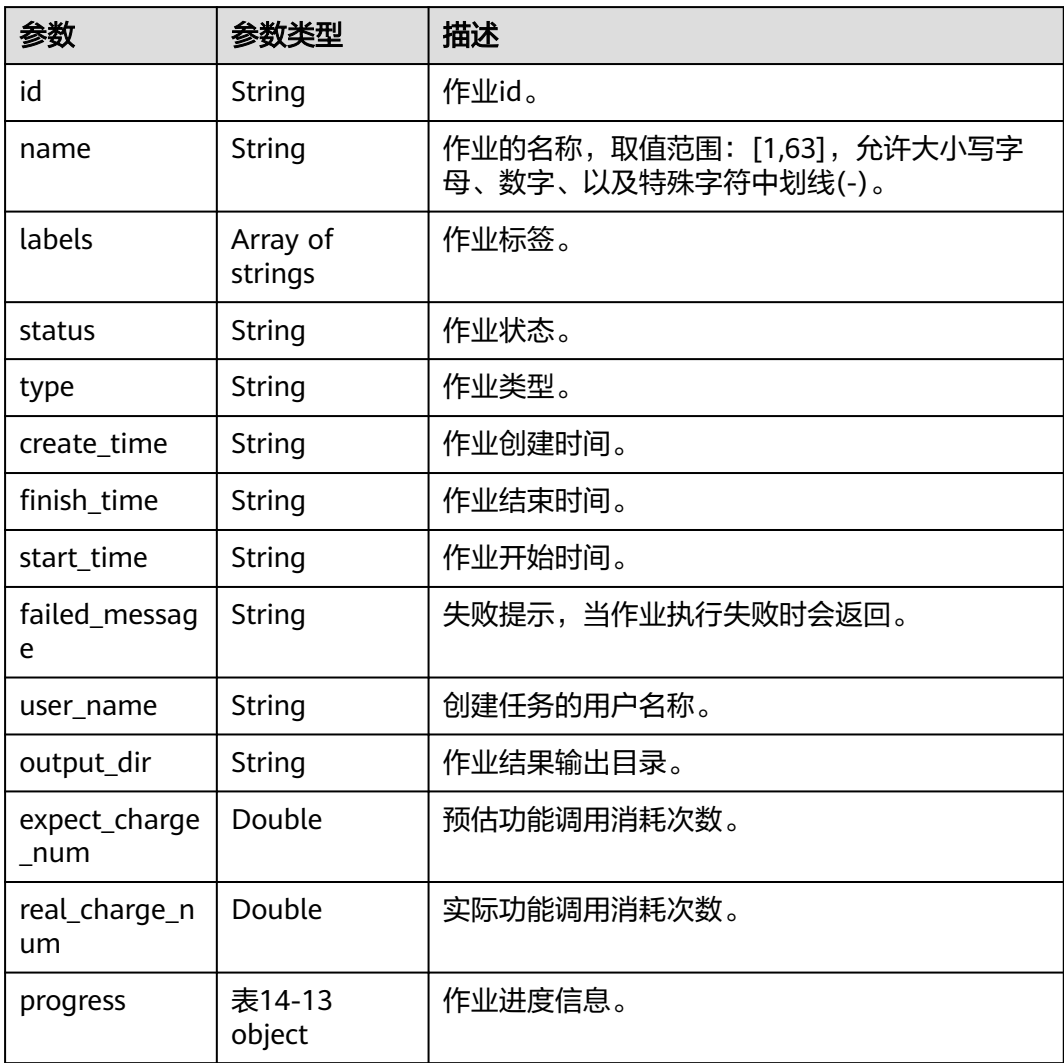

#### 表 **5-355** Progress

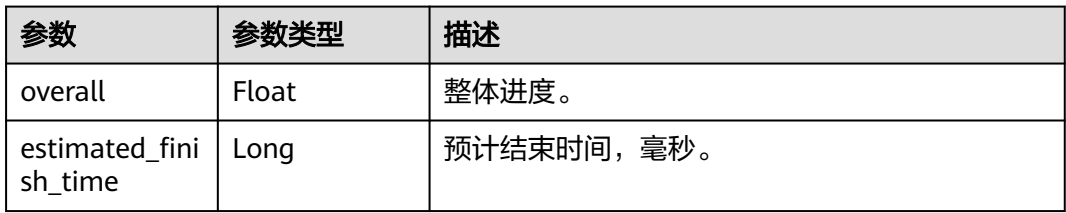

## 表 **5-356** ReceptorDrugFile

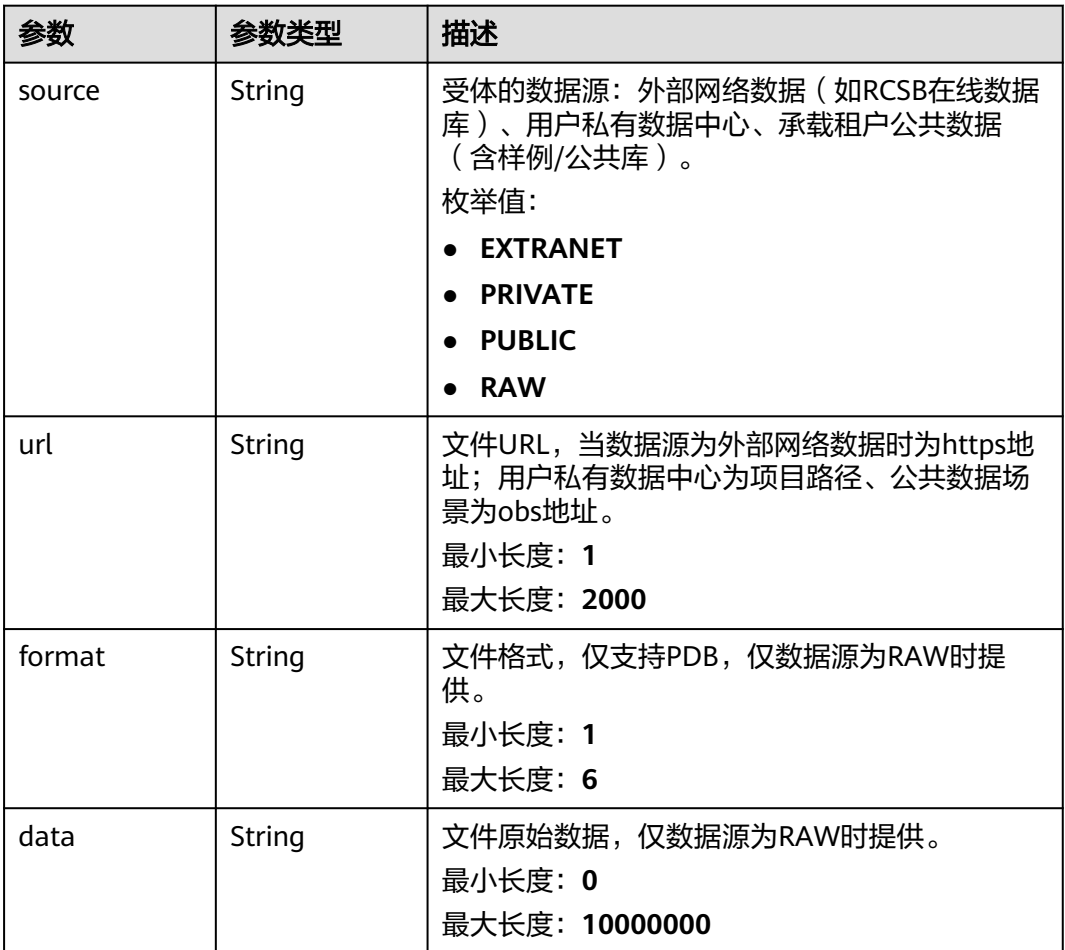

## 表 **5-357** MoleculeFileDto

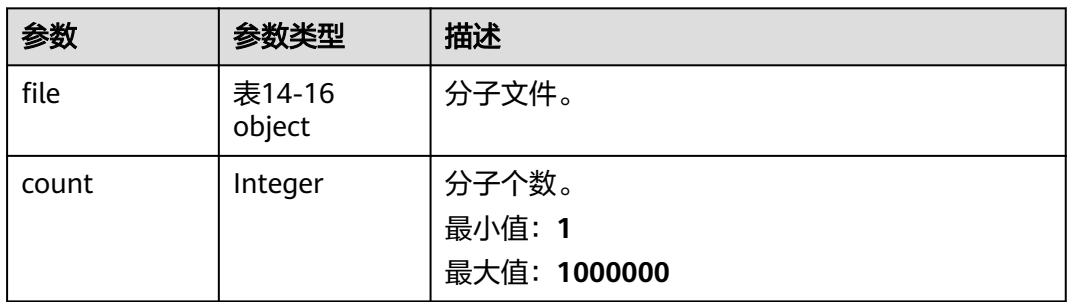
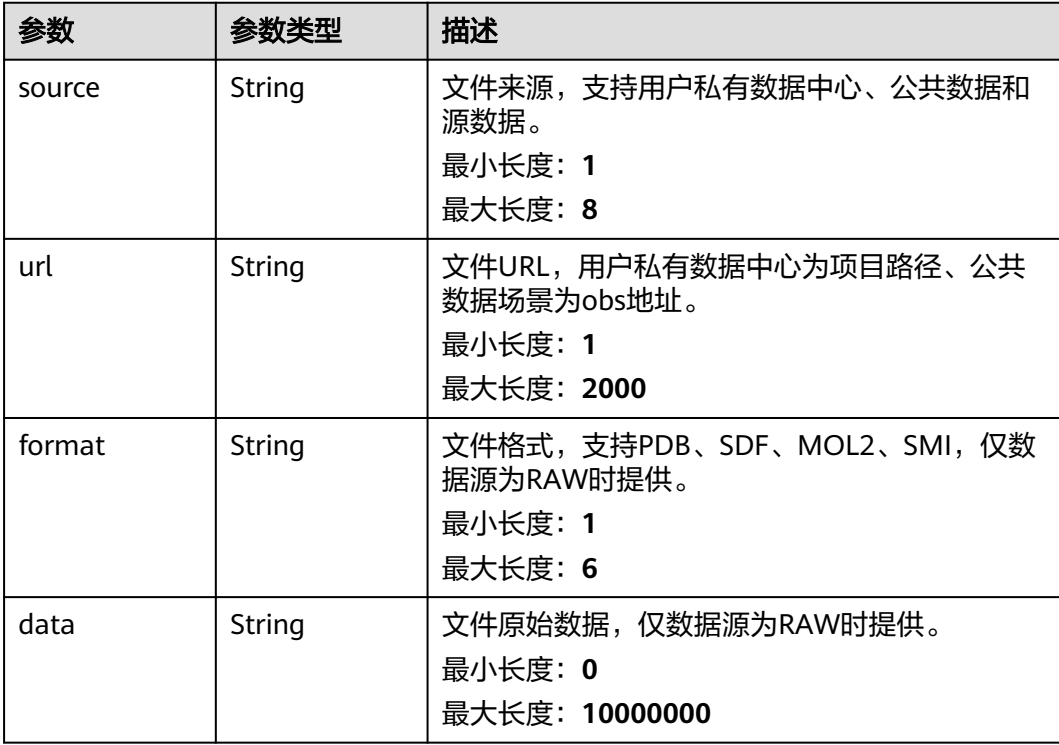

#### 表 **5-358** MoleculeFile

## 请求示例

无

## 响应示例

#### 状态码: **200**

**OK** 

```
{ 
  "basic_info" : { 
 "id" : "baabcb56-5bb6-11eb-8a0d-fa163e3ddba1", 
 "name" : "demo-job", 
 "labels" : [ "labelA", "labelB" ], 
 "status" : "FINISHED", 
 "type" : "OPTIMIZATION", 
 "create_time" : "2021-01-30T02:34:36Z", 
 "finish_time" : "2021-01-30T02:53:26Z", 
   "failed_message" : "null", 
 "user_name" : "demo-user-name", 
 "output_dir" : "job-analysis/job-name", 
 "expect_charge_num" : 1, 
 "real_charge_num" : 1 
 }, 
 "receptors" : [ { 
 "source" : "PRIVATE", 
 "url" : "project:/dir/file"
 } ], 
 "ligands" : [ { 
 } ],<br>"ligands" : [ {<br>"file" : {
     "source" : "PRIVATE", 
     "url" : "project:/dir/file"
   },
```
 "count" : 10000 } ]

}

## 状态码

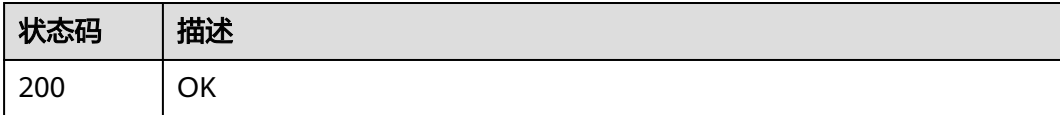

## 错误码

请参见<mark>错误码</mark>。

# **5.15** 靶点优化作业管理

# **5.15.1** 创建靶点优化作业

## 功能介绍

创建靶点优化作业。

#### **URI**

POST /v1/{project\_id}/eihealth-projects/{eihealth\_project\_id}/drug-jobs/targetoptimization

#### 表 **5-359** 路径参数

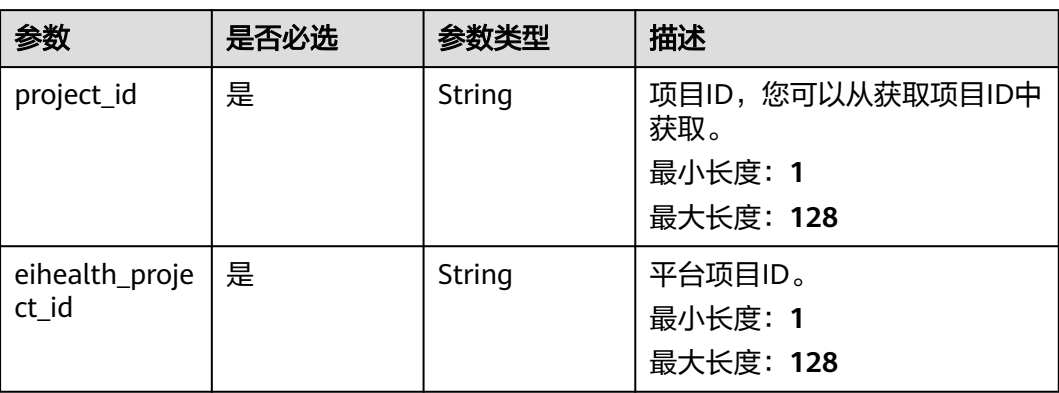

## 请求参数

#### 表 **5-360** 请求 Header 参数

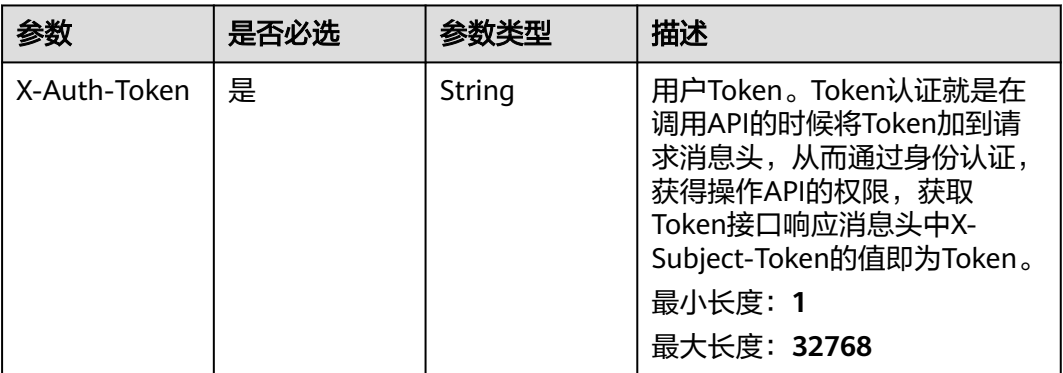

#### 表 **5-361** 请求 Body 参数

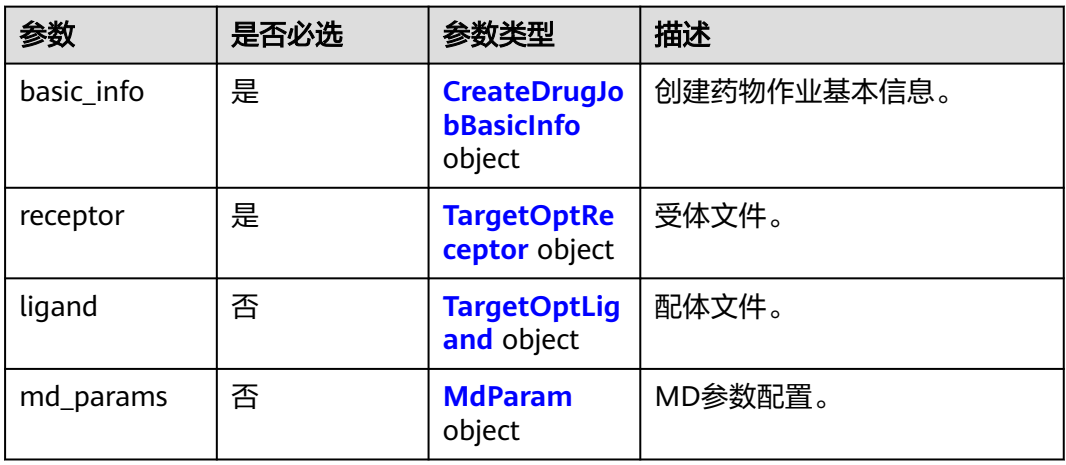

#### 表 **5-362** CreateDrugJobBasicInfo

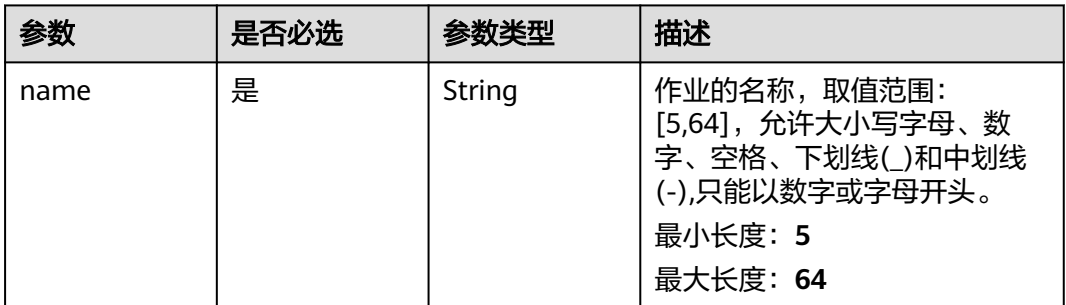

<span id="page-867-0"></span>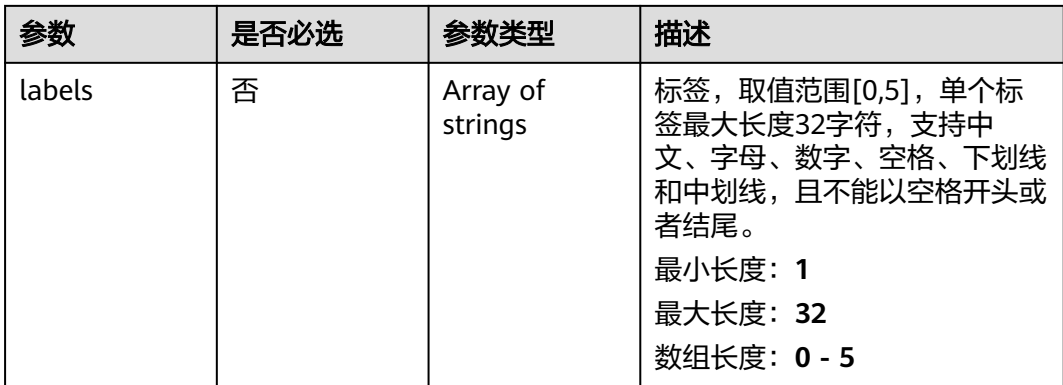

#### 表 **5-363** TargetOptReceptor

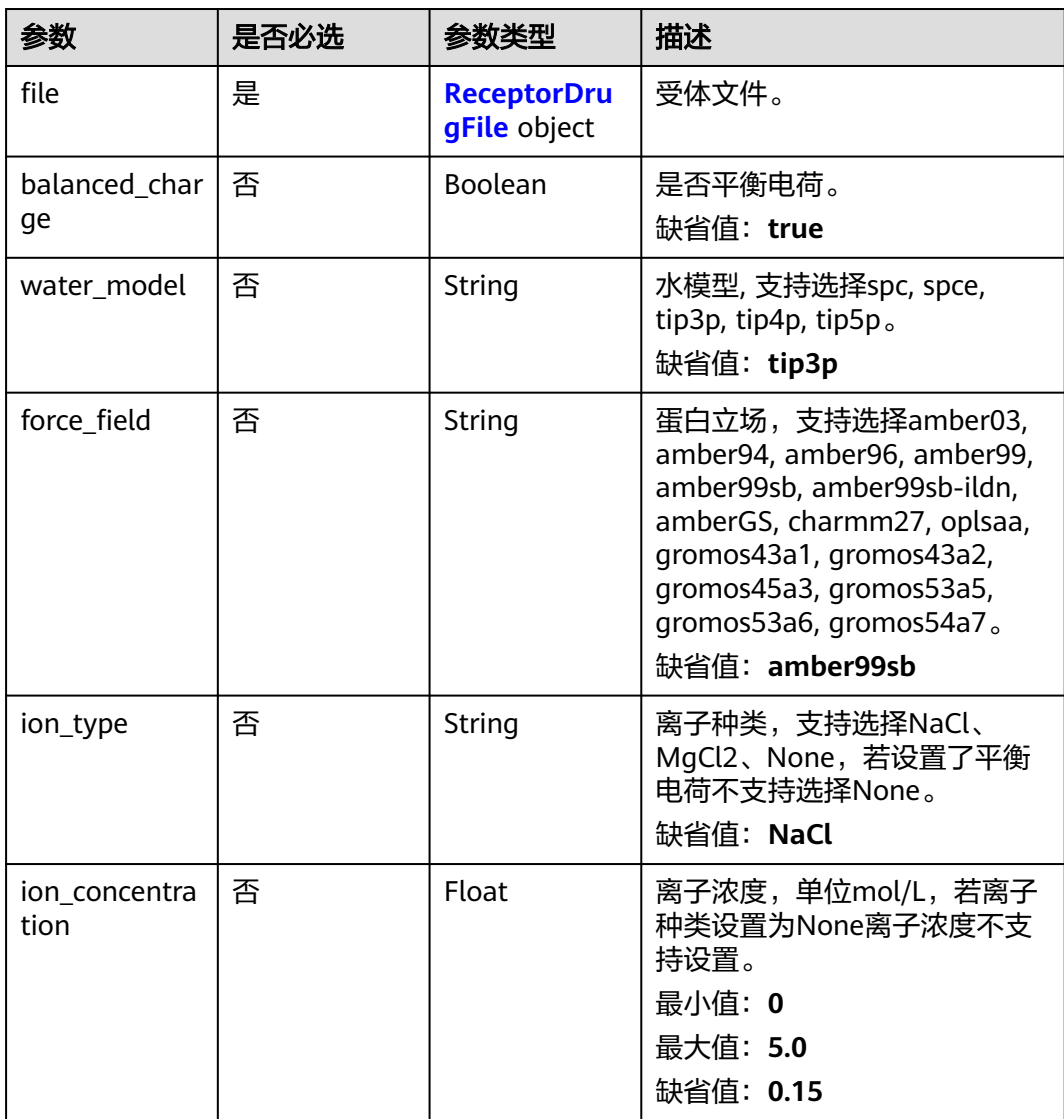

#### <span id="page-868-0"></span>表 **5-364** ReceptorDrugFile

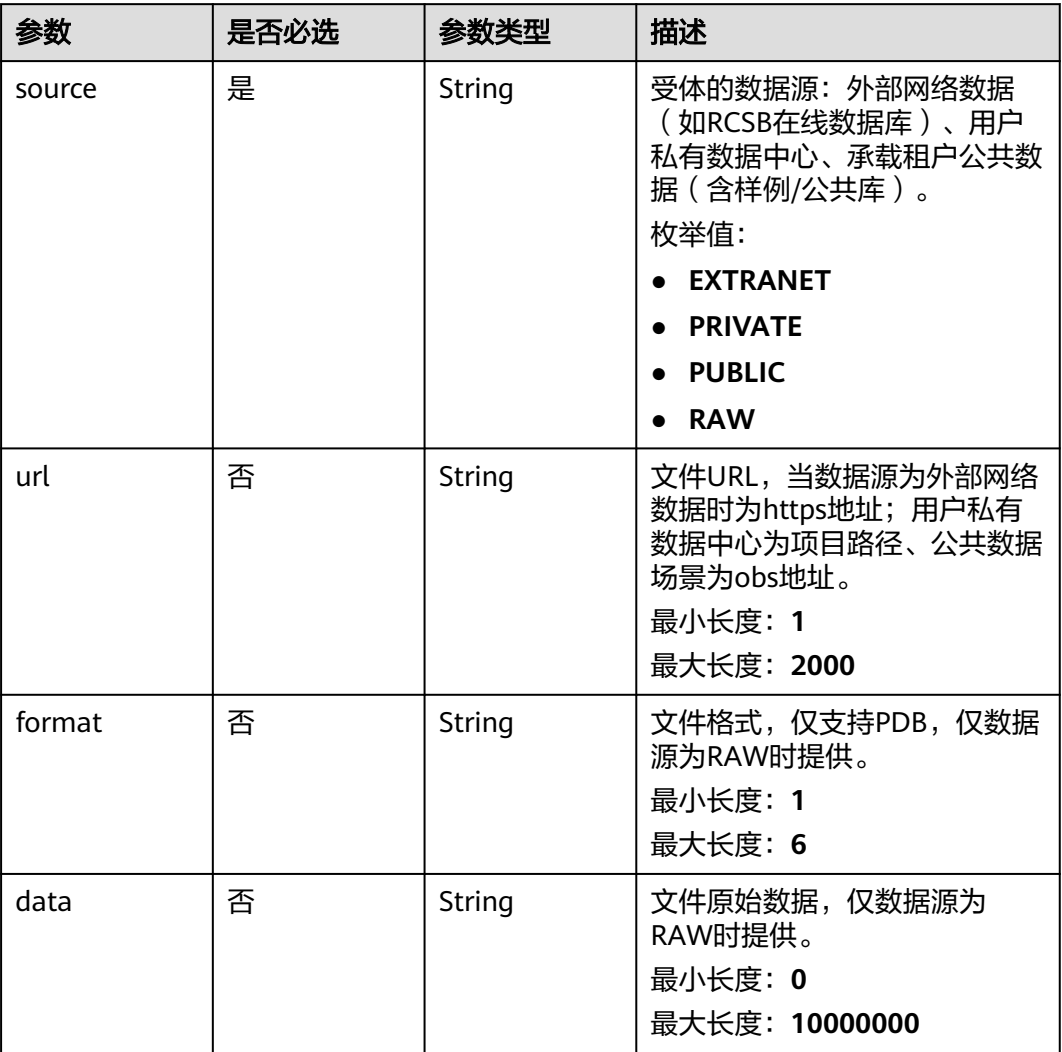

#### 表 **5-365** TargetOptLigand

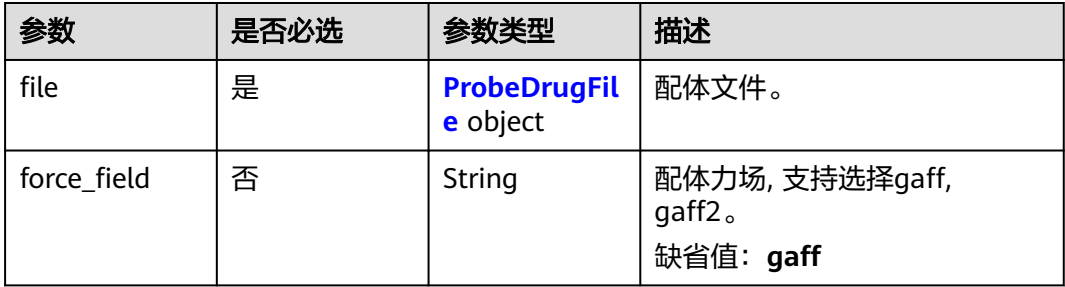

#### <span id="page-869-0"></span>表 **5-366** ProbeDrugFile

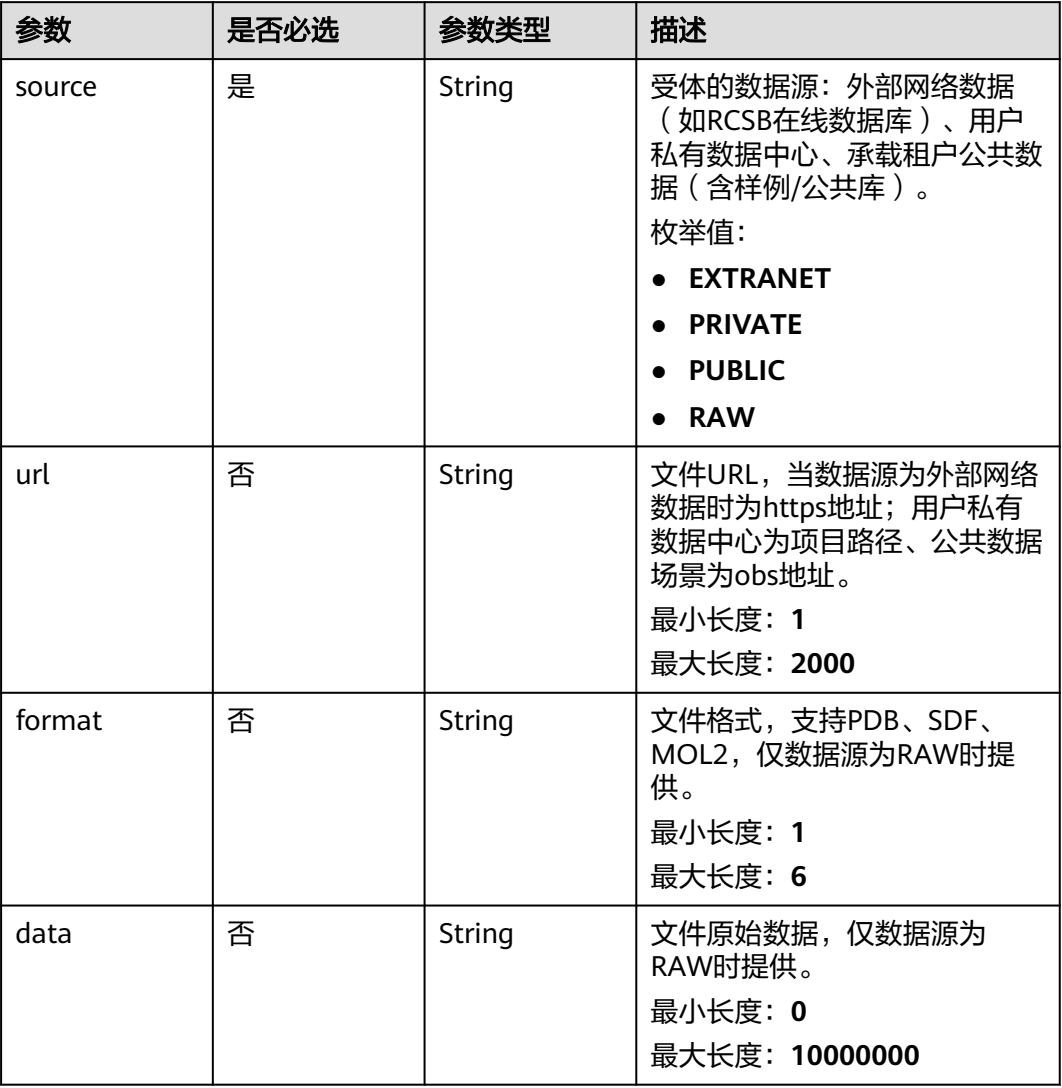

### 表 **5-367** MdParam

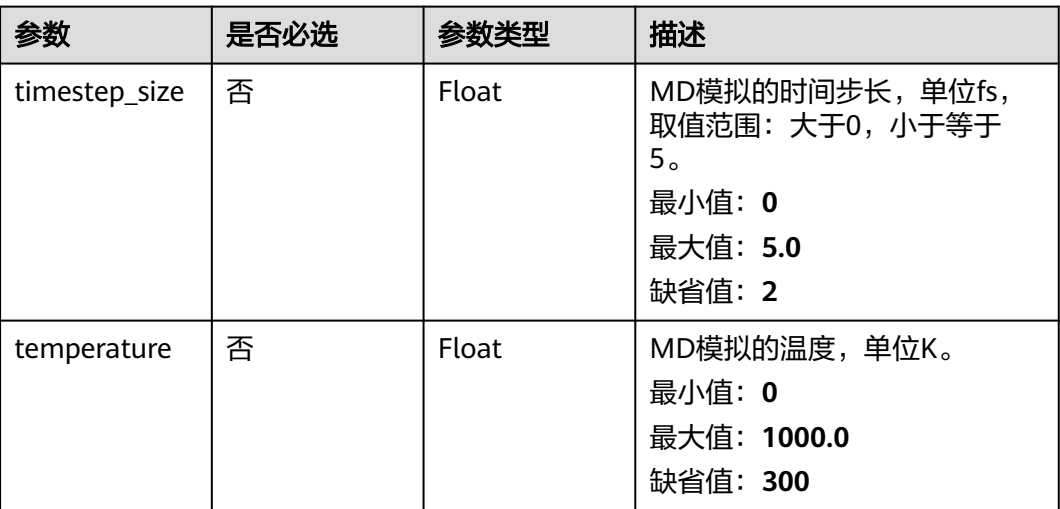

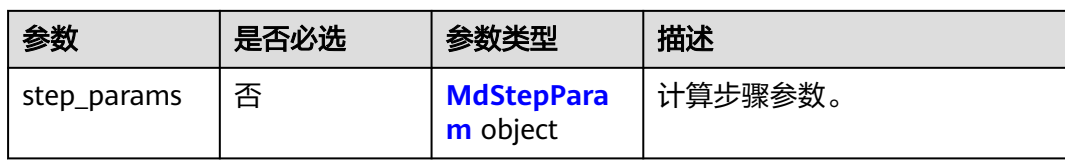

#### 表 **5-368** MdStepParam

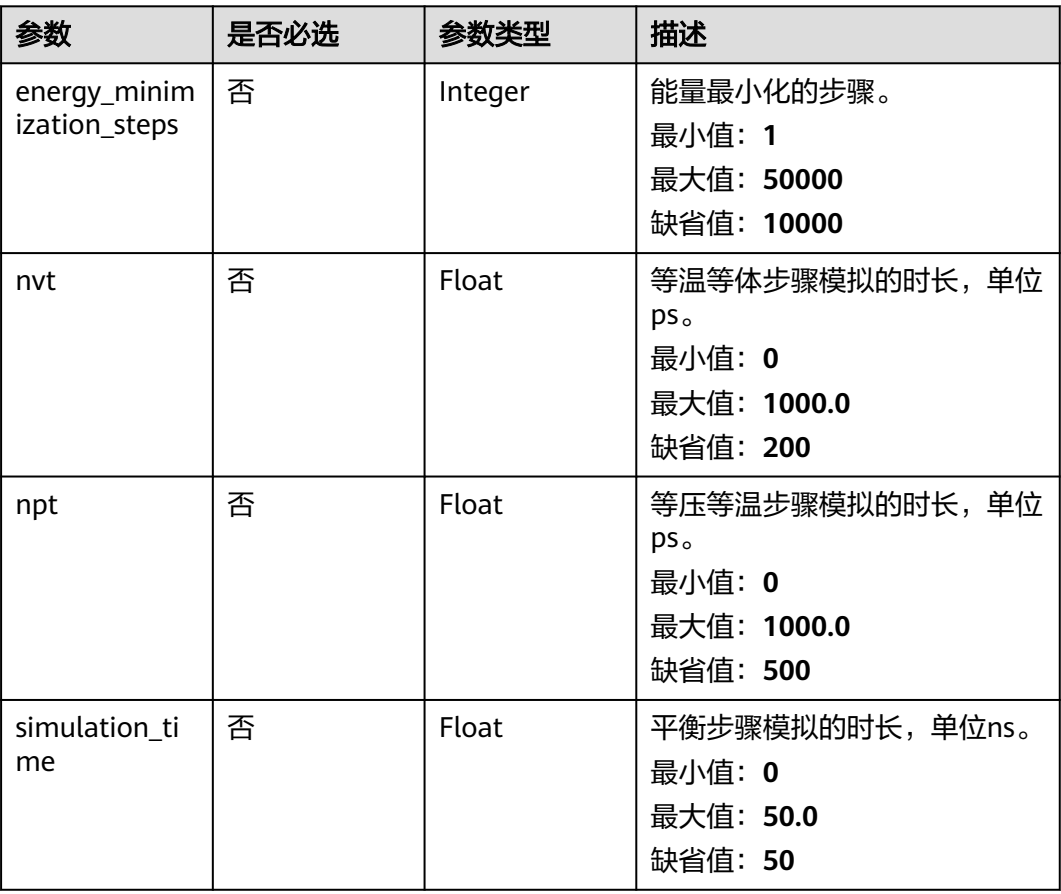

## 响应参数

#### 状态码: **201**

## 表 **5-369** 响应 Body 参数

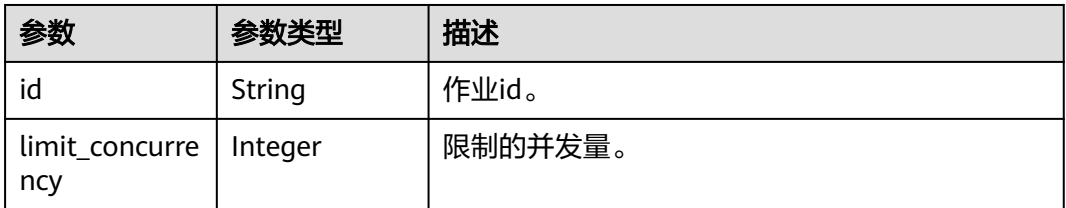

## 请求示例

创建靶点优化作业,作业名称为demo-job,受体文件为project:/dir/file,配体文件为 project:/dir/file,时间步长为2fs,温度为300k,能量最小化步数为10000,nvt为 200ps, npt为500ps, 平衡步骤模拟时长为50ns。

https://{endpoint}/v1/{project\_id}/eihealth-projects/{eihealth\_project\_id}/drug-jobs/target-optimization

```
{ 
  "basic_info" : { 
 "name" : "demo-job", 
 "labels" : [ "labelA" ] 
  }, 
  "receptor" : { 
    "file" : { 
     "source" : "PRIVATE", 
     "url" : "project:/dir/file"
    }, 
    "balanced_charge" : true, 
   "water_model" : "tip3p",
    "force_field" : "amber99sb", 
    "ion_type" : "NaCl", 
    "ion_concentration" : 0.15 
  }, 
   "ligand" : { 
    "file" : { 
     "source" : "PRIVATE", 
     "url" : "project:/dir/file"
 }, 
 "force_field" : "gaff"
 }, 
 "md_params" : { 
    "timestep_size" : 2, 
    "temperature" : 300, 
    "step_params" : { 
     "energy_minimization_steps" : 10000, 
     "nvt" : 200, 
     "npt" : 500, 
     "simulation_time" : 50 
   } 
 } 
}
```
## 响应示例

#### 状态码: **201**

CREATED

{

}

● 创建靶点优化作业成功。

```
 "id" : "baabcb56-5bb6-11eb-8a0d-fa163e3ddba1"
```
● 创建靶点优化作业成功,当前运行作业数已达配额限制,此作业会等待。 {

```
 "id" : "baabcb56-5bb6-11eb-8a0d-fa163e3ddba1", 
  "limit_concurrency" : 50 
 }
```
## 状态码

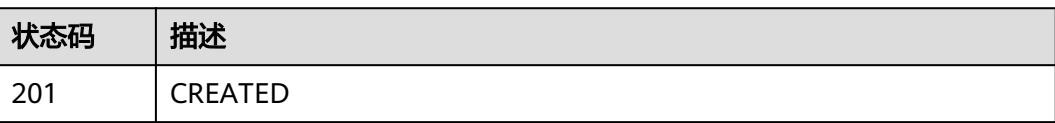

## 错误码

请参[见错误码。](#page-950-0)

# **5.15.2** 查询靶点优化作业详情

## 功能介绍

查询靶点优化作业详情。

## **URI**

GET /v1/{project\_id}/eihealth-projects/{eihealth\_project\_id}/drug-jobs/targetoptimization/{job\_id}

#### 表 **5-370** 路径参数

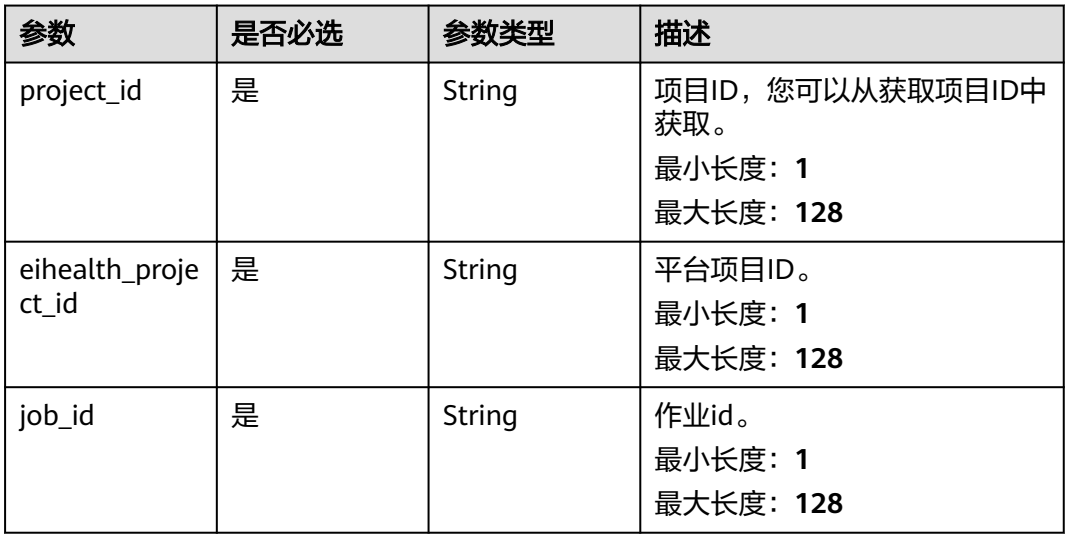

## 请求参数

#### 表 **5-371** 请求 Header 参数

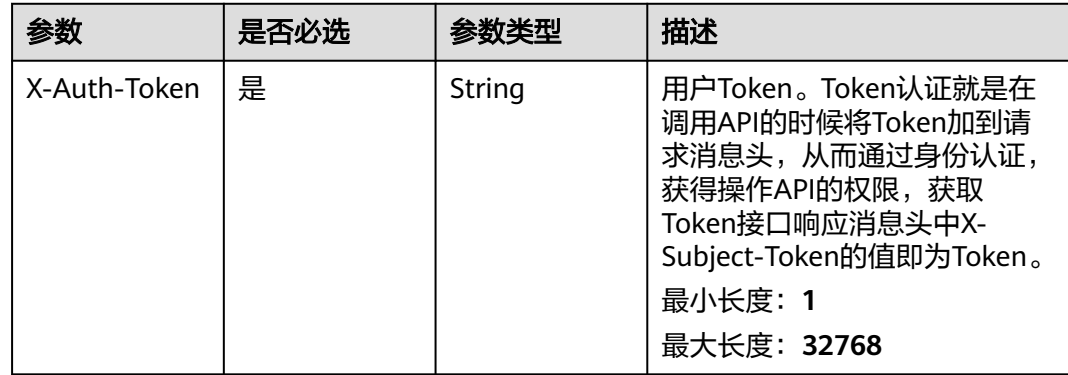

## 响应参数

## 状态码: **200**

## 表 **5-372** 响应 Body 参数

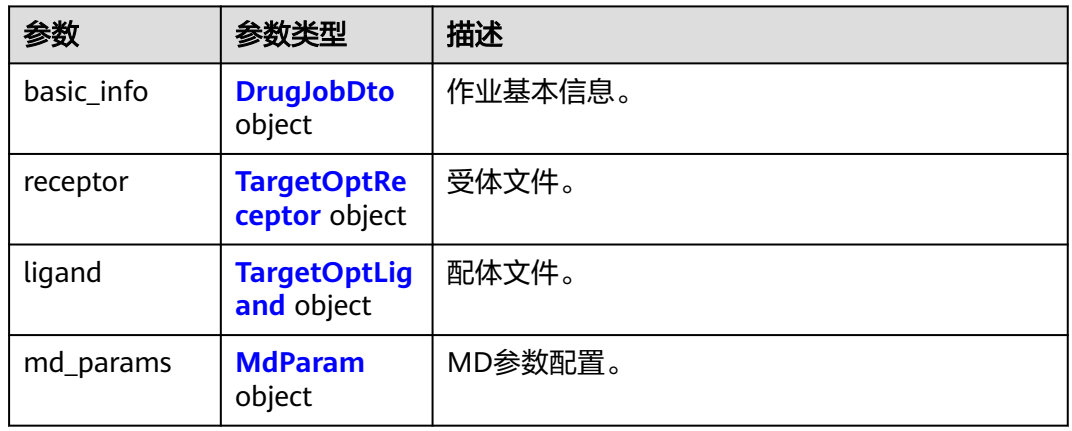

#### 表 **5-373** DrugJobDto

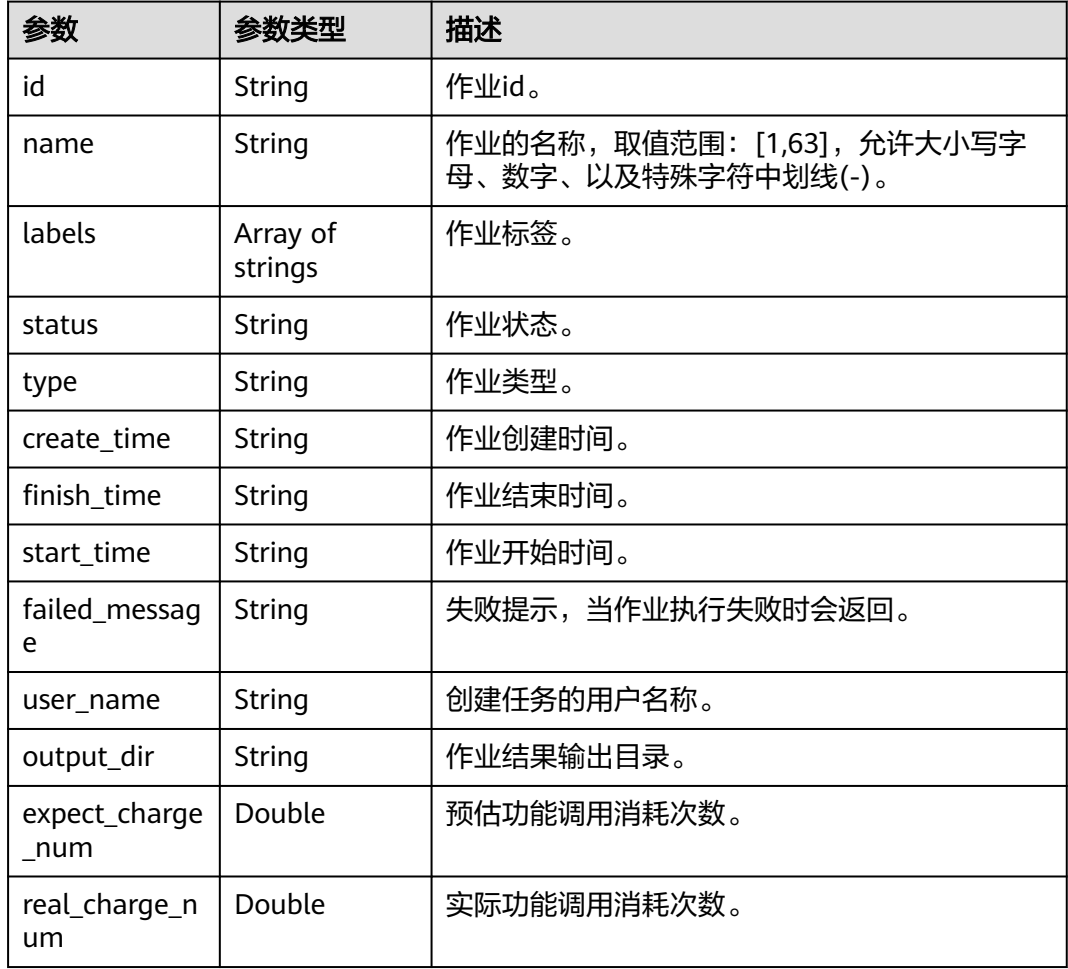

<span id="page-874-0"></span>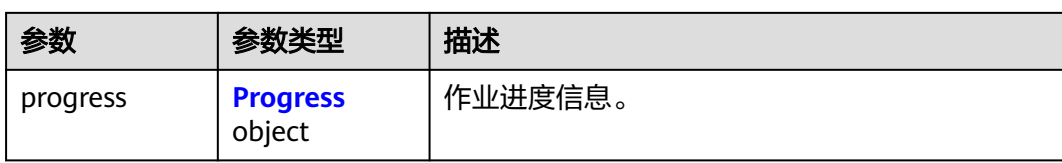

#### 表 **5-374** Progress

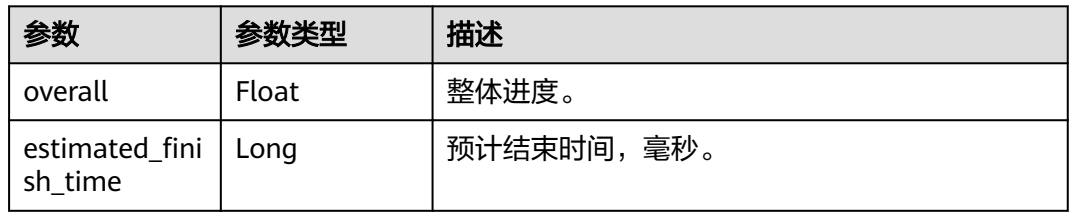

#### 表 **5-375** TargetOptReceptor

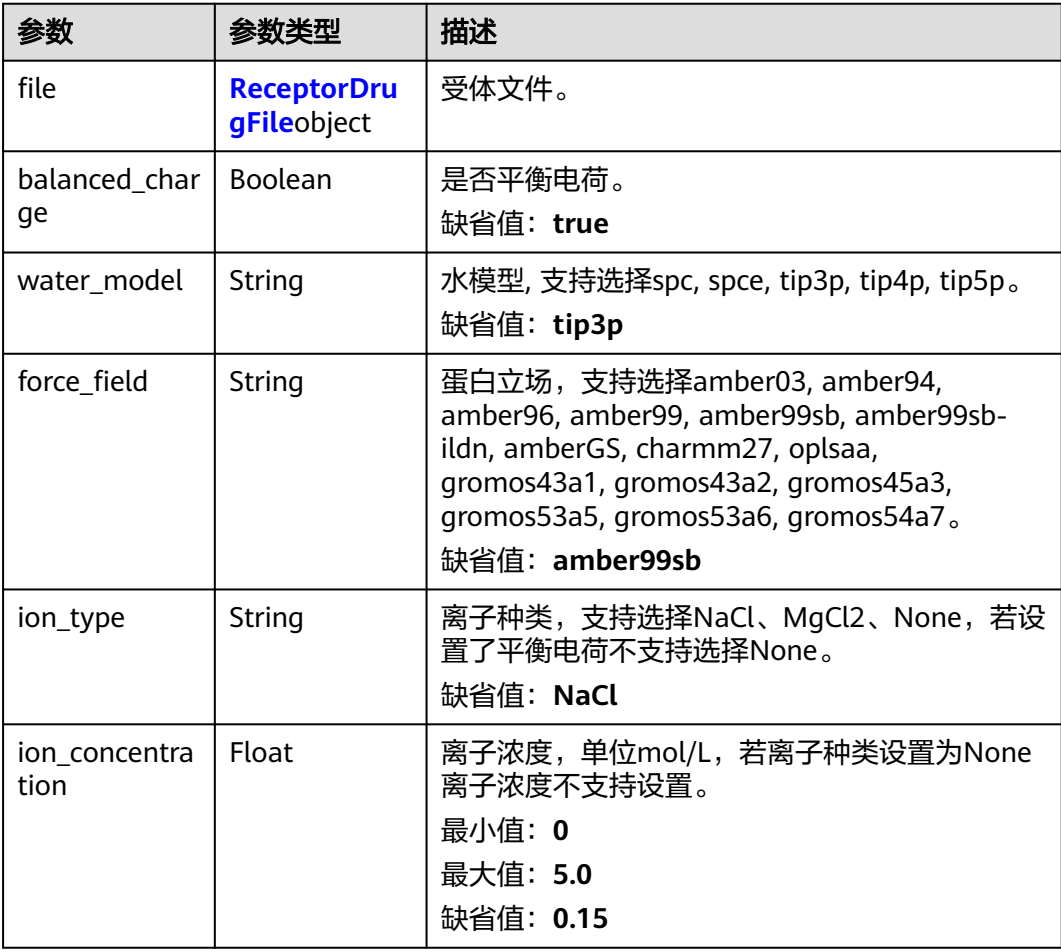

#### <span id="page-875-0"></span>表 **5-376** ReceptorDrugFile

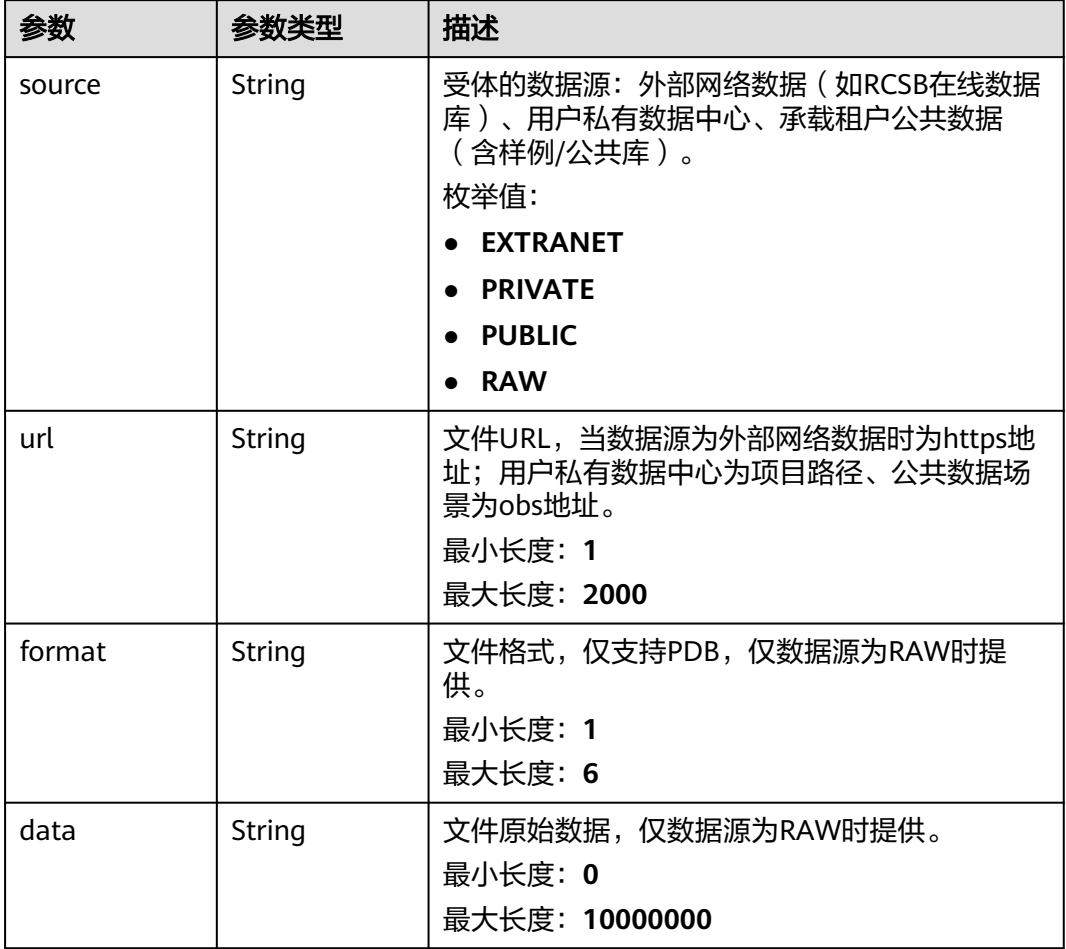

## 表 **5-377** TargetOptLigand

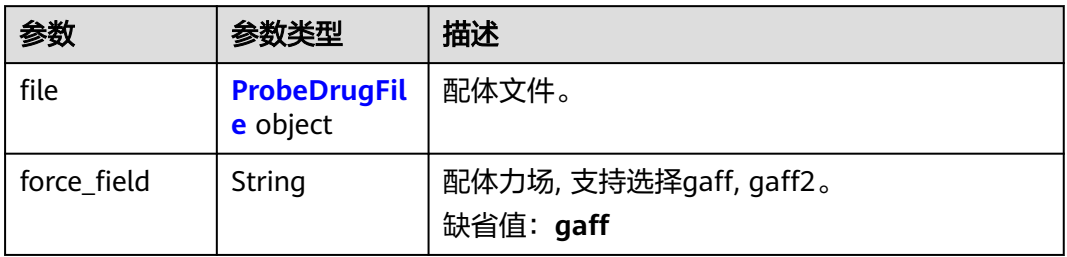

#### <span id="page-876-0"></span>表 **5-378** ProbeDrugFile

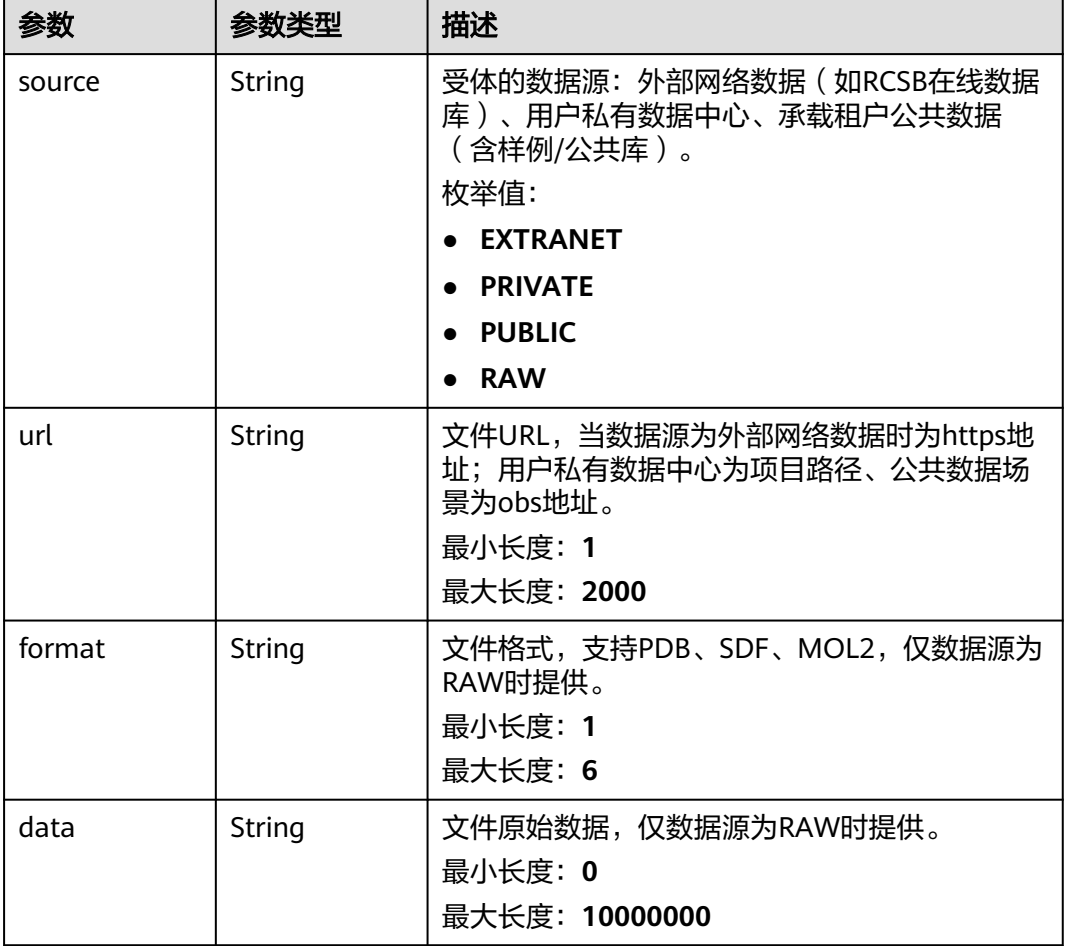

#### 表 **5-379** MdParam

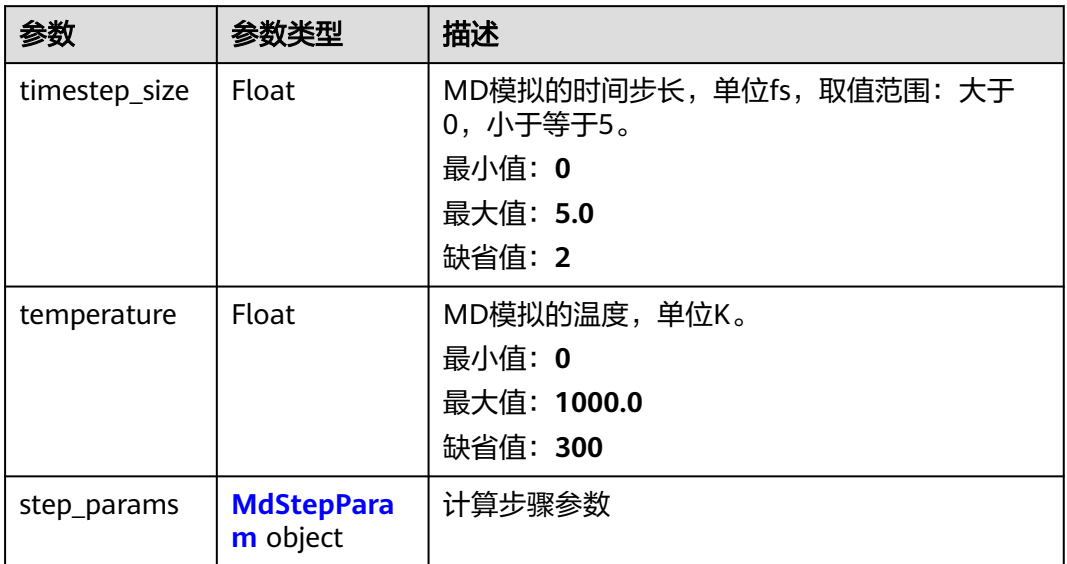

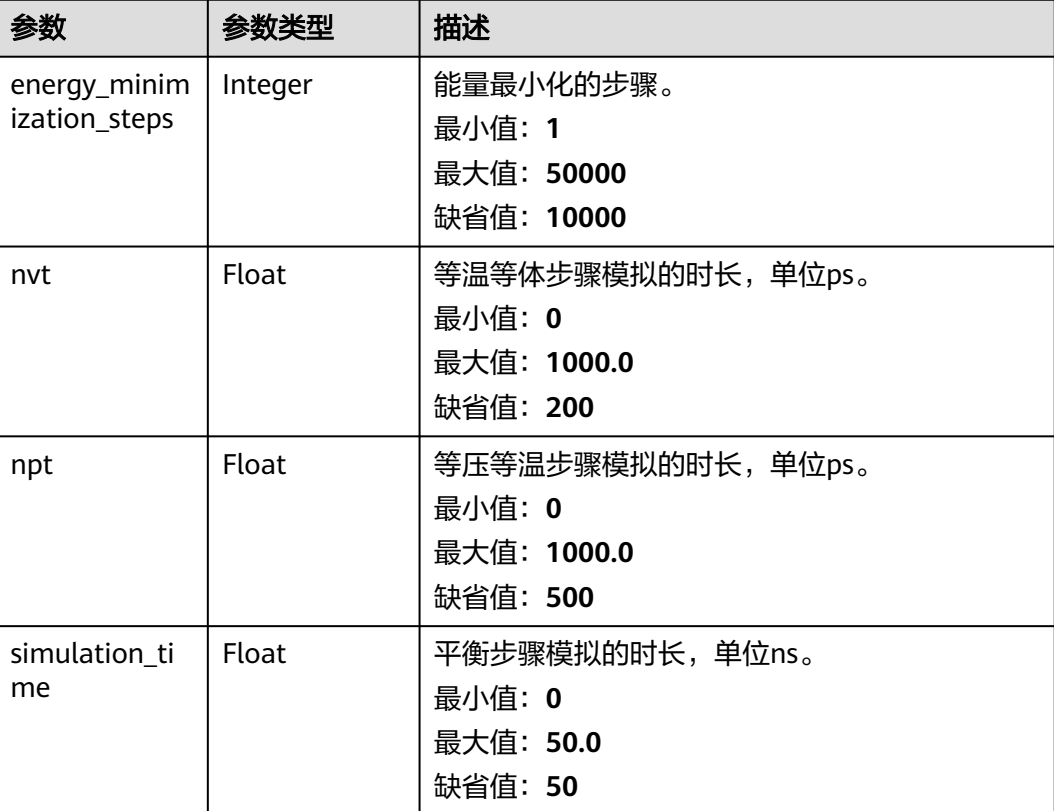

#### <span id="page-877-0"></span>表 **5-380** MdStepParam

## 请求示例

无

## 响应示例

#### 状态码: **200**

**OK** 

```
{ 
  "basic_info" : { 
 "id" : "baabcb56-5bb6-11eb-8a0d-fa163e3ddba1", 
 "name" : "demo-job", 
 "labels" : [ "labelA", "labelB" ], 
 "status" : "FINISHED", 
 "type" : "OPTIMIZATION", 
 "create_time" : "2021-01-30T02:34:36Z", 
 "finish_time" : "2021-01-30T02:53:26Z", 
 "failed_message" : "null", 
 "user_name" : "demo-user-name", 
 "output_dir" : "job-analysis/job-name", 
   "expect_charge_num" : 1, 
   "real_charge_num" : 1 
  }, 
  "receptor" : { 
   "file" : { 
     "source" : "PRIVATE", 
    "url" : "project:/dir/file"
   }, 
   "balanced_charge" : true,
```

```
 "water_model" : "tip3p", 
 "force_field" : "amber99sb", 
 "ion_type" : "NaCl", 
    "ion_concentration" : 0.15 
  }, 
  "ligand" : { 
    "file" : { 
     "source" : "PRIVATE", 
     "url" : "project:/dir/file"
 }, 
 "force_field" : "gaff"
  }, 
  "md_params" : { 
 "timestep_size" : 2, 
 "temperature" : 300, 
    "step_params" : { 
     "energy_minimization_steps" : 10000, 
 "nvt" : 200, 
 "npt" : 500, 
     "simulation_time" : 50 
 } 
 } 
}
```
## 状态码

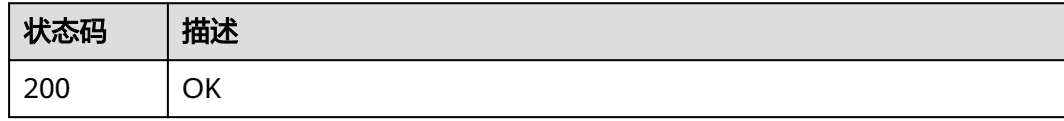

## 错误码

请参见<mark>错误码</mark>。

# **5.16** 药物模型管理

# **5.16.1** 获取基模型列表

## 功能介绍

获取基模型列表。

## **URI**

GET /v1/{project\_id}/base-models

#### 表 **5-381** 路径参数

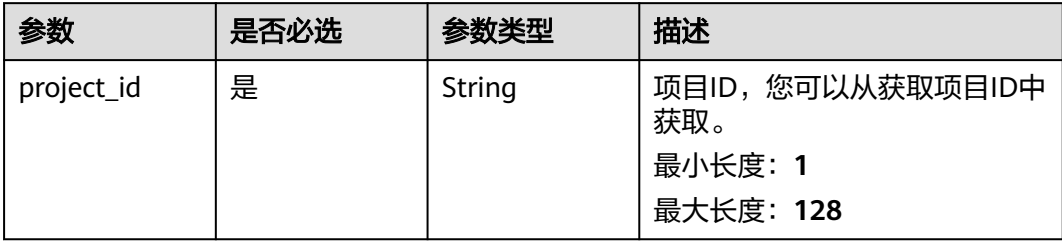

#### 表 **5-382** Query 参数

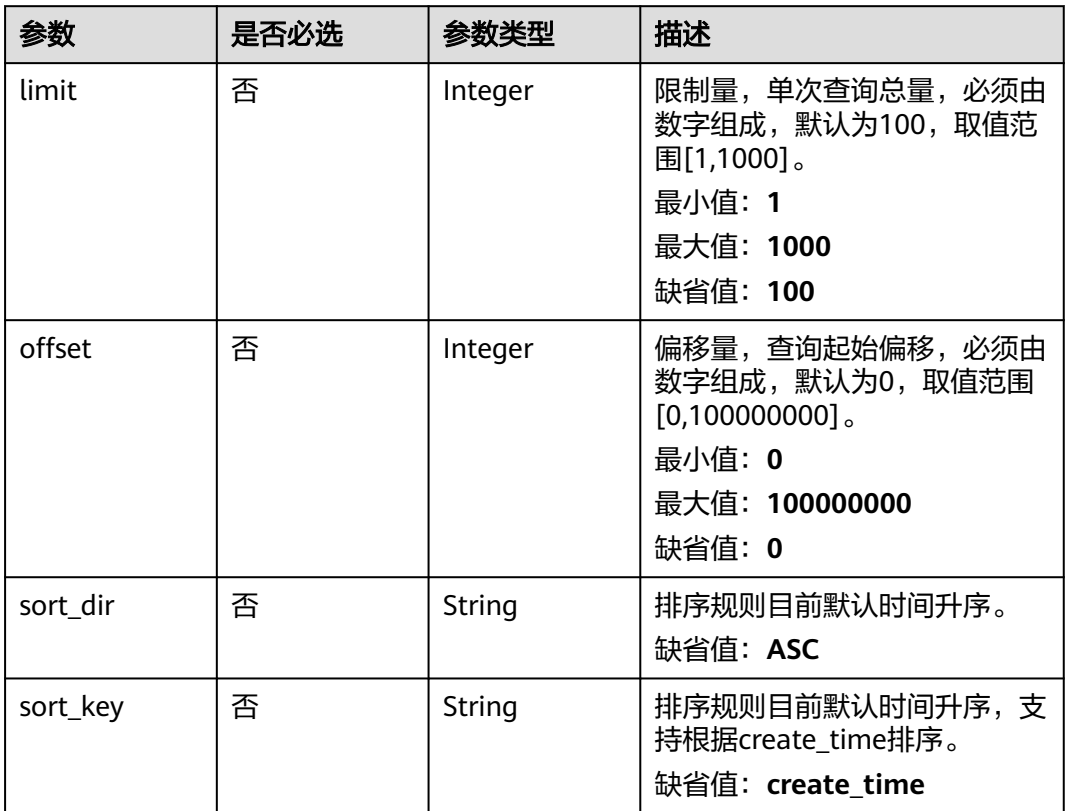

## 请求参数

#### 表 **5-383** 请求 Header 参数

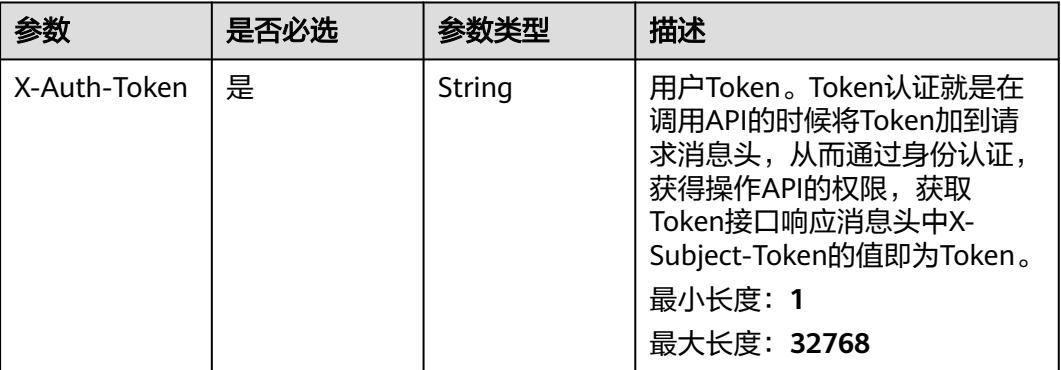

## 响应参数

#### 状态码: **200**

#### 表 **5-384** 响应 Body 参数

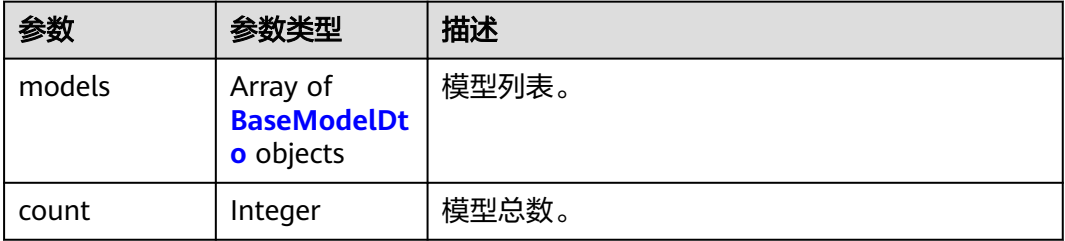

#### 表 **5-385** BaseModelDto

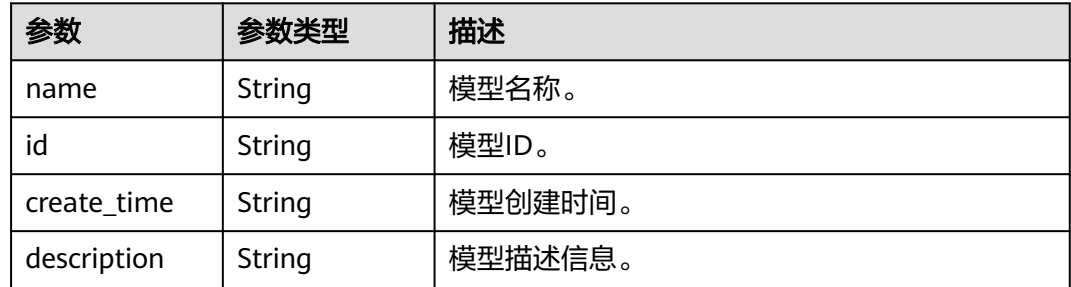

## 请求示例

https://{endpoint}/v1/{project\_id}/base-models

## 响应示例

## 状态码: **200**

OK

```
{ 
 "count" : 1, 
 "models" : [ { 
 "id" : "56e0f1b0-ac10-46a5-8fa7-b26831d7d488", 
 "name" : "demo_name", 
 "description" : "description", 
 "create_time" : "2021-01-30T02:34:36Z"
 } ] 
}
```
## 状态码

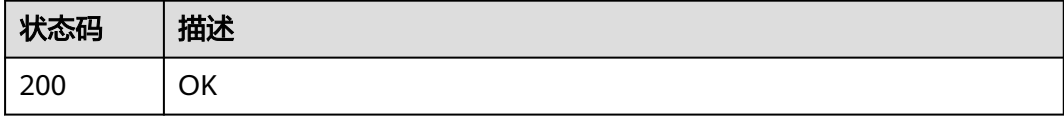

## 错误码

请参[见错误码。](#page-950-0)

# **5.16.2** 创建模型

## 功能介绍

创建模型。

## **URI**

POST /v1/{project\_id}/drug-models

## 表 **5-386** 路径参数

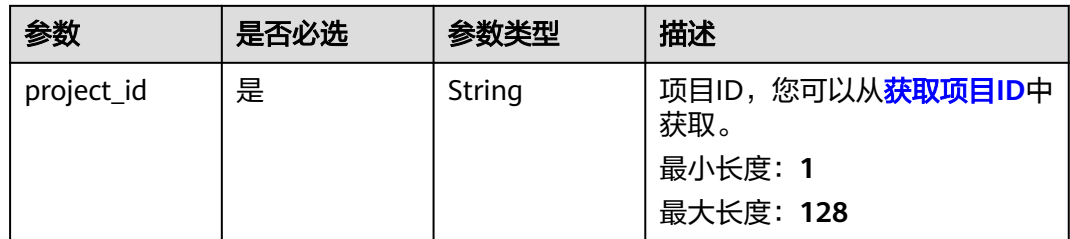

## 请求参数

## 表 **5-387** 请求 Header 参数

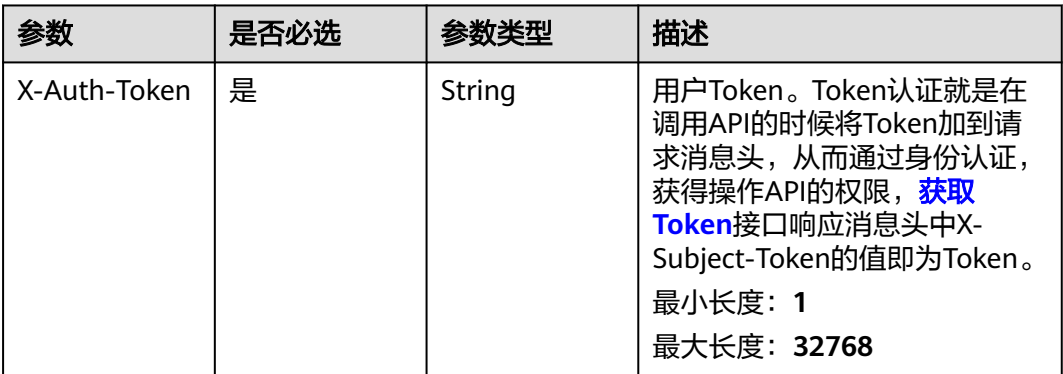

## 表 **5-388** 请求 Body 参数

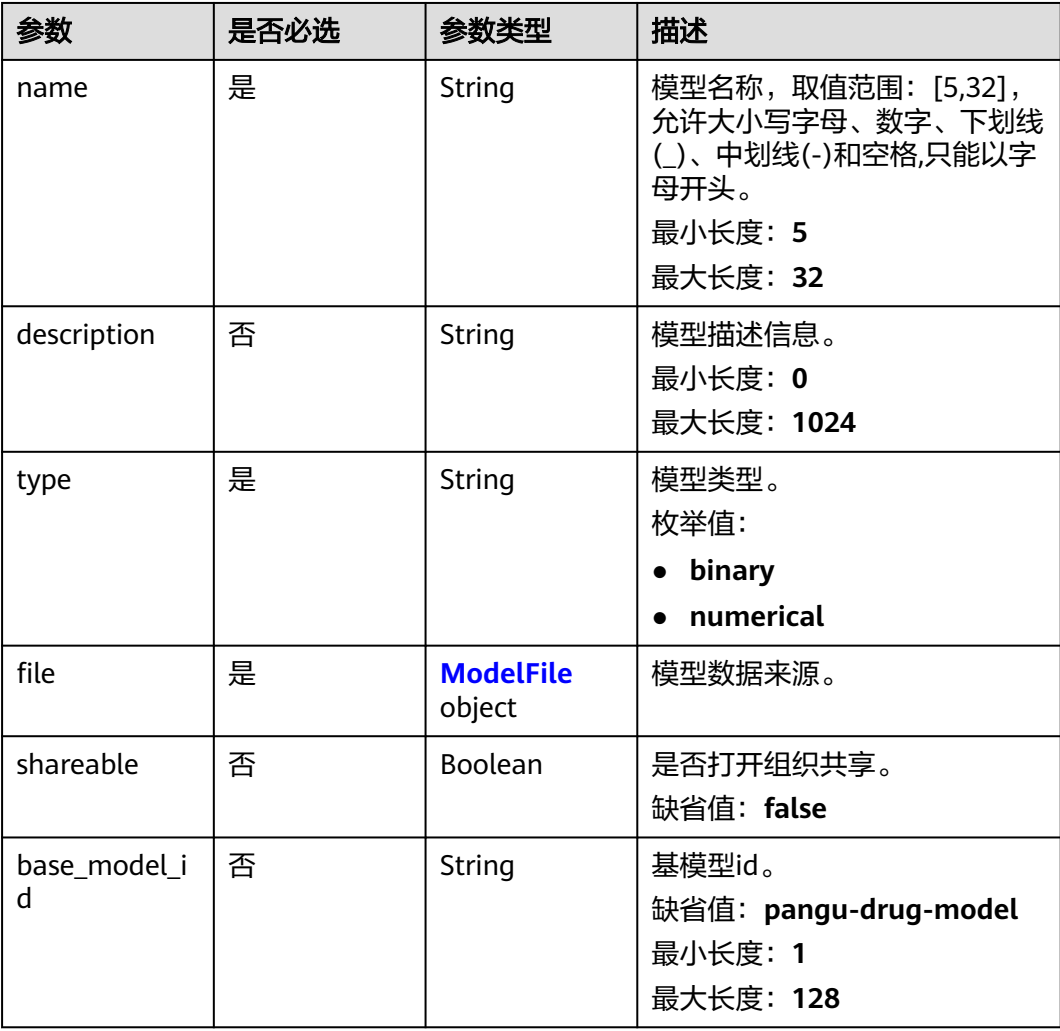

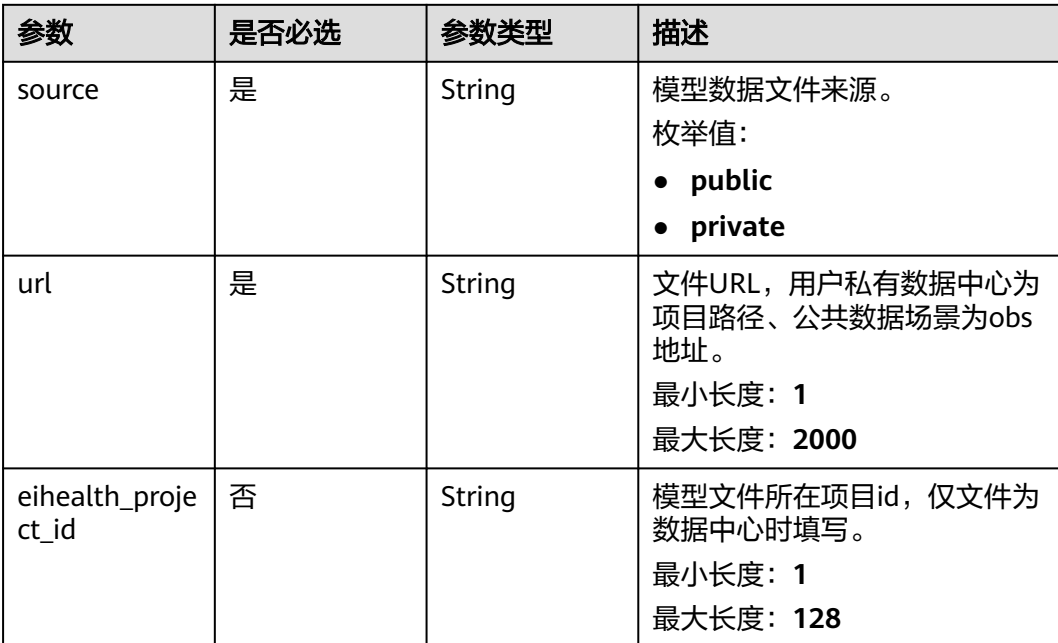

#### <span id="page-883-0"></span>表 **5-389** ModelFile

#### 响应参数

#### 状态码: **201**

#### 表 **5-390** 响应 Body 参数

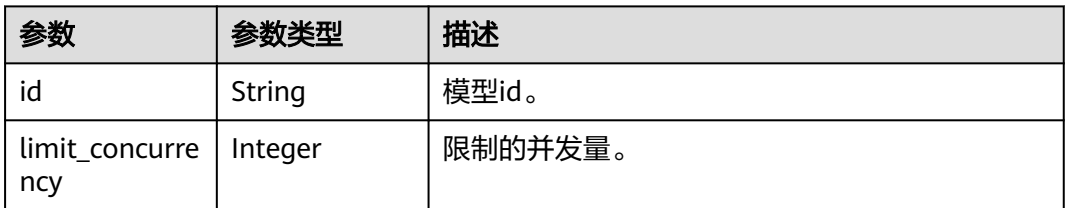

## 请求示例

创建模型,模型名称为model\_name,类型为二分型,上传项目桶中file/test.csv的模 型数据,打开共享开关。

https://{endpoint}/v1/{project\_id}/drug-models

```
{
 "name" : "model_name",
 "type" : "binary",
 "description" : "simple model",
 "file" : {
 "url" : "project:/file/test.csv",
 "source" : "private"
  },
  "shareable" : true
}
```
## 响应示例

## 状态码: **201**

#### CREATED

}

● 成功创建模型。

{ "id" : "baabcb56-5bb6-11eb-8a0d-fa163e3ddba1"

● 成功创建模型,当前运行数已达配额。

```
{
 "id" : "baabcb56-5bb6-11eb-8a0d-fa163e3ddba1",
  "limit_concurrency" : 50
}
```
## 状态码

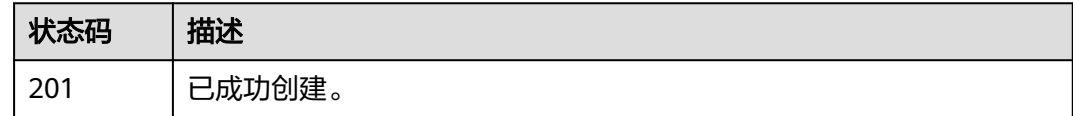

## 错误码

请参[见错误码。](#page-950-0)

# **5.16.3** 获取模型列表

## 功能介绍

获取模型列表。

## **URI**

GET /v1/{project\_id}/drug-models

#### 表 **5-391** 路径参数

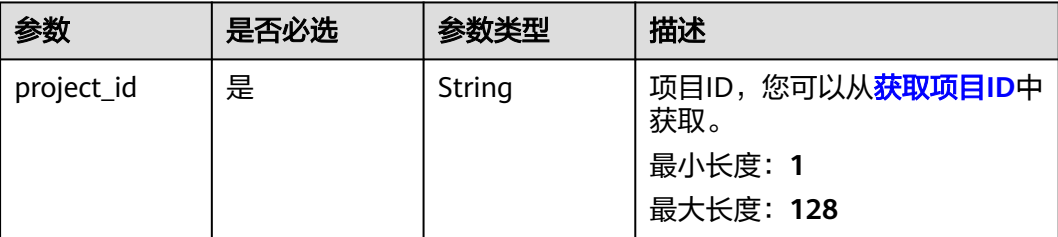

#### 表 **5-392** Query 参数

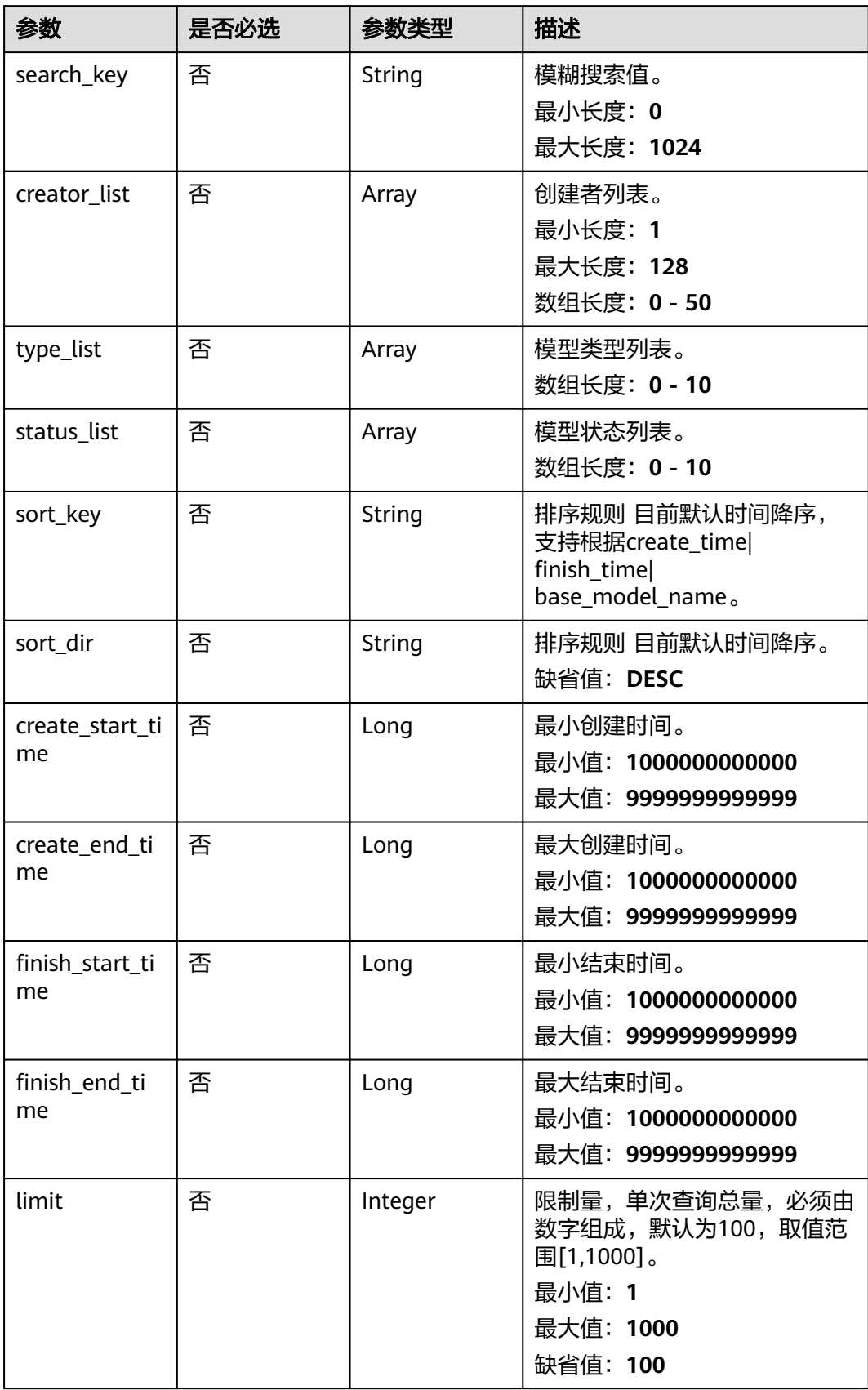

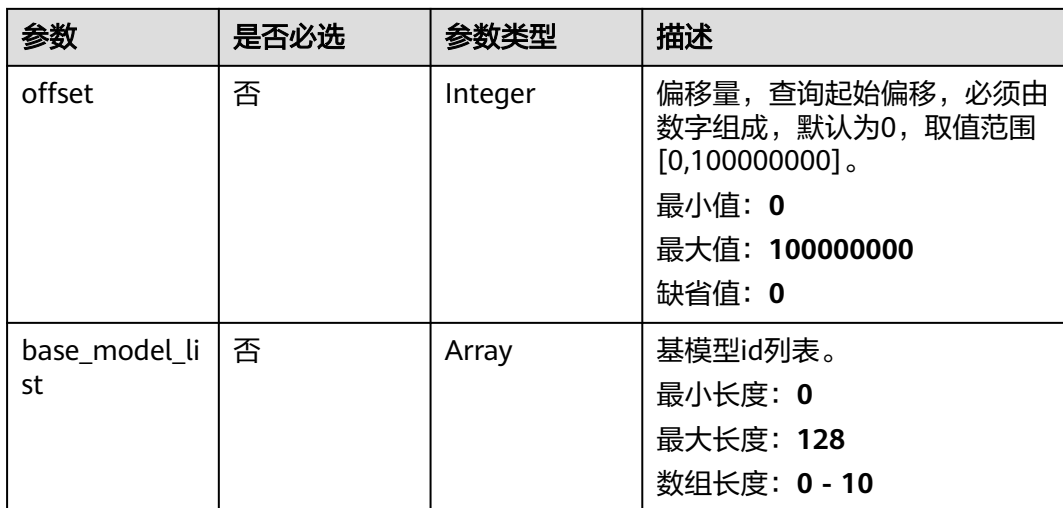

## 请求参数

## 表 **5-393** 请求 Header 参数

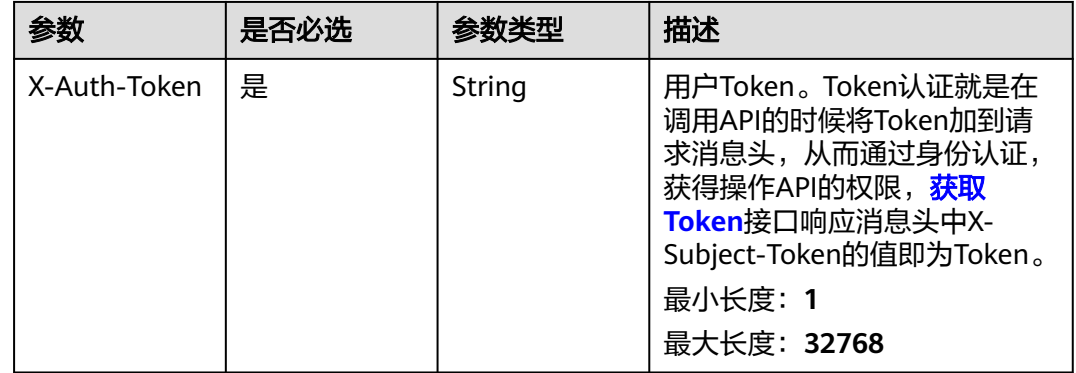

## 响应参数

#### 状态码: **200**

#### 表 **5-394** 响应 Body 参数

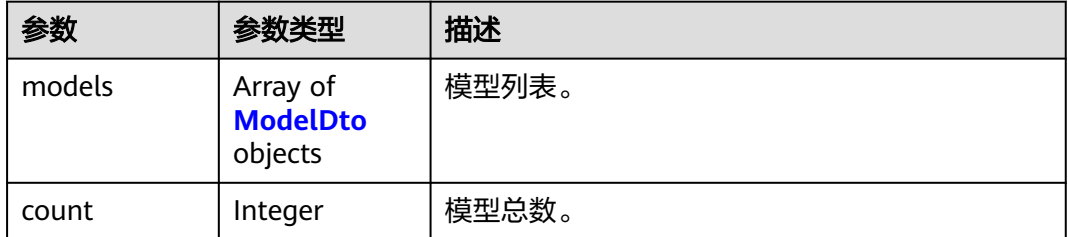

#### <span id="page-887-0"></span>表 **5-395** ModelDto

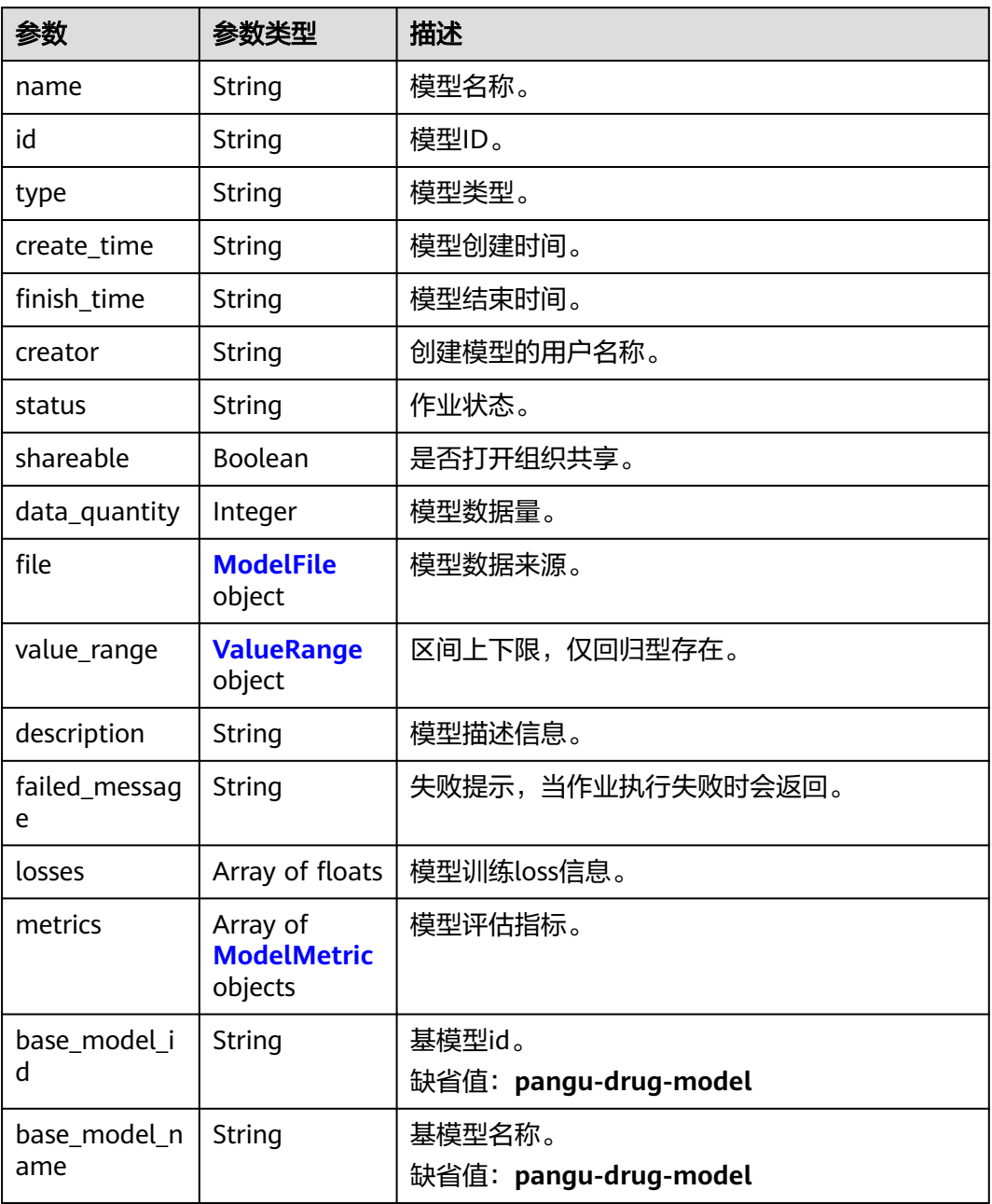

#### 表 **5-396** ModelFile

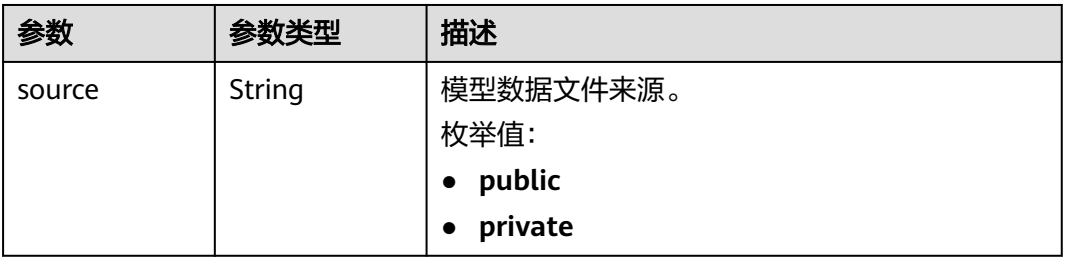

<span id="page-888-0"></span>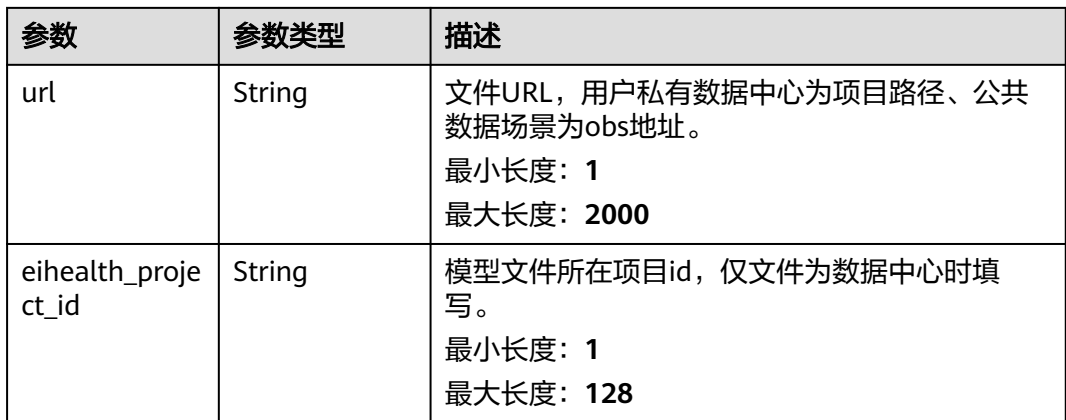

#### 表 **5-397** ValueRange

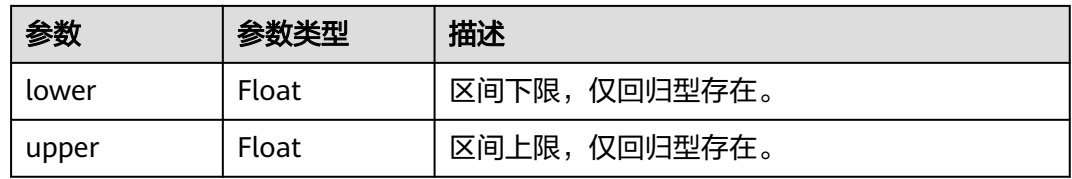

#### 表 **5-398** ModelMetric

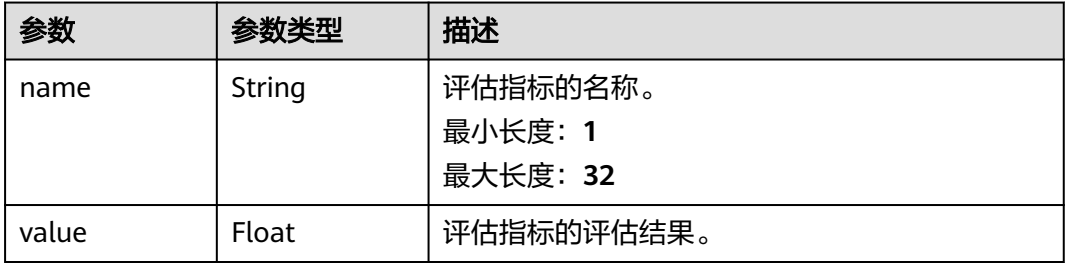

## 请求示例

https://{endpoint}/v1/{project\_id}/drug-models

## 响应示例

#### 状态码: **200**

OK

```
{
  "count" : 1,
  "models" : [ {
   "id" : "56e0f1b0-ac10-46a5-8fa7-b26831d7d488",
   "name" : "demo_name",
   "description" : "description",
 "status" : "FINISHED",
 "create_time" : "2021-01-30T02:34:36Z",
 "finish_time" : "2021-01-30T02:53:26Z",
   "creator" : "demo-user",
   "shareable" : true,
```

```
 "data_quantity" : 1000,
 "type" : "binary",
 "file" : {
    "source" : "PRIVATE",
    "url" : "project:/file/data.csv"
 },
 "losses" : [ 6.2, 1.2, 4.54 ],
 "metrics" : [ {
 "name" : "rmse",
 "value" : 0.3744
 }, {
  "name" : "mae",
    "value" : 0.2844
 }, {
 "name" : "pcc",
    "value" : 0.4871
   } ], 
 "base_model_id" : "pangu-drug-model", 
 "base_model_name" : "pangu-drug-model"
 } ]
```
## 状态码

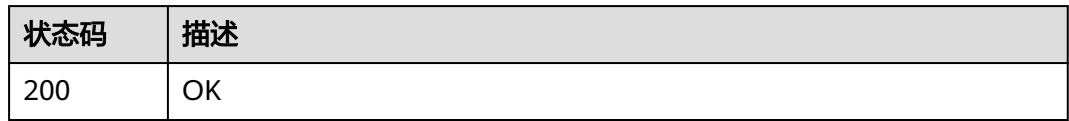

## 错误码

请参[见错误码。](#page-950-0)

## **5.16.4** 更新药物模型

}

## 功能介绍

更新药物模型。

## **URI**

PUT /v1/{project\_id}/drug-models/{model\_id}

#### 表 **5-399** 路径参数

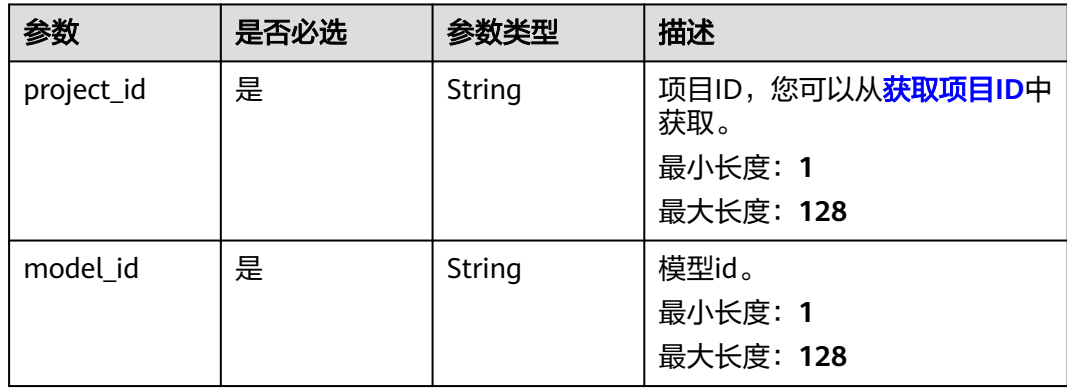

## 请求参数

表 **5-400** 请求 Header 参数

| 参数           | 是否必选 | 参数类型   | 描述                                                                                                    |
|--------------|------|--------|----------------------------------------------------------------------------------------------------|
| X-Auth-Token | 是    | String | 用户Token。Token认证就是在<br>调用API的时候将Token加到请<br>求消息头, 从而通过身份认证,<br>获得操作APl的权限, <mark>获取</mark><br>Token接口响应消息头中X-<br>Subject-Token的值即为Token。<br>最小长度: 1<br>最大长度: 32768 |

#### 表 **5-401** 请求 Body 参数

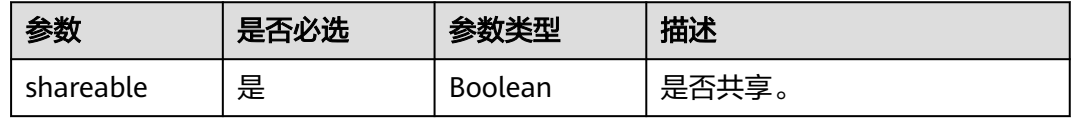

## 响应参数

无

## 请求示例

#### 设置模型为共享。

https://{endpoint}/v1/{project\_id}/drug-models/{model\_id}

 "shareable" : true }

## 响应示例

无

{

## 状态码

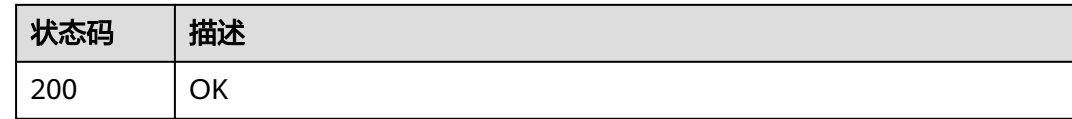

## 错误码

请参[见错误码。](#page-950-0)

## **5.16.5** 删除模型

## 功能介绍

删除模型。

#### **URI**

DELETE /v1/{project\_id}/drug-models/{model\_id}

#### 表 **5-402** 路径参数

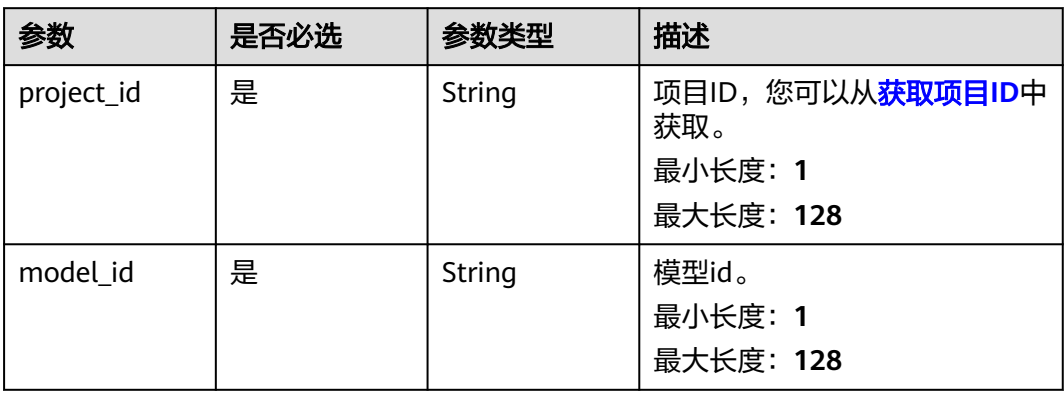

## 请求参数

#### 表 **5-403** 请求 Header 参数

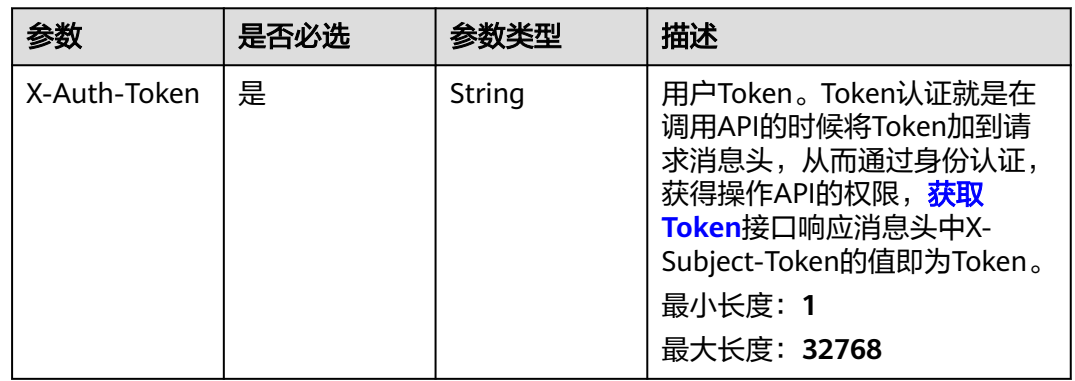

## 响应参数

无

## 请求示例

删除模型。

https://{endpoint}/v1/{project\_id}/drug-models/{model\_id}

## 响应示例

无

## 状态码

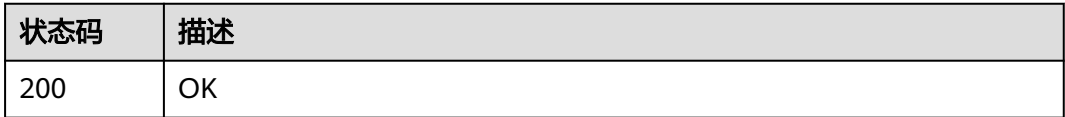

## 错误码

请参[见错误码。](#page-950-0)

# **6 API**(**AI** 辅助药物设计)

# **6.1** 分子生成(**MG**)

# **6.1.1** 新建分子生成任务接口

## 功能介绍

输入分子属性约束,创建分子生成任务。

## **URI**

POST /v1/{project\_id}/task/generation

#### 表 **6-1** 路径参数

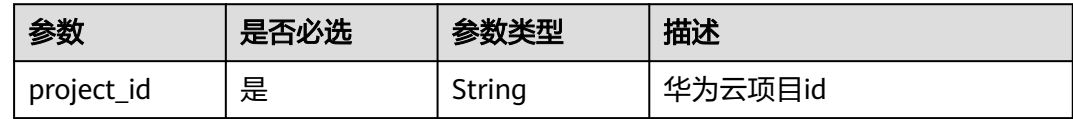

## 请求参数

表 **6-2** 请求 Header 参数

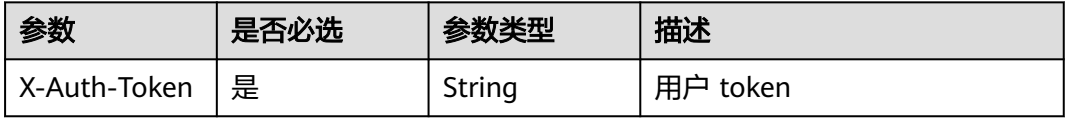

#### 表 **6-3** 请求 Body 参数

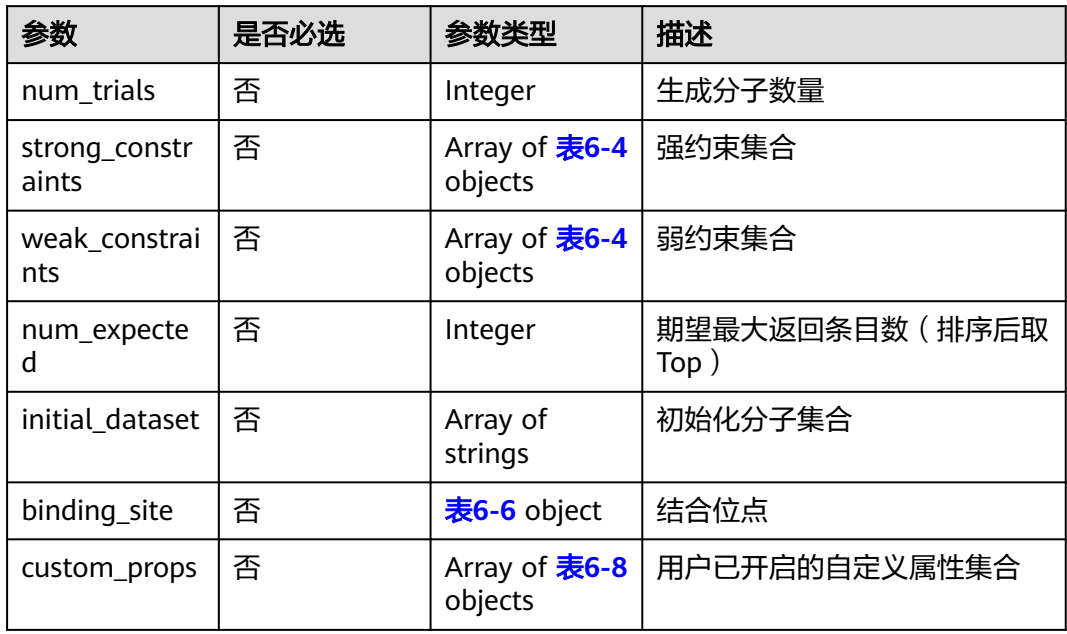

#### 表 **6-4** MoleculeConstraint

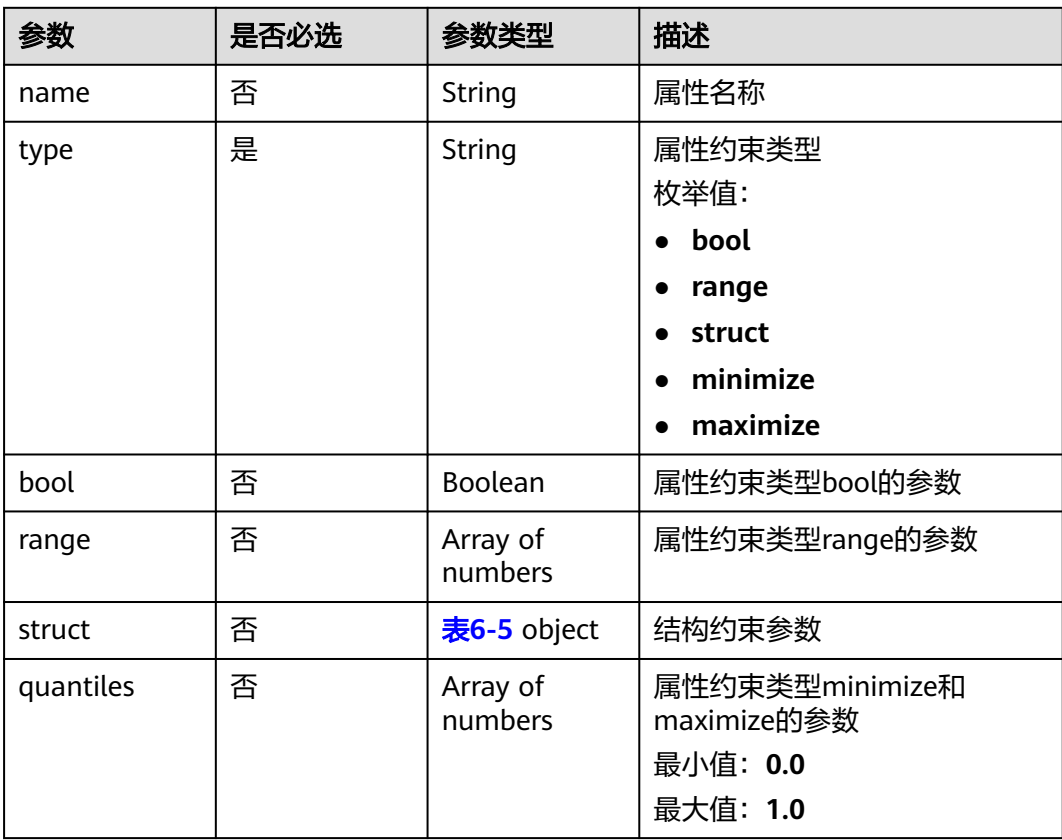

#### <span id="page-895-0"></span>表 **6-5** StructureConstraintParams

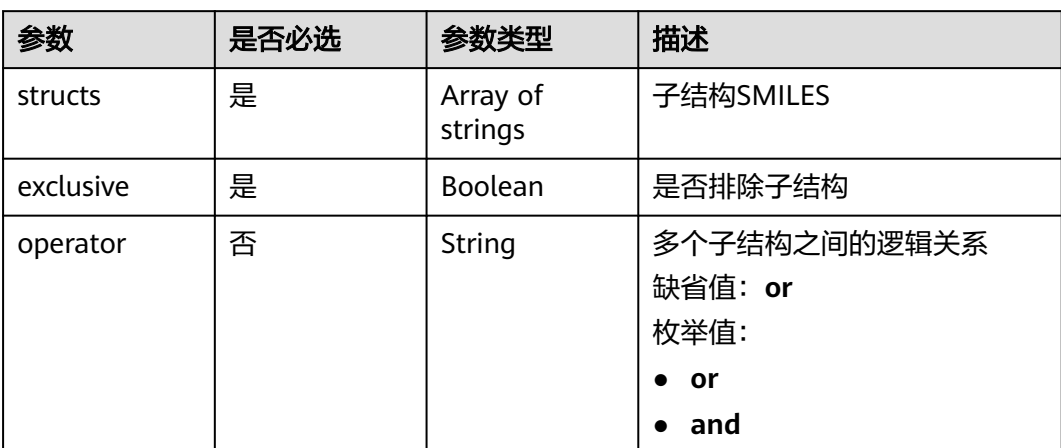

#### 表 **6-6** BindingSite

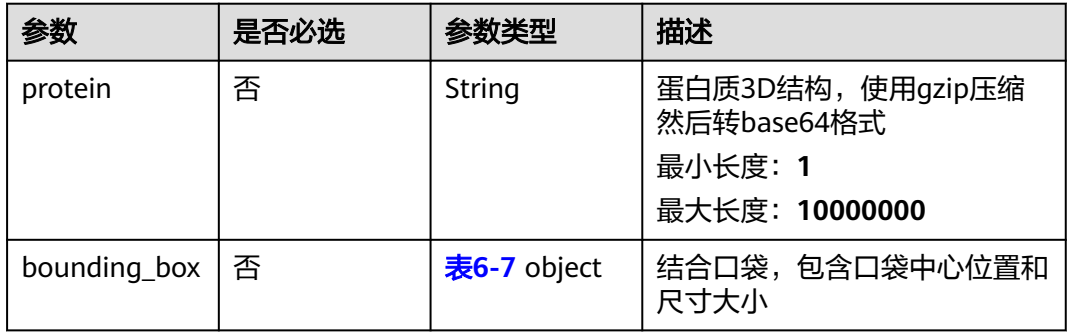

#### 表 **6-7** BoundingBox

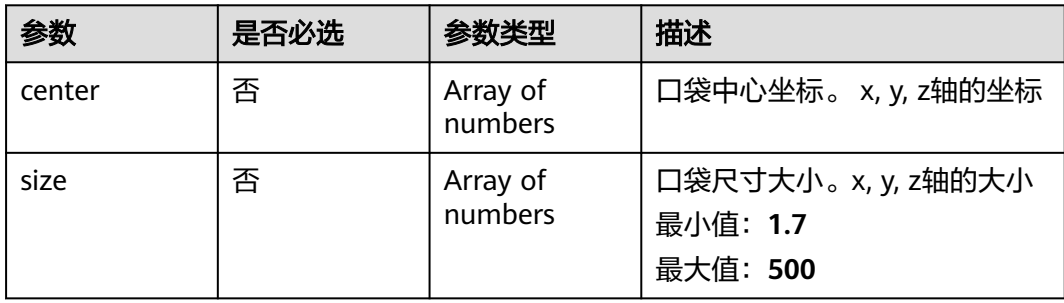

#### 表 **6-8** CustomProp

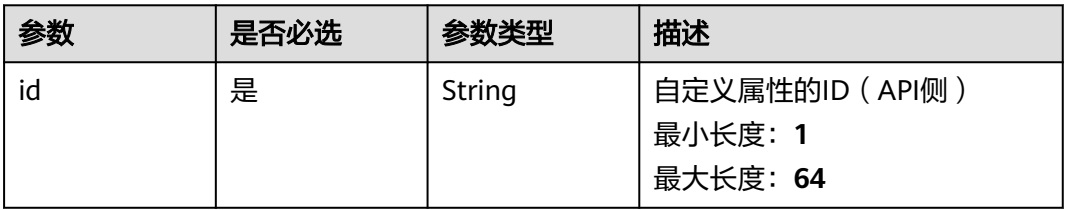

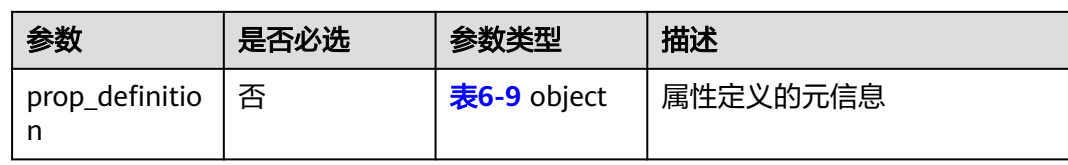

## 表 **6-9** PropDefinition

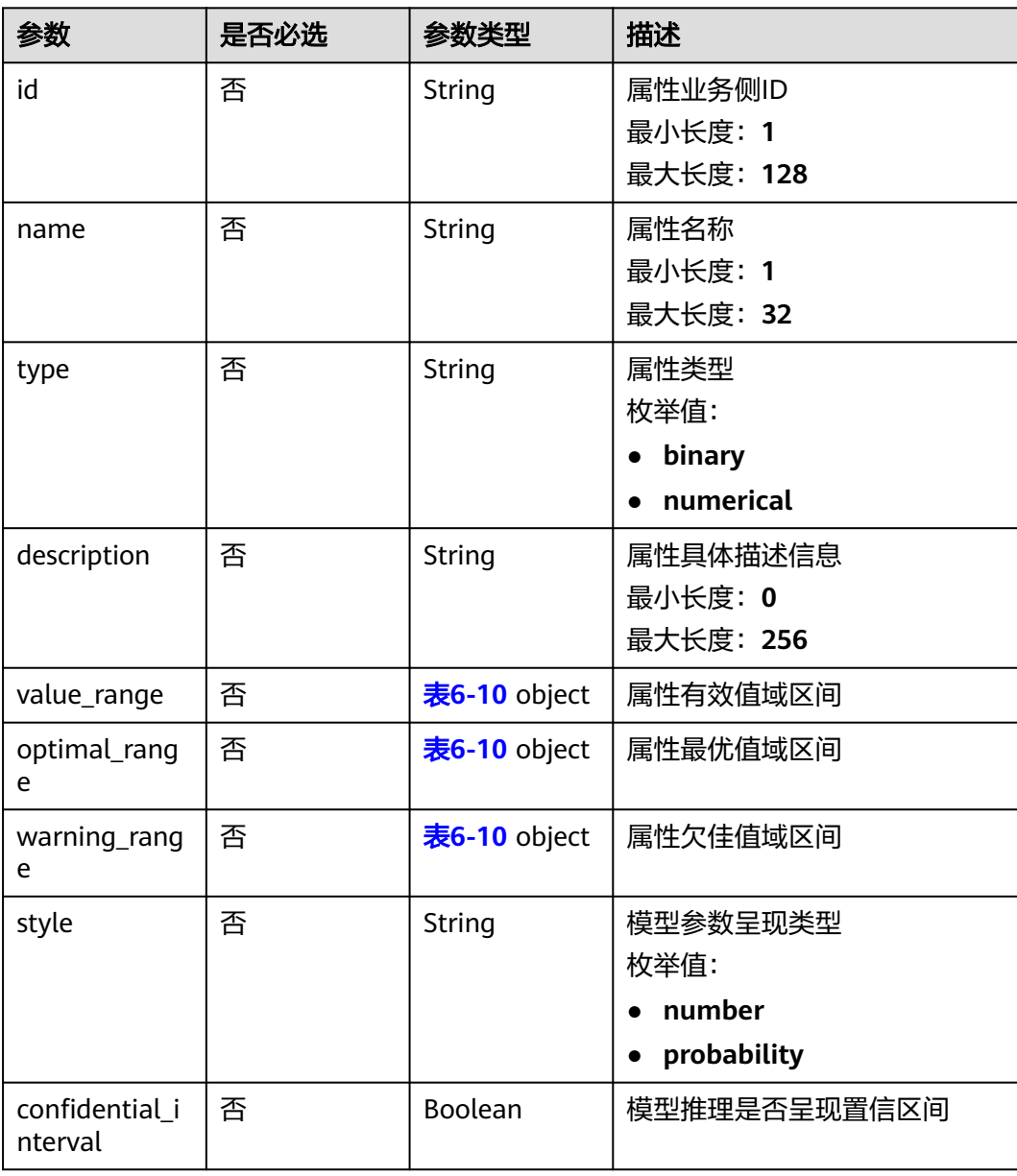

## 表 **6-10** ValueRange

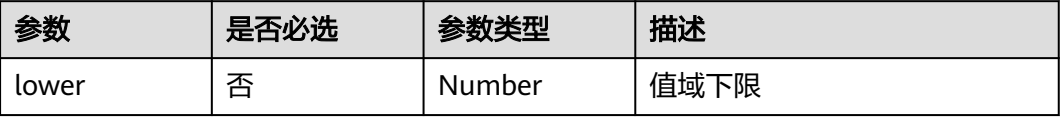

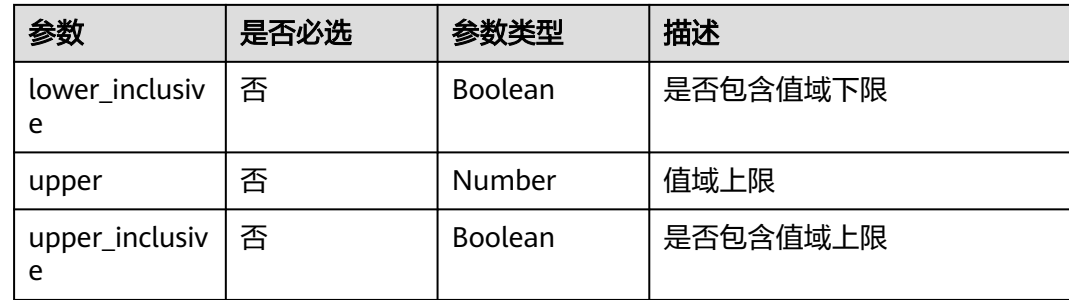

## 响应参数

无

## 请求示例

创建一个分子生成任务

```
{ 
  "num_trials" : 10000, 
  "weak_constraints" : [ { 
   "name" : "mw", 
   "type" : "range", 
   "range" : [ 100, 600 ] 
  }, { 
   "name" : "nhet", 
 "type" : "range", 
 "range" : [ 0, 15 ] 
 }, { 
 "name" : "fsp3", 
 "type" : "range", 
 "range" : [ 0.07317, null ] 
 }, { 
 "name" : "qedmean", 
 "type" : "maximize" 
 }, { 
 "name" : "sascore", 
 "type" : "minimize", 
   "quantiles" : [ 0.1, 0.9 ] 
  }, { 
   "name" : "3b2dce64-c244-11ed-acf5-0255ac100017", 
 "type" : "range", 
 "range" : [ 0.2, 0.5 ] 
 } ], 
 "initial_dataset" : [ "c1ccccc1", "C1CCCCC1" ], 
  "custom_props" : [ { 
   "id" : "3b2dce64-c244-11ed-acf5-0255ac100017", 
 "prop_definition" : { 
 "id" : "c4c07032d1934671a0dfe3bd10416eea", 
 "name" : "custom_prop_name", 
 "type" : "numerical", 
     "description" : "custom_prop_description" 
   } 
 } ] 
}
```
## 响应示例

#### 状态码: **201**

分子生成任务成功提交响应,返回分子生成任务ID

"87ba6b54-2288-4a5d-90a2-3db01c22a9d2"

## 状态码

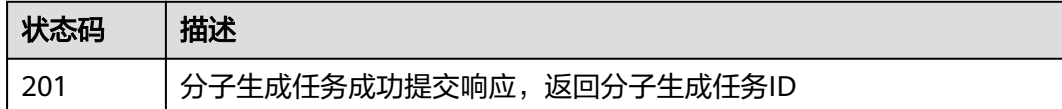

## 错误码

请参见<mark>错误码</mark>。

# **6.1.2** 查询分子生成任务

## 功能介绍

通过分子生成任务ID查询分子生成任务状态及结果。

#### **URI**

GET /v1/{project\_id}/task/generation/{task\_id}

#### 表 **6-11** 路径参数

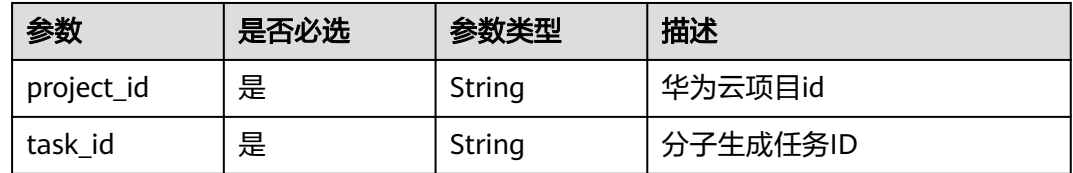

## 请求参数

#### 表 **6-12** 请求 Header 参数

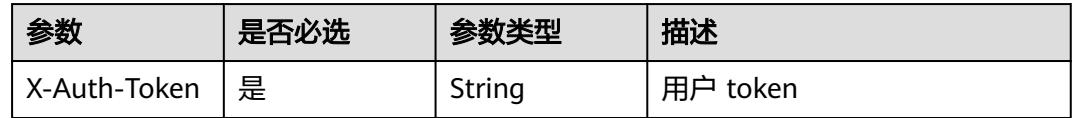

## 响应参数

状态码: **200**

## 表 **6-13** 响应 Body 参数

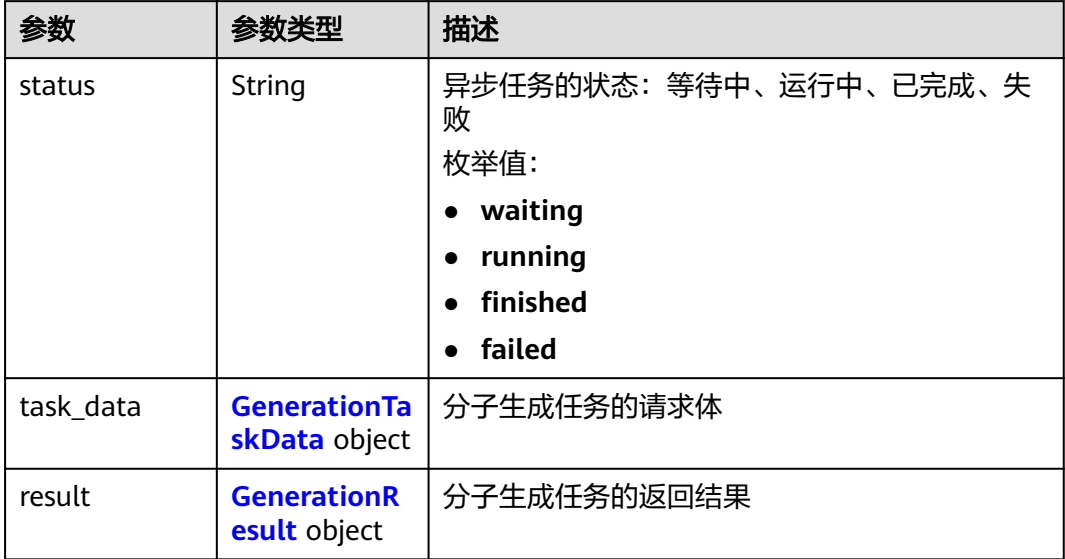

#### 表 **6-14** GenerationTaskData

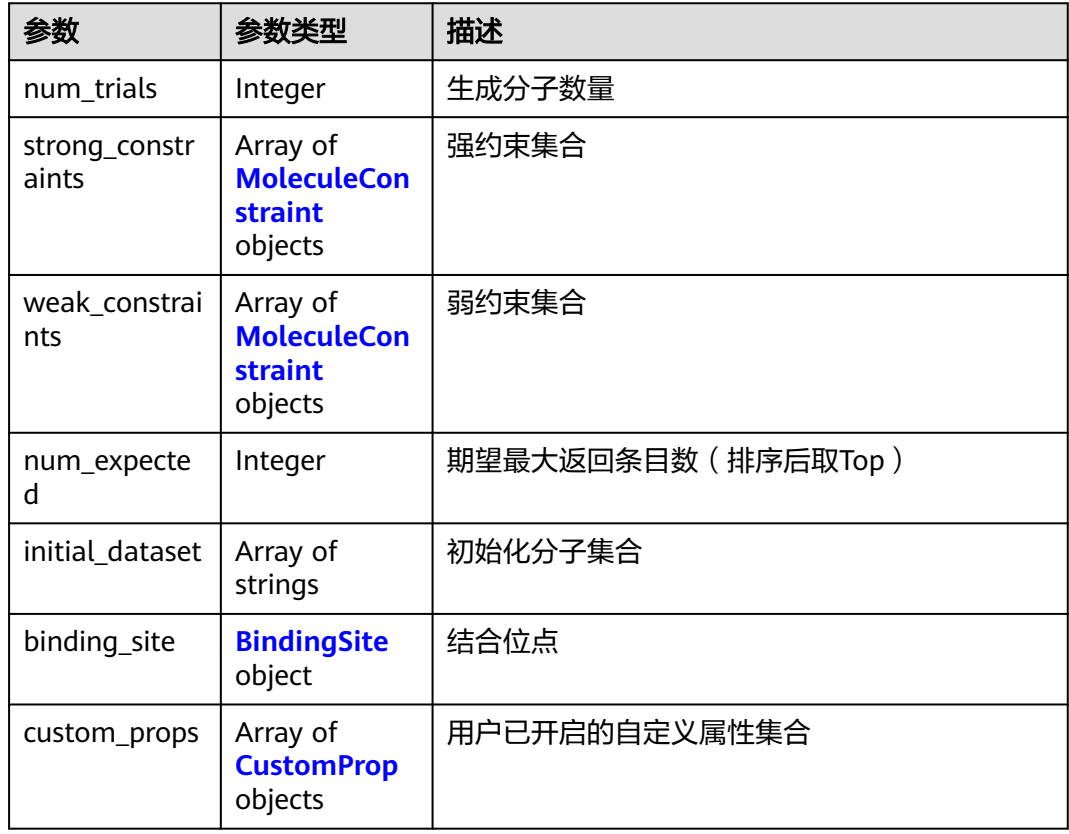
#### 表 **6-15** GenerationResult

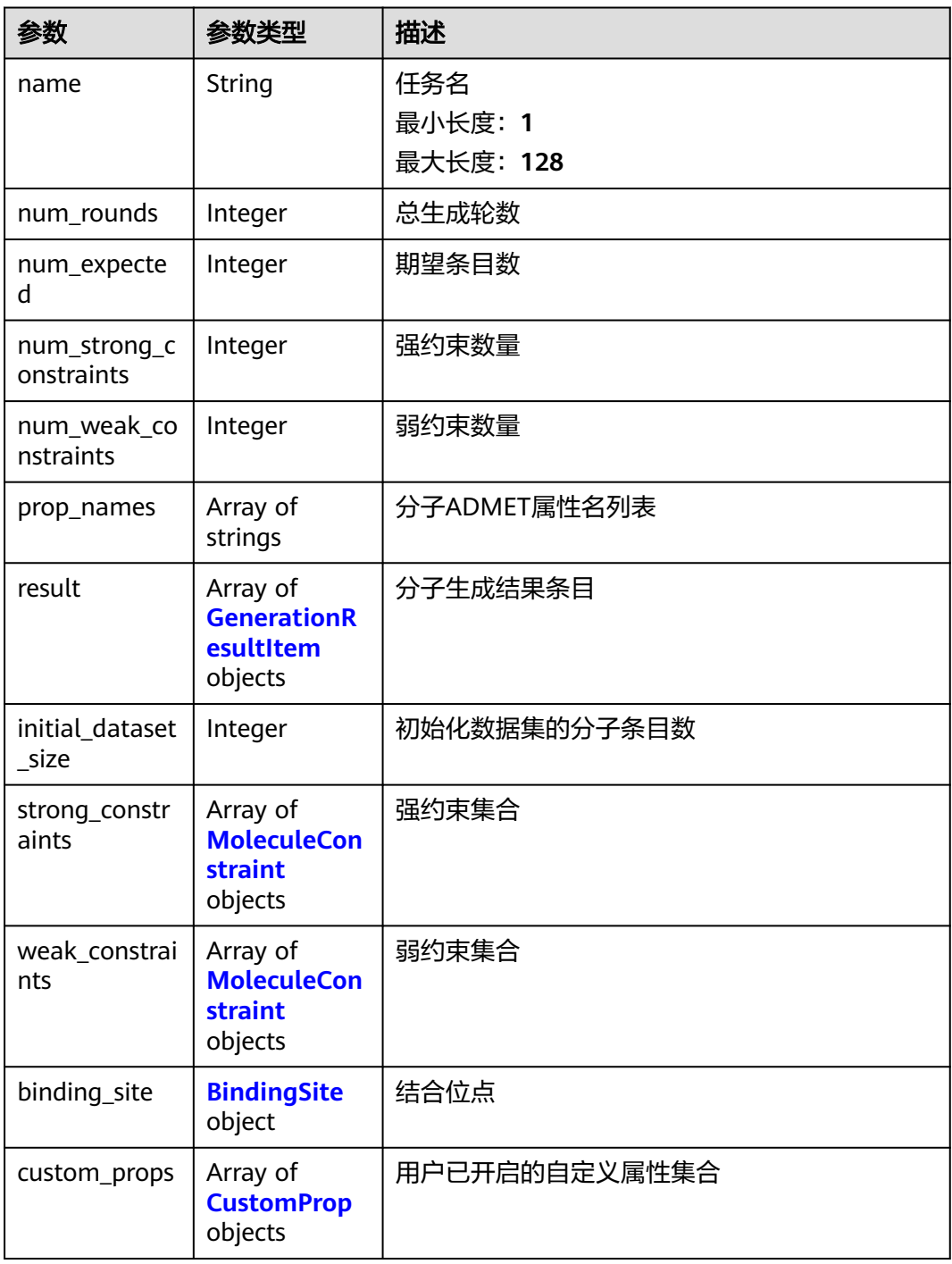

#### 表 **6-16** GenerationResultItem

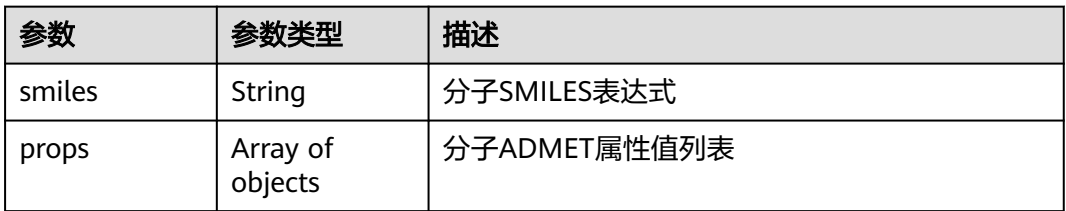

<span id="page-901-0"></span>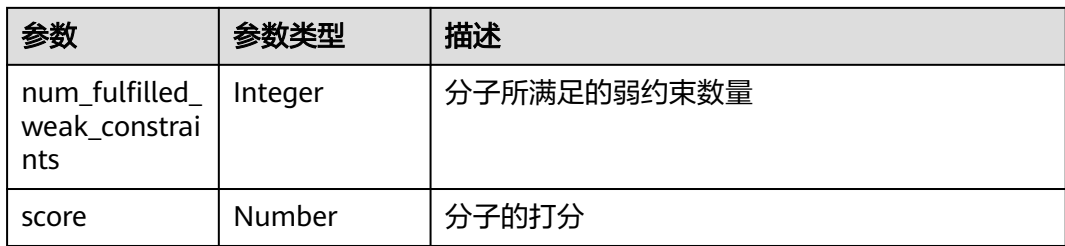

#### 表 **6-17** MoleculeConstraint

| 参数        | 参数类型                                                   | 描述                         |
|-----------|--------------------------------------------------------|----------------------------|
| name      | String                                                 | 属性名称                       |
| type      | String                                                 | 属性约束类型                     |
|           |                                                        | 枚举值:<br>bool               |
|           |                                                        | range                      |
|           |                                                        | struct                     |
|           |                                                        | minimize                   |
|           |                                                        | maximize                   |
| bool      | Boolean                                                | 属性约束类型bool的参数              |
| range     | Array of<br>numbers                                    | 属性约束类型range的参数             |
| struct    | <b>StructureCon</b><br><b>straintParam</b><br>s object | 结构约束参数                     |
| quantiles | Array of<br>numbers                                    | 属性约束类型minimize和maximize的参数 |
|           |                                                        | 最小值: 0.0                   |
|           |                                                        | 最大值: 1.0                   |

表 **6-18** StructureConstraintParams

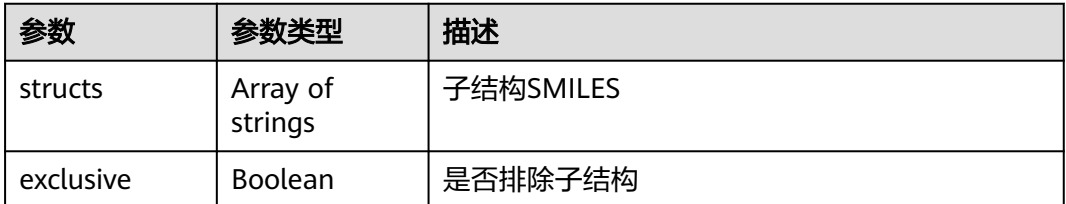

<span id="page-902-0"></span>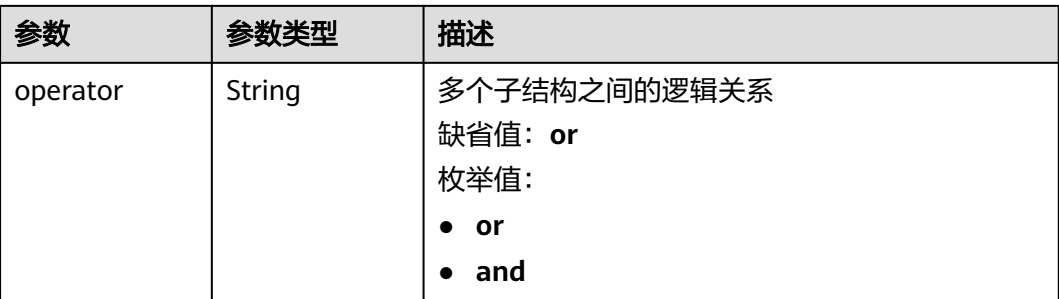

## 表 **6-19** BindingSite

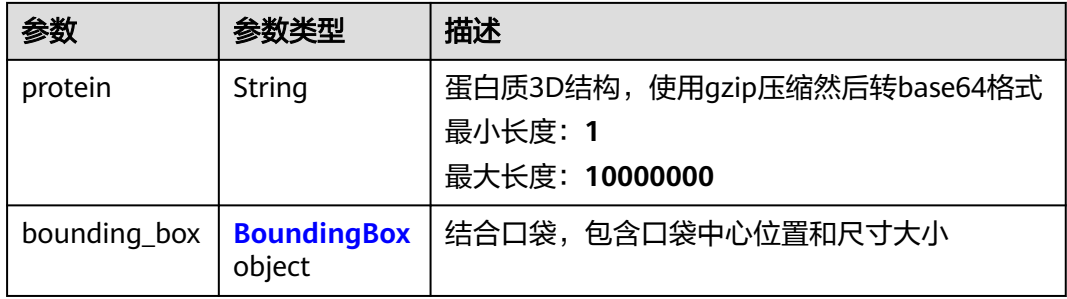

## 表 **6-20** BoundingBox

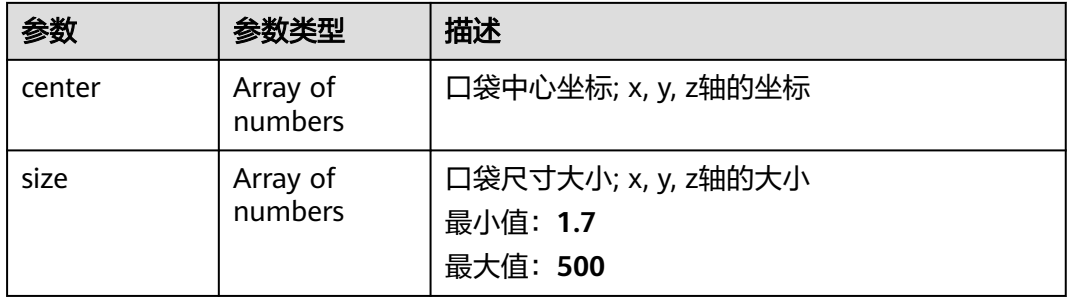

## 表 **6-21** CustomProp

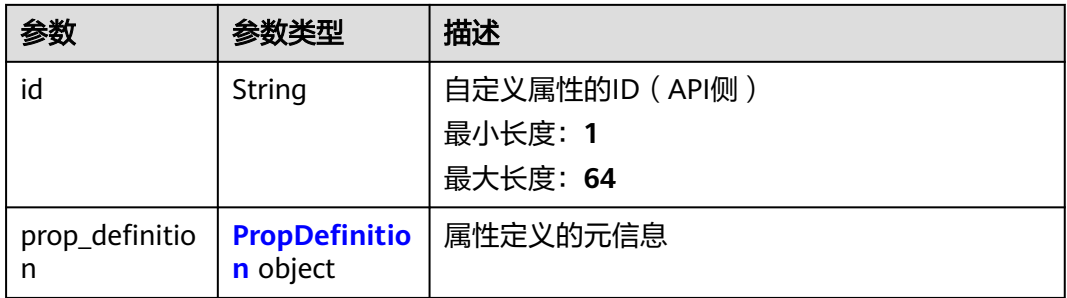

#### <span id="page-903-0"></span>表 **6-22** PropDefinition

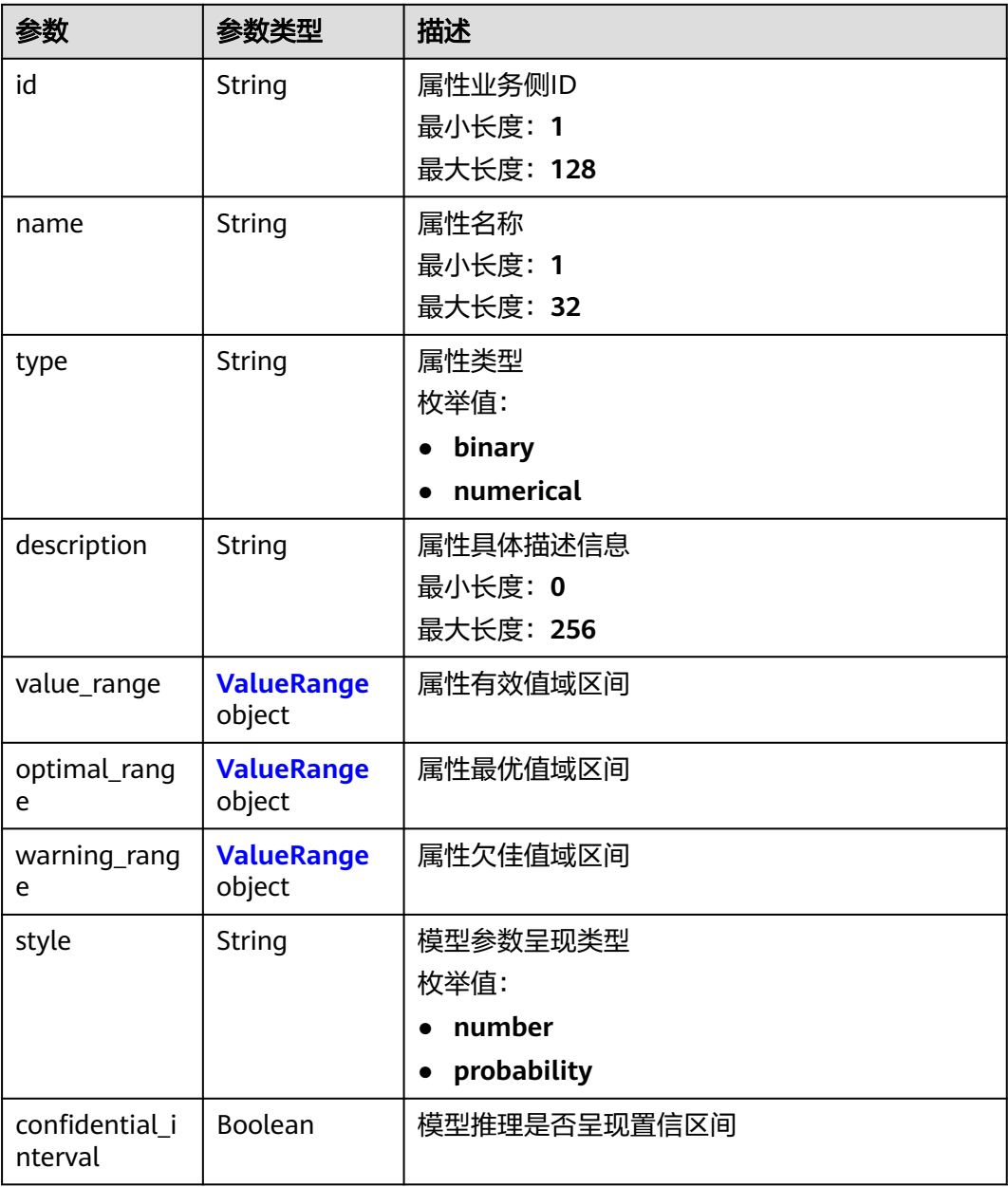

#### 表 **6-23** ValueRange

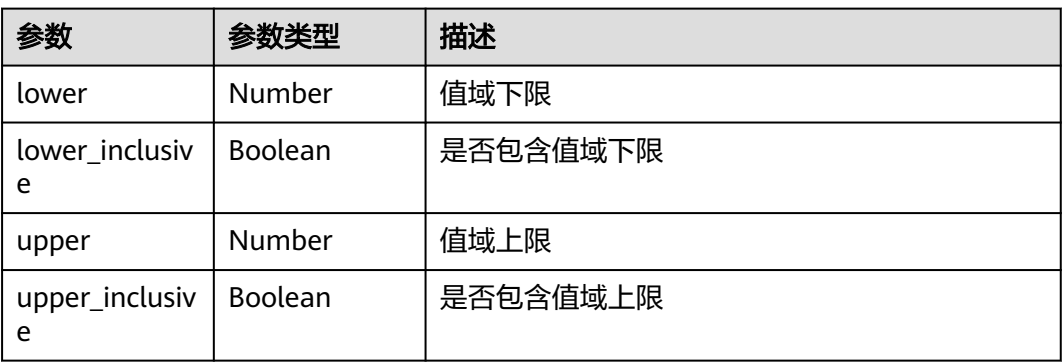

## 请求示例

查询一个分子生成任务

GET https://{endpoint}/v1/{project\_id}/task/generation/{task\_id}

## 响应示例

#### 状态码: **200**

#### 分子生成任务查询成功响应

```
{
  "status" : "finished",
  "result" : {
   "name" : "87ba6b54-2288-4a5d-90a2-3db01c22a9d2",
   "num_rounds" : 10,
   "num_expected" : 1000,
   "num_strong_constraints" : 0,
   "num_weak_constraints" : 5,
   "custom_props" : [ {
     "id" : "3b2dce64-c244-11ed-acf5-0255ac100017",
     "prop_definition" : {
      "id" : "c4c07032d1934671a0dfe3bd10416eea",
      "name" : "custom_prop_name",
      "type" : "numerical",
      "description" : "custom_prop_description"
 }
 } ],
 "prop_names" : [ "formula", "ab", "acute_toxicity_rule", "bace", "3b2dce64-c244-11ed-
acf5-0255ac100017", "3b2dce64-c244-11ed-acf5-0255ac100017_std" ],
 "result" : [ {
 "smiles" : "c1ccccc1",
     "num_fulfilled_weak_constraints" : 3,
     "score" : 0.388029,
     "props" : [ "C6H6", "base", 0, 0.128335, 0.65, 0.88 ]
   }, {
     "smiles" : "C1CCCCC1",
     "num_fulfilled_weak_constraints" : 2,
     "score" : 0.304194,
     "props" : [ "C6H12", "base", 0, 0.163034, 0.65, 0.88 ]
   } ],
   "initial_dataset_size" : 2,
   "weak_constraints" : [ {
     "name" : "mw",
     "type" : "range",
     "range" : [ 100, 600 ]
   }, {
     "name" : "nhet",
     "type" : "range",
     "range" : [ 0, 15 ]
   }, {
     "name" : "fsp3",
 "type" : "range",
 "range" : [ 0.07317, null ]
   }, {
     "name" : "qedmean",
     "type" : "maximize"
   }, {
     "name" : "sascore",
     "type" : "minimize",
     "quantiles" : [ 0.1, 0.9 ]
   } ],
    "strong_constraints" : [ {
     "name" : "mw",
```
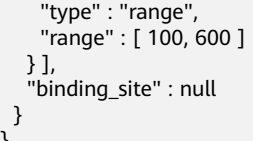

## 状态码

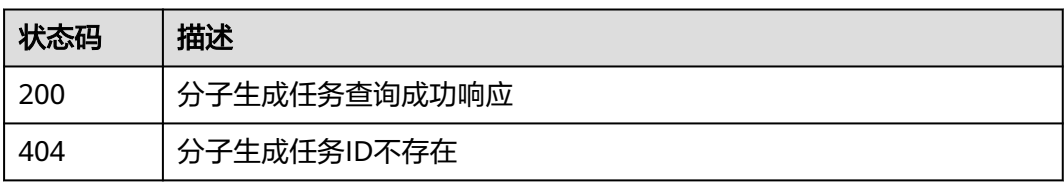

## 错误码

请参见<mark>错误码</mark>。

# **6.2** 分子优化(**MO**)

}

## **6.2.1** 新建分子优化任务接口

## 功能介绍

输入起始小分子以及属性约束,创建分子优化任务。

## **URI**

POST /v1/{project\_id}/task/optimization

#### 表 **6-24** 路径参数

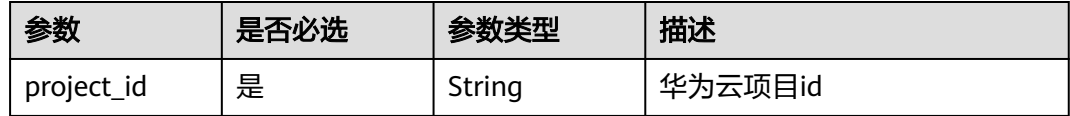

## 请求参数

表 **6-25** 请求 Header 参数

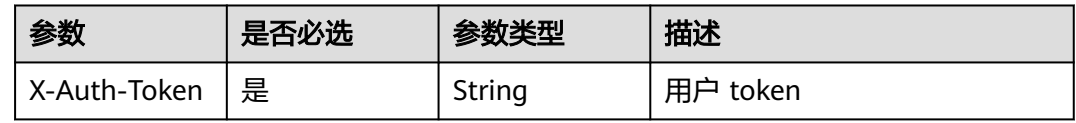

6 API (AI 辅助药物设计)

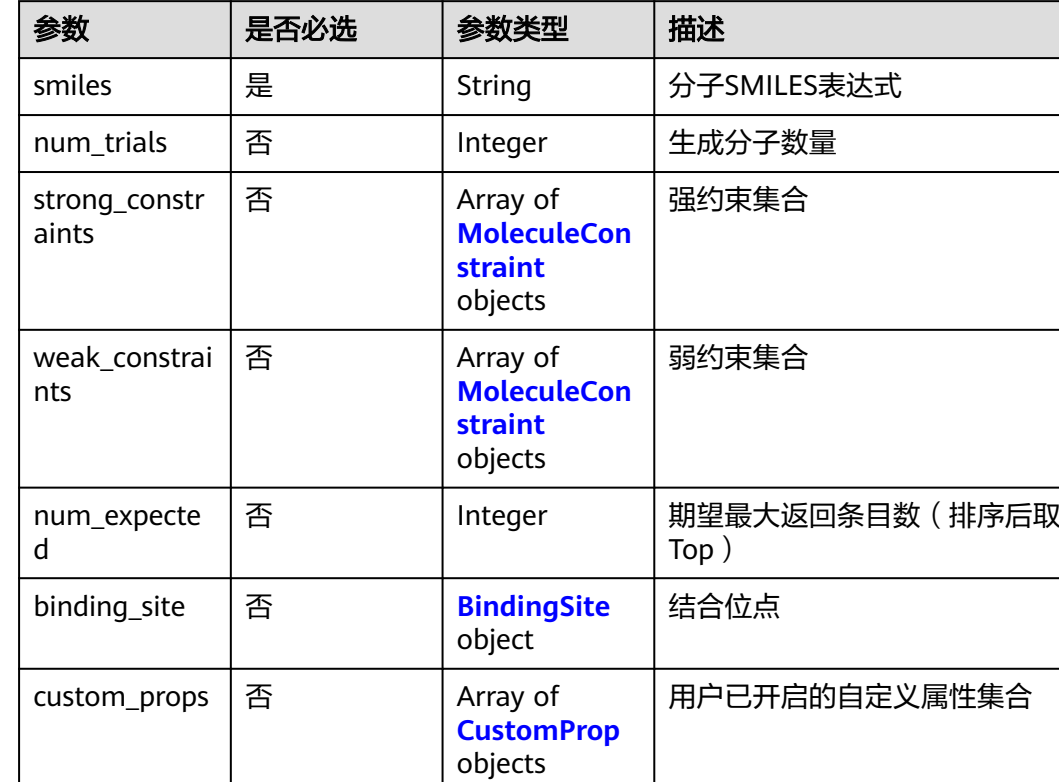

#### 表 **6-26** 请求 Body 参数

#### 表 **6-27** MoleculeConstraint

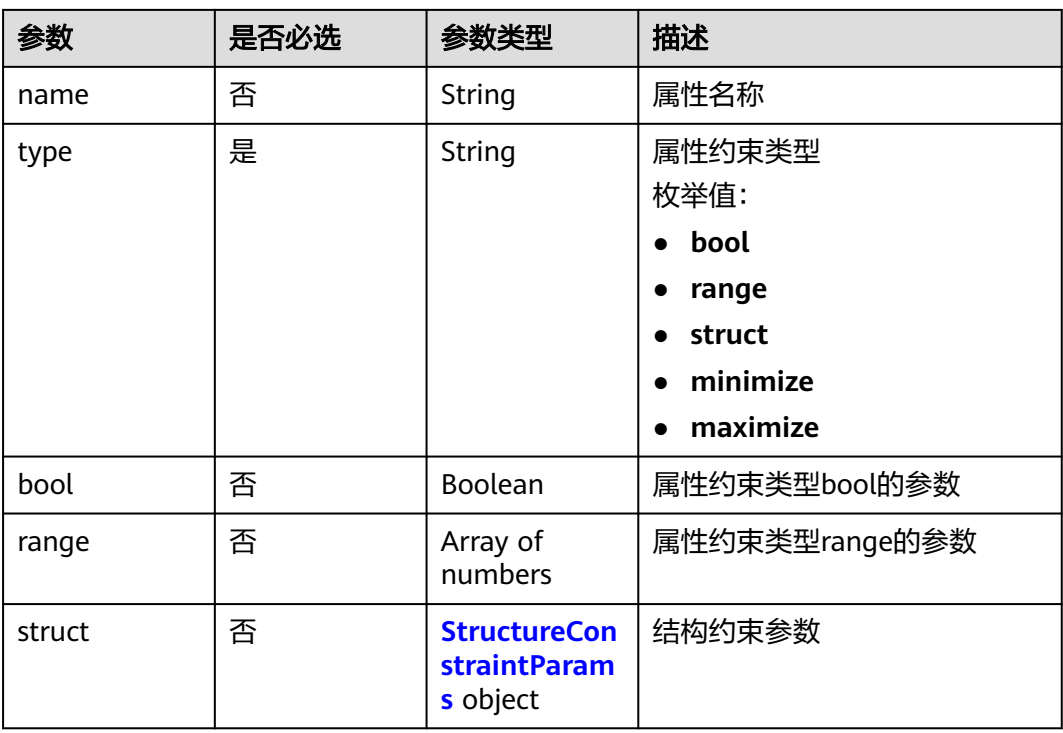

<span id="page-907-0"></span>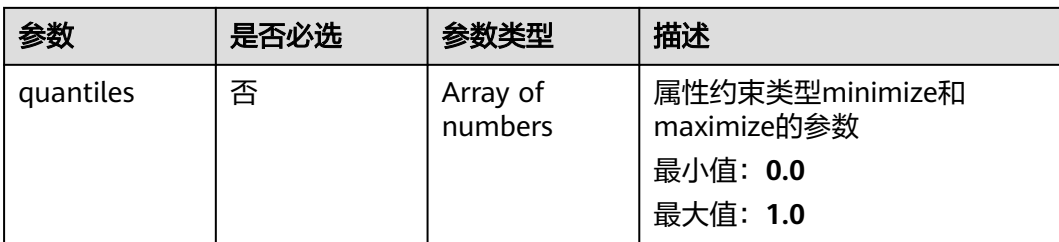

### 表 **6-28** StructureConstraintParams

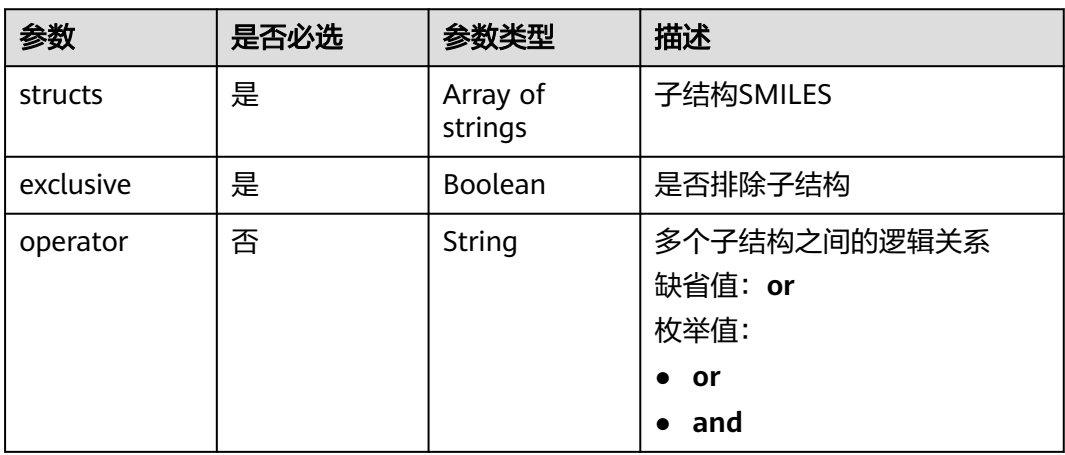

#### 表 **6-29** BindingSite

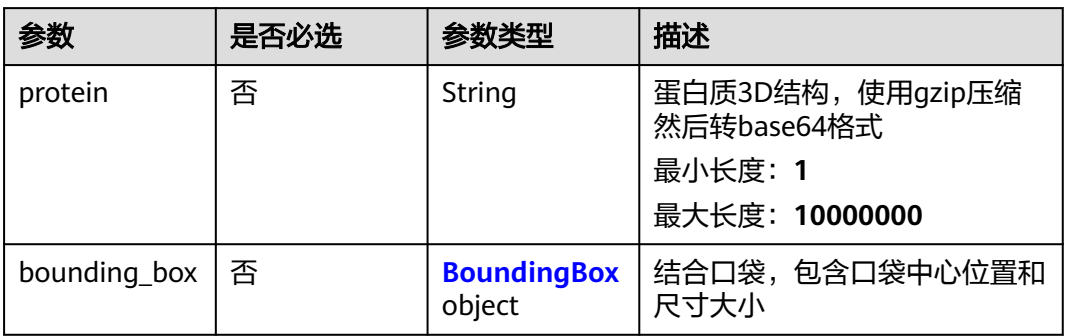

#### 表 **6-30** BoundingBox

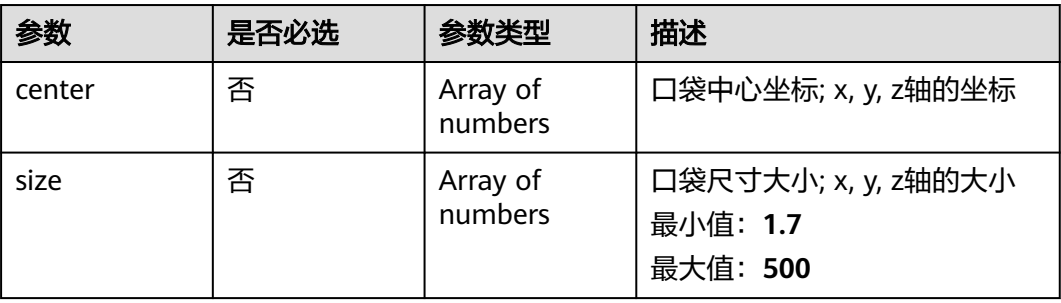

#### <span id="page-908-0"></span>表 **6-31** CustomProp

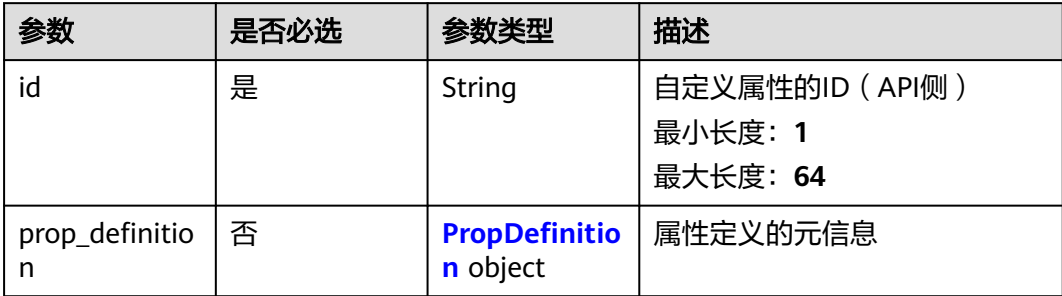

#### 表 **6-32** PropDefinition

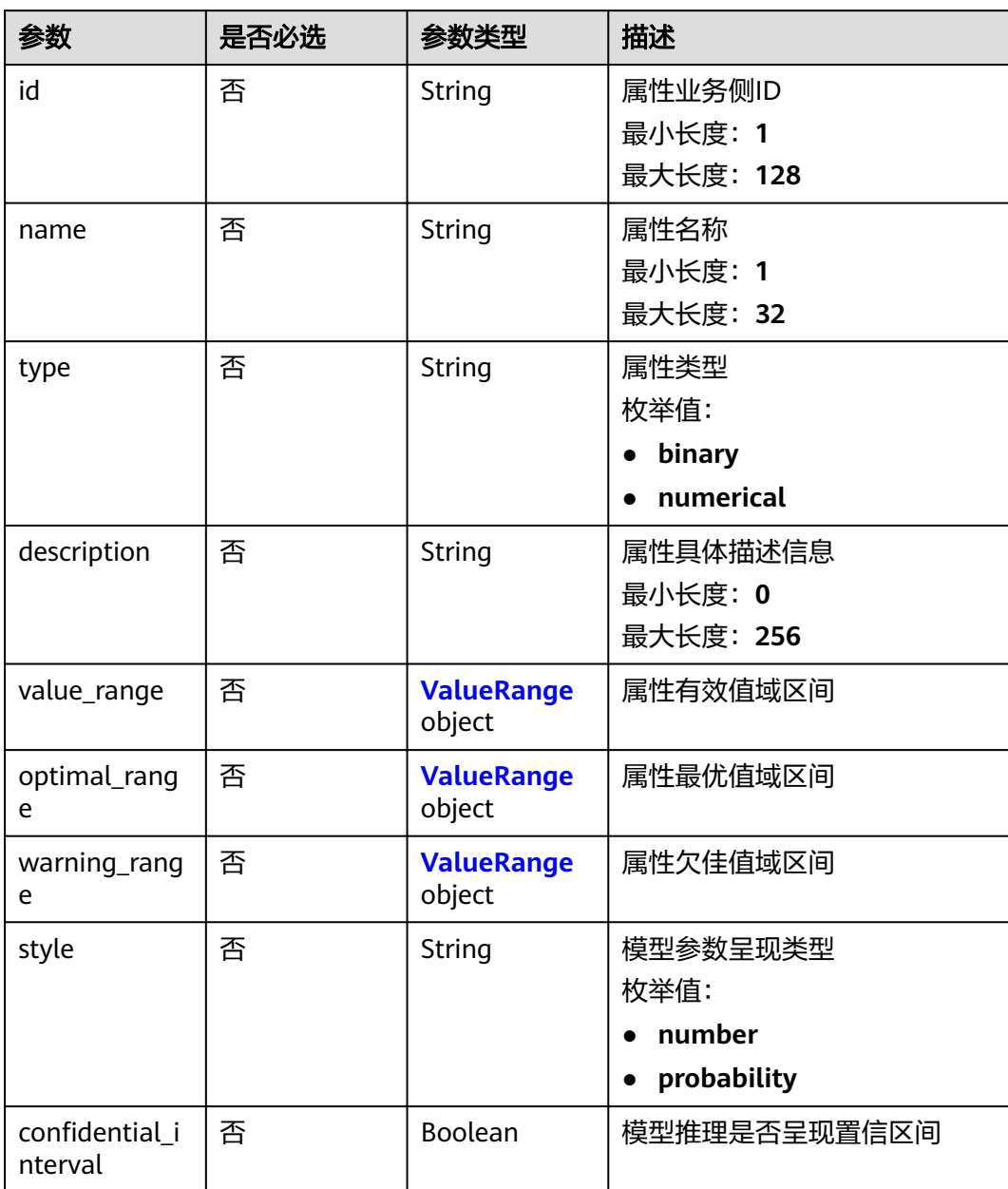

#### <span id="page-909-0"></span>表 **6-33** ValueRange

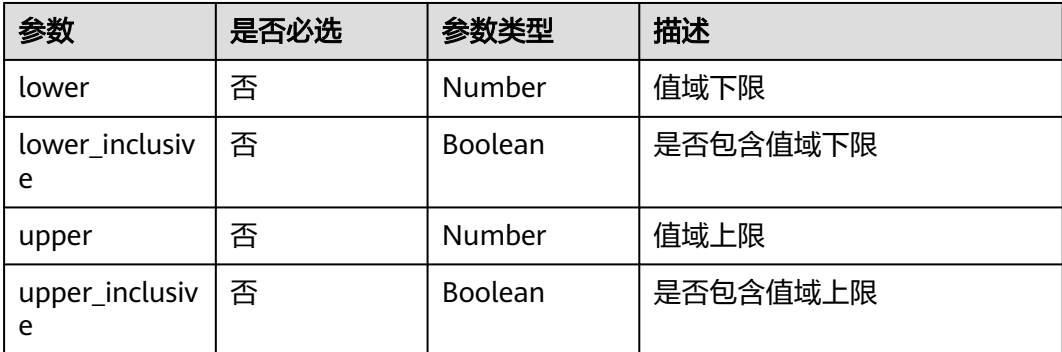

## 响应参数

无

## 请求示例

#### 创建一个分子优化任务

POST https://{endpoint}/v1/{project\_id}/task/optimization

```
{
  "smiles" : "c1ccccc1",
  "num_trials" : 10000,
   "weak_constraints" : [ {
 "name" : "mw",
 "type" : "range",
    "range" : [ 100, 600 ]
 }, {
 "name" : "nhet",
    "type" : "range",
    "range" : [ 0, 15 ]
  }, {
    "name" : "fsp3",
 "type" : "range",
 "range" : [ 0.07317073170731707, null ]
  }, {
    "name" : "qedmean",
    "type" : "maximize"
  }, {
    "name" : "sascore",
    "type" : "minimize",
    "quantiles" : [ 0.1, 0.9 ]
 }, {
 "name" : "3b2dce64-c244-11ed-acf5-0255ac100017",
 "type" : "range",
   "type" : "range",<br>"type" : "range",<br>"range" : [ 0.2, 0.5 ]
  } ],
 "binding_site" : {
 "protein" : "H4sIAK8LamMC/3MM8fdVAANDBQU/
IOUY7KfgqKBgYgEVNdAzMDACMfRMTAwUFIyN9EwsDUFcAyDPQA+mDgz8AHV0WkpOAAAA",
    "bounding_box" : {
 "center" : [ 1.3, 23.4, -14.5 ],
 "size" : [ 10.0, 10.0, 10.0 ]
   }
  },
   "custom_props" : [ {
    "id" : "3b2dce64-c244-11ed-acf5-0255ac100017",
    "prop_definition" : {
     "id" : "c4c07032d1934671a0dfe3bd10416eea",
```
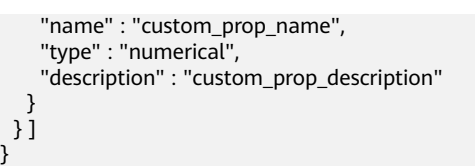

## 响应示例

#### 状态码: **201**

分子优化任务成功提交响应,返回分子优化任务ID

"87ba6b54-2288-4a5d-90a2-3db01c22a9d2"

## 状态码

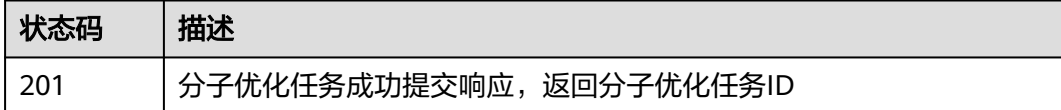

### 错误码

请参见<mark>错误码</mark>。

## **6.2.2** 查询分子优化任务

## 功能介绍

通过分子优化任务ID查询分子优化任务状态及结果。

#### **URI**

GET /v1/{project\_id}/task/optimization/{task\_id}

#### 表 **6-34** 路径参数

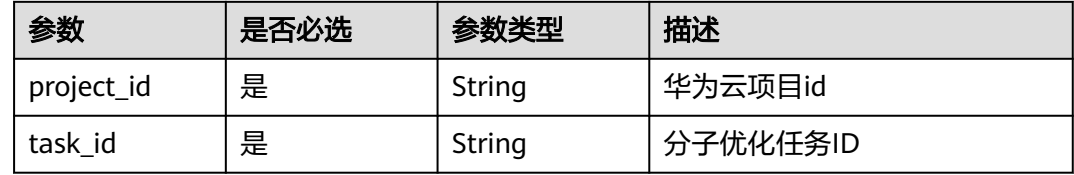

## 请求参数

#### 表 **6-35** 请求 Header 参数

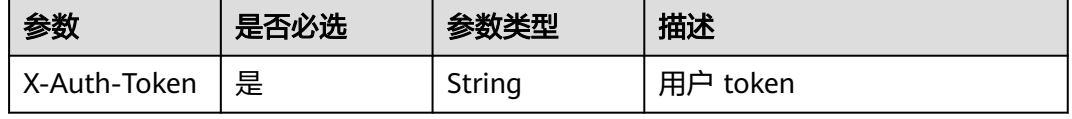

## 响应参数

## 状态码: **200**

### 表 **6-36** 响应 Body 参数

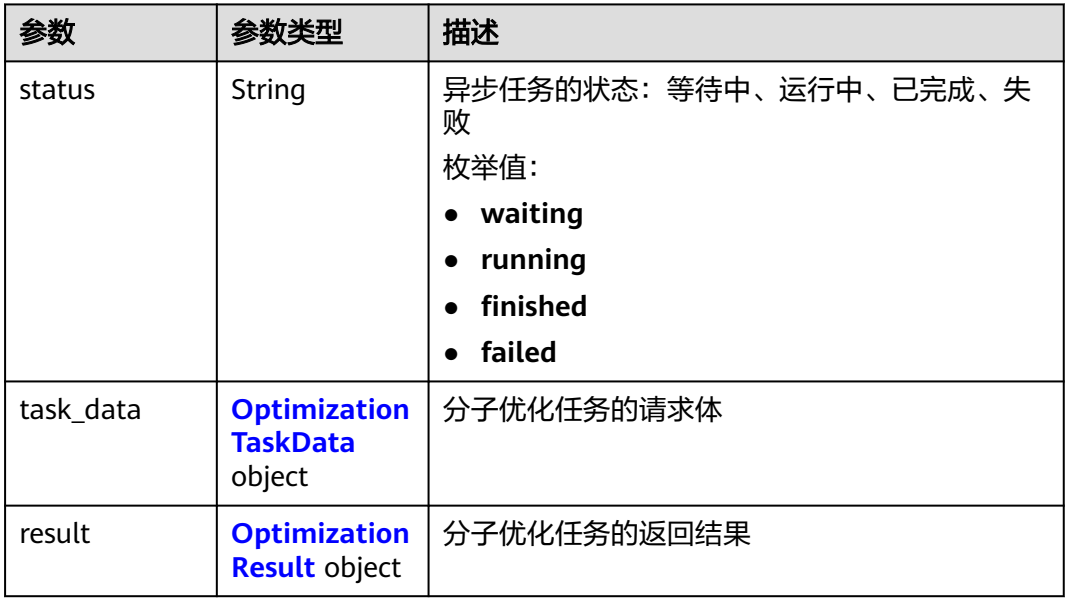

#### 表 **6-37** OptimizationTaskData

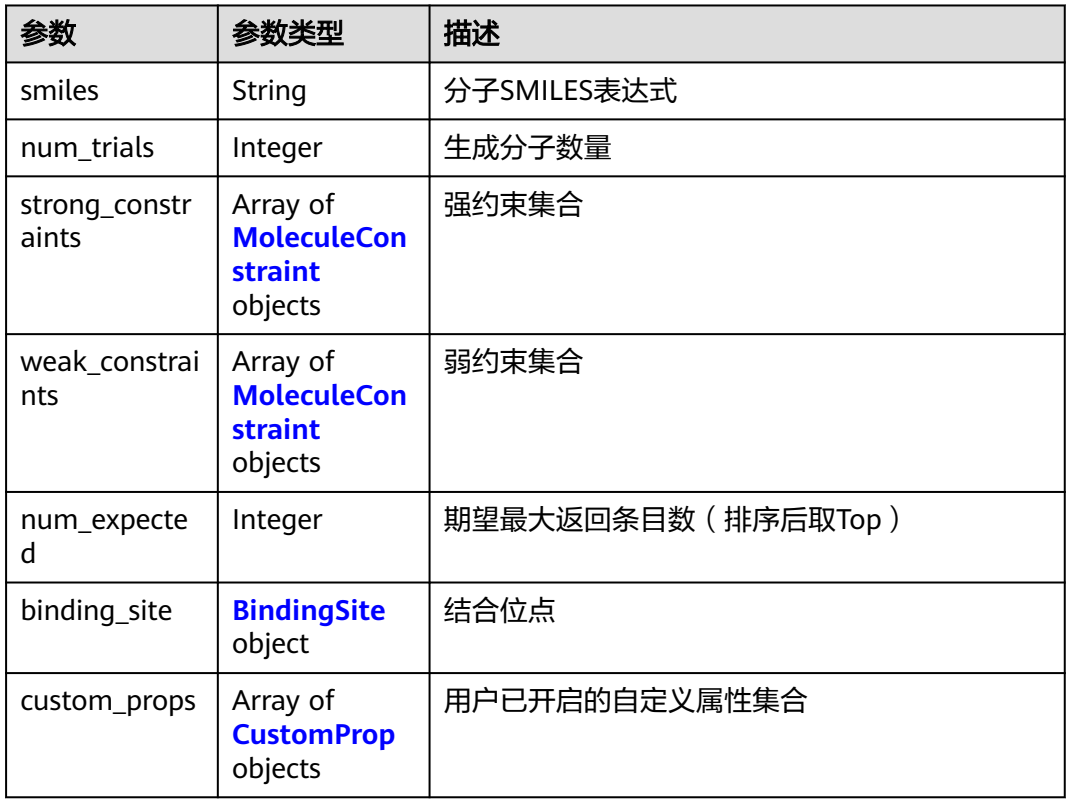

#### <span id="page-912-0"></span>表 **6-38** OptimizationResult

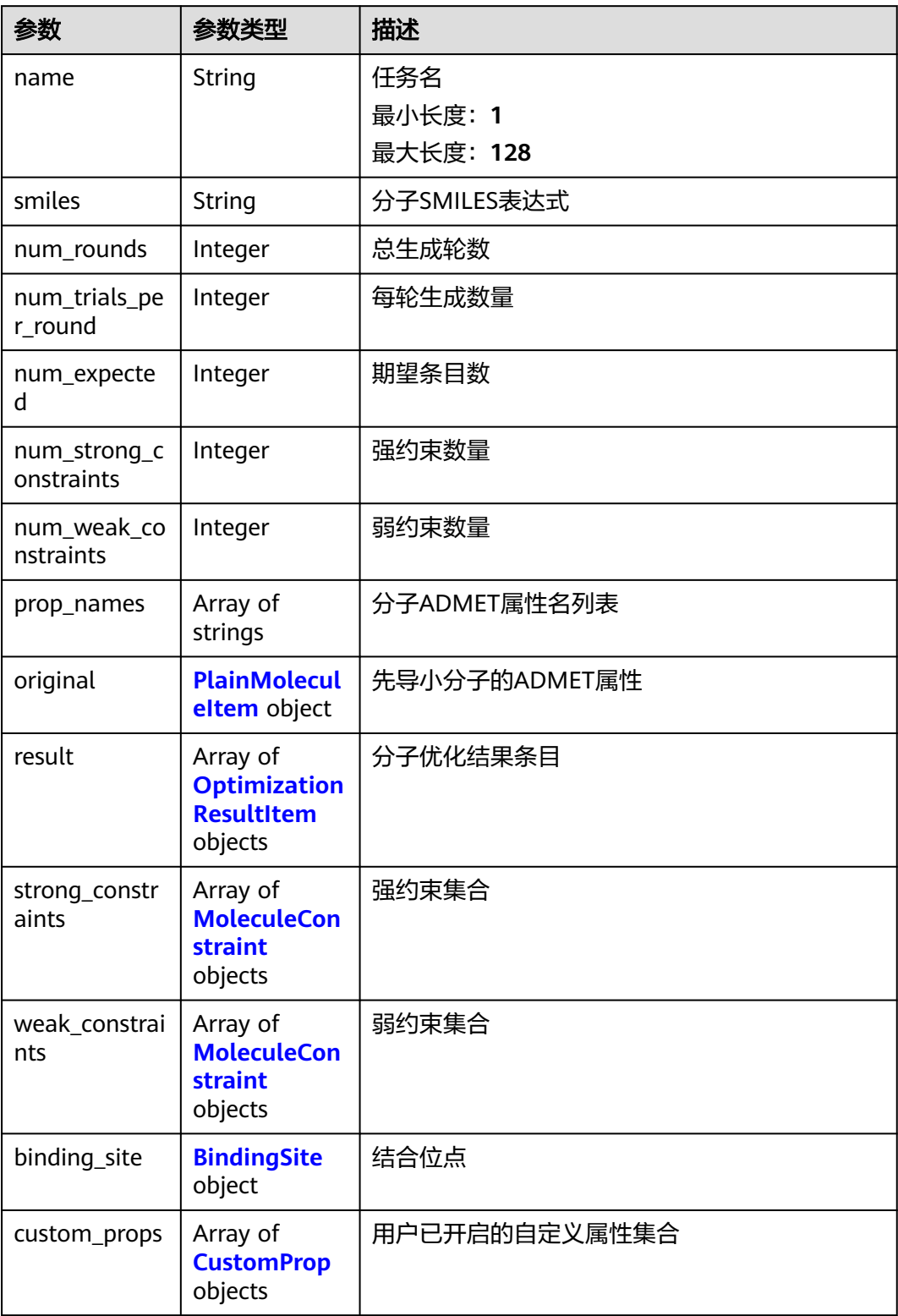

#### <span id="page-913-0"></span>表 **6-39** PlainMoleculeItem

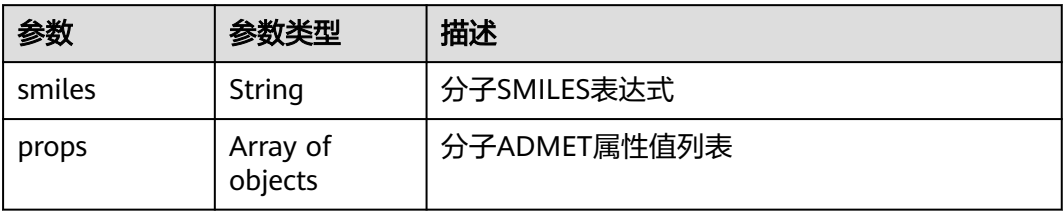

#### 表 **6-40** OptimizationResultItem

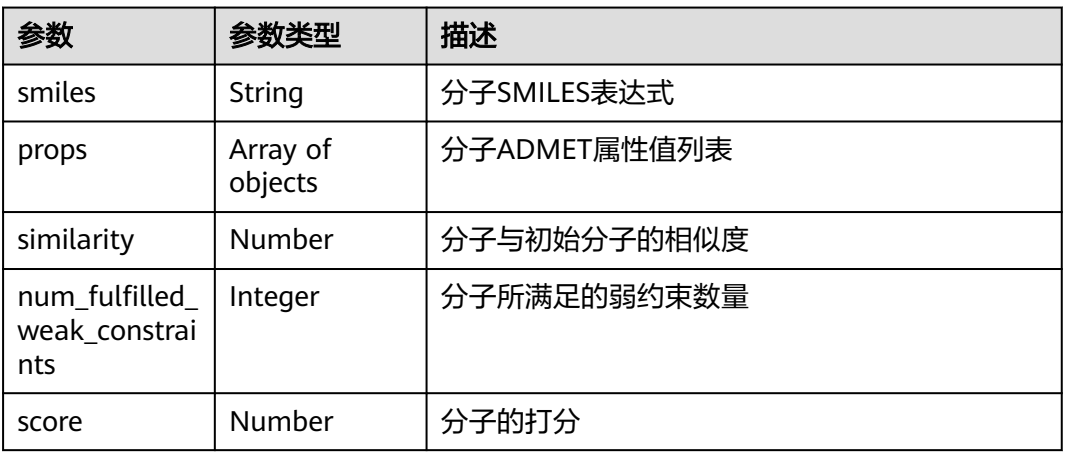

#### 表 **6-41** MoleculeConstraint

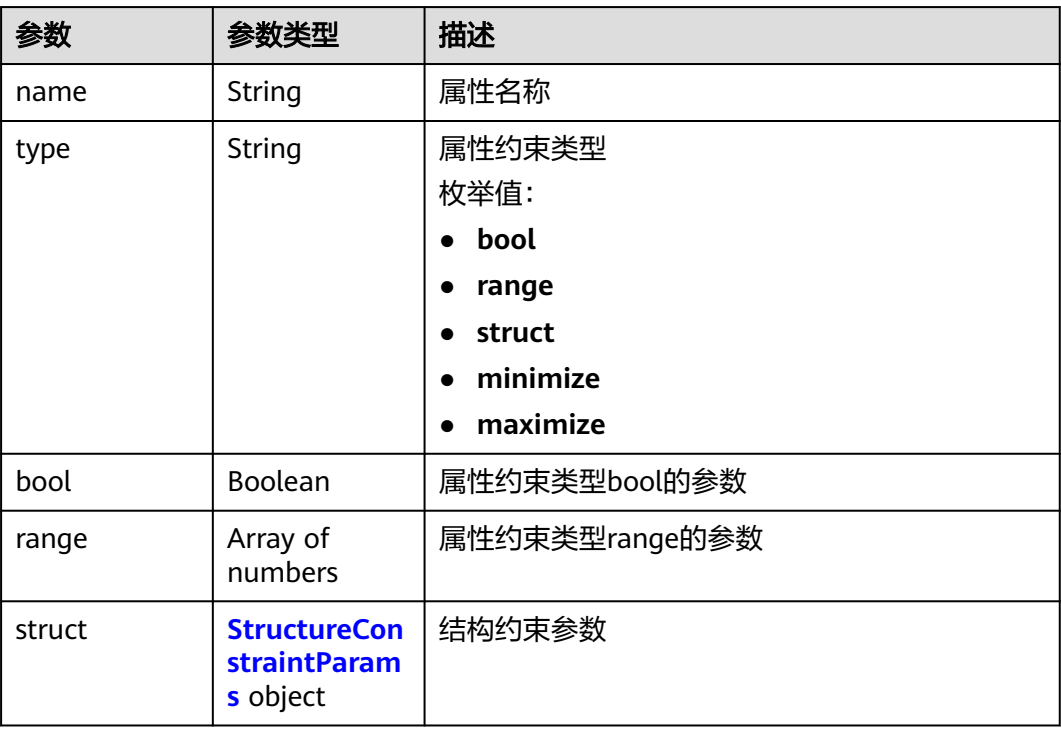

<span id="page-914-0"></span>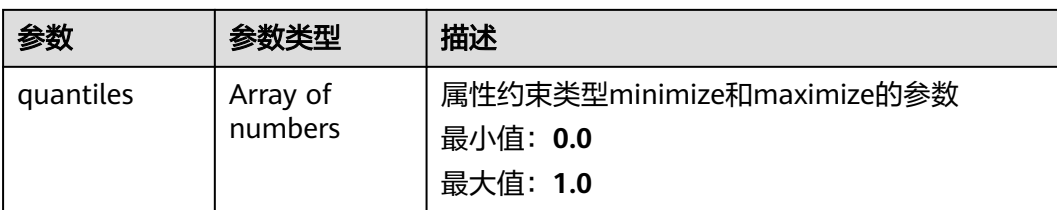

#### 表 **6-42** StructureConstraintParams

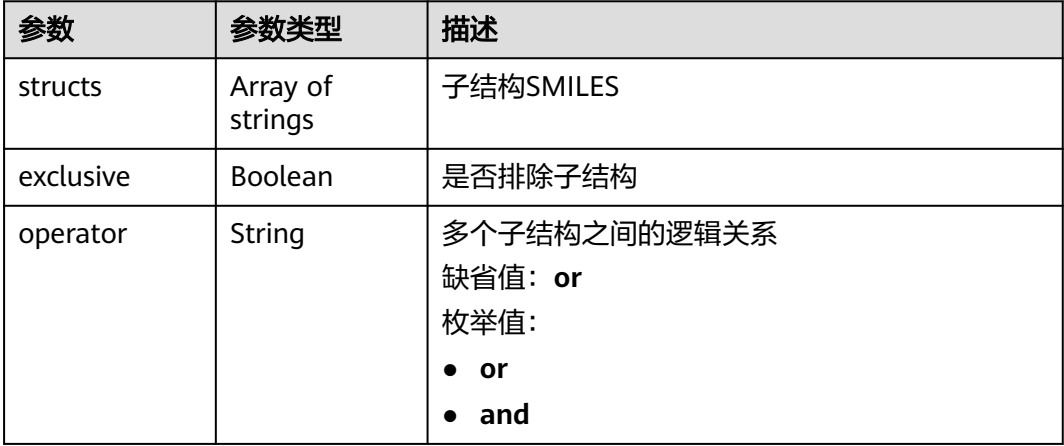

### 表 **6-43** BindingSite

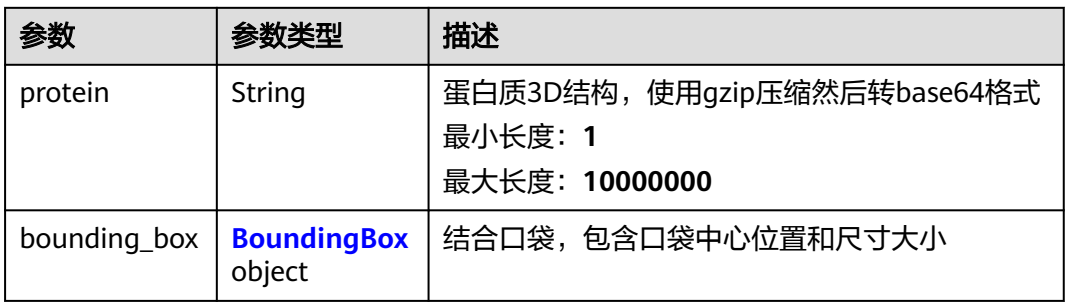

#### 表 **6-44** BoundingBox

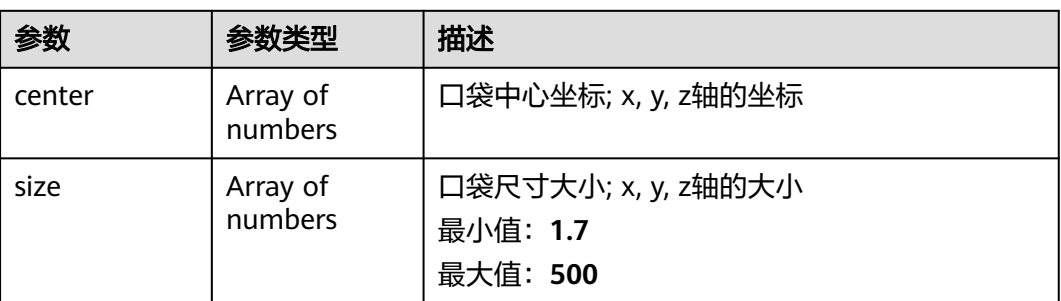

#### <span id="page-915-0"></span>表 **6-45** CustomProp

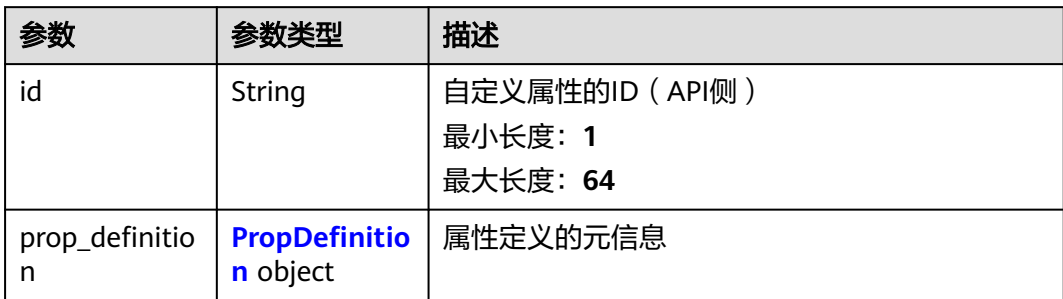

#### 表 **6-46** PropDefinition

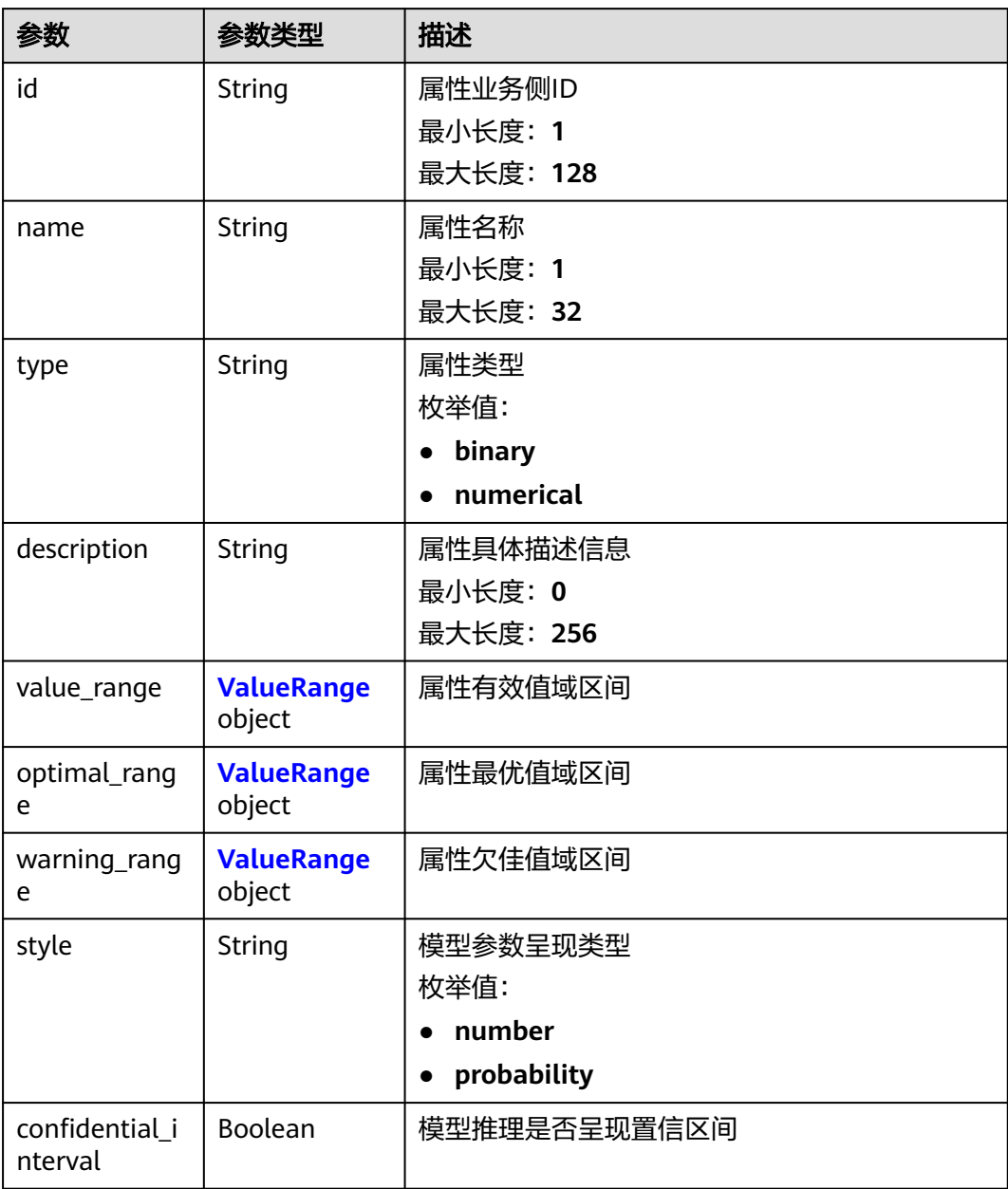

#### <span id="page-916-0"></span>表 **6-47** ValueRange

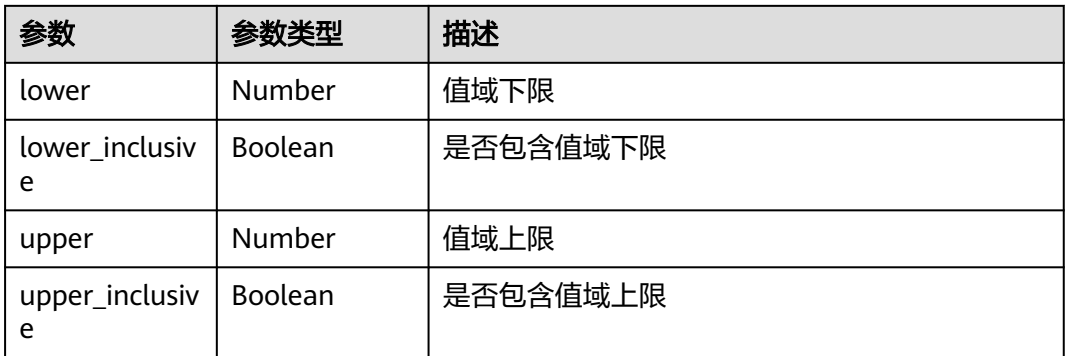

## 请求示例

无

## 响应示例

#### 状态码: **200**

#### 分子优化任务查询成功响应

```
{
  "status" : "finished",
 "result" : {
 "name" : "87ba6b54-2288-4a5d-90a2-3db01c22a9d2",
   "num_rounds" : 10,
   "num_expected" : 1000,
   "num_strong_constraints" : 0,
   "num_weak_constraints" : 5,
   "custom_props" : [ {
    "id" : "3b2dce64-c244-11ed-acf5-0255ac100017",
     "prop_definition" : {
      "id" : "c4c07032d1934671a0dfe3bd10416eea",
 "name" : "custom_prop_name",
 "type" : "numerical",
      "description" : "custom_prop_description"
    }
   } ],
 "prop_names" : [ "formula", "ab", "acute_toxicity_rule", "bace", "3b2dce64-c244-11ed-
acf5-0255ac100017", "3b2dce64-c244-11ed-acf5-0255ac100017_std" ],
   "original" : {
    "smiles" : "c1ccccc1",
     "props" : [ "C6H6", "base", 0, 0.128335, 0.43, 0.28 ]
 },
 "result" : [ {
 "smiles" : "c1ccccc1",
     "num_fulfilled_weak_constraints" : 3,
     "similarity" : 0.8,
 "score" : 0.388029,
 "props" : [ "C6H6", "base", 0, 0.128335, 0.43, 0.28 ]
 }, {
 "smiles" : "C1CCCCC1",
     "num_fulfilled_weak_constraints" : 2,
     "similarity" : 0.6,
    "score" : 0.304194,
     "props" : [ "C6H12", "base", 0, 0.163034, 0.43, 0.28 ]
   } ],
    "weak_constraints" : [ {
     "name" : "mw",
     "type" : "range",
```

```
 "range" : [ 100, 600 ]
   }, {
     "name" : "nhet",
 "type" : "range",
 "range" : [ 0, 15 ]
   }, {
     "name" : "fsp3",
 "type" : "range",
 "range" : [ 0.07317073170731707, null ]
   }, {
     "name" : "qedmean",
     "type" : "maximize"
   }, {
 "name" : "sascore",
 "type" : "minimize",
    "quantiles" : [ 0.1, 0.9 ]
  }],
    "strong_constraints" : [ {
 "name" : "mw",
 "type" : "range",
    "range" : [ 100, 600 ]
   } ],
   "binding_site" : {
     "protein" : "H4sIAK8LamMC/3MM8fdVAANDBQU/
IOUY7KfgqKBgYgEVNdAzMDACMfRMTAwUFIyN9EwsDUFcAyDPQA+mDgz8AHV0WkpOAAAA",
     "bounding_box" : {
      "center" : [ 1.3, 23.4, -14.5 ],
      "size" : [ 10.0, 10.0, 10.0 ]
 }
 }
 }
}
```
## 状态码

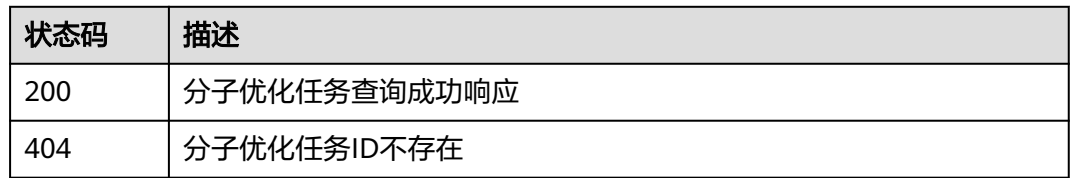

## 错误码

请参[见错误码。](#page-950-0)

# **6.3** 靶点化合物结合预测(**CPI**)

## **6.3.1** 新建 **CPI** 任务接口

## 功能介绍

输入蛋白序列、小分子库,创建分子-蛋白互作预测任务。

## **URI**

POST /v1/{project\_id}/task/cpi

#### 表 **6-48** 路径参数

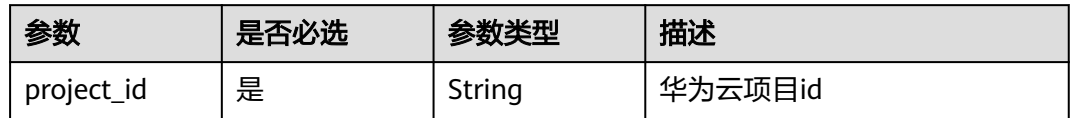

## 请求参数

#### 表 **6-49** 请求 Header 参数

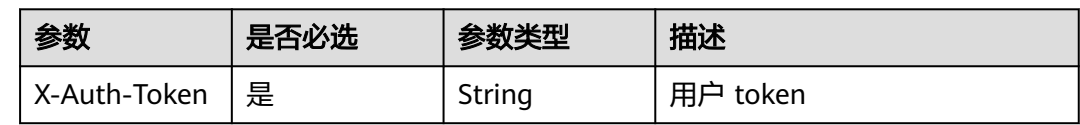

### 表 **6-50** 请求 Body 参数

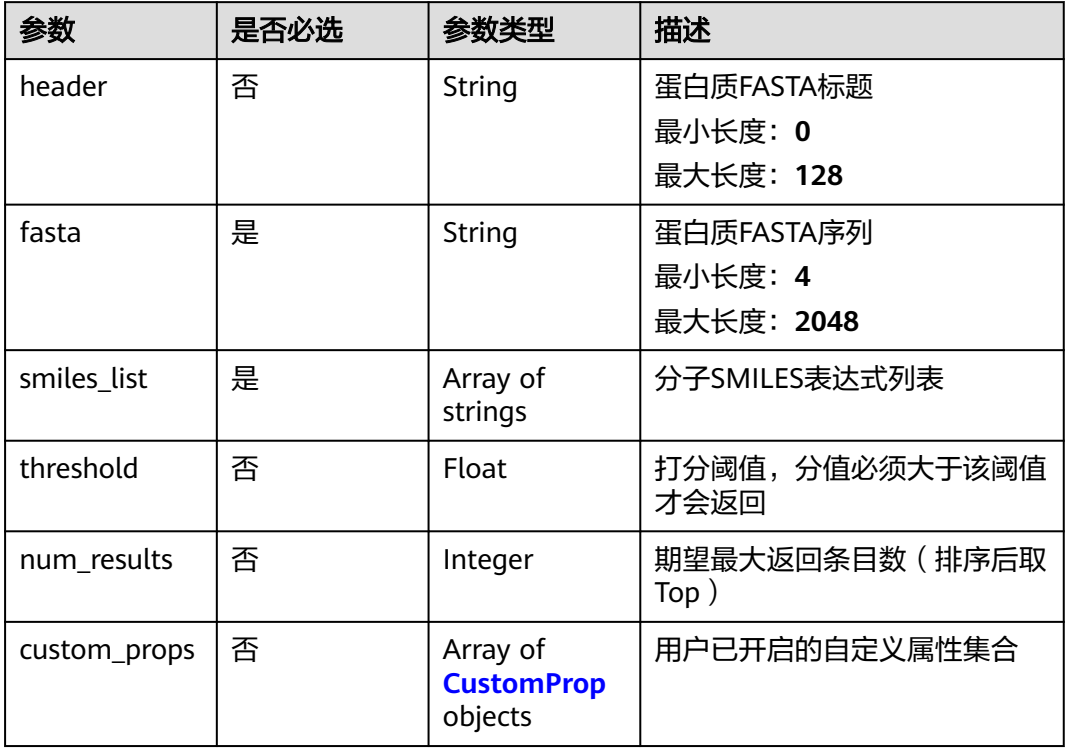

#### 表 **6-51** CustomProp

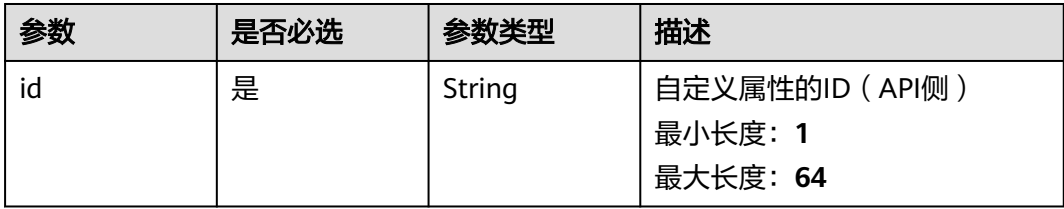

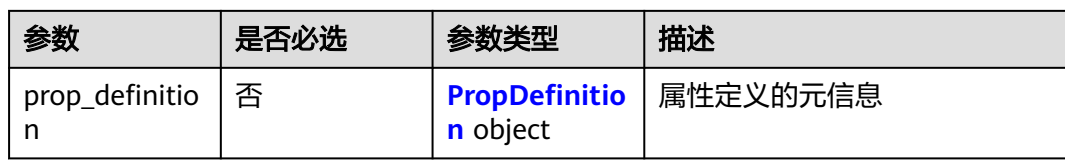

#### 表 **6-52** PropDefinition

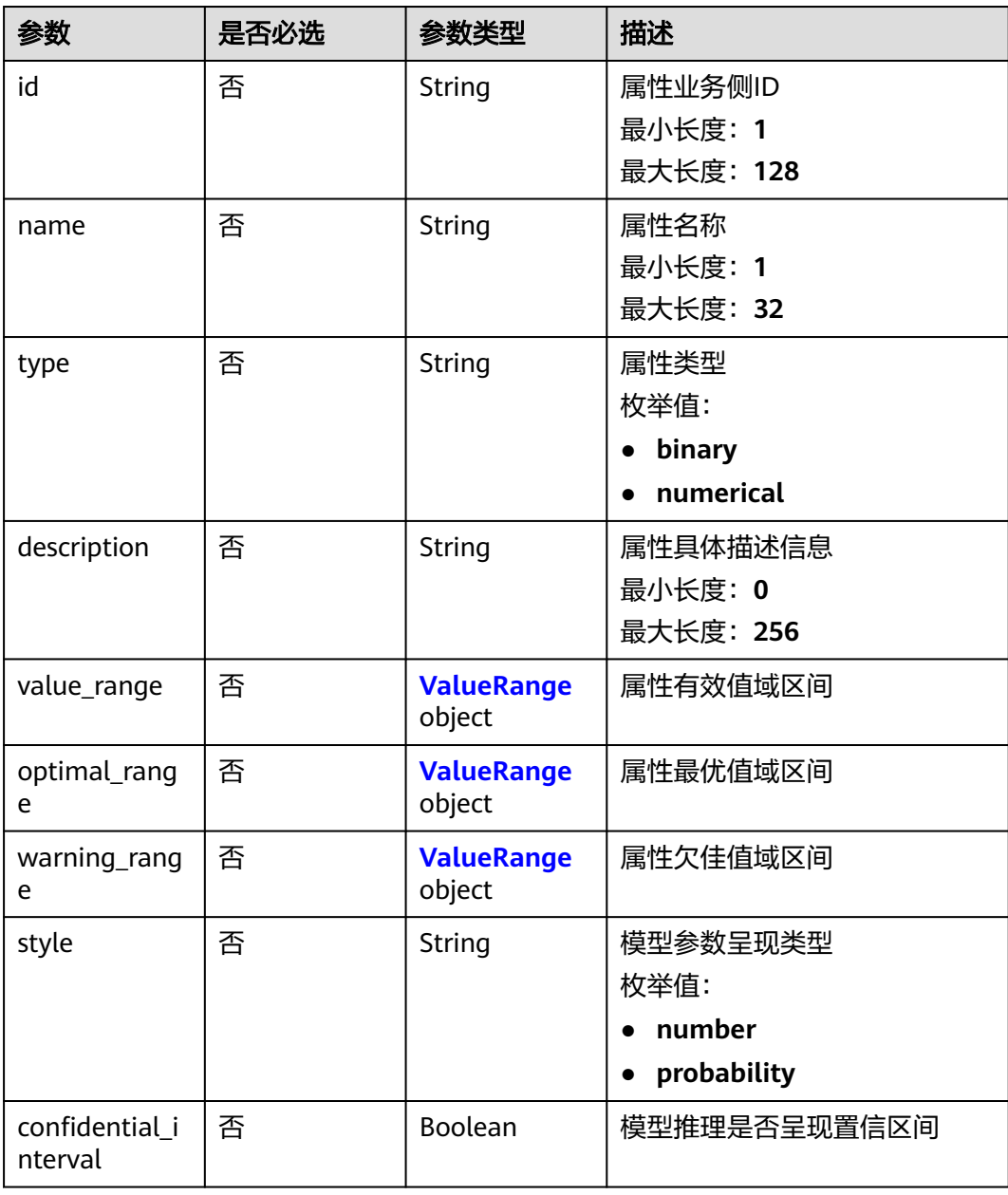

#### 表 **6-53** ValueRange

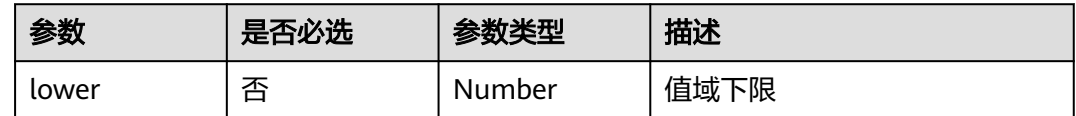

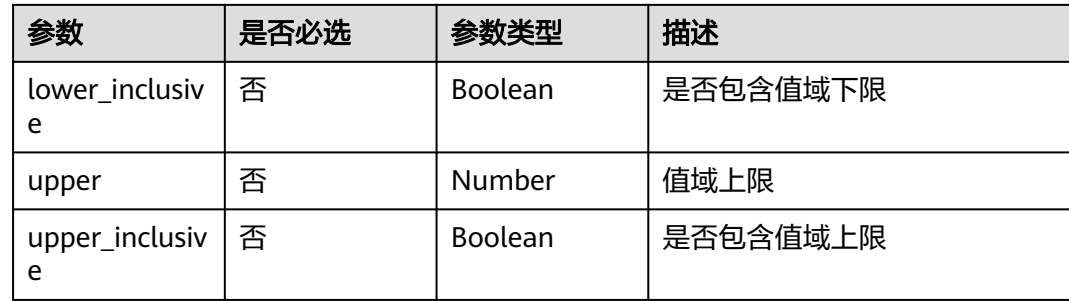

## 响应参数

无

## 请求示例

#### 创建一个CPI任务

POST https://{endpoint}/v1/{project\_id}/task/cpi

```
{
  "header" : "T1030 BibA, 273 residues",
  "fasta" : 
"DQELGKQSRRSQDIIKSLGFLSSDQKDILVKSISSSKDSQLILKFVTQATQLNNAESTKAKQMAQNDVALIKNISPEVLEEY
KEKIQRASTKSQVDEFVAEAKKVVNSNKET",
  "smiles_list" : [ "c1ccccc1", "C1CCCCC1" ],
  "custom_props" : [ {
   "id" : "3b2dce64-c244-11ed-acf5-0255ac100017",
 "prop_definition" : {
 "id" : "c4c07032d1934671a0dfe3bd10416eea",
 "name" : "custom_prop_name",
 "type" : "numerical",
    "description" : "custom_prop_description"
 }
 } ]
}
```
## 响应示例

#### 状态码: **201**

CPI成功提交响应,返回CPI任务ID

"87ba6b54-2288-4a5d-90a2-3db01c22a9d2"

## 状态码

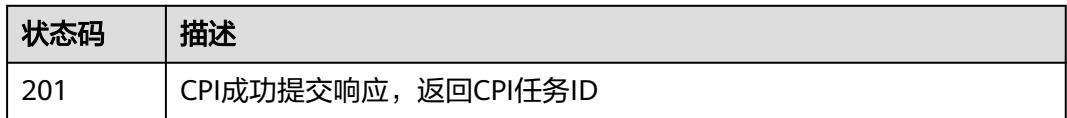

#### 错误码

请参[见错误码。](#page-950-0)

## **6.3.2** 查询 **CPI** 任务

## 功能介绍

通过CPI任务ID查询CPI任务状态及结果。

### **URI**

GET /v1/{project\_id}/task/cpi/{task\_id}

#### 表 **6-54** 路径参数

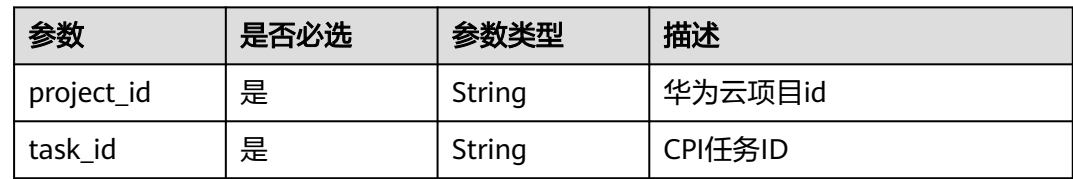

## 请求参数

#### 表 **6-55** 请求 Header 参数

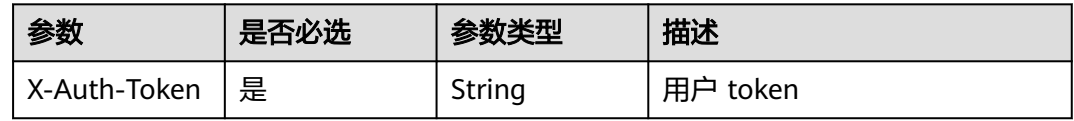

## 响应参数

#### 状态码: **200**

表 **6-56** 响应 Body 参数

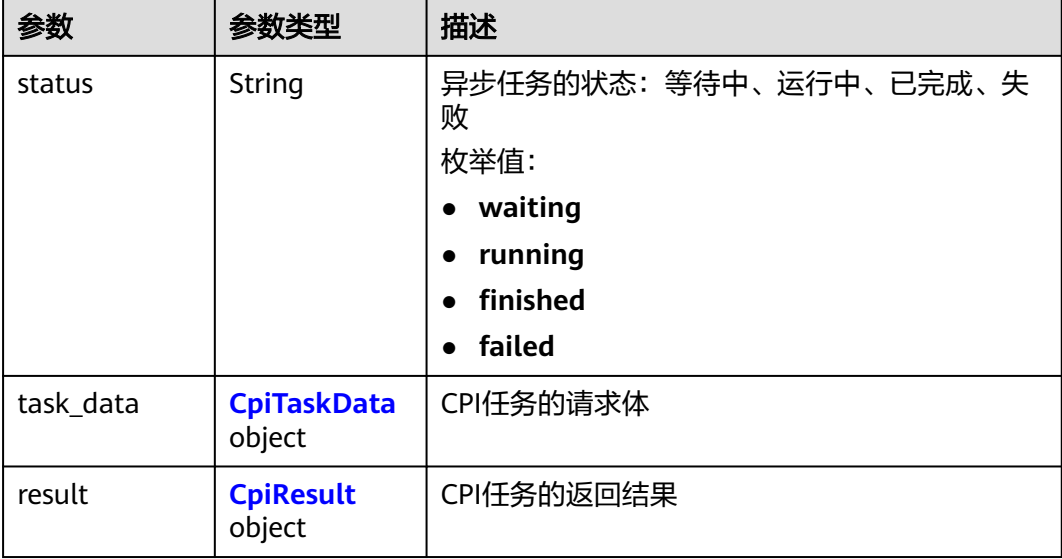

#### <span id="page-922-0"></span>表 **6-57** CpiTaskData

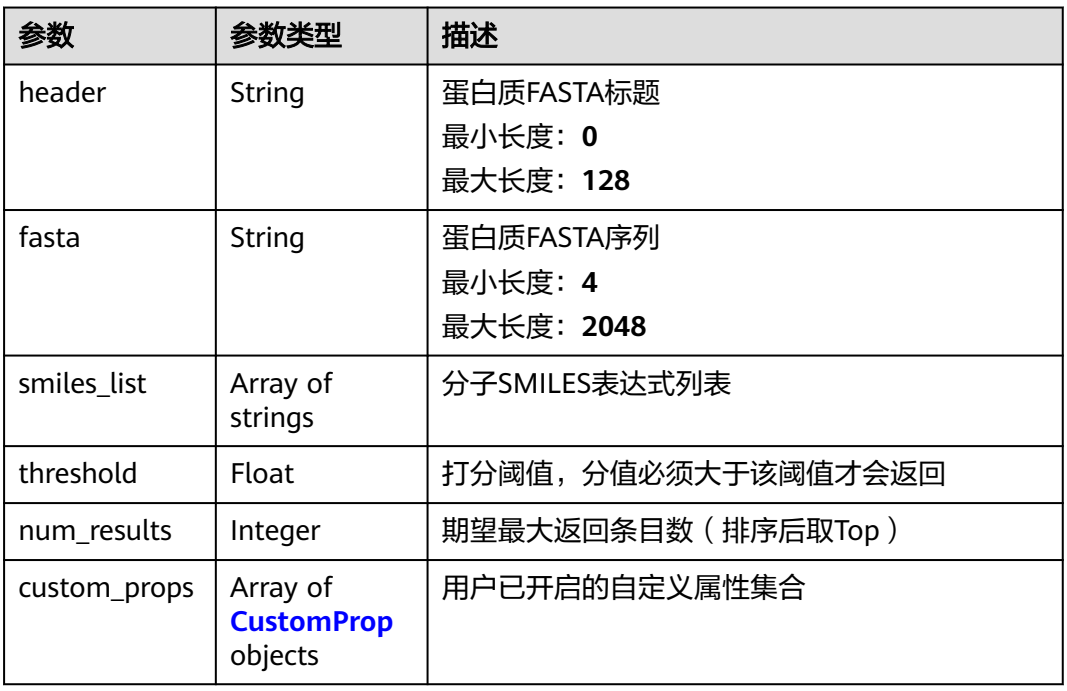

## 表 **6-58** CpiResult

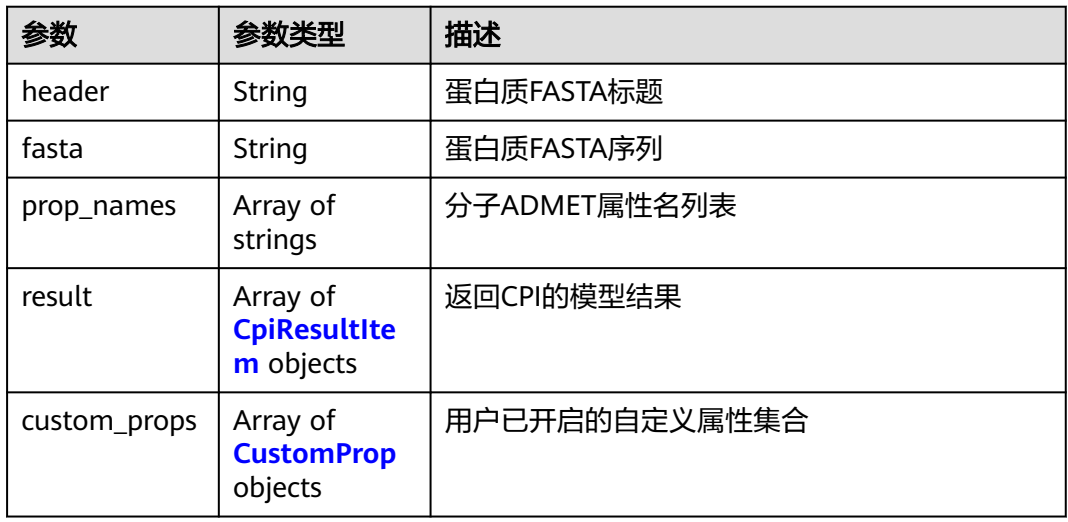

## 表 **6-59** CpiResultItem

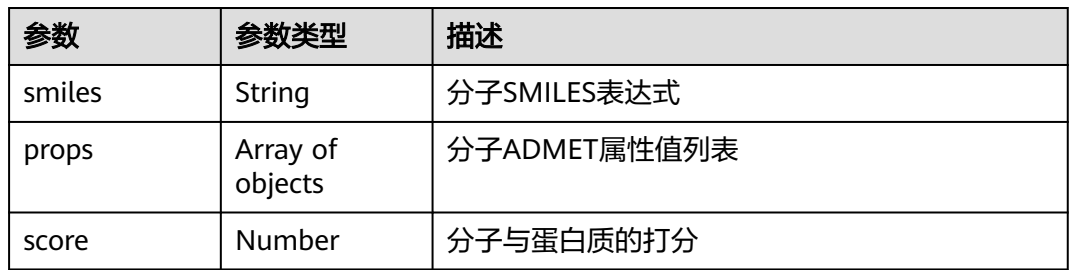

#### <span id="page-923-0"></span>表 **6-60** CustomProp

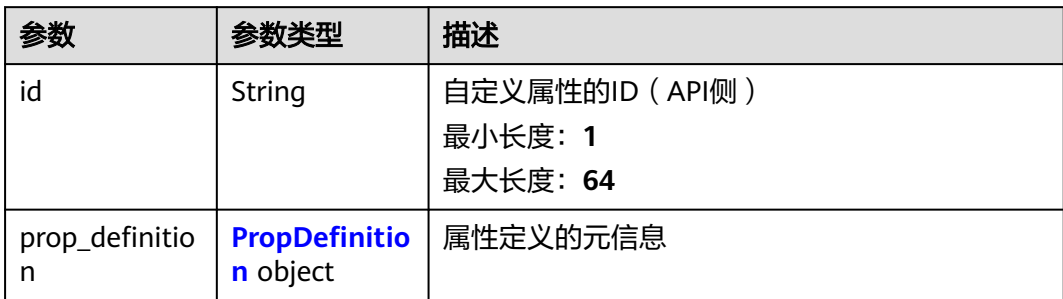

#### 表 **6-61** PropDefinition

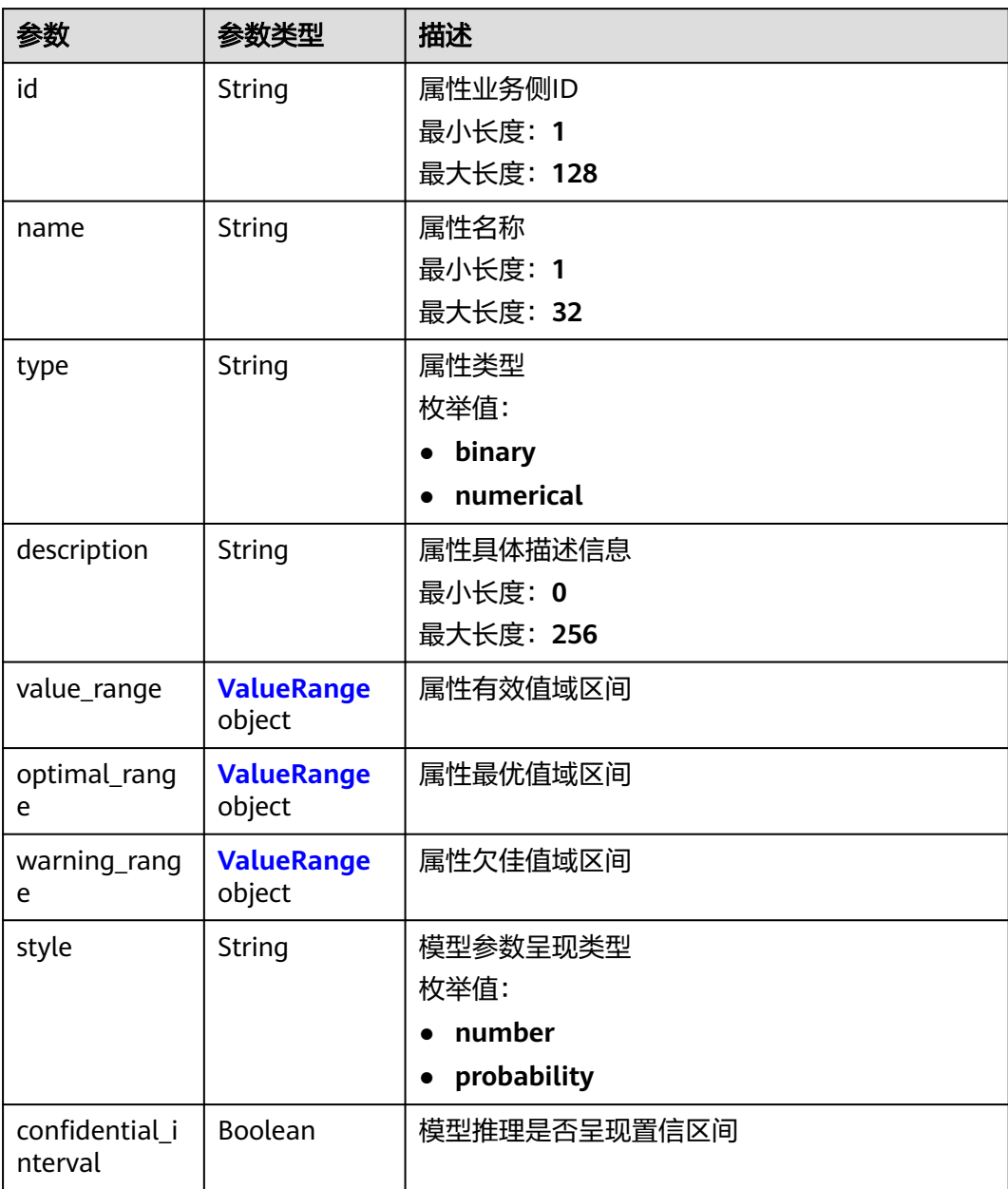

#### <span id="page-924-0"></span>表 **6-62** ValueRange

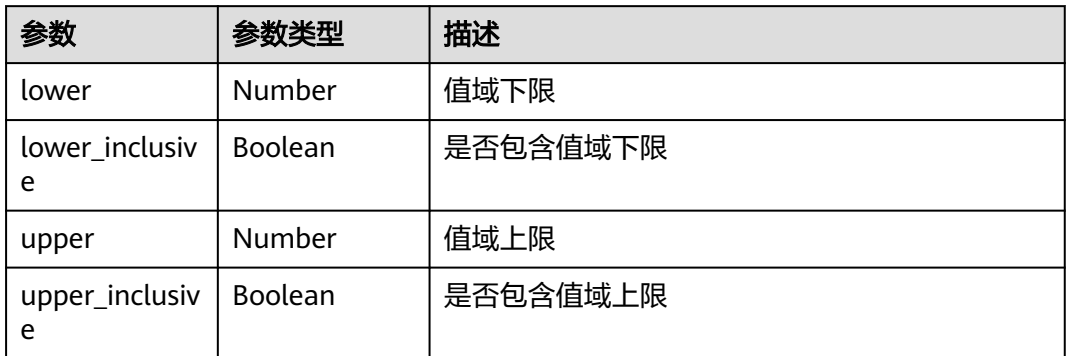

## 请求示例

#### 查询一个CPI任务

GET https://{endpoint}/v1/{project\_id}/task/cpi/{task\_id}

## 响应示例

#### 状态码: **200**

#### CPI任务查询成功响应

```
{
  "status" : "finished",
  "result" : {
   "header" : "T1030 BibA, 273 residues",
   "fasta" : 
"DQELGKQSRRSQDIIKSLGFLSSDQKDILVKSISSSKDSQLILKFVTQATQLNNAESTKAKQMAQNDVALIKNISPEVLEEY
KEKIQRASTKSQVDEFVAEAKKVVNSNKET",
   "custom_props" : [ {
     "id" : "3b2dce64-c244-11ed-acf5-0255ac100017",
     "prop_definition" : {
      "id" : "c4c07032d1934671a0dfe3bd10416eea",
      "name" : "custom_prop_name",
      "type" : "numerical",
      "description" : "custom_prop_description"
     }
   } ],
 "prop_names" : [ "formula", "ab", "acute_toxicity_rule", "bace", "3b2dce64-c244-11ed-
acf5-0255ac100017", "3b2dce64-c244-11ed-acf5-0255ac100017_std" ],
 "result" : [ {
 "smiles" : "c1ccccc1",
     "score" : 0.388029,
    "props" : [ "C6H6", "base", 0, 0.128335, 0.43, 0.28 ]
   }, {
     "smiles" : "C1CCCCC1",
     "score" : 0.304194,
     "props" : [ "C6H12", "base", 0, 0.163034, 0.43, 0.28 ]
   } ]
 }
}
```
## 状态码

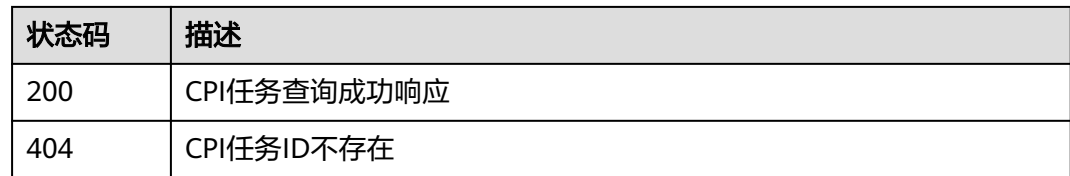

## 错误码

请参[见错误码。](#page-950-0)

# **6.4** 分子属性预测(**MPP**)

## **6.4.1 ADMET** 属性预测接口

## 功能介绍

计算小分子的物化性质,包括吸收(adsorption)、分布(distribution)、代谢 (metabolism)、清除(excretion)与毒性(toxicity)。

## **URI**

POST /v1/{project\_id}/admet

#### 表 **6-63** 路径参数

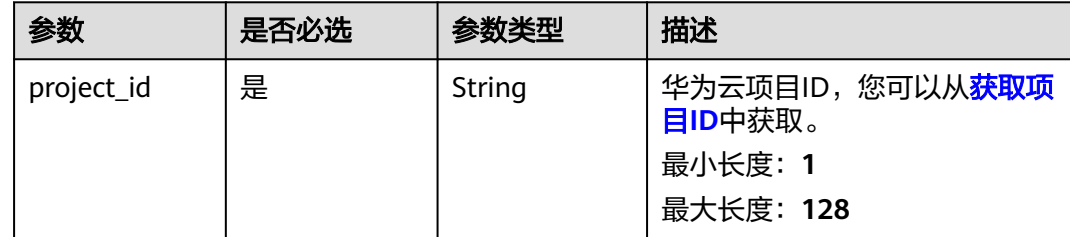

## 请求参数

表 **6-64** 请求 Header 参数

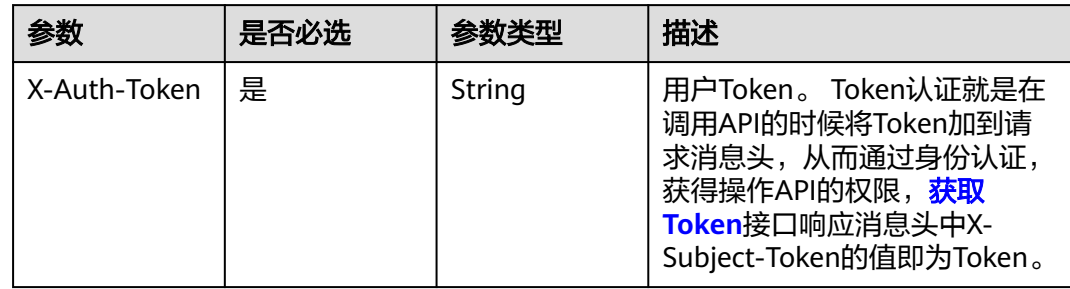

#### 表 **6-65** 请求 Body 参数

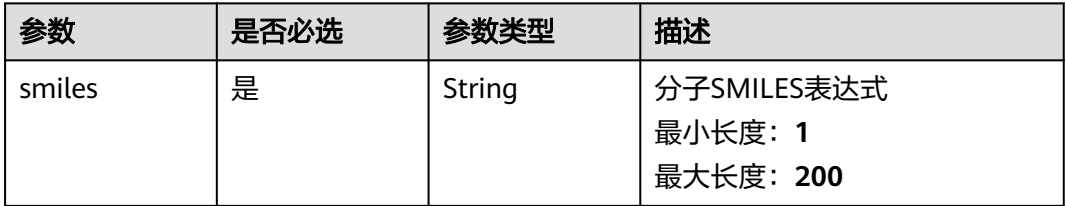

#### 响应参数

无

## 请求示例

https://eihealth-api.cn-east-3.myhuaweicloud.com/v1/{project\_id}/admet

{ "smiles" : "CCCCCC" }

#### 响应示例

#### 状态码: **200**

#### ADMET成功响应

{ "ab": "base", "acute\_toxicity\_rule": 0, "alarm\_nmr\_rule": 0, "ames": 0.000004555075065582059, "aquatic\_toxicity\_rule": 0, "bace": 0.7276865839958191, "bbb\_penetration": 0.7105281352996826, "bbbp": 0.8388334512710571, "bms\_rule": 0, "caco\_2\_permeability": 1.6074275970458984, "carcinogencity": 0.6126266121864319, "check\_alphascreen\_gst\_fhs": 0, "chelator\_rule": 0, "cl": 1.489494800567627, "cl\_std": 3.0314340591430664, "dense": 0.668, "dili": 0.9996542930603027, "esol": -2.342970371246338, "esol\_std": 2.670086622238159, "f20": 0.9999995231628418, "f30": 0.9999735355377197, "faf\_drugs4\_rule": 0, "fdamdd": 0.5130584836006165, "freesol\_std": 4.852236270904541, "fsp3": 1, "fu": 0.7917574644088745, "fu\_std": 1.7218350172042847, "genotoxic\_carcinogenicity\_rule": 0, "golden\_triangle\_rule": false, "gsk\_rule": true, "h-ht": 0.27191320061683655, "herg\_blockers": 0.00007402851042570546, "hia": 0.8719885349273682, "hiv": 0.005348484497517347, "igc50\_std": 1.7592569589614868, "logs": -2.6434288024902344, "logs\_std": 0.3384721577167511, "maxring": 0, "mdck": -0.00004775416891789064, "mr": 11.348000000000003, "mw": 30.07, "npscore": 0.025, "pfizer\_rule": false, "pgp\_inhibitor": 1.4114744040227833e-8, "pgp\_substrate": 0.9981564879417419, "pka": 10.02965259552002, "pka\_std": 1.854716420173645, "ppb": 0.27514201402664185, "ppb\_std": 1.5638395547866821, "qedmean": 0.373, "sascore": 2.748, "scscore": 1.4448203850917012, "skin\_sensitization": 0.4587304890155792, "skin\_sensitization\_rule": 0, "sr\_are": 0.004388807807117701, "sr\_atad5": 0.000014169700079946779, "sr\_hse": 0.0010032267309725285, "sr\_mmp": 0.015672488138079643, "sr\_p53": 0.000005944234089838574, "surechembl\_rule": "0,", "t12": 0.6137365102767944, "tpsa": 0, "vd": 0.6327598690986633, "vd\_std": 1.8924747705459595, "veber\_rule": true, "vol": 45 }

## 状态码

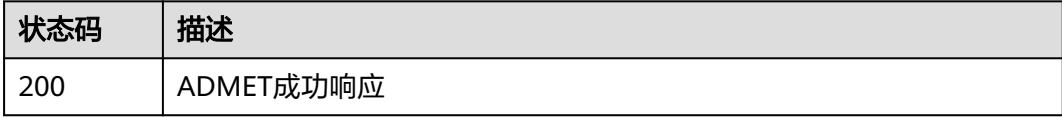

#### 错误码

请参[见错误码。](#page-987-0)

## **6.4.2 ADMET** 属性预测接口**(**默认**+**自定义属性**)**

## 功能介绍

计算小分子的物化性质,包括默认的吸收(adsorption)、分布(distribution)、代谢 (metabolism)、清除(excretion)与毒性(toxicity),以及用户自定义的属性。

#### **URI**

POST /v2/{project\_id}/admet

#### 表 **6-66** 路径参数

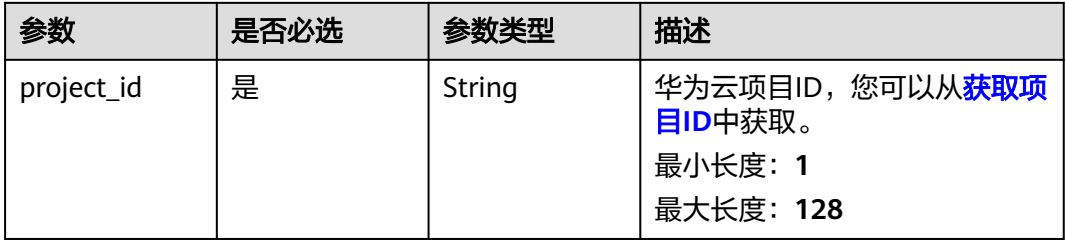

## 请求参数

#### 表 **6-67** 请求 Header 参数

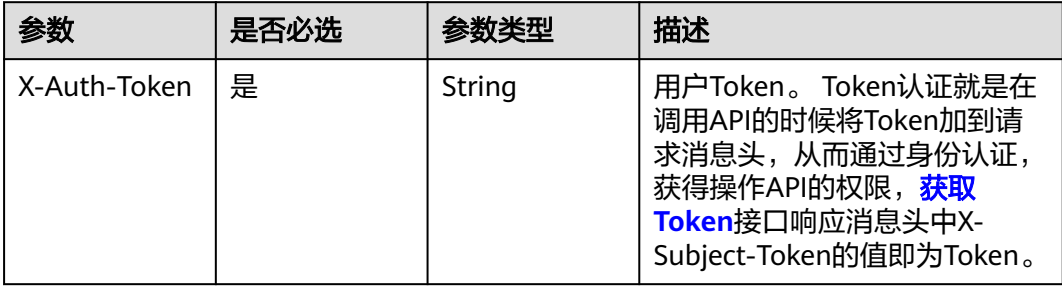

#### 表 **6-68** 请求 Body 参数

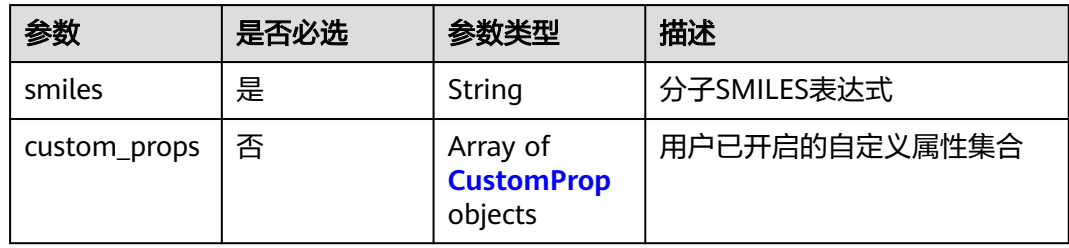

#### <span id="page-928-0"></span>表 **6-69** CustomProp

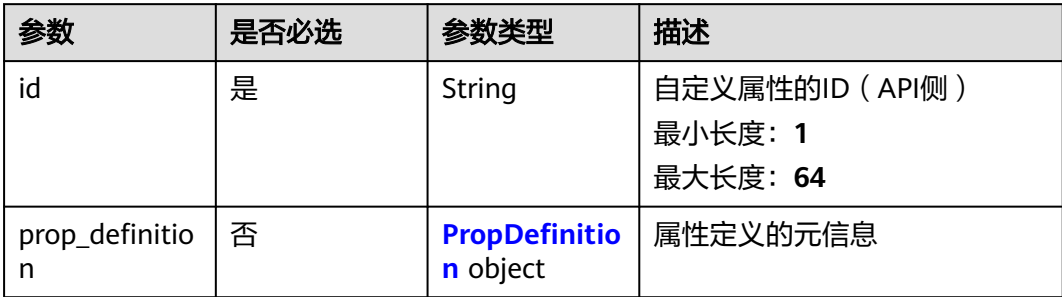

#### 表 **6-70** PropDefinition

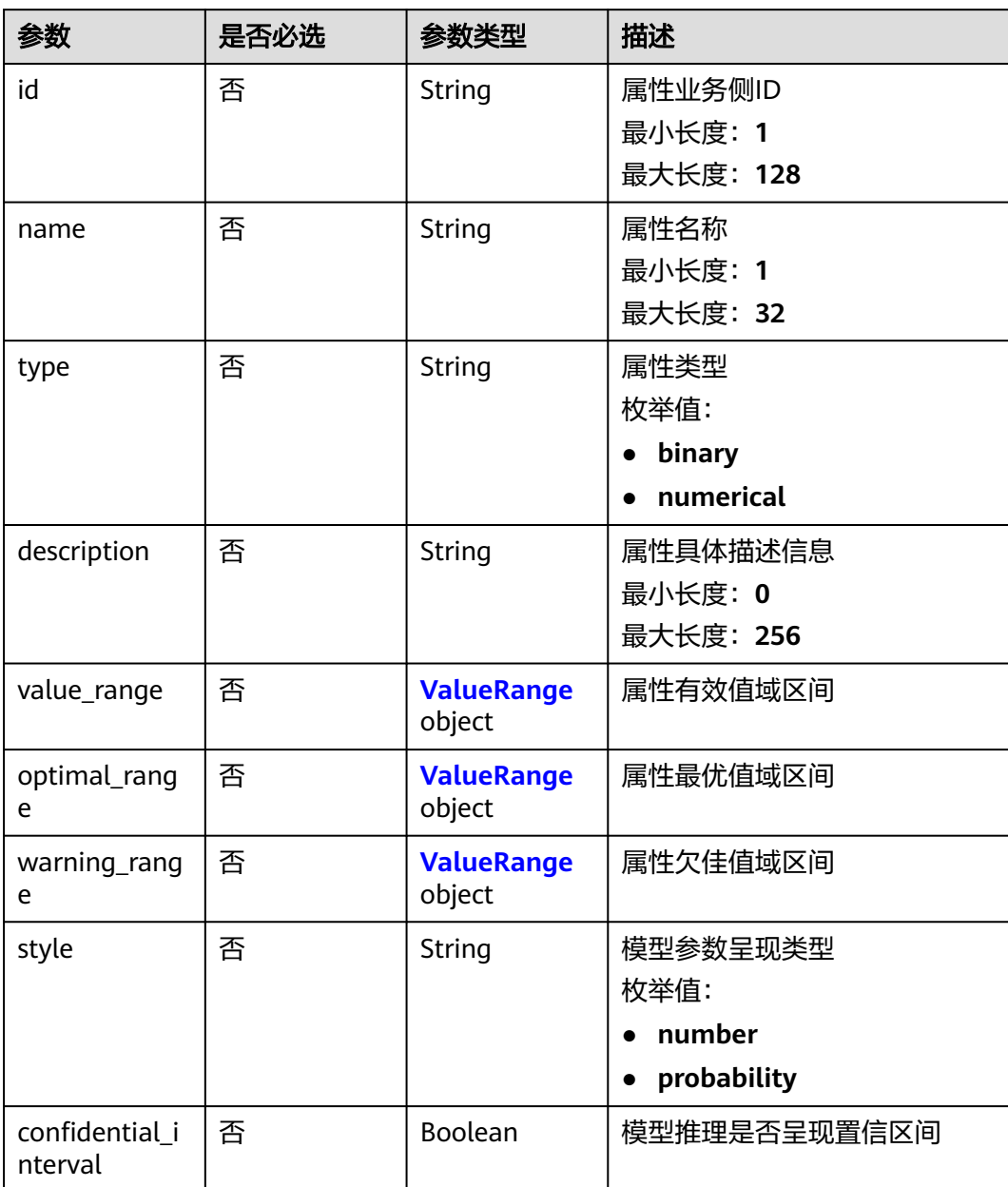

#### <span id="page-929-0"></span>表 **6-71** ValueRange

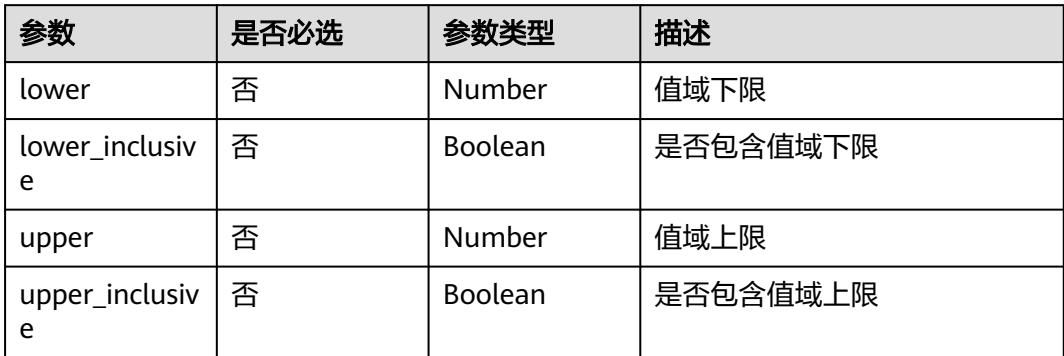

## 响应参数

#### 状态码: **200**

表 **6-72** 响应 Body 参数

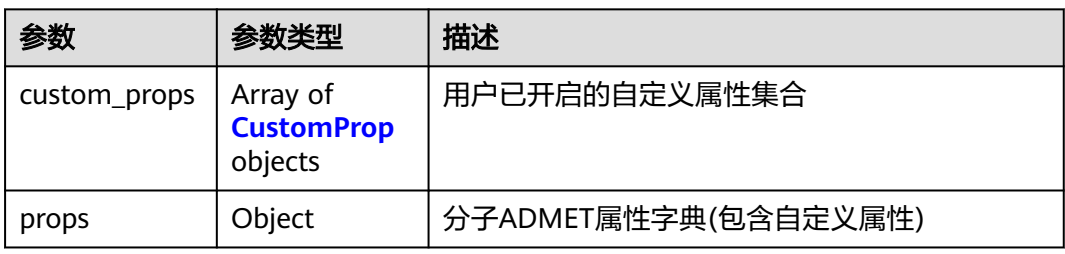

#### 表 **6-73** CustomProp

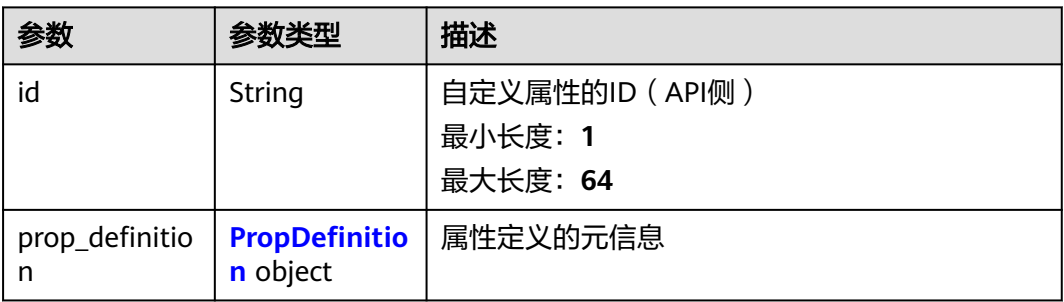

#### 表 **6-74** PropDefinition

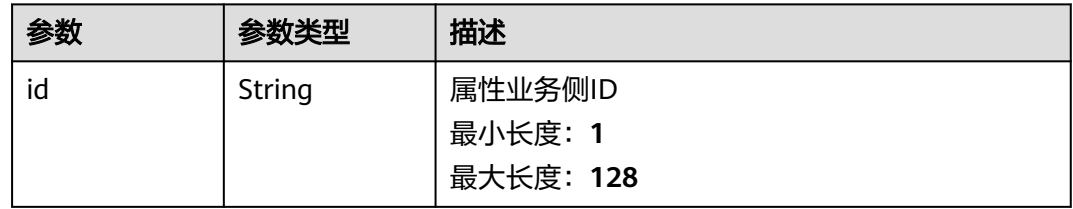

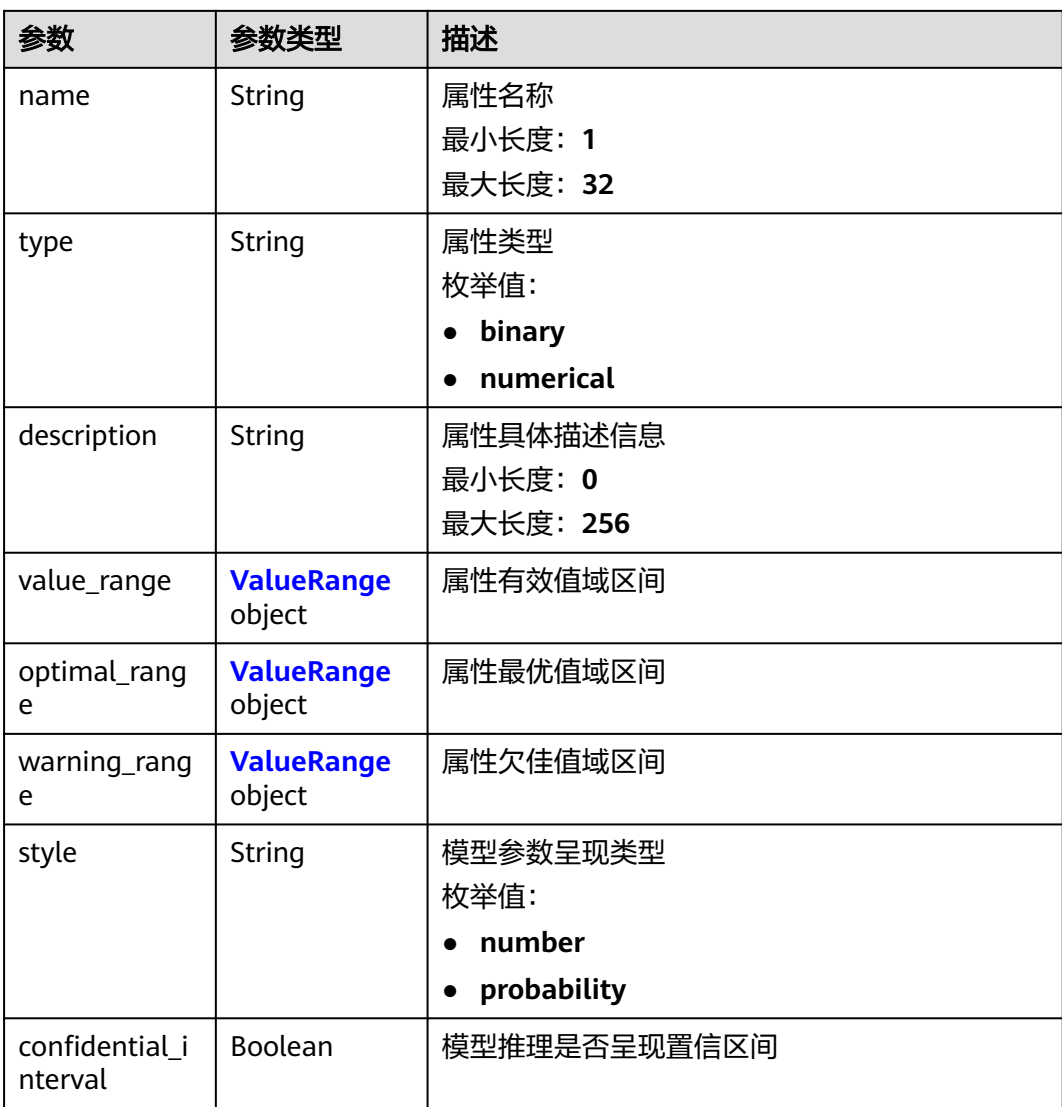

#### 表 **6-75** ValueRange

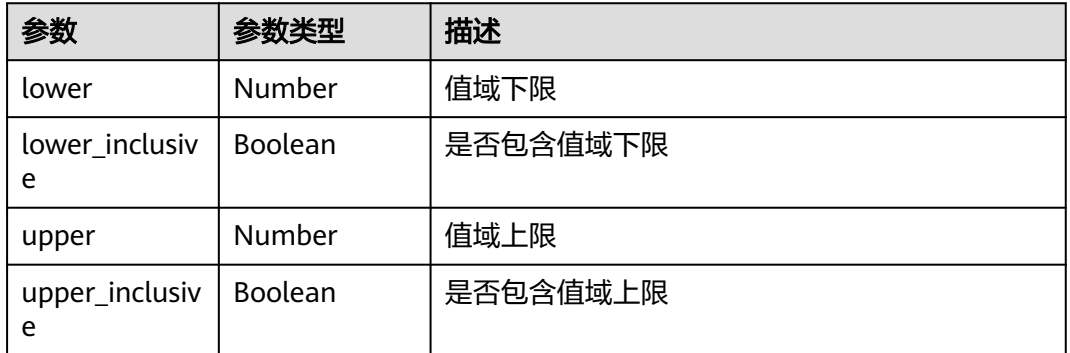

## 请求示例

预测一个分子的ADMET属性

```
{
  "smiles" : "c1ccccc1",
  "custom_props" : [ {
   "id" : "3b2dce64-c244-11ed-acf5-0255ac100017",
   "prop_definition" : {
    "id" : "c4c07032d1934671a0dfe3bd10416eea",
    "name" : "custom_prop_name",
    "type" : "numerical",
    "description" : "custom_prop_description"
 }
 } ]
}
```
## 响应示例

#### 状态码: **200**

#### ADMET成功响应

```
{
  "custom_props" : [ {
   "id" : "3b2dce64-c244-11ed-acf5-0255ac100017",
   "prop_definition" : {
     "id" : "c4c07032d1934671a0dfe3bd10416eea",
    "name" : "custom_prop_name",
     "type" : "numerical",
     "description" : "custom_prop_description"
   }
  } ],
 "props" : {
 "ab" : "base",
   "acute_toxicity_rule" : 0,
   "alarm_nmr_rule" : 0,
   "ames" : 4.555075065582059E-6,
   "3b2dce64-c244-11ed-acf5-0255ac100017" : 0.85
 }
}
```
## 状态码

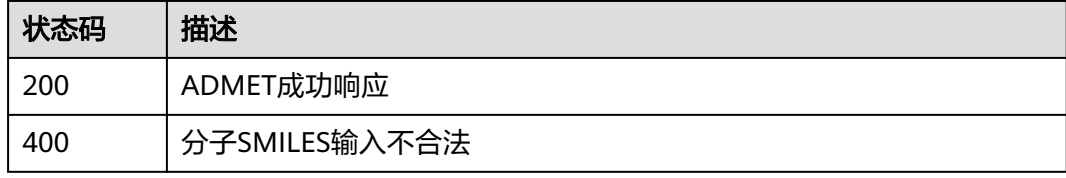

## 错误码

请参[见错误码。](#page-950-0)

# **6.5** 分子搜索(**MS**)

## **6.5.1** 新建分子搜索任务接口

## 功能介绍

输入要查询的分子以及查询条件,创建分子搜索任务。

### **URI**

POST /v1/{project\_id}/task/search

#### 表 **6-76** 路径参数

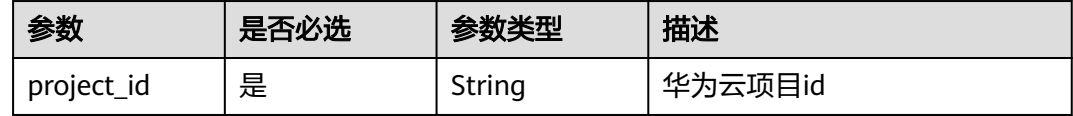

## 请求参数

#### 表 **6-77** 请求 Header 参数

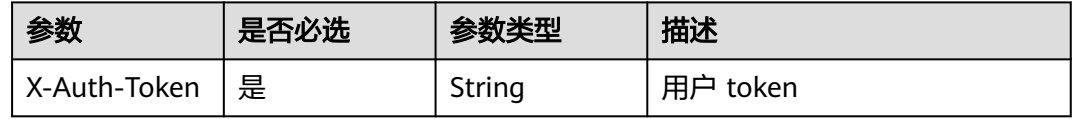

#### 表 **6-78** 请求 Body 参数

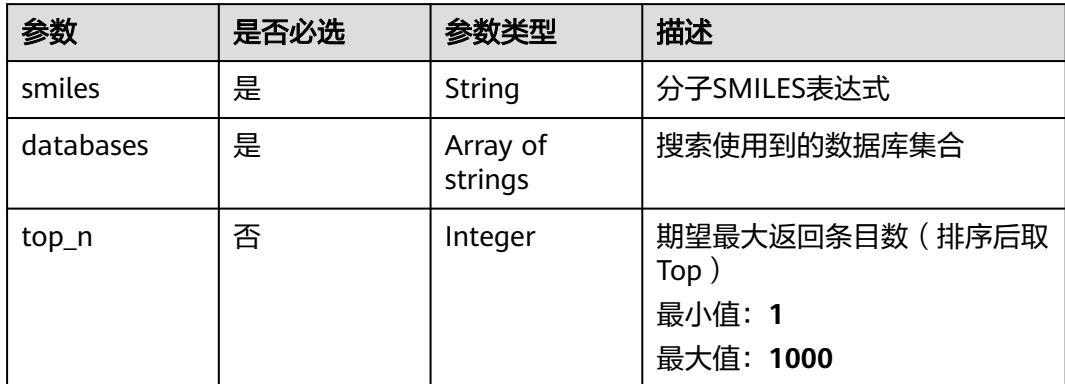

## 响应参数

无

## 请求示例

创建一个分子搜索任务

```
{
  "smiles" : "c1ccccc1",
  "databases" : [ "drug_space_x", "drug_bank" ],
  "top_n" : 100
}
```
## 响应示例

#### 状态码: **201**

#### 分子搜索任务成功提交响应,返回分子搜索任务ID

"87ba6b54-2288-4a5d-90a2-3db01c22a9d2"

## 状态码

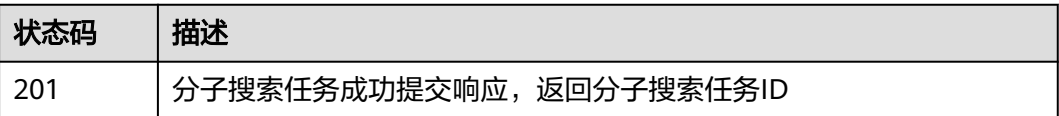

#### 错误码

请参见<mark>错误码</mark>。

## **6.5.2** 查询分子搜索任务

## 功能介绍

通过分子搜索任务ID查询分子搜索任务状态及结果。

### **URI**

GET /v1/{project\_id}/task/search/{task\_id}

#### 表 **6-79** 路径参数

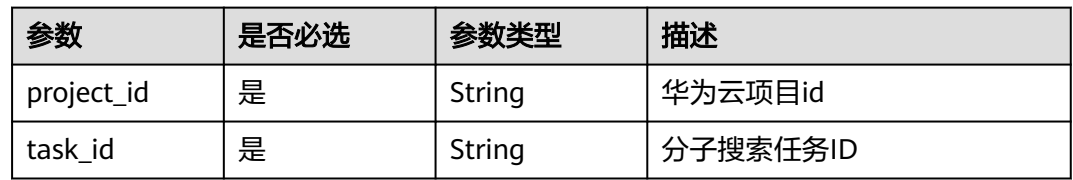

#### 请求参数

表 **6-80** 请求 Header 参数

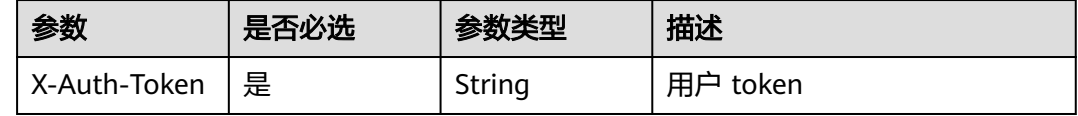

## 响应参数

状态码: **200**

#### 表 **6-81** 响应 Body 参数

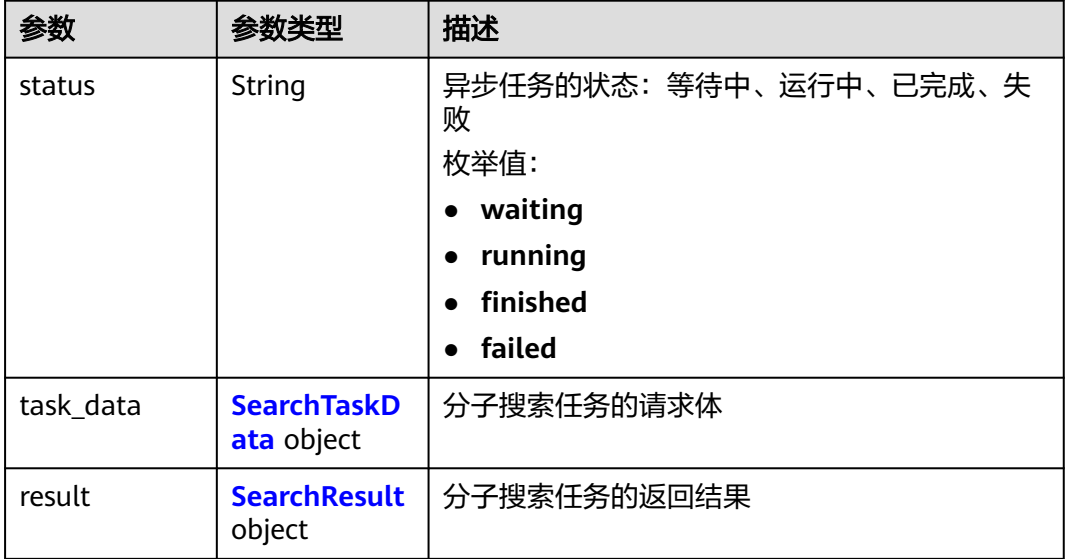

#### 表 **6-82** SearchTaskData

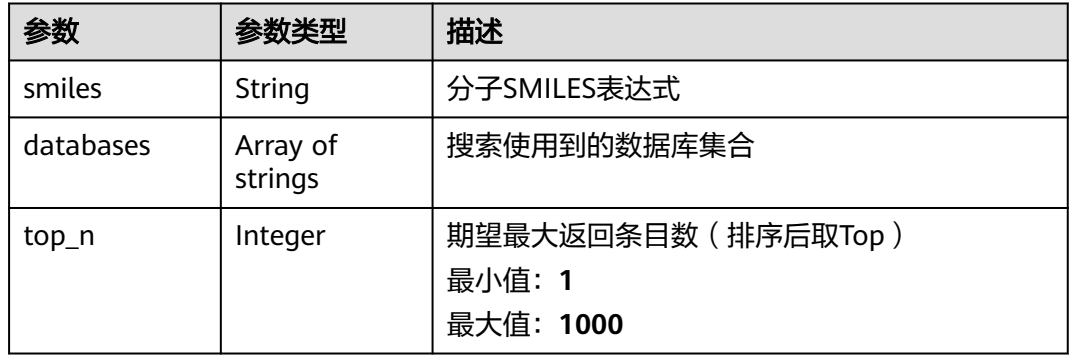

#### 表 **6-83** SearchResult

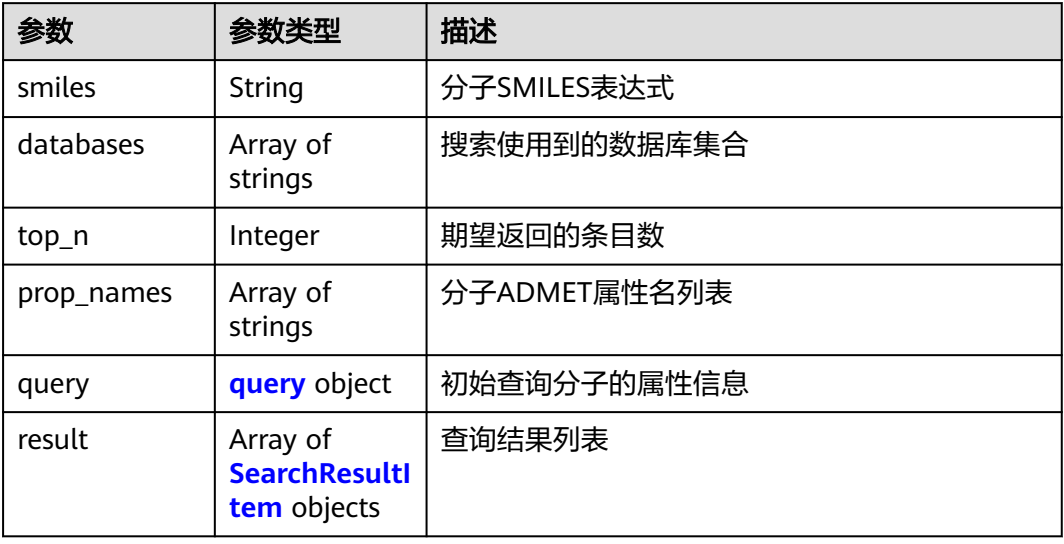

#### <span id="page-935-0"></span>表 **6-84** query

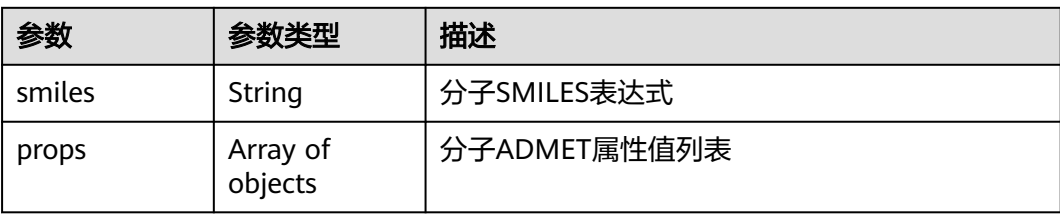

#### 表 **6-85** SearchResultItem

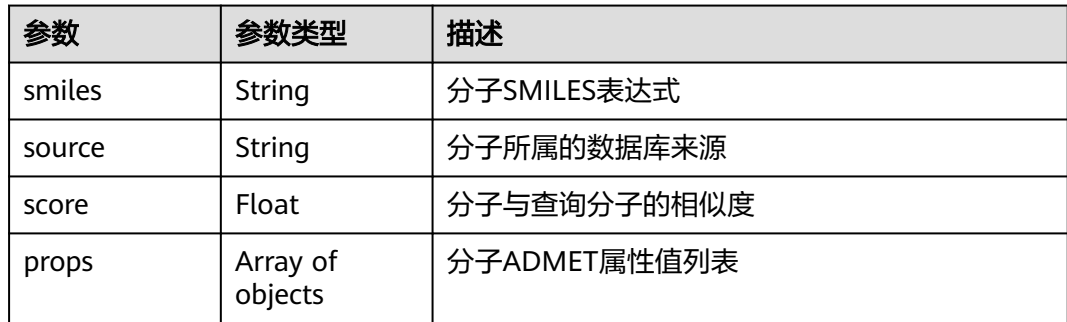

## 请求示例

无

## 响应示例

#### 状态码: **200**

分子搜索任务查询成功响应

```
{ 
 "status" : "finished",
 "result" : { 
   "smiles" : "c1ccccc1", 
 "databases" : [ "drug_space_x", "drug_bank" ], 
 "top_n" : 100, 
   "prop_names" : [ "formula", "ab", "acute_toxicity_rule", "bace" ], 
 "query" : { 
 "smiles" : "c1ccccc1", 
     "props" : [ "C6H6", "base", 0, 0.128335 ] 
   }, 
 "result" : [ { 
 "smiles" : "c1ccccc1", 
 "source" : "drug_bank", 
 "score" : 0.388029, 
 "props" : [ "C6H6", "base", 0, 0.128335 ] 
 }, { 
 "smiles" : "C1CCCCC1", 
 "source" : "drug_bank:drug_space_x", 
     "score" : 0.388029, 
     "props" : [ "C6H12", "base", 0, 0.163034 ] 
   } ] 
  } 
}<sup>-</sup>
```
# 状态码

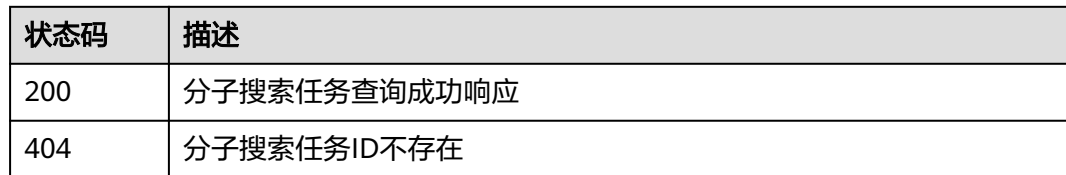

# 错误码

请参见<mark>错误码</mark>。

# **6.6** 分子合成路径规划任务(**MSP**)

# **6.6.1** 新建分子合成路径规划任务接口

# 功能介绍

输入要进行合成路径规划的分子以及输出可行方案的个数。

## **URI**

POST /v1/{project\_id}/task/synthesis

#### 表 **6-86** 路径参数

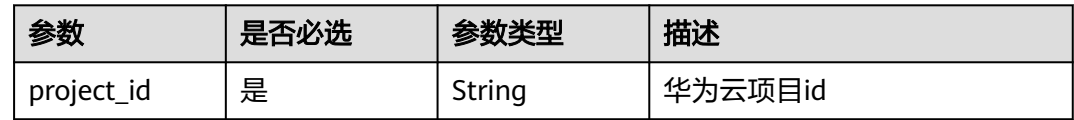

# 请求参数

表 **6-87** 请求 Header 参数

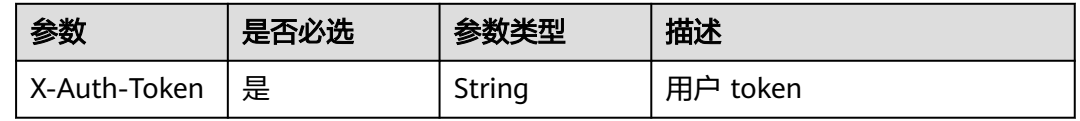

#### 表 **6-88** 请求 Body 参数

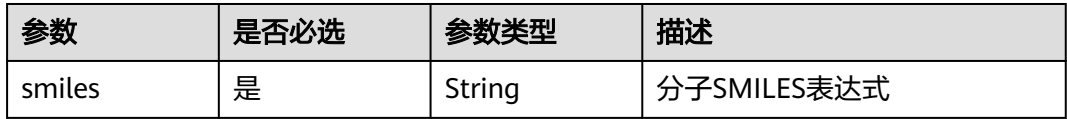

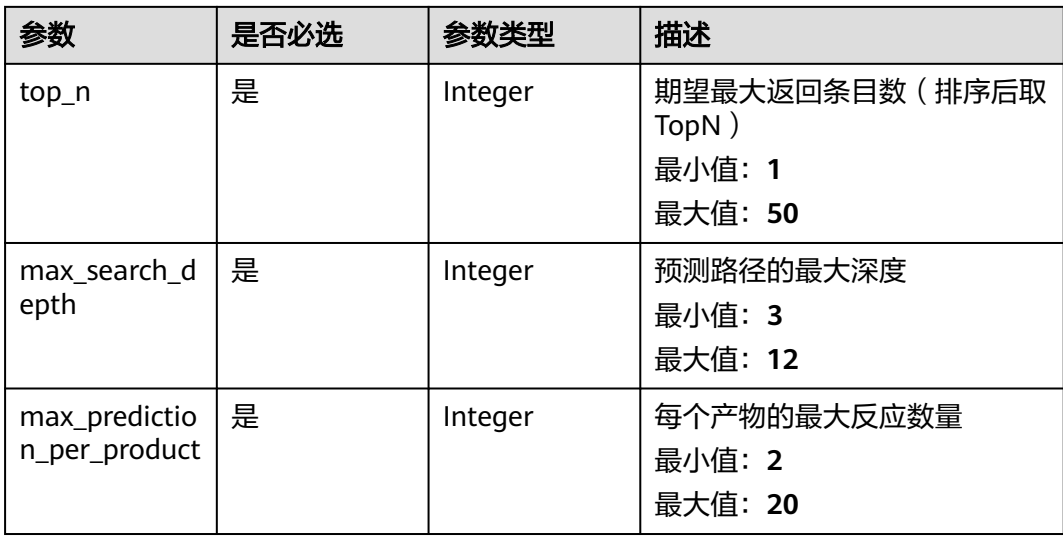

## 响应参数

无

# 请求示例

创建一个分子合成路径规划任务

POST https://{endpoint}/v1/{project\_id}/task/synthesis

```
{
 "smiles" : "c1ccccc1",
 "top_n" : 50,
 "top_n" : 50,<br>"max_search_depth" : 5,
  "max_prediction_per_product" : 20
}
```
# 响应示例

#### 状态码: **201**

分子合成路径规划成功提交响应,返回分子合成路径规划任务ID

{ "text/plain" : "87ba6b54-2288-4a5d-90a2-3db01c22a9d2" }

# 状态码

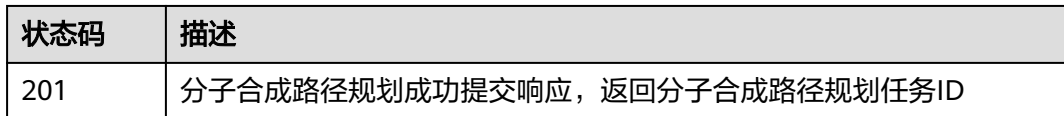

## 错误码

请参[见错误码。](#page-950-0)

# **6.6.2** 查询分子合成路径规划任务

# 功能介绍

通过分子合成路径规划任务ID查询分子合成路径规划任务状态及结果。

#### **URI**

GET /v1/{project\_id}/task/synthesis/{task\_id}

#### 表 **6-89** 路径参数

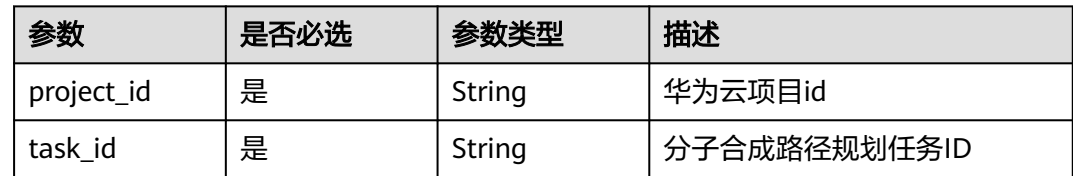

# 请求参数

#### 表 **6-90** 请求 Header 参数

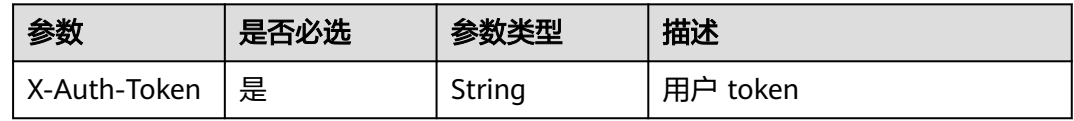

# 响应参数

#### 状态码: **200**

表 **6-91** 响应 Body 参数

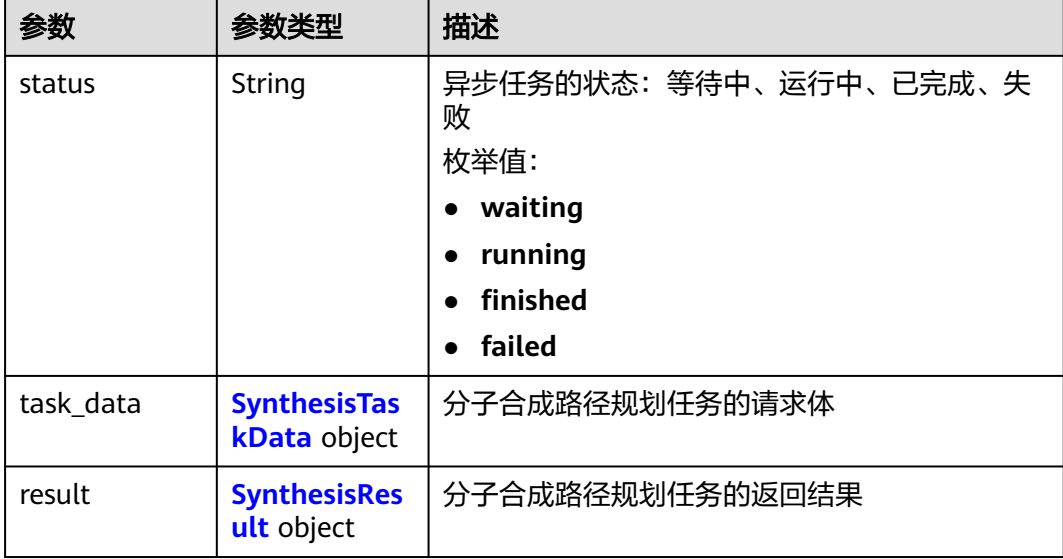

#### <span id="page-939-0"></span>表 **6-92** SynthesisTaskData

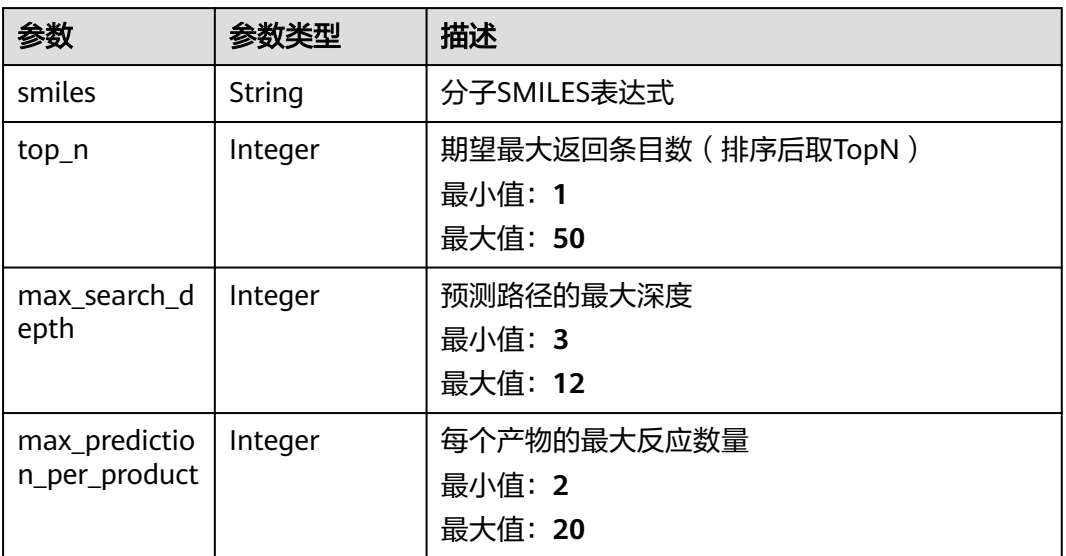

## 表 **6-93** SynthesisResult

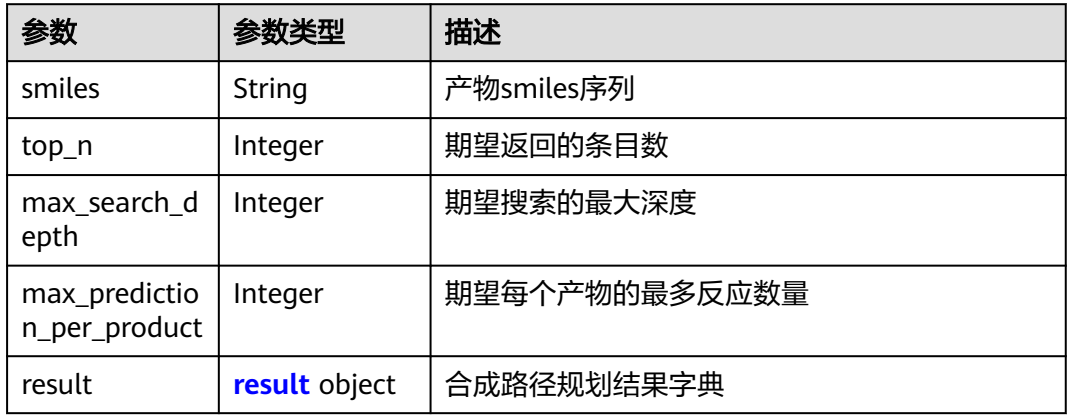

# 表 **6-94** result

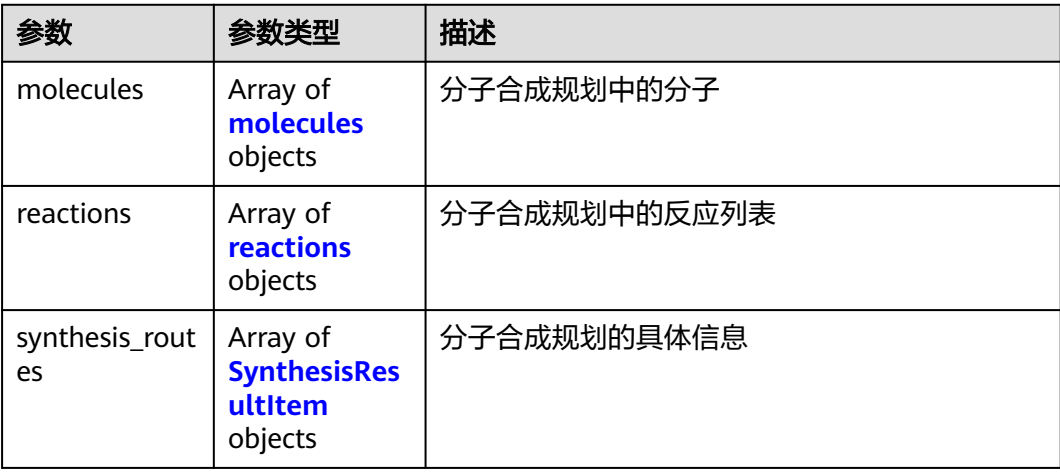

#### <span id="page-940-0"></span>表 **6-95** molecules

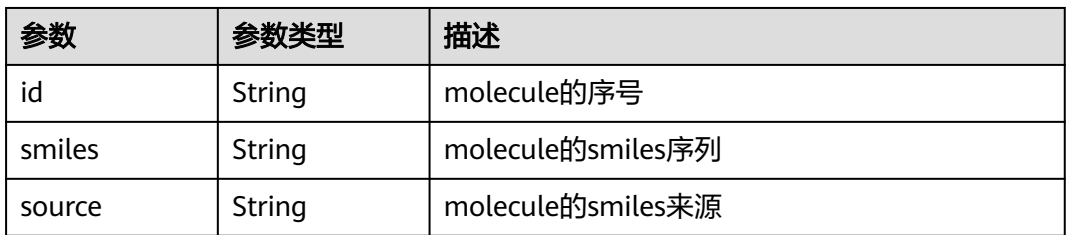

#### 表 **6-96** reactions

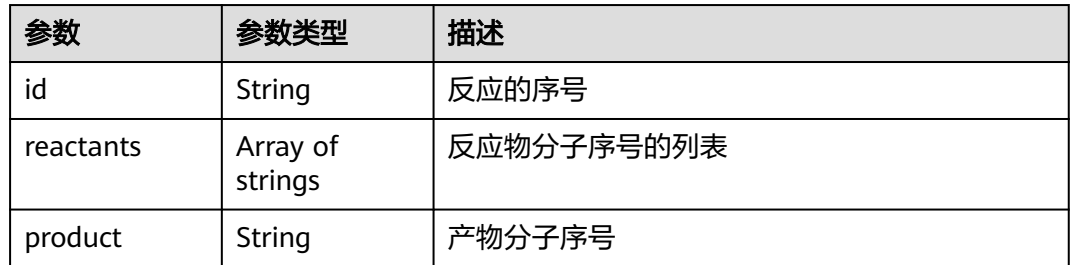

#### 表 **6-97** SynthesisResultItem

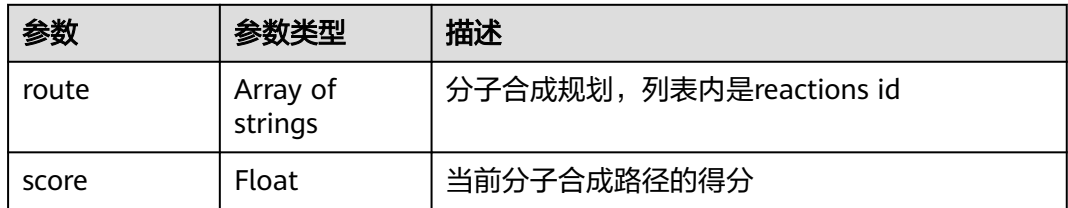

# 请求示例

查询一个分子合成路径规划任务

GET https://{endpoint}/v1/{project\_id}/task/synthesis/{task\_id}

# 响应示例

#### 状态码: **200**

分子合成路径规划任务查询成功响应

```
{
 "status" : "finished",
 "result" : {
   "smiles" : "c1ccccc1",
   "top_n" : 50,
   "max_search_depth" : 5,
   "max_prediction_per_product" : 20,
   "result" : {
     "molecules" : [ {
 "id" : "1",
 "smiles" : "c1ccccc1",
 "source" : "ZINC"
    }, {
```

```
 "id" : "2",
 "smiles" : "C11c",
 "source" : "ZINC"
\}, {
 "id" : "3",
 "smiles" : "C1c1",
 "source" : "ZINC"
    }, {
 "id" : "4",
 "smiles" : "c1",
 "source" : "ZINC"
    }, {
 "id" : "5",
 "smiles" : "cc",
 "source" : "ZINC"
    }, {
 "id" : "6",
 "smiles" : "Cc",
 "source" : "ZINC"
\}, {
 "id" : "7",
 "smiles" : "Cc1",
 "source" : "ZINC"
    } ],
    "reactions" : [ {
     "id" : "1",
 "reactants" : [ "2", "3" ],
 "product" : "1"
    }, {
 "id" : "2",
 "reactants" : [ "4", "5", "6" ],
 "product" : "2"
\}, {
 "id" : "3",
 "reactants" : [ "4", "7" ],
 "product" : "2"
   \} ],
    "synthesis_routes" : [ {
      "route" : [ "1", "2" ],
     "score" : 0.3467
    }, {
 "route" : [ "1", "3" ],
 "score" : 0.3154
 } ]
 }
```
# 状态码

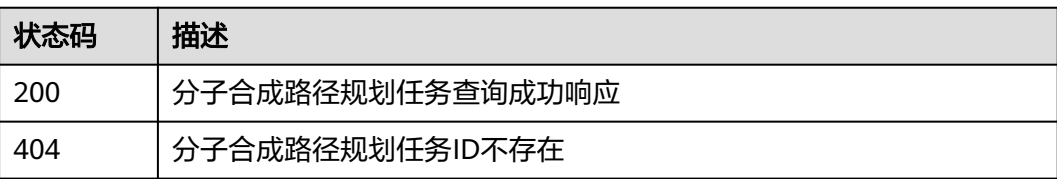

# 错误码

请参见<mark>错误码</mark>。

 } }

# **6.7** 自定义属性任务(**MCP**)

# **6.7.1** 新建自定义属性任务接口

# 功能介绍

输入自定义属性的任务数据,创建自定义属性建模任务。

#### **URI**

POST /v1/{project\_id}/custom-props

#### 表 **6-98** 路径参数

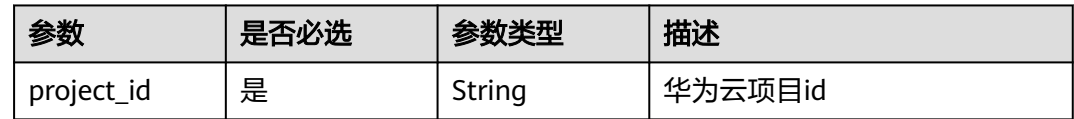

## 请求参数

表 **6-99** 请求 Header 参数

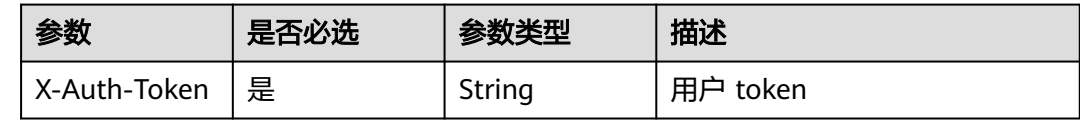

#### 表 **6-100** 请求 Body 参数

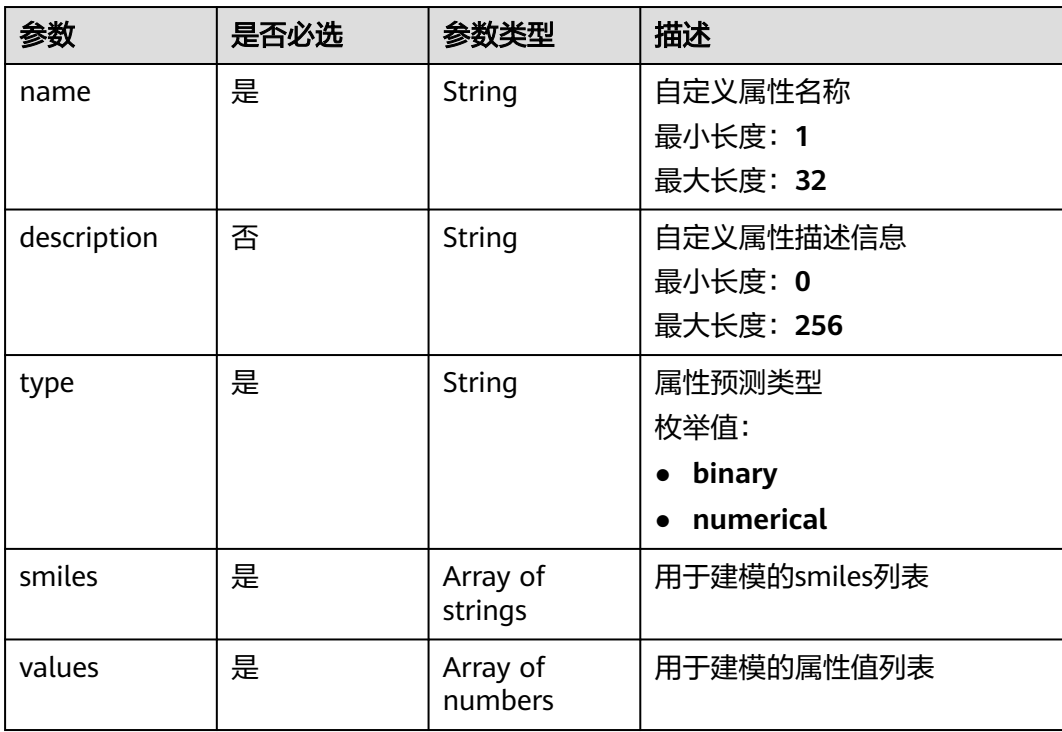

## 响应参数

无

# 请求示例

#### 创建自定义属性

POST https://{endpoint}/v1/{project\_id}/custom-props

```
{
 "name" : "my_custom_prop",
 "description" : "my_custom_prop_description",
 "type" : "binary",
 "smiles" : [ "c1ccccc1", "c1ccccc1" ],
  "values" : [ 1, 0 ]
}
```
## 响应示例

#### 状态码: **201**

自定义属性任务成功提交响应,返回自定义属性ID

"87ba6b54-2288-4a5d-90a2-3db01c22a9d2"

# 状态码

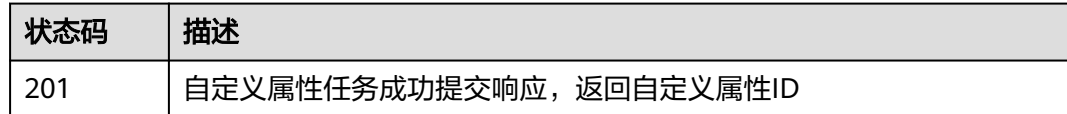

## 错误码

请参见<mark>错误码</mark>。

# **6.7.2** 查询自定义属性任务

# 功能介绍

通过自定义属性任务ID查询任务状态及结果。

#### **URI**

GET /v1/{project\_id}/custom-props/{task\_id}

#### 表 **6-101** 路径参数

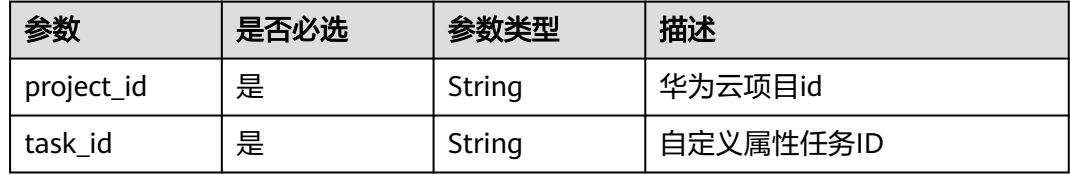

# 请求参数

#### 表 **6-102** 请求 Header 参数

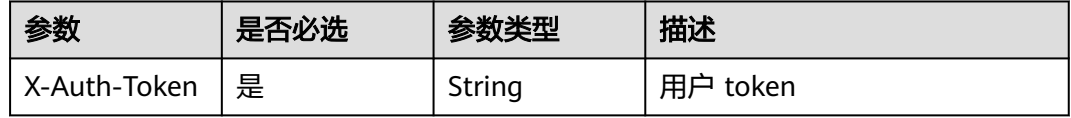

# 响应参数

状态码: **200**

#### 表 **6-103** 响应 Body 参数

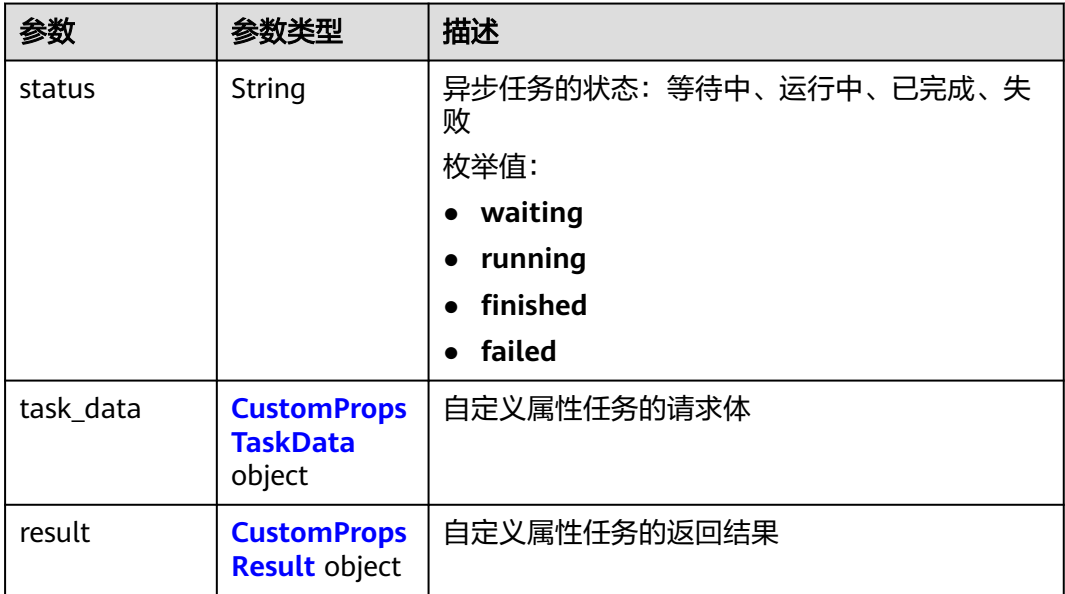

#### 表 **6-104** CustomPropsTaskData

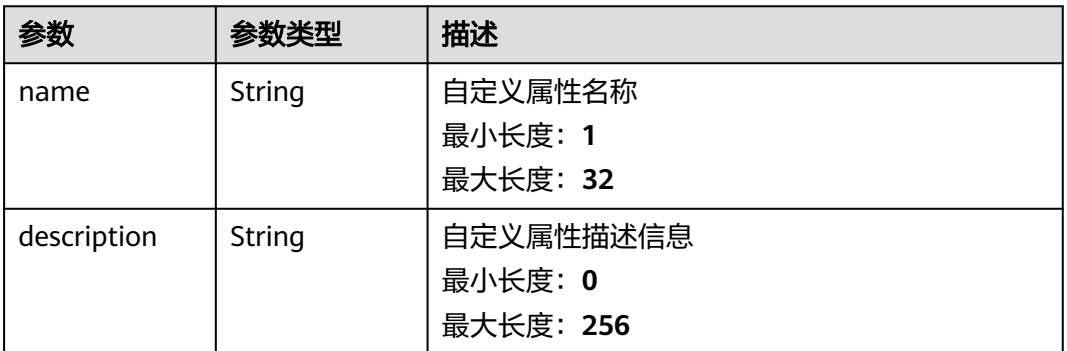

<span id="page-945-0"></span>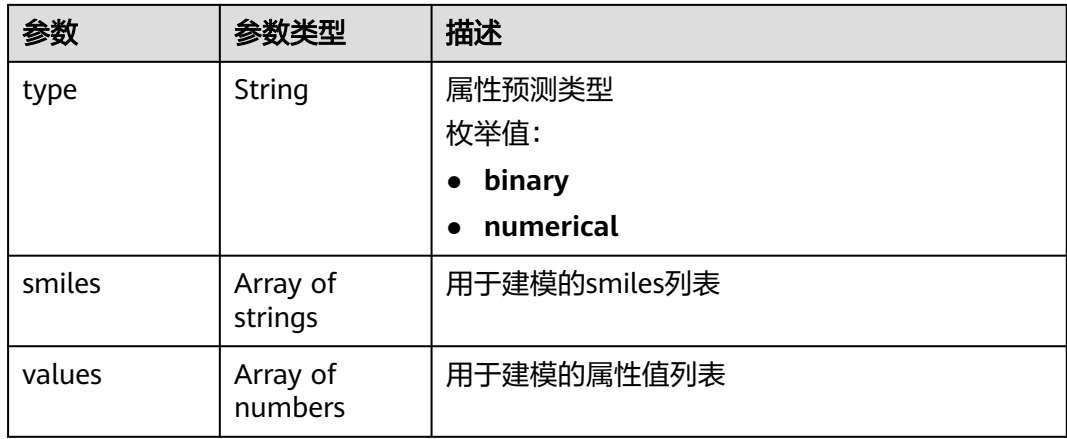

#### 表 **6-105** CustomPropsResult

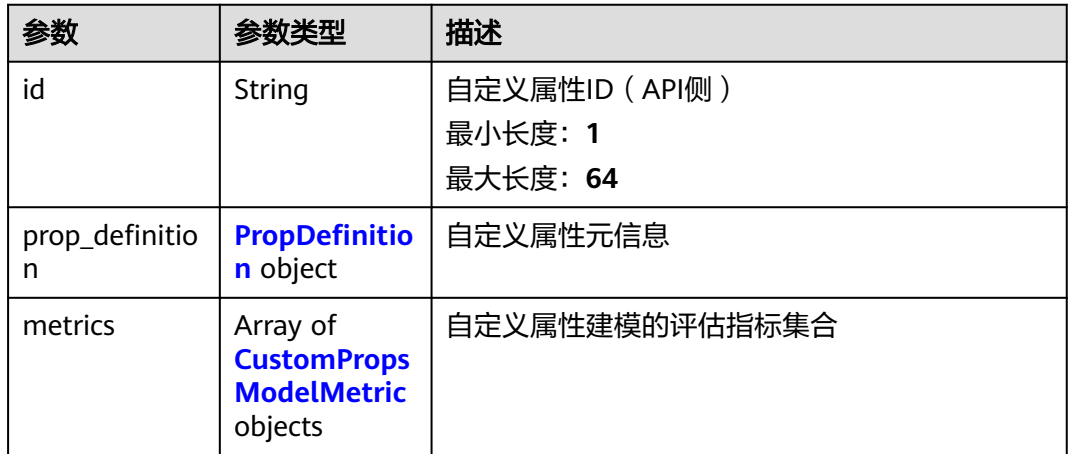

## 表 **6-106** PropDefinition

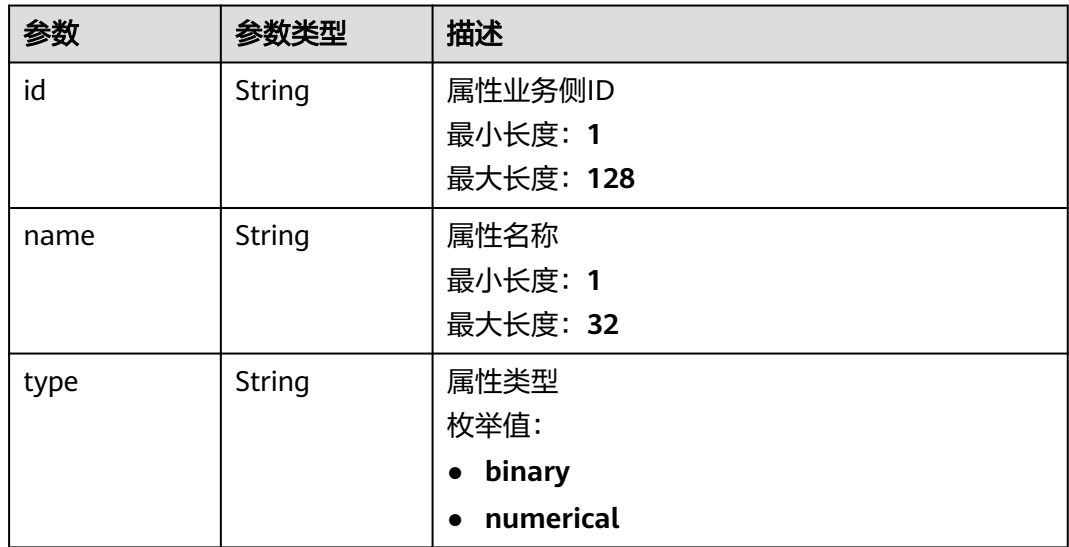

<span id="page-946-0"></span>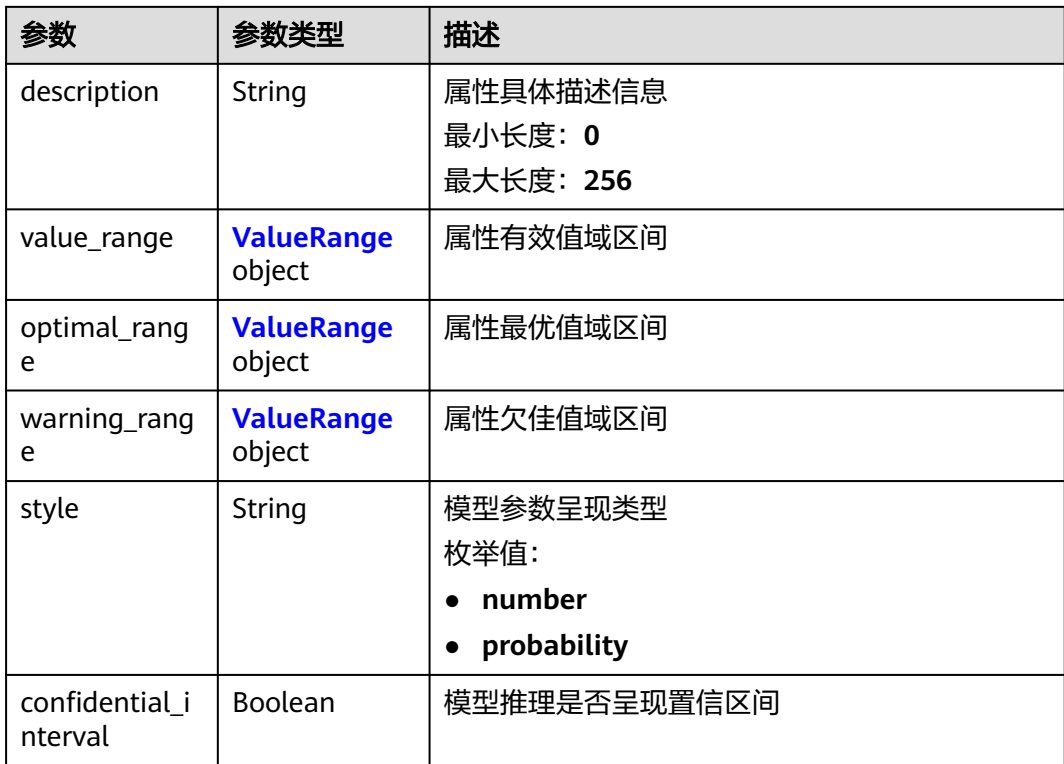

## 表 **6-107** ValueRange

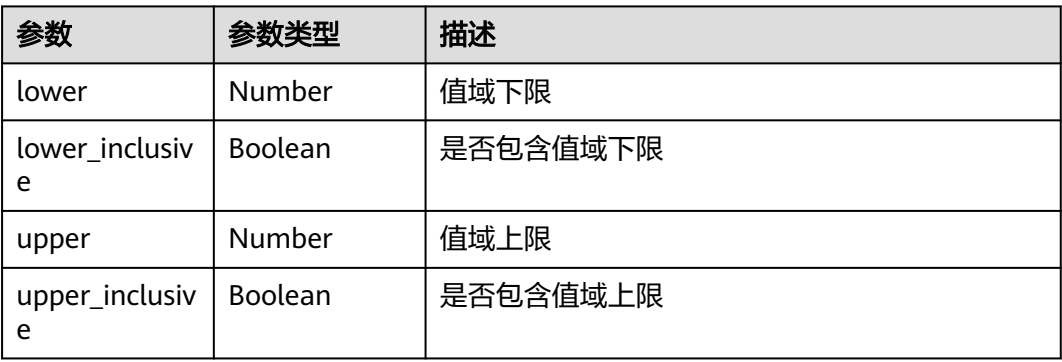

#### 表 **6-108** CustomPropsModelMetric

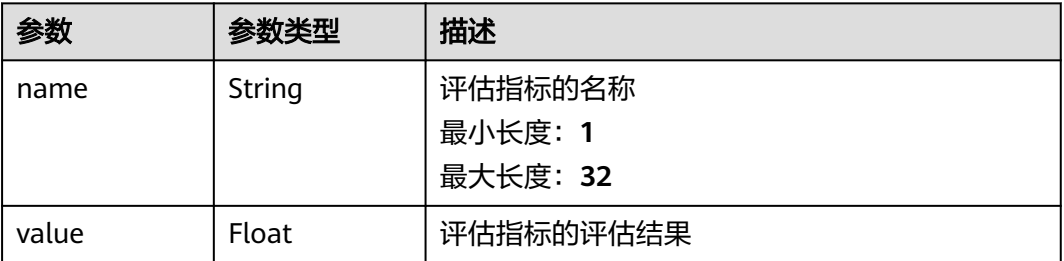

# 请求示例

#### 查询一个自定义属性

GET https://{endpoint}/v1/{project\_id}/custom-props/{task\_id}

# 响应示例

#### 状态码: **200**

自定义属性任务查询成功响应

```
{
  "status" : "finished",
 "result" : {
 "id" : "3b2dce64-c244-11ed-acf5-0255ac100017",
 "prop_definition" : {
 "id" : null,
 "name" : "custom_prop_name",
 "type" : "binary",
    "description" : "custom_prop_description"
 },
 "metrics" : [ {
 "name" : "rmsd",
     "value" : 0.73
 } ]
 }
}
```
# 状态码

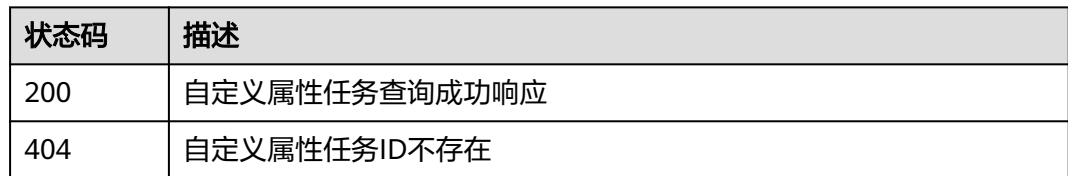

# 错误码

请参[见错误码。](#page-950-0)

# **7** 附录

# **7.1** 状态码

#### 表 **7-1** 状态码

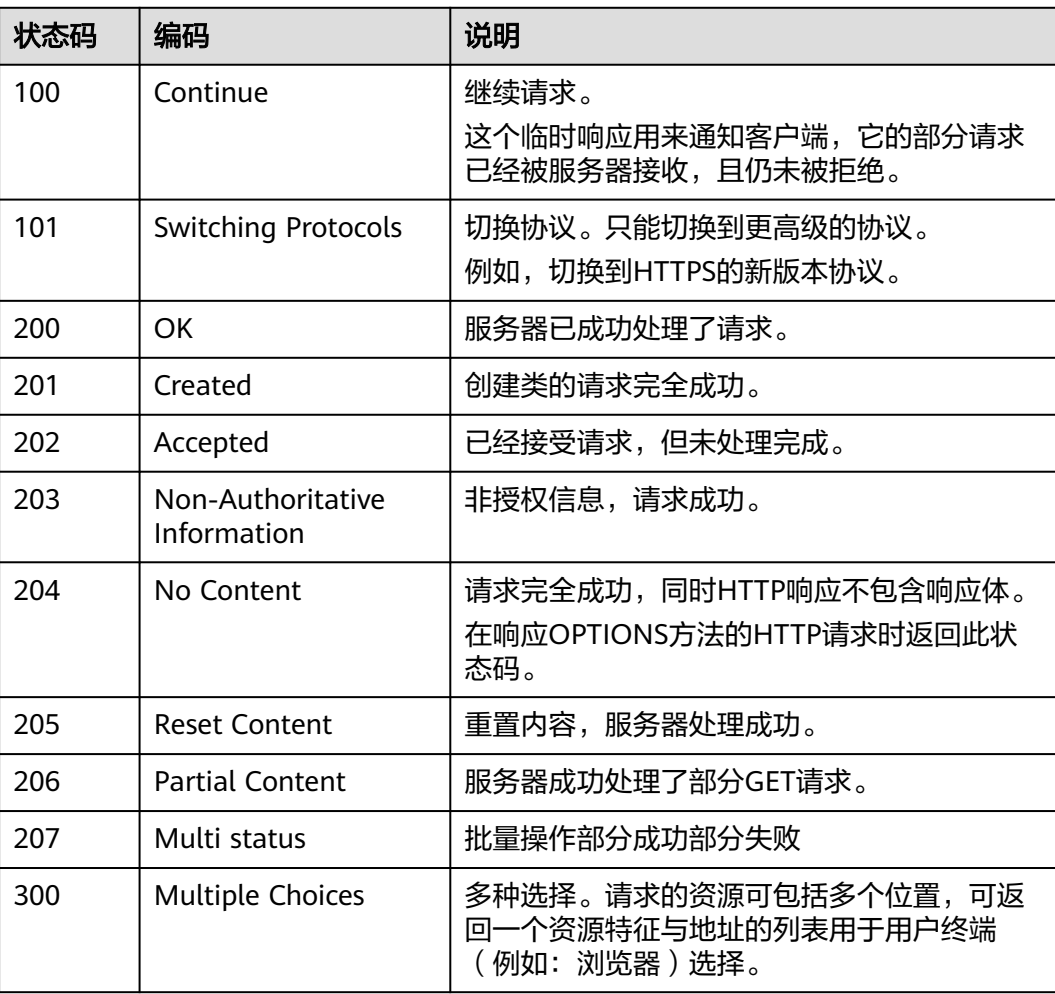

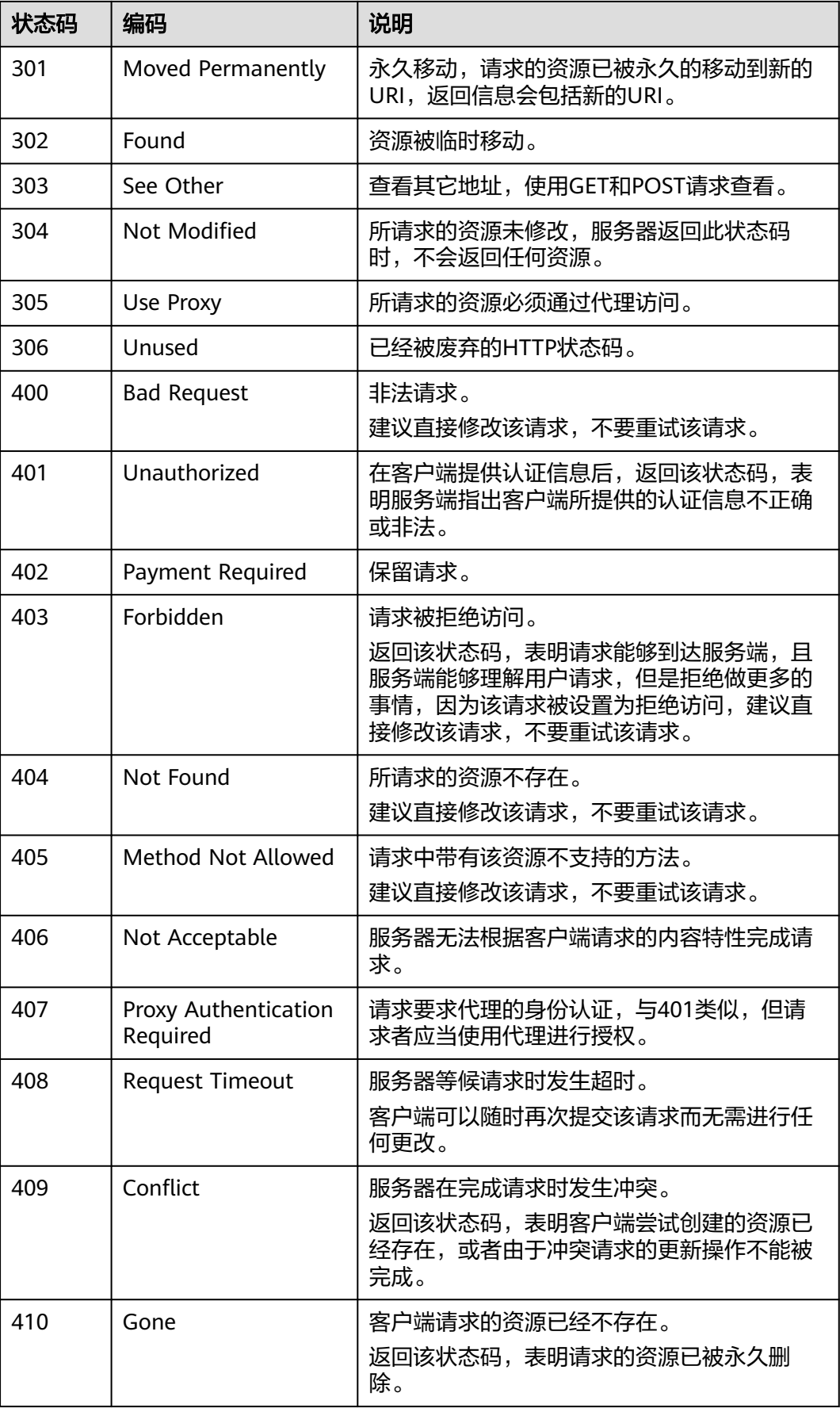

<span id="page-950-0"></span>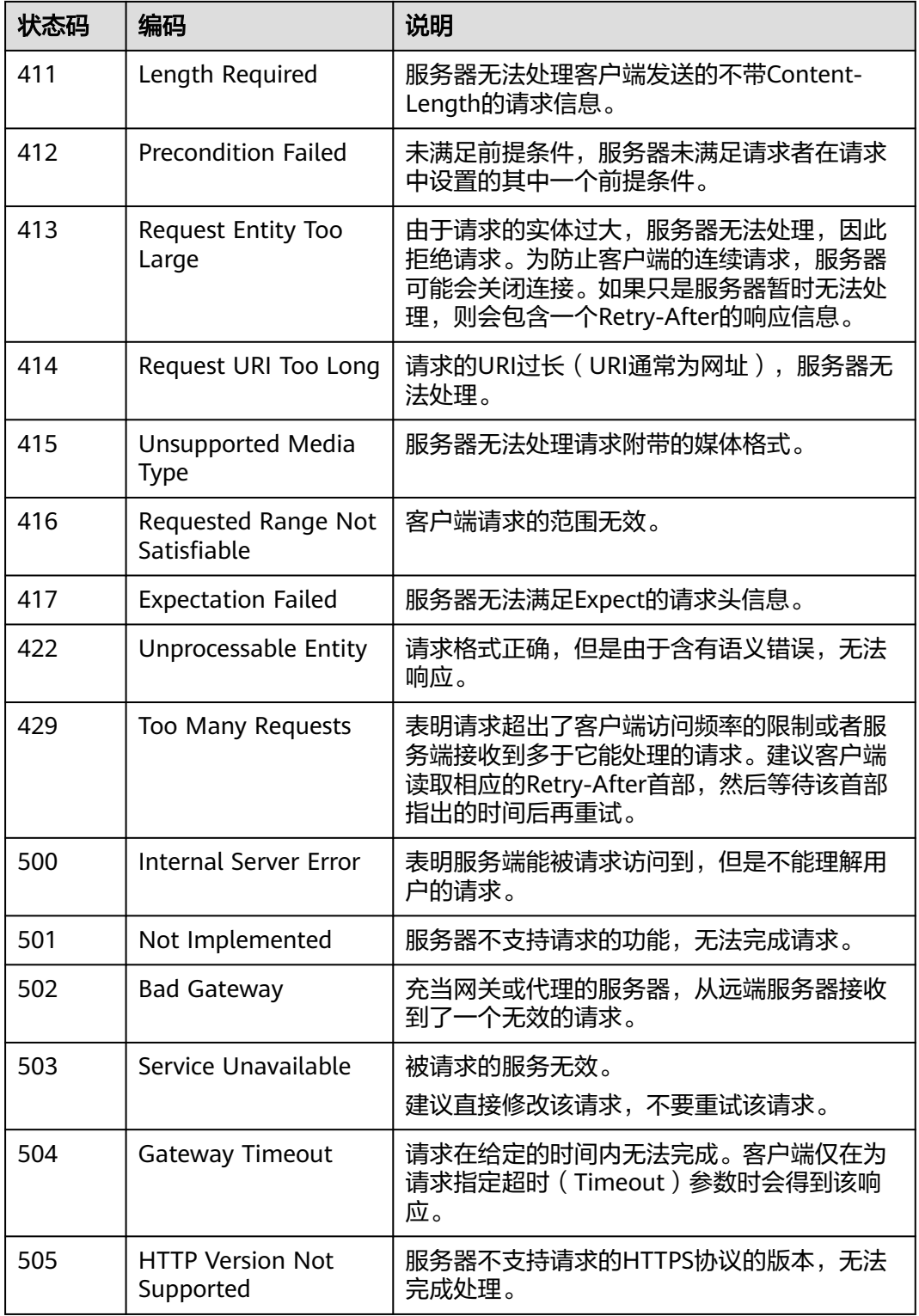

# **7.2** 错误码(医疗智能体与盘古辅助制药平台)

当您调用API时,如果遇到"APIGW"开头的错误码,请参见**API**[网关错误码](https://support.huaweicloud.com/devg-apisign/api-sign-errorcode.html)进行处 理。

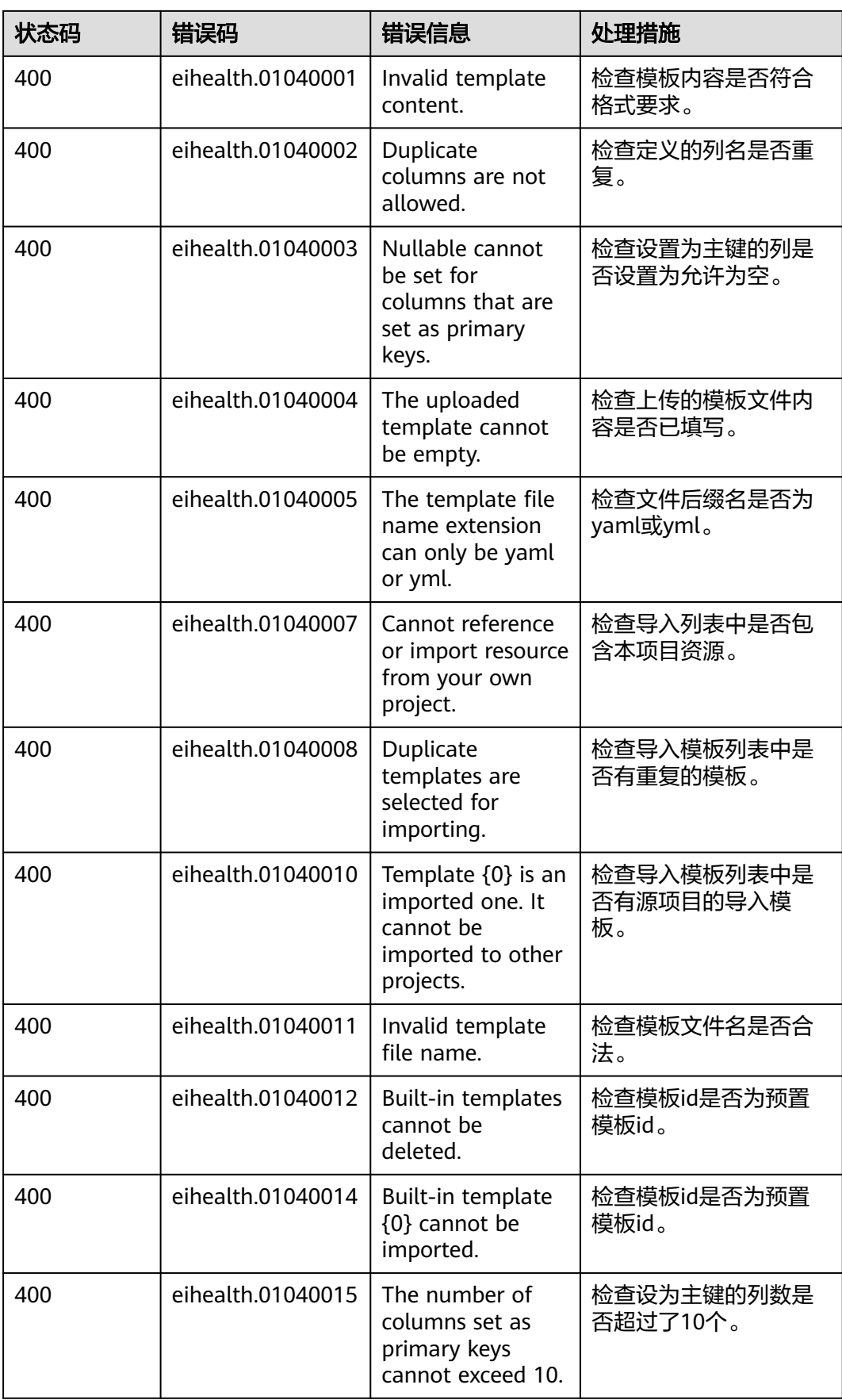

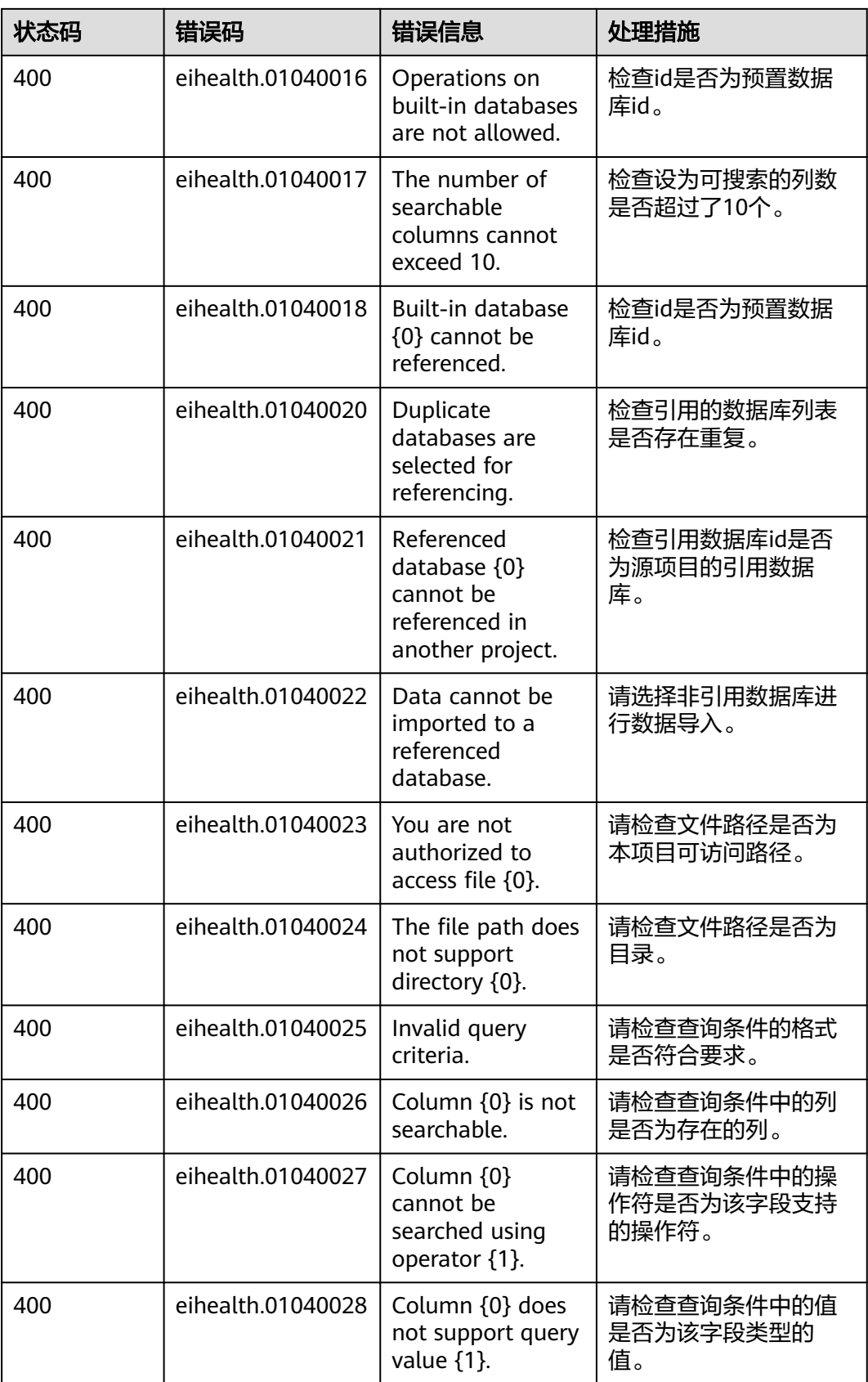

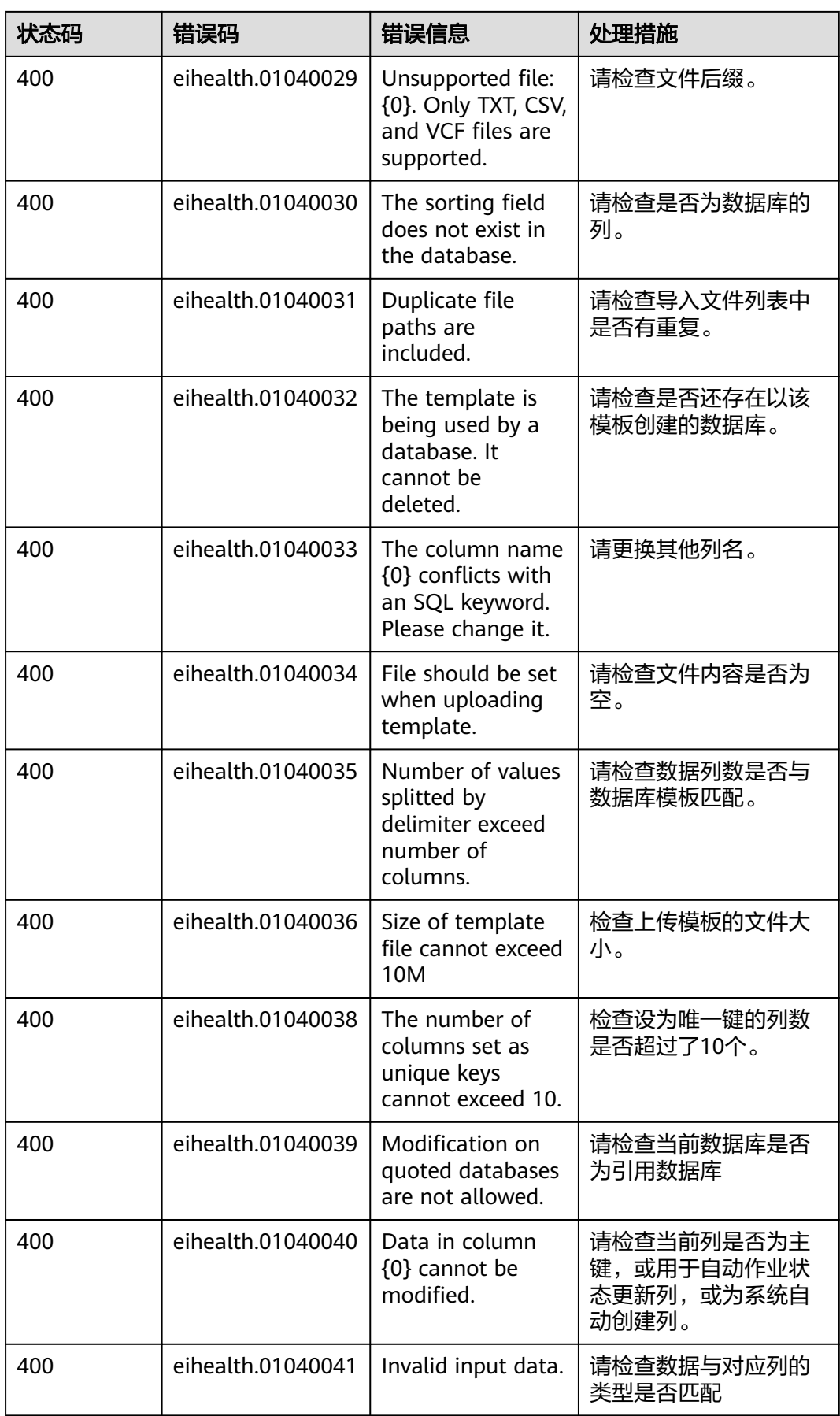

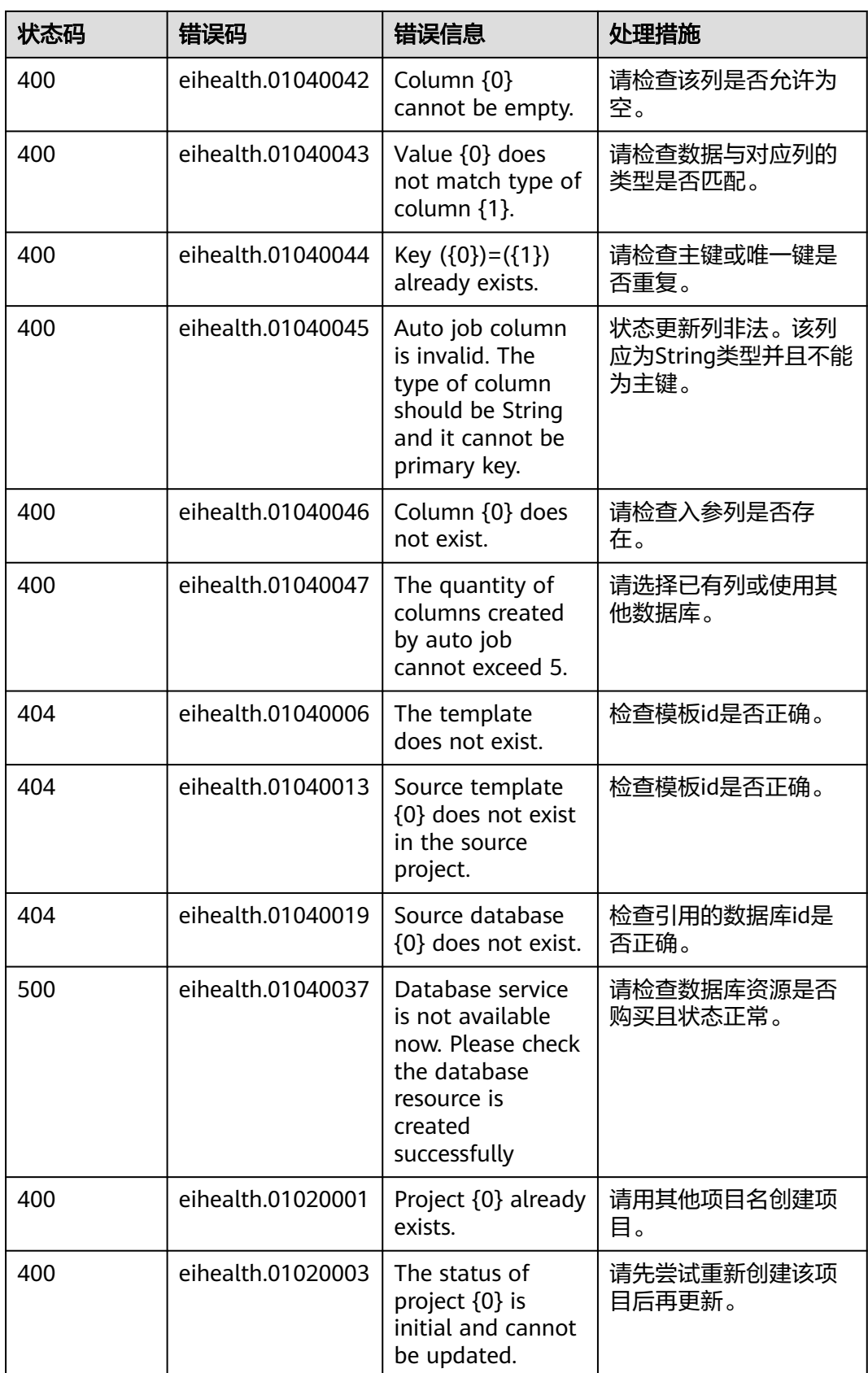

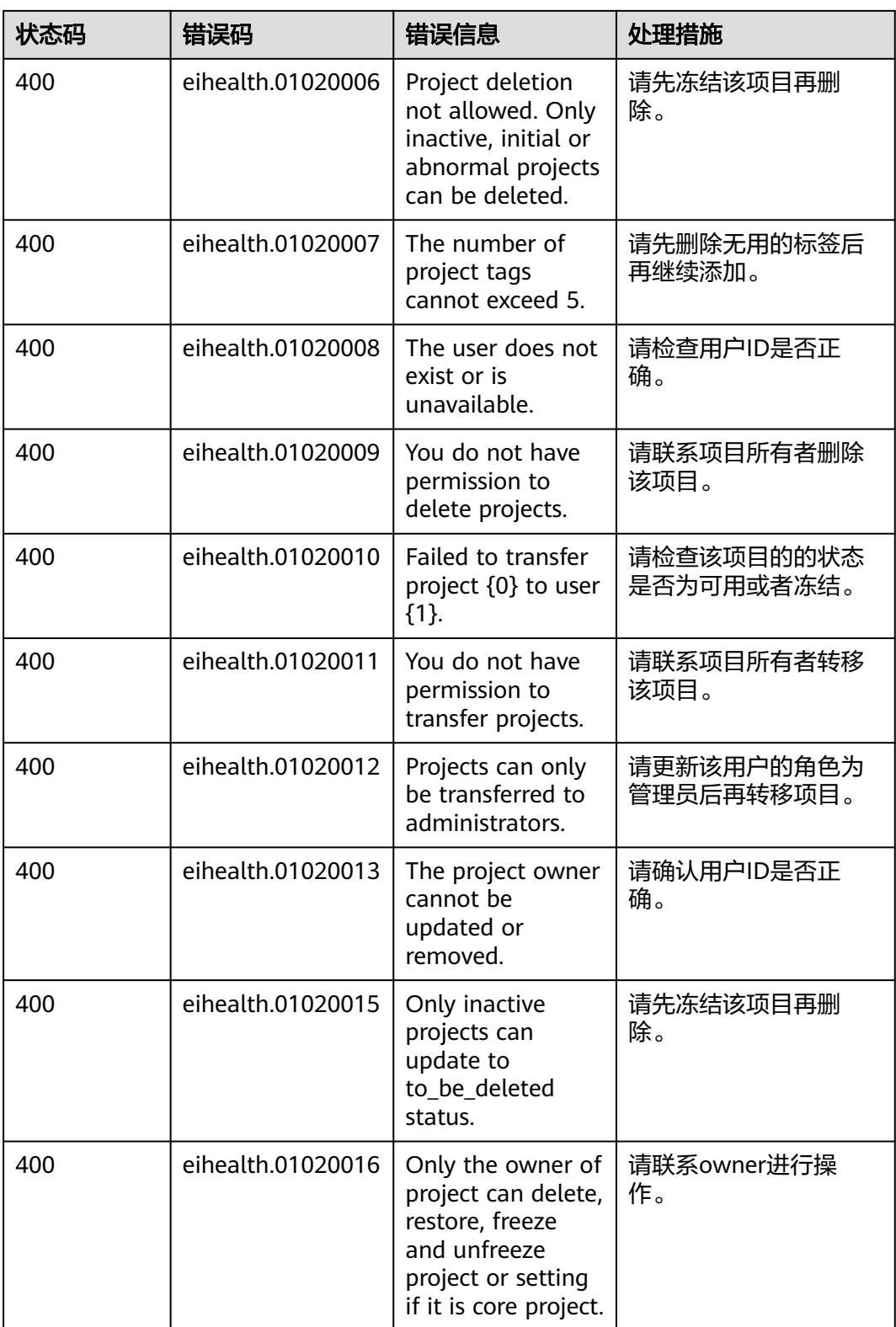

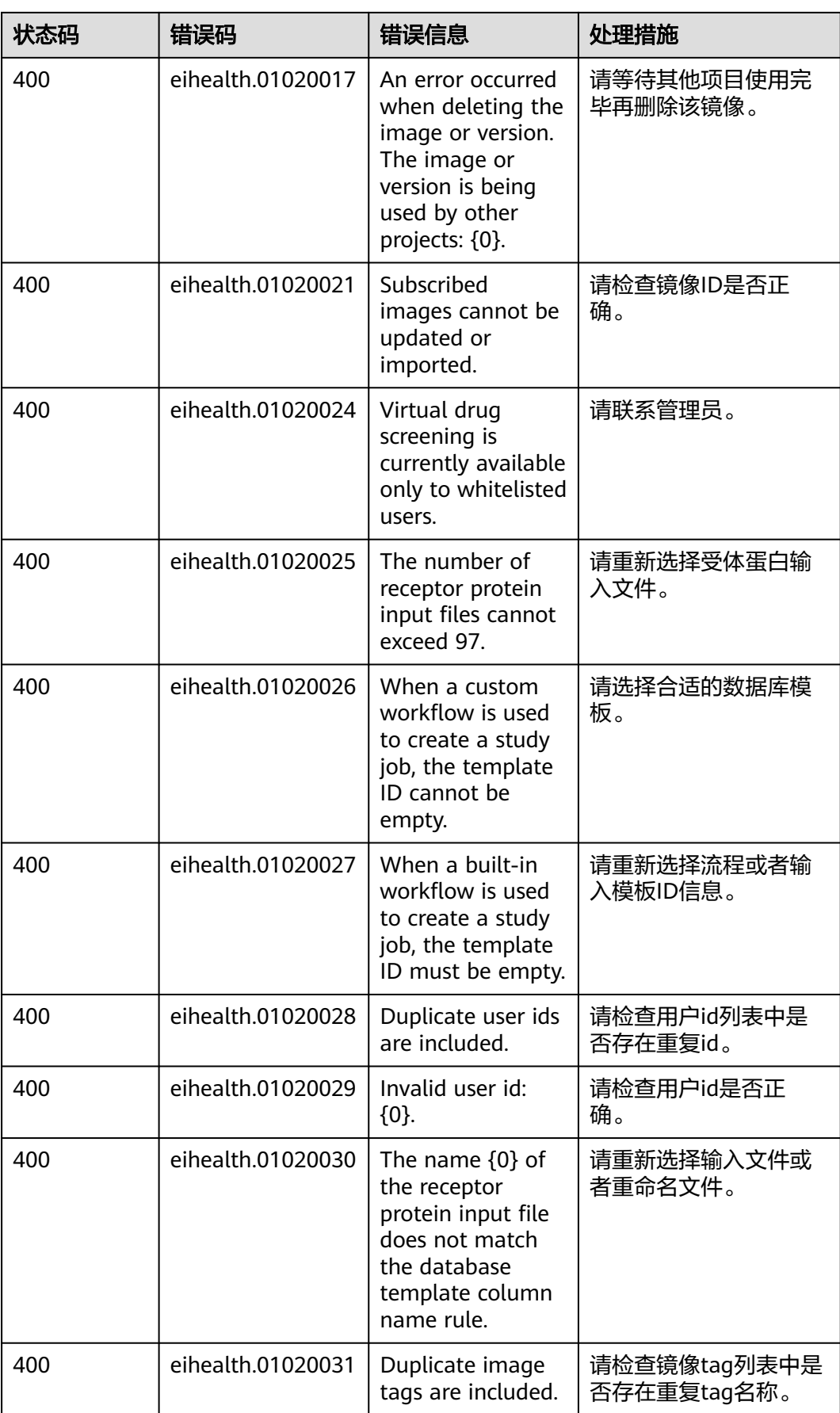

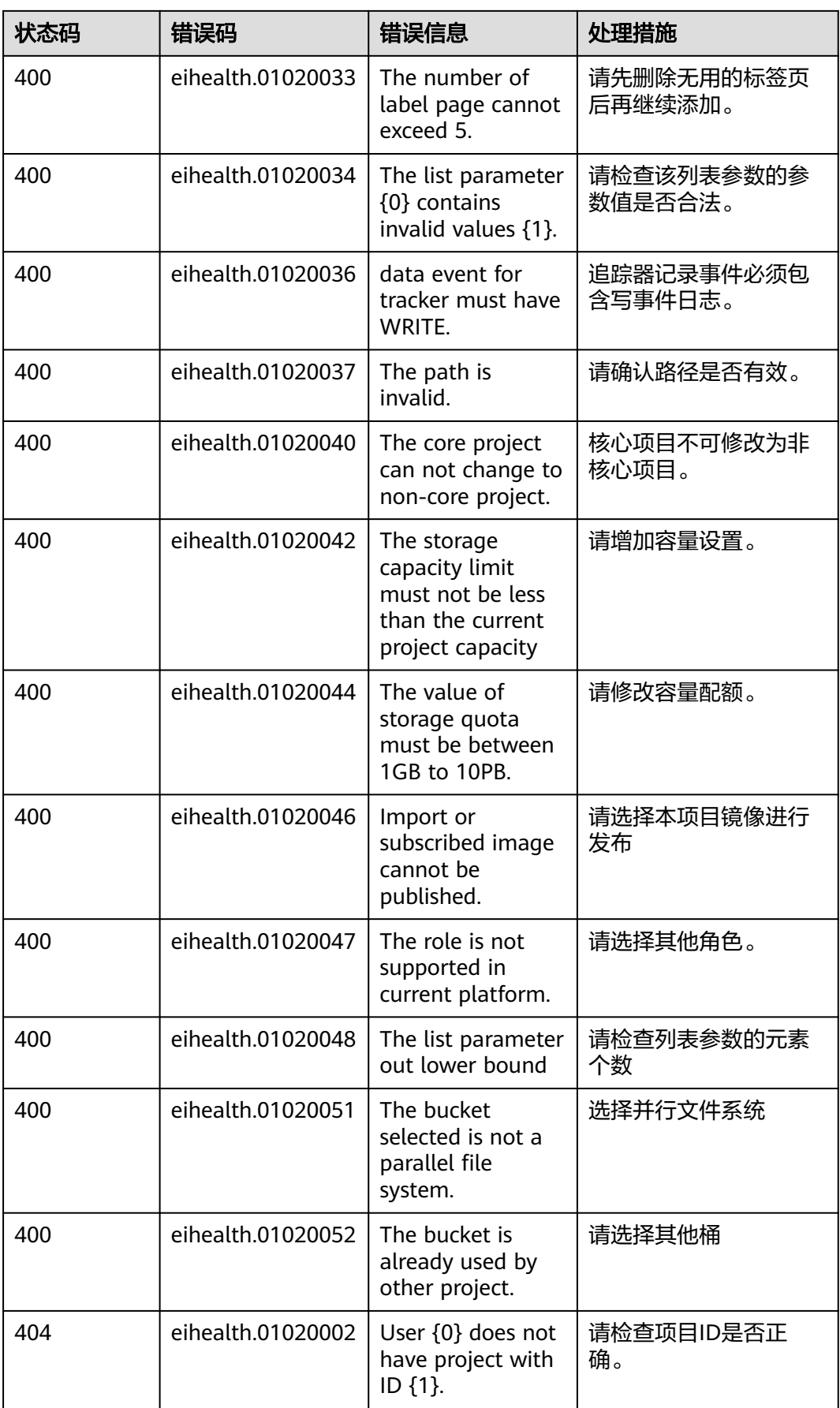

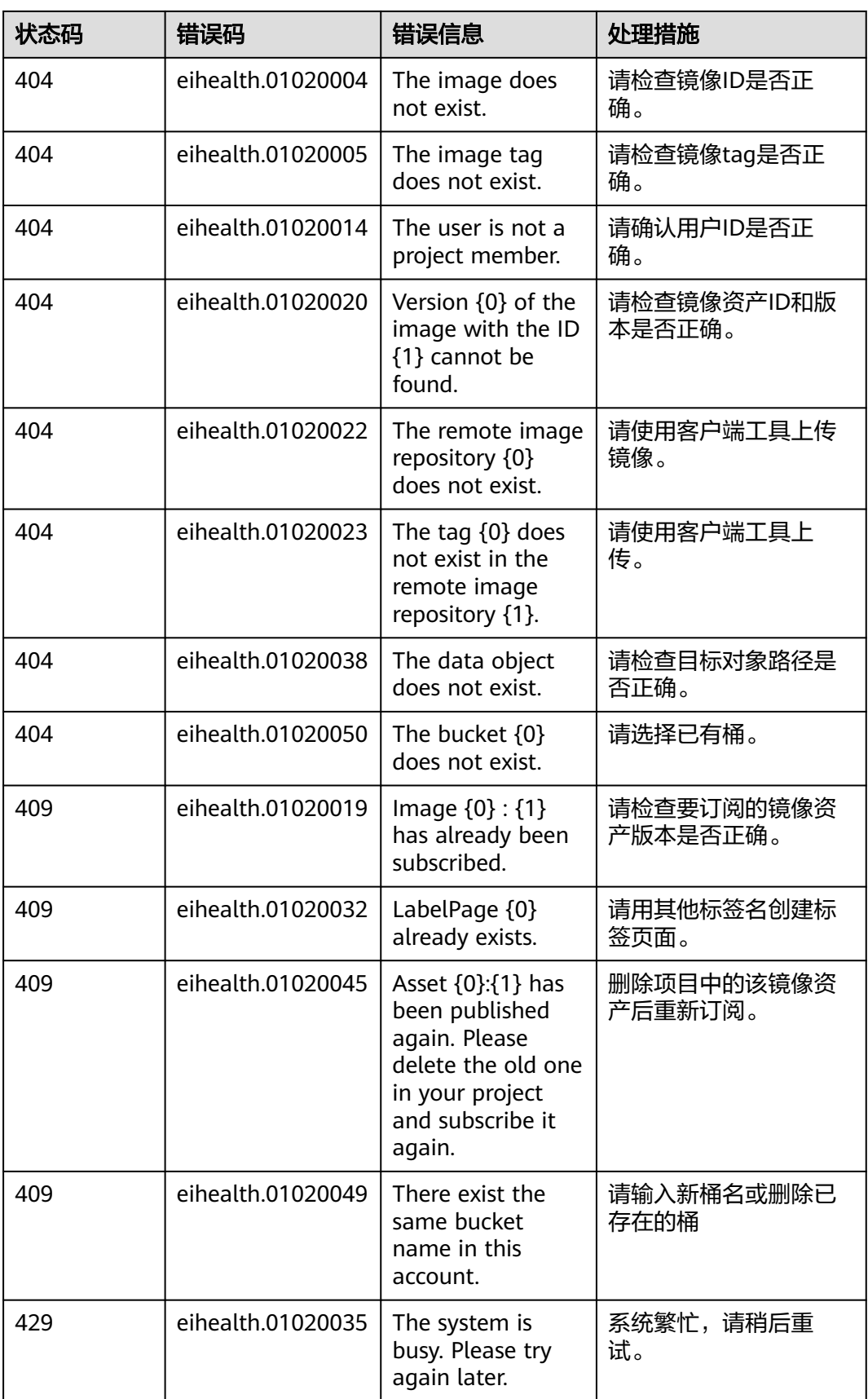

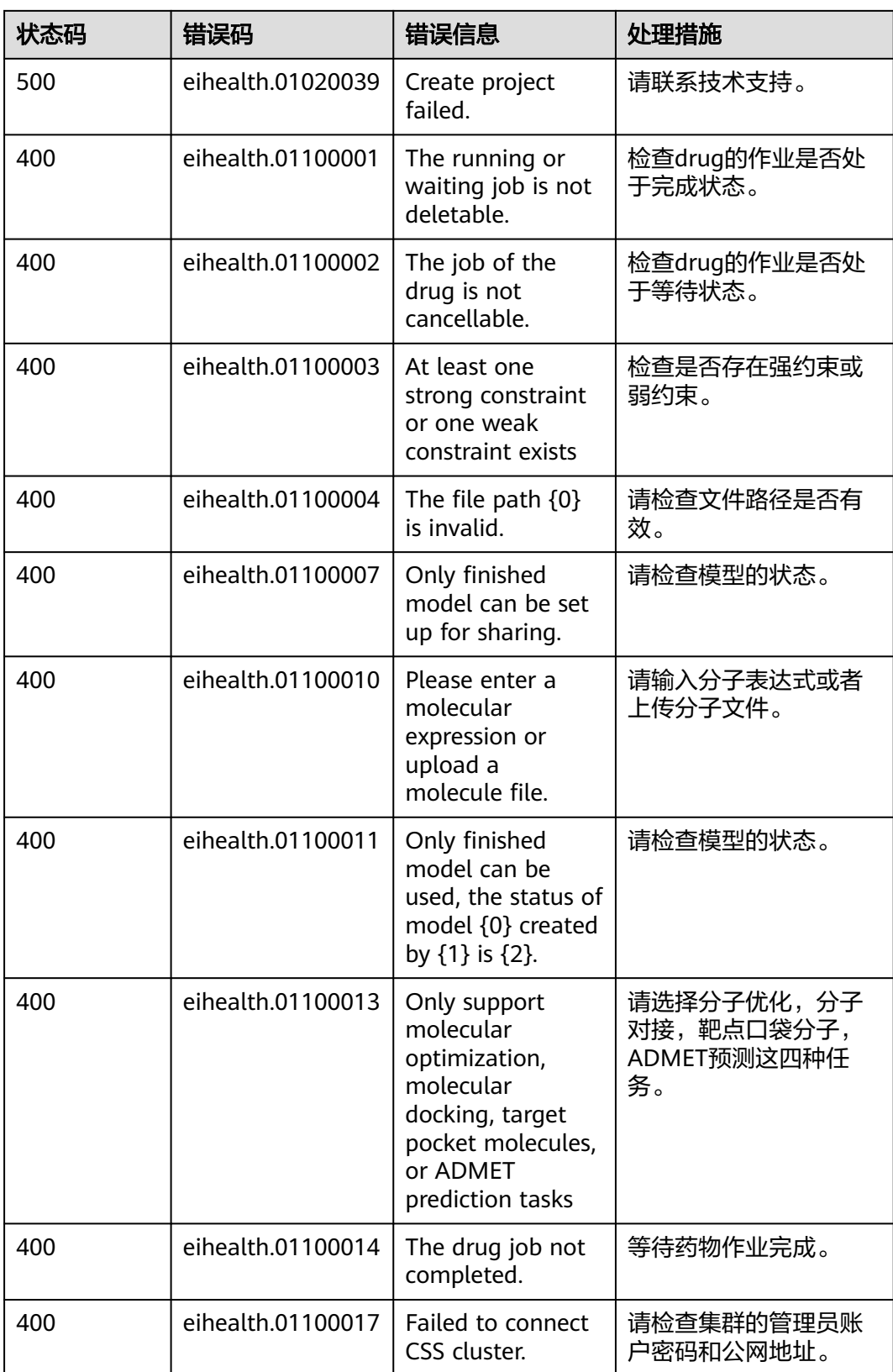

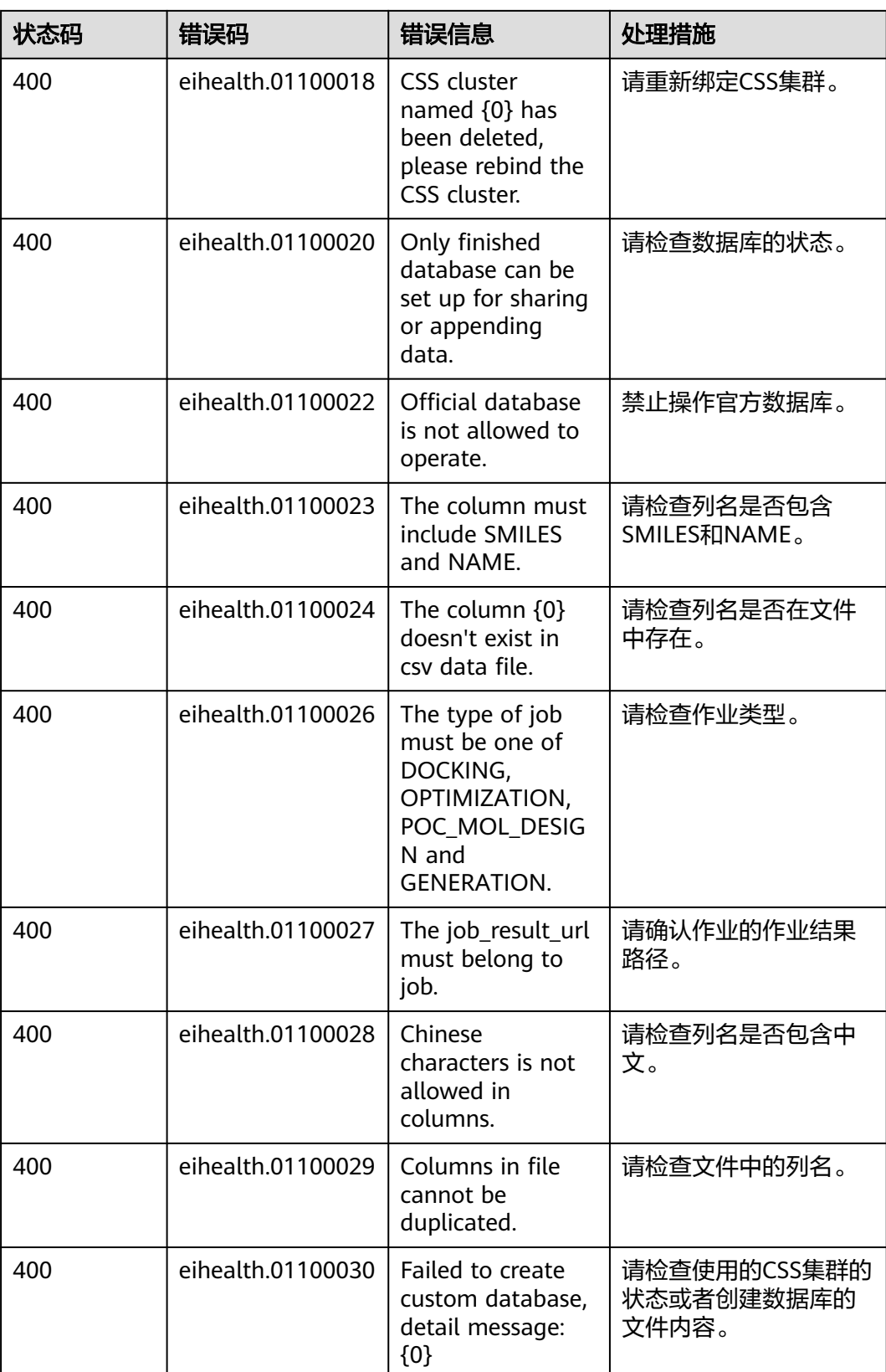

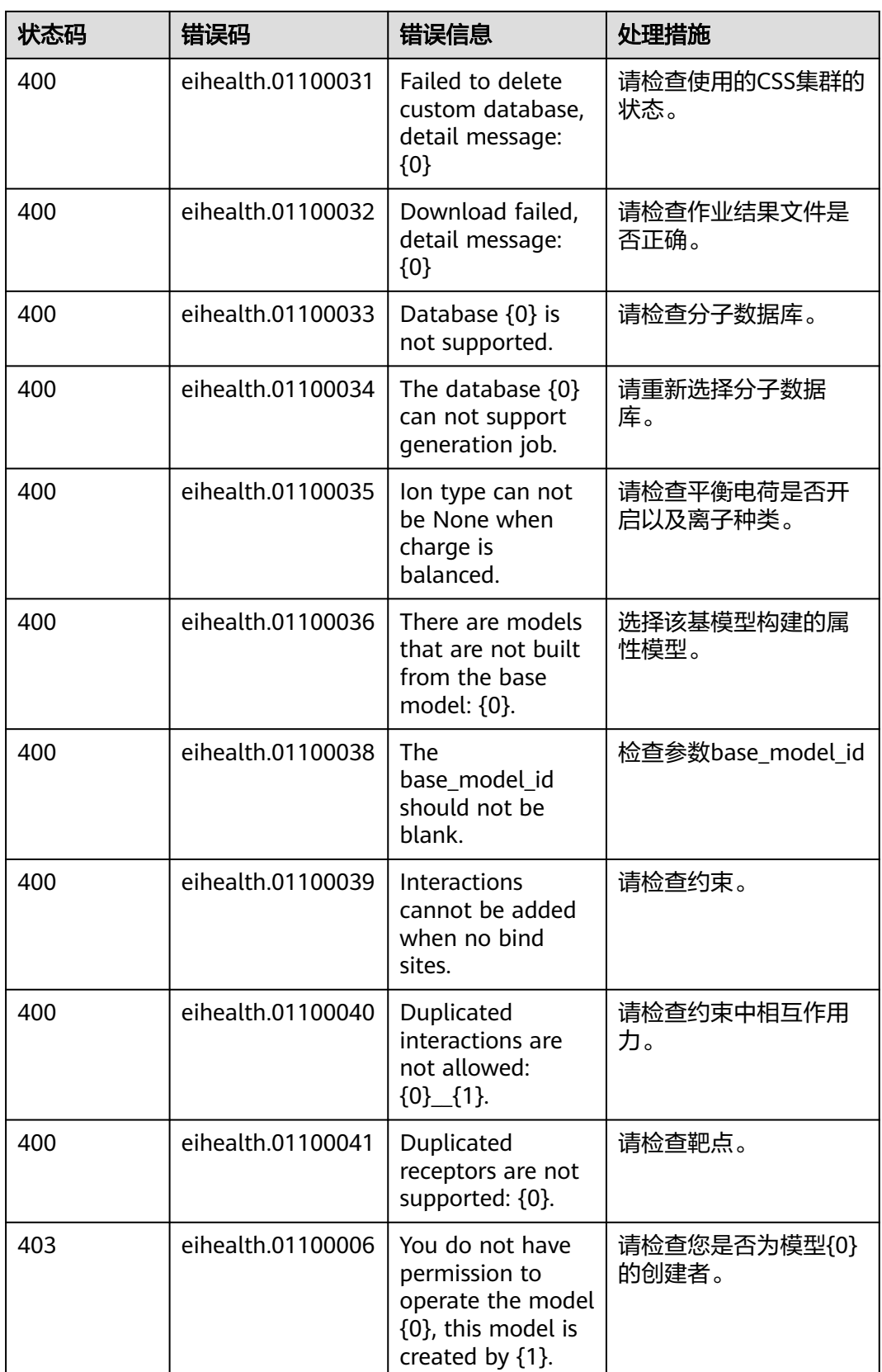

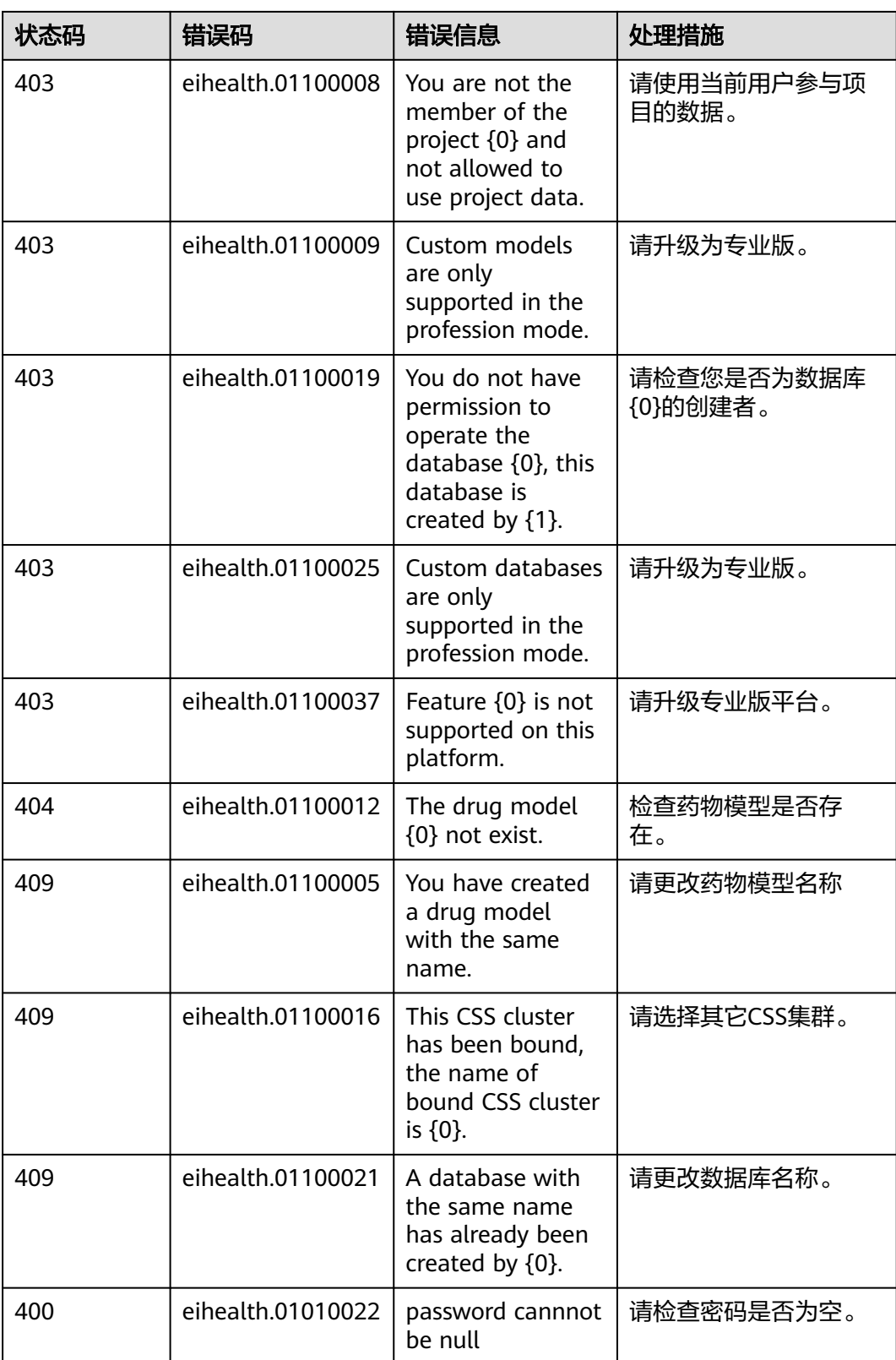

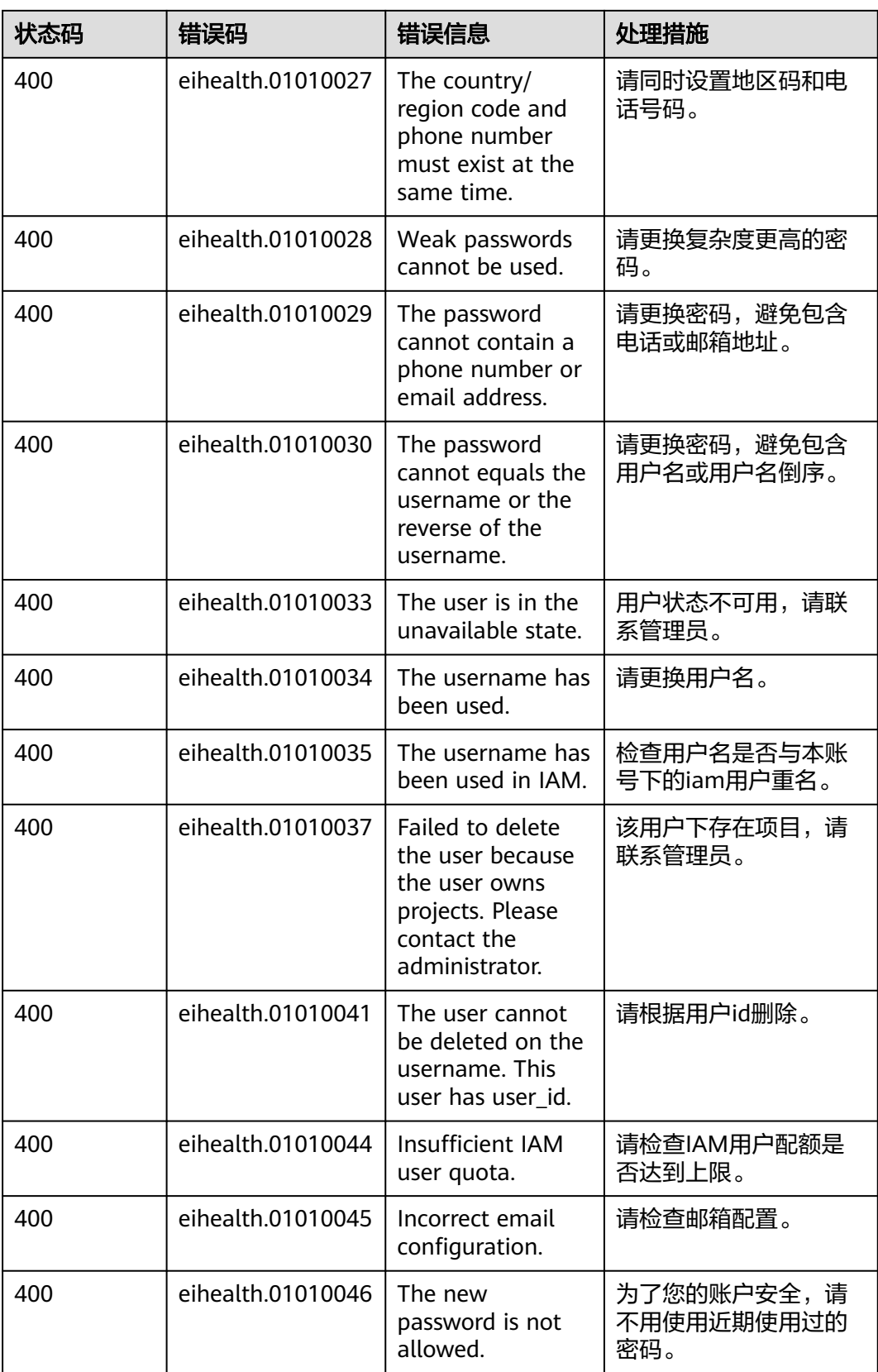

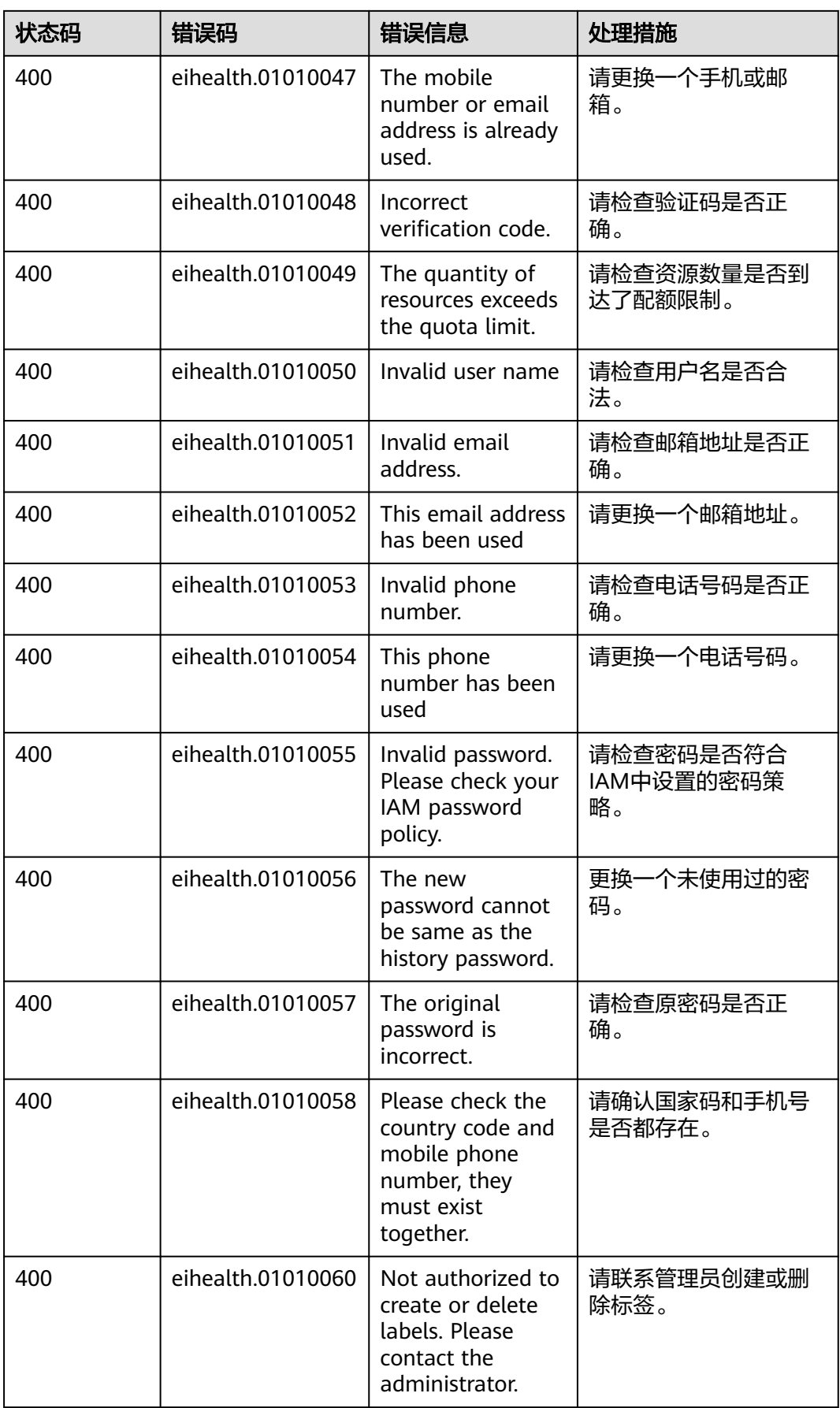

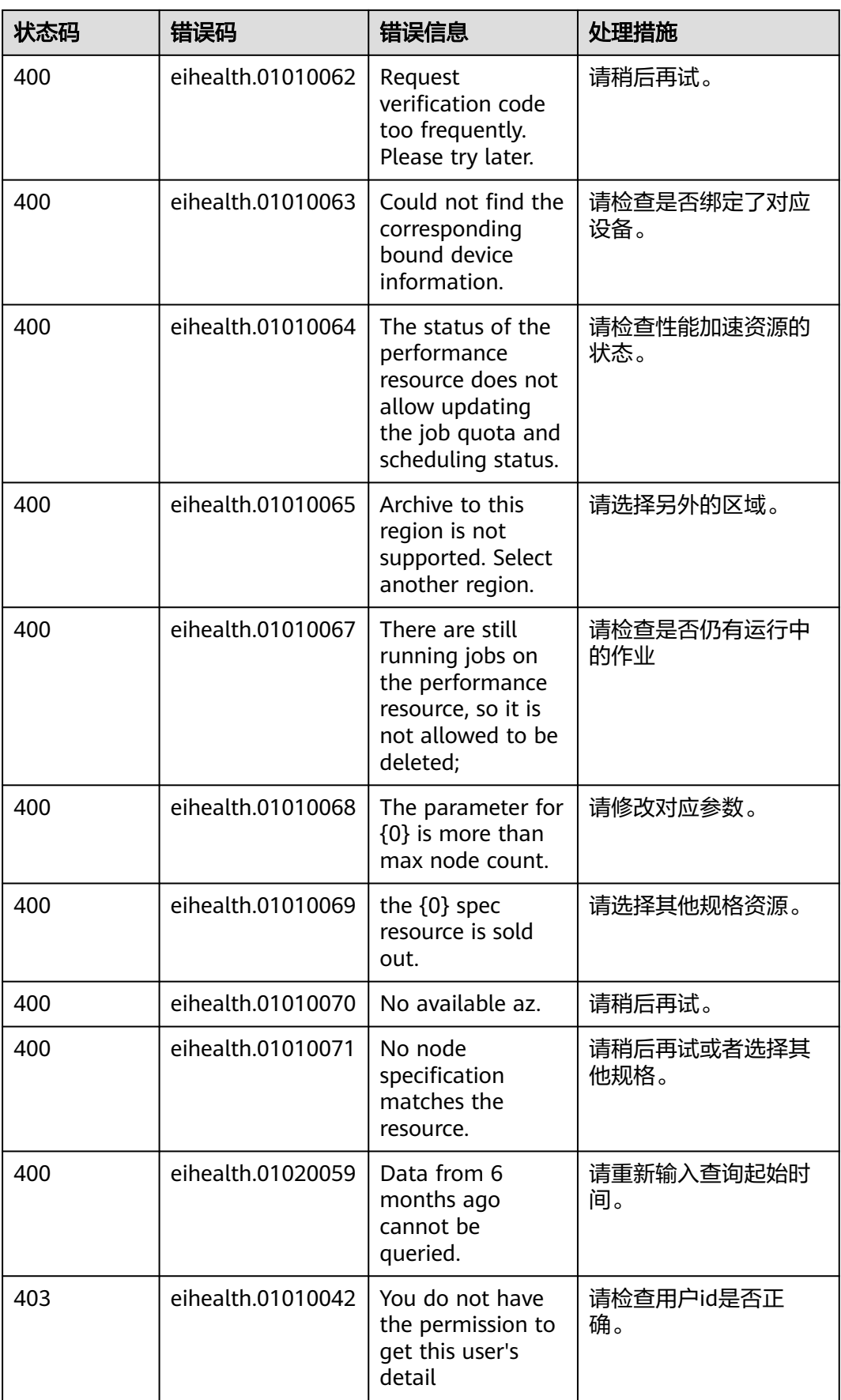

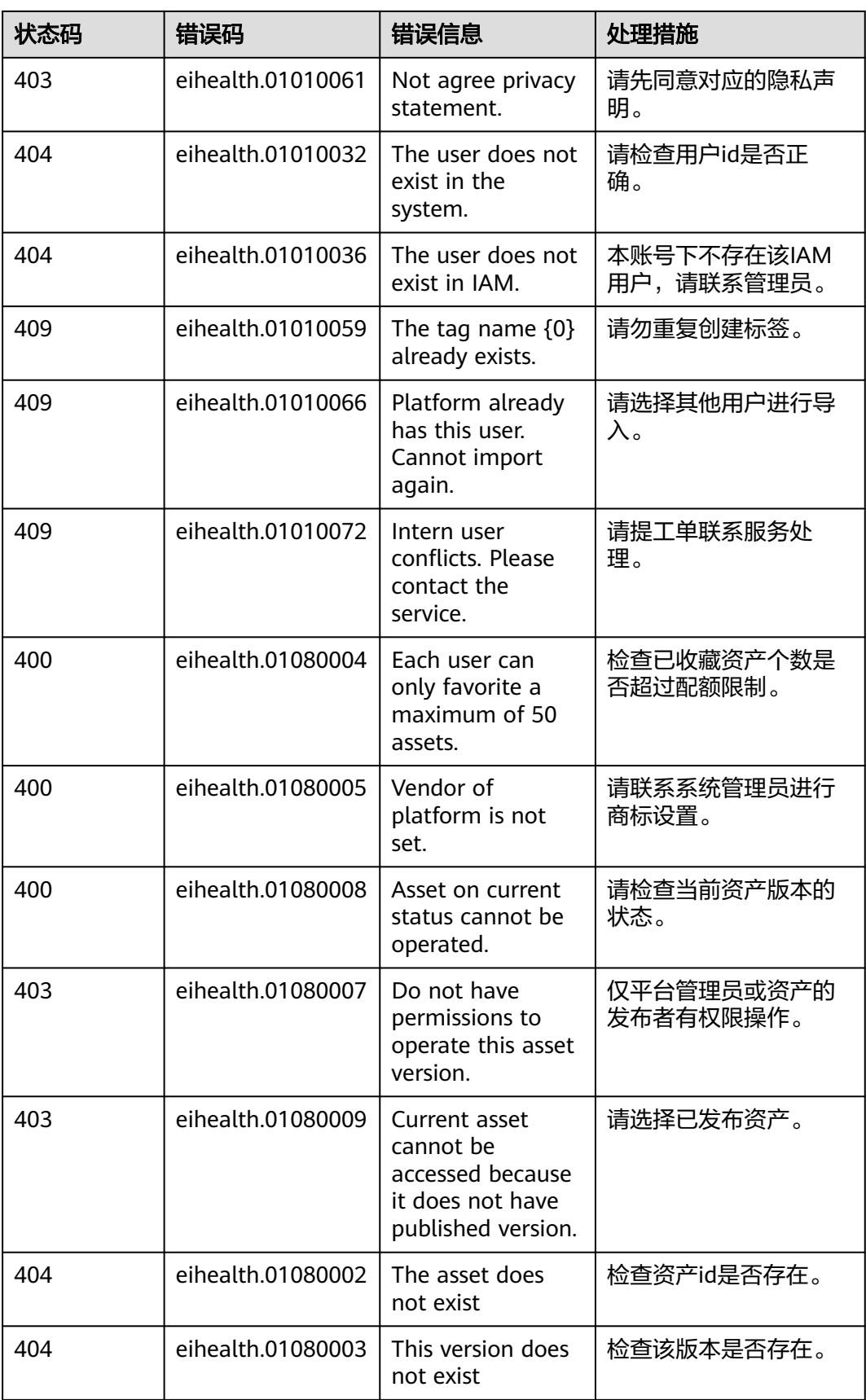

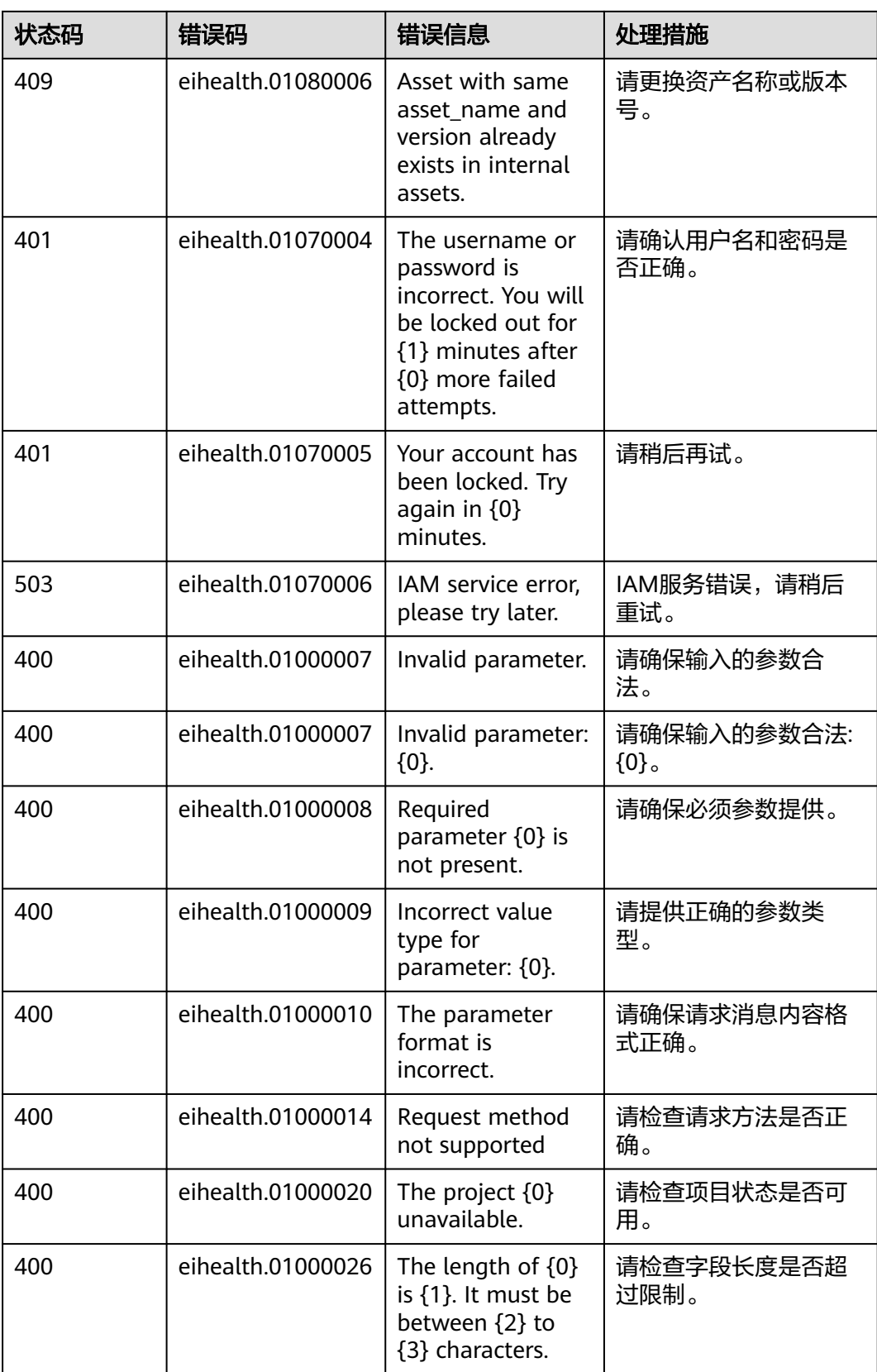

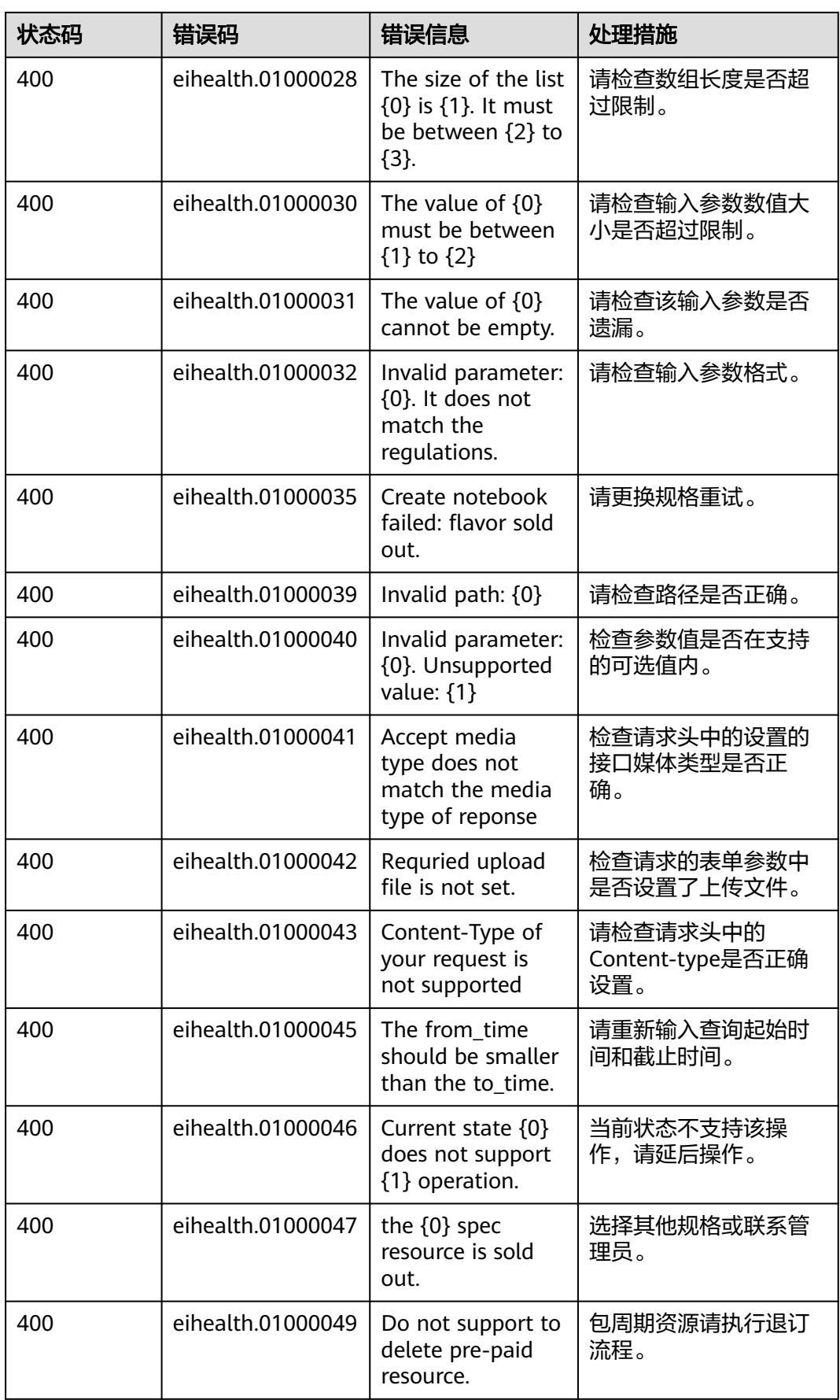

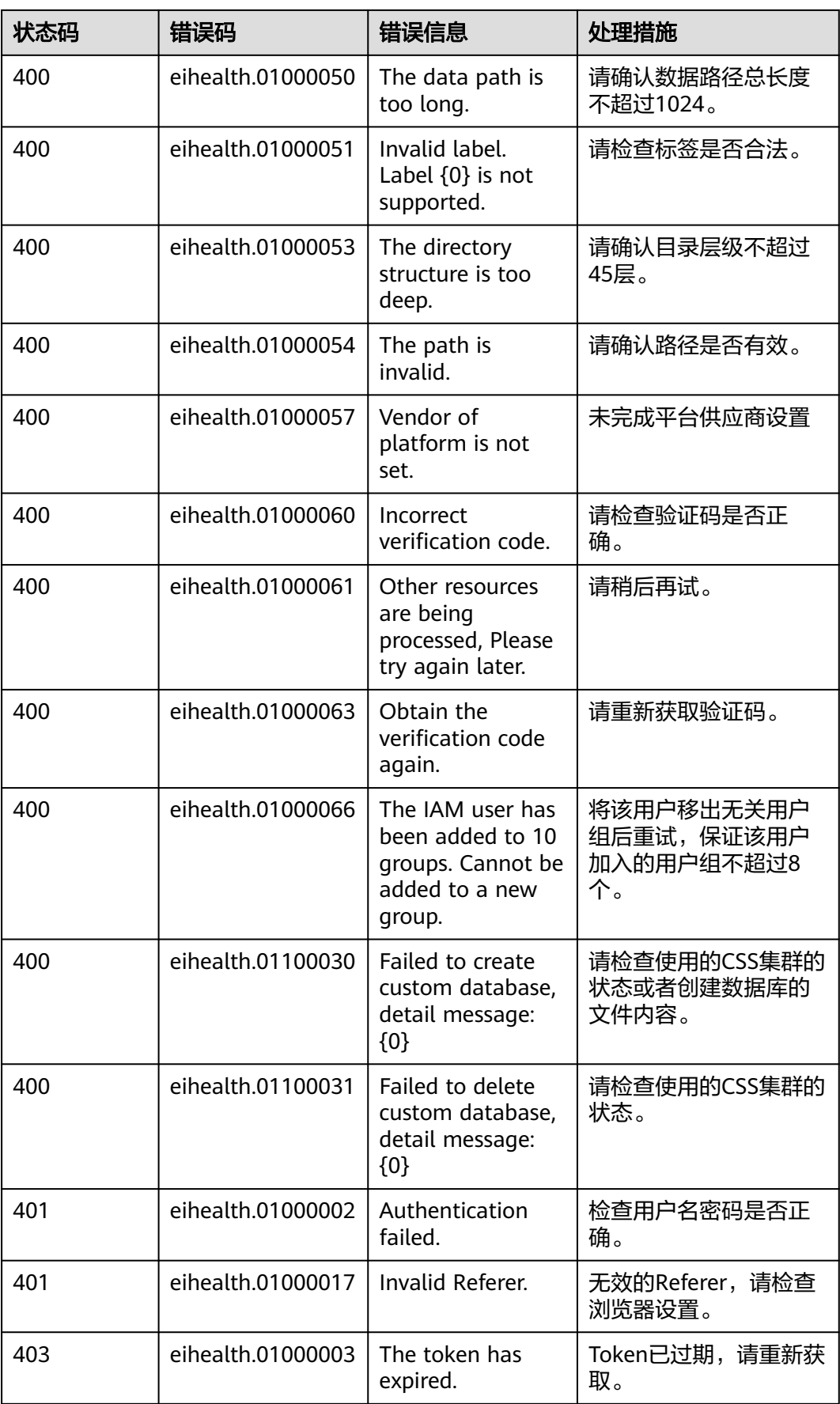

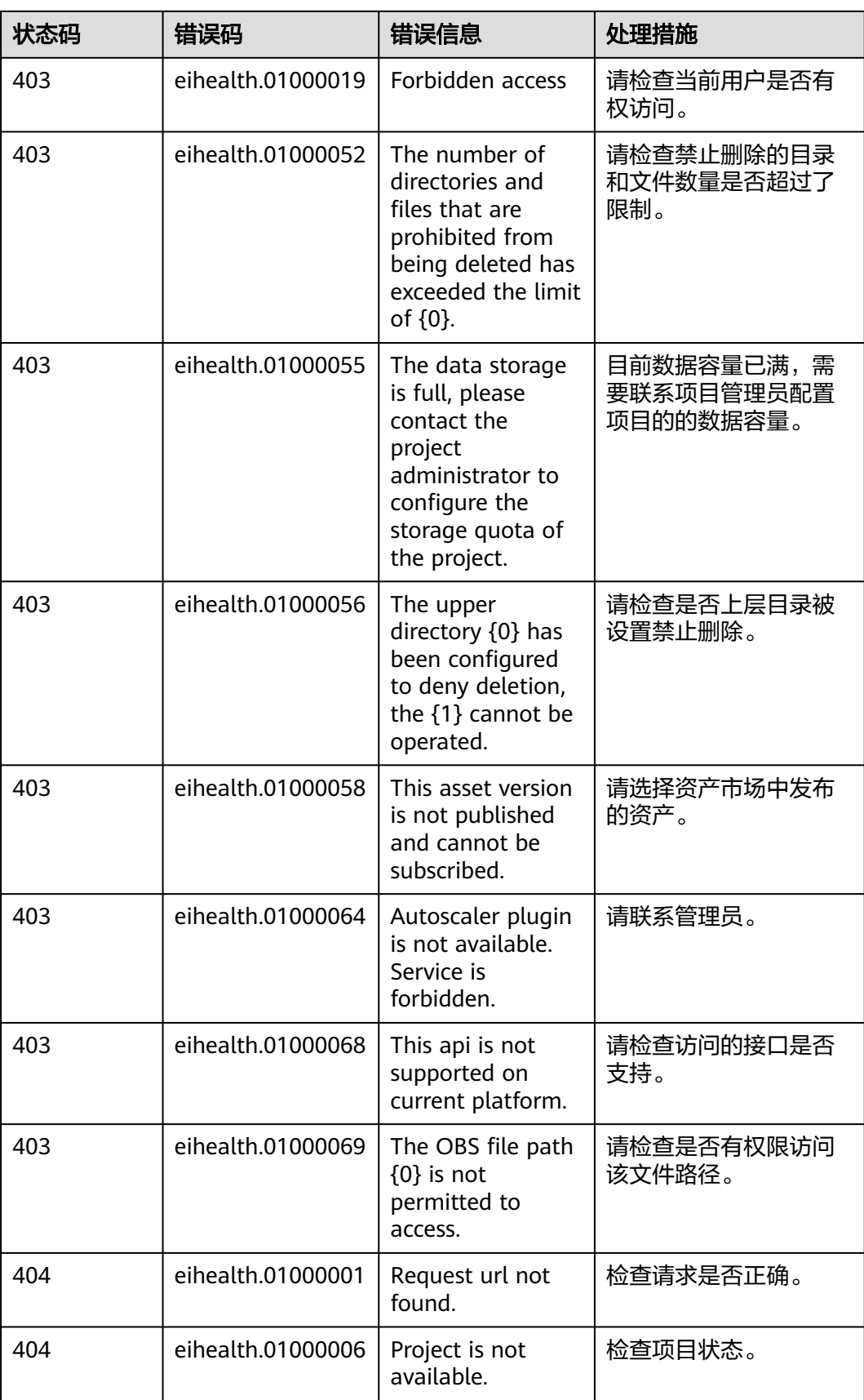

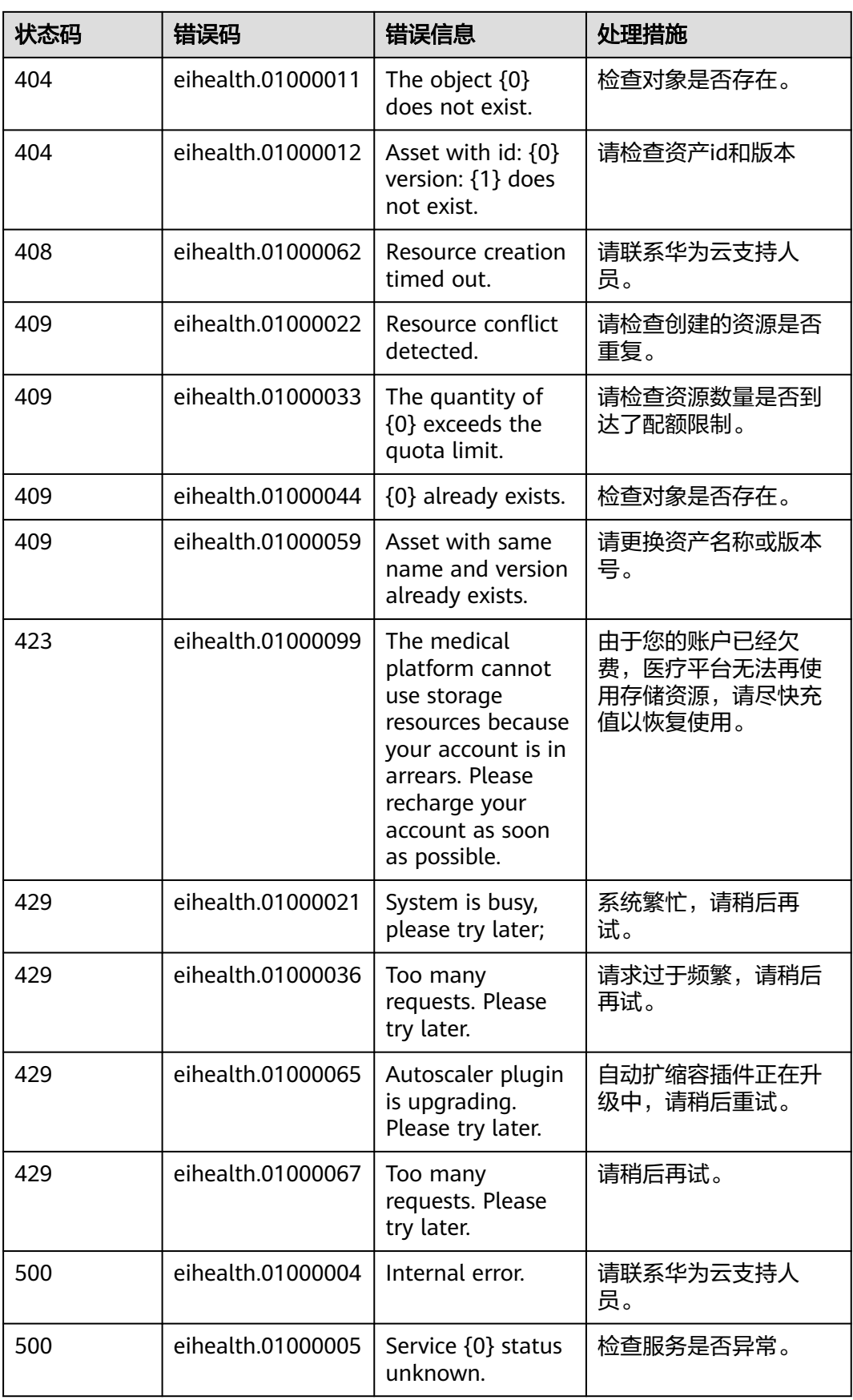
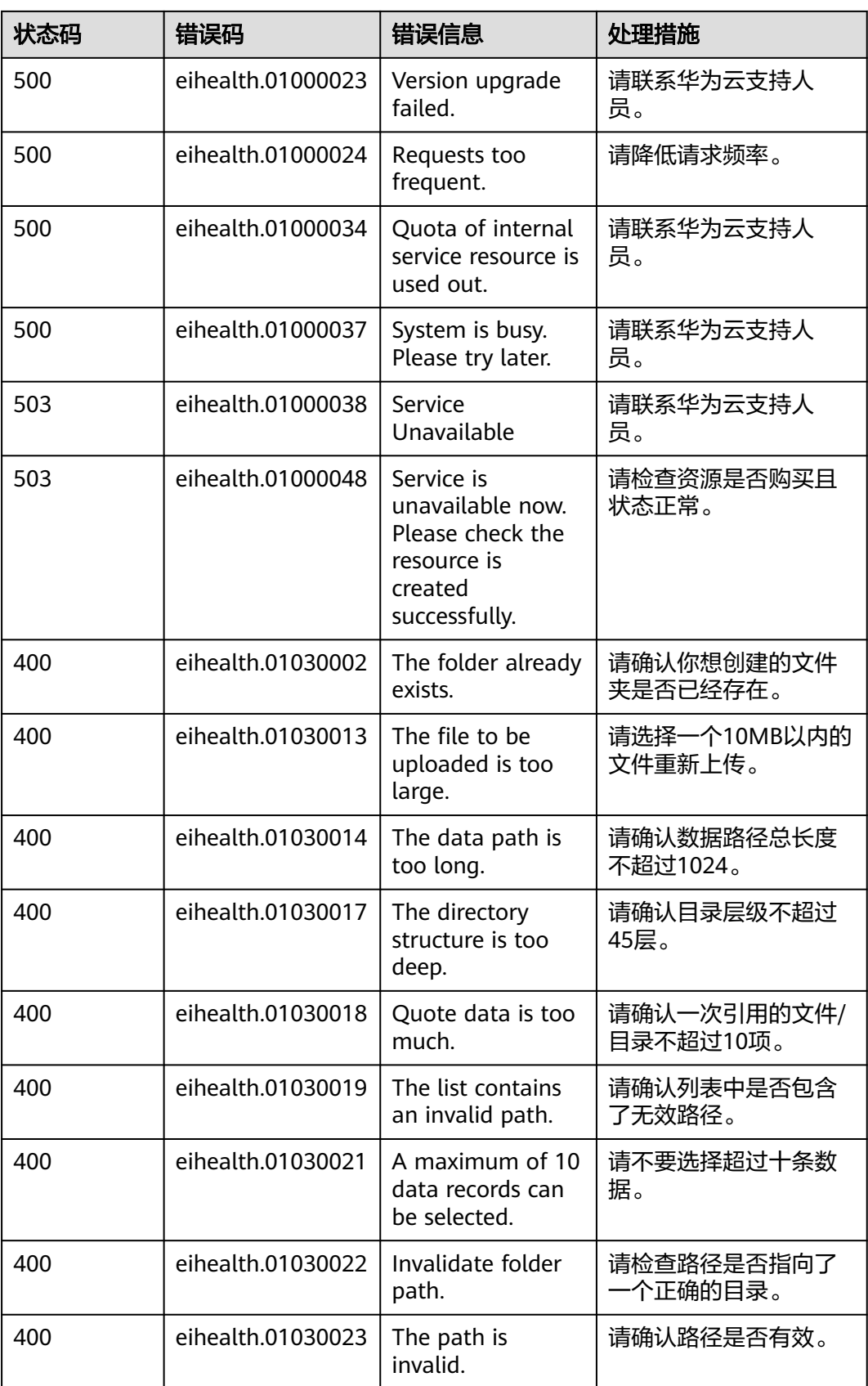

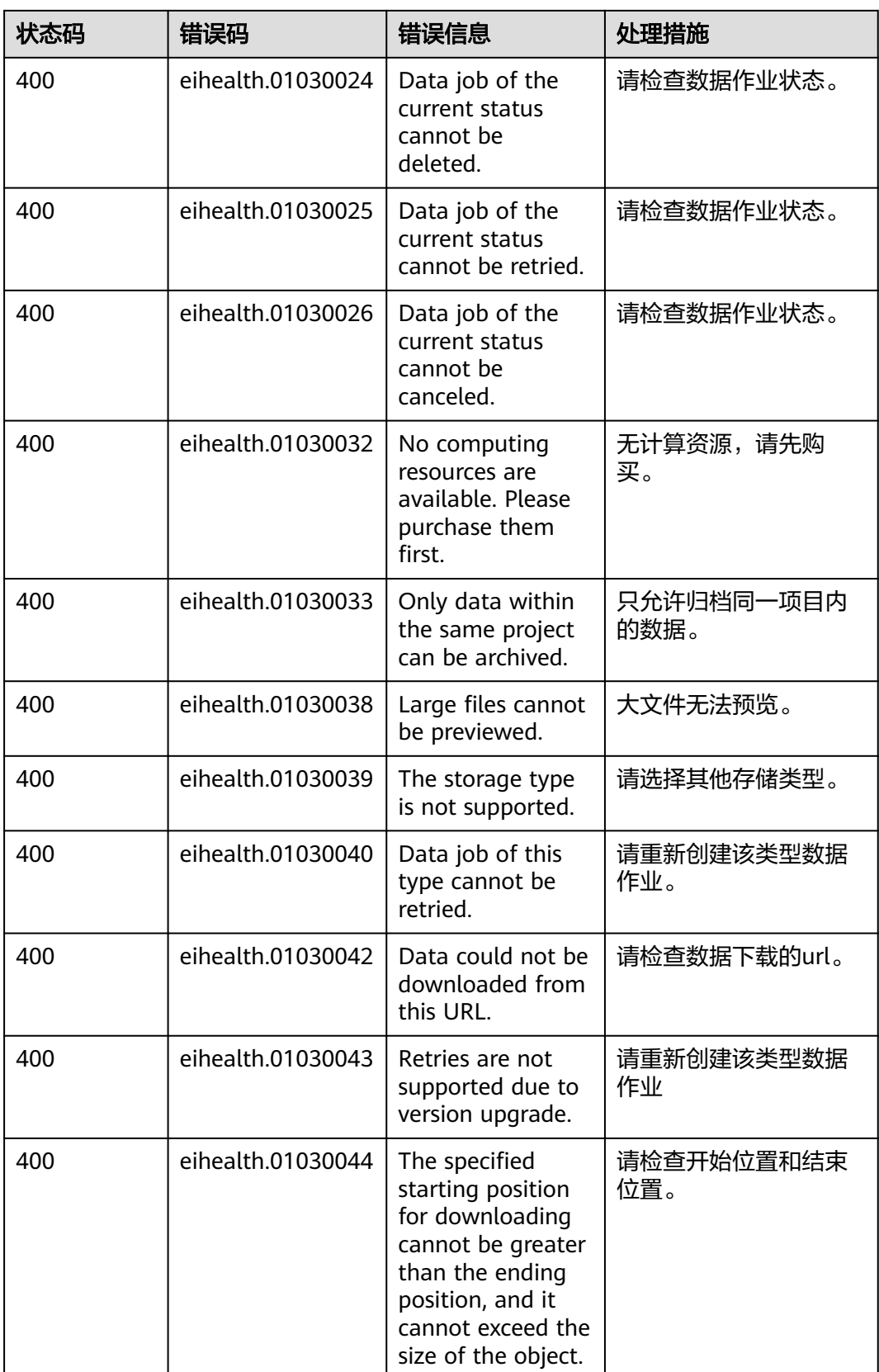

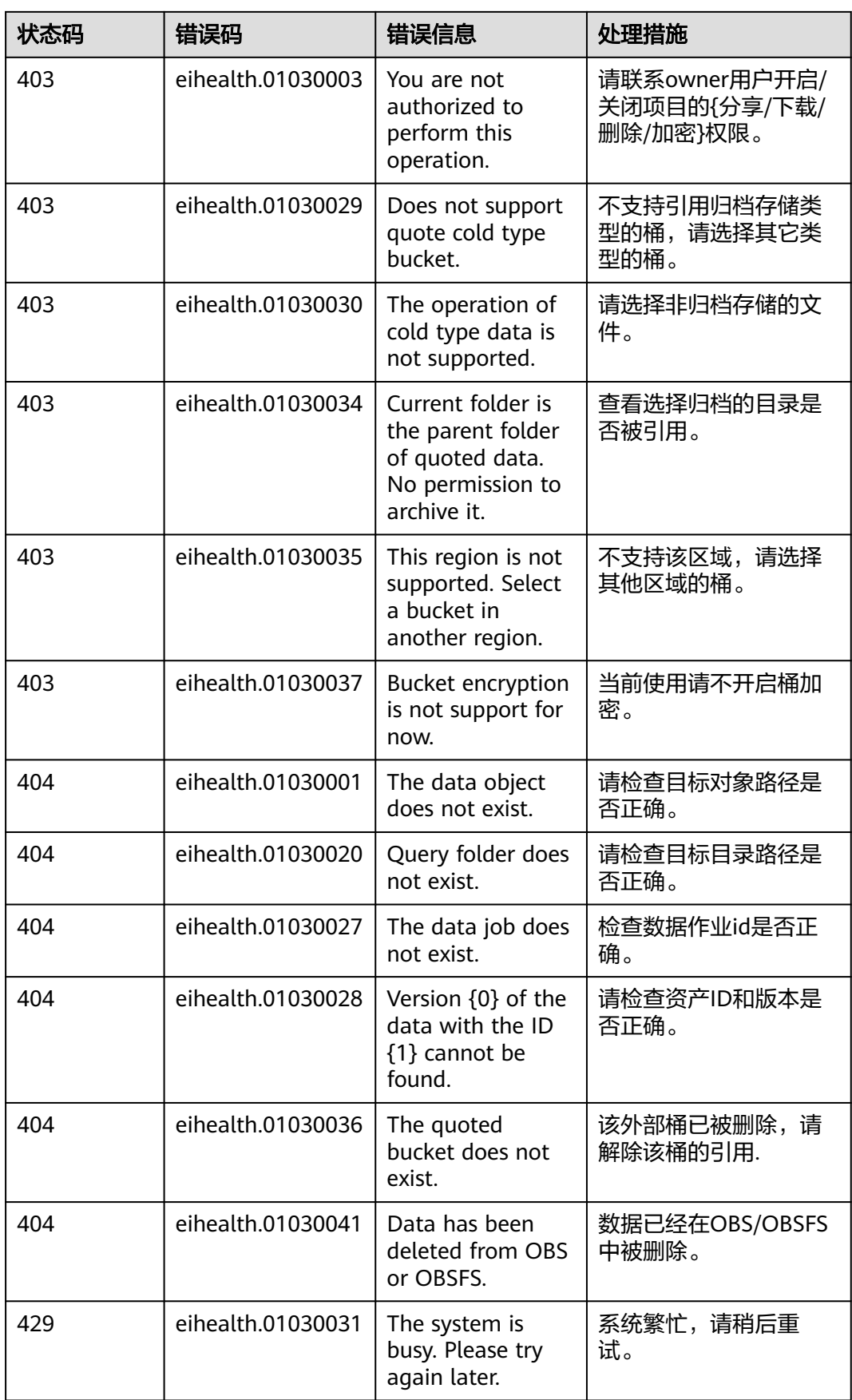

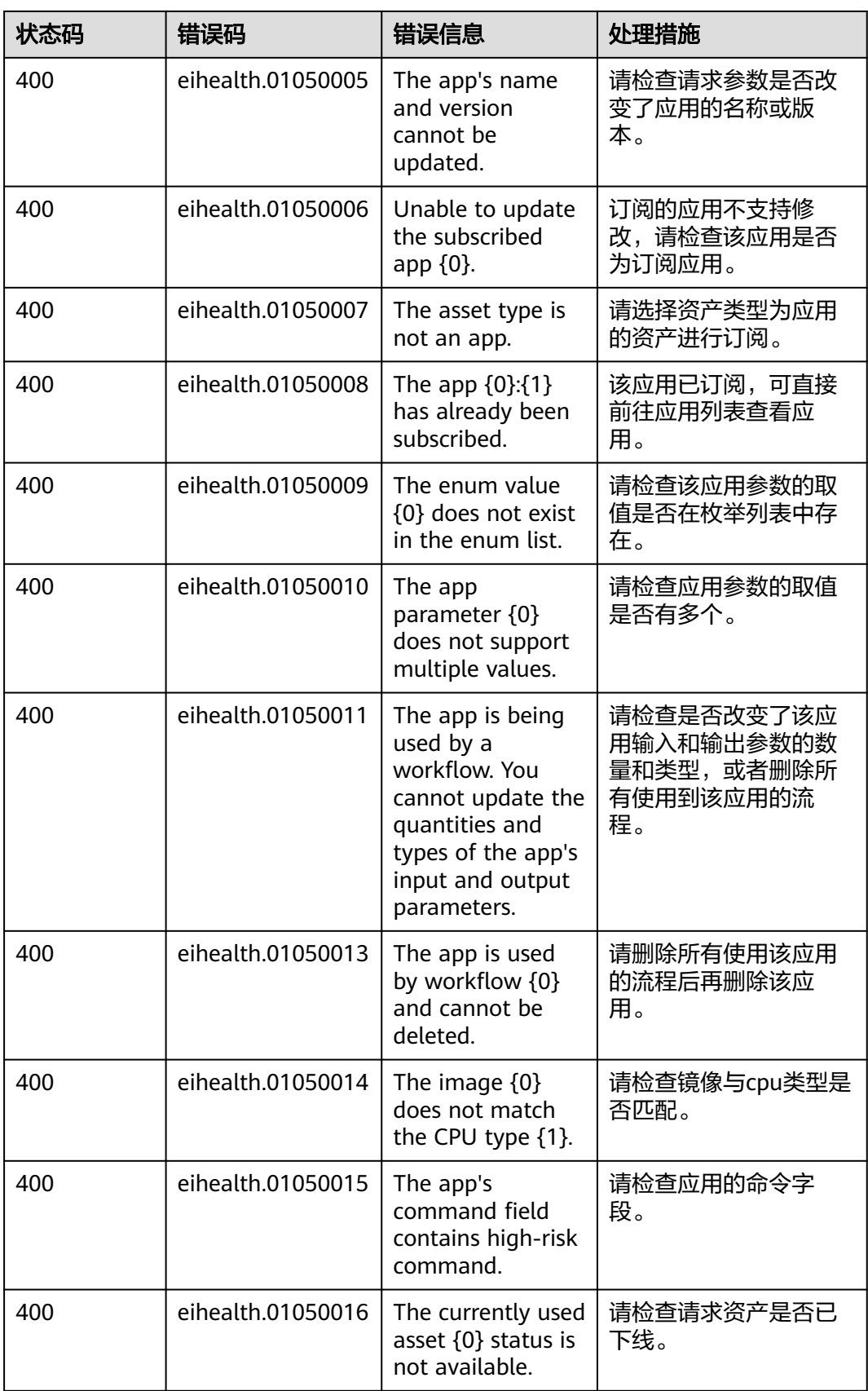

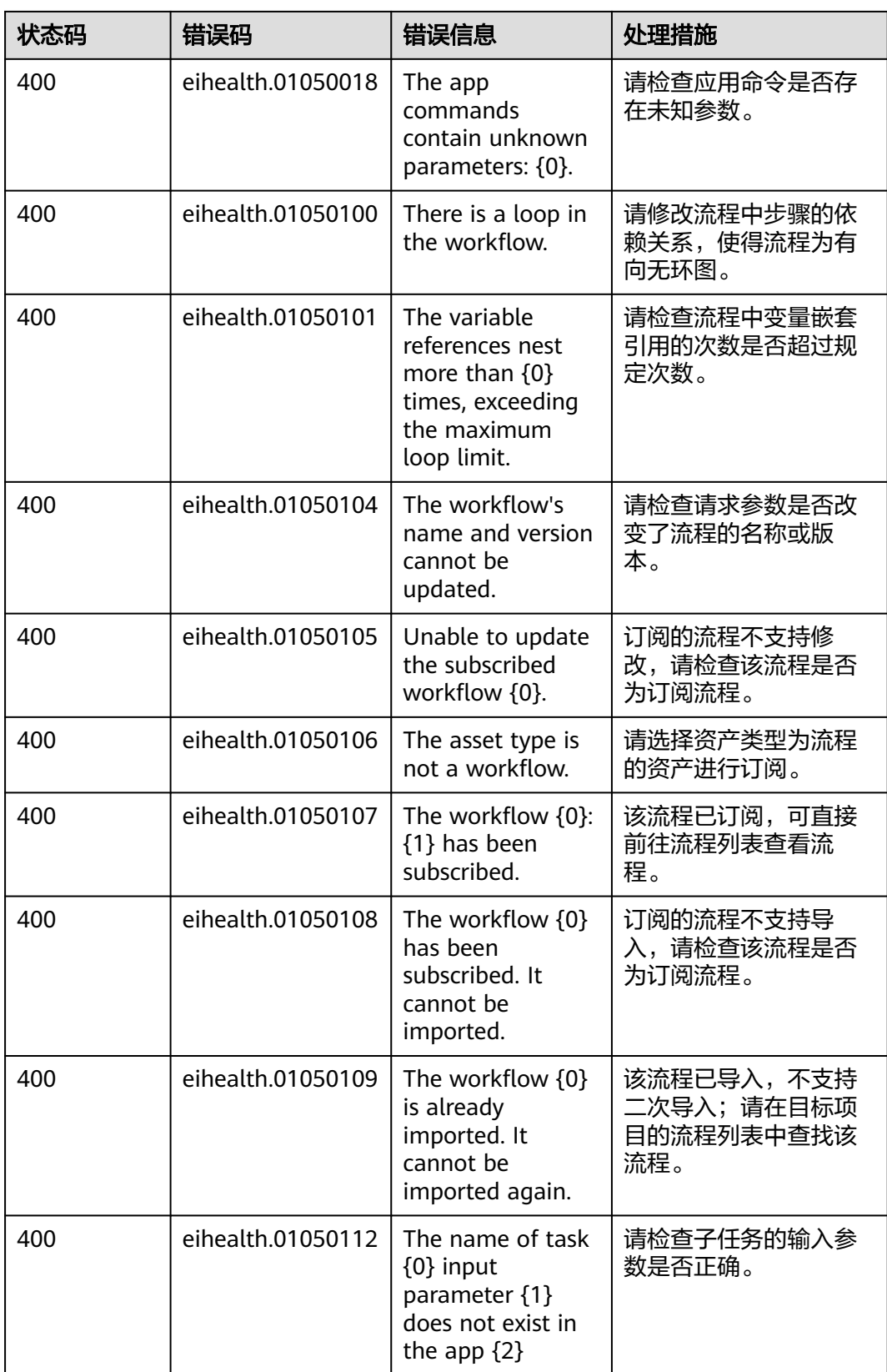

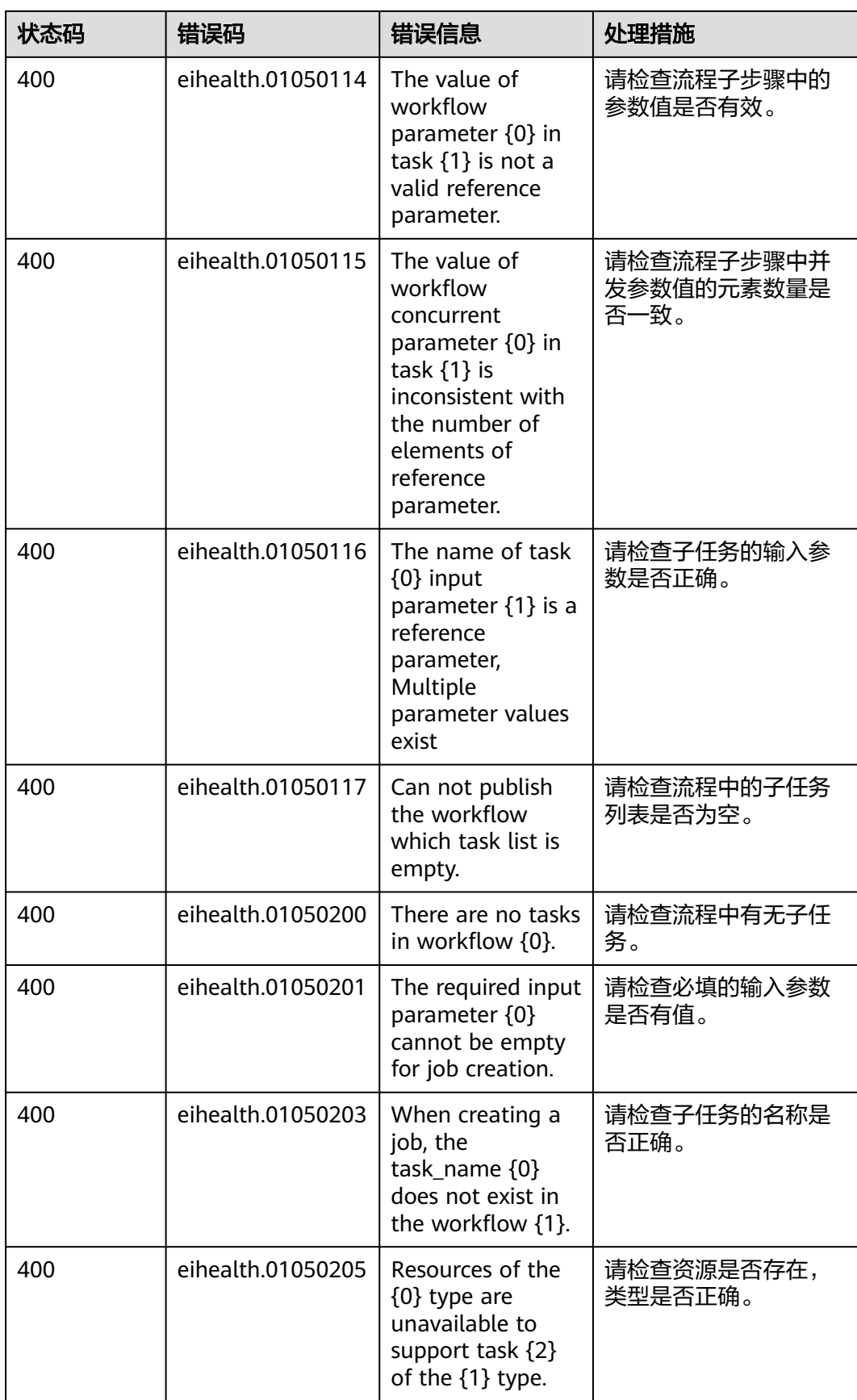

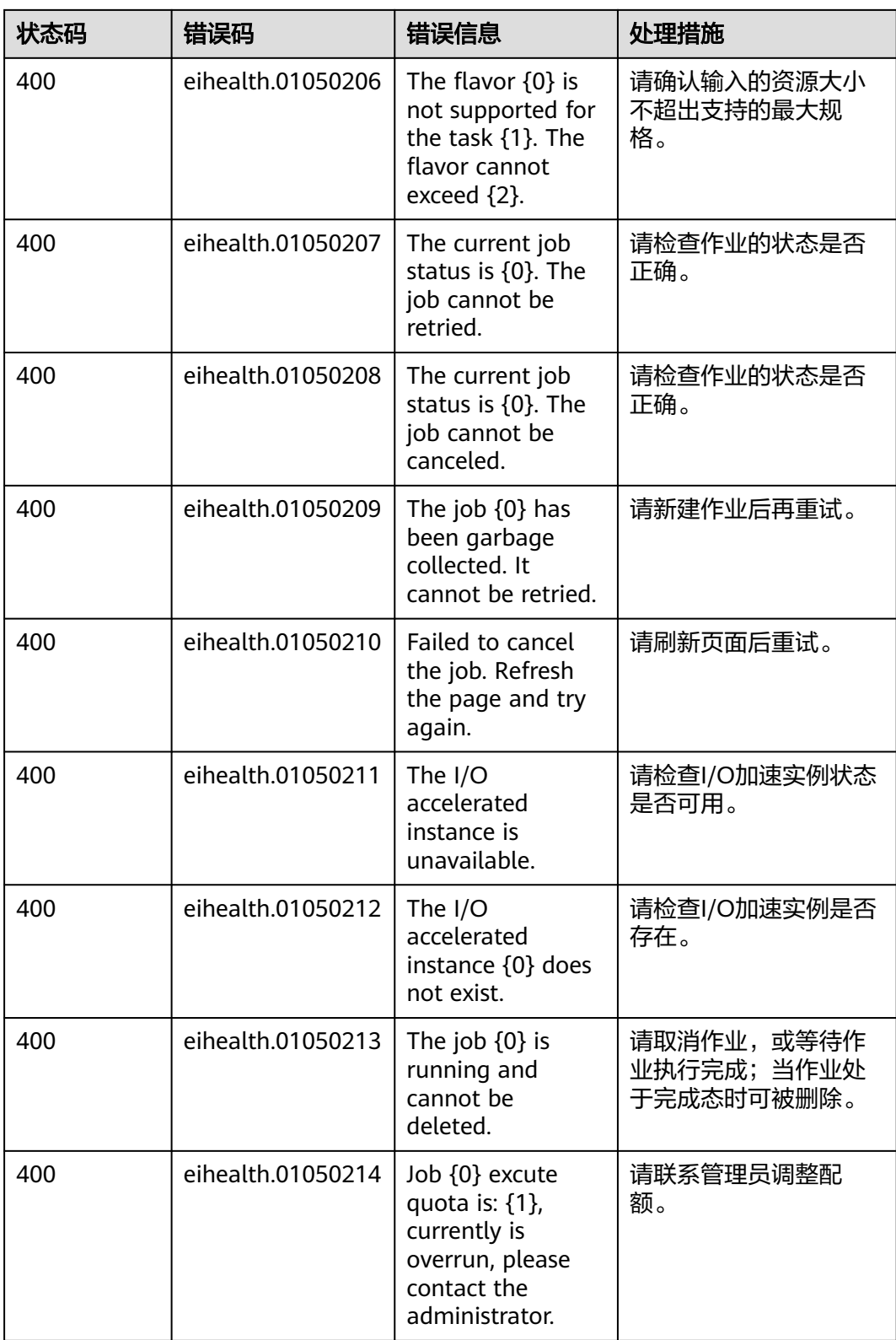

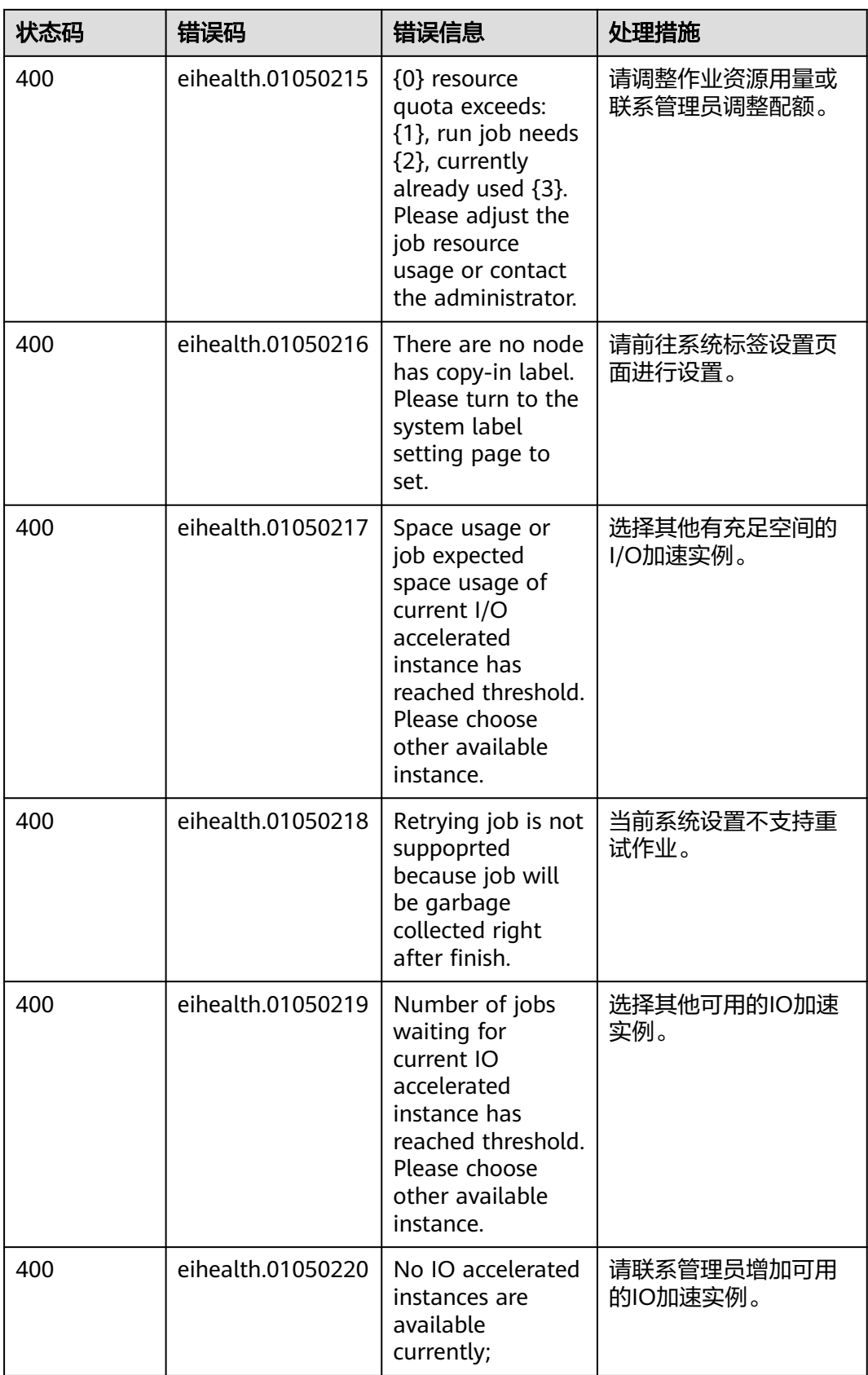

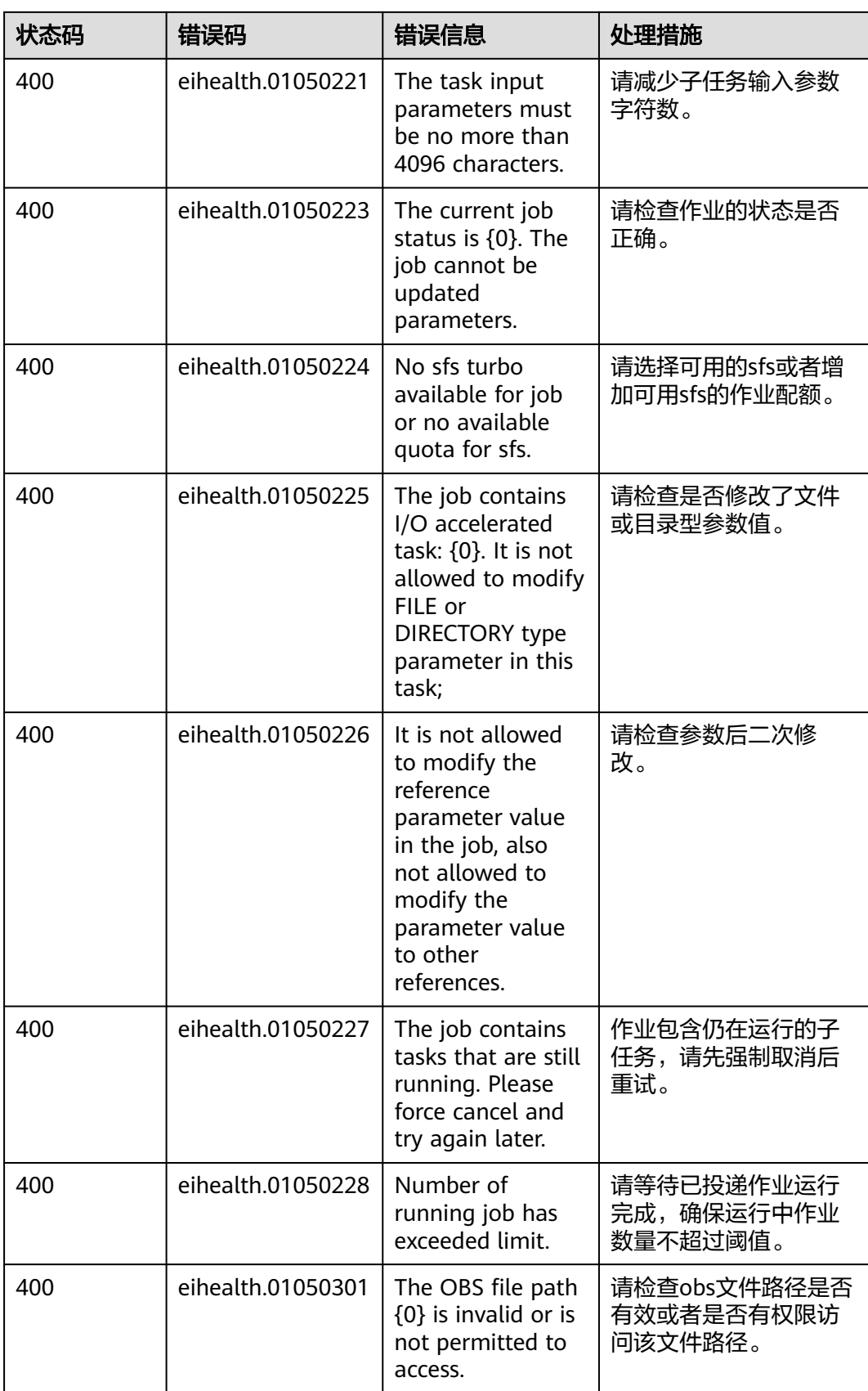

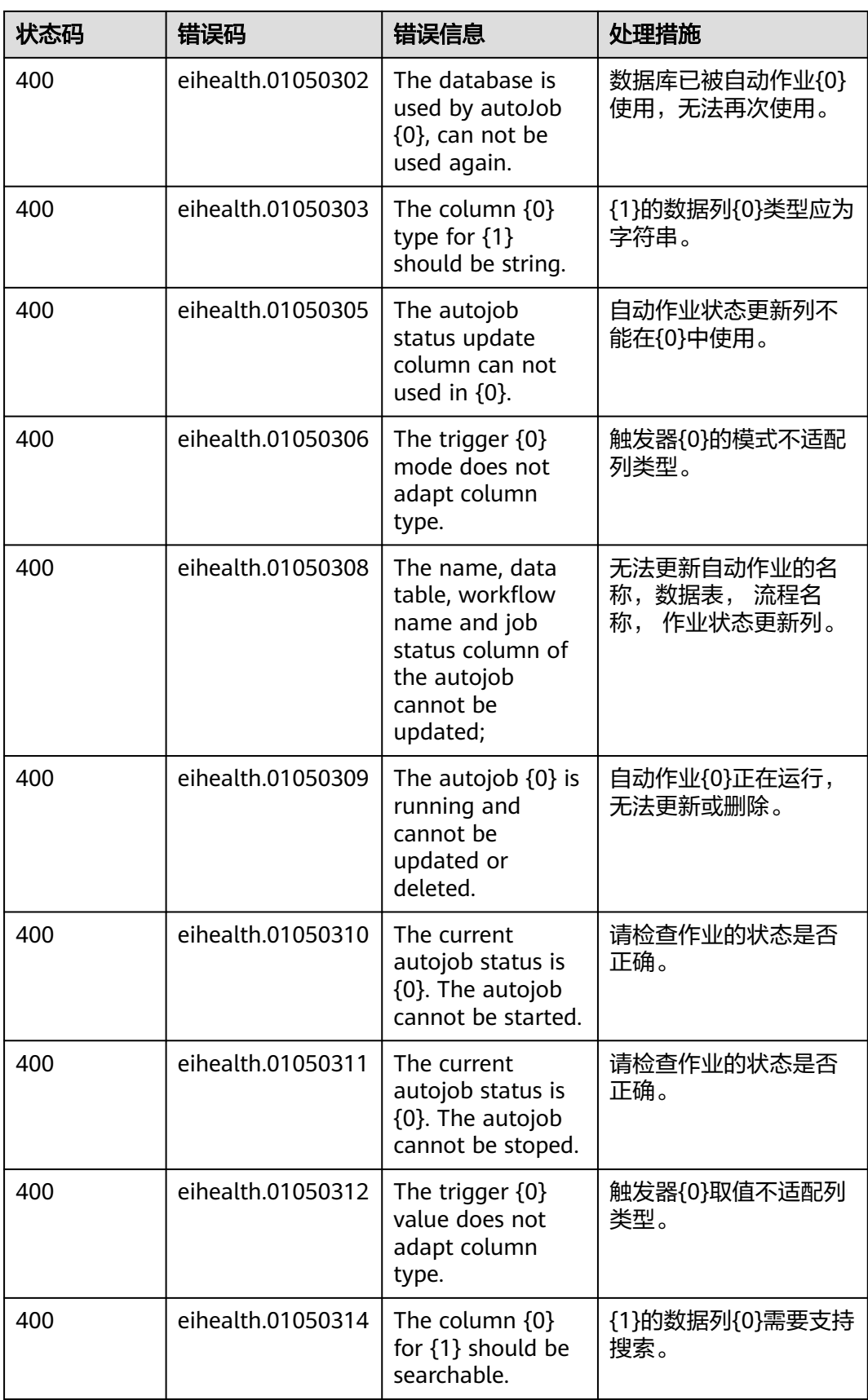

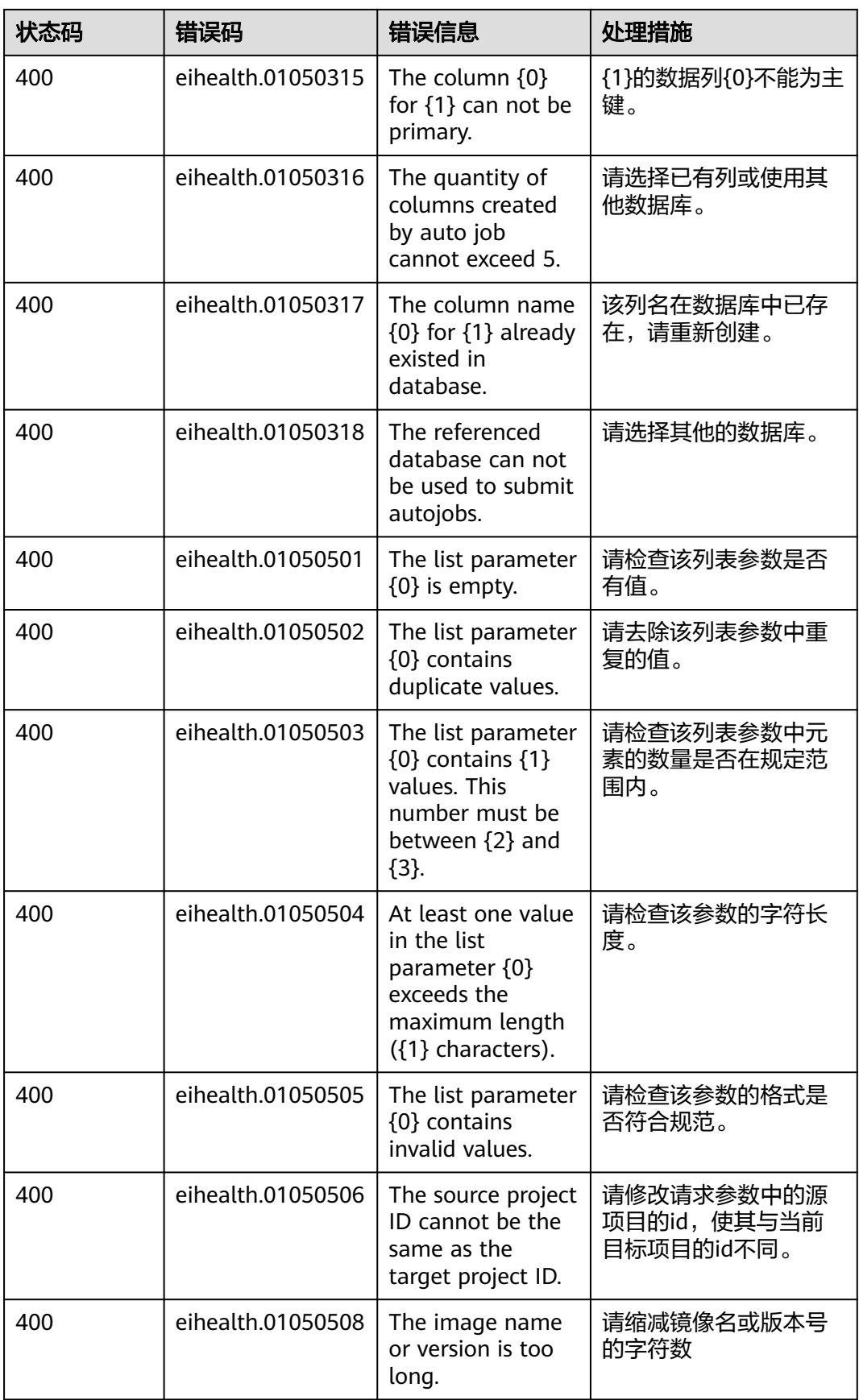

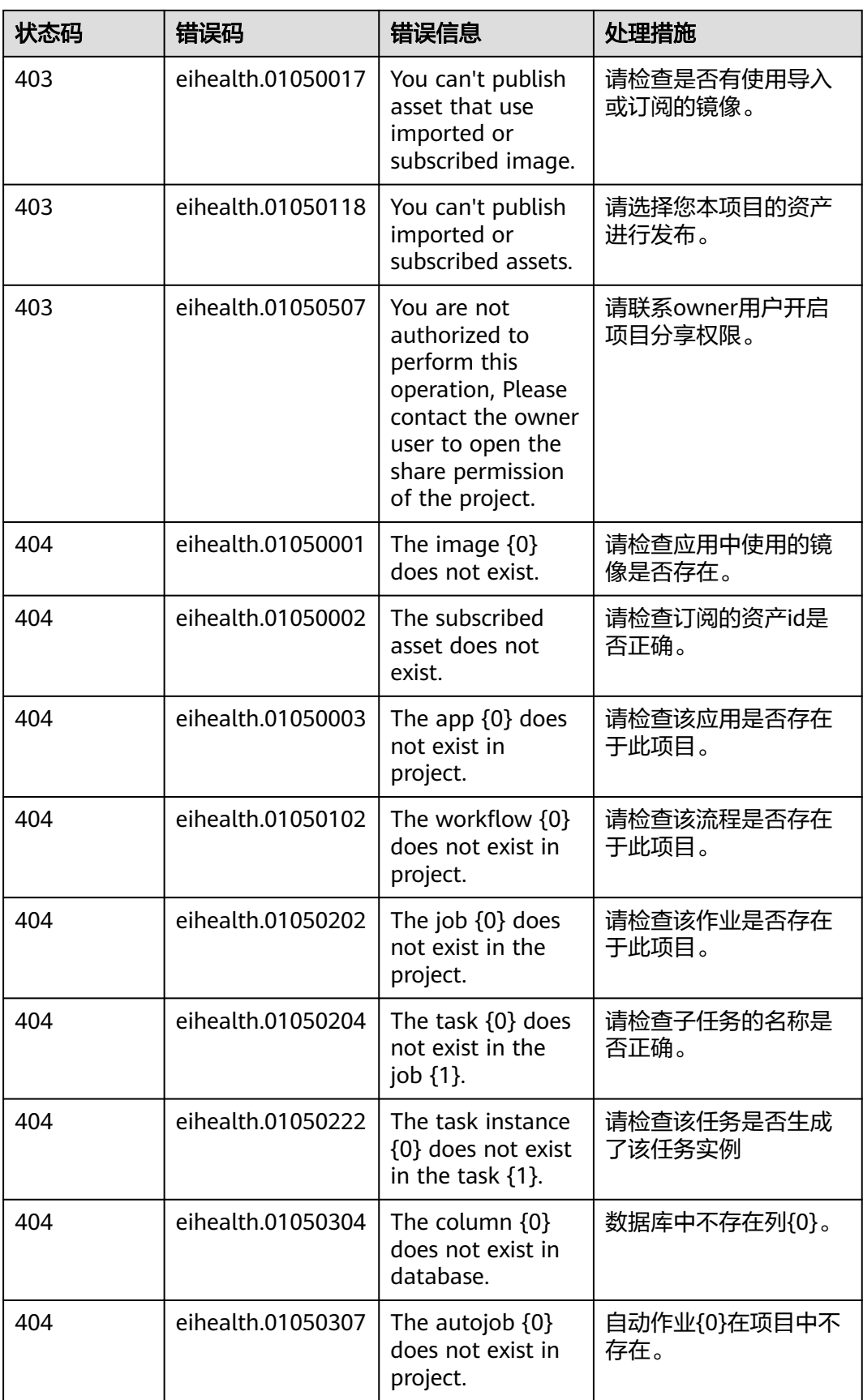

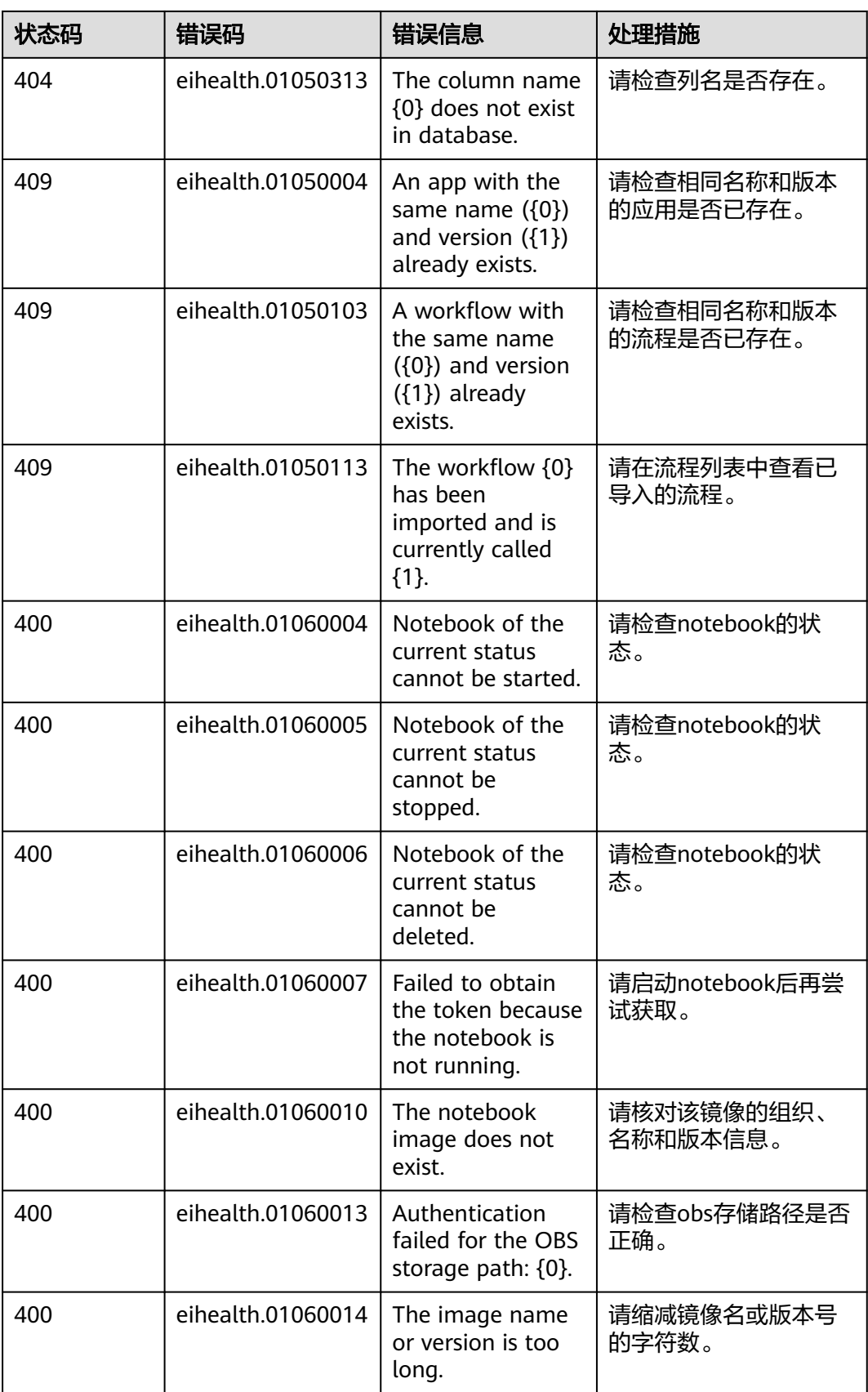

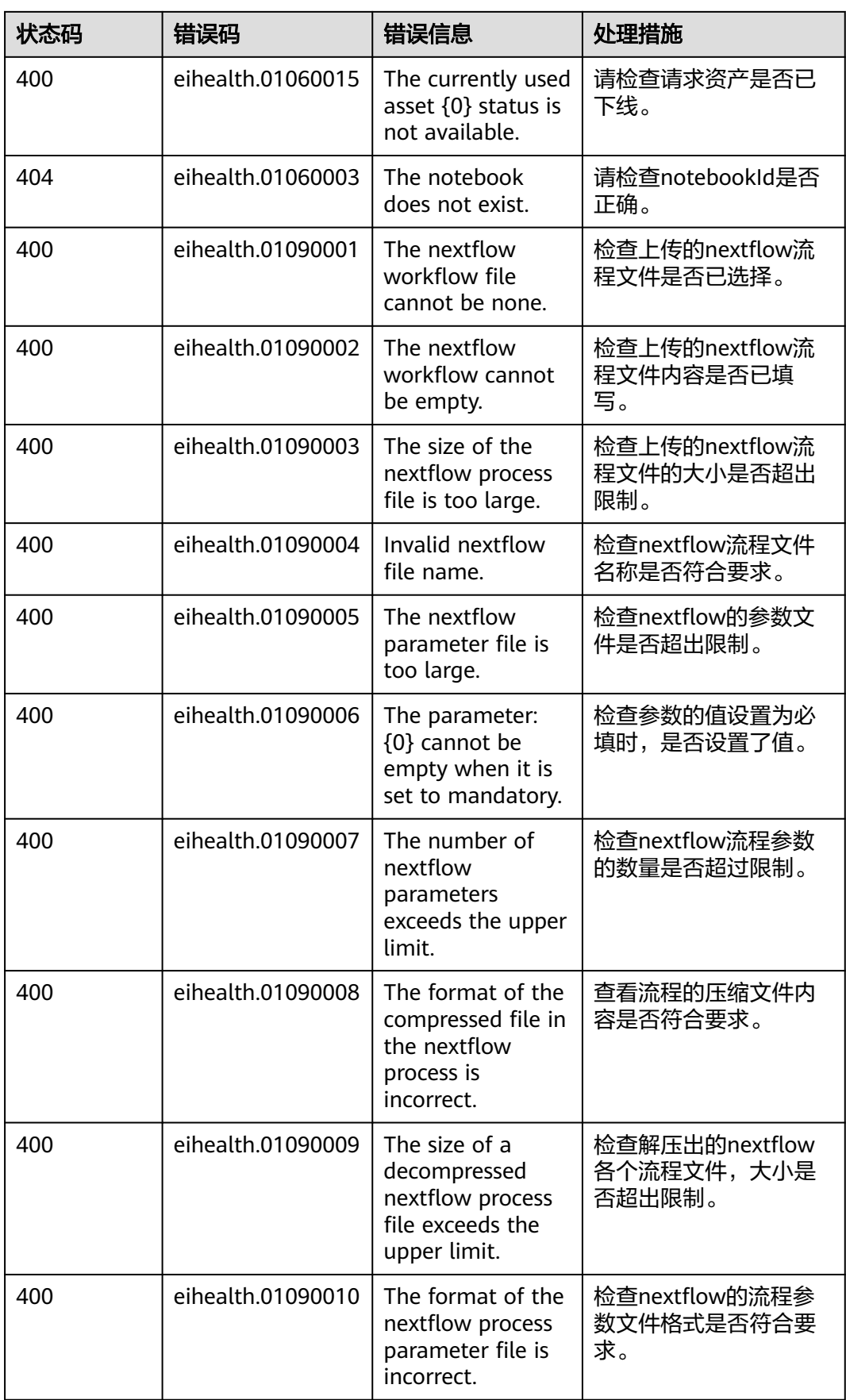

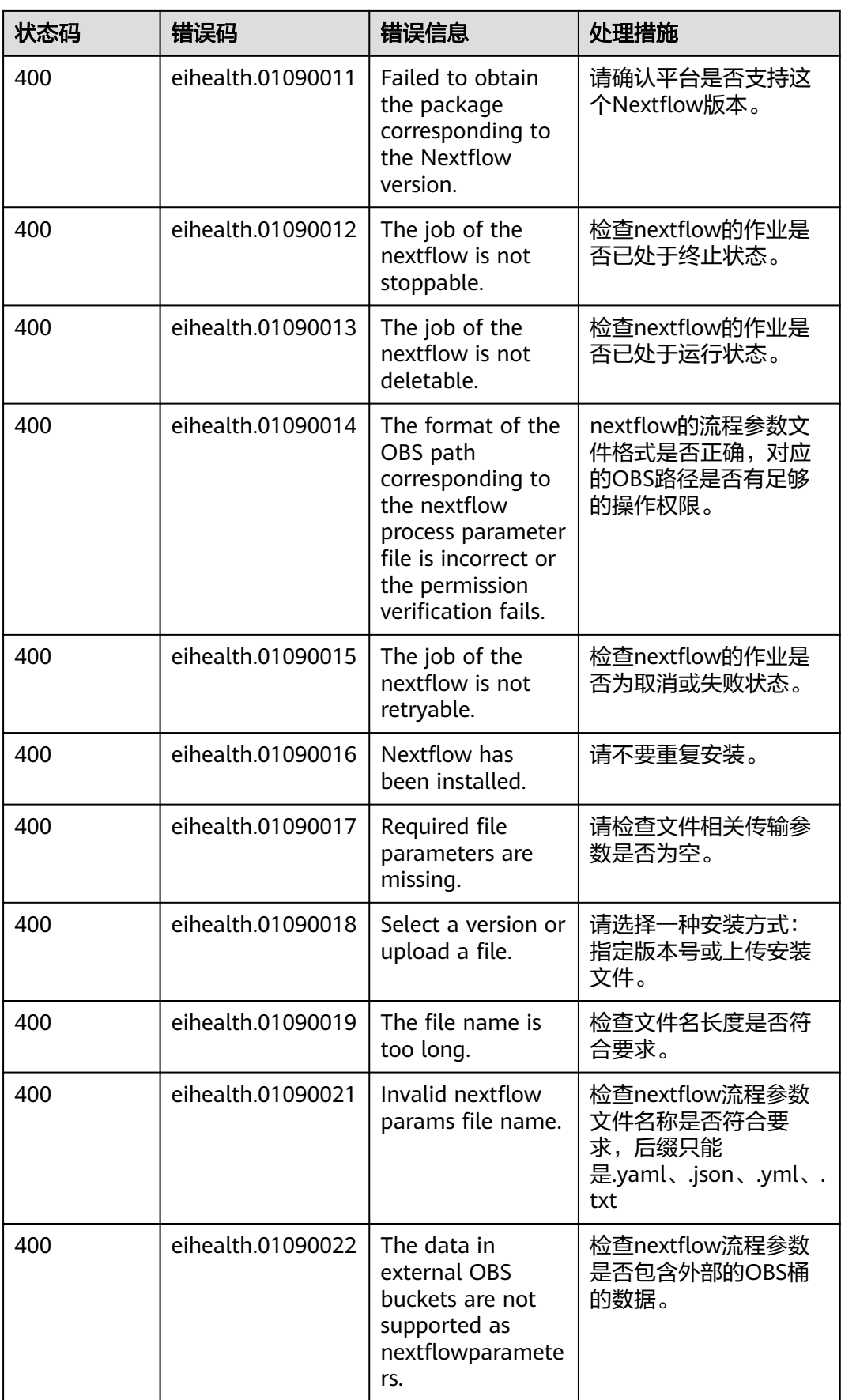

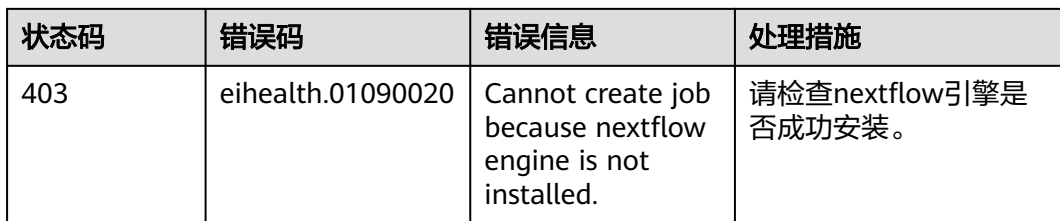

# **7.3** 错误码(**AI** 辅助药物设计)

当您调用API时,如果遇到"APIGW"开头的错误码,请参见**API**[网关错误码](https://support.huaweicloud.com/devg-apisign/api-sign-errorcode.html)进行处 理。

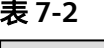

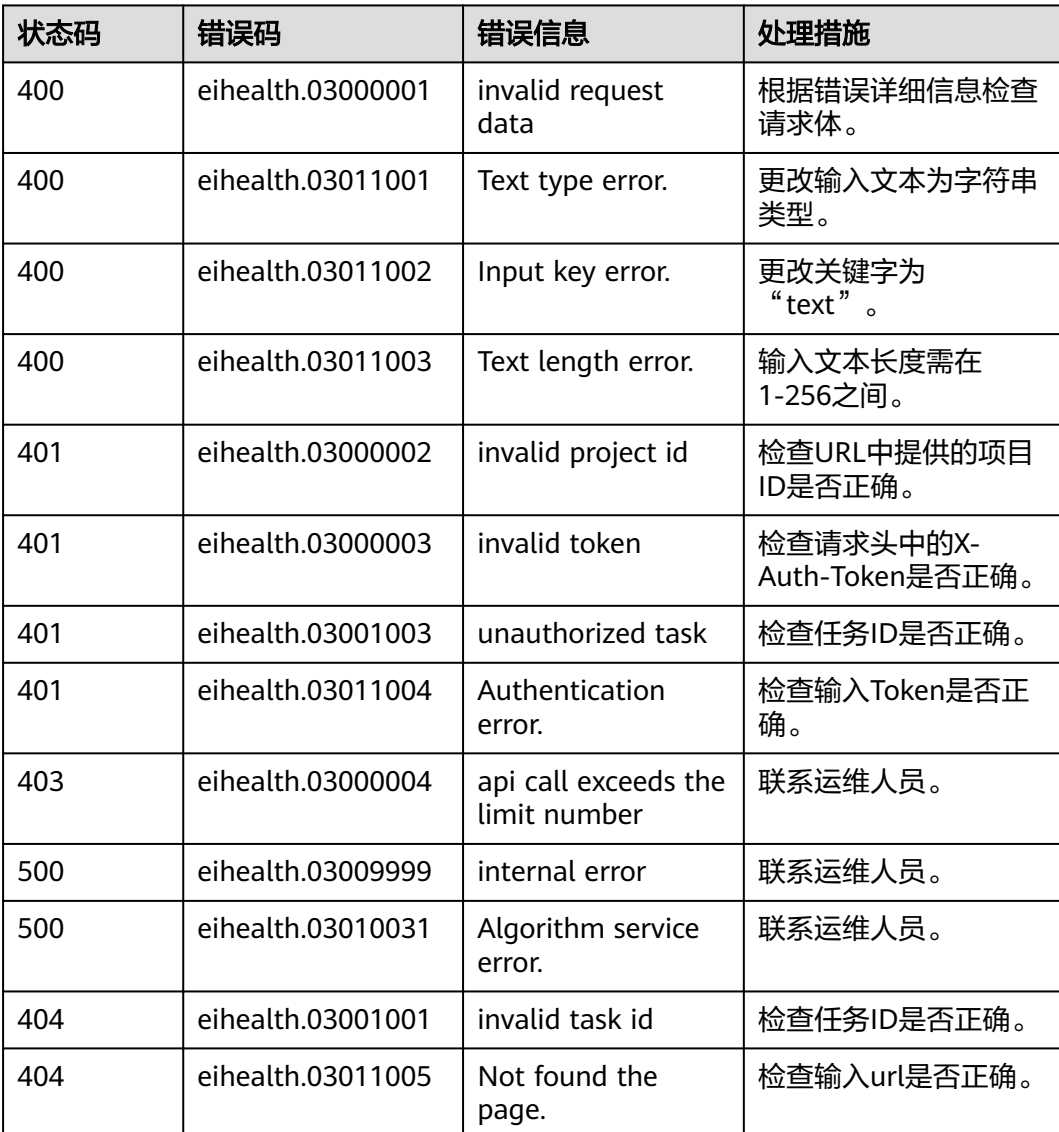

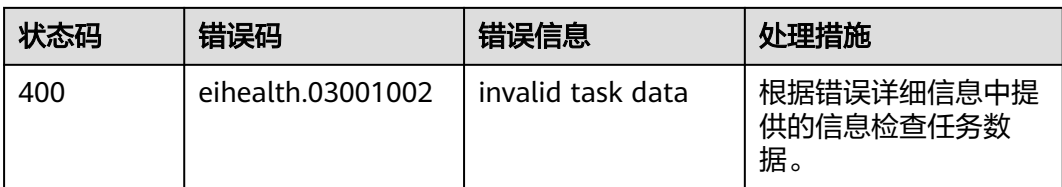

# **7.4** 获取项目 **ID**

## 从控制台获取项目 **ID**

在调用接口的时候,部分URL中需要填入项目编号,所以需要获取到项目编号。项目 编号获取步骤如下:

- 1. 登录管理控制台。
- 2. 单击用户名,在下拉列表中单击"我的凭证"。
- 3. 在"API凭证"页面的项目列表中查看项目ID。

#### 图 **7-1** 查看项目 ID

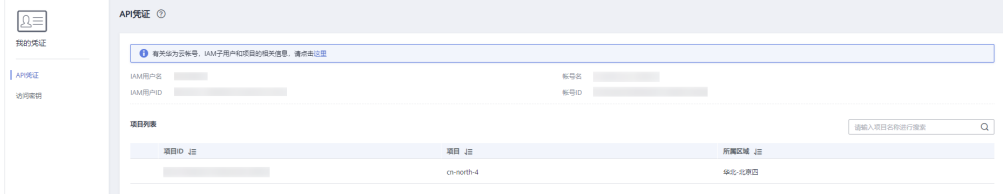

# 调用 **API** 获取项目 **ID**

项目ID通过调[用查询指定条件下的项目信息](https://support.huaweicloud.com/api-iam/iam_06_0001.html)API获取。

获取项目ID的接口为GET "https://{Endpoint}/v3/projects", 其中{Endpoint}为IAM 的终端节点,可以[从地区和终端节点获](https://developer.huaweicloud.com/endpoint?IAM)取。

响应示例如下,例如EIHealth部署的区域为"cn-north-4",响应消息体中查找 "name"为"cn-north-4",其中projects下的"id"即为项目ID。

```
GET https://{Endpoint}/v3/projects
X-Auth-Token:ABCDEFJ....
{
   "projects": [{
      "domain_id": "65382450e8f64ac0870cd180d14e684b",
     "is_domain": false,
      "parent_id": "65382450e8f64ac0870cd180d14e684b",
 "name": "cn-north-4",
 "description": "",
      "links": {
        "next": null,
 "previous": null,
 "self": "https://www.example.com/v3/projects/a4a5d4098fb4474fa22cd05f897d6b99"
 },
 "id": "a4a5d4098fb4474fa22cd05f897d6b99",
      "enabled": true
   }],
   "links": {
      "next": null,
```
 "previous": null, "self": "https://www.example.com/v3/projects" }

# **7.5** 配置 **OBS** 访问权限

}

### **OBS** 服务

OBS全称Object Stroage Service(对象存储服务),提供海量、安全、高可靠、低成 本的数据存储能力,可供用户存储任意类型和大小的数据。

宫颈癌细胞病理筛查API支持直接使用华为云OBS服务进行数据的存储,以减少服务使 用成本,降低服务的响应时长,提升服务使用的体验。

考虑到数据的安全,服务无法直接获取到用户数据,需要用户开启OBS的公共读授 权。

#### 开启公共读权限

开启公共授权,则数据全网可见,所有用户均可访问。

配置公共读可参考**[配置标准桶策略](https://support.huaweicloud.com/usermanual-obs/obs_03_0142.html)**,将桶策略设置为"公共读"。一般私密数据不建 议用此方法。

目前仅支持访问用户个人OBS下的链接,不支持读取其他用户公共读的链接。

#### 上传待检测的图片

请参见OBS文[档上传对象](https://support.huaweicloud.com/qs-obs/obs_qs_0008.html)。

# 获取图片 **URL**

请参见OBS文[档获取对象](https://support.huaweicloud.com/sdk-java-devg-obs/obs_21_2111.html)**URL**。